9.4

# *Resolución de problemas y soporte para IBM MQ*

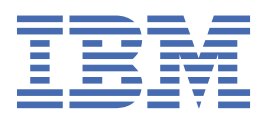

#### **Nota**

Antes de utilizar esta información y el producto al que da soporte, lea la información en ["Avisos" en la](#page-570-0) [página 571](#page-570-0).

Esta edición se aplica a la versión 9 release 4 de IBM® MQ y a todos los releases y modificaciones posteriores hasta que se indique lo contrario en nuevas ediciones.

Cuando envía información a IBM, otorga a IBM un derecho no exclusivo para utilizar o distribuir la información de la forma que considere adecuada, sin incurrir por ello en ninguna obligación con el remitente.

**© Copyright International Business Machines Corporation 2007, 2024.**

# **Contenido**

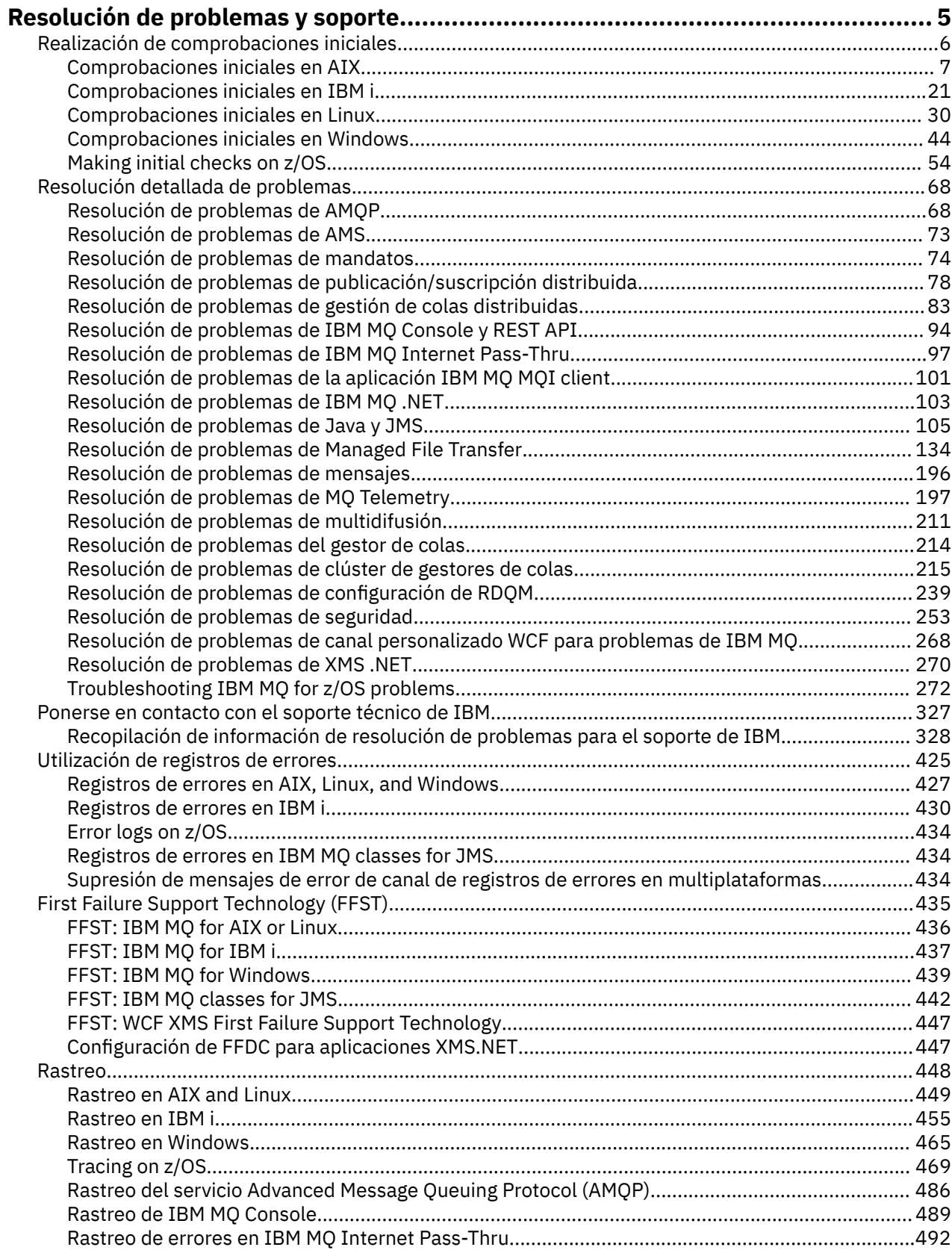

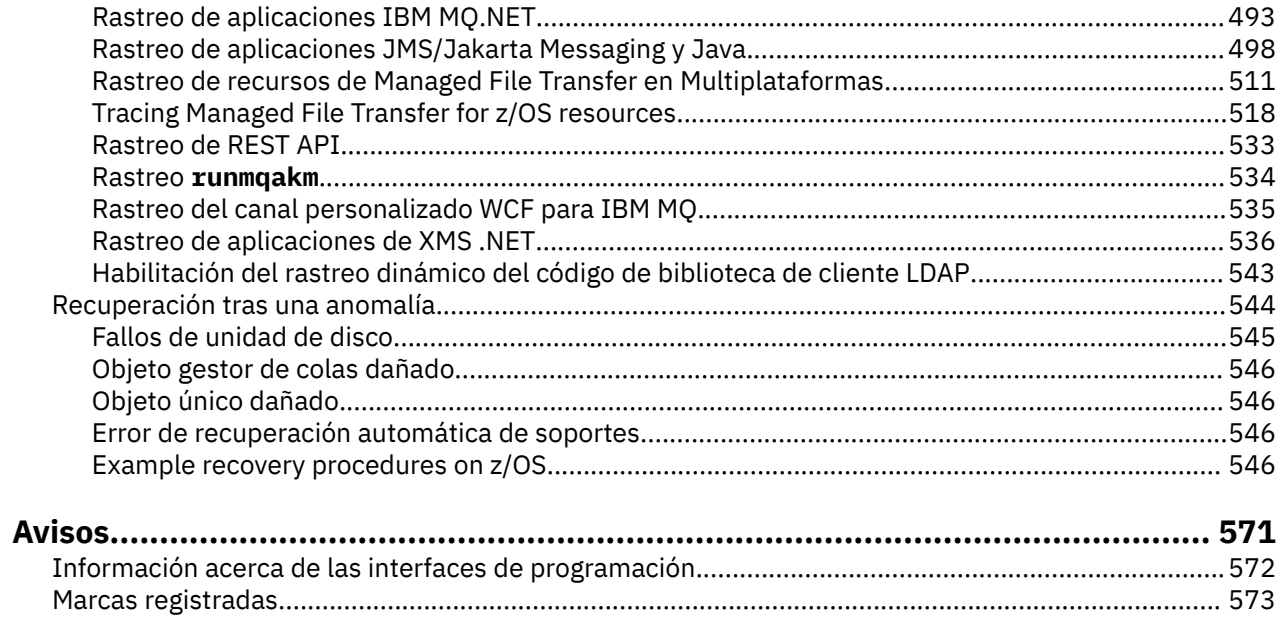

# <span id="page-4-0"></span>**Resolución de problemas y soporte de IBM MQ**

Si tiene problemas con la red de gestores de colas o las aplicaciones IBM MQ , puede utilizar las técnicas que se describen en esta información para ayudarle a diagnosticar y resolver los problemas. Si necesita ayuda con un problema, puede ponerse en contacto con el soporte de IBM a través del sitio de soporte de IBM .

## **Acerca de esta tarea**

La resolución de problemas es el proceso de encontrar y eliminar la causa de un problema. Si tiene un problema con el software de IBM , el proceso de resolución de problemas para ese problema empieza tan pronto como se pregunta "¿qué ha pasado?"

Una estrategia básica de resolución de problemas a alto nivel implica:

- 1. Registro de los síntomas del problema
- 2. Reproducción del problema
- 3. [Eliminación de posibles causas](#page-5-0)

Si necesita ayuda con un problema que está teniendo con IBM MQ, puede ponerse en contacto con el soporte de IBM a través del sitio de soporte de IBM . También puede suscribirse a notificaciones sobre arreglos de IBM MQ , resolución de problemas y otras noticias. Para obtener más información, consulte ["Ponerse en contacto con el soporte técnico de IBM" en la página 327.](#page-326-0)

Para obtener más información sobre la recuperación después de un problema, consulte ["Recuperación](#page-543-0) [tras una anomalía" en la página 544](#page-543-0).

## **Procedimiento**

1. Anote los síntomas del problema.

Dependiendo del tipo de problema que se tenga, ya sea con la aplicación, el servidor o las herramientas, puede que se reciba un mensaje que indique que algo no va bien. Anote siempre el mensaje de error que reciba. Por simple que parezca, a veces los mensajes de error contienen códigos que podrían tener más sentido a medida que se avanza en la investigación del problema. Puede que también se reciban varios mensajes de error que parecen similares, pero que tienen sutiles diferencias. Al anotar los detalles de cada uno, sabrá más sobre el origen del problema. Las fuentes de los mensajes de error incluyen:

- La vista de problemas.
- El registro cronológico de errores local.
- El registro cronológico de Eclipse.
- El rastreo de usuario.
- El rastreo de servicio.
- Cuadros de diálogo de error.

Para obtener más información, consulte los siguientes temas:

- • ["Utilización de registros de errores" en la página 425](#page-424-0)
- • ["First Failure Support Technology \(FFST\)" en la página 435](#page-434-0)
- • ["Rastreo" en la página 448](#page-447-0)

Si un componente o mandato de IBM MQ ha devuelto un error y desea más información sobre un mensaje que se graba en la pantalla o en el registro, consulte Mensajes y códigos de razón.

2. Vuelva a crear el problema.

<span id="page-5-0"></span>Recuerde cuáles fueron los pasos que le llevaron al error. Vuelva a intentar estos pasos para ver si puede volver a crear fácilmente el problema. Si tiene un caso de prueba repetible de forma coherente, puede ayudarle a determinar qué soluciones son necesarias.

- ¿Cómo descubrió por primera vez el problema?
- ¿Hizo algo distinto que le puso sobre aviso del problema?
- ¿El proceso que causa el problema es un procedimiento nuevo o ha funcionado correctamente en el pasado?
- Si este proceso funcionaba antes, ¿qué ha cambiado? (El cambio puede referirse a cualquier tipo de cambio realizado en el sistema, desde añadir nuevo hardware o software a la reconfiguración del software existente).
- ¿Cuál fue el primer síntoma del problema que observó? ¿Se presentaban otros síntomas aproximadamente al mismo tiempo?
- ¿Se produce el mismo problema en otros lugares? ¿Sólo una máquina tiene el problema o varias máquinas tienen el mismo problema?
- ¿Qué mensajes se están generando que podrían indicar cuál es el problema?

Para obtener más información sobre estos tipos de preguntas, consulte "Realización de comprobaciones iniciales" en la página 6 y ["Resolución detallada de problemas" en la página 68.](#page-67-0)

3. Elimine las causas posibles.

Acote el ámbito del problema eliminando los componentes que no tengan nada que ver con el problema. Mediante un proceso de eliminación, se puede simplificar el problema y evitar perder tiempo en áreas que no son responsables. Consulte la información de la documentación de este producto y otros recursos disponibles para ayudarle con el proceso de eliminación. ¿Hay alguna otra persona que haya experimentado este problema? ¿Hay algún arreglo que pueda descargar? Para obtener más información, consulte ["Ponerse en contacto con el soporte técnico de IBM" en la página](#page-326-0) [327](#page-326-0).

## **Realización de comprobaciones iniciales**

Hay algunas comprobaciones iniciales que puede realizar que pueden proporcionar respuestas a problemas comunes que puede tener.

## **Acerca de esta tarea**

Utilice la información y las recomendaciones generales que se proporcionan en los subtemas para ayudarle a realizar las comprobaciones iniciales de su plataforma y a rectificar un problema.

## **Procedimiento**

- Realice las comprobaciones iniciales de su plataforma:
	- ["Comprobaciones iniciales en AIX" en la página 7](#page-6-0)
	- **IBM i <sup>"</sup>** ["Comprobaciones iniciales en IBM i" en la página 21](#page-20-0)
	- ["Comprobaciones iniciales en Linux" en la página 30](#page-29-0)
	- ["Comprobaciones iniciales en Windows" en la página 44](#page-43-0)
	- **z/05** ["Making initial checks on z/OS" en la página 54](#page-53-0)

Sugerencias para los administradores de sistemas

- Consulte los registros de errores para ver si hay mensajes del sistema operativo:
	- ALW ["Registros de errores en AIX, Linux, and Windows" en la página 427](#page-426-0)
		- **IBM i <sup>4</sup>** ["Registros de errores en IBM i" en la página 430](#page-429-0)

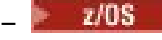

## $\blacksquare$  ["Diagnostic information produced on IBM MQ for z/OS" en la página 279](#page-278-0)

- <span id="page-6-0"></span>• Compruebe el contenido de qm.ini para ver si hay errores o cambios en la configuración. Para obtener más información sobre cómo modificar la información de configuración, consulte:
	- $\blacksquare$  Multi $\blacksquare$ Modificación de la información de configuración de IBM MQ en Multiplatforms
		- **z/05** Personalización de los gestores de colas en z/OS
- Si los equipos de desarrollo de aplicaciones informan de algo inesperado, puede utilizar el rastreo para investigar el problema.

Para obtener más información sobre cómo utilizar el rastreo, consulte ["Rastreo" en la página 448](#page-447-0). Sugerencias para los desarrolladores de aplicaciones

• Compruebe los códigos de retorno de las llamadas MQI en las aplicaciones.

Para obtener una lista de códigos de razón, consulte Códigos de terminación y razón de API. Utilice la información que se proporciona en el código de retorno para determinar la causa del problema. Siga los pasos de las secciones de respuesta del programador del código de razón para resolver el problema.

• Si no está seguro de si la aplicación funciona como es de esperar, por ejemplo, no está seguro de los parámetros pasados a la MQI o devueltos por esta, MQI, puede utilizar el rastreo para recopilar información sobre dichas entradas y salidas.

Para obtener más información sobre cómo utilizar el rastreo, consulte ["Rastreo" en la página 448](#page-447-0). Para obtener más información sobre el manejo de errores en las aplicaciones MQI, consulte Tratamiento de errores de programa.

## **Conceptos relacionados**

["Utilización de registros de errores" en la página 425](#page-424-0) Hay una amplia variedad de registros de errores que puede utilizar en la determinación y la resolución de problemas.

## **Tareas relacionadas**

["Ponerse en contacto con el soporte técnico de IBM" en la página 327](#page-326-0)

Si necesita ayuda con un problema que está teniendo con IBM MQ, puede ponerse en contacto con el soporte de IBM a través del sitio de soporte de IBM . También puede suscribirse a notificaciones sobre arreglos de IBM MQ , resolución de problemas y otras noticias.

## ["Rastreo" en la página 448](#page-447-0)

Puede utilizar diferentes tipos de rastreo como ayuda para la determinación y resolución de problemas.

## **Comprobaciones iniciales en AIX**

Antes de iniciar la determinación de problemas en detalle en AIX, piense si hay una causa obvia del problema o un área de investigación que es probable que dé resultados útiles. A menudo, este método de diagnóstico puede ahorrar mucho trabajo, al resaltar un error común o reducir el abanico de posibilidades.

## **Acerca de esta tarea**

La causa del problema puede estar en:

- IBM MQ
- La red
- La aplicación.
- Otras aplicaciones que ha configurado para que funcionen con IBM MQ

A medida que recorre la lista de preguntas iniciales para considerar y seguir los enlaces a más información, tome nota de cualquier cosa que pueda ser relevante para el problema. Aunque sus observaciones no indiquen una causa de inmediato, pueden ser de utilidad más adelante si tiene que hacer un uso sistemático de la determinación de problemas.

Al abrir un caso con IBM, puede incluir información adicional de resolución de problemas de IBM MQ (datos deMustGather ) que ha recopilado para ayudarle a investigar el problema. Para obtener más información, consulte ["Recopilación de información de resolución de problemas para el soporte de IBM"](#page-327-0) [en la página 328](#page-327-0).

## **Procedimiento**

1. Identificar las características del problema

Hay algunas preguntas iniciales que puede tener en cuenta para ayudarle a identificar la causa del problema:

- • [¿ IBM MQ se ha ejecutado correctamente antes?](#page-8-0)
- • [¿Se ha efectuado algún cambio desde la última ejecución satisfactoria?](#page-9-0)
- • [¿Ha aplicado alguna actualización de mantenimiento?](#page-9-0)
- • [¿La aplicación se ha ejecutado satisfactoriamente con anterioridad?](#page-9-0)
- • [¿Está recibiendo errores cuando utiliza caracteres especiales en texto descriptivo para algunos](#page-10-0) [mandatos?](#page-10-0)
- • [¿Hay mensajes de error o códigos de retorno que le ayuden a determinar la ubicación y la causa del](#page-10-0) [problema?](#page-10-0)
- • [¿Puede reproducir el problema?](#page-11-0)
- • [¿El problema afecta a aspectos específicos de la red?](#page-11-0)
- • [¿Se produce el problema a determinadas horas del día?](#page-11-0)
- • [¿Es intermitente el problema?](#page-11-0)
- 2. Investigar posibles problemas con aplicaciones, mandatos y mensajes

Si encuentra problemas con aplicaciones, mandatos y mensajes de IBM MQ , hay una serie de preguntas que puede tener en cuenta para ayudarle a determinar la causa del problema:

- • [¿Los mensajes no llegan a la cola?](#page-12-0)
- • [¿Los mensajes contienen información imprevista o corrompida?](#page-13-0)
- • [¿Se reciben mensajes imprevistos cuando se utilizan colas distribuidas ?](#page-13-0)
- • [¿No ha recibido ninguna respuesta de un mandato PCF?](#page-14-0)
- • [¿Solo fallan algunas de las colas?](#page-15-0)
- • [¿El problema afecta únicamente a las colas remotas?](#page-15-0)
- • [¿La aplicación o el sistema funcionan con lentitud?](#page-15-0)
- 3. Investigue los problemas conectados a los recursos de IBM MQ , incluido el uso de recursos por parte de los procesos de IBM MQ , los problemas relacionados con recursos insuficientes y las configuraciones de límite de recursos.

Para obtener más información, consulte ["Comprobaciones adicionales para problemas de recursos en](#page-16-0) [AIX" en la página 17](#page-16-0).

4. Si necesita más información para ayudarle a identificar la causa del problema, consulte ["Resolución](#page-67-0) [detallada de problemas" en la página 68.](#page-67-0)

#### **Tareas relacionadas**

["Ponerse en contacto con el soporte técnico de IBM" en la página 327](#page-326-0)

Si necesita ayuda con un problema que está teniendo con IBM MQ, puede ponerse en contacto con el soporte de IBM a través del sitio de soporte de IBM . También puede suscribirse a notificaciones sobre arreglos de IBM MQ , resolución de problemas y otras noticias.

["Comprobaciones iniciales en IBM i" en la página 21](#page-20-0)

<span id="page-8-0"></span>Antes de iniciar la determinación de problemas en detalle en IBM i, piense si hay una causa obvia del problema o un área de investigación que es probable que dé resultados útiles. A menudo, este método de diagnóstico puede ahorrar mucho trabajo, al resaltar un error común o reducir el abanico de posibilidades.

## ["Comprobaciones iniciales en Linux" en la página 30](#page-29-0)

Antes de iniciar la determinación de problemas en detalle en Linux, piense si hay una causa obvia del problema o un área de investigación que es probable que dé resultados útiles. A menudo, este método de diagnóstico puede ahorrar mucho trabajo, al resaltar un error común o reducir el abanico de posibilidades.

## ["Comprobaciones iniciales en Windows" en la página 44](#page-43-0)

Antes de iniciar la determinación de problemas en detalle en Windows, piense si hay una causa obvia del problema o un área de investigación que es probable que dé resultados útiles. A menudo, este método de diagnóstico puede ahorrar mucho trabajo, al resaltar un error común o reducir el abanico de posibilidades.

## ["Making initial checks on z/OS" en la página 54](#page-53-0)

Before you start problem determination in detail on z/OS, consider whether there is an obvious cause of the problem, or an area of investigation that is likely to give useful results. This approach to diagnosis can often save a lot of work by highlighting a simple error, or by narrowing down the range of possibilities.

## **Referencia relacionada**

Mensajes y códigos de razón

## **Identificación de características del problema en AIX**

Algunas preguntas iniciales a considerar para ayudar a identificar la causa del problema.

## **Acerca de esta tarea**

Utilice las preguntas siguientes como guías para ayudarle a identificar la causa del problema:

- ¿ IBM MQ se ha ejecutado correctamente antes?
- • [¿Se ha efectuado algún cambio desde la última ejecución satisfactoria?](#page-9-0)
- • [¿Ha aplicado alguna actualización de mantenimiento?](#page-9-0)
- • [¿La aplicación se ha ejecutado satisfactoriamente con anterioridad?](#page-9-0)
- • [¿Está recibiendo errores cuando utiliza caracteres especiales en texto descriptivo para algunos](#page-10-0) [mandatos?](#page-10-0)
- • [¿Hay mensajes de error o códigos de retorno que le ayuden a determinar la ubicación y la causa del](#page-10-0) [problema?](#page-10-0)
- • [¿Puede reproducir el problema?](#page-11-0)
- • [¿El problema afecta a aspectos específicos de la red?](#page-11-0)
- • [¿Se produce el problema a determinadas horas del día?](#page-11-0)
- • [¿Es intermitente el problema?](#page-11-0)

A medida que avance en la lista, tome una nota de cualquier cosa que pueda ser relevante para el problema. Incluso si sus observaciones no sugieren una causa de inmediato, podrían ser útiles más adelante si usted necesita llevar a cabo un ejercicio sistemático de determinación de problemas.

Al abrir un caso con IBM, puede incluir información adicional de resolución de problemas de IBM MQ (datos deMustGather ) que ha recopilado para ayudarle a investigar el problema. Para obtener más información, consulte ["Recopilación de información de resolución de problemas para el soporte de IBM"](#page-327-0) [en la página 328](#page-327-0).

## **Procedimiento**

1. ¿IBM MQ se ha ejecutado satisfactoriamente antes?

<span id="page-9-0"></span>Si IBM MQ no se ha ejecutado correctamente antes, es probable que no se haya configurado correctamente. Para obtener más información, consulte Visión general de la instalación deIBM MQ y Instalación y desinstalación de IBM MQ en AIX.

Para ejecutar el procedimiento de verificación, consulte Verificación de una instalación de IBM MQ en AIX. Consulte también Configuración de IBM MQ para obtener información sobre la configuración posterior a la instalación de IBM MQ.

2. ¿Se ha efectuado algún cambio desde la última ejecución satisfactoria?

Los cambios que se han realizado en la configuración de IBM MQ o los cambios en otras aplicaciones que interactúan con IBM MQ podrían ser la causa del problema.

Cuando considere los cambios que pueden haberse efectuado recientemente, piense en el sistema IBM MQ y también en los demás programas con los que interactúa, en el hardware y en las aplicaciones nuevas que haya. Considere también la posibilidad de que se haya ejecutado en el sistema una aplicación nueva de la que no tenga constancia.

- ¿Ha cambiado, añadido o borrado alguna definición de cola?
- ¿Ha cambiado o añadido alguna definición de canal? Es posible que se hayan realizado cambios en las definiciones de canal de IBM MQ o en cualquier definición de comunicación subyacente que necesite la aplicación.
- ¿Manejan sus aplicaciones los códigos de retorno que puedan recibir como resultado de los cambios que se puedan efectuar?
- ¿Ha cambiado algún componente del sistema operativo que pueda afectar al funcionamiento de IBM MQ?
- 3. ¿Ha aplicado alguna actualización de mantenimiento?

Si ha aplicado una actualización de mantenimiento a IBM MQ, compruebe que la acción de actualización se ha completado correctamente y que no se ha generado ningún mensaje de error.

- ¿Tenía la actualización instrucciones especiales?
- ¿Se ha ejecutado alguna prueba para verificar que la actualización se ha aplicado correcta y completamente?
- ¿Sigue existiendo el problema si IBM MQ se restaura al nivel de mantenimiento anterior?
- Si la instalación se ha realizado correctamente, consulte con el soporte de IBM los errores de paquete de mantenimiento.
- Si se ha aplicado un paquete de mantenimiento a cualquier otra aplicación, tenga en cuenta el efecto que puede tener en la forma en que IBM MQ interactúa con él.
- 4. ¿La aplicación se ha ejecutado satisfactoriamente con anterioridad?

Si el problema parece implicar a una aplicación determinada, tenga en cuenta si la aplicación se ha ejecutado correctamente antes de:

• ¿Se ha realizado algún cambio en la aplicación desde que se ejecutó por última vez correctamente?

Si es así, es probable que el error se encuentre en algún lugar de la parte nueva o modificada de la aplicación. Revise los cambios para ver si puede encontrar una razón obvia del problema. ¿Se puede reintentar utilizando una versión anterior de la aplicación?

• ¿Se han probado completamente todas las funciones de la aplicación con anterioridad?

¿Puede ser que el problema se haya producido al utilizar por primera vez una parte de la aplicación que nunca se había invocado? Si es así, es probable que el error resida en esa parte de la aplicación. Intente averiguar lo que estaba realizando la aplicación cuando se produjo la anomalía y compruebe si hay errores en el código fuente de esa parte del programa. Si un programa se ha ejecutado satisfactoriamente muchas veces con anterioridad, compruebe el estado de la cola actual y de los archivos que se estaban procesando cuando se produjo el error. Es posible que contengan algún valor de datos inusual que invoca una vía de acceso que apenas se utiliza en el programa.

• ¿Comprueba la aplicación todos los códigos de retorno?

<span id="page-10-0"></span>¿Ha cambiado su sistema IBM MQ, quizás de forma menor, de manera que la aplicación no comprueba los códigos de retorno que recibe como resultado del cambio? Por ejemplo, ¿la aplicación presupone que pueden compartirse las colas a las que accede? Si una cola se ha redefinido como exclusiva, ¿puede su aplicación manejar los códigos de retorno que indican que ya no se puede acceder a esa cola?

• ¿Se ejecuta la aplicación en otros sistemas IBM MQ?

¿Es posible que haya algo distinto en el modo en que se configura este sistema IBM MQ que esté provocando el problema? Por ejemplo, ¿se han definido las colas con la misma longitud de mensaje o con la misma prioridad?

Antes de mirar el código, y en función del lenguaje de programación en el que esté escrito el código, examine la salida del conversor, o el compilador y el editor de enlaces, para ver si se ha informado de algún error. Si la aplicación no puede convertir, compilar o ejecutar el editor de enlace en la biblioteca de carga, tampoco podrá ejecutarse si se intenta invocar. Para obtener información sobre cómo crear la aplicación, consulte Desarrollo de aplicaciones.

Si la documentación indica que todos estos pasos se han llevado a cabo sin errores, tenga en cuenta la lógica de codificación de la aplicación. ¿Los síntomas del problema indican la función que está fallando y, por consiguiente, el segmento de código erróneo? Los errores de la lista siguiente ilustran las causas más comunes de problemas encontrados al ejecutar programas de IBM MQ. Tenga en cuenta la posibilidad de que el problema con el sistema IBM MQ esté provocado por uno o más de estos errores:

- Presuponer que las colas se pueden compartir, cuando en realidad son exclusivas.
- Pasar parámetros incorrectos en una llamada MQI.
- Pasar parámetros insuficientes en una llamada MQI. Esto podría significar que IBM MQ no puede configurar los códigos de terminación y de razón que debe procesar la aplicación.
- No comprobar los códigos de retorno de las solicitudes MQI.
- Pasar variables que tienen especificadas longitudes incorrectas.
- Pasar parámetros en un orden incorrecto.
- No se ha podido inicializar *MsgId* y *CorrelId* correctamente.
- No se puede inicializar *Encoding* y *CodedCharSetId* después de MQRC\_TRUNCATED\_MSG\_ACCEPTED.
- 5. ¿Está recibiendo errores cuando utiliza caracteres especiales en texto descriptivo para algunos mandatos?

Algunos caracteres, por ejemplo, barra inclinada invertida (\) y comillas dobles (") los caracteres tienen significados especiales cuando se utilizan con mandatos.

Preceda los caracteres especiales con un \, es decir, especifique \\ o \" si desea \ o " en el texto. No todos los caracteres se pueden usar en un comando. Para obtener más información sobre los caracteres con significado especial y cómo utilizarlos, consulte Caracteres con significado especial.

6. ¿Existen mensajes de error o códigos de retorno que le ayuden a determinar la ubicación y la causa del problema?

IBM MQ usa registros de error para capturar mensajes relativos a su propio funcionamiento, a cualquier gestor de colas que se inicie y a datos de error procedentes de canales que se están usando. Compruebe los registros de error para ver si se han anotado mensajes asociados al problema. Para obtener información sobre las ubicaciones y el contenido de los registros de errores, consulte ["Registros de errores en AIX, Linux, and Windows" en la página 427.](#page-426-0)

Por cada llamada de IBM MQ Message Queue Interface (MQI) y IBM MQ Administration Interface (MQAI), el gestor de colas o una rutina de salida devuelven códigos de terminación y de razón para indicar si la llamada ha sido satisfactoria o si ha fallado. Si la aplicación obtiene un código de retorno que indica que una llamada de interfaz de cola de mensajes (MQI) ha fallado, compruebe el código de razón para obtener más información sobre el problema. Para obtener una lista de códigos de razón, consulte Códigos de terminación y razón de API. La información detallada sobre los códigos de retorno se encuentra en la descripción de cada llamada de MQI.

## <span id="page-11-0"></span>7. ¿Puede reproducir el problema?

Si puede reproducir el problema, tenga en cuenta las condiciones en las que se reproduce:

- ¿Lo causa un mandato o una solicitud administrativa equivalente? ¿Funciona la operación si se entra mediante otro método? Si el mandato funciona si se entra en la línea de mandatos, pero de ninguna otra manera, compruebe que el servidor de mandatos no se haya detenido y que la definición de cola de SYSTEM.ADMIN.COMMAND.QUEUE no se haya modificado.
- ¿Lo produce un programa? ¿Falla en todos los sistemas IBM MQ y en todos los gestores de colas o solo en algunos?
- ¿Puede identificar alguna aplicación que parezca estar siempre ejecutándose en el sistema cuando se produce el problema? Si es así, examine la aplicación para ver si contiene algún error.
- 8. ¿El problema afecta a aspectos específicos de la red?

¿Ha realizado algún cambio relacionado con la red o ha cambiado alguna de las definiciones de IBM MQ que pueda ser responsable del problema?

Es posible que pueda identificar partes específicas de la red afectadas por el problema (por ejemplo, colas remotas). Si el enlace con un gestor de colas de mensajes remoto no funciona, los mensajes no podrán fluir a una cola remota.

- Compruebe si la conexión entre los dos sistemas está disponible y que se haya iniciado el componente de intercomunicación de IBM MQ.
- Compruebe que los mensajes estén llegando a la cola de transmisión, y compruebe la definición de cola local de la cola de transmisión y de cualquier cola remota.
- 9. ¿Se produce el problema a determinadas horas del día?

Si el problema se produce a determinadas horas del día, es posible que dependa de la carga de trabajo del sistema. Normalmente, la carga máxima del sistema se produce a media mañana y a media tarde, por lo que es más probable que los problemas relacionados con la carga se produzcan a esas horas.

Si la red de IBM MQ se extiende a través de más de un huso horario, la carga máxima del sistema puede parecer que se produce a alguna otra hora del día.

10. ¿Es intermitente el problema?

Un problema intermitente puede deberse al modo en el que los procesos se pueden ejecutar independientemente unos de otros. Por ejemplo, un programa puede emitir una llamada MQGET, sin especificar una opción de espera antes de que haya finalizado un proceso anterior. También puede verse un problema intermitente si la aplicación intenta obtener un mensaje de una cola antes de que se haya confirmado la llamada que ha colocado el mensaje.

#### **Conceptos relacionados**

["Comprobaciones adicionales para problemas de recursos en AIX" en la página 17](#page-16-0)

Cómo determinar y resolver problemas conectados a recursos de IBM MQ, incluyendo el uso de recurso por parte de los procesos de IBM MQ, determinando y resolviendo problemas relacionados con recursos insuficientes y las configuraciones de límite de recursos.

#### **Tareas relacionadas**

["Ponerse en contacto con el soporte técnico de IBM" en la página 327](#page-326-0)

Si necesita ayuda con un problema que está teniendo con IBM MQ, puede ponerse en contacto con el soporte de IBM a través del sitio de soporte de IBM . También puede suscribirse a notificaciones sobre arreglos de IBM MQ , resolución de problemas y otras noticias.

["Determinación de problemas con aplicaciones, mandatos y mensajes en AIX" en la página 13](#page-12-0) Si se encuentra con problemas con aplicaciones, mandatos y mensajes de IBM MQ , hay una serie de preguntas que puede tener en cuenta para ayudarle a determinar la causa del problema.

## **Referencia relacionada**

Mensajes y códigos de razón

## <span id="page-12-0"></span>**Determinación de problemas con aplicaciones, mandatos y mensajes en AIX**

Si se encuentra con problemas con aplicaciones, mandatos y mensajes de IBM MQ , hay una serie de preguntas que puede tener en cuenta para ayudarle a determinar la causa del problema.

## **Acerca de esta tarea**

Utilice las preguntas siguientes como guías para ayudarle a identificar la causa del problema:

- ¿Los mensajes no llegan a la cola?
- • [¿Los mensajes contienen información imprevista o corrompida?](#page-13-0)
- • [¿Se reciben mensajes imprevistos cuando se utilizan colas distribuidas ?](#page-13-0)
- • [¿No ha recibido ninguna respuesta de un mandato PCF?](#page-14-0)
- • [¿Solo fallan algunas de las colas?](#page-15-0)
- • [¿El problema afecta únicamente a las colas remotas?](#page-15-0)
- • [¿La aplicación o el sistema funcionan con lentitud?](#page-15-0)

A medida que avance en la lista, tome una nota de cualquier cosa que pueda ser relevante para el problema. Incluso si sus observaciones no sugieren una causa de inmediato, podrían ser útiles más adelante si usted necesita llevar a cabo un ejercicio sistemático de determinación de problemas.

Al abrir un caso con IBM, puede incluir información adicional de resolución de problemas de IBM MQ (datos deMustGather ) que ha recopilado para ayudarle a investigar el problema. Para obtener más información, consulte ["Recopilación de información de resolución de problemas para el soporte de IBM"](#page-327-0) [en la página 328](#page-327-0).

## **Procedimiento**

1. ¿Los mensajes no llegan a la cola?

Si los mensajes no llegan cuando los espera, compruebe si el mensaje se ha colocado correctamente en la cola:

- ¿Se ha definido la cola correctamente? Por ejemplo, ¿es **MAXMSGL** suficientemente grande?
- ¿Está habilitada la cola para transferir?
- ¿Se ha llenado la cola?
- ¿Ha obtenido otra aplicación el acceso exclusivo a la cola?

Compruebe también si puede obtener algún mensaje de la cola:

- ¿Necesita establecer un punto de sincronización? Si se transfieren o se recuperan mensajes en el punto de sincronización, no estarán disponibles para otras tareas hasta que se confirme la unidad de recuperación.
- ¿Es el intervalo de espera suficientemente largo? El intervalo de espera se puede establecer como una opción de la llamada MQGET. Debe asegurarse de que espera la respuesta durante el tiempo suficiente.
- ¿Está esperando un mensaje específico identificado por un mensaje o identificador de correlación (*MsgId* o *CorrelId*)? Compruebe que está esperando un mensaje con el *MsgId* o *CorrelId* correcto. Una llamada MQGET satisfactoria establece estos dos valores en el del mensaje recuperado, por lo que quizás tenga que restablecer estos valores para obtener satisfactoriamente otro mensaje. Compruebe también si puede obtener otros mensajes de la cola.
- ¿Pueden otras aplicaciones obtener mensajes de la cola?
- El mensaje que espera, ¿está definido como permanente? En caso de no estarlo, y de haberse reiniciado IBM MQ, el mensaje se habrá perdido.
- ¿Ha obtenido otra aplicación el acceso exclusivo a la cola?

<span id="page-13-0"></span>Si no puede encontrar nada incorrecto en la cola y IBM MQ está en ejecución, compruebe lo siguiente en el proceso que esperaba que pusiera el mensaje en la cola:

- ¿Ha arrancado la aplicación? Si debería haberse desencadenado, compruebe que se hayan especificado las opciones de desencadenante correctas.
- ¿Se ha detenido la aplicación?
- ¿Se está ejecutando un supervisor desencadenante?
- ¿Se ha definido correctamente el proceso desencadenante?
- ¿Se ha completado correctamente la aplicación? Compruebe si en las anotaciones de trabajo hay indicios de que se haya producido una finalización anómala.
- ¿Ha confirmado la aplicación sus cambios o se han restituido?

Si hay varias transacciones que utilizan la cola, es posible que entren en conflicto mutuamente. Por ejemplo, suponga que una transacción emite una llamada MQGET con una longitud cero de almacenamiento intermedio para saber la longitud del mensaje, y después emite una llamada MQGET concreta que especifica el *MsgId* de ese mensaje. Sin embargo, mientras tanto, otra transacción emite una llamada MQGET satisfactoria para ese mensaje, por lo que la primera aplicación recibe el código de razón MQRC\_NO\_MSG\_AVAILABLE. Las aplicaciones que deban ejecutarse en un entorno de múltiples servidores han de estar diseñadas de tal modo que prevean esta situación.

Tenga en cuenta que el mensaje puede haberse recibido, pero la aplicación puede no haber podido procesarlo por algún motivo. Por ejemplo, ¿un error en el formato esperado del mensaje ha provocado un rechazo del programa? Si es así, consulte la información siguiente de este tema.

2. ¿Los mensajes contienen información imprevista o corrompida?

Si la información que contiene el mensaje no es la que la aplicación esperaba o se ha dañado de algún modo, considere las preguntas siguientes:

- ¿Se ha modificado su aplicación o la aplicación que ha transferido el mensaje a la cola? Asegúrese de que todos los cambios se reflejen simultáneamente en todos los sistemas que deben detectarlos. Por ejemplo, el formato de los datos del mensaje puede haberse modificado, en cuyo caso las dos aplicaciones deben recompilarse para actualizar los cambios. Si una aplicación no se compila de nuevo, los datos aparecerán dañados en la otra.
- ¿Está enviando una aplicación mensajes a una cola equivocada? Compruebe si los mensajes que recibe la aplicación están destinados a una aplicación que da servicio a cola. Si es necesario, cambie las definiciones de seguridad para impedir que las aplicaciones sin autorización transfieran mensajes a colas erróneas. Si la aplicación utiliza una cola alias, compruebe que el alias apunta a la cola adecuada.
- ¿Se ha especificado correctamente la información de activación de esta cola? Compruebe si la aplicación debería haberse iniciado o si se tendría que haber iniciado otra aplicación.

Si estas comprobaciones no le permiten resolver el problema, compruebe la lógica de la aplicación, tanto para el programa que emite el mensaje como para el que lo recibe.

3. ¿Se reciben mensajes imprevistos cuando se utilizan colas distribuidas ?

Si la aplicación utiliza colas distribuidas, tenga en cuenta los puntos siguientes:

- ¿Se ha instalado correctamente IBM MQ tanto en el sistema de envío como el de recepción y se ha configurado correctamente para colas distribuidas?
- ¿Están disponibles los enlaces entre ambos sistemas? Compruebe que ambos sistemas están disponibles y conectados con IBM MQ. Compruebe que la conexión entre los dos sistemas está activa. Puede utilizar el mandato MQSC **PING** para el gestor de colas (**PING QMGR**) o el canal (**PING CHANNEL**) para verificar que el enlace es operativo.
- ¿Está activado el mecanismo desencadenante en el sistema emisor?
- ¿Está esperando un mensaje de respuesta de un sistema remoto? Compruebe si el mecanismo de activación está activado en el sistema remoto.
- ¿Se ha llenado la cola? Si este es el caso, compruebe si el mensaje se ha transferido a la cola de mensajes no entregados. La cabecera de la cola de mensajes no entregados contiene un código de

<span id="page-14-0"></span>retorno o de razón que explica el motivo por el cual el mensaje no ha podido transferirse a la cola de destino. Para obtener más información, consulte Utilización de la cola de mensajes no entregados (mensajes no entregados) y MQDLH-cabecera de mensajes no entregados.

- ¿Hay alguna discrepancia entre los gestores de cola emisor y receptor? Por ejemplo, la longitud del mensaje puede ser mayor de lo que puede manejar el gestor de colas receptor.
- ¿Son compatibles las definiciones de los canales emisor y receptor? Por ejemplo, una discrepancia en el reinicio de los números de secuencia puede detener el componente de colas distribuidas. Para obtener más información, consulte Gestión de colas distribuidas y clústeres.
- ¿Es necesaria la conversión de datos? Si los formatos de datos de las aplicaciones emisora y receptora son distintos, la conversión de datos es necesaria. La conversión automática se produce al emitir la llamada MQGET si el formato se reconoce como uno de los formatos incorporados. Si el formato de los datos no se reconoce para la conversión, se adopta la salida de conversión de datos para permitir ejecutar la conversión con las propias rutinas del usuario. Para obtener más información, consulte Conversión de datos.

Si no puede resolver el problema, póngase en contacto con el soporte de IBM para obtener ayuda.

4. ¿No ha recibido ninguna respuesta de un mandato PCF?

Si ha emitido un mandato pero no ha recibido una respuesta, tenga en cuenta las siguientes comprobaciones:

- ¿Se está ejecutando el servidor de mandatos? Utilice el mandato **dspmqcsv** para comprobar el estado del servidor de mandatos. Si la respuesta a este mandato indica que el servidor de mandatos no se está ejecutando, utilice el mandato **strmqcsv** para iniciarlo. Si la respuesta al mandato indica que la cola SYSTEM.ADMIN.COMMAND.QUEUE no está habilitada para solicitudes MQGET, habilítela para ello.
- ¿Se ha enviado una respuesta a la cola de mensajes no entregados? La estructura de cabecera de la cola de mensajes no entregados contiene un código de información de retorno o de razón que describe el problema. Para obtener más información, consulte MQDLH-Cabecera de mensajes no entregados y Utilización de la cola de mensajes no entregados (mensajes no entregados). Si la cola de mensajes no entregados contiene mensajes, puede utilizar la aplicación de ejemplo de examen proporcionada (amqsbcg) para examinar los mensajes utilizando la llamada MQGET. La aplicación de ejemplo examina todos los mensajes de la cola indicada del gestor de colas indicado y visualiza el descriptor de mensaje y los campos de contexto de mensaje de todos los mensajes que hay en la cola indicada.
- ¿Se ha enviado un mensaje a los registros de errores? Para obtener más información, consulte ["Directorios de registro de errores en AIX, Linux, and Windows" en la página 429](#page-428-0).
- ¿Están las colas habilitadas para las operaciones de transferir (put) y obtener (get)?
- ¿El valor de *WaitInterval* es lo suficiente largo? Si la llamada MQGET ha excedido el tiempo de espera, se devolverá un código de terminación MQCC\_FAILED y un código de razón MQRC\_NO\_MSG\_AVAILABLE. Consulte WaitInterval (MQLONG) para obtener información sobre el campo *WaitInterval* y los códigos de terminación y razón de MQGET.
- Si está utilizando su propia aplicación para colocar mandatos en SYSTEM.ADMIN.COMMAND.QUEUE, ¿necesita tomar un punto de sincronización? A menos que haya excluido el mensaje de solicitud del punto de sincronización, debe aplicar un punto de sincronización antes de recibir los mensajes de respuesta.
- ¿Los atributos **MAXDEPTH** y **MAXMSGL** de las colas se han establecido en un valor suficientemente alto?
- ¿Está utilizando los campos *CorrelId* y *MsgId* correctamente? Establezca los valores de *MsgId* y de *CorrelId* en la aplicación para asegurar la recepción de todos los mensajes de la cola.

Intente detener el servidor de mandatos y, a continuación, vuelva a iniciarlo y responda a cualquier mensaje de error que se genere. Si el sistema continúa sin responder, el problema puede deberse a un gestor de colas o a todo el sistema IBM MQ. En primer lugar, intente detener gestores de colas individuales para aislar el gestor de colas que está causando el problema. Si este paso no revela el problema, intente detener y reiniciar IBM MQ, respondiendo a cualquier mensaje que aparezca en el <span id="page-15-0"></span>registro de errores. Si el problema se sigue produciendo después del reinicio, póngase en contacto con el soporte de IBM para obtener ayuda.

5. ¿Solo están fallando algunas de las colas?

Si sospecha que el problema se produce solo en un subconjunto de colas, compruebe las colas que cree que tienen problemas.

Utilice el mandato MQSC **DISPLAY QUEUE** para visualizar la información sobre cada cola. Si **CURDEPTH** está en MAXDEPTH, la cola no se está procesando. Compruebe que todas las aplicaciones se están ejecutando con normalidad.

Si el **CURDEPTH** no está en MAXDEPTH, compruebe los atributos de cola siguientes para asegurarse de que son correctos:

- Si se está utilizando el desencadenamiento, ¿se está ejecutando el supervisor desencadenante? ¿Es demasiado grande la profundidad de desencadenamiento? Esto es, ¿genera un suceso de activación con la frecuencia suficiente? ¿Es correcto el nombre del proceso? ¿Está disponible el proceso y es funcional?
- ¿Se puede compartir la cola? Si no es así, es posible que otra aplicación la tenga abierta para efectuar entradas.
- ¿Está habilitada la cola de forma adecuada para GET y PUT?

Si no hay procesos de aplicaciones que obtengan mensajes de la cola, determine el motivo. Puede deberse a que es necesario iniciar las aplicaciones, a que se ha interrumpido una conexión o a que la llamada MQOPEN ha fallado por algún motivo. Compruebe los atributos de cola **IPPROCS** y **OPPROCS**. Esos atributos indican si la cola se ha abierto para efectuar entradas y salidas. Si el valor es cero, indica que no pueden producirse operaciones de ese tipo. Es posible que los valores hayan cambiado, o que la cola haya estado abierta pero ahora esté cerrada.

Compruebe el estado en el momento en el que espera colocar u obtener un mensaje.

Si no puede resolver el problema, póngase en contacto con el soporte de IBM para obtener ayuda.

6. ¿El problema afecta únicamente a las colas remotas?

Si el problema afecta solamente a las colas remotas, realice las comprobaciones siguientes:

- Compruebe si se han iniciado los canales necesarios, si se pueden desencadenar y si están ejecutándose todos los iniciadores necesarios.
- Compruebe si los programas que deberían estar transfiriendo mensajes a las colas remotas han notificado problemas.
- Si utiliza desencadenantes para iniciar el proceso de gestión de colas distribuidas, compruebe si la cola de transmisión tiene activados los desencadenantes. Además, compruebe que se está ejecutando el supervisor desencadenante.
- Compruebe si en las anotaciones de error hay mensajes que indican errores o problemas de canal.
- Si es necesario, inicie el canal manualmente.
- 7. ¿La aplicación o el sistema funcionan con lentitud?

Si la aplicación se está ejecutando con lentitud, es posible que esté en un bucle o en espera de un recurso que no esté disponible, o que pueda haber un problema de rendimiento.

Es posible que el sistema esté trabajando casi al límite de su capacidad. Es probable que este tipo de problema se agrave en las horas punta de carga del sistema, que suelen ser a media mañana y a media tarde. (Si la red abarca más de un huso horario, puede parecer que la carga máxima del sistema se da a cualquier otra hora del día).

Un problema de rendimiento podría deberse a una limitación del hardware.

Si observa que el descenso del rendimiento no depende de la carga del sistema, sino que también ocurre cuando la carga del sistema es mínima, la causa puede residir en un programa de aplicación mal diseñado. Esto puede manifestarse como un problema que solamente aparece cuando se accede a ciertas colas.

<span id="page-16-0"></span>Una causa común de la lentitud del rendimiento de las aplicaciones o de la acumulación de mensajes en una cola (normalmente una cola de transmisión) es una o más aplicaciones que escriben mensajes persistentes fuera de una unidad de trabajo. Para obtener más información, consulte Persistencia de mensajes.

Si el problema de rendimiento persiste, el problema podría estar en el propio IBM MQ. Si sospecha esto, póngase en contacto con el soporte de IBM para obtener ayuda.

## **Conceptos relacionados**

"Comprobaciones adicionales para problemas de recursos en AIX" en la página 17

Cómo determinar y resolver problemas conectados a recursos de IBM MQ, incluyendo el uso de recurso por parte de los procesos de IBM MQ, determinando y resolviendo problemas relacionados con recursos insuficientes y las configuraciones de límite de recursos.

## **Tareas relacionadas**

["Ponerse en contacto con el soporte técnico de IBM" en la página 327](#page-326-0)

Si necesita ayuda con un problema que está teniendo con IBM MQ, puede ponerse en contacto con el soporte de IBM a través del sitio de soporte de IBM . También puede suscribirse a notificaciones sobre arreglos de IBM MQ , resolución de problemas y otras noticias.

["Identificación de características del problema en AIX" en la página 9](#page-8-0) Algunas preguntas iniciales a considerar para ayudar a identificar la causa del problema.

## **Referencia relacionada**

Mensajes y códigos de razón

#### AIX **Comprobaciones adicionales para problemas de recursos en AIX**

Cómo determinar y resolver problemas conectados a recursos de IBM MQ, incluyendo el uso de recurso por parte de los procesos de IBM MQ, determinando y resolviendo problemas relacionados con recursos insuficientes y las configuraciones de límite de recursos.

## **Mandatos útiles y el archivo de configuración para investigar problemas de recursos**

Mandatos útiles que visualizan los valores actuales del sistema o realizan un cambio temporal en el sistema:

## **ulimit -a**

Visualizar límites de usuario

## **ulimit -Ha**

Visualizar límites estrictos de usuario

#### **ulimit -Sa**

Visualizar límites flexibles de usuario

#### **ulimit -<distintivo\_parám> <valor>**

Donde **paramflag** es el distintivo del nombre de recurso, por ejemplo, **s** para la pila.

Para realizar cambios permanentes en los límites de recurso del sistema utilice /etc/security/ limits.conf o /etc/security/limits.

## **Comprobaciones básicas antes de ajustar parámetros de IBM MQ o kernel**

Necesita investigar lo siguiente:

• Si el número de conexiones activas está dentro del límite esperado.

Por ejemplo, suponga que el sistema se ha ajustado para permitir 2000 conexiones cuando el número de procesos de usuario no es mayor que 3000. Si el número de conexiones aumenta a más de 2000, el número de procesos de usuario ha aumentado a más de 3000 (porque se han añadido aplicaciones nuevas) o hay una fuga de conexión.

Para comprobar estos problemas, utilice los mandatos siguientes:

**AIX** Número de procesos de IBM MO:

ps -elf|egrep "amq|run"|wc -l

– Número de conexiones:

echo "dis conn(\*) all" | runmqsc <qmgr name>|grep EXTCONN|wc -l

– Uso de memoria compartida:

ipcs -ma

- Si el número de conexiones es mayor que el límite esperado, compruebe el origen de las conexiones.
- Si el uso de memoria compartida es muy alto, compruebe el número siguiente de:
	- Temas
	- Manejadores de cola abiertos
- Desde una perspectiva de IBM MQ, es necesario comprobar y ajustar los recursos siguientes:
	- Segmento de datos
	- Segmento de pila
	- Tamaño de archivo
	- Manejadores de archivos abiertos
	- Límite de memoria compartida
	- Límites de hebras

• Utilice el mandato mqconfig para comprobar el uso de recurso actual.

#### **Notas:**

- 1. Algunos de los recursos listados en el texto anterior necesitan ajustarse a nivel de usuario y algunos a nivel de sistema operativo.
- 2. La lista anterior no es una lista completa, pero es suficiente para la mayoría de problemas de recurso más comunes notificados por IBM MQ.
- 3. El **El ajuste es necesario a nivel de hebra, ya que cada hebra es un proceso de peso ligero** (LWP).

## **Problema al crear hebras o procesos desde IBM MQ o una aplicación**

## **Anomalía en xcsExecProgram y xcsCreateThread**

## **ID de analizador, mensajes de error y componentes**

XY348010 de **xtmStartTimerThread** de un proceso de IBM MQ (por ejemplo **amqzlaa0**) o una aplicación

XC037008 de **xcsExecProgram** con el código de error **xecP\_E\_PROC\_LIMIT** de **amqzxma0**

## XC035040 **xcsCreateThread**

XC037007 de **xcsExecProgram** con **xecP\_E\_NO\_RESOURCE**

**xcsCreateThread** falla con **xecP\_E\_NO\_RESOURCE** seguido de la captura de datos de anomalía, por ejemplo ZL000066 de **zlaMain**

Es posible que los ID de análisis sean diferentes. Compruebe los códigos de error **xecP\_E\_PROC\_LIMIT** y **xecP\_E\_NO\_RESOURCE**.

Mensajes de error que informan de errno 11 desde pthead create, por ejemplo: AM06119S: Se ha producido un error interno de IBM MQ ('11-Recurso no disponible temporalmente' desde pthread\_create.)

#### **Resolución del problema en AIX**

IBM MQ establece el código de error **xecP\_E\_PROC\_LIMIT** cuando pthread\_create o la bifurcación falla con EAGAIN.

#### **EAGAIN**

Revise y aumente el número máximo de procesos de usuario y los límites de recursos de proceso de usuario de tamaño de pila.

#### **ENOMEM**

IBM MQ establece el código de error **xecP\_E\_NO\_RESOURCE** cuando pthread\_create o fork falla con ENOMEM.

Compruebe y aumente el tamaño de pila y los límites de recursos de datos.

#### **Notas:**

- Puede aumentar los límites de recursos de proceso de usuario utilizando el mandato **ulimit** o cambiando el archivo de configuración de límite de recursos.
- Los cambios realizados utilizando el mandato **ulimit** son temporales. Modifique /etc/ security/limits o /etc/security/limits.conf para que los cambios sean permanentes. Debe comprobar la configuración real en el sistema operativo, porque es posible que la configuración sea diferente.
- También debe revisar los manuales del sistema operativo (por ejemplo, la página man para pthread\_create) para obtener más detalles sobre los problemas de recursos y el ajuste de los límites de recursos, y asegurarse de que los límites de recursos están configurados correctamente.
- También debe comprobar si el sistema se está quedando con recursos insuficientes, memoria y CPU.

## **Problemas al crear memoria compartida**

#### **Error : shmget falla con el número de error 28(ENOSPC)**

```
Probe Id :- XY132002
 | Component :- xstCreateExtent |
| ProjectID :- 0 |
| Probe Description :- AMQ6119: An internal IBM MQ error has occurred |
| (Failed to get memory segment: shmget(0x00000000, 2547712) [rc=-1 |
| errno=28] No space left on device) |
 | FDCSequenceNumber :- 0 |
 | Arith1 :- 18446744073709551615 (0xffffffffffffffff) |
| Arith2 :- 28 (0x1c) |
| Comment1                :- Failed to get memory segment: shmget(0x000000000,         |
| 2547712) [rc=-1 errno=28] No space left on device |
\frac{1}{2} Comment2 :- No space left on device
+-----------------------------------------------------------------------------+
MQM Function Stack
ExecCtrlrMain?
xcsAllocateMemBlock
xstExtendSet
xstCreateExtent
xcsFFST
```
#### **shmget falla con el número de error 22(EINVAL)**

```
| Operating System :- SunOS 5.10 |
Probe Id :- XY132002<br>Application Name :- MQM
| Application Name :- MQM |
| Component :- xstCreateExtent |
| Program Name :- amqzxma0 |
| Major Errorcode :- xecP_E_NO_RESOURCE |
| Probe Description :- AMQ6024: Insufficient resources are available to |
  complete a system request.
| FDCSequenceNumber :- 0 |
| Arith1 :- 18446744073709551615 (0xffffffffffffffff) |
| Arith2 :- 22 (0x16) |
 Comment1 :- Failed to get memory segment: shmget(0x00000000,
  9904128) [rc=-1 errno=22] Invalid argument
```

```
| Comment2 :- Invalid argument |
                    :- Configure kernel (for example, shmmax) to allow a
   shared memory segment of at least 9904128
bytes |
              +-----------------------------------------------------------------------------+
MQM Function Stack
ExecCtrlrMain
zxcCreateECResources
zutCreateConfig
xcsInitialize
xcsCreateSharedSubpool
xcsCreateSharedMemSet
xstCreateExtent
xcsFFST
```
## **Terminación de proceso inesperada y bloqueo de gestor de colas o bloqueo de gestor de colas**

**Proceso que finaliza inesperadamente seguido de FDCs de amqzxma0**

Ejemplo FDC:

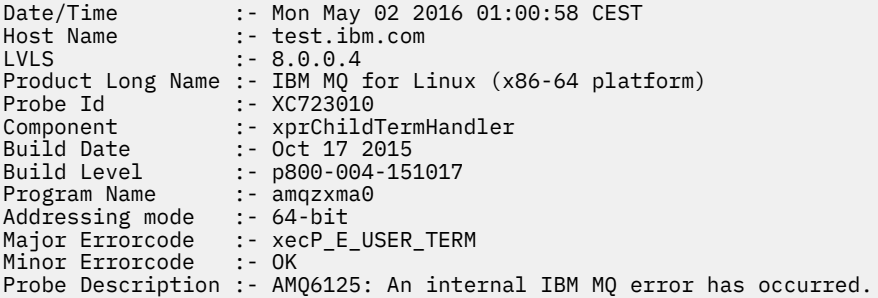

#### **Causas posibles y soluciones**

- Compruebe si el usuario ha finalizado cualquier proceso.
- Compruebe si el proceso de IBM MQ ha finalizado debido a una excepción de memoria:
	- ¿Ha finalizado el proceso con un FDC de Component :- xehExceptionHandler?
	- Aplique el arreglo para los problemas conocidos corregidos en esta área.
- Compruebe si el sistema operativo ha finalizado el proceso debido al alto uso de memoria por parte del proceso:
	- ¿Ha consumido el proceso de IBM MQ mucha memoria?
	- ¿Ha finalizado el proceso el sistema operativo?

Revise el registro de sistema operativo. Por ejemplo, OOM-killer en Linux:

```
Jan 2 01:00:57 ibmtest kernel: 
amqrmppa invoked oom-killer: gfp_mask=0x201da, order=0, oom_score_adj=0)
```
– Aplique el arreglo para los problemas conocidos de pérdida de memoria.

## **Diferencia entre los límites de usuario utilizados por un proceso y los límites configurados**

Los límites de usuario utilizados por el proceso pueden ser diferentes de los límites configurados. Es probable que esto suceda si el proceso lo inician un usuario diferente, scripts de usuario o un script de alta disponibilidad, por ejemplo. Es importante que compruebe el usuario que ha iniciado el gestor de colas y establezca los límites de recursos apropiados para este usuario.

#### <span id="page-20-0"></span>**Tareas relacionadas**

["Identificación de características del problema en AIX" en la página 9](#page-8-0) Algunas preguntas iniciales a considerar para ayudar a identificar la causa del problema.

["Determinación de problemas con aplicaciones, mandatos y mensajes en AIX" en la página 13](#page-12-0) Si se encuentra con problemas con aplicaciones, mandatos y mensajes de IBM MQ , hay una serie de preguntas que puede tener en cuenta para ayudarle a determinar la causa del problema.

["Ponerse en contacto con el soporte técnico de IBM" en la página 327](#page-326-0)

Si necesita ayuda con un problema que está teniendo con IBM MQ, puede ponerse en contacto con el soporte de IBM a través del sitio de soporte de IBM . También puede suscribirse a notificaciones sobre arreglos de IBM MQ , resolución de problemas y otras noticias.

## **EMI Comprobaciones iniciales en IBM i**

Antes de iniciar la determinación de problemas en detalle en IBM i, piense si hay una causa obvia del problema o un área de investigación que es probable que dé resultados útiles. A menudo, este método de diagnóstico puede ahorrar mucho trabajo, al resaltar un error común o reducir el abanico de posibilidades.

## **Acerca de esta tarea**

La causa del problema puede ser:

- Hardware
- Sistema operativo
- El software relacionado, por ejemplo, un compilador de lenguaje
- La red
- El producto IBM MQ
- La aplicación de IBM MQ
- Otras aplicaciones
- Los procedimientos de funcionamiento del sitio

En el siguiente procedimiento, se enumeran algunas cuestiones preliminares que debe tener en cuenta. Si puede encontrar la causa del problema trabajando con estas comprobaciones preliminares, si es necesario, puede utilizar la información en otras secciones de la documentación del producto IBM MQ, y en las bibliotecas de otros programas bajo licencia, para ayudarle a resolver el problema.

Si usted no es capaz de identificar la causa del problema mediante la realización de las comprobaciones preliminares, y por lo tanto la necesidad de llevar a cabo una investigación más detallada hay más preguntas para que usted tenga en cuenta en los subtemas. A medida que avance en la lista de preguntas, tome nota de cualquier cosa que pueda ser relevante para el problema. Aunque sus observaciones no indiquen una causa de inmediato, pueden ser de utilidad más adelante si tiene que hacer un uso sistemático de la determinación de problemas.

Al abrir un caso con IBM, puede incluir información adicional de resolución de problemas de IBM MQ (datos deMustGather ) que ha recopilado para ayudarle a investigar el problema. Para obtener más información, consulte ["Recopilación de información de resolución de problemas para el soporte de IBM"](#page-327-0) [en la página 328](#page-327-0).

## **Procedimiento**

• Tenga en cuenta las preguntas siguientes.

Los pasos siguientes están pensados para ayudarle a aislar el problema y se realizan desde el punto de vista de una aplicación de IBM MQ. Tenga en cuenta todas las sugerencias que se proporcionan en cada etapa.

1. ¿IBM MQ for IBM i se ha ejecutado satisfactoriamente antes?

**Sí**

Vaya al paso "2" en la página 22.

**No**

Es probable que no haya instalado o configurado IBM MQ correctamente. Para obtener más información, consulte Visión general de la instalación deIBM MQ y Instalación y desinstalación de IBM MQ en IBM i. Para obtener información sobre cómo ejecutar el procedimiento de verificación, consulte Verificación de una instalación de IBM MQ en IBM i.

2. ¿La aplicación de IBM MQ se ha ejecutado correctamente antes?

## **Sí**

Vaya al paso "3" en la página 22.

## **No**

Considere si la aplicación puede haber fallado en la compilación o el enlace y si intenta invocarla. Compruebe la salida del compilador o el enlazador. Consulte la información de referencia del lenguaje de programación adecuado o consulte Desarrollo de aplicaciones para obtener información sobre cómo crear la aplicación.

Considere también la lógica de la aplicación. Por ejemplo, vea si los síntomas del problema indican que está fallando una función y, por lo tanto, que hay un fragmento de código erróneo. Compruebe los siguientes errores comunes de programación:

- Presuponer que las colas se pueden compartir, cuando en realidad son exclusivas.
- Intentar acceder a las colas y a los datos sin la autorización de seguridad correcta.
- Pasar parámetros incorrectos en una llamada MQI; si se pasa un número incorrecto de parámetros, no se puede hacer ningún intento de completar los campos de código de terminación y de código de razón, y la tarea finaliza de forma anómala.
- No comprobar los códigos de retorno de las solicitudes MQI.
- Utilizar direcciones incorrectas.
- Pasar variables que tienen especificadas longitudes incorrectas.
- Pasar parámetros en un orden incorrecto.
- No se ha podido inicializar *MsgId* y *CorrelId* correctamente.
- 3. ¿Ha cambiado la aplicación de IBM MQ desde la última ejecución satisfactoria?

#### **Sí**

Es probable que el error se encuentre en algún lugar de la parte nueva o modificada de la aplicación. Compruebe todos los cambios por si puede encontrar una razón obvia del problema.

- a. ¿Se han probado completamente todas las funciones de la aplicación con anterioridad? ¿Puede ser que el problema se haya producido al utilizar por primera vez una parte de la aplicación que nunca se había invocado? Si es así, es probable que el error resida en esa parte de la aplicación. Intente averiguar lo que estaba realizando la aplicación cuando se produjo la anomalía y compruebe si hay errores en el código fuente de esa parte del programa.
- b. Si el programa se ha ejecutado satisfactoriamente con anterioridad, compruebe el estado de la cola actual y los archivos que se estaban procesando cuando se produjo el error. Es posible que contengan algún valor de datos inusual que invoque una vía utilizada raras veces en el programa.
- c. ¿Ha recibido la aplicación un código de retorno MQI inesperado? Por ejemplo:
	- ¿Se presupone en la aplicación que las colas a las que accede son compartidas? Si una cola se ha redefinido como exclusiva, ¿puede su aplicación manejar los códigos de retorno que indican que ya no se puede acceder a esa cola?
	- ¿Ha cambiado alguna definición de cola o algún perfil de seguridad? Una llamada MQOPEN puede fallar debido a una violación de la seguridad; ¿puede la aplicación recuperarse del código de retorno resultante?

Consulte Referencia de aplicaciones de MQI para su lenguaje de programación para obtener una descripción de cada código de retorno.

d. Si ha aplicado un PTF en IBM MQ for IBM i, compruebe que no haya recibido ningún mensaje de error al instalar el PTF.

**No**

Asegúrese de que ha eliminado todas las sugerencias anteriores y continúe en el paso "4" en la página 23.

4. ¿El sistema del servidor ha permanecido sin cambios desde la última ejecución satisfactoria?

**Sí**

Continúe en el apartado ["Identificación de características del problema en IBM i" en la página](#page-23-0) [24](#page-23-0).

**No**

Tenga en cuenta todos los aspectos del sistema y revise la documentación adecuada sobre cómo puede haber afectado el cambio a la aplicación de IBM MQ. Por ejemplo:

- Las interfaces con las otras aplicaciones
- La instalación de un sistema operativo o un hardware nuevo
- La aplicación de PTF
- Los cambios en los procedimientos operativos

## **Tareas relacionadas**

["Ponerse en contacto con el soporte técnico de IBM" en la página 327](#page-326-0)

Si necesita ayuda con un problema que está teniendo con IBM MQ, puede ponerse en contacto con el soporte de IBM a través del sitio de soporte de IBM . También puede suscribirse a notificaciones sobre arreglos de IBM MQ , resolución de problemas y otras noticias.

["Aplicación manual de la autoridad necesaria a comandos y programas" en la página 26](#page-25-0)

Algunos mandatos de IBM MQ se basan en el uso de los mandatos del sistema IBM i para crear y gestionar objetos, archivos y bibliotecas, por ejemplo, CRTMQM (crear gestor de colas) y DLTMQM (suprimir gestor de colas). De forma similar, algún código de programa IBM MQ, por ejemplo un gestor de colas, se basa en el uso de programas del sistema IBM i.

["Determinación de problemas con aplicaciones, mandatos y mensajes en IBM i" en la página 28](#page-27-0) Si encuentra problemas con aplicaciones, mandatos y mensajes de IBM MQ, hay varias preguntas que se pueden tener en cuenta para ayudarle a determinar la causa del problema.

## ["Comprobaciones iniciales en AIX" en la página 7](#page-6-0)

Antes de iniciar la determinación de problemas en detalle en AIX, piense si hay una causa obvia del problema o un área de investigación que es probable que dé resultados útiles. A menudo, este método de diagnóstico puede ahorrar mucho trabajo, al resaltar un error común o reducir el abanico de posibilidades.

#### ["Comprobaciones iniciales en Linux" en la página 30](#page-29-0)

Antes de iniciar la determinación de problemas en detalle en Linux, piense si hay una causa obvia del problema o un área de investigación que es probable que dé resultados útiles. A menudo, este método de diagnóstico puede ahorrar mucho trabajo, al resaltar un error común o reducir el abanico de posibilidades.

#### ["Comprobaciones iniciales en Windows" en la página 44](#page-43-0)

Antes de iniciar la determinación de problemas en detalle en Windows, piense si hay una causa obvia del problema o un área de investigación que es probable que dé resultados útiles. A menudo, este método de diagnóstico puede ahorrar mucho trabajo, al resaltar un error común o reducir el abanico de posibilidades.

### ["Making initial checks on z/OS" en la página 54](#page-53-0)

Before you start problem determination in detail on z/OS, consider whether there is an obvious cause of the problem, or an area of investigation that is likely to give useful results. This approach to diagnosis can often save a lot of work by highlighting a simple error, or by narrowing down the range of possibilities.

### <span id="page-23-0"></span>**Referencia relacionada**

Mensajes y códigos de razón

## **Identificación de características del problema en IBM i**

Si no ha podido identificar la causa del problema utilizando las comprobaciones preliminares, ahora deberá empezar a examinar las características del problema con mayor detalle.

## **Acerca de esta tarea**

Utilice las preguntas siguientes como guías para ayudarle a identificar la causa del problema:

- ¿Puede reproducir el problema?
- ¿Es intermitente el problema?
- • [¿Está recibiendo errores cuando utiliza caracteres especiales en los mandatos?](#page-24-0)
- • [¿El problema afecta a aspectos específicos de la red?](#page-24-0)
- • [¿El problema afecta a aspectos específicos de la red?](#page-24-0)
- • [¿Se produce el problema a determinadas horas del día?](#page-24-0)
- • [¿Se produce el problema a determinadas horas del día?](#page-24-0)
- • [¿No ha recibido ninguna respuesta de un mandato?](#page-24-0)

A medida que avance en la lista, tome una nota de cualquier cosa que pueda ser relevante para el problema. Incluso si sus observaciones no sugieren una causa de inmediato, podrían ser útiles más adelante si usted necesita llevar a cabo un ejercicio sistemático de determinación de problemas.

Al abrir un caso con IBM, puede incluir información adicional de resolución de problemas de IBM MQ (datos deMustGather ) que ha recopilado para ayudarle a investigar el problema. Para obtener más información, consulte ["Recopilación de información de resolución de problemas para el soporte de IBM"](#page-327-0) [en la página 328](#page-327-0).

## **Procedimiento**

1. ¿Puede reproducir el problema?

Si puede reproducir el problema, tenga en cuenta las condiciones en las que puede hacerlo:

- ¿Lo produce un mandato? ¿Funciona la operación si se entra mediante otro método? Si el mandato funciona si se especifica en la línea de mandatos, pero no lo hace de ninguna otra manera, compruebe que el servidor de mandatos no se ha detenido. También debe comprobar que la definición de cola de SYSTEM.ADMIN.COMMAND.QUEUE no se ha modificado.
- ¿Lo produce un programa? Si es así, vea si falla cuando se procesa por lotes. ¿Falla en todos los sistemas IBM MQ for IBM i, o solo en algunos?
- ¿Puede identificar alguna aplicación que parezca estar siempre ejecutándose en el sistema cuando se produce el problema? Si es así, examine la aplicación para ver si contiene algún error.
- ¿Se produce el problema con cualquier gestor de colas o al conectarse a un determinado gestor de colas?
- ¿Se produce el problema con el mismo tipo de objeto en cualquier gestor de colas o sólo con un determinado objeto? ¿Qué ocurre después de borrar o redefinir el objeto?
- ¿Es independiente el problema de los valores de permanencia de los mensajes?
- ¿Se produce el problema únicamente cuando se utilizan puntos de sincronización?
- ¿Se produce el problema únicamente cuando se habilitan uno o más sucesos de gestor de colas?
- 2. ¿Es intermitente el problema?

Que se produzca un problema intermitente puede ser debido a que no se haya tenido en cuenta que los procesos se pueden ejecutar de forma independiente unos de otros. Por ejemplo, un programa

<span id="page-24-0"></span>podría emitir una llamada MQGET, sin especificar una opción de espera, antes de que se haya completado un proceso anterior.

Es posible que también detecte este problema si su aplicación intenta obtener un mensaje de una cola mientras la llamada que pone el mensaje está en duda (es decir, antes de que se haya confirmado o restituido).

3. ¿Está recibiendo errores cuando utiliza caracteres especiales en los mandatos?

Para evitar posibles problemas con caracteres especiales, tenga cuidado al incluir caracteres especiales, por ejemplo, barra inclinada invertida (\) y comillas (") en texto descriptivo para algunos mandatos. Si utiliza alguno de estos caracteres en el texto descriptivo, deberán ir precedidos de un carácter de barra inclinada invertida (\), por ejemplo:

- Especifique \\ si necesita un carácter de barra inclinada invertida (\) en el texto.
- Especifique \" si necesita caracteres de comillas (") en el texto.

Los gestores de colas y sus nombres de objetos asociados distinguen entre mayúsculas y minúsculas. De forma predeterminada, IBM i utiliza caracteres en mayúsculas, a menos que rodee el nombre con caracteres de apóstrofo ('). Por ejemplo, MYQUEUE y myqueue se convierten en MYQUEUE, mientras que 'myqueue' se convierte en myqueue.

4. ¿Afecta el problema a todos los usuarios de la aplicación IBM MQ for IBM i?

Si el problema sólo afecta a algunos usuarios, vea qué diferencias hay en cómo han configurado los usuarios sus sistemas y los valores de los gestores de colas.

Compruebe las listas de bibliotecas y los perfiles de usuario. ¿Puede evitarse el problema si se posee la autorización \*ALLOBJ?

5. ¿El problema afecta a aspectos específicos de la red?

Quizá pueda identificar algunos componentes específicos de la red que se vean afectados por el problema (por ejemplo, las colas remotas). Si el enlace con un gestor de colas de mensajes remoto no funciona, los mensajes no podrán fluir a una cola remota. Compruebe estos puntos:

- ¿Está disponible la conexión entre los dos sistemas y tiene el componente de intercomunicación de IBM MQ for IBM i iniciado? Compruebe si los mensajes llegan a la cola de transmisión, verifique la definición de cola local de la cola de transmisión y de las colas remotas, si las hay.
- ¿Ha realizado algún cambio relacionado con la red que pueda ser el causante del problema o ha cambiado alguna definición de IBM MQ for IBM i?
- ¿Puede distinguir entre un problema de definición de canal y un problema de mensaje de canal? Por ejemplo, redefina el canal para que utilice una cola de transmisión vacía. Si el canal se inicia correctamente, la definición está bien configurada.
- 6. ¿Se produce el problema únicamente en IBM MQ?

Si el problema solo se produce en esta versión de IBM MQ, compruebe la base de datos correspondiente en RETAIN, o la [https://www.ibm.com/support/entry/portal/Overview/Software/](https://www.ibm.com/support/entry/portal/Overview/Software/WebSphere/WebSphere_MQ) [WebSphere/WebSphere\\_MQ](https://www.ibm.com/support/entry/portal/Overview/Software/WebSphere/WebSphere_MQ), para asegurarse de haber aplicado todos los PTF relevantes.

7. ¿Se produce el problema a determinadas horas del día?

Si el problema surge a horas determinadas del día, es posible que dependa de la carga de trabajo del sistema. Normalmente, la carga máxima del sistema tiene lugar a media mañana y a media tarde, por lo que estas son las horas en que es más probable que se produzcan problemas relacionados con la carga. (Si la red de IBM MQ for IBM i abarca más de un huso horario, puede parecer que la carga máxima del sistema se da a otra hora del día).

8. ¿No ha recibido ninguna respuesta de un mandato?

Si ha emitido un mandato, pero no ha recibido respuesta, tenga en cuenta las preguntas siguientes:

- ¿Se está ejecutando el servidor de mandatos? Trabaje con el mandato **DSPMQMCSVR** para comprobar el estado del servidor de mandatos.
	- Si la respuesta a este mandato indica que el servidor de mandatos no está ejecutándose, inícielo con el mandato **STRMQMCSVR**.
- <span id="page-25-0"></span>– Si la respuesta al mandato indica que la cola SYSTEM.ADMIN.COMMAND.QUEUE no está habilitada para solicitudes MQGET, habilítela para ello.
- ¿Se ha enviado una respuesta a la cola de mensajes no entregados? La estructura de cabecera de la cola de mensajes no entregados contiene un código de información de retorno o de razón que describe el problema. Consulte MQDLH - Cabecera de mensaje no entregado para obtener información sobre la estructura de la cabecera de cola de mensajes no entregados (MQDLH). Si la cola de mensajes no entregados contiene mensajes, puede utilizar la aplicación de examen de ejemplo (amqsbcg) para examinar los mensajes que utilizan la llamada MQGET. La aplicación de ejemplo examina todos los mensajes de la cola indicada del gestor de colas indicado y visualiza el descriptor de mensaje y los campos de contexto de mensaje de todos los mensajes que hay en la cola indicada.
- ¿Se ha enviado un mensaje a los registros de errores? Para obtener más información, consulte ["Registros de errores en IBM i" en la página 430](#page-429-0).
- ¿Están las colas habilitadas para las operaciones de transferir (put) y obtener (get)?
- ¿El valor de *WaitInterval* es lo suficiente largo? Si la llamada MQGET ha excedido el tiempo de espera, se devolverá un código de terminación MQCC\_FAILED y un código de razón MQRC\_NO\_MSG\_AVAILABLE. (Consulte Obtención de mensajes de una cola utilizando la llamada MQGET para obtener más información sobre el campo *WaitInterval* y los códigos de terminación y de razón de MQGET).
- Si está utilizando su propio programa de aplicación para transferir mandatos a la cola SYSTEM.ADMIN.COMMAND.QUEUE, ¿necesita tener un punto de sincronización? A menos que haya excluido el mensaje del punto de sincronismo, debe tomar un punto de sincronismo antes de intentar la recepción de mensajes de mensajes de respuesta.
- ¿Los atributos **MAXDEPTH** y **MAXMSGL** de las colas se han establecido en un valor suficientemente alto?
- ¿Está utilizando los campos *CorrelId* y *MsgId* correctamente? Establezca los valores de *MsgId* y de *CorrelId* en la aplicación para asegurar la recepción de todos los mensajes de la cola.

#### **Tareas relacionadas**

["Ponerse en contacto con el soporte técnico de IBM" en la página 327](#page-326-0)

Si necesita ayuda con un problema que está teniendo con IBM MQ, puede ponerse en contacto con el soporte de IBM a través del sitio de soporte de IBM . También puede suscribirse a notificaciones sobre arreglos de IBM MQ , resolución de problemas y otras noticias.

"Aplicación manual de la autoridad necesaria a comandos y programas" en la página 26 Algunos mandatos de IBM MQ se basan en el uso de los mandatos del sistema IBM i para crear y gestionar objetos, archivos y bibliotecas, por ejemplo, CRTMQM (crear gestor de colas) y DLTMQM (suprimir gestor de colas). De forma similar, algún código de programa IBM MQ, por ejemplo un gestor de colas, se basa en el uso de programas del sistema IBM i.

["Determinación de problemas con aplicaciones, mandatos y mensajes en IBM i" en la página 28](#page-27-0) Si encuentra problemas con aplicaciones, mandatos y mensajes de IBM MQ, hay varias preguntas que se pueden tener en cuenta para ayudarle a determinar la causa del problema.

#### **Referencia relacionada**

Mensajes y códigos de razón

#### IBM i **Aplicación manual de la autoridad necesaria a comandos y**

## **programas**

Algunos mandatos de IBM MQ se basan en el uso de los mandatos del sistema IBM i para crear y gestionar objetos, archivos y bibliotecas, por ejemplo, CRTMQM (crear gestor de colas) y DLTMQM (suprimir gestor de colas). De forma similar, algún código de programa IBM MQ, por ejemplo un gestor de colas, se basa en el uso de programas del sistema IBM i.

## **Acerca de esta tarea**

Para poder apoyarse en ellos, los mandatos y los programas deben tener la autorización \*PUBLIC \*USE, o bien una autorización \*USE explícita para los perfiles de usuario de IBM MQ QMQM y QMQMADM.

Dicha autorización se aplica automáticamente como parte del proceso de instalación y no es necesario que la aplique usted mismo. Sin embargo, si encuentra problemas, puede establecer las autorizaciones manualmente tal como se describe en los pasos siguientes.

## **Procedimiento**

1. Establezca las autorizaciones para los comandos utilizando GRTOBJAUT con el parámetro OBJTYPE(\*CMD), por ejemplo:

GRTOBJAUT OBJ(QSYS/ADDLIBLE) OBJTYPE(\*CMD) USER(QMQMADM) AUT(\*USE)

Se pueden establecer autorizaciones para los comandos siguientes:

- QSYS/ADDLIBLE
- QSYS/ADDPFM
- QSYS/CALL
- QSYS/CHGCURLIB
- QSYS/CHGJOB
- QSYS/CRTJRN
- QSYS/CRTJRNRCV
- QSYS/CRTJOBQ
- QSYS/CRTJOBD
- QSYS/CRTLIB
- QSYS/CRTMSGQ
- QSYS/CRTPF
- QSYS/CRTPGM
- QSYS/CRTSRCPF
- QSYS/DLTJRN
- QSYS/DLTJRNRCV
- QSYS/DLTLIB
- QSYS/DLTMSGQ
- QSYS/OVRPRTF
- QSYS/RCLACTGRP
- QSYS/RTVJRNE
- QSYS/RCVJRNE
- QSYS/SBMJOB
- 2. Establezca las autorizaciones para los programas utilizando GRTOBJAUT con el parámetro OBJTYPE(\*PGM), por ejemplo:

GRTOBJAUT OBJ(QSYS/QWTSETP) OBJTYPE(\*PGM) USER(QMQMADM) AUT(\*USE)

Se pueden establecer autorizaciones para los programas siguientes:

- QSYS/QWTSETP(\*PGM)
- QSYS/QSYRLSPH(\*PGM)
- QSYS/QSYGETPH(\*PGM)

## <span id="page-27-0"></span>**Determinación de problemas con aplicaciones, mandatos y mensajes en IBM i**

Si encuentra problemas con aplicaciones, mandatos y mensajes de IBM MQ, hay varias preguntas que se pueden tener en cuenta para ayudarle a determinar la causa del problema.

## **Acerca de esta tarea**

Utilice las preguntas siguientes como guías para ayudarle a identificar la causa del problema:

- ¿Funciona alguna cola?
- ¿El problema afecta únicamente a las colas remotas?
- • [¿Los mensajes no llegan a la cola?](#page-28-0)
- • [¿Los mensajes contienen información imprevista o corrompida?](#page-28-0)
- • [¿Se reciben mensajes imprevistos cuando se utilizan colas distribuidas ?](#page-29-0)

A medida que avance en la lista, tome una nota de cualquier cosa que pueda ser relevante para el problema. Incluso si sus observaciones no sugieren una causa de inmediato, podrían ser útiles más adelante si usted necesita llevar a cabo un ejercicio sistemático de determinación de problemas.

Al abrir un caso con IBM, puede incluir información adicional de resolución de problemas de IBM MQ (datos deMustGather ) que ha recopilado para ayudarle a investigar el problema. Para obtener más información, consulte ["Recopilación de información de resolución de problemas para el soporte de IBM"](#page-327-0) [en la página 328](#page-327-0).

## **Procedimiento**

1. ¿Funciona alguna cola?

Si cree que el problema solo se produce en un subconjunto de colas, seleccione el nombre de la cola local que podría estar relacionada con el problema: Visualice la información sobre esta cola, utilizando **WRKMQMQSTS** o **DSPMQMQ** y, a continuación, utilice los datos visualizados para realizar las comprobaciones siguientes:

- Si **CURDEPTH** está en MAXDEPTH, la cola no se está procesando. Compruebe que todas las aplicaciones se están ejecutando con normalidad.
- Si **CURDEPTH** no está en MAXDEPTH, compruebe los siguientes atributos de cola para asegurarse de que son correctos:
	- Si se está utilizando el desencadenamiento, ¿se está ejecutando el supervisor desencadenante? ¿La profundidad de desencadenante es demasiado grande? ¿Es correcto el nombre del proceso?
	- ¿Se puede compartir la cola? Si no, puede que otra aplicación ya la haya abierto para entrada.
	- ¿Está habilitada la cola de forma adecuada para GET y PUT?
- Si no hay procesos de aplicación que obtengan mensajes de la cola, determine por qué. Por ejemplo, puede deberse a que las aplicaciones se deben iniciar, a que se ha interrumpido una conexión o a que la llamada MQOPEN ha fallado por algún motivo.

Si no puede resolver el problema, póngase en contacto con el soporte de IBM para obtener ayuda.

2. ¿El problema afecta únicamente a las colas remotas?

Si el problema solo afecta a las colas remotas, compruebe los puntos siguientes:

- a. Compruebe si los programas que deberían estar colocando mensajes en las colas remotas han ejecutado satisfactoriamente.
- b. Si utiliza desencadenantes para iniciar el proceso de gestión de colas distribuidas, compruebe si la cola de transmisión tiene activados los desencadenantes. Además, compruebe que se está ejecutando el supervisor desencadenante.
- c. Si es necesario, inicie el canal manualmente. Consulte Gestión de colas distribuidas y clústeres.
- d. Compruebe el canal con un mandato **PING** .
- <span id="page-28-0"></span>3. ¿Los mensajes no llegan a la cola?

Si los mensajes no llegan cuando cabría esperar, compruebe lo siguiente:

- ¿Ha seleccionado el gestor de colas correcto, es decir, el gestor de colas predeterminado o un gestor de colas especificado?
- ¿Se ha colocado el mensaje en la cola satisfactoriamente?
	- ¿Se ha definido correctamente la cola, por ejemplo, es **MAXMSGLEN** suficientemente grande?
	- ¿Las aplicaciones pueden poner mensajes en la cola (si la cola está habilitada para ello)?
	- Si la cola ya está llena, puede significar que una aplicación no ha podido colocar el mensaje necesario en la cola.
- ¿Puede obtener el mensaje de la cola?
	- ¿Tiene que tomar un punto de sincronización? Si se transfieren o se recuperan mensajes en el punto de sincronización, no estarán disponibles para otras tareas hasta que se confirme la unidad de recuperación.
	- ¿El tiempo de espera es suficiente?
	- ¿Está esperando un mensaje concreto identificado con un identificador de mensaje o un identificador de correlación (*MsgId* o *CorrelId*)? Compruebe que está esperando un mensaje con el *MsgId* o *CorrelId* correcto. Una llamada MQGET satisfactoria establece estos dos valores en el del mensaje recuperado, por lo que quizás tenga que restablecer estos valores para obtener satisfactoriamente otro mensaje. Compruebe también si puede obtener otros mensajes de la cola.
	- ¿Pueden otras aplicaciones obtener mensajes de la cola?
	- El mensaje que espera, ¿está definido como permanente? En caso de no estarlo, y de haberse reiniciado IBM MQ for IBM i, el mensaje se habrá perdido.

Si no encuentra nada anómalo en la cola y el propio gestor de colas está funcionando, realice las siguientes comprobaciones en el proceso que tendría que haber colocado el mensaje en la cola:

- ¿Ha arrancado la aplicación? Si debería haberse desencadenado, compruebe que se hayan especificado las opciones de desencadenante correctas.
- ¿Se está ejecutando un supervisor desencadenante?
- ¿Se ha definido correctamente el proceso desencadenante?
- ¿Ha terminado correctamente? Compruebe si en las anotaciones de trabajo hay indicios de que se haya producido una finalización anómala.
- ¿Ha confirmado la aplicación sus cambios o se han restituido?

Si hay varias transacciones que utilizan la cola, es posible que exista algún conflicto entre ellas. Por ejemplo, puede que una transacción emita una llamada MQGET con un búfer de longitud cero para averiguar la longitud del mensaje y luego emita una llamada MQGET que especifique el *MsgId* de ese mensaje. Sin embargo, mientras tanto, otra transacción podría haber emitido una llamada MQGET satisfactoria para obtener ese mensaje, por lo que la primera aplicación recibiría el código de terminación MQRC\_NO\_MSG\_AVAILABLE. Las aplicaciones que deben ejecutarse en un entorno de varios servidores deben estar diseñadas para hacer frente a esta situación.

Tenga en cuenta que puede que el mensaje se haya recibido, pero que la aplicación no lo haya podido procesar por algún motivo. Por ejemplo, ¿un error en el formato esperado del mensaje ha provocado un rechazo del programa? Si es así, consulte el paso ["5" en la página 30](#page-29-0).

4. ¿Los mensajes contienen información imprevista o corrompida?

Si la información que hay en el mensaje no es la que la aplicación esperaba, o si se ha corrompido de algún modo, considere estos puntos:

• ¿Ha cambiado su aplicación o la aplicación que colocó el mensaje en la cola? Asegúrese de que todos los cambios se reflejen simultáneamente en todos los sistemas que deben detectarlos. Por ejemplo, puede haberse modificado un copyfile que da formato al mensaje, en cuyo caso, habría que <span id="page-29-0"></span>recompilar ambas aplicaciones para que recojan los cambios. Si una aplicación no se recompila, los datos le parecerán corruptos a la otra.

- ¿Está enviando una aplicación mensajes a una cola equivocada? Compruebe si los mensajes que recibe la aplicación están destinados a una aplicación que da servicio a cola. Si es necesario, cambie las definiciones de seguridad para impedir que las aplicaciones sin autorización transfieran mensajes a colas erróneas. Si la aplicación ha utilizado una cola alias, compruebe que el alias corresponda a la cola adecuada.
- ¿Se ha especificado correctamente la información de activación de esta cola? Compruebe si debería haberse iniciado su aplicación o si tendría que haberse iniciado otra aplicación.
- ¿Se ha establecido correctamente el CCSID o el formato del mensaje es incorrecto debido a la conversión de datos?

Si estas comprobaciones no le permiten resolver el problema, compruebe la lógica de la aplicación, tanto para el programa que emite el mensaje como para el que lo recibe.

5. ¿Se reciben mensajes imprevistos cuando se utilizan colas distribuidas ?

Si la aplicación utiliza colas distribuidas, tenga en cuenta los puntos siguientes:

- Vea si la gestión de colas distribuidas se ha instalado correctamente en ambos sistemas, emisor y receptor.
- ¿Están disponibles los enlaces entre ambos sistemas? Compruebe que ambos sistemas están disponibles y conectados con IBM MQ for IBM i. Compruebe que la conexión entre los dos sistemas está activa.
- ¿Está activado el mecanismo desencadenante en el sistema emisor?
- El mensaje que espera, ¿es un mensaje de respuesta de un sistema remoto? Compruebe si el mecanismo de activación está activado en el sistema remoto.
- ¿Se ha llenado la cola? Si es así, puede significar que una aplicación no ha podido colocar el mensaje necesario en la cola. Compruebe que el mensaje se ha colocado en la cola de mensajes no entregados. La cabecera de mensaje de la cola de mensajes no entregados (estructura de cabecera de mensaje no entregado) contiene un código de razón o un código de información de retorno que explica por qué no se ha podido colocar el mensaje a la cola destino. Para obtener información sobre la estructura de la cabecera de mensajes no entregados, consulte MQDLH - cabecera de mensajes no entregadoos. Consulte también IBM i Application Programming Reference (ILE/RPG).
- ¿Hay alguna discrepancia entre los gestores de cola emisor y receptor? Por ejemplo, la longitud del mensaje puede ser mayor de lo que puede manejar el gestor de colas receptor.
- ¿Son compatibles las definiciones de los canales emisor y receptor? Por ejemplo, una discrepancia en el recorte de número de secuencia provoca una parada del componente de colas distribuidas. Consulte Gestión de colas distribuidas y clústeres.

#### **Tareas relacionadas**

["Ponerse en contacto con el soporte técnico de IBM" en la página 327](#page-326-0)

Si necesita ayuda con un problema que está teniendo con IBM MQ, puede ponerse en contacto con el soporte de IBM a través del sitio de soporte de IBM . También puede suscribirse a notificaciones sobre arreglos de IBM MQ , resolución de problemas y otras noticias.

["Identificación de características del problema en IBM i" en la página 24](#page-23-0) Si no ha podido identificar la causa del problema utilizando las comprobaciones preliminares, ahora deberá empezar a examinar las características del problema con mayor detalle.

#### **Referencia relacionada**

Mensajes y códigos de razón

## **Comprobaciones iniciales en Linux**

Antes de iniciar la determinación de problemas en detalle en Linux, piense si hay una causa obvia del problema o un área de investigación que es probable que dé resultados útiles. A menudo, este método de diagnóstico puede ahorrar mucho trabajo, al resaltar un error común o reducir el abanico de posibilidades.

## **Acerca de esta tarea**

La causa del problema puede estar en:

- IBM MQ
- La red
- La aplicación.
- Otras aplicaciones que ha configurado para que funcionen con IBM MQ

A medida que recorre la lista de preguntas iniciales para considerar y seguir los enlaces a más información, tome nota de cualquier cosa que pueda ser relevante para el problema. Aunque sus observaciones no indiquen una causa de inmediato, pueden ser de utilidad más adelante si tiene que hacer un uso sistemático de la determinación de problemas.

Al abrir un caso con IBM, puede incluir información adicional de resolución de problemas de IBM MQ (datos deMustGather ) que ha recopilado para ayudarle a investigar el problema. Para obtener más información, consulte ["Recopilación de información de resolución de problemas para el soporte de IBM"](#page-327-0) [en la página 328](#page-327-0).

## **Procedimiento**

1. Identificar las características del problema

Hay algunas preguntas iniciales que puede tener en cuenta para ayudarle a identificar la causa del problema:

- • [¿ IBM MQ se ha ejecutado correctamente antes?](#page-32-0)
- • [¿Se ha efectuado algún cambio desde la última ejecución satisfactoria?](#page-32-0)
- • [¿Ha aplicado alguna actualización de mantenimiento?](#page-32-0)
- • [¿La aplicación se ha ejecutado satisfactoriamente con anterioridad?](#page-32-0)
- • [¿Está recibiendo errores cuando utiliza caracteres especiales en texto descriptivo para algunos](#page-33-0) [mandatos?](#page-33-0)
- • [¿Hay mensajes de error o códigos de retorno que le ayuden a determinar la ubicación y la causa del](#page-34-0) [problema?](#page-34-0)
- • [¿Puede reproducir el problema?](#page-34-0)
- • [¿El problema afecta a aspectos específicos de la red?](#page-34-0)
- • [¿Se produce el problema a determinadas horas del día?](#page-34-0)
- • [¿Es intermitente el problema?](#page-34-0)
- 2. Investigar posibles problemas con aplicaciones, mandatos y mensajes

Si encuentra problemas con aplicaciones, mandatos y mensajes de IBM MQ , hay una serie de preguntas que puede tener en cuenta para ayudarle a determinar la causa del problema:

- • [¿Los mensajes no llegan a la cola?](#page-35-0)
- • [¿Los mensajes contienen información imprevista o corrompida?](#page-36-0)
- • [¿Se reciben mensajes imprevistos cuando se utilizan colas distribuidas ?](#page-37-0)
- • [¿No ha recibido ninguna respuesta de un mandato PCF?](#page-37-0)
- • [¿Solo fallan algunas de las colas?](#page-38-0)
- • [¿El problema afecta únicamente a las colas remotas?](#page-38-0)
- • [¿La aplicación o el sistema funcionan con lentitud?](#page-39-0)

3. Investigue los problemas conectados a los recursos de IBM MQ , incluido el uso de recursos por parte de los procesos de IBM MQ , los problemas relacionados con recursos insuficientes y las configuraciones de límite de recursos.

Para obtener más información, consulte ["Comprobaciones adicionales para problemas de recursos en](#page-39-0) [Linux" en la página 40.](#page-39-0)

4. Si necesita más información para ayudarle a identificar la causa del problema, consulte ["Resolución](#page-67-0) [detallada de problemas" en la página 68.](#page-67-0)

## **Tareas relacionadas**

["Ponerse en contacto con el soporte técnico de IBM" en la página 327](#page-326-0)

Si necesita ayuda con un problema que está teniendo con IBM MQ, puede ponerse en contacto con el soporte de IBM a través del sitio de soporte de IBM . También puede suscribirse a notificaciones sobre arreglos de IBM MQ , resolución de problemas y otras noticias.

## ["Comprobaciones iniciales en AIX" en la página 7](#page-6-0)

Antes de iniciar la determinación de problemas en detalle en AIX, piense si hay una causa obvia del problema o un área de investigación que es probable que dé resultados útiles. A menudo, este método de diagnóstico puede ahorrar mucho trabajo, al resaltar un error común o reducir el abanico de posibilidades.

## ["Comprobaciones iniciales en IBM i" en la página 21](#page-20-0)

Antes de iniciar la determinación de problemas en detalle en IBM i, piense si hay una causa obvia del problema o un área de investigación que es probable que dé resultados útiles. A menudo, este método de diagnóstico puede ahorrar mucho trabajo, al resaltar un error común o reducir el abanico de posibilidades.

## ["Comprobaciones iniciales en Windows" en la página 44](#page-43-0)

Antes de iniciar la determinación de problemas en detalle en Windows, piense si hay una causa obvia del problema o un área de investigación que es probable que dé resultados útiles. A menudo, este método de diagnóstico puede ahorrar mucho trabajo, al resaltar un error común o reducir el abanico de posibilidades.

#### ["Making initial checks on z/OS" en la página 54](#page-53-0)

Before you start problem determination in detail on z/OS, consider whether there is an obvious cause of the problem, or an area of investigation that is likely to give useful results. This approach to diagnosis can often save a lot of work by highlighting a simple error, or by narrowing down the range of possibilities.

#### **Referencia relacionada**

## Mensajes y códigos de razón

## **Identificación de características del problema en Linux**

Algunas preguntas iniciales a considerar para ayudar a identificar la causa del problema.

## **Acerca de esta tarea**

Utilice las preguntas siguientes como guías para ayudarle a identificar la causa del problema:

- • [¿ IBM MQ se ha ejecutado correctamente antes?](#page-32-0)
- • [¿Se ha efectuado algún cambio desde la última ejecución satisfactoria?](#page-32-0)
- • [¿Ha aplicado alguna actualización de mantenimiento?](#page-32-0)
- • [¿La aplicación se ha ejecutado satisfactoriamente con anterioridad?](#page-32-0)
- • [¿Está recibiendo errores cuando utiliza caracteres especiales en texto descriptivo para algunos](#page-33-0) [mandatos?](#page-33-0)
- • [¿Hay mensajes de error o códigos de retorno que le ayuden a determinar la ubicación y la causa del](#page-34-0) [problema?](#page-34-0)
- • [¿Puede reproducir el problema?](#page-34-0)
- • [¿El problema afecta a aspectos específicos de la red?](#page-34-0)
- <span id="page-32-0"></span>• [¿Se produce el problema a determinadas horas del día?](#page-34-0)
- • [¿Es intermitente el problema?](#page-34-0)

A medida que avance en la lista, tome una nota de cualquier cosa que pueda ser relevante para el problema. Incluso si sus observaciones no sugieren una causa de inmediato, podrían ser útiles más adelante si usted necesita llevar a cabo un ejercicio sistemático de determinación de problemas.

Al abrir un caso con IBM, puede incluir información adicional de resolución de problemas de IBM MQ (datos deMustGather ) que ha recopilado para ayudarle a investigar el problema. Para obtener más información, consulte ["Recopilación de información de resolución de problemas para el soporte de IBM"](#page-327-0) [en la página 328](#page-327-0).

## **Procedimiento**

1. ¿IBM MQ se ha ejecutado satisfactoriamente antes?

Si IBM MQ no se ha ejecutado correctamente antes, es probable que no se haya configurado correctamente. Para obtener más información, consulte Visión general de la instalación deIBM MQ y Instalación y desinstalación de IBM MQ en Linux.

Para ejecutar el procedimiento de verificación, consulte Verificación de una instalación de IBM MQ en Linux. Consulte también Configuración de IBM MQ para obtener información sobre la configuración posterior a la instalación de IBM MQ.

2. ¿Se ha efectuado algún cambio desde la última ejecución satisfactoria?

Los cambios que se han realizado en la configuración de IBM MQ o los cambios en otras aplicaciones que interactúan con IBM MQ podrían ser la causa del problema.

Cuando considere los cambios que pueden haberse efectuado recientemente, piense en el sistema IBM MQ y también en los demás programas con los que interactúa, en el hardware y en las aplicaciones nuevas que haya. Considere también la posibilidad de que se haya ejecutado en el sistema una aplicación nueva de la que no tenga constancia.

- ¿Ha cambiado, añadido o borrado alguna definición de cola?
- ¿Ha cambiado o añadido alguna definición de canal? Es posible que se hayan realizado cambios en las definiciones de canal de IBM MQ o en cualquier definición de comunicación subyacente que necesite la aplicación.
- ¿Manejan sus aplicaciones los códigos de retorno que puedan recibir como resultado de los cambios que se puedan efectuar?
- ¿Ha cambiado algún componente del sistema operativo que pueda afectar al funcionamiento de IBM MQ?
- 3. ¿Ha aplicado alguna actualización de mantenimiento?

Si ha aplicado una actualización de mantenimiento a IBM MQ, compruebe que la acción de actualización se ha completado correctamente y que no se ha generado ningún mensaje de error.

- ¿Tenía la actualización instrucciones especiales?
- ¿Se ha ejecutado alguna prueba para verificar que la actualización se ha aplicado correcta y completamente?
- ¿Sigue existiendo el problema si IBM MQ se restaura al nivel de mantenimiento anterior?
- Si la instalación se ha realizado correctamente, consulte con el soporte de IBM los errores de paquete de mantenimiento.
- Si se ha aplicado un paquete de mantenimiento a cualquier otra aplicación, tenga en cuenta el efecto que puede tener en la forma en que IBM MQ interactúa con él.
- 4. ¿La aplicación se ha ejecutado satisfactoriamente con anterioridad?

Si el problema parece implicar a una aplicación determinada, tenga en cuenta si la aplicación se ha ejecutado correctamente antes de:

• ¿Se ha realizado algún cambio en la aplicación desde que se ejecutó por última vez correctamente?

<span id="page-33-0"></span>Si es así, es probable que el error se encuentre en algún lugar de la parte nueva o modificada de la aplicación. Revise los cambios para ver si puede encontrar una razón obvia del problema. ¿Se puede reintentar utilizando una versión anterior de la aplicación?

• ¿Se han probado completamente todas las funciones de la aplicación con anterioridad?

¿Puede ser que el problema se haya producido al utilizar por primera vez una parte de la aplicación que nunca se había invocado? Si es así, es probable que el error resida en esa parte de la aplicación. Intente averiguar lo que estaba realizando la aplicación cuando se produjo la anomalía y compruebe si hay errores en el código fuente de esa parte del programa. Si un programa se ha ejecutado satisfactoriamente muchas veces con anterioridad, compruebe el estado de la cola actual y de los archivos que se estaban procesando cuando se produjo el error. Es posible que contengan algún valor de datos inusual que invoca una vía de acceso que apenas se utiliza en el programa.

• ¿Comprueba la aplicación todos los códigos de retorno?

¿Ha cambiado su sistema IBM MQ, quizás de forma menor, de manera que la aplicación no comprueba los códigos de retorno que recibe como resultado del cambio? Por ejemplo, ¿la aplicación presupone que pueden compartirse las colas a las que accede? Si una cola se ha redefinido como exclusiva, ¿puede su aplicación manejar los códigos de retorno que indican que ya no se puede acceder a esa cola?

• ¿Se ejecuta la aplicación en otros sistemas IBM MQ?

¿Es posible que haya algo distinto en el modo en que se configura este sistema IBM MQ que esté provocando el problema? Por ejemplo, ¿se han definido las colas con la misma longitud de mensaje o con la misma prioridad?

Antes de mirar el código, y en función del lenguaje de programación en el que esté escrito el código, examine la salida del conversor, o el compilador y el editor de enlaces, para ver si se ha informado de algún error. Si la aplicación no puede convertir, compilar o ejecutar el editor de enlace en la biblioteca de carga, tampoco podrá ejecutarse si se intenta invocar. Para obtener información sobre cómo crear la aplicación, consulte Desarrollo de aplicaciones.

Si la documentación indica que todos estos pasos se han llevado a cabo sin errores, tenga en cuenta la lógica de codificación de la aplicación. ¿Los síntomas del problema indican la función que está fallando y, por consiguiente, el segmento de código erróneo? Los errores de la lista siguiente ilustran las causas más comunes de problemas encontrados al ejecutar programas de IBM MQ. Tenga en cuenta la posibilidad de que el problema con el sistema IBM MQ esté provocado por uno o más de estos errores:

- Presuponer que las colas se pueden compartir, cuando en realidad son exclusivas.
- Pasar parámetros incorrectos en una llamada MQI.
- Pasar parámetros insuficientes en una llamada MQI. Esto podría significar que IBM MQ no puede configurar los códigos de terminación y de razón que debe procesar la aplicación.
- No comprobar los códigos de retorno de las solicitudes MQI.
- Pasar variables que tienen especificadas longitudes incorrectas.
- Pasar parámetros en un orden incorrecto.
- No se ha podido inicializar *MsgId* y *CorrelId* correctamente.
- No se puede inicializar *Encoding* y *CodedCharSetId* después de MORC\_TRUNCATED\_MSG\_ACCEPTED.
- 5. ¿Está recibiendo errores cuando utiliza caracteres especiales en texto descriptivo para algunos mandatos?

Algunos caracteres, por ejemplo, barra inclinada invertida (\) y comillas dobles (") los caracteres tienen significados especiales cuando se utilizan con mandatos.

Preceda los caracteres especiales con un \, es decir, especifique  $\setminus \circ \setminus "$  si desea  $\setminus \circ "$  en el texto. No todos los caracteres se pueden usar en un comando. Para obtener más información sobre los caracteres con significado especial y cómo utilizarlos, consulte Caracteres con significado especial. <span id="page-34-0"></span>6. ¿Existen mensajes de error o códigos de retorno que le ayuden a determinar la ubicación y la causa del problema?

IBM MQ usa registros de error para capturar mensajes relativos a su propio funcionamiento, a cualquier gestor de colas que se inicie y a datos de error procedentes de canales que se están usando. Compruebe los registros de error para ver si se han anotado mensajes asociados al problema. Para obtener información sobre las ubicaciones y el contenido de los registros de errores, consulte ["Registros de errores en AIX, Linux, and Windows" en la página 427.](#page-426-0)

Por cada llamada de IBM MQ Message Queue Interface (MQI) y IBM MQ Administration Interface (MQAI), el gestor de colas o una rutina de salida devuelven códigos de terminación y de razón para indicar si la llamada ha sido satisfactoria o si ha fallado. Si la aplicación obtiene un código de retorno que indica que una llamada de interfaz de cola de mensajes (MQI) ha fallado, compruebe el código de razón para obtener más información sobre el problema. Para obtener una lista de códigos de razón, consulte Códigos de terminación y razón de API. La información detallada sobre los códigos de retorno se encuentra en la descripción de cada llamada de MQI.

7. ¿Puede reproducir el problema?

Si puede reproducir el problema, tenga en cuenta las condiciones en las que se reproduce:

- ¿Lo causa un mandato o una solicitud administrativa equivalente? ¿Funciona la operación si se entra mediante otro método? Si el mandato funciona si se entra en la línea de mandatos, pero de ninguna otra manera, compruebe que el servidor de mandatos no se haya detenido y que la definición de cola de SYSTEM.ADMIN.COMMAND.QUEUE no se haya modificado.
- ¿Lo produce un programa? ¿Falla en todos los sistemas IBM MQ y en todos los gestores de colas o solo en algunos?
- ¿Puede identificar alguna aplicación que parezca estar siempre ejecutándose en el sistema cuando se produce el problema? Si es así, examine la aplicación para ver si contiene algún error.
- 8. ¿El problema afecta a aspectos específicos de la red?

¿Ha realizado algún cambio relacionado con la red o ha cambiado alguna de las definiciones de IBM MQ que pueda ser responsable del problema?

Es posible que pueda identificar partes específicas de la red afectadas por el problema (por ejemplo, colas remotas). Si el enlace con un gestor de colas de mensajes remoto no funciona, los mensajes no podrán fluir a una cola remota.

- Compruebe si la conexión entre los dos sistemas está disponible y que se haya iniciado el componente de intercomunicación de IBM MQ.
- Compruebe que los mensajes estén llegando a la cola de transmisión, y compruebe la definición de cola local de la cola de transmisión y de cualquier cola remota.
- 9. ¿Se produce el problema a determinadas horas del día?

Si el problema se produce a determinadas horas del día, es posible que dependa de la carga de trabajo del sistema. Normalmente, la carga máxima del sistema se produce a media mañana y a media tarde, por lo que es más probable que los problemas relacionados con la carga se produzcan a esas horas.

Si la red de IBM MQ se extiende a través de más de un huso horario, la carga máxima del sistema puede parecer que se produce a alguna otra hora del día.

10. ¿Es intermitente el problema?

Un problema intermitente puede deberse al modo en el que los procesos se pueden ejecutar independientemente unos de otros. Por ejemplo, un programa puede emitir una llamada MQGET, sin especificar una opción de espera antes de que haya finalizado un proceso anterior. También puede verse un problema intermitente si la aplicación intenta obtener un mensaje de una cola antes de que se haya confirmado la llamada que ha colocado el mensaje.

#### **Conceptos relacionados**

["Comprobaciones adicionales para problemas de recursos en Linux" en la página 40](#page-39-0)

<span id="page-35-0"></span>Cómo determinar y resolver problemas conectados a recursos de IBM MQ, incluyendo el uso de recurso por parte de los procesos de IBM MQ, determinando y resolviendo problemas relacionados con recursos insuficientes y las configuraciones de límite de recursos.

#### **Tareas relacionadas**

["Ponerse en contacto con el soporte técnico de IBM" en la página 327](#page-326-0)

Si necesita ayuda con un problema que está teniendo con IBM MQ, puede ponerse en contacto con el soporte de IBM a través del sitio de soporte de IBM . También puede suscribirse a notificaciones sobre arreglos de IBM MQ , resolución de problemas y otras noticias.

"Determinación de problemas con aplicaciones, mandatos y mensajes en Linux" en la página 36 Si se encuentra con problemas con aplicaciones, mandatos y mensajes de IBM MQ , hay una serie de preguntas que puede tener en cuenta para ayudarle a determinar la causa del problema.

#### **Referencia relacionada**

Mensajes y códigos de razón

## **Determinación de problemas con aplicaciones, mandatos y mensajes en Linux**

Si se encuentra con problemas con aplicaciones, mandatos y mensajes de IBM MQ , hay una serie de preguntas que puede tener en cuenta para ayudarle a determinar la causa del problema.

## **Acerca de esta tarea**

Utilice las preguntas siguientes como guías para ayudarle a identificar la causa del problema:

- ¿Los mensajes no llegan a la cola?
- • [¿Los mensajes contienen información imprevista o corrompida?](#page-36-0)
- • [¿Se reciben mensajes imprevistos cuando se utilizan colas distribuidas ?](#page-37-0)
- • [¿No ha recibido ninguna respuesta de un mandato PCF?](#page-37-0)
- • [¿Solo fallan algunas de las colas?](#page-38-0)
- • [¿El problema afecta únicamente a las colas remotas?](#page-38-0)
- • [¿La aplicación o el sistema funcionan con lentitud?](#page-39-0)

A medida que avance en la lista, tome una nota de cualquier cosa que pueda ser relevante para el problema. Incluso si sus observaciones no sugieren una causa de inmediato, podrían ser útiles más adelante si usted necesita llevar a cabo un ejercicio sistemático de determinación de problemas.

Al abrir un caso con IBM, puede incluir información adicional de resolución de problemas de IBM MQ (datos deMustGather ) que ha recopilado para ayudarle a investigar el problema. Para obtener más información, consulte ["Recopilación de información de resolución de problemas para el soporte de IBM"](#page-327-0) [en la página 328](#page-327-0).

## **Procedimiento**

1. ¿Los mensajes no llegan a la cola?

Si los mensajes no llegan cuando los espera, compruebe si el mensaje se ha colocado correctamente en la cola:

- ¿Se ha definido la cola correctamente? Por ejemplo, ¿es **MAXMSGL** suficientemente grande?
- ¿Está habilitada la cola para transferir?
- ¿Se ha llenado la cola?
- ¿Ha obtenido otra aplicación el acceso exclusivo a la cola?

Compruebe también si puede obtener algún mensaje de la cola:
- ¿Necesita establecer un punto de sincronización? Si se transfieren o se recuperan mensajes en el punto de sincronización, no estarán disponibles para otras tareas hasta que se confirme la unidad de recuperación.
- ¿Es el intervalo de espera suficientemente largo? El intervalo de espera se puede establecer como una opción de la llamada MQGET. Debe asegurarse de que espera la respuesta durante el tiempo suficiente.
- ¿Está esperando un mensaje específico identificado por un mensaje o identificador de correlación (*MsgId* o *CorrelId*)? Compruebe que está esperando un mensaje con el *MsgId* o *CorrelId* correcto. Una llamada MQGET satisfactoria establece estos dos valores en el del mensaje recuperado, por lo que quizás tenga que restablecer estos valores para obtener satisfactoriamente otro mensaje. Compruebe también si puede obtener otros mensajes de la cola.
- ¿Pueden otras aplicaciones obtener mensajes de la cola?
- El mensaje que espera, ¿está definido como permanente? En caso de no estarlo, y de haberse reiniciado IBM MQ, el mensaje se habrá perdido.
- ¿Ha obtenido otra aplicación el acceso exclusivo a la cola?

Si no puede encontrar nada incorrecto en la cola y IBM MQ está en ejecución, compruebe lo siguiente en el proceso que esperaba que pusiera el mensaje en la cola:

- ¿Ha arrancado la aplicación? Si debería haberse desencadenado, compruebe que se hayan especificado las opciones de desencadenante correctas.
- ¿Se ha detenido la aplicación?
- ¿Se está ejecutando un supervisor desencadenante?
- ¿Se ha definido correctamente el proceso desencadenante?
- ¿Se ha completado correctamente la aplicación? Compruebe si en las anotaciones de trabajo hay indicios de que se haya producido una finalización anómala.
- ¿Ha confirmado la aplicación sus cambios o se han restituido?

Si hay varias transacciones que utilizan la cola, es posible que entren en conflicto mutuamente. Por ejemplo, suponga que una transacción emite una llamada MQGET con una longitud cero de almacenamiento intermedio para saber la longitud del mensaje, y después emite una llamada MQGET concreta que especifica el *MsgId* de ese mensaje. Sin embargo, mientras tanto, otra transacción emite una llamada MQGET satisfactoria para ese mensaje, por lo que la primera aplicación recibe el código de razón MQRC\_NO\_MSG\_AVAILABLE. Las aplicaciones que deban ejecutarse en un entorno de múltiples servidores han de estar diseñadas de tal modo que prevean esta situación.

Tenga en cuenta que el mensaje puede haberse recibido, pero la aplicación puede no haber podido procesarlo por algún motivo. Por ejemplo, ¿un error en el formato esperado del mensaje ha provocado un rechazo del programa? Si es así, consulte la información siguiente de este tema.

2. ¿Los mensajes contienen información imprevista o corrompida?

Si la información que contiene el mensaje no es la que la aplicación esperaba o se ha dañado de algún modo, considere las preguntas siguientes:

- ¿Se ha modificado su aplicación o la aplicación que ha transferido el mensaje a la cola? Asegúrese de que todos los cambios se reflejen simultáneamente en todos los sistemas que deben detectarlos. Por ejemplo, el formato de los datos del mensaje puede haberse modificado, en cuyo caso las dos aplicaciones deben recompilarse para actualizar los cambios. Si una aplicación no se compila de nuevo, los datos aparecerán dañados en la otra.
- ¿Está enviando una aplicación mensajes a una cola equivocada? Compruebe si los mensajes que recibe la aplicación están destinados a una aplicación que da servicio a cola. Si es necesario, cambie las definiciones de seguridad para impedir que las aplicaciones sin autorización transfieran mensajes a colas erróneas. Si la aplicación utiliza una cola alias, compruebe que el alias apunta a la cola adecuada.
- ¿Se ha especificado correctamente la información de activación de esta cola? Compruebe si la aplicación debería haberse iniciado o si se tendría que haber iniciado otra aplicación.

Si estas comprobaciones no le permiten resolver el problema, compruebe la lógica de la aplicación, tanto para el programa que emite el mensaje como para el que lo recibe.

- 3. ¿Se reciben mensajes imprevistos cuando se utilizan colas distribuidas ?
	- Si la aplicación utiliza colas distribuidas, tenga en cuenta los puntos siguientes:
	- ¿Se ha instalado correctamente IBM MQ tanto en el sistema de envío como el de recepción y se ha configurado correctamente para colas distribuidas?
	- ¿Están disponibles los enlaces entre ambos sistemas? Compruebe que ambos sistemas están disponibles y conectados con IBM MQ. Compruebe que la conexión entre los dos sistemas está activa. Puede utilizar el mandato MQSC **PING** para el gestor de colas (**PING QMGR**) o el canal (**PING CHANNEL**) para verificar que el enlace es operativo.
	- ¿Está activado el mecanismo desencadenante en el sistema emisor?
	- ¿Está esperando un mensaje de respuesta de un sistema remoto? Compruebe si el mecanismo de activación está activado en el sistema remoto.
	- ¿Se ha llenado la cola? Si este es el caso, compruebe si el mensaje se ha transferido a la cola de mensajes no entregados. La cabecera de la cola de mensajes no entregados contiene un código de retorno o de razón que explica el motivo por el cual el mensaje no ha podido transferirse a la cola de destino. Para obtener más información, consulte Utilización de la cola de mensajes no entregados (mensajes no entregados) y MQDLH-cabecera de mensajes no entregados.
	- ¿Hay alguna discrepancia entre los gestores de cola emisor y receptor? Por ejemplo, la longitud del mensaje puede ser mayor de lo que puede manejar el gestor de colas receptor.
	- ¿Son compatibles las definiciones de los canales emisor y receptor? Por ejemplo, una discrepancia en el reinicio de los números de secuencia puede detener el componente de colas distribuidas. Para obtener más información, consulte Gestión de colas distribuidas y clústeres.
	- ¿Es necesaria la conversión de datos? Si los formatos de datos de las aplicaciones emisora y receptora son distintos, la conversión de datos es necesaria. La conversión automática se produce al emitir la llamada MQGET si el formato se reconoce como uno de los formatos incorporados. Si el formato de los datos no se reconoce para la conversión, se adopta la salida de conversión de datos para permitir ejecutar la conversión con las propias rutinas del usuario. Para obtener más información, consulte Conversión de datos.

Si no puede resolver el problema, póngase en contacto con el soporte de IBM para obtener ayuda.

4. ¿No ha recibido ninguna respuesta de un mandato PCF?

Si ha emitido un mandato pero no ha recibido una respuesta, tenga en cuenta las siguientes comprobaciones:

- ¿Se está ejecutando el servidor de mandatos? Utilice el mandato **dspmqcsv** para comprobar el estado del servidor de mandatos. Si la respuesta a este mandato indica que el servidor de mandatos no se está ejecutando, utilice el mandato **strmqcsv** para iniciarlo. Si la respuesta al mandato indica que la cola SYSTEM.ADMIN.COMMAND.QUEUE no está habilitada para solicitudes MQGET, habilítela para ello.
- ¿Se ha enviado una respuesta a la cola de mensajes no entregados? La estructura de cabecera de la cola de mensajes no entregados contiene un código de información de retorno o de razón que describe el problema. Para obtener más información, consulte MQDLH-Cabecera de mensajes no entregados y Utilización de la cola de mensajes no entregados (mensajes no entregados). Si la cola de mensajes no entregados contiene mensajes, puede utilizar la aplicación de ejemplo de examen proporcionada (amqsbcg) para examinar los mensajes utilizando la llamada MQGET. La aplicación de ejemplo examina todos los mensajes de la cola indicada del gestor de colas indicado y visualiza el descriptor de mensaje y los campos de contexto de mensaje de todos los mensajes que hay en la cola indicada.
- ¿Se ha enviado un mensaje a los registros de errores? Para obtener más información, consulte ["Directorios de registro de errores en AIX, Linux, and Windows" en la página 429](#page-428-0).
- ¿Están las colas habilitadas para las operaciones de transferir (put) y obtener (get)?
- ¿El valor de *WaitInterval* es lo suficiente largo? Si la llamada MQGET ha excedido el tiempo de espera, se devolverá un código de terminación MQCC\_FAILED y un código de razón MQRC\_NO\_MSG\_AVAILABLE. Consulte WaitInterval (MQLONG) para obtener información sobre el campo *WaitInterval* y los códigos de terminación y razón de MQGET.
- Si está utilizando su propia aplicación para colocar mandatos en SYSTEM.ADMIN.COMMAND.QUEUE, ¿necesita tomar un punto de sincronización? A menos que haya excluido el mensaje de solicitud del punto de sincronización, debe aplicar un punto de sincronización antes de recibir los mensajes de respuesta.
- ¿Los atributos **MAXDEPTH** y **MAXMSGL** de las colas se han establecido en un valor suficientemente alto?
- ¿Está utilizando los campos *CorrelId* y *MsgId* correctamente? Establezca los valores de *MsgId* y de *CorrelId* en la aplicación para asegurar la recepción de todos los mensajes de la cola.

Intente detener el servidor de mandatos y, a continuación, vuelva a iniciarlo y responda a cualquier mensaje de error que se genere. Si el sistema continúa sin responder, el problema puede deberse a un gestor de colas o a todo el sistema IBM MQ. En primer lugar, intente detener gestores de colas individuales para aislar el gestor de colas que está causando el problema. Si este paso no revela el problema, intente detener y reiniciar IBM MQ, respondiendo a cualquier mensaje que aparezca en el registro de errores. Si el problema se sigue produciendo después del reinicio, póngase en contacto con el soporte de IBM para obtener ayuda.

5. ¿Solo están fallando algunas de las colas?

Si sospecha que el problema se produce solo en un subconjunto de colas, compruebe las colas que cree que tienen problemas.

Utilice el mandato MQSC **DISPLAY QUEUE** para visualizar la información sobre cada cola. Si **CURDEPTH** está en MAXDEPTH, la cola no se está procesando. Compruebe que todas las aplicaciones se están ejecutando con normalidad.

Si el **CURDEPTH** no está en MAXDEPTH, compruebe los atributos de cola siguientes para asegurarse de que son correctos:

- Si se está utilizando el desencadenamiento, ¿se está ejecutando el supervisor desencadenante? ¿Es demasiado grande la profundidad de desencadenamiento? Esto es, ¿genera un suceso de activación con la frecuencia suficiente? ¿Es correcto el nombre del proceso? ¿Está disponible el proceso y es funcional?
- ¿Se puede compartir la cola? Si no es así, es posible que otra aplicación la tenga abierta para efectuar entradas.
- ¿Está habilitada la cola de forma adecuada para GET y PUT?

Si no hay procesos de aplicaciones que obtengan mensajes de la cola, determine el motivo. Puede deberse a que es necesario iniciar las aplicaciones, a que se ha interrumpido una conexión o a que la llamada MQOPEN ha fallado por algún motivo. Compruebe los atributos de cola **IPPROCS** y **OPPROCS**. Esos atributos indican si la cola se ha abierto para efectuar entradas y salidas. Si el valor es cero, indica que no pueden producirse operaciones de ese tipo. Es posible que los valores hayan cambiado, o que la cola haya estado abierta pero ahora esté cerrada.

Compruebe el estado en el momento en el que espera colocar u obtener un mensaje.

Si no puede resolver el problema, póngase en contacto con el soporte de IBM para obtener ayuda.

6. ¿El problema afecta únicamente a las colas remotas?

Si el problema afecta solamente a las colas remotas, realice las comprobaciones siguientes:

- Compruebe si se han iniciado los canales necesarios, si se pueden desencadenar y si están ejecutándose todos los iniciadores necesarios.
- Compruebe si los programas que deberían estar transfiriendo mensajes a las colas remotas han notificado problemas.
- Si utiliza desencadenantes para iniciar el proceso de gestión de colas distribuidas, compruebe si la cola de transmisión tiene activados los desencadenantes. Además, compruebe que se está ejecutando el supervisor desencadenante.
- Compruebe si en las anotaciones de error hay mensajes que indican errores o problemas de canal.
- Si es necesario, inicie el canal manualmente.
- 7. ¿La aplicación o el sistema funcionan con lentitud?

Si la aplicación se está ejecutando con lentitud, es posible que esté en un bucle o en espera de un recurso que no esté disponible, o que pueda haber un problema de rendimiento.

Es posible que el sistema esté trabajando casi al límite de su capacidad. Es probable que este tipo de problema se agrave en las horas punta de carga del sistema, que suelen ser a media mañana y a media tarde. (Si la red abarca más de un huso horario, puede parecer que la carga máxima del sistema se da a cualquier otra hora del día).

Un problema de rendimiento podría deberse a una limitación del hardware.

Si observa que el descenso del rendimiento no depende de la carga del sistema, sino que también ocurre cuando la carga del sistema es mínima, la causa puede residir en un programa de aplicación mal diseñado. Esto puede manifestarse como un problema que solamente aparece cuando se accede a ciertas colas.

Una causa común de la lentitud del rendimiento de las aplicaciones o de la acumulación de mensajes en una cola (normalmente una cola de transmisión) es una o más aplicaciones que escriben mensajes persistentes fuera de una unidad de trabajo. Para obtener más información, consulte Persistencia de mensajes.

Si el problema de rendimiento persiste, el problema podría estar en el propio IBM MQ. Si sospecha esto, póngase en contacto con el soporte de IBM para obtener ayuda.

#### **Conceptos relacionados**

"Comprobaciones adicionales para problemas de recursos en Linux" en la página 40 Cómo determinar y resolver problemas conectados a recursos de IBM MQ, incluyendo el uso de recurso por parte de los procesos de IBM MQ, determinando y resolviendo problemas relacionados con recursos insuficientes y las configuraciones de límite de recursos.

#### **Tareas relacionadas**

["Identificación de características del problema en Linux" en la página 32](#page-31-0) Algunas preguntas iniciales a considerar para ayudar a identificar la causa del problema.

["Ponerse en contacto con el soporte técnico de IBM" en la página 327](#page-326-0)

Si necesita ayuda con un problema que está teniendo con IBM MQ, puede ponerse en contacto con el soporte de IBM a través del sitio de soporte de IBM . También puede suscribirse a notificaciones sobre arreglos de IBM MQ , resolución de problemas y otras noticias.

#### **Referencia relacionada**

Mensajes y códigos de razón

# **Comprobaciones adicionales para problemas de recursos en Linux**

Cómo determinar y resolver problemas conectados a recursos de IBM MQ, incluyendo el uso de recurso por parte de los procesos de IBM MQ, determinando y resolviendo problemas relacionados con recursos insuficientes y las configuraciones de límite de recursos.

# **Mandatos útiles y el archivo de configuración para investigar problemas de recursos**

Mandatos útiles que visualizan los valores actuales del sistema o realizan un cambio temporal en el sistema:

#### **ulimit -a**

Visualizar límites de usuario

#### **ulimit -Ha**

Visualizar límites estrictos de usuario

#### **ulimit -Sa**

Visualizar límites flexibles de usuario

#### **ulimit -<distintivo\_parám> <valor>**

Donde **paramflag** es el distintivo del nombre de recurso, por ejemplo, **s** para la pila.

Para realizar cambios permanentes en los límites de recurso del sistema utilice /etc/security/ limits.conf o /etc/security/limits.

Puede obtener el límite de recurso actual establecido para un proceso desde el sistema de archivos proc en Linux. Por ejemplo, cat /proc/<pid of MQ process>/limits.

# **Comprobaciones básicas antes de ajustar parámetros de IBM MQ o kernel**

Necesita investigar lo siguiente:

• Si el número de conexiones activas está dentro del límite esperado.

Por ejemplo, suponga que el sistema se ha ajustado para permitir 2000 conexiones cuando el número de procesos de usuario no es mayor que 3000. Si el número de conexiones aumenta a más de 2000, el número de procesos de usuario ha aumentado a más de 3000 (porque se han añadido aplicaciones nuevas) o hay una fuga de conexión.

Para comprobar estos problemas, utilice los mandatos siguientes:

– Número de procesos de IBM MQ:

ps -eLf|egrep "amq|run"|wc -l

– Número de conexiones:

echo "dis conn(\*) all" | runmqsc <qmgr name>|grep EXTCONN|wc -l

– Uso de memoria compartida:

ipcs -ma

- Si el número de conexiones es mayor que el límite esperado, compruebe el origen de las conexiones.
- Si el uso de memoria compartida es muy alto, compruebe el número siguiente de:
	- Temas
	- Manejadores de cola abiertos
- Desde una perspectiva de IBM MQ, es necesario comprobar y ajustar los recursos siguientes:
	- Número máximo de hebras permitidas para un número determinado de procesos de usuario.
	- Segmento de datos
	- Segmento de pila
	- Tamaño de archivo
	- Manejadores de archivos abiertos
	- Límite de memoria compartida
	- Límites de hebra, por ejemplo, threads-max en Linux
- Utilice el mandato mqconfig para comprobar el uso de recurso actual.

#### **Notas:**

- 1. Algunos de los recursos listados en el texto anterior necesitan ajustarse a nivel de usuario y algunos a nivel de sistema operativo.
- 2. La lista anterior no es una lista completa, pero es suficiente para la mayoría de problemas de recurso más comunes notificados por IBM MQ.

3. El ajuste es necesario a nivel de hebra, ya que cada hebra es un proceso de peso ligero (LWP).

# **Problema al crear hebras o procesos desde IBM MQ o una aplicación**

#### **Anomalía en xcsExecProgram y xcsCreateThread**

#### **ID de analizador, mensajes de error y componentes**

XY348010 de **xtmStartTimerThread** de un proceso de IBM MQ (por ejemplo **amqzlaa0**) o una aplicación

XC037008 de **xcsExecProgram** con el código de error **xecP\_E\_PROC\_LIMIT** de **amqzxma0**

XC035040 **xcsCreateThread**

#### XC037007 de **xcsExecProgram** con **xecP\_E\_NO\_RESOURCE**

**xcsCreateThread** falla con **xecP\_E\_NO\_RESOURCE** seguido de la captura de datos de anomalía, por ejemplo ZL000066 de **zlaMain**

Es posible que los ID de análisis sean diferentes. Compruebe los códigos de error **xecP\_E\_PROC\_LIMIT** y **xecP\_E\_NO\_RESOURCE**.

Mensajes de error que informan de errno 11 desde pthead\_create, por ejemplo: AMQ6119S: Se ha producido un error interno de IBM MQ ('11-Recurso no disponible temporalmente' desde pthread\_create.)

#### **Resolución del problema en Linux**

IBM MQ establece el código de error **xecP E\_PROC\_LIMIT** cuando pthread create o la bifurcación falla con EAGAIN.

#### **EAGAIN**

Revise y aumente el número máximo de procesos de usuario y los límites de recursos de proceso de usuario de tamaño de pila.

#### **Configuración adicional necesaria en Linux**

Revise y aumente los límites para los parámetros de kernel kernel.pid\_max (/proc/sys/ kernel/kernel.pid\_max) y kernel.threads-max (/proc/sys/kernel/threads-max).

Debe aumentar el número máximo de procesos de usuario (**nproc**) y los límites de recursos de tamaño de pila para el usuario mqm y cualquier otro usuario que se utilice para iniciar el gestor de colas y las aplicaciones IBM MQ .

#### **ENOMEM**

IBM MQ establece el código de error **xecP\_E\_NO\_RESOURCE** cuando pthread\_create o fork falla con ENOMEM.

Compruebe y aumente el tamaño de pila y los límites de recursos de datos.

#### **Notas:**

- Puede aumentar los límites de recursos de proceso de usuario utilizando el mandato **ulimit** o cambiando el archivo de configuración de límite de recursos.
- Los cambios realizados utilizando el mandato **ulimit** son temporales. Modifique /etc/ security/limits o /etc/security/limits.conf para que los cambios sean permanentes. Debe comprobar la configuración real en el sistema operativo, porque es posible que la configuración sea diferente.
- También debe revisar los manuales del sistema operativo (por ejemplo, la página man para pthread\_create) para obtener más detalles sobre los problemas de recursos y el ajuste de los límites de recursos, y asegurarse de que los límites de recursos están configurados correctamente.
- También debe comprobar si el sistema se está quedando con recursos insuficientes, memoria y CPU.

# **Problemas al crear memoria compartida**

#### **Error : shmget falla con el número de error 28(ENOSPC)**

| Probe Id :- XY132002 | | Component :- xstCreateExtent | | ProjectID :- 0 | | Probe Description :- AMQ6119: An internal IBM MQ error has occurred | | (Failed to get memory segment: shmget(0x00000000, 2547712) [rc=-1 | | errno=28] No space left on device) | | FDCSequenceNumber :- 0 | | Arith1 :- 18446744073709551615 (0xffffffffffffffff) | | Arith2 :- 28 (0x1c) | | Comment1 :- Failed to get memory segment: shmget(0x000000000, |  $2547712$ )  $[rc=-1$  errno=28] No space left on device | Comment2 :- No space left on device | +-----------------------------------------------------------------------------+ MQM Function Stack ExecCtrlrMain? xcsAllocateMemBlock xstExtendSet xstCreateExtent xcsFFST

**shmget falla con el número de error 22(EINVAL)**

| Operating System :- SunOS 5.10 | | Probe Id :- XY132002 | | Application Name :- MQM | | Component :- xstCreateExtent | | Program Name :- amqzxma0 | | Major Errorcode :- xecP\_E\_NO\_RESOURCE | | Probe Description :- AMQ6024: Insufficient resources are available to | | complete a system request. | | FDCSequenceNumber :- 0 | | Arith1 :- 18446744073709551615 (0xffffffffffffffff) | | Arith2 :- 22 (0x16) | | Comment1 :- Failed to get memory segment: shmget(0x000000000, | | 9904128) [rc=-1 errno=22] Invalid argument | | Comment2 :- Invalid argument | | Comment3 :- Configure kernel (for example, shmmax) to allow a | | shared memory segment of at least 9904128  $\blacksquare$ bytes  $\blacksquare$ +-----------------------------------------------------------------------------+ MQM Function Stack ExecCtrlrMain zxcCreateECResources zutCreateConfig xcsInitialize xcsCreateSharedSubpool xcsCreateSharedMemSet xstCreateExtent xcsFFST

## **Terminación de proceso inesperada y bloqueo de gestor de colas o bloqueo de gestor de colas**

#### **Proceso que finaliza inesperadamente seguido de FDCs de amqzxma0**

Ejemplo FDC:

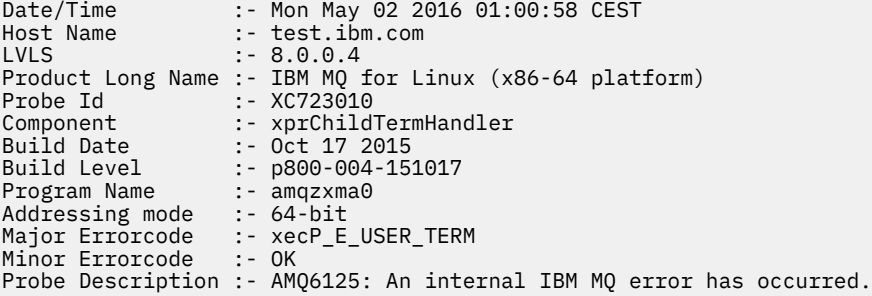

#### <span id="page-43-0"></span>**Causas posibles y soluciones**

- Compruebe si el usuario ha finalizado cualquier proceso.
- Compruebe si el proceso de IBM MQ ha finalizado debido a una excepción de memoria:
	- ¿Ha finalizado el proceso con un FDC de Component :- xehExceptionHandler?
	- Aplique el arreglo para los problemas conocidos corregidos en esta área.
- Compruebe si el sistema operativo ha finalizado el proceso debido al alto uso de memoria por parte del proceso:
	- ¿Ha consumido el proceso de IBM MQ mucha memoria?
	- ¿Ha finalizado el proceso el sistema operativo?

Revise el registro de sistema operativo. Por ejemplo, OOM-killer en Linux:

```
Jan 2 01:00:57 ibmtest kernel: 
amqrmppa invoked oom-killer: gfp_mask=0x201da, order=0, oom_score_adj=0)
```
– Aplique el arreglo para los problemas conocidos de pérdida de memoria.

# **Diferencia entre los límites de usuario utilizados por un proceso y los límites configurados**

Los límites de usuario utilizados por el proceso pueden ser diferentes de los límites configurados. Es probable que esto suceda si el proceso lo inician un usuario diferente, scripts de usuario o un script de alta disponibilidad, por ejemplo. Es importante que compruebe el usuario que ha iniciado el gestor de colas y establezca los límites de recursos apropiados para este usuario.

#### **Tareas relacionadas**

["Identificación de características del problema en Linux" en la página 32](#page-31-0) Algunas preguntas iniciales a considerar para ayudar a identificar la causa del problema.

["Determinación de problemas con aplicaciones, mandatos y mensajes en Linux" en la página 36](#page-35-0) Si se encuentra con problemas con aplicaciones, mandatos y mensajes de IBM MQ , hay una serie de preguntas que puede tener en cuenta para ayudarle a determinar la causa del problema.

["Ponerse en contacto con el soporte técnico de IBM" en la página 327](#page-326-0) Si necesita ayuda con un problema que está teniendo con IBM MQ, puede ponerse en contacto con el soporte de IBM a través del sitio de soporte de IBM . También puede suscribirse a notificaciones sobre arreglos de IBM MQ , resolución de problemas y otras noticias.

# **Comprobaciones iniciales en Windows**

Antes de iniciar la determinación de problemas en detalle en Windows, piense si hay una causa obvia del problema o un área de investigación que es probable que dé resultados útiles. A menudo, este método de diagnóstico puede ahorrar mucho trabajo, al resaltar un error común o reducir el abanico de posibilidades.

# **Acerca de esta tarea**

La causa del problema puede estar en:

- IBM MQ
- La red
- La aplicación.
- Otras aplicaciones que ha configurado para que funcionen con IBM MQ

A medida que recorre la lista de preguntas iniciales para considerar y seguir los enlaces a más información, tome nota de cualquier cosa que pueda ser relevante para el problema. Aunque sus observaciones no indiquen una causa de inmediato, pueden ser de utilidad más adelante si tiene que hacer un uso sistemático de la determinación de problemas.

Al abrir un caso con IBM, puede incluir información adicional de resolución de problemas de IBM MQ (datos deMustGather ) que ha recopilado para ayudarle a investigar el problema. Para obtener más información, consulte ["Recopilación de información de resolución de problemas para el soporte de IBM"](#page-327-0) [en la página 328](#page-327-0).

# **Procedimiento**

1. Identificar las características del problema

Hay algunas preguntas iniciales que puede tener en cuenta para ayudarle a identificar la causa del problema:

- • [¿ IBM MQ se ha ejecutado correctamente antes?](#page-45-0)
- • [¿Se ha efectuado algún cambio desde la última ejecución satisfactoria?](#page-46-0)
- • [¿Ha aplicado alguna actualización de mantenimiento?](#page-46-0)
- • [¿La aplicación se ha ejecutado satisfactoriamente con anterioridad?](#page-46-0)
- • [¿Está recibiendo errores cuando utiliza caracteres especiales en texto descriptivo para algunos](#page-47-0) [mandatos?](#page-47-0)
- • [¿Hay mensajes de error o códigos de retorno que le ayuden a determinar la ubicación y la causa del](#page-47-0) [problema?](#page-47-0)
- • [¿Puede reproducir el problema?](#page-48-0)
- • [¿El problema afecta a aspectos específicos de la red?](#page-48-0)
- • [¿Se produce el problema a determinadas horas del día?](#page-48-0)
- • [¿Es intermitente el problema?](#page-48-0)
- 2. Investigar posibles problemas con aplicaciones, mandatos y mensajes

Si encuentra problemas con aplicaciones, mandatos y mensajes de IBM MQ , hay una serie de preguntas que puede tener en cuenta para ayudarle a determinar la causa del problema:

- • [¿Los mensajes no llegan a la cola?](#page-49-0)
- • [¿Los mensajes contienen información imprevista o corrompida?](#page-50-0)
- • [¿Se reciben mensajes imprevistos cuando se utilizan colas distribuidas ?](#page-50-0)
- • [¿No ha recibido ninguna respuesta de un mandato PCF?](#page-51-0)
- • [¿Solo fallan algunas de las colas?](#page-51-0)
- • [¿El problema afecta únicamente a las colas remotas?](#page-52-0)
- • [¿Está recibiendo un código de error al crear o iniciar un gestor de colas en Windows?](#page-52-0)
- • [¿La aplicación o el sistema funcionan con lentitud?](#page-52-0)
- 3. Si necesita más información para ayudarle a identificar la causa del problema, consulte ["Resolución](#page-67-0) [detallada de problemas" en la página 68.](#page-67-0)

#### **Tareas relacionadas**

["Ponerse en contacto con el soporte técnico de IBM" en la página 327](#page-326-0)

Si necesita ayuda con un problema que está teniendo con IBM MQ, puede ponerse en contacto con el soporte de IBM a través del sitio de soporte de IBM . También puede suscribirse a notificaciones sobre arreglos de IBM MQ , resolución de problemas y otras noticias.

["Comprobaciones iniciales en AIX" en la página 7](#page-6-0)

Antes de iniciar la determinación de problemas en detalle en AIX, piense si hay una causa obvia del problema o un área de investigación que es probable que dé resultados útiles. A menudo, este método de diagnóstico puede ahorrar mucho trabajo, al resaltar un error común o reducir el abanico de posibilidades.

["Comprobaciones iniciales en IBM i" en la página 21](#page-20-0)

<span id="page-45-0"></span>Antes de iniciar la determinación de problemas en detalle en IBM i, piense si hay una causa obvia del problema o un área de investigación que es probable que dé resultados útiles. A menudo, este método de diagnóstico puede ahorrar mucho trabajo, al resaltar un error común o reducir el abanico de posibilidades.

#### ["Comprobaciones iniciales en Linux" en la página 30](#page-29-0)

Antes de iniciar la determinación de problemas en detalle en Linux, piense si hay una causa obvia del problema o un área de investigación que es probable que dé resultados útiles. A menudo, este método de diagnóstico puede ahorrar mucho trabajo, al resaltar un error común o reducir el abanico de posibilidades.

#### ["Making initial checks on z/OS" en la página 54](#page-53-0)

Before you start problem determination in detail on z/OS, consider whether there is an obvious cause of the problem, or an area of investigation that is likely to give useful results. This approach to diagnosis can often save a lot of work by highlighting a simple error, or by narrowing down the range of possibilities.

#### **Referencia relacionada**

Mensajes y códigos de razón

# **Identificación de características del problema en Windows**

Algunas preguntas iniciales a considerar para ayudar a identificar la causa del problema.

## **Acerca de esta tarea**

Utilice las preguntas siguientes como guías para ayudarle a identificar la causa del problema:

- ¿ IBM MQ se ha ejecutado correctamente antes?
- • [¿Se ha efectuado algún cambio desde la última ejecución satisfactoria?](#page-46-0)
- • [¿Ha aplicado alguna actualización de mantenimiento?](#page-46-0)
- • [¿La aplicación se ha ejecutado satisfactoriamente con anterioridad?](#page-46-0)
- • [¿Está recibiendo errores cuando utiliza caracteres especiales en texto descriptivo para algunos](#page-47-0) [mandatos?](#page-47-0)
- • [¿Hay mensajes de error o códigos de retorno que le ayuden a determinar la ubicación y la causa del](#page-47-0) [problema?](#page-47-0)
- • [¿Puede reproducir el problema?](#page-48-0)
- • [¿El problema afecta a aspectos específicos de la red?](#page-48-0)
- • [¿Se produce el problema a determinadas horas del día?](#page-48-0)
- • [¿Es intermitente el problema?](#page-48-0)

A medida que avance en la lista, tome una nota de cualquier cosa que pueda ser relevante para el problema. Incluso si sus observaciones no sugieren una causa de inmediato, podrían ser útiles más adelante si usted necesita llevar a cabo un ejercicio sistemático de determinación de problemas.

Al abrir un caso con IBM, puede incluir información adicional de resolución de problemas de IBM MQ (datos deMustGather ) que ha recopilado para ayudarle a investigar el problema. Para obtener más información, consulte ["Recopilación de información de resolución de problemas para el soporte de IBM"](#page-327-0) [en la página 328](#page-327-0).

## **Procedimiento**

1. ¿IBM MQ se ha ejecutado satisfactoriamente antes?

Si IBM MQ no se ha ejecutado correctamente antes, es probable que no se haya configurado correctamente. Para obtener más información, consulte Visión general de la instalación deIBM MQ y Instalación y desinstalación de IBM MQ en Windows.

<span id="page-46-0"></span>Para ejecutar el procedimiento de verificación, consulte Verificación de una instalación de IBM MQ en Windows. Consulte también Configuración de IBM MQ para obtener información sobre la configuración posterior a la instalación de IBM MQ.

2. ¿Se ha efectuado algún cambio desde la última ejecución satisfactoria?

Los cambios que se han realizado en la configuración de IBM MQ o los cambios en otras aplicaciones que interactúan con IBM MQ podrían ser la causa del problema.

Cuando considere los cambios que pueden haberse efectuado recientemente, piense en el sistema IBM MQ y también en los demás programas con los que interactúa, en el hardware y en las aplicaciones nuevas que haya. Considere también la posibilidad de que se haya ejecutado en el sistema una aplicación nueva de la que no tenga constancia.

- ¿Ha cambiado, añadido o borrado alguna definición de cola?
- ¿Ha cambiado o añadido alguna definición de canal? Es posible que se hayan realizado cambios en las definiciones de canal de IBM MQ o en cualquier definición de comunicación subyacente que necesite la aplicación.
- ¿Manejan sus aplicaciones los códigos de retorno que puedan recibir como resultado de los cambios que se puedan efectuar?
- ¿Ha cambiado algún componente del sistema operativo que pueda afectar al funcionamiento de IBM MQ? Por ejemplo, ¿ha modificado el registro de Windows?
- 3. ¿Ha aplicado alguna actualización de mantenimiento?

Si ha aplicado una actualización de mantenimiento a IBM MQ, compruebe que la acción de actualización se ha completado correctamente y que no se ha generado ningún mensaje de error.

- ¿Tenía la actualización instrucciones especiales?
- ¿Se ha ejecutado alguna prueba para verificar que la actualización se ha aplicado correcta y completamente?
- ¿Sigue existiendo el problema si IBM MQ se restaura al nivel de mantenimiento anterior?
- Si la instalación se ha realizado correctamente, consulte con el soporte de IBM los errores de paquete de mantenimiento.
- Si se ha aplicado un paquete de mantenimiento a cualquier otra aplicación, tenga en cuenta el efecto que puede tener en la forma en que IBM MQ interactúa con él.
- 4. ¿La aplicación se ha ejecutado satisfactoriamente con anterioridad?

Si el problema parece implicar a una aplicación determinada, tenga en cuenta si la aplicación se ha ejecutado correctamente antes de:

• ¿Se ha realizado algún cambio en la aplicación desde que se ejecutó por última vez correctamente?

Si es así, es probable que el error se encuentre en algún lugar de la parte nueva o modificada de la aplicación. Revise los cambios para ver si puede encontrar una razón obvia del problema. ¿Se puede reintentar utilizando una versión anterior de la aplicación?

• ¿Se han probado completamente todas las funciones de la aplicación con anterioridad?

¿Puede ser que el problema se haya producido al utilizar por primera vez una parte de la aplicación que nunca se había invocado? Si es así, es probable que el error resida en esa parte de la aplicación. Intente averiguar lo que estaba realizando la aplicación cuando se produjo la anomalía y compruebe si hay errores en el código fuente de esa parte del programa. Si un programa se ha ejecutado satisfactoriamente muchas veces con anterioridad, compruebe el estado de la cola actual y de los archivos que se estaban procesando cuando se produjo el error. Es posible que contengan algún valor de datos inusual que invoca una vía de acceso que apenas se utiliza en el programa.

• ¿Comprueba la aplicación todos los códigos de retorno?

¿Ha cambiado su sistema IBM MQ, quizás de forma menor, de manera que la aplicación no comprueba los códigos de retorno que recibe como resultado del cambio? Por ejemplo, ¿la aplicación presupone que pueden compartirse las colas a las que accede? Si una cola se ha <span id="page-47-0"></span>redefinido como exclusiva, ¿puede su aplicación manejar los códigos de retorno que indican que ya no se puede acceder a esa cola?

• ¿Se ejecuta la aplicación en otros sistemas IBM MQ?

¿Es posible que haya algo distinto en el modo en que se configura este sistema IBM MQ que esté provocando el problema? Por ejemplo, ¿se han definido las colas con la misma longitud de mensaje o con la misma prioridad?

Antes de mirar el código, y en función del lenguaje de programación en el que esté escrito el código, examine la salida del conversor, o el compilador y el editor de enlaces, para ver si se ha informado de algún error. Si la aplicación no puede convertir, compilar o ejecutar el editor de enlace en la biblioteca de carga, tampoco podrá ejecutarse si se intenta invocar. Para obtener información sobre cómo crear la aplicación, consulte Desarrollo de aplicaciones.

Si la documentación indica que todos estos pasos se han llevado a cabo sin errores, tenga en cuenta la lógica de codificación de la aplicación. ¿Los síntomas del problema indican la función que está fallando y, por consiguiente, el segmento de código erróneo? Los errores de la lista siguiente ilustran las causas más comunes de problemas encontrados al ejecutar programas de IBM MQ. Tenga en cuenta la posibilidad de que el problema con el sistema IBM MQ esté provocado por uno o más de estos errores:

- Presuponer que las colas se pueden compartir, cuando en realidad son exclusivas.
- Pasar parámetros incorrectos en una llamada MQI.
- Pasar parámetros insuficientes en una llamada MQI. Esto podría significar que IBM MQ no puede configurar los códigos de terminación y de razón que debe procesar la aplicación.
- No comprobar los códigos de retorno de las solicitudes MQI.
- Pasar variables que tienen especificadas longitudes incorrectas.
- Pasar parámetros en un orden incorrecto.
- No se ha podido inicializar *MsgId* y *CorrelId* correctamente.
- No se puede inicializar *Encoding* y *CodedCharSetId* después de MQRC\_TRUNCATED\_MSG\_ACCEPTED.
- 5. ¿Está recibiendo errores cuando utiliza caracteres especiales en texto descriptivo para algunos mandatos?

Algunos caracteres, por ejemplo, barra inclinada invertida (\) y comillas dobles (") los caracteres tienen significados especiales cuando se utilizan con mandatos.

Preceda los caracteres especiales con un \, es decir, especifique \\ o \" si desea \ o " en el texto. No todos los caracteres se pueden usar en un comando. Para obtener más información sobre los caracteres con significado especial y cómo utilizarlos, consulte Caracteres con significado especial.

6. ¿Existen mensajes de error o códigos de retorno que le ayuden a determinar la ubicación y la causa del problema?

IBM MQ usa registros de error para capturar mensajes relativos a su propio funcionamiento, a cualquier gestor de colas que se inicie y a datos de error procedentes de canales que se están usando. Compruebe los registros de error para ver si se han anotado mensajes asociados al problema. Para obtener información sobre las ubicaciones y el contenido de los registros de errores, consulte ["Registros de errores en AIX, Linux, and Windows" en la página 427.](#page-426-0)

IBM MQ también registra los errores en el registro de sucesos de aplicación Windows. En Windows, compruebe si el registro de sucesos de aplicación de Windows muestra algún error de IBM MQ. Para abrir el registro, en el panel de administración de equipos, expanda **Visor de sucesos** y seleccione **Aplicación**.

Por cada llamada de IBM MQ Message Queue Interface (MQI) y IBM MQ Administration Interface (MQAI), el gestor de colas o una rutina de salida devuelven códigos de terminación y de razón para indicar si la llamada ha sido satisfactoria o si ha fallado. Si la aplicación obtiene un código de retorno que indica que una llamada de interfaz de cola de mensajes (MQI) ha fallado, compruebe el código de razón para obtener más información sobre el problema. Para obtener una lista de códigos de

<span id="page-48-0"></span>razón, consulte Códigos de terminación y razón de API. La información detallada sobre los códigos de retorno se encuentra en la descripción de cada llamada de MQI.

7. ¿Puede reproducir el problema?

Si puede reproducir el problema, tenga en cuenta las condiciones en las que se reproduce:

- ¿Lo causa un mandato o una solicitud administrativa equivalente? ¿Funciona la operación si se entra mediante otro método? Si el mandato funciona si se entra en la línea de mandatos, pero de ninguna otra manera, compruebe que el servidor de mandatos no se haya detenido y que la definición de cola de SYSTEM.ADMIN.COMMAND.QUEUE no se haya modificado.
- ¿Lo produce un programa? ¿Falla en todos los sistemas IBM MQ y en todos los gestores de colas o solo en algunos?
- ¿Puede identificar alguna aplicación que parezca estar siempre ejecutándose en el sistema cuando se produce el problema? Si es así, examine la aplicación para ver si contiene algún error.
- 8. ¿El problema afecta a aspectos específicos de la red?

¿Ha realizado algún cambio relacionado con la red o ha cambiado alguna de las definiciones de IBM MQ que pueda ser responsable del problema?

Es posible que pueda identificar partes específicas de la red afectadas por el problema (por ejemplo, colas remotas). Si el enlace con un gestor de colas de mensajes remoto no funciona, los mensajes no podrán fluir a una cola remota.

- Compruebe si la conexión entre los dos sistemas está disponible y que se haya iniciado el componente de intercomunicación de IBM MQ.
- Compruebe que los mensajes estén llegando a la cola de transmisión, y compruebe la definición de cola local de la cola de transmisión y de cualquier cola remota.
- 9. ¿Se produce el problema a determinadas horas del día?

Si el problema se produce a determinadas horas del día, es posible que dependa de la carga de trabajo del sistema. Normalmente, la carga máxima del sistema se produce a media mañana y a media tarde, por lo que es más probable que los problemas relacionados con la carga se produzcan a esas horas.

Si la red de IBM MQ se extiende a través de más de un huso horario, la carga máxima del sistema puede parecer que se produce a alguna otra hora del día.

10. ¿Es intermitente el problema?

Un problema intermitente puede deberse al modo en el que los procesos se pueden ejecutar independientemente unos de otros. Por ejemplo, un programa puede emitir una llamada MQGET, sin especificar una opción de espera antes de que haya finalizado un proceso anterior. También puede verse un problema intermitente si la aplicación intenta obtener un mensaje de una cola antes de que se haya confirmado la llamada que ha colocado el mensaje.

#### **Tareas relacionadas**

"Determinación de problemas con aplicaciones, mandatos y mensajes en Windows" en la página 49 Si se encuentra con problemas con aplicaciones, mandatos y mensajes de IBM MQ , hay una serie de preguntas que puede tener en cuenta para ayudarle a determinar la causa del problema.

["Ponerse en contacto con el soporte técnico de IBM" en la página 327](#page-326-0)

Si necesita ayuda con un problema que está teniendo con IBM MQ, puede ponerse en contacto con el soporte de IBM a través del sitio de soporte de IBM . También puede suscribirse a notificaciones sobre arreglos de IBM MQ , resolución de problemas y otras noticias.

#### **Referencia relacionada**

Mensajes y códigos de razón

# **E Windows** Determinación de problemas con aplicaciones, mandatos y **mensajes en Windows**

Si se encuentra con problemas con aplicaciones, mandatos y mensajes de IBM MQ , hay una serie de preguntas que puede tener en cuenta para ayudarle a determinar la causa del problema.

# <span id="page-49-0"></span>**Acerca de esta tarea**

Utilice las preguntas siguientes como guías para ayudarle a identificar la causa del problema:

- ¿Los mensajes no llegan a la cola?
- • [¿Los mensajes contienen información imprevista o corrompida?](#page-50-0)
- • [¿Se reciben mensajes imprevistos cuando se utilizan colas distribuidas ?](#page-50-0)
- • [¿No ha recibido ninguna respuesta de un mandato PCF?](#page-51-0)
- • [¿Solo fallan algunas de las colas?](#page-51-0)
- • [¿El problema afecta únicamente a las colas remotas?](#page-52-0)
- • [¿Está recibiendo un código de error al crear o iniciar un gestor de colas en Windows?](#page-52-0)
- • [¿La aplicación o el sistema funcionan con lentitud?](#page-52-0)

A medida que avance en la lista, tome una nota de cualquier cosa que pueda ser relevante para el problema. Incluso si sus observaciones no sugieren una causa de inmediato, podrían ser útiles más adelante si usted necesita llevar a cabo un ejercicio sistemático de determinación de problemas.

Al abrir un caso con IBM, puede incluir información adicional de resolución de problemas de IBM MQ (datos deMustGather ) que ha recopilado para ayudarle a investigar el problema. Para obtener más información, consulte ["Recopilación de información de resolución de problemas para el soporte de IBM"](#page-327-0) [en la página 328](#page-327-0).

# **Procedimiento**

1. ¿Los mensajes no llegan a la cola?

Si los mensajes no llegan cuando los espera, compruebe si el mensaje se ha colocado correctamente en la cola:

- ¿Se ha definido la cola correctamente? Por ejemplo, ¿es **MAXMSGL** suficientemente grande?
- ¿Está habilitada la cola para transferir?
- ¿Se ha llenado la cola?
- ¿Ha obtenido otra aplicación el acceso exclusivo a la cola?

Compruebe también si puede obtener algún mensaje de la cola:

- ¿Necesita establecer un punto de sincronización? Si se transfieren o se recuperan mensajes en el punto de sincronización, no estarán disponibles para otras tareas hasta que se confirme la unidad de recuperación.
- ¿Es el intervalo de espera suficientemente largo? El intervalo de espera se puede establecer como una opción de la llamada MQGET. Debe asegurarse de que espera la respuesta durante el tiempo suficiente.
- ¿Está esperando un mensaje específico identificado por un mensaje o identificador de correlación (*MsgId* o *CorrelId*)? Compruebe que está esperando un mensaje con el *MsgId* o *CorrelId* correcto. Una llamada MQGET satisfactoria establece estos dos valores en el del mensaje recuperado, por lo que quizás tenga que restablecer estos valores para obtener satisfactoriamente otro mensaje. Compruebe también si puede obtener otros mensajes de la cola.
- ¿Pueden otras aplicaciones obtener mensajes de la cola?
- El mensaje que espera, ¿está definido como permanente? En caso de no estarlo, y de haberse reiniciado IBM MQ, el mensaje se habrá perdido.
- ¿Ha obtenido otra aplicación el acceso exclusivo a la cola?

Si no puede encontrar nada incorrecto en la cola y IBM MQ está en ejecución, compruebe lo siguiente en el proceso que esperaba que pusiera el mensaje en la cola:

• ¿Ha arrancado la aplicación? Si debería haberse desencadenado, compruebe que se hayan especificado las opciones de desencadenante correctas.

- <span id="page-50-0"></span>• ¿Se ha detenido la aplicación?
- ¿Se está ejecutando un supervisor desencadenante?
- ¿Se ha definido correctamente el proceso desencadenante?
- ¿Se ha completado correctamente la aplicación? Compruebe si en las anotaciones de trabajo hay indicios de que se haya producido una finalización anómala.
- ¿Ha confirmado la aplicación sus cambios o se han restituido?

Si hay varias transacciones que utilizan la cola, es posible que entren en conflicto mutuamente. Por ejemplo, suponga que una transacción emite una llamada MQGET con una longitud cero de almacenamiento intermedio para saber la longitud del mensaje, y después emite una llamada MQGET concreta que especifica el *MsgId* de ese mensaje. Sin embargo, mientras tanto, otra transacción emite una llamada MQGET satisfactoria para ese mensaje, por lo que la primera aplicación recibe el código de razón MQRC\_NO\_MSG\_AVAILABLE. Las aplicaciones que deban ejecutarse en un entorno de múltiples servidores han de estar diseñadas de tal modo que prevean esta situación.

Tenga en cuenta que el mensaje puede haberse recibido, pero la aplicación puede no haber podido procesarlo por algún motivo. Por ejemplo, ¿un error en el formato esperado del mensaje ha provocado un rechazo del programa? Si es así, consulte la información siguiente de este tema.

2. ¿Los mensajes contienen información imprevista o corrompida?

Si la información que contiene el mensaje no es la que la aplicación esperaba o se ha dañado de algún modo, considere las preguntas siguientes:

- ¿Se ha modificado su aplicación o la aplicación que ha transferido el mensaje a la cola? Asegúrese de que todos los cambios se reflejen simultáneamente en todos los sistemas que deben detectarlos. Por ejemplo, el formato de los datos del mensaje puede haberse modificado, en cuyo caso las dos aplicaciones deben recompilarse para actualizar los cambios. Si una aplicación no se compila de nuevo, los datos aparecerán dañados en la otra.
- ¿Está enviando una aplicación mensajes a una cola equivocada? Compruebe si los mensajes que recibe la aplicación están destinados a una aplicación que da servicio a cola. Si es necesario, cambie las definiciones de seguridad para impedir que las aplicaciones sin autorización transfieran mensajes a colas erróneas. Si la aplicación utiliza una cola alias, compruebe que el alias apunta a la cola adecuada.
- ¿Se ha especificado correctamente la información de activación de esta cola? Compruebe si la aplicación debería haberse iniciado o si se tendría que haber iniciado otra aplicación.

Si estas comprobaciones no le permiten resolver el problema, compruebe la lógica de la aplicación, tanto para el programa que emite el mensaje como para el que lo recibe.

- 3. ¿Se reciben mensajes imprevistos cuando se utilizan colas distribuidas ?
	- Si la aplicación utiliza colas distribuidas, tenga en cuenta los puntos siguientes:
	- ¿Se ha instalado correctamente IBM MQ tanto en el sistema de envío como el de recepción y se ha configurado correctamente para colas distribuidas?
	- ¿Están disponibles los enlaces entre ambos sistemas? Compruebe que ambos sistemas están disponibles y conectados con IBM MQ. Compruebe que la conexión entre los dos sistemas está activa. Puede utilizar el mandato MQSC **PING** para el gestor de colas (**PING QMGR**) o el canal (**PING CHANNEL**) para verificar que el enlace es operativo.
	- ¿Está activado el mecanismo desencadenante en el sistema emisor?
	- ¿Está esperando un mensaje de respuesta de un sistema remoto? Compruebe si el mecanismo de activación está activado en el sistema remoto.
	- ¿Se ha llenado la cola? Si este es el caso, compruebe si el mensaje se ha transferido a la cola de mensajes no entregados. La cabecera de la cola de mensajes no entregados contiene un código de retorno o de razón que explica el motivo por el cual el mensaje no ha podido transferirse a la cola de destino. Para obtener más información, consulte Utilización de la cola de mensajes no entregados (mensajes no entregados) y MQDLH-cabecera de mensajes no entregados.
- <span id="page-51-0"></span>• ¿Hay alguna discrepancia entre los gestores de cola emisor y receptor? Por ejemplo, la longitud del mensaje puede ser mayor de lo que puede manejar el gestor de colas receptor.
- ¿Son compatibles las definiciones de los canales emisor y receptor? Por ejemplo, una discrepancia en el reinicio de los números de secuencia puede detener el componente de colas distribuidas. Para obtener más información, consulte Gestión de colas distribuidas y clústeres.
- ¿Es necesaria la conversión de datos? Si los formatos de datos de las aplicaciones emisora y receptora son distintos, la conversión de datos es necesaria. La conversión automática se produce al emitir la llamada MQGET si el formato se reconoce como uno de los formatos incorporados. Si el formato de los datos no se reconoce para la conversión, se adopta la salida de conversión de datos para permitir ejecutar la conversión con las propias rutinas del usuario. Para obtener más información, consulte Conversión de datos.

Si no puede resolver el problema, póngase en contacto con el soporte de IBM para obtener ayuda.

4. ¿No ha recibido ninguna respuesta de un mandato PCF?

Si ha emitido un mandato pero no ha recibido una respuesta, tenga en cuenta las siguientes comprobaciones:

- ¿Se está ejecutando el servidor de mandatos? Utilice el mandato **dspmqcsv** para comprobar el estado del servidor de mandatos. Si la respuesta a este mandato indica que el servidor de mandatos no se está ejecutando, utilice el mandato **strmqcsv** para iniciarlo. Si la respuesta al mandato indica que la cola SYSTEM.ADMIN.COMMAND.QUEUE no está habilitada para solicitudes MQGET, habilítela para ello.
- ¿Se ha enviado una respuesta a la cola de mensajes no entregados? La estructura de cabecera de la cola de mensajes no entregados contiene un código de información de retorno o de razón que describe el problema. Para obtener más información, consulte MQDLH-Cabecera de mensajes no entregados y Utilización de la cola de mensajes no entregados (mensajes no entregados). Si la cola de mensajes no entregados contiene mensajes, puede utilizar la aplicación de ejemplo de examen proporcionada (amqsbcg) para examinar los mensajes utilizando la llamada MQGET. La aplicación de ejemplo examina todos los mensajes de la cola indicada del gestor de colas indicado y visualiza el descriptor de mensaje y los campos de contexto de mensaje de todos los mensajes que hay en la cola indicada.
- ¿Se ha enviado un mensaje a los registros de errores? Para obtener más información, consulte ["Directorios de registro de errores en AIX, Linux, and Windows" en la página 429](#page-428-0).
- ¿Están las colas habilitadas para las operaciones de transferir (put) y obtener (get)?
- ¿El valor de *WaitInterval* es lo suficiente largo? Si la llamada MQGET ha excedido el tiempo de espera, se devolverá un código de terminación MQCC\_FAILED y un código de razón MQRC\_NO\_MSG\_AVAILABLE. Consulte WaitInterval (MQLONG) para obtener información sobre el campo *WaitInterval* y los códigos de terminación y razón de MQGET.
- Si está utilizando su propia aplicación para colocar mandatos en SYSTEM.ADMIN.COMMAND.QUEUE, ¿necesita tomar un punto de sincronización? A menos que haya excluido el mensaje de solicitud del punto de sincronización, debe aplicar un punto de sincronización antes de recibir los mensajes de respuesta.
- ¿Los atributos **MAXDEPTH** y **MAXMSGL** de las colas se han establecido en un valor suficientemente alto?
- ¿Está utilizando los campos *CorrelId* y *MsgId* correctamente? Establezca los valores de *MsgId* y de *CorrelId* en la aplicación para asegurar la recepción de todos los mensajes de la cola.

Intente detener el servidor de mandatos y, a continuación, vuelva a iniciarlo y responda a cualquier mensaje de error que se genere. Si el sistema continúa sin responder, el problema puede deberse a un gestor de colas o a todo el sistema IBM MQ. En primer lugar, intente detener gestores de colas individuales para aislar el gestor de colas que está causando el problema. Si este paso no revela el problema, intente detener y reiniciar IBM MQ, respondiendo a cualquier mensaje que aparezca en el registro de errores. Si el problema se sigue produciendo después del reinicio, póngase en contacto con el soporte de IBM para obtener ayuda.

5. ¿Solo están fallando algunas de las colas?

<span id="page-52-0"></span>Si sospecha que el problema se produce solo en un subconjunto de colas, compruebe las colas que cree que tienen problemas.

Utilice el mandato MQSC **DISPLAY QUEUE** para visualizar la información sobre cada cola. Si **CURDEPTH** está en MAXDEPTH, la cola no se está procesando. Compruebe que todas las aplicaciones se están ejecutando con normalidad.

Si el **CURDEPTH** no está en MAXDEPTH, compruebe los atributos de cola siguientes para asegurarse de que son correctos:

- Si se está utilizando el desencadenamiento, ¿se está ejecutando el supervisor desencadenante? ¿Es demasiado grande la profundidad de desencadenamiento? Esto es, ¿genera un suceso de activación con la frecuencia suficiente? ¿Es correcto el nombre del proceso? ¿Está disponible el proceso y es funcional?
- ¿Se puede compartir la cola? Si no es así, es posible que otra aplicación la tenga abierta para efectuar entradas.
- ¿Está habilitada la cola de forma adecuada para GET y PUT?

Si no hay procesos de aplicaciones que obtengan mensajes de la cola, determine el motivo. Puede deberse a que es necesario iniciar las aplicaciones, a que se ha interrumpido una conexión o a que la llamada MQOPEN ha fallado por algún motivo. Compruebe los atributos de cola **IPPROCS** y **OPPROCS**. Esos atributos indican si la cola se ha abierto para efectuar entradas y salidas. Si el valor es cero, indica que no pueden producirse operaciones de ese tipo. Es posible que los valores hayan cambiado, o que la cola haya estado abierta pero ahora esté cerrada.

Compruebe el estado en el momento en el que espera colocar u obtener un mensaje.

Si no puede resolver el problema, póngase en contacto con el soporte de IBM para obtener ayuda.

6. ¿El problema afecta únicamente a las colas remotas?

Si el problema afecta solamente a las colas remotas, realice las comprobaciones siguientes:

- Compruebe si se han iniciado los canales necesarios, si se pueden desencadenar y si están ejecutándose todos los iniciadores necesarios.
- Compruebe si los programas que deberían estar transfiriendo mensajes a las colas remotas han notificado problemas.
- Si utiliza desencadenantes para iniciar el proceso de gestión de colas distribuidas, compruebe si la cola de transmisión tiene activados los desencadenantes. Además, compruebe que se está ejecutando el supervisor desencadenante.
- Compruebe si en las anotaciones de error hay mensajes que indican errores o problemas de canal.
- Si es necesario, inicie el canal manualmente.
- 7. ¿Está recibiendo un código de error al crear o iniciar un gestor de colas en Windows?

Si IBM MQ Explorer, o el mandato **amqmdain** , no puede crear o iniciar un gestor de colas, lo que indica un problema de autorización, puede deberse a que el usuario bajo el que se ejecuta el servicio IBM MQ Windows no tiene derechos suficientes.

Asegúrese de que el usuario con el cual se ha configurado el servicio IBM MQ Windows tiene los derechos descritos en Derechos de usuario necesarios para un servicio IBM MQ Windows. De forma predeterminada, este servicio está configurado para ejecutarse como el usuario MUSR\_MQADMIN. Para instalaciones posteriores, Prepare IBM MQ Wizard crea una cuenta de usuario denominada MUSR\_MQADMINx, donde x es el siguiente número disponible que representa un ID de usuario que no existe.

8. ¿La aplicación o el sistema funcionan con lentitud?

Si la aplicación se está ejecutando con lentitud, es posible que esté en un bucle o en espera de un recurso que no esté disponible, o que pueda haber un problema de rendimiento.

Es posible que el sistema esté trabajando casi al límite de su capacidad. Es probable que este tipo de problema se agrave en las horas punta de carga del sistema, que suelen ser a media mañana y a media tarde. (Si la red abarca más de un huso horario, puede parecer que la carga máxima del sistema se da a cualquier otra hora del día).

<span id="page-53-0"></span>Un problema de rendimiento podría deberse a una limitación del hardware.

Si observa que el descenso del rendimiento no depende de la carga del sistema, sino que también ocurre cuando la carga del sistema es mínima, la causa puede residir en un programa de aplicación mal diseñado. Esto puede manifestarse como un problema que solamente aparece cuando se accede a ciertas colas.

Una causa común de la lentitud del rendimiento de las aplicaciones o de la acumulación de mensajes en una cola (normalmente una cola de transmisión) es una o más aplicaciones que escriben mensajes persistentes fuera de una unidad de trabajo. Para obtener más información, consulte Persistencia de mensajes.

Si el problema de rendimiento persiste, el problema podría estar en el propio IBM MQ. Si sospecha esto, póngase en contacto con el soporte de IBM para obtener ayuda.

#### **Tareas relacionadas**

["Identificación de características del problema en Windows" en la página 46](#page-45-0) Algunas preguntas iniciales a considerar para ayudar a identificar la causa del problema.

["Ponerse en contacto con el soporte técnico de IBM" en la página 327](#page-326-0)

Si necesita ayuda con un problema que está teniendo con IBM MQ, puede ponerse en contacto con el soporte de IBM a través del sitio de soporte de IBM . También puede suscribirse a notificaciones sobre arreglos de IBM MQ , resolución de problemas y otras noticias.

#### **Referencia relacionada**

Mensajes y códigos de razón

# **Making initial checks on z/OS**

Before you start problem determination in detail on z/OS, consider whether there is an obvious cause of the problem, or an area of investigation that is likely to give useful results. This approach to diagnosis can often save a lot of work by highlighting a simple error, or by narrowing down the range of possibilities.

# **About this task**

The cause of your problem could be in:

- IBM MQ
- The network
- The application
- Other applications that you have configured to work with IBM MQ

As you go through the list of initial questions to consider and follow the links to more information, make a note of anything that might be relevant to the problem. Even if your observations do not suggest a cause straight away, they might be useful later if you have to carry out a systematic problem determination exercise.

## **Procedure**

1. Identify characteristics of the problem

There are some initial questions that you can consider to help you to identify the cause of the problem:

- • [Has IBM MQ for z/OS run successfully before?](#page-55-0)
- • [Are there any error messages, return codes or other error conditions?](#page-55-0)
- • [Can you reproduce the problem?](#page-56-0)
- • [Have you applied any APARs or PTFs?](#page-56-0)
- • [Have any changes been made since the last successful run?](#page-56-0)
- • [Has the application run successfully before?](#page-57-0)
- • [Does the problem affect specific parts of the network?](#page-58-0)

#### **54** Resolución de problemas y soporte para IBM MQ

- • [Does the problem occur at specific times of the day or affect specific users?](#page-58-0)
- • [Is the problem intermittent or does the problem occur with all z/OS, CICS](#page-58-0)<sup>®</sup>, or IMS systems?
- • [Do you have a program error?](#page-59-0)
- 2. Look at the problem in more detail

There are some further questions to look at when you have established that no changes have been made to your system, and that there are no problems with your application programs, but the preliminary checks have not enabled you to solve your problem.

- • [Have you received some incorrect output?](#page-60-0)
- • [Have you received an unexpected error message or return code?](#page-60-0)
- • [Has there been an abend?](#page-61-0)
- • [Have you received no response from an MQSC command?](#page-61-0)
- • [Is there a problem with the IBM MQ queues?](#page-62-0)
- • [Are some of your queues working?](#page-63-0)
- • [Are the correct queues defined?](#page-64-0)
- • [Does the problem affect only remote or cluster queues?](#page-64-0)
- • [Does the problem affect only shared queues?](#page-64-0)
- • [Is your application or IBM MQ for z/OS running slowly?](#page-65-0)
- • [Has your application or IBM MQ for z/OS stopped processing work?](#page-65-0)
- 3. If you need further information to help you with identifying the cause of the problem, see ["Resolución](#page-67-0) [detallada de problemas" on page 68](#page-67-0).

#### **Related tasks**

["Ponerse en contacto con el soporte técnico de IBM" on page 327](#page-326-0)

Si necesita ayuda con un problema que está teniendo con IBM MQ, puede ponerse en contacto con el soporte de IBM a través del sitio de soporte de IBM . También puede suscribirse a notificaciones sobre arreglos de IBM MQ , resolución de problemas y otras noticias.

#### ["Comprobaciones iniciales en AIX" on page 7](#page-6-0)

Antes de iniciar la determinación de problemas en detalle en AIX, piense si hay una causa obvia del problema o un área de investigación que es probable que dé resultados útiles. A menudo, este método de diagnóstico puede ahorrar mucho trabajo, al resaltar un error común o reducir el abanico de posibilidades.

#### ["Comprobaciones iniciales en IBM i" on page 21](#page-20-0)

Antes de iniciar la determinación de problemas en detalle en IBM i, piense si hay una causa obvia del problema o un área de investigación que es probable que dé resultados útiles. A menudo, este método de diagnóstico puede ahorrar mucho trabajo, al resaltar un error común o reducir el abanico de posibilidades.

#### ["Comprobaciones iniciales en Linux" on page 30](#page-29-0)

Antes de iniciar la determinación de problemas en detalle en Linux, piense si hay una causa obvia del problema o un área de investigación que es probable que dé resultados útiles. A menudo, este método de diagnóstico puede ahorrar mucho trabajo, al resaltar un error común o reducir el abanico de posibilidades.

#### ["Comprobaciones iniciales en Windows" on page 44](#page-43-0)

Antes de iniciar la determinación de problemas en detalle en Windows, piense si hay una causa obvia del problema o un área de investigación que es probable que dé resultados útiles. A menudo, este método de diagnóstico puede ahorrar mucho trabajo, al resaltar un error común o reducir el abanico de posibilidades.

#### **Related reference**

Messages and reason codes

#### $z/0S$ **Identifying characteristics of the problem on z/OS**

<span id="page-55-0"></span>Some initial questions to consider to help with identifying the cause of the problem.

# **About this task**

Use the following questions as pointers to help you to identify the cause of the problem:

- Has IBM MQ for z/OS run successfully before?
- Are there any error messages, return codes or other error conditions?
- • [Can you reproduce the problem?](#page-56-0)
- • [Have you applied any APARs or PTFs?](#page-56-0)
- • [Have any changes been made since the last successful run?](#page-56-0)
- • [Has the application run successfully before?](#page-57-0)
- • [Does the problem affect specific parts of the network?](#page-58-0)
- • [Does the problem occur at specific times of the day or affect specific users?](#page-58-0)
- • [Is the problem intermittent or does the problem occur with all z/OS, CICS, or IMS systems?](#page-58-0)
- • [Do you have a program error?](#page-59-0)

As you go through the list, make a note of anything that might be relevant to the problem. Even if your observations do not suggest a cause straight away, they might be useful later if you need to carry out a systematic problem determination exercise.

## **Procedure**

1. Has IBM MQ for z/OS run successfully before?

If the answer to this question is **No**, consider the following:

- Check your setup. If IBM MQ has not run successfully on z/OS before, it is likely that you have not yet set it up correctly. See the information about installing and customizing the queue manager in Installing the IBM MQ for z/OS product for further guidance.
- Verify the installation.
- Check that message CSQ9022I was issued in response to the **START QMGR** command (indicating normal completion).
- Ensure that z/OS displays IBM MQ as an installed subsystem. To determine if IBM MQ is an installed subsystem use the z/OS command D OPDATA.
- Check that the installation verification program (IVP) ran successfully.
- Use the command **DISPLAY DQM** to check that the channel initiator address space is running, and that the appropriate listeners are started.
- 2. Are there any error messages, return codes or other error conditions?

Investigate any error messages, return codes, and conditions where the queue manager or channel initiator terminated. The problem might produce the following types of error message or return codes:

• CSQ messages and reason codes

IBM MQ for z/OS error messages have the prefix CSQ. If you receive any messages with this prefix (for example, in the console log, or the CICS log), see IBM MQ for z/OS messages, completion, and reason codes for an explanation.

• Other messages

For messages with a different prefix, look in the appropriate messages and codes topic for a suggested course of action.

• Unusual messages

<span id="page-56-0"></span>Be aware of unusual messages associated with the startup of IBM MQ for z/OS, or issued while the system was running before the error occurred. Any unusual messages might indicate some system problem that prevented your application from running successfully.

• Application MQI return codes

If your application gets a return code indicating that an MQI call has failed, see Return codes for a description of that return code.

3. Can you reproduce the problem?

If you can reproduce the problem, consider the conditions under which you can reproduce it. For example:

- Is it caused by a command? If so, is the command issued from the z/OS console, from CSQUTIL, from a program written to put commands onto the SYSTEM.COMMAND.INPUT queue, or by using the operations and control panels?
- Does the command work if it is entered by another method? If the command works when it is entered at the console, but not otherwise, check that the command server has not stopped, and that the queue definition of the SYSTEM.COMMAND.INPUT queue has not been changed.
- Is the command server running? Issue the command DIS CMDSERV to check.
- Is it caused by an application? If so, does it fail in CICS, IMS, TSO, or batch? Does it fail on all IBM MQ systems, or only on some?
- Is an application causing the problem? Can you identify any application that always seems to be running in the system when the problem occurs? If so, examine the application to see if it is in error.
- 4. Have you applied any APARs or PTFs?

APARs and PTFs can occasionally cause unexpected problems with IBM MQ. These fixes can have been applied to IBM MQ or to other z/OS systems.

If an APAR or PTF has been applied to IBM MQ for z/OS, check that no error message was produced. If the installation was successful, check with IBM Support for any APAR or PTF error.

If an APAR or PTF has been applied to any other product, consider the effect it might have on the way IBM MQ interfaces with it.

Ensure that you have followed any instructions in the APAR that affect your system. (For example, you might have to redefine a resource.)

5. Have any changes been made since the last successful run?

When you are considering changes that might recently have been made, think about IBM MQ, and also about the other programs it interfaces with, the hardware, and any new applications. Consider also the possibility that a new application that you do not yet know about might have been run on the system.

- Has your initialization procedure been changed? Consider whether that might be the cause of the problem. Have you changed any data sets, or changed a library definition? Has z/OS been initialized with different parameters? In addition, check for error messages sent to the console during initialization.
- Have you changed any queue definitions or security profiles? Consider whether some of your queues have been altered so that they are members of a cluster. This change might mean that messages arrive from different sources (for example, other queue managers or applications).
- Have you changed any definitions in your sysplex that relate to the support and implementation of shared queues? Consider the effect that changes to such definitions as your sysplex couple data set, or Coupling Facility resource management policy. These changes might have on the operation of shared queues. Also, consider the effect of changes to the Db2® data sharing environment.
- Has any of the software on your z/OS system been upgraded to a later release? Consider whether there are any necessary post-installation or migration activities that you need to perform.
- Has your z/OS subsystem name table been changed? Changes to levels of corequisite software like z/OS or LE might require additional changes to IBM MQ.
- <span id="page-57-0"></span>• Do your applications deal with return codes that they might get as a result of any changes you have made? Ensure that your applications deal with any new return codes that you introduce.
- 6. Has the application run successfully before?

If the problem appears to involve one particular application, consider whether the application has run successfully before.

- Have any changes been made to the application since it last ran successfully? If so, it is likely that the error lies somewhere in the new or modified part of the application. Investigate the changes and see if you can find an obvious reason for the problem.
- Have all the functions of the application been fully exercised before? Did problem occur when part of the application that had never been started before was used for the first time? If so, it is likely that the error lies in that part of the application. Try to find out what the application was doing when it failed, and check the source code in that part of the program for errors. If a program has been run successfully on many previous occasions, check the current queue status and files that were being processed when the error occurred. It is possible that they contain some unusual data value that causes a rarely used path in the program to be invoked.
- Does the application check all return codes? Has your system has been changed, perhaps in a minor way. Check the return codes your application receives as a result of the change. For example:
	- Does your application assume that the queues it accesses can be shared? If a queue has been redefined as exclusive, can your application deal with return codes indicating that it can no longer access that queue?
	- Have any security profiles been altered? An MQOPEN call might fail because of a security violation; can your application recover from the resulting return code?
- Does the application expect particular message formats? If a message with an unexpected message format has been put onto a queue (for example, a message from a queue manager on a different platform), it might require data conversion or another different form of processing.
- Does the application run on other IBM MQ for z/OS systems? Is something different about the way that this queue manager is set up that is causing the problem? For example, have the queues been defined with the same maximum message length, or default priority?
- Does the application use the MQSET call to change queue attributes? Is the application is designed to set a queue to have no trigger, then process some work, then set the queue to have a trigger? The application might have failed before the queue had been reset to have a trigger.
- Does the application handle messages that cause an application to fail? If an application fails because of a corrupted message, the message retrieved is rolled back. The next application might get the same message and fail in the same way. Ensure that applications use the backout count; when the backout count threshold has been reached, the message in question is put onto the backout queue.

If your application has never run successfully before, examine your application carefully to see if you can find any of the following errors:

• Translation and compilation problems

Before you look at the code, examine the output from the translator, the compiler or assembler, and the linkage editor, to see if any errors have been reported. If your application fails to translate, compile/assemble, or link edit into the load library, it also fails to run if you attempt to invoke it. See Developing applications for information about building your application, and for examples of the job control language (JCL) statements required.

• Batch and TSO programs

For batch and TSO programs, check that the correct stub has been included. There is one batch stub and two RRS stubs. If you are using RRS, check that you are not using the MQCMIT and MQBACK calls with the CSQBRSTB stub. Use the CSQBRRSI stub if you want to continue using these calls with RRS.

• CICS programs

<span id="page-58-0"></span>For CICS programs, check that the program, the IBM MQ CICS stub, and the CICS stub have been linked in the correct order. Also, check that your program or transaction is defined to CICS.

• IMS programs

For IMS programs, check that the link includes the program, the IBM MQ stub, and the IMS language interface module. Ensure that the correct entry point has been specified. A program that is loaded dynamically from an IMS program must have the stub and language interface module linked also if it is to use IBM MQ.

• Possible code problems

If the documentation shows that each step was accomplished without error, consider the coding of the application. Do the symptoms of the problem indicate the function that is failing and, therefore, the piece of code in error? See Step ["10" on page 60](#page-59-0) for some examples of common errors that cause problems with IBM MQ applications.

• Do applications report errors from IBM MQ?

For example, a queue might not be enabled for "gets". It receives a return code specifying this condition but does not report it. Consider where your applications report any errors or problems.

7. Does the problem affect specific parts of the network?

You might be able to identify specific parts of the network that are affected by the problem (for example, remote queues). If the link to a remote queue manager is not working, the messages cannot flow to a target queue on the target queue manager.

- Check that the connection between the two systems is available, and that the channel initiator and listener have been started. Use the MQSC **PING CHANNEL** command to check the connection.
- Check that messages are reaching the transmission queue, and check the local queue definition of the transmission queue, and any remote queues. Use the MQSC **BYTSSENT** keyword of the **DISPLAY CHSTATUS** command to check that data is flowing along the channel. Use DISPLAY QLOCAL (XMITQ) CURDEPTH to check whether there are messages to be sent on the transmission queue. Check for diagnostic messages at both ends of the channel informing you that messages have been sent to the dead-letter queue.
- If you are using IBM MQ clusters, check that the clustering definitions have been set up correctly.

Have you made any network-related changes that might account for the problem? Have you changed any IBM MQ definitions, or any CICS or IMS definitions? Check the triggering attributes of the transmission queue.

8. Does the problem occur at specific times of the day or affect specific users?

If the problem occurs at specific times of day, it might be that it is dependent on system loading. Typically, peak system loading is at mid-morning and mid-afternoon, and so these periods are the times when load-dependent problems are most likely to occur. (If your network extends across more than one time zone, peak system loading might seem to occur at some other time of day.) If you think that your IBM MQ for z/OS system has a performance problem, see ["Dealing with performance](#page-313-0) [problems on z/OS" on page 314.](#page-313-0)

If the problem only affects some users, is it because some users do not have the correct security authorization? See User IDs for security checking for information about user IDs checked by IBM MQ for z/OS.

9. Is the problem intermittent or does the problem occur with all z/OS, CICS, or IMS systems?

A problem might be caused by application interaction or be related to other z/OS systems.

An intermittent problem could be caused by failing to take into account the fact that processes can run independently of each other. For example, a program might issue an MQGET call, without specifying WAIT, before an earlier process has completed. You might also encounter this type of problem if your application tries to get a message from a queue while it is in sync point (that is, before it has been committed).

<span id="page-59-0"></span>If the problem only occurs when you access a particular z/OS, IMS, or CICS system, consider what is different about this system. Also consider whether any changes have been made to the system that might affect the way it interacts with IBM MQ.

10. Do you have a program error?

The following examples show the most common causes of problems encountered while running IBM MQ programs. Consider the possibility that the problem with your system could be caused by one of these errors.

- Programs issue MQSET to change queue attributes and fail to reset attributes of a queue. For example, setting a queue to NOTRIGGER.
- Making incorrect assumptions about the attributes of a queue. This assumption could include assuming that queues can be opened with MQOPEN when they are MQOPEN-exclusive, and assuming that queues are not part of a cluster when they are.
- Trying to access queues and data without the correct security authorization.
- Linking a program with no stub, or with the wrong stub (for example, a TSO program with the CICS stub). This can cause either a long-running unit of work, or an X'0C4' or other abend.
- Passing incorrect or invalid parameters in an MQI call; if the wrong number of parameters are passed, no attempt can be made to complete the completion code and reason code fields, and the task is abended. (This is an X'0C4' abend.) This problem might occur if you attempt to run an application on an earlier version of MQSeries® than it was written for, where some of the MQI values are invalid.
- Failing to define the IBM MQ modules to z/OS correctly (this error causes an X'0C4' abend in CSQYASCP).
- Failing to check return codes from MQI requests. This problem might occur if you attempt to run an application on a later version of IBM MQ than it was written for, where new return codes have been introduced that are not checked for.
- Failing to open objects with the correct options needed for later MQI calls, for example using the MQOPEN call to open a queue but not specifying the correct options to enable the queue for subsequent MQGET calls.
- Failing to initialize *MsgId* and *CorrelId* correctly. This error is especially true for MQGET.
- Using incorrect addresses.
- Using storage before it has been initialized.
- Passing variables with incorrect lengths specified.
- Passing parameters in the wrong order.
- Failing to define the correct security profiles and classes to RACF<sup>®</sup>. This might stop the queue manager or prevent you from carrying out any productive work.
- Relying on default MQI options for a ported application. For example, z/OS defaults to MQGET and MQPUT in sync point. The distributed-platform default is out of sync point.
- Relying on default behavior at a normal or abnormal end of a portal application. On z/OS, a normal end does an implicit MQCMIT and an abnormal end does an implicit rollback.

#### **Related tasks**

["Ponerse en contacto con el soporte técnico de IBM" on page 327](#page-326-0)

Si necesita ayuda con un problema que está teniendo con IBM MQ, puede ponerse en contacto con el soporte de IBM a través del sitio de soporte de IBM . También puede suscribirse a notificaciones sobre arreglos de IBM MQ , resolución de problemas y otras noticias.

#### ["Examining the problem in greater depth on z/OS" on page 61](#page-60-0)

Further checks to carry out when you have established that no changes have been made to your system, and that there are no problems with your application programs, but the preliminary checks have not enabled you to solve your problem.

#### **Related reference**

Messages and reason codes

#### <span id="page-60-0"></span> $z/0S$ **Examining the problem in greater depth on z/OS**

Further checks to carry out when you have established that no changes have been made to your system, and that there are no problems with your application programs, but the preliminary checks have not enabled you to solve your problem.

# **About this task**

Use the following questions as pointers to help you to identify the cause of the problem:

- Have you received some incorrect output?
- Have you received an unexpected error message or return code?
- • [Has there been an abend?](#page-61-0)
- • [Have you received no response from an MQSC command?](#page-61-0)
- • [Is there a problem with the IBM MQ queues?](#page-62-0)
- • [Are some of your queues working?](#page-63-0)
- • [Are the correct queues defined?](#page-64-0)
- • [Does the problem affect only remote or cluster queues?](#page-64-0)
- • [Does the problem affect only shared queues?](#page-64-0)
- • [Is your application or IBM MQ for z/OS running slowly?](#page-65-0)
- • [Has your application or IBM MQ for z/OS stopped processing work?](#page-65-0)

## **Procedure**

1. Have you received some incorrect output?

If you have obtained what you believe to be some incorrect output, consider the following:

• When to classify output as incorrect

"Incorrect output᾿ might be regarded as any output that you were not expecting. However, use this term with care in the context of problem determination because it might be a secondary effect of some other type of error. For example, looping could be occurring if you get any repetitive output, even though that output is what you expected.

• Error messages

IBM MQ also responds to many errors it detects by sending error messages. You might regard these messages as "incorrect output', but they are only symptoms of another type of problem. If you have received an error message from IBM MQ that you were not expecting, see [Are there any error](#page-55-0) [messages, return codes or other error conditions?](#page-55-0) in ["Identifying characteristics of the problem on](#page-55-0) [z/OS" on page 56.](#page-55-0)

• Unexpected messages

Your application might not have received a message that it was expecting, or has received a message containing unexpected or corrupted information, or has received a message that it was not expecting (for example, one that was destined for a different application). For more information, see ["Dealing with incorrect output on z/OS" on page 320](#page-319-0).

2. Have you received an unexpected error message or return code?

If your application has received an unexpected error message, consider whether the error message has originated from IBM MQ or from another program.

• IBM MQ error messages

IBM MQ for z/OS error messages are prefixed with the letters CSQ. If you get an unexpected IBM MQ error message (for example, in the console log, or the CICS log), see IBM MQ for z/OS messages, completion, and reason codes for an explanation, which might give you enough <span id="page-61-0"></span>information to resolve the problem quickly, or it might redirect you to further information. If you cannot deal with the message, you might have to contact the IBM Support for help.

• Non- IBM MQ error messages

If you get an error message from another IBM program, or from the operating system, look in the appropriate messages and codes documentation for an explanation of what it means. In a queue-sharing environment, look for the following error messages:

- XES (prefixed with the letters IXL)
- Db2 (prefixed with the letters DSN)
- RRS (prefixed with the letters ATR)
- Unexpected return codes

If your application has received an unexpected return code from IBM MQ, see Return codes for information about how your application can handle IBM MQ return codes.

3. Has there been an abend?

If your application has stopped running, this might be caused by an abnormal termination (abend). Abends can be caused by the user ending the task being performed before it terminates normally; for example, if you purge a CICS transaction. Abends can also be caused by an error in an application program.

You are notified of an abend in one of the following places, depending on what type of application you are using:

- For Batch applications, your listing shows the abend.
- For CICS applications, you see a CICS transaction abend message. If your task is a terminal task, this message is displayed on your screen. If your task is not attached to a terminal, the message is displayed on the CICS CSMT log.
- For IMS applications, in all cases, you see a message at the IBM MQ for IMS master terminal and in the listing of the dependent region involved. If an IMS transaction that had been entered from a terminal was being processed, an error message is also sent to that terminal.
- For TSO applications, you might see a TSO message with a return code on your screen. (Whether this message is displayed depends on the way your system is set up, and the type of error.)

For some abends, an address space dump is produced. For CICS transactions, a transaction dump showing the storage areas of interest to the transaction is provided.

• If an application passes some data, the address of which is no longer valid, a dump is sometimes produced in the address space of the user.

**Note:** For a batch dump, the dump is formatted and written to SYSUDUMP. For information about SYSUDUMPs, see ["SYSUDUMP information on z/OS" on page 311.](#page-310-0) For CICS, a system dump is written to the SYS1.DUMP data sets, as well as a transaction dump being taken.

• If a problem with IBM MQ for z/OS itself causes an abend, an abend code of X'5C6' or X'6C6' is returned, along with an abend reason code. This reason code uniquely describes the cause of the problem. See ["IBM MQ for z/OS abends" on page 276](#page-275-0) for information about the abend codes, and see Return codes for an explanation of the reason code.

If your program has terminated abnormally, see ["Dealing with abends on IBM MQ for z/OS" on page](#page-276-0) [277.](#page-276-0)

If your system has terminated abnormally, and you want to analyze the dump produced, see ["IBM MQ](#page-293-0) [for z/OS dumps" on page 294](#page-293-0). This section tells you how to format the dump, and how to interpret the data contained in it.

4. Have you received no response from an MQSC command?

If you have issued an MQSC command from an application, and not from a z/OS console, but you have not received a response, consider the following questions:

• Is the command server running?

<span id="page-62-0"></span>Check that the command server is running, as follows:

- a. Use the **DISPLAY CMDSERV** command at the z/OS console to display the status of the command server.
- b. If the command server is not running, start it using the **START CMDSERV** command.
- c. If the command server is running, use the **DISPLAY QUEUE** command with the name of the system-command input queue and the **CURDEPTH** and **MAXDEPTH** attributes to define the data displayed. If these values show that the queue is full, and the command server has been started, the messages are not being read from the queue.
- d. Try stopping the command server and then restarting it, responding to any error messages that are produced.
- e. Issue the display command again to see if it is working now.
- Has a reply been sent to the dead-letter queue?

If you do not know the name of the system dead-letter queue, use the **DISPLAY QMGR DEADQ** command to find the name. Use this name in the **DISPLAY QUEUE** command with the **CURDEPTH** attribute to see if there are any messages on the queue. The dead-letter queue message header (dead-letter header structure) contains a reason or feedback code describing the problem. For information about the dead-letter header structure, see Reason (MQLONG).

• Are the queues enabled for PUTs and GETs?

Use the **DISPLAY QUEUE** command from the console to check, for example DISPLAY QUEUE(SYSTEM.COMMAND.INPUT) PUT GET.

• Is the **WaitInterval** parameter set to a sufficiently long time?

If your MQGET call has timed out, your application receives completion code of 2 and a reason code of 2033 (MQRC\_NO\_MSG\_AVAILABLE). (See WaitInterval (MQLONG) and MQGET - Get message for information about the **WaitInterval** parameter, and completion and reason codes from MQGET.)

• Is a sync point required?

If you are using your own application program to put commands onto the system-command input queue, consider whether you must take a sync point. You must take a sync point after putting messages to a queue, and before attempting to receive reply messages, or use MOPMO\_NO\_SYNCPOINT when putting them. Unless you have excluded your request message from sync point, you must take a sync point before attempting to receive reply messages.

• Are the **MaxDepth** and **MaxMsgL** parameters of your queues set sufficiently high?

See CSQO016E for information about defining the system-command input queue and the reply-to queue.

• Are you using the **CorrelId** and **MsgId** parameters correctly?

You must identify the queue and then display the **CURDEPTH**. Use the **DISPLAY QUEUE** command from the console (for example, DISPLAY QUEUE (MY.REPLY.QUEUE) CURDEPTH), to see if there are messages on the reply-to queue that you have not received. Set the values of *MsgId* and *CorrelId* in your application to ensure that you receive all messages from the queue.

The following questions are applicable if you have issued an MQSC command from either a z/OS console (or its equivalent), or an application, but have not received a response:

• Is the queue manager still running, or did your command cause an abend?

Look for error messages indicating an abend, and if one occurred, see ["IBM MQ for z/OS dumps" on](#page-293-0) [page 294.](#page-293-0)

• Were any error messages issued?

Check to see if any error messages were issued that might indicate the nature of the error.

For information about the different methods you can use to enter MQSC commands, see Sources from which you can issue MQSC and PCF commands on IBM MQ for z/OS.

5. Is there a problem with the IBM MQ queues?

<span id="page-63-0"></span>If you suspect that there is a problem affecting the queues on your subsystem, use the operations and control panels to display the system-command input queue.

- Has the system responded? If the system responds, then at least one queue is working. In this case, continue with Step "6" on page 64.
- Has the system not responded? The problem might be with the whole subsystem. In this instance, try stopping and restarting the queue manager, responding to any error messages that are produced. Check for any messages on the console needing action. Resolve any that might affect IBM MQ, such as a request to mount a tape for an archive log. See if other subsystems or CICS regions are affected. Use the **DISPLAY QMGR COMMANDQ** command to identify the name of the system command input queue.
- Does the problem still occur after restart? Contact IBM Support for help (see ["Ponerse en contacto](#page-326-0) [con el soporte técnico de IBM" on page 327\)](#page-326-0).
- 6. Are some of your queues working?

If you suspect that the problem occurs with only a subset of queues, select the name of a local queue that you think is having problems and use the **DISPLAY QUEUE** and **DISPLAY QSTATUS** commands to display information about the queue.

- Is the queue being processed?
	- If **CURDEPTH** is at MAXDEPTH, it might indicate that the queue is not being processed. Check that all applications that use the queue are running normally (for example, check that transactions in your CICS system are running or that applications started in response to Queue Depth High events are running).
	- Use the command DISPLAY QSTATUS(xx) IPPROCS to see if the queue is open for input. If not, start the application.
	- If **CURDEPTH** is not at MAXDEPTH, check the following queue attributes to ensure that they are correct:
		- If triggering is being used, is the trigger monitor running? Is the trigger depth too big? Is the process name correct? Have all the trigger conditions been met?
			- Use the command DISPLAY  $QSTATUS(xx)$  IPPROCS to see if an application has the same queue open for input. In some triggering scenarios, a trigger message is not produced if the queue is open for input. Stop the application to cause the triggering processing to be invoked.
		- Can the queue be shared? If not, another application (batch, IMS, or CICS) might already have it open for input.
		- Is the queue enabled appropriately for GET and PUT?
- Do you have a long-running unit of work?

If **CURDEPTH** is not zero, but when you attempt to MQGET a message the queue manager replies that there is no message available, either use the command DIS  $\overline{OSTATUS}(xx)$  TYPE (HANDLE) to show you information about applications that have the queue open, or use the command DIS  $CONN(xx)$  to give you more information about an application that is connected to the queue.

• How many tasks are accessing the queues?

Use the command  $DISPLAY$   $OSTATUS(xx)$   $OPPROCS$   $IPPROCS$  to see how many tasks are putting messages on to, and getting messages from the queue. In a queue-sharing environment, check **OPPROCS** and **IPPROCS** on each queue manager. Alternatively, use the **CMDSCOPE** attribute to check all the queue managers. If there are no application processes getting messages from the queue, determine the reason, which might, for example, be because the applications need to be started, or a connection has been disrupted, or because the MQOPEN call has failed for some reason.

• Is this queue a shared queue? Does the problem affect only shared queues?

Check that there is not a problem with the sysplex elements that support shared queues. For example, check that there is not a problem with the IBM MQ-managed Coupling Facility list structure.

<span id="page-64-0"></span>Use the command D XCF, STRUCTURE, STRNAME=ALL to check that the Coupling Facility structures are accessible.

Use the command D RRS to check that RRS is active.

• Is this queue part of a cluster?

Check to see if the queue is part of a cluster (from the **CLUSTER** or **CLUSNL** attribute). If it is, verify that the queue manager that hosts the queue is still active in the cluster.

If you cannot solve the problem, contact IBM Support for help (see ["Ponerse en contacto con el](#page-326-0) [soporte técnico de IBM" on page 327](#page-326-0)).

7. Are the correct queues defined?

IBM MQ requires certain predefined queues. Problems can occur if these queues are not defined correctly.

- Check that the system-command input queue, the system-command reply model queue, and the reply-to queue are correctly defined, and that the MQOPEN calls were successful.
- If you are using the system-command reply model queue, check that it was defined correctly.
- If you are using clusters, you need to define the SYSTEM.CLUSTER.COMMAND.QUEUE to use commands relating to cluster processing.
- 8. Does the problem affect only remote or cluster queues?

If the problem affects only remote or cluster queues, check:

- Are the remote queues being accessed? Check that the programs putting messages to the remote queues have run successfully (see ["Dealing with incorrect output on z/OS" on page 320](#page-319-0)).
- Is the system link active? Use APPC or TCP/IP commands as appropriate to check whether the link between the two systems is active. Use **PING** or **OPING** for TCP/IP or D NET ID=xxxxx, E for APPC.
- Is triggering working? If you use triggering to start the distributed queuing process, check that the transmission queue has triggering set on and that the queue is get-enabled.
- Is the channel or listener running? If necessary, start the channel or the listener manually, or try stopping and restarting the channel. See Configuring distributed queuing for more information. Look for error messages on the startup of the channel initiator and listener. See IBM MQ for z/OS messages, completion, and reason codes and Configuring distributed queuing to determine the cause.
- What is the channel status? Check the channel status using the **DISPLAY CHSTATUS (channel\_name)** command.
- Are your process and channel definitions correct? Check your process definitions and your channel definitions.

For information about how to use distributed queuing, and for information about how to define channels, see Configuring distributed queuing.

9. Does the problem affect only shared queues?

If the problem affects only queue sharing groups, use the **VERIFY QSG** function of the CSQ5PQSG utility. This command verifies that the Db2 setup is consistent in terms of the bitmap allocation fields, and object definition for the Db2 queue manager, structure, and shared queue objects, and reports details of any inconsistency that is discovered.

The following is an example of a **VERIFY QSG** report with errors:

```
CSQU501I VERIFY QSG function requested
CSQU503I QSG=SQ02, DB2 DSG=DSN710P5, DB2 ssid=DFP5
CSQU517I XCF group CSQGSQ02 already defined
CSQU520I Summary information for XCF group CSQGSQ02
CSQU522I Member=MQ04, state=QUIESCED, system=MV4A
CSQU523I User data=D4E5F4C15AD4D8F0F4404040C4C5....
CSQU522I Member=MQ03, state=QUIESCED, system=MV4A
CSQU523I User data=D4E5F4C15AD4D8F0F3404040C4C6....
CSQU526I Connected to DB2 DF4A
```

```
CSQU572E Usage map T01_ARRAY_QMGR and DB2 table CSQ.ADMIN_B_QMGR inconsistent
CSQU573E QMGR MQ04 in table entry 1 not set in usage map
CSQU574E QMGR 27 in usage map has no entry in table
CSQU572E Usage map T01_ARRAY_STRUC and DB2 table CSQ.ADMIN_B_STRUCTURE inconsistent
CSQU575E Structure APPL2 in table entry 4 not set in usage map
CSQU576E Structure 55 in usage map has no entry in table
CSQU572E Usage map T03_LH_ARRAY and DB2 table CSQ.OBJ_B_QUEUE inconsistent
CSQU577E Queue MYSQ in table entry 13 not set in usage map for structure APPL1
CSQU576E Queue 129 in usage map for structure APPL1 has no entry in table
CSQU528I Disconnected from DB2 DF4A
CSQU148I CSQ5PQSG Utility completed, return code=12
```
10. Is your application or IBM MQ for z/OS running slowly?

Slow applications can be caused by the application itself or underlying software including IBM MQ.

If your application is running slowly, this could indicate that it is in a loop, or waiting for a resource that is not available.

- Is the problem worse at peak system load times? This could also be caused by a performance problem. Perhaps it is because your system needs tuning, or because it is operating near the limits of its capacity. This type of problem is probably worst at peak system load times, typically at mid-morning and mid-afternoon. If your network extends across more than one time zone, peak system load might seem to you to occur at some other time.
- Does the problem occur when the system is lightly loaded? If you find that degrading performance is not dependent on system loading, but happens sometimes when the system is lightly loaded, a poorly designed application program is probably to blame. This could manifest itself as a problem that only occurs when specific queues are accessed.
- Is IBM MQ for z/OS running slowly? The following symptoms might indicate that IBM MQ for z/OS is running slowly:
	- If your system is slow to respond to commands.
	- If repeated displays of the queue depth indicate that the queue is being processed slowly for an application with which you would expect a large amount of queue activity.

For guidance on dealing with waits and loops, see ["Dealing with applications that are running slowly](#page-314-0) [or have stopped on z/OS" on page 315](#page-314-0), and on dealing with performance problems, see ["Dealing with](#page-313-0) [performance problems on z/OS" on page 314.](#page-313-0)

11. Has your application or IBM MQ for z/OS stopped processing work?

There are several reasons why your system might unexpectedly stop processing work. The problem areas to check for include:

- Are there any queue manager problems? The queue manager might be shutting down.
- Are there any application problems? An application programming error might mean that the program branches away from its normal processing, or the application might get in a loop. There might also have been an application abend.
- Are there any problems with IBM MQ? Your queues might have become disabled for MQPUT or MQGET calls, the dead-letter queue might be full, or IBM MQ for z/OS might be in a wait state, or a loop.
- Are there any z/OS or other system problems? z/OS might be in a wait state, or CICS or IMS might be in a wait state or a loop. There might be problems at the system or sysplex level that are affecting the queue manager or the channel initiator. For example, excessive paging. It might also indicate DASD problems, or higher priority tasks with high processor usage.
- Are there any Db2 or RRS problems? Check that Db2 and RRS are active.

In all cases, carry out the following checks to determine the cause of the problem:

a) Check for error messages.

Use the **DISPLAY THREAD(\*)** command to check if the queue manager is running. If the queue manager has stopped running, look for any messages that might explain the situation. Messages are displayed on the z/OS console, or on your terminal if you are using the operations and control panels. Use the **DISPLAY** DQM command to see if the channel initiator is working, and the listeners are active. The z/OS command

DISPLAY R,L

lists messages with outstanding replies. Check to see whether any of these replies are relevant. In some circumstances, for example, when it has used all its active logs, IBM MQ for z/OS waits for operator intervention.

b) If no there are no error messages, issue the following z/OS commands:

```
DISPLAY A,xxxxMSTR
DISPLAY A,xxxxCHIN
```
where *xxxx* is the IBM MQ for z/OS subsystem name.

If you receive a message telling you that the queue manager or channel initiator has not been found, this message indicates that the subsystem has terminated. This condition could be caused by an abend or by operator shutdown of the system.

If the subsystem is running, you receive message IEE105I. This message includes the *CT=nnnn* field, which contains information about the processor time being used by the subsystem. Note the value of this field, and reissue the command.

- If the *CT=* value has not changed, this indicates that the subsystem is not using any processor time. This could indicate that the subsystem is in a wait state (or that it has no work to do). If you can issue a command like **DISPLAY DQM** and you get output back, this indicates there is no work to do rather than a hang condition.
- If the *CT=* value has changed dramatically, and continues to do so over repeated displays, this could indicate that the subsystem is busy or possibly in a loop.
- If the reply indicates that the subsystem is now not found, this indicates that it was in the process of terminating when the first command was issued. If a dump is being taken, the subsystem might take a while to terminate. A message is produced at the console before terminating. To check that the channel initiator is working, issue the **DISPLAY DQM** command. If the response does not show the channel initiator working this could be because it is getting insufficient resources (like the processor). In this case, use the z/OS monitoring tools, such as RMF, to determine if there is a resource problem. If it is not, restart the channel initiator.
- c) Check whether the queue manager or channel initiator terminated has abnormally.

Look for any messages saying that the queue manager or channel initiator address space has abnormally terminated. If you get a message for which the system action is to terminate IBM MQ, find out whether a system dump was produced. For more information, see [IBM MQ dumps](#page-293-0).

d) Check whether IBM MQ for z/OS might still be running.

Consider also that IBM MQ for z/OS might still be running, but only slowly. If it is running slowly, you probably have a performance problem. To confirm this, see Step ["10" on page 66.](#page-65-0) For advice about what to do next, see [Dealing with performance problems](#page-313-0).

#### **Related tasks**

["Ponerse en contacto con el soporte técnico de IBM" on page 327](#page-326-0)

Si necesita ayuda con un problema que está teniendo con IBM MQ, puede ponerse en contacto con el soporte de IBM a través del sitio de soporte de IBM . También puede suscribirse a notificaciones sobre arreglos de IBM MQ , resolución de problemas y otras noticias.

["Identifying characteristics of the problem on z/OS" on page 56](#page-55-0)

Some initial questions to consider to help with identifying the cause of the problem.

#### **Related reference**

Messages and reason codes

# <span id="page-67-0"></span>**Resolución detallada de problemas**

Información de resolución de problemas para ayudarle a resolver problemas con la red del gestor de colas o las aplicaciones IBM MQ .

#### **Conceptos relacionados**

["Utilización de registros de errores" en la página 425](#page-424-0)

Hay una amplia variedad de registros de errores que puede utilizar en la determinación y la resolución de problemas.

#### ["First Failure Support Technology \(FFST\)" en la página 435](#page-434-0)

First Failure Support Technology (FFST) para IBM MQ proporciona información sobre eventos que, en caso de error, pueden ayudar al personal de soporte técnico de IBM a diagnosticar el problema.

#### **Tareas relacionadas**

["Realización de comprobaciones iniciales" en la página 6](#page-5-0)

Hay algunas comprobaciones iniciales que puede realizar que pueden proporcionar respuestas a problemas comunes que puede tener.

["Ponerse en contacto con el soporte técnico de IBM" en la página 327](#page-326-0)

Si necesita ayuda con un problema que está teniendo con IBM MQ, puede ponerse en contacto con el soporte de IBM a través del sitio de soporte de IBM . También puede suscribirse a notificaciones sobre arreglos de IBM MQ , resolución de problemas y otras noticias.

#### ["Rastreo" en la página 448](#page-447-0)

Puede utilizar diferentes tipos de rastreo como ayuda para la determinación y resolución de problemas.

#### Windows **F** Linux AIX **Resolución de problemas de AMQP**

Información de resolución de problemas para ayudarle a resolver un problema con la ejecución de aplicaciones AMQP.

#### **Tareas relacionadas**

["Rastreo del servicio Advanced Message Queuing Protocol \(AMQP\)" en la página 486](#page-485-0) El recurso de rastreo proporcionado por el servicio AMQP (Advanced Message Queuing Protocol) se proporciona para ayudar al soporte de IBM a diagnosticar los problemas del cliente relacionados con el servicio.

#### **Reinicio del servicio IBM MQ para AMQP Windows** Linux

 $V5.4.0$   $V5.4.0$ A partir de IBM MQ 9.4.0, de forma predeterminada, si ha instalado los conjuntos de archivos AMQP, cuando se crea un nuevo gestor de colas, tiene la definición para un SERVICE tal como se muestra en el mandato siguiente dentro de **runmqsc**.

## **Acerca de esta tarea**

```
V5.4.0 V5.4.0display service(*) all
AMQ8629I: Display service information details.<br>SERVICE(SYSTEM.AMQP.SERVICE) cONTROL(MANUAL)
   SERVICE(SYSTEM.AMQP.SERVICE)
    SERVTYPE(SERVER)
    STARTCMD(+MQ_INSTALL_PATH+/bin/amqp.sh)
 STARTARG(start -m +QMNAME+ -d "+MQ_Q_MGR_DATA_PATH+/." -g "+MQ_DATA_PATH+/.")
 STOPCMD(+MQ_INSTALL_PATH+/bin/endmqsde)
 STOPARG(-m +QMNAME+ -n "+MQ_SERVICE_NAME+" -t AMQP)
 STDOUT(+MQ_Q_MGR_DATA_PATH+/amqp.stdout)
 STDERR(+MQ_Q_MGR_DATA_PATH+/amqp.stderr)
    DESCR(Manages clients that use the AMQP protocol)
```
 $V9.4.0 V9.4.0$ Tenga en cuenta que este servicio tiene el atributo siguiente:

CONTROL(MANUAL)

 $V5.4.0$   $V5.4.0$ Esto significa que el servicio no se inicia como parte del inicio del gestor de colas. Cambie el atributo **CONTROL** a QMGR si desea que el servicio se inicie con el inicio del gestor de colas.

 $\begin{array}{|l|l|} \hline \texttt{V} \texttt{S}.\texttt{4.0} & \texttt{D} \texttt{e} \texttt{IBM} \texttt{MQ} \texttt{9.1.0 a IBM} \texttt{NQ} \texttt{9.3.0, el SYSTEM.} \hline \texttt{AMQP}.\texttt{SERVICE} \texttt{tiene su atributo} \hline \end{array}$ **CONTROL** establecido en QMGR.

Para visualizar el servicio, utilice el mandato DISPLAY SVSTATUS:

```
display svstatus(*)
    1 : display svstatus(*)AMQ8632I: Display service status details.
   SERVICE(SYSTEM.AMQP.SERVICE) STATUS(RUNNING)
   PID(18510)
```
y, a continuación, emita el mandato siguiente para listar el estado del servicio:

```
display svstatus(SYSTEM.AMQP.SERVICE) all
 1 : display svstatus(*) all
AMQ8632I: Display service status details.
  SERVICE(SYSTEM.AMQP.SERVICE)       STATUS(RUNNING)<br>PID(26263)               SERVTYPE(SERVEF
                                            SERVTYPE(SERVER)<br>STARTTI(06.25.31)
  STARTDA (2023-08-22)
 CONTROL(QMGR) STARTCMD(/opt/mqm93//bin/amqp.sh)
 STARTARG(start -m AMQP -d "/var/mqm/qmgrs/AMQP//." -g "/var/mqm//.")
 STOPCMD(/opt/mqm93//bin/endmqsde)
 STOPARG(-m AMQP -n "SYSTEM.AMQP.SERVICE" -t AMQP)
   DESCR(Manages clients that use the AMQP protocol)
 STDOUT(/var/mqm/qmgrs/AMQP//amqp.stdout)
 STDERR(/var/mqm/qmgrs/AMQP//amqp.stderr)
```
#### **Procedimiento**

1. En Linux, utilice el mandato siguiente para identificar el ID de proceso (donde QMGRNAME es el nombre del gestor de colas real):

ps -ef | grep QMGRNAME

Anote la entrada para com.ibm.mq.MQXRService.RunMQXRService.

2. Utilice el mandato siguiente dentro de **runmqsc**, para detener el servicio:

stop SERVICE(SYSTEM.AMQP.SERVICE) AMQ8732I: Request to stop Service accepted.

3. Espere unos segundos a que finalice el programa real y, a continuación, repita:

ps -ef | grep QMGRNAME

Tenga en cuenta que esta vez no se encuentra la entrada para RunMQXRService .

4. Utilice el mandato siguiente dentro de **runmqsc**, para iniciar el servicio:

```
start SERVICE(SYSTEM.AMQP.SERVICE)
AMQ8733I: Request to start Service accepted.
```
5. Vuelva a emitir ps -ef | grep QMGRNAME .

Compruebe que la entrada para RunMQXRService vuelva a estar ahí, lo que indica que el servicio AMQP se ha reiniciado.

**Nota:** El servicio ampq se ejecuta como un proceso Java , y si parece que los intentos de detener el servicio no se completan, es decir, el proceso permanece en un estado de detención, como se muestra en el ejemplo siguiente:

```
dis svstatus (SYSTEM.AMQP.SERVICE)
    27 : dis svstatus (SYSTEM.AMQP.SERVICE)
AMQ8632I: Display service status details.
   SERVICE(SYSTEM.AMQP.SERVICE) STATUS(STOPPING)
```
debe finalizar el proceso de Java manualmente.

#### **Habilitación de registros** Windows  $V9.4.0$  Linux  $V9.4.0$

# **con formato JSON para AMQP**

Para habilitar el registro de errores de formato JSON, debe modificar los archivos de configuración de AMQP amqptraceOn.properties y amqptraceOff.properties.

## **Acerca de esta tarea**

Puede configurar el registro de formato JSON para que se utilice exclusiva o simultáneamente, junto con el registro de errores basado en texto.

**Nota:** Una vez que haya modificado los archivos de configuración, debe reiniciar el servicio AMQP para que los cambios entren en vigor.

## **Procedimiento**

1. Para habilitar el registro de formato JSON exclusivamente, modifique los archivos de configuración amqptraceOn.properties y amqptraceOff.properties y actualice la propiedad **handlers** como se indica a continuación:

handlers= com.ibm.mq.util.logging.MQJSONErrorLogFileHandler

2. Para habilitar el registro de formato JSON simultáneamente junto con el registro de errores basado en texto, modifique los archivos de configuración amqptraceOn.properties y amqptraceOff.properties y actualice la propiedad **handlers** como se indica a continuación:

handlers= com.ibm.mq.util.logging.MQErrorLogFileHandler, com.ibm.mq.util.logging.MQJSONErrorLogFileHandler

## **Resultados**

En cualquier caso, esto habilita el registro de errores de formato JSON y configura el registrador con sus siguientes propiedades predeterminadas:

- com.ibm.mq.util.logging.MQJSONErrorLogFileHandler.level
- com.ibm.mq.util.logging.MQJSONErrorLogFileHandler.filter
- com.ibm.mq.util.logging.MQJSONErrorLogFileHandler.limit
- com.ibm.mq.util.logging.MQJSONErrorLogFileHandler.count
- com.ibm.mq.util.logging.MQJSONErrorLogFileHandler.append
- com.ibm.mq.util.logging.MQJSONErrorLogFileHandler.permissions
- com.ibm.mq.util.logging.MQJSONErrorLogFileHandler.formatter
- com.ibm.mq.util.logging.MQJSONErrorLogFileHandler.pattern

Funcionalmente, estas propiedades funcionan de forma idéntica al registrador de errores basado en texto configurado por com.ibm.mq.util.logging.MQErrorLogFileHandler.

#### **Referencia relacionada**

Archivos de registro de canal AMQP

# **Ubicación de registros de AMQP, registros de errores y archivos de configuración**

Busque los registros, los registros de errores y los archivos de configuración utilizados por AMQP.

**Nota:** Los ejemplos están codificados para sistemas Windows. Cambie la sintaxis para ejecutar los ejemplos en sistemas AIX o Linux.

# **Registros del extremo servidor**

El servicio Advanced Message Queuing Protocol (AMQP) escribe los archivos FDC en el directorio de errores de IBM MQ :

*WMQ data directory*\errors\AMQ *nnn.n*.FDC

El formato de los archivos FDC es AMQPn.FDC.

También escribe un registro para el servicio AMQP. La vía de acceso del registro es:

*WMQ data directory*\Qmgrs\*qMgrName*\errors\amqp.log

El formato del archivo de registro es amqp\_n.log.

V 9.4.0 V 9.4.0 Opcionalmente, si el registro de formato JSON para AMQP está habilitado, se escribe un archivo de registro JSON. La vía de acceso del registro es:

*WMQ data directory*\Qmgrs\*qMgrName*\errors\amqp.json

 $\blacktriangleright$  V 9.4.0  $\blacksquare$  El formato del archivo de registro es amqp\_n . json. V 9.4.0

 $9.4.0$  $\blacktriangleright$  V 9.4.0 Cuando se inicia el servicio AMQP, la salida se graba en:

*WMQ data directory*\Qmgrs\*qMgrName*\amqp.stdout *WMQ data directory*\Qmgrs\*qMgrName*\amqp.stderr

#### **Archivos de configuración del extremo servidor**

#### **Servicio AMQP (Advanced Message Queuing Protocol)**

A partir de IBM MQ 9.3.0, JAAS.Login de inicio de sesión se han movido del directorio &MQ\_INSTALL\_DIRECTORY&/ mqxr/samples/samples al directorio &MQ\_INSTALL\_DIRECTORY&/ mqxr/samples/jaas

El nombre de archivo de configuraciones AMQP es el archivo amqp\_win.properties en sistemas Windows y el archivo amqp\_unix.properties en sistemas AIX o Linux . Los archivos de propiedades se guardan en el directorio de configuración AMQP:

*WMQ data directory*\Qmgrs\*qMgrName*\amqp

*Figura 1. Directorio de configuración de AMQP en Windows*

/var/mqm/qmgrs/*qMgrName*/amqp

*Figura 2. Directorio de configuración AMQP en AIX o Linux*

**JVM**

Establezca las propiedades Java que se pasan como argumentos al servicio AMQP en el archivo, java.properties. Las propiedades del archivo se pasan directamente a la JVM que ejecuta el servicio AMQP. Se pasan como propiedades de JVM adicionales en la línea de mandatos de Java. Las propiedades establecidas en la línea de mandatos tienen prioridad sobre las propiedades que se añadan a la línea de mandatos desde el archivo java.properties.

Busque el archivo java.properties en la misma carpeta que las configuraciones de AMQP. Consulte Figura 1 en la página 71 y Figura 2 en la página 71.

Modifique java.properties especificando cada propiedad como una línea separada. Formatee a cada propiedad exactamente tal como lo haría para pasar la propiedad a la JVM como argumento. Por ejemplo:

-Xmx1024m -Xms1024m

#### **JAAS**

El archivo de configuración JAAS se describe en Configuración de JAAS para canales AMQP, que incluye el archivo de configuración JAAS de ejemplo, JAAS.config, que se suministra con IBM MQ AMQP.

Si configura JAAS, lo más probable es que escriba una clase para autenticar usuarios que sustituya a los procedimientos de autenticación JAAS estándar.

Para incluir la clase Login en la vía de acceso de clases utilizada por la vía de acceso de clases del servicio AMQP, proporcione un archivo de configuración de IBM MQ service.env.

Establezca la vía de acceso de clases de LoginModule de JAAS en service.env. No puede utilizar la variable %classpath% en service.env. La vía de acceso de clases de service.env se añade a la vía de acceso de clases ya establecida en la definición de servicio AMQP.

Visualice las vías de acceso de clases que utiliza el servicio AMQP añadiendo echo set classpath a runAMQPService.bat. La salida se envía a amqp.stdout.

La ubicación predeterminada del archivo service.env es:

*WMQ data directory*\service.env

Altere temporalmente estos valores con un archivo service.env para cada gestor de colas en:

*WMQ data directory*\Qmgrs\*qMgrName*\service.env

CLASSPATH= *WMQ Installation Directory*\amqp\samples\samples

**Nota:** service.env no debe contener ninguna variable. Sustituya el valor real de *WMQ Installation Directory*.

*Figura 3. Archivo service.env de ejemplo para Windows*

#### **Rastreo**

Consulte ["Rastreo del servicio Advanced Message Queuing Protocol \(AMQP\)" en la página 486.](#page-485-0) Los parámetros para configurar el rastreo se almacenan en dos archivos:

*WMQ data directory*\Qmgrs\*qMgrName*\amqp\trace.config *WMQ data directory*\Qmgrs\*qMgrName*\amqp\amqptraceOn.properties

y hay un archivo correspondiente:

*WMQ data directory*\Qmgrs\*qMgrName*\amqp\amqptraceOff.properties

# **Archivos de registro del extremo cliente y archivos de configuración del extremo cliente**

Consulte Desarrollo de aplicaciones cliente AMQP para obtener información sobre las aplicaciones del lado del cliente.
# **Resolución de problemas de AMS**

Información de resolución de problemas para ayudarle a identificar y resolver problemas relacionados con Advanced Message Security (AMS).

#### **Acerca de esta tarea**

Para problemas relacionados con Advanced Message Security, compruebe primero el registro de errores del gestor de colas. Para obtener más información sobre los registros de errores, consulte ["Registros de](#page-426-0) [errores en AIX, Linux, and Windows" en la página 427](#page-426-0).

#### **Conceptos relacionados**

["Enabling internal trace for the AMSM address space" en la página 480](#page-479-0) Trace for the AMSM address space can be enabled using the \_AMS\_MSG\_LEVEL variable, which is passed into the AMSM address space through the ENVARS DD card.

#### **Tareas relacionadas**

["Recopilación de información para problemas de AMS" en la página 342](#page-341-0) Si necesita ayuda del soporte de IBM para resolver un problema con AMS en Multiplatforms, primero debe recopilar información de resolución de problemas para enviarla al soporte de IBM para ayudarle a encontrar una solución.

["Recopilación de información para problemas de AMS en z/OS" en la página 383](#page-382-0) Si necesita ayuda del soporte de IBM para resolver un problema con Advanced Message Security (AMS) en IBM MQ for z/OS, primero debe recopilar información de resolución de problemas para enviarla al soporte de IBM para ayudarle a encontrar una solución.

## **com.ibm.security.pkcsutil.PKCSException: Error al cifrar el contenido para AMS**

El error com.ibm.security.pkcsutil.PKCSException: Error encrypting contents sugiere que Advanced Message Security tiene problemas con el acceso a algoritmos criptográficos.

Advanced Message Security devuelve el siguiente error:

```
DRQJP0103E The Advanced Message Security Java interceptor failed to protect message.
com.ibm.security.pkcsutil.PKCSException: Error encrypting contents 
(java.security.InvalidKeyException: Illegal key size or default parameters)
```
Verifique si la política de seguridad JCE en JAVA\_HOME/lib/security/local\_policy.jar/ \*.policy otorga acceso a los algoritmos de firma utilizados en la política de MQ AMS.

Si el algoritmo de firma que desea utilizar no está especificado en la política de seguridad actual, descargue el archivo de política Java correcto, para la versión del producto, desde la ubicación siguiente: [IBM Developer Kits](https://www.ibm.com/support/pages/java-sdk/).

# **Soporte de OSGi para AMS**

Para utilizar el paquete OSGi con Advanced Message Security se requieren parámetros adicionales.

Ejecute el parámetro siguiente durante el inicio del paquete OSGi:

```
-Dorg.osgi.framework.system.packages.extra=com.ibm.security.pkcs7
```
Cuando se utiliza una contraseña cifrada en keystore.conf, debe añadirse la sentencia siguiente cuando se está ejecutando el paquete OSGi:

```
-Dorg.osgi.framework.system.packages.extra=com.ibm.security.pkcs7,com.ibm.misc
```
**Restricción:** AMS da soporte a la comunicación utilizando sólo clases Java de MQ Base para las colas protegidas desde el paquete OSGi.

# **Problemas al abrir colas protegidas al utilizar AMS con JMS**

Pueden surgir varios problemas al abrir colas protegidas cuando se utiliza Advanced Message Security.

Está ejecutando JMS y recibe el error 2085 (MQRC\_UNKNOWN\_OBJECT\_NAME) junto con el error JMSMQ2008.

Ha verificado que ha configurado AMS tal como se describe en la Guía de inicio rápido para AMS con clientes Java.

Hay varias opciones de IBM MQ que no están soportadas o tienen limitaciones para Advanced Message Security; los detalles se describen en Limitaciones conocidas de AMS.

No ha establecido la variable de entorno AMQ\_DISABLE\_CLIENT\_AMS.

### **Resolución del problema**

Existen cuatro opciones para evitar este problema:

- 1. Inicie la aplicación JMS bajo un IBM Java Runtime Environment (JRE) soportado.
- 2. Mueva la aplicación a la misma máquina donde se está ejecutando el gestor de colas y conéctelo utilizando una conexión en modalidad de enlaces.

Una conexión en modalidad de enlaces utiliza bibliotecas nativas de la plataforma para realizar las llamadas de API de IBM MQ. En consecuencia, el interceptor AMS nativo se utiliza para realizar las operaciones AMS y no hay ninguna dependencia de las posibilidades del JRE.

3. Utilice un interceptor MCA porque esto permite la firma y el cifrado de mensajes tan pronto llegan al gestor de colas, sin que sea necesario que el cliente lleve a cabo ningún proceso de AMS.

Dado que la protección se aplica al gestor de colas, se debe utilizar un mecanismo alternativo para proteger los mensajes en tránsito del cliente al gestor de colas. Generalmente esto se logra configurando el cifrado TLS en el canal de conexión del servidor utilizado por la aplicación.

4. Establezca la variable de entorno AMQ\_DISABLE\_CLIENT\_AMS si no desea utilizar AMS.

Para obtener más información, consulte Intercepción del agente de canal de mensajes (MCA) y AMS.

**Nota:** Debe haber una política de seguridad para cada cola a la que el interceptor MCA entregará mensajes. En otras palabras, la cola de destino necesita tener una política de seguridad AMS con el nombre distinguido (DN) del firmante y el destinatario que coincida con el del certificado asignado al interceptor MCA. Es decir, el nombre distinguido del certificado designado por la propiedad cms.certificate.channel.SYSTEM.DEF.SVRCONN en keystore.conf utilizado por el gestor de colas.

# **Resolución de problemas de mandatos**

Hay una serie de problemas comunes que se pueden producir al intentar ejecutar un mandato.

#### **Acerca de esta tarea**

Algunos caracteres, por ejemplo, barra inclinada invertida (\) y comillas dobles (") los caracteres tienen significados especiales cuando se utilizan con mandatos. Si recibe un error cuando utiliza caracteres especiales en el texto descriptivo de un mandato, compruebe si ha especificado los caracteres especiales correctamente. Para obtener más información sobre los caracteres con significado especial y cómo utilizarlos, consulte Caracteres con significado especial.

# **Resolución de problemas con mandatos MQSC**

Si no consigue que se ejecuten los mandatos MQSC, utilice la información de este tema para ver si es debido a alguno de estos problemas comunes. La causa del problema no siempre es evidente cuando se lee el error que un genera un mandato.

# **Procedimiento**

• Si está redirigiendo la entrada de un archivo, asegúrese de que utiliza el operador de redirección <. Si omite este operador, el gestor de colas interpretará el nombre del archivo como si se tratase de un nombre de gestor de colas y emitirá el siguiente mensaje de error:

AMQ8118E: IBM MQ queue manager does not exist.

- Si está redirigiendo la salida a un archivo, asegúrese de que utiliza el operador de redirección >. De forma predeterminada, el archivo se coloca en el directorio de trabajo actual al invocar **runmqsc**. Especifique un nombre de archivo completamente calificado para enviar la salida a un archivo y directorio específicos.
- Compruebe que ha creado el gestor de colas que va a ejecutar los mandatos, y que el gestor de colas se está ejecutando, utilizando el mandato siguiente para mostrar todos los gestores de colas:

dspmq

Si el gestor de colas no se está ejecutando, inícielo. Para obtener más información, consulte Inicio de un gestor de colas.

• Asegúrese de que ha especificado un gestor de colas en el mandato **runmqsc** o de que tiene un gestor de colas predeterminado definido.

Si no ha definido un gestor de colas predefinido, u obtiene este error:

AMQ8146E: IBM MQ queue manager not available.

• Compruebe que no está intentando especificar un mandato MQSC como un parámetro del mandato **runmqsc**. No puede especificar un mandato MQSC como parámetro del mandato **runmqsc**. Por ejemplo, esto no es válido:

runmqsc DEFINE QLOCAL(FRED)

- Compruebe que ha emitido el mandato **runmqsc**. No puede entrar mandatos MQSC antes de emitir el mandato **runmqsc**.
- Compruebe que no está intentando ejecutar un mandato de control desde **runmqsc**. No puede ejecutar mandatos de control desde **runmqsc**. Por ejemplo, no puede emitir el mandato **strmqm** para iniciar un gestor de colas mientras está ejecutando mandatos MQSC interactivamente. Si lo hace, recibirá mensajes de error similares al mensaje siguiente:

```
runmqsc
.
.
Starting MQSC for queue manager jupiter.queue.manager.
1 : strmqm saturn.queue.manager
AMQ8405: Syntax error detected at or near end of cmd segment below:-s
AMQ8426: Valid MQSC commands are:
ALTER
CLEAR
DEFINE
DELETE
DISPLAY
END
PING
REFRESH
RESET
```

```
RESOLVE
RESUME
START
STOP
SUSPEND
2 : end
```
#### **Tareas relacionadas**

Administración de IBM MQ utilizando mandatos MQSC

# **Inicialización del entorno de mandatos actual con setmqenv**

Si recibe un mensaje de error que indica que un mandato IBM MQ es desconocido o no está disponible, utilice el mandato **setmqenv** para inicializar el entorno de mandatos actual para que el sistema operativo pueda encontrar el mandato adecuado.

### **Acerca de esta tarea**

Cada sistema operativo utiliza los directorios de la variable de entorno **PATH** para determinar qué programa se debe ejecutar. Si ninguno de los directorios de la variable de entorno **PATH** actual incluye un programa ejecutable con el nombre especificado, esto hace que el sistema operativo responda con un mensaje que indica que no ha podido localizar el mandato, tal como se muestra en los ejemplos siguientes:

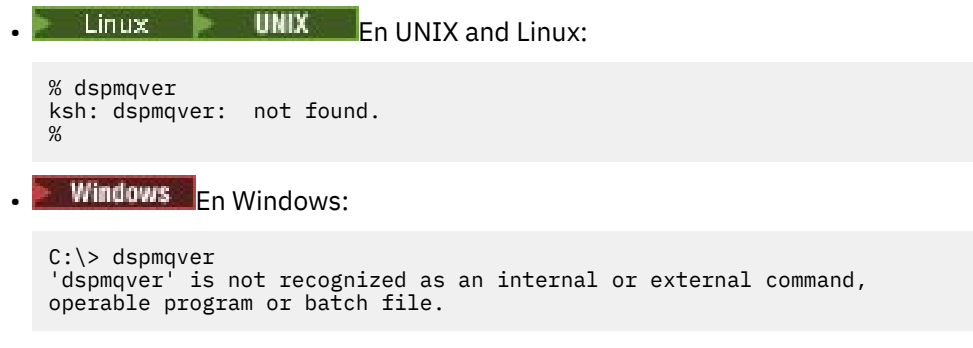

Para resolver este problema, debe utilizar el mandato **setmqenv** para inicializar el entorno actual para que el sistema operativo pueda localizar y ejecutar los mandatos IBM MQ adecuados.

### **Procedimiento**

1. Localice dónde está el mandato **setmqenv** en los sistemas de archivos disponibles.

```
\bullet Linux \bullet UNIX \bullet En UNIX and Linux:
    % find / -name setmqenv 2>/dev/null
    ...
    %
   \blacktriangleright Windows: \blacktriangleright Fn Windows:
```

```
C:\> dir /b /s C:\setmqenv.cmd
...
C: \>
```
**Nota:** Si existen varias letras de unidad, se pueden incluir, por ejemplo:  $C:\>$  dir /b /s C:\setmqenv.cmd D:\setmqenv.cmd .

Los directorios con sourceo Maint se pueden ignorar ya que casi siempre hacen referencia a una copia de seguridad del mandato creado durante la instalación de un fixpack.

2. Utilice el mandato **setmqenv** para inicializar el entorno actual.

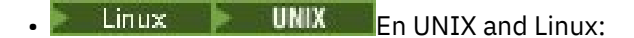

% . <pathtoexecutable>/setmqenv -s  $\ddot{\mathrm{o}}$ 

En UNIX and Linux, el mandato **setmqenv** debe tener su origen para que se pueda modificar el entorno actual.

**Windows En Windows:** 

C:\> <pathtoexecutable>\setmqenv.cmd -s ...  $C$ : \>

3. Verifique que el entorno es adecuado para la instalación de IBM MQ adecuada utilizando el mandato **dspmq** con la opción **-o installation** .

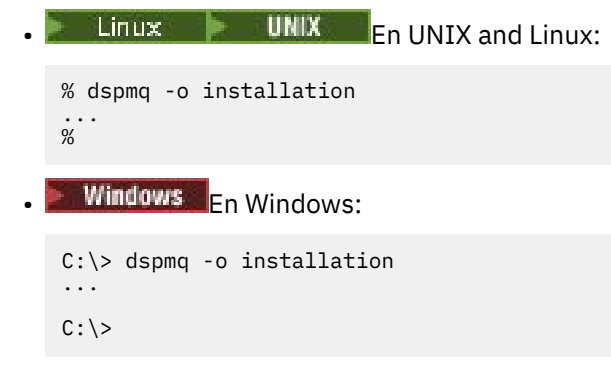

4. Si es necesario, vuelva a ejecutar el mandato **setmqenv** , con parámetros ajustados, para inicializar el entorno para una instalación más adecuada de IBM MQ.

Por ejemplo:

**EXECUTE INCORRECT LIGHTER UNIX AND LIGHTER LIGHTER** % dspmqver | grep Version<br>Version: 8.0.0.15  $8.0.0.15$ % dspmq -o Inst | sed -e "s/ //g" QMNAME(V8QM1) INSTNAME(Installation1) INSTPATH(/opt/mqm) INSTVER(8.0.0.15) QMNAME(SPIDEY) INSTNAME(Installation4) INSTPATH(/opt/MQ91CD) INSTVER(9.1.5.0) QMNAME(BOB) INSTNAME(Installation3) INSTPATH(/opt/MQ92) INSTVER(9.2.2.0) % . setmqenv -n Installation3 % dspmqver | grep Version Version: 9.2.2.0

**Nota:** El mandato **setmqenv** todavía debe tener su origen para que se pueda modificar el entorno actual.

#### **Windows** En Windows:

C:\> dspmqver | findstr Version Version: 9.1.0.5  $C:\rangle > d$ spmq -o inst | sed -e "s/<br>OMNAME(A) INSTNAME(Insta QMNAME(A) INSTNAME(Installation2) INSTPATH(C:\IBM\MQ91LTS) INSTVER(9.1.0.5) QMNAME(B) INSTNAME(MQ91CD) INSTPATH(C:\IBM\MQ91CD) INSTVER(9.2.2.0) QMNAME(C) INSTNAME(MQ92) INSTPATH(C:\IBM\MQ92) INSTVER(9.2.2.0) C:\> setmqenv -n MQ92 C:\> dspmqver | findstr Version<br>Version: 9.2.2.0  $9.2.2.0$ 

# **Resolución de problemas de publicación/suscripción distribuida**

Utilice el asesoramiento que se proporciona en los subtemas para ayudarle a detectar y tratar problemas al utilizar clústeres o jerarquías de publicación/suscripción.

#### **Antes de empezar**

Si los problemas están relacionados con la agrupación en clúster en general, en lugar de con la mensajería de publicación/suscripción utilizando clústeres, consulte ["Resolución de problemas de clúster](#page-214-0) [de gestores de colas" en la página 215](#page-214-0).

También hay algunos consejos útiles para la resolución de problemas en Consideraciones sobre diseño para publicaciones retenidas en clústeres de publicación/suscripción.

**Conceptos relacionados** Errores de las colas del sistema de publicación/suscripción distribuidas **Tareas relacionadas** Configurar un clúster de publicación/suscripción Diseño de clústeres de publicación/suscripción

# **Direccionamiento en clústeres de publicación/suscripción: Notas sobre el comportamiento**

Utilice estas recomendaciones para ayudarle a detectar y tratar problemas de direccionamiento cuando se utiliza una mensajería de publicación/suscripción en clúster.

Para obtener información sobre la comprobación de estado y la resolución de problemas en cualquier clúster de gestores de colas, consulte ["Resolución de problemas de clúster de gestores de colas" en la](#page-214-0) [página 215](#page-214-0).

• Todas las definiciones de clúster del mismo objeto de tema nombrado en un clúster han de tener el mismo valor **CLROUTE**. Se puede comprobar la propiedad **CLROUTE** en todos los temas de todos los hosts del clúster con el siguiente comando MQSC:

display tcluster(\*) clroute

- La propiedad **CLROUTE** no tendrá ningún efecto a menos que el objeto de tema especifique un valor en la propiedad **CLUSTER**.
- Compruebe que ha escrito correctamente el nombre del clúster en su tema. Puede definir un objeto de clúster como, por ejemplo, un tema antes de definir el clúster. Por lo tanto, cuando defina un tema de clúster, no se realizará ninguna validación del nombre de clúster, porque puede que aún no exista. Por tanto, el producto no alertará de los nombres de clúster mal escritos.
- Cuando se establece la propiedad **CLROUTE**, si el gestor de colas tiene constancia de una definición de clúster del mismo objeto en otro gestor de colas con un valor **CLROUTE** distinto, el sistema generará una excepción MQRCCF\_CLUSTER\_TOPIC\_CONFLICT. Sin embargo, mediante una definición de objeto casi simultánea en diferentes gestores de colas o por una conectividad errática con depósitos completos, se podrían crear definiciones diferentes. En esta situación, los gestores de colas de repositorio completo arbitran, aceptando una definición y notificando un error para la otra. Para obtener más información sobre el conflicto, utilice el siguiente comando MQSC para comprobar el estado del clúster de todos los temas en todos los gestores de colas del clúster:

#### display tcluster(\*) clstate

Un estado invalid (no válido) o pending (pendiente) (si no pasa pronto a ser activo), indica un problema. Si se detecta una definición de tema no válida, identifique la definición de tema incorrecta y elimínela del clúster. Los repositorios completos tienen información sobre qué definición se ha aceptado y cuál se ha rechazado, y los gestores de colas que han creado el conflicto tienen alguna indicación de la naturaleza del problema. Consulte también CLSTATE en DISPLAY TOPIC.

- Si se establece el parámetro **CLROUTE** en un punto del árbol de temas, hace que toda la rama debajo de él se direccione a los temas de esa forma. No se puede cambiar el comportamiento de direccionamiento de una ramificación secundaria de esta rama. Por este motivo, la definición de un objeto de tema de un nodo inferior o superior en el árbol de temas con un valor **CLROUTE** distinto se rechazará con la excepción MQRCCF\_CLUSTER\_TOPIC\_CONFLICT.
- Se puede utilizar el siguiente comando MQSC para comprobar el estado de todos los temas del árbol de temas:

#### display tpstatus('#')

Si tiene un gran número de ramas en el árbol de temas, el comando anterior podría mostrar el estado de un número de temas tan grande que resulte incómodo. Si ese es el caso, en su lugar puede visualizar una pequeña ramificación del árbol que resulte más manejable o un tema individual en el árbol. La información que se visualiza incluye la cadena de tema, y el nombre y ruta de clúster configurados. También incluye los recuentos de publicadores y suscripciones (número de publicadores y suscriptores) para ayudarle a juzgar si el número de usuarios de este tema es lo que espera.

- El cambio del direccionamiento de clúster de un tema en un clúster es un cambio significativo en la topología de publicación/suscripción.Después de que un objeto de tema se haya agrupado (mediante la configuración del**CLUSTER** propiedad) no se puede cambiar el valor de la**CLROUTE** propiedad. El objeto se debe desagrupar del clúster (**CLUSTER** establecido en ' ') para poder cambiar el valor. Al desagrupar del clúster un tema, la definición de tema se convierte en un tema local, lo que produce un periodo durante el cual no se entregan publicaciones a las suscripciones de los gestores de colas remotos; esto se debe tener en cuenta al realizar este cambio. Consulte El efecto de definir un tema no de clúster con el mismo nombre que un tema de clúster de otro gestor de colas. Si intenta cambiar el valor del**CLROUTE** propiedad mientras está agrupada, el sistema genera una MORCCF CLROUTE NOT ALTERABLE excepción.
- En el direccionamiento de hosts de tema, se pueden explorar rutas alternativas en el clúster añadiendo y eliminando la misma definición de tema de clúster en un rango de gestores de colas de clúster. Para impedir que un gestor de colas determinado actúe como un host de tema en el tema de clúster, borre el objeto de tema o utilice el valor PUB(DISABLED) para desactivar temporalmente el tráfico de mensajes de este tema, tal como se describe en Tratamiento especial del parámetro PUB. No saque el tema del clúster estableciendo la propiedad **CLUSTER** a ' ', porque la eliminación del nombre de clúster convierte la definición de tema en un tema local e impide el comportamiento de agrupación en clúster del tema cuando se utiliza desde este gestor de colas. Consulte El efecto de definir un tema no de clúster con el mismo nombre que un tema de clúster de otro gestor de colas.
- No se puede cambiar el clúster de una subrama del árbol de temas cuando la rama ya se ha agrupado en clúster en un clúster diferente y **CLROUTE** se ha establecido a TOPICHOST. Si dicha definición se detecta en el momento de la definición, el sistema generará la excepción MORCCF\_CLUSTER\_TOPIC\_CONFLICT. De forma similar, si se inserta una definición de tema recién agrupada en clúster en un nodo superior de un clúster diferente, se genera una excepción. Debido a los problemas de temporización de la agrupación en clúster descritos anteriormente, si se detecta una incoherencia más tarde, el gestor de colas emite errores en el registro de gestor de colas.

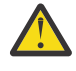

**Atención:** Al intentar definir un tema en clúster con **CLROUTE**(TOPICHOST) debajo de un tema de administración existente, también definido con **CLROUTE**(TOPICHOST), se notifica el mensaje de error AMQ8849 .

Aunque la configuración descrita en el texto anterior aparentemente da como resultado un comportamiento de direccionamiento coherente, IBM MQ evita definiciones conflictivas (y potencialmente conflictivas en miembros remotos del clúster) para eliminar un comportamiento de direccionamiento inesperado y potencialmente aleatorio, como resultado de definiciones incoherentes en otros lugares de la topología. Por ejemplo:

- Publicaciones que se descartan, cuando se adjuntan suscriptores comodín en el árbol de temas encima de un nuevo tema de administración.
- Las definiciones no se crean por igual en número.

# **Comprobación de las ubicaciones de suscripción de proxy**

Una suscripción de proxy habilita una publicación para que fluya a un suscriptor en un gestor de colas remoto. Si sus suscriptores no obtienen los mensajes que se publican en las demás partes de la red de gestores de colas, compruebe que las suscripciones de proxy estén en su sitio.

Una suscripciones de proxy ausentes pueden mostrar que la aplicación no está suscribiendo en el objeto de tema o cadena de tema correctos, o que hay un problema con la definición de tema, o que un canal no se está ejecutando o no está configurado correctamente.

Para mostrar las suscripciones de proxy, utilice el comando MQSC siguiente:

```
display sub(*) subtype(proxy)
```
Las suscripciones de proxy se utilizan en todas las topologías de publicación/suscripción distribuidas (jerarquías y clústeres). En el caso de un tema de clúster de direccionamiento de host de tema, existe una suscripción de proxy en cada host de tema de dicho tema. En el caso de un tema de clúster de direccionamiento directo, la suscripción de proxy existe en cada gestor de colas del clúster. También se puede hacer que haya suscripciones de proxy en cada gestor de colas de la red estableciendo el atributo proxysub(force) en un tema.

Véase también Rendimiento de suscripciones en redes de publicación/suscripción.

# **Resincronización de las suscripciones de proxy**

En circunstancias normales, los gestores de colas garantizan automáticamente que las suscripciones de proxy en el sistema reflejan correctamente las suscripciones en cada gestor de colas de la red. Si es necesario, puede resincronizar manualmente las suscripciones locales de un gestor de colas con las suscripciones de proxy que ha propagado a través de la red utilizando el mandato **REFRESH QMGR TYPE(PROXYSUB)** . No obstante, solo debería hacerse en circunstancias excepcionales.

## **Cuándo resincronizar manualmente las suscripciones de proxy**

Cuando un gestor de colas recibe suscripciones que no se le deberían enviar, o no recibe suscripciones que sí debería recibir, hay que considerar la resincronización manual de las suscripciones de proxy. Sin embargo, la resincronización crea una súbita carga adicional de suscripciones de proxy en la red, originada en el gestor de colas en el que se emite el comando. Por este motivo, no resincronice manualmente a menos que así se lo indiquen el servicio de IBM MQ, la documentación de IBM MQ o las anotaciones en el registro de errores.

No es necesario resincronizar manualmente las suscripciones de proxy si está a punto de producirse una revalidación automática por parte del gestor de colas. Normalmente, un gestor de colas revalida las suscripciones de proxy con los gestores de colas directamente conectados afectados en los siguientes momentos:

- Cuando se forma una conexión jerárquica.
- Cuando se modifican los atributos **PUBSCOPE** o **SUBSCOPE** o **CLUSTER** en un objeto de tema.
- Cuando se reinicia el gestor de colas.

A veces, un error de configuración da como resultado suscripciones proxy extrañas o ausentes:

• Se pueden producir suscripciones de proxy ausentes si se especifica la definición de tema de mayor coincidencia con **Subscription scope** (ámbito de suscripción) establecido a Queue Manager (gestor de colas) o con un nombre de clúster vacío o incorrecto. Tenga en cuenta que **Publication scope** no impide el envío de suscripciones de proxy, pero evita que se entreguen las publicaciones.

• Las suscripciones de proxy extrañas se pueden deber a que la definición de tema más parecida se haya especificado con el **Proxy subscription behavior** establecido en Forzar.

Cuando los errores de configuración causan estos problemas, la resincronización manual no los resuelve. En estos casos, modifique la configuración.

En la lista siguiente se describen las situaciones excepcionales en las que hay que resincronizar manualmente las suscripciones de proxy:

- Después de emitir el comando **REFRESH CLUSTER** en un gestor de colas de un clúster de publicación/ suscripción.
- Cuando las anotaciones del registro de errores del gestor de colas le indiquen que ejecute el comando **REFRESH QMGR TYPE(REPOS)**.
- Cuando un gestor de colas no puede propagar correctamente sus suscripciones de proxy, quizá porque se ha parado un canal y todos los mensajes no se pueden encolar para la transmisión, o porque el error del operador ha provocado que los mensajes se borren de forma incorrecta de la cola SYSTEM.CLUSTER.TRANSMIT.QUEUE.
- Cuando los mensajes se borran de forma incorrecta de otras colas del sistema.
- Cuando se emite el comando **DELETE SUB** en error en una suscripción de proxy.
- Como parte de una recuperación tras desastre.

#### **Cómo resincronizar manualmente las suscripciones de proxy**

Primero rectifique el problema original (por ejemplo, reiniciando el canal) y luego emita el comando siguiente en el gestor de colas:

#### **REFRESH QMGR TYPE(PROXYSUB)**

Cuando se emite este comando, el gestor de colas envía a cada uno de sus gestores de colas directamente conectados una lista de sus propias cadenas de tema para las que tienen que existir suscripciones de proxy. Luego, los gestores de colas conectados directamente actualizan sus suscripciones de proxy retenidas para que coincidan con la lista. Después, los gestores de colas de conexión directa devuelven al gestor de colas de origen una lista de sus propias cadenas de tema para las que tienen que existir suscripciones de proxy, y el gestor de colas de origen actualiza sus suscripciones de proxy retenidas en consecuencia.

#### **Notas de uso importantes:**

- Las publicaciones perdidas debido a suscripciones de proxy que no están en su lugar no se recuperan en las suscripciones afectadas.
- La resincronización requiere que el gestor de colas inicie canales a otros gestores de colas. Si se está usando un direccionamiento directo en un clúster, o se se está utilizando un direccionamiento de host de tema y este comando se emite en un gestor de colas de host de tema, el gestor de colas iniciará los canales en todos los demás gestores de colas del clúster, incluso aquellos que no han realizado trabajo de publicación/suscripción. Por tanto, el gestor de colas que se esté renovando habrá de tener suficiente capacidad para comunicarse con todos los demás gestores de colas del clúster.
- $\frac{1}{108}$  Si este mandato se emite en z/OS cuando CHINIT no se está ejecutando, el mandato se pone en cola y se procesa cuando se inicia CHINIT.

#### **Conceptos relacionados**

Consideraciones sobre REFRESH CLUSTER para clústeres de publicación/suscripción

#### **Tareas relacionadas**

Comprobar que los mandatos asíncronos para redes distribuidos han finalizado

# **Detección de bucles en una red distribuida de publicación/suscripción**

En una red distribuida de publicación/suscripción, es importante que las publicaciones y suscripciones de proxy no entren en bucle, debido a que esto hace que se inunde la red y los suscriptores conectados reciban varias copias de la misma publicación original.

El sistema de agregación de suscripciones de proxy que se describe en la sección Suscripciones de proxy en una red de publicación/suscripción no impide que se forme un bucle, aunque sí impedirá que el bucle de las suscripciones de proxy sea perpetuo. Debido a que la propagación de las publicaciones se determina por la existencia de las suscripciones de proxy, éstas pueden entrar en un bucle perpetuo. IBM MQ utiliza la técnica siguiente para impedir que las publicaciones entren en un bucle perpetuo:

A medida que las publicaciones se mueven por una topología de publicación/suscripción, cada gestor de colas añade una huella digital exclusiva a la cabecera del mensaje. Cada vez que un gestor de colas de publicación/suscripción recibe una publicación de otro gestor de colas de publicación/suscripción, se comprueban las huellas dactilares retenidas en la cabecera del mensaje. Si su propia huella digital ya está presente, la publicación ha circulado totalmente alrededor de un bucle, por lo que el gestor de colas descarta el mensaje y añade una entrada al registro de errores.

**Nota:** En un bucle, las publicaciones se propagan en ambos sentidos alrededor del bucle y cada gestor de colas del bucle recibe las publicaciones antes de que el gestor de colas de origen descarte las publicaciones que están en bucle. Esto hace que las aplicaciones suscriptoras reciban copias duplicadas de las publicaciones hasta que se interrumpa el bucle.

### *Formato de huella dactilar de detección de bucle*

Las huellas dactilares de detección de bucle se insertan en una cabecera RFH2 o en un flujo como parte del protocolo IBM MQ 8.0. Un programador de RFH2 tiene que entender la cabecera y pasar la información de huella dactilar intacta. Las versiones anteriores de IBM Integration Bus utilizan cabeceras RFH1 que no contienen información de huella dactilar.

```
<ibm> <Rfp>uuid1</Rfp>
   <Rfp>uuid2</Rfp>
   <Rfp>uuid3</Rfp>
 . . .
</ibm>
```
<ibm> es el nombre de la carpeta que contiene la lista de huellas dactilares de direccionamiento que contiene el identificador de usuario exclusivo (uuid) de cada gestor de colas que se ha visitado.

Cada vez que un gestor de colas publica un mensaje, añade su uuid en la carpeta <ibm> utilizando el distintivo <Rfp> (huella dactilar de direccionamiento). Siempre que se recibe una publicación, IBM MQ utiliza la API de propiedades de mensaje para iterar a través de las etiquetas < Rfp > para ver si ese valor de uuid concreto está presente. Debido a la forma en la que el componente Platform Messaging de WebSphere de IBM MQ se conecta a IBM Integration Bus a través de una suscripción de canal y RFH2 cuando se utiliza la interfaz de publicación/suscripción en cola, IBM MQ también crea una huella dactilar cuando recibe una publicación por esa ruta.

El objetivo es no entregar ninguna RFH2 a una aplicación si no está esperando ninguna, simplemente porque la hemos añadido a nuestra información de huella dactilar.

Siempre que una RFH2 se convierta en propiedades de mensaje, también será necesario convertir la carpeta <ibm> ; esto elimina la información de huella digital de la RFH2 que se pasa o se entrega a las aplicaciones.

Las aplicaciones de JMS no ven la información de huella dactilar, porque la interfaz de JMS no extrae esa información de la RFH2 y, por lo tanto, no la entrega a sus aplicaciones.

Las propiedades del mensaje Rfp se crean con propDesc.CopyOptions = MQCOPY\_FORWARD and MQCOPY\_PUBLISH. Esto tiene implicaciones para las aplicaciones que reciben y luego publican de nuevo el mismo mensaje. Esto significa que una aplicación de este tipo puede continuar la cadena de huellas digitales de direccionamiento utilizando PutMsgOpts.Action = MQACTP\_FORWARD, pero debe codificarse correctamente para eliminar su propia huella digital de la cadena. De forma predeterminada, la aplicación utiliza PutMsgOpts.Action = MQACTP\_NEW e inicia una nueva cadena.

# **Resolución de problemas de gestión de colas distribuidas**

Información de resolución de problemas para ayudarle a resolver problemas relacionados con la gestión de colas distribuidas (DQM).

### **Acerca de esta tarea**

Algunos de los problemas que se describen son específicos de la plataforma y de la instalación. Si este es el caso, se indica en el texto.

IBM MQ proporciona un programa de utilidad denominado **amqldmpa** para ayudarle en la determinación de problemas. Durante el proceso de determinación de problemas, el servicio técnico de IBM puede solicitarle que proporcione los datos de salida de ese programa de utilidad.

El soporte de IBM le proporcionará los parámetros que necesita para recopilar la información de diagnóstico adecuada e información sobre cómo enviar los datos que registra a IBM.

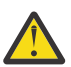

**Atención:** No debe confiar en el formato de la salida de este programa de utilidad, pues el formato está sujeto a cambios sin previo aviso.

Se describe la determinación de problemas para los casos siguientes:

- • ["Utilización de ping para probar las comunicaciones" en la página 86](#page-85-0)
- • ["Consideraciones para reintentar un enlace" en la página 92](#page-91-0)
- • ["Resolución de un problema en el que un canal se niega a ejecutarse" en la página 88](#page-87-0)
- • ["Resolución de problemas en los que un canal deja de ejecutarse" en la página 93](#page-92-0)
- • ["Supervisión de mensajes con dspmqrte" en la página 86](#page-85-0)
- • ["Recuperación tras desastre" en la página 94](#page-93-0)

#### **Tareas relacionadas**

["Realización de comprobaciones iniciales" en la página 6](#page-5-0)

Hay algunas comprobaciones iniciales que puede realizar que pueden proporcionar respuestas a problemas comunes que puede tener.

["Recopilación de información para problemas de canal" en la página 344](#page-343-0)

Si necesita ayuda del soporte de IBM para resolver un problema cuando un canal de IBM MQ informa de un problema o no se ejecuta en Multiplatforms, primero debe recopilar información de resolución de problemas para enviarla al soporte de IBM para ayudarle a encontrar una solución.

Configuración de la gestión de colas distribuidas

#### **Referencia relacionada**

#### Mensajes y códigos de razón

Códigos de retorno de protocolo de comunicaciones para z/OS

# **Dónde encontrar información de ayuda para la resolución de problemas**

En función del tipo de problema que esté experimentando, hay una serie de posibles fuentes de información que puede utilizar para ayudarle con la resolución de problemas.

### **Problemas de validación de mandatos**

Los mandatos y datos del panel deben estar libres de errores antes de aceptarse para su proceso. Los errores encontrados por las comprobaciones de validación se notifican inmediatamente al usuario mediante mensajes de error.

Se realizan varias comprobaciones de validación al crear, modificar y suprimir canales y, si procede, se devuelve un mensaje de error. Se pueden producir errores cuando:

- Al crear un canal, se elige un nombre de canal duplicado
- Se especifican datos inaceptables en los campos de parámetro de canal
- El canal que se debe modificar está dudoso o no existe

El diagnóstico de problemas empieza con la interpretación de los mensajes de error y la realización de acciones correctivas.

### **Problemas de proceso durante la operación de canal normal**

Los problemas encontrados durante el funcionamiento normal de los canales se notifican a la consola del sistema o al registro del sistema. En Windows, se notifican al registro de canal. El diagnóstico de problemas empieza por la recopilación de toda la información pertinente del registro y continúa con el análisis para identificar el problema. Los mensajes de confirmación y de error se devuelven a la terminal que inició los mandatos, cuando sea posible.

El diagnóstico de problemas puede ser difícil en una red en la que puede surgir un problema en un sistema intermedio que está transfiriendo algunos de los mensajes. Una situación de error, tal como una cola de transmisión llena junto con una cola de mensajes no entregados que se está llenando, daría como resultado el cierre del canal que conduce a ese sitio. En este ejemplo, el mensaje de error que recibe en el registro de errores indicará un problema que se origina en el sitio remoto, pero es posible que no pueda indicarle ningún detalle sobre el error en ese sitio. Por lo tanto, debe ponerse en contacto con su homólogo en el sitio remoto para obtener detalles del problema y recibir la notificación de que ese canal vuelve a estar disponible.

### **Errores de negociación de inicio de canal**

Durante el inicio del canal, el interlocutor de inicio debe indicar su posición y acordar los parámetros de ejecución de canal con el canal correspondiente. Es posible que los dos extremos no puedan ponerse de acuerdo sobre los parámetros, en cuyo caso el canal se cierra con mensajes de error que se emiten en los registros de errores adecuados.

### **Problemas de salida de usuario**

La interacción entre los programas de canal y los programas de salida de usuario tiene algunas rutinas de comprobación de errores, pero este recurso solo puede trabajar de forma efectiva cuando las salidas de usuario cumplen determinadas reglas. Estas reglas se describen en Programas de salida de canal para canales de mensajería. Cuando se producen errores, el resultado más probable es que el canal se detenga y el programa de canal emita un mensaje de error, junto con algún código de retorno procedente de la salida de usuario. Los errores detectados por salida de usuario de la interfaz se pueden determinar examinando los mensajes creados por la propia salida de usuario.

Puede ser necesario utilizar un recurso de rastreo del sistema host para identificar el problema.

### **Problemas de la aplicación cliente**

Una aplicación cliente puede recibir un código de retorno de error inesperado, por ejemplo:

- El gestor de colas no está disponible
- Error en el nombre del gestor de colas
- Conexión interrumpida

Examine el registro de errores del cliente para ver si hay un mensaje que describa la causa del error. También puede haber errores anotados en el servidor, dependiendo de la naturaleza de la anomalía.

**Nota:** Aunque una aplicación cliente haya terminado, todavía es posible que su proceso sustituto mantenga abiertas sus colas. Normalmente, esto solo ocurre durante poco tiempo, hasta que la capa de comunicaciones notifica que el socio se ha ido.

# **Mensajes de diagnóstico y códigos de razón**

Para obtener mensajes y códigos que ayuden con el diagnóstico principal del problema, consulte Mensajes y códigos de razón.

### **Datos contables y estadísticos**

IBM MQ genera datos estadísticos y de contabilidad, que puede utilizar para identificar tendencias en la utilización y el rendimiento:

- **En Multiplatforms**, esta información se genera como registros PCF, consulte Tipos de datos de estructura.
- En z/OS, esta información se genera como registros SMF, consulte Supervisión del rendimiento y el uso de recursos.

### **Estructuras de datos**

Las estructuras de datos son necesarias como referencia cuando se comprueban los registros y las entradas de rastreo durante el diagnóstico de problemas.

Para obtener más información, consulte Llamadas de salida de canal y estructuras de datos y Referencia de desarrollo de aplicaciones.

#### **Conceptos relacionados**

Función de control de canales

### *Consideraciones sobre la cola de mensajes no entregados*

En algunas implementaciones de IBM MQ, la cola de mensajes no entregados se denomina *cola de mensajes sin entregar*.

Si un canal deja de funcionar por cualquier motivo, las aplicaciones probablemente continuarán colocando mensajes en las colas de transmisión, creando una situación potencia de desbordamiento. Las aplicaciones pueden supervisar las colas de transmisión para determinar el número de mensajes en espera de ser enviados, pero esto no sería una función normal para que la lleven a cabo.

Cuando esto ocurre en un nodo emisor de mensajes y la cola de transmisión local está llena, la operación PUT de la aplicación falla.

Cuando esto ocurre en un nodo de transferencia o de destino, hay cuatro formas en que el agente de canal de mensajes (MCA) afrontan la situación:

- 1. El MCA invoca la salida de reintento de mensaje, si se ha definido una.
- 2. El MAC envía todos los mensajes de desbordamiento a una *cola de mensajes no entregados* y devuelve un informe de excepción a las aplicaciones que han solicitado estos informes.

**Nota:** En la gestión de colas distribuidas, si el mensaje es demasiado grande para la cola de mensajes no entregados, la cola está llena o no está disponible, el canal se detiene y el mensaje permanece en la cola de transmisión. Asegúrese de que la cola de mensajes no entregados esté definida, disponible y que su tamaño sea suficiente para los mensajes más grandes que se deban manejar.

- 3. El MCA cierra el canal, si ninguna de las dos opciones anteriores es efectiva.
- 4. El MCA devuelve los mensajes no entregados al extremo emisor y envía un informe completo a la cola de respuesta (MQRC\_EXCEPTION\_WITH\_FULL\_DATA y MQRO\_DISCARD\_MSG).

Si un MCA no puede poner un mensaje en la cola de mensajes no entregados:

- El canal se detiene
- Se emiten mensajes de error apropiados en las consolas del sistema de ambos extremos del canal de mensajes
- <span id="page-85-0"></span>• La unidad de trabajo se restituye y los mensajes reaparecen en la cola de transmisión en el extremo emisor del canal
- El desencadenamiento de acciones se inhabilita para la cola de transmisión

# **Supervisión de mensajes con dspmqrte**

Si un mensaje no llega a su destino previsto, puede utilizar la aplicación de visualización de ruta de IBM MQ , disponible a través del mandato de control **dspmqrte**, para determinar la ruta que toma un mensaje a través de la red del gestor de colas y su ubicación final.

Puede utilizar el mandato IBM MQ display route application (**dspmqrte**) para trabajar con mensajes de ruta de rastreo e información de actividad relacionada con un mensaje de ruta de rastreo, utilizando una interfaz de línea de mandatos.

El mandato de visualización de aplicación de ruta de IBM MQ (**dspmqrte**) se puede ejecutar en todas las plataformas excepto z/OS. Puede ejecutar la aplicación de visualización de ruta de IBM MQ como un cliente en un gestor de colas de IBM MQ for z/OS especificando el parámetro **-c** al emitir el mandato **dspmqrte** .

Para obtener más información, consulte Aplicación de visualización de ruta deIBM MQ y dspmqrte (visualizar información de ruta).

# **Utilización de ping para probar las comunicaciones**

Ping es útil para determinar si el enlace de comunicación y los dos agentes de canal de mensajes que componen un canal de mensajes están funcionando en todas las interfaces.

### **Acerca de esta tarea**

Ping no utiliza colas de transmisión, pero sí invoca algunos programas de salida de usuario. Si se encuentran condiciones de error, se emiten mensajes de error.

## **Procedimiento**

• Utilice el mandato MQSC PING CHANNEL para probar un canal enviando datos como un mensaje especial al gestor de colas remoto y comprobando que se devuelven los datos. El gestor de colas local genera los datos.

 $\blacktriangleright$  IBM i  $\blacktriangleright$  z/0S En z/OS y IBM i, también puede utilizar la interfaz de panel para seleccionar esta opción.

 $\blacktriangleright$  Multi •

> En Multiplatforms, utilice el mandato MQSC PING QMGR para probar si el gestor de colas responde a los mandatos.

#### **Conceptos relacionados**

Comprobación de enlaces mediante el sondeo

# **Using SUBSTATE to troubleshoot channels**

If your channel is running slowly or appears to have no messages to send, use the SUBSTATE field to help resolve the problem.

#### **Environment**

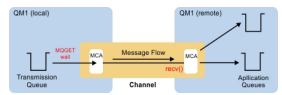

# **Diagnosing the problem**

#### **Sender channel status**

CHSTATUS(MQ23.TO.MQ24) XMITQ(TO.MQ24) CONNAME(127.0.0.1) STATUS(RUNNING) SUBSTATE(MOGET) RQMNAME(MQ24)

#### **Receiver channel status**

CHSTATUS(MQ23.TO.MQ24) CONNAME(127.0.0.1) CURRENT<br>CHLTYPE(RCVR) STATUS(RUNNING) SUBSTATE(RECEIVE) STATUS(RUNNING) RQMNAME(MQ23)

If you see the channel in this state, the channel behaves as it has no messages to send. As an aside, this can be a useful check to make at the same time as checking for uncommitted messages on the transmission queue, when you suggest that the channel is not moving the messages just put.

It is worth noting at this point that the resting state of a server-connection channel is similar to a receiver channel as it spends its time sitting in a network receive waiting for the client to send it an API call to issue.

### **Slow channels**

The sub status of channels is also useful, when other evidence suggests that your channel is running really slowly. Having described the resting state of channels in the previous section, if you see the sender, rather than the receiver channel, is sitting in a network receive, this can indicate that the line turn around on the network is slow.

This is because the sender channel is waiting on the receiver to process all the messages that have been sent in the batch and then respond to the End of Batch (EoB in the following diagram) notification to say

the batch has been successfully completed.

This state happens at the end of every batch, but it is usually so fleeting, that you are unlikely to see it. If you see it for a prolonged period of time it can be indicative of major network issues, such as:

- Router problems
- Retransmission of dropped packets
- Other issues that cause the network to run slow
- Something else that causes the receiving end to slow down, such as message retry, or issues in a exit

At this point looking at how the receiver channel is doing is the next step.

### **Hung channels**

When a channel is hung, either stuck in BINDING state for a long time, or even hung in RUNNING state where fields such as Number of Bytes Sent (NUMBYTES) is not increasing, then sub status can help.

When a channel, whether a queue manager channel or a server-connection channel, is starting up there are a number of different operations that it has to do before it can be considered to be RUNNING. All these different operations happen while the channel is in BINDING state.

To help break that down into a more granular view of what the channel is doing, there are sub status values for all these major operations. Some of the more common ones you see are listed below:

#### <span id="page-87-0"></span>**Connecting to the network**

When there are problems reaching the host, perhaps because the IP address is not longer in service, this can take a very noticeable number of seconds to timeout and return an error. Until it does, the channel shows SUBSTATE(NETCONNECT).

#### **Making a Domain Name Server (DNS) request**

If the local DNS doesn't know how to resolve your CONNAME, it may be able to ask other related DNS (if your system is configured this way). This can all take considerable time. While this is happening, the channel shows SUBSTATE(NAMESERVER).

#### **SSL/TLS Handshake**

When using SSL or TLS, by specifying a cipher spec on a channel definition in the SSLCIPH field, this means that the channel must complete an SSL handshake before any other data can flow across the channel. While this is happening, the channel shows SUBSTATE(SSLHANDSHAKE).

#### **In an exit**

There are various different exits than can be used on a channel. While the exit is processing, the channel will show a sub state reflecting which exit it is in, for example, SUBSTATE(SENDEXIT). If the exit is taking a long time then you may see this for more than a fleeting moment.

### **Resolving the problem**

See DISPLAY CHSTATUS for a summary of all the sub states and when they can be seen.

## **Resolución de un problema en el que un canal se niega a ejecutarse**

Si un canal se niega a ejecutarse, hay una serie de razones potenciales como, por ejemplo, que el DMQ y los canales no se hayan configurado correctamente, o que el canal sea dudoso.

### **Acerca de esta tarea**

Si el canal nunca se ha ejecutado, una causa probable del problema es que es posible que DQM y los canales no se hayan configurado correctamente.

Si la sincronización automática durante el inicio ha fallado por algún motivo, el canal podría estar pendiente. Los problemas del canal pendiente normalmente se resuelven automáticamente, pero en algunos casos es posible que tenga que resincronizar el canal manualmente.

Otra razón para que el canal se niegue a ejecutarse puede ser que ninguno de los dos extremos pueda llevar a cabo la conversión necesaria de los datos del descriptor de mensajes entre ASCII y EBCDIC, y los formatos enteros. En este caso, la comunicación no es posible.

### **Procedimiento**

1. Compruebe que DQM y los canales se han configurado correctamente.

Este es un origen probable del problema si el canal nunca se ha ejecutado. Las razones podrían ser:

- Una discrepancia de nombres entre los canales de envío y de recepción (recuerde que las letras mayúsculas y minúsculas son significativas).
- Se han especificado tipos de canal incorrectos.
- La cola de número de secuencia (si procede) no está disponible o está dañada.
- La cola de mensajes no entregados no está disponible.
- El valor de reinicio del número de secuencia es diferente en las dos definiciones de canal.
- Un gestor de colas o un enlace de comunicación no está disponible.
- Un canal receptor puede estar en estado STOPPED.
- Es posible que la conexión no se haya definido correctamente.
- Puede haber un problema con el software de comunicaciones (por ejemplo, ¿se está ejecutando TCP?).

<span id="page-88-0"></span>Para obtener más información sobre cómo configurar canales, consulte Configuración de colas distribuidas.

2. Compruebe si el canal está pendiente.

Es posible que exista una situación dudosa si la sincronización automática durante el inicio ha fallado por alguna razón. Esto se indica mediante mensajes en la consola del sistema y es posible que se utilice el panel de estado para mostrar los canales que están pendientes. Si un canal está en duda, normalmente se resuelve automáticamente al reiniciar, por lo que no es necesario resolver un canal manualmente en circunstancias normales. Sin embargo, cuando sea necesario, puede resincronizar el canal manualmente. Para obtener más información, consulte Manejo de canales pendientes.

Las respuestas posibles a una situación en la que necesita resincronizar el canal manualmente son:

• Emita un mandato **RESOLVE CHANNEL** para restituir o confirmar los mensajes pendientes.

Para determinar si es necesaria una restitución o una confirmación, consulte con el supervisor de enlace remoto para establecer el número del último ID de unidad de trabajo (LUWID) confirmado y, a continuación, compruebe este número con el último número al final del enlace. Si el extremo remoto ha confirmado un número, y ese número todavía no se ha confirmado al final del enlace, utilice el mandato **RESOLVE CHANNEL** para confirmar los mensajes. En todos los demás casos, utilice el mandato **RESOLVE CHANNEL** para restituir los mensajes. Para obtener más información, consulte Manejo de canales pendientes.

El efecto de estos mandatos es que los mensajes restituidos vuelven a aparecer en la cola de transmisión y se envían de nuevo, mientras que los mensajes confirmados se descartan.

Si está en duda usted mismo, tal vez retroceder con la probabilidad de duplicar un mensaje enviado podría ser la decisión más segura.

• Emita un mandato **RESET CHANNEL** .

Este mandato se utiliza cuando la numeración secuencial está en vigor, y debe utilizarse con precaución. Su finalidad es restablecer el número de secuencia de mensajes y sólo debe utilizarlo después de utilizar el mandato **RESOLVE CHANNEL** para resolver cualquier situación pendiente.

Cuando se utiliza la numeración secuencial y se inicia un canal emisor después de haber sido restablecido, el canal emisor toma dos acciones:

- Indica al canal receptor que se ha restablecido.
- Especifica el siguiente número de secuencia de mensaje que debe utilizar tanto el canal emisor como el receptor.
- 3. Si el estado de un extremo receptor del canal es STOPPED, restablézcalo iniciando el extremo receptor.

**Nota:** Esto no inicia el canal, sino que simplemente restablece el estado. El canal todavía debe iniciarse desde el extremo emisor.

#### **Referencia relacionada**

RESOLVE CHANNEL (solicitar a un canal que resuelva mensajes pendientes) RESET CHANNEL (restablecer número de secuencia de mensaje para un canal)

### *Resolución de problemas de canales desencadenados*

Si un canal desencadenado se niega a ejecutarse, puede estar pendiente. Otra posibilidad es que el canal haya establecido el parámetro de control de desencadenante en la cola de transmisión en NOTRIGGER.

### **Acerca de esta tarea**

A continuación se muestra un ejemplo de una situación en la que un canal desencadenado no se puede iniciar:

- 1. Una cola de transmisión se define con un tipo de desencadenante de FIRST.
- 2. Llega un mensaje a la cola de transmisión y se genera un mensaje desencadenante.
- 3. El canal se inicia, pero se detiene inmediatamente porque las comunicaciones con el sistema remoto no están disponibles.
- 4. El sistema remoto pasa a estar disponible.
- 5. Llega otro mensaje a la cola de transmisión.
- 6. El segundo mensaje no aumenta la profundidad de cola de cero a uno, por lo que no se genera ningún mensaje de desencadenante (a menos que el canal se encuentre en estado RETRY). Si esto ocurre, reinicie el canal manualmente.

En z/OS, si el gestor de colas se detiene utilizando **MODE(FORCE)** durante la conclusión del iniciador de canal, es posible que sea necesario reiniciar manualmente algunos canales después del reinicio del iniciador de canal.

## **Procedimiento**

1. Compruebe si el canal está pendiente.

Si un canal desencadenado se niega a ejecutarse, investigue la posibilidad de mensajes pendientes tal como se describe en el paso ["2" en la página 89](#page-88-0) de ["Resolución de un problema en el que un canal se](#page-87-0) [niega a ejecutarse" en la página 88.](#page-87-0)

2. Compruebe si el canal ha establecido el parámetro de control de desencadenante en la cola de transmisión en NOTRIGGER .

Esto sucede cuando:

- Hay un error de canal.
- El canal se ha detenido debido a una solicitud del receptor.
- El canal se ha detenido debido a un problema en el emisor que requiere intervención manual.
- 3. Tras diagnosticar el problema, inicie el canal manualmente.

### *Resolución de problemas de red*

Hay una serie de comprobaciones que efectuar si se experimentan problemas de red.

### **Procedimiento**

• Al utilizar LU 6.2, asegúrese de que las definiciones sean coherentes en toda la red.

Por ejemplo, si ha aumentado los tamaños de RU en las definiciones de CICS Transaction Server for z/OS o Communications Manager, pero tiene un controlador con un valor **MAXDATA** pequeño en su definición, la sesión podría fallar si intenta enviar mensajes grandes a través de la red. Un síntoma de este problema puede ser que la negociación de canal tenga lugar satisfactoriamente, pero el enlace falle cuando se produzca la transferencia de mensajes.

• Cuando utilice TCP, si los canales no son fiables y las conexiones se interrumpen, intente establecer un valor **KEEPALIVE** para el sistema o los canales.

Puede hacerlo utilizando la opción SO\_KEEPALIVE para establecer un valor para todo el sistema.

 $z/0S$ En z/OS, también tiene las opciones siguientes:

- Utilice el atributo de canal Intervalo de estado activo (**KAINT**) para establecer valores de estado activo específicos del canal.
- Utilice los parámetros de iniciador de canal **RCVTIME** y **RCVTMIN** .

Para obtener más información, consulte Comprobación de que el otro extremo del canal sigue estando disponibley Intervalo de estado activo (KAINT).

**Nota:** Cuando se inicia un escucha TCP/IP de grupo, se registra en DDNS. No obstante, puede haber un retraso hasta que la dirección esté disponible en la red. Un canal que se inicie en este periodo y que se dirija al nombre genérico recién registrado, fallará con el mensaje error en la configuración de comunicaciones. A continuación, el canal reintenta hasta que el nombre pase a estar disponible en la red. La longitud del retardo depende de la configuración del servidor de nombres utilizada.

• Si el canal receptor se ha dejado en un estado de 'recepción de comunicaciones' después de que el canal haya perdido el contacto, compruebe si es necesaria la intervención del usuario para solucionar el problema.

Si un canal pierde el contacto, el canal receptor puede quedar en un estado de 'recepción de comunicaciones'. Cuando se restablecen las comunicaciones el canal emisor intenta reconectarse. Si el gestor de colas remoto descubre que el canal receptor ya está en ejecución, no permite que se inicie otra versión del mismo canal receptor. Este problema requiere la intervención del usuario para rectificar el problema o el uso de mantenimiento del sistema.

La función de Adoptar MCA soluciona el problema automáticamente. Permite a IBM MQ cancelar un canal receptor e iniciar uno nuevo en su lugar.

#### **Conceptos relacionados**

Supervisión de la red de IBM MQ

#### **ALW Anomalía de canal con código de retorno ECONNRESET**  $z/0S$

#### **para TCP/IP**

Hay una anomalía de canal y en z/OS recibe lo siguiente: CSQX208E TRPTYPE=TCP RC=00000461o CSQX208E TRPTYPE=TCP RC=00000461 reason=76650446.

#### **Causa**

En función de la plataforma o plataformas que utilice su empresa, recibirá el siguiente código de retorno cuando el igual restablezca la conexión (ECONNRESET):

### **AIX**

ECONNRESET 73 (hexadecimalm49)

**Linux** Linux

ECONNRESET 104 (hexadecimal 68)

# **Windows Windows**

WSAECONNRESET 10054 (hexadecimal 2746)

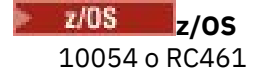

Este código de retorno suele ser consecuencia de un problema en la red TCP/IP. Hay varias razones por las que TCP/IP envía un restablecimiento:

- Una terminación de conexión inapropiada como, por ejemplo, el reinicio del cuadro de cliente, puede provocar un restablecimiento.
- Una aplicación solicita una conexión a una dirección IP y puerto por donde no escucha ningún servidor.
- Una aplicación cierra un socket cuando aún hay datos en el búfer de recepción de la misma. La conexión se restablece para hacer saber al asociado remoto que los datos no se han entregado.
- Los datos que llegan a una conexión cerrada pueden provocar un restablecimiento.
- Una aplicación cierra un socket y establece a cero la opción de pervivencia (linger) del mismo. Esto notifica a TCP/IP que la conexión no debe prolongarse.

**Nota:** IBM MQ no codifica el tiempo de pervivencia = 0, por tanto IBM MQ por sí mismo no provoca el restablecimiento.

- Un segmento TCP que no es válido llega a una conexión. Por ejemplo, un acuse de recibo o un número de secuencia anómalos pueden provocar un restablecimiento.
- Se agota el tiempo de espera de la solicitud de conexión. TCP deja de intentar conectar con un puerto y dirección IP determinados, y restablece la conexión.
- <span id="page-91-0"></span>• Un cortafuegos puede restablecer conexiones si el paquete no se atiene a las reglas y políticas de dicho cortafuegos. Por ejemplo, un puerto de origen o de destino, o una dirección IP, que no coincide con la regla o política del cortafuegos.
- Se agota el tiempo de espera del temporizador de retransmisión. TCP deja de intentar retransmitir el paquete y restablece la conexión.
- Un dispositivo de hardware anómalo puede ocasionar restablecimientos.

Hay que tener en cuenta que el efecto de la configuración en los niveles superiores como, por ejemplo, una prioridad de asignación de iniciador de canal demasiado baja, puede manifestarse en forma de restablecimiento. Por lo tanto, también hay que considerar el efecto de la configuración al intentar determinar por qué se produce un restablecimiento.

# **Diagnóstico del problema**

Use los rastreos de [paquete TCP/IP](https://www.ibm.com/support/pages/node/659211#1) para determinar el motivo del restablecimiento.

Consulte [z/OS UNIX](https://www.ibm.com/docs/en/zos/2.4.0?topic=errnojrs-zos-unix-reason-codes) para ver los dos últimos bytes del código de razón encontrado en el mensaje de error CSQX208E .

## **Consideraciones para reintentar un enlace**

Si se produce una anomalía de enlace durante el funcionamiento normal, un programa de canal emisor o servidor iniciará por sí mismo otra instancia, siempre que se cumplan determinadas condiciones. Otros escenarios de error pueden ser más difíciles de resolver y requieren una investigación manual adicional.

### **Anomalía de enlace durante el funcionamiento normal**

Si se produce un fallo de enlace durante la operación normal, un programa de canal emisor o servidor iniciará por sí mismo otra instancia, siempre que:

- 1. Se hayan completado la negociación de datos inicial y los intercambios de seguridad.
- 2. El recuento de reintentos en la definición de canal sea mayor que cero.

**Nota:** Para Multiplatforms, para intentar un reintento, un iniciador de canal debe estar en ejecución. Para IBM MQ for z/OS, este iniciador de canal debe estar supervisando la cola de inicio especificada en la cola de transmisión que está utilizando el canal.

### **Escenarios de error difíciles de reconocer**

Se puede producir un escenario de error que es difícil de reconocer. Por ejemplo, el enlace y el canal pueden estar funcionando perfectamente, pero alguna aparición en el extremo receptor hace que el receptor se detenga. Otra situación imprevista puede ser que el sistema receptor se haya quedado sin memoria y no pueda completar una transacción.

Es necesario tener en cuenta que pueden surgir situaciones de este tipo, a menudo caracterizadas por un sistema que parece estar ocupado, pero que en realidad no está moviendo mensajes. Debe trabajar con su contraparte en el extremo del enlace para ayudar a detectar el problema y corregirlo.

### *Shared channel recovery on z/OS*

Shared channel recovery is one of the benefits of using queue sharing groups on IBM MQ for z/OS.

The following table shows the types of shared channel failure and how each type is handled:

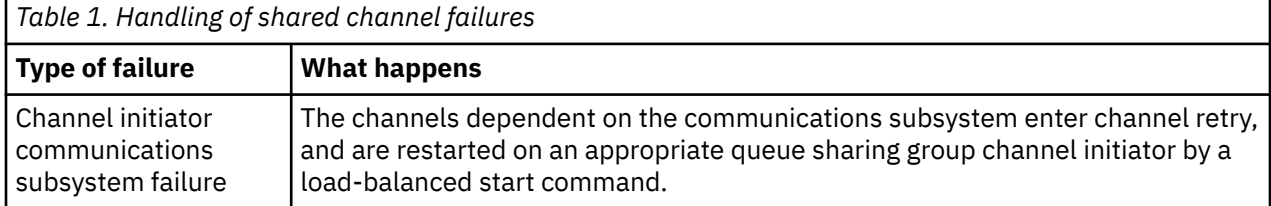

<span id="page-92-0"></span>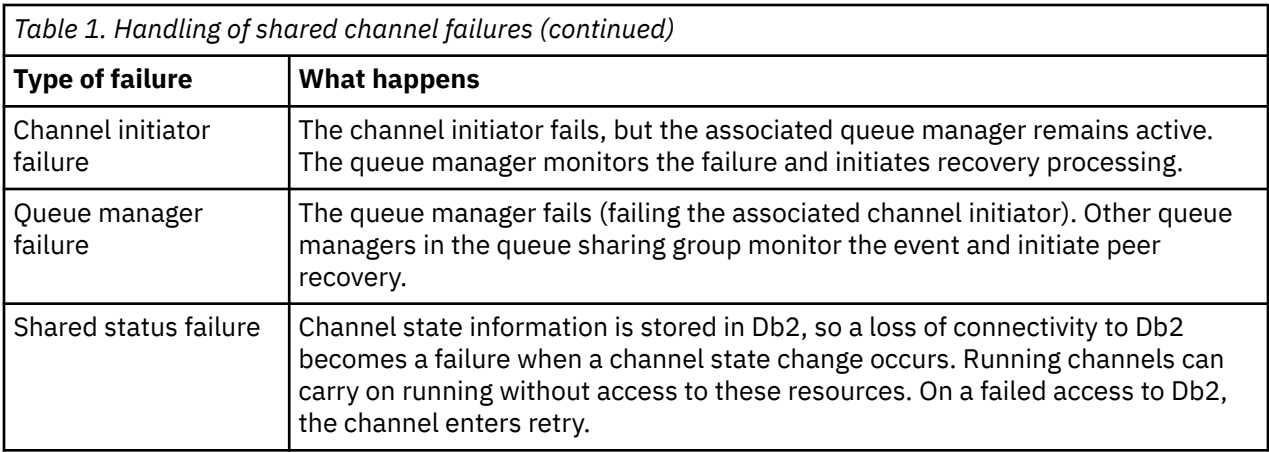

Shared channel recovery processing on behalf of a failed system requires connectivity to Db2 to be available on the system managing the recovery to retrieve the shared channel status.

#### **Related concepts**

Preparing IBM MQ for z/OS for DQM with queue sharing groups

## **Resolución de problemas en los que un canal deja de ejecutarse**

Dos posibles soluciones al problema de un canal que deja de funcionar son la conmutación de canal y la conmutación de conexión.

#### **Acerca de esta tarea**

Dos posibles soluciones al problema de un canal que deja de ejecutarse son:

#### **Conmutación de canal**

Para la conmutación de canales, se definen dos canales de mensajes para la misma cola de transmisión, pero con enlaces de comunicación diferentes. Se prefiere un canal de mensajes, el otro es un sustituto para su uso cuando el canal preferido no está disponible.

**Nota:** Si se requiere un desencadenante para estos canales de mensajes, deben existir definiciones de proceso asociadas para cada extremo del canal emisor.

#### **conmutación de conexiones**

Otra solución es conmutar las conexiones de comunicación de las colas de transmisión.

### **Procedimiento**

- Para conmutar los canales de mensajes:
	- Si se desencadena el canal, establezca el atributo de cola de transmisión **NOTRIGGER**.
	- Asegúrese de que el canal actual esté inactivo.
	- Resuelva los mensajes dudosos en el canal actual.
	- Si se desencadena el canal, cambie el atributo de proceso en la cola de transmisión para que nombre el proceso asociado con el canal de sustitución.

En este contexto, algunas implementaciones permiten que un canal tenga una definición de objeto de proceso en blanco, en cuyo caso puede omitir este paso, ya que el gestor de colas encontrará e iniciará el objeto de proceso adecuado.

- Reinicie el canal, o si se ha desencadenado el canal, establezca el atributo de cola de transmisión **TRIGGER**.
- Para conmutar conexiones de comunicación desde las colas de transmisión:
	- Si se desencadena el canal emisor, establezca el atributo de cola de transmisión **NOTRIGGER**.
	- Asegúrese de que el canal esté inactivo.
- <span id="page-93-0"></span>– Cambie los campos de conexión y perfil para que se conecten al enlace de comunicación de sustitución.
- Asegúrese de que se haya definido el canal correspondiente en el extremo remoto.
- Reinicie el canal, o si se ha desencadenado el canal emisor, establezca el atributo de cola de transmisión **TRIGGER**.

# **Recuperación tras desastre**

La planificación de recuperación tras desastre es responsabilidad de las instalaciones individuales, y las funciones que se realizan pueden incluir el suministro de volcados de 'instantánea' regulares del sistema que se almacenan de forma segura fuera del local.

Estos volcados estarán disponibles para regenerar el sistema, en caso de que se produzca algún desastre. Si esto ocurre, necesita saber qué esperar de los mensajes, y la siguiente descripción está especialmente indicada para que empiece a pensar en ello.

En primer lugar, una recapitulación en el reinicio del sistema. Si un sistema falla por algún motivo, puede tener un registro del sistema que permita que las aplicaciones que se ejecuten en el momento de la anomalía se vuelvan a generar reproduciendo el software del sistema desde un punto de sincronización hasta el instante de la anomalía. Si esto se produce sin error, lo peor que puede suceder es que los puntos de sincronización de canal de mensajes al sistema adyacente podrían fallar en el inicio, y que los últimos lotes de mensajes para los distintos canales se enviarán de nuevo. Los mensajes persistentes se recuperarán y se enviarán de nuevo, es posible que se pierdan los mensajes no persistentes.

Si el sistema no tiene ningún registro del sistema para la recuperación, o si la recuperación del sistema falla, o si se invoca el procedimiento de recuperación tras desastre, los canales y las colas de transmisión podrían recuperarse a un estado anterior, y los mensajes retenidos en las colas locales en el extremo emisor y receptor de los canales podrían ser incoherentes.

Es posible que se hayan perdido mensajes que se han colocado en colas locales. La consecuencia de esta situación depende de la implementación de IBM MQ concreta y de los atributos de canal. Por ejemplo, si la secuencia de mensajes estricta está en vigor, el canal receptor detecta un hueco de número de secuencia y el canal se cierra para la intervención manual. A continuación, la recuperación depende del diseño de la aplicación, ya que, en el peor de los casos, es posible que sea necesario reiniciar la aplicación emisora desde un número de secuencia de mensaje anterior.

# **Resolución de problemas de IBM MQ Console y REST API**

Diagnostique los problemas con la IBM MQ Console y la REST API consultando los registros disponibles. Cuando se lo solicite el soporte de IBM , es posible que también tenga que configurar el rastreo.

## **Acerca de esta tarea**

Si está experimentando problemas con IBM MQ Console o REST API, compruebe lo siguiente.

## **Procedimiento**

• El estado del servidor mqweb.

Si se ha detenido el servidor mqweb, no puede utilizar la IBM MQ Console o la REST API. Puede comprobar el estado del servidor utilizando el mandato siguiente:

dspmqweb status

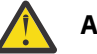

#### **Atención:**

Antes de emitir los mandatos **setmqweb** o **dspmqweb** en z/OS, debe establecer la variable de entorno WLP\_USER\_DIR para que la variable apunte a la configuración del servidor mqweb.

Para establecer la variable de entorno WLP\_USER\_DIR, emita el mandato siguiente:

export WLP\_USER\_DIR=*WLP\_user\_directory*

donde *WLP\_user\_directory* es el nombre del directorio que se pasa a crtmqweb. Por ejemplo:

export WLP\_USER\_DIR=/var/mqm/web/installation1

Si desea más información, consulte Crear el servidor mqweb.

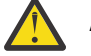

#### **Atención:**  Linux

Antes de emitir los mandatos **setmqweb** o **dspmqweb** en una instalación autónoma de IBM MQ Web Server , debe establecer la variable de entorno **MQ\_OVERRIDE\_DATA\_PATH** en el directorio de datos IBM MQ Web Server .

Si se ha detenido el servidor mqweb, inicie el servidor con el mandato siguiente:

strmqweb

z/0S En z/OS, compruebe que se esté ejecutando la tarea iniciada del servidor mqweb. Si es necesario, inicie el procedimiento que ha creado en Crear un procedimiento para el servidor mqweb.

• Asegúrese de que existen los siguientes archivos de configuración mqweb:

jvm.options mqwebuser.xml server.xml

Busque los archivos en el directorio MQ\_DATA\_PATH/web/installations/installationName/ servers/mqweb/ utilizando el mandato crtmqdir .

Para comprobar la instalación, que incluye la búsqueda de estos archivos, utilice el mandato siguiente:

crtmqdir -a

Si faltan los archivos, puede volver a crearlos utilizando el mandato:

crtmqdir -s -f

- Examine los archivos de registro del servidor mqweb, console.log y messages.log. Estos archivos de registro se encuentran en la ubicación siguiente:
	- *MQ\_DATA\_PATH*/web/installations/*installationName*/servers/mqweb/ logs

– El directorio que se ha especificado cuando se ha ejecutado el script **crtmqweb** para crear la definición del servidor mqweb. De forma predeterminada, este directorio es /var/mqm/web/installation1/servers/mqweb/logs.

Estos archivos están en UTF-8. Para ver los archivos, puede utilizar uno de los métodos siguientes:

- Utilice el mandato **oedit** desde una línea de mandatos de z/OS UNIX System Services .
- Escriba la opción ISPF 3.17 y utilice el mandato de línea **va** (ver ASCII).
- $\approx 2/0$ S •

En z/OS, compruebe STDERR y STDOUT en la salida de la tarea iniciada del servidor mqweb. STDERR no contiene mensajes, a menos que se haya producido un error.

• Si no puede acceder a IBM MQ Console o REST API desde un host que no sea el sistema en el que se ejecuta el servidor mqweb, compruebe que las conexiones remotas estén habilitadas.

Emita el mandato siguiente para visualizar la configuración del servidor mqweb:

dspmqweb properties -a

Si el valor de la propiedad *httpHost* es localhost, tanto la IBM MQ Console como la REST API solo están disponibles desde el mismo host que el servidor mqweb. Habilite las conexiones remotas con el servidor mqweb especificando el mandato siguiente donde *hostname* especifica la dirección IP o el nombre de host del servidor de nombres de dominio (DNS) donde está instalado IBM MQ :

setmqweb properties -k httpHost -v *hostname*

Utilice un asterisco, \*, entre comillas dobles, para especificar todas las interfaces de red disponibles, tal como se indica en el ejemplo siguiente:

setmqweb properties -k httpHost -v "\*"

- Si no se visualiza ningún gestor de colas en el widget de gestor de colas local en el IBM MQ Console, compruebe que tiene gestores de colas en el mismo host que el servidor mqweb que puede gestionar con el IBM MQ Console.
	- $-$  **En MLW En la IBM MO** Console solo se muestran los gestores de colas de la misma instalación que el servidor mqweb.
	- $\blacktriangleright$   $\frac{1}{208}$   $\blacktriangleright$  En z/OS, sólo se listan en la IBM MQ Consolelos gestores de colas que se han iniciado en la misma versión que el servidor mqweb desde la última IPL.
- Si los mensajes se truncan al examinar colas en IBM MQ Console, ajuste las propiedades mqConsoleMaxMsgCharsToDisplay y mqConsoleMaxMsgRequestSize utilizando el mandato setmqweb properties .
- Si utiliza messaging REST API con gestores de colas remotos y no se puede conectar con el gestor de colas, compruebe lo siguiente:
	- Está especificando el nombre exclusivo para el gestor de colas, no el nombre del gestor de colas, dentro del URL de recurso.
	- Está intentando conectarse a un gestor de colas que es visible para el messaging REST API. Es posible que algunos gestores de colas solo estén disponibles para IBM MQ Console. Puede verificar si el gestor de colas está configurado para ser visible para el messaging REST API utilizando el mandato **dspmqweb remote** . Consulte el parámetro **visibility** para comprobar si el gestor de colas es visible para el messaging REST API.
	- No está añadiendo un asterisco al nombre del gestor de colas para especificar que desea conectarse a un grupo de gestores de colas. Para especificar que desea conectarse a un grupo de gestores de colas, debe establecer el atributo **group** en la configuración del gestor de colas remoto. Para obtener más información, consulte Configuración de un grupo de gestores de colas remoto para utilizarlo con messaging REST API.
	- Asegúrese de que el archivo CCDT esté en la ubicación especificada por el parámetro **ccdtUrl** en el mandato **dspmqweb remote** .

#### $\approx$  z/0S

•

Si sigue teniendo problemas, es posible que la tarea iniciada del servidor mqweb no se haya configurado correctamente o que haya un problema con los archivos de instalación de IBM MQ for z/OS UNIX System Services Web Components .

Es posible que vea el mensaje siguiente en la IBM MQ Console:

Pérdida de comunicación con el servidor No se ha podido establecer comunicación con el servidor.

En el procedimiento que se utiliza para iniciar el servidor mqweb, compruebe lo siguiente:

- 1. Compruebe que las bibliotecas STEPLIB estén en el nivel correcto y que estén autorizadas por APF.
- 2. Compruebe que INSTDIR, USERDIR, PATH y LIBPATH apunten a la vía de acceso correcta.

En z/OS UNIX System Services, especifique el mandato siguiente donde *PathPrefix* es la vía de acceso de instalación de IBM MQ for z/OS UNIX System Services Components :

ls -Eltr *PathPrefix*/web/bin/dspmq

Este mandato muestra una salida similar a la siguiente:

-rwxr-xr-**t a-s-** ... /mqm/V9R4M0/web/bin/dspmq

Compruebe que los distintivos **t** y **a** están establecidos. Si es necesario, utilice los mandatos:

- chmod +t *PathPrefix*/web/bin/dspmq para establecer el bit de permanencia (t)
- extattr +a *PathPrefix*/web/bin/dspmq para establecer el atributo autorizado por APF (a)

#### **Qué hacer a continuación**

Para obtener más información sobre la recopilación de rastreo para IBM MQ Console y REST API, consulte ["Rastreo de REST API" en la página 533](#page-532-0)y ["Rastreo de IBM MQ Console" en la página 489.](#page-488-0)

# **Resolución de problemas de IBM MQ Internet Pass-Thru**

Hay varios pasos que puede seguir como ayuda para determinar la naturaleza de los problemas que puede encontrar al utilizar IBM MQ Internet Pass-Thru (MQIPT).

#### **Procedimiento**

1. Compruebe los siguientes errores comunes:

- La propiedad **HTTP** se ha establecido en true en una ruta conectada directamente a un gestor de colas.
- La propiedad **SSLClient** se ha establecido entrue en una ruta conectada directamente a un gestor de colas que no está configurado para utilizar SSL/TLS.
- Las contraseñas almacenadas para los archivos de conjunto de claves son sensibles a las mayúsculas y minúsculas.
- 2. Compruebe los informes de FFST en el subdirectorio de errores.

Si encuentra algún informe de FFST en el subdirectorio de errores, esto significa que MQIPT se ha instalado correctamente, pero es posible que haya habido un problema con la configuración.

Cada FFST informa de un problema que hace que MQIPT o una ruta termine el proceso de inicio. Arregle el problema que ha producido cada FFST. A continuación, suprima el FFST antiguo y reinicie o renueve MQIPT.

- 3. Si no hay informes de FFST y no hay salida de rastreo, esto significa que MQIPT no se ha instalado correctamente. Compruebe que todos los archivos se han puesto en el lugar correcto. Para comprobarlo, intente iniciar MQIPT manualmente:
	- a. Abra un indicador de mandatos. Vaya al subdirectorio bin y escriba:

mqipt *xxx*

donde *xxx* es el directorio de inicio de MQIPT.

- b. Cuando MQIPT se inicie, busque la configuración en el directorio de inicio. Busque los mensajes de error y las instancias de FFST en el subdirectorio errors.
- c. Examine la salida de texto de MQIPT para ver si hay mensajes de error. Busque las instancias de FFST. Corrija los errores.

**Nota:** MQIPT no se iniciará si hay un problema en la sección [global] del archivo de configuración. No se iniciará ninguna ruta si hay un problema en la sección [route] del archivo de configuración.

- 4. Si no hay informes de FFST , pero tiene salida de rastreo, configure las conexiones de MQIPT (ConnectionLog=true) y haga que el remitente intente una conexión. A continuación, compruebe que se ha registrado una conexión desde el host.
	- Si se ha registrado una conexión desde el host, el emisor no se ha configurado correctamente.

• Si no se ha registrado ninguna conexión, compruebe que MQIPT se ha configurado para reenviar el mensaje al host y puerto correctos. A continuación, trátelo como un problema de canal normal.

#### **Tareas relacionadas**

["Rastreo de errores en IBM MQ Internet Pass-Thru" en la página 492](#page-491-0)

IBM MQ Internet Pass-Thru (MQIPT) proporciona un recurso de rastreo de ejecución detallado, que está controlado por la propiedad **Trace** .

["Ponerse en contacto con el soporte técnico de IBM" en la página 327](#page-326-0)

Si necesita ayuda con un problema que está teniendo con IBM MQ, puede ponerse en contacto con el soporte de IBM a través del sitio de soporte de IBM . También puede suscribirse a notificaciones sobre arreglos de IBM MQ , resolución de problemas y otras noticias.

["Recopilación de información para problemas de MQIPT" en la página 373](#page-372-0) Si necesita notificar un problema con MQIPT al soporte de IBM , envíe información relevante que le ayudará a resolver el problema más rápidamente.

# **Comprobación de la conectividad de extremo a extremo**

Si no puede realizar una conexión, compruebe el registro de conexión para ver si las rutas se han configurado correctamente.

Cree un registro de conexión: en el archivo de configuración mqipt.conf, establezca la propiedad **ConnectionLog** en true. Inicie o renueve MQIPT e intente una conexión. Consulte Registros de conexión para obtener detalles.

- 1. Si el registro de conexión no se ha creado en el directorio de registros bajo el directorio de inicio, MQIPT no se ha instalado correctamente.
- 2. Si no se ha registrado ningún intento de conexión, el emisor no se ha configurado correctamente.
- 3. Si se han registros intentos, compruebe que MQIPT está reenviando los mensajes a la dirección correcta.

# **Inicio automático de MQIPT**

Si instala MQIPT como un servicio de Windows , o como un servicio init de Linux o AIX System V, se inicia cuando se inicia el sistema. Si el servicio no se inicia correctamente, siga los pasos de este tema.

Intente siempre iniciar MQIPT manualmente antes de instalarlo como servicio, para confirmar que MQIPT se ha instalado y configurado correctamente.

Para obtener información sobre cómo utilizar el mandato **mqiptService** para iniciar MQIPT automáticamente, consulte Inicio y detención de MQIPT.

Si el servicio MQIPT no se inicia correctamente, realice los pasos siguientes para su plataforma.

### **En sistemas Windows**

**Windows** 

**Nota:** En Windows, el servicio MQIPT se ejecuta bajo la cuenta LocalSystem . El servicio no se puede configurar para que se ejecute con un ID de usuario diferente.

Si el servicio MQIPT no se inicia correctamente, complete los pasos siguientes:

- 1. Abra el Editor del registro de Windows y vaya a la clave HKEY\_LOCAL\_MACHINE\SYSTEM\CurrentControlSet\services\MOInternetPassThru . Compruebe que el valor de **ConfigFilePath** contiene la vía de acceso correcta al archivo de configuración mqipt.conf. Asimismo, compruebe que el valor de **ImagePath** contiene la vía de acceso correcta a mqiptService.exe.
- 2. Ejecute el mandato **mqiptService -debugevent** desde un indicador de mandatos de administrador para escribir información de inicio de servicio en el registro de sucesos de la aplicación Windows . También se visualiza información adicional en la ventana de consola de indicador de mandatos. Examine la información de diagnóstico para determinar la causa de la anomalía.
- 3. Si la causa de la anomalía aún no está clara, utilice el explorador de archivos de Windows para ir al directorio especificado en **ConfigFilePath** donde está ubicado mqipt.conf. Examine el contenido del subdirectorio de errores para buscar archivos FDC que contengan registros FFST.
- 4. Si la causa de la anomalía sigue sin estar clara, habilite el rastreo estableciendo la propiedad **Trace** en 5 en la sección [global] de mqipt.conf. Reinicie el servicio MQIPT. Se graba un archivo de rastreo en el directorio de errores de MQIPT. Si es necesario, póngase en contacto con el representante de servicios IBM y proporcione el archivo de rastreo junto con los archivos FDC y la salida de diagnóstico del mandato **mqiptService -debugevent** .

### **En sistemas AIX and Linux**

#### Linux **AIX**

En Linux, el servicio MQIPT sólo está soportado en los sistemas operativos que dan soporte a System V init. En sistemas que no dan soporte a System V init, utilice otro método, como systemd, para gestionar MQIPT como servicio.

Si el servicio MQIPT no se inicia correctamente, realice los pasos siguientes como usuario root:

- 1. Compruebe que el servicio MQIPT se ha instalado. Es posible que necesite desinstalar el servicio y volver a instalarlo. Para comprobar que el servicio está instalado:
	- En AIX, ejecute el mandato **lsitab mqipt** y compruebe que la salida muestra el directorio de instalación correcto. A continuación se muestra un ejemplo de la salida para un servicio MQIPT que se ejecuta desde la instalación de /usr/opt/mqipt:

mqipt:2:once:/usr/opt/mqipt/bin/mqipt /usr/opt/mqipt > /dev/console 2>&1

Compruebe que el ejecutable de MQIPT mencionado existe y que el usuario root lo puede ejecutar.

- En Linux, compruebe la existencia del script de MQIPT **init.d** denominado /etc/init.d/mqipt. El script debe existir y el usuario root debe poder ejecutarlo.
- 2. Asegúrese de que el directorio de instalación contiene el archivo mqipt.conf, que debe ser legible para el usuario root.
- 3. Compruebe la salida desde el inicio de MQIPT.
	- En AIX, la salida de MQIPT se envía a /dev/console.
	- En Linux, la salida se envía a un archivo denominado console.log del directorio logs de la instalación de MQIPT.

Busque los errores de MQIPT y solucione la causa. Si no hay ninguna salida de consola presente, el sistema operativo no ha iniciado MQIPT. Consulte la documentación de sistema operativo para obtener detalles de cómo diagnosticar anomalías de inicio de servicio.

- 4. Si la causa de la anomalía aún no está clara, vaya al directorio de instalación de MQIPT donde está ubicado mqipt.conf. Examine el contenido del subdirectorio de errores para buscar archivos FDC que contengan registros FFST.
- 5. Si la causa de la anomalía sigue sin estar clara, habilite el rastreo estableciendo la propiedad Trace en 5 en la sección [global] de mqipt.conf. Reinicie el servicio MQIPT. Se graba un archivo de rastreo en el directorio de errores de MQIPT. Si es necesario, póngase en contacto con el representante de servicio de IBM y proporcione el archivo de rastreo junto con los archivos FDC y la salida de diagnóstico de /dev/console (en AIX) o console.log (en Linux).

## **Mindows MQIPT** no se puede iniciar en un servidor Windows

IBM MQ Internet Pass-Thru ( MQIPT) conecta aplicaciones cliente a un gestor de colas, o un gestor de colas a un gestor de colas, a través de Internet leyendo los datos de configuración en el archivo mqipt.conf .

El archivo mqipt.conf es un archivo de texto que se puede modificar en cualquier editor, incluido el Bloc de notas.

**Importante:** Si utiliza el Bloc de notas, debe tener cuidado al guardar el archivo.

Si recibe el siguiente error:

```
MQCPI001 IBM MQ Internet Pass-Thru V2.1.0.1 starting 
 MQCPI004 Reading configuration information from mqipt.conf 
  MQCPE017 The exception java.io.IOException: MQCPE019 The stanza 
 [global] was not found before the following : 
 ?[Uxbb][Uxbf][Ux23][Ux23][Ux23][Ux23]
```
MQIPT no ha encontrado los detalles de configuración necesarios.

MQIPT ha encontrado algunos caracteres desconocidos antes de la stanza [global] y al volver a abrir el archivo mqipt.conf en el Bloc de notas no aparecen estos caracteres desconocidos.

El problema reside en la forma en que se guardó el archivo de configuración.

### **Solución**

El área de notas guarda el archivo de configuración, de forma predeterminada, utilizando la codificación UTF-8 que añade la "marca de orden de bytes" antes del texto real del archivo. Esto hace que MQIPT falle con el error especificado anteriormente.

Para resolver el problema, elija el menú Archivo/ Guardar como y, en el campo **Encoding** , seleccione ANSI en la lista desplegable. Vuelva a guardar el archivo

# **Utilización de opciones de diagnóstico de JRE**

En algunos casos es posible que necesite utilizar funciones de diagnóstico incorporadas en el Java runtime environment (JRE). Normalmente, sólo debe hacerlo bajo la dirección de un representante de soporte de IBM , ya que algunos valores de diagnóstico pueden afectar al funcionamiento normal de MQIPT .

La variable de entorno **MQIPT\_JVM\_OPTIONS** se puede utilizar para pasar opciones de diagnóstico al MQIPT JRE subyacente utilizando la línea de mandatos. Se pueden utilizar todos los parámetros de mandato que son válidos para el JRE de IBM proporcionado con MQIPT.

Hay dos opciones de diagnóstico comunes que se pueden utilizar:

#### **-Djavax.net.debug=all**

Esta opción permite diagnósticos para el rendimiento de red y SSL/TLS. Al establecer esta opción, se graba un registro detallado de operaciones de red internas en la consola donde se ha iniciado MQIPT. Esto es útil para depurar errores de reconocimiento SSL/TLS en rutas con **SSLClient** o **SSLServer** establecido en true.

#### **-Djava.security.debug=access,failure**

Esta opción permite diagnósticos para la política de Java security manager, para instancias de MQIPT con **SecurityManager** establecido en true. Al establecer esta opción, se graba un registro detallado de actividades de seguridad y los permisos necesarios en la consola donde se ha iniciado MQIPT. Puede ser útil para identificar los permisos que faltan en el archivo de política.

A continuación se proporciona un ejemplo de cómo habilitar estos dos valores en plataformas AIX and Linux:

MQIPT\_JVM\_OPTIONS="-Djavax.net.debug=all -Djava.security.debug=access,failure" export MQIPT\_JVM\_OPTIONS

A continuación se proporciona un ejemplo de cómo habilitar estos dos valores en plataformas Windows:

set MQIPT\_JVM\_OPTIONS=-Djavax.net.debug=all -Djava.security.debug=access,failure

Para que estos valores entren en vigor, debe reiniciar MQIPT desde el indicador de mandatos donde se ha establecido la variable de entorno.

# **Resolución de problemas de la aplicación IBM MQ MQI client**

Este conjunto de temas contiene información sobre las técnicas de resolución de problemas en las aplicaciones de IBM MQ MQI client.

Una aplicación que se ejecuta en el entorno de IBM MQ MQI client recibe los códigos de razón MQRC\_\* de la misma forma que las aplicaciones de servidor de IBM MQ. Sin embargo, existen códigos de razón adicionales para las condiciones de error asociadas con IBM MQ MQI clients. Por ejemplo:

- La máquina remota no responde
- Error de la línea de comunicaciones
- Dirección de máquina no válida

El momento más frecuente en que se producen errores es cuando una aplicación emite MQCONN o MQCONNX y recibe la respuesta MQRC\_Q\_MQR\_NOT\_AVAILABLE. Examine en el registro de errores del cliente para ver si hay un mensaje que explique el error. También puede haber errores anotados en el servidor, dependiendo de la naturaleza de la anomalía. Compruebe además que la aplicación en el IBM MQ MQI client está enlazada con el archivo de biblioteca correcto.

## **IBM MQ MQI client no puede realizar una conexión**

Una llamada MQCONN o MQCONNX podría fallar porque no hay ningún programa de escucha en ejecución en el servidor o durante la comprobación del protocolo.

Cuando el IBM MQ MQI client emite una llamada MQCONN o MQCONNX a un servidor, la información de socket y puerto se intercambia entre el IBM MQ MQI client y el servidor. Para que tenga lugar cualquier Intercambio de información, debe haber un programa en el servidor con el rol 'listen' en la línea de comunicaciones que esté atendiendo a actividad. Si no hay ningún programa que lo haga, o si hay uno pero no está configurado correctamente, la llamada MQCONN o MQCONNX falla y el código de razón relevante se devuelve a la aplicación IBM MQ MQI client.

Si la conexión se realiza satisfactoriamente, se intercambian mensajes de protocolo de IBM MQ y se efectúan comprobaciones adicionales. Durante la fase de comprobación de protocolo de IBM MQ, algunos aspectos se negocian mientras que otros hacen que la conexión no se realice de forma satisfactoria. Hasta que todas las comprobaciones sean satisfactorias las llamadas MQCONN o MQCONNX no se ejecutarán correctamente.

Para obtener información sobre los códigos de razón MQRC\_ \*, consulte Códigos de razón y finalización de API.

## **Detener IBM MQ MQI clients**

Aunque se ha detenido un IBM MQ MQI client, todavía es posible que el proceso asociado en el servidor mantenga abiertas las colas. Las colas no se cerrarán hasta que la capa de comunicaciones detecte que el proceso asociado no esté.

Si la compartición de conversaciones está habilitada, el canal servidor siempre está en el estado correcto para que la capa de comunicaciones detecte que el proceso asociado ya no está.

### **Mensajes de error con IBM MQ MQI clients**

Cuando se produce un error con un sistema IBM MQ MQI client, los mensajes de error se colocan en los archivos de error del sistema de IBM MQ.

 $\blacktriangleright$  Linux  $\blacktriangleright$  AIX  $\blacktriangleright$  En los sistemas AIX and Linux, estos archivos se encuentran en el directorio /var/mqm/errors

**• Windows, E**n Windows, estos archivos se encuentran en el subdirectorio de errores de la instalación de IBM MQ MQI client. Normalmente, este directorio es C:\Archivos de programa\IBM\MQ\errors.

 $\blacksquare$  IBM i $\blacksquare$ En IBM i, estos archivos se encuentran en el directorio /QIBM/Use $r$ Data/mqm/e $r$ ro $r$ s

Determinados errores de cliente también se pueden registrar en los archivos de error de IBM MQ asociados con el servidor al que se conectó el cliente.

# **Error ECONNRESET a través de una conexión de canal de IBM MQ MQI client**

Está recibiendo el mensaje AMQ9206 o AMQ9208 de forma intermitente desde TCP/IP en una conexión de canal IBM MQ MQI client a un servidor local, que es un error ECONNRESET.

Un error TCP/IP de ECONNRESET se debe a un restablecimiento de conexión por parte del igual. Esto se produce cuando el sistema remoto cierra una conexión establecida por alguna razón.

### **Síntoma**

El escenario más común muestra el error:

#### **AMQ9208I:**

Error al recibir del host <*nombre\_host*>.

#### **Explicación**

Se ha producido un error al recibir datos de <*nombre\_host*> a través de TCP/IP. Esto puede deberse a un error de comunicaciones.

#### **Acción**

El código de retorno de la llamada receive () de TCP/IP era <xxxxx>. Anote estos valores e indíquelo al administrador del sistema.

Puede recibir un mensaje diferente, por ejemplo:

#### **AMQ9209I**

Se ha cerrado la conexión con el host <*nombre\_host*> para el canal <*nombre\_canal*>.

La tabla siguiente muestra los códigos de retorno para distintos sistemas operativos para el error *ECONNRESET Connection Reset by Peer:*

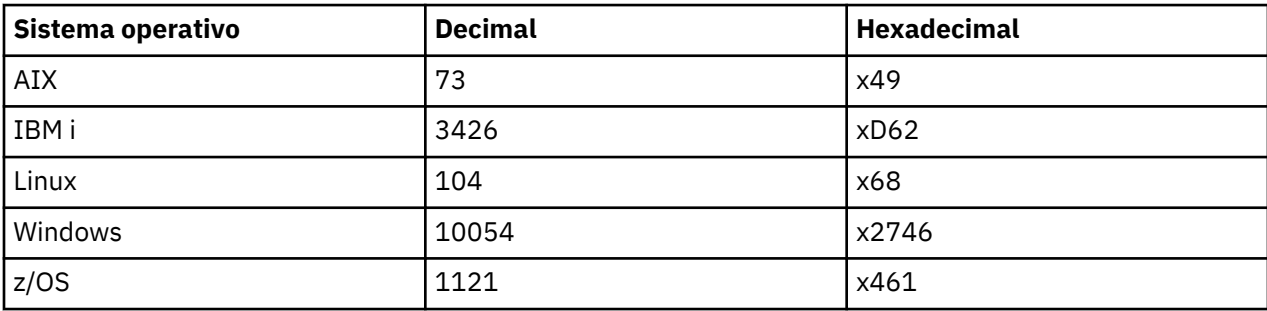

# **Diagnóstico del problema**

Un error ECONNRESET normalmente indica un problema en la red TCP/IP.

Existen numerosas razones por las que TCP/IP envía un restablecimiento:

- Una terminación de conexión que no es ordenada, como por ejemplo un rearranque del recuadro de cliente, puede provocar un restablecimiento.
- Una aplicación solicita una conexión a un puerto y una dirección IP para los que ningún servidor está a la escucha.
- Una aplicación cierra un socket cuando aún hay datos en el búfer de recepción de la misma. La conexión se restablece para hacer saber al asociado remoto que los datos no se han entregado.
- Los datos que llegan a una conexión cerrada pueden provocar un restablecimiento.
- Una aplicación cierra un socket y establece a cero la opción de pervivencia (linger) del mismo. Esto notifica a TCP/IP que la conexión no debe prolongarse.

**Nota:** IBM MQ no codifica la opción de socket persistente, por lo tanto, IBM MQ no provoca un restablecimiento.

- Un segmento TCP que no es válido llega para una conexión, por ejemplo, un acuse de recibo incorrecto o un número de secuencia puede provocar un restablecimiento.
- Se agota el tiempo de espera de la solicitud de conexión. TCP renuncia a intentar conectarse a un puerto y dirección IP en particular y restablece la conexión.
- Un cortafuegos puede restablecer conexiones si el paquete no se atiene a las reglas y políticas de dicho cortafuegos.

Por ejemplo, un puerto de origen o de destino, o una dirección IP, que no coincide con la regla o política del cortafuegos.

- Se agota el tiempo de espera del temporizador de retransmisión. TCP renuncia a intentar retransmitir un paquete y restablece la conexión.
- Un dispositivo de hardware erróneo puede provocar restablecimientos

#### **Sugerencias y sugerencias de diagnóstico:**

Consulte con el administrador de red, que puede utilizar el paquete TCP/IP y un rastreo de sniffer para determinar por qué se ha producido el restablecimiento.

# $\overline{z/0S}$  Para z/OS, consulte:

- • [Instrucciones para establecer un SLIP en un mensaje de error de IBM MQ e incluir el rastreo TCP/IP](https://www.ibm.com/support/pages/node/659211#1) [CTRACE y TCP/IP PACKET](https://www.ibm.com/support/pages/node/659211#1)
- • [z/OS UNIX códigos de razón](https://www.ibm.com/docs/en/zos/3.1.0?topic=errnojrs-zos-unix-reason-codes) para los dos últimos bytes del código de razón encontrado en el mensaje de error CSQX208E .

### **Resolución del problema**

Estos tipos de errores no los genera IBM MQ. IBM MQsimplemente le informa de que la red tiene un problema.

**Importante:** Este problema está fuera del ámbito del soporte de IBM MQ y no hay nada que se pueda hacer desde la perspectiva de IBM MQ para resolver este problema de red. Debe trabajar con el equipo de soporte de red.

Consulte Reconexión automática de cliente para obtener más información, que puede ser útil para que el equipo de desarrollo la utilice en aplicaciones IBM MQ MQI client .

# **Resolución de problemas de IBM MQ .NET**

Información de resolución de problemas para ayudarle a resolver un problema con la ejecución de aplicaciones IBM MQ .NET .

#### **Tareas relacionadas**

["Rastreo de aplicaciones IBM MQ.NET" en la página 493](#page-492-0)

Existen varias formas de habilitar el rastreo para las aplicaciones de IBM MQ .NET . Normalmente, sólo es necesario utilizar el recurso de rastreo a petición del soporte de IBM .

#### ["Ponerse en contacto con el soporte técnico de IBM" en la página 327](#page-326-0)

Si necesita ayuda con un problema que está teniendo con IBM MQ, puede ponerse en contacto con el soporte de IBM a través del sitio de soporte de IBM . También puede suscribirse a notificaciones sobre arreglos de IBM MQ , resolución de problemas y otras noticias.

["Resolución de problemas de XMS .NET" en la página 270](#page-269-0)

Información de resolución de problemas para ayudarle a resolver un problema con la ejecución de aplicaciones XMS .NET .

#### Desarrollo de aplicaciones .NET

# **Resolución de problemas con aplicaciones de ejemplo y mensajes de error de .NET**

Puede utilizar las aplicaciones de ejemplo y los mensajes de error de .NET como ayuda para la resolución de problemas.

### **Procedimiento**

• Si una aplicación IBM MQ .NET no se completa correctamente, ejecute una de las aplicaciones de ejemplo .NET y siga los consejos que se proporcionan en los mensajes de diagnóstico.

Estas aplicaciones de ejemplo se describen en Aplicaciones de ejemplo para .NET.

Si los problemas continúan y necesita ponerse en contacto con el equipo de soporte de IBM , es posible que se le solicite que active el recurso de rastreo. Para obtener información sobre el uso del recurso de rastreo, consulte ["Rastreo de aplicaciones IBM MQ.NET" en la página 493](#page-492-0).

- Si Una excepción no manejada de tipo System.IO.FileNotFoundException en un módulo desconocido se ha producido un error para amqmdnet.dll o amqmdxcs.dll, realice una de las acciones siguientes:
	- Asegúrese de que ambos están registrados en la memoria caché de ensamblaje global.
	- Cree un archivo de configuración que apunte a los ensamblados amqmdnet.dll y amqmdxcs.dll.

Puede examinar y cambiar el contenido de la memoria caché de ensamblaje utilizando mscorcfg.msc, que se proporciona como parte de .NET Framework.

Si .NET Framework no estaba disponible cuando se instaló IBM MQ , es posible que las clases no se hayan registrado en la memoria caché de ensamblaje global. Puede volver a ejecutar manualmente el proceso de registro utilizando el mandato

amqidnet -c *MQ\_INSTALLATION\_PATH*\bin\amqidotn.txt -l logfile.txt

*MQ\_INSTALLATION\_PATH* representa el directorio de alto nivel en el que está instalado IBM MQ.

La información sobre esta instalación se graba en el archivo de registro especificado, que es logfile.txt en este ejemplo.

#### **Tareas relacionadas**

Instalación de clases de IBM MQ para .NET

# **Códigos de error SSL comunes que generan las bibliotecas de cliente de IBM MQ .NET**

A partir de IBM MQ 9.4.0, las mejoras en los mensajes de diagnóstico del cliente de IBM MQ .NET (amqmdnetstd.dll) proporcionan un mecanismo de excepción más específico para los problemas relacionados con SSL.

A partir de IBM MQ 9.4.0, las bibliotecas de cliente de IBM MQ .NET proporcionan errores significativos y específicos para los errores relacionados con SSL. Los códigos de razón MQRC están en línea con las otras bibliotecas de cliente de .NET , como por ejemplo C.

La tabla siguiente muestra algunos de los muchos escenarios en los que, desde IBM MQ 9.4.0, las bibliotecas de cliente de IBM MQ .NET generan errores alineados con otras bibliotecas de cliente .NET :

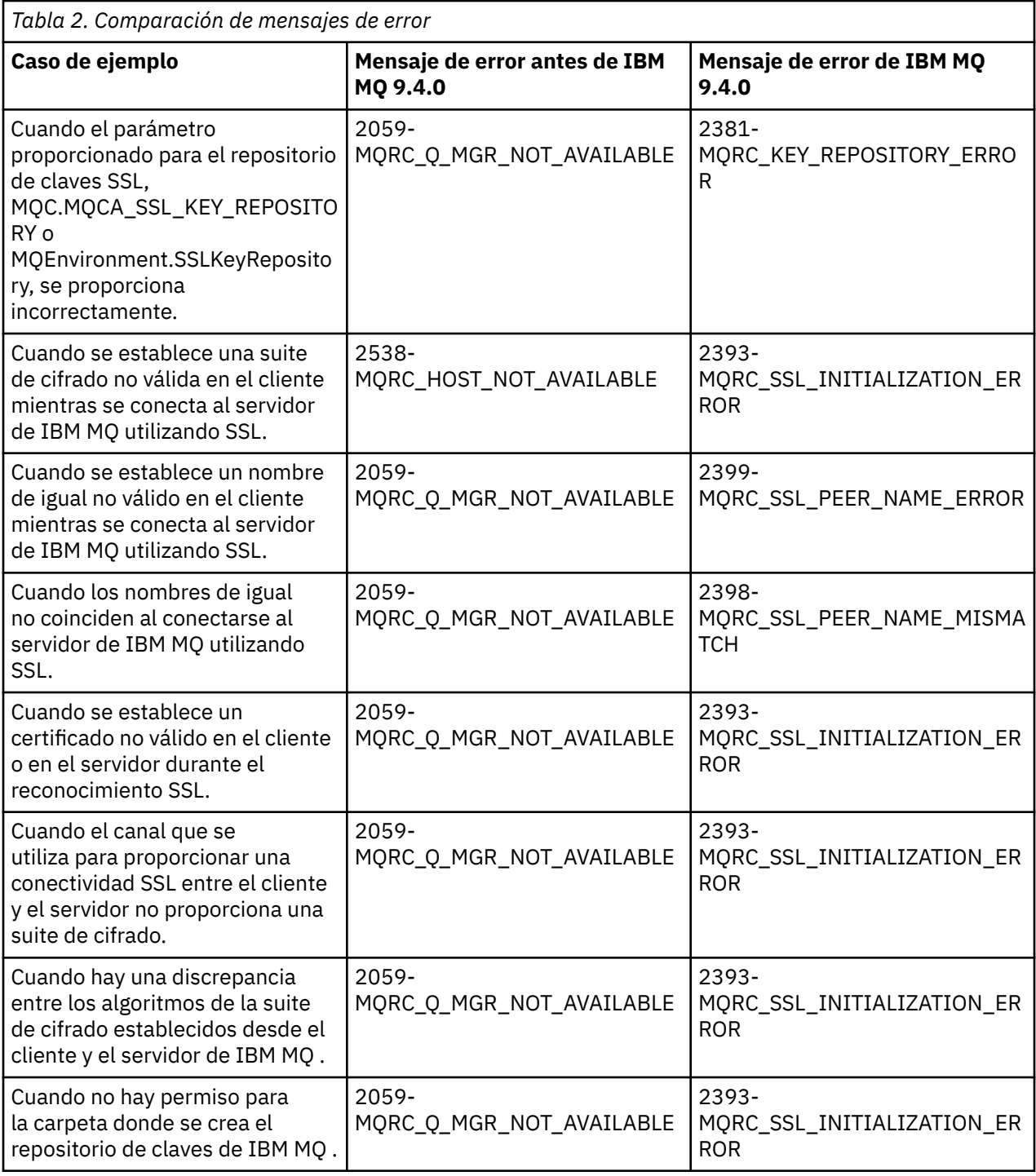

Para obtener una explicación más detallada de los errores, consulte los registros del gestor de colas que se encuentran en *MQ\_DATA\_DIRECTORY*/qmgrs/errors/AMQERR\*.log.

#### **Conceptos relacionados**

Instalación de clases de IBM MQ para .NET

# **Resolución de problemas de Java y JMS**

Utilice los consejos que se ofrecen aquí para ayudarle a resolver problemas habituales que pueden surgir cuando utiliza aplicaciones de Java o JMS.

#### **Conceptos relacionados**

Utilización de IBM MQ classes for JMS

#### Utilización del adaptador de recursos de IBM MQ Utilización de IBM MQ classes for Java

#### **Tareas relacionadas**

["Rastreo de aplicaciones JMS/Jakarta Messaging y Java" en la página 498](#page-497-0)

Los recursos de rastreo para las aplicaciones JMS/Jakarta Messaging y Java se proporcionan para ayudar al soporte de IBM a diagnosticar sus problemas y problemas. Puede rastrear varios recursos diferentes.

["Ponerse en contacto con el soporte técnico de IBM" en la página 327](#page-326-0)

Si necesita ayuda con un problema que está teniendo con IBM MQ, puede ponerse en contacto con el soporte de IBM a través del sitio de soporte de IBM . También puede suscribirse a notificaciones sobre arreglos de IBM MQ , resolución de problemas y otras noticias.

# **Resolución de problemas de IBM MQ classes for JMS**

Puede investigar problemas ejecutando los programas de verificación de la instalación y utilizando los recursos de rastreo y de registro.

## **Procedimiento**

• Si una aplicación no se completa correctamente, ejecute uno de los programas de verificación de la instalación y siga los consejos que se indican en los mensajes de diagnóstico.

Para obtener más información, consulte IVT punto a punto para IBM MQ classes for JMS y IVT de publicación/suscripción para IBM MQ classes for JMS.

#### **Tareas relacionadas**

["Rastreo de aplicaciones de IBM MQ classes for JMS" en la página 499](#page-498-0)

El recurso de rastreo de IBM MQ classes for JMS se proporciona para ayudar al soporte técnico de IBM a diagnosticar problemas del cliente. Varias propiedades controlan el comportamiento de este recurso.

### *Registro de errores para IBM MQ classes for JMS*

De forma predeterminada, la salida de la función de registro se envía al archivo mqjms.log. Puede redirigirla a un archivo o directorio determinado.

### **Acerca de esta tarea**

Con IBM MQ classes for JMS se proporciona la función de registro para notificar errores graves, especialmente problemas que podrían indicar errores de configuración más que errores de programación. De forma predeterminada, la salida de la función de registro se envía al archivo mqjms.log en el directorio de trabajo de JVM.

Puede redirigir la salida de la función de registro a otro archivo estableciendo la propiedad com.ibm.msg.client.commonservices.log.outputName. El valor de esta propiedad puede ser:

- Una vía de acceso.
- Una lista de vías de acceso separadas por comas (los datos se registran en todos los archivos).

Cada vía de acceso puede ser:

- Absoluta o relativa.
- stderr o System.err para representar la salida de errores estándar.
- sttdout o System.out para representar la salida de estándar.

Si el valor de la propiedad identifica un directorio, la salida de la función de registro se escribe en mqjms.log en ese directorio. Si el valor de la propiedad identifica un archivo específico, la salida de la función de registro se escribe en ese archivo.

### **Procedimiento**

• Establezca la propiedad com.ibm.msg.client.commonservices.log.outputName en el archivo de configuración IBM MQ classes for JMS o como una propiedad del sistema en el mandato **java** . En el ejemplo siguiente, la propiedad se establece como una propiedad del sistema e identifica un archivo específico:

```
java -Djava.library.path= library_path
-Dcom.ibm.msg.client.commonservices.log.outputName=/mydir/mylog.txt
MyAppClass
```
En el mandato, *library\_path* es la vía de acceso al directorio que contiene las bibliotecas de IBM MQ classes for JMS (consulte Configuración de las bibliotecas JNI ( Java Native Interface) ).

Los valores System.err y System.out se pueden establecer para enviar la salida de registro a las secuencias System.err y System.out .

• Para inhabilitar la salida de registro, establezca la propiedad com.ibm.msg.client.commonservices.log.status en **OFF**. El valor predeterminado de esta propiedad es **ON**.

# **Resolución de problemas con la versión de proveedor JMS**

Siga las recomendaciones que se proporcionan aquí para ayudarle a resolver problemas comunes que pueden surgir cuando se conecta con un gestor de colas con una determinada versión de proveedor.

### **La función JMS 2.0 no está soportada con este error de conexión**

- **Código de error:** JMSCC5008
- **Escenario:** Se recibe el error La función JMS 2.0 no está soportada con esta conexión.
- **Explicación:** El uso de la funcionalidad de JMS 2.0 sólo está soportado cuando se conecta a un gestor de colas que utiliza la modalidad de proveedor de mensajería de IBM MQ Versión 8.
- **Solución:** Cambie la aplicación para que no utilice la función JMS 2.0 , o asegúrese de que la aplicación se conecta a un gestor de colas que utiliza la modalidad de proveedor de mensajería de IBM MQ Versión 8.

## **La API JMS 2.0 no está soportada con este error de conexión**

- **Código de error:** JMSCC5007
- **Escenario:** Se recibe el error El API de JMS 2.0 no está soportada con esta conexión.
- **Explicación:** El uso de la API de JMS 2.0 solo está soportado cuando se conecta a un gestor de colas que utiliza la modalidad normal o de la versión 8 del proveedor de mensajería de IBM MQ . Por ejemplo, puede recibir este error si se está conectando utilizando la modalidad de migración.
- **Solución:** Cambie la aplicación para que no utilice la API de JMS 2.0 o asegúrese de que la aplicación se conecta a un gestor de colas utilizando la modalidad Normal o Versión 8 del proveedor de mensajería de IBM MQ .

## **Error de nivel de comando de gestor de colas que no coincide con la versión del proveedor solicitado**

- **Código de error:** JMS FMQ0003
- **Escenario:** Se recibe el error El nivel de comando del gestor de colas no coincide con la versión del proveedor solicitado.
- **Explicación:** La versión del gestor de colas que se especifica en la propiedad de versión de proveedor en la fábrica de conexiones no es compatible con el gestor de colas solicitado. Por ejemplo, se especifica PROVIDER\_VERSION=8 y se intenta conectar con un gestor de colas con un nivel de comandos inferior a 800 como, por ejemplo, 750.
- **Solución:** Modifique la fábrica de conexiones para que se conecte con un gestor de colas que soporte la versión del proveedor requerido.

Para obtener más información sobre la versión del proveedor, consulte Configuración de la propiedad de JMS **PROVIDERVERSION**.

### **Procesamiento PCF en JMS**

Los mensajes en formato de comando programable (Programmable Command Format, PCF) de IBM MQ son una forma flexible y potente de consultar y modificar atributos de un gestor de colas y las clases PCF que se proporcionan en IBM MQ classes for Java son una forma cómoda de acceder a su funcionalidad en una aplicación Java. También se puede acceder a la funcionalidad desde IBM MQ classes for JMS, pero hay un problema potencial.

#### **Modelo común para procesar respuestas PCF en JMS**

Un enfoque común para procesar respuestas PCF en JMS es extraer la carga útil de bytes del mensajes, envolverlo en DataInputStream y pasarlo al constructor com.ibm.mq.headers.pcf.PCFMessage.

```
Message m = consumer.receive(10000);
//Reconstitute the PCF response.
ByteArrayInputStream bais = 
     new ByteArrayInputStream(((BytesMessage)m).getBody(byte[].class));
DataInput di = new DataInputStream(bais);
 PCFMessage pcfResponseMessage = new PCFMessage(di);
```
Consulte Utilización del paquete IBM MQ Headers para ver algunos ejemplos.

Por desgracia, este no es un enfoque totalmente fiable en todas las plataformas; en general el enfoque funciona en plataformas big endian, pero no en plataformas little endian.

### **¿Cuál es el problema?**

El problema es que, al analizar las cabeceras de mensaje, la clase PCFMessage tiene que tratar los problemas de codificación numérica: las cabeceras contienen campos de longitud con una codificación que puede ser big-endian o little-endian.

Si se pasa una DataInputStream pura al constructor, la clase PCFMessage no tiene ningún indicio razonable de la codificación y se ve obligada a asumir un valor predeterminado, que probablemente será incorrecto.

Si se produce esta situación, probablemente dará un "MQRCCF\_STRUCTURE\_TYPE\_ERROR" (código de razón 3013) en el constructor:

com.ibm.mq.headers.MQDataException: MQJE001: Completion Code '2', Reason '3013'.

at com.ibm.mq.headers.pcf.PCFParameter.nextParameter(PCFParameter.java:167)

at com.ibm.mq.headers.pcf.PCFMessage.initialize(PCFMessage.java:854)

at com.ibm.mq.headers.pcf.PCFMessage.<init>(PCFMessage.java:156)

Este mensaje casi siempre significa que la codificación ha sido malinterpretada. La razón probable de esto es que los datos leídos son datos little endian interpretados como big-endian.

### **La solución**

La forma de evitar este problema es pasarle al constructor de PCFMessage algo que le indique la codificación numérica de los datos con los que está trabajando.

Para ello, construya un MQMessage a partir de los datos recibidos.

El código siguiente es un esquema que ejemplifica lo que se puede hacer.

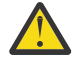

**Atención:** Se trata tan solo de un ejemplo y no contiene ninguna información de tratamiento de errores.

```
 // get a response into a JMS Message
Message receivedMessage = consumer.receive(10000);
```
```
 BytesMessage bytesMessage = (BytesMessage) receivedMessage;
      byte[] bytesreceived = new byte[(int) bytesMessage.getBodyLength()];
      bytesMessage.readBytes(bytesreceived); 
 // convert to MQMessage then to PCFMessage
 MQMessage mqMsg = new MQMessage();
      mqMsg.write(bytesreceived);
 mqMsg.encoding = receivedMessage.getIntProperty("JMS_IBM_Encoding");
 mqMsg.format = receivedMessage.getStringProperty("JMS_IBM_Format");
      mqMsg.seek(0); 
      PCFMessage pcfMsg = new PCFMessage(mqMsg);
```
# **Tratamiento de errores de una agrupación de conexiones JMS**

El tratamiento de errores de una agrupación de conexiones se lleva a cabo mediante diversos métodos de una política de depuración.

La política de depuración de agrupación de conexiones entra en funcionamiento si se detecta un error cuando una aplicación está utilizando una conexión de JMS a un proveedor JMS. El gestor de conexiones puede hacer una de las dos cosas siguientes:

• Cerrar únicamente la conexión en la que se ha producido el problema. Esto se conoce como política de depuración FailingConnectionOnly y es el comportamiento predeterminado.

Cualquier otra conexión creada a partir de la fábrica, es decir, las que están usadas por otras aplicaciones y las que están en la agrupación libre de la fábrica, se quedan igual.

• Cerrar la conexión en la que se ha producido el problema, desechar cualquier conexión de la agrupación libre de la fábrica y marcar cualquier conexión usada como obsoleta.

La próxima vez que la aplicación que utiliza la conexión intente llevar a cabo una operación que requiera esa conexión, recibirá una StaleConnectionException. Para este comportamiento, establezca la política de depuración en Entire Pool.

## **Política de depuración - solo la conexión que falla**

Utilice el ejemplo descrito en Cómo utilizan los puertos de escucha MDB la agrupación de conexiones. Se despliegan dos MDB en el servidor de aplicaciones, cada uno utilizando un puerto de escucha diferente. Los puertos de escucha utilizan la fábrica de conexiones jms/CF1.

Después de 600 segundos, se para el primer escucha y la conexión que estaba utilizando este puerto de escucha se devuelve a la agrupación de conexiones.

Si el segundo escucha encuentra un error de red al realizar el sondeo del destino JMS, el puerto de escucha se cierra. Puesto que la política de depuración de la fábrica de conexiones jms/CF1 está establecida a FailingConnectionOnly, el gestor de conexiones solo desechará la conexión que estaba usando el segundo escucha. La conexión de la agrupación libre sigue en su sitio.

Si ahora se reinicia el segundo escucha, el gestor de conexiones pasa la conexión de la agrupación libre al escucha.

### **Política de depuración - agrupación entera**

En esta situación, suponga que hay tres MDB instalados en el servidor de aplicaciones, cada uno utilizando su propio puerto de escucha. Los puertos de escucha han creado conexiones a partir de la fábrica jms/CF1. Al cabo de un tiempo se para el primer escucha y su conexión, c1, se coloca en la agrupación libre jms/CF1.

Cuando el segundo escucha detecta un error de red, se cierra y cierra c2. El gestor de conexiones ahora cierra la conexión en la agrupación libre. Sin embargo, la conexión que está siendo usada por el tercer escucha permanece.

# **¿Qué política de depuración usar?**

Como se ha indicado anteriormente, el valor predeterminado de la política de depuración para las agrupaciones de conexiones de JMS es FailingConnectionOnly.

Sin embargo, el establecimiento de la política de depuración a EntirePool es una opción mejor. En la mayoría de los casos, si una aplicación detecta un error de red en su conexión al proveedor JMS, es probable que todas las conexiones abiertas creadas a partir de la misma fábrica de conexiones tengan el mismo problema.

Si la política de depuración se establece a FailingConnectionOnly, el gestor de conexiones deja todas las conexiones en la agrupación libre. La próxima vez que una aplicación intente crear una conexión con el proveedor JMS, el gestor de conexiones devuelve una de la agrupación libre, si la hay. Sin embargo, cuando la aplicación intente utilizar la conexión, se encontrará con el mismo problema de red que la primera aplicación.

Ahora, considere la misma situación con la política de depuración establecida a EntirePool. Tan pronto como la primera aplicación se encuentre con el problema de red, el gestor de conexiones descartará la conexión errónea y cerrará todas las conexiones de la agrupación libre de dicha fábrica.

Cuando se inicia una aplicación nueva e intenta crear una conexión a partir de la fábrica, el gestor de conexiones intentará crear una, ya que la agrupación libre está vacía. Suponiendo que se haya resuelto el problema de red, la conexión que se devuelva a la aplicación será válida.

## *Errores de agrupación de conexiones al intentar crear un contexto JMS*

Si se produce un error mientras se intenta crear un contexto de JMS, es posible determinar a partir del mensaje de error, si el problema estaba en la agrupación de nivel superior o en la agrupación de nivel inferior.

## **Cómo se utilizan las agrupaciones en un contexto**

Cuando se utilizan conexiones y sesiones, hay agrupaciones para cada tipo de objeto; en los contextos se sigue un modelo similar.

Una aplicación típica que utiliza transacciones distribuidas implica cargas de trabajo de mensajería y que no son de mensajería en la misma transacción.

Suponiendo que en un momento dado no se está realizando ningún trabajo y la aplicación realiza su primera llamada al método createConnection, se crea una fachada o proxy de contexto en el equivalente de la agrupación de conexiones (la agrupación de nivel superior). Se crea otro objeto en el equivalente de la agrupación de sesiones. Este segundo objeto encapsula el contexto subyacente de JMS (agrupación de nivel inferior).

Una agrupación, como concepto, se utiliza para permitir el escalado de las aplicaciones. Muchas hebras pueden acceder a un conjunto de recursos limitados. En este ejemplo, otra hebra ejecutará la llamada al método createContext para obtener un contexto de la agrupación. Si otras hebras siguuieran ralizando trabajos de mensajería, la agrupación de nivel superior se expandiría para proporcionar un contexto adicional a la hebra solicitante.

En caso de que una hebra solicite un contexto y el trabajo de mensajería se haya completado, pero el trabajo que no es de mensajería no lo haya hecho, de forma que la transacción no se haya completado, la agrupación de nivel inferior se expandirá. El proxy de contexto de nivel superior permanecerá asignado a la transacción hasta que esta se resuelva, por lo que no se podrá asignar a otra transacción.

Si la agrupación inferior se llenara, significaría que el trabajo que no es de mensajería está tardando mucho tiempo.

Si la agrupación de nivel superior se llenara, esto significaría que el trabajo de mensajería global está tardando tiempo y que la habría que expandir agrupación.

## **Identificación de la agrupación en la que se ha originado un error**

Se puede determinar la agrupación en la que se ha originado un error a partir del texto del mensaje de error:

- En el caso de la agrupación de nivel superior, el texto del mensaje es No se ha podido crear el contexto. Este mensaje significa que la agrupación de nivel superior está llena de objetos de proxy de contexto, todos los cuales tienen en ese momento transacciones en ejecución que están realizando mensajería.
- En el caso de la agrupación de nivel inferior, el texto del mensaje es No se ha podido configurar un JMSContext nuevo. Este mensaje significa que, aunque hay disponible un proxy de conexión, todavía hay que esperar a que se complete el trabajo que no es de mensajería.

## **Ejemplo de agrupación de nivel superior (Jakarta Messaging 3.0)**

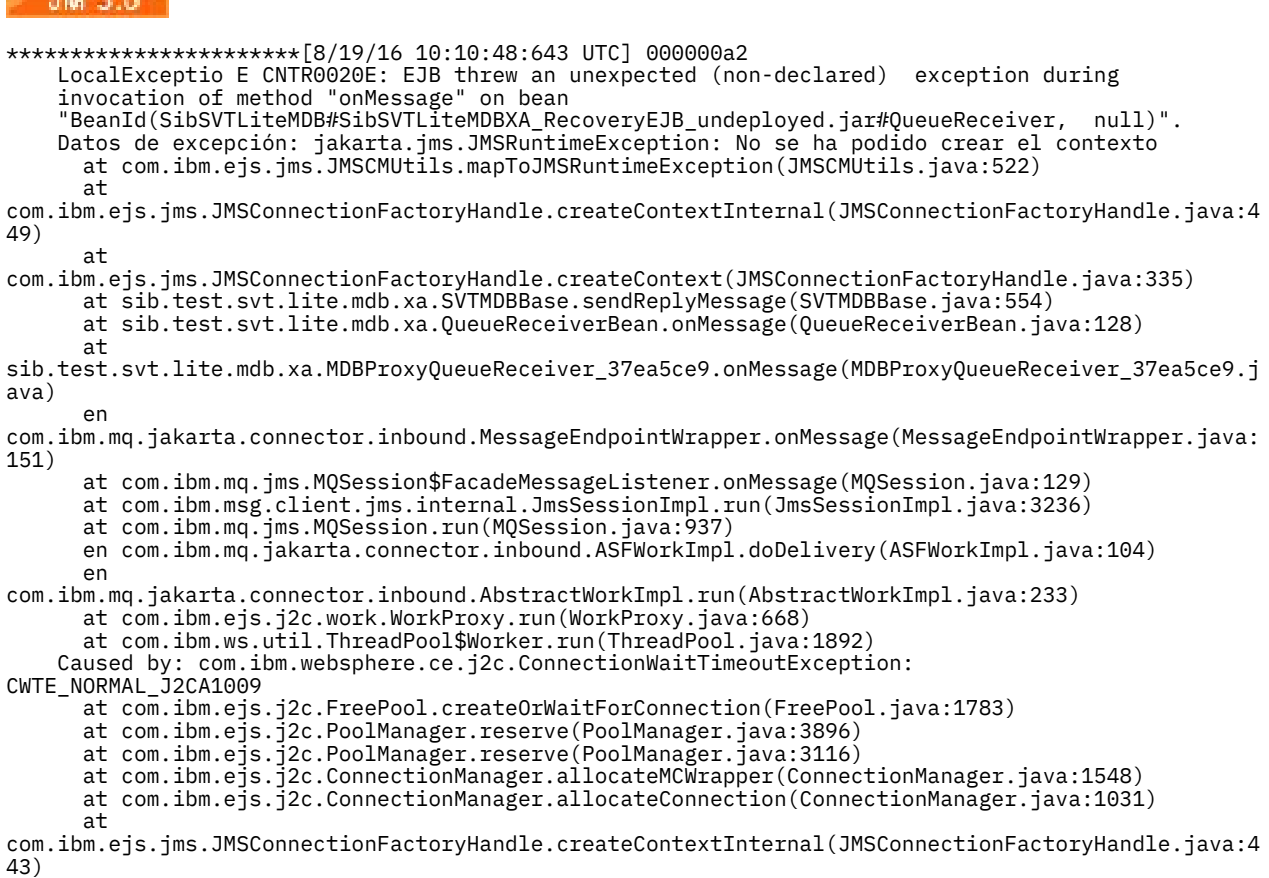

... 12 more

## **Ejemplo de agrupación de nivel superior (JMS 2.0)**

 $JMS 2.0$ 

\*\*\*\*\*\*\*\*\*\*\*\*\*\*\*\*\*\*\*\*\*\*\*[8/19/16 10:10:48:643 UTC] 000000a2 LocalExceptio E CNTR0020E: EJB threw an unexpected (non-declared) exception during invocation of method "onMessage" on bean "BeanId(SibSVTLiteMDB#SibSVTLiteMDBXA\_RecoveryEJB\_undeployed.jar#QueueReceiver, null)". Exception data: javax.jms.JMSRuntimeException: Failed to create context at com.ibm.ejs.jms.JMSCMUtils.mapToJMSRuntimeException(JMSCMUtils.java:522) at com.ibm.ejs.jms.JMSConnectionFactoryHandle.createContextInternal(JMSConnectionFactoryHandle.java:4 49) at com.ibm.ejs.jms.JMSConnectionFactoryHandle.createContext(JMSConnectionFactoryHandle.java:335) at sib.test.svt.lite.mdb.xa.SVTMDBBase.sendReplyMessage(SVTMDBBase.java:554) at sib.test.svt.lite.mdb.xa.QueueReceiverBean.onMessage(QueueReceiverBean.java:128) at sib.test.svt.lite.mdb.xa.MDBProxyQueueReceiver\_37ea5ce9.onMessage(MDBProxyQueueReceiver\_37ea5ce9.j

```
ava) 
       at 
com.ibm.mq.connector.inbound.MessageEndpointWrapper.onMessage(MessageEndpointWrapper.java:151) 
       at com.ibm.mq.jms.MQSession$FacadeMessageListener.onMessage(MQSession.java:129) 
       at com.ibm.msg.client.jms.internal.JmsSessionImpl.run(JmsSessionImpl.java:3236) 
       at com.ibm.mq.jms.MQSession.run(MQSession.java:937) 
       at com.ibm.mq.connector.inbound.ASFWorkImpl.doDelivery(ASFWorkImpl.java:104) 
       at com.ibm.mq.connector.inbound.AbstractWorkImpl.run(AbstractWorkImpl.java:233) 
       at com.ibm.ejs.j2c.work.WorkProxy.run(WorkProxy.java:668) 
       at com.ibm.ws.util.ThreadPool$Worker.run(ThreadPool.java:1892)
     Caused by: com.ibm.websphere.ce.j2c.ConnectionWaitTimeoutException: 
CWTE_NORMAL_J2CA1009 
       at com.ibm.ejs.j2c.FreePool.createOrWaitForConnection(FreePool.java:1783) 
 at com.ibm.ejs.j2c.PoolManager.reserve(PoolManager.java:3896) 
 at com.ibm.ejs.j2c.PoolManager.reserve(PoolManager.java:3116) 
       at com.ibm.ejs.j2c.ConnectionManager.allocateMCWrapper(ConnectionManager.java:1548) 
       at com.ibm.ejs.j2c.ConnectionManager.allocateConnection(ConnectionManager.java:1031) 
       at 
com.ibm.ejs.jms.JMSConnectionFactoryHandle.createContextInternal(JMSConnectionFactoryHandle.java:4
43) 
           ... 12 more
```
## **Ejemplo de agrupación de nivel inferior (Jakarta Messaging 3.0)**

JM 3.0

\*\*\*\*\*\*\*\*\*\*\*\*\*\*\*\*\*\*\*\*\*\*\* [8/19/16 9:44:44:754 UTC] 000000ac SibMessage W [:] CWSJY0003W: MQJCA4004: Message delivery to an MDB 'sib.test.svt.lite.mdb.xa.MDBProxyQueueReceiver\_37ea5ce9@505d4b68 (BeanId(SibSVTLiteMDB#SibSVTLiteMDBXA\_RecoveryEJB\_undeployed.jar#QueueReceiver, null))' failed with exception: 'la excepción anidada es: jakarta.jms.JMSRuntimeException: No se ha podido configurar el nuevo JMSContext'. ˆC[root@username-instance-2 server1]# vi SystemOut.log :com.ibm.ejs.j2c.work.WorkProxy.run(WorkProxy.java:668) : com.ibm.ws.util.ThreadPool\$Worker.run(ThreadPool.java:1892) Provocado por [1] -- > Mensaje: jakarta.jms.JMSRuntimeException: No se ha podido configurar el nuevo JMSContext Clase: class jakarta.jms.JMSRuntimeException Stack : com.ibm.ejs.jms.JMSCMUtils.mapToJMSRuntimeException(JMSCMUtils.java:522) **Service State State State** com.ibm.ejs.jms.JMSContextHandle.setupInternalContext(JMSContextHandle.java:241) **Service State State State** com.ibm.ejs.jms.JMSManagedConnection.getConnection(JMSManagedConnection.java:783) **Service State State State** com.ibm.ejs.j2c.MCWrapper.getConnection(MCWrapper.java:2336) **Service State State State** com.ibm.ejs.j2c.ConnectionManager.allocateConnection(ConnectionManager.java:1064) **Service State State State** com.ibm.ejs.jms.JMSConnectionFactoryHandle.createContextInternal(JMSConnectionFactoryHandle.java:4 43) **Service State State State** com.ibm.ejs.jms.JMSConnectionFactoryHandle.createContext(JMSConnectionFactoryHandle.java:335) **Service State State State** sib.test.svt.lite.mdb.xa.SVTMDBBase.sendReplyMessage(SVTMDBBase.java:554) **Service State State State** sib.test.svt.lite.mdb.xa.QueueReceiverBean.onMessage(QueueReceiverBean.java:128) **Service State State State** sib.test.svt.lite.mdb.xa.MDBProxyQueueReceiver\_37ea5ce9.onMessage(MDBProxyQueueReceiver\_37ea5ce9.j ava:-1) **Service State State State** com.ibm.mq.jakarta.connector.inbound.MessageEndpointWrapper.onMessage(MessageEndpointWrapper.java: 151) **Service State State State** com.ibm.mq.jms.MQSession\$FacadeMessageListener.onMessage(MQSession.java:129) **Service State State State** com.ibm.msg.client.jms.internal.JmsSessionImpl.run(JmsSessionImpl.java:3236)  $\sim$  com.ibm.mq.jms.MQSession.run(MQSession.java:937) **Service State State State** com.ibm.mq.jakarta.connector.inbound.ASFWorkImpl.doDelivery(ASFWorkImpl.java:104) **Service State State State** com.ibm.mq.jakarta.connector.inbound.AbstractWorkImpl.run(AbstractWorkImpl.java:233) : com.ibm.ejs.j2c.work.WorkProxy.run(WorkProxy.java:668) : com.ibm.ws.util.ThreadPool\$Worker.run(ThreadPool.java:1892) Caused by [2] --> Message : com.ibm.websphere.ce.j2c.ConnectionWaitTimeoutException: CWTE\_NORMAL\_J2CA1009<br>: Class Class : class com.ibm.websphere.ce.j2c.ConnectionWaitTimeoutException

Stack : com.ibm.ejs.j2c.FreePool.createOrWaitForConnection(FreePool.java:1783)

**Service State State State** com.ibm.ejs.j2c.PoolManager.reserve(PoolManager.java:3840) : com.ibm.ejs.j2c.PoolManager.reserve(PoolManager.java:3116)

**Service State State State** com.ibm.ejs.j2c.ConnectionManager.allocateMCWrapper(ConnectionManager.java:1548)

**Service State State State** com.ibm.ejs.j2c.ConnectionManager.allocateConnection(ConnectionManager.java:1031)

**Service State State State** com.ibm.ejs.jms.JMSContextHandle.setupInternalContext(JMSContextHandle.java:222)

**Service State State State** com.ibm.ejs.jms.JMSManagedConnection.getConnection(JMSManagedConnection.java:783)

**Service State State State** com.ibm.ejs.j2c.MCWrapper.getConnection(MCWrapper.java:2336)

**Service State State State** com.ibm.ejs.j2c.ConnectionManager.allocateConnection(ConnectionManager.java:1064)

**Service State State State** com.ibm.ejs.jms.JMSConnectionFactoryHandle.createContextInternal(JMSConnectionFactoryHandle.java:4 43) **Service State State State** 

com.ibm.ejs.jms.JMSConnectionFactoryHandle.createContext(JMSConnectionFactoryHandle.java:335)

**Service State State State** sib.test.svt.lite.mdb.xa.SVTMDBBase.sendReplyMessage(SVTMDBBase.java:554)

**Service State State State** sib.test.svt.lite.mdb.xa.QueueReceiverBean.onMessage(QueueReceiverBean.java:128)

**Service State State State** sib.test.svt.lite.mdb.xa.MDBProxyQueueReceiver\_37ea5ce9.onMessage(MDBProxyQueueReceiver\_37ea5ce9.j ava:-1) **Service State State State** 

com.ibm.mq.jakarta.connector.inbound.MessageEndpointWrapper.onMessage(MessageEndpointWrapper.java: 151) **Service State State State** 

com.ibm.mq.jms.MQSession\$FacadeMessageListener.onMessage(MQSession.java:129)

**Service State State State** com.ibm.msg.client.jms.internal.JmsSessionImpl.run(JmsSessionImpl.java:3236) : com.ibm.mq.jms.MQSession.run(MQSession.java:937)

**Service State State State** com.ibm.mq.jakarta.connector.inbound.ASFWorkImpl.doDelivery(ASFWorkImpl.java:104)

**Service State State State** com.ibm.mq.jakarta.connector.inbound.AbstractWorkImpl.run(AbstractWorkImpl.java:233) : com.ibm.ejs.j2c.work.WorkProxy.run(WorkProxy.java:668) : com.ibm.ws.util.ThreadPool\$Worker.run(ThreadPool.java:1892)

## **Ejemplo de agrupación de nivel inferior (JMS 2.0)**

#### $JMS 2.0$

**Service State State State** 

\*\*\*\*\*\*\*\*\*\*\*\*\*\*\*\*\*\*\*\*\*\*\* [8/19/16 9:44:44:754 UTC] 000000ac SibMessage W [:] CWSJY0003W: MQJCA4004: Message delivery to an MDB 'sib.test.svt.lite.mdb.xa.MDBProxyQueueReceiver\_37ea5ce9@505d4b68 (BeanId(SibSVTLiteMDB#SibSVTLiteMDBXA\_RecoveryEJB\_undeployed.jar#QueueReceiver, null))' failed with exception: 'nested exception is: javax.jms.JMSRuntimeException: Failed to set up new JMSContext'. ˆC[root@username-instance-2 server1]# vi SystemOut.log :com.ibm.ejs.j2c.work.WorkProxy.run(WorkProxy.java:668) : com.ibm.ws.util.ThreadPool\$Worker.run(ThreadPool.java:1892) Caused by [1] --> Message : javax.jms.JMSRuntimeException: No se ha podido configurar el nuevo JMSContext Class : class javax.jms.JMSRuntimeException Stack : com.ibm.ejs.jms.JMSCMUtils.mapToJMSRuntimeException(JMSCMUtils.java:522) **Service State State State** com.ibm.ejs.jms.JMSContextHandle.setupInternalContext(JMSContextHandle.java:241) **Service State State State** com.ibm.ejs.jms.JMSManagedConnection.getConnection(JMSManagedConnection.java:783) **Service State State State** com.ibm.ejs.j2c.MCWrapper.getConnection(MCWrapper.java:2336) **Service State State State** com.ibm.ejs.j2c.ConnectionManager.allocateConnection(ConnectionManager.java:1064) **Service State State State** com.ibm.ejs.jms.JMSConnectionFactoryHandle.createContextInternal(JMSConnectionFactoryHandle.java:4 43) **Service State State State** com.ibm.ejs.jms.JMSConnectionFactoryHandle.createContext(JMSConnectionFactoryHandle.java:335) **Service State State State** sib.test.svt.lite.mdb.xa.SVTMDBBase.sendReplyMessage(SVTMDBBase.java:554) **Service State State State** sib.test.svt.lite.mdb.xa.QueueReceiverBean.onMessage(QueueReceiverBean.java:128)

sib.test.svt.lite.mdb.xa.MDBProxyQueueReceiver\_37ea5ce9.onMessage(MDBProxyQueueReceiver\_37ea5ce9.j ava:-1) **Service State State State** com.ibm.mq.connector.inbound.MessageEndpointWrapper.onMessage(MessageEndpointWrapper.java:151) **Service State State State** com.ibm.mq.jms.MQSession\$FacadeMessageListener.onMessage(MQSession.java:129) **Service State State State** com.ibm.msg.client.jms.internal.JmsSessionImpl.run(JmsSessionImpl.java:3236) : com.ibm.mq.jms.MQSession.run(MQSession.java:937) **Service State State State** com.ibm.mq.connector.inbound.ASFWorkImpl.doDelivery(ASFWorkImpl.java:104) **Service State State State** com.ibm.mq.connector.inbound.AbstractWorkImpl.run(AbstractWorkImpl.java:233) : com.ibm.ejs.j2c.work.WorkProxy.run(WorkProxy.java:668) : com.ibm.ws.util.ThreadPool\$Worker.run(ThreadPool.java:1892) Caused by [2] --> Message : com.ibm.websphere.ce.j2c.ConnectionWaitTimeoutException: CWTE\_NORMAL\_J2CA1009 Class : class com.ibm.websphere.ce.j2c.ConnectionWaitTimeoutException Stack : com.ibm.ejs.j2c.FreePool.createOrWaitForConnection(FreePool.java:1783) **Service State State State** com.ibm.ejs.j2c.PoolManager.reserve(PoolManager.java:3840) : com.ibm.ejs.j2c.PoolManager.reserve(PoolManager.java:3116) **Service State State State** com.ibm.ejs.j2c.ConnectionManager.allocateMCWrapper(ConnectionManager.java:1548) **Service State State State** com.ibm.ejs.j2c.ConnectionManager.allocateConnection(ConnectionManager.java:1031) **Service State State State** com.ibm.ejs.jms.JMSContextHandle.setupInternalContext(JMSContextHandle.java:222) **Service State State State** com.ibm.ejs.jms.JMSManagedConnection.getConnection(JMSManagedConnection.java:783) **Service State State State** com.ibm.ejs.j2c.MCWrapper.getConnection(MCWrapper.java:2336) **Service State State State** com.ibm.ejs.j2c.ConnectionManager.allocateConnection(ConnectionManager.java:1064) **Service State State State** com.ibm.ejs.jms.JMSConnectionFactoryHandle.createContextInternal(JMSConnectionFactoryHandle.java:4 43) **Service State State State** com.ibm.ejs.jms.JMSConnectionFactoryHandle.createContext(JMSConnectionFactoryHandle.java:335) **Service State State State** sib.test.svt.lite.mdb.xa.SVTMDBBase.sendReplyMessage(SVTMDBBase.java:554) **Service State State State** sib.test.svt.lite.mdb.xa.QueueReceiverBean.onMessage(QueueReceiverBean.java:128) **Service State State State** sib.test.svt.lite.mdb.xa.MDBProxyQueueReceiver\_37ea5ce9.onMessage(MDBProxyQueueReceiver\_37ea5ce9.j ava:-1) **Service State State State** com.ibm.mq.connector.inbound.MessageEndpointWrapper.onMessage(MessageEndpointWrapper.java:151) **Service State State State** com.ibm.mq.jms.MQSession\$FacadeMessageListener.onMessage(MQSession.java:129) **Service State State State** com.ibm.msg.client.jms.internal.JmsSessionImpl.run(JmsSessionImpl.java:3236) : com.ibm.mq.jms.MQSession.run(MQSession.java:937) **Service State State State** com.ibm.mq.connector.inbound.ASFWorkImpl.doDelivery(ASFWorkImpl.java:104) **Service State State State** com.ibm.mq.connector.inbound.AbstractWorkImpl.run(AbstractWorkImpl.java:233) : com.ibm.ejs.j2c.work.WorkProxy.run(WorkProxy.java:668) : com.ibm.ws.util.ThreadPool\$Worker.run(ThreadPool.java:1892)

## **Resolución del problema de los mensajes JMSCC0108**

Existen varios pasos que puede realizar para evita que se produzca un mensaje JMSCC0108 cuando se utilizan especificaciones de activación y los puertos de escucha WebSphere Application Server que se ejecutan en la modalidad ASF (Application Server Facilities).

Cuando se utilizan especificaciones de activación y los puertos de escucha WebSphere Application Server que se están ejecutando en la modalidad ASF, que es la modalidad predeterminada de funcionamiento, es posible que el mensaje siguiente pueda aparecer en el archivo de registro del servidor de aplicaciones:

JMSCC0108: Las clases IBM MQ para JMS han detectado un mensaje, listo para entrega asíncrona a una aplicación.

Cuando se intentó la entrega, el mensaje ya no estaba disponible.

Utilice la información de este tema para entender por qué aparece este mensaje y los posibles pasos que se pueden dar para evitar que se produzca.

## **Cómo las especificaciones de activación y los puertos de escucha detectan y procesan mensajes**

Una especificación de activación o un puerto de escucha WebSphere Application Server realiza los pasos siguientes al iniciarse:

- 1. Crear una conexión con el gestor de colas cuyo uso se les ha configurado.
- 2. Abra el destino de JMS en ese gestor de colas para cuya supervisión se han configurado.
- 3. Examinar el destino de los mensajes.

Cuando se detecta un mensaje, la especificación de activación o puerto de escucha sigue los pasos siguientes:

- 1. Construye una referencia de mensaje interno que representa al mensaje.
- 2. Obtiene una sesión de servidor de la agrupación de sesiones de servidor interna.
- 3. Carga la sesión de servidor con la referencia del mensaje.
- 4. Planifica un trabajo en el gestor de trabajos del servidor de aplicaciones para ejecutar la sesión del servidor y procesar el mensaje.

Luego, la especificación de activación o el puerto de escucha vuelve a supervisar el destino, buscando otro mensaje por procesar.

El gestor de trabajos del servidor de aplicaciones ejecuta el trabajo que la especificación de activación o el puerto de escucha ha enviado en una nueva hebra de sesión de servidor. Cuando se inicia, la hebra realiza las acciones siguientes:

- Inicia una transacción local o global (XA), dependiendo de si el bean controlado por mensajes requiere o no transacciones XA, tal como se especifique en el descriptor de despliegue del bean controlado por mensajes.
- Obtiene el mensaje del destino emitiendo una llamada de API MQGET destructiva.
- Ejecuta el método onMessage() del bean controlado por mensajes.
- Completa la transacción local o global, una vez finalizado el método onMessage().
- Devuelve la sesión del servidor a la agrupación de sesiones del servidor.

## **Por qué se genera el mensaje JMSCC0108 y cómo evitarlo**

El hilo principal de la especificación de activación o puerto de escucha examina mensajes en un destino. A continuación, solicita al gestor de trabajos que inicie una nueva hebra para obtener el mensaje de forma destructiva y procesarlo. Esto significa que es posible que la hebra principal de una especificación de activación o puerto de escucha encuentre un mensaje y que ya no esté disponible cuando la hebra de sesión de servidor intente obtenerlo. Si esto sucede, la hebra de sesión del servidor graba el mensaje siguiente en el archivo de registro del servidor de aplicaciones:

JMSCC0108: Las clases IBM MQ para JMS han detectado un mensaje, listo para entrega asíncrona a una aplicación.

Cuando se intentó la entrega, el mensaje ya no estaba disponible.

Existen tres razones por las que el mensaje ya no está en el destino cuando la hebra de sesión del servidor intenta obtenerlo:

- Razón 1: otra aplicación ha consumido el mensaje
- • [Razón 2: el mensaje ha caducado](#page-116-0)
- • [Razón 3: ReadAhead está habilitado para el destino desde el que la especificación de activación o el](#page-116-0) [puerto de escucha está consumiendo mensajes](#page-116-0)

## **Razón 1: otra aplicación ha consumido el mensaje**

Si dos o más especificaciones de activación y/o puertos de escucha están supervisando el mismo destino, es posible que puedan detectar el mismo mensaje y tratar de procesarlo. Cuando esto ocurre:

- Una hebra de sesión de servidor iniciada por una especificación de activación o un puerto de escucha obtiene el mensaje y lo entrega a un bean controlado por mensajes para su procesamiento.
- La hebra de sesión de servidor iniciada por la otra especificación de activación o puerto de escucha intenta obtener el mensaje y descubre que ya no está en el destino.

Si una especificación de activación o un puerto de escucha se está conectando con un gestor de colas de cualquiera de las formas siguientes, se marcarán los mensajes que detecte la hebra principal de la especificación de activación principal o del puerto de escucha:

- Un gestor de colas en cualquier plataforma, utilizando el Modo normal del proveedor de mensajería de IBM MQ.
- Un gestor de colas en cualquier plataforma, utilizando el Modo normal del proveedor de mensajería de IBM MQ con restricciones.
- Un gestor de colas que se ejecuta en z/OS, utilizando la Modalidad de migración del proveedor de mensajería de IBM MQ.

El marcado de un mensaje impide que cualquier otra especificación de activación o puerto de escucha vea ese mensaje e intente procesarlo.

De forma predeterminada, los mensajes se marcan durante cinco segundos. Una vez detectado y marcado el mensaje, se inicia el temporizador de cinco segundos. Durante estos cinco segundos, hay que realizar los siguientes pasos:

- La especificación de activación o el puerto de escucha tiene que obtener una sesión de servidor de la agrupación de sesiones de servidor.
- La sesión de servidor tiene que cargarse con detalles del mensaje por procesar.
- El trabajo tiene que estar planificado.
- El gestor de trabajos tiene que procesar la solicitud de trabajo e iniciar la hebra de sesión de servidor.
- La hebra de sesión de servidor tiene que iniciar una transacción local o global.
- La hebra de sesión de servidor tiene que obtener el mensaje de forma destructiva.

En un sistema ocupado, la realización de estos pasos podría llevar más de cinco segundos. Si esto ocurre, se libera la marca del mensaje. Esto significa que otras especificaciones de activación o puertos de escucha ahora pueden ver el mensaje, y potencialmente pueden intentar procesarlo, lo que puede hacer que el mensaje JMSCC0108 se grabe en el archivo de registro del servidor de aplicaciones.

En esta situación, hay que tener en cuenta las opciones siguientes:

- Incrementar el valor de la propiedad de gestor de colas Intervalo de examen de marca de mensaje (MARKINT) para dar más tiempo a la especificación de activación o puerto de escucha que ha detectado originalmente el mensaje para que lo obtenga. Idealmente, la propiedad debería establecerse a un valor mayor que el tiempo que han tardado los beans controlados por mensajes en procesar los mensajes. Esto significa que, si la hebra de la especificación de activación principal o del puerto de escucha se bloquea a la espera de una sesión de servidor porque todas las sesiones de servidor están ocupadas procesando mensajes, el mensaje tendría que seguir marcado cuando una sesión de servidor quede disponible. Tenga en cuenta que la propiedad MARKINT se define a nivel de gestor de colas y, por tanto, se aplica a todas las aplicaciones que examinan los mensajes de dicho gestor de colas.
- Incrementar el tamaño de la agrupación de sesiones de servidor utilizada por la especificación de activación o el puerto de escucha. Esto significaría que hay más sesiones de servidor disponibles para procesar mensajes, lo que debería garantizar que los mensajes se puedan procesar dentro del intervalo de marca especificado. Una de las cosas a tener en cuenta con este enfoque es que la especificación de activación o el puerto de escucha ahora podrán procesar más mensajes simultáneamente, lo que podría penalizar el rendimiento general del servidor de aplicaciones.

 $\blacksquare$  Mul $\mathfrak{t}$ i  $\blacksquare$ Si una especificación de activación o un puerto de escucha se está conectando a un gestor de colas que se ejecuta en IBM MQ for Multiplatforms, utilizando la Modalidad de migración del proveedor de mensajería IBM MQ, la funcionalidad de marcado no está disponible. Esto significa que no se puede

<span id="page-116-0"></span>evitar que dos o más especificaciones de activación y/o puertos de escucha detecten el mismo mensaje e intenten procesarlo. En esta situación, se espera el mensaje JMSCC0108.

## **Razón 2: el mensaje ha caducado**

La otra razón por la que se genera el mensaje JMSCC0108 es que el mensaje haya caducado entre que la especificación de activación o el puerto de escucha lo detectan y la sesión de servidor lo consume. Si ocurre esto, cuando la hebra de sesión de servidor intente obtener el mensaje, descubrirá que ya no está allí y, por tanto, generará el mensaje JMSCC0108.

Incrementar el tamaño de la agrupación de sesiones de servidor utilizada por la especificación de activación o el puerto de escucha puede ser de utilidad en este caso. Incrementar el tamaño de la agrupación de sesiones del servidor significa que hay más sesiones de servidor disponibles para procesar los mensajes, lo que puede significar que el mensaje se procese antes de caducar. Es importante tener en cuenta que la especificación de activación o el puerto de escucha ahora puedenprocesar más mensajes simultáneamente, lo que podría penalizar el rendimiento general del servidor de aplicaciones.

## **Razón 3: ReadAhead está habilitado para el destino desde el que la especificación de activación o el puerto de escucha está consumiendo mensajes**

ReadAhead funciona:

- En mensajes no persistentes fuera del punto de sincronización
- Al examinar mensajes

Examinar mensajes es lo que hace una especificación de activación de IBM MQ o un puerto de escucha de WebSphere Application Server , antes de consumir de forma destructiva el mensaje.

Como consecuencia, en lugar de examinar un solo mensaje cuando se inicia la hebra de examen de especificación de activación, puede examinar (por ejemplo) 100 mensajes de una sola vez y, a continuación, alimentarlos lentamente a las hebras para que se consuman de forma destructiva desde la cola y se proporcionen a la clase de bean controlado por mensajes de aplicación para procesarlos.

Como el valor predeterminado de la propiedad de gestor de colas Intervalo de examen de marca de mensaje (MARKINT), para los mensajes examinados que se van a consumir antes de volver a examinarse, es de cinco segundos, esto normalmente hace que la especificación de activación examine el mismo mensaje por segunda vez, o que otra hebra de examen si hay varios servidores de Java Extended Edition que ejecutan una especificación de activación en la misma cola, antes de que el bean controlado por mensajes haya tenido tiempo para procesar todos los mensajes que se examinaron inicialmente.

Sólo la primera hebra consumidora de forma destructiva obtiene el mensaje. A todas las hebras consumidoras destructivas posteriores se les proporciona un código de retorno MQRC 2033 del gestor de colas, que se convierte en el mensaje JMSCC0108 . Además, antes de devolver el código de retorno 2033, el gestor de colas busca el mensaje en toda la cola que, si la cola es profunda-algunos miles de mensajes, puede tardar una cantidad significativa de tiempo.

# **Mensajes de aviso CWSJY0003W en el archivo SystemOut.log de WebSphere Application Server**

Se registra un mensaje de aviso CWSJY0003W en el archivo SystemOut.log de WebSphere Application Server cuando un MDB procesa mensajes JMS desde IBM MQ.

## **Síntoma**

CWSJY0003W: IBM MQ classes for JMS ha intentado obtener un mensaje para su entrega a una escucha de mensajes, que anteriormente se había marcado utilizando browse-with-mark (examinar con marca), no obstante, el mensaje no está disponible.

## **Causa**

Las especificaciones de activación y los puertos de escucha que se ejecutan en modalidad ASF (recursos del servidor de aplicaciones), se utilizan para supervisar colas o temas alojados en gestores de colas IBM MQ. Inicialmente, se examinan los mensajes de la cola o tema. Cuando se encuentra un mensaje, se inicia una nueva hebra que obtiene el mensaje de forma destructiva y lo pasa a una instancia de una aplicación de bean controlado por mensaje para su proceso.

Cuando se examina el mensaje, el gestor de colas marca el mensaje durante un periodo de tiempo y lo oculta de forma efectiva a otras instancias del servidor de aplicaciones. El periodo de tiempo durante el que se marca el mensaje lo determina el atributo de gestor de colas **MARKINT**, que tiene su valor predeterminado establecido en 5000 milisegundos (5 segundos). Esto implica que, después de que una especificación de activación o un puerto de escucha haya examinado un mensaje, el gestor de colas esperará 5 segundos a que se produzca la obtención destructiva del mensaje antes de permitir que otra instancia de servidor de aplicaciones pueda ver dicho mensaje y procesarlo.

Se puede dar la situación siguiente:

- Una especificación de activación que se ejecuta en el Servidor de aplicaciones 1 examina el mensaje A en una cola.
- La especificación de activación inicia una nueva hebra para procesar el mensaje A.
- Se produce un suceso en el Servidor de aplicaciones 1, que implica que el mensaje A sigue en la cola tras 5 segundos.
- Una especificación de activación que se ejecuta en el Servidor de aplicaciones 2 examina ahora el mensaje A e inicia una nueva hebra para procesar el mensaje A.
- La nueva hebra que se ejecuta en el Servidor de aplicaciones 2 obtiene de forma destructiva el mensaje A y lo pasa a una instancia de bean controlado por mensaje.
- La hebra que se ejecuta en el Servidor de aplicaciones 1 intenta obtener el mensaje A, pero detecta que el mensaje A ya no está en la cola.
- En este punto, el Servidor de aplicaciones 1 notifica el mensaje CWSJY0003W.

## **Resolución del problema**

Existen dos formas de resolver este problema:

- Aumente el valor del atributo de gestor de colas **MARKINT** a un valor más elevado. El valor predeterminado de **MARKINT** es de 5000 milisegundos (5 segundos). El aumento de este valor proporciona a un servidor de aplicaciones más tiempo para obtener de forma destructiva un mensaje después de que se detecte. El cambio del valor de **MARKINT** afecta a todas las aplicaciones que se conectan al gestor de colas y examinan mensajes antes de que las aplicaciones obtengan de forma destructiva los mensajes.
- Cambie el valor a *true* para la propiedad

**com.ibm.msg.client.wmq.suppressBrowseMarkMessageWarning** en WebSphere Application Server para suprimir el mensaje de aviso CWSJY0003W . Para establecer la variable en WebSphere Application Server, abra la consola administrativa y vaya hasta **Servidores -> Servidores de aplicaciones -> Java y gestión de procesos -> Definición de proceso -> Máquina virtual Java -> Propiedades personalizadas -> Nueva**

```
 Name = com.ibm.msg.client.wmq.suppressBrowseMarkMessageWarning 
 Value = true
```
**Nota:** Si una especificación de activación o puerto de escucha se está conectando a IBM MQ utilizando la modalidad de migración del proveedor de mensajería IBM MQ, los mensajes se pueden omitir. El diseño de esta modalidad de operación implica que este mensaje se puede producir durante el funcionamiento normal.

#### **Referencia relacionada**

Especificaciones de activación

Puertos de escucha que se ejecutan en modalidad ASF (recursos del servidor de aplicaciones) Puertos de escucha que se ejecutan en modo no ASF (Application Server Facilities)

#### **Información relacionada**

Cómo evitar una entrega reiterada de mensajes examinados ALTER QMGR

# **J2CA0027E mensajes que contienen el error El método 'xa\_end' ha fallado con errorCode '100'**

Los mensajes J2CA0027E aparecen en SystemOut.log de WebSphere Application Server con el error El método 'xa\_end' ha fallado con errorCode '100'.

## **Introducción**

Los errores siguientes aparecen en el archivo SystemOut.log de WebSphere Application Server cuando las aplicaciones utilizan el proveedor de mensajería WebSphere Application Server IBM MQ al intentar confirmar una transacción:

J2CA0027E: Se ha producido una excepción al invocar la finalización en un adaptador de recursos XA desde DataSource *JMS\_Connection\_Factory*, dentro del ID de transacción *Transaction\_Identifier*: javax.transaction.xa.XAException: El método 'xa\_end' ha fallado con errorCode '100'. J2CA0027E: Se ha producido una excepción al invocar la retrotracción en un adaptador de recursos XA desde DataSource *JMS\_Connection\_Factory*, dentro del ID de transacción *Transaction\_Identifier*: javax.transaction.xa.XAException: El método 'xa\_rollback' ha fallado con errorCode '-7'.

## **Causa**

La causa de estos errores puede ser el resultado de que WebSphere Application Server cierre una conexión de IBM MQ proveedor de mensajería JMS porque el tiempo de espera de la conexión ha caducado.

Las conexiones JMS se crean desde una fábrica de conexiones JMS. Hay una agrupación de conexiones asociada con cada fábrica de conexiones, que se divide en dos partes: la agrupación activa y la agrupación libre.

Cuando una aplicación cierra una conexión JMS que se ha estado utilizando, dicha conexión pasa a la agrupación libre de la agrupación de conexiones de la fábrica de conexiones, a menos que haya transcurrido el tiempo de espera para la conexión, en cuyo caso se destruye la conexión. Si la conexión JMS se destruye mientras aún sigue implicada en una transacción activa, el servidor de aplicaciones pasa un xa\_end() a IBM MQ, indicando que todo el trabajo transaccional en dicha conexión se ha completado.

Esto provoca problemas si la conexión JMS se ha creado dentro de un bean controlado por mensaje transaccional que estaba utilizando una especificación de activación o un puerto de escucha para supervisar un destino JMS en un gestor de colas IBM MQ .

En esta situación, hay una única transacción que está utilizando dos conexiones con IBM MQ:

- Una conexión que se utiliza para obtener un mensaje de IBM MQ y entregarlo a la instancia del bean controlado por mensajes para su proceso.
- Una conexión que se crea dentro del método onMessage() del bean controlado por mensaje.

Si el bean controlado por mensaje cierra la segunda conexión y luego se destruye como resultado de que transcurra el tiempo de espera, se pasa un xa\_end() a IBM MQ que indica que se ha completado el trabajo transaccional.

Cuando la aplicación del bean controlado por mensaje termina de procesar el mensaje que se le ha proporcionado, el servidor de aplicaciones debe completar la transacción. Esto lo hace xa\_end() a todos los recursos que estuvieran implicados en la transacción, incluyendo IBM MQ.

No obstante, IBM MQ ya ha recibido un xa\_end() para esta transacción en concreto y, por lo tanto, devuelve un error XA\_RBROLLBACK (100) a WebSphere Application Server, que indica que la transacción ha finalizado y se ha retrotraído todo el trabajo de IBM MQ. Esto provoca que el servidor de aplicaciones notifique el error siguiente:

J2CA0027E: Se ha producido una excepción al invocar la finalización en un adaptador de recursos XA desde

DataSource *JMS\_Connection\_Factory*, dentro del ID de transacción *Transaction\_Identifier*: javax.transaction.xa.XAException: El método 'xa\_end' ha fallado con errorCode '100'.

y, a continuación, se retrotrae la transacción completa pasando xa\_rollback() a todos los recursos implicados en la transacción. Cuando el servidor de aplicaciones pasa xa\_rollback() a IBM MQ, se produce el error siguiente:

J2CA0027E: Se ha producido una excepción al invocar la retrotracción en un adaptador de recursos XA

desde DataSource *JMS\_Connection\_Factory*, dentro del ID de transacción *Transaction\_Identifier*: javax.transaction.xa.XAException: El método 'xa\_rollback' ha fallado con errorCode '-7'.

## **Entorno**

Las aplicaciones de beans controlados por mensajes que utilizan especificaciones de activación o puertos de escucha para supervisar JMS Destinos alojados en un gestor de colas de IBM MQ y, a continuación, crear una nueva conexión con IBM MQ utilizando una fábrica de conexiones de JMS desde su método onMessage(), pueden verse afectadas por este problema.

## **Resolución del problema**

Para resolver este problema, asegúrese de que la fábrica de conexiones JMS que utiliza la aplicación tiene la propiedad de tiempo de espera de la agrupación de conexión establecida en cero. Esto evitará que se cierren las conexiones JMS cuando se devuelvan a la agrupación libre y, por tanto, garantizará que se complete cualquier trabajo transaccional en curso.

# **2035 MQRC\_NOT\_AUTHORIZED al conectar con IBM MQ desde WebSphere Application Server**

El error *2035 MQRC\_NOT\_AUTHORIZED* se puede producir cuando una aplicación se conecta a IBM MQ desde WebSphere Application Server.

Este tema cubre las razones más comunes por las que una aplicación que se ejecuta en WebSphere Application Server recibe un error *2035 MQRC\_NOT\_AUTHORIZED* al conectarse a IBM MQ. Los pasos rápidos para resolver los errores *2035 MQRC\_NOT\_AUTHORIZED* durante el desarrollo se proporcionan en la sección [Resolución del problema](#page-122-0), así como consideraciones a la hora de implementar la seguridad en entornos de producción. También se proporciona un resumen del comportamiento de los escenarios de salida con la seguridad gestionada por contenedor y por componente, y el comportamiento de entrada de los puertos de escucha y las especificaciones de activación.

## **La causa del problema**

Las razones más comunes por las que IBM MQ rechaza la conexión se describen en la lista siguiente:

• El identificador de usuario que se pasa a través de la conexión de cliente desde el servidor de aplicaciones a IBM MQ: o no se conoce en el servidor donde se está ejecutando el gestor de colas IBM MQ, o no está autorizado para conectarse a IBM MQ, o tiene más de 12 caracteres de largo y se ha truncado. Hay más información sobre cómo se obtiene y se pasa este identificador de usuario en ["Diagnóstico del problema" en la página 121.](#page-120-0)

Windows Para los gestores de colas que se ejecutan en Windows, es posible que se vea el siguiente error en los registros de errores de IBM MQ para este escenario: AMQ8075: Authorization failed because the SID for entity '*wasuser*' cannot be obtained.

Linux AIX En AIX and Linux, no aparece ninguna entrada en los registros de errores de IBM MQ.

• El identificador de usuario que se pasa a través de la conexión de cliente desde el servidor de aplicaciones a IBM MQ es miembro del grupo *mqm* en el servidor que aloja el gestor de colas IBM MQ y <span id="page-120-0"></span>existe un registro de autenticación de canal (CHLAUTH) que bloquea el acceso administrativo al gestor de colas. IBM MQ configura un registro CHLAUTH de forma predeterminada que impide que todos los administradores de IBM MQ se conecten como un cliente al gestor de colas. Para este escenario se vería el siguiente error en los registros de errores de IBM MQ : AMQ9777: Channel was blocked.

• Presencia de una política de seguridad de Advanced Message Security .

Para obtener la ubicación de los registros de errores de IBM MQ, consulte [Directorios de registro de](#page-428-0) [errores](#page-428-0).

El método de autenticación predeterminado que utilizan las aplicaciones IBM MQ classes for JMS que utilizan el transporte de cliente ha cambiado de la modalidad de compatibilidad a la autenticación MQCSP en IBM MQ 9.3.0. Además, los métodos que se pueden utilizar para seleccionar un modo de autenticación específico, y qué métodos tienen prioridad, se han aclarado en IBM MQ 9.3.0. Esto podría hacer que las aplicaciones que anteriormente se conectaban correctamente a un gestor de colas no se conectaran con el código de razón *2035 MQRC\_NOT\_AUTHORIZED*, ya que el método de autenticación que utiliza la aplicación podría cambiar cuando IBM MQ classes for Java o IBM MQ classes for JMS se actualizan a IBM MQ 9.3.0 o posterior. Para obtener más información sobre la modalidad de autenticación utilizada por los clientes Java , consulte Autenticación de conexión con el cliente Java.

## **Diagnóstico del problema**

Para entender la causa del código de razón *2035 MQRC\_NOT\_AUTHORIZED*, debe entender qué nombre de usuario y que contraseña está utilizando IBM MQ para autorizar el servidor de aplicaciones.

**Nota:** Lo cue se explica en esta sección es útil en entornos de desarrollo, la resolución de los entornos de seguridad en entornos de producción suele requerir uno de los enfoques siguientes:

• Autenticación SSL/TLS mutua

IBM MQ proporciona características para autenticar un cliente que se conecta de forma remota utilizando el certificado digital que se proporciona para la conexión SSL/TLS.

• Una salida de seguridad de IBM MQ personalizada o proporcionada por terceros

Se puede escribir una salida de seguridad para IBM MQ que realice la autenticación de nombre de usuario y contraseña en un repositorio, como el sistema operativo local, un servidor IBM MQ o un repositorio LDAP. Cuando se utiliza una salida de seguridad en la autenticación, es importante que la seguridad de transporte SSL/TLS siga configurada para asegurarse de que las contraseñas no se envíen en claro.

### ID de usuario MCA configurado en el canal de conexión del servidor

Si hay un ID de usuario MCA configurado en el canal de conexión del servidor que usa el servidor de aplicaciones para conectarse y no se ha instalado ninguna salida de seguridad ni correlación de registros de autenticación de canal, dicho ID de usuario MCA sustituirá al nombre de usuario proporcionado por el servidor de aplicaciones. Es práctica común que muchos clientes configuren un ID de usuario MCA en cada canal de conexión de servidor y utilicen una autenticación SSL/TLS mutua exclusivamente para la autenticación.

#### Comportamiento predeterminado cuando no se suministra ninguna credencial desde el servidor de aplicaciones

Si la aplicación no proporciona ninguna credencial en la llamada **createConnection** y no se ha configurado ningún sistema de seguridad gestionado por componente ni por contenedor, WebSphere Application Server proporcionará un nombre de usuario en blanco a IBM MQ. Esto hace que IBM MQ autorice el cliente basándose en el ID de usuario con el que se ejecuta el escucha de IBM MQ. En la mayoría de los casos, el ID de usuario es:

- *mqm* en sistemas AIX and Linux .
- Windows MUSR MQADMIN en Windows.

Como estos usuarios son usuarios administrativos de IBM MQ , están bloqueados de forma predeterminada con un error *AMQ9777* registrado en los registros de errores del gestor de colas. Seguridad gestionada por contenedor en conexiones salientes

La forma recomendada de configurar el nombre de usuario y la contraseña que se pasa a IBM MQ mediante el servidor de aplicaciones para las conexiones de salida es utilizar la seguridad gestionada por contenedor. Las conexiones salientes son las que se crean utilizando una fábrica de conexiones en lugar de un puerto de escucha o una especificación de activación.

El servidor de aplicaciones pasa a IBM MQ los nombres de usuarios de 12 caracteres o menos. Los nombres de usuario de más de 12 caracteres de longitud se truncan, ya sea durante la autorización (en AIX and Linux) o en el *MQMD* de los mensajes enviados. La seguridad gestionada por contenedor significa que el descriptor de despliegue, o las anotaciones de EJB 3.0, de la aplicación declaran una referencia de recurso con tipo de autenticación establecido a Container. A continuación, cuando la aplicación busca la fábrica de conexiones en JNDI, lo hace de forma indirecta a través de la referencia de recurso. Por ejemplo, una aplicación EJB 2.1 realizaría una búsqueda JNDI de la forma siguiente, donde jms/ MyResourceRef se declara como una referencia de recurso en el descriptor de despliegue:

ConnectionFactory myCF = (ConnectionFactory)ctx.lookup("java:comp/env/jms/MyResourceRef")

Una aplicación EJB 3.0 puede declarar una propiedad de objeto anotada en el bean tal como se indica a continuación:

JM 3.0 @Resource(name = "jms/MyResourceRef" authenticationType = AuthenticationType.CONTAINER) private jakarta.jms.ConnectionFactory myCF

UMS 2.0 eResource(name = "jms/MyResourceRef" authenticationType = AuthenticationType.CONTAINER) private javax.jms.ConnectionFactory myCF

Cuando un administrador despliega la aplicación, vincula este alias de autenticación con una fábrica de conexiones creada en JNDI y le asigna un alias de autenticación J2C en el despliegue. Son estos el nombre de usuario y la contraseña contenidos en este alias de autenticación los que el servidor de aplicaciones pasa a IBM MQ o JMS cuando se conecta la aplicación. Este enfoque permite al administrador controlar qué nombre de usuario y qué contraseña utiliza cada aplicación, e impide que una aplicación distinta busque la fábrica de conexiones en JNDI directamente para conectarse con el mismo nombre de usuario y contraseña. En los paneles de configuración de la consola administrativa se puede proporcionar un alias de autenticación gestionada por contenedor predeterminado para las fábricas de conexiones de IBM MQ. Este valor predeterminado solo se utiliza en el caso de que una aplicación utilice una referencia de recurso que esté configurada para la seguridad gestionada por contenedor, pero que el administrador no haya enlazado a un alias de autenticación durante el despliegue.

#### Alias de autenticación gestionado por componente predeterminado en una conexión saliente

En aquellos casos en que no resulte práctico cambiar la aplicación para que use una seguridad gestionada por contenedor, o para que proporcione un nombre de usuario o contraseña directamente en la llamada createConnection, es posible proporcionarlos de forma predeterminada. Este valor predeterminado se denomina el alias de autenticación gestionado por componente y no se puede configurar en la consola administrativa (desde WebSphere Application Server 7.0 cuando se eliminó de los paneles para las fábricas de conexiones de IBM MQ). Los ejemplos de scripts siguientes muestran cómo configurarlo con wsadmin:

• JACL

 wsadmin>set cell [ \$AdminConfig getid "/Cell:mycell" ] mycell(cells/mycell|cell.xml#Cell\_1) wsadmin>\$AdminTask listWMQConnectionFactories \$cell MyCF(cells/mycell|resources.xml#MQConnectionFactory\_1247500675104) wsadmin>\$AdminTask modifyWMQConnectionFactory MyCF(cells/mycell| resources.xml#MQConnectionFactory\_1247500675104) { -componentAuthAlias myalias } MyCF(cells/mycell|resources.xml#MQConnectionFactory\_1247500675104)

<span id="page-122-0"></span>• Jython

```
wsadmin>cell = AdminConfig.getid("/Cell:mycell")
wsadmin>AdminTask.listWMQConnectionFactories(cell)
'MyCF(cells/mycell|resources.xml#MQConnectionFactory_1247500675104)'
wsadmin>AdminTask.modifyWMQConnectionFactory('MyCF(cells/mycell|resos 
urces.xml#MQConnectionFactory_1247500675104)', "-componentAuthAlias myalias")
'MyCF(cells/mycell|resources.xml#MQConnectionFactory_1247500675104)'
```
#### Alias de autenticación de las conexiones MDB entrantes que usan una especificación de activación

En las conexiones entrantes que utilizan una especificación de activación, el administrador puede especificar un alias de autenticación al desplegar la aplicación, o puede especificar un alias de autenticación predeterminado en la especificación de activación en la consola administrativa.

Alias de autenticación en las conexiones MDB entrantes utilizando un puerto de escucha

En las conexiones entrantes que utilizan un puerto de escucha, se utiliza el valor especificado en el parámetro de alias de autenticación gestionado por contenedor de la fábrica de conexiones.

 $z/0S$ En z/OS, primero se comprueba si está definido el alias de autenticación gestionada por contenedor y si es así se usa, y luego se comprueba el alias de autenticación gestionada por componente y se usa en caso de estar definido.

## **Resolución del problema**

Los pasos más sencillos para resolver los errores *2035 MQRC\_NOT\_AUTHORIZED* en un entorno de desarrollo, donde no se requiere seguridad de transporte completa, son los siguientes:

- Elija el usuario con el que quiera que se autentique WebSphere Application Server. Normalmente, el usuario elegido habrá de tener la autorización relevante en el contexto de las operaciones que necesite la aplicación que ejecuta en WebSphere Application Server; no más. Por ejemplo, *mqm* u otro superusuario no son apropiados.
- Si este usuario es un usuario administrativo de IBM MQ , relaje la seguridad del registro de autenticación de canal (CHLAUTH) para que las conexiones administrativas no se bloqueen en el canal de conexión de servidor que desea utilizar. Un mandato MQSC de ejemplo para un canal de conexión de servidor denominado WAS.CLIENTS es, SET CHLAUTH('WAS.CLIENTS') TYPE(BLOCKUSER) USERLIST(ALLOWANY).
- Configure el canal de conexión del servidor para establecer el ID de usuario MCA (MCAUSER) al usuario que esté usando. Un mandato MQSC de ejemplo para configurar un canal de conexión de servidor para utilizar myuser como ID de usuario de MCA, ALTER CHL('WAS.CLIENTS') CHLTYPE(SVRCONN) MCAUSER('myuser').

Consideraciones adicionales importantes en entornos de producción

En todo entorno de producción donde se necesite una seguridad de transporte, hay que configurar la seguridad SSL/TLS entre el servidor de aplicaciones y IBM MQ.

Para configurar la seguridad de transporte SSL/TLS, debe establecer la confianza apropiada entre el gestor de colas IBM MQ y WebSphere Application Server. El servidor de aplicaciones inicia la negociación SSL/TLS y siempre se debe configurar para confiar en el certificado proporcionado por el gestor de colas IBM MQ. Si el servidor de aplicaciones se ha configurado para enviar un certificado al gestor de colas IBM MQ, el gestor de colas también se debe configurar para poder confiar en él. Si la confianza no se ha configurado correctamente en ambos lados, dará el código de razón *2393 MQRC\_SSL\_INITIALIZATION\_ERROR* tras habilitarse SSL/TLS en la conexión.

Si no se tiene una salida de seguridad que realice la autenticación de nombre de usuario y contraseña, habrá que configurar la autenticación mutua SSL/TLS en el canal de conexión del servidor para hacer que el gestor de colas exija que el servidor de aplicaciones proporcione un certificado de confianza. Para ello, establezca *SSL Authentication* a Required en IBM MQ Explorer o SSLCAUTH(REQUIRED) en MQSC.

Si tiene una salida de seguridad que realiza una autenticación de nombre de usuario y contraseña que está instalada en el servidor IBM MQ, configure la aplicación para que proporcione un nombre de usuario y una contraseña para la validación realizada por dicha salida de seguridad. Los detalles de cómo configurar el nombre de usuario y contraseña que el servidor de aplicaciones pasa a IBM MQ se han descrito anteriormente en la sección *Diagnóstico del problema*.

Todos los canales de conexión de servidor que no tengan seguridad SSL/TLS deberán estar inhabilitados. Mandatos MQSC de ejemplo para inhabilitar *SYSTEM.DEF.SVRCONN* se proporciona de la forma siguiente (suponiendo que no exista ningún usuario en el servidor IBM MQ denominado *('NOAUTH ')*, ALTER CHL(SYSTEM.DEF.SVRCONN) CHLTYPE(SVRCONN) MCAUSER('NOAUTH') STOP CHL(SYSTEM.DEF.SVRCONN).

Para obtener instrucciones para configurar el certificado privado y la confianza de un gestor de colas de IBM MQ y para habilitar la seguridad SSL en un canal de conexión de servidor, consulte Configuración de SSL en gestores de colas y Configuración de canales SSL.

Para obtener más información sobre cómo utilizar SSL/TLS desde WebSphere Application Server y si el servidor de aplicaciones envía un certificado a IBM MQ para la autenticación, consulte la información siguiente:

- Para crear o modificar una configuración de SSL para que contenga la configuración de SSL/TLS apropiada para la conexión a IBM MQ, consulte Configuraciones de SSL en la documentación del producto WebSphere Application Server.
- IBM MQ requiere especificar una CipherSpec coincidente en ambos extremos de la conexión. Para obtener más información sobre las CipherSpecs y CipherSuites que se pueden utilizar con IBM MQ, consulte CipherSuite y CipherSpec correlaciones de nombres para conexiones con un gestor de colas de IBM MQ.
- Para obtener más información sobre la habilitación de SSL/TLS en una conexión cliente y la elección de qué configuración SSL se va a utilizar, consulte Parámetros de configuración de la fábrica de conexiones del proveedor de mensajería de WebSphere MQ y Parámetros de configuración de especificación de activación del proveedor de mensajería de WebSphere MQ en la documentación de producto de WebSphere Application Server.

### **Referencia relacionada**

### ["Código de retorno= 2035 MQRC\\_NOT\\_AUTHORIZED" en la página 226](#page-225-0)

El código de razón RC2035 se muestra por varias razones, incluido un error al abrir una cola o un canal, un error recibido cuando se intenta utilizar un ID de usuario con autorización de administrador, un error cuando se utiliza una aplicación IBM MQ JMS y cuando se abre una cola en un clúster. Se pueden utilizar MQS\_REPORT\_NOAUTH y MQSAUTHERRORS para diagnosticar adicionalmente RC2035.

2035 (07F3) (RC2035): MQRC\_NOT\_AUTHORIZED

## **Resolución de problemas del adaptador de recursos de IBM MQ**

Cuando se utiliza el adaptador de recursos de IBM MQ, la mayoría de los errores producen la emisión de excepciones, y estas excepciones se notifican al usuario de una forma que depende del servidor de aplicaciones. El adaptador de recursos hace un uso intenso de excepciones enlazadas para notificar problemas. Normalmente, la primera excepción de la cadena es una descripción general del error, y las excepciones posteriores de la cadena proporcionan información más detallada necesaria para diagnosticar el problema.

Por ejemplo, si el programa IVT no consigue establecer conexión con un gestor de colas de IBM MQ, se puede generar la excepción siguiente:

jakarta.jms.JMSException: MQJCA0001: Se ha producido una excepción en la capa JMS . Consulte la excepción enlazada para obtener detalles.

JMS 2.0 javax.jms.JMSException:

MQJCA0001: se ha producido una excepción en la capa de JMS. Consulte la excepción enlazada para obtener detalles.

Hay una segunda excepción enlazada con esta excepción:

jakarta.jms.JMSException: MQJMS2005: no se ha podido crear un MQQueueManager para 'localhost:ExampleQM'

javax.jms.JMSException: MQJMS2005: no se ha podido crear un MQQueueManager para 'localhost:ExampleQM'

Esta excepción es emitida por IBM MQ classes for JMS y tiene una excepción enlazada adicional:

com.ibm.mq.MQException: MQJE001: Se ha producido una MQException: Código de terminación 2, Razón 2059

Esta excepción final indica el origen del problema. El código de razón 2059 es MQRC\_Q\_MGR\_NOT\_AVAILABLE, que indica que el gestor de colas especificado en la definición del objeto ConnectionFactory quizá no se haya iniciado.

Si la información que proporcionan las excepciones no es suficiente para diagnosticar un problema, deberá solicitar un rastreo de diagnóstico. Para obtener información sobre cómo habilitar el rastreo de diagnóstico, consulte Configuración del adaptador de recursos de IBM MQ.

Normalmente, los problemas de configuración se producen en las áreas siguientes:

- Despliegue del adaptador de recursos
- Despliegue de los beans controlados por mensaje
- Creación de conexiones para la comunicación de salida

#### **Tareas relacionadas**

Utilización del adaptador de recursos de IBM MQ

#### *Problemas al desplegar el adaptador de recursos*

Si el adaptador de recursos no se puede desplegar, compruebe que los recursos de Java EE Connector Architecture (JCA) se han configurado correctamente. Si IBM MQ ya está instalado, compruebe que las versiones correctas de JCA y IBM MQ classes for JMS estén incluidas en la vía de acceso de clases.

Normalmente, los errores que se producen al desplegar el adaptador de recursos se deben a que la configuración de los recursos JCA no es correcta. Por ejemplo, es posible que una propiedad del objeto ResourceAdapter no se haya especificado correctamente, o que la planificación de despliegue que requiere el servidor de aplicaciones no esté escrita correctamente. También se pueden producir errores cuando el servidor de aplicaciones intenta crear objetos a partir de definiciones de recursos JCA y enlazar los objetos con el espacio de nombres de Java Naming Directory Interface (JNDI), pero determinadas propiedades no están especificadas correctamente o el formato de una definición de recurso es incorrecto.

El adaptador de recursos también puede no desplegarse porque ha cargado versiones incorrectas de clases de JCA o IBM MQ classes for JMS a partir de archivos JAR contenidos en la vía de acceso de clases. Este tipo de error se puede producir habitualmente en un sistema en el que IBM MQ ya está instalado. En tales sistemas, el servidor de aplicaciones puede encontrar copias de los archivos JAR de IBM MQ classes for JMS y cargar clases a partir de ellos en preferencia a las clases suministradas en el archivo RAR del adaptador de recursos de IBM MQ.

#### **Conceptos relacionados**

Qué se instala para las clases de IBM MQ para JMS

#### **Tareas relacionadas**

Configurar el servidor de aplicaciones para que utilice el último nivel de mantenimiento del adaptador de recursos

### *Problemas al desplegar los MDB*

Se pueden producir errores cuando el servidor de aplicaciones intenta iniciar la entrega de mensajes a un MDB (bean controlado por mensaje). Estos errores pueden ser debidos a un error en la definición del objeto ActivationSpec asociado o a recursos que faltan.

Puede producirse errores cuando el servidor de aplicaciones intenta iniciar la entrega de mensajes a un MDB. Normalmente, este tipo de error es debido a un error en la definición del objeto ActivationSpec asociado, o a la falta de disponibilidad de los recursos referenciados en la definición. Por ejemplo, puede que el gestor de colas no se esté ejecutando o que no exista la cola especificada.

<span id="page-125-0"></span>Un objeto ActivationSpec intenta validar sus propiedades cuando se despliega el MDB. A continuación, el despliegue falla si el objeto ActivationSpec tiene propiedades que se excluyen mutuamente o no tiene todas las propiedades necesarias. Sin embargo, no todos los problemas asociados a las propiedades del objeto ActivationSpec pueden detectarse en este momento.

La manera en que se notifican al usuario los errores producidos al iniciar la entrega de mensajes depende del servidor de aplicaciones. Normalmente, estos errores se notifican en los archivos de registro y el rastreo de diagnóstico del servidor de aplicaciones. Si está habilitado, el rastreo de diagnóstico del adaptador de recursos de IBM MQ también registra estos errores.

### *Problemas al crear conexiones para la comunicación de salida*

Se puede producir un error en la comunicación de salida si no se encuentra un objeto ConnectionFactory, o si se encuentra el objeto, pero no se puede crear una conexión. Hay varias razones para cualquiera de estos dos problemas.

Normalmente, se producen errores en la comunicación de salida cuando una aplicación intenta buscar y utilizar un objeto ConnectionFactory en un espacio de nombres JNDI. Si no se puede encontrar el objeto ConnectionFactory en el espacio de nombres, se genera una excepción JNDI. El no encontrar un objeto ConnectionFactory puede ser debido a las razones siguientes:

- La aplicación ha especificado un nombre incorrecto para el objeto ConnectionFactory.
- El servidor de aplicaciones no ha podido crear el objeto ConnectionFactory y enlazarlo al espacio de nombres. En este caso, los archivos de registro de inicio del servidor de aplicaciones normalmente contienen información sobre el error.

Si la aplicación recupera correctamente el objeto ConnectionFactory del espacio de nombres JNDI, puede todavía emitirse una excepción cuando la aplicación llama al método ConnectionFactory.createConnection(). Una excepción en este contexto indica que no es posible crear una conexión con un gestor de colas de IBM MQ. Estas son algunas razones habituales por las que se puede emitir una excepción:

- El gestor de colas no está disponible o no se puede encontrar utilizando las propiedades del objeto ConnectionFactory. Por ejemplo, el gestor de colas no se está ejecutando, o el nombre de host, la dirección IP o el número de puerto del gestor de colas especificado es incorrecto.
- El usuario no está autorizado a conectarse al gestor de colas. Para una conexión de cliente, si la llamada createConnection() no especifica un nombre de usuario y el servidor de aplicaciones no proporciona información sobre la identidad del usuario, el ID de proceso JVM se pasa como nombre de usuario al gestor de colas. Para que la conexión sea satisfactoria, este ID de proceso debe ser un nombre de usuario válido en el sistema en el que se está ejecutando el gestor de colas.
- El objeto ConnectionFactory tiene una propiedad denominada ccdtURL y una propiedad denominada channel. Estas propiedades se excluyen mutuamente.
- En una conexión TLS, las propiedades relacionadas con TLS, o los atributos relacionados con TLS en la definición de canal de conexión de servidor, no se han especificado correctamente.
- La propiedad sslFipsRequired tiene valores diferentes para recursos JCA diferentes. Para obtener más información sobre esta limitación, consulte Limitaciones del adaptador de recursos IBM MQ.

#### **Tareas relacionadas**

Especificación de que sólo se utilizan CipherSpecs certificadas por FIPS en el tiempo de ejecución del cliente MQI

### **Referencia relacionada**

Federal Information Processing Standards (FIPS) para AIX, Linux, and Windows

# **Utilización de la alteración temporal de la propiedad de conexión de IBM MQ**

La alteración temporal de la propiedad de conexión permite cambiar los detalles que utiliza una aplicación cliente para conectarse a un gestor de colas sin necesidad de modificar el código fuente.

## <span id="page-126-0"></span>**Acerca de esta tarea**

A veces, no se puede modificar el código fuente de una aplicación, por ejemplo, si es una aplicación heredada y el código fuente ya no está disponible.

En esta situación, si una aplicación necesita especificar propiedades diferentes cuando se conecta a un gestor de colas o si necesita conectarse a un gestor de colas diferente, puede utilizar la funcionalidad de alteración temporal de la conexión para especificar los nuevos detalles de conexión o el nombre del gestor de colas.

La alteración temporal de la propiedad de conexión está soportada para dos clientes:

- IBM MQ classes for JMS
- • [IBM MQ classes for Java](#page-128-0)

Puede alterar temporalmente las propiedades que desea cambiar definiéndolas en un archivo de configuración que luego lee IBM MQ classes for JMS o IBM MQ classes for Java en el inicio.

Cuando se está utilizando la funcionalidad de alteración temporal de conexión, todas las aplicaciones que se ejecutan dentro del mismo Java runtime environment seleccionan y utilizan los nuevos valores de propiedad. Si varias aplicaciones que utilizan IBM MQ classes for JMS o IBM MQ classes for Java se ejecutan dentro del mismo Java runtime environment, no es posible alterar temporalmente las propiedades de aplicaciones individuales.

**Importante:** Esta funcionalidad solo está soportada para situaciones en las que no es posible modificar el código fuente de una aplicación. No debe utilizarse para aplicaciones en las que el código fuente está disponible y puede actualizarse.

#### **Tareas relacionadas**

["Rastreo de aplicaciones de IBM MQ classes for JMS" en la página 499](#page-498-0) El recurso de rastreo de IBM MQ classes for JMS se proporciona para ayudar al soporte técnico de IBM a diagnosticar problemas del cliente. Varias propiedades controlan el comportamiento de este recurso.

["Rastreo de aplicaciones de IBM MQ classes for Java" en la página 502](#page-501-0)

El recurso de rastreo de IBM MQ classes for Java se proporciona para ayudar al soporte técnico de IBM a diagnosticar problemas del cliente. Varias propiedades controlan el comportamiento de este recurso.

Utilización de IBM MQ classes for JMS Utilización de IBM MQ classes for Java

### *Sustitución de propiedades de conexión en IBM MQ classes for JMS*

Si se crea una fábrica de conexiones programáticamente y no es posible modificar el código fuente de la aplicación que la crea, se puede utilizar la funcionalidad de sustitución de conexiones para cambiar las propiedades que utiliza la fábrica de conexiones cuando se crea una conexión. Sin embargo, el uso de la funcionalidad de alteración temporal de conexiones con fábricas de conexiones definidas en JNDI ya no está soportado.

## **Acerca de esta tarea**

En IBM MQ classes for JMS, los detalles sobre cómo conectarse a un gestor de colas se almacenan en una fábrica de conexiones. Las fábricas de conexiones se pueden definir de forma administrativa y almacenarse en un repositorio JNDI, o bien una aplicación las puede crear mediante programa utilizando llamadas de API Java.

Si una aplicación crea una fábrica de conexiones programáticamente y no es posible modificar el código fuente de dicha aplicación, la funcionalidad de sustitución de conexiones permite sustituir las propiedades de la fábrica de conexiones a corto plazo. A largo plazo, sin embargo, habrá que elaborar un plan para permitir la modificación de la fábrica de conexiones utilizada por la aplicación sin utilizar la funcionalidad de sustitución de conexiones.

Si la fábrica de conexiones creada programáticamente mediante una aplicación se define para que use una tabla de definiciones de canal de cliente (CCDT), la información de CCDT tendrá prioridad sobre las propiedades sustituidas. Si hubiera que cambiar los detalles de conexión que usa la aplicación, habría que crear una nueva versión de la CCDT y ponerla a disposición de la aplicación.

No se da soporte al uso de la funcionalidad de alteración temporal de conexiones con fábricas de conexiones definidas en JNDI. Si una aplicación utiliza una fábrica de conexiones que está definida en JNDI y las propiedades de dicha fábrica de conexiones se deben modificar, la definición de la fábrica de conexiones se debe actualizar en JNDI. Aunque la funcionalidad de alteración temporal de conexiones se aplica a estas fábricas de conexiones (y las propiedades modificadas tienen prioridad sobre las propiedades de la definición de la fábrica de conexiones que se ha buscado en JNDI), no está soportado el uso de la funcionalidad de alteración temporal de conexiones.

**Importante:** La funcionalidad de alteración temporal de conexiones afecta a todas las aplicaciones que se ejecutan dentro de un Java runtime environment, y se aplica a todas las fábricas de conexiones utilizadas por esas aplicaciones. No es posible sustituir las propiedades de aplicaciones o fábricas de conexiones individuales.

Cuando una aplicación utiliza una fábrica de conexiones para crear una conexión con un gestor de colas, las IBM MQ classes for JMS consultan las propiedades sustituidas y utilizan esos valores de propiedad al crear la conexión, en lugar de los valores de las mismas propiedades en la fábrica de conexiones.

Por ejemplo, suponga que se ha definido una fábrica de conexiones con la propiedad PORT establecida a 1414. Si se ha utilizado la funcionalidad de sustitución de conexiones para establecer la propiedad PORT a 1420, cuando se use la fábrica de conexiones para crear una conexión, las IBM MQ classes for JMS utilizarán el valor 1420 para la propiedad PORT en lugar de 1414.

Para modificar cualquiera de las propiedades de conexión que se utilizan al crear una conexión JMS desde una fábrica de conexiones, se deben llevar a cabo los pasos siguientes:

- 1. Añadir las propiedades por sustituir a un archivo de configuración de IBM MQ classes for JMS.
- 2. Habilitar la funcionalidad de sustitución de conexiones.
- 3. [Iniciar la aplicación especificando el archivo de configuración](#page-128-0).

### **Procedimiento**

- 1. Añada las propiedades que se van a alterar temporalmente a un archivo de configuración de IBM MQ classes for JMS.
	- a) Cree un archivo que contenga las propiedades y los valores que se deben modificar temporalmente en el formato estándar de propiedades Java.

Para obtener detalles sobre cómo crear un archivo de propiedades, consulte El archivo de configuración de IBM MQ classes for JMS.

b) Para sustituir una propiedad, añada una entrada al archivo de propiedades.

Se puede alterar temporalmente cualquier propiedad de fábrica de conexiones de IBM MQ classes for JMS. Añada cada entrada necesaria en el formato siguiente:

jmscf.*property name*=*value*

donde *property name* es el nombre de propiedad de administración de JMS o constante XMSC para la propiedad que se debe alterar temporalmente. Para obtener una lista de las propiedades de la fábrica de conexiones, consulte Propiedades de objetos de IBM MQ classes for JMS.

Por ejemplo, para establecer el nombre del canal que una aplicación tiene que utilizar para conectarse con un gestor de colas, se puede añadir la siguiente entrada al archivo de propiedades:

jmscf.channel=MY.NEW.SVRCONN

2. Habilite la funcionalidad de sustitución de conexiones.

Para habilitar la sustitución de conexiones, establezca la propiedad

**com.ibm.msg.client.jms.overrideConnectionFactory** a true para que las propiedades especificadas en el archivo de propiedades se utilicen para sustituir los valores especificados en la <span id="page-128-0"></span>aplicación. Puede establecer la propiedad adicional como otra propiedad en el propio archivo de configuración, o pasar la propiedad como una propiedad del sistema Java utilizando:

-Dcom.ibm.msg.client.jms.overrideConnectionFactory=true

3. Inicie la aplicación especificando el archivo de configuración.

Pase el archivo de propiedades que ha creado a la aplicación durante el tiempo de ejecución estableciendo la propiedad del sistema Java:

-Dcom.ibm.msg.client.config.*location*

Tenga en cuenta que la ubicación del archivo de configuración tiene que especificarse como un URI, por ejemplo:

-Dcom.ibm.msg.client.config.location=file:///jms/jms.config

### **Resultados**

Cuando la funcionalidad de sustitución está habilitada, las IBM MQ classes for JMS escriben una entrada en el registro de jms siempre que se realiza una conexión. La información del registro muestra las propiedades de la fábrica de conexiones que se sustituyeron al crearse la conexión, tal como se muestra en la entrada de ejemplo siguiente:

Overriding ConnectionFactory properties: Overriding property channel: Original value = MY.OLD.SVRCONN New value  $= MY.NEW.SVRCONN$ 

#### **Tareas relacionadas**

"Sustitución de propiedades de conexión en IBM MQ classes for Java" en la página 129 En IBM MQ classes for Java, los detalles de conexión se establecen como propiedades utilizando una combinación de distintos valores. La función de sustitución de conexión se puede utilizar para alterar temporalmente los detalles de conexión que utiliza una aplicación si no es posible modificar el código fuente de la aplicación.

["Alteración temporal de las propiedades de conexión: ejemplo con IBM MQ classes for JMS" en la página](#page-132-0) [133](#page-132-0)

En este ejemplo se muestra cómo sustituir las propiedades cuando se utiliza IBM MQ classes for JMS.

Creación y configuración de fábricas de conexiones y destinos en una aplicación de IBM MQ Classes for JMS

Configurar fábricas de conexiones y destinos en un espacio de nombres JNDI

## *Sustitución de propiedades de conexión en IBM MQ classes for Java*

En IBM MQ classes for Java, los detalles de conexión se establecen como propiedades utilizando una combinación de distintos valores. La función de sustitución de conexión se puede utilizar para alterar temporalmente los detalles de conexión que utiliza una aplicación si no es posible modificar el código fuente de la aplicación.

### **Acerca de esta tarea**

Los distintos valores que se utilizan para establecer las propiedades de conexión son una combinación de:

- Asignar valor a campos estáticos de la clase **MQEnvironment**.
- Establecer valores de propiedad en la Hashtable (tabla hash) de propiedades de la clase **MQEnvironment**.

• Establecer valores de propiedad en una Hashtable que se pasa en un constructor de **MQQueueManager**.

A continuación, estas propiedades se utilizan cuando una aplicación construye un objeto **MQQueueManager** , que representa una conexión con un gestor de colas.

Cada propiedad tiene un identificador-el nombre de propiedad-que es un literal de serie de caracteres. Por ejemplo, la propiedad que especifica el nombre de host en IBM MQ se identifica mediante el valor literal "hostname".

Para definir el nombre de aplicación para la aplicación, en el código Java puede utilizar un código similar al siguiente:

```
Hashtable properties = new Hashtable();
properties.Add("hostname", "localhost" );
MQQueueManager qMgr = new MQQueueManager("qmgrname", properties);
```
Sin embargo, el valor literal forma parte de la implementación interna de IBM MQ classes for Java . En caso de que la parte literal cambie alguna vez (aunque esto es poco probable) en lugar de utilizar el valor literal, debe utilizar el valor constante correspondiente, definido en la clase MQConstants .

La constante forma parte de las interfaces externas documentadas para IBM MQ classes for Java y no cambiará.

Para el nombre de host, esta constante es HOST\_NAME\_PROPERTY, por lo que el código preferido es:

```
Hashtable properties = new Hashtable();
properties.Add( MQConstants.HOST_NAME_PROPERTY, "ExampleApplName" );
MQQueueManager qMgr = new MQQueueManager("qmgrname", properties);
```
El conjunto completo de propiedades que se pueden establecer en un programa se muestra en la tabla siguiente:

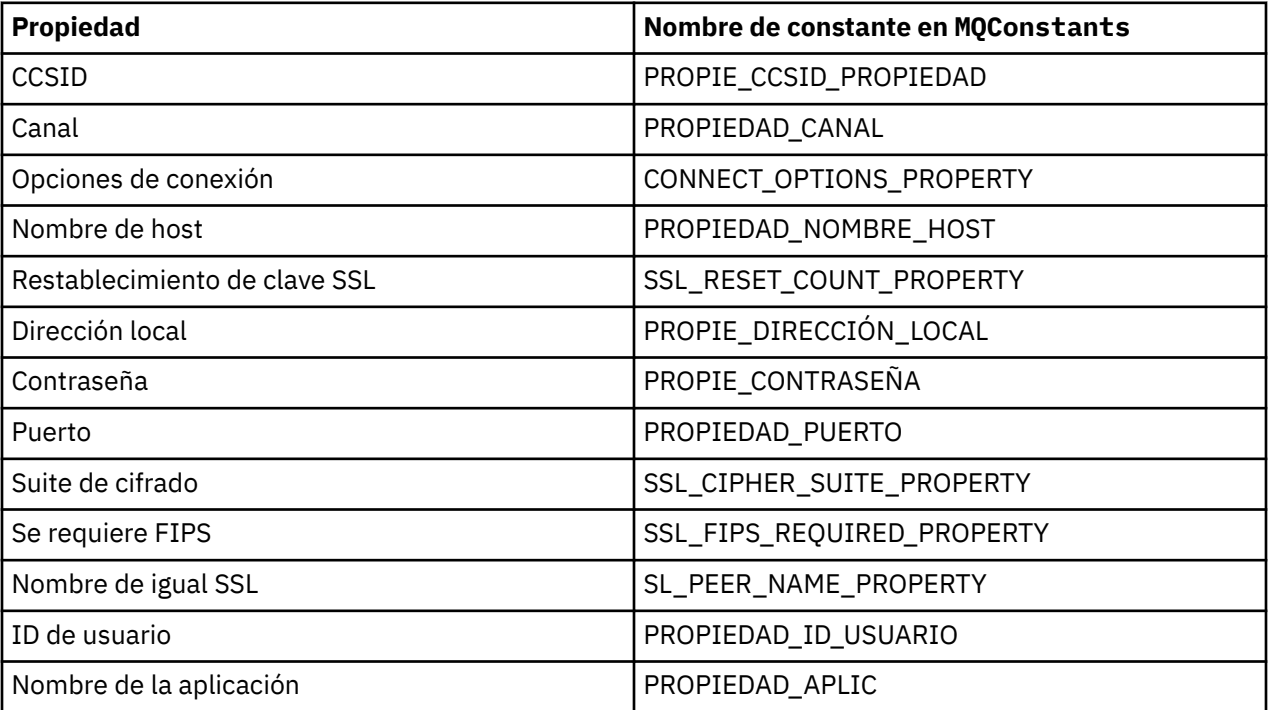

**Nota:** La tabla no lista los valores literales porque, como ya se ha indicado, forman parte de la implementación de IBM MQ classes for Java y podrían cambiar.

Si no es posible modificar el código fuente de un aplicación que utiliza IBM MQ classes for Java para especificar distintas propiedades que se deben utilizar al crear una conexión con un gestor de colas, la función de sustitución de conexión le permite alterar temporalmente los detalles de conexión a corto

plazo. Sin embargo, a largo plazo debe definir planes para permitir que los detalles de conexión utilizados por la aplicación se puedan modificar sin utilizar la función de sustitución de conexión.

Cuando una aplicación crea un **MQQueueManager**, los IBM MQ classes for Java examinan las propiedades que se han alterado temporalmente y utilizan estos valores de propiedad al crear una conexión con el gestor de colas, en lugar de los valores en cualquiera de las ubicaciones siguientes:

- Los campos estáticos en la clase MQEnvironment
- Las propiedades Hashtable almacenadas en la clase MQEnvironment
- Las propiedades Hashtable que se pasan a un constructor **MQQueueManager**

Por ejemplo, supongamos que una aplicación crea un **MQQueueManager**, pasando una tabla hash de propiedades que tiene la propiedad CHANNEL establecida en MY.OLD.CHANNEL. Si se ha utilizado la funcionalidad de alteración temporal de conexión para establecer la propiedad CHANNEL en MY.NEW.CHANNEL, a continuación, cuando se construye el **MQQueueManager** , el IBM MQ classes for Java intenta crear una conexión con el gestor de colas utilizando el canal MY.NEW.CHANNEL en lugar de MY.OLD.CHANNEL.

**Nota:** Si un **MQQueueManager** está configurado para utilizar una tabla de definiciones de canal de cliente (CCDT), la información de la CCDT se utiliza en lugar de las propiedades alteradas temporalmente. Si es necesario cambiar los detalles de conexión que utiliza la aplicación que crea **MQQueueManager** , se debe crear una nueva versión de la CCDT y ponrla a disposición de la aplicación.

Para modificar cualquiera de las propiedades de conexión que se utilizan al crear un **MQQueueManager**, debe realizar los pasos siguientes:

- 1. Crear un archivo de propiedades denominado mqclassesforjava.config.
- 2. [Habilitar la función de sustitución de propiedades de conexión](#page-131-0) estableciendo la propiedad **OverrideConnectionDetails** en true.
- 3. [Inicie la aplicación,](#page-132-0) especificando el archivo de configuración como parte de la invocación de Java .

## **Procedimiento**

1. Cree un archivo de propiedades denominado mqclassesforjava.config que contenga las propiedades y valores que se deban alterar temporalmente.

Es posible alterar temporalmente 13 propiedades que utiliza IBM MQ classes for Java al conectarse a un gestor de colas como parte del constructor **MQQueueManager** .

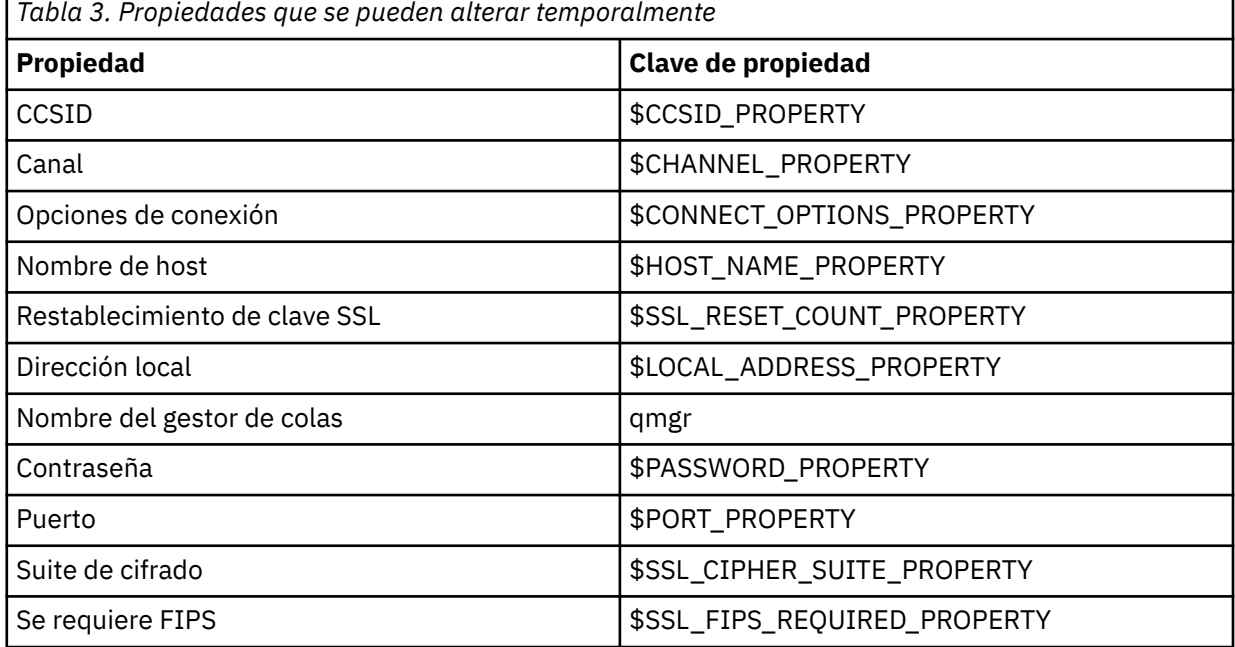

<span id="page-131-0"></span>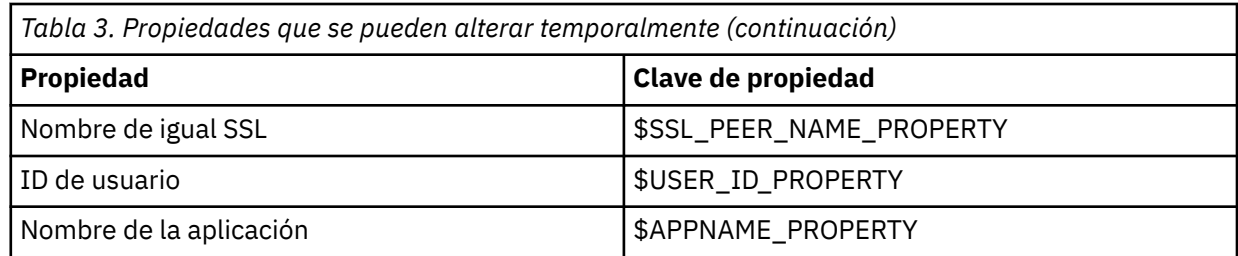

#### **Notas:**

- a. Todas estas claves de propiedad empiezan por el carácter \$, excepto el nombre del gestor de colas. La razón de esto es que el nombre del gestor de colas se pasa al constructor **MQQueueManager** como un argumento, en lugar de establecerse como un campo estático en la clase MQEnvironment o una propiedad en un Hashtable, por lo que internamente esta propiedad debe tratarse de forma ligeramente diferente de las otras propiedades.
- b. Las claves de propiedad que empiezan con el carácter \$se procesan por referencia a los valores de constante definidos en MQConstants.java, tal como se describe en el texto anterior.

Puede, pero no debe, utilizar los valores literales de estas constantes, en cuyo caso se omite el carácter \$

Para alterar temporalmente una propiedad, añada una entrada en el formato siguiente al archivo de propiedades:

mqj.*property key*=*value*

Por ejemplo, para establecer el nombre del canal que se utilizará al crear objetos **MQQueueManager** , puede añadir la entrada siguiente al archivo de propiedades:

mqj.\$CHANNEL\_PROPERTY=MY.NEW.CHANNEL

Para cambiar el nombre del gestor de colas al que se conecta un objeto **MQQueueManager** , puede añadir la entrada siguiente al archivo de propiedades:

mqj.qmgr=MY.OTHER.QMGR

2. Habilite la función de sustitución de conexión estableciendo la propiedad **com.ibm.mq.overrideConnectionDetails** en true.

Al establecer la propiedad **com.ibm.mq.overrideConnectionDetails** en true, las propiedades que se especifican en el archivo de propiedades se utilizan para alterar temporalmente los valores especificados en la aplicación. Puede establecer la propiedad adicional como otra propiedad en el propio archivo de configuración, o pasar la propiedad como una propiedad del sistema, utilizando:

-Dcom.ibm.mq.overrideConnectionDetails=true

Las aplicaciones que necesitan establecer un nombre de aplicación específico con IBM MQ pueden hacerlo de una de estas tres maneras:

• Utilizando el mecanismo de alteración temporal descrito en el texto anterior, defina la propiedad **mqj.\$APPNAME\_PROPERTY** .

El valor de la propiedad **mqj.\$APPNAME\_PROPERTY** especifica el nombre utilizado para identificar la conexión con el gestor de colas, y sólo se utilizan los 28 primeros caracteres. Por ejemplo:

mqj.\$APPNAME\_PROPERTY=ExampleApplName

**Nota:** Puede ver ejemplos utilizando el valor literal del nombre de propiedad, por ejemplo, en la documentación más antigua. Por ejemplo, mqj.APPNAME=ExampleApplName.

• Puede pasar este valor al constructor **MQQueueManager** en la **properties** HashTable, utilizando sólo los primeros 28 caracteres. Por ejemplo:

```
Hashtable properties = new Hashtable();
properties.Add( MQConstants.APPNAME_PROPERTY, "ExampleApplName" );
MQQueueManager qMgr = new MQQueueManager("qmgrname", properties);
```
• Puede establecer la propiedad *AppName* en la clase MQEnvironment , utilizando sólo los primeros 28 caracteres. Por ejemplo:

MQEnvironment.AppName = "ExampleApplName";

3. Inicie la aplicación.

Pase el archivo de propiedades que ha creado a la aplicación cliente en tiempo de ejecución estableciendo la propiedad del sistema Java:

```
-Dcom.ibm.msg.client.config.location
```
Tenga en cuenta que la ubicación del archivo de configuración tiene que especificarse como un URI, por ejemplo:

-Dcom.ibm.msg.client.config.location=file:///classesforjava/mqclassesforjava.config

### *Alteración temporal de las propiedades de conexión: ejemplo con IBM MQ classes for JMS*

En este ejemplo se muestra cómo sustituir las propiedades cuando se utiliza IBM MQ classes for JMS.

### **Acerca de esta tarea**

El código de ejemplo siguiente muestra cómo una aplicación crea una ConnectionFactory mediante programa:

```
JmsSampleApp.java
```

```
...
JmsFactoryFactory jmsff;
JmsConnectionFactory jmsConnFact;
jmsff = JmsFactoryFactory.getInstance(JmsConstants.WMQ_PROVIDER);
jmsConnFact = jmsff.createConnectionFactory();
jmsConnFact.setStringProperty(WMQConstants.WMQ_HOST_NAME,"127.0.0.1");
jmsConnFact.setIntProperty(WMQConstants.WMQ_PORT, 1414);
jmsConnFact.setStringProperty(WMQConstants.WMQ_QUEUE_MANAGER,"QM_V80");
jmsConnFact.setStringProperty(WMQConstants.WMQ_CHANNEL,"MY.CHANNEL");
jmsConnFact.setIntProperty(WMQConstants.WMQ_CONNECTION_MODE,
                            WMQConstants.WMQ_CM_CLIENT);
```
...

La ConnectionFactory se ha configurado para conectar al gestor de cola QM\_V80 usando el transporte CLIENT y el canal MY.CHANNEL.

Puede alterar temporalmente los detalles de conexión usando un archivo de propiedades, y forzar que la aplicación se conecte a una canal distinto, usando el procedimiento a continuación.

### **Procedimiento**

1. Cree un archivo de configuración de IBM MQ classes for JMS que se llame jms.config en el directorio /*userHome* (donde *userHome* es su directorio de inicio).

Cree este archivo con el contenido siguiente:

2. Ejecute la aplicación, pasando las propiedades del sistema siguientes de Java en el Java runtime environment en el que se ejecuta la aplicación:

-Dcom.ibm.msg.client.config.location=file:///*userHome*/jms.config -Dcom.ibm.msg.client.jms.overrideConnectionFactory=true

## **Resultados**

Al realizar este procedimiento se altera temporalmente la ConnectionFactory que la aplicación ha creado mediante programación, por lo que cuando la aplicación crea una conexión, intenta conectar usando el canal MY.TLS.CHANNEL y la suite de cifrado TLS\_RSA\_WITH\_AES\_128\_CBC\_SHA256.

### **Tareas relacionadas**

["Utilización de la alteración temporal de la propiedad de conexión de IBM MQ" en la página 126](#page-125-0) La alteración temporal de la propiedad de conexión permite cambiar los detalles que utiliza una aplicación cliente para conectarse a un gestor de colas sin necesidad de modificar el código fuente.

#### ["Sustitución de propiedades de conexión en IBM MQ classes for JMS" en la página 127](#page-126-0)

Si se crea una fábrica de conexiones programáticamente y no es posible modificar el código fuente de la aplicación que la crea, se puede utilizar la funcionalidad de sustitución de conexiones para cambiar las propiedades que utiliza la fábrica de conexiones cuando se crea una conexión. Sin embargo, el uso de la funcionalidad de alteración temporal de conexiones con fábricas de conexiones definidas en JNDI ya no está soportado.

### ["Sustitución de propiedades de conexión en IBM MQ classes for Java" en la página 129](#page-128-0)

En IBM MQ classes for Java, los detalles de conexión se establecen como propiedades utilizando una combinación de distintos valores. La función de sustitución de conexión se puede utilizar para alterar temporalmente los detalles de conexión que utiliza una aplicación si no es posible modificar el código fuente de la aplicación.

# **Resolución de problemas de Managed File Transfer**

Utilice esta información como ayuda para diagnosticar errores en Managed File Transfer (MFT). **Tareas relacionadas**

["Rastreo de recursos de Managed File Transfer en Multiplataformas" en la página 511](#page-510-0) Se proporciona el recurso de rastreo en Managed File Transfer para ayudar al soporte de IBM a diagnosticar los problemas de usuario. Puede rastrear varios recursos diferentes.

#### ["Tracing Managed File Transfer for z/OS resources" en la página 518](#page-517-0) The trace facility in Managed File Transfer for z/OS is provided to help IBM Support diagnose your

problems and issues. You can trace various different resources.

### ["Recopilación de información para problemas de Managed File Transfer en Multiplatforms" en la página](#page-363-0) [364](#page-363-0)

Si necesita ayuda del soporte de IBM para resolver un problema cuando un agente, registrador o mandato de Managed File Transfer (MFT) informa de un problema o no funciona correctamente en Multiplatforms, primero debe recopilar información de resolución de problemas para enviarla al soporte de IBM para ayudarle a encontrar una solución. La información que se necesita depende del problema que esté viendo.

### ["Collecting information for Managed File Transfer for z/OS problems" en la página 402](#page-401-0)

If you need assistance from IBM Support to resolve a problem when a Managed File Transfer (MFT) for z/OS agent, logger or command is reporting a problem or failing to work properly you first need to collect troubleshooting information to send to IBM Support to help find a solution. The information that is needed depends on the problem that you are seeing.

### **Referencia relacionada**

Mandatos de MFT

# **Consejos y sugerencias para utilizar MFT**

Aquí están algunas sugerencias para ayudarle a hacer el mejor uso de Managed File Transfer

- Si cambia el archivo agent.properties, detenga y reinicie el agente para que los cambios surtan efecto.
- Si inicia una transferencia de archivos y no hay ninguna muestra del progreso de la transferencia ni se notifican errores, compruebe que el agente de origen esté ejecutándose. Si la transferencia aparece pero no progresa, compruebe que el agente de destino también esté ejecutándose. Puede comprobar el estado actual de los agentes en el registro del agente o verificar que el agente está activo con el mandato **ftePingAgent**.
- Si cancela una transferencia individual mediante el mandato **fteCancelTransfer**, puede utilizar el agente de origen o de destino en el parámetro **-agentName**. Pero si suprime una planificación de transferencia mediante el mandato **fteDeleteScheduledTransfer**, debe utilizar el nombre de agente de origen en el parámetro **-agentName**.
- Si crea una transferencia de archivos, las vías de acceso del archivo de origen y de destino, ya sean absolutas o relativas, sólo tienen importancia en los agentes de origen y de destino. El sistema y el directorio desde los que se ha enviado el mandato **fteCreateAgent** no tienen ninguna influencia en el archivo que se va a transferir.
- Es posible que su configuración de entorno predeterminada no pueda ofrecer soporte completo a Managed File Transfer, especialmente si va a ejecutar varias transferencias simultáneas. Si un agente contiene un error indicando que se ha quedado sin memoria, compruebe y actualice los siguientes parámetros cuando sea necesario:
	- **Para las plataformas AIX** and Linux: Ejecute el mandato: ulimit -m 1048576 (o 1 GB aproximadamente). Este tamaño máximo residente es suficiente para permitir un máximo de 25 transferencias simultáneas (25 transferencias simultaneas es el valor predeterminado en cuanto al número máximo de transferencias de un agente).
	- Para todas las plataformas: establezca la variable de entorno **BFG\_JVM\_PROPERTIES** como sigue: BFG\_JVM\_PROPERTIES="-Xmx1024M"

Si desea permitir números de transferencias simultáneas superiores al valor predeterminado máximo de 25, utilice tamaños para **ulimit** y **BFG\_JVM\_PROPERTIES** que sean mayores que los sugeridos.

**Nota:** Para agentes de puente Connect:Direct, el valor predeterminado para el número máximo de transferencias simultáneas es 5.

• Puede establecer una variable de entorno de sistema operativo denominada **BFG\_JVM\_PROPERTIES** para manipular la JVM del agente. Puede utilizar esta variable de entorno para pasar directamente propiedades a la JVM. No obstante, si establece esta variable de entorno en un valor incorrecto, se produce un error de inicialización de JVM en el agente.

 $\blacksquare$  Linux **AIX** AIX and Linux, establezca **BFG\_JVM\_PROPERTIES** utilizando el mandato siguiente:

export BFG\_JVM\_PROPERTIES = "......"

Windows En Windows, establezca BFG\_JVM\_PROPERTIES utilizando el mandato siguiente :

set BFG\_JVM\_PROPERTIES = "......"

**Nota:** Cada mandato MFT comprueba si se ha establecido la variable BFG\_JVM\_PROPERcities y, a continuación, el valor de la variable se pasa como parámetros al iniciar los mandatos agent, logger o MFT

• Cuando utilice Managed File Transfer para transferir archivos en modalidad de texto entre diferentes plataformas, es posible que la codificación de archivos predeterminada de la plataforma de origen no <span id="page-135-0"></span>esté soportada por la plataforma de destino. Esto generará un error de la transferencia indicando el siguiente error:

BFGIO0058E: The transfer source encoding xxx is illegal or for an unsupported character set.

Puede solucionar este error estableciendo la codificación de origen en una codificación que esté soportada por la plataforma de destino utilizando una variable de entorno. Establezca la variable de entorno del sistema **BFG\_JVM\_PROPERTIES** en el sistema de origen de la manera siguiente: BFG\_JVM\_PROPERTIES="-Dfile.encoding=*xxx*", donde *xxx* es una codificación soportada por la plataforma de destino. Por ejemplo, si está transfiriendo archivos en modalidad de texto a una plataforma diferente y el entorno local de origen se establece en "ja", establezca **BFG\_JVM\_PROPERTIES** como se indica a continuación: BFG\_JVM\_PROPERTIES="-Dfile.encoding=EUC-JP". Si el entorno local de origen está establecido en "ja\_JP.PCK", establezca **BFG\_JVM\_PROPERTIES** de la manera siguiente: BFG\_JVM\_PROPERTIES="- Dfile.encoding=Shift\_JIS".

También puede resolver este error para una transferencia individual utilizando el parámetro **-sce** al iniciar una nueva transferencia. Si desea más información, consulte **fteCreateTransfer**: iniciar una nueva transferencia de archivos.

• Siempre que sea posible, no utilice un solo agente como agente de origen y agente de destino para la misma transferencia gestionada. Esto pone una carga adicional en el agente, lo que puede afectar a otras transferencias gestionadas en las que participa y hacer que esas transferencias entren en recuperación.

### **Referencia relacionada**

Propiedades del sistema Java para MFT

# **Códigos de retorno de MFT**

Los mandatos de Managed File Transfer, las tareas de Ant y los mensajes de registro proporcionan códigos de retorno para indicar si las funciones se han completado correctamente.

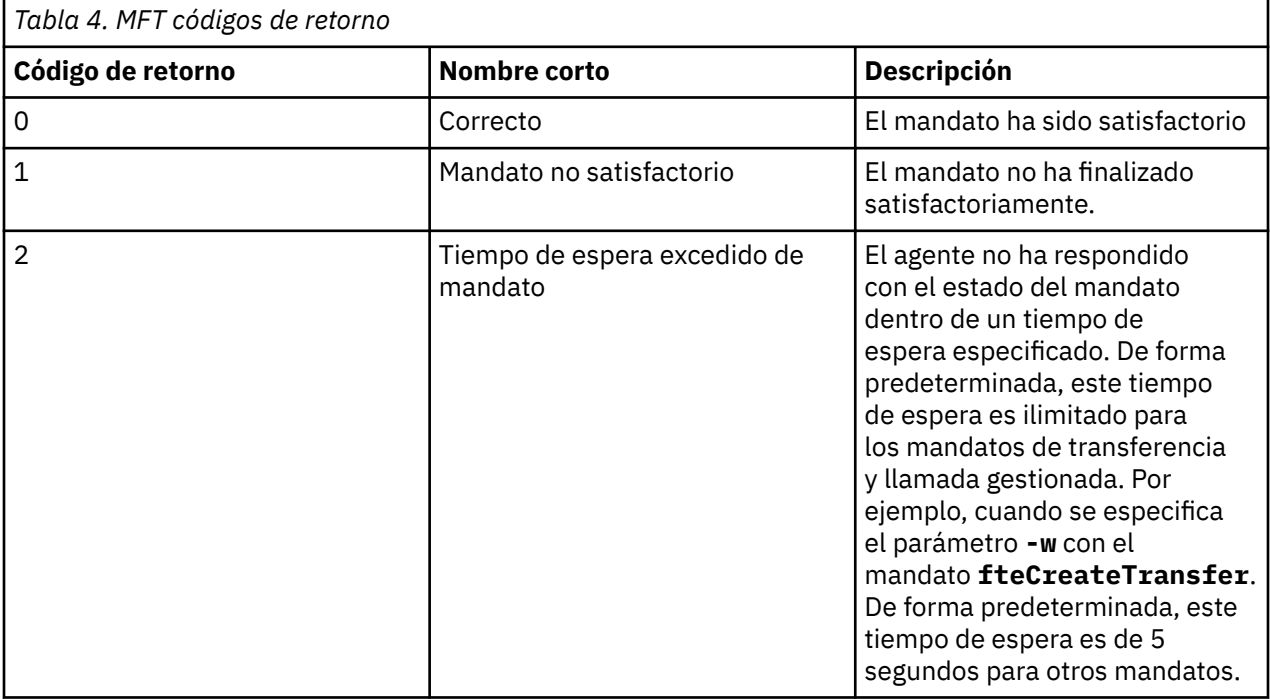

La tabla siguiente lista los códigos de retorno del producto y su significado:

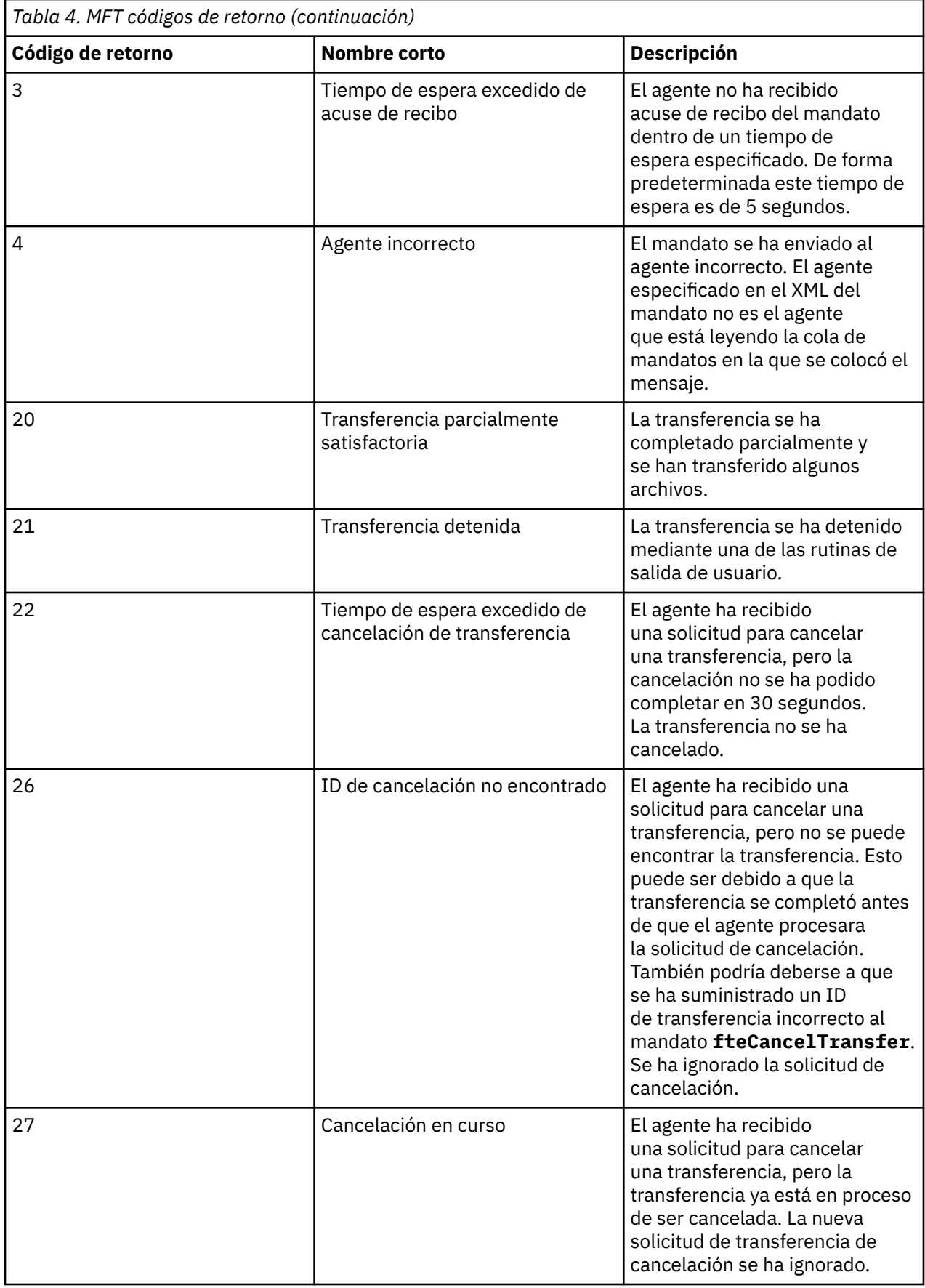

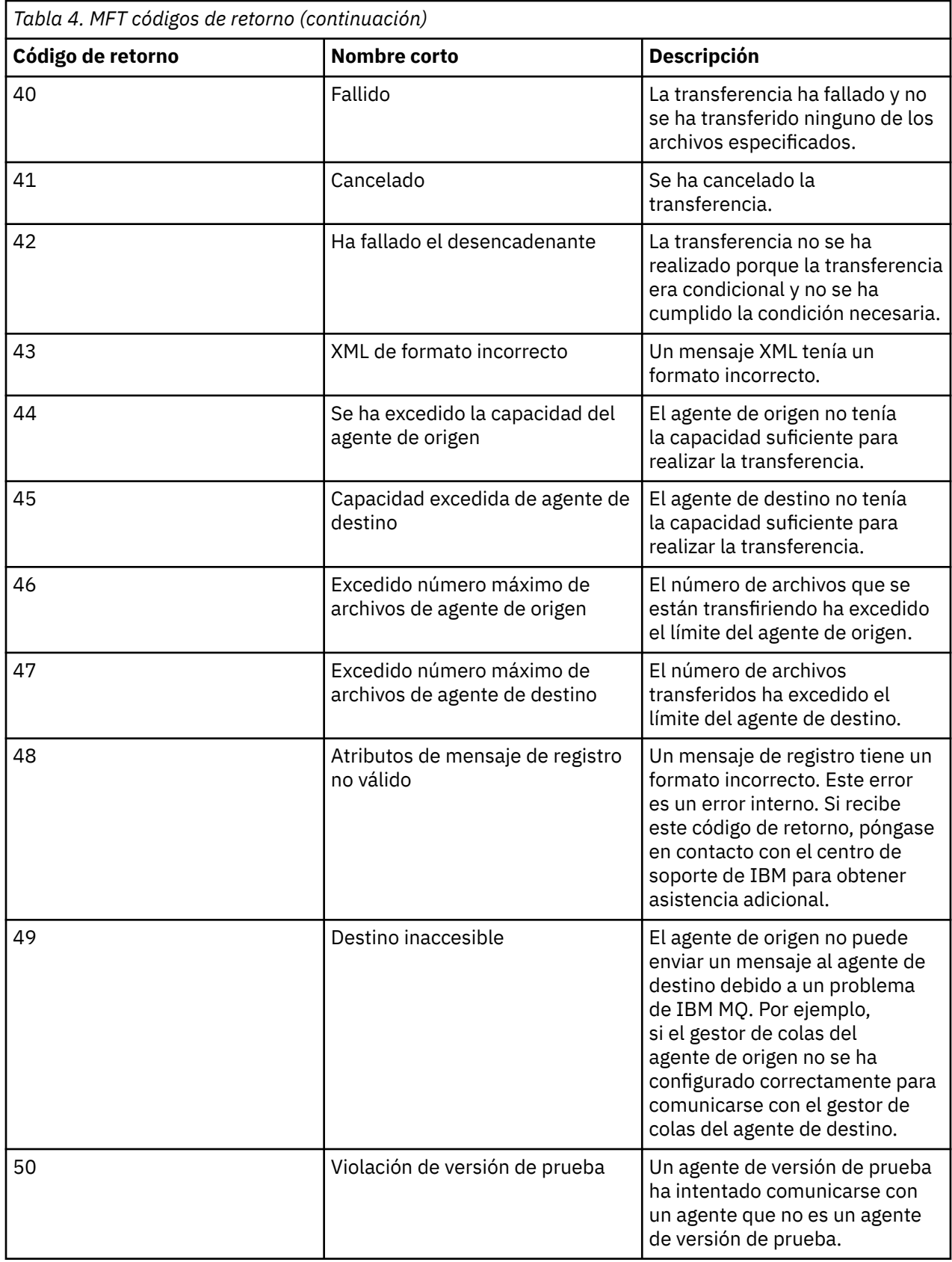

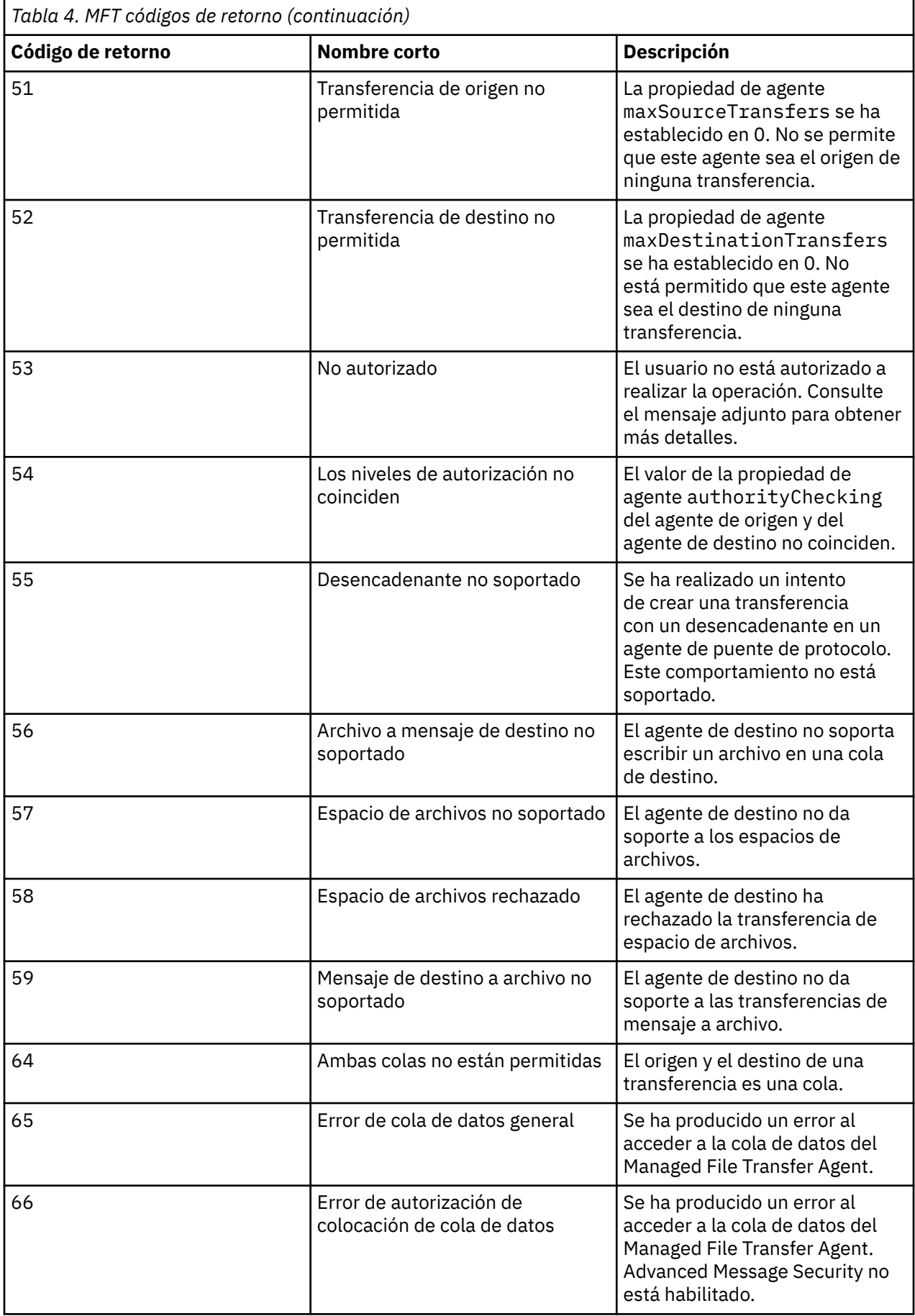

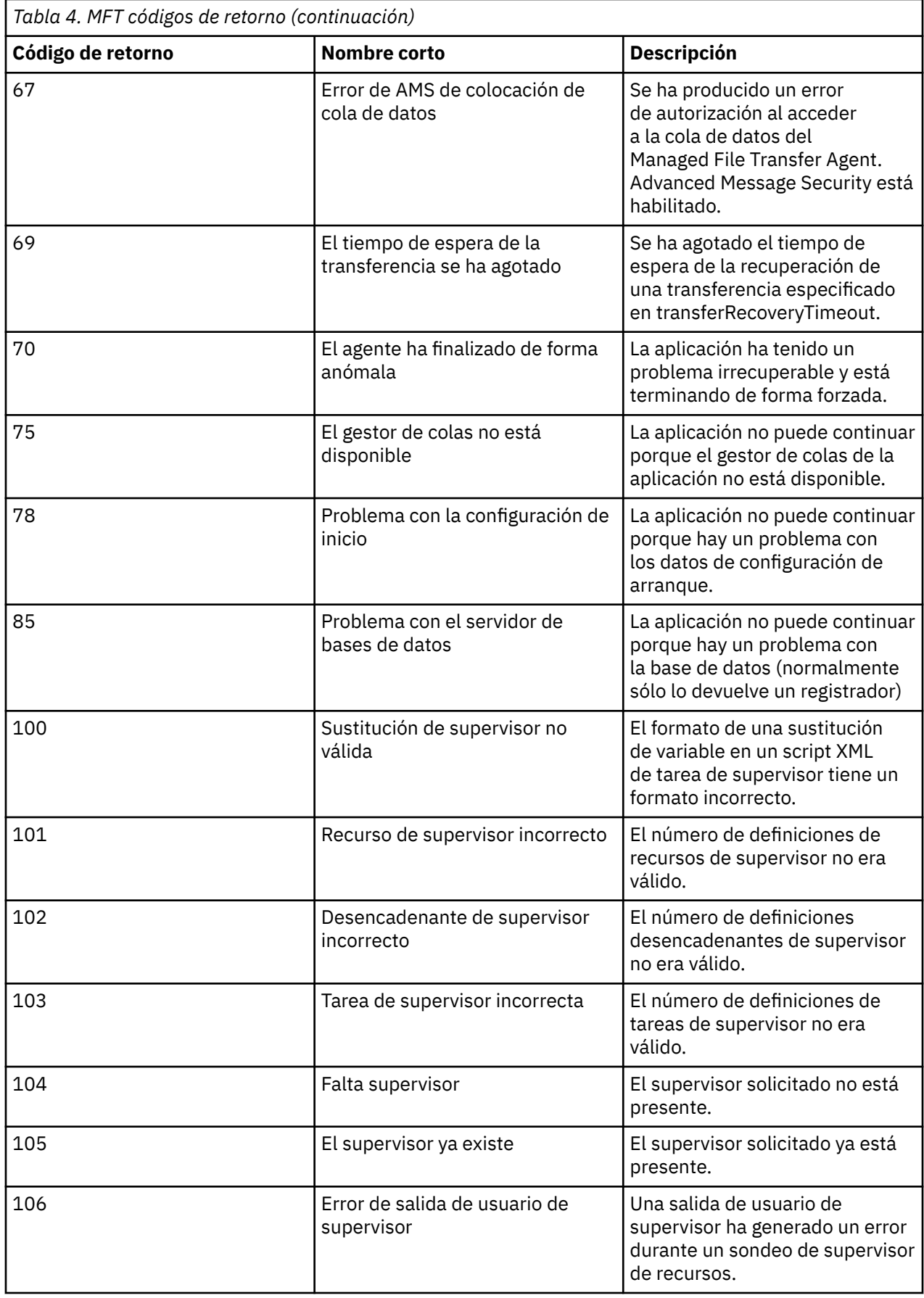

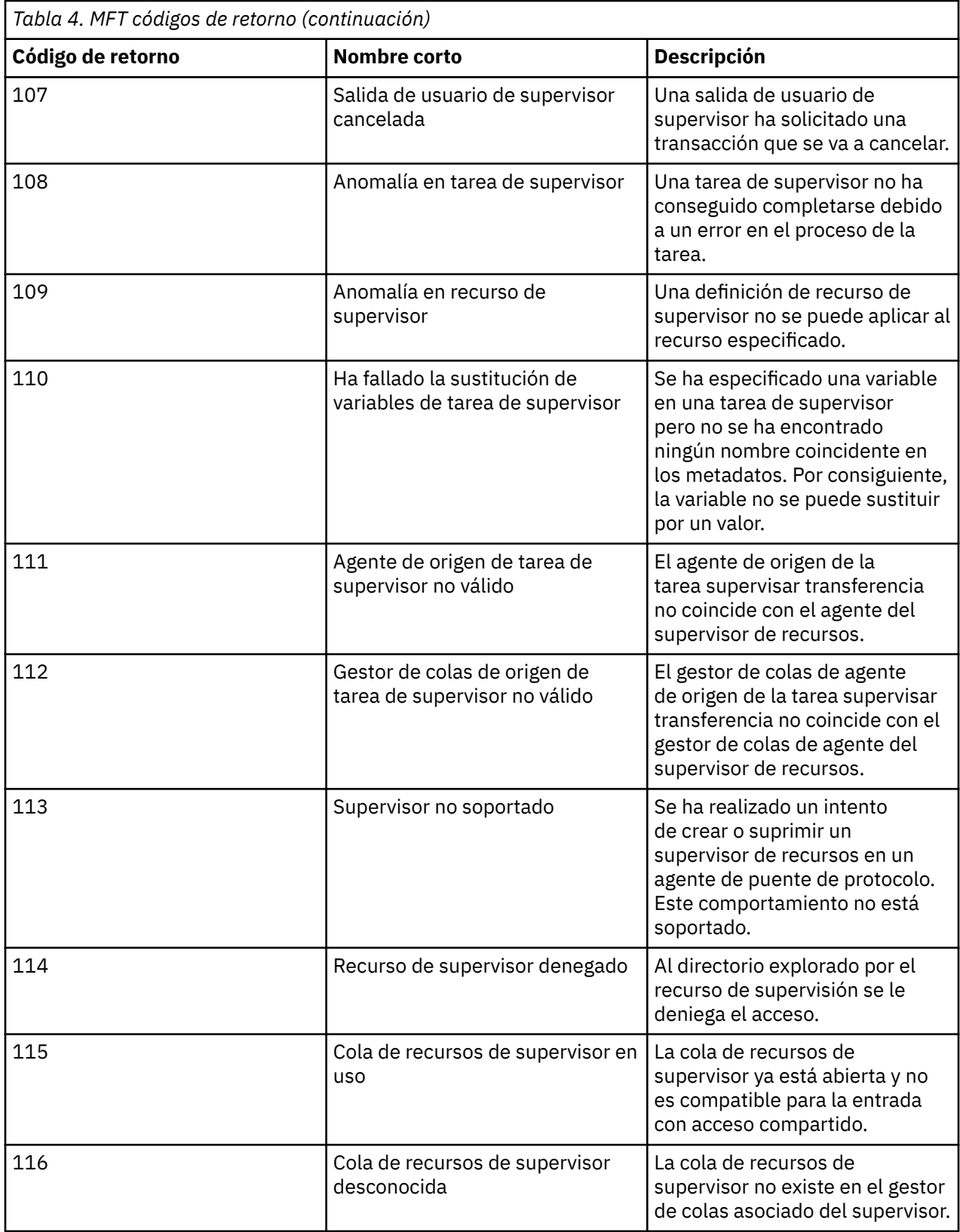

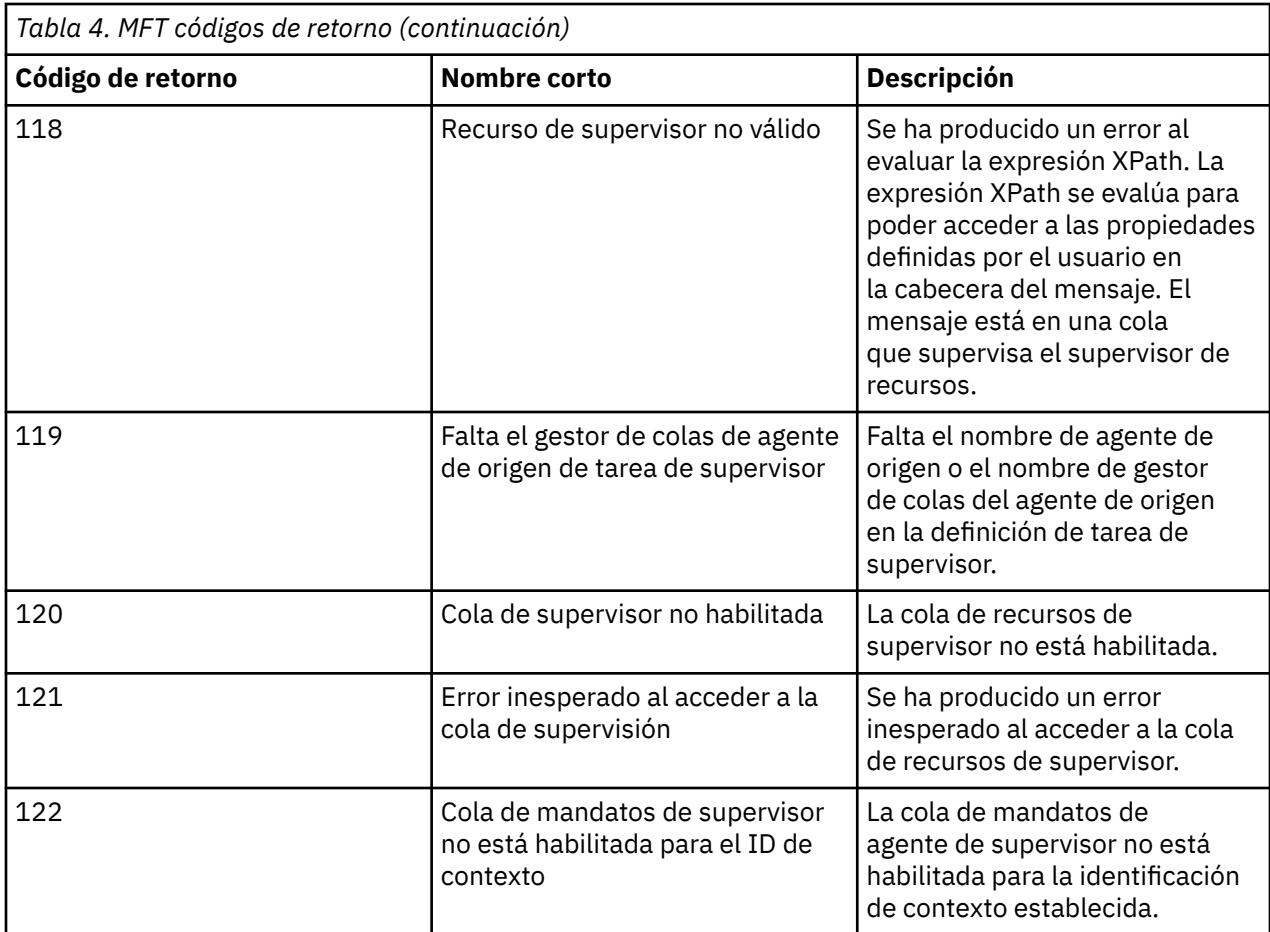

En la tabla siguiente se lista los códigos de respuesta intermedia de producto y sus significados:

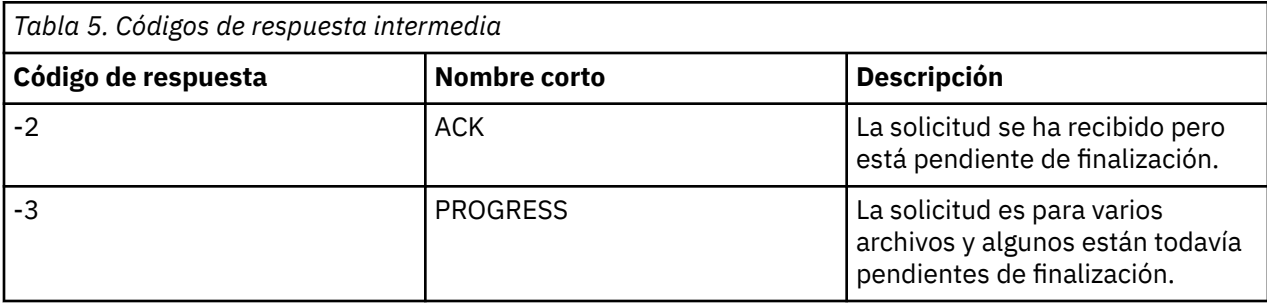

#### **Nota:**

Los códigos de respuesta sólo están presentes si el proceso que genera la solicitud proporciona una cola de respuestas. Estas son las respuestas intermedias y sólo los mandatos de Managed File Transfer devuelven el código de respuesta final.

### **Referencia relacionada**

"Códigos de retorno de archivos en una transferencia" en la página 142 Los archivos individuales dentro de una transferencia tienen sus propios códigos de resultado con distintos significados para el código de retorno general de un mandato.

## *Códigos de retorno de archivos en una transferencia*

Los archivos individuales dentro de una transferencia tienen sus propios códigos de resultado con distintos significados para el código de retorno general de un mandato.

En un mensaje de progreso de registro de transferencia que tenga un elemento <action> establecido en un valor de "progress", cada archivo notificado tiene un elemento <status> con un resultCode. Por ejemplo:

```
<action time="2009-11-23T21:28:09.593Z">progress</action>
...
    <status resultCode="1">
        <supplement>BFGI00006E: File &quot;C:\destinationfiles\dest1.doc&quot;
          already exists.</supplement>
     </status>
```
La siguiente tabla describe los posibles valores de resultCode:

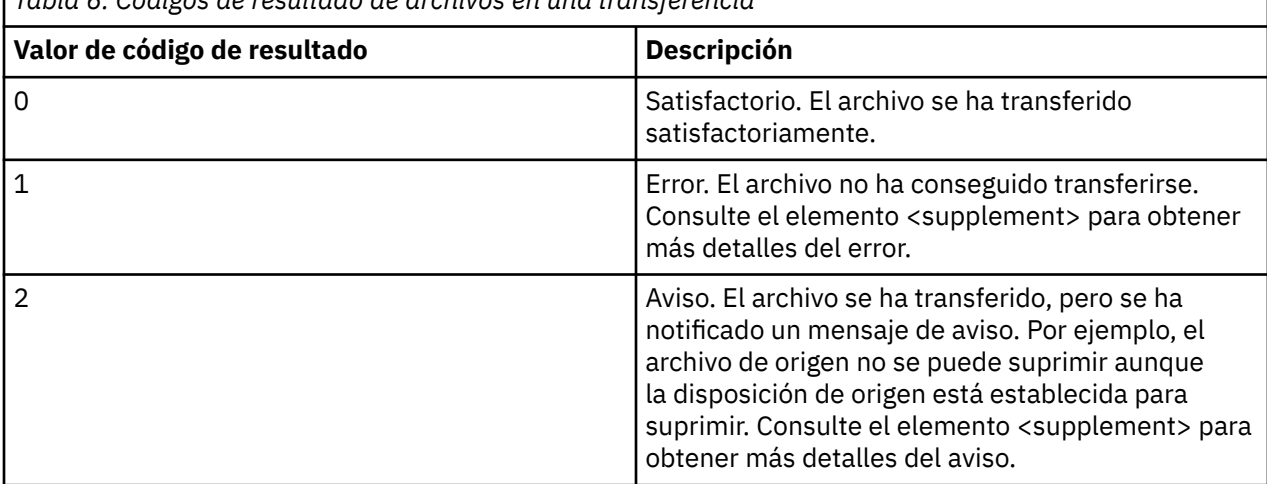

*Tabla 6. Códigos de resultado de archivos en una transferencia*

# **Resolución de problemas de estado del agente**

Utilice las tareas siguientes como ayuda para resolver problemas con el estado de los agentes. **Tareas relacionadas**

#### ["Resolución de problemas comunes de MFT" en la página 183](#page-182-0)

Una lista de comprobación de problemas comunes de MFT que normalmente son sencillos de definir y arreglar.

#### **Referencia relacionada**

["Códigos de retorno de MFT" en la página 136](#page-135-0)

Los mandatos de Managed File Transfer, las tareas de Ant y los mensajes de registro proporcionan códigos de retorno para indicar si las funciones se han completado correctamente.

## *Resolución de problemas de un agente de MFT que no aparece en la lista del mandato fteListAgents*

Si el agente no aparece listado por el mandato **fteListAgents** o no se muestra en IBM MQ Explorer, o si las transferencias de archivos no se muestran en el **Registro de transferencias** de IBM MQ Explorer, utilice un diagrama de flujo para investigar la causa.

## **Acerca de esta tarea**

Utilice el siguiente diagrama de flujo para ayudarle a diagnosticar problemas y decidir qué acción realizar a continuación.

#### **Diagrama de flujo:**

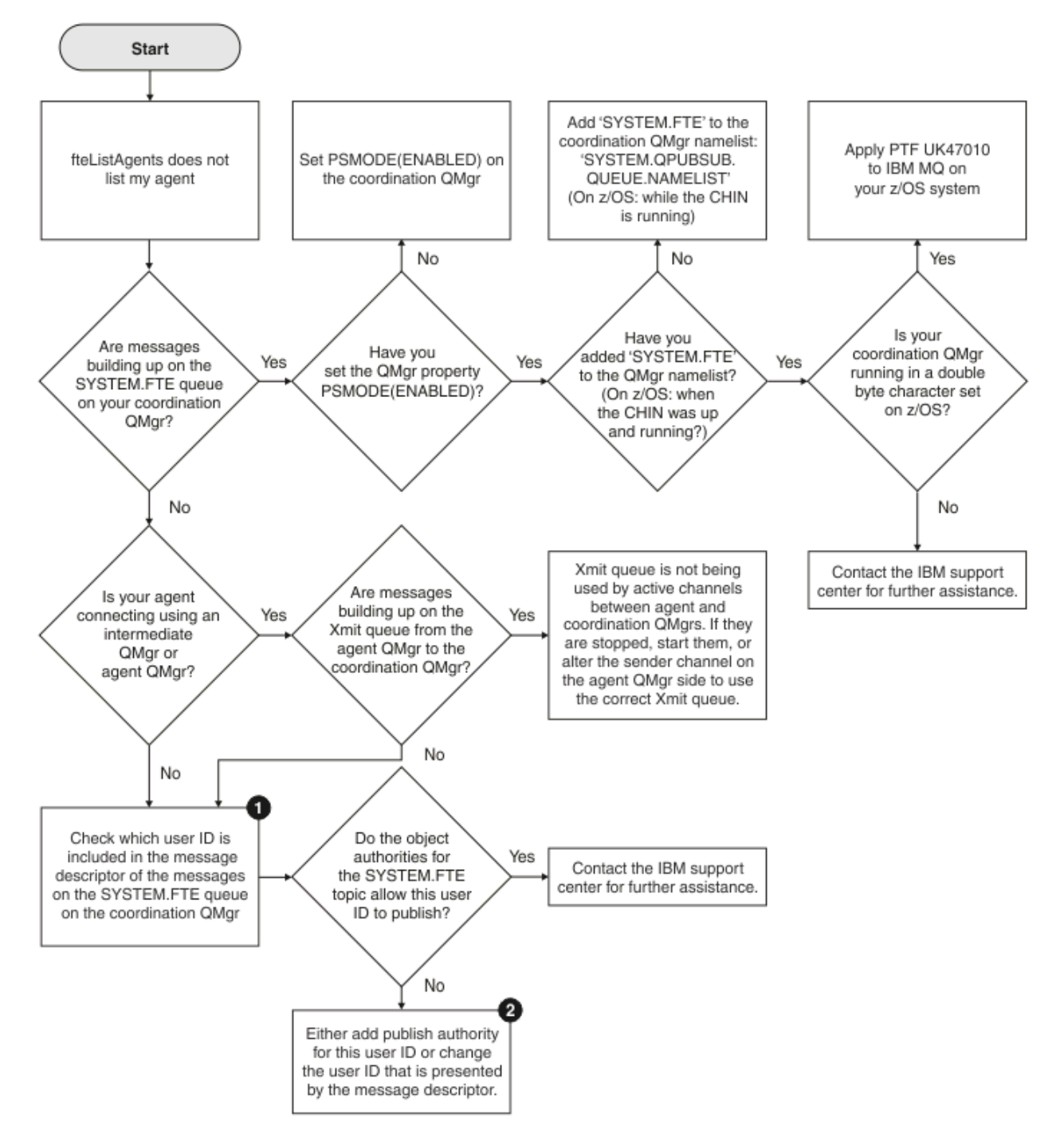

Clave del diagrama de flujo:

1. Para obtener más información sobre cómo comprobar el ID de usuario que se muestra, consulte ["Examen de los mensajes antes de la publicación" en la página 189](#page-188-0). Los ID de usuario deben ajustarse al límite de 12 caracteres para nombres de usuario MQ. Si un nombre de usuario tiene más de 12 caracteres (Administrator, por ejemplo), el nombre de usuario se truncará antes de que se compruebe la autorización. En un ejemplo que utiliza Administrator, se añade el siguiente mensaje de error al registro de errores del gestor de colas:

AMQ8075: Authorization failed because the SID for entity 'administrato' cannot be obtained.
2. Para obtener más información sobre la autorización necesaria para SYSTEM.FTE , consulte Autorización para publicar MFT Mensajes de registro y estado de agentes.

### *Resolución de problemas de un agente MFT que está en un estado UNKNOWN*

El agente se está ejecutando y responde correctamente al mandato **ftePingAgent** , y los elementos se transfieren normalmente. Sin embargo, los mandatos **fteListAgents** y **fteShowAgentDetails** , y el plug-in de IBM MQ Explorer Managed File Transfer , notifican que el agente está en un estado UNKNOWN .

### **Acerca de esta tarea**

Periódicamente, cada agente publica su estado en SYSTEM.FTE sobre el gestor de colas de coordinación. La frecuencia con la que un agente publica su estado se controla mediante las siguientes propiedades de agente:

#### **agentStatusPublishRateLimit**

La velocidad máxima, en segundos, a la que el agente vuelve a publicar su estado debido a un cambio en el estado de transferencia de archivos. El valor predeterminado de esta propiedad es 30 segundos.

#### **agentStatusPublishRateMin**

La velocidad mínima, en segundos, a la que el agente publica su estado. Este valor debe ser mayor o igual que el valor de la propiedad **agentStatusPublishRateLimit** . El valor predeterminado para la propiedad **agentStatusPublishRateMin** es 300 segundos (o 5 minutos).

Los mandatos **fteListAgents** y **fteShowAgentDetails** , y el plug-in de IBM MQ Explorer Managed File Transfer ( MFT), utilizan estas publicaciones para determinar el estado de un agente. Para ello, los mandatos y el plug-in realizan los pasos siguientes:

1. Conéctese al gestor de colas de coordinación.

- 2. Suscríbase a SYSTEM.FTE de FTE.
- 3. Recibir publicaciones de estado de agente.
- 4. Cree una cola temporal en el gestor de colas de coordinación.
- 5. Coloque un mensaje en la cola temporal y guarde el tiempo de colocación para obtener la hora actual en el sistema del gestor de colas de coordinación.
- 6. Cierre la cola temporal.
- 7. Utilice la información contenida en las publicaciones, y la hora actual, para determinar el estado de un agente.
- 8. Desconectar del gestor de colas de coordinación.

El mensaje de estado de un agente se considera obsoleto si la diferencia entre la hora en que se publicó y la hora actual es mayor que: *El valor de la propiedad de agente agentStatusPublishRateMin (incluido en el mensaje de estado) más el valor de la propiedad de gestor de colas de coordinación avanzada agentStatusJitterTolerance*.

De forma predeterminada, la propiedad **agentStatusJitterTolerance** tiene un valor de 3000 milisegundos (3 segundos).

Si las propiedades **agentStatusPublishRateMin** y **agentStatusJitterTolerance** se establecen en sus valores predeterminados, el estado de un agente se considera obsoleto si la diferencia entre la hora en que se publicó y la hora actual es superior a 303 segundos (o 5 minutos 3 segundos).

Los mandatos **fteListAgents** y **fteShowAgentDetails** y el plug-in de IBM MQ Explorer MFT notifican que cualquier agente con un mensaje de estado obsoleto está en estado UNKNOWN .

La publicación de estado de un agente puede estar obsoleta por una de las razones siguientes:

- 1. Hay una diferencia significativa en el tiempo del sistema entre el sistema en el que se ejecuta el gestor de colas de agente y el sistema en el que se encuentra el gestor de colas de coordinación.
- 2. Los canales entre el gestor de colas de agente y el gestor de colas de coordinación se detienen (lo que impide que nuevos mensajes de estado lleguen al gestor de colas de coordinación).
- 3. Un problema de autorización impide que el agente publique su estado en SYSTEM.FTE sobre el gestor de colas de coordinación.
- 4. Se ha producido un error de agente.

Para determinar por qué el estado de un agente se notifica como UNKNOWN, realice los pasos siguientes:

### **Procedimiento**

- 1. Compruebe si el agente se está ejecutando, iniciando sesión en el sistema del agente. Si el agente está detenido, investigue por qué ya no se está ejecutando. Cuando se esté ejecutando de nuevo, compruebe si su estado se está notificando correctamente.
- 2. Compruebe que el gestor de colas de coordinación esté en ejecución. Si no es así, reinícielo y, a continuación, utilice el mandato **fteListAgents** o **fteShowAgentDetails** , o el plug-in de IBM MQ Explorer MFT , para ver si el estado del agente se está notificando correctamente.
- 3. Si el agente y los gestores de colas de coordinación se están ejecutando, compruebe el valor de *Status Age* para el agente en la salida **fteListAgents** o el plug-in de IBM MQ Explorer MFT .

Este valor muestra la diferencia entre la hora en que se publicó el mensaje de estado del agente y la hora en que se procesó el mensaje de estado.

Si la diferencia es:

• Siempre ligeramente por encima de *el valor de la propiedad de agente*

*agentStatusPublishRateMin (incluido en el mensaje de estado) más el valor de la propiedad de gestor de colas de coordinación avanzada agentStatusJitterTolerance* , considere la posibilidad de aumentar el valor de la propiedad **agentStatusJitterTolerance** . Esto introduce una ligera tolerancia para permitir un retardo entre las publicaciones de estado que se reciben y procesan, así como una diferencia en los relojes del sistema entre el gestor de colas del agente y los sistemas del gestor de colas de coordinación.

• Más de 10 minutos por encima de *el valor de la propiedad de agente agentStatusPublishRateMin (incluido en el mensaje de estado) más el valor de la propiedad de gestor de colas de coordinación avanzada agentStatusJitterTolerance*, y continúa aumentando cada vez que se comprueba el estado del agente, los mensajes de estado del agente no llegan al gestor de colas de coordinación.

En esta situación, lo primero que debe hacer es comprobar los registros de errores para el gestor de colas de agente y el gestor de colas de coordinación para ver si hay algún problema de autorización que impida que el agente publique sus mensajes de estado. Si los registros muestran que se están produciendo problemas de autorización, asegúrese de que el usuario que ejecuta el proceso de agente tiene la autorización correcta para publicar mensajes en el SYSTEM.FTE sobre el gestor de colas de coordinación.

Si los registros de errores del gestor de colas no informan de ningún problema de autorización, compruebe que los mensajes de estado no se hayan atascado en la red de IBM MQ . Verifique que todos los canales emisor y receptor que se utilizan para direccionar los mensajes del gestor de colas de agente al gestor de colas de coordinación estén en ejecución.

Si los canales se están ejecutando, compruebe las colas de transmisión asociadas con los canales, para asegurarse de que los mensajes de estado no están atascados en ellos. Asimismo, debe comprobar las colas de mensajes no entregados para los gestores de colas para asegurarse de que los mensajes de estado no se han colocado allí por algún motivo.

4. Si los canales se están ejecutando y los mensajes de estado fluyen a través de la red IBM MQ , compruebe que el motor de publicación/suscripción en cola del gestor de colas está recogiendo los mensajes.

El mandato **fteSetupCoordination** , que se utiliza para definir el gestor de colas de coordinación, proporciona algunos mandatos MQSC que se deben ejecutar en el gestor de colas de coordinación para configurar el motor de publicación/suscripción en cola para recibir publicaciones. Estos mandatos realizan los pasos siguientes:

• Cree el SYSTEM.FTE y su serie de tema asociada.

- Defina una cola local denominada SYSTEM.FTE que se utilizará para recibir mensajes de estado de entrada.
- Habilite el motor de publicación/suscripción en cola, estableciendo el atributo **PSMODE** en el gestor de colas en ENABLED.
- Modifique el SYSTEM de SYSTEM.QPUBSUB.QUEUE.NAMELIST , que utiliza el motor de publicación/ suscripción en cola, para que incluya una entrada para el nuevo SYSTEM.FTE .

Para obtener más información sobre esto, incluidos los mandatos MQSC que se deben ejecutar, consulte fteSetupCoordination (configurar archivos de propiedades y directorios para el gestor de colas de coordinación).

Si hay mensajes en SYSTEM.FTE , debe comprobar que SYSTEM.QPUBSUB.QUEUE.NAMELIST se ha configurado correctamente y contiene una entrada para dicha cola. Si falta la entrada, el motor de publicación/suscripción en cola no detectará ningún mensaje de estado de entrada del agente y no lo procesará.

También debe asegurarse de que el atributo **PSMODE** del gestor de colas esté establecido en ENABLED, que activa el motor de publicación/suscripción en cola.

- 5. Si los canales se están ejecutando y los mensajes de estado fluyen a través de la IBM MQ red y se están recogiendo del SYSTEM.FTE cola por el motor de publicación/suscripción en cola del gestor de colasy, a continuación, recopile los rastreos siguientes:
	- Un rastreo de IBM MQ MFT desde el agente, que cubre un periodo de tiempo igual a tres veces el valor de la propiedad de agente **agentStatusPublishRateMin**. Esto garantiza que el rastreo cubre el momento en que el agente publica al menos tres mensajes que contienen su estado. El rastreo debe recopilarse dinámicamente, utilizando la especificación de rastreo:

```
com.ibm.wmqfte.statestore.impl.FTEAgentStatusPublisher,
com.ibm.wmqfte.utils.AgentStatusDetails,
com.ibm.wmqfte.wmqiface.AgentPublicationUtils,
com.ibm.wmqfte.wmqiface.RFHMessageFactory=all
```
**Nota:** Se genera una cantidad reducida de rastreo utilizando estas series.

Multi Para obtener información sobre cómo habilitar el rastreo para los agentes que se ejecutan en IBM MQ for Multiplatforms, consulte ["Recopilación dinámica de rastreo de agente de](#page-511-0) [Managed File Transfer" en la página 512.](#page-511-0)

z/08 Para obtener información sobre cómo habilitar el rastreo para los agentes que se ejecutan en IBM MQ for z/OS, consulte ["Collecting a Managed File Transfer for z/OS agent trace](#page-520-0) [dynamically" en la página 521](#page-520-0).

- Rastreo simultáneo de los gestores de colas utilizados para direccionar los mensajes de estado del gestor de colas del agente al gestor de colas de coordinación.
- Un rastreo del mandato **fteListAgents** , que cubre la hora en que el agente se muestra en un estado UNKNOWN. El rastreo debe recopilarse utilizando la especificación de rastreo:

com.ibm.wmqfte=all

**Multi Para obtener información sobre cómo habilitar el rastreo para los mandatos que se** ejecutan en IBM MQ for Multiplatforms, consulte ["Rastreo de mandatos de Managed File Transfer en](#page-513-0) [Multiplataformas" en la página 514.](#page-513-0)

z/08 Para obtener información sobre cómo habilitar el rastreo para los mandatos que se ejecutan en IBM MQ for z/OS, consulte ["Tracing Managed File Transfer for z/OS commands" en la](#page-523-0) [página 524.](#page-523-0)

Una vez recopilados los rastreos, deben ponerse a disposición del soporte de IBM para su análisis. Para obtener más información, consulte ["Recopilación de información de resolución de problemas](#page-327-0) [para el soporte de IBM" en la página 328.](#page-327-0)

# **Qué hacer a continuación**

#### **Vea la antigüedad del estado desde la línea de mandatos.**

La información de **Status Age** de una publicación se visualiza como parte de la salida de los mandatos **fteListAgents** y **fteShowAgentDetails** .

Para obtener más información, consulte **fteListAgents** y **fteShowAgentDetails**.

#### **Ver la antigüedad de estado en IBM MQ Explorer.**

La información de **Status Age** está disponible en el plug-in de IBM MQ Explorer MFT cuando visualiza la lista de agentes y muestra propiedades de agente individuales.

#### **Referencia relacionada**

fteListAgents fteShowAgentDetails Valores de estado de agente MFT El archivo MFT agent.properties El archivo MFT coordination.properties

### *Resolución de problemas de un ftePingAgent que excede el tiempo de espera e informa de un mensaje BFGCL0214I*

**ftePingAgent** es un programa de utilidad de línea de mandatos útil que puede utilizar para comprobar si se puede acceder a un agente y si puede procesar solicitudes.

### **Acerca de esta tarea**

El mandato se describe en detalle aquí: **ftePingAgent**. Cuando se ejecuta, realiza los pasos siguientes:

- Se conecta al gestor de colas de mandatos para la topología Managed File Transfer (MFT).
- Crea una cola de respuestas temporal en el gestor de colas de mandatos.

De forma predeterminada, la cola temporal tiene un nombre que empieza con el prefijo WMQFTE. Sin embargo, puede cambiar esto estableciendo la propiedad **dynamicQueuePrefix** en El archivo command.properties de MFT para la instalación.

- Envía un mensaje de solicitud de agente Ping MFT a la cola SYSTEM.FTE.COMMAND.*nombre\_agente* en el gestor de colas de agente, a través del gestor de colas de mandatos. Este mensaje de solicitud contiene el nombre de la cola de respuestas temporal.
- Espera a que llegue un mensaje de respuesta de MFT mensaje de respuesta del agente a la cola de respuestas temporal.

Una de las hebras de un agente es CommandHandler. Esta hebra obtiene mensajes de SYSTEM.FTE.COMMAND.*nombre\_agente* del agente y los procesa.

Si esta hebra recibe un mensaje que contiene una solicitud de agente Ping MFT , crea un mensaje de respuesta de agente MFT y lo envía a la cola temporal en el gestor de colas de mandatos. Este mensaje pasa por el gestor de colas del agente.

Después de que el mensaje llegue a la cola temporal, el mandato **ftePingAgent** lo recoge. A continuación, el mandato escribe un mensaje similar al que se muestra a continuación en la consola antes de salir:

BFGCL0793I: El agente < agent\_name> que se ejecuta en el host < hostname> ha respondido a ping en < time> segundos.

Los dos diagramas siguientes muestran en flujo:

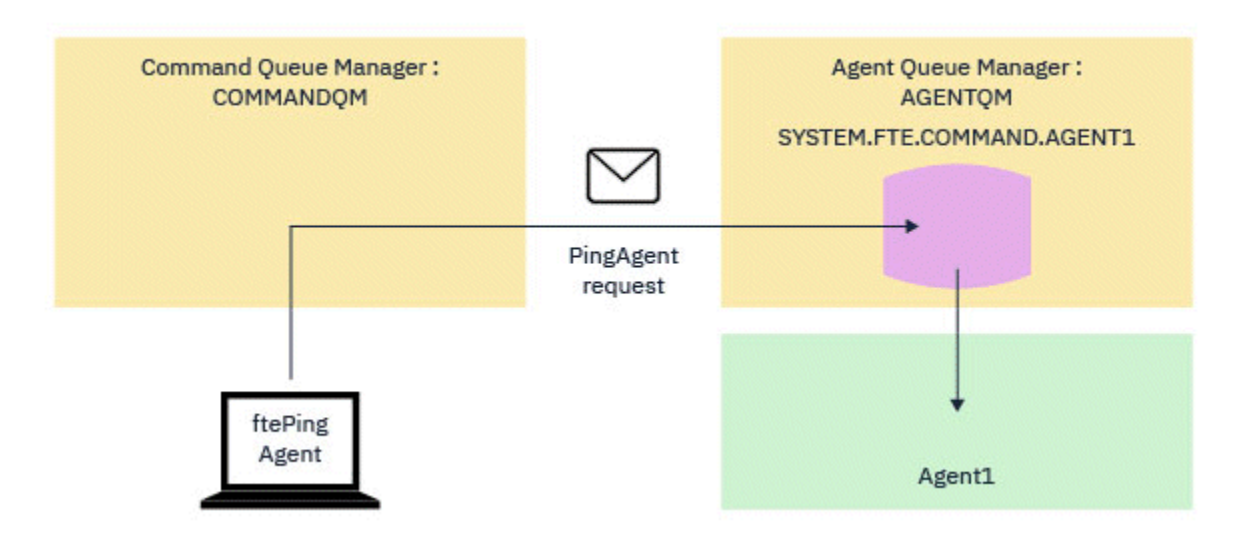

*Figura 4. La solicitud pingAgent va a la cola SYSTEM.FTE.COMMAND.nombre\_agente del gestor de colas de agente, a través del gestor de colas de mandatos*

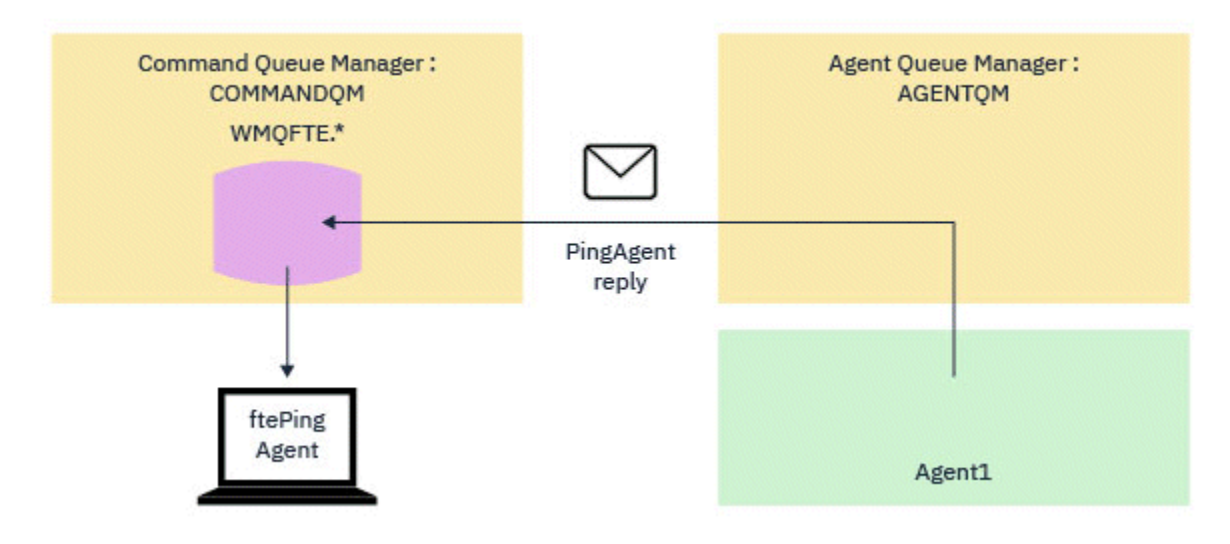

*Figura 5. La respuesta de pingAgent vuelve a través gestor de colas de agente al gestor de colas de mandatos.*

De forma predeterminada, el mandato **ftePingAgent** espera durante cinco segundos a que llegue el mensaje de respuesta del agente MFT a la cola temporal. Si el mensaje de respuesta no llega en cinco segundos, el mandato graba un mensaje BFGCL0214I en la consola. El siguiente mensaje es un ejemplo: BFGCL0214I: *AGENT1* no ha respondido al ping después de 5 segundos.

### **Procedimiento**

1. Investigue por qué no ha llegado el mensaje de respuesta.

- a) Compruebe que el agente se está ejecutando. Si no lo es, no puede responder a la solicitud del agente Ping MFT enviada por el mandato.
- b) Si el agente está en ejecución y está ocupado procesando solicitudes, es posible que tarde más de cinco segundos en obtener la solicitud del agente Ping MFT y devolver la respuesta. Para ver si este es el caso, vuelva a ejecutar el mandato **ftePingAgent** , utilizando el parámetro **-w** para especificar un intervalo de espera más largo.

Por ejemplo, para especificar un intervalo de espera de 60 segundos, emita el mandato siguiente:

ftePingAgent -w 60 AGENT1

- c) Si el mandato sigue agotando el tiempo de espera, compruebe la vía de acceso a través de la red IBM MQ entre el gestor de colas de mandatos y el gestor de colas del agente. Si uno o más canales de la vía de acceso han fallado, el mensaje de solicitud del agente Ping MFT y/o el mensaje de respuesta del agente MFT se bloquearán en una cola de transmisión en algún lugar. En esta situación, debe reiniciar los canales y volver a ejecutar el mandato **ftePingAgent** .
- 2. Si el mandato sigue notificando un mensaje BFGCL0214I , realice un seguimiento de la solicitud del agente Ping MFT y de los mensajes de respuesta del agente MFT a medida que fluyen a través de la red IBM MQ .

Esto se hace para ver si el mensaje del agente Ping MFT llega a SYSTEM.FTE.COMMAND.*nombre\_agente* , y para ver si el agente recoge el mensaje de la cola y devuelve un mensaje de respuesta del agente de MFT .

- a) Habilite rastreos de gestor de colas en los gestores de colas de mandatos y de agente.
- b) Habilite el rastreo en el agente dinámicamente utilizando la especificación de rastreo com.ibm.wmqfte=all.

La forma de hacerlo depende de la plataforma en la que se ejecuta el agente:

- **Para los agentes que se ejecutan en IBM MQ for Multiplatforms, consulte** ["Recopilación dinámica de rastreo de agente de Managed File Transfer" en la página 512](#page-511-0).
- $\cdot$   $\blacksquare$  2/08  $\blacksquare$  Para los agentes que se ejecutan en IBM MQ for z/OS, consulte ["Collecting a](#page-520-0) [Managed File Transfer for z/OS agent trace dynamically" en la página 521](#page-520-0).
- c) Ejecute el mandato **ftePingAgent** con el rastreo habilitado, utilizando la especificación de rastreo com.ibm.wmqfte=all.
	- **Multi Para obtener información sobre el rastreo del mandato en IBM MQ for** Multiplatforms, consulte ["Rastreo de mandatos de Managed File Transfer en Multiplataformas"](#page-513-0) [en la página 514](#page-513-0).
	- **1/08** Para obtener información sobre el rastreo del mandato en IBM MQ for z/OS, consulte ["Tracing Managed File Transfer for z/OS commands" en la página 524.](#page-523-0)
- 3. Cuando el mandato exceda el tiempo de espera, detenga el rastreo del agente y el rastreo del gestor de colas. Haga que los rastreos del agente y del gestor de colas, junto con el rastreo del mandato, estén disponibles para el soporte de IBM para el análisis.

# **Resolución de problemas de transferencia gestionada**

Utilice las tareas siguientes como ayuda para resolver problemas con transferencias gestionadas. **Tareas relacionadas**

["Resolución de problemas comunes de MFT" en la página 183](#page-182-0)

Una lista de comprobación de problemas comunes de MFT que normalmente son sencillos de definir y arreglar.

### **Referencia relacionada**

["Códigos de retorno de MFT" en la página 136](#page-135-0) Los mandatos de Managed File Transfer, las tareas de Ant y los mensajes de registro proporcionan códigos de retorno para indicar si las funciones se han completado correctamente.

### *Resolución de problemas de una transferencia MFT que no se completa*

Si la transferencia no se completa, utilice un diagrama de flujo para investigar la causa.

# **Acerca de esta tarea**

Utilice el siguiente diagrama de flujo para ayudarle a diagnosticar problemas y decidir qué acción realizar a continuación.

### **Diagrama de flujo:**

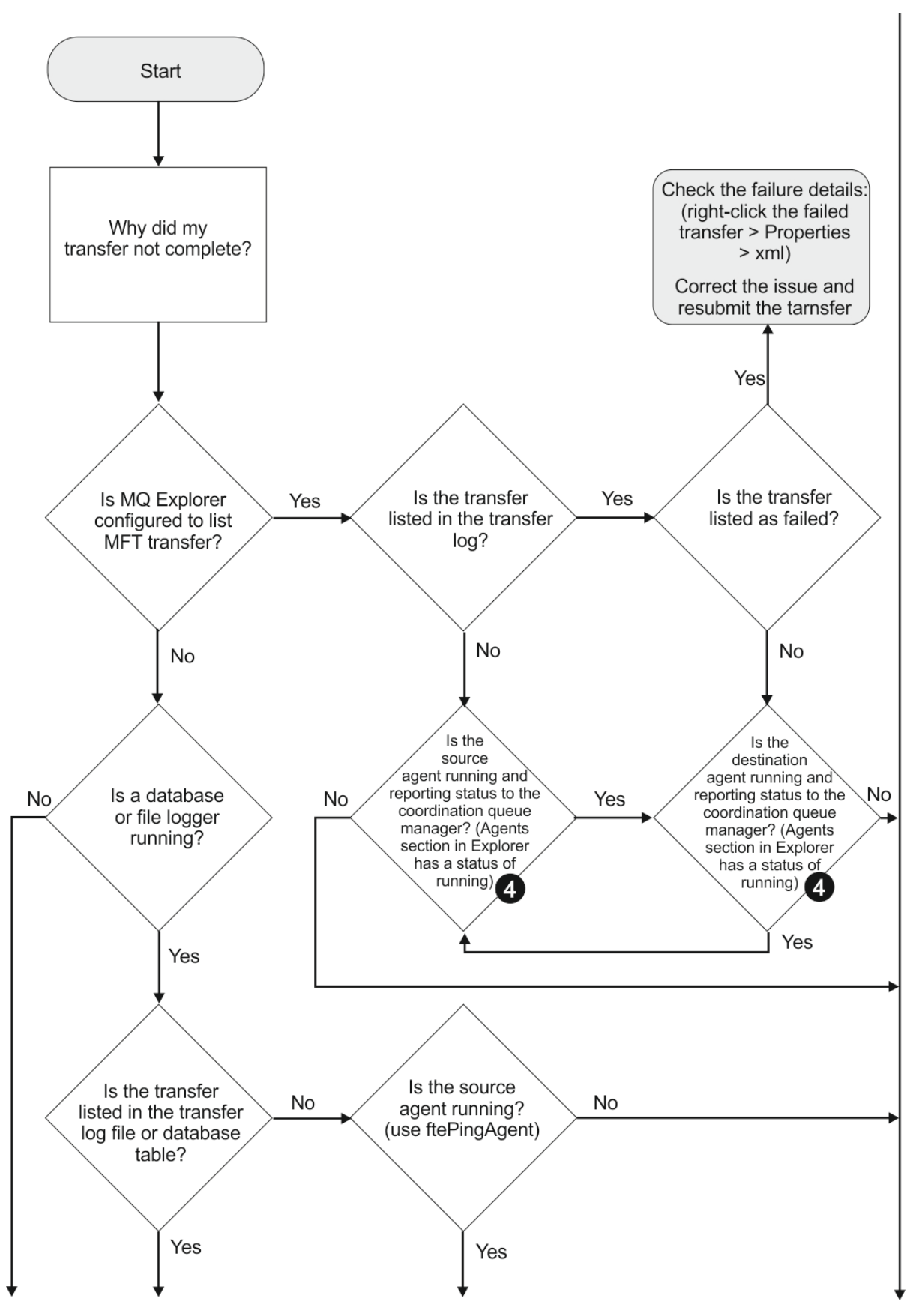

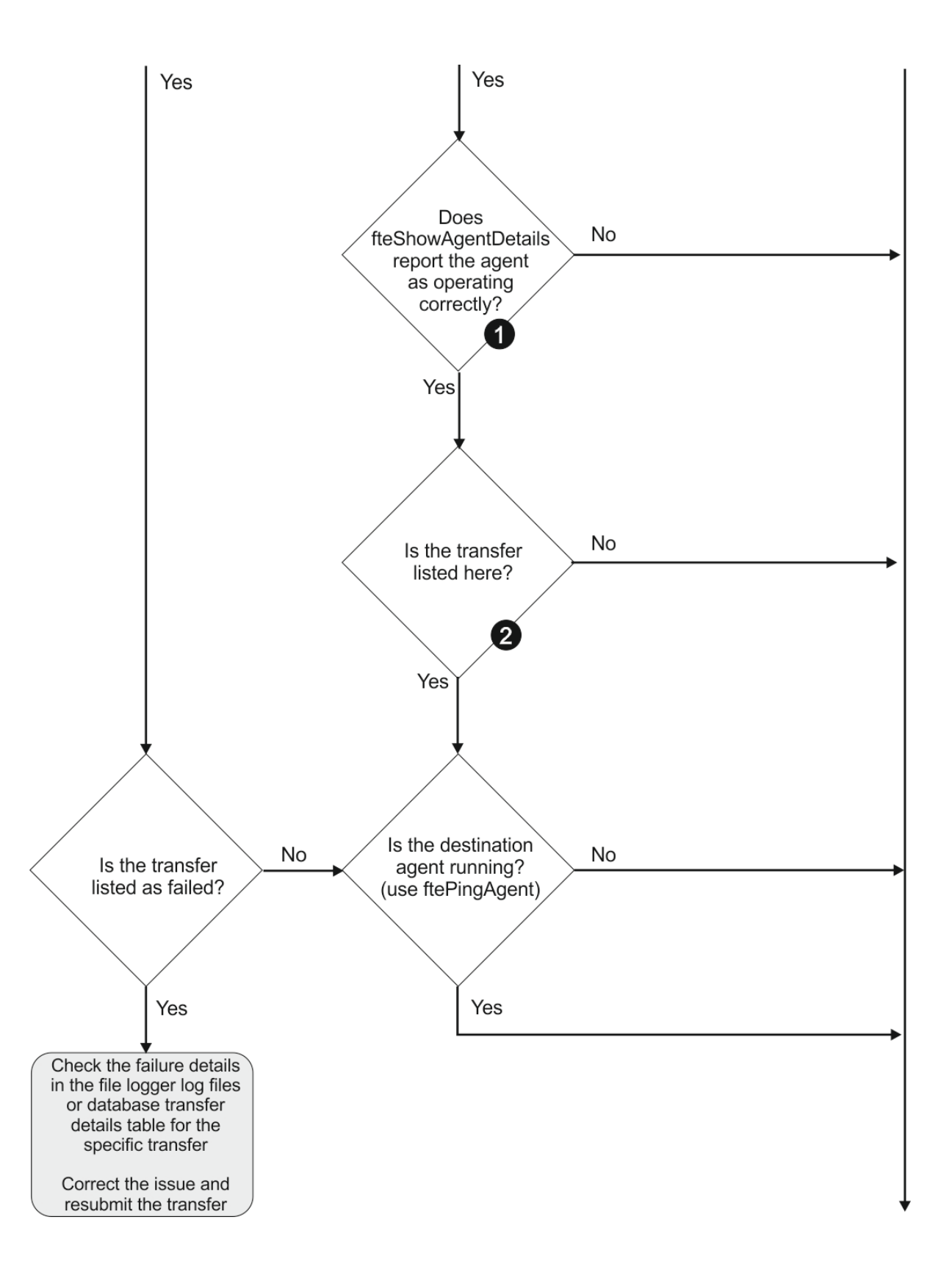

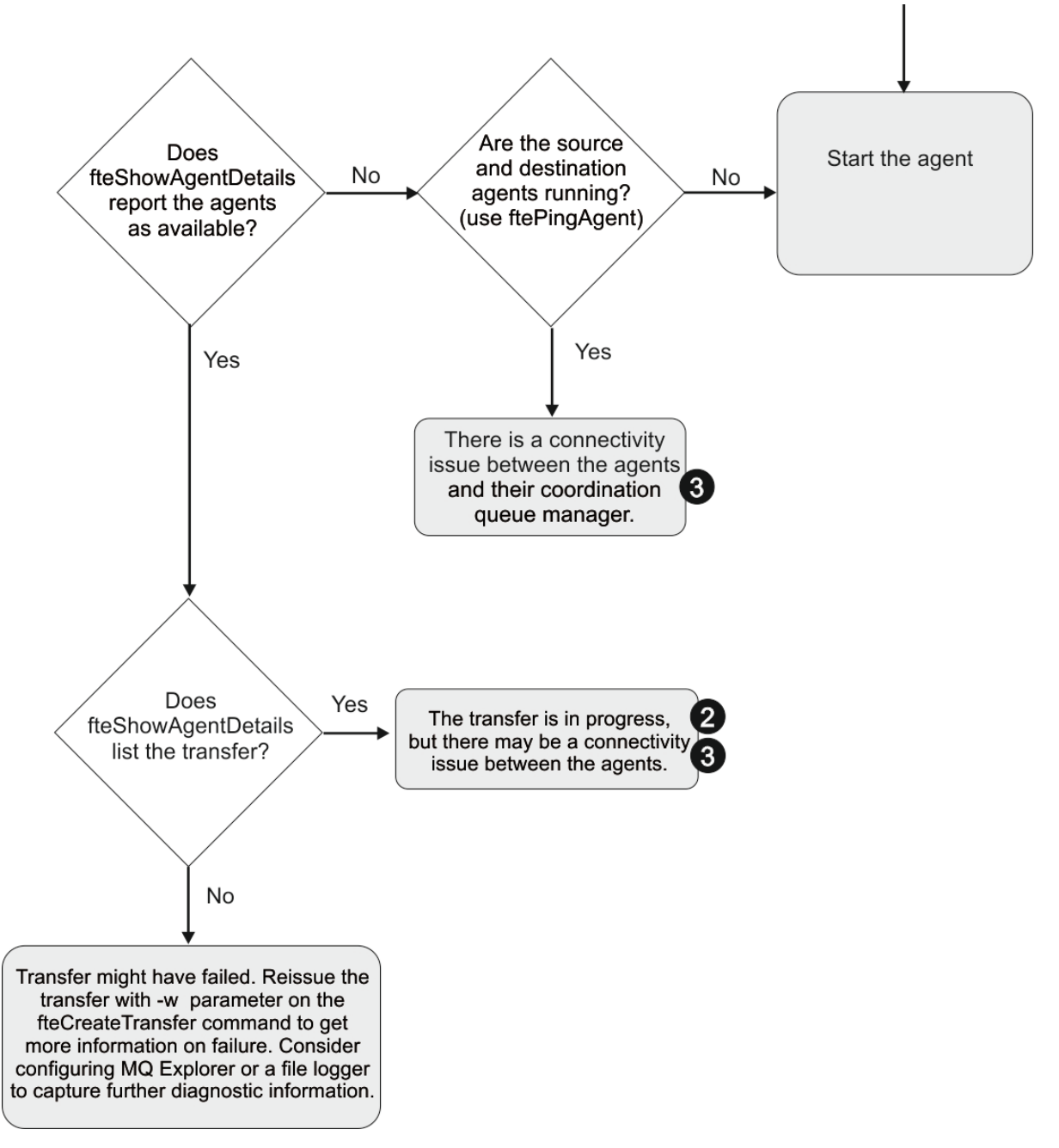

Clave del diagrama de flujo:

- 1. Compruebe el agente output0.log para ver si hay errores. Si el agente informa que se ha iniciado satisfactoriamente, pero ni IBM MQ Explorer ni **fteShowAgentDetails** informan que el agente está en ejecución, compruebe la conectividad entre el gestor de colas de agente y el gestor de colas de coordinación. Es posible que un canal de gestor de colas a gestor de colas esté no disponible.
- 2. Si el agente de origen lista el ID de transferencia como una transferencia de In progress pero el agente de destino no lo hace, es posible que haya un problema de conectividad entre los gestores de colas de origen y de destino. Utilice el mandato **ftePingAgent** desde la máquina del agente de destino al agente de origen utilizando el gestor de colas del agente de destino como el gestor de colas de mandatos, en el archivo command.properties. También puede ejecutar este mandato en sentido inverso, desde el origen al destino.
- 3. Si los agentes de origen y de destino listan el ID de transferencia como In progress, esto sugiere que ha habido un problema de conectividad entre los gestores de colas de origen y de destino desde que se inició la transferencia. Utilice el mandato **ftePingAgent** desde la máquina del agente de destino al agente de origen utilizando el gestor de colas del agente de destino como el gestor de colas

de mandatos, en el archivo command.properties. También puede ejecutar este mandato en sentido inverso, desde el origen al destino.

- 4. Si ya ha pasado por este bucle, compruebe si cualquiera de las dos sentencias siguientes son relevantes para su situación:
	- Tanto los agentes de origen como de destino informan como Running, pero no se lista ninguna transferencia. La solicitud de transferencia no ha llegado a la cola de mandatos del agente, o el agente, aunque informa como Running, ya no está supervisando la cola de mandatos. Compruebe si hay errores en el agente de origen output0.log. Utilice el mandato **ftePingAgent** desde la misma máquina desde la que se envío la transferencia, al agente de origen, para verificar la conectividad entre el gestor de colas de mandatos y el gestor de colas de agente, y que el agente está dando servicio a la cola de mandatos.
	- Tanto los agentes de origen como los de destino informan como Running, y la transferencia se lista como In progress, recovering. Utilice el mandato **ftePingAgent** desde la máquina del agente de destino al agente de origen utilizando el gestor de colas del agente de destino como el gestor de colas de mandatos, en el archivo command.properties. También puede ejecutar este mandato en sentido inverso, desde el origen al destino.

### *Resolución de problemas de una transferencia de archivos que puede estar atascada*

En un sistema muy cargado, o cuando hay problemas de red entre los agentes de origen y destino, las transferencias pueden aparecer ocasionalmente atascadas en un estado en cola o en recuperación.

### **Acerca de esta tarea**

El agente procesa las transferencias en orden de prioridad. Por lo tanto, en un sistema con una gran carga de trabajo, una transferencia con una prioridad baja puede permanecer en la cola durante algún tiempo si el agente ha recibido una carga de transferencias de alta prioridad. Finalmente, la transferencia de baja prioridad se inicia si ya lleva algún tiempo en la cola, aunque se reciban nuevas transferencias de alta prioridad.

Para determinar la causa del problema, realice las comprobaciones siguientes.

### **Procedimiento**

- 1. Compruebe si los agentes de origen y destino están activos y responden a nuevas solicitudes.
	- a) Ejecute el mandato **ftePingAgent** o, en el panel IBM MQ Explorer **Agentes** , pulse con el botón derecho del ratón en el nombre del agente y seleccione **Ping**.
	- b) Examine los registros del agente para ver si actualmente hay algún problema de conexión.
- 2. Verifique si el agente de destino está ejecutando en su nivel de capacidad.

Podría ser que hubiere numerosos agentes de origen solicitando transferencias de archivos al mismo agente de destino.

- a) Ejecute el mandato **fteShowAgentDetails** con el parámetro **-v** (verboso), o en el panel IBM MQ Explorer **Agentes** pulse con el botón derecho del ratón en el nombre del agente y seleccione **Propiedades**.
- b) Consulte la actividad de transferencia actual para un agente.

Si el número de transferencias de destino en ejecución está en o cerca del número máximo de transferencias de destino del agente, esto podría explicar por qué algunas transferencias para agentes de origen parecen estar atascadas.

3. Verifique los registros del agente por si hubiere problemas de conexión actualmente.

Las transferencias de y a agentes de puente de protocolo entran en un estado de recuperación si hay problemas de contacto con el servidor de archivos de protocolo.

# *Resolución de problemas de una transferencia de archivos anómala a una cola en clúster*

Al utilizar Managed File Transfer para transferir un archivo a una cola, si utiliza un destino que es una cola en clúster, o un alias a una cola en clúster, puede obtener el código de razón 2085 o 2082. Este problema se resuelve si configura una definición de cola remota que apunta a la cola en clúster.

### **Acerca de esta tarea**

El nombre del gestor de colas del agente de destino se añade al nombre de cola del parámetro **-dq**, cuando no haya un nombre de gestor de colas explícito en el parámetro **-dq**. El código de razón 2085 ó 2082 se genera porque el objeto queueManager no puede especificarse en una llamada MQOPEN al establecer una conexión a un queueManager de MQ agrupado en clúster que no tenga dicha cola agrupada en clúster local.

Para evitar este problema, realice los pasos siguientes:

### **Procedimiento**

- 1. Cree una cola agrupada en clúster en el gestor de colas.
- 2. Configure una definición de cola remota que apunte a la cola en clúster.

### **Ejemplo**

En este ejemplo se utiliza una definición de cola remota.

Configuración:

- Agente de origen: *SAGENT*
- Gestor de colas de agente de origen: *SQM*
- Agente de destino: *DAGENT*
- Gestor de colas de agente de destino: *DQM*
- La cola de destino de la transferencia es *CQ6* en el gestor de colas *SQM*

Para definir la definición de cola remota Q6\_SQM en DQM en la cola agrupada en clúster CQ6 en SQM (suponiendo que la cola agrupada en clúster CQ6 ya se haya definido en SQM), emita el mandato MQSC en el gestor de colas DQM:

define qremote(Q6\_SQM) rname(CQ6) rqmname(SQM) xmitq(SQM)

**Nota:** rname apunta a la cola agrupada en clúster.

Ahora puede transferir a la cola. Por ejemplo:

fteCreateTransfer -sa SAGENT -sm SQM -da DAGENT -dm DQM -dq Q6\_SQM /tmp/single\_record.txt

## *Resolución de problemas de una transferencia de archivos planificada que no se ejecuta o se retrasa*

Si tiene una transferencia planificada que no se ejecuta cuando está previsto o se retrasa, puede ser debido a que el agente está procesando mandatos en su cola de mandatos. Dado que el agente está ocupado, las transferencias planificadas no se comprueban y, por lo tanto, no se ejecutan.

### **Acerca de esta tarea**

Para solucionar este problema, realice uno de los pasos siguientes:

## **Procedimiento**

• Configure la propiedad **maxSchedulerRunDelay** en el archivo agent.properties para establecer el intervalo máximo en minutos que el agente espera para comprobar si hay transferencias planificadas.

Establecer esta propiedad garantiza que el agente sigue comprobando si hay transferencias planificadas incluso cuando el agente está ocupado.

Para obtener más información sobre la propiedad, consulte El archivo MFT agent.properties.

• Utilice un supervisor de recursos en lugar de una transferencia planificada.

Los supervisores de recursos funcionan de forma diferente a las transferencias planificadas y no se ven afectados si el agente está ocupado. Por ejemplo, si desea un archivo actualizado en el sistema de destino, los supervisores de recursos reducen el tráfico de red. Esto se debe a que el archivo sólo se transfiere cuando pasa a estar disponible una nueva versión , en lugar de transferir el archivo automáticamente. Pero la supervisión de recursos no se puede utilizar con agentes de puente de protocolo o agentes de puente Connect:Direct.

Para obtener más información, consulte Supervisión de recursos de MFT.

# *Resolución de errores al transferir archivos de salvar de IBM i*

Si utiliza Managed File Transfer para transferir el mismo archivo de salvar de IBM i varias veces, la transferencia puede fallar.

### **Acerca de esta tarea**

Si emite varias solicitudes simultáneas para que un agente de MFT transfiera el mismo archivo de salvar IBM i, Managed File Transfer puede generar uno o los dos errores siguientes:

```
BFGII0003E: Unable to open file "/qsys.lib/library.lib/SAVF.FILE" 
for reading
```

```
BFGII0082E: A file open for read failed due to a Java IOException 
with message text "Sharing violation occurred"
```
## **Procedimiento**

- Para transferir simultáneamente el mismo archivo de salvar varias veces, utilice varios agentes de origen. Utilice un agente de origen diferente para cada transferencia simultánea.
- Para transferir el mismo archivo de salvar varias veces con un único agente de origen, espere hasta que se complete la solicitud de transferencia anterior antes de someter cada nueva solicitud de transferencia.

### **Tareas relacionadas**

Transferencia de archivos a o desde sistemas IBM i Configuración de MFT en IBM i Transferencia de archivos de salvar ubicados en QSYS.LIB en IBM i

### *Resolución de problemas de transferencias que fallan con el error BFGIO0341E*

Si una transferencia gestionada está transfiriendo un archivo a una ubicación que está siendo supervisada por un proceso externo, la transferencia podría fallar con el error: BFGIO0341E: El cambio de nombre del archivo temporal *nombre\_archivo\_destino*.part a *nombre\_archivo\_destino* ha fallado porque el archivo temporal no existe. Esto se debe a la forma en que el agente de destino para transferencias gestionadas utiliza archivos temporales al escribir un archivo de destino.

### **Acerca de esta tarea**

#### **Cómo utiliza un agente de destino los archivos temporales**

De forma predeterminada, cuando tiene lugar una transferencia de archivo gestionado, el agente de destino realiza los pasos siguientes:

- Cree un archivo temporal, denominado *destination\_ filename*.part.
- Bloquea el archivo temporal.
- Graba datos de archivo en el archivo temporal, cuando se reciben del agente de origen.
- Desbloquea el archivo temporal después de que se hayan recibido y grabado todos los datos de archivo.
- Cambie el nombre del archivo temporal, de *destination\_ filename*.part a *destination\_ filename*.

Si una transferencia gestionada entra en recuperación, el agente de destino puede crear archivos temporales denominados *destination\_filename*.part*number*. A continuación, el agente de destino graba los datos de archivo en este archivo, en lugar del denominado *destination\_filename*.part.

Si el nombre de archivo temporal *destination\_filename*.part*number* ya existe, el agente de destino intenta crear un nuevo archivo temporal con el nombre *destination\_ filename*.part(*number + 1*). Si ese archivo ya existe, el agente de destino intenta crear un archivo temporal con el nombre *destination\_ filename*.part(*number + 2*), y así sucesivamente hasta que pueda crear correctamente el archivo. En la situación en la que el agente intenta, y falla, crear el archivo temporal *destination\_ filename*.part1000, escribe directamente en el archivo de destino y no utiliza un archivo temporal.

Cuando se completa una transferencia gestionada, el agente de destino suprime todos los archivos temporales denominados *destination\_ filename*.part*number*, porque se supone que los ha creado el agente durante la transferencia gestionada.

#### **Por qué se produce este problema**

Se genera un error BFGIO0341E si el agente de destino intenta renombrar el archivo temporal, sólo para comprobar que ese archivo ya no está allí. A continuación, se muestra un escenario típico que puede producir este problema:

- Se ha configurado un *directorio intermedio* en el sistema de archivo de destino.
- Se configura un proceso externo para supervisar el *directorio intermedio* y mover a una nueva ubicación los archivos que encuentra.
- El agente de destino crea y bloquea el archivo temporal *destination\_ filename*.part en el *directorio intermedio*.
- El agente de destino graba archivos de datos en el archivo temporal.
- Después de que todos los datos de archivo se han grabado en el archivo temporal, el agente de destino desbloquea el archivo.
- El proceso externo encuentra el archivo temporal y lo mueve a una nueva ubicación.
- El agente de destino intenta renombrar el archivo temporal y encuentra que ya no está allí. Como resultado, el elemento de transferencia se marca como **Fallido** con un error BFGIO0341E.

Para evitar este problema, realice uno de los pasos siguientes:

### **Procedimiento**

• Configure el proceso externo para ignorar los archivos temporales.

Los archivos temporales escritos por un agente de destino siempre finalizan con el sufijo .part o .part*number* . Si puede configurar el proceso externo para ignorar esos archivos en lugar de moverlos, los archivos seguirán existiendo en el directorio de destino cuando el agente de destino realice la operación de redenominación.

• Configure el agente de destino para que no utilice archivos temporales y grabe directamente en el archivo de destino.

El archivo de destino sólo se desbloquea cuando todos los datos de archivo se han grabado en él, momento en el que el proceso externo lo puede seleccionar.

Para configurar el agente de destino para grabar directamente en el archivo de destino, establezca la propiedad de agente **doNotUseTempOutputFile=true**. Para obtener más información sobre esta propiedad, consulte El archivo MFT agent.properties.

# **Resolución de problemas de un agente de puente de protocolo que informa de un archivo no encontrado**

Un agente de puente de protocolo informa de que el servidor SFTP o FTP al que se conecta el puente de protocolo devuelve un mensaje de error File not found . Esto puede significar que se ha producido uno de varios casos de error diferentes.

### **Acerca de esta tarea**

Los siguientes posibles casos de error pueden dar como resultado que el servidor SFTP o FTP devuelva un error File not found . Para cada caso, se describe información adicional y pasos para resolver el problema.

### **Procedimiento**

- **El archivo no existe.** Compruebe que el archivo que está intentando transferir existe en el sistema que aloja el servidor SFTP o FTP.
- **La vía de acceso del archivo no existe.** Compruebe que la vía de acceso del archivo existe en el sistema que aloja el servidor SFTP o FTP. Compruebe que ha entrado correctamente la vía de acceso del archivo en la solicitud de transferencia. Si es necesario, corrija la vía de acceso del archivo y vuelva a someter la solicitud de transferencia.
- **El archivo está bloqueado por otra aplicación.** Compruebe si el archivo está bloqueado por otra aplicación. Espere a que el archivo ya no esté bloqueado y después vuelva a enviar la solicitud de transferencia.
- **Los permisos de archivo no permiten leer el archivo.** Compruebe si el archivo tiene los permisos de archivo correctos. Si es necesario, cambie los permisos de archivo y vuelva a enviar la solicitud de transferencia.
- **El servidor SFTP o FTP utiliza una vía de acceso raíz virtualizada.** Si se especifica una vía de acceso de archivo relativa en una solicitud de transferencia, el agente de puente de protocolo intenta convertir la vía de acceso relativa en una vía de acceso de archivo absoluta basada en el directorio de inicio utilizado para iniciar sesión en el servidor de protocolo. El agente de puente de protocolo Managed File Transfer sólo da soporte a servidores SFTP o FTP que permiten acceder a los archivos mediante su vía de acceso de archivo absoluta. El agente de puente de protocolo no da soporte a los servidores de protocolo que permiten el acceso a archivos basados únicamente en el directorio actual.

### **Referencia relacionada**

El puente de protocolo

# **Resolución de problemas del supervisor de recursos**

Utilice las tareas siguientes como ayuda para diagnosticar problemas con supervisores de recursos. **Tareas relacionadas**

["Resolución de problemas comunes de MFT" en la página 183](#page-182-0)

Una lista de comprobación de problemas comunes de MFT que normalmente son sencillos de definir y arreglar.

### **Referencia relacionada**

["Códigos de retorno de MFT" en la página 136](#page-135-0)

Los mandatos de Managed File Transfer, las tareas de Ant y los mensajes de registro proporcionan códigos de retorno para indicar si las funciones se han completado correctamente.

### *Resolución de problemas cuando un supervisor de recursos de directorio de MFT desencadena archivos*

Un supervisor de recursos de directorio sondea un directorio para los archivos que coinciden con una especificación de desencadenante. Para cada archivo que coincide con la especificación de desencadenante, se genera una solicitud de transferencia al agente. Cuando se envía la solicitud, el archivo desencadenante se ignora hasta que el archivo se ha cambiado. En algunas situaciones, los archivos no se desencadenan o se desencadenan dos veces.

### **Acerca de esta tarea**

#### **Las razones posibles por las que los archivos no se están desencadenando**

- 1. El supervisor de recursos de directorio ha encontrado un archivo que coincidía con la especificación de desencadenante, pero la solicitud de transferencia generada no era válida y el agente no ha podido procesar la solicitud. Las razones pueden incluir las siguientes:
	- Agente de destino no válido
	- Falta el agente de destino
	- Transferencia cancelada por invocación de programa

En todos estos casos, el supervisor de recursos de directorio marca el archivo desencadenante como procesado e ignora el archivo aunque la transferencia haya fallado.

- 2. El archivo está fuera del ámbito de la especificación de desencadenante de supervisor de recursos. Las razones pueden incluir las siguientes:
	- Patrón de desencadenante incorrecto
	- Supervisión del directorio incorrecto
	- Permisos de archivo insuficientes
	- Imposibilidad de conectar con el sistema de archivos remoto

#### **Por qué un archivo puede desencadenar una segunda transferencia**

Un archivo desencadenante puede generar una solicitud de transferencia de Managed File Transfer por los motivos siguientes:

- Si se detecta la presencia del archivo desencadenante, cuando antes no estaba allí.
- Si el archivo desencadenante se ha actualizado, provocando que la fecha de la última modificación cambie.

Los escenarios potenciales de un segundo desencadenador son los siguientes:

- El archivo se elimina y, a continuación, se sustituye.
- Una aplicación bloquea el archivo y, a continuación, otra aplicación lo desbloquea.
- El sistema de archivos del supervisor falla. Por ejemplo, si la conexión de red falla, puede parecer que el archivo se haya eliminado y, por tanto, sustituido.
- Otra aplicación ha actualizado el directorio de archivos, provocando que la fecha de la última modificación cambie.

#### **Ejemplo**

Puede ejecutar un mandato para establecer la salida de nivel de información para todos los supervisores de recursos de un agente.

En este ejemplo, todos los supervisores de recursos se supervisan porque no ha especificado un nombre, o nombres, de supervisores de recursos específicos. El nombre del agente es AGENT1.

fteSetAgentLogLevel -logMonitor=info AGENT1

Para obtener detalles del parámetro **logMonitor** y ejemplos de cómo utilizar las distintas opciones, consulte fteSetAgentLogLevel.

A continuación se muestra un ejemplo de salida de nivel de información para todos los supervisores de recursos de un agente.

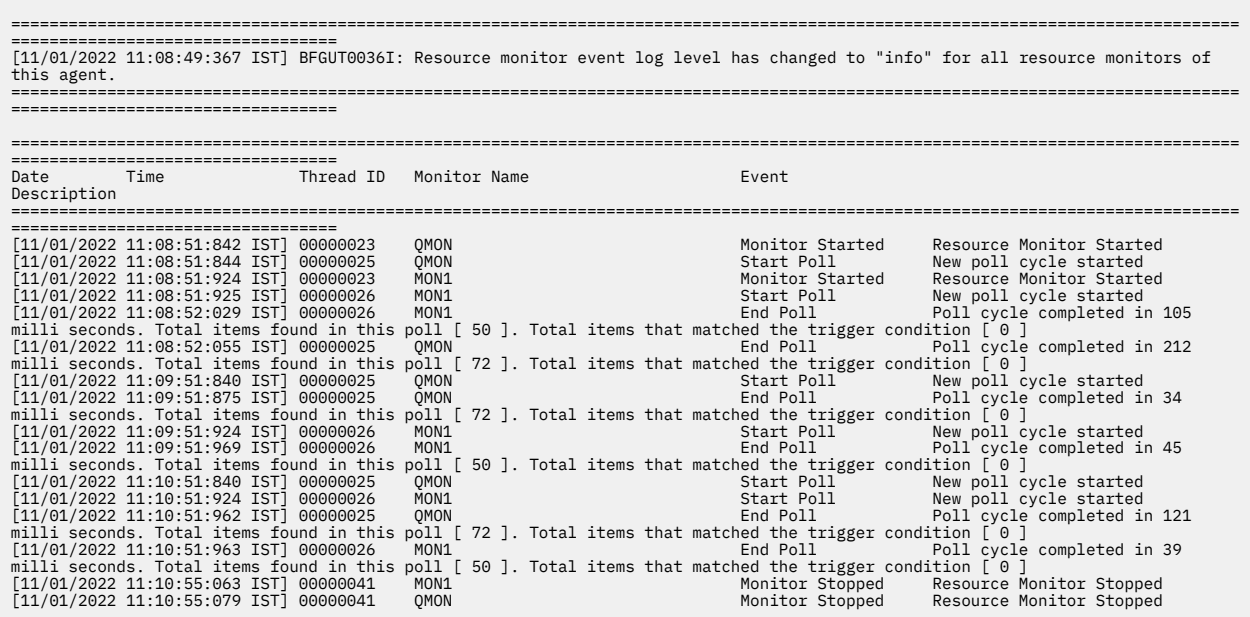

#### **Referencia relacionada**

fteSetAgentLogLevel

#### *Configuración de un supervisor de recursos de MFT para evitar sobrecargar un agente*

Puede configurar los valores de propiedad y parámetro de un supervisor de recursos de Managed File Transfer para reducir la carga en un agente. Al reducir la carga en el agente, mejora el rendimiento de ese agente. Existen varios valores que puede utilizar, y puede que necesite realizar pruebas y equivocarse para buscar los mejores valores para la configuración del sistema.

### **Acerca de esta tarea**

Cuando un supervisor de recursos sondea un directorio o una cola, el agente completa las etapas siguientes:

- Busque todos los archivos que coincidan con un patrón de desencadenante (por ejemplo, todos los archivos \*.txt del directorio). O bien, busque todos los grupos completos de mensajes en la cola.
- Determine qué archivos son nuevos o han cambiado, o determine qué grupos son nuevos en la cola.
- Iniciar transferencias para los archivos o grupos que coinciden con los criterios en las dos etapas anteriores.
- Añada a la lista de archivos y grupos ya transferidos para que no se vuelvan a transferir hasta que cambien.

En el caso de un supervisor de directorios, cuantos más archivos haya en el directorio de origen y más amplio sea el patrón desencadenante, más grande será la lista de archivos que el agente tendrá que analizar y comparar con la lista de archivos ya transferidos.

En el caso de un supervisor de colas, cuantos más grupos haya en la cola, mayor será la lista de grupos que el agente tendrá que comparar con la lista de grupos ya transferidos.

## **Procedimiento**

• Utilice la propiedad de agente **monitorMaxResourcesInPoll** para establecer el número máximo de archivos o grupos que el agente incluye en cada sondeo.

Con este parámetro limita el número de transferencias en un intervalo de sondeo. También significa que el agente tiene menos análisis que hacer antes de iniciar una transferencia de ese número de archivos o grupos. La siguiente vez que el supervisor de directorios o el supervisor de colas realice un sondeo, el agente incluirá el siguiente conjunto de archivos o grupos.

• Al crear un supervisor de directorios, asegúrese de que la definición de transferencia que configura tiene una disposición de origen de delete.

El establecimiento de esta disposición significa que cuando la transferencia de archivos se completa, se elimina del directorio supervisado y el agente ya no lo mantiene en la lista interna.

• Al crear un supervisor de directorios, utilice el parámetro **-rl** en el mandato **fteCreateMonitor** para limitar el número de niveles del directorio por los que el agente tiene que pasar.

Si se utiliza este parámetro, los directorios de nivel inferior no se exploran innecesariamente.

# **Qué hacer a continuación**

El proceso de sondeo de supervisor de recursos consume recursos de agente. Si se aumenta el intervalo de sondeo de un supervisor, se reducirá la carga en el agente. Sin embargo, el valor del intervalo de sondeo debe equilibrarse con la generación de demasiadas transferencias por intervalo de sondeo. Tenga en cuenta lo siguiente cuando establezca el intervalo de sondeo para un supervisor de recursos:

- La rapidez con la que necesita que se inicie una transferencia después de que un archivo se ponga en un directorio o un grupo en una cola.
- La velocidad a la que se ponen los archivos en un directorio o grupos en una cola.
- La velocidad de transferencia máxima del agente. El agente debe ser capaz de manejar todas las transferencias que un supervisor genera.

El intervalo de sondeo se especifica cuando el supervisor de recursos se crea con el mandato **fteCreateMonitor** especificando los parámetros **-pi** (intervalo de sondeo) y **-pu** (unidades de intervalo de sondeo). Puede que tenga que realizar pruebas para determinar los mejores valores para la configuración.

Una opción para mejorar la estabilidad de agentes extremadamente cargados que se ejecutan supervisores de recursos es reducir el valor de propiedad de agente maxSourceTransfers. Con esta opción en el agente divide el tiempo de proceso entre el supervisor de recursos y la transferencia de archivos. Cuando más alto sea el valor de la propiedad de agente maxSourceTransfers, más tiempo de proceso consume la transferencia de archivos y menos tiempo hay disponible para el supervisor de recursos. Si reduce el valor de la propiedad de agente maxSourceTransfers, el agente realizará menos transferencias en paralelo, pero tendrá tiempo de proceso suficiente para sondear los supervisores de recursos. Si reduce el valor de esta propiedad de agente, debe tener en cuenta la posibilidad de aumentar el valor de la propiedad de agente maxQueuedTransfers porque el número de transferencias en cola puede aumentar.

Si después de optimizar el supervisor, observa que algunas transferencias entran en recuperación, considere la posibilidad de aumentar el valor de tiempo de espera de agente. Una carga pesada en el agente puede significar que las transferencias excedan el tiempo de espera al negociar el inicio de la transferencia con el agente de destino. Este tiempo de espera hace que la transferencia entre en recuperación y retarda la finalización de la transferencia. La propiedad de agente maxTransferNegotiationTime especifica el tiempo que el agente de origen espera una respuesta del agente de destino. Si se supera este tiempo, la transferencia entra en recuperación. El valor predeterminado de esta propiedad es 30000 milisegundos (30 segundos). Si se aumenta el valor de la propiedad, por ejemplo para 300000 milisegundos (5 minutos), puede que las transferencias puedan continuar sin exceder el tiempo de espera y evitar entrar en recuperación.

### **Tareas relacionadas** Supervisión de recursos de MFT Utilización de archivos de definición de transferencia **Referencia relacionada** fteCreateMonitor (crear un supervisor de recursos de MFT )

### *Resolución de problemas de archivos de destino creados por un supervisor de recursos de cola que contienen datos incorrectos*

Puede crear un supervisor de recursos para supervisar una cola y transferir un mensaje o un grupo de mensajes en una cola a un archivo. El nombre de archivo se puede especificar utilizando los descriptores de mensaje MQMD en el mensaje o en el primer mensaje de un grupo. Si una transferencia de mensaje a archivo falla y el mensaje o grupo se deja en la cola, la próxima vez que se desencadene el supervisor puede dar como resultado que se creen archivos que contengan datos incorrectos.

## **Acerca de esta tarea**

Este problema es el resultado de la siguiente secuencia de sucesos:

- 1. Una transferencia de mensaje a archivo falla y el mensaje o grupo se deja en la cola.
- 2. Un nuevo mensaje o grupo llega a la cola.
- 3. El nuevo mensaje o grupo desencadena el supervisor de recursos.
- 4. El supervisor de recursos crea una nueva transferencia que utiliza los descriptores de mensaje MQMD del nuevo mensaje o grupo y los datos del primer mensaje o grupo de la cola.
- 5. Se crean archivos que contienen datos incorrectos.

### **Ejemplo**

Para evitar este problema, cree manualmente un archivo de definición de transferencia utilizando el mandato **fteCreateTransfer** y edite el elemento <queue> del archivo para incluir el atributo groupId="\${GROUPID}". A continuación, someta el archivo de definición de transferencia utilizando el mandato **fteCreateMonitor**.

En este ejemplo:

- 1. El agente de origen, que también es el agente de supervisión, se denomina AGENT\_MON.
- 2. El agente de destino se denomina AGENT\_DEST.
- 3. El nombre del archivo de destino es /out/files/\${WMQFTEFileName}.

Este ejemplo requiere que el mensaje tenga establecido el descriptor de mensaje MQMD WMQFTEFileName. La cola que se supervisa es LIVE\_QUEUE.

1. Cree un archivo de definición de transferencia ejecutando el siguiente mandato:

fteCreateTransfer -sa AGENT\_MON -da AGENT\_DEST -df "/out/files/\${WMQFTEFileName}" -de error -gt /tmp/TransferDefinition1.xml -sqgi -sq LIVE\_QUEUE

Se genera el archivo de definición de transferencia /tmp/TransferDefinition1.xml.

2. Edite el elemento <queue> para incluir el atributo groupId="\${GROUPID}". Cambie la línea

<queue useGroups="true">LIVE\_QUEUE</queue>

por:

<queue useGroups="true" groupId="\${GROUPID}">LIVE\_QUEUE</queue>

Este atributo es necesario para que la transferencia lea el mensaje o grupo de mensajes que ha desencadenado la transferencia de la cola, en lugar del primer mensaje o grupo de mensajes en la cola.

3. Cree el supervisor ejecutando el siguiente mandato:

```
fteCreateMonitor -ma AGENT_MON -mq LIVE_QUEUE -mn QueueMon1 -mt /tmp/TransferDefinition1.xml
               -tr completeGroups -dv WMQFTEFileName=UNKNOWN
```
Este supervisor sondea la cola cada 60 segundos para ver si un nuevo mensaje o grupo de mensajes ha llegado a la cola.

### *Resolución de problemas de sustitución de variables que hace que varios archivos vayan a un único nombre de archivo*

Para Managed File Transfer, si está supervisando un directorio y transfiriendo varios archivos desde un origen a una ubicación de destino y está utilizando la sustitución de variables  $\frac{1}{2}F1$ eName}, debe probar los resultados de la sustitución de variables. Es necesario probar los resultados porque el uso de la sustitución de variables puede hacer que se invoquen combinaciones inesperadas de mandatos de transferencia de archivos.

### **Acerca de esta tarea**

Cuando un supervisor de directorios MFT procesa varios archivos, se ejecuta el xml de Tarea para cada archivo que el supervisor encuentra en el directorio sujeto a supervisión. Si la variable \${FileName} solamente se especifica en el destino del archivo de tarea xml y no en el origen, la transferencia se ejecuta varias veces para cada archivo, una vez para cada combinación de nombre de archivo.

Por ejemplo:

```
<source disposition="delete" recursive="false">
     <file>e:\temp</file>
</source>
<destination exist="overwrite" type="file">
   <file>s:\outdir\${FileName}</file>
</destination>
```
Para determinar si se produce el problema, busque casos en los que parece que se transfieren varios archivos pero solo uno llega al destino. El archivo de registro de la transferencia de archivos puede contener errores que muestran que varios archivos intentan transferirse al mismo nombre de archivo de destino y transferencias fallidas a un mismo nombre de archivo.

#### **Ejemplo**

Si está utilizando la sustitución de variables \${FileName} en el origen o destino y prevé que llegue al destino una variación del mismo nombre de archivo, especifique \${FileName} tanto en el origen como en el destino de la definición XML de tarea.

```
El ejemplo siguiente toma un archivo de e:\temp\langlefilename> y lo transfiere a
s:\outdir\<filename>.out:
```

```
<source disposition="delete" recursive="false">
       <file>e:\temp\${FileName}</file>
   </source>
  <destination exist="overwrite" type="file">
      <file>s:\outdir\${FileName}.out</file>
  </destination>
```
#### **Tareas relacionadas**

Personalización de tareas de MFT con sustitución de variable **Referencia relacionada** Ejemplos: sustitución de variable

## *Resolución de problemas de un supervisor de recursos que notifica un mensaje BFGDM0107W*

Un supervisor de recursos configurado para sondear un directorio o una cola busca elementos que coincidan con una condición desencadenante especificada y somete las transferencias gestionadas a su agente asociado para procesarlas. Periódicamente, el supervisor graba un mensaje BFGDM0107W en el registro de sucesos del agente (output0.log).

## **Acerca de esta tarea**

El texto siguiente muestra un mensaje BFGDM0107W típico:

BFGDM0107W: Número de tareas generadas por el supervisor MONITOR1 durante un el intervalo de sondeo ha superado el doble del valor de la propiedad de agente de transferencias maxSource

y la propiedad de agente monitorMaxResourcesInPoll se establece en su valor predeterminado de -1.

Cada agente tiene un número de ranuras de transferencia que utiliza para contener detalles sobre las transferencias gestionadas y las llamadas gestionadas que están actualmente en curso, así como la transferencia gestionada y las solicitudes de llamadas gestionadas que están actualmente en su reserva. Para obtener más información sobre cómo se utilizan estas ranuras, consulte Cómo los agentes de MFT asignan ranuras de transferencia de origen a nuevas solicitudes.

De forma predeterminada, un supervisor envía una tarea (que es una única transferencia gestionada o una solicitud de llamada gestionada) para cada elemento que desencadena durante un sondeo. Por ejemplo, si un supervisor de recursos se ha configurado para sondear una cola de origen buscando grupos de mensajes completos o mensajes individuales que no están en un grupo, si el supervisor encuentra:

- 10 mensajes o grupos de mensajes completos en la cola durante un sondeo, envía 10 tareas (o solicitudes de transferencia gestionadas) al agente.
- 200 mensajes o grupos de mensajes completos en la cola durante un sondeo, envía 200 tareas (o solicitudes de transferencia gestionadas) al agente.

Los supervisores contienen cierta lógica para comparar el número de tareas que han enviado al agente durante un sondeo con el número de ranuras de transferencia de origen que tiene el agente (especificado por la propiedad de agente **maxSourceTransfers**). Si las tareas son mayores que el doble del número de ranuras de transferencia de origen, el supervisor graba el mensaje BFGDM0107W en el registro de sucesos del agente. Esto le permite saber que ha enviado un gran número de tareas al agente, más de la mitad de las cuales están pasando al registro de reserva del agente.

Volviendo a nuestro ejemplo anterior, donde un supervisor encuentra 200 mensajes durante un único sondeo, y suponiendo que el agente en cuestión tiene su propiedad **maxSourceTransfers** establecida en el valor predeterminado de 25, cuando el supervisor envía las 200 tareas al agente:

- A 25 se les asignan ranuras de transferencia de origen y el agente empieza a procesarlas inmediatamente.
- A los 175 restantes se les asignan ranuras de transferencia en cola; estas pasan al registro de reserva del agente para que se procesen en algún momento en el futuro.

Tener un gran número de transferencias gestionadas en el registro de reserva de un agente ocupa recursos como la memoria y, por lo tanto, puede afectar potencialmente al rendimiento de un agente. Debido a esto, es una buena práctica intentar mantener el número de transferencias gestionadas o llamadas gestionadas ocupando ranuras de transferencia en cola hasta un número bajo siempre que sea posible.

### **Ejemplo**

Una cosa que puede ayudar a evitar que se produzca el aviso es la propiedad **monitorMaxResourcesInPoll** mencionada en el mensaje BFGMD0107W . Esta es una propiedad de agente que se aplica a todos los supervisores de recursos que se ejecutan en el agente y limita el número de elementos en los que se desencadenan los supervisores durante un único sondeo. El valor predeterminado de la propiedad es -1, lo que significa que los supervisores desencadenan cada elemento que encuentran en un sondeo y envían una tarea para cada uno.

Cuando la propiedad se establece en un valor distinto de -1, el supervisor deja de explorar el recurso una vez que se desencadena en ese número de elementos. Esto significa que el supervisor está enviando trabajo al agente en trozos pequeños, en lugar de darle mucho trabajo para hacer todo de una sola vez.

Por ejemplo, si **monitorMaxResourcesInPoll** se establece en 25, una vez que el supervisor encuentra 25 elementos nuevos que coinciden con su condición de desencadenante, detiene su sondeo actual y envía 25 tareas al agente.

Al cambiar **monitorMaxResourcesInPoll**, otra cosa a tener en cuenta es aumentar el intervalo de sondeo del supervisor. Idealmente, si un supervisor de recursos envía algunas tareas a un agente, debería permitir que la mayoría de ellas (si no todas) se completen antes de iniciar un nuevo sondeo y potencialmente dar algo más de trabajo al agente. Esto también ayuda a reducir la carga global en el agente y puede mejorar su rendimiento.

Supongamos que tiene un supervisor de recursos que se ha configurado para supervisar una cola de origen cada minuto, buscando grupos de mensajes completos o mensajes individuales que no estén en un grupo. Para cada grupo de mensajes o mensaje individual que encuentre el supervisor, somete una tarea (en forma de solicitud de transferencias gestionada) para mover el contenido de dicho mensaje o grupo de mensajes a un archivo.

El agente donde se ejecuta el supervisor tiene establecidas las siguientes propiedades de agente:

```
maxQueuedTransfers=1000
maxSourceTransfers=25
monitorMaxResourcesInPoll=25
```
Esto significa que durante cada sondeo, el supervisor tiene el potencial de enviar 25 tareas al agente. Suponiendo que el agente tarda aproximadamente dos minutos en procesar las 25 tareas, con un intervalo de sondeo de un minuto se produce el siguiente comportamiento:

#### **Minuto 0**

- El supervisor inicia un sondeo, explora la cola de origen y encuentra 25 mensajes (el valor de **monitorMaxResourcesInPoll**).
- El supervisor ahora envía 25 tareas (o solicitudes de transferencia gestionadas) al agente y, a continuación, detiene su sondeo.
- El agente recoge las 25 solicitudes de transferencia gestionadas, asigna a cada una de ellas una ranura de transferencia de origen y empieza a procesarlas.

En este momento, las ranuras de transferencia del agente se parecen a las siguientes:

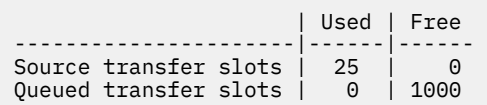

#### **Minuto 1**

- El supervisor ahora inicia su segundo sondeo.
- El supervisor, una vez más, explora la cola de origen, busca 25 mensajes y envía 25 solicitudes de transferencia gestionadas al agente.
- El sondeo finaliza.
- El agente recibe estas nuevas solicitudes de transferencia gestionada. Como todas sus ranuras de transferencia de origen están ocupadas, asigna a cada una de las solicitudes de transferencia gestionadas una ranura de transferencia en cola y las coloca en su reserva.

Las ranuras de transferencia del agente ahora tienen este aspecto:

 | Used | Free ----------------------|------|------

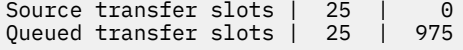

#### **Minuto 2**

• En este momento, todas las 25 transferencias gestionadas han terminado de procesarse y se liberan sus ranuras de transferencia de origen asociadas. Como resultado, el agente mueve las 25 transferencias gestionadas de las ranuras de transferencia en cola a las ranuras de transferencia de origen.

Esto deja las ranuras de transferencia del agente con el aspecto siguiente:

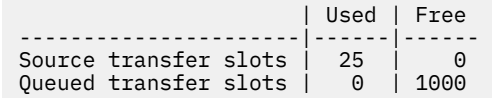

- El supervisor realiza otro sondeo, encuentra otro lote de 25 mensajes y envía 25 solicitudes de transferencia gestionadas al agente.
- El agente recoge estas solicitudes y las coloca en su reserva

Esto significa que las ranuras de transferencia ahora tienen el aspecto siguiente:

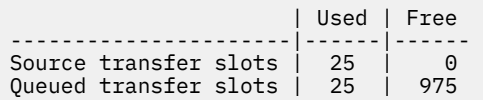

#### **Minuto 3**

- Durante el siguiente sondeo, el supervisor encuentra 25 mensajes más y, por lo tanto, envía 25 solicitudes de transferencia gestionadas más al agente.
- El agente recibe estas solicitudes de transferencia gestionadas y las asigna a cada una de ellas una ranura de transferencia en cola.

Como resultado, las ranuras de transferencia del agente son ahora las siguientes:

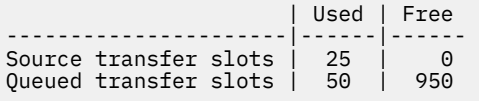

#### etc.

Supongamos que aumenta el intervalo de sondeo a dos minutos. Esto significa que las 25 transferencias gestionadas enviadas durante un sondeo se completan en el momento en que se inicia la siguiente y, por lo tanto, el agente puede asignar a estas transferencias gestionadas una ranura de transferencia de origen y no tiene que colocarlas en su registro de reserva. Esto se muestra en el ejemplo siguiente:

#### **Minuto 0**

- El supervisor inicia un sondeo, explora la cola de origen y encuentra 25 mensajes (el valor de **monitorMaxResourcesInPoll**).
- El supervisor ahora envía 25 solicitudes de transferencia gestionadas al agente y, a continuación, detiene su sondeo.
- El agente recoge las 25 solicitudes de transferencia gestionadas, asigna a cada una de ellas una ranura de transferencia de origen y empieza a procesarlas.

En este momento, las ranuras de transferencia del agente se parecen a las siguientes:

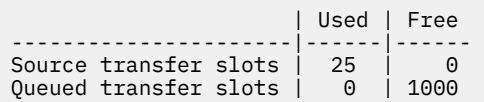

#### **Minuto 2**

• En este momento, todas las 25 transferencias gestionadas han terminado de procesarse y se liberan sus ranuras de transferencia de origen asociadas.

Esto significa que las ranuras de transferencia del agente tienen el siguiente aspecto:

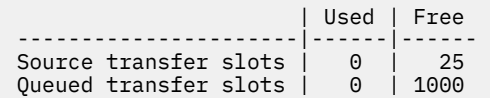

- El supervisor realiza otro sondeo, encuentra otro lote de 25 mensajes y envía 25 solicitudes de transferencia gestionadas al agente.
- El agente recoge estas solicitudes y asigna a cada una de ellas una ranura de transferencia de origen.

Esto significa que las ranuras de transferencia ahora tienen el aspecto siguiente:

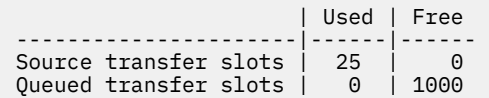

#### **Minuto 4**

• Dos minutos después, las 25 solicitudes de transferencia gestionadas enviadas por el supervisor en el minuto 2 se han completado y sus "ranuras de transferencia de origen" asociadas se han liberado y liberado.

Las ranuras de transferencia de origen del agente son ahora las siguientes:

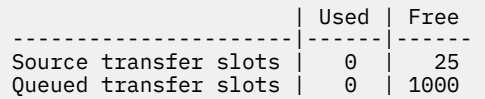

- El supervisor ahora realiza un nuevo sondeo y encuentra 25 mensajes más en la cola. Como resultado, envía 25 solicitudes de transferencia gestionadas al agente.
- El agente recoge las solicitudes de transferencia gestionadas. Puesto que actualmente no actúa como agente de origen para ninguna transferencia gestionada, asigna una "ranura de transferencia de origen" a cada una de las nuevas solicitudes.

Esto hace que sus ranuras de transferencia se parezcan a las siguientes:

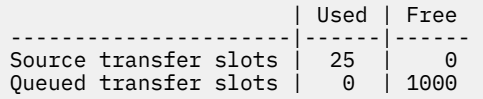

La ventaja de este enfoque es que las transferencias gestionadas nunca van al registro de reserva de un agente, lo que reduce el uso general de recursos del agente y, a su vez, puede ayudar con el rendimiento.

### **Resolución de problemas de java.lang.OutOfMemoryError**

Utilice las tareas siguientes como ayuda para resolver problemas con agentes que se detienen debido a java.lang.OutOfMemoryErrors.

#### <span id="page-168-0"></span>**Tareas relacionadas**

["Resolución de problemas comunes de MFT" en la página 183](#page-182-0) Una lista de comprobación de problemas comunes de MFT que normalmente son sencillos de definir y arreglar.

#### **Referencia relacionada**

["Códigos de retorno de MFT" en la página 136](#page-135-0) Los mandatos de Managed File Transfer, las tareas de Ant y los mensajes de registro proporcionan códigos de retorno para indicar si las funciones se han completado correctamente.

## *Resolución de problemas de un agente de MFT con un error de agotamiento de almacenamiento dinámico de Java*

Al procesar un número de solicitudes de transferencia gestionadas, como por ejemplo transferencias de archivo a archivo, de mensaje a archivo o de archivo a mensaje, el agente finaliza de forma anómala (ABENDS) informando de un java.lang.OutOfMemoryError, y en el momento en que la memoria RAM total no se utilizaba completamente. Esta excepción ha sido causada por el agotamiento del almacenamiento dinámico de Java .

### **Acerca de esta tarea**

Cuando se produce este problema, el agente afectado ABEND y genera tres archivos que proporcionan detalles sobre la causa raíz:

• Un archivo ABEND. El nombre de este archivo se ajusta al convenio de denominación ABEND.FTE.*date\_timestamp*.*identifier*.log.

**En Multiplation En** Multiplatforms, el archivo se graba en el directorio MQ\_DATA\_PATH/mqft/logs/ *coordination\_qmgr\_name*/agents/*agent\_name*/logs/ffdc .

En z/OS, el archivo se graba en la ubicación z/OS UNIX System Services (z/OS UNIX) \$BFG\_CONFIG/mqft/logs/*coordination\_qmgr\_name*/agents/*agent\_name*/logs/ffdc

• Un archivo Javacore. El nombre de este archivo tiene el formato siguiente: javacore.*datestamp*.*timestamp*.*pid*.*identifier*.txt

En Multiplatforms, el archivo se graba en el directorio MQ\_DATA\_PATH/mqft/logs/ *coordination\_qmgr\_name*/agents/*agent\_name* .

 $\approx z/0$ S En z/OS, el archivo se graba en el directorio z/OS UNIX location \$BFG\_CONFIG/mqft/ logs/*coordination\_qmgr\_name*/agents/*agent\_name* .

• Un volcado snap de Java . El nombre de este archivo tiene el formato siguiente: snap.*datestamp*.*timestamp*.*pid*.*identifier*.txt

 $\blacksquare$  Multi $\blacksquare$ En Multiplatforms, el archivo se graba en el directorio <code>MQ\_DATA\_PATH/mqft/logs/</code> *coordination\_qmgr\_name*/agents/*agent\_name* .

 $z/0S$ En z/OS, el archivo se graba en el directorio z/OS UNIX location \$BFG\_CONFIG/mqft/ logs/*coordination\_qmgr\_name*/agents/*agent\_name* .

El par ABEND y Javacore contienen información similar a los ejemplos que se muestran a continuación:

### **Archivo de terminación anómala**

Filename: C:\ProgramData\IBM\MQ\mqft\logs\QM1\agents\AGENT1\logs\ffdc\ABEND.FTE.20220810102649225.18938124211177445 3.log<br>Level: Level: p920-005-220208 Time: 10/08/2022 10:26:49:225 BST<br>Thread: 45 (FileIOWorker-0:0) Thread: 45 (FileIOWorker-0:0)<br>Class: com.ibm.wmqfte.thread com.ibm.wmqfte.thread.FTEThread<br>a393304f Instance:<br>Method: uncaughtException

Probe: ABEND\_001

Cause: java.lang.OutOfMemoryError: Java heap space

java.lang.OutOfMemoryError: Java heap space at java.nio.HeapByteBuffer.<init>(HeapByteBuffer.java:57) at java.nio.ByteBuffer.allocate(ByteBuffer.java:335) at com.ibm.wmqfte.util.impl.ByteBufferPoolImpl.getBuffer(ByteBufferPoolImpl.java:44) at com.ibm.wmqfte.transfer.frame.impl.TransferChunkImpl.getByteBuffer(TransferChunkImpl.java:181) at com.ibm.wmqfte.transfer.frame.impl.TransferChunkImpl.<init>(TransferChunkImpl.java:143) at com.ibm.wmqfte.transfer.frame.impl.TransferFrameSenderImpl.requestChunk(TransferFrameSenderImpl.java:636) at com.ibm.wmqfte.transfer.frame.impl.TransferFrameSenderImpl.access\$000(TransferFrameSenderImpl.java:100) at com.ibm.wmqfte.transfer.frame.impl.TransferFrameSenderImpl\$ChunkRequester.processFileIORequest(TransferFr ameSenderImpl.java:142) at com.ibm.wmqfte.transfer.frame.impl.TransferFrameIOWorker.doWorkImpl(TransferFrameIOWorker.java:318) at com.ibm.wmqfte.io.impl.FTEFileIOWorker.doWork(FTEFileIOWorker.java:118) at com.ibm.wmqfte.io.impl.FTEFileIORequestQueue.run(FTEFileIORequestQueue.java:244) at java.lang.Thread.run(Thread.java:825) at com.ibm.wmqfte.thread.FTEThread.run(FTEThread.java:70)

#### **Archivo Javacore**

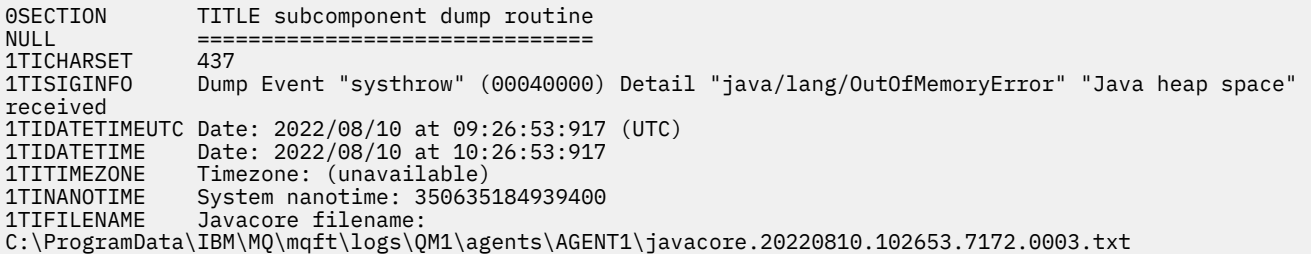

Este problema se produce debido al agotamiento de la memoria de almacenamiento dinámico de Java para la JVM que ejecuta el agente.

Consulte Cómo utilizan los agentes de MFT el almacenamiento dinámico de Java y la memoria de almacenamiento dinámico nativa para obtener más información sobre las diferencias entre la memoria de almacenamiento dinámico de Java y la memoria de almacenamiento dinámico nativa.

Para ayudar a reducir la probabilidad de que se produzca este problema, realice los pasos siguientes:

### **Procedimiento**

1. Aumente el tamaño del almacenamiento dinámico de Java para la JVM que ejecuta el agente de MFT .

De forma predeterminada, el almacenamiento dinámico de Java de un agente se establece en 512 MB. Aunque esto es satisfactorio para un pequeño número de transferencias gestionadas, es posible que sea necesario aumentarlo hasta 1024MB (1GB) para una carga de trabajo similar a la de producción.

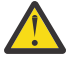

- **Atención:** Al aumentar el tamaño del almacenamiento dinámico de Java para un agente, es importante tener en cuenta los otros agentes y aplicaciones que se ejecutan en el mismo sistema, ya que estos utilizan el almacenamiento dinámico nativo. Aumentar el tamaño del almacenamiento dinámico de Java para un agente también aumenta su uso de almacenamiento dinámico nativo, lo que a su vez reduce la cantidad de almacenamiento dinámico nativo disponible para los otros agentes y aplicaciones. Esto significa que existe una mayor probabilidad de que los agentes y las aplicaciones experimenten un agotamiento del almacenamiento dinámico nativo.
- Para aumentar o cambiar el almacenamiento dinámico de Java al ejecutar el agente como un proceso normal, establezca la variable de entorno BFG\_JVM\_PROPERcities para pasar la propiedad Java **-Xmx** a la JVM.

Por ejemplo, en Windows, para establecer el tamaño máximo de almacenamiento dinámico en 1024 MB, ejecute el mandato siguiente antes de utilizar el mandato **fteStartAgent** :

set BFG\_JVM\_PROPERTIES="-Xmx1024M"

Para obtener más información sobre cómo establecer las propiedades del sistema Java utilizando la variable de entorno BFG\_JVM\_PROPERcities, consulte Propiedades del sistemaJava para MFT.

• Para aumentar o cambiar el almacenamiento dinámico de Java al ejecutar el agente como un servicio Windows , utilice el mandato **fteModifyAgent** y especifique el parámetro **-sj** para establecer la propiedad **-Xmx** en el servicio Windows .

El ejemplo siguiente utiliza el mandato **fteModifyAgent** con el parámetro **-sj** , para establecer el tamaño máximo del almacenamiento dinámico de Java para una JVM que ejecuta un agente configurado de servicio Windows en 1GB (1024MB):

fteModifyAgent.cmd -agentName AGENT1 -s -su user1 -sp passw0rd -sj -Xmx1024M

Puede comprobar que se ha establecido correctamente, revisando el archivo output0.log del agente, después de que se haya reiniciado el agente. En la sección *Iniciar visualización del entorno actual* , se notificará un valor de 1024 MB, como se indica a continuación:

The maximum amount of memory that the Java virtual machine will attempt to use is: '1024'MB

2. Restrinja el uso del almacenamiento dinámico de Java reduciendo la carga de trabajo del agente.

Normalmente, los java.lang.OutOfMemoryErrors causados por el agotamiento del almacenamiento dinámico de Java son el resultado de un agente que realiza demasiado trabajo. Cada transferencia gestionada y llamada gestionada que un agente está procesando utiliza memoria en el almacenamiento dinámico de Java , al igual que las transferencias gestionadas y las llamadas gestionadas que están en el registro de reserva de un agente. Los supervisores de recursos también utilizan memoria de almacenamiento dinámico de Java cuando realizan un sondeo.

Esto significa que a medida que aumenta la carga de trabajo de un agente, también crece la cantidad de almacenamiento dinámico de Java que está utilizando.

La reducción de la carga de trabajo del agente puede ayudar aquí. Para ello:

- Establezca las siguientes propiedades de agente en un valor inferior:
	- **maxQueuedTransfers**
	- **maxSourceTransfers**
	- **maxDestinationTransfers**
- Mueva algunos de los supervisores de recursos del agente a un agente nuevo.

Esto reduce el número de transferencias simultáneas que se pueden producir y, por lo tanto, disminuye la carga de trabajo simultánea máxima para el agente.

3. Habilite la comprobación de asignación de memoria.

La funcionalidad de comprobación de asignación de memoria garantiza que los agentes solo empiecen a procesar una nueva transferencia gestionada si hay suficiente memoria de almacenamiento dinámico de Java para que se ejecute hasta el final. Si no hay suficiente memoria, se rechaza la transferencia gestionada.

Esta funcionalidad está desactivada de forma predeterminada. Para habilitarlo para un agente:

• Añada la entrada siguiente al archivo agent.properties del agente:

enableMemoryAllocationChecking=true

• Reinicie el agente

**Nota:** La funcionalidad de comprobación de asignación de memoria utiliza la cantidad máxima de memoria que requiere una transferencia gestionada, que puede ser superior a la cantidad real de memoria utilizada (especialmente para transferencias de mensaje a archivo y de archivo a mensaje). Esto significa que activarlo puede hacer que un agente procese menos transferencias gestionadas.

4. Si el agente sigue experimentando java.lang.OutOfMemoryErrors debido al agotamiento del almacenamiento dinámico de Java , ejecute el mandato **fteRas** para recopilar los archivos ABEND, Javacores, archivos de volcado de almacenamiento dinámico y archivos de volcado snap (junto con otra información útil sobre la topología de MFT ), y ponga la salida a disposición del soporte de IBM para su análisis.

#### **Tareas relacionadas**

"Resolución de problemas de un agente de MFT con un error de agotamiento de almacenamiento dinámico nativo" en la página 172

Al procesar un número de solicitudes de transferencia gestionadas, como por ejemplo transferencias de archivo a archivo, de mensaje a archivo o de archivo a mensaje, el agente finaliza de forma anómala (ABENDS) informando de un java.lang.OutOfMemoryError, y en el momento en que la memoria RAM total no se utilizaba completamente. Esta excepción ha sido causada por el agotamiento de la memoria nativa.

### *Resolución de problemas de un agente de MFT con un error de agotamiento de almacenamiento dinámico nativo*

Al procesar un número de solicitudes de transferencia gestionadas, como por ejemplo transferencias de archivo a archivo, de mensaje a archivo o de archivo a mensaje, el agente finaliza de forma anómala (ABENDS) informando de un java.lang.OutOfMemoryError, y en el momento en que la memoria RAM total no se utilizaba completamente. Esta excepción ha sido causada por el agotamiento de la memoria nativa.

### **Acerca de esta tarea**

Cuando se produce este problema, el agente afectado ABEND y genera dos archivos que proporcionan detalles sobre la causa raíz:

• Un archivo ABEND. El nombre de este archivo se ajusta al convenio de denominación ABEND.FTE.*date\_timestamp*.*identifier*.log.

En Multiplatforms, el archivo se graba en el directorio MQ\_DATA\_PATH/mqft/logs/ *coordination\_qmgr\_name*/agents/*agent\_name*/logs/ffdc .

En z/OS, el archivo se graba en la ubicación z/OS UNIX System Services (z/OS UNIX) \$BFG\_CONFIG/mqft/logs/*coordination\_qmgr\_name*/agents/*agent\_name*/logs/ffdc

• Un archivo Javacore. El nombre de este archivo tiene el formato siguiente: javacore.*datestamp*.*timestamp*.*pid*.*identifier*.txt

En Multiplatforms, el archivo se graba en el directorio MQ\_DATA\_PATH/mqft/logs/ *coordination\_qmgr\_name*/agents/*agent\_name* .

 $\approx$  2/05 En z/OS, el archivo se graba en el directorio z/OS UNIX location  $$BFG_CONFIG/mgft/$ logs/*coordination\_qmgr\_name*/agents/*agent\_name* .

El par ABEND y Javacore contienen información similar a los ejemplos que se muestran a continuación:

#### **Ejemplo: Par uno**

**Archivo de terminación anómala**

```
Filename: 
C:\ProgramData\IBM\MQ\mqft\logs\COORDQM\agents\AGENT1\logs\ffdc\ABEND.FTE.20200109113518046.1764802189777
906538.log
Level: p900-005-180821<br>Time: 09/01/2020 11:3
Time: 09/01/2020 11:35:18:046 GMT<br>Thread: 96 (TransferSender[414d5120
              96 (TransferSender[414d51204d44424b525030372020202045fbd6532ebfaa02])
Class: com.ibm.wmqfte.thread.FTEThread
Instance: 55b455b4
```

```
Method: uncaughtException
```

```
Probe: ABEND_001<br>Cause: iava.lang
              java.lang.OutOfMemoryError: native memory exhausted
```
java.lang.OutOfMemoryError: native memory exhausted

at com.ibm.mq.jmqi.local.internal.base.Native.MQPUT(Native Method)

- at com.ibm.mq.jmqi.local.LocalMQ.MQPUT(LocalMQ.java)
- at com.ibm.wmqfte.wmqiface.WMQQueueImpl.put(WMQQueueImpl.java)
- at com.ibm.wmqfte.wmqiface.WMQQueueImpl.put(WMQQueueImpl.java)
	- at com.ibm.wmqfte.transfer.impl.TransferSenderRunnable.doTransfer(TransferSenderRunnable.java)
	- at com.ibm.wmqfte.transfer.impl.TransferSenderRunnable.run(TransferSenderRunnable.java)
	- at java.lang.Thread.run(Thread.java)
	- at com.ibm.wmqfte.thread.FTEThread.run(FTEThread.java)

#### **Archivo Javacore**

0SECTION TITLE subcomponent dump routine<br>NULL ================================ NULL =============================== 1TISIGINFO Dump Event "systhrow" (00040000) Detail "java/lang/OutOfMemoryError" "native memory exhausted" received 1TIDATETIME Date: 2020/01/09 at 11:35:18 1TIFILENAME Javacore filename: C:\ProgramData\IBM\MQ\mqft\logs\COORDQM\agents\AGENT1\javacore.20200109.113518.14148.0002.txt

#### **Ejemplo: par dos**

#### **Archivo ABEND**

Filename: C:\ProgramData\IBM\MQ\mqft\logs\COORDQM\agents\AGENT1\logs\ffdc\ABEND.FTE.20200109143700286.3177895731698 464509.log Level: p900-005-180821<br>Time: 09/01/2020 14:3 Time: 09/01/2020 14:37:00:286 GMT Thread: 918 (AgentStatusPublisher) Class: com.ibm.wmqfte.thread.FTEThread<br>Instance: bc10bc1 Instance:<br>Method: Method: uncaughtException<br>Probe: ABEND 001 Probe: ABEND<sub>-001</sub><br>Cause: iava-lang java.lang.OutOfMemoryError: Failed to create a thread: retVal -1073741830, errno 12 java.lang.OutOfMemoryError: Failed to create a thread: retVal -1073741830, errno 12 at java.lang.Thread.startImpl(Native Method)

at java.lang.Thread.start(Thread.java)

#### **Archivo Javacore**

0SECTION TITLE subcomponent dump routine<br>NULL ================================ NULL =============================== 1TISIGINFO Dump Event "systhrow" (00040000) Detail "java/lang/OutOfMemoryError" "Failed to create a thread: retVal -1073741830, errno 12" received 1TIDATETIME Date: 2020/01/09 at 14:37:00<br>1TIFILENAME Javacore filename: Javacore filename: C:\ProgramData\IBM\MQ\mqft\logs\COORDQM\agents\AGENT1\javacore.20200109.143700.2652.0003.txt

Este problema se produce debido al agotamiento de la memoria de almacenamiento dinámico nativa en el sistema donde se ejecuta el agente.

Consulte Cómo utilizan los agentes de MFT el almacenamiento dinámico de Java y la memoria de almacenamiento dinámico nativa para obtener más información sobre las diferencias entre la memoria de almacenamiento dinámico de Java y la memoria de almacenamiento dinámico nativa.

Para ayudar a reducir la probabilidad de que se produzca este problema, realice los pasos siguientes:

#### **Procedimiento**

1. Reduzca el tamaño del almacenamiento dinámico de Java para la JVM que ejecuta el agente de MFT .

Cuanto mayor sea el tamaño del almacenamiento dinámico de Java asignado, menos memoria estará disponible para el almacenamiento dinámico nativo. La reducción del tamaño del almacenamiento

dinámico de Java utilizado por un agente puede liberar más memoria para el almacenamiento dinámico nativo.

De forma predeterminada, el almacenamiento dinámico de Java de un agente se establece en 512 MB. Si ha cambiado esto para que sea un valor mayor, considere la posibilidad de reducirlo y de realizar pruebas con la carga de trabajo similar a la de producción.

• Para reducir o cambiar el almacenamiento dinámico de Java al ejecutar el agente como un proceso normal, establezca la variable de entorno BFG\_JVM\_PROPERcities para pasar el directorio de opciones a la JVM.

Por ejemplo, en Windows, para establecer el tamaño máximo de almacenamiento dinámico en 1024 MB, ejecute el mandato siguiente antes de utilizar el mandato **fteStartAgent** :

set BFG\_JVM\_PROPERTIES="-Xmx1024M"

Para obtener más información sobre cómo establecer las propiedades del sistema Java utilizando la variable de entorno BFG\_JVM\_PROPERcities, consulte Propiedades del sistemaJava para MFT.

• Para reducir o cambiar el almacenamiento dinámico de Java al ejecutar el agente como un servicio Windows , utilice el mandato **fteModifyAgent** y especifique el parámetro **-sj** para establecer la propiedad **-Xmx** en el servicio Windows .

El ejemplo siguiente utiliza el mandato **fteModifyAgent** con el parámetro **-sj** , para establecer el tamaño máximo del almacenamiento dinámico de Java para una JVM que ejecuta un agente configurado de servicio Windows :

fteModifyAgent.cmd -agentName AGENT1 -s -su user1 -sp passw0rd -sj -Xmx1024M

Puede comprobar que se ha establecido correctamente, revisando el archivo output0.log del agente, después de que se haya reiniciado el agente. En la sección *Iniciar visualización del entorno actual* , se notificará un valor de 1024 MB, como se indica a continuación:

The maximum amount of memory that the Java virtual machine will attempt to use is: '1024'MB

2. Restrinja el uso de memoria nativa.

A menudo, los java.lang.OutOfMemoryErrors causados por el agotamiento del almacenamiento dinámico nativo se ven si un agente se conecta a su gestor de colas de agente utilizando el transporte BINDINGS. Cuando el agente se ha configurado para utilizar el transporte BINDINGS, el agente llama a métodos nativos siempre que sea necesario para comunicarse con el gestor de colas.

Esto significa que el uso de memoria nativa crece a medida que aumenta la carga de trabajo del agente, debido a más conexiones con el gestor de colas y al aumento de la comunicación de mensajes. En esta situación, la reducción de la carga de trabajo puede ayudar. Para ello, establezca las propiedades de agente siguientes en un valor inferior al valor predeterminado 25:

#### • **maxSourceTransfers**

#### • **maxDestinationTransfers**

Esto reduce el número de transferencias simultáneas que se pueden producir y, por lo tanto, disminuye la carga de trabajo simultánea máxima para el agente.

3. Configure el agente para utilizar el transporte CLIENT al conectarse a su gestor de colas de agente.

Puede hacerlo estableciendo las siguientes propiedades de agente:

- **agentQMgrHost**
- **agentQMgrPort**
- **agentQMgrChannel**

Puede encontrar información sobre estas propiedades en el tema El archivo agent.properties de MFT .

Esto garantiza que toda la comunicación entre el agente y el gestor de colas tenga lugar a través de TCP/IP, en lugar de código nativo, lo que reduce la cantidad de memoria nativa utilizada por el agente. <span id="page-174-0"></span>**Importante:** Realizar esta acción también disminuye el rendimiento. Al utilizar una conexión TCP/IP con el host local, en lugar de código nativo, la configuración no es tan eficaz cuando el agente requiere interacciones con el gestor de colas.

#### **Tareas relacionadas**

["Resolución de problemas de un agente de MFT con un error de agotamiento de almacenamiento](#page-168-0) [dinámico de Java" en la página 169](#page-168-0)

Al procesar un número de solicitudes de transferencia gestionadas, como por ejemplo transferencias de archivo a archivo, de mensaje a archivo o de archivo a mensaje, el agente finaliza de forma anómala (ABENDS) informando de un java.lang.OutOfMemoryError, y en el momento en que la memoria RAM total no se utilizaba completamente. Esta excepción ha sido causada por el agotamiento del almacenamiento dinámico de Java .

# **Resolución de problemas del registrador**

Utilice las tareas siguientes como ayuda para resolver problemas con los registradores.

### **Tareas relacionadas**

["Resolución de problemas comunes de MFT" en la página 183](#page-182-0) Una lista de comprobación de problemas comunes de MFT que normalmente son sencillos de definir y arreglar.

### **Referencia relacionada**

["Códigos de retorno de MFT" en la página 136](#page-135-0)

Los mandatos de Managed File Transfer, las tareas de Ant y los mensajes de registro proporcionan códigos de retorno para indicar si las funciones se han completado correctamente.

### *Resolución de problemas de una actualización del esquema de base de datos de MFT en Oracle*

Es posible que reciba el siguiente mensaje de error al actualizar el esquema de base de datos al nivel más reciente utilizando el archivo ftelog\_tables\_oracle\_702\_703.sql : ERROR at line 1: ORA-02289: sequence does not exist. Este error se produce porque las secuencias y los desencadenantes que utilizan las tablas no están en el mismo esquema que las tablas.

### **Acerca de esta tarea**

Para solucionar el problema, debe editar el contenido de ftelog tables oracle 702 703.sql antes de ejecutarlo.

## **Procedimiento**

- 1. Averigüe en qué esquema se encuentran las secuencias y desencadenantes que utiliza las tablas del registrador de base de datos de Managed File Transfer.
	- En Db2 se puede utilizar el centro de control para ver las tablas y el esquema.
	- En Oracle, puede utilizar Enterprise Manager para ver las tablas y el esquema.
- 2. Abra el archivo ftelog\_tables\_oracle\_702\_703.sql en un editor de texto.
- 3. En cada aparición del texto, SELECT FTELOG.*sequence\_name*.nextval sustituya el texto FTELOG por el nombre del esquema donde se encuentran las secuencias existentes.
- 4. Antes de cada aparición del texto CREATE OR REPLACE TRIGGER FTELOG.*trigger\_name*, inserte el texto DROP TRIGGER *schema\_name*.*trigger\_name*, donde *schema\_name* es el nombre del esquema donde se encuentran los desencadenantes existentes.
- 5. Utilice el archivo ftelog\_tables\_oracle\_702\_703.sql editado para actualizar las tablas de base de datos.

### *Manejo de errores del registrador de MFT y rechazo de mensajes*

El registrador de Managed File Transfer identifica dos tipos de error: errores por mensaje y errores generales.

Es probable que los errores por mensaje sean debidos a un problema en uno o unos pocos mensajes individuales. Algunos ejemplos de situaciones que se identifican como errores por mensaje son los siguientes:

- En un mensaje falta el código de resultado, que es un elemento necesario de los datos
- Una transferencia especifica un nombre de trabajo que tiene 3000 caracteres de longitud y es demasiado largo para la columna de base de datos asociada
- Se recibe un mensaje de progreso para una transferencia, pero no existe ningún registro de que la transferencia se haya iniciado (quizás debido a un mensaje de inicio de transferencia retardado o mal direccionado)
- Se recibe un mensaje, que no es un mensaje de registro de Managed File Transfer.

Los errores generales son aquellos errores que no son errores por mensaje. Existen probablemente debido a problemas de configuración o errores del programa.

Cuando se encuentra un error por mensaje, el registrador rechaza el mensaje colocándolo en la cola de rechazados. No se graba nada en el registro de salida, por lo que debe inspeccionar periódicamente o supervisar continuamente la cola de rechazados para detectar los mensajes rechazados.

Si se rechazan de forma consecutiva demasiados mensajes, sin que ninguno de ellos se grabe satisfactoriamente en la base de datos, se considerará error general. Por ejemplo, supongamos que un sitio siempre utiliza 10 códigos de caracteres como nombres de trabajo, pero ha reconfigurado involuntariamente la columna del nombre de trabajo para que tenga dos caracteres de ancho. Aunque los datos que son demasiado anchos forman generalmente un tipo de error por mensaje, en este caso el problema de configuración es general y se detecta como error general. Puede ajustar el número de errores consecutivos por mensaje necesarios para provocar un error general utilizando la propiedad **wmqfte.max.consecutive.reject** .

Si se detecta un error general, el registrador retrotrae los mensajes que aún no se hayan confirmado en el gestor de colas y, a continuación, lo reintenta periódicamente. Se graba un mensaje que identifica el problema en el registro de salida y en la consola si el registrador se ha iniciado en modalidad de primer plano con el parámetro **-F**.

La ubicación de los registros de salida para el registrador depende de si es un registrador de base de datos autónomo o JEE. Para un registrador de base de datos autónomo, se encuentra en el directorio *MQ\_DATA\_PATH*/mqft/logs/*coordination\_qmgr\_name*/loggers/*logger\_name*. Para un registrador de base de datos JEE, se encuentra en el registro de salida estándar del servidor de aplicaciones.

### **La cola de rechazados**

Los mensajes que generan errores por mensaje se han movido a la cola de rechazados. En cada mensaje rechazado, se establece una propiedad de mensaje para indicar por qué se ha rechazado el mensaje. Para obtener información sobre cómo visualizar el contenido de la cola de rechazados, ver por qué se ha rechazado un mensaje y volver a procesar los mensajes, consulte "Reproceso de mensajes de MFT de la cola de rechazados" en la página 176.

El registrador no registra los mensajes de registro de Malformed en el registro de transferencias. Estos mensajes no se consideran significativos, por lo que dichos mensajes se envían a la cola de rechazados. Para obtener más información sobre los mensajes de registro de transferencia, consulte Formatos de mensajes de registro de transferencia de archivos.

### *Reproceso de mensajes de MFT de la cola de rechazados*

Cuando se encuentra un error por mensaje, el registrador rechaza el mensaje colocándolo en la cola de rechazados. Puede ver el contenido de la cola de rechazados, ver por qué se ha rechazado un mensaje y (en algunos casos) volver a procesar el mensaje.

### **Antes de empezar**

Esta tarea presupone que ha leído ["Manejo de errores del registrador de MFT y rechazo de mensajes" en](#page-174-0) [la página 175y](#page-174-0), por lo tanto, conoce la siguiente información:

- Cuando se encuentra un error por mensaje, el registrador rechaza el mensaje colocándolo en la cola de rechazados. No se graba nada en el registro de salida, por lo que debe inspeccionar periódicamente o supervisar continuamente la cola de rechazados para detectar los mensajes rechazados.
- Si se rechazan demasiados mensajes de forma consecutiva, esto se trata como un error general. Puede ajustar el número de errores consecutivos por mensaje necesarios para provocar un error general utilizando la propiedad **wmqfte.max.consecutive.reject** .
- Para un registrador de base de datos autónomo, el registro de salida se encuentra en el directorio *MQ\_DATA\_PATH*/mqft/logs/*coordination\_qmgr\_name*/loggers/*logger\_name*. Para un registrador de base de datos JEE, se encuentra en el registro de salida estándar del servidor de aplicaciones.

# **Acerca de esta tarea**

Los mensajes que generan errores por mensaje se han movido a la cola de rechazados. A veces, tal vez sea conveniente volver a procesar los mensajes de la cola de rechazados. En el ejemplo descrito en ["Manejo de errores del registrador de MFT y rechazo de mensajes" en la página 175](#page-174-0), con una columna de nombre de trabajo de dos caracteres en la base de datos, los mensajes podrían procesarse correctamente después de que se hubiera aumentado el ancho de la columna de base de datos. Otro ejemplo: cuando se rechaza un mensaje de transferencia completada porque faltaba el inicio de transferencia asociado, el mensaje de inicio de transferencia se podría recibir más tarde. A continuación, el reproceso de transferencia completada será satisfactorio.

El registrador no registra los mensajes de registro de Malformed en el registro de transferencias. Estos mensajes no se consideran significativos, por lo que dichos mensajes se envían a la cola de rechazados. Para obtener más información sobre los mensajes de registro de transferencia, consulte Formatos de mensajes de registro de transferencia de archivos.

### **Ejemplo**

En cada mensaje rechazado, se establece una propiedad de mensaje para indicar por qué se ha rechazado el mensaje. El nombre completo de la propiedad es **usr.WMQFTE\_ReasonForRejection**, aunque usr. se omite en algunos contextos (incluidos JMS y IBM MQ Explorer). Si va a utilizar IBM MQ Explorer, podrá ver el contenido de la cola de rechazados pulsando el botón derecho del ratón en la cola y pulsando **Examinar mensajes**. Para ver por qué se ha rechazado un mensaje, efectúe una doble pulsación en el mensaje para abrir el diálogo de propiedades y a continuación, seleccione la página **Propiedades nombradas**. Verá una propiedad denominada **WMQFTE\_ReasonForRejection**. O bien, podría escribir o configurar una herramienta de supervisión para obtener automáticamente esta información.

Para volver a procesar mensajes, muévalos de la cola de rechazados a la cola de entrada. En una instalación normal, donde el registrador crea su propia suscripción gestionada, la cola de entrada la define el gestor de colas y tiene un nombre como SYSTEM.MANAGED.DURABLE.49998CFF20006204. Puede identificar la cola de entrada examinando **Nombre de destino** en las propiedades de la suscripción SYSTEM.FTE.DATABASELogger.AUTO o bien utilizando el siguiente mandato MQSC:

DISPLAY SUB(SYSTEM.FTE.DATABASELogger.AUTO) DEST

Un modo de mover mensajes entre colas es utilizar el [SupportPac MA01,](https://github.com/ibm-messaging/mq-q-qload) por ejemplo:

q -IFTE.REJECT -oSYSTEM.MANAGED.DURABLE.49998CFF20006204

La cola de rechazados podría contener mensajes rechazados por diversas razones, sólo se han resuelto algunas. En este caso, podrá seguir reprocesando todos los mensajes; aquellos mensajes que ahora pueden aceptarse se consumirán y aquellos mensajes que no pueden hacerlo se moverán de nuevo a la cola de rechazados.

## <span id="page-177-0"></span>*Resolución de problemas de un registrador de MFT que no puede grabar en las tablas de base de datos*

Las tablas de base de datos utilizadas por el registrador de Managed File Transfer requieren que la base de datos tenga un tamaño de página de 8 KB o superior. Si el tamaño de página de la base de datos no es lo suficientemente grande, las tablas no se crean correctamente y recibirá el error SQLSTATE=42704.

### **Acerca de esta tarea**

Si está utilizando el registrador de base de datos de Java Platform, Enterprise Edition, es posible que aparezca el siguiente mensaje en el registro de salida del sistema de WebSphere Application Server; si está utilizando el registrador de base de datos autónomo, es posible que aparezca el siguiente error en el archivo output0.log:

DB2 SQL Error: SQLCODE=-204, SQLSTATE=42704 SQLERRMC=FTELOG.TRANSFER\_EVENT, DRIVER=3.40.152

El valor de SQLSTATE 42704 indica que una tabla que el registrador esperaba que existiera, en este caso FTELOG.TRANSFER\_EVENT, no existe.

Para solucionar este problema, siga estos pasos:

### **Procedimiento**

1. Compruebe que la tabla existe y está completa.

Para obtener información sobre las tablas que utiliza el registrador y sus columnas, consulte Tablas de registrador de base de datos MFT.

- 2. Si la tabla no existe o está incompleta, compruebe el tamaño de página de la base de datos.
- 3. Si el tamaño de la base de datos es inferior a 8 KB, aumente el tamaño de página de la base de datos.

Cree un espacio de tabla con un tamaño de página de al menos 8 KB y una agrupación de almacenamiento intermedio asociada con un tamaño de página de al menos 8 KB. Para obtener información sobre cómo hacerlo, consulte la documentación de la base de datos.

# **Resolución de problemas con el puente Connect:Direct**

Utilice las tareas y ejemplos siguientes para ayudarle a diagnosticar los errores devueltos desde el puente Connect:Direct .

### *Información de registro para el puente Connect:Direct*

Puede utilizar un agente de puente Connect:Direct para transferir archivos entre agentes MFT y nodos Connect:Direct. La información de registro sobre los nodos y procesos Connect:Direct que participan en estas transferencias se visualiza en el plug-in de IBM MQ Explorer y se almacena en la base de datos de registro.

La información de registro sobre los nodos Connect:Direct y los procesos Connect:Direct implicados en una transferencia de archivos se incluye en los mensajes de registro que se publican en el SYSTEM.FTE sobre el gestor de colas de coordinación. Para obtener más información, consulte Formatos de mensajes de registro de transferencia de archivos.

En el mensaje publicado se incluye la siguiente información:

- Nombre del nodo de puente Connect:Direct
- Nombre de nodo primario (PNODE)
- Nombre de nodo secundario (SNODE)
- Nombre de proceso
- Número de ID de proceso

El nodo de puente Connect:Direct es el mismo nodo que el nodo primario o el nodo secundario.

El valor del nombre de nodo de puente Connect:Direct es el nombre con el que se conoce el nodo de puente en el agente de puente MFT Connect:Direct. Los nombres de nodo primario y secundario son los nombres que se utilizan para hacer referencia a los nodos en el mapa de red del nodo de puente Connect:Direct.

### **Referencia relacionada**

Ejemplos de mensajes de registro de transferencia de puente Connect:Direct

### *Vías de acceso de archivo de Connect:Direct especificadas con una doble barra inclinada*

Si, como parte de una transferencia de archivos, se especifica un archivo ubicado en un nodo Connect:Direct utilizando una vía de acceso de archivo que comienza con una doble barra inclinada (//), el archivo se trata como un conjunto de datos.

Los orígenes y destinos de un nodo Connect:Direct se especifican con el formato

*cd\_node\_name*:*file\_path*. Si *file\_path* empieza con una barra inclinada doble (//), el origen o destino se trata como un conjunto de datos. Esto es así incluso cuando el nodo Connect:Direct no está en z/OS. Esto puede causar errores de transferencia si la vía de acceso de archivo se especifica de forma accidental con una doble barra inclinada (//) al comienzo y el archivo no es un conjunto de datos.

Asegúrese de que no especifica un *file\_path* que empiece por una barra inclinada doble (//) si no desea que el archivo que especifique se trate como un conjunto de datos.

#### **Tareas relacionadas**

["Resolución de problemas con el puente Connect:Direct" en la página 178](#page-177-0) Utilice las tareas y ejemplos siguientes para ayudarle a diagnosticar los errores devueltos desde el puente Connect:Direct .

Transferencia de conjuntos de datos a y desde nodos Connect:Direct

### *Rastreo del puente Connect:Direct*

Puede capturar el rastreo del nodo Connect:Direct como parte del puente Connect:Direct para contribuir a determinar la causa del problema.

### **Acerca de esta tarea**

Para habilitar el rastreo, complete los pasos siguientes:

### **Procedimiento**

- 1. Detenga el agente de puente Connect:Direct.
- 2. Edite el archivo de propiedades del agente de puente Connect:Direct para incluir la línea:

cdTrace=true

3. Inicie el agente de puente Connect:Direct

### **Resultados**

La información de rastreo se escribe en el archivo output0.log en el directorio de configuración del agente de puente Connect:Direct.

#### **Referencia relacionada**

El archivo MFT agent.properties

### *Resolver problemas de permisos con nodos Connect:Direct*

Utilice la información de este tema si las transferencias entre Managed File Transfer y Connect:Direct fallan con un error de permisos insuficientes.

### **Acerca de esta tarea**

Para las transferencias en las que participa el puente Connect:Direct, el ID de usuario que se conecta al nodo Connect:Direct viene determinado por el ID de usuario de IBM MQ Message Descriptor (MQMD) que está asociado a la solicitud de transferencia. Puede correlacionar identificadores (ID) de usuario MQMD específicos con identificadores (ID) de usuario Connect:Direct específicos.

Si desea más información, consulte Correlación de credenciales para Connect:Direct.

### **Ejemplo**

•

Es posible que vea transferencias anómalas con uno de los siguientes errores:

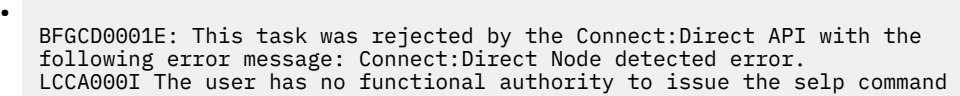

BFGCD0026I: Connect:Direct messages: The submit of the process succeeded. Process number 1092 (name F35079AE, SNODE MYNODE) executing. User fteuser does not have permission to override SNODEID. User fteuser does not have permission to override SNODEID. User fteuser does not have permission to override SNODEID.

Si aparece cualquiera de estos errores, determine qué ID de usuario Connect:Direct está asociado al ID de usuario MQMD que se ha utilizado para la solicitud de transferencia. Este ID de usuario Connect:Direct debe tener autorización para realizar las operaciones Connect:Direct requeridas por el puente Connect:Direct. Para obtener una lista de las autorizaciones funcionales necesarias e información sobre cómo otorgar estas autorizaciones, consulte Correlación de credenciales para Connect:Direct utilizando el archivo ConnectDirectCredentials.xml.

### *Resolución de problemas de conversión de datos para transferencias de texto a o desde nodos Connect:Direct*

Asegúrese de que el mapa de red delConnect:Direct nodo puente y cualquierConnect:Direct Los nodos que se utilizan como destino de transferencia incluyen la descripción correcta de la plataforma.

### **Acerca de esta tarea**

Cuando transfiere archivos en modalidad de texto entre un agente MFT y un nodo Connect:Direct , la página de códigos y la conversión de caracteres de fin de línea se realizan en el texto. La transferencia utiliza la información del sistema operativo en el mapa de red del nodo de puente Connect:Direct para determinar los caracteres de fin de línea de un nodo remoto. Si la información en el mapa de red es incorrecta, la conversión de caracteres de fin de línea podría realizarse incorrectamente.

## **Procedimiento**

• Para cada nodo remoto en su mapa de red, seleccione el valor correcto del sistema operativo.

Por ejemplo, si tuConnect:Direct El nodo puente está en unWindows sistema, asegúrese de que para cada nodo remoto en su mapa de red seleccione el valor correcto del **Sistema operativo** lista:

- Windows Si el nodo remoto está en unWindows sistema, seleccione ventanas .
	- AIX Simux Si el nodo remoto está en unAIX oLinux sistema, seleccione UNIX .
	- $\frac{1}{105}$  Si el nodo remoto está en unz/OS sistema, seleccione0S/390.

Las transferencias a nodos remotos en otros sistemas operativos no son compatibles con elConnect:Direct puente.

• Para cada nodo remoto al que transfiera un archivo o desde el cual transfiera un archivo, especifique el tipo de sistema operativo del nodo remoto.Connect:Direct nodo en
elConnectDirectNodeProperties.xml archivo en elConnect:Direct directorio de configuración del agente de puente.

Para más información, ver Configurar elConnectDirectNodeProperties.xml archivo para incluir información sobre el control remotoConnect:Direct nodos yConnect:Direct formato de archivo de propiedades del nodo .

### **Información relacionada**

Transferencia de archivos de texto con MFT

# *Troubleshooting failed transfers to PDS or PDS members through the Connect:Direct bridge*

If the destination of a transfer is a Connect:Direct node on z/OS and is a PDS or PDS member, the transfer fails if the **-de** parameter has not been specified with a value of overwrite.

# **Procedure**

- If you submitted the transfer by using the **fteCreateTransfer** or **fteCreateTemplate** command, perform the following steps:
	- a) Change the command that you submitted to include **-de** overwrite.
	- b) Submit the command again.
- If you submitted the transfer by using the IBM MQ Explorer plugin, perform the following steps:
	- a) Specify the source and destination information in the **Create New Managed File Transfer** wizard.
	- b) Select **Overwrite files on the destination file system that have the same name**.
	- c) Submit the command again.

## *Aumentar el número de transferencias simultáneas para el puente Connect:Direct*

Para aumentar el número de transferencias simultáneas que el agente de puente Connect:Direct puede procesar, debe cambiar tres propiedades de agente. También debe aumentar el número máximo de conexiones que el nodo Connect:Direct acepta.

## **Acerca de esta tarea**

El número máximo de transferencias simultáneas que un agente de puente Connect:Direct puede procesar depende de los valores de ciertas propiedades de agente. Las propiedades de agente **maxSourceTransfers** y **maxDestinationTransfers** tienen un valor predeterminado de cinco transferencias para un agente de puente Connect:Direct. Este valor predeterminado es inferior al valor predeterminado de 25 transferencias para otros tipos de agente. Un puente Connect:Direct, donde el agente se configure con los valores predeterminados de **maxSourceTransfers** y **maxDestinationTransfers**, puede procesar un máximo de 10 transferencias en cualquier momento: cinco transferencias en las que el agente es el origen, y cinco transferencias en las que el agente es el destino.

Estos valores predeterminados aseguran que el agente de puente Connect:Direct no exceda el número máximo de conexiones API al nodo Connect:Direct. Un agente de puente Connect:Direct con la configuración predeterminada utiliza un máximo de 10 conexiones API al nodo Connect:Direct. El número máximo de conexiones aceptadas por un nodo Connect:Direct en AIX and Linux lo controla el parámetro **api.max.connects** de Connect:Direct. Para un nodo Connect:Direct en Windows, el parámetro equivalente es **max.api.connects**.

Si la velocidad a la que el puente Connect:Direct lleva a cabo un gran número de transferencias de archivos no es suficiente, puede aumentar el número de transferencias simultáneas que el agente de puente Connect:Direct procesa.

# **Procedimiento**

• Cambie las siguientes propiedades de agente para el agente de puente Connect:Direct:

#### **maxSourceTransfers**

Establezca esta propiedad en un valor mayor que 5, pero menor o igual a 25. Si elige un valor superior a 25, el agente podría quedarse sin memoria a menos que aumente la cantidad de memoria que está disponible para la JVM que utiliza el agente.

#### **maxDestinationTransfers**

Establezca esta propiedad en un valor mayor que 5, pero menor o igual a 25. Si elige un valor superior a 25, el agente podría quedarse sin memoria a menos que aumente la cantidad de memoria que está disponible para la JVM que utiliza el agente.

### **ioThreadPoolSize**

El valor predeterminado de **ioThreadPoolSize** es 10. Esta propiedad limita el número de conexiones API del nodo Connect:Direct para las transferencias en las que el agente de puente Connect:Direct es el agente de origen. Estas transferencias son de Connect:Direct a Managed File Transfer. Utilice las siguientes directrices para establecer el valor de esta propiedad:

- Si el valor de **maxSourceTransfers** es menor que el valor de **maxDestinationTransfers**, establezca **ioThreadPoolSize** en el doble del valor de **maxSourceTransfers** o 10, el que sea mayor.
- Si el valor de **maxSourceTransfers** es mayor que el valor de **maxDestinationTransfers**, establezca **ioThreadPoolSize** en la suma de **maxSourceTransfers** y **maxDestinationTransfers**
- Cambie también el número máximo de conexiones de API simultáneas para el nodo Connect:Direct que forma parte del puente Connect:Direct .

El parámetro Connect:Direct que controla este número es **api.max.connects** si su nodo está en AIX and Linux, o **max.api.connects** si su nodo está en Windows.

Realice los cambios siguientes en el parámetro correspondiente:

#### **api.max.connects (si el nodo de su puente Connect:Direct está en AIX and Linux)** Establezca este parámetro en un valor mayor que la suma de **maxSourceTransfers** y **maxDestinationTransfers**. El valor predeterminado del parámetro **api.max.connects** es 16. Para obtener más información sobre cómo establecer este parámetro, consulte la documentación de Connect:Direct .

#### **max.api.connects (si el nodo de su puente Connect:Direct está en Windows)**

Establezca este parámetro en un valor mayor que la suma de **maxSourceTransfers** y **maxDestinationTransfers**. El valor predeterminado del parámetro **max.api.connects** es 10.Para obtener más información sobre cómo establecer este parámetro, consulte la documentación de Connect:Direct .

### **Tareas relacionadas**

Configurar el puente Connect:Direct **Referencia relacionada** El archivo MFT agent.properties

### *Depurar un proceso Connect:Direct al que llama una transferencia de archivos*

Para un proceso de Connect:Direct llamado por una transferencia de archivos, puede configurar el agente de puente Connect:Direct para grabar información de registro en el archivo output0.log en el directorio de configuración del agente de puente Connect:Direct .

### **Acerca de esta tarea**

Para configurar el registro de los procesos Connect:Direct, realice los pasos siguientes:

### **Procedimiento**

1. Detenga el agente de puente Connect:Direct.

2. Edite el archivo agent.properties en el directorio *MQ\_DATA\_PATH*/mqft/config/ *coordination\_queue\_manager*/agents/*bridge\_agent\_name* para incluir la propiedad logCDProcess.

La propiedad logCDProcess puede tener uno de los siguientes valores:

- None No se registra ninguna información. Este es el valor predeterminado.
- Failures Se registra información sobre los procesos Connect:Direct que han fallado.
- All Se registra información sobre todos los procesos Connect:Direct.
- 3. Inicie el agente de puente Connect:Direct

### **Resultados**

La información sobre los procesos de Connect:Direct se registra en el archivo output0.log del agente de puente Connect:Direct . La información que se registra incluye:

- ID de transferencia de MFT
- Nombre de proceso Connect:Direct
- Número de proceso Connect:Direct
- Definición de proceso generada
- Nombre de archivo de la plantilla de proceso, si el proceso Connect:Direct está definido por el usuario

### **Tareas relacionadas**

["Resolución de problemas con el puente Connect:Direct" en la página 178](#page-177-0)

Utilice las tareas y ejemplos siguientes para ayudarle a diagnosticar los errores devueltos desde el puente Connect:Direct .

#### **Referencia relacionada**

El archivo MFT agent.properties

# **Resolución de otros problemas de MFT**

Utilice las tareas siguientes como ayuda para diagnosticar problemas generales con Managed File Transfer (MFT).

### **Referencia relacionada**

#### ["Códigos de retorno de MFT" en la página 136](#page-135-0)

Los mandatos de Managed File Transfer, las tareas de Ant y los mensajes de registro proporcionan códigos de retorno para indicar si las funciones se han completado correctamente.

## *Resolución de problemas comunes de MFT*

Una lista de comprobación de problemas comunes de MFT que normalmente son sencillos de definir y arreglar.

# **Procedimiento**

• Si ve la salida siguiente del mandato **fteCreateAgent** , indica que no se puede contactar con el gestor de colas de coordinación y proporciona el código de razón IBM MQ para el motivo:

BFGMQ1007I: No se puede contactar con el gestor de colas de coordinación o se ha rechazado una el intento de conexión.

El código de razón de IBM MQ ha sido 2058. No se publicará la presencia del agente.

Realice las comprobaciones siguientes:

- Compruebe que el gestor de colas de coordinación esté disponible actualmente.
- Compruebe que ha definido la configuración correctamente.
- Si está utilizando rutinas de salida de usuario y se produce una anomalía mientras se llama a la salida de usuario o justo después de que se haya llamado a la salida, por ejemplo, una anomalía del producto o un corte de alimentación, compruebe que no se llame a la salida de usuario más de una vez.
- Si tiene un agente con un gestor de colas en un sistema con una dirección IP asignada por DHCP (en lugar de una dirección IP estática), *y* el agente se conecta a ese sistema utilizando una conexión TCP/IP de cliente, inicie el agente con la siguiente variable de entorno del sistema establecida:
	- **Windows** En Windows:

set BFG\_JVM\_PROPERTIES="-Dsun.net.inetaddr.ttl=*value*"

**Example 2 AIX AIX AIX and Linux:** 

export BFG\_JVM\_PROPERTIES="-Dsun.net.inetaddr.ttl=*value*"

donde *valor* es el intervalo de tiempo en segundos entre cada vaciado de los valores DNS almacenados en memoria caché de la JVM.

Si la dirección IP del sistema del gestor de colas se vuelve a asignar por algún motivo (por ejemplo, debido a una interrupción de la red, a la caducidad del arrendamiento IP o a un rearranque del sistema), el agente informa de que se ha perdido la conexión al gestor de colas. Después de que se haya vaciado la memoria caché DNS de JVM, el agente puede volverse a conectar correctamente. Si esta variable de entorno no está establecida, el agente no se puede volver a conectar en este caso de ejemplo sin reiniciar una JVM. Este comportamiento es debido a que la JVM almacena internamente en memoria caché las direcciones IP de los nombres de host y no las renueva de forma predeterminada.

• Si se ejecuta el mandato **fteStartAgent** y ve el mensaje de error siguiente, es probable que el entorno tenga vías de acceso de biblioteca adicionales que estén en conflicto con Managed File Transfer.

BFGCL0001E: Se ha producido un error interno. La excepción es: 'CC=2;RC=2495;AMQ8568: No se ha encontrado la biblioteca JNI nativa 'mqjbnd'. [3=mqjbnd]

Este error se produce si la variable de entorno LD\_LIBRARY\_PATH o LIBPATH se establece para hacer referencia a una versión de 64 bits de la biblioteca anterior a la versión de 32 bits cuando el agente se ejecuta con una versión de 32 bits de Java.

Para resolver el problema, establezca la vía de acceso javaLibraryde la propiedad de agente Managed File Transfer para que haga referencia a la ubicación correcta de la biblioteca. Por ejemplo, para mqjbnd en AIX, establézcala en: /usr/mqm/java/lib. Para mqjbnd en Linux, establézcalo en: /opt/mqm/java/lib.

- Si ha habilitado la comprobación de autorización de usuario especificando authorityChecking=true en el archivo de propiedades del agente, y todas las comprobaciones de autorización fallan incluso si el usuario tiene la autorización necesaria en la cola de autorizaciones pertinente, asegúrese de que el usuario que ejecuta el agente tiene el control de acceso ALT\_USER en el gestor de colas del agente.
- Si ha habilitado la comprobación de autorización de usuario especificando authorityChecking=true en el archivo de propiedades del agente y los mensajes de error de IBM MQ se graban en el archivo output0.log del agente, realice una de las acciones siguientes:
	- Ignore los mensajes, porque el agente no se ve afectado.
	- Otorgue al usuario que ejecuta el agente autorización GET en las colas SYSTEM.FTE.AUTH\* que pertenecen al agente.
- Si ha editado el archivo de propiedades del agente y el agente no ha recogido las ediciones, reinicie el agente para asegurarse de que el agente lee las nuevas propiedades.

#### $\approx$  z/0S

•

Si está utilizando el agente en z/OS para transferir a un conjunto de datos PDS o PDSE y se produce una interrupción, es posible que el sistema tenga espacio de disco limitado.

Es posible que la interrupción tenga un código de finalización de sistema de B14 con un código de retorno de 0C, que indica que no queda espacio.

Si está transfiriendo a un conjunto de datos secuencial, la transferencia falla e indica la condición de falta de espacio, pero el agente sigue funcionando.

 $\approx$  z/OS •

> Si está utilizando el agente en z/OS y la tarea WMQFTEP genera algunos volcados del núcleo Java antes de dejar de responder, aplique el APAR OA43472 de servicios de sistema OMVS.

 $z/0S$ 

•

Si ve la salida siguiente al ejecutar un script de configuración o administración en z/OS, esto indica que la variable de entorno \_BPXK\_AUTOCVT=ON no se ha establecido en el entorno donde se está ejecutando el script de configuración o administración:

FSUM7332 error de sintaxis: se ha obtenido (, se esperaba Newline

Para obtener más información sobre esta variable de entorno y cómo establecerla, consulte Variables de entorno para MFT en z/OS.

### *Resolución de problemas de MFT con JZOS*

Pasos a seguir si encuentra problemas al ejecutar MFT con JZOS.

## **Procedimiento**

1. Si el JZOS no se procesa correctamente:

• Añada , PARM='+T' al JCL. Por ejemplo:

```
//MQMFT EXEC PGM=JVMLDM86,REGION=0M,PARM='+T'
```
- Añada set -x al archivo de entorno.
- 2. Si obtiene alguno de los errores siguientes, hay algún error en el archivo de entorno y en los mandatos Managed File Transfer .

JVMJZBL1038E Se ha abandonado el proceso de shell del hijo con el código de salida: 1 JVMJZBL1042E Ha fallado el lanzador por lotes de JZOS, código de retorno = 102

La causa puede ser que las vías de acceso especificadas no son válidas.

- 3. Desde el archivo de entorno, localice el valor de **BFG\_PROD**.
	- a) Vaya a OMVS y utilice el mandato **ls -ltr**.

Por ejemplo, si **BFG\_PROD** es /mqm/V9R2M0/mqft, especifique el mandato siguiente:

ls -ltr /mqm/V9R2M0/mqft/bin/fteBatch

- b) Compruebe que exista este archivo y que el trabajo por lotes tenga permiso de lectura para el archivo.
- c) Resuelva cualquier problema.
- 4. Si el JCL sigue sin poderse procesar correctamente:
	- a) Cree un archivo en z/OS UNIX System Services, por ejemplo, myenv y utilice un editor para copiar información del archivo de entorno en este archivo myenv .
	- b) Guarde este archivo.
	- c) Desde la línea de mandatos, utilice el mandato siguiente para permitir que se ejecute el archivo:

chmod +x myenv

d) Para informar de cualquier error en el archivo myenv , ejecute el mandato siguiente:

. myenv

Tenga en cuenta que el mandato anterior es *period blank filename*.

e) Corrija los errores que pudiera haber tanto en myenv como en los archivos de entorno.

# *Resolución de problemas de MFT error de conversión de datos de texto BFGIO0060E*

Qué hacer si una transferencia de texto de Managed File Transfer falla con el error BFGIO0060E "La conversión de datos de texto ha fallado".

### **Acerca de esta tarea**

Una transferencia de texto puede fallar con el error BFGIO0060E por una de dos razones:

- Uno o más caracteres en el archivo de origen no se pueden convertir de la página de códigos del archivo de origen a la página de códigos del archivo de destino. Este problema puede ocurrir cuando las páginas de códigos tienen diferentes conjuntos de caracteres y ciertos caracteres no se pueden convertir entre ellos.
- La codificación del archivo de origen no coincide con la codificación predeterminada del agente de origen. En este caso, realizar una transferencia de texto utilizando los valores predeterminados daña los datos de caracteres.

# **Procedimiento**

• Si es aceptable que algunos caracteres no se conviertan, defina una secuencia de caracteres de sustitución en el agente de destino para que la transferencia no falle.

Especifique la propiedad de agente **textReplacementCharacterSequence** para definir una secuencia de caracteres de sustitución. Para obtener más información, consulte Propiedades avanzadas del agente: Entrada/salida.

- Transfiera un archivo de origen que no tenga la misma codificación que el agente de origen:
	- Especifique el cifrado del archivo en un archivo de definición de transferencia. Para obtener más información, consulte Utilización de archivos de definición de transferencia.
	- Especifique la codificación de archivo utilizando el parámetro **-sce** con el mandato **fteCreateTransfer**. Si desea más información, consulte **fteCreateTransfer**: iniciar una nueva transferencia de archivos.
	- Especifique la codificación de archivo como parte de una tarea de desplazamiento o copia de Ant. Para obtener más información, consulte Utilización de Apache Ant con MFT.
- Compruebe que ha seleccionado la codificación de archivo de origen correcta para una transferencia:
	- a) Establezca el cifrado del archivo de destino en UTF-8.
	- b) Transfiera el archivo en modo de texto.
	- c) Utilice un visor de archivos UTF-8 para ver el contenido del archivo. Si todos los caracteres en el archivo aparecen correctamente, el cifrado del archivo de origen es correcto.

# *Resolución de problemas de un proceso de agente de MFT que desaparece sin registrar información de diagnóstico*

En plataformas AIX and Linux , si un proceso de agente ha desaparecido pero los archivos de registro del agente no contienen ninguna explicación, esto puede deberse a la forma en que se ha iniciado el agente.

## **Acerca de esta tarea**

Compruebe la información de diagnóstico del agente de las siguientes maneras:

# **Procedimiento**

- 1. Compruebe si los archivos de registro del agente indican que el agente se ha detenido.
- 2. Compruebe si el archivo de bloqueo de agente agent.lck aún existe.
- 3. Mantenga el agente en ejecución más allá de la duración del script que ha llamado al agente.

Si inicia el agente desde (por ejemplo) un script de shell, todos los procesos hijo asociados con dicho script se eliminan cuando se completa el script, incluido el proceso de agente. Para mantener el agente en ejecución después de la duración del script que ha llamado al agente, realice el paso siguiente:

a) En el mandato **fteStartAgent** ponga como prefijo el mandato **nohup** para disociar el proceso **fteStartAgent** (y cualquier proceso hijo) del script.

En el futuro, cuando el script termine, el agente continuará ejecutándose.

# *Resolución de problemas de una configuración de agente o registrador de MFT que no es segura*

Si un proceso Managed File Transfer detecta durante el inicio que un archivo de configuración contiene información confidencial, es un archivo de almacén de claves o de almacén de confianza y tiene permisos de lectura, escritura o supresión en todo el sistema, el proceso no se inicia. Si la condición se detecta en tiempo de ejecución, Managed File Transfer genera un mensaje de aviso e ignora el contenido del archivo de configuración. Esto afecta al puente de protocolo y a las prestaciones del puente Connect:Direct , porque vuelven a cargar una configuración si cambia mientras se ejecuta el agente.

### **Acerca de esta tarea**

Para determinar la causa del problema, realice las comprobaciones siguientes:

# **Procedimiento**

- 1. A partir del mensaje de error generado, identifique el archivo de configuración que se ha notificado como no seguro.
- 2. Asegúrese de que los permisos de acceso a archivos coinciden con los requisitos necesarios.

Para obtener más información, consulte los permisos de MFT para acceder a información de configuración confidencial.

3. Reinicie el agente o el registrador. Para el puente de protocolo o los archivos de credenciales de Connect:Direct , espere a la siguiente recarga.

### **Ejemplo**

En este mensaje de error de ejemplo, un registrador de base de datos no se puede iniciar:

BFGDB0066E: The logger encountered a problem accessing its credentials file and will stop. Reported error: BFGNV0145E: The 'Everyone' group has access to the file 'C:\mqmftcredentials.xml'.

En este mensaje de error de ejemplo, un agente de puente de protocolo no se puede iniciar:

BFGIO0383E: The security permissions defined for credentials file 'C:\ProtocolBridgeCredentials.xml' do not meet the minimum requirements for a file of this type. Reported problem: BFGNV0145E: The 'Everyone' group has access to the file C:\ProtocolBridgeCredentials.xml'.

#### **Referencia relacionada**

Permisos de MFT para acceder a información de configuración confidencial

# *Resolución de problemas de mensajes que se acumulan en el SYSTEM.MANAGED.DURABLE o llene el sistema de archivos*

Si el plug-in de IBM MQ Explorer utiliza una suscripción duradera en el gestor de colas de coordinación, los mensajes pueden acumularse en el SYSTEM.MANAGED.DURABLE DURABLE. Si tiene una red de Managed File Transfer de gran volumen, utiliza el plug-in de IBM MQ Explorer con poca frecuencia, o ambas cosas, estos datos de mensajes pueden llenar el sistema de archivos local.

## **Procedimiento**

Elimine la acumulación de mensajes en SYSTEM.MANAGED.DURABLE .

• Inicie el IBM MQ Explorer que utiliza la suscripción duradera.

El plug-in de Managed File Transfer para IBM MQ Explorer consume los mensajes de la cola.

• Suprima los mensajes de las colas manualmente.

Evite la compilación de mensajes en colas duraderas.

• Especificar que el plugin de IBM MQ Explorer use una suscripción no duradera con el gestor de colas de coordinación.

Realice los pasos siguientes en IBM MQ Explorer:

- a) Seleccione **Ventana** > **Preferencias** > **IBM MQ Explorer** > **Managed File Transfer**
- b) En la lista **Transfer Log subscription type** (Tipo de suscriptor de Registro de transferencias), elija NON\_DURABLE.
- Borrar las suscripciones duraderas del gestor de colas de coordinación creadas por el plugin de IBM MQ Explorer MFT.

El nombre de la suscripción duradera se añade como prefijo para mostrar que la suscripción ha sido creada por el plug-in de IBM MQ Explorer MFT , el nombre de host y el nombre del usuario. Por ejemplo, MQExplorer\_MFT\_Plugin\_HOST\_TJWatson.

#### **Tareas relacionadas**

Conservación de mensajes de registro de MFT

## *Resolución de problemas de mensajes que se acumulan en SYSTEM.FTE en el gestor de colas de coordinación*

El gestor de colas de coordinación para una topología de IBM MQ Managed File Transfer (MFT) utiliza la publicación/suscripción en cola para procesar las publicaciones de estado y distribuirlas a los suscriptores.

### **Acerca de esta tarea**

El motor de publicación/suscripción del gestor de colas utiliza una corriente de publicación para supervisar el SYSTEM.FTE FTE para publicaciones entrantes. Cuando recibe uno, hace copias del mismo para distribuirlo a los suscriptores.

En funcionamiento normal, SYSTEM.FTE FTE debe estar vacía o contener sólo un puñado de mensajes. Si la profundidad de cola sigue creciendo, normalmente significa que el motor de publicación/suscripción ya no utiliza la corriente de publicación. Esto suele suceder si el gestor de colas de coordinación se ha vuelto a crear recientemente.

Para resolver este problema, complete los pasos siguientes:

# **Procedimiento**

1. Compruebe que la lista de nombres SYSTEM.QPUBSUB.QUEUE.NAMELIST se ha configurado correctamente y contiene una entrada para la cola SYSTEM.FTE .

Para ello, ejecute el siguiente mandato MQSC:

```
DISPLAY NAMELIST(SYSTEM.QPUBSUB.QUEUE.NAMELIST)
```
Esto debe generar una salida similar a la del ejemplo siguiente:

```
NAMELIST(SYSTEM.QPUBSUB.QUEUE.NAMELIST)
NAMCOUNT(3)
NAMES(SYSTEM.BROKER.DEFAULT.STREAM
        ,SYSTEM.BROKER.ADMIN.STREAM
 ,SYSTEM.FTE)
DESCR(A list of queues for the queued Pub/Sub interface to monitor)
ALTDATE(2022-03-04) ALTTIME(14.34.37)
```
2. Si el atributo NAMES no incluye SYSTEM.FTE, añádalo utilizando el siguiente mandato MQSC:

### *Examen de los mensajes antes de la publicación*

Los agentes envían mensajes ordinarios al gestor de colas de coordinación que contiene una cabecera MQRFH. La cabecera MQRFH solicita que se publique la carga útil del mensaje. Estos mensajes se envían a la cola SYSTEM.FTE en el gestor de colas de coordinación y los mensajes suelen publicarse inmediatamente desde dicha cola. Si las condiciones de error detienen esta publicación, puede examinar los mensajes de la cola antes de intentar la publicación.

### **Acerca de esta tarea**

Para ayudar a diagnosticar las condiciones de error, examine los mensajes de la cola completando los pasos siguientes:

## **Procedimiento**

1. Inhabilitar el motor de publicación/suscripción en el gestor de colas de coordinación.

Realice este paso utilizando la IBM MQ Explorer o utilizando un mandato MQSC. Tenga presente que con este paso se detendrá temporalmente toda la actividad de publicación/suscripción, incluida la actividad no relacionada con Managed File Transfer, si el gestor de colas de coordinación también se utiliza para otros fines.

### **IBM MQ Explorer:**

- a. En la vista Navegador, pulse el botón derecho del ratón en el gestor de colas de coordinación y seleccione **Propiedades**.
- b. En el panel **Propiedades** , seleccione **Publicación/suscripción**.
- c. Seleccione **Compatibilidad** en la lista **Modalidad de publicación/suscripción**.

### **MQSC:**

ALTER QMGR PSMODE(COMPAT)

2. Enviar otro mensaje.

Realice la acción de Managed File Transfer que presenta problemas de publicación. Por ejemplo, para el registro del agente, se envía un mensaje siempre que se inicie el agente (no es necesario suprimir y crear de forma reiterada el agente para generar mensajes de registro). Como el motor de publicación/ suscripción está inhabilitado, la publicación no se lleva a cabo.

3. Examinar la cola SYSTEM.FTE en el gestor de colas de coordinación.

Utilice la IBM MQ Explorer para examinar el SYSTEM.FTE .

### **IBM MQ Explorer:**

- a. En la vista Navegador, expanda el gestor de colas de coordinación y pulse **Colas**. En la vista Contenido, pulse el botón derecho en la cola SYSTEM.FTE y seleccione **Examinar mensajes**. La ventana **Examinador de mensajes** se abre y muestra los mensajes que se hubieran publicado.
- b. La columna **Identificador de usuario** muestra el ID de usuario contenido en el descriptor de mensaje. Una razón habitual del error en la publicación es que este ID de usuario no tiene autorización de publicación en el tema SYSTEM.FTE.
- c. Puede obtener más información sobre cada mensaje (incluido el XML que se publicará) pulsando el botón derecho del ratón y seleccionando **Propiedades**.

No existe ningún mandato MQSC para inspeccionar el contenido de los mensajes. Si no tiene IBM MQ Explorer, utilice un programa diferente que pueda examinar colas y visualizar todos los aspectos de los mensajes encontrados. Puede utilizar el programa de ejemplo **amqsbcg**, si está instalado, tal como se describe en este tema: Examen de colas. La línea UserIdentifier muestra el ID de usuario. De

forma alternativa, puede utilizar **dmpmqmsg**; el ID de usuario para un mensaje se encuentra en líneas como las siguientes:

A RTM MQ24

A USR JOHNDOE

A ACC 1A0FD4D8F2F4C3C8C9D5F1F9C6F7C1C3F3F00019F7AC30000000000000000000

La segunda línea del ejemplo es el ID de usuario descriptor de mensaje correspondiente a dicho mensaje.

4. Volver a habilitar el motor de publicación/suscripción del gestor de colas.

Puede llevar a cabo este paso utilizando IBM MQ Explorer o mediante los mandatos MQSC. Cuando haya vuelto a habilitar el motor de publicación/suscripción en el gestor de colas de coordinación; los mensajes de la cola SYSTEM.FTE se procesarán de forma inmediata.

### **IBM MQ Explorer:**

- a. En la vista Navegador, pulse el botón derecho del ratón en el gestor de colas de coordinación y seleccione **Propiedades**.
- b. En el panel **Propiedades** , seleccione **Publicación/suscripción**.
- c. Seleccione **Habilitado** en la lista **Modalidad de publicación/suscripción**.

### **MQSC:**

ALTER QMGR PSMODE(ENABLED)

## *Posibles errores al configurar Redistributable Managed File Transfer components*

Al configurar Redistributable Managed File Transfer components, es posible que vea errores "No se ha podido cargar la biblioteca nativa para Windows " o "No se admite el uso de la modalidad de enlaces".

## **No se ha podido cargar la biblioteca nativa de Windows**

**Windows** Debe instalar las bibliotecas de Microsoft Visual C++ Redistributable for Visual Studio 2015, 2017 and 2019, disponibles desde Microsoft, en el sistema para utilizar Redistributable Managed File Transfer Agent. Consulte [Descargas más recientes compatibles de Visual C++.](https://support.microsoft.com/en-gb/kb/2977003#/en-gb/kb/2977003)

Para Continuous Delivery , las bibliotecas Microsoft Visual C++ Redistributable for Visual Studio 2015, 2017 and 2019 también son necesarias para Redistributable Managed File Transfer Logger.

Si no se han instalado estas bibliotecas e intenta ejecutar los mandatos de MFT, se notificará un error:

- BFGUB0070E: Internal error: Native library for platform Windows (architecture amd64) could not be loaded because mqmft (Not found in java.library.path).
- BFGCL0043I: Specify the '-h' command line parameter to see more usage information.

Compruebe que se hayan instalado las bibliotecas de Microsoft. Si no se hubieran instalado las bibliotecas, instálelas y vuelva a ejecutar el mandato.

## **Uso de la modalidad de enlaces no admitido**

El componente del Redistributable Managed File Transfer Agent solamente se puede conectar con IBM MQ en modo cliente. Si intenta ejecutar mandatos en modalidad de enlaces, se notificará un error:

• BFGCL0408E: Unable to obtain IBM MQ installation information for queue manager '*queue manager name*'. Reason Cannot run program "../bin/dspmq": error=2, No such file or directory

Cuando emita mandatos, debe proporcionar el nombre, el puerto y el host del gestor de colas así como el nombre del canal.

A partir de la IBM MQ 9.3.0, también puede ver este error para la Redistributable Managed File Transfer Logger, que sólo da soporte a registradores de tipo FILE que se conectan en modalidad de cliente al gestor de colas de coordinación.

#### **Tareas relacionadas**

Descarga y configuración de Redistributable Managed File Transfer components

**Referencia relacionada** BFGCL0001 - BFGCL9999 BFGUB0001 - BFGUB9999

# *Resolución de problemas de uso de UAC y tienda virtual con MFT*

Control de cuentas de usuario (UAC) está presente en Windows Server 2008 R2 y otros sistemas operativos similares. Se trata de una infraestructura de seguridad y una de sus características es desviar los datos de usuario almacenados en el directorio Program Files central a una ubicación de usuario, que se conoce como almacén virtual.

## **Acerca de esta tarea**

Si únicamente se utilizan las herramientas de Managed File Transfer para gestionar las estructuras de datos, Managed File Transfer no se ve afectado por el UAC y el almacén virtual. Sin embargo, si un administrador que no es deIBM MQ cambia o vuelve a crear la estructura de directorios utilizando las herramientas estándar del sistema operativo, es posible que la nueva estructura se desvíe a un almacén virtual. Esto puede provocar una o más de las situaciones siguientes:

- Los usuarios, incluido el administrador de IBM MQ, ya no pueden ver los archivos en la ubicación prevista.
- Es posible que un agente no se pueda iniciar, notificando el mensaje BFGCL0315 pero sin proporcionar ningún código de razón de soporte.
- Los archivos de registro no se pueden encontrar en la ubicación indicada por el agente.
- Es posible que un agente cuando se inicia con el parámetro **-F** no se pueda iniciar, notificando el mensaje siguiente:

The current directory is invalid

Para corregir todas estas situaciones, realice los pasos siguientes:

## **Procedimiento**

.

- Como administrador de IBM MQ, utilice los mandatos **fteDeleteAgent** y **fteCreateAgent** para reconstruir la estructura del agente.
- Como administrador del sistema operativo, elimine las entradas de IBM MQ en el almacén virtual de los usuarios afectados.

Por ejemplo, en Windows la ubicación del almacén virtual es la siguiente: *%USERPROFILE%* \AppData\Local\VirtualStore\

#### **Referencia relacionada**

fteDeleteAgent fteCreateAgent

# *Resolución de problemas de un agente o registrador de MFT que se ejecuta como un servicio de Windows*

Puede ejecutar un agente de Managed File Transfer, un registrador de base de datos autónomo y un registrador de archivos autónomo, como servicios de Windows. Si tiene un problema con estos servicios de Windows , puede utilizar los archivos de registro de servicio y los pasos de este tema para diagnosticar el problema.

# **Acerca de esta tarea**

Para obtener información sobre cómo configurar el agente, el registrador autónomo o el registrador de archivo autónomo, para que se ejecute como servicio de Windows, consulte Inicio de un agente MFT como servicio de Windows y fteModifyLogger: ejecutar un registrador de MFT como servicio de Windows.

**Nota:** Si el agente redistribuible se va a ejecutar como un servicio Windows, es necesario establecer la variable de entorno **BFG\_DATA** en el entorno del sistema para que el servicio funcione.

# **Procedimiento**

• Elija el nivel de registro.

Cuando utiliza el mandato **fteCreateAgent**, **fteCreateCDAgent**, **fteCreateBridgeAgent**, **fteModifyAgent**, **fteCreateLogger**o **fteModifyLogger** para ejecutar un agente o registrador como un servicio de Windows , puede elegir el nivel de registro utilizando el parámetro **-sl** . Los valores posibles para este parámetro son error, info, warn y debug. El valor predeterminado es info.

El archivo de registro del servicio Windows tiene el nombre de archivo service*date*.log, donde *fecha* es la fecha en la que se inició el servicio. El archivo de un agente se graba en el directorio *MQ\_DATA\_PATH*\mqft\logs\*coordination\_qmgr\_name*\agents\*agent\_name*. Este directorio es el mismo directorio en el que se escriben los archivos de rastreo del Managed File Transfer Agent. El archivo del registrador se graba en el directorio *MQ\_DATA\_PATH*\mqft\logs\*coordination\_qmgr\_name*\loggers\*logger\_name*.

Si tiene problemas a la hora de iniciar un agente o un registrador autónomo como servicio de Windows, intente establecer el nivel de registro en debug utilizando el parámetro **-sl**. Se graba información adicional en el archivo service*date*.log .

**Nota:** Cuando el nivel de registro se establece en debug, la cuenta de usuario y la contraseña que utiliza para ejecutar el servicio de Windows se muestran en el archivo de registro en texto sin formato.

• Elija el número de archivos de registro.

Cuando utilice el mandato **fteCreateAgent**, **fteCreateCDAgent**, **fteCreateBridgeAgent**, **fteModifyAgent**, **fteCreateLogger**o **fteModifyLogger** para ejecutar un agente o un registrador autónomo como un servicio Windows , puede elegir el número de archivos de registro utilizando el parámetro **-sj** . Especifique el texto siguiente como parte del mandato para cambiar el número de archivos de registro: -sj -Dcom.ibm.wmqfte.daemon.windows.windowsServiceLogFiles=*number*, donde *number* es el número de archivos de registro que desea expresar como un entero positivo. Si no especifica el número de archivos de registro, el valor predeterminado es cinco.

• Otorgar autorización "Iniciar sesión como servicio"

La cuenta de Windows que utilice para ejecutar el servicio debe tener el derecho **Log on as a service** . Si intenta iniciar el servicio, con el mandato **fteStartAgent** o **fteStartLogger** o con el mandato de Windows **Sc.exe** y está utilizando una cuenta de usuario que no tiene este derecho, se abre una ventana **Servicios**. Si el servicio que quería iniciar era para ejecutar un agente, esta ventana contiene el siguiente mensaje:

```
Unable to start Windows service mqmftAgentAGENT@QMGR.
System error 1069: The service did not start due to a logon failure.
```
En este mensaje, *AGENTE* es el nombre del agente y *QMGR* es el nombre del gestor de colas de agente. Si está intentando ejecutar un registrador autónomo como un servicio, se presenta un mensaje similar, que se refiere al registrador en vez de a un agente.

Para evitar este error, proporcione a la cuenta de Windows que utilice para ejecutar el servicio el derecho **Log on as a service** . Por ejemplo, en Windows 10, realice los pasos siguientes:

- a) En el menú **Inicio**, pulse **Herramientas administrativas** > **Directiva de seguridad local**.
- b) En el panel **Configuración de seguridad**, expanda **Directivas locales** y luego pulse **Asignaciones de derechos de usuario**.
- c) En el panel **Directiva y configuración de seguridad**, efectúe una doble pulsación en **Iniciar sesión como servicio**.
- d) Pulse **Añadir usuario o grupo**y, a continuación, añada el usuario que desea que ejecute el servicio a la lista de usuarios que tienen el derecho **Log on as a service** .

Ha proporcionado este nombre de usuario al ejecutar el mandato **fteCreateAgent**, **fteCreateCDAgent**, **fteCreateBridgeAgent**, **fteModifyAgent**,**fteCreateLogger**o **fteModifyLogger** .

**Nota:** El error System error 1069: The service did not start due to a logon failure. también puede deberse a una contraseña incorrecta.

• Oculte la contraseña de la cuenta de Windows .

Cuando se configura su agente o registrador autónomo para que se ejecute como servicio de Windows, se especifica un nombre de usuario y una contraseña para utilizar ese servicio. En el ejemplo siguiente, se crea el agente AGENT1, que tiene un gestor de colas de agente QMGR1 y se ha configurado para que se ejecute como servicio de Windows:

fteCreateAgent -agentName AGENT1 -agentQMgr QMGR1 -s -su fteuser -sp ftepassword

En este ejemplo, el servicio de Windows se ejecuta con un nombre de usuario fteuser, que tiene la contraseña asociada ftepassword. Cuando se ejecuta el mandato **fteCreateAgent** u otros mandatos que acepten el parámetro **-s**, se especifica la contraseña para la cuenta de Windows en texto sin formato. Si prefiere no mostrar la contraseña, realice los pasos siguientes:

### a) Ejecute el mandato (**fteCreateAgent**, **fteCreateCDAgent**, **fteCreateBridgeAgent**, **fteModifyAgent**, **fteCreateLogger**o **fteModifyLogger**) sin especificar el parámetro **-sp** .

Por ejemplo:

fteCreateAgent -agentName AGENT1 -agentQMgr QMGR1 -s -su fteuser

**Nota:** El mandato genera un mensaje en el que se advierte que hay que establecer la contraseña con la herramienta Servicios de Windows para que el servicio arranque correctamente.

- b) Abra la ventana de Windows **Servicios**.
- c) En la lista de servicios, pulse el botón derecho del ratón en el servicio de agente o de registrador autónomo y seleccione **Propiedades**.

El nombre de visualización del servicio de agente es Managed File Transfer Agent *AGENT* @ *QMGR*, donde *AGENT* es el nombre del agente y *QMGR* es el nombre del gestor de colas del agente. El nombre de visualización del servicio de registrador es Managed File Transfer Logger for property set *coordination\_qmgr\_name*, donde *nombre\_gestcolas\_coordinación* es el gestor de colas de coordinación que ha especificado para que el registrador autónomo lo utilice como conjunto de propiedades.

Para obtener más información sobre el conjunto de propiedades, consulte fteStartLogger y fteModifyLogger.

- d) En la ventana **Propiedades**, seleccione el separador **Iniciar sesión**.
- e) Escriba la contraseña para la cuenta de usuario que ejecuta el servicio en los campos **Contraseña** y **Confirmar contraseña**. Los caracteres de la contraseña se ocultan a medida que los escribe.
- f) Pulse **Aceptar**.

# **Tareas relacionadas** Inicio de un agente MFT como un servicio de Windows **Referencia relacionada** fteCreateAgent fteModifyAgent fteCreateCDAgent fteCreateBridgeAgent fteCreateLogger fteModifyLogger fteStartLogger

# *Cómo se procesan las opciones de JVM de agente y registrador*

Si utiliza el parámetro **-sj** del mandato **fteModifyAgent** o **fteModifyLogger** para modificar una definición de servicio Windows existente para un agente o registrador actualizando, añadiendo o eliminando propiedades del sistema Java , el servicio Windows existente se suprime primero antes de que se cree uno nuevo en su lugar y el archivo de propiedades del agente o registrador se actualiza con las propiedades del nuevo servicio Windows . La nueva definición de servicio de Windows debe ser coherente con las propiedades del servicio de Windows actualizadas definidas en el archivo de propiedades del agente o registrador.

A partir de IBM MQ 9.0.0 Fix Pack 4, se añaden comprobaciones adicionales bajo el APAR IT22423 de forma que las actualizaciones realizadas en las opciones de JVM para un agente o registrador con el parámetro **-sj** del mandato **fteModifyAgent** o **fteModifyLogger** se verifican para asegurarse de que las opciones se han especificado correctamente. Si se detecta que las propiedades no son válidas o no se pueden validar, el mandato **fteModifyAgent** o **fteModifyLogger** falla y se muestra un mensaje de error apropiado.

Si las propiedades de JVM son válidas y la supresión del servicio de Windows es satisfactoria, pero surge un error cuando el mandato **fteModifyAgent** o **fteModifyLogger** está creando el nuevo servicio de Windows, el mandato intenta eliminar las propiedades que definen el servicio de Windows de sustitución del archivo de propiedades del agente o registrador. En este caso, se devuelven mensajes de error para explicar que el agente o registrador no se ha podido modificar, el antiguo servicio de Windows se ha suprimido pero no se ha podido crear un nuevo servicio de Windows y el agente o registrador, por lo tanto, no se ejecutará como un servicio de Windows. Debe verificar manualmente que el estado de la definición de servicio de Windows es coherente con las propiedades de servicio de Windows definidas en el archivo de propiedades del agente o registrador y adoptar las medidas adecuadas para corregir las incoherencias.

### **Referencia relacionada**

FteModifyAgent: ejecutar un agente MFT como un servicio de Windows FteModifyLogger: ejecutar un registrador de MFT como un servicio de Windows

# *Resolución de problemas cuando MFT no lee las propiedades del almacén de claves para AMS*

La ubicación del archivo de configuración de almacén de claves, si no se halla en la ubicación predeterminada, deberá especificarla la variable *MQS\_KEYSTORE\_CONF* para que AMS de Java se ejecute en modalidad de cliente. Si no se especifica la ubicación, los registros del Managed File Transfer Agent mostrarán el mensaje de error: "No se han podido leer las propiedades del almacén de claves en el archivo de configuración del almacén de claves".

## **Acerca de esta tarea**

La ubicación predeterminada del archivo de configuración del almacén de claves es *home\_directory*/.mqs/keystore.conf. Si la ubicación del archivo de configuración de almacén de claves no es la ubicación predeterminada, realice los pasos siguientes:

# **Procedimiento**

- 1. Inicie el agente FTE en modalidad de cliente.
- 2. Aplique la seguridad de AMS a la cola SYSTEM.FTE.DATA.<nombre\_agente>.

Si el archivo de configuración de almacén de claves no está en esta ubicación, todas las transferencias fallarán sin acuse de recibo.

- 3. Establezca la variable de sistema **BFG\_JVM\_PROPERTIES** en **BFG\_JVM\_PROPERTIES**=- **DMQS\_KEYSTORE\_CONF**=*vía de acceso a archivo keystore\_config* para el mandato **fteStartAgent**.
- 4. Establezca la variable de sistema **MQS\_KEYSTORE\_CONF** en **MQS\_KEYSTORE\_CONF**=*vía de acceso a archivo keystore\_config* para el mandato **fteStartAgent**.

Esto se debe establecer para asegurarse de que todos los agentes se ejecutan, independientemente de la modalidad en la que se estén ejecutando.

# **Resultados**

**Nota:** Si el AMS Java se ejecuta en modalidad de enlaces, el error AMQ9062 se muestra en el registro de errores del gestor de colas si el archivo de configuración del almacén de claves no está en la ubicación predeterminada.

# *Evitar errores de BFGSS0023E al eliminar fixpacks*

Si desinstala un fixpack de una instalación para volver a una versión anterior del producto, y un agente asociado a la instalación estaba implicado en transferencias gestionadas en el momento en que tuvo lugar la desinstalación, dicho agente no se puede iniciar e informará de un error BFGSS0023E . Puede evitar este error realizando una serie de pasos para impedir que aparezcan mensajes BFGSS0023E cuando se reinicien los agentes.

# **Acerca de esta tarea**

Por cada transferencia gestionada en curso en la que está implicado un agente, hay un mensaje en la cola SYSTEM.FTE.STATE.*nombre\_agente* del agente. Este mensaje guarda información de punto de control sobre la transferencia gestionada y se utiliza si la transferencia gestionada entra en recuperación. Una vez finalizada la transferencia gestionada, se elimina el correspondiente mensaje de la cola SYSTEM.FTE.STATE.*nombre\_agente*.

Cada mensaje de estado contiene información interna de cabecera que indica qué versión del componente de Managed File Transfer estaba usando el agente cuando ejecutaba la transferencia gestionada. La información de versión muestra el nivel de fixpack específico, por lo que, por ejemplo, si un agente de IBM MQ 8.0.0 Fix Pack 5 estaba ejecutando una transferencia gestionada, el mensaje de estado para dicha transferencia gestionada contendría una referencia a IBM MQ 8.0.0 Fix Pack 5.

Si se desinstala un fixpack de una instalación y un agente asociado a dicha instalación tiene transferencias en curso asociadas a él, el agente no arrancará y notificará el siguiente error:

BFGSS0023E: El agente está configurado para utilizar colas de IBM MQ que contienen datos creados con una versión posterior

del producto. El agente no puede ejecutarse en esta configuración y finalizará.

Por ejemplo, si un agente de IBM MQ 8.0.0 Fix Pack 5 tiene algunas transferencias en curso en ejecución cuando se detiene y se rebaja al nivel IBM MQ 8.0.0 Fix Pack 4 , la próxima vez que se inicia el agente, comprueba los mensajes en su SYSTEM.FTE.STATE.*nombre\_agente* y encuentra que se han escrito cuando se estaba utilizando IBM MQ 8.0.0 Fix Pack 5. Como ahora está utilizando IBM MQ 8.0.0 Fix Pack 4, el agente notifica el error BFGSS0023E descrito en el párrafo anterior y se cierra a sí mismo.

Si desea eliminar un fixpack, siga estos pasos para evitar que aparezcan los mensajes BFGSS0023E cuando se reinicien los agentes de Managed File Transfer :

# **Procedimiento**

1. Asegúrese de que todos los agentes hayan completado sus transferencias gestionadas.

- 2. Parar los agentes.
- 3. Eliminar el fixpack.
- 4. Reiniciar los agentes.

### **Tareas relacionadas**

Inicio de un agente MFT Reversión de un gestor de colas a una versión anterior en UNIX Reversión de un gestor de colas a una versión anterior en Windows **Referencia relacionada** Valores de cola del agente MFT BFGSS0001 - BFGSS9999

# **Resolución de problemas de mensajes**

### **Tareas relacionadas**

["Recopilación de información para problemas de conversión de datos" en la página 348](#page-347-0) Si necesita ayuda del soporte de IBM para resolver un problema con la conversión de datos en Multiplatforms, primero debe recopilar información de resolución de problemas para enviarla al soporte de IBM para ayudarle a encontrar una solución.

["Recopilación de información para problemas de cola de mensajes no entregados" en la página 349](#page-348-0) Si un gestor de colas de IBM MQ está colocando mensajes en su cola de mensajes no entregados (DLQ) en Multiplatforms, puede recopilar información de resolución de problemas para ayudarle a encontrar una solución.

["Recopilación de información para problemas de mensajes de error y FFST" en la página 351](#page-350-0) Si necesita ayuda del soporte de IBM para resolver un problema cuando IBM MQ está registrando mensajes de error o grabando FFSTs (archivos FDC) en Multiplatforms, primero debe recopilar información de resolución de problemas para enviarla al soporte de IBM para ayudarle a encontrar una solución.

# **Resolución de problemas de mensajes no entregados**

Si los mensajes no se entregan correctamente y, por lo tanto, se colocan en la cola de mensajes no entregados, puede examinar la cola y decidir cómo desechar los mensajes que encuentre.

# **Acerca de esta tarea**

Los mensajes que no se pueden entregar por alguna razón se colocan en la cola de mensajes no entregados. Normalmente, cada gestor de colas tiene una cola local que utilizará como cola de mensajes no entregados, de modo que los mensajes que no se puedan entregar en su destino correcto se almacenen para su recuperación posterior.

# **Procedimiento**

- 1. Compruebe si la cola contiene mensajes utilizando el mandato MQSC **DISPLAY QUEUE** .
- 2. Si la cola contiene mensajes, utilice la aplicación de ejemplo de examen proporcionada (amqsbcg) para examinar los mensajes de la cola utilizando la llamada MQGET.

La aplicación de ejemplo examina todos los mensajes de la cola indicada del gestor de colas indicado y visualiza el descriptor de mensaje y los campos de contexto de mensaje de todos los mensajes que hay en la cola indicada.

3. Decida cómo desechar los mensajes encontrados en la cola de mensajes no entregados, en función de las razones por las que los mensajes se colocan en la cola.

Pueden surgir problemas si no se asocia una cola de mensajes no entregados a cada gestor de colas.

IBM MQ proporciona un manejador de la cola de mensajes no entregados que le permite especificar cómo se han de procesar o eliminar los mensajes encontrados en una cola de mensajes no

<span id="page-196-0"></span>entregados. Para obtener más información sobre las colas de mensajes no entregados y el tratamiento de los mensajes no entregados, consulte Cómo trabajar con colas de mensajes no entregados.

#### **Conceptos relacionados**

Colas de mensajes no entregados

#### **Referencia relacionada**

runmqdlq (ejecutar manejador de cola de mensajes no entregados)

#### Windows **E** Linux AIX **Resolución de problemas de MQ Telemetry**

Utilice las tareas de resolución de problemas como ayuda en la resolución de problemas al ejecutar aplicaciones de MQ Telemetry.

#### **Conceptos relacionados**

MQ Telemetry

# **E Windows Correct Manuel Manuel AIX Constituted Ubicación de los registros de telemetría, los registros de errores y los archivos de configuración**

Busque los registros de telemetría, los registros de errores y los archivos de configuración utilizados por MQ Telemetry.

**Nota:** Los ejemplos están codificados para sistemas Windows. Cambie la sintaxis para ejecutar los ejemplos en sistemas AIX o Linux.

## **Registros del extremo servidor**

El servicio de telemetría (MQXR) escribe archivos FDC en el directorio de errores de IBM MQ:

*WMQ data directory*\errors\AMQ *nnn.n*.FDC

El formato de los archivos FDC es MQXRn.FDC.

También graba un registro para el servicio de telemetría (MQXR). La vía de acceso del registro es:

*WMQ data directory*\Qmgrs\*qMgrName*\errors\mqxr.log

El formato del archivo de registro es mqxr\_n.log.

 $V5.4.0$   $V5.4.0$ Opcionalmente, si el registro de formato JSON para MQTT está habilitado, se escribe un archivo de registro JSON. La vía de acceso del registro es:

*WMQ data directory*\Qmgrs\*qMgrName*\errors\mqxr.json

 $\blacktriangleright$  V 3.4.0  $\blacktriangleright$  El formato del archivo de registro es mqx $\texttt{r\_n}$ . json.  $V5.4.0$ 

La configuración de ejemplo de telemetría de IBM MQ creada por IBM MQ Explorer inicia el servicio de telemetría (MQXR) utilizando el mandato **runMQXRService**, que se encuentra en *WMQ Telemetry installation directory*\bin. Este mandato escribe en:

*WMQ data directory*\Qmgrs\*qMgrName*\mqxr.stdout *WMQ data directory*\Qmgrs\*qMgrName*\mqxr.stderr

# **Archivos de configuración del extremo servidor**

### **Canales de telemetría y servicio de telemetría (MQXR)**

**Restricción:** El formato, la ubicación, el contenido y la interpretación del archivo de configuración del canal de telemetría pueden cambiar en futuros releases. Debe utilizar IBM MQ Explorer, o mandatos MQSC, para configurar canales de telemetría.

IBM MQ Explorer guarda las configuraciones de telemetría en el archivo mqxr\_win.properties en los sistemas Windows y en el archivo mqxr\_unix.properties en sistemas AIX o Linux. Los archivos de propiedades se guardan en el directorio de configuración de telemetría:

*WMQ data directory*\Qmgrs\*qMgrName*\mqxr

*Figura 6. Directorio de configuración de telemetría en Windows*

/var/mqm/qmgrs/*qMgrName*/mqxr

*Figura 7. Directorio de configuración de telemetría en AIX o Linux*

#### **JVM**

Establezca las propiedades de Java que se pasan como argumentos al servicio de telemetría (MQXR) en el archivo java.properties. Las propiedades establecidas en el archivo se pasan directamente a la JVM que ejecuta el servicio de telemetría (MQXR). Se pasan como propiedades de JVM adicionales en la línea de mandatos de Java. Las propiedades establecidas en la línea de mandatos tienen prioridad sobre las propiedades que se añadan a la línea de mandatos desde el archivo java.properties.

Busque el archivo java. properties en la misma carpeta que las configuraciones de telemetría. Consulte Figura 6 en la página 198 y Figura 7 en la página 198.

Modifique java.properties especificando cada propiedad como una línea separada. Formatee a cada propiedad exactamente tal como lo haría para pasar la propiedad a la JVM como argumento. Por ejemplo:

```
-Xmx1024m
-Xms1024m
```
#### **JAAS**

A partir de IBM MQ 9.3.0, JAAS.Login de inicio de sesión se han movido del directorio &MQ\_INSTALL\_DIRECTORY&/ mqxr/samples/samples al directorio &MQ\_INSTALL\_DIRECTORY&/ mqxr/samples/jaas

El archivo de configuración JAAS se describe en Configuración JAAS del canal de telemetría, que incluye el archivo de configuración JAAS de ejemplo, JAAS.config, que se proporciona con MQ Telemetry.

Si configura JAAS, lo más probable es que escriba una clase para autenticar usuarios que sustituya a los procedimientos de autenticación JAAS estándar.

Para incluir la clase Login en la vía de acceso de clases utilizada por la clase de servicio de telemetría (MQXR), proporcione un archivo de configuración de IBM MQ service.env.

Establezca la vía de acceso de clases de LoginModule de JAAS en service.env. No puede utilizar la variable %classpath% en service.env. La vía de acceso de clases establecida en service.env se añade a la vía de acceso de clases ya establecida en la definición del servicio de telemetría (MQXR).

Muestre las vías de acceso de clases que está utilizando el servicio de telemetría (MQXR) añadiendo echo set classpath a runMQXRService.bat. La salida se envía a mqxr.stdout.

<span id="page-198-0"></span>La ubicación predeterminada del archivo service.env es:

*WMQ data directory*\service.env

Altere temporalmente estos valores con un archivo service.env para cada gestor de colas en el directorio siguiente:

*WMQ data directory*\Qmgrs\*qMgrName*\service.env

CLASSPATH= *WMQ Installation Directory*\mqxr\samples\jaas

*Figura 8. Archivo service.env de ejemplo para Windows*

**Nota:** service.env no debe contener ninguna variable. Sustituya el valor real de *WMQ Installation Directory*.

#### **Rastreo**

Consulte ["Rastreo del servicio de telemetría \(MQXR\)" en la página 200](#page-199-0). Los parámetros para configurar el rastreo se almacenan en estos archivos:

*WMQ data directory*\Qmgrs\*qMgrName*\mqxr\trace.config *WMQ data directory*\Qmgrs\*qMgrName*\mqxr\mqxrtraceOn.properties *WMQ data directory*\Qmgrs\*qMgrName*\mqxr\mqxrtraceOff.properties

#### **com.ibm.mq.MQXR.GenerateJavaDump propiedad**

En algunos casos, no es necesario que el servicio MQXR produzca un volcado Java como parte de la generación FFST (First Failure Support Technology).

Puede establecer la propiedad del sistema **com.ibm.mq.MQXR.GenerateJavaDump** para especificar si se generan o no volcados de núcleo de Java :

- Establecer la propiedad en true significa que los volcados de núcleo de Java siempre se generan junto con los FDC.
- Establecer la propiedad en false significa que los volcados de núcleo de Java nunca se generan junto con los FDC.

La propiedad **com.ibm.mq.MQXR.GenerateJavaDump** está inhabilitada de forma predeterminada. La propiedad se encuentra en mqinstall/qmgrs/qmgr\_name/mqxr/java.properties así como en mqinstall/qmgrs/qmgr\_name/amqp/amqp\_java.properties en la instalación de IBM MQ . Es necesario que ambas propiedades se establezcan en el mismo valor.

## **Archivos de registro del extremo cliente y archivos de configuración del extremo cliente**

Para obtener la información y las descargas más recientes, consulte los recursos siguientes:

- El proyecto [Eclipse Paho](http://www.eclipse.org/paho) y [MQTT.org,](https://mqtt.org/) tienen descargas gratuitas de los últimos clientes de telemetría y ejemplos para un rango de lenguajes de programación. Utilice estos sitios para ayudarle a desarrollar programas de ejemplo para la publicación y suscripción de IBM MQ Telemetry Transport y para añadir características de seguridad.
- IBM Messaging Telemetry Clients SupportPac ya no está disponible para la descarga. Si tiene una copia descargada anteriormente, esta contiene lo siguiente:
	- La versión MA9B de IBM Messaging Telemetry Clients SupportPac incluía una aplicación de ejemplo compilada (mqttv3app.jar) y una biblioteca de cliente asociada (mqttv3.jar). Se han proporcionado en los directorios siguientes:
		- ma9b/SDK/clients/java/org.eclipse.paho.sample.mqttv3app.jar
		- ma9b/SDK/clients/java/org.eclipse.paho.client.mqttv3.jar
- <span id="page-199-0"></span>– En la versión MA9C de este SupportPac, se ha eliminado el directorio y el contenido de /SDK/:
	- Sólo se ha proporcionado el origen de la aplicación de ejemplo (mqttv3app.jar). Estaba en este directorio:

ma9c/clients/java/samples/org/eclipse/paho/sample/mqttv3app/\*.java

- La biblioteca de cliente compilada aún se proporcionaba. Estaba en este directorio:

ma9c/clients/java/org.eclipse.paho.client.mqttv3-1.0.2.jar

#### Windows  $\blacktriangleright$  Linux AIX **Rastreo del servicio de telemetría (MQXR)**

El recurso de rastreo proporcionado por el servicio de telemetría (MQXR) de IBM MQ se proporciona para ayudar al soporte de IBM a diagnosticar problemas de cliente relacionados con el servicio.

### **Acerca de esta tarea**

Hay dos maneras de controlar el rastreo para el servicio de telemetría de IBM MQ:

• Utilizar los mandatos **strmqtrc** y **endmqtrc** para iniciar y detener el rastreo. Al habilitar el rastreo, utilizando el mandato **strmqtrc**, se genera información de rastreo para el gestor de colas entero donde se está ejecutando el servicio de telemetría de IBM MQ. Esto incluye el propio servicio de telemetría de IBM MQ y la Interfaz de colas de mensajes Java (JMQI) subyacente que el servicio utiliza para comunicarse con otros componentes de gestor de colas.

También puede generar información de rastreo para áreas seleccionadas de interés.

• Ejecutar el mandato **controlMQXRChannel**. Tenga en cuenta, que si se activa el rastreo utilizando el mandato **controlMQXRChannel**, sólo se rastrea el servicio de telemetría de IBM MQ.

Si no conoce con certeza qué opción debe utilizar, consulte al soporte técnico de IBM y podrán aconsejarle sobre la mejor forma de obtener un rastreo para el problema que está experimentando.

## **Procedimiento**

1. Método uno

a) Abra un indicador de mandatos y vaya al directorio:

*MQ\_INSTALLATION\_PATH*\bin

b) Ejecute el mandato **strmqtrc** para habilitar el rastreo.

Ejecute el siguiente mandato:

strmqtrc -m *qmgr\_name* -t mqxr

donde *nombre\_gestor\_colas* es el nombre del gestor de colas donde se ejecuta el servicio MQXR de IBM MQ y **-t** *mqxr* restringe la salida de rastreo sólo al servicio MQXR.

- c) Reproduzca el problema.
- d) Detenga el rastreo, ejecutando el mandato:

endmqtrc -m *qmgr\_name*

- 2. Método dos.
	- a) Abra un indicador de mandatos y vaya al directorio:

*MQ\_INSTALLATION\_PATH*\mqxr\bin

b) Ejecute el mandato siguiente para habilitar el rastreo:

**Windows** •

controlMQXRChannel -qmgr=*qmgr\_name* -mode=starttrace [clientid=ClientIdentifier]

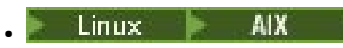

./controlMQXRChannel.sh -qmgr=*qmgr\_name* -mode=starttrace [clientid=ClientIdentifier]

donde *nombre\_gestor\_colas* es el nombre del gestor de colas donde se ejecuta el servicio MQXR. Establezca *ClientIdentifier* en el identificador de cliente de un cliente MQTT. Si especifica el parámetro **clientid**, el rastreo de servicio de telemetría de IBM MQ captura la actividad sólo para el cliente MQTT con ese identificador de cliente.

Si desea rastrear la actividad de servicio de telemetría de IBM MQ para más de un cliente MQTT específico, puede ejecutar el mandato varias veces, especificando un identificador de cliente diferente cada vez.

- c) Reproduzca el problema.
- d) Cuando se produzca el problema, detenga el rastreo ejecutando el mandato siguiente:

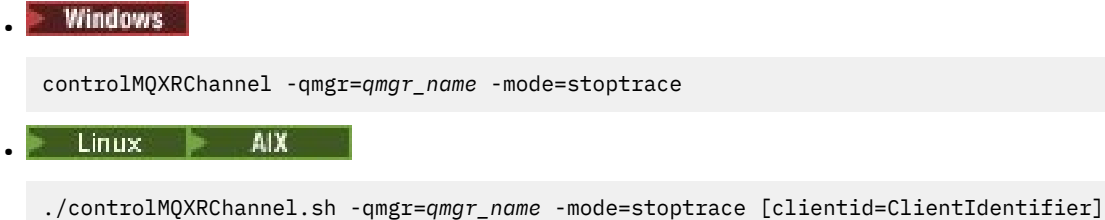

donde *nombre\_gestor\_colas* es el nombre del gestor de colas donde se ejecuta el servicio MQXR.

### **Resultados**

Para ver la salida del rastreo, vaya al directorio siguiente:

- Windows MQ DATA\_PATH\trace.
- Linux AIX /var/mqm/trace.

Los archivos de rastreo que contienen la información del servicio MQXR se denominan mqxr\_*N*.trc, donde *N* es un número.

Los archivos de rastreo se denominan de la forma siguiente:

- Los archivos de rastreo que contienen la información del servicio MQXR se denominan mqxrRunMQXRService\_*PPPPP*.*N*.trc, donde *PPPPP* es el identificador de proceso para el servicio MQXR y *N* es un número.
- Los archivos de rastreo que contienen la información del mandato **controlMQXRChannel** se denominan mqxrControlMQXRChannel\_*PPPPP*.*N*.trc, donde *PPPPP* es el identificador de proceso para el servicio MQXR y *N* es un número.

La información de rastreo generada por la JMQI se escribe en un archivo de rastreo denominado mqxr\_*PPPPP*.trc, donde *PPPPP* es el identificador de proceso para el servicio MQXR.

#### **Referencia relacionada**

strmqtrc

**Habilitación de registros Habilitación de registros** 

## **con formato JSON para MQTT**

Para habilitar el registro de errores de formato JSON, debe modificar los archivos de configuración MQTT mqxrtraceOn.properties y mqxrtraceOff.properties.

# **Acerca de esta tarea**

Puede configurar el registro de formato JSON para que se utilice exclusiva o simultáneamente, junto con el registro de errores basado en texto.

**Nota:** Una vez que haya modificado los archivos de configuración, debe reiniciar el servicio MQTT para que los cambios entren en vigor.

# **Procedimiento**

1. Para habilitar el registro de formato JSON exclusivamente, modifique los archivos de configuración mqxrtraceOn.properties y mqxrtraceOff.properties y actualice la propiedad **handlers** como se indica a continuación:

handlers= com.ibm.mq.util.logging.MQJSONErrorLogFileHandler

2. Para habilitar el registro de formato JSON simultáneamente junto con el registro de errores basado en texto, modifique los archivos de configuración mqxrtraceOn.properties y mqxrtraceOff.properties y actualice la propiedad **handlers** como se indica a continuación:

```
handlers= com.ibm.mq.util.logging.MQErrorLogFileHandler, 
com.ibm.mq.util.logging.MQJSONErrorLogFileHandler
```
# **Resultados**

En cualquier caso, esto habilita el registro de errores de formato JSON y configura el registrador con sus siguientes propiedades predeterminadas:

- com.ibm.mq.util.logging.MQJSONErrorLogFileHandler.level
- com.ibm.mq.util.logging.MQJSONErrorLogFileHandler.filter
- com.ibm.mq.util.logging.MQJSONErrorLogFileHandler.limit
- com.ibm.mq.util.logging.MQJSONErrorLogFileHandler.count
- com.ibm.mq.util.logging.MQJSONErrorLogFileHandler.append
- com.ibm.mq.util.logging.MQJSONErrorLogFileHandler.permissions
- com.ibm.mq.util.logging.MQJSONErrorLogFileHandler.formatter
- com.ibm.mq.util.logging.MQJSONErrorLogFileHandler.pattern

Funcionalmente, estas propiedades funcionan de forma idéntica al registrador de errores basado en texto configurado por com.ibm.mq.util.logging.MQErrorLogFileHandler.

#### **Windows** Linux - AIX **Diagnósticos adicionales utilizando el mandato**

### **controlMQXRChannel**

Utilización del mandato **controlMQXRChannel** para proporcionar información de diagnóstico adicional sobre el servicio MQXR.

## **Procedimiento**

Ejecute el mandato siguiente para proporcionar información de diagnóstico útil del servicio MQXR:

```
<MQ_INSTALLATION_PATH>\mqxr\bin\controlMQXRChannel -qmgr=<QMGR_NAME> -mode=diagnostics 
-diagnosticstype=<number>
```
La información de diagnóstico generada depende del valor del parámetro **-diagnosticstype**=*< number>* :

#### **-diagnosticstype=** *0*

Volcado de hebras grabado en la consola

#### **-diagnosticstype=** *1*

FDC con algunas estadísticas de servicio interno

**-diagnosticstype=** *2*

FDC con estadísticas internas, además de información sobre los clientes que están conectados actualmente

**-diagnosticstype=** *3*

Vuelco de almacenamiento dinámico

**-diagnosticstype=** *4* **JAVACore** 

**-diagnosticstype=** *5*

Vuelco completo del sistema

### **-diagnosticstype=** *6*

Información detallada sobre un cliente específico. Tenga en cuenta que también debe proporcionar el parámetro **-clientid** para ese cliente.

#### $Windows \t$ AIX **Resolución de problema: el cliente MQTT no se** Linux.

### **conecta**

Resuelva el problema por el que un programa cliente de MQTT no se puede conectar con el servicio de telemetría (MQXR).

## **Antes de empezar**

¿Está el problema en el servidor, en el cliente o en la conexión? ¿Tiene escrito su propio cliente de manejo de protocolos MQTT v3 o una aplicación cliente MQTT utilizando los clientes MQTT C o Java ?

Consulte Verificación de la instalación de MQ Telemetry para obtener más información y compruebe que el servicio de canal de telemetría y telemetría (MQXR) se esté ejecutando correctamente.

## **Acerca de esta tarea**

Hay varias de razones por las que un cliente de MQTT podría no conectarse, o por las que podría concluir que no se ha conectado, al servidor de telemetría.

# **Procedimiento**

1. Tenga en cuenta las conclusiones que se pueden obtener a partir del código de razón que el servicio de telemetría (MQXR) ha devuelto a MqttClient.Connect. ¿De qué tipo de error de conexión se trata?

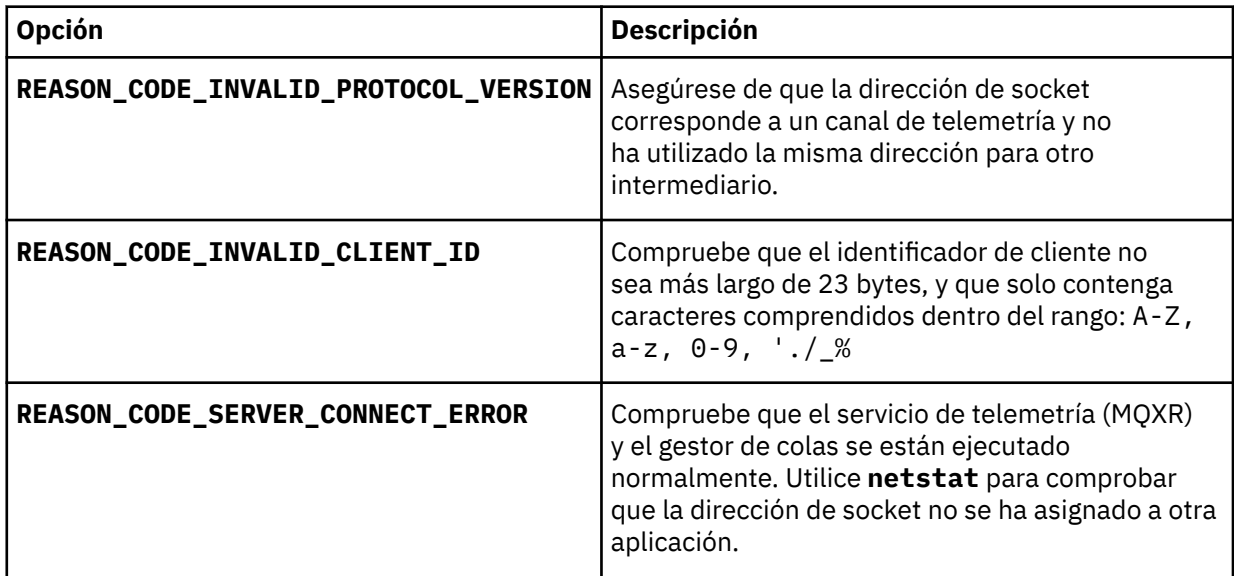

Si ha escrito una biblioteca de cliente de MQTT en lugar de utilizar una de las bibliotecas proporcionadas por MQ Telemetry, consulte el código de retorno CONNACK.

A partir de estos tres errores, puede deducir que el cliente se ha conectado al servicio de telemetría (MQXR), pero el servicio ha encontrado un error.

2. Tenga en cuenta las conclusiones que se pueden obtener a partir de los códigos de razón que el cliente genera cuando el servicio de telemetría (MQXR) no responde:

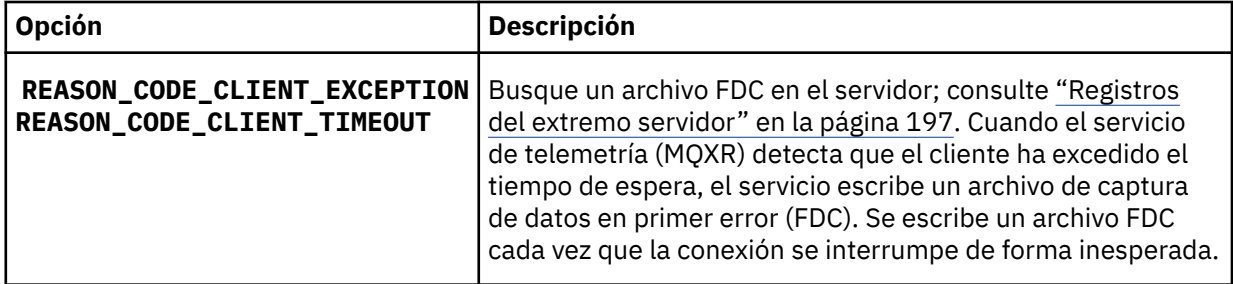

Puede que el servicio de telemetría (MQXR) no haya respondido al cliente y se haya sobrepasado el tiempo de espera del cliente. El cliente MQ Telemetry Java solo se cuelga si la aplicación ha establecido un tiempo de espera indefinido. El cliente emite una de estas excepciones si se excede el tiempo de espera definido para MqttClient.Connect y se devuelve un error de conexión no diagnosticado.

A menos que el usuario encuentre un archivo FDC que se correlacione con el error de conexión, el usuario no puede deducir que el cliente ha intentado conectar con el servidor:

a) Confirme que el cliente ha enviado una solicitud de conexión.

Compruebe la solicitud TCPIP con una herramienta como **tcpmon**, disponible en (por ejemplo) <https://code.google.com/archive/p/tcpmon/>

b) ¿Coincide la dirección de socket remoto que utiliza el cliente con la definida para el canal de telemetría?

La clase de persistencia de archivos predeterminada en elJava Cliente SE MQTT suministrado conIBM MQ Telemetría crea una carpeta con el nombre:*clientIdentifier* -tcp*hostName puerto* o*clientIdentifier* -ssl*hostName puerto* en el directorio de trabajo del cliente. El nombre de carpeta le indica el NombreHost y el puerto utilizado en el intento de conexión.; consulte ["Archivos de](#page-198-0) [registro del extremo cliente y archivos de configuración del extremo cliente" en la página 199](#page-198-0).

- c) ¿Puede ejecutar ping para la dirección del servidor remoto?
- d) ¿Muestra la ejecución de **netstat** en el servidor que el canal de telemetría se está ejecutando en el puerto al que se conecta el cliente?
- 3. Compruebe si el servicio de telemetría (MQXR) ha encontrado un problema en la solicitud del cliente.

El servicio de telemetría (MQXR) graba los errores que detecta en mqxr\_n.logy el gestor de colas graba los errores en AMQERR01.LOG .

4. Intente localizar el problema ejecutando otro cliente.

Consulte Verificación de la instalación de MQ Telemetry para obtener más información.

Ejecute los programas de muestra en la plataforma del servidor para eliminar las dudas que haya sobre la conexión de red y, a continuación, ejecútelos en la plataforma de cliente.

- 5. Otras asuntos que deben comprobarse:
	- a) ¿Existen decenas de miles de clientes de MQTT que intentan conectar al mismo tiempo?

Los canales de telemetría tienen una cola para poner en almacenamiento intermedio las conexiones entrantes acumuladas. Se procesan más de 10.000 conexiones por segundo. El tamaño del almacenamiento intermedio de conexiones pendientes se puede configurar utilizando el asistente de canal de telemetría en IBM MQ Explorer. El tamaño predeterminado es 4096. Compruebe que el volumen de conexiones pendientes no se haya establecido en un valor bajo.

b) ¿Están todavía en ejecución el servicio de telemetría (MQXR) y el gestor de colas?

- c) ¿Se ha conectado el cliente a un gestor de colas de alta disponibilidad que ha cambiado su dirección TCPIP?
- d) ¿Existe algún cortafuegos que está filtrando de forma selectiva los paquetes de datos que salen o se devuelven?

# **Resolución de problema: se ha perdido la conexión del cliente MQTT**

Determine la causa por la que un cliente emite excepciones inesperadas ConnectionLost después de establecer conexión y ejecutarse correctamente durante un periodo tiempo.

# **Antes de empezar**

El cliente de MQTT se ha conectado correctamente. El cliente puede estar activo durante periodo largo de tiempo. Los clientes se están iniciando dejando un intervalo corto entre ellos, es posible que el tiempo entre una conexión satisfactoria y la conexión que se interrumpe sea corto.

No es difícil distinguir entre conexión interrumpida y una conexión que se ha establecido correctamente y luego se ha interrumpido. Una conexión descartada se define mediante el cliente MQTT que llama al método MqttCallback.ConnectionLost . El método sólo se invoca después de que se haya establecido la conexión correctamente. El síntoma es diferente a la emisión de una excepción por MqttClient.Connect después de recibir un acuse de recibo negativo o exceder el tiempo de espera.

Si la aplicación cliente de MQTT no está utilizando las bibliotecas de cliente de MQTT proporcionadas por IBM MQ, el síntoma depende del cliente. En el protocolo MQTT v3, el síntoma es una falta de respuesta puntual a una solicitud dirigida al servidor, o un fallo de la conexión TCP/IP.

## **Acerca de esta tarea**

El cliente MQTT invoca a MqttCallback.ConnectionLost con una excepción throwable en respuesta a cualquier problema del lado del servidor, después de recibir un acuse de recibo de conexión positivo. Cuando un cliente MQTT devuelve de MqttTopic.publish y MqttClient.subscribe la solicitud se transfiere a una hebra de cliente MQTT que es responsable de enviar y recibir mensajes. Los errores del extremo servidor se notifican de forma asíncrona pasando una excepción Throwable al método ConnectionLost.

# **Procedimiento**

1. ¿Se ha iniciado otro cliente que utiliza el mismo ClientIdentifier?

Si se ha iniciado un segundo cliente o se ha reiniciado el mismo cliente utilizando el mismo ClientIdentifier, la primera conexión con el primer cliente se elimina.

2. ¿Ha accedido el cliente a algún tema para el que no tiene autorización de publicación o suscripción?

Cualquier acción que el servicio de telemetría emprende en nombre de un cliente y que devuelve un resultado MQCC\_FAIL hace que el servicio elimine la conexión de cliente.

El cliente no recibe el código de razón.

- Busque los mensajes de registro en los archivos mqxr.log y AMQERR01.LOG para el gestor de colas al que está conectado el cliente; consulte ["Registros del extremo servidor" en la página 197.](#page-196-0)
- 3. ¿Se ha interrumpido la conexión TCP/IP?

Es posible que un cortafuegos tenga un parámetro de tiempo de espera bajo para marcar como inactiva una conexión TCPIP e interrumpa la conexión.

• Acorte el tiempo inactivo de conexión TCPIP mediante MqttConnectOptions.setKeepAliveInterval.

# **Resolución de problema: se han perdido**

# **mensajes en una aplicación de MQTT**

Resuelva el problema de la pérdida de un mensaje. ¿Es el mensaje no persistente, se ha enviado a un lugar equivocado o no se ha enviado nunca? Un programa cliente codificado incorrectamente puede perder mensajes.

# **Antes de empezar**

¿Está seguro de que el mensaje que envió se ha perdido? ¿Piensa que un mensaje se ha perdido porque no se ha recibido? Si el mensaje es una publicación, ¿qué mensaje se pierde: el mensaje que envía el publicador o el que envía el suscriptor? ¿O se ha perdido la suscripción y el intermediario no está enviando publicaciones al suscriptor para esa suscripción ?

Si la solución afecta a la publicación/suscripción distribuida, la utilización de clústeres o a jerarquías de publicación/suscripción, existen muchos errores de configuración que pueden provocar la pérdida de un mensaje.

Si ha enviado un mensaje con una calidad de servicio Como mínimo una vez o Como máximo una vez , es probable que el mensaje que piensa que se ha perdido no se haya entregado de la forma prevista. Es poco probable que el mensaje se haya suprimido del sistema por equivocación. Es posible que el sistema no haya creado la publicación o suscripción esperada.

El paso más importante que debe emprender en la determinación de problemas para la pérdida de mensajes es confirmar que el mensaje se ha perdido. Reproduzca la situación y pierda más mensajes. Utilice la calidad de servicio Como mínimo una vez o Como máximo una vez para excluir todos los casos en los que el sistema descarta mensajes.

## **Acerca de esta tarea**

En el diagnóstico de la pérdida de mensajes hay cuatro puntos a tener en cuenta.

- 1. Mensajes de Enviar y olvidar que funcionen de la forma prevista. Algunas veces el sistema descarta los mensajes de Enviar y olvidar.
- 2. Configuración: establecer la publicación/suscripción con las autorizaciones correctas en un entorno distribuido no es algo sencillo.
- 3. Errores de programación de cliente: la responsabilidad de la entrega de los mensajes no es exclusivamente la responsabilidad del código escrito por IBM.
- 4. Si ha agotado todas estas posibilidades, puede decidir consultar al servicio técnico de IBM.

# **Procedimiento**

- 1. Si la calidad de servicio del mensaje perdido era Enviar y olvidar, establezca la calidad de servicio Como mínimo una vez o Como máximo una vez. Intente perder el mensaje de nuevo.
	- Los mensajes enviados con la calidad de servicio Activar y olvidar son desechados por IBM MQ en una serie de circunstancias:
		- Se ha perdido la comunicación y el canal se ha detenido.
		- El gestor de colas se ha cerrado.
		- Número excesivo de mensajes.
	- La entrega de los mensajes de Enviar y olvidar depende de la fiabilidad de TCP/IP. TCP/IP continúa enviando paquetes de datos hasta recibir acuse de recibo de la entrega. Si se interrumpe la sesión de TCP/IP, los mensajes con la calidad de servicio Enviar  $y$  olvidar se pierden. La interrupción de la sesión puede ser debida al cierre del cliente o el servidor, un problema de comunicaciones o un cortafuegos que ha desconectado la sesión.
- 2. Compruebe que el cliente está reiniciando la sesión anterior, a fin de enviar de nuevo los mensajes no entregados con la calidad de servicio Como mínimo una vez o Como máximo una vez.
- a) Si la aplicación cliente está utilizando el cliente Java SE MQTT, compruebe que establece MqttClient.CleanSession en false
- b) Si utiliza diferentes bibliotecas de cliente, compruebe que la sesión se está reiniciando correctamente.
- 3. Compruebe que la aplicación cliente está reiniciando la misma sesión y no otra diferente por equivocación.

Para volver a iniciar la misma sesión, cleanSession = falsey Mqttclient.clientIdentifier y MqttClient.serverURI deben ser los mismos que en la sesión anterior.

- 4. Si una sesión se cierra prematuramente, compruebe que el mensaje está disponible en el almacén de persistencia en el cliente para que pueda enviarse de nuevo.
	- a) Si la aplicación cliente está utilizando el cliente Java SE MQTT, compruebe que el mensaje se está guardando en la carpeta de persistencia; consulte ["Archivos de registro del extremo cliente y](#page-198-0) [archivos de configuración del extremo cliente" en la página 199](#page-198-0)
	- b) Si utiliza diferentes bibliotecas de clientes o ha implementado su propio mecanismo, compruebe que funciona correctamente.
- 5. Compruebe que nadie ha suprimido el mensaje antes de que se haya entregado.

Los mensajes no entregados en espera de entrega a clientes MQTT se almacenan en SYSTEM.MQTT.TRANSMIT.QUEUE. Los mensajes en espera de entrega al servidor de telemetría se almacenan mediante el mecanismo de persistencia del cliente; consulte Persistencia de mensajes en clientes MQTT.

6. Compruebe que el cliente tiene una suscripción para la publicación que espera recibir.

Listar suscripciones usandoIBM MQ Explorer , o mediante el uso**runmqsc** o comandos PCF. A todas las suscripciones de cliente MQTT se les asigna un nombre. Se les da un nombre de la forma:*ClientIdentifier*:*Topic name*

7. Compruebe que el publicador tiene autorización para publicar y el suscriptor para suscribirse al tema de publicación.

dspmqaut -m *qMgr* -n *topicName* -t topic -p *user ID*

En un sistema de publicación/suscripción con clústeres, el suscriptor debe tener autorización para el tema en el gestor de colas al que se conecta el suscriptor. No es necesario que el suscriptor tenga autorización para suscribirse al tema en el gestor de colas en el que se ha publicado la publicación. Los canales entre los gestores de cola deben tener la autorización correcta para pasar la suscripción de proxy y reenviar la publicación.

Cree la misma suscripción y publique en ella utilizando IBM MQ Explorer. Mediante el programa de utilidad cliente, haga una simulación de publicación y suscripción por el cliente de aplicación. Inicie el programa de utilidad desde IBM MQ Explorer y cambie su ID de usuario para que coincida con el adoptado por la aplicación cliente.

8. Compruebe que el suscriptor tiene permiso para publicar en SYSTEM.MQTT.TRANSMIT.QUEUE.

dspmqaut -m *qMgr* -n *queueName* -t queue -p *user ID*

9. Compruebe que la aplicación punto a punto IBM MQ tenga autorización para colocar su mensaje en el SYSTEM.MQTT.TRANSMIT.QUEUE.

dspmqaut -m *qMgr* -n *queueName* -t queue -p *user ID*

Consulte Envío de un mensaje a un cliente directamente.

# **Windows Elinux AIX Resolución del problema: el servicio de**

# **telemetría (MQXR) no se inicia**

Corregir el problema por el que el servicio de telemetría (MQXR) no se inicia. Compruebe la instalación de MQ Telemetry y que no haya archivos ausentes, cambiados de ubicación o con permisos erróneos. Compruebe las vías de acceso que el servicio de telemetría (MQXR) utiliza para localizar los programas del servicio de telemetría.

### **Antes de empezar**

Es necesario que el componente MQ Telemetry esté instalado. IBM MQ Explorer tiene una carpeta de telemetría en **IBM MQ > Gestores de colas >** *qMgrNombre* **> Telemetry**. Si no existe la carpeta, la instalación ha fallado.

Es necesario haber creado el servicio de telemetría (MQXR) para que se pueda iniciar. Si no se ha creado el servicio de telemetría (MQXR), ejecute el mandato **Definir configuración de ejemplo ...** asistente en la carpeta Telemetry .

Si el servicio de telemetría (MQXR) se ha iniciado anteriormente, se habrán creado las carpetas adicionales **Channels** y **Channel Status** dentro de la carpeta Telemetry. El servicio de telemetría, SYSTEM.MQXR.SERVICE, reside en la carpeta **Services**. Es visible si se pulsa el botón de selección de IBM MQ Explorer para mostrar Objetos del sistema.

Pulse con el botón derecho en SYSTEM.MQXR.SERVICE para iniciar y detener el servicio, mostrar su estado y mostrar si el ID de usuario utilizado tiene autorización para iniciar el servicio.

### **Acerca de esta tarea**

El servicio de telemetría (MQXR) SYSTEM.MQXR.SERVICE no se inicia. Este error de inicio se puede manifestar de dos formas diferentes:

- 1. El mandato de inicio falla de forma inmediata.
- 2. El mandato de inicio se ejecuta satisfactoriamente e inmediatamente después el servicio se detiene.

### **Procedimiento**

1. Inicie el servicio.

#### **Resultado**

El servicio se detiene inmediatamente. Aparece una ventana con un mensaje de error, por ejemplo:

IBM MQ cannot process the request because the executable specified cannot be started. (AMQ4160)

#### **Razón**

Faltan archivos de la instalación o se han definido incorrectamente los permisos para archivos instalados.

La característica MQ Telemetry solo se instala en uno de un par de gestores de colas de alta disponibilidad. Si la instancia del gestor de colas conmuta a un sistema de reserva, intenta iniciar SYSTEM.MQXR.SERVICE. El mandato para iniciar el servicio falla porque el servicio de telemetría (MQXR) no está instalado en el sistema de reserva.

#### **Investigación**

Examine los registros de errores; consulte ["Registros del extremo servidor" en la página 197](#page-196-0).

#### **Acciones**

Instale, o desinstale y vuelva a instalar el componente MQ Telemetry.

2. Inicie el servicio; espere durante 30 segundos; renueve el IBM MQ Explorer y compruebe el estado del servicio.

### **Resultado**

El servicio se inicia y luego se detiene.

### **Razón**

SYSTEM.MQXR.SERVICE ha iniciado el mandato **runMQXRService**, pero el mandato ha fallado.

### **Investigación**

Examine los registros de errores; consulte ["Registros del extremo servidor" en la página 197](#page-196-0). Vea si el problema se produce únicamente con el canal de ejemplo definido. Realice una copia de seguridad y borre el contenido del directorio *WMQ data directory*\Qmgrs\*qMgrName*\mqxr\ . Ejecute el asistente de configuración de ejemplo e intente iniciar el servicio.

### **Acciones**

Busque problemas relacionados con permisos y vías de acceso.

# **Resolución del problema: El servicio de Mindows Resolución del problema: El servicio de telemetría no ha llamado al módulo de inicio de sesión JAAS**

Averigüe si el servicio de telemetría (MQXR) no está llamando al módulo de inicio de sesión JAAS y configure JAAS para corregir el problema.

## **Antes de empezar**

Ha modificado *WMQ installation directory*\mqxr\samples\jaas\LoginModule.java para crear su propia clase de autenticación *WMQ installation directory*\mqxr\samples\jaas\LoginModule.class.

Como alternativa, ha escrito sus propias clases de autenticación JAAS y las ha colocado en un directorio de su elección. Después de algunas pruebas iniciales con el servicio de telemetría (MQXR), sospecha que la clase de autenticación no es invocada por el servicio de telemetría (MQXR).

**Nota:** Existe la posibilidad de que las clases de autenticación sean sobrescritas por tareas de mantenimiento aplicadas a IBM MQ. Utilice su propia vía de acceso para las clases de autenticación, en lugar de una vía de acceso situada dentro del árbol de directorios de IBM MQ.

# **Acerca de esta tarea**

La tarea utiliza un caso de ejemplo para ilustrar cómo resolver el problema. En el caso de ejemplo, un paquete denominado security. jaas contiene una clase de autenticación JAAS denominada JAASLogin.class. La clase se almacena en la vía de acceso C:\WMQTelemetryApps\security\jaas. Consulte la Configuración de JAAS del canal de telemetría y Clase MQXR AuthCallback para obtener ayuda en la configuración de JAAS para MQ Telemetry. El ejemplo ["Configuración JAAS de ejemplo" en la página 210](#page-209-0) muestra una configuración de ejemplo.

A partir de IBM MQ 9.3.0, JAAS.Login de inicio de sesión se han movido del directorio &MQ\_INSTALL\_DIRECTORY&/ amqp/samples/samples al directorio &MQ\_INSTALL\_DIRECTORY&/ amqp/samples/jaas

# **Procedimiento**

1. Busque en mqxr.log una excepción emitida por javax.security.auth.login.LoginException.

Consulte ["Registros del extremo servidor" en la página 197](#page-196-0) para conocer la vía de acceso de mqxr.log y [Figura 14 en la página 211](#page-210-0) para ver un ejemplo de la excepción que aparece en el archivo de registro.

2. Corrija la configuración JAAS comparándola con la del ejemplo mostrado en ["Configuración JAAS de](#page-209-0) [ejemplo" en la página 210.](#page-209-0)

<span id="page-209-0"></span>3. Sustituya la clase de inicio de sesión de acuerdo con el ejemplo JAASLoginModule, tras refactorizarla en su paquete de autenticación y desplegarla utilizando la misma vía de acceso. Cambie el valor de loggedIn entre true y false.

Si el problema desaparece cuando loggedIn es true, y aparece cuando loggedIn es false, el problema se encuentra en la clase de inicio de sesión.

- 4. Compruebe si el problema tiene que ver con la autorización en vez de con la autenticación.
	- a) Cambie la definición del canal de telemetría para que realice la comprobación de autorización mediante un ID de usuario fijo. Seleccione un ID de usuario que sea miembro del grupo mqm.
	- b) Vuelva a ejecutar la aplicación cliente.

Si desaparece el problema, la solución reside en el ID de usuario que se pasa para la autorización. ¿Cuál es el nombre de usuario que se pasa? Envíe el nombre a un archivo desde su módulo de inicio de sesión. Compruebe sus permisos de acceso utilizando IBM MQ Explorero **dspmqauth**.

#### **Configuración JAAS de ejemplo**

Utilice el asistente **Nuevo canal de telemetría** , en IBM MQ Explorer, para configurar un canal de telemetría.

El archivo de configuración de JAAS tiene una stanza llamada JAASConfig que designa la clase Java security.jaas.JAASLogin, que va a utilizar JAAS para autenticar clientes.

```
JAASConfig {
  security.jaas.JAASLogin required debug=true;
};
```
*Figura 9. WMQ Installation directory\data\qmgrs\qMgrName\mqxr\jaas.config*

Cuando SYSTEM.MQTT.SERVICE se inicia, agrega la vía de acceso mostrada en la Figura 10 en la página 210 a su vía de acceso de clases.

CLASSPATH=C:\WMQTelemtryApps;

*Figura 10. WMQ Installation directory\data\qmgrs\qMgrName\service.env*

En Figura 11 en la página 210 se muestra la vía de acceso adicional de Figura 10 en la página 210 añadida a la vía de acceso de clases que se ha configurado para el servicio de telemetría (MQXR).

```
CLASSPATH=;C:\IBM\MQ\Program\mqxr\bin\\..\lib\MQXRListener.jar;
C:\IBM\MQ\Program\mqxr\bin\\..\lib\WMQCommonServices.jar;
C:\IBM\MQ\Program\mqxr\bin\\..\lib\objectManager.utils.jar;
C:\IBM\MQ\Program\mqxr\bin\\..\lib\com.ibm.micro.xr.jar;
C:\IBM\MQ\Program\mqxr\bin\\..\..\java\lib\com.ibm.mq.jmqi.jar;
C:\IBM\MQ\Program\mqxr\bin\\..\..\java\lib\com.ibm.mqjms.jar;
C:\IBM\MQ\Program\mqxr\bin\\..\..\java\lib\com.ibm.mq.jar;
C:\WMQTelemtryApps;
```
*Figura 11. Salida de la variable CLASSPATH de runMQXRService.bat*

La salida mostrada en la [Figura 12 en la página 211](#page-210-0) indica que el servicio de telemetría (MQXR) se ha iniciado.

```
21/05/2010 15:32:12 [main] com.ibm.mq.MQXRService.MQXRPropertiesFile
AMQXR2011I: Property com.ibm.mq.MQXR.channel/JAASMCAUser value
com.ibm.mq.MQXR.Port=1884;
com.ibm.mq.MQXR.JAASConfig=JAASConfig;
com.ibm.mq.MQXR.UserName=Admin;
com.ibm.mq.MQXR.StartWithMQXRService=true
```
*Figura 12. WMQ Installation directory\data\qmgrs\qMgrName\errors\*

Cuando la aplicación cliente se conecta al canal JAAS, si com.ibm.mq.MQXR.JAASConfig=JAASWrongConfig no coincide con el nombre de una stanza JAAS en el archivo jaas.config, la conexión falla, y el cliente emite una excepción cuyo código de retorno es 0; consulte Figura 13 en la página 211. Se ha emitido la segunda excepción, Client is not connected (32104), porque el cliente ha intentado desconectarse cuando no estaba conectado.

```
Connecting to tcp://localhost:1883 with client ID SampleJavaV3_publish
reason 5
msg Not authorized to connect
loc Not authorized to connect
cause null
excep Not authorized to connect (5)
Not authorized to connect (5)
         at 
org.eclipse.paho.client.mqttv3.internal.ExceptionHelper.createMqttException(ExceptionHelper.java
:28)
         at 
org.eclipse.paho.client.mqttv3.internal.ClientState.notifyReceivedAck(ClientState.java:885)
         at org.eclipse.paho.client.mqttv3.internal.CommsReceiver.run(CommsReceiver.java:118)
         at java.lang.Thread.run(Thread.java:809)
```
*Figura 13. Excepción emitida al conectar con el ejemplo de Eclipse Paho*

mqxr.log contiene el otro resultado mostrado en Figura 13 en la página 211.

El error lo detecta JAAS que genera javax.security.auth.login.LoginException con la causa No LoginModules configured for JAAS. Podría ser provocado, como en Figura 14 en la página 211, por un nombre de configuración incorrecto. También puede deberse a otros problemas que haya encontrado el servicio JAAS al cargar la configuración JAAS.

Si JAAS no notifica ninguna excepción, JASS ha cargado correctamente la clase security.jaas.JAASLogin designada en la stanza JAASConfig.

15/06/15 13:49:28.337 AMQXR2050E: Unable to load JAAS config:MQXRWrongConfig. The following exception occurred javax.security.auth.login.LoginException: No LoginModules configured for MQXRWrongConfig

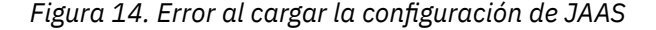

# **Resolución de problemas de multidifusión**

Utilice esta información como ayuda para detectar y tratar problemas de multidifusión en IBM MQ.

# **Prueba de aplicaciones de multidifusión en una red que no es de multidifusión**

Utilice esta información para aprender a probar aplicaciones de IBM MQ Multicast localmente, en vez de hacerlo a través de una red de multidifusión.

Al desarrollar o probar aplicaciones de multidifusión es posible que aún no tenga una red habilitada para la multidifusión. Para ejecutar la aplicación localmente, debe editar el archivo mqclient. ini como se muestra en el ejemplo siguiente:

Edite el parámetro **Interface** en la stanza Multicast de *MQ\_DATA\_PATH* /mqclient.ini:

```
Multicast<sup>.</sup>
Interface = 127.0.0.1
```
donde *MQ\_DATA\_PATH* es la ubicación del directorio de datos de IBM MQ (/var/mqm/mqclient.ini).

Ahora, las transmisiones de multidifusión solo utilizan el adaptador de bucle de retorno local.

# **Establecimiento de la red adecuada para el tráfico de multidifusión**

Al desarrollar o probar aplicaciones de multidifusión después de probarlas localmente, es posible que quiera probarlas en una red habilitada para la multidifusión. Si la aplicación sólo transmite localmente, es posible que tenga que editar el archivo mqclient.ini tal como se muestra más adelante en esta sección. Si la configuración de la máquina utiliza varios adaptadores de red o una red privada virtual (VPN), por ejemplo, el parámetro **Interface** del archivo mqclient.ini debe establecerse en la dirección del adaptador de red que desea utilizar.

Si la stanza Multicast existe en el archivo mqclient.ini , edite el parámetro **Interface** tal como se muestra en el ejemplo siguiente:

Cambie:

Multicast:<br>Interface  $= 127.0.0.1$ 

A:

Multicast:<br>Interface  $=$  *IPAddress* 

donde *Dirección\_IP* es la dirección IP de la interfaz en la que fluye el tráfico de multidifusión.

Si no hay ninguna stanza Multicast en el archivo mqclient.ini , añada el ejemplo siguiente:

Multicast:<br>Interface  $=$  *IPAddress* 

donde *Dirección\_IP* es la dirección IP de la interfaz en la que fluye el tráfico de multidifusión.

Ahora, las aplicaciones de multidifusión se ejecutan a través de la red de multidifusión.

# **La serie de tema de multidifusión es demasiado larga**

Si la serie de tema de multidifusión de IBM MQ se rechaza con el código de razón MORC TOPIC STRING ERROR, puede ser porque la serie es demasiado larga.

WebSphereMQ Multicast tiene un límite de 255 caracteres para las series de tema. Esta limitación significa que hay que tener cuidado con los nombres de nodos y los nodos hoja dentro del árbol; si los nombres de nodos y los nodos hoja son demasiado largos, la serie de tema puede superar los 255 caracteres y devolver el código de razón de 2425 (0979) (RC2425): MQRC\_TOPIC\_STRING\_ERROR. Es recomendable que las series de tema sean lo más cortas posible porque unas series de tema más largas pueden tener un efecto perjudicial en el rendimiento.

# **Problemas de topología de temas de multidifusión**

Utilice estos ejemplos para entender por qué no se recomiendan determinadas topologías de temas de multidifusión de IBM MQ.

Como se ha mencionado en Topología de temas de multidifusión IBM MQ, el soporte de multidifusión de IBM MQ requiere que cada subárbol tenga su propio grupo de multidifusión y la corriente de datos en la jerarquía total. No utilice una dirección de grupo de multidifusión diferente para un subárbol y su padre.

El esquema de direccionamiento IP *classful network* ha designado espacio de direcciones para la dirección de multidifusión. El rango completo de multidifusión de la dirección IP es 224.0.0.0 a 239.255.255.255, pero algunas de estas direcciones están reservadas. Para obtener una lista de direcciones reservadas, póngase en contacto con el administrador del sistema o consulte [https://](https://www.iana.org/assignments/multicast-addresses) [www.iana.org/assignments/multicast-addresses](https://www.iana.org/assignments/multicast-addresses) para obtener más información. Se recomienda utilizar la dirección de multidifusión con ámbito local en el rango de 239.0.0.0 a 239.255.255.255.

# **Topología de temas de multidifusión recomendada**

Este ejemplo es el mismo que el de Topología de temas de multidifusión de IBM MQ y muestra 2 posibles corrientes de datos de multidifusión. Aunque se trata de una representación simple, demuestra el tipo de situación para la que se ha diseñado IBM MQ Multicast, y se muestra aquí para diferenciarse del [segundo](#page-213-0) [ejemplo](#page-213-0):

```
DEF COMMINFO(MC1) GRPADDR(
227.20.133.1)
DEF COMMINFO(MC2) GRPADDR(227.20.133.2)
```
donde *227.20.133.1* y *227.20.133.2* son direcciones de multidifusión válidas.

Estas definiciones de temas se utilizan para crear un árbol de temas tal como se muestra en el diagrama siguiente:

```
DEFINE TOPIC(FRUIT) TOPICSTRING('Price/FRUIT') MCAST(ENABLED) COMMINFO(MC1)
DEFINE TOPIC(FISH) TOPICSTRING('Price/FISH') MCAST(ENABLED) COMMINFO(MC2)
```
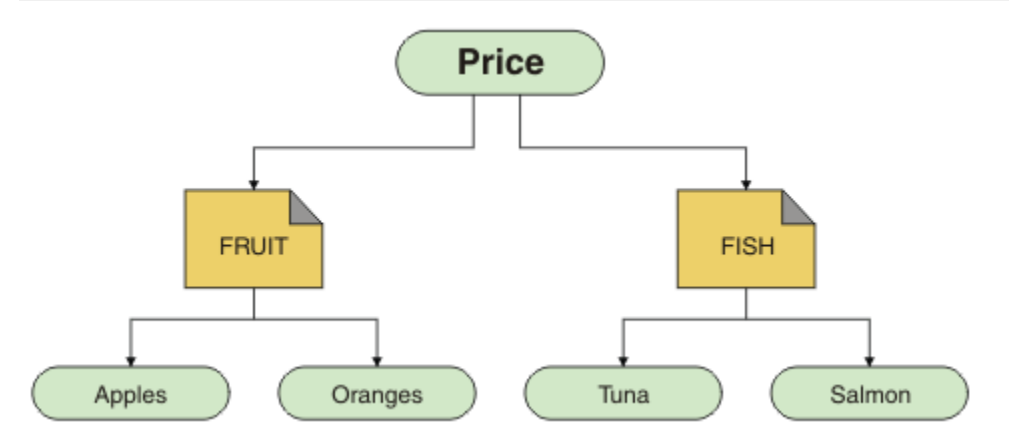

Cada objeto de información de comunicación de multidifusión (COMMINFO) representa una corriente de datos diferente debido a que las direcciones de grupo son diferentes. En este ejemplo, el tema FRUIT se define para utilizar el objeto COMMINFO MC1, y el tema FISH se define para utilizar el objeto COMMINFO M<sub>C2</sub>.

IBM MQ Multicast tiene un límite de 255 caracteres para las series de tema. Esta limitación significa que hay que tener cuidado con los nombres de los nodos y los nodos hojas dentro del árbol; si los nombres

<span id="page-213-0"></span>de nodos y los nodos hojas son demasiado largos, la serie de tema podría superar los 255 caracteres y devolver el código de razón MQRC\_TOPIC\_STRING\_ERROR.

# **Topología de temas de multidifusión no recomendada**

Este ejemplo amplía el ejemplo anterior añadiendo otro objeto de tema denominado ORANGES, que se ha definido para utilizar otra definición de objeto COMMINFO (MC3):

```
DEF COMMINFO(MC1) GRPADDR(227.20.133.1
)
DEF COMMINFO(MC2) GRPADDR(227.20.133.2)
DEF COMMINFO(MC3) GRPADDR(227.20.133.3)
```
donde *227.20.133.1*, *227.20.133.2* y *227.20.133.3* son direcciones de multidifusión válidas.

Estas definiciones de temas se utilizan para crear un árbol de temas tal como se muestra en el diagrama siguiente:

```
DEFINE TOPIC(FRUIT) TOPICSTRING('Price/FRUIT') MCAST(ENABLED) COMMINFO(MC1)
DEFINE TOPIC(FISH) TOPICSTRING('Price/FISH') MCAST(ENABLED) COMMINFO(MC2)
DEFINE TOPIC(ORANGES) TOPICSTRING('Price/FRUIT/ORANGES') MCAST(ENABLED) COMMINFO(MC3)
```
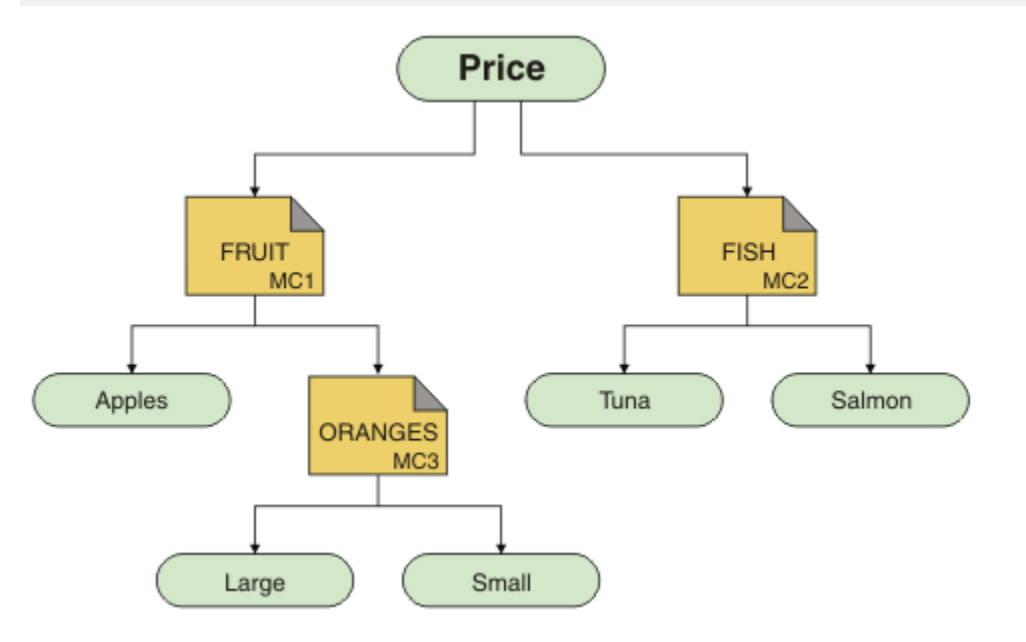

Aunque es posible crear este tipo de topología de multidifusión, no es recomendable porque es posible que las aplicaciones no reciban los datos que estaban esperando.

Una aplicación suscrita a 'Price/FRUIT/#' recibe una transmisión de multidifusión en la dirección del grupo COMMINFO MC1. La aplicación espera recibir publicaciones sobre todos los temas en ese punto o debajo del mismo en el árbol de temas.

Sin embargo, los mensajes creados por una aplicación que publica en 'Price/FRUIT/ORANGES/ Small' no son recibidos por el suscriptor porque los mensajes se envían en la dirección del grupo de COMMINFO MC3.

# **Resolución de problemas del gestor de colas**

Utilice los consejos que se proporcionan aquí para ayudarle a resolver problemas comunes que pueden surgir al utilizar gestores de colas.

# **Error de gestor de colas no disponible**

- **Escenario:** Se recibe un error de gestor de colas no disponible.
- **Explicación:** Los errores de archivo de configuración normalmente no permiten que se encuentren los gestores de colas, por lo que se generan errores de *gestor de colas no disponible*. En Windows, los problemas en el archivo qm.ini pueden provocar errores de gestor de colas no disponible cuando se inicia un gestor de colas.
- **Solución:** Asegúrese de que existan los archivos de configuración y que el archivo de configuración de IBM MQ haga referencia a los directorios correctos de registro y del gestor de colas. En Windows, compruebe si hay algún problema en el archivo qm.ini.

# **La operación de E/S de registro ha superado el mensaje de umbral**  $V$  S.4.0

- **Escenario:**Recibe un AMQ6729Wumbral de operación de E/S de registro excedido en el registro de errores del gestor de colas,
- **Explicación:** IBM MQ ha detectado que las operaciones de lectura y grabación de registro o de entrada y salida tardan más de lo previsto. Esto puede deberse a problemas con el sistema operativo o el sistema de almacenamiento y puede afectar al rendimiento del gestor de colas.
- **Solución:** Utilice las variables de entorno **AMQ\_IODELAY**, **AMQ\_IODELAY\_INMS** y **AMQ\_IODELAY\_FFST** para ayudar en el diagnóstico de problemas de rendimiento de almacenamiento o para aumentar la tolerancia a dichos retrasos. Para obtener más información, consulte AMQ\_IODELAY, AMQ\_IODELAY\_INMS y AMQ\_IODELAY\_FFST.

# **Coordinación de IBM MQ con Db2 como error del gestor de colas**

• **Escenario:** inicia los gestores de colas desde IBM MQ Explorer y tiene problemas al coordinar Db2. Cuando se consultan los registros de error del gestor de colas, se verá un error como el que se muestra en el ejemplo siguiente:

```
23/09/2008 15:43:54 - Process(5508.1) User(MUSR_MQADMIN) Program(amqzxma0.exe)
Host(HOST_1) Installation(Installation1)
VMRF(7.1.0.0) QMgr(A.B.C)
AMQ7604: El gestor de recursos XA 'DB2 MQBankDB database' no estaba disponible cuando se llamó
para xa_open. El gestor de colas continúa sin este gestor de recursos.
```
- **Explicación:** el ID de usuario (el nombre predeterminado es MUSR\_MQADMIN) que ejecuta el proceso del servicio de IBM MQ amqsvc.exe se sigue ejecutando con una señal de acceso que no contiene información de pertenencia a grupos para el grupo DB2USERS.
- **Solución:** Después de haberse asegurado de que el ID de usuario del servicio IBM MQ es un miembro de DB2USERS, utilice la secuencia de mandatos siguiente:
	- 1. Detenga el servicio.
	- 2. Detenga cualquier otro proceso que se ejecute bajo el mismo ID de usuario.
	- 3. Reinicie estos procesos.

El reinicio de la máquina garantizará los pasos anteriores, pero no es necesario hacerlo.

# **Resolución de problemas de clúster de gestores de colas**

Utilice la lista de comprobaciones que se facilita aquí y las recomendaciones proporcionadas en los subtemas para ayudarle a detectar y tratar los problemas al utilizar clústeres de gestores de colas.

### **Antes de empezar**

Si los problemas están relacionados con la mensajería de publicación/suscripción utilizando clústeres, en lugar de con la agrupación en clúster en general, consulte ["Direccionamiento en clústeres de publicación/](#page-77-0) [suscripción: Notas sobre el comportamiento" en la página 78](#page-77-0).

**Nota:** Los pasos de esta tarea requieren que ejecute mandatos MQSC. La forma de hacer esto varía según la plataforma. Ver AdministrarIBM MQ usando comandos MQSC .

# **Procedimiento**

• Compruebe que los canales de clúster estén todos emparejados.

Cada canal emisor de clúster se conecta con un canal receptor de clúster del mismo nombre. Si no hay ningún canal receptor de clúster local con el mismo nombre que el canal emisor de clúster en el gestor de colas remoto, no funcionará.

• Compruebe que los canales estén ejecutando. No puede haber ningún canal en estado RETRYING (reintentando) de forma permanente.

Mostrar qué canales se están ejecutando utilizando el siguiente mandato MQSC:

display chstatus(\*)

Si tiene canales en estado RETRYING, es posible que haya un error en la definición de canal o que el gestor de colas remoto no esté ejecutando. Mientras que los canales se encuentren en este estado, es probable que los mensajes se acumuen en las colas de transmisión. Si los canales a repositorios completos se encuentran en este estado, las definiciones de objetos de clúster (por ejemplo, colas y gestores de colas) pasan a estar obsoletas e incoherentes en todo el clúster.

• Compruebe que no haya ningún canal en estado STOPPED (parado).

Un canal entra en estado STOPPED cuando se para manualmente. Los canales que se han detenido se pueden reiniciar utilizando el siguiente mandato MQSC:

```
start channel(xyz)
```
Un gestor de colas de clúster define de forma automática los canales de clúster a otros gestores de colas de un clúster según sea necesario. Estos canales de clúster definidos de forma automática se inician también de forma automática según lo necesite el gestor de colas, a menos que antes se hayan parado manualmente. Si un canal de clúster definido automáticamente se detiene manualmente, el gestor de colas recuerda que se ha detenido manualmente y no lo inicia automáticamente en el futuro. Si necesita detener un canal, recuerde volver a reiniciarlo en un momento adecuado, o bien emita el siguiente mandato MQSC:

```
stop channel(xyz) status(inactive)
```
La opción status(inactive) permitirá al gestor de colas reiniciar el canal en una fecha posterior si fuera necesario.

**Importante:** Si un canal tiene STOPPED porque se ha quedado sin reintentos, el reinicio del gestor de colas no saca al canal de su estado STOPPED .

• Compruebe que todos los gestores de colas del clúster tengan conocimiento de todos los repositorios completos.

Puede hacerlo utilizando el siguiente mandato MQSC:

```
display clusqmgr(*) qmtype
```
Es posible que los repositorios parciales no tengan conocimiento de todos los demás repositorios parciales. Todos los repositorios completos han de tener conocimiento de todos los gestores de colas del clúster. Si faltan gestores de colas de clúster, esto podría significar que determinados canales no están ejecutando correctamente.

• Compruebe que cada gestor de colas (repositorios completos y parciales) en el clúster tenga en ejecución un canal receptor de clúster definido manualmente y que esté definido en el clúster correcto.

Para ver qué otros gestores de colas están hablando con un canal receptor de clúster, utilice el siguiente mandato MQSC:
display chstaus(\*) rqmname

Compruebe que cada receptor de clúster definido manualmente tenga el parámetro **conname** definido como ipaddress(port). Sin un nombre de conexión correcto, el otro gestor de colas no sabrá qué detalles de conexión usar cuando tenga que conectarse de vuelta.

• Compruebe que cada repositorio parcial tenga un canal emisor de clúster definido manualmente que ejecute a un repositorio completo y que esté definido en el clúster correcto.

El nombre del canal emisor de clúster tiene que coincidir con el nombre del canal receptor de clúster en el otro gestor de colas.

• Compruebe que cada repositorio completo tenga un canal emisor de clúster definido manualmente que ejecute en todos los demás repositorios completos y que esté definido en el clúster correcto.

El nombre del canal emisor de clúster tiene que coincidir con el nombre del canal receptor de clúster en el otro gestor de colas. Cada repositorio completo no mantiene un registro de qué otros repositorios completos están en el clúster. Da por sentado que cualquier gestor de colas con el que tenga un canal emisor de clúster definido manualmente es un repositorio completo.

• Compruebe la cola de mensajes no entregados.

Los mensajes que el gestor de colas no puede entregar se envían a la cola de mensajes no entregados.

• Compruebe que, por cada gestor de colas de repositorio parcial, se haya definido un único canal emisor de clúster a uno de los gestores de colas de repositorio completo.

Este canal actúa como un canal de "arranque" a través del cual el gestor de colas de repositorio parcial se une inicialmente al clúster.

• Compruebe que los gestores de colas de repositorio completo previstos sean repositorios completos reales y que estén en el clúster correcto.

Puede hacerlo utilizando el siguiente mandato MQSC:

display qmgr repos reposnl

• Compruebe que no se estén acumulando mensajes en las colas de transmisión ni en las colas del sistema.

Puede comprobar las colas de transmisión utilizando el siguiente mandato MQSC:

display  $ql(*)$  curdepth where (usage eq xmitq)

Puede comprobar las colas del sistema utilizando el siguiente mandato MQSC:

display ql(system\*) curdepth

### **Tareas relacionadas**

["Recopilación de información para problemas de agrupación en clúster de IBM MQ" en la página 346](#page-345-0) Si necesita ayuda del soporte de IBM para resolver un problema cuando un gestor de colas de IBM MQ tiene un problema con colas de clúster, temas o canales en Multiplatforms, primero debe recopilar información de resolución de problemas para enviarla al soporte de IBM para ayudarle a encontrar una solución.

Configuración de un clúster de gestores de colas

["Realización de comprobaciones iniciales" en la página 6](#page-5-0)

Hay algunas comprobaciones iniciales que puede realizar que pueden proporcionar respuestas a problemas comunes que puede tener.

#### ["Making initial checks on z/OS" en la página 54](#page-53-0)

Before you start problem determination in detail on z/OS, consider whether there is an obvious cause of the problem, or an area of investigation that is likely to give useful results. This approach to diagnosis can often save a lot of work by highlighting a simple error, or by narrowing down the range of possibilities.

["Comprobaciones iniciales en IBM i" en la página 21](#page-20-0)

<span id="page-217-0"></span>Antes de iniciar la determinación de problemas en detalle en IBM i, piense si hay una causa obvia del problema o un área de investigación que es probable que dé resultados útiles. A menudo, este método de diagnóstico puede ahorrar mucho trabajo, al resaltar un error común o reducir el abanico de posibilidades.

### **Referencia relacionada**

Mensajes y códigos de razón

## **Resolución de problemas de equilibrio de aplicaciones**

Utilice esta sección para ayudarle a resolver problemas con el equilibrio de aplicaciones

#### Multi *Aplicaciones no equilibradas correctamente*

Muchos síntomas relacionados con el equilibrio de aplicaciones se pueden diagnosticar utilizando el mandato DISPLAY APSTATUS de varias maneras.

## **DIS APSTATUS(X) TYPE(APPL)**

### **Síntoma**

La aplicación esperada no aparece en la lista.

### **Solución**

- Verifique que el campo APPLTAG se ha establecido correctamente, en el código o cuando se inicia la aplicación.
- Investigue otras aplicaciones listadas en la salida DIS APSTATUS(\*) para ver si alguna es inesperada debido a que el nombre se ha formado incorrectamente o ha tomado el valor predeterminado.
- Intente ejecutar el mandato DIS APSTATUS(X) TYPE(LOCAL) where(MOVABLE eq NO) en cada gestor de colas del clúster uniforme, para buscar instancias de aplicación que no se pueden distribuir por el clúster uniforme.

### **Síntoma**

No aparece en la lista el número total de aplicaciones esperado.

### **Solución**

- Verifique que está realmente iniciando el número esperado de instancias para conectarse al clúster uniforme
- Verifique que el clúster uniforme se está comunicando correctamente y que todos los gestores de colas están informando de recuentos de aplicaciones en DIS APSTATUS(X) TYPE(QMGR).

### **Síntoma**

Aparece en la lista el número total de aplicaciones esperado pero algunas aplicaciones están marcadas como no movibles.

### **Solución**

En cada gestor de colas del clúster uniforme, utilice DIS APSTATUS (X) TYPE (LOCAL) where (MOBILIALS igual a NO) e investigue el campo IMMREASN.

### **Síntoma**

El estado equilibrado es UNKNOWN

### **Solución**

Es un estado temporal y se resolverá por si mismo en breve. Vuelva a intentar el mandato en un rato.

### **Síntoma**

El estado equilibrado es NOTAPPLIC.

### **Solución**

- Si este gestor de colas no está en un clúster uniforme, el estado de equilibrado siempre es NOTAPPLIC ya que no se puede reequilibrar nada.
- En un clúster uniforme, esto significa que no ha habido nunca una aplicación con este nombre que se conectara como movible. La información sobre esta aplicación no se distribuye por el clúster.

Utilice DIS APSTATUS(X) TYPE(LOCAL) where(MOVABLE eq NO) e investigue el campo IMMREASN.

### **Síntoma**

El estado equilibrado es NO

### **Solución**

- Supervise esta salida durante un periodo de tiempo. Si las aplicaciones se conectan y desconectan constantemente, ésta puede ser la respuesta apropiada porque las instancias no tienen la oportunidad de reequilibrarse.
- Utilice DIS APSTATUS(X) TYPE(QMGR) para investigar los números en cada gestor de colas, que indica los gestores de colas con un número sobrante, o deficitario, de instancias y continúe la investigación en esos gestores de colas.

## **DIS APSTATUS(X) TYPE(QMGR)**

### **Síntoma**

No todos los gestores de colas del clúster uniforme aparecen listados.

### **Solución**

• Verifique que BALSTATE no es NOTAPPLIC porque eso impide que la información fluya por el clúster uniforme.

Utilice DIS APSTATUS(X) TYPE(LOCAL) para examinar el campo IMMREASN.

- Verifique que se están ejecutando los gestores de colas que faltan.
- Verifique el estado de agrupación en clúster y que los canales se están ejecutando entre este gestor de colas y el gestor de colas que falta.

### **Síntoma**

Un gestor de colas se lista como ACTIVE(NO)

### **Solución**

- Verifique que se están ejecutando los gestores de colas que faltan
- Verifique el estado de agrupación en clúster y que los canales se están ejecutando entre este gestor de colas y el gestor de colas inactivo

### **Síntoma**

Un gestor de colas tiene algunas instancias inamovibles de una aplicación.

### **Solución**

En ese gestor de colas del clúster uniforme, utilice DIS APSTATUS(X) TYPE(LOCAL) where(MOVABLE eq NO) e investigue el campo IMMREASN.

### **Síntoma**

BALSTATE es inesperado.

### **Solución**

- Supervise este tiempo adicional, porque BALSTATE es el estado existente cuando el gestor de colas ha intentado por última vez reequilibrar aplicaciones, lo que sólo sucede periódicamente
- ¿Se están conectando y desconectando las aplicaciones continuamente? Si es así, esto puede impedir que la aplicación se reequilibre a un estado estable alguna vez.
- Si BALSTATE permanece desequilibrado, examine los registros de errores de los gestores de colas que están en BALSTATE(HIGH) y BALSTATE(LOW), lo que indicará si están solicitando instancias de aplicación y cuántas se ha permitido mover.
- Verifique DIS APSTATUS(X) TYPE(LOCAL) where(IMMCOUNT gt 1) para ver si hay instancias que no pueden moverse cuando se solicita.

## **DIS APSTATUS(X) TYPE(LOCAL)**

Este mandato de visualización se puede utilizar para diagnosticar muchos problemas que pueden hacer que una aplicación no se reequilibre como se esperaba. En primer lugar, compruebe los campos IMMDATE e IMMTIME para ver si la aplicación sólo está marcada temporalmente como inamovible.

El IMMREASN indica otras razones por las que las aplicaciones no pueden reequilibrarse. La tabla siguiente muestra las diversas causas (IMMREASN) y las acciones necesarias. Tenga en cuenta que, en la mayoría de los casos, estas causas deben revisarse con el desarrollador de aplicaciones o el propietario afectado

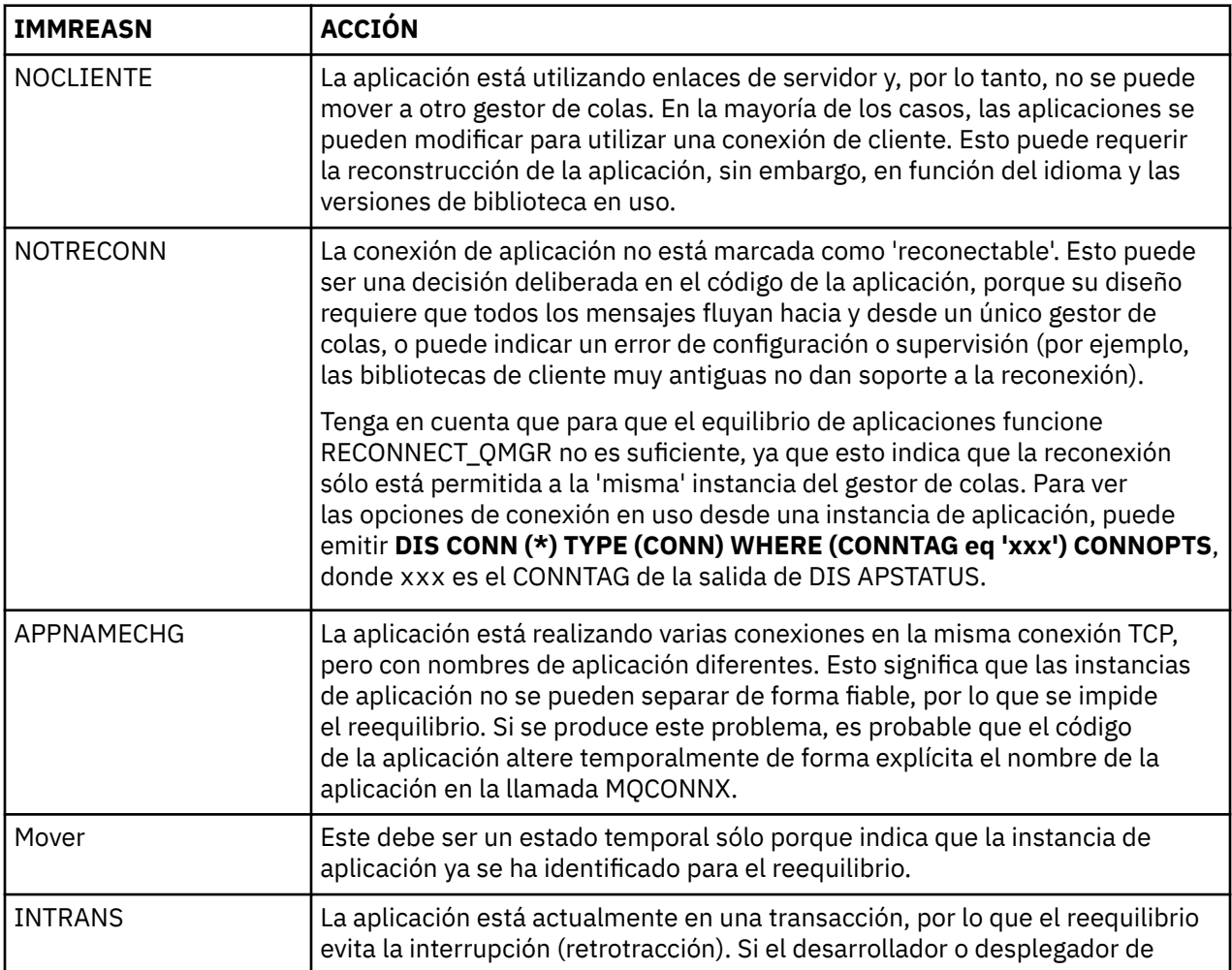

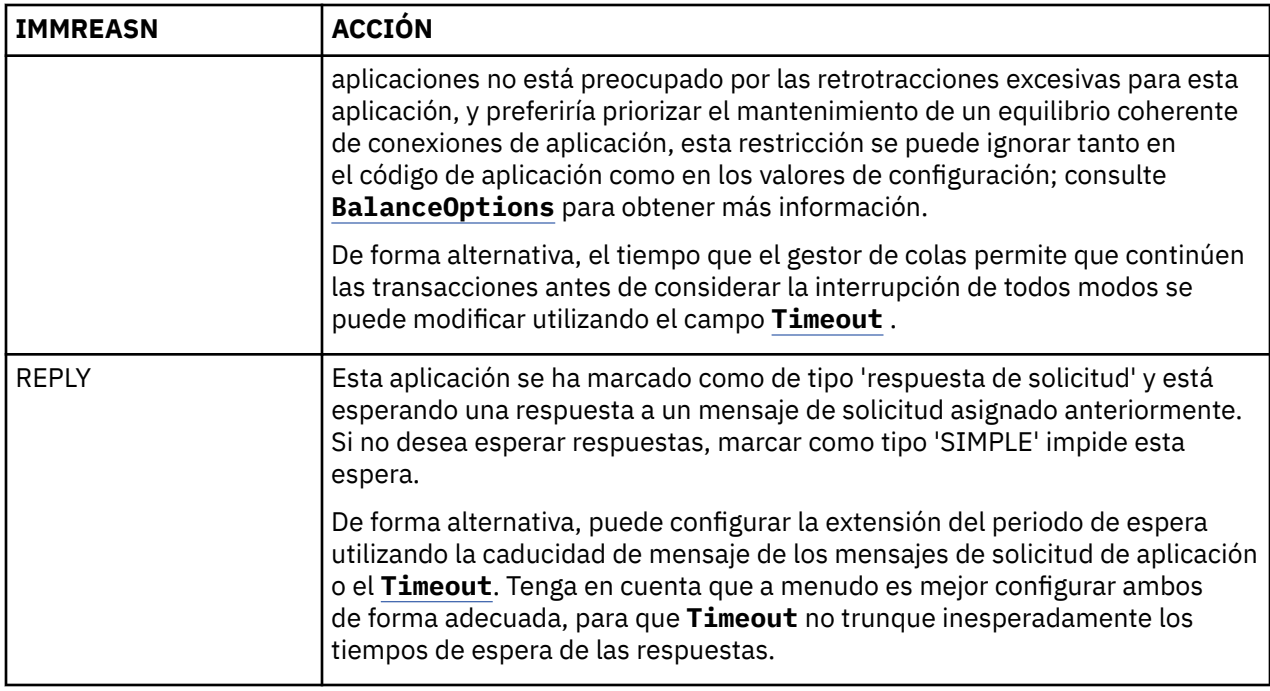

### **Referencia relacionada** DISPLAYAPSTATUS

## *Las aplicaciones se conectan o desconectan continuamente*

Síntoma y solución asociados con aplicaciones que se conectan o desconectan continuamente, o que no alcanzan el equilibrio esperado.

En primer lugar, descarte las causas comunes utilizando el mandato DIS APSTATUS descrito en ["Aplicaciones no equilibradas correctamente" en la página 218](#page-217-0)

### **Síntoma**

Todas las instancias de aplicación parecen movibles, pero las instancias se reequilibran continuamente y no alcanzan el equilibrio, y/o algunos gestores de colas no tienen ninguna instancia de la aplicación.

Una causa probable es una tabla de definición de canal de cliente (CCDT) configurada incorrectamente. Los clústeres uniformes requieren que los clientes se conecten utilizando una CCDT que incluya información de conexión para cada gestor de colas individual del clúster. Cuando se solicita a una instancia de aplicación que se vuelva a conectar a otro gestor de colas (para reequilibrar las conexiones), el código de cliente IBM MQ consulta a la CCDT para establecer la ruta al nuevo destino.

Si algunos gestores de colas no están incluidos en la CCDT, o hay un error en su información de configuración, cuando una instancia de aplicación intenta volver a conectarse falla parcialmente durante el movimiento (normalmente, la reconexión a su gestor de colas anterior). En algún momento posterior, es probable que se le pida que intente volver a conectarse de nuevo, con el mismo resultado. Esto da como resultado que las conexiones se 'rebotan' con frecuencia, y la aplicación en su conjunto nunca consigue una dispersión uniforme en el clúster uniforme.

### **Solución**

Asegúrese de que todos los miembros de un clúster uniforme estén siempre representados en la CCDT proporcionada a las aplicaciones cliente. Esto debe incluir miembros temporalmente inactivos, ya que no se solicita a las aplicaciones que se reequilibrean con los gestores de colas que no se están ejecutando actualmente. Si identifica errores en la CCDT, después de realizar las correcciones vuelva a desplegar el archivo en todos los clientes utilizando el mecanismo existente. No es necesario reiniciar las aplicaciones cliente, que localizan las entradas modificadas la próxima vez que se intenta una reconexión.

Si las entradas de CCDT parecen correctas, es posible que haya un problema con la definición de canal SRVCONN o de escucha en algunos miembros del clúster, lo que provoca un comportamiento similar por las mismas razones.

## **Problemas de aplicación vistos al ejecutar REFRESH CLUSTER**

La emisión de **REFRESH CLUSTER** es perjudicial para el clúster. Puede hacer que los objetos de clúster sean invisibles durante un breve periodo de tiempo hasta que se complete el proceso de **REFRESH CLUSTER**. Esto puede afectar a la ejecución de aplicaciones. Estas notas describen algunos de los problemas de aplicación que se podrían ver.

## **Códigos de razón que se podrían ver en las llamadas MQOPEN, MQPUT o MQPUT1**

Durante **REFRESH CLUSTER**, se podrían ver los códigos de razón siguientes. La razón por la que aparece cada uno de estos códigos se describe en una sección posterior de este tema.

- 2189 MQRC\_CLUSTER\_RESOLUTION\_ERROR
- 2085 MQRC\_UNKNOWN\_OBJECT\_NAME
- 2041 MQRC\_OBJECT\_CHANGED
- 2082 MQRC\_UNKNOWN\_ALIAS\_BASE\_Q
- 2270 MQRC\_NO\_DESTINATIONS\_AVAILABLE

Todos estos códigos de razón indican anomalías de búsqueda de nombres en un nivel u otro en el código IBM MQ, que se espera si las aplicaciones se están ejecutando durante todo el tiempo que dura la operación **REFRESH CLUSTER**.

La operación **REFRESH CLUSTER** se podría estar produciendo localmente, o de forma remota, o ambas, para provocar estos resultados. La probabilidad de que aparezcan es especialmente alta si los repositorios llenos están muy ocupados. Esto se produce si las actividades de **REFRESH CLUSTER** se están ejecutando localmente en el repositorio completo, o de forma remota en otros gestores de colas en el clúster o los clústeres de los que es responsable el repositorio completo.

Con respecto a las colas de clúster que están ausentes temporalmente y de los que se crearán instancias en breve, todos estos códigos de razón son condiciones temporales que se pueden volver a reintentar (aunque para 2041 MQRC\_OBJECT\_CHANGED, podría ser un poco complicado decidir si la condición se puede volver a intentar). Si es coherente con las reglas de aplicación (por ejemplo, el número máximo de horas de servicio), es probable que debe reintentar durante un minuto, para dar tiempo a las actividades **REFRESH CLUSTER** para completarse. Para un clúster con un tamaño modesto, es probable que la finalización sea mucho más rápida que esa.

Si se devuelve alguno de estos códigos de razón de **MQOPEN**, no se crea ningún descriptor de objeto, pero un reintento posterior debería tener éxito al crear uno.

Si se devuelve alguno de estos códigos de razón de **MQPUT**, el descriptor de objeto no se cierra automáticamente, y el reintento debería tener éxito sin tener que cerrar primero el descriptor de objeto. Sin embargo, si la aplicación ha abierto el descriptor utilizando opciones de vinculación abierta, por lo que requiere que todos los mensajes vayan al mismo canal, (al contrario que las expectativas de la aplicación), no se garantiza que la operación *colocar* reintentada vaya al mismo canal o al mismo gestor de colas que antes. Por lo tanto, es aconsejable cerrar el descriptor de objeto y abrir uno nuevo, en dicho caso, para recuperar la semántica de vinculación abierta.

Si se devuelve alguno de estos códigos de razón de **MQPUT1**, se desconoce si el problema se ha producido durante la parte de *abrir* o *colocar* de la operación. Sea la que sea, la operación se puede volver a intentar. No existe ninguna semántica de vinculación abierta de la que preocuparse en este caso, porque la operación **MQPUT1** es una secuencia *abrir-colocar-cerrar* que se realiza en una acción continua.

## **Escenarios de multisalto**

Si el flujo de mensajes incorpora un multisalto, como el que se muestra en el ejemplo siguiente, se puede producir una error de búsqueda provocado por **REFRESH CLUSTER** en un gestor de colas que es remoto

de la aplicación. En dicho caso, la aplicación recibe un código de retorno de éxito (cero), pero el error de búsqueda de nombre, si se produce, impide que un programa de canal **CLUSRCVR** direccione el mensaje a cualquier cola de destino adecuada. En lugar de ello, el programa de canal **CLUSRCVR** sigue las reglas normales para escribir el mensaje en una cola de mensajes no entregados, basándose en la persistencia del mensaje. El código de razón asociado a dicha operación es este:

• 2001 MQRC\_ALIAS\_BASE\_Q\_TYPE\_ERROR

Si existen mensajes persistentes, y no se ha definido ninguna cola de mensajes no entregados para recibirlos, verá los canales que finalizan.

Aquí se muestra un escenario de multisalto de ejemplo:

- **MQOPEN** en el gestor de colas **QM1** especifica **Q2**.
- **Q2** está definido en el clúster en un gestor de colas remoto **QM2**, como alias.
- Un mensaje llega a **QM2** y descubre que **Q2** es un alias para **Q3**.
- **Q3** está definido en el clúster en un gestor de colas remoto **QM3**, como **qlocal**.
- El mensaje llega a **QM3**, y se coloca en **Q3**.

Cuando se prueba el multisalto, es posible que vea las entradas del registro de error del gestor de colas siguientes:

• En los lados emisor y receptor, cuando las colas de mensajes no entregados están en vigor y hay mensajes persistentes:

### **AMQ9544: Los mensajes no se colocan en la cola de destino**

Durante el proceso del canal 'CHLNAME', uno o varios mensajes no se han podido colocar en la cola de destino y se han realizando intentos para colocarlos en una cola de mensajes no entregados. La ubicación de la cola es \$, donde 1 es la cola de mensajes no entregados local y 2 es la cola de mensajes no entregados remota.

• En el lado receptor, cuando no está en vigor una cola de mensajes no entregados y hay mensajes persistentes:

### **AMQ9565: No se ha definido ninguna cola de mensajes no entregados**

### **AMQ9599: El programa no ha podido abrir un objeto de gestor de colas**

### **AMQ9999: El programa de canal ha finalizado de forma anómala**

• En el lado emisor, cuando no está en vigor una cola de mensajes no entregados y existen mensajes persistentes:

### **AMQ9506: Ha fallado la confirmación del recibo de mensaje**

**AMQ9780: El canal para la máquina remota 'a.b.c.d(1415)' está finalizando debido a un error AMQ9999: El programa de canal ha finalizado de forma anómala**

## **Más detalles sobre la razón por la que cada uno de estos códigos de razón se podrían visualizar al ejecutar REFRESH CLUSTER**

### **2189 (088D) (RC2189): MQRC\_CLUSTER\_RESOLUTION\_ERROR**

El gestor de colas local ha preguntado a sus repositorios completos sobre la existencia de un nombre de cola. No ha habido respuesta de los repositorios completos dentro de un tiempo de espera codificado de 10 segundos. Esto se debe a que el mensaje de solicitud o el mensaje de respuesta está en una cola para su proceso, y esta condición se borrará en su debido tiempo. En la aplicación, la condición se puede volver a intentar y tendrá éxito cuando se hayan completado estos mecanismos internos.

### **2085 (0825) (RC2085): MQRC\_UNKNOWN\_OBJECT\_NAME**

EL gestor de colas local ha preguntado (o ha preguntado previamente) a sus repositorios completos sobre la existencia de un nombre de cola. Los repositorios completos han respondido, y han indicado que no sabían el nombre de la cola. En el contexto de **REFRESH CLUSTER** que se lleva a cabo en repositorios completos y parciales, es posible que el propietario de la cola todavía no haya dicho nada a los repositorios completos sobre la cola. O bien podría haberlo hecho, pero los mensajes internos

que transportan esta información están en una cola para el proceso, en cuyo caso esta condición se borrará en su debido tiempo. En la aplicación, la condición se puede volver a intentar y tendrá éxito cuando se hayan completado estos mecanismos internos.

### **2041 (07F9) (RC2041): MQRC\_OBJECT\_CHANGED**

Lo más probable es que se pueda ver desde un **MQPUT** de vinculación abierta. El gestor de colas local conoce la existencia de un nombre de cola y el gestor de colas remoto donde reside. En el contexto de la operación **REFRESH CLUSTER** que se lleva a cabo en los repositorios completos y parciales, el registro del gestor de colas se ha suprimido y está en el curso de se consultado desde los repositorios completos. En la aplicación, es un poco complicado decidir si la condición se puede volver a intentar. De hecho, si se reintenta **MQPUT**, tendrá éxito cuando estos mecanismos internos hayan completado el trabajo de aprendizaje sobre el gestor de colas remoto. Sin embargo, no hay ninguna garantía de que se vaya a utilizar el mismo gestor de colas. Es más seguro seguir el enfoque recomendado normalmente cuando se recibe MQRC\_OBJECT\_CHANGED, que es cerrar el descriptor de objeto y volver a abrir uno nuevo.

### **2082 (0822) (RC2082): MQRC\_UNKNOWN\_ALIAS\_BASE\_Q**

Similar en su origen a la condición 2085 MQRC\_UNKNOWN\_OBJECT\_NAME, este código de razón se ve cuando se utiliza un alias local, y su TARGET es una cola de clúster que es inaccesible por las razones descritas anteriormente para el código de razón 2085.

### **A2001 (07D1) (RC2001): MQRC\_ALIAS\_BASE\_Q\_TYPE\_ERROR**

Este código de razón normalmente no se ve en las aplicaciones. Solo es probable que se pueda ver en los registros de errores del gestor de colas, en relación con los intentos para enviar un mensaje a una cola de mensajes no entregados. Un programa de canal **CLUSRCVR** ha recibido un mensaje de su socio **CLUSSDR** y está decidiendo dónde ponerlo. Este escenario es solo una variación de la misma condición descrita previamente para los códigos de razón 2082 y 2085. En este caso, el código de razón se ve cuando se está procesando un alias en un punto diferente en el producto MQ, en comparación con el lugar en el que se procesa durante una aplicación **MQPUT** o **MQOPEN**.

### **2270 (08DE) (RC2270): MQRC\_NO\_DESTINATIONS\_AVAILABLE**

Se ve cuando una aplicación está utilizando una cola que se ha abierto con M000 BIND\_NOT\_FIXED y los objetos de destino no están disponibles durante un breve periodo de tiempo, hasta que se completa el proceso de **REFRESH CLUSTER**.

### **Observaciones adicionales**

Si hay alguna actividad de publicación/suscripción en clúster en este entorno, **REFRESH CLUSTER** puede tener efectos no deseados adicionales. Por ejemplo, la pérdida temporal de suscripciones para suscriptores, después descubren que han perdido un mensaje. Consulte Consideraciones de REFRESH CLUSTER para clústeres de publicación/suscripción.

### **Conceptos relacionados**

Consideraciones sobre REFRESH CLUSTER para clústeres de publicación/suscripción Agrupación en clúster: utilización de las recomendaciones de REFRESH CLUSTER

### **Referencia relacionada**

Referencia de mandatos MQSC: REFRESH CLUSTER

## **Un canal de clúster emisor está continuamente intentando iniciarse**

Compruebe que el gestor de colas y el escucha se estén ejecutando, y que las definiciones de canal de clúster emisor y clúster receptor sean correctas.

### **Síntoma**

```
1 : display chs(*)AMQ8417: Display Channel Status details.
CHANNEL(DEMO.QM2) XMITQ(SYSTEM.CLUSTER.TRANSMIT.QUEUE)
CONNAME(computer.ibm.com(1414))<br>CURRENT
                                      CHLTYPE(CLUSSDR)
STATUS(RETRYING)
```
### **Causa**

- 1. El gestor de colas remoto no está disponible.
- 2. Se ha definido un parámetro incorrecto para el canal de clúster emisor manual local o para el canal de clúster receptor remoto.

## **Solución**

Compruebe si el problema es la disponibilidad del gestor de colas remoto.

- 1. ¿Hay algún mensaje de error?
- 2. ¿Está activo el gestor de colas?
- 3. ¿Se está ejecutando el escucha?
- 4. ¿Puede iniciarse el canal de clúster emisor?

Si el gestor de colas remoto está disponible, ¿hay algún problema con una definición de canal? Compruebe el tipo de definición del gestor de colas de clúster para ver si el canal está intentando iniciarse continuamente; por ejemplo:

1 : dis clusqmgr(\*) deftype where(channel eq DEMO.QM2) AMQ8441: Display Cluster Queue Manager details. CLUSQMGR(QM2) CHANNEL(DEMO.QM2) CLUSTER(DEMO) DEFTYPE(CLUSSDRA)

Si el tipo de definición es CLUSSDR, el canal está utilizando la definición de clúster emisor manual local. Altere los parámetros incorrectos en la definición de clúster emisor manual local y reinicie el canal.

Si el tipo de definición es CLUSSDRA o CLUSSDRB, el canal está utilizando un canal de clúster emisor definido automáticamente. El canal de clúster emisor definido automáticamente se basa en la definición de un canal de clúster receptor remoto. Altere los parámetros incorrectos en la definición de receptor de clúster remoto. Por ejemplo, el parámetro conname puede ser incorrecto:

```
1 : alter chl(demo.qm2) chltype(clusrcvr) conname('newhost(1414)')
AMQ8016: IBM MQ channel changed.
```
Los cambios en la definición de clúster receptor remoto se propagan a cualquier gestor de colas de clúster que esté interesado. Los canales definidos automáticamente correspondientes se actualizan en consecuencia. Puede comprobar que las actualizaciones se han propagado correctamente comprobando el parámetro modificado. Por ejemplo:

```
1 : dis clusqmgr(qm2) conname
AMQ8441: Display Cluster Queue Manager details.
CLUSQMGR(QM2) CHANNEL(DEMO.QM2) CLUSTER(DEMO) CONNAME(newhost(1414))
```
Si la definición definida automáticamente es ahora correcta, reinicie el canal.

## **DISPLAY CLUSQMGR muestra nombres de CLUSQMGR que empiezan por SYSTEM.TEMP.**

El gestor de colas no ha recibido ninguna información del gestor de colas de repositorio completo al que apunta el canal CLUSSDR definido manualmente. Compruebe que los canales de clúster estén definidos correctamente.

### **Síntoma**

### Multi

1 : display clusqmgr $(*)$ 

AMQ8441: Display Cluster Queue Manager details. CLUSQMGR(QM1) CHANNEL(DEMO.QM1) AMQ8441: Display Cluster Queue Manager details. CLUSQMGR(SYSTEM.TEMPUUID.computer.<yourdomain>(1414)) CLUSTER(DEMO) CHANNEL(DEMO.QM2)

### $z/0S$

CSQM201I +CSQ2 CSQMDRTC DISPLAY CLUSQMGR DETAILS CLUSQMGR(SYSTEM.TEMPQMGR.<HOSTNAME>(1716)) CLUSTER(DEMO) CHANNEL(TO.CSQ1.DEMO) END CLUSQMGR DETAILS

### **Causa**

El gestor de colas no ha recibido ninguna información del gestor de colas de repositorio completo al que apunta el canal CLUSSDR definido manualmente. El canal CLUSSDR definido manualmente debe tener un estado de ejecución.

### **Solución**

Compruebe que la definición de CLUSRCVR también sea correcta, especialmente los parámetros CONNAME y CLUSTER. Modifique la definición de canal, si es incorrecta.

Multi También debe otorgar la autorización correcta a SYSTEM.CLUSTER.TRANSMIT.QUEUE emitiendo el mandato siguiente:

```
setmqaut -m <QMGR Name> -n SYSTEM.CLUSTER.TRANSMIT.QUEUE -t q -g mqm +all
```
Puede tardar algún tiempo antes de que los gestores de colas remotos intenten un reinicio nuevo e inicien sus canales con la definición corregida.

## **Código de retorno= 2035 MQRC\_NOT\_AUTHORIZED**

El código de razón RC2035 se muestra por varias razones, incluido un error al abrir una cola o un canal, un error recibido cuando se intenta utilizar un ID de usuario con autorización de administrador, un error cuando se utiliza una aplicación IBM MQ JMS y cuando se abre una cola en un clúster. Se pueden utilizar MOS\_REPORT\_NOAUTH y MOSAUTHERRORS para diagnosticar adicionalmente RC2035.

### **Problemas específicos**

Consulte Problemas específicos de generación de RC2035 para obtener información sobre:

- Autenticación de seguridad JMSWMQ2013 no válida
- MQRC\_NOT\_AUTHORIZED en una cola o canal
- MQRC\_NOT\_AUTHORIZED (AMQ4036 en un cliente) como un administrador
- Variables de entorno MQS\_REPORT\_NOAUTH y MQSAUTHERRORS

### **Apertura de una cola en un clúster**

La solución de este error depende de si la cola está en z/OS o no. En z/OS utilice su gestor de seguridad. En otras plataformas, cree un alias local para la cola del clúster o autorice a todos los usuarios el acceso a la cola de transmisión.

### **Síntoma**

Las aplicaciones reciben un código de retorno de 2035 MQRC\_NOT\_AUTHORIZED cuando intentan abrir una cola en un clúster.

### **Causa**

La aplicación recibe el código de retorno MQRC\_NOT\_AUTHORIZED cuando intenta abrir una cola en un clúster. La autorización para dicha cola es correcta. Es probable que la aplicación no tenga autorización para transferir a la cola de transmisión del clúster.

### **Solución**

La solución depende de si la cola está en z/OS o no. Consulte el tema de información relacionado. **Referencia relacionada**

2035 (07F3) (RC2035): MQRC\_NOT\_AUTHORIZED

## **Código de retorno= 2085 MQRC\_UNKNOWN\_OBJECT\_NAME al intentar abrir una cola en el clúster**

### **Síntoma**

Las aplicaciones reciben un código de retorno 2085 MQRC\_UNKNOWN\_OBJECT\_NAME cuando se intenta abrir una cola en el clúster.

### **Causa**

El gestor de colas donde existe el objeto o este gestor de colas puede que no se haya especificado correctamente en el clúster.

### **Solución**

Asegúrese de que cada uno de ellos pueda mostrar todos los repositorios completos del clúster. Asegúrese también de que los canales CLUSSDR a los repositorios completos estén intentando iniciarse.

Si la cola está en el clúster, compruebe que se hayan utilizado las opciones de apertura adecuadas. No se pueden obtener mensajes de una cola de clúster remota, por lo que asegúrese de que las opciones de apertura sean solo para la salida.

```
1 : display clusqmgr(*) qmtype status
AMQ8441: Display Cluster Queue Manager details.
CLUSQMGR(QM1) CLUSTER(DEMO)
CHANNEL(DEMO.QM1) QMTYPE(NORMAL)
AMQ8441: Display Cluster Queue Manager details.
CLUSQMGR(QM2) CLUSTER(DEMO)
CHANNEL(DEMO.QM2) QMTYPE(REPOS)
STATUS(RUNNING)
AMQ8441: Display Cluster Queue Manager details.
CLUSQMGR(QM3) CLUSTER(DEMO)
CHANNEL(DEMO.QM3) QMTYPE(REPOS)
STATUS(RUNNING)
```
**Nota:** Al utilizar IBM MQ con WebSphere Application Server, es posible que también vea este problema si tiene una aplicación JMS que se conecta a un gestor de colas IBM MQ que pertenece a un clúster IBM MQ y la aplicación JMS intenta acceder a una cola de clúster que está en otro lugar del clúster. La aplicación debe dejar el gestor de colas en blanco si desea abrir una cola de clúster ubicada en el clúster, o especificar el nombre de un gestor de colas en el clúster que aloja la cola de clúster.

### **Referencia relacionada**

2085 (0825) (RC2085): MQRC\_UNKNOWN\_OBJECT\_NAME

## **Código de retorno= 2189 MQRC\_CLUSTER\_RESOLUTION\_ERROR al intentar abrir una cola en el clúster**

Asegúrese de que los canales CLUSSDR a los repositorios completos no estén intentando iniciarse continuamente.

### **Síntoma**

Las aplicaciones reciben un código de retorno 2189 MQRC\_CLUSTER\_RESOLUTION\_ERROR cuando se intenta abrir una cola en el clúster.

### **Causa**

La cola que se está abriendo por primera vez y el gestor de colas no pueden ponerse en contacto con los repositorios completos.

## **Solución**

Asegúrese de que los canales CLUSSDR a los repositorios completos no estén intentando iniciarse continuamente.

```
1 : display clusqmgr(*) qmtype status
AMQ8441: Display Cluster Queue Manager details.
CLUSQMGR(QM1) CLUSTER(DEMO)
CHANNEL(DEMO.QM1) QMTYPE(NORMAL)
AMQ8441: Display Cluster Queue Manager details.
CLUSQMGR(QM2) CLUSTER(DEMO)
CHANNEL(DEMO.QM2) QMTYPE(REPOS)
STATUS(RUNNING)
AMQ8441: Display Cluster Queue Manager details.
                 CLUSTER(DEMO)<br>OMTYPE(REPOS)
CHANNEL(DEMO.QM3) QMTYPE(REPOS)
STATUS(RUNNING)
```
### **Referencia relacionada**

2189 (088D) (RC2189): MQRC\_CLUSTER\_RESOLUTION\_ERROR

## **Return code=2082 MQRC\_UNKNOWN\_ALIAS\_BASE\_Q al abrir una cola en un clúster**

Una aplicación obtiene rc=2082 MQRC\_UNKNOWN\_ALIAS\_BASE\_Q cuando intentan abrir una cola en un clúster.

### **Problema**

Se ha emitido una llamada MQOPEN o MQPUT1 que especifica una cola alias como destino, pero el *BaseQName* de los atributos de cola de alias no se reconoce como nombre de cola.

Este código de razón también se puede producir cuando *BaseQName* es el nombre de una cola de clúster que no se puede resolver correctamente.

MQRC\_UNKNOWN\_ALIAS\_BASE\_Q puede indicar que la aplicación está especificando el **ObjectQmgrName** del gestor de colas al que se está conectando y el gestor de colas que aloja la cola de alias. Esto significa que el gestor de colas busca la cola de destino de alias en el gestor de colas especificado pero falla debido a que la cola de destino de alias no está en el gestor de colas local.

## **Solución**

Deje el parámetro **ObjectQmgrName** en blanco para que el clúster decida a qué gestor de colas direccionar.

Si la cola está en el clúster, compruebe que se hayan utilizado las opciones de apertura adecuadas. No se pueden obtener mensajes de una cola de clúster remota, por lo que asegúrese de que las opciones de apertura sean solo para la salida.

### **Referencia relacionada**

2082 (0822) (RC2082): MQRC\_UNKNOWN\_ALIAS\_BASE\_Q

## **Los mensajes no llegan a las colas de destino**

Asegúrese de que la cola de transmisión de clúster correspondiente esté vacía y también que el canal al gestor de colas de destino se esté ejecutando.

## **Síntoma**

Los mensajes no llegan a las colas de destino.

## **Causa**

Es posible que los mensajes estén atascados en el gestor de colas de origen.

## **Solución**

1. Identifique la cola de transmisión que está enviando mensajes al destino y el estado del canal.

```
1 : dis clusqmgr(QM1) CHANNEL(*) STATUS DEFTYPE QMTYPE XMITQ
AMQ8441: Display Cluster Queue Manager details.
CLUSQMGR(QM1) CLUSTER(DEMO)
CHANNEL(DEMO.QM1) DEFTYPE(CLUSSDRA)
QMTYPE(NORMAL) STATUS(RUNNING)
XMITQ(SYSTEM.CLUSTER.TRANSMIT.DEMO.QM1)
```
2. Asegúrese de que la cola de transmisión de clúster esté vacía.

```
1 : display ql(SYSTEM.CLUSTER.TRANSMIT.DEMO.QM1) curdepth
AMQ8409: Display Queue details.
QUEUE(SYSTEM.CLUSTER.TRANSMIT.DEMO.QM1) CURDEPTH(0)
```
## **Los mensajes colocados en una cola de alias de clúster se van a SYSTEM.DEAD.LETTER.QUEUE**

Una cola de alias de clúster se resuelve en una cola local que no existe.

## **Síntoma**

Los mensajes que se coloquen en una cola de alias se van a SYSTEM.DEAD.LETTER.QUEUE con la razón MQRC\_UNKNOWN\_ALIAS\_BASE\_Q.

## **Causa**

Un mensaje se direcciona a un gestor de colas en el que se define una cola de alias en clúster. Una cola de destino local no está definida en ese gestor de colas. Puesto que el mensaje se ha colocado con la opción de apertura MQOO\_BIND\_ON\_OPEN, el gestor de colas no puede volver a poner en cola el mensaje.

Cuando se utiliza MQOO\_BIND\_ON\_OPEN, el alias de cola de clúster está firmemente enlazado. El nombre resuelto es el nombre de la cola de destino y cualquier gestor de colas en el que se ha definido el alias de cola de clúster. El nombre del gestor de colas se coloca en la cabecera de la cola de transmisión. Si la cola de destino no existe en el gestor de cola al que se envía el mensaje, el mensaje se coloca en la cola de mensajes no entregados. El destino no se vuelve a calcular, porque la cabecera de transmisión contiene el nombre del gestor de colas de destino resuelto por MQOO\_BIND\_ON\_OPEN. Si la cola de alias se ha abierto con MQOO\_BIND\_NOT\_FIXED, la cabecera de la cola de transmisión contendrá un nombre de gestor de colas en blanco y el destino se volverá a calcular. En ese caso, si la cola local está definida en otro lugar del clúster, el mensaje se enviaría allí.

## **Solución**

1. Cambie todas las definiciones de cola alias para especificar DEFBIND (NOTFIXED).

2. Use MQOO\_BIND\_NOT\_FIXED como opción de apertura cuando se abre la cola.

3. Si especifica MQOO\_BIND\_ON\_OPEN, asegúrese de que un alias de clúster que se resuelva en una cola local definida en el mismo gestor de colas que el alias.

## **Un gestor de colas no tiene información actualizada sobre las colas y los canales en el clúster**

### **Síntoma**

DISPLAY QCLUSTER y DISPLAY CLUSQMGR muestran los objetos que están desfasados.

### **Causa**

Las actualizaciones en el clúster solo fluyen entre los repositorios completos a través de canales CLUSSDR definidos manualmente. Después de que el clúster se haya formado, los canales CLUSSDR aparecen como canales DEFTYPE (CLUSSDRB) porque son canales manuales y automáticos. Debe haber suficientes canales CLUSSDR para formar una red completa entre todos los repositorios completos.

### **Solución**

- Compruebe que el gestor de colas donde existe el objeto y el gestor de colas local estén conectados al clúster.
- Compruebe que cada gestor de colas pueda mostrar todos los repositorios completos en el clúster.
- Compruebe si los canales CLUSSDR a los repositorios completos están intentando reiniciarse continuamente.
- Compruebe que los repositorios completos tengan suficientes canales CLUSSDR definidos para conectarlos correctamente.

```
1 : dis clusqmgr(QM1) CHANNEL(*) STATUS DEFTYPE QMTYPE
XMITQ
AMQ8441: Display Cluster Queue Manager details.
CLUSQMGR(QM1) CLUSTER(DEMO)
CHANNEL(DEMO.QM1) DEFTYPE(CLUSSDRA)
QMTYPE(NORMAL) STATUS(RUNNING)
XMITQ(SYSTEM.CLUSTER.TRANSMIT.DEMO.QM1)
AMQ8441: Display Cluster Queue Manager details.
CLUSQMGR(QM2) CLUSTER(DEMO)
CHANNEL(DEMO.QM2) DEFTYPE(CLUSRCVR)
QMTYPE(REPOS)
XMITQ(SYSTEM.CLUSTER.TRANSMIT.DEMO.QM2)
AMQ8441: Display Cluster Queue Manager details.
CLUSQMGR(QM3) CLUSTER(DEMO)
SUINGROUTH CHANNEL (DEMO.<br>CHANNEL (DEMO.QM3) DEFTYPE (CLUSSDRB)<br>OMTYPE (REPOS) STATUS (RUNNING)
                    STATUS(RUNNING)
XMITQ(SYSTEM.CLUSTER.TRANSMIT.DEMO.QM3)
AMQ8441: Display Cluster Queue Manager details.
CLUSQMGR(QM4) CLUSTER(DEMO)
CHANNEL(DEMO.QM4) DEFTYPE(CLUSSDRA)<br>QMTYPE(NORMAL) STATUS(RUNNING)
                    STATUS(RUNNING)
XMITQ(SYSTEM.CLUSTER.TRANSMIT.DEMO.QM4)
```
## **Los cambios en el clúster no se están reflejando en el gestor de colas local**

El proceso del gestor de repositorios no está procesando los mandatos de repositorio, posiblemente debido a un problema con la recepción o el proceso de mensajes en la cola de mandatos.

### **Síntoma**

Los cambios en el clúster no se están reflejando en el gestor de colas local.

### **Causa**

El proceso del gestor de repositorios no está procesando los mandatos de repositorio.

## **Solución**

1. Compruebe que SYSTEM.CLUSTER.COMMAND.QUEUE esté vacío.

```
1 : display ql(SYSTEM.CLUSTER.COMMAND.QUEUE) curdepth
AMQ8409: Display Queue details.
QUEUE(SYSTEM.CLUSTER.COMMAND.QUEUE) CURDEPTH(0)
```
- 2. Compruebe que el iniciador de canal se esté ejecutando en z/OS.
- 3. Compruebe que no haya mensajes de error en los registros de errores que indiquen que el gestor de colas tiene una escasez de recursos temporal.

## **DISPLAY CLUSQMGR muestra un gestor de colas dos veces**

Utilice el mandato RESET CLUSTER para eliminar todo rastro de una instancia antigua de un gestor de colas.

1 : display clusqmgr(QM1) qmid AMQ8441: Display Cluster Queue Manager details. CLUSQMGR(QM1) CLUSTER(DEMO) CHANNEL(DEMO.QM1) QMID(QM1\_2002-03-04\_11.07.01) AMQ8441: Display Cluster Queue Manager details. CLUSQMGR(QM1)<br>CHANNEL(DEMO.OM1) QMID(QM1\_2002-03-04\_11.04.19)

El clúster funciona correctamente con la versión anterior del gestor de colas que se está ignorando. Después de 90 días aproximadamente, el conocimiento del clúster de la versión anterior del gestor de colas caduca y se suprime automáticamente. Sin embargo, es posible que prefiera suprimir esta información manualmente.

### **Causa**

- 1. El gestor de colas puede haberse suprimido y posteriormente puede haberse vuelto a crear y definir.
- 2. Puede que se haya realizado un arranque en frío en z/OS, sin seguir antes el procedimiento para eliminar un gestor de colas de un clúster.

## **Solución**

Para eliminar todo rastro del gestor de colas, utilice inmediatamente el mandato RESET CLUSTER de un gestor de colas de repositorio completo. El mandato elimina el gestor de colas anterior no deseado y sus colas del clúster.

```
2 : reset cluster(DEMO) qmid('QM1_2002-03-04_11.04.19') action(FORCEREMOVE) queues(yes)
AMQ8559: RESET CLUSTER accepted.
```
El uso del mandato RESET CLUSTER detiene los canales de clúster emisores definidos automáticamente para el gestor de colas afectado. Debe reiniciar manualmente los canales de clúster emisores que se hayan detenido después de completar el mandato RESET CLUSTER.

## **Un gestor de colas no se vuelve a unir al clúster**

Después de emitir un mandato de clúster RESET o REFRESH, es posible que se detenga el canal desde el gestor de colas al clúster. Compruebe el estado del canal del clúster y reinicie el canal.

### **Síntoma**

Un gestor de colas no se vuelve a unir a un clúster después de emitir los mandatos RESET CLUSTER y REFRESH CLUSTER.

### **Causa**

Un efecto colateral de los mandatos RESET y REFRESH es que se puede detener un canal. Un canal se detiene para que se ejecute la versión correcta del canal cuando se complete el mandato RESET o REFRESH.

## **Solución**

Compruebe que se estén ejecutando los canales entre el gestor de colas problemático y los repositorios completos y, si es necesario, utilice el mandato START CHANNEL.

### **Información relacionada**

Agrupación en clúster: utilización de las recomendaciones de REFRESH CLUSTER

## **El equilibrio de la carga de trabajo establecido en el canal de clúster emisor no funciona**

Es probable que cualquier equilibrio de carga de trabajo que especifique en un canal de clúster emisor se ignore. En su lugar, especifique los atributos de canal de carga de trabajo de clúster en el canal de clúster receptor en el gestor de colas de destino.

## **Síntoma**

Ha especificado uno o varios atributos de canal de carga de trabajo de clúster en un canal de clúster emisor. El equilibrado de carga de trabajo resultante no es el se esperaba.

## **Causa**

Es probable que cualquier equilibrio de carga de trabajo que especifique en un canal de clúster emisor se ignore. Para obtener una explicación, consulte Canales de clúster. Tenga en cuenta que sigue obteniendo algún tipo de equilibrio de carga de trabajo, basado en los valores predeterminados de clúster o en las propiedades establecidas en el canal de clúster receptor coincidente en el gestor de colas de destino.

## **Solución**

Especifique los atributos de canal de carga de trabajo de clúster en el canal de clúster receptor en el gestor de colas de destino.

### **Referencia relacionada**

Atributo de canal CLWLPRTY Atributo de canal CLWLRANK Atributo de canal CLWLWGHT Atributo de canal NETPRTY

## **Información desfasada en un clúster restaurado**

Después de restaurar un gestor de colas, su información de clúster queda desfasada. Renueve la información del clúster con el mandato **REFRESH CLUSTER**.

## **Problema**

Después de una copia de seguridad de imagen de QM1, se ha restaurado un repositorio parcial en el clúster DEMO y la información de clúster que contiene queda desfasada.

## **Solución**

En QM1, emita el mandato REFRESH CLUSTER(DEMO).

**Nota:** Para clústeres grandes, el uso del mandato **REFRESH CLUSTER** puede ser perjudicial para el clúster mientras está en curso y, también en intervalos de 27 días trascurridos los cuales los objetos del clúster envían automáticamente actualizaciones de estado a todos los gestores de colas. Consulte La renovación en un clúster grande puede afectar el rendimiento y la disponibilidad del clúster.

Cuando ejecuta REFRESH CLUSTER(DEMO) en QM1, elimina toda la información que QM1 tiene sobre el clúster DEMO, excepto el conocimiento de QM1sobre sí mismo y sus propias colas, y sobre cómo acceder a los repositorios completos en el clúster. A continuación, QM1 se pone en contacto con los repositorios completos y les informa sobre él y sus colas. QM1 es un repositorio parcial, por lo que los repositorios completos no informan inmediatamente a QM1 acerca de los demás repositorios parciales del clúster. En su lugar, QM1 aumenta lentamente su conocimiento de los otros repositorios parciales mediante la información que recibe cuando cada una de las otras colas y los otros gestores de colas vuelven a estar activos en el clúster.

## **Eliminación forzada de un gestor de colas de clúster de un repositorio completo por error**

Restaure el gestor de colas en el repositorio completo emitiendo el comando **REFRESH CLUSTER** en el gestor de colas eliminado del repositorio.

## **Problema**

Se ha emitido el comando RESET CLUSTER(DEMO) QMNAME(QM1) ACTION(FORCEREMOVE) en un repositorio completo en el clúster DEMO por error.

## **Solución**

En QM1, emita el comando REFRESH CLUSTER(DEMO).

**Nota:** Para clústeres grandes, el uso del mandato **REFRESH CLUSTER** puede ser perjudicial para el clúster mientras está en curso y, también en intervalos de 27 días trascurridos los cuales los objetos del clúster envían automáticamente actualizaciones de estado a todos los gestores de colas. Consulte La renovación en un clúster grande puede afectar el rendimiento y la disponibilidad del clúster.

## **Posible borrado de mensajes de repositorio**

Los mensajes destinados a un gestor de colas se han eliminado de SYSTEM.CLUSTER.TRANSMIT.QUEUE en otros gestores de colas. Restaure la información emitiendo el comando REFRESH CLUSTER en el gestor de colas afectado.

## **Problema**

Los mensajes destinados a QM1 se han eliminado de SYSTEM.CLUSTER.TRANSMIT.QUEUE en otros gestores de colas y podrían haber sido mensajes de repositorio.

## **Solución**

En QM1, emita el comando REFRESH CLUSTER(DEMO).

**Nota:** Para clústeres grandes, el uso del mandato **REFRESH CLUSTER** puede ser perjudicial para el clúster mientras está en curso y, también en intervalos de 27 días trascurridos los cuales los objetos del clúster envían automáticamente actualizaciones de estado a todos los gestores de colas. Consulte La renovación en un clúster grande puede afectar el rendimiento y la disponibilidad del clúster.

QM1 elimina toda la información que tiene sobre el clúster DEMO, excepto la relacionada con los gestores de colas de clúster que son repositorios completos del clúster. Suponiendo que esta información siga siendo correcta, QM1 se pone en contacto con los repositorios completos. QM1 informa a los repositorios completos sobre sí mismo y sus colas. Recupera la información de las colas y gestores de colas que existen en otras partes del clúster a medida que se abren.

## **Se han movido dos repositorios completos a la vez**

Si se mueven ambos repositorios completos a nuevas direcciones de red al mismo tiempo, el clúster no se actualiza con las nuevas direcciones automáticamente. Siga el procedimiento para transferir las nuevas direcciones de red. Mueva los repositorios de uno en uno para evitar el problema.

## **Problema**

El clúster DEMO contiene dos repositorios completos, QM1 y QM2. Ambos se movieron a una nueva ubicación de red al mismo tiempo.

## **Solución**

- 1. Modifique el CONNAME de los canales CLUSRCVR y CLUSSDR para especificar las nuevas direcciones de red.
- 2. Modifique uno de los gestores de colas (QM1 o QM2) para que ya no sea un repositorio completo de ningún clúster.
- 3. En el gestor de colas modificado, emita el comando REFRESH  $CLUSTER(*)$  REPOS(YES).

**Nota:** Para clústeres grandes, el uso del mandato **REFRESH CLUSTER** puede ser perjudicial para el clúster mientras está en curso y, también en intervalos de 27 días trascurridos los cuales los objetos del clúster envían automáticamente actualizaciones de estado a todos los gestores de colas. Consulte La renovación en un clúster grande puede afectar el rendimiento y la disponibilidad del clúster.

4. Modifique el gestor de colas para que actúe como un repositorio completo.

## **Recomendación**

Puede evitar el problema de esta manera:

- 1. Mueva uno de los gestores de colas, por ejemplo, QM2, a su nueva dirección de red.
- 2. Modifique la dirección de red en el canal QM2 CLUSRCVR.
- 3. Inicie el canal QM2 CLUSRCVR.
- 4. Espere a que el otro gestor de colas de repositorio completo, QM1, tenga constancia de la nueva dirección de QM2.
- 5. Mueva el otro gestor de colas de repositorio completo, QM1, a su nueva dirección de red.
- 6. Modifique la dirección de red en el canal QM1 CLUSRCVR.
- 7. Inicie el canal QM1 CLUSRCVR.
- 8. Modifique los canales CLUSSDR definidos manualmente a efectos de claridad, aunque en esta etapa no son necesarios para el funcionamiento correcto del clúster.

El procedimiento fuerza a QM2 a reutilizar la información del CLUSSDR correcto para restablecer el contacto con QM1 y luego regenerar la información que tiene del clúster. Además, al haberse puesto en contacto una vez más con QM1, se le da su propia dirección de red correcta basada en la definición CONNAME en QM2 CLUSRCVR.

## **Estado desconocido de un clúster**

Restaure la información de clúster en todos los repositorios completos a un estado conocido regenerando los depósitos completos a partir de todos los repositorios parciales del clúster.

## **Problema**

En condiciones normales, los repositorios completos intercambian información sobre las colas y los gestores de colas del clúster. Si se renueva un repositorio completo, la información de clúster se recupera del otro.

El problema es cómo restablecer por completo todos los sistemas del clúster para restaurar un estado conocido en el clúster.

## **Solución**

Para evitar la actualización de la información de clúster a partir de un estado desconocido de los repositorios completos, se paran todos los canales CLUSRCVR que van hacia dichos repositorios. Los canales CLUSSDR pasan a estar inactivos.

Cuando se renueven los sistemas de repositorio completo, ninguno de ellos podrá comunicarse, por lo que todos se inician a partir del mismo estado limpio.

Cuando se renueven los sistemas de repositorio parciales, se reincorporan al clúster y lo regeneran al conjunto completo de gestores de colas y colas. La información de clúster al hacerse una regeneración completa se restaura a un estado conocido.

**Nota:** Para clústeres grandes, el uso del mandato **REFRESH CLUSTER** puede ser perjudicial para el clúster mientras está en curso y, también en intervalos de 27 días trascurridos los cuales los objetos del clúster envían automáticamente actualizaciones de estado a todos los gestores de colas. Consulte La renovación en un clúster grande puede afectar el rendimiento y la disponibilidad del clúster.

- 1. En todos los gestores de colas de repositorio completo, siga estos pasos:
	- a. Modifique los gestores de colas que sean repositorios completos para que dejen de serlo.
	- b. Resuelva cualquier canal CLUSSDR dudoso.
	- c. Espere a que los canales CLUSSDR se vuelvan inactivos.
	- d. Pare los canales CLUSRCVR.
	- e. Cuando se hayan parado todos los canales CLUSRCVR en todos los sistemas de repositorio completo, emita el comando REFRESH CLUSTER(DEMO) REPOS(YES).
	- f. Modfique los gestores de colas para que sean repositorios completos.
	- g. Inicie los canales CLUSRCVR para volver a habilitar su comunicación.
- 2. En todos los gestores de colas de repositorio parcial, siga estos pasos:
	- a. Resuelva cualquier canal CLUSSDR dudoso.
	- b. Asegúrese de que todos los canales CLUSSDR en el gestor de colas estén parados o inactivos.
	- c. Emita el comando REFRESH CLUSTER(DEMO) REPOS(YES).

## **Qué ocurre cuando falla un gestor de colas de clúster**

Cuando un gestor de colas de clúster falla, algunos mensajes no entregados se envían a otros gestores de colas del clúster. Los mensajes que están en curso espera hasta que se reinicie el gestor de colas. Utilice un mecanismo de alta disponibilidad para reiniciar automáticamente un gestor de colas.

### **Problema**

Si se envía un lote de mensajes a un determinado gestor de colas y ese gestor de colas deja de estar disponible, ¿qué ocurre en el gestor de colas de envío?

## **Explicación**

Excepto en el caso de los mensajes no persistentes en un canal NPMSPEED(FAST), el lote no entregado de mensajes se restituye a la cola de transmisión de clúster en el gestor de colas de envío. En un canal NPMSPEED(FAST), los mensajes no persistentes no se procesan por lotes y se puede perder uno.

- Para los mensajes dudosos y los mensajes enlazados al gestor de colas no disponible, espere a que el gestor de colas vuelva a estar disponible.
- Otros mensajes se entregan a gestores de colas alternativo seleccionado por la rutina de gestión de carga de trabajo.

## **Solución**

El gestor de colas de clúster no disponible puede reiniciarse automáticamente, ya sea configurándolo como un gestor de colas multiinstancia o mediante un mecanismo de alta disponibilidad específico de la plataforma.

# **Qué ocurre cuando falla un repositorio**

¿Cómo saber que un repositorio ha fallado y qué se debe hacer para arreglarlo?

## **Problema**

- 1. La información de clúster se envía a los repositorios (ya sean completos o parciales) en una cola local denominada SYSTEM.CLUSTER.COMMAND.QUEUE. Si esta cola se llena, quizás debido a que el gestor de colas ha dejado de funcionar, los mensajes de información de clúster se direccionan a la cola de mensajes no entregados.
- 2. El repositorio se queda sin almacenamiento.

## **Solución**

- 1. Supervise los mensajes en el registro del gestor de colas **de 1705** den la z/OS consola del sistema para detectar si SYSTEM.CLUSTER.COMMAND.QUEUE se está llenando. Si lo es, debe ejecutar una aplicación para recuperar los mensajes de la cola de mensajes no entregados y volver a desviar los mensajes al destino correcto.
- 2. Si se producen errores en un gestor de colas de repositorio, los mensajes le indican qué error se ha producido y cuánto tiempo espera el gestor de colas antes de intentar reiniciar.
	- ENDS EN IBM MO for z/OS, SYSTEM. CLUSTER. COMMAND. QUEUE está inhabilitado para MQGET.
	- Cuando haya identificado y resuelto el error, habilite SYSTEM.CLUSTER.COMMAND.QUEUE de modo que el gestor de colas pueda reiniciarse correctamente.
- 3. En el caso poco probable de que el repositorio se esté quedando sin almacenamiento, los errores

de asignación de almacenamiento se envían al registro del gestor de colas **de 2/08 de la**o a la consola del sistema z/OS. Para solucionar el problema de almacenamiento, detenga y, a continuación, reinicie el gestor de colas. Cuando se reinicia el gestor de colas, se asigna automáticamente más almacenamiento para que mantenga toda la información del repositorio.

# **Qué ocurre si una cola de clúster está inhabilitada para MQPUT**

Todas las instancias de una cola de clúster que se utiliza para el equilibrado de la carga de trabajo podrían estar inhabilitadas para MQPUT. Las aplicaciones que coloquen un mensaje en la cola, recibirán los códigos de retorno MQRC\_CLUSTER\_PUT\_INHIBITED o MQRC\_PUT\_INHIBITED. Puede que desee modificar este comportamiento.

## **Problema**

Cuando una cola de clúster está inhabilitada para MQPUT, su estado se refleja en el repositorio de cada gestor de colas que está interesado en dicha cola. El algoritmo de gestión de carga de trabajo trata de enviar mensajes a destinos que están habilitados para MQPUT. Si no hay ningún destino habilitado para MQPUT y ninguna instancia local de una cola, una llamada MQOPEN que haya especificado MQOO\_BIND\_ON\_OPEN devuelve el código de retorno MQRC\_CLUSTER\_PUT\_INHIBITED a la aplicación. Si se especifica MQOO\_BIND\_NOT\_FIXED o hay una instancia local de la cola, una llamada MQOPEN se realiza correctamente, pero las llamadas MQPUT posteriores fallarán con un código de retorno MQRC\_PUT\_INHIBITED.

## **Solución**

Puede escribir un programa de salida de usuario que modifique las rutinas de gestión de carga de trabajo para que los mensajes se puedan direccionar a un destino que esté inhabilitado para MQPUT.

Un mensaje puede llegar a un destino que está inhabilitado para MQPUT. El mensaje podría haber estado en curso en el momento en que la cola se desactivó o una salida de carga de trabajo podría haber elegido explícitamente el destino. La rutina de gestión de carga de trabajo en el gestor de colas de destino tiene varias formas de tratar el mensaje:

- Elegir otro destino adecuado, si lo hay.
- Colocar el mensaje en la cola de mensajes no entregados.
- Devolver el mensaje al originador, si no hay ninguna cola de mensajes no entregados.

## **Problemas potenciales al conmutar colas de transmisión**

Una lista de algunos problemas que se pueden encontrar al conmutar la cola de transmisión, sus causas y las soluciones más probables.

#### **Acceso insuficiente a las colas de transmisión en z/OS**  $z/0S$

### **Síntoma**

Un canal de clúster emisor en z/OS podría notificar que no tiene autorización para abrir su cola de transmisión.

### **CAUSE**

El canal está conmutando, o ha conmutado, la cola de transmisión y no se ha otorgado al iniciador de canal autorización para acceder a la nueva cola.

### **Solución**

Otorgue al iniciador de canal el mismo acceso a la cola de transmisión del canal que se documenta para la cola de transmisión SYSTEM.CLUSTER.TRANSMIT.QUEUE. Cuando se utiliza DEFCLXQ, un perfil genérico para SYSTEM.CLUSTER.TRANSMIT. \* \* evita que se produzca este problema siempre que un nuevo gestor de colas se una al clúster.

### **El movimiento de mensajes falla**

### **Síntoma**

Los mensajes dejan de ser enviados por un canal y permanecen en cola en la cola de transmisión antigua del canal.

### **CAUSE**

El gestor de colas ha dejado de mover mensajes de la cola de transmisión antigua a la cola de transmisión nueva porque se ha producido un error irrecuperable. Por ejemplo, es posible que la nueva cola de transmisión se haya llenado o que se haya agotado su almacenamiento de copia de seguridad.

### **Solución**

Revise los mensajes de error escritos en el registro de errores del gestor de colas (registro de trabajo en z/OS) para determinar el problema y resolver su causa raíz. Una vez resuelto, reinicie el canal para reanudar el proceso de conmutación o detenga el canal y, a continuación, utilice **runswchl** en su lugar (CSQUTIL en z/OS).

### **Un conmutador no se completa**

#### **Síntoma**

El gestor de colas emite repetidamente mensajes que indican que está moviendo mensajes. El conmutador nunca se completa porque siempre quedan mensajes en la cola de transmisión antigua.

### **Causa 1**

Los mensajes del canal se colocan en la cola de transmisión antigua más rápidamente de lo que el gestor de colas puede moverlos a la nueva cola de transmisión. Es probable que se trate de un problema transitorio durante la carga de trabajo máxima porque, si fuera habitual, es poco probable que el canal pudiera transmitir los mensajes a través de la red lo suficientemente rápido.

#### **Causa 2**

Hay mensajes no confirmados para el canal en la cola de transmisión antigua.

#### **Causa 3**

La nueva cola de transmisión o el soporte de almacenamiento que la aloja se ha llenado.

### **Solución**

Compruebe el estado de la cola y del canal para confirmar si es necesaria una acción administrativa, por ejemplo:

- Iniciar el canal para empezar a mover mensajes
- Espacio libre en una cola remota completa (destino) si esto hace que el canal realice una copia de seguridad
- Aumente el atributo MAXDEPTH en la cola de transmisión

El proceso de conmutación se reintenta continuamente y se completa una vez que se resuelve el problema.

### **Supresión accidental de una cola de transmisión**

### **Síntoma 1**

Los canales conmuta inesperadamente debido a la eliminación de un valor CLCHNAME coincidente.

### **Síntoma 2**

Una colocación en una cola de clúster falla con MQRC\_UNKNOWN\_XMIT\_Q.

### **Síntoma 3**

Un canal finaliza de forma anómala porque su cola de transmisión no existe.

#### **Síntoma 4**

El gestor de colas no puede mover mensajes para completar una operación de conmutación porque no puede abrir la cola de transmisión antigua o nueva.

### **CAUSE**

Se ha suprimido la cola de transmisión utilizada actualmente por un canal, o su cola de transmisión anterior si no se ha completado una conmutación.

### **Solución**

Vuelva a definir la cola de transmisión. Si es la cola de transmisión antigua que se ha suprimido, un administrador puede completar de forma alternativa la operación de conmutación utilizando **runswchl** con el parámetro **-n** (o CSQUTIL con MOVEMSGS (NO) en z/OS).

Utilice el parámetro -n con precaución porque, si se utiliza de forma inadecuada, los mensajes para el canal pueden completar y finalizar el proceso pero no actualizarse en la cola de transmisión antigua. En este escenario es seguro porque, como la cola no existe, no puede haber ningún mensaje para completar y finalizar el proceso.

## **Resolución de problemas de configuración de RDQM**

Estos temas proporcionan información que es útil para la resolución de problemas de las configuraciones de recuperación tras desastre (DR) y alta disponibilidad (HA) de RDQM.

### **Acerca de esta tarea**

Consulte también los temas que explican la salida del mandato **rdqmstatus** para obtener ayuda con la resolución de problemas (Visualización del estado de RDQM y del grupo HA, Visualización del estado RDQM de DRy Visualización del estado de RDQM y del grupo HA de DR/HA).

### **Tareas relacionadas**

["Recopilación de información para problemas de RDQM" en la página 376](#page-375-0)

Un gestor de colas de datos replicados (RDQM) está informando de un problema o no funciona correctamente en Linux, y necesita recopilar datos de MustGather para enviarlos al soporte de IBM para ayudarle a encontrar una solución.

## **Arquitectura RDQM**

Describe la arquitectura básica de configuraciones de alta disponibilidad y recuperación tras desastre del gestor de colas de datos replicados (RDQM HA y RDQM DR) para ayudarle con la resolución de problemas.

- "Nombres de recurso" en la página 239
- • ["Arquitectura HA" en la página 240](#page-239-0)
- • ["Recurso DRBD" en la página 240](#page-239-0)
- • ["Conexiones HA de DRBD" en la página 240](#page-239-0)
- • ["Estado activo de DRBD" en la página 242](#page-241-0)
- • ["Pacemaker" en la página 242](#page-241-0)
- • ["Arquitectura de DR" en la página 242](#page-241-0)
- • ["Conexiones DR de DRDB" en la página 242](#page-241-0)

### **Nombres de recurso**

Se crean distintos recursos para cada gestor de colas RDQM y los nombres de estos recursos se basan en el nombre del directorio del gestor de colas. El nombre se puede encontrar en el archivo /var/mqm/ mqs.ini, y aquí se hace referencia al mismo como *qm*. Por ejemplo, para un gestor de colas HA RDQM llamado TMPQM1, *qm* sería tmpqm1.

## <span id="page-239-0"></span>**Arquitectura HA**

La arquitectura de la alta disponibilidad (HA) de RDQM implica DRBD, para la réplica de datos y, también, Pacemaker, para la gestión donde se ejecutan los gestores de colas HA RDQM. Consulte [https://linbit.com/drbd-user-guide/drbd-guide-9\\_0-en/](https://linbit.com/drbd-user-guide/drbd-guide-9_0-en/) para obtener información sobre DRBD y [https://](https://clusterlabs.org/pacemaker/) [clusterlabs.org/pacemaker/](https://clusterlabs.org/pacemaker/) para obtener información sobre Pacemaker.

Cuando se crea un gestor de colas HA RDQM, se completan los pasos siguientes:

- 1. Se crea un recurso DRBD para duplicar los datos para el gestor de colas.
- 2. Se crea un gestor de colas y se configura para utilizar el recurso DRBD para su almacenamiento.
- 3. Se crea un conjunto de recursos Pacemaker para supervisar y gestionar el gestor de colas.

## **Recurso DRBD**

Cada gestor de colas HA RDQM tiene un archivo de recursos DRBD generado para su /etc/drbd.d/ *qm*.res determinado. Por ejemplo, cuando se crea un gestor de colas HA RDQM llamado HAQM1, el archivo de recursos DRBD es /etc/drbd.d/haqm1.res.

La información más importante para la resolución de problemas en el archivo .res es el número menor de dispositivo para este recurso DRBD concreto. Muchos de los mensajes que registra DRBD utilizan este número menor. Para el gestor de colas de ejemplo, HAQM1, el archivo .res contiene la información siguiente:

device minor 100;

Para este gestor de colas, debería buscar mensajes como el ejemplo siguiente:

```
Jul 31 00:17:24 mqhavm13 kernel: drbd haqm1/0 drbd100 mqhavm15.gamsworthwilliam.com: 
drbd_sync_handshake:
```
La presencia de la serie drbd100 indica que el mensaje está relacionado con HAQM1. No todos los mensajes registrados por DRBD utilizan el número menor de dispositivo, algunos utilizan el nombre de recurso DRBD, que es el mismo que el nombre de directorio del gestor de colas HA RDQM. Por ejemplo:

Jul 31 00:17:22 mqhavm13 kernel: drbd haqm1 mqhavm15.gamsworthwilliam.com: Connection closed

## **Conexiones HA de DRBD**

En el funcionamiento normal hay un par de conexiones DRBD entre cada par de nodos:

- Una conexión de control o meta.
- La conexión de datos principal.

El patrón habitual es que una de estas conexiones se establece mediante un nodo de un par y la otra conexión se establece mediante el otro nodo del par.

Para RDQM HA, el puerto de escucha DRBD para el gestor de colas se elige automáticamente cuando se crea el gestor de colas. Los números de puerto empiezan en 7000. Puede encontrar el puerto para un gestor de colas buscando las líneas de dirección en el archivo .res de DRBD adecuado, por ejemplo:

address ipv4 10.51.7.58:7000;

Cuando conozca el número de puerto adecuado, puede encontrar las conexiones TCP relacionadas con ese gestor de colas con el mandato **ss** , por ejemplo:

ss -nt '( src :7000 or dst :7000 )'

Un ejemplo de configuración de HA RDQM consta de los nodos siguientes:

- node-1, dirección IP 10.51.6.190
- node-2, dirección IP 10.51.6.210

• node-3, dirección IP 10.51.7.19

Hay un único gestor de colas HA RDQM configurado y en ejecución, con todas las conexiones DRBD conectadas. El mandato **ss** ejecutado en node-3 proporciona la siguiente salida:

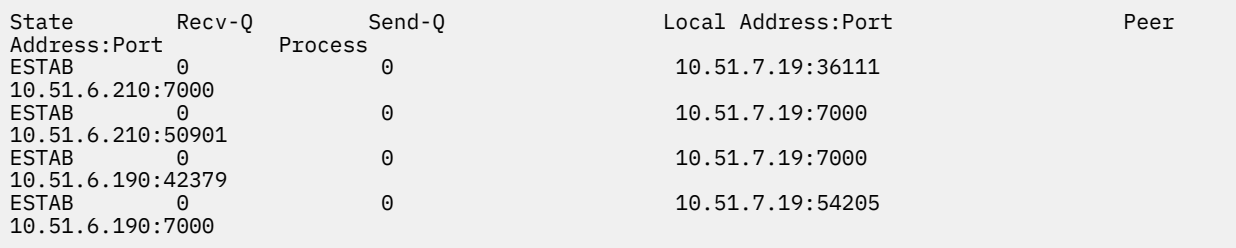

La primera conexión listada se ha establecido por node-3 a node-2.

La segunda conexión listada se ha establecido mediante node-2 con node-3. Como se mencionó anteriormente, las dos conexiones DRBD entre un par de nodos se establecen generalmente en direcciones opuestas.

La tercera conexión listada se ha establecido mediante node-1 con node-3.

La cuarta conexión listada ha sido establecida por node-3 a node-1.

La forma más fácil de distinguir la conexión de control de la conexión de datos para un gestor de colas activo es por la cantidad de datos que fluyen a través de la conexión, que suele ser menor para la conexión de control.

Para ver el número de bytes que fluyen a través de cada conexión, utilice el mandato **ss** con la opción i . En el ejemplo, ejecute el mandato siguiente:

```
ss -nit '( src :7000 or dst :7000 )'
```
genera la salida siguiente:

```
State Recv-Q Send-Q Local 
Address:Port Peer Address:Port Process
ESTAB (6<br>10.51.7.19:36111
                                     10.51.6.210:7000
cubic wscale:7,7 rto:201 rtt:0.209/0.085 ato:40 mss:1448 pmtu:1500 rcvmss:1448 
advmss:1448 cwnd:10 ssthresh:27 bytes_sent:2587329 bytes_retrans:20 bytes_acked:2587310 
bytes_received:3704817 segs_out:2980 segs_in:1566 data_segs_out:2046 data_segs_in:932 send 
554258373bps lastsnd:229936217 lastrcv:3102096 lastack:3102101 pacing_rate 1106531336bps 
delivery_rate 1672556144bps delivered:2047 busy:131ms retrans:0/1 dsack_dups:1 rcv_rtt:7283.92 
rcv_space:277568 rcv_ssthresh:2662500 minrtt:0.128
EST\overline{AB} 0 0 0<br>10.51.7.19:7000
                                     10.51.6.210:50901
cubic wscale:7,7 rto:201 rtt:0.3/0.027 ato:40 mss:1448 pmtu:1500 rcvmss:536 advmss:1448 
cwnd:10 bytes_sent:401848 bytes_acked:401848 bytes_received:388128 segs_out:23848 segs_in:46420 
data_segs_out:23343 data_segs_in:23086 send 386133333bps lastsnd:9624 lastrcv:9624 lastack:9624 
pacing_rate 770340808bps delivery_rate 176406088bps delivered:23344 app_limited busy:6597ms 
rcv\_rtt:68387.1 rcv\_space:28976 rcv\_ssthresh:64336 minrtt:0.097<br>rcstabESTAB<br>10.51.7.19:7000
                                     10.51.6.190:42379
cubic wscale:7,7 rto:201 rtt:0.538/0.059 ato:40 mss:1448 pmtu:1500 rcvmss:536 advmss:1448 
cwnd:10 bytes_sent:885176 bytes_acked:885176 bytes_received:415992 segs_out:53022 segs_in:27238 
data_segs_out:29765 data_segs_in:23599 send 215315985bps lastsnd:8025 lastrcv:8025 lastack:8025 
pacing_rate 430531936bps delivery_rate 132237440bps delivered:29766 app_limited busy:7935ms 
rcv_rtt:299060 rcv_space:28960 rcv_ssthresh:68624 minrtt:0.116
ESTAB 0<br>10.51.7.19:54205
10.51.7.19:54205 10.51.6.190:7000
 cubic wscale:7,7 rto:201 rtt:0.245/0.079 ato:40 mss:1448 pmtu:1500 rcvmss:1448 
advmss:1448 cwnd:10 ssthresh:28 bytes_sent:2947194 bytes_retrans:20 bytes_acked:2947175 
bytes_received:3170253590 segs_out:67287 segs_in:78314 data_segs_out:3556 data_segs_in:76191 
send 472816327bps lastsnd:229936217 lastrcv:229936217 lastack:2573657 pacing_rate 942267408bps 
delivery_rate 875365232bps delivered:3557 app_limited busy:1187ms retrans:0/1 dsack_dups:1 
rcv_rtt:17.234 rcv_space:3043672 rcv_ssthresh:3145728 minrtt:0.078
```
Hay una serie de valores en la segunda línea de salida para cada conexión que puede utilizar para decidir cuál es la conexión de control y cuál es la conexión de datos:

• bytes  $s$ ent (sólo se muestra en sistemas RHEL 8 y RHEL 9 )

- <span id="page-241-0"></span>• bytes\_acked
- bytes\_received

Si un gestor de colas está desocupado, es posible que la conexión con la mayor cantidad de datos que fluyen sea realmente la conexión de control, debido al ping de DRBD que se envía cada 10 segundos y la respuesta al mismo. Si tiene un gestor de colas desocupado, la forma más fiable de identificar la conexión de control es ejecutar **tcpdump** en una de las conexiones utilizando un mandato como **tcpdump src port 36111**. Si la conexión con el puerto local especificado es la conexión de control, debería ver alguna actividad cada 10 segundos.

Si no hay salida de **tcpdump** , la conexión es casi con toda seguridad la conexión de datos. Puede verificarlo copiando un archivo en el directorio userdata del gestor de colas, lo que hará que los datos se envíen a través de la conexión de datos.

## **Estado activo de DRBD**

DRBD tiene su propia implementación de estado activo que se utiliza en la conexión de control. La conexión de datos se basa en la característica de estado activo estándar de Linux .

RDQM utiliza la siguiente configuración predeterminada de DRBD:

ping-int 10; # seconds, default ping-timeout 5; # 1/10 seconds, default

Esta configuración significa que DRBD envía una solicitud de ping cada 10 segundos y espera una respuesta en medio segundo. Si no se recibe una respuesta dentro de ese tiempo, verá un mensaje en el syslog que indica que PingAck no ha llegado a tiempo.

## **Pacemaker**

Hay una serie de recursos Pacemaker generados para un gestor de colas HA RDQM:

*qm*

Es el recurso principal que representa el gestor de colas HA de RDQM.

### **p\_rdqmx\_***qm*

Se trata de un recurso interno.

### **p\_fs\_***qm*

Es un recurso de sistema de archivos estándar que monta el volumen para el gestor de colas en /var/mqm/vols/*qm*.

### **ms\_drbd\_***qm*

Es el recurso maestro/esclavo para el recurso DRBD para el RDQM.

### **p\_drbd\_***qm*

Es el recurso primitivo para el recurso DRBD para el RDQM.

Si se ha configurado una dirección IP flotante para un HA RDQM, se configura el recurso adicional:

### **p\_ip\_***qm*

### **Arquitectura de DR**

La arquitectura de RDQM DR es más sencilla, ya que Pacemaker no está implicado, solo DRBD.

La arquitectura de RDQM DR/HA es una combinación de la arquitectura para DR y la arquitectura para HA.

### **Conexiones DR de DRDB**

Las conexiones DR de DRBD para un gestor de colas DR/HA se encuentran entre el nodo donde se ejecuta el gestor de colas y el nodo que es la ubicación preferida de HA en el grupo HA RDQM que es actualmente el DR secundario. Sólo hay un par de conexiones entre los grupos HA para cada gestor de colas. El nodo

del grupo HA secundario DR es responsable de replicar de forma síncrona las actualizaciones que recibe en los otros dos nodos del grupo HA.

La réplica de DR se describe como asíncrona pero no es totalmente asíncrona. La réplica asíncrona se correlaciona con el protocolo DRBD A. DRBD considera que una actualización se ha completado tan pronto como los datos se han copiado en el sendbuffer TCP local de la conexión, suponiendo que se haya establecido la conexión. Si no se establece la conexión, la actualización se recuerda y la actualización se completa inmediatamente, o en el caso de DR/HA, tan pronto como se completa la actualización en los otros nodos HA.

La siguiente configuración de DR/HA de ejemplo consta de dos grupos HA, cada uno de los cuales utiliza direcciones IP diferentes para HA y DR. El primer grupo HA tiene los nodos siguientes:

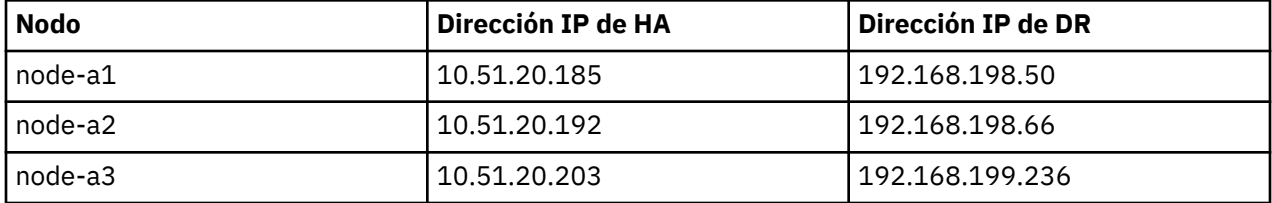

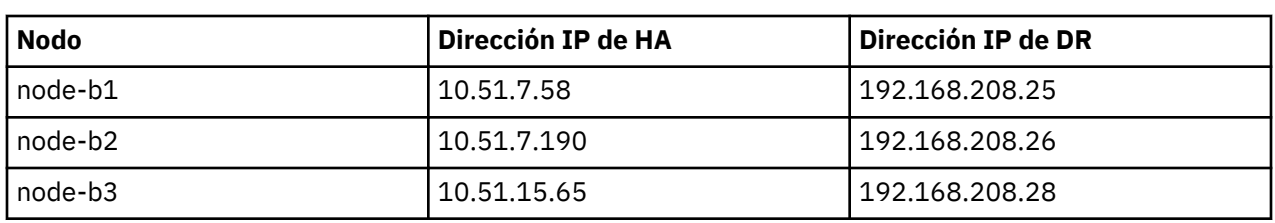

El segundo grupo HA tiene los nodos siguientes:

El gestor de colas QM1 se está ejecutando en el nodo node-a1.The **rdqmstatus -m QM1** genera la salida siguiente:

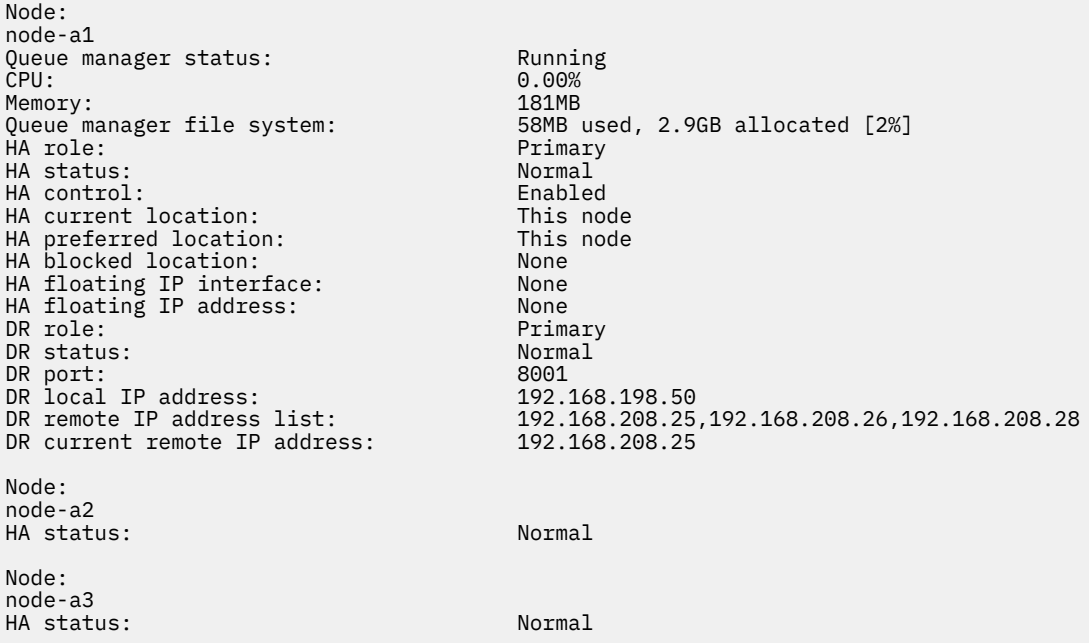

El valor de DR current remote IP address es la dirección IP de DR del nodo donde la instancia secundaria de DR está recibiendo actualmente los datos del DR primario, en este caso node-b1. La ejecución de **rdqmstatus -m QM1** en node-b1 da como resultado la salida siguiente:

Node: node-b1 Queue manager status: Ended immediately HA role:

HA status: Normal HA control: Enabled HA current location: This node<br>
HA preferred location: This node HA preferred location: HA blocked location: None HA floating IP interface: None HA floating IP address: None<br>DR role: Seco Secondary<br>Normal DR status: Normal Normal Normal Normal Normal Normal Normal Normal Normal Normal Normal Normal Normal Normal N<br>Normal Normal Normal Normal Normal Normal Normal Normal Normal Normal Normal Normal Normal Normal Normal Norma<br> DR port: 8001<br>DR local IP address: 192.168.208.25 DR local IP address:<br>DR remote IP address list: DR remote IP address list: 192.168.198.50,192.168.198.66,192.168.199.236 DR current remote IP address: Node: node-b2 HA status: Normal Node: node-b3 HA status: Normal

El valor de DR port es el número de puerto utilizado para la réplica de DR de este gestor de colas concreto, tal como se especifica en el mandato **crtmqm** original.

En el ejemplo, las conexiones siguientes utilizan este puerto en el nodo node-a1:

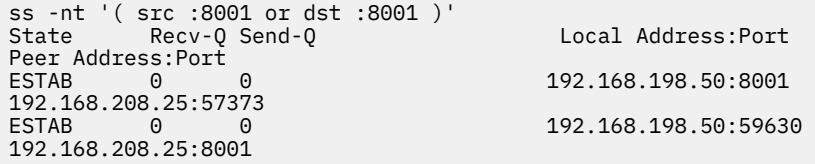

Al igual que con las conexiones HA, las conexiones DR se establecen normalmente en direcciones opuestas. Aquí, la primera conexión se ha establecido mediante node-b1 con node-a1 y la segunda conexión se ha establecido mediante node-a1 con node-b1. Una de las conexiones es la conexión de control o meta y la otra es la conexión de datos. El ejemplo siguiente incluye la información sobre cada conexión para ver los bytes recibidos:

```
ss -int '( src :8001 or dst :8001 )'
          Recv-Q Send-Q Local Address:Port
Peer Address:Port<br>FSTAB 0
          ESTAB 0 0 9.20.198.50:8001 
9.20.208.25:57373
     cubic wscale:7,7 rto:202 rtt:1.648/2.188 ato:40 mss:1448 rcvmss:592 advmss:1448 cwnd:10 
bytes_acked:733 bytes_received:1181 segs_out:14 segs_in:16 send 70.3Mbps lastsnd:4841379 
lastrcv:4841380 lastack:4841373 pacing_rate 140.6Mbps rcv_rtt:6 rcv_space:28960
                                        9.20.198.50:59630
9.20.208.25:8001
     cubic wscale:7,7 rto:201 rtt:0.61/0.044 ato:40 mss:1448 rcvmss:536 advmss:1448 cwnd:10 
bytes_acked:7785 bytes_received:7728 segs_out:970 segs_in:487 send 189.9Mbps lastsnd:1397 
lastrcv:1397 lastack:1397 pacing_rate 379.4Mbps rcv_space:29200
```
La primera conexión tiene un valor de bytes\_received de 1181 y la segunda conexión tiene un valor de bytes\_received de 7728 que sugiere que la primera conexión es la conexión de control y la segunda conexión es la conexión de datos, aunque estos valores son lo suficientemente similares como para que pueda darse el caso de que la conexión con el valor superior sea realmente la conexión de control que ha superado una conexión de datos desocupada recientemente debido al tráfico de ping de DRBD.

#### - MQ Adv. - $\blacktriangleright$  Linux **Errores y configuraciones de HA RDQM de ejemplo**

Una configuración de ejemplo de HA RDQM, completa con errores de ejemplo e información sobre cómo resolverlos.

El grupo de HA RDQM de ejemplo consta de tres nodos:

- mqhavm13.gamsworthwilliam.com (conocido como vm13).
- mqhavm14.gamsworthwilliam.com (conocido como vm14).
- mqhavm15.gamsworthwilliam.com (conocido como vm15).

Se han creado tres gestores de colas HA RDQM:

- HAQM1 (creado en vm13)
- HAQM2 (creado en vm14)
- HAQM3 (creado en vm15)

### **Condiciones iniciales**

La condición inicial en cada uno de los nodos se proporciona en los listados siguientes:

**vm13**

```
[midtownjojo@mqhavm13 ~]$ rdqmstatus -m HAQM1
                                      mqhavm13.gamsworthwilliam.com<br>Running
Queue manager status:<br>CPU:
                                      0.00%<br>135MB
Memory:<br>Queue manager file system:
                                      51MB used, 1.0GB allocated [5%]<br>Primary
HA role: Primary
HA status: Normal<br>
HA control: Normal Finabled
HA control: Enabled<br>
HA current location: Enabled This node
HA current location: This node<br>
HA preferred location: This node
HA preferred location:
HA floating IP interface: None
HA floating IP address: None
Node: mqhavm14.gamsworthwilliam.com
HA status:
Node: mqhavm15.gamsworthwilliam.com
HA status:
Command '/opt/mqm/bin/rdqmstatus' run with sudo.
[midtownjojo@mqhavm13 ~]$ rdqmstatus -m HAQM2
                                       mqhavm13.gamsworthwilliam.com
Queue manager status: Running elsewhere
HA role: Secondary
HA status: Normal
HA control:<br>HA current location:
HA current location: matching management is made in the matching management of the preferred location: matching matching matching matching matching matching matching matching matching matching matching matching matching ma
                                      mqhavm14.gamsworthwilliam.com<br>None
HA floating IP interface: None<br>
HA floating IP interface: None<br>
HA floating IP address: None
HA floating IP address:
Node: mqhavm14.gamsworthwilliam.com
HA status: Normal
Node: mqhavm15.gamsworthwilliam.com
HA status:
Command '/opt/mqm/bin/rdqmstatus' run with sudo.
[midtownjojo@mqhavm13 ~]$ rdqmstatus -m HAQM3
                                      node:<br>mqhavm13.gamsworthwilliam.com<br>Running elsewhere
Queue manager status:<br>HA role:
                                      Secondary<br>Normal
HA status: Normal
HA control:<br>HA current location:
                                      mqhavm15.gamsworthwilliam.com
                                      mqhavm15.gamsworthwilliam.com
HA floating IP interface: None
HA floating IP address: None
Node: mqhavm14.gamsworthwilliam.com
HA status:
Node: mqhavm15.gamsworthwilliam.com
HA status: Normal
Command '/opt/mqm/bin/rdqmstatus' run with sudo.
```
#### **vm14**

[midtownjojo@mqhavm14 ~]\$ rdqmstatus -m HAQM1 mqhavm14.gamsworthwilliam.com<br>Running elsewhere Queue manager status:<br>HA role: Secondary<br>Normal HA status:

HA control: Enabled HA current location: mqhavm13.gamsworthwilliam.com mqhavm13.gamsworthwilliam.com<br>None HA floating IP interface: HA floating IP address: None Node: mqhavm13.gamsworthwilliam.com HA status: Node: mqhavm15.gamsworthwilliam.com HA status: Command '/opt/mqm/bin/rdqmstatus' run with sudo. [midtownjojo@mqhavm14 ~]\$ rdqmstatus -m HAQM2 mqhavm14.gamsworthwilliam.com<br>Running Queue manager status:<br>CPU: 0.00%<br>135MB Memory:<br>Queue manager file system: 51MB used, 1.0GB allocated [5%]<br>Primary HA role: HA status: Normal HA control: Enabled HA current location: HA preferred location: This node HA floating IP interface: None<br>HA floating IP address: None HA floating IP address: Node: mqhavm13.gamsworthwilliam.com HA status: Node: mqhavm15.gamsworthwilliam.com HA status: Normal Command '/opt/mqm/bin/rdqmstatus' run with sudo. [midtownjojo@mqhavm14 ~]\$ rdqmstatus -m HAQM3 mqhavm14.gamsworthwilliam.com<br>Running elsewhere Queue manager status: HA role: Secondary HA status: HA control: Enabled HA current location: man mqhavm15.gamsworthwilliam.com<br>HA preferred location: mqhavm15.gamsworthwilliam.com mqhavm15.gamsworthwilliam.com HA floating IP interface: None HA floating IP address: None Node: mqhavm13.gamsworthwilliam.com HA status: Normal Node: mqhavm15.gamsworthwilliam.com HA status: Command '/opt/mqm/bin/rdqmstatus' run with sudo.

#### **vm15**

```
[midtownjojo@mqhavm15 ~]$ rdqmstatus -m HAQM1
                                mqhavm15.gamsworthwilliam.com
Queue manager status: Running elsewhere<br>HA role: Recondary
                                Secondary<br>Normal
HA status: Normal
HA control:<br>HA current location:
HA current location: mqhavm13.gamsworthwilliam.com
                                mqhavm13.gamsworthwilliam.com
HA floating IP interface: None
HA floating IP address: None
Node: mqhavm13.gamsworthwilliam.com
HA status:
Node: mqhavm14.gamsworthwilliam.com
HA status: Normal
Command '/opt/mqm/bin/rdqmstatus' run with sudo.
[midtownjojo@mqhavm15 ~]$ rdqmstatus -m HAQM2
                                mqhavm15.gamsworthwilliam.com<br>Running elsewhere
Queue manager status:
HA role: Secondary
HA status: Normal
HA control:<br>HA current location:
                                mqhavm14.gamsworthwilliam.com
HA preferred location: mqhavm14.gamsworthwilliam.com
HA floating IP interface:
```

```
HA floating IP address: None
Node: mqhavm13.gamsworthwilliam.com
HA status: Normal
Node: mqhavm14.gamsworthwilliam.com
HA status:
Command '/opt/mqm/bin/rdqmstatus' run with sudo.
[midtownjojo@mqhavm15 ~]$ rdqmstatus -m HAQM3
Node: mqhavm15.gamsworthwilliam.com
Queue manager status: Running
                                       0.02%<br>135MB
Memory:<br>Queue manager file system:
                                       51MB used, 1.0GB allocated [5%]<br>Primary
HA role: The Primary Primary Primary Primary Primary Primary Primary Primary Primary Primary Primary Primary P<br>Primary Primary Primary Primary Primary Primary Primary Primary Primary Primary Primary Primary Primary Primar<br>
HA status: Normal
HA control: Enabled<br>
HA current location: Enabled This node
HA current location: This node<br>
HA preferred location: This node
HA preferred location:
HA floating IP interface: None<br>HA floating IP address: None
HA floating IP address:
Node: mqhavm13.gamsworthwilliam.com
HA status:
Node: mqhavm14.gamsworthwilliam.com
HA status: Normal
Command '/opt/mqm/bin/rdqmstatus' run with sudo.
```
## **Escenarios de DRBD**

Las configuraciones de HA RDQM utilizan DRBD para la réplica de datos. Los escenarios siguientes ilustran los posibles problemas siguientes con DRBD:

- Pérdida de quórum DRBD
- Pérdida de una sola conexión DRBD
- Sincronización atascada

## **Escenario 1 de DRBD: pérdida de quórum de DRBD**

Si el nodo que ejecuta un gestor de colas HA RDQM pierde el quórum de DRBD para el recurso de DRBD que corresponde al gestor de colas; DRBD empieza inmediatamente a devolver errores de operaciones de E/S, que provocarán que el gestor de colas empiece a generar FDC y, eventualmente, se detenga.

Si los dos nodos restantes tienen un quórum de DRBD para el recurso DRBD, Pacemaker elige uno de los dos nodos para iniciar el gestor de colas. Puesto que no hay ninguna actualización en el nodo original desde el momento en el cual se perdió el quórum, es seguro iniciar el gestor de colas en cualquier otro lugar.

Las dos formas principales en las que puede supervisar si hay una pérdida del quórum de DRBD son:

- Utilizando el mandato **rdqmstatus**.
- Supervisando el syslog del nodo donde se ejecuta inicialmente el gestor de colas HA RDQM.

### **rdqmstatus**

Si utiliza el mandato **rdqmstatus**, si el nodo vm13 pierde el quórum DRBD para el recurso DRBD para HAQM1, es posible que vea un estado similar al ejemplo siguiente:

```
[midtownjojo@mqhavm13 ~]$ rdqmstatus -m HAQM1
                                         mqhavm13.gamsworthwilliam.com
Queue manager status: Running elsewhere<br>
HA role: Recondary
HA role: The Secondary Secondary<br>HA status: Secondary Remote un
                                         Remote unavailable<br>Enabled
HA control:
HA current location: mqhavm14.gamsworthwilliam.com
HA preferred location: This<br>HA floating IP interface: None
HA floating IP interface:
HA floating IP address: None
```
Node: mqhavm14.gamsworthwilliam.com Remote unavailable<br>0KB HA out of sync data: Node: mqhavm15.gamsworthwilliam.com Remote unavailable<br>OKB HA out of sync data: Command '/opt/mqm/bin/rdqmstatus' run with sudo.

Tenga en cuenta que HA status ha cambiado a Remote unavailable, lo que indica que se han perdido ambas conexiones DRBD con los otros nodos.

En este caso, los otros dos nodos tienen quórum de DRBD para el recurso DRBD, por lo que el RDQM se está ejecutando en otro lugar, en mqhavm14.gamsworthwilliam.com , tal como se muestra como el valor de HA current location.

#### **supervisión del syslog**

Si supervisa el syslog, verá que DRBD registra un mensaje cuando pierde el quórum para un recurso:

```
Jul 30 09:38:36 mqhavm13 kernel: drbd haqm1/0 drbd100: quorum( yes -> no )
```
Cuando se restaura un quórum, se registra un mensaje similar:

Jul 30 10:27:32 mqhavm13 kernel: drbd haqm1/0 drbd100: quorum( no -> yes )

### **Escenario 2 DRBD: pérdida de una sola conexión DRBD**

Si solo se pierde una de las dos conexiones DRBD de un nodo que ejecuta un gestor de colas HA RDQM, el gestor de colas no se mueve.

Partiendo de las mismas condiciones iniciales que en el primer escenario, después de bloquear solo uno de los enlaces de réplica de DRBD, el estado notificado por **rdqmstatus** en vm13 es similar al ejemplo siguiente:

```
Node: mqhavm13.gamsworthwilliam.com
Queue manager status: Running Running<br>CPU: 0.01%
CPU: 0.01%
Memory: 133MB
                           52MB used, 1.0GB allocated [5%]<br>Primary
HA role:
HA status: Mixed
HA control: Enabled
HA current location:
HA preferred location: This node
HA floating IP interface: None<br>HA floating IP address: None
HA floating IP address:
Node: mqhavm14.gamsworthwilliam.com
HA status: Remote unavailable
HA out of sync data: 0KB
Node: mqhavm15.gamsworthwilliam.com
HA status:
Command '/opt/mqm/bin/rdqmstatus' run with sudo.
```
## **Escenario 3 de DRBD: sincronización atascada**

Algunas versiones de DRBD tenían un problema en el que una sincronización parecía estar atascada y esto impedía que un gestor de colas RDQM HA migrara a un nodo cuando la sincronización en dicho nodo seguía en curso.

Una forma de ver esto es utilizar el mandato drbdadm status. Cuando el funcionamiento es normal, se genera una respuesta similar al ejemplo siguiente:

```
[midtownjojo@mqhavm13 ~]$ drbdadm status
haqm1 role:Primary
   disk:UpToDate
   mqhavm14.gamsworthwilliam.com role:Secondary
```

```
 peer-disk:UpToDate
   mqhavm15.gamsworthwilliam.com role:Secondary
     peer-disk:UpToDate
haqm2 role:Secondary
   disk:UpToDate
   mqhavm14.gamsworthwilliam.com role:Primary
     peer-disk:UpToDate
   mqhavm15.gamsworthwilliam.com role:Secondary
     peer-disk:UpToDate
haqm3 role:Secondary
   disk:UpToDate
   mqhavm14.gamsworthwilliam.com role:Secondary
     peer-disk:UpToDate
   mqhavm15.gamsworthwilliam.com role:Primary
     peer-disk:UpToDate
```
Si la sincronización se atasca, la respuesta es similar al ejemplo siguiente:

```
[midtownjojo@mqhavm13 ~]$ drbdadm status
haqm1 role:Primary
  disk:UpToDate
  mqhavm14.gamsworthwilliam.com role:Secondary
    peer-disk:UpToDate
  mqhavm15.gamsworthwilliam.com role:Secondary
    replication:SyncSource peer-disk:Inconsistent done:90.91
haqm2 role:Secondary
  disk:UpToDate
  mqhavm14.gamsworthwilliam.com role:Primary
    peer-disk:UpToDate
  mqhavm15.gamsworthwilliam.com role:Secondary
    peer-disk:UpToDate
haqm3 role:Secondary
  disk:UpToDate
  mqhavm14.gamsworthwilliam.com role:Secondary
     peer-disk:UpToDate
  mqhavm15.gamsworthwilliam.com role:Primary
    peer-disk:UpToDate
```
En este caso, el gestor de colas HA RDQM, HAQM1, no se puede mover a vm15 ya que el disco en vm15 e Inconsistent.

El valor done es el porcentaje de finalización. Si ese valor no está aumentando, podría intentar desconectar esa réplica y, después, volver a conectarla con los mandatos siguientes (ejecutar como root) en vm13:

```
drbdadm disconnect haqm1:mqhavm15.gamsworthwilliam.com
drbdadm connect haqm1:mqhavm15.gamsworthwilliam.com
```
Si la réplica a ambos nodos Secundarios está atascada, puede realizar los mandatos **disconnect** y **connect** sin especificar un nodo y se desconectarán ambas conexiones:

```
drbdadm disconnect haqm1
drbdadm connect haqm1
```
### **Escenarios Pacemaker**

Las configuraciones de HA RDQM utilizan Pacemaker para determinar si se ejecuta un gestor de colas HA RDQM. Los escenarios siguientes ilustran los posibles problemas siguientes que implican Pacemaker:

- No se ha planificado el proceso principal Corosync
- El gestor de colas HA RDQM no se está ejecutando donde debería

## **Escenario 1 de Pacemaker: no se ha planificado el proceso principal Corosync**

Si ve un mensaje en el syslog al ejemplo siguiente, esto indica que el sistema está demasiado ocupado para planificar el tiempo de la CPU en el proceso principal Corosync o, lo más usual, que el sistema es una máquina virtual y que el hipervisor no ha planificado ningún tiempo de CPU en toda la VM.

corosync[10800]: [MAIN ] Corosync main process was not scheduled for 2787.0891 ms (threshold is 1320.0000 ms). Consider token timeout increase.

Tanto Pacemaker (y Corosync) como DRBD tienen temporizadores que se utilizan para detectar la pérdida de quórum, así que mensajes como el ejemplo indican que el nodo no se ha ejecutado durante tanto tiempo como para que se hubiera descartado del quórum. El tiempo de espera Corosync es 1,65 segundos y el umbral de 1,32 segundos es el 80 % de ese valor, así que el mensaje que se muestra en el ejemplo se imprime cuando el retardo en la planificación del proceso Corosync principal ya ocupa el 80 % del tiempo de espera. En el ejemplo, el proceso no se ha planificado durante casi tres segundos. Sea lo que sea lo que está provocando ese problema se debe resolver. Una cosa que puede ayudar en una situación similar es reducir los requisitos de la VM, por ejemplo, reducir el número de las vCPU necesarias, ya que esto hace que sea más fácil para el hipervisor planificar la VM.

## **Escenario 2 de Pacemaker: un gestor de colas HA RDQM no se está ejecutando donde debería**

La herramienta principal para ayudar a la resolución de problemas en este escenario es el mandato **rdqmstatus** . El ejemplo siguiente muestra una respuesta para la configuración cuando todo funciona como se esperaba. Los mandatos se ejecutan en VM13:

%rdqmstatus -m HAQM1 Node: mqhavm13.gamsworthwilliam.com Queue manager status: Running CPU: 0.00 Memory: 123MB Queue manager file system: 606MB used, 1.0GB allocated [60%]<br>HA role: Primary Primary<br>Normal HA status: HA control: Enabled HA current location: This node<br>HA preferred location: This node HA preferred location: This node HA preferred location: This node is not the main of the set of the main state of the main state of the main state of the main state of the main state of the main state of the main state of the main state of the main state HA blocked location: None HA floating IP interface: eth4 HA floating IP address: 192.0.2.4 %rdqmstatus -m HAQM2 Node: mqhavm13.gamsworthwilliam.com Queue manager status:<br>HA role: Secondary HA status: Normal HA control:<br>HA current location: HA current location: mqhavm14.gamsworthwilliam.com mqhavm14.gamsworthwilliam.com<br>None HA blocked location: None<br>HA floating IP interface: eth4 HA floating IP interface: eth4<br>
HA floating IP address: eth4 192.0.2.6 HA floating IP address: %rdqmstatus -m HAQM3 Node: mqhavm13.gamsworthwilliam.com Queue manager status: Running elsewhere<br>
HA role: Secondary HA role: HA status: Normal HA control:<br>HA current location: mqhavm15.gamsworthwilliam.com HA preferred location: mqhavm15.gamsworthwilliam.com HA blocked location: None

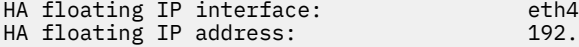

Tenga en cuenta las siguientes cuestiones:

- Los tres nodos se muestran con un estado HA de Normal.
- Cada gestor de colas HA RDQM se está ejecutando en el nodo donde se ha creado, por ejemplo, HAQM1 se está ejecutando en vm13 y, así, sucesivamente.

Este escenario se construye impidiendo que HAQM1 se ejecute en vm14 y, después, intentando mover HAQM1 a vm14. HAQM1 no se puede ejecutar en vm14 porque el archivo /var/mqm/mqs.ini en vm14 tiene un valor no válido para el Directorio del gestor de colas HAQM1.

La ubicación preferida para HAQM1 se ha modificado a vm14 ejecutando el mandato siguiente en vm13:

rdqmadm -m HAQM1 -n mqhavm14.gamsworthwilliam.com -p

Normalmente, este mandato provocaría que HAQM1 se mueva a vm14, pero en este caso, la comprobación del estado en vm13 devuelve la información siguiente:

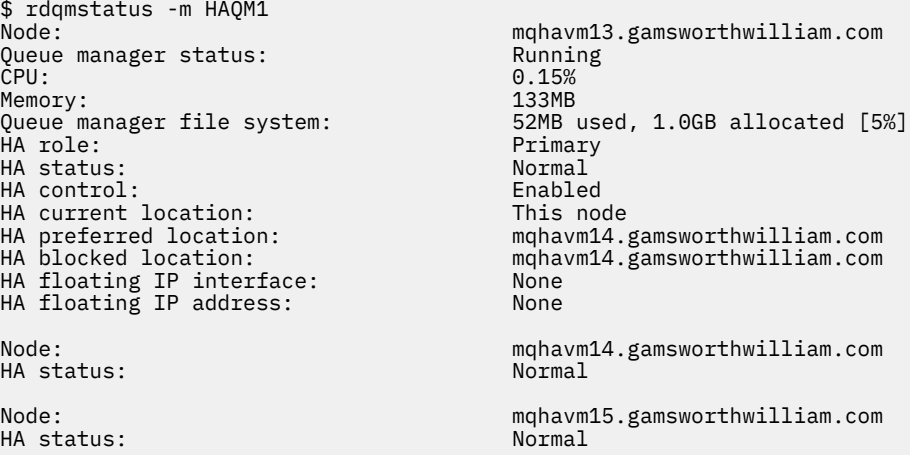

HAQM1 se sigue ejecutando en vm13, no se ha movido a vm14 como se ha solicitado y el motivo se debe investigar. El examen del estado y la inclusión de acciones de recurso fallidas proporciona la respuesta siguiente:

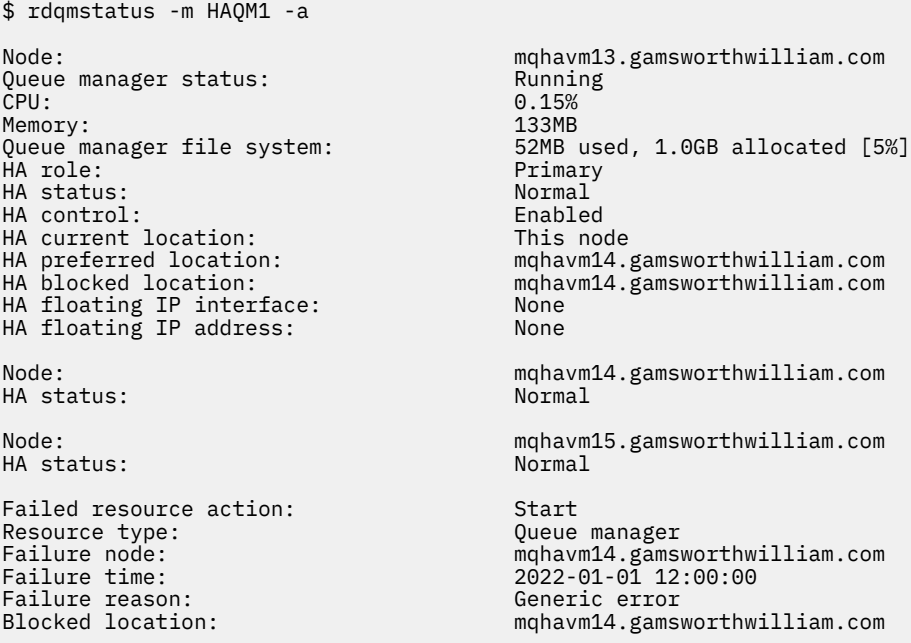

Tome nota de la sección Failed resource action que ha aparecido.

La entrada muestra que cuando Pacemaker intentó comprobar el estado de haqm1 en vm14 cuando obtuvo un error porque haqm1 no está configurado, lo que se debe a una configuración incorrecta deliberada en /var/mqm/mqs.ini.

### **Corrección del error**

Para corregir el error, debe corregir el problema subyacente (en este caso, la restauración del valor de directorio correcto para haqm1 en /var/mqm/mqs.ini en vm14). A continuación, debe borrar la acción fallida utilizando el mandato **rdqmclean** en el recurso adecuado, que en este caso es el recurso haqm1 ya que es el recurso mencionado en la acción fallida. Por ejemplo:

```
$ rdqmclean -m HAQM1
```
A continuación, vuelva a comprobar el estado de la acción de recurso fallida:

```
$ rdqmstatus -m HAQM1 -a
```
La acción que ha fallado ha desaparecido y ahora HAQM1 se está ejecutando en vm14, como se esperaba. El ejemplo siguiente muestra el estado de RDQM:

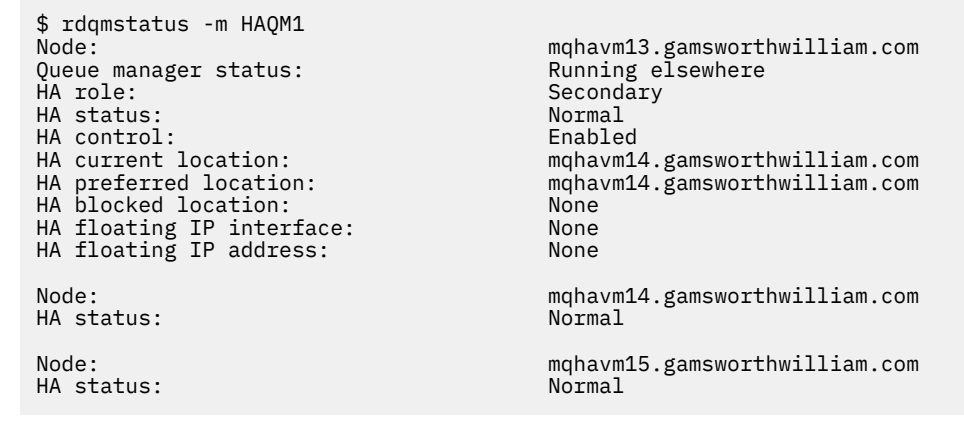

# **PROBLEMA Problemas después de actualizar RDQM**

Si encuentra problemas después de actualizar uno o más nodos en la configuración de RDQM, debe comprobar que el kernel de DRBD instalado coincide con la versión del kernel del sistema operativo.

Las configuraciones RDQM se basan en el módulo DRBD para proporcionar réplica de datos. Cuando se actualiza RDQM, es importante asegurarse de que se haya instalado la versión correcta del módulo de kernel de DRBD para la versión del kernel RHEL que se ejecuta en el sistema. Si las versiones no coinciden, es posible que experimente problemas de gravedad variable. Puede ser que el gestor de colas no se inicie, o que no se ejecute en el nodo actualizado, incluso si ese nodo es la ubicación preferida.

Puede utilizar el mandato **rdqmstatus** para ver información sobre las versiones instaladas, consulte Visualización del estado del grupo RDQM y HA, Visualización del estado RDQM de DRy Visualización del estado del grupo RDQM y HA de DR/HA.

Para obtener instrucciones sobre cómo seleccionar el módulo DRBD correcto para instalar, consulte Instalación de RDQM (gestores de colas de datos replicados).

Los ejemplos siguientes ilustran algunas posibles discrepancias y sus efectos.

## **Ejemplo 1**

Node: mqhavm57.exampleco.com OS kernel version: 5.14.0-362.18.1 DRBD OS kernel version: 5.14.0-70.13<br>DRBD version: 9.2.7+ptf.14 DRBD version: DRBD kernel module status: Partially loaded
Queue manager name: QM1 Queue manager status: Running elsewhere HA status:<br>HA current location: mqhavm58.exampleco.com<br>This node HA preferred location: This node HA blocked location: None DR role: Primary DR status: Queue manager name: QM2 Queue manager status: Running elsewhere HA status:<br>HA current location: mqhavm58.exampleco.com HA preferred location: This node HA blocked location: Queue manager name: QM3 Queue manager status: Status not available DR role: DR status: Unknown

Este estado de resumen muestra que el módulo de kernel DRBD para RHEL 9.0 se ha instalado, mientras que la versión de kernel del sistema operativo es para RHEL 9.3. Como resultado de esta discrepancia, el módulo DRBD sólo se carga parcialmente. QM1 es un gestor de colas HA/DR y se mueve a otro nodo, su estado HA es unknown y su estado DR es unknown. QM2 es un gestor de colas HA, no se puede iniciar en su nodo preferido y su estado HA en Unknown. QM3 es un gestor de colas DR y está pensado para ser la instancia primaria, pero puesto que el módulo de kernel DRBD no se ha cargado completamente, se notifica como secundario con un estado de DR de Unknown. Para resolver estos errores, el módulo de kernel DRBD debe actualizarse con el destino de la versión para el kernel del sistema operativo en ejecución.

# **Ejemplo 2**

Node: mqhavm07.exampleco.com 0S kernel version: 5.14.0-362.18.1<br>DRBD 0S kernel version: 5.14.0-284.11.1 DRBD OS kernel version:<br>DRBD version: DRBD kernel module status: Loaded Queue manager name: RDQM7 Queue manager status: Running HA current location: This node HA preferred location: HA blocked location: None

9.2.7+ptf.14

Este estado de resumen muestra que el módulo de kernel DRBD para RHEL 9.2 se ha instalado, mientras que la versión de kernel del sistema operativo es para RHEL 9.3. No se trata de una discrepancia tan grave, el módulo DRBD está cargado y el gestor de colas RDQM7 se está ejecutando en este nodo. Sin embargo, se recomienda que instale el módulo DRBD correcto para la instalación de RHEL para garantizar el funcionamiento correcto.

# **Resolución de problemas de seguridad**

Información de resolución de problemas para ayudarle a resolver problemas relacionados con la seguridad.

### **Tareas relacionadas**

["Recopilación de información para problemas de seguridad" en la página 376](#page-375-0)

Si un IBM MQ no permite o deniega correctamente el acceso a un usuario o aplicación en Multiplatforms, es posible que tenga que recopilar información de resolución de problemas para ayudarle a encontrar una solución.

["Recopilación de información para problemas de canal TLS" en la página 378](#page-377-0)

Si un gestor de colas o una aplicación cliente de IBM MQ no puede establecer un canal seguro utilizando TLS en Multiplatforms, es posible que tenga que recopilar información de resolución de problemas para ayudarle a encontrar una solución.

# **Resolución de problemas de registro de autenticación de canal**

Si tiene problemas con la utilización de registros de autenticación de canal, compruebe si el problema se describe en la siguiente información.

# **¿Qué dirección está presentando al gestor de colas?**

La dirección que el canal presenta al gestor de colas depende del adaptador de red que se esté utilizando. Por ejemplo, si el **CONNAME** que utiliza para acceder al escucha es localhost, presenta 127.0.0.1 como dirección; si es la dirección IP real del sistema, es la dirección que presenta al gestor de colas. Es posible que invoquen distintas reglas de autenticación para 127.0.0.1 y para la dirección IP real.

# **Utilización de BLOCKADDR con nombres de canal**

Si utiliza **SET CHLAUTH TYPE(BLOCKADDR)**, debe tener el nombre de canal genérico CHLAUTH(\*) y nada más. Hay que bloquear los accesos procedentes de las direcciones especificadas usando cuanlquier nombre de canal.

# **CHLAUTH(\*) en sistemas z/OS**

 $\approx 2/0$ S

En z/OS, un nombre de canal que incluya el asterisco (\*) tiene que estar entrecomillado. Esta regla también se aplica a la utilización de un único asterisco para que haya coincidencia con todos los nombres de canal. Por lo tanto, donde especificaría CHLAUTH(\*) en otras plataformas, en z/OS debe especificar CHLAUTH('\*').

# **Comportamiento del comando SET CHLAUTH ante un reinicio del gestor de colas**

Si SYSTEM.CHLAUTH.DATA.QUEUE, se ha suprimido o modificado de forma que ya no es accesible, es decir, PUT(DISABLED), el mandato **SET CHLAUTH** solo será parcialmente satisfactorio. En este ejemplo, **SET CHLAUTH** actualizará la caché residente en memoria, pero fallará al persistir.

Esto significa que aunque la regla puesta en marcha por el mandato **SET CHLAUTH** puede ser operable inicialmente, el efecto del mandato no persistirá durante un reinicio del gestor de colas. Debe investigar, asegurarse de que se puede acceder a la cola y, a continuación, volver a emitir el mandato utilizando ACTION (REPLACE)) antes de reiniciar el gestor de colas.

Si SYSTEM.CHLAUTH.DATA.QUEUE sigue siendo inaccesible tras el reinicio del gestor de colas, la caché de reglas guardadas no se podrá cargar y todos los canales se bloquearán hasta que se pueda acceder a la cola y a las reglas.

# **Tamaño máximo de ADDRESS y ADDRLIST en sistemas z/OS**

 $7/0S$ 

En z/OS, el tamaño máximo para los campos ADDRESS y ADDRLIST es de 48 caracteres. Algunos patrones de direcciones IPv6 podrían superar este límite, por ejemplo, '0000-ffff:0000-ffff:0000ffff:0000-ffff:0000-ffff:0000-ffff:0000-ffff:0000-ffff'. En este caso, puede utilizar '\*' en su lugar.

Si desea utilizar un patrón de más de 48 caracteres de longitud, intente expresar el requisito de una forma distinta. Por ejemplo, en lugar de especificar

'0001-fffe:0001-fffe:0001-fffe:0001-fffe:0001-fffe:0001-fffe:0001-fffe:0001 fffe' como patrón de dirección de un USERSRC(MAP), se pueden especificar tres reglas:

• USERSRC(MAP) para todas las direcciones (\*).

- USERSRC(NOACCESS) para la dirección '0000:0000:0000:0000:0000:0000:0000:0000'
- USERSRC(NOACCESS) para la dirección 'ffff:ffff:ffff:ffff:ffff:ffff:ffff:ffff'

# **Discrepancias de CipherSpec**

Ambos extremos de un canal TLS de IBM MQ deben utilizar la misma CipherSpec. Se pueden detectar discrepancias durante el reconocimiento TLS o durante el inicio del canal.

Una CipherSpec identifica la combinación del algoritmo de cifrado y la función hash. Ambos extremos de un canal TLS de IBM MQ deben utilizar la misma CipherSpec, aunque pueden especificar que CipherSpec de una manera diferente. Las discrepancias se pueden detectar en dos etapas:

### **Durante el reconocimiento TLS**

El reconocimiento TLS falla cuando la CipherSpec especificada por el cliente TLS no es aceptable para el soporte TLS en el extremo del servidor TLS de la conexión. Una anomalía de CipherSpec durante el reconocimiento TLS se produce cuando el cliente TLS propone una CipherSpec que no está soportada por el suministro TLS en el servidor TLS. Por ejemplo, cuando un cliente TLS que se ejecuta en AIX propone DES\_SHA\_EXPORT1024 CipherSpec a un servidor TLS que se ejecuta en IBM i.

### **Durante el inicio del canal**

El inicio del canal falla cuando hay una discrepancia entre la CipherSpec definida para el extremo de respuesta del canal y la CipherSpec definida para el extremo de llamada del canal. El inicio del canal también falla cuando sólo un extremo del canal define una CipherSpec.

Consulte Especificación de CipherSpecs para obtener más información.

**Nota:** Si se utilizan certificados de servidor global, se puede detectar una discrepancia durante el inicio del canal incluso si las CipherSpecs especificadas en ambas definiciones de canal coinciden.

Los certificados de servidor global son un tipo especial de certificado que requieren que se establezca un nivel mínimo de cifrado en todos los enlaces de comunicaciones con los que se utilizan. Si la CipherSpec solicitada por la configuración del canal IBM MQ no cumple este requisito, la CipherSpec se renegocia durante el reconocimiento TLS. Esto se detecta como un error durante el inicio del canal IBM MQ ya que la CipherSpec ya no coincide con la especificada en el canal.

En este caso, cambie la CipherSpec en ambos lados del canal por una que cumpla los requisitos del certificado de servidor global. Para establecer si un certificado que se le ha emitido es un certificado de servidor global, póngase en contacto con la entidad emisora de certificados que ha emitido dicho certificado.

Los servidores TLS no detectan discrepancias cuando un canal de cliente TLS en sistemas AIX, Linux, and Windows especifica la DES\_SHA\_EXPORT1024 CipherSpecy el canal de servidor TLS correspondiente en sistemas AIX, Linux, and Windows utiliza la DES\_SHA\_EXPORT CipherSpec. En este caso, el canal se ejecuta con normalidad.

# **Errores de autenticación durante el reconocimiento TLS**

Existen varias razones comunes para los errores de autenticación durante el reconocimiento TLS.

Estas razones incluyen, a título enunciativo y no limitativo, las de la lista siguiente:

#### **Se ha encontrado un certificado en una lista de revocación de certificados o en una lista de revocación de autorizaciones**

Puede comprobar los certificados en las listas de revocación publicadas por las entidades emisoras de certificados.

Una entidad emisora de certificados puede revocar un certificado que ya no es de confianza publicándolo en una lista de revocación de certificados (CRL) o en una lista de revocación de autorizaciones (ARL). Para obtener más información, consulte Trabajar con certificados revocados.

### **Un programa de respuesta OCSP ha identificado un certificado como Revocado o Desconocido** Puede comprobar los certificados utilizando OCSP. Un programa de respuesta OCSP puede devolver una respuesta de Revocado, indicando que un certificado ya no es válido, o Desconocido, indicando

que no tiene datos de revocación para dicho certificado. Para obtener más información, consulte Trabajar con certificados revocados.

#### **Un certificado ha caducado o todavía no está activo**

Cada certificado digital tiene una fecha a partir de la cual es válido y una fecha después de la cual ya no es válido, por lo que falla un intento de autenticarse con un certificado que está fuera de su vida útil.

### **Un certificado está dañado**

Si la información de un certificado digital está incompleta o dañada, la autenticación falla.

#### **No se da soporte a un certificado**

Si el certificado está en un formato que no está soportado, la autenticación falla, incluso si el certificado sigue estando dentro de su vida útil.

#### **El cliente TLS no tiene un certificado**

El servidor TLS siempre valida el certificado de cliente si se envía uno. Si el cliente TLS no envía un certificado, la autenticación falla si se define el extremo del canal que actúa como servidor TLS:

- Con el parámetro SSLCAUTH establecido en REQUIRED o
- Con un valor de parámetro SSLPEER

#### **No hay ningún certificado raíz de CA coincidente o la cadena de certificados está incompleta**

Cada certificado digital lo emite una entidad emisora de certificados (CA), que también proporciona un certificado raíz que contiene la clave pública para la CA. Los certificados raíz los firma la propia CA emisora. Si el repositorio de claves del sistema que está realizando la autenticación no contiene un certificado raíz válido para la CA que ha emitido el certificado de usuario entrante, la autenticación falla.

La autenticación a menudo implica una cadena de certificados de confianza. La firma digital en un certificado de usuario se verifica con la clave pública del certificado para la CA emisora. Si ese certificado de CA es un certificado raíz, el proceso de verificación se ha completado. Si el certificado de CA ha sido emitido por una CA intermedia, se debe verificar la firma digital en el propio certificado de CA intermedia. Este proceso continúa a lo largo de una cadena de certificados de CA hasta que se alcanza un certificado raíz. En estos casos, todos los certificados de la cadena deben verificarse correctamente. Si el repositorio de claves del sistema que está realizando la autenticación no contiene un certificado raíz válido para la CA que ha emitido el certificado raíz de entrada, la autenticación falla.

Sin embargo, determinadas implementaciones de TLS como IBM Global Security Kit (GSKit), DCM y RACF validan los certificados siempre que el ancla de confianza (ROOT CA) esté presente, con algunas de las CA intermedias no presentes en la cadena de confianza. Por lo tanto, es importante asegurarse de que el almacén de certificados del lado del servidor contiene la cadena de confianza completa. Además, la técnica de eliminar selectivamente certificados de firmante (CA) no debe utilizarse para controlar la conectividad con el gestor de colas.

Para obtener más información, consulte Cómo funcionan las cadenas de certificados.

Para obtener más información sobre los términos utilizados en este tema, consulte:

- Conceptos de TLS (Transport Layer Security)
- certificados digitales

# **Resolución de problemas de la señal de**

### **autenticación**

Una lista de problemas comunes de señales de autenticación e información para ayudarle a resolverlos.

La lista de problemas se divide en función del usuario que tenga más probabilidades de beneficiarse del consejo de resolución de problemas.

### **Consejo para el administrador**

### **¿Está el gestor de colas configurado para aceptar señales de autenticación?**

 $\blacktriangleright$  V 9.4.0 El gestor de colas debe estar configurado para aceptar señales de autenticación. Para obtener más información, consulte Configuración de un gestor de colas para aceptar señales de autenticación utilizando un punto final JWKS.

#### **¿Está el gestor de colas en una versión que da soporte a señales de autenticación?**

Puede utilizar señales de autenticación con gestores de colas que ejecutan la versión IBM MQ 9.3.4 o posterior en plataformas AIX o Linux .

#### **¿Se ha renovado la configuración de seguridad después de cambiar la configuración de autenticación de señal?**

Los cambios en la configuración de autenticación de señal entran en vigor cuando se renueva la configuración de seguridad del gestor de colas o cuando se reinicia el gestor de colas. Para renovar la configuración de seguridad del gestor de colas, emita el siguiente mandato MQSC:

REFRESH SECURITY TYPE(CONNAUTH)

#### **¿Hay mensajes en el registro de errores del gestor de colas?**

Si se rechaza una señal de autenticación, compruebe si hay mensajes en el registro de errores del gestor de colas. Se pueden emitir los mensajes siguientes cuando se rechaza una señal de autenticación:

- AMQ5783E
- AMQ5784E
- AMQ5785I
- AMQ5786E
- AMQ5788E

Estos mensajes pueden contener un código de error que describe la causa del error. Para obtener más información, consulte Códigos de error de autenticación de señal.

Se pueden emitir los mensajes siguientes si la configuración de autenticación de señal en la stanza **AuthToken** del archivo qm.ini no es válida:

• AMQ7006

• AMQ7076

#### **¿Está el certificado del emisor de señales o la clave simétrica en el repositorio de claves?**

Los certificados de clave pública o las claves simétricas del emisor de señales deben importarse en el repositorio de claves de autenticación de señales para que el gestor de colas valide la firma de señal. Los certificados de clave pública no deben caducar.

#### **¿Hay algún problema al acceder al repositorio de claves de autenticación de señal?**

Compruebe que el atributo **KeyStore** de la stanza **AuthToken** del archivo qm.ini hace referencia al repositorio de claves correcto. El repositorio de claves debe ser un repositorio de claves CMS con la extensión de archivo .kdb o un repositorio de claves PKCS#12 con la extensión de archivo .p12.

Para obtener más información, consulte Configuración de un gestor de colas para aceptar señales de autenticación utilizando un punto final JWKS.

#### **¿Hay algún problema con la contraseña del repositorio de claves?**

Si encuentra problemas con la contraseña para acceder al repositorio de claves de autenticación de señal, compruebe los elementos siguientes:

- La contraseña del repositorio de claves cifradas de  $\sim$  V 9.4.0 Si se utiliza un almacén de claves local, el se almacena en un archivo al que se hace referencia en la stanza **AuthToken** del archivo qm.ini , o en un archivo de ocultación.
	- Si se especifica el atributo **KeyStorePwdFile** de la stanza **AuthToken** del archivo qm.ini , debe hacer referencia a la vía de acceso correcta al archivo que contiene la contraseña del repositorio de claves cifrada. La contraseña del repositorio de claves se debe cifrar utilizando el

mandato **runqmcred** . El archivo de contraseñas del repositorio de claves sólo debe contener la contraseña cifrada como una sola línea de texto. Si se especifica una clave inicial cuando se cifra la contraseña, se debe especificar la misma clave inicial en el atributo **INITKEY** del gestor de colas. Para obtener más información, consulte runqmcred (proteger contraseña de almacén de claves de señal de autenticación).

- Si no se especifica un archivo de contraseñas de repositorio de claves utilizando el atributo **KeyStorePwdFile** de la stanza **AuthToken** , debe estar presente un archivo de ocultación de repositorio de claves. El archivo de ocultación tiene el mismo nombre que el repositorio de claves, con una extensión de nombre de archivo .sth . El archivo de ocultación se crea mediante el mandato **runmqakm** .
- El usuario mqm tiene acceso de lectura a los archivos del repositorio de claves, al archivo que contiene la contraseña del repositorio de claves y al directorio que contiene el repositorio de claves.

#### **¿No se está adoptando el ID de usuario en la señal?**

Para adoptar el ID de usuario en la reclamación de usuario de señal para posteriores comprobaciones de autorización en IBM MQ, debe configurar lo siguiente:

- Establezca el atributo **ADOPTCTX** del objeto de información de autenticación al que hace referencia el atributo **CONNAUTH** del gestor de colas en YES.
- Establezca el atributo **UserClaim** de la stanza **AuthToken** del archivo qm.ini en el nombre de la reclamación en la señal que contiene el ID de usuario que se va a adoptar.

PRICE Para obtener más información, consulte la sección AuthToken o la stanza JWKSdel archivo qm.ini.

**¿Se ha establecido el atributo SecurityPolicy de la stanza de servicio de qm.ini en group?** El atributo **SecurityPolicy** de la stanza **Service** en el archivo qm.ini para el gestor de colas debe estar establecido o permitido de forma predeterminada en UserExternal. Si el atributo **SecurityPolicy** se establece explícitamente en Group, se rechaza la configuración de la señal de autenticación. Para obtener más información, consulte SecurityPolicy.

### **Consejo para el desarrollador**

#### **¿Está la aplicación recibiendo un código de error cuando se conecta al gestor de colas?**

Si se produce un error cuando la aplicación intenta conectarse a un gestor de colas con una señal de autenticación, se devuelve a la aplicación un código de razón que describe el error. Para obtener más información, consulte las descripciones de los siguientes códigos de razón:

- 2035 MORC\_NOT\_AUTHORIZED
- 2063 MQRC\_SECURITY\_ERROR
- 2064 MQRC\_TOKEN\_TIMESTAMP\_NOT\_VALID
- 2595 MQRC\_CSP\_ERROR
- 2298 MQRC\_FUNCTION\_NOT\_SUPPORTED

#### **¿El cliente y el gestor de colas dan soporte a señales de autenticación?**

Puede utilizar señales de autenticación de IBM MQ 9.3.4. El gestor de colas debe ejecutarse en plataformas AIX o Linux . Las aplicaciones deben ser IBM MQ MQI clients que se conecten en modalidad de cliente, no de enlaces.

#### **¿Está utilizando señales de autenticación en una aplicación Java ?**

Puede utilizar señales de autenticación con las aplicaciones Java , pero sólo con una salida de seguridad que utilice la estructura MQCSP que contiene información de señales. Para obtener más información, consulte Utilización de señales de autenticación en una aplicación y [clase Java MQCSP.](https://www.ibm.com/docs/en/ibm-mq/9.3?topic=java-mqcsp)

Asegúrese de que la aplicación tiene autorización INQ sobre el objeto IBM MQ al que accede. Para obtener más información, consulte Objetos utilizados por JMS que requieren autorización para usuarios no privilegiados.

#### **¿Está utilizando la estructura MQCSP para pasar la señal de autenticación al gestor de colas?**

Puede utilizar señales de autenticación con IBM MQ MQI clients que utilizan la estructura MQCSO en la llamada MQCONNX. Para obtener más información, consulte Utilización de señales de autenticación en una aplicación.

Si alguno de los campos de la estructura MQCSP que proporciona la aplicación contiene un valor no válido, el código de razón MQRC\_CSP\_ERROR se devuelve a la aplicación. El mensaje AMQ8960E también se puede escribir en el registro de errores del cliente para proporcionar más información sobre la causa del error.

 $\blacktriangleright$  <code>V 9.4.0</code>  $\blacksquare$  <code>Para</code> las aplicaciones que utilizan IBM MQ classes for JMS/Jakarta Messaging, los mensajes equivalentes de la clase com.ibm.mq.exits.MQCSP se graban en el registro de IBM MQ classes for JMS . Para obtener más información, consulte ["Registros de errores en IBM MQ classes for](#page-433-0) [JMS" en la página 434](#page-433-0).

#### **¿Es correcta la estructura y el contenido de la señal de autenticación?**

Una señal de autenticación es una estructura con tres elementos codificados base64url . Los elementos son la cabecera, la carga útil y la firma. Cada elemento está separado por un punto (.). Cuando se descodifica, la cabecera y la carga útil deben ser objetos JSON válidos. La cabecera y la carga útil deben contener los parámetros de cabecera y las reclamaciones necesarios. Para obtener más información, consulte Requisitos para señales de autenticación.

#### **¿Contiene la señal de autenticación una reclamación de usuario válida?**

La señal de autenticación puede contener una reclamación de usuario que especifique el ID de usuario que se va a adoptar para las comprobaciones de autorización para acceder a los objetos de IBM MQ . El atributo **UserClaim** de la stanza **AuthToken** del archivo qm.ini debe especificar el nombre de la reclamación de señal que contiene el ID de usuario que se va a adoptar. Por ejemplo, si la señal tiene la reclamación de usuario "AppUser": "MyUserName", debe especificar UserClaim=AppUser en la stanza **AuthToken** del archivo qm.ini . Para obtener más información, consulte Requisitos para señales de autenticación.

#### **¿La señal de autenticación todavía no es válida o ha caducado?**

La señal de autenticación debe tener una reclamación de caducidad válida (**exp**). El valor de la reclamación debe ser posterior a la hora en que se presenta la señal al gestor de colas. Si la señal tiene una reclamación No antes de (**nbf**), la hora en que la señal es válida debe ser anterior a la hora en que se presenta la señal al gestor de colas. Para obtener más información, consulte Requisitos para señales de autenticación.

### **¿Se está rechazando una señal de autenticación válida?**

Si la señal cumple todos los requisitos para las señales de autenticación y el gestor de colas se ha configurado correctamente, compruebe si hay mensajes de error en el registro de errores del gestor de colas. Los mensajes de error pueden contener un código de error que describe la causa del error. Para obtener más información, consulte Códigos de error de autenticación de señal.

### **¿Está la aplicación intentando utilizar la reconexión de cliente?**

No puede utilizar señales para conectarse a IBM MQ si se especifica la opción de reconexión. Si una aplicación proporciona una señal de autenticación y especifica la opción MQCNO\_RECONNECT o MQCNO\_RECONNECT\_Q\_MGR en la estructura MQCNO, la conexión falla y el código de razón 2547 MQRC\_RECONNECT\_INCOMPATIBLE se devuelve a la aplicación.

#### **Conceptos relacionados**

Cómo trabajar con señales de autenticación

Requisitos para las señales de autenticación

### **Tareas relacionadas**

Configuración de un gestor de colas para aceptar **AuthTokens**

Utilización de señales de autenticación en una aplicación

#### **Referencia relacionada**

Stanza AuthToken del archivo qm.ini

MQCSP-Parámetros de seguridad

# **Resolución de problemas de TLS**

La información que aquí se proporciona le puede ser útil para resolver problemas con el sistema TLS.

### **Visión general**

Para el error causado por *Utilización de cifrado no FIPS con FIPS habilitado en el cliente*, recibe el siguiente mensaje de error:

### **JMSCMQ001**

La llamada de IBM MQ ha fallado con el código de terminación *2 ('MQCC\_FAILED')* razón *2397 ('MQRC\_JSSE\_ERROR')*

Para cualquier otro problema documentado en este tema, recibirá el mensaje de error anterior, el siguiente o bien ambos:

#### **JMSWMQ0018**

No se ha podido conectar al gestor de colas *'nombre\_gestor\_colas'* con la modalidad de conexión *'modalidad\_conexión'* y el nombre de host *'nombre\_host'*

Para cada problema documentado en este tema, se proporciona la información siguiente:

• Salida del ejemplo SystemOut.log o Console, detallando el motivo de la excepción.

- Información de registro de errores del gestor de colas.
- Solución para el problema.

#### **Nota:**

- Siempre debe listar las pilas y la causa de la primera excepción.
- El que la información de error se escriba o no en el archivo de registro stdout depende de cómo se haya escrito la aplicación y en qué infraestructura se está utilizando.
- El código de ejemplo incluye pilas y números de línea. Esta información es una guía útil, pero es probable que las pilas y los números de línea cambien de un fixpack a otro. Debería utilizar las pilas y números de línea como guía para localizar la sección correcta, y no utilizar la información específicamente por motivos de diagnóstico.

# **La suite de cifrado no se ha establecido en el cliente**

#### **Salida**

Debido a:

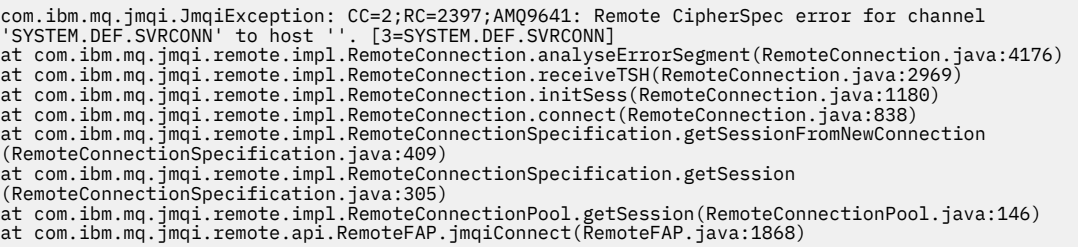

#### **Registros de errores de gestor de colas**

AMQ9639: El canal remoto *'SYSTEM.DEF.SVRCONN'* no ha especificado una CipherSpec.

#### **Solución**

Establezca una CipherSuite en el cliente de modo que ambos extremos del canal tengan un par de CipherSuite o CipherSpec de correspondencia.

### **La suite de cifrado no se ha establecido en el servidor**

#### **Salida**

com.ibm.mq.jmqi.JmqiException: CC=2;RC=2397;AMQ9641: Remote CipherSpec error<br>for channel 'SYSTEM.DEF.SVRCONN' to host ''. [3=SYSTEM.DEF.SVRCONN]<br>at com.ibm.mq.jmqi.remote.impl.RemoteConnection.analyseErrorSegment(RemoteCon at com.ibm.mq.jmqi.remote.impl.RemoteConnection.receiveTSH(RemoteConnection.java:2969) at com.ibm.mq.jmqi.remote.impl.RemoteConnection.initSess(RemoteConnection.java:1180) at com.ibm.mq.jmqi.remote.impl.RemoteConnection.connect(RemoteConnection.java:838) at com.ibm.mq.jmqi.remote.impl.RemoteConnectionSpecification.getSessionFromNewConnection (RemoteConnectionSpecification.java:409)<br>at com.ibm.mq.jmqi.remote.impl.RemoteConnectionSpecification.getSession<br>(RemoteConnectionSpecification.java:305)<br>at com.ibm.mq.jmqi.remote.impl.RemoteConnectionPool.getSession(Remot at com.ibm.mq.jmqi.remote.api.RemoteFAP.jmqiConnect(RemoteFAP.java:1868)

#### **Registros de errores de gestor de colas**

AMQ9639: El canal remoto *'SYSTEM.DEF.SVRCONN'* no ha especificado una CipherSpec.

#### **Solución**

Cambie el canal *SYSTEM.DEF.SVRCONN* para que especifique una CipherSpec válida.

### **Discrepancia de cifrado**

#### **Salida**

Debido a:

```
com.ibm.mq.jmqi.JmqiException: CC=2;RC=2397;AMQ9641: Remote CipherSpec error<br>for channel 'SYSTEM.DEF.SVRCONN' to host ''. [3=SYSTEM.DEF.SVRCONN]<br>at com.ibm.mq.jmqi.remote.impl.RemoteConnection.analyseErrorSegment(RemoteCon
at com.ibm.mq.jmqi.remote.impl.RemoteConnection.initSess(RemoteConnection.java:1180)
at com.ibm.mq.jmqi.remote.impl.RemoteConnection.connect(RemoteConnection.java:838)
at com.ibm.mq.jmqi.remote.impl.RemoteConnectionSpecification.getSessionFromNewConnection
(RemoteConnectionSpecification.java:409)
at com.ibm.mq.jmqi.remote.impl.RemoteConnectionSpecification.getSession
(RemoteConnectionSpecification.java:305)
at com.ibm.mq.jmqi.remote.impl.RemoteConnectionPool.getSession(RemoteConnectionPool.java:146)
at com.ibm.mq.jmqi.remote.api.RemoteFAP.jmqiConnect(RemoteFAP.java:1868)
```
#### **Registros de errores de gestor de colas**

AMQ9631: La CipherSpec negociada durante el reconocimiento de TLS no coincide con la CipherSpec necesaria para el canal *'SYSTEM.DEF.SVRCONN'*.

#### **Solución**

Cambie la definición SSLCIPH del canal de conexión de servidor o la suite de cifrado del cliente de modo que los dos extremos tengan un par de CipherSuite o CipherSpec de correspondencia.

### **Falta el certificado personal de cliente**

#### **Salida**

Debido a:

```
com.ibm.mq.jmqi.JmqiException: CC=2;RC=2059;AMQ9503: Channel negotiation failed. [3=SYSTEM.DEF.SVRCONN]
at com.ibm.mq.jmqi.remote.impl.RemoteConnection.analyseErrorSegment(RemoteConnection.java:4176)<br>at com.ibm.mq.jmqi.remote.impl.RemoteConnection.receiveTSH(RemoteConnection.java:2969)
at com.ibm.mq.jmqi.remote.impl.RemoteConnection.initSess(RemoteConnection.java:1180)<br>at com.ibm.mq.jmqi.remote.impl.RemoteConnection.connect(RemoteConnection.java:838)
at com.ibm.mq.jmqi.remote.impl.RemoteConnectionSpecification.getSessionFromNewConnection
(RemoteConnectionSpecification.java:409)
at com.ibm.mq.jmqi.remote.impl.RemoteConnectionSpecification.getSession
(RemoteConnectionSpecification.java:305)
at com.ibm.mq.jmqi.remote.impl.RemoteConnectionPool.getSession(RemoteConnectionPool.java:146)
at com.ibm.mq.jmqi.remote.api.RemoteFAP.jmqiConnect(RemoteFAP.java:1868)
```
#### **Registros de errores de gestor de colas**

AMQ9637: El canal carece de un certificado.

#### **Solución**

Asegúrese de que la base de datos de claves del gestor de colas contiene un certificado personal firmado del almacén de confianza del cliente.

### **Falta el certificado personal del servidor**

#### **Salida**

com.ibm.mq.jmqi.JmqiException: CC=2;RC=2397;AMQ9771: SSL handshake failed.<br>[1=javax.net.ssl.SSLHandshakeException[Remote host closed connection during handshake],<br>3=localhost/127.0.0.1:1418 (localhost),4=SSLSocket.startHan at com.ibm.mq.jmqi.remote.impl.RemoteTCPConnection.protocolConnect(RemoteTCPConnection.java:1173) at com.ibm.mq.jmqi.remote.impl.RemoteConnection.connect(RemoteConnection.java:835) at com.ibm.mq.jmqi.remote.impl.RemoteConnectionSpecification.getSessionFromNewConnection (RemoteConnectionSpecification.java:409) at com.ibm.mq.jmqi.remote.impl.RemoteConnectionSpecification.getSession (RemoteConnectionSpecification.java:305)<br>at com.ibm.mq.jmqi.remote.impl.RemoteConnectionPool.getSession(RemoteConnectionPool.java:146)<br>at com.ibm.mq.jmqi.remote.api.RemoteFAP.jmqiConnect(RemoteFAP.java:1868) ... 12 more

#### Debido a:

```
javax.net.ssl.SSLHandshakeException: Remote host closed connection during handshake
at com.ibm.jsse2.qc.a(qc.java:158)
at com.ibm.jsse2.qc.h(qc.java:185)
at com.ibm.jsse2.qc.a(qc.java:566)
at com.ibm.jsse2.qc.startHandshake(qc.java:120)
at com.ibm.mq.jmqi.remote.impl.RemoteTCPConnection$6.run(RemoteTCPConnection.java:1142)
at com.ibm.mq.jmqi.remote.impl.RemoteTCPConnection$6.run(RemoteTCPConnection.java:1134)
at java.security.AccessController.doPrivileged(AccessController.java:229)
at com.ibm.mq.jmqi.remote.impl.RemoteTCPConnection.protocolConnect(RemoteTCPConnection.java:1134)
... 17 more
```
#### Debido a:

```
java.io.EOFException: SSL peer shut down incorrectly
at com.ibm.jsse2.a.a(a.java:19)
at com.ibm.jsse2.qc.a(qc.java:207)
```
#### **Registros de errores de gestor de colas**

AMQ9637: El canal carece de un certificado.

#### **Solución**

Asegúrese de que la base de datos de claves del gestor de colas contiene un certificado personal firmado del almacén de confianza del cliente.

### **Falta el firmante del servidor en el cliente**

#### **Salida**

Debido a:

```
com.ibm.mq.jmqi.JmqiException: CC=2;RC=2397;AMQ9771: SSL handshake failed.
[1=javax.net.ssl.SSLHandshakeException[com.ibm.jsse2.util.j:<br>PKIX path validation failed: java.security.cert.CertPathValidatorException:<br>The certificate issued by CN=JohnDoe, O=COMPANY, L=YOURSITE, C=XX is not trusted; int
(localhost),4=SSLSocket.startHandshake,5=default]
at com.ibm.mq.jmqi.remote.impl.RemoteTCPConnection.protocolConnect(RemoteTCPConnection.java:1173)
at com.ibm.mq.jmqi.remote.impl.RemoteConnection.connect(RemoteConnection.java:835)
at com.ibm.mq.jmqi.remote.impl.RemoteConnectionSpecification.getSessionFromNewConnection
(RemoteConnectionSpecification.java:409)
at com.ibm.mq.jmqi.remote.impl.RemoteConnectionSpecification.getSession
(RemoteConnectionSpecification.java:305)
at com.ibm.mq.jmqi.remote.impl.RemoteConnectionPool.getSession(RemoteConnectionPool.java:146)
at com.ibm.mq.jmqi.remote.api.RemoteFAP.jmqiConnect(RemoteFAP.java:1868)
...
```
#### Debido a:

```
javax.net.ssl.SSLHandshakeException: com.ibm.jsse2.util.j: PKIX path validation failed:
java.security.cert.CertPathValidatorException:
The certificate issued by CN=JohnDoe, O=COMPANY, L=YOURSITE, C=XX is not trusted;
internal cause is: java.security.cert.CertPathValidatorException: Signature does not match.
...
```

```
com.ibm.jsse2.util.j: PKIX path validation failed: java.security.cert.CertPathValidatorException:<br>The certificate issued by CN=JohnDoe, O=COMPANY, L=YOURSITE, C=XX is not trusted;<br>internal cause is:    java.security.cert.C
at com.ibm.jsse2.util.h.a(h.java:99)
at com.ibm.jsse2.util.h.b(h.java:27)
at com.ibm.jsse2.util.g.a(g.java:14)
at com.ibm.jsse2.yc.a(yc.java:68)
at com.ibm.jsse2.yc.a(yc.java:17)
at com.ibm.jsse2.yc.checkServerTrusted(yc.java:154)
```

```
at com.ibm.jsse2.bb.a(bb.java:246)
... 28 more
```
Debido a:

```
java.security.cert.CertPathValidatorException:
The certificate issued by CN=JohnDoe, O=COMPANY, L=YOURSITE, C=XX is not trusted;
internal cause is: java.security.cert.CertPathValidatorException: Signature does not match.
at com.ibm.security.cert.BasicChecker.(BasicChecker.java:111)
at com.ibm.security.cert.PKIXCertPathValidatorImpl.engineValidate(PKIXCertPathValidatorImpl.java:174)<br>at java.security.cert.CertPathValidator.validate(CertPathValidator.java:265)
at com.ibm.jsse2.util.h.a(h.java:13)
... 34 more
```
Debido a:

```
java.security.cert.CertPathValidatorException: Signature does not match.
at com.ibm.security.cert.CertPathUtil.findIssuer(CertPathUtil.java:297)
at com.ibm.security.cert.BasicChecker.(BasicChecker.java:108)
```
#### **Registros de errores de gestor de colas**

AMQ9665: conexión SSL cerrada por el extremo remoto del canal *' ????'*.

#### **Solución**

Añada el certificado utilizado para firmar el certificado personal del gestor de colas en el almacén de confianza del cliente.

### **Falta el firmante del cliente en el servidor**

#### **Salida**

Debido a:

```
com.ibm.mq.jmqi.JmqiException: CC=2;RC=2397;AMQ9771: SSL handshake failed.
[1=java.net.SocketException[Software caused connection abort: socket write error],<br>3=localhost/127.0.0.1:1418 (localhost),4=SSLSocket.startHandshake,5=default]<br>at com.ibm.mq.jmqi.remote.impl.RemoteTCPConnection.protocolCon
at com.ibm.mq.jmqi.remote.impl.RemoteConnection.connect(RemoteConnection.java:835)<br>at com.ibm.mq.jmqi.remote.impl.RemoteConnectionSpecification.getSessionFromNewConnection
(RemoteConnectionSpecification.java:409)
at com.ibm.mq.jmqi.remote.impl.RemoteConnectionSpecification.getSession
(RemoteConnectionSpecification.java:305)
at com.ibm.mq.jmqi.remote.impl.RemoteConnectionPool.getSession(RemoteConnectionPool.java:146)
at com.ibm.mq.jmqi.remote.api.RemoteFAP.jmqiConnect(RemoteFAP.java:1868)
... 12 more
```
Debido a:

```
java.net.SocketException: Software caused connection abort: socket write error
at java.net.SocketOutputStream.socketWrite(SocketOutputStream.java:120)
at java.net.SocketOutputStream.write(SocketOutputStream.java:164)
at com.ibm.jsse2.c.a(c.java:57)
at com.ibm.jsse2.c.a(c.java:34)
at com.ibm.jsse2.qc.b(qc.java:527)
at com.ibm.jsse2.qc.a(qc.java:635)
at com.ibm.jsse2.qc.a(qc.java:743)
at com.ibm.jsse2.ab.a(ab.java:550)
at com.ibm.jsse2.bb.b(bb.java:194)
at com.ibm.jsse2.bb.a(bb.java:162)
at com.ibm.jsse2.bb.a(bb.java:7)
at com.ibm.jsse2.ab.r(ab.java:529)
at com.ibm.jsse2.ab.a(ab.java:332)
at com.ibm.jsse2.qc.a(qc.java:435)
at com.ibm.jsse2.qc.h(qc.java:185)
at com.ibm.jsse2.qc.a(qc.java:566)
at com.ibm.jsse2.qc.startHandshake(qc.java:120)
at com.ibm.mq.jmqi.remote.impl.RemoteTCPConnection$6.run(RemoteTCPConnection.java:1142)
at com.ibm.mq.jmqi.remote.impl.RemoteTCPConnection$6.run(RemoteTCPConnection.java:1134)
at java.security.AccessController.doPrivileged(AccessController.java:229)
at com.ibm.mq.jmqi.remote.impl.RemoteTCPConnection.protocolConnect(RemoteTCPConnection.java:1134)
```
#### **Registros de errores de gestor de colas**

AMQ9633: Certificado SSL incorrecto para el canal *' ????'*.

#### **Solución**

Añada el certificado utilizado para firmar el certificado personal del cliente en la base de datos de claves del gestor de colas.

### **SSLPEER establecido en el servidor no coincide con el certificado**

#### **Salida**

Debido a:

com.ibm.mq.jmqi.JmqiException: CC=2;RC=2397;AMQ9643: Remote SSL peer name error for channel<br>'SYSTEM.DEF.SVRCONN' on host ''. [3=SYSTEM.DEF.SVRCONN]<br>at com.ibm.mq.jmqi.remote.impl.RemoteConnection.analyseErrorSegment(Remote at com.ibm.mq.jmqi.remote.impl.RemoteConnection.receiveTSH(RemoteConnection.java:2969) at com.ibm.mq.jmqi.remote.impl.RemoteConnection.initSess(RemoteConnection.java:1180) at com.ibm.mq.jmqi.remote.impl.RemoteConnection.connect(RemoteConnection.java:838) at com.ibm.mq.jmqi.remote.impl.RemoteConnectionSpecification.getSessionFromNewConnection (RemoteConnectionSpecification.java:409) at com.ibm.mq.jmqi.remote.impl.RemoteConnectionSpecification.getSession (RemoteConnectionSpecification.java:305) at com.ibm.mq.jmqi.remote.impl.RemoteConnectionPool.getSession(RemoteConnectionPool.java:146) at com.ibm.mq.jmqi.remote.api.RemoteFAP.jmqiConnect(RemoteFAP.java:1868)

#### **Registros de errores de gestor de colas**

AMQ9636: el nombre distinguido SSL no coincide con el nombre de igual, el canal *'SYSTEM.DEF.SVRCONN'*.

#### **Solución**

Asegúrese de que el valor de SSLPEER establecido en el canal de conexión con el servidor coincide con el nombre distinguido del certificado.

### **SSLPEER establecido en el cliente no coincide con el certificado**

#### **Salida**

Debido a:

```
com.ibm.mq.jmqi.JmqiException: CC=2;RC=2398;AMQ9636: SSL distinguished name does not match peer name,
channel '?'. [CN=JohnDoe, O=COMPANY, L=YOURSITE, C=XX]
at com.ibm.mq.jmqi.remote.impl.RemoteTCPConnection.protocolConnect(RemoteTCPConnection.java:1215)
at com.ibm.mq.jmqi.remote.impl.RemoteConnection.connect(RemoteConnection.java:835)<br>at com.ibm.mq.jmqi.remote.impl.RemoteConnectionSpecification.getSessionFromNewConnection
(RemoteConnectionSpecification.java:409)
at com.ibm.mq.jmqi.remote.impl.RemoteConnectionSpecification.getSession
(RemoteConnectionSpecification.java:305)<br>at com.ibm.mq.jmqi.remote.impl.RemoteConnectionPool.getSession(RemoteConnectionPool.java:146)<br>at com.ibm.mq.jmqi.remote.api.RemoteFAP.jmqiConnect(RemoteFAP.java:1868)
```
#### **Registros de errores de gestor de colas**

AMQ9208: Se ha producido un error en la recepción del host *nombre-host (dirección)*.

#### **Solución**

Asegúrese de que el valor de SSLPEER establecido en el cliente coincide con el nombre distinguido del certificado.

### **Utilización de un cifrado que no sea FIPS con FIPS habilitado en el cliente**

### **Salida**

Check the queue manager is started and if running in client mode, check there is a listener running. Please see the linked exception for more information. at com.ibm.msg.client.wmq.common.internal.Reason.reasonToException(Reason.java:578) at com.ibm.msg.client.wmq.common.internal.Reason.createException(Reason.java:214) at com.ibm.msg.client.wmq.internal.WMQConnection.getConnectOptions(WMQConnection.java:1423) at com.ibm.msg.client.wmq.internal.WMQConnection.(WMQConnection.java:339) at com.ibm.msg.client.wmq.factories.WMQConnectionFactory.createV7ProviderConnection (WMQConnectionFactory.java:6865) at com.ibm.msg.client.wmq.factories.WMQConnectionFactory.createProviderConnection<br>(WMQConnectionFactory.java:6221)<br>at com.ibm.msg.client.jms.admin.JmsConnectionFactoryImpl.\_createConnection<br>(JmsConnectionFactoryImpl.java:2 at com.ibm.msg.client.jms.admin.JmsConnectionFactoryImpl.createConnection (JmsConnectionFactoryImpl.java:233) at com.ibm.mq.jms.MQConnectionFactory.createCommonConnection(MQConnectionFactory.java:6016) at com.ibm.mq.jms.MQConnectionFactory.createConnection(MQConnectionFactory.java:6041) at tests.SimpleSSLConn.runTest(SimpleSSLConn.java:46) at tests.SimpleSSLConn.main(SimpleSSLConn.java:26)

```
com.ibm.mq.MQException: JMSCMQ0001: IBM MQ call failed with compcode '2' ('MQCC_FAILED')<br>reason '2400' ('MQRC_UNSUPPORTED_CIPHER_SUITE').<br>at com.ibm.msg.client.wmq.common.internal.Reason.createException(Reason.java:202)
```
#### **Registros de errores de gestor de colas**

No aplicable.

#### **Solución**

Utilice un cifrado habilitado para FIPS o inhabilite FIPS en el cliente.

### **Utilización de un cifrado que no sea FIPS con FIPS habilitado en el gestor de colas**

#### **Salida**

Debido a:

```
com.ibm.mq.jmqi.JmqiException: CC=2;RC=2397;AMQ9771: SSL handshake failed.
[1=javax.net.ssl.SSLHandshakeException[Received fatal alert: handshake_failure],
3=localhost/127.0.0.1:1418 (localhost),4=SSLSocket.startHandshake,5=default]
at com.ibm.mq.jmqi.remote.impl.RemoteTCPConnection.protocolConnect(RemoteTCPConnection.java:1173)
at com.ibm.mq.jmqi.remote.impl.RemoteConnection.connect(RemoteConnection.java:835)
at com.ibm.mq.jmqi.remote.impl.RemoteConnectionSpecification.getSessionFromNewConnection
(RemoteConnectionSpecification.java:409)
at com.ibm.mq.jmqi.remote.impl.RemoteConnectionSpecification.getSession
(RemoteConnectionSpecification.java:305)
at com.ibm.mq.jmqi.remote.impl.RemoteConnectionPool.getSession(RemoteConnectionPool.java:146)
at com.ibm.mq.jmqi.remote.api.RemoteFAP.jmqiConnect(RemoteFAP.java:1868)
... 12 more
```
Debido a:

```
javax.net.ssl.SSLHandshakeException: Received fatal alert: handshake_failure
at com.ibm.jsse2.j.a(j.java:13)
at com.ibm.jsse2.j.a(j.java:18)
at com.ibm.jsse2.qc.b(qc.java:601)
at com.ibm.jsse2.qc.a(qc.java:100)
at com.ibm.jsse2.qc.h(qc.java:185)
at com.ibm.jsse2.qc.a(qc.java:566)
at com.ibm.jsse2.qc.startHandshake(qc.java:120)<br>at com.ibm.mq.jmqi.remote.impl.RemoteTCPConnection$6.run(RemoteTCPConnection.java:1142)<br>at com.ibm.mq.jmqi.remote.impl.RemoteTCPConnection$6.run(RemoteTCPConnection.java:1134
at java.security.AccessController.doPrivileged(AccessController.java:229)
at com.ibm.mq.jmqi.remote.impl.RemoteTCPConnection.protocolConnect(RemoteTCPConnection.java:1134)
```
#### **Registros de errores de gestor de colas**

AMQ9616: La especificación de CipherSpec propuesta no está habilitada en el servidor.

#### **Solución**

Utilice un cifrado habilitado para FIPS, o inhabilite FIPS en el gestor de colas.

#### **No se puede encontrar el almacén de claves usando el JRE de IBM**

#### **Salida**

```
com.ibm.mq.jmqi.JmqiException: CC=2;RC=2059;AMQ9204: Connection to host 'localhost(1418)' rejected.
[1=com.ibm.mq.jmqi.JmqiException[CC=2;RC=2059;AMQ9503: Channel negotiation failed.<br>[3=SYSTEM.DEF.SVRCONN]],3=localhost(1418),5=RemoteConnection.analyseErrorSegment]<br>at com.ibm.mq.jmqi.remote.api.RemoteFAP.jmqiConnect(Remot
at com.ibm.msg.client.wmq.internal.WMQConnection.(WMQConnection.java:342)
... 8 more
```

```
Debido a:
```

```
com.ibm.mq.jmqi.JmqiException: CC=2;RC=2059;AMQ9503: Channel negotiation failed. [3=SYSTEM.DEF.SVRCONN]<br>at com.ibm.mq.jmqi.remote.impl.RemoteConnection.analyseErrorSegment(RemoteConnection.java:4176)
at com.ibm.mq.jmqi.remote.impl.RemoteConnection.receiveTSH(RemoteConnection.java:2969)
at com.ibm.mq.jmqi.remote.impl.RemoteConnection.initSess(RemoteConnection.java:1180)
at com.ibm.mq.jmqi.remote.impl.RemoteConnection.connect(RemoteConnection.java:838)<br>at com.ibm.mq.jmqi.remote.impl.RemoteConnectionSpecification.getSessionFromNewConnection<br>(RemoteConnectionSpecification.java:409)
at com.ibm.mq.jmqi.remote.impl.RemoteConnectionSpecification.getSession<br>(RemoteConnectionSpecification.java:305)<br>at com.ibm.mq.jmqi.remote.impl.RemoteConnectionPool.getSession(RemoteConnectionPool.java:146)
at com.ibm.mq.jmqi.remote.api.RemoteFAP.jmqiConnect(RemoteFAP.java:1868)
```
#### **Registros de errores de gestor de colas**

AMQ9637: El canal carece de un certificado.

#### **Solución**

Asegúrese de que la propiedad de JVM javax.net.ssl.keyStore especifica la ubicación de un almacén de claves válido.

### **No se puede encontrar el almacén de claves de cliente utilizando Oracle JRE**

#### **Salida**

Debido a:

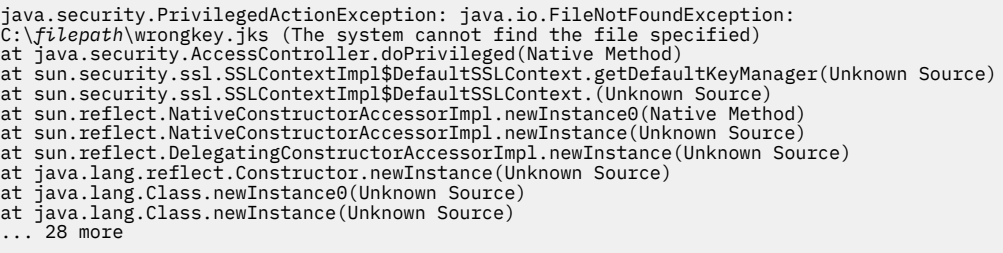

#### Debido a:

java.io.FileNotFoundException: C:\*filepath*\wrongkey.jks (The system cannot find the file specified) at java.io.FileInputStream.open(Native Method) at java.io.FileInputStream.(Unknown Source) at java.io.FileInputStream.(Unknown Source) at sun.security.ssl.SSLContextImpl\$DefaultSSLContext\$2.run(Unknown Source) at sun.security.ssl.SSLContextImpl\$DefaultSSLContext\$2.run(Unknown Source)

#### **Registros de errores de gestor de colas**

AMQ9637: El canal carece de un certificado.

#### **Solución**

Asegúrese de que la propiedad de JVM javax.net.ssl.keyStore especifica la ubicación de un almacén de claves válido.

### **Error de contraseña de almacén de claves - IBM JRE**

#### **Salida**

Debido a:

```
com.ibm.mq.jmqi.JmqiException: CC=2;RC=2059;AMQ9503: Channel negotiation failed. [3=SYSTEM.DEF.SVRCONN]<br>at com.ibm.mq.jmqi.remote.impl.RemoteConnection.analyseErrorSegment(RemoteConnection.java:4176)<br>at com.ibm.mq.jmqi.rem
at com.ibm.mq.jmqi.remote.impl.RemoteConnection.initSess(RemoteConnection.java:1180)
at com.ibm.mq.jmqi.remote.impl.RemoteConnection.connect(RemoteConnection.java:838)
at com.ibm.mq.jmqi.remote.impl.RemoteConnectionSpecification.getSessionFromNewConnection
(RemoteConnectionSpecification.java:409)
at com.ibm.mq.jmqi.remote.impl.RemoteConnectionSpecification.getSession
(RemoteConnectionSpecification.java:305)
at com.ibm.mq.jmqi.remote.impl.RemoteConnectionPool.getSession(RemoteConnectionPool.java:146)
at com.ibm.mq.jmqi.remote.api.RemoteFAP.jmqiConnect(RemoteFAP.java:1868)
```
#### **Registros de errores de gestor de colas**

AMQ9637: El canal carece de un certificado.

#### **Solución**

Asegúrese de que el valor de la propiedad de JVM javax.net.ssl.keyStorePassword especifica la contraseña para el almacén de claves especificado por javax.net.ssl.keyStore.

### **Error de contraseña de almacén de confianza - IBM JRE**

#### **Salida**

```
javax.net.ssl.SSLHandshakeException: java.security.cert.CertificateException:
No X509TrustManager implementation available
at com.ibm.jsse2.j.a(j.java:13)
at com.ibm.jsse2.qc.a(qc.java:204)
```
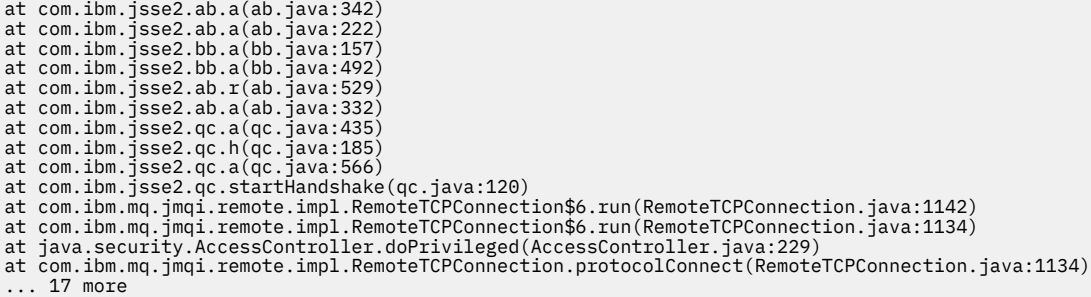

Debido a:

```
java.security.cert.CertificateException: No X509TrustManager implementation available
at com.ibm.jsse2.xc.checkServerTrusted(xc.java:2)
at com.ibm.jsse2.bb.a(bb.java:246)
```
#### **Registros de errores de gestor de colas**

AMQ9665: conexión SSL cerrada por el extremo remoto del canal '????'.

#### **Solución**

Asegúrese de que el valor de la propiedad de JVM javax.net.ssl.trustStorePassword especifica la contraseña para el almacén de claves especificado por javax.net.ssl.trustStore.

### **No se puede encontrar o abrir la base de datos de claves del gestor**

#### **Salida**

Debido a:

```
javax.net.ssl.SSLHandshakeException: Remote host closed connection during handshake
at com.ibm.jsse2.qc.a(qc.java:158)
at com.ibm.jsse2.qc.h(qc.java:185)
at com.ibm.jsse2.qc.a(qc.java:566)
at com.ibm.jsse2.qc.startHandshake(qc.java:120)<br>at com.ibm.mq.jmqi.remote.impl.RemoteTCPConnection$6.run(RemoteTCPConnection.java:1142)<br>at com.ibm.mq.jmqi.remote.impl.RemoteTCPConnection$6.run(RemoteTCPConnection.java:1134
at com.ibm.mq.jmqi.remote.impl.RemoteTCPConnection.protocolConnect(RemoteTCPConnection.java:1134)
... 17 more
```
Debido a:

```
java.io.EOFException: SSL peer shut down incorrectly
at com.ibm.jsse2.a.a(a.java:19)
at com.ibm.jsse2.qc.a(qc.java:207)
```
#### **Registros de errores de gestor de colas**

AMQ9657: No se ha podido abrir el repositorio de claves (canal '????').

#### **Solución**

Asegúrese de que el repositorio de claves que especifique existe y de que sus permisos son tales que el proceso de IBM MQ implicado puede leer de él.

### **No se puede encontrar o utilizar el archivo de ocultación de contraseñas de la base de datos de claves**

#### **Salida**

Debido a:

javax.net.ssl.SSLHandshakeException: Remote host closed connection during handshake at com.ibm.jsse2.qc.a(qc.java:158) at com.ibm.jsse2.qc.h(qc.java:185) at com.ibm.jsse2.qc.a(qc.java:566) at com.ibm.jsse2.qc.startHandshake(qc.java:120) at com.ibm.mq.jmqi.remote.impl.RemoteTCPConnection\$6.run(RemoteTCPConnection.java:1142) at com.ibm.mq.jmqi.remote.impl.RemoteTCPConnection\$6.run(RemoteTCPConnection.java:1134) at java.security.AccessController.doPrivileged(AccessController.java:229) at com.ibm.mq.jmqi.remote.impl.RemoteTCPConnection.protocolConnect(RemoteTCPConnection.java:1134) ... 17 more

```
ava.io.EOFException: SSL peer shut down incorrectly
at com.ibm.jsse2.a.a(a.java:19)
at com.ibm.jsse2.qc.a(qc.java:207)
```
### **Registros de errores de gestor de colas**

AMQ9660: Repositorio de claves SSL: archivo de ocultación de contraseña ausente o inutilizable.

#### **Solución**

Asegúrese de que se ha asociado un archivo de ocultación de contraseñas con el archivo de base de datos de claves en el mismo directorio, y que el ID de usuario bajo el que se ejecuta IBM MQ, tiene acceso de lectura a ambos archivos.

# **Resolución de problemas de canal personalizado WCF para problemas de IBM MQ**

Información de resolución de problemas para ayudarle a resolver problemas con la ejecución del canal personalizado de Microsoft Windows Communication Foundation (WCF) para aplicaciones IBM MQ . **Conceptos relacionados**

["FFST: WCF XMS First Failure Support Technology" en la página 447](#page-446-0)

Puede recopilar información detallada sobre lo qué hacen distintas partes del código IBM MQ utilizando el rastreo de IBM MQ. XMS FFST tiene sus propios archivos de salida y configuración para el canal personalizado WCF.

#### **Tareas relacionadas**

["Rastreo del canal personalizado WCF para IBM MQ" en la página 535](#page-534-0)

Puede utilizar IBM MQ para recopilar información detallada sobre lo qué hacen diversas partes del código IBM MQ. Cuando se utiliza Windows Communication Foundation (WCF), se genera una salida de rastreo independiente para el rastreo de canal personalizado de Microsoft Windows Communication Foundation (WCF) integrado con el rastreo de infraestructura de WCF de Microsoft .

["Ponerse en contacto con el soporte técnico de IBM" en la página 327](#page-326-0)

Si necesita ayuda con un problema que está teniendo con IBM MQ, puede ponerse en contacto con el soporte de IBM a través del sitio de soporte de IBM . También puede suscribirse a notificaciones sobre arreglos de IBM MQ , resolución de problemas y otras noticias.

Desarrollo de aplicaciones de Microsoft Windows Communication Foundation con IBM MQ

# **Jerarquía de excepción del canal personalizado de WCF**

Los tipos de excepciones que genera el canal personalizado son coherentes con WCF y normalmente son una excepción TimeoutException o CommunicationException (o una subclase de CommunicationException). Se proporcionan más detalles sobre la condición de error, cuando proceda, utilizando excepciones enlazadas o internas.

# **Interfaz SOAP/JMS**

Las excepciones siguientes son ejemplos típicos, y cada capa de la arquitectura del canal contribuye con una excepción enlazada adicional, por ejemplo CommunicationsException tiene una excepción XMSException enlazada, que tiene una MQException enlazada:

- 1. System.serviceModel.CommunicationsExceptions
- 2. IBM.XMS.XMSException
- 3. IBM.WMQ.MQException

La información de clave se captura y se proporciona en la recopilación de datos de la CommunicationException más alta de la jerarquía. Esta captura y suministro de datos evita la necesidad de que las aplicaciones se enlacen a cada capa en la arquitectura del canal para interrogar las excepciones enlazadas, y cualquier información adicional que puedan contener. Se definen los siguientes nombres de clave:

• IBM.XMS.WCF.ErrorCode: El código de mensaje de error de la excepción de canal personalizado actual.

- IBM.XMS.ErrorCode: El mensaje de error de la primera excepción de XMS en la pila.
- IBM.WMQ.ReasonCode: el código de razón de IBM MQ subyacente.
- IBM.WMQ.CompletionCode: el código de terminación de IBM MQ subyacente.

### **Interfaz No-SOAP/No-JMS**

Las excepciones siguientes son ejemplos típicos, y cada capa de la arquitectura del canal contribuye con una excepción enlazada adicional, por ejemplo CommunicationsException tiene una MQException enlazada:

- 1. System.ServiceModel.CommunicationsExceptions
- 2. IBM.WMQ.MQException

La información de clave se captura y se proporciona en la recopilación de datos de la CommunicationException más alta de la jerarquía. Esta captura y suministro de datos evita la necesidad de que las aplicaciones se enlacen a cada capa en la arquitectura del canal para interrogar las excepciones enlazadas, y cualquier información adicional que puedan contener. Se definen los siguientes nombres de clave:

- IBM.WMQ.WCF.ErrorCode: El código de mensaje de error de la excepción de canal personalizado actual.
- IBM.WMQ.ReasonCode: el código de razón de IBM MQ subyacente.
- IBM.WMQ.CompletionCode: el código de terminación de IBM MQ subyacente.

# **Información de versión de WCF**

La información de versión de WCF ayuda a determinar problemas y se incluye en los comandos de ensamblaje del canal personalizado.

Los metadatos de versión del canal personalizado de IBM MQ para WCF pueden obtenerse de una de las tres maneras siguientes:

- Utilizando el programa de utilidad IBM MQ **dspmqver**. Para obtener más información sobre cómo utilizar dspmqver, consulte: dspmqver
- Usando el diálogo de propiedades de Windows Explorer: En Windows Explorer, pulse con el botón derecho en **IBM.XMS.WCF.dll** > **Propiedades** > **Versión**.
- Desde la información de cabecera de cualquiera de los canales FFST o de los archivos de rastreo. Para obtener más información sobre la información de cabecera FFST, consulte: ["FFST: WCF XMS First](#page-446-0) [Failure Support Technology" en la página 447](#page-446-0)

# **Sugerencias y consejos de WCF**

Los consejos y sugerencias siguientes no siguen ningún orden en particular y podrían añadirse más cuando se publiquen nuevas versiones de la documentación. Son cuestiones que, si son relevantes para el trabajo que está realizando, pueden ahorrarle tiempo.

### *Externalización de excepciones desde el host de servicio WCF*

En el caso de los servicios alojados utilizando el host de servicio WCF, las excepciones no manejadas lanzadas por el servicio, los internos de WCF o la pila de canales no se externalizan de forma predeterminada. Para ser notificado de estas excepciones, hay que registrar un manejador de errores.

El código siguiente proporciona un ejemplo de definición del comportamiento de un servicio manejador de errores que se puede aplicar como un atributo de un servicio:

```
using System.ServiceModel.Dispatcher;
using System.Collections.ObjectModel;
....
    public class ErrorHandlerBehaviorAttribute : Attribute, IServiceBehavior, IErrorHandler
\{ //
        // IServiceBehavior Interface
```

```
 //
         public void AddBindingParameters(ServiceDescription serviceDescription,
 ServiceHostBase serviceHostBase, CollectionServiceEndpoint endpoints,
 BindingParameterCollection bindingParameters)
\overline{\mathcal{E}} }
         public void ApplyDispatchBehavior(ServiceDescription serviceDescription,
             ServiceHostBase serviceHostBase)
         {
             foreach (ChannelDispatcher channelDispatcher in serviceHostBase.ChannelDispatchers) 
{
             channelDispatcher.ErrorHandlers.Add(this);
 }
 }
         public void Validate(ServiceDescription serviceDescription, ServiceHostBase 
serviceHostBase)
\overline{\mathcal{E}} }
 //
         // IErrorHandler Interface
         //
        public bool HandleError(Exception e)
\overline{\mathcal{E}} // Process the exception in the required way, in this case just outputting to the 
console
             Console.Out.WriteLine(e);
             // Always return false to allow any other error handlers to run
             return false;
 }
         public void ProvideFault(Exception error, MessageVersion version, ref Message fault)
\overline{\mathcal{E}} }
    }
```
# **Resolución de problemas de XMS .NET**

Información de resolución de problemas para ayudarle a resolver un problema con la ejecución de aplicaciones XMS .NET .

### **Tareas relacionadas**

["Rastreo de aplicaciones de XMS .NET" en la página 536](#page-535-0)

Si utiliza IBM MQ classes for XMS .NET Framework, puede configurar el rastreo desde un archivo de configuración de aplicación, así como desde las variables de entorno de XMS . Si utiliza IBM MQ classes for XMS .NET (bibliotecas.NET Standard y .NET 6 ), debe configurar el rastreo desde las variables de entorno de XMS . Puede seleccionar los componentes que desea rastrear. Normalmente, el rastreo se utiliza bajo la orientación del equipo de soporte de IBM.

["Ponerse en contacto con el soporte técnico de IBM" en la página 327](#page-326-0)

Si necesita ayuda con un problema que está teniendo con IBM MQ, puede ponerse en contacto con el soporte de IBM a través del sitio de soporte de IBM . También puede suscribirse a notificaciones sobre arreglos de IBM MQ , resolución de problemas y otras noticias.

["Resolución de problemas de IBM MQ .NET" en la página 103](#page-102-0) Información de resolución de problemas para ayudarle a resolver un problema con la ejecución de aplicaciones IBM MQ .NET .

Desarrollo de aplicaciones XMS .NET

# **Sugerencias para la resolución de problemas de XMS .NET**

Utilice estas sugerencias para ayudarle a resolver problemas relacionados con el uso de XMS .NET.

# **Una aplicación XMS no se puede conectar a un gestor de colas (MQRC\_NOT\_AUTHORIZED)**

El cliente de XMS .NET puede tener un comportamiento diferente del comportamiento del cliente de IBM MQ JMS. Por lo tanto, puede descubrir que la aplicación XMS no puede conectarse al gestor de colas, aunque la aplicación JMS lo puede hacer.

- Una solución sencilla para este problema es intentar utilizar un ID de usuario que no tenga más de 12 caracteres de longitud y que esté autorizado por completo en la lista de autoridades del gestor de colas. Si esta solución no es ideal, un enfoque diferente, aunque más complejo, sería utilizar salidas de seguridad. Si necesita más ayuda sobre este problema, póngase en contacto con el soporte de IBM para obtener ayuda.
- Si establece la propiedad XMSC\_USERID de la fábrica de conexiones, debe coincidir con el ID de usuario y la contraseña del usuario conectado. Si no establece esta propiedad, el gestor de colas utiliza el ID de usuario del usuario conectado, de forma predeterminada.
- La autenticación de usuario para IBM MQ se realiza utilizando los detalles del usuario conectado actualmente y no la información proporcionada en los campos XMSC.USERID y XMSC.PASSWORD. Esto se ha diseñado para mantener la coherencia con IBM MQ. Para obtener más información sobre la autenticación, consulte Autenticación de conexión.

# **Conexión redireccionada al motor de mensajería**

Cuando se conecta a un bus de integración de servicios WebSphere Application Server 6.0.2 , todas las conexiones se pueden redirigir desde el punto final de proveedor original al motor de mensajería que el bus elija para dicha conexión de cliente. Al hacerlo, siempre se redireccionará la conexión a un servidor de host especificado por el nombre de host, en lugar de por una dirección IP. Por lo tanto, puede experimentar problemas de conexión, si el nombre de host no se puede resolver.

Para conectarse correctamente al bus de integración de servicios de WebSphere Application Server 6.0.2 , es posible que tenga que proporcionar una correlación entre los nombres de host y las direcciones IP en la máquina host de cliente. Por ejemplo, puede especificar la correlación en una tabla de hosts locales en la máquina host de cliente.

# **Soporte para la autenticación de contraseña similar al telnet**

El protocolo de transporte en tiempo real XMS .NET solo admite la autenticación de contraseña simple similar al telnet. El protocolo de transporte en tiempo real XMS .NET no admite la calidad de protección.

### **Establecimiento de valores para el tipo de propiedad doble**

En una plataforma Windows de 64-bits, los métodos SetDoubleProperty() o GetDoubleProperty() pueden no funcionar correctamente cuando se definen u obtienen valores para el tipo de propiedad doble, si los valores son menores que Double.Epsilon.

Por ejemplo, si intenta establecer un valor de 4.9E-324 para una propiedad con el tipo doble, las plataformas Windows de 64-bits lo tratan como 0.0. Por lo tanto, en un entorno de mensajería distribuida, si un JMS u otra aplicación establece el valor de una propiedad doble como 4.9E-324 en cualquier máquina AIX, Linux, and Windows, Linuxo Windows de 32 bits, y XMS .NET se ejecuta en una máquina de 64 bits, el valor devuelto por GetDoubleProperty () es 0.0. Este es un problema conocido con Microsoft .NET Framework 2.0.

### **Tareas relacionadas**

Desarrollo de aplicaciones XMS .NET

# **E V 9.4.0** Códigos de error SSL comunes que generan las bibliotecas de **cliente de XMS .NET**

A partir de IBM MQ 9.4.0, las mejoras en los mensajes de diagnóstico del cliente XMS .NET (amqmxmsstd.dll) proporcionan un mecanismo de excepción más específico para los problemas relacionados con SSL.

A partir de IBM MQ 9.4.0, las bibliotecas de cliente de XMS .NET proporcionan errores significativos y específicos para los errores relacionados con SSL. Los códigos de razón MQRC están en línea con las otras bibliotecas de cliente de .NET , como por ejemplo C.

La tabla siguiente muestra algunos de los muchos escenarios en los que, desde IBM MQ 9.4.0, las bibliotecas de cliente XMS .NET emiten errores que están alineados con otras bibliotecas .NET de cliente:

٦

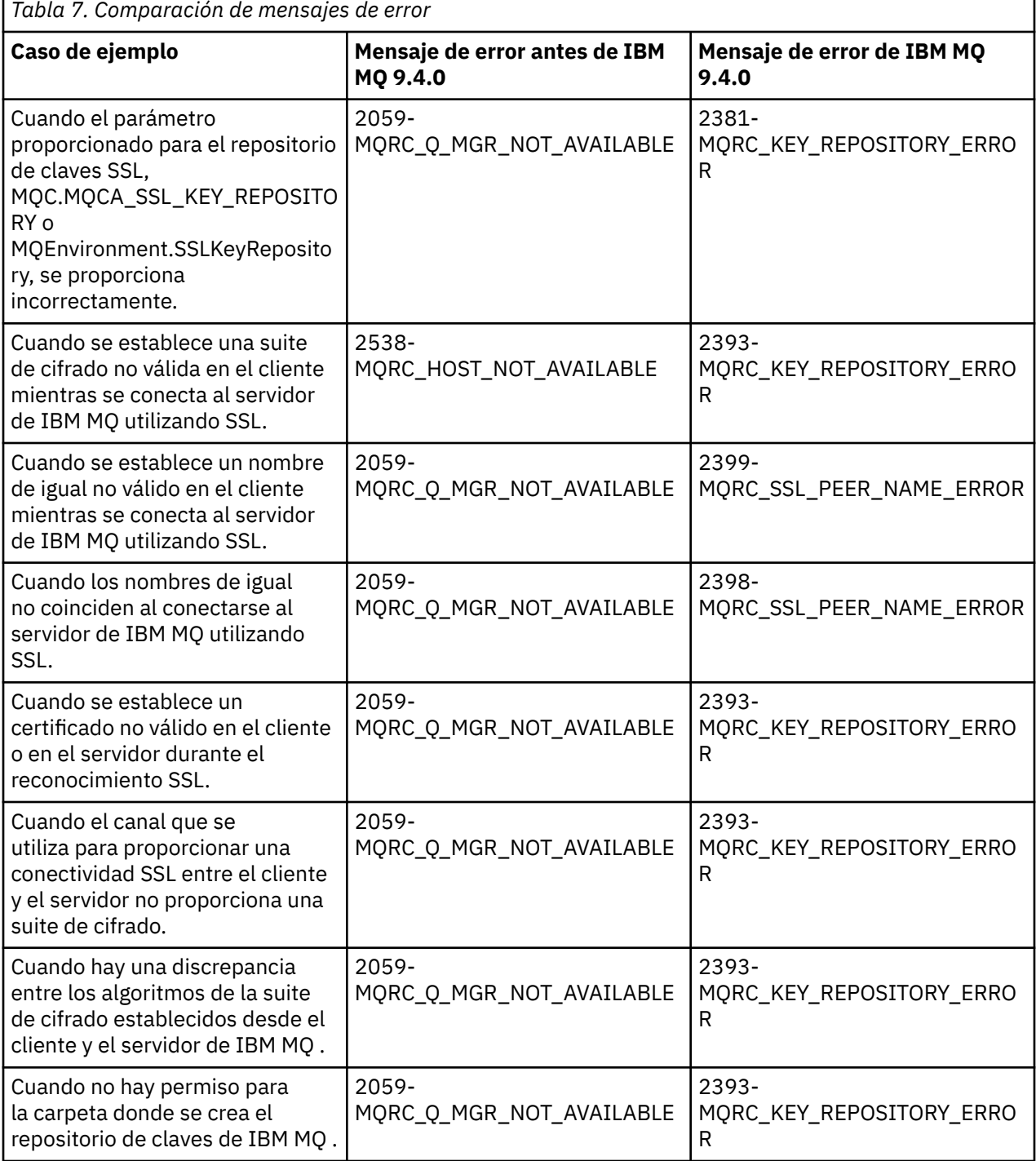

Para obtener una explicación más detallada de los errores, consulte los registros del gestor de colas que se encuentran en *MQ\_DATA\_DIRECTORY*/qmgrs/errors/AMQERR\*.log.

### **Conceptos relacionados**

Instalación del IBM MQ classes for XMS .NET

# **TROUS** Troubleshooting IBM MQ for z/OS problems

IBM MQ for z/OS, CICS, Db2, and IMS produce diagnostic information which can be used for problem determination.

# **About this task**

This section contains information about the following topics:

- The recovery actions attempted by the queue manager when a problem is detected.
- IBM MQ for z/OS abends, and the information produced when an abend occurs.
- The diagnostic information produced by IBM MQ for z/OS, and additional sources of useful information.

The type of information provided to help with problem determination and application debugging depends on the type of error encountered, and the way your subsystem is set up.

See the following subtopics for more information about problem determination and diagnostic information on IBM MQ for z/OS.

- "IBM MQ for z/OS performance constraints" on page 273
- • ["IBM MQ for z/OS recovery actions" on page 275](#page-274-0)
- • ["IBM MQ for z/OS abends" on page 276](#page-275-0)
- • ["Diagnostic information produced on IBM MQ for z/OS" on page 279](#page-278-0)
- • ["Other sources of problem determination information for IBM MQ for z/OS" on page 281](#page-280-0)
- • ["Diagnostic aids for CICS" on page 284](#page-283-0)
- • ["Diagnostic aids for IMS" on page 294](#page-293-0)
- • ["Diagnostic aids for Db2" on page 294](#page-293-0)
- • ["IBM MQ for z/OS dumps" on page 294](#page-293-0)
- • ["Dealing with performance problems on z/OS" on page 314](#page-313-0)
- • ["Dealing with incorrect output on z/OS" on page 320](#page-319-0)

### **Related concepts**

### ["Utilización de registros de errores" on page 425](#page-424-0)

Hay una amplia variedad de registros de errores que puede utilizar en la determinación y la resolución de problemas.

["First Failure Support Technology \(FFST\)" on page 435](#page-434-0)

First Failure Support Technology (FFST) para IBM MQ proporciona información sobre eventos que, en caso de error, pueden ayudar al personal de soporte técnico de IBM a diagnosticar el problema.

### **Related tasks**

["Resolución de problemas y soporte de IBM MQ" on page 5](#page-4-0)

Si tiene problemas con la red de gestores de colas o las aplicaciones IBM MQ , puede utilizar las técnicas que se describen en esta información para ayudarle a diagnosticar y resolver los problemas. Si necesita ayuda con un problema, puede ponerse en contacto con el soporte de IBM a través del sitio de soporte de IBM .

#### ["Rastreo" on page 448](#page-447-0)

Puede utilizar diferentes tipos de rastreo como ayuda para la determinación y resolución de problemas.

#### z/0S **IBM MQ for z/OS performance constraints**

Use this topic to investigate z/OS resources that can cause performance constraints.

There are a number of decisions to be made when customizing IBM MQ for z/OS that can affect the way your systems perform. These decisions include:

- The size and placement of data sets
- The allocation of buffers
- The distribution of queues among page sets, and Coupling Facility structures
- The number of tasks that you allow to access the queue manager at any one time

# **Log buffer pools**

Insufficient log buffers can cause applications to wait until a log buffer is available, which can affect IBM MQ performance. RMF reports might show heavy I/O to volumes that hold log data sets.

There are three parameters you can use to tune log buffers. The most important is OUTBUFF. If the log manager statistic QJSTWTB is greater than 0, increase the size of the log buffer. This parameter controls the number of buffers to be filled before they are written to the active log data sets (in the range 1 - 256). Commits and out-of-syncpoint processing of persistent messages cause log buffers to be written out to the log. As a result this parameter might have little effect except when processing large messages, and the number of commits or out of sync point messages is low. These parameters are specified in the CSQ6LOGP macro (see Using CSQ6LOGP for details), and the significant ones are:

### **OUTBUFF**

This parameter controls the size of the output buffer (in the range 40 KB through 4000 KB).

### **WRTHRSH**

This parameter controls the number of buffers to be filled before they are written to the active log data sets (in the range 1 through 256).

You must also be aware of the LOGLOAD parameter of the CSQ6SYSP macro. This parameter specifies the number of log records that are written between checkpoint records. The range is 200 through 16 000 000 but a typical value for a large system is 500 000. If a value is too small you receive frequent checkpoints, which consume processor time and can cause additional disk I/O.

### **Buffer pool size**

There is a buffer pool associated with each page set. You can specify the number of buffers in the buffer pool using the DEFINE BUFFPOOL command.

Incorrect specification of buffer pool size can adversely affect IBM MQ performance. The smaller the buffer pool, the more frequently physical I/O is required. RMF might show heavy I/O to volumes that hold page sets. For buffer pools with only short-lived messages the buffer manager statistics QPSTSLA, QPSTSOS, and QPSTRIO must typically be zero. For other buffer pools, QPSTSOS and QPSTSTLA must be zero.

# **Distribution of data sets on available DASD**

The distribution of page data sets on DASD can have a significant effect on the performance of IBM MQ.

Place log data sets on low usage volumes with log *n* and log *n+1* on different volumes. Ensure that dual logs are placed on DASD on different control units and that the volumes are not on the same physical disk.

### **Distribution of queues on page sets**

The distribution of queues on page sets can affect performance. This change in performance can be indicated by poor response times experienced by transactions using specific queues that reside on heavily used page sets. RMF reports might show heavy I/O to volumes containing the affected page sets.

You can assign queues to specific page sets by defining storage class (STGCLASS) objects specifying a particular page set, and then defining the STGCLASS parameter in the queue definition. It is a good idea to define heavily used queues on different page sets in this way.

# **Distribution of queues on Coupling Facility structures**

The distribution of queues on Coupling Facility structures can affect performance.

<span id="page-274-0"></span>A queue sharing group can connect to up to 64 Coupling Facility structures, one of which must be the administration structure. You can use the remaining 63 Coupling Facility structures for IBM MQ data with each structure holding up to 512 queues. If you need more than one Coupling Facility structure, separate the queues across several structures based on the function of the queue.

There are some steps you can take to maximize efficiency:

- Delete any Coupling Facility structures you no longer require.
- Place all the queues used by an application on the same Coupling Facility to make application processing efficient.
- If work is particularly performance sensitive, choose a faster Coupling Facility structure.

Consider that if you lose a Coupling Facility structure, you lose any non-persistent messages stored in it. The loss of these non-persistent messages can cause consistency problems if queues are spread across various Coupling Facility structures. To use persistent messages, you must define the Coupling Facility structures with at least CFLEVEL(3) and RECOVER(YES).

# **Limitation of concurrent threads**

The number of tasks accessing the queue manager can also affect performance, particularly if there are other constraints, such as storage, or there are many tasks accessing a few queues. The symptoms can be heavy I/O against one or more page sets, or poor response times from tasks known to access the same queues. The number of threads in IBM MQ is limited to 32767 for both TSO and Batch.

In a CICS environment, you can use CICS MAXTASK to limit concurrent access.

### **Using the IBM MQ trace for administration**

Although you might have to use specific traces on occasion, using the trace facility has a negative effect on the performance of your systems.

Consider what destination you want your trace information sent to. Using the internal trace table saves I/O, but it is not large enough for traces that produce large volumes of data.

The statistics trace gathers information at intervals. The intervals are controlled by the STATIME parameter of the CSQ6SYSP macro, described in Using CSQ6SYSP. An accounting trace record is produced when the task or channel ends, which might be after many days.

You can limit traces by class, resource manager identifier (RMID), and instrumentation facility identifier (IFCID) to reduce the volume of data collected. See START TRACE for more information.

# **IBM MQ for z/OS recovery actions**

Use this topic to understand some of the recovery actions for user detected and queue manager detected errors.

IBM MQ for z/OS can recover from program checks caused by incorrect user data. A completion and reason code are issued to the caller. These codes are documented in IBM MQ for z/OS messages, completion, and reason codes.

### **Program errors**

Program errors might be associated with user application program code or IBM MQ code, and fall into two categories:

- • [User detected errors](#page-275-0)
- • ["Queue manager detected errors" on page 276](#page-275-0)

### <span id="page-275-0"></span>**User detected errors**

User detected errors are detected by the user (or a user-written application program) when the results of a service request are not as expected (for example, a nonzero completion code). The collection of problem determination data cannot be automated because detection occurs after the IBM MQ function has completed. Rerunning the application with the IBM MQ user parameter trace facility activated can provide the data needed to analyze the problem. The output from this trace is directed to the *generalized trace facility* (GTF).

You can turn the trace on and off using an operator command. See ["Tracing on z/OS" on page 469](#page-468-0) for more information.

### **Queue manager detected errors**

The queue manager detects errors such as:

- A program check
- A data set filling up
- An internal consistency error

IBM MQ analyzes the error and takes the following actions:

- If the problem was caused by a user or application error (such as an invalid address being used), the error is reflected back to the application by completion and reason codes.
- If the problem was not caused by a user or application error (for example, all available DASD has been used, or the system detected an internal inconsistency), IBM MQ recovers if possible, either by sending completion and reason codes to the application, or if this is not possible, by stopping the application.
- If IBM MQ cannot recover, it terminates with a specific reason code. An SVC dump is typically taken recording information in the *system diagnostic work area* (SDWA) and *variable recording area* (VRA) portions of the dump, and an entry is made in SYS1.LOGREC.

#### z/0S **IBM MQ for z/OS abends**

Abends can occur in WebSphere for z/OS or other z/OS systems. Use this topic to understand the IBM MQ system abend codes and how to investigate abends which occur in CICS, IMS, and z/OS.

IBM MQ for z/OS uses two system abend completion codes, X'5C6' and X'6C6'. These codes identify:

- Internal errors encountered during operation
- Diagnostic information for problem determination
- Actions initiated by the component involved in the error

### **X'5C6'**

An X'5C6' abend completion code indicates that IBM MQ has detected an internal error and has terminated an internal task (TCB) or a user-connected task abnormally. Errors associated with an X'5C6' abend completion code might be preceded by a z/OS system code, or by internal errors.

Examine the diagnostic material generated by the X'5C6' abend to determine the source of the error that actually resulted in a subsequent task or subsystem termination.

#### **X'6C6'**

An X'6C6' abend completion code indicates that IBM MQ has detected a severe error and has terminated the queue manager abnormally. When an X'6C6' is issued, IBM MQ has determined that continued operation could result in the loss of data integrity. Errors associated with an X'6C6' abend completion code might be preceded by a z/OS system error, one or more X'5C6' abend completion codes, or by error message CSQV086E indicating abnormal termination of IBM MQ.

[Table 8 on page 277](#page-276-0) summarizes the actions and diagnostic information available to IBM MQ for z/OS when these abend completion codes are issued. Different pieces of this information are relevant in

<span id="page-276-0"></span>different error situations. The information produced for a particular error depends upon the specific problem. For more information about the z/OS services that provide diagnostic information, see ["Diagnostic information produced on IBM MQ for z/OS" on page 279.](#page-278-0)

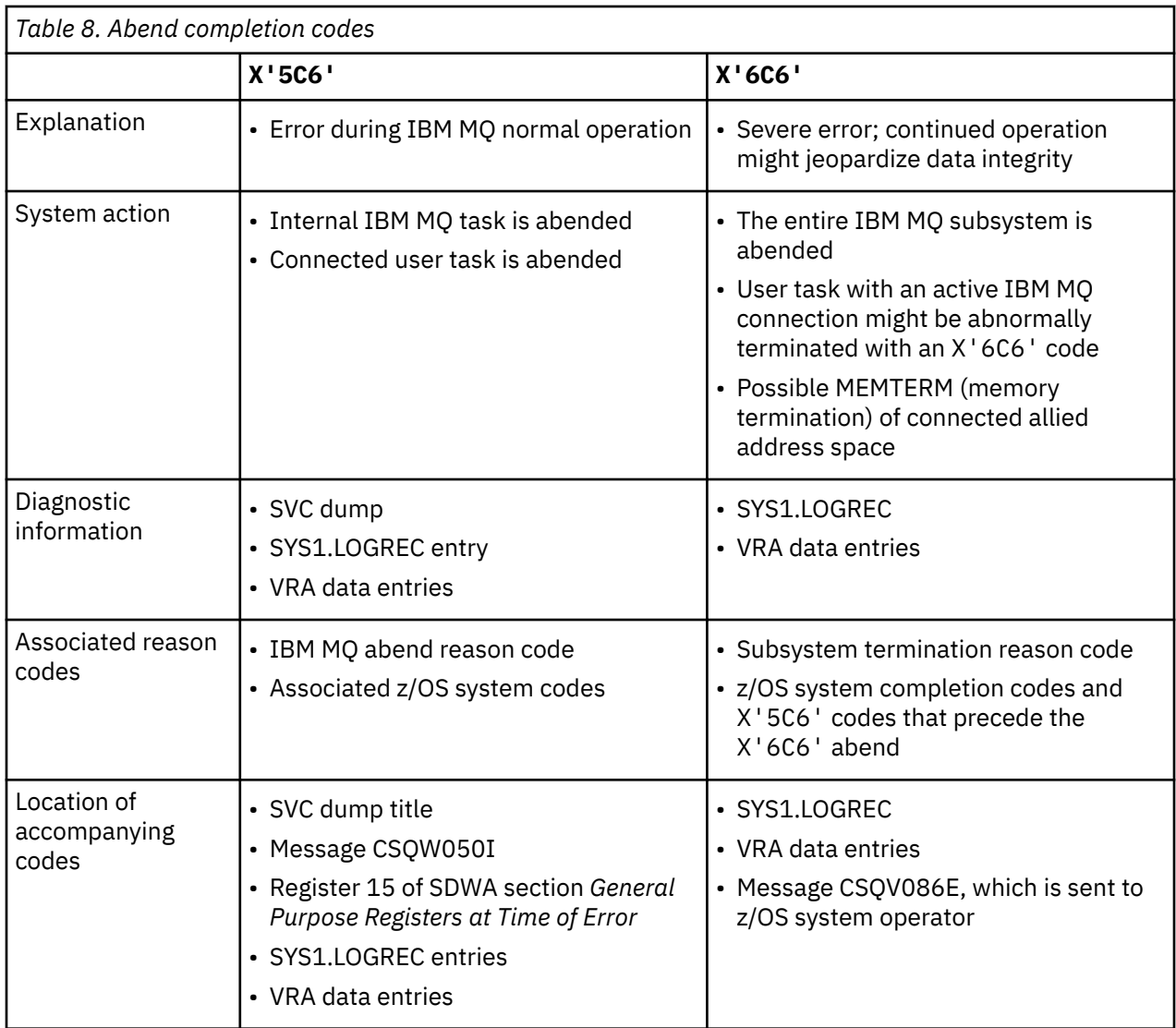

### **Related concepts**

"Dealing with abends on IBM MQ for z/OS" on page 277

Abends can occur with applications and other z/OS systems. Use this topic to investigate program abends, batch abends, CICS transaction abends, and IMS transaction abends.

["CICS, IMS, and z/OS abends" on page 278](#page-277-0)

Use this topic to investigate abends from CICS, IMS, and z/OS.

["Diagnostic information produced on IBM MQ for z/OS" on page 279](#page-278-0)

Use this topic to investigate some of the diagnostic information produced by z/OS that can be useful in problem determination and understand how to investigate error messages, dumps, console logs, job output, symptom strings, and queue output.

### ["IBM MQ for z/OS dumps" on page 294](#page-293-0)

Use this topic for information about the use of dumps in problem determination. It describes the steps you should take when looking at a dump produced by an IBM MQ for z/OS address space.

# *Dealing with abends on IBM MQ for z/OS*

Abends can occur with applications and other z/OS systems. Use this topic to investigate program abends, batch abends, CICS transaction abends, and IMS transaction abends.

# <span id="page-277-0"></span>**Types of abend**

Program abends can be caused by applications failing to check, and respond to, reason codes from IBM MQ. For example, if a message has not been received, using fields that would have been set up in the message for calculation might cause X'0C4' or X'0C7' abends (ASRA abends in CICS ).

The following pieces of information indicate a program abend:

- Error messages from IBM MQ in the console log
- CICS error messages
- CICS transaction dumps
- IMS region dumps
- IMS messages on user or master terminal
- Program dump information in batch or TSO output
- Abend messages in batch job output
- Abend messages on the TSO screen

If you have an abend code, see one of the following documentation for an explanation of the cause of the abend:

- For IBM MQ for z/OS abends (abend codes X'5C6' and X'6C6'), see IBM MQ for z/OS messages, completion, and reason codes
- For batch abends, the *[z/OS MVS System Codes](https://www.ibm.com/docs/en/zos/3.1.0?topic=mvs-zos-system-codes)* manual
- For CICS abends, [CICS Messages](https://www.ibm.com/docs/en/cics-ts/5.4?topic=diagnostics-cics-messages)
- For IMS abends, *[IMS Messages and Codes](https://www.ibm.com/docs/en/ims/15.1.0?topic=ims-messages-codes)*
- For Db2 abends, *[Db2 Messages](https://www.ibm.com/docs/hu/db2-for-zos/11?topic=db2-messages)*
- For RRS abends, see [ATR messages](https://www.ibm.com/docs/en/zos/3.1.0?topic=bpx-atr-messages) in *[z/OS MVS System Messages, Volume 3](https://www.ibm.com/docs/en/zos/3.1.0?topic=zm-zos-mvs-system-messages-vol-3-asb-bpx)*
- For XES abends, see [IXL messages](https://www.ibm.com/docs/en/zos/3.1.0?topic=izp-ixl-messages) in *[z/OS MVS System Messages, Volume 10](https://www.ibm.com/docs/en/zos/3.1.0?topic=zm-zos-mvs-system-messages-vol-10-ixc-izp)*

# **Batch abends**

Batch abends cause an error message containing information about the contents of registers to be displayed in the syslog. TSO abends cause an error message containing similar information to be produced on the TSO screen. A SYSUDUMP is taken if there is a SYSUDUMP DD statement for the step (see ["IBM MQ for z/OS dumps" on page 294](#page-293-0) ).

# **CICS transaction abends**

CICS transaction abends are recorded in the CICS CSMT log, and a message is produced at the terminal (if there is one). A CICS AICA abend indicates a possible loop. See ["Dealing with loops on z/OS" on page 319](#page-318-0) for more information. If you have a CICS abend, using CEDF and the CICS trace might help you to find the cause of the problem. See *[CICS Troubleshooting](https://www.ibm.com/docs/en/cics-ts/5.4?topic=mechanisms-troubleshooting-support)*, formerly the *CICS Problem Determination Guide* for more information.

# **IMS transaction abends**

IMS transaction abends are recorded on the IMS master terminal, and an error message is produced at the terminal (if there is one). If you have an IMS abend, see [Troubleshooting for IMS.](https://www.ibm.com/docs/en/ims/15.1.0?topic=troubleshooting-ims)

# *CICS, IMS, and z/OS abends*

Use this topic to investigate abends from CICS, IMS, and z/OS.

# **CICS abends**

<span id="page-278-0"></span>A CICS abend message is sent to the terminal, if the application is attached to one, or to the CSMT log. CICS abend codes are explained in [Transaction abend codes.](https://www.ibm.com/docs/en/cics-ts/6.1?topic=diagnostics-transaction-abend-codes)

### **IMS abends**

An IMS application might abend in one of the following circumstances:

- A normal abend.
- An IMS pseudo abend, with an abend code such as U3044 resulting from an error in an ESAF exit program.
- Abend 3051 or 3047, when the REO (region error option) has been specified as "Q" or "A", and an IMS application attempts to reference a non-operational external subsystem, or when resources are unavailable at the time when a thread is created.

An IMS message is sent to the user terminal or job output, and the IMS master terminal. The abend might be accompanied by a region dump.

# **z/OS abends**

During IBM MQ operation, an abend might occur with a z/OS system completion code. If you receive a z/OS abend, see the appropriate z/OS publication.

# **Diagnostic information produced on IBM MQ for z/OS**

Use this topic to investigate some of the diagnostic information produced by z/OS that can be useful in problem determination and understand how to investigate error messages, dumps, console logs, job output, symptom strings, and queue output.

IBM MQ for z/OS functional recovery routines use z/OS services to provide diagnostic information to help you in problem determination.

The following z/OS services provide diagnostic information:

#### **SVC dumps**

The IBM MQ abend completion code X'5C6' uses the z/OS [SDUMP](https://www.ibm.com/docs/en/zos/3.1.0?topic=sdu-sdump-dump-virtual-storage) service to create SVC dumps. The content and storage areas associated with these dumps vary, depending on the specific error and the state of the queue manager at the time the error occurred.

### **SYS1.LOGREC**

Entries are requested in the SYS1.LOGREC data set at the time of the error using the z/OS [SETRP](https://www.ibm.com/docs/en/zos/3.1.0?topic=wto-setrp-set-return-parameters) service. The following information is also recorded in SYS1.LOGREC:

- Subsystem abnormal terminations
- Secondary abends occurring in a recovery routine
- Requests from the recovery termination manager

#### **Variable recording area (VRA) data**

Data entries are added to the VRA of the SDWA by using a z/OS VRA defined key. VRA data includes a series of diagnostic data entries common to all IBM MQ for z/OS abend completion codes. Additional information is provided during initial error processing by the invoking component recovery routine, or by the recovery termination manager.

See [SDWA information](https://www.ibm.com/docs/en/zos/3.1.0?topic=xtl-sdwa-information) for more details.

IBM MQ for z/OS provides unique messages that, together with the output of dumps, are aimed at providing sufficient data to allow diagnosis of the problem without having to try to reproduce it. This is known as first failure data capture.

### **Error messages**

IBM MQ produces an error message when a problem is detected. IBM MQ diagnostic messages begin with the prefix CSQ. Each error message generated by IBM MQ is unique; that is, it is generated for one and only one error. Information about the error can be found in IBM MQ for z/OS messages, completion, and reason codes.

The first three characters of the names of IBM MQ modules are also usually CSQ. The exceptions to this are modules for C++ (IMQ), and the header files (CMQ). The fourth character uniquely identifies the component. Characters five through eight are unique within the group identified by the first four characters.

Make sure that you have some documentation on application messages and codes for programs that were written at your installation, as well as viewing IBM MQ for z/OS messages, completion, and reason codes

There might be some instances when no message is produced, or, if one is produced, it cannot be communicated. In these circumstances, you might have to analyze a dump to isolate the error to a particular module. For more information about the use of dumps, see ["IBM MQ for z/OS dumps" on page](#page-293-0) [294](#page-293-0).

# **Dumps**

Dumps are an important source of detailed information about problems. Whether they are as the result of an abend or a user request, they allow you to see a snapshot of what was happening at the moment the dump was taken. ["IBM MQ for z/OS dumps" on page 294](#page-293-0) contains guidance about using dumps to locate problems in your IBM MQ system. However, because they only provide a snapshot, you might need to use them with other sources of information that cover a longer period of time, such as logs.

Snap dumps are also produced for specific types of error in handling MQI calls. The dumps are written to the CSQSNAP DD.

## **Console logs and job output**

You can copy console logs into a permanent data set, or print them as required. If you are only interested in specific events, you can select which parts of the console log to print.

Job output includes output produced from running the job, as well as that from the console. You can copy this output into permanent data sets, or print it as required. You might need to collect output for all associated jobs, for example CICS, IMS, and IBM MQ.

# **Symptom strings**

Symptom strings display important diagnostic information in a structured format. When a symptom string is produced, it is available in one or more of the following places:

- On the z/OS system console
- In SYS1.LOGREC
- In any dump taken

Figure 15 on page 280 shows an example of a symptom string.

PIDS/ 5655R3600 RIDS/CSQMAIN1 AB/S6C6 PRCS/0E30003

*Figure 15. Sample symptom string*

The symptom string provides a number of keywords that IBM Support can use to search the software support database. If you report a problem, you are often asked to quote the symptom string.

<span id="page-280-0"></span>Although the symptom string is designed to provide keywords for searching the database, it can also give you a lot of information about what was happening at the time the error occurred, and it might suggest an obvious cause or a promising area to start your investigation.

# **Queue information**

You can display information about the status of queues by using the operations and control panels. Alternatively you can enter the DISPLAY QUEUE and DISPLAY QSTATUS commands from the z/OS console.

**Note:** If the command was issued from the console, the response is copied to the console log, allowing the documentation to be kept together compactly.

### **Related concepts**

"Other sources of problem determination information for IBM MQ for z/OS" on page 281 Use this topic to investigate other sources of information for IBM MQ for z/OS problem determination.

["Diagnostic aids for CICS" on page 284](#page-283-0)

You can use the CICS diagnostic transactions to display information about queue manager tasks, and MQI calls. Use this topic to investigate these facilities.

["Diagnostic aids for IMS" on page 294](#page-293-0) Use this topic to investigate IMS diagnostic facilities.

["Diagnostic aids for Db2" on page 294](#page-293-0) Use this topic to investigate references for Db2 diagnostic tools.

### **Related tasks**

["Tracing on z/OS" on page 469](#page-468-0)

There are different trace options that can be used for problem determination with IBM MQ. Use this topic to understand the different options and how to control trace.

# **Other sources of problem determination information for IBM MQ for z/OS**

Use this topic to investigate other sources of information for IBM MQ for z/OS problem determination.

You might find the following items of documentation useful when solving problems with IBM MQ for z/OS.

- Your own documentation
- • [Documentation for the products you are using](#page-281-0)
- • [Source listings and link-edit maps](#page-281-0)
- • [Change log](#page-281-0)
- • [System configuration charts](#page-281-0)
- • [Information from the DISPLAY CONN command](#page-281-0)

# **Your own documentation**

Your own documentation is the collection of information produced by your organization about what your system and applications should do, and how they are supposed to do it. How much of this information you need depends on how familiar you are with the system or application in question, and could include:

- Program descriptions or functional specifications
- Flowcharts or other descriptions of the flow of activity in a system
- Change history of a program
- Change history of your installation
- Statistical and monitoring profile showing average inputs, outputs, and response times

# <span id="page-281-0"></span>**Documentation for the products you are using**

The documentation for the product you are using are the InfoCenters in the IBM MQ library, and in the libraries for any other products you use with your application.

Make sure that the level of any documentation you refer to matches the level of the system you are using. Problems often arise through using either obsolete information, or information about a level of a product that is not yet installed.

### **Source listings and link-edit maps**

Include the source listings of any applications written at your installation with your set of documentation. (They can often be the largest single element of documentation. ) Make sure that you include the relevant output from the linkage editor with your source listings to avoid wasting time trying to find your way through a load module with an out-of-date link map. Be sure to include the JCL at the beginning of your listings, to show the libraries that were used and the load library the load module was placed in.

# **Change log**

The information in the change log can tell you of changes made in the data processing environment that might have caused problems with your application program. To get the most out of your change log, include the data concerning hardware changes, system software (such as z/OS and IBM MQ) changes, application changes, and any modifications made to operating procedures.

### **System configuration charts**

System configuration charts show what systems are running, where they are running, and how the systems are connected to each other. They also show which IBM MQ, CICS, or IMS systems are test systems and which are production systems.

# **Information from the DISPLAY CONN command**

The DISPLAY CONN command provides information about which applications are connected to a queue manager, and information to help you to diagnose those that have a long-running unit of work. You could collect this information periodically and check it for any long-running units of work, and display the detailed information about that connection.

#### **Resolución de problemas de zHyperLink** z/0S

Hay algunas formas de resolver problemas de rendimiento de zHyperLink.

Emita el mandato:

```
D SMS, DSNAME(dsname), STATS(ZHLWRITE)
```
para visualizar estadísticas de grabación de enlace de zHyper, donde *dsname* es el nombre del conjunto de datos que se utiliza para las grabaciones de registro.

```
D SMS,DSNAME,STATS(ZHLWRITE) Start of Report 
DATA SET VICY.MQ57.LOGCOPY1.DS01.DATA 
STATISTICS Since 04/08/2024 10:51:57.096121 
SUMMARY 
 TOTAL %SYNC -------------%ASYNC--------------- 
 WRITE REQUESTS WRITES SKIP LNKBSY ¬EST MISC DISABL 
            1146 4.36 79.66 0.00 0.08 0.00 4.01 
                        -------%ASYNC------- 
                         MISS DELAY DUAL 
                        11.86 0.00 0.00 
DEVICE STATISTICS 
            TOTAL %SYNC ---------------%ASYNC--------------------- 
SSID DEVNO WRITES WRITES SKIP LNKBSY EST MISC MISS DELAY
```
La salida anterior muestra qué porcentaje de grabaciones se han completado de forma síncrona y qué porcentaje de grabaciones se han completado de forma asíncrona, desglosadas por razón de no utilizar grabaciones síncronas.

La salida muestra:

**SKIP**

Porcentaje de escrituras de enlace zHyperpara las que no se ha intentado el enlace zHyperdebido a un error de enlace zHyperanterior en la misma pista en la que se está grabando.

#### **LINKBSY**

Porcentaje de grabaciones de enlace zHyperque han encontrado una condición de enlace ocupado.

#### **¿¿ EST**

Porcentaje de escrituras de enlace zHyperen las que no se ha establecido el acceso de grabación de enlace zHyper.

#### **VARIOS**

Porcentaje de grabaciones de enlace zHyperque se han completado de forma asíncrona debido a otras razones.

**Srta.**

Porcentaje de grabaciones de enlace zHyperque se han completado de forma asíncrona debido a una falta de memoria caché.

#### **DELAY**

Porcentaje de escrituras de enlace zHyperque se han completado de forma asíncrona debido a un retardo de operación.

#### y, si está presente

#### **DISABL**

El porcentaje de escrituras de enlace zHyperen las que el enlace zHyperno estaba habilitado.

**Dual**

Porcentaje de grabaciones de enlace zHyperque se han completado de forma asíncrona debido al otro conjunto de datos en una solicitud de registro dual.

Consulte el Apéndice B de [Cómo empezar con IBM zHyperLink for z/OS](https://www.redbooks.ibm.com/redpapers/pdfs/redp5493.pdf) para obtener más información y diversos mandatos y procesos para la determinación de problemas con zHyperLink.

### **Búsqueda del número de serie del dispositivo**

Puede encontrar el número de serie y el número de SCU ejecutando el mandato siguiente:

DS QD, nnnn

donde *nnnn* es el número de dispositivo. Por ejemplo:

```
DS QD,9200
IEE459I 07.04.45 DEVSERV QDASD 742
UNIT VOLSER SCUTYPE DEVTYPE CYL SSID SCU-SERIAL DEV-SERIAL EFC
09200 CONCD1 2107981 2107900 1113 0230 0175-FCC41 0175-FCC41 *OK
**** 1 DEVICE(S) MET THE SELECTION CRITERIA
**** 0 DEVICE(S) FAILED EXTENDED FUNCTION CHECKING
```
Utilice la salida de este mandato para obtener el número SCU-SERIAL necesario para visualizar el número de sesiones de enlace zHyper.

### **Ejemplo de DS QD, scu-serial, mandato ZHL**

DS QD,MACH=0175-FCC41,ZHL IEE459I 04.10.26 DEVSERV QDASD 419 <span id="page-283-0"></span>UNIT VOLSER SCUTYPE DEVTYPE CYL SSID **SCU-SERIAL** DEV-SERIAL EFC 09200 CONCD1 2107981 2107900 1113 0230 **0175-FCC41** 0175-FCC41 \*OK ZHYPERLINK WRITE TOKENS ASSIGNED TOKEN DATE TIME UNIT DATA SET NAME 00AD 07/07/21 15:10 09C16 DB2BL.D2B1.LOGCOPY2.DS02.DATA 01AE 07/07/21 15:10 09B96 DB2BL.D2B1.LOGCOPY1.DS02.DATA 02AF 07/07/21 15:10 09B96 DB2BL.D2B2.LOGCOPY1.DS02.DATA 03B0 07/07/21 15:10 09639 DB2BL.D2B2.LOGCOPY2.DS02.DATA \*\*\*\* 4 WRITE TOKEN(S) MET THE SELECTION CRITERIA \*\*\*\* 1 DEVICE(S) MET THE SELECTION CRITERIA \*\*\*\* 0 DEVICE(S) FAILED EXTENDED FUNCTION CHECKING

Cada señal representa una sesión de grabación de enlace zHyperconectada, que muestra qué conjuntos de datos utilizan zHyperLink.

#### $z/0S$ **Diagnostic aids for CICS**

You can use the CICS diagnostic transactions to display information about queue manager tasks, and MQI calls. Use this topic to investigate these facilities.

You can use the CKQC transaction (the CICS adapter control panels) to display information about queue manager tasks, and what state they are in (for example, a GET WAIT). See Administering IBM MQ for z/OS for more information about CKQC.

The application development environment is the same as for any other CICS application, and so you can use any tools normally used in that environment to develop IBM MQ applications. In particular, the *CICS execution diagnostic facility* (CEDF) traps entry to and exit from the CICS adapter for each MQI call, as well as trapping calls to all CICS API services. Examples of the output produced by this facility are given in "Examples of CEDF output from MQI calls" on page 284.

The CICS adapter also writes trace entries to the CICS trace. These entries are described in ["CICS adapter](#page-477-0) [trace entries" on page 478](#page-477-0).

Additional trace and dump data is available from the CICS region. These entries are as described in *[Troubleshooting CICS](https://www.ibm.com/docs/en/cics-ts/6.1?topic=troubleshooting)*.

# *Examples of CEDF output from MQI calls*

Examples of the output produced by the CICS execution diagnostic facility (CEDF) when using IBM MQ.

These examples show the data produced on entry to and exit from the following MQI calls, in both hexadecimal and character format. Other MQI calls produce similar data.

### **Related reference**

Function calls

*Example CEDF output for the MQOPEN call*

The parameters for this call are as follows:

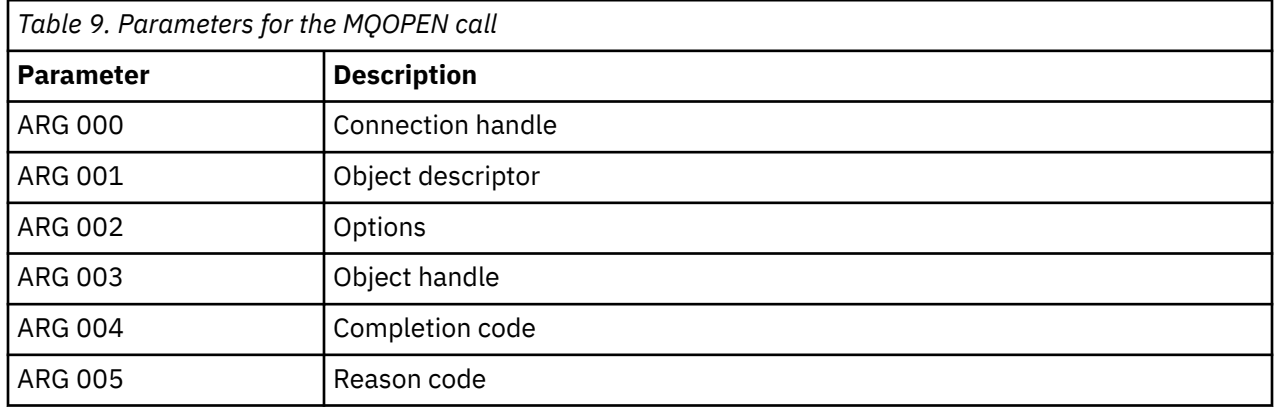

 STATUS: ABOUT TO EXECUTE COMMAND CALL TO RESOURCE MANAGER MQM 001: ARG 000 (X'00000000000000010000000200004044') AT X'05ECAFD8' 001: ARG 001 (X'D6C440400000000100000001C3C5C4C6') AT X'00144910' 001: ARG 002 (X'00000072000000000000000000000000') AT X'001445E8' 001: ARG 003 (X'00000000000000720000000000000000') AT X'001445E4' 001: ARG 004 (X'00000000000000000000000000000000') AT X'001445EC' 001: ARG 005 (X'00000000000000000000000000000000') AT X'001445F0'

*Figure 16. Example CEDF output on entry to an MQOPEN call (hexadecimal)*

STATUS: COMMAND EXECUTION COMPLETE CALL TO RESOURCE MANAGER MQM 001: ARG 000 (X'00000000000000010000000200004044') AT X'05ECAFD8' 001: ARG 001 (X'D6C440400000000100000001C3C5C4C6') AT X'00144910' 001: ARG 002 (X'00000072000000000000000000000000') AT X'001445E8' 001: ARG 003 (X'00000001000000720000000000000000') AT X'001445E4' 001: ARG 004 (X'00000000000000000000000000000000') AT X'001445EC' 001: ARG 005 (X'00000000000000000000000000000000') AT X'001445F0'

*Figure 17. Example CEDF output on exit from an MQOPEN call (hexadecimal)*

 STATUS: ABOUT TO EXECUTE COMMAND CALL TO RESOURCE MANAGER MQM 001: ARG 000 ('.............. .') 001: ARG 001 ('OD ........CEDF') 001: ARG 002 ('................') 001: ARG 003 ('................') 001: ARG 004 ('................') 001: ARG 005 ('................')

*Figure 18. Example CEDF output on entry to an MQOPEN call (character)*

 STATUS: COMMAND EXECUTION COMPLETE CALL TO RESOURCE MANAGER MQM 001: ARG 000 ('.............. .') 001: ARG 001 ('OD ........CEDF') 001: ARG 002 ('................') 001: ARG 003 ('................') 001: ARG 004 ('................') 001: ARG 005 ('................')

*Figure 19. Example CEDF output on exit from an MQOPEN call (character)*

### **Related reference**

MQOPEN - Open object

*Example CEDF output for the MQCLOSE call*

The parameters for this call are:

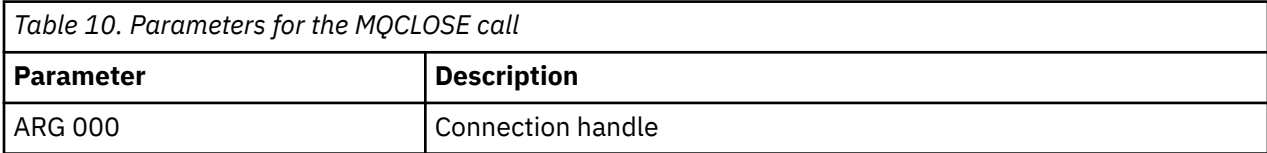

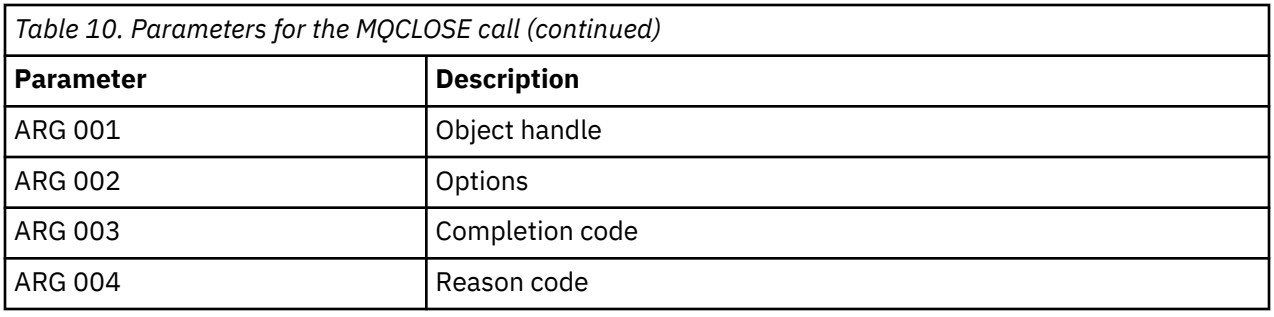

STATUS: ABOUT TO EXECUTE COMMAND CALL TO RESOURCE MANAGER MQM 001: ARG 000 (X'00000000000000010000007200000000') AT X'001445E0' 001: ARG 001 (X'00000001000000720000000000000000') AT X'001445E4' 001: ARG 002 (X'00000000000000010000000200004044') AT X'05ECAFD8' 001: ARG 003 (X'00000000000000000000000800000008') AT X'001445EC' 001: ARG 004 (X'00000000000000008000000800000060')

*Figure 20. Example CEDF output on entry to an MQCLOSE call (hexadecimal)*

STATUS: COMMAND EXECUTION COMPLETE CALL TO RESOURCE MANAGER MQM 001: ARG 000 (X'00000000000000000000007200000000') AT X'001445E0' 001: ARG 001 (X'000000000000007200000000000000000') AT X'001445E4'<br>001: ARG 002 (X'000000000000000000000000000004044') AT X'05ECAFD8' 001: ARG 002 (X'0000000000000000000000000000004044') AT X'05ECAFD8<br>001: ARG 003 (X'000000000000000000000000000000008') AT X'001445EC 001: ARG 003 (X'00000000000000000000000800000008') AT X'001445EC' 001: ARG 004 (X'00000000000000080000000800000060') AT X'001445F0'

*Figure 21. Example CEDF output on exit from an MQCLOSE call (hexadecimal)*

STATUS: ABOUT TO EXECUTE COMMAND CALL TO RESOURCE MANAGER MQM 001: ARG 000 ('.................') 001: ARG 001 ('.................') 001: ARG 002 ('.................') 001: ARG 003 ('................ 001: ARG 004 ('.................')

*Figure 22. Example CEDF output on entry to an MQCLOSE call (character)*

STATUS: COMMAND EXECUTION COMPLETE CALL TO RESOURCE MANAGER MQM 001: ARG 000 ('..............<br>001: ARG 000 ('.............. 001: ARG 001 ('.................') 001: ARG 002 ('.............. .') 001: ARG 003 ('................') 001: ARG 004 ('...................')

*Figure 23. Example CEDF output on exit from an MQCLOSE call (character)*

### **Related reference**

MQCLOSE - Close object

*Example CEDF output for the MQPUT call*

The parameters for this call are:

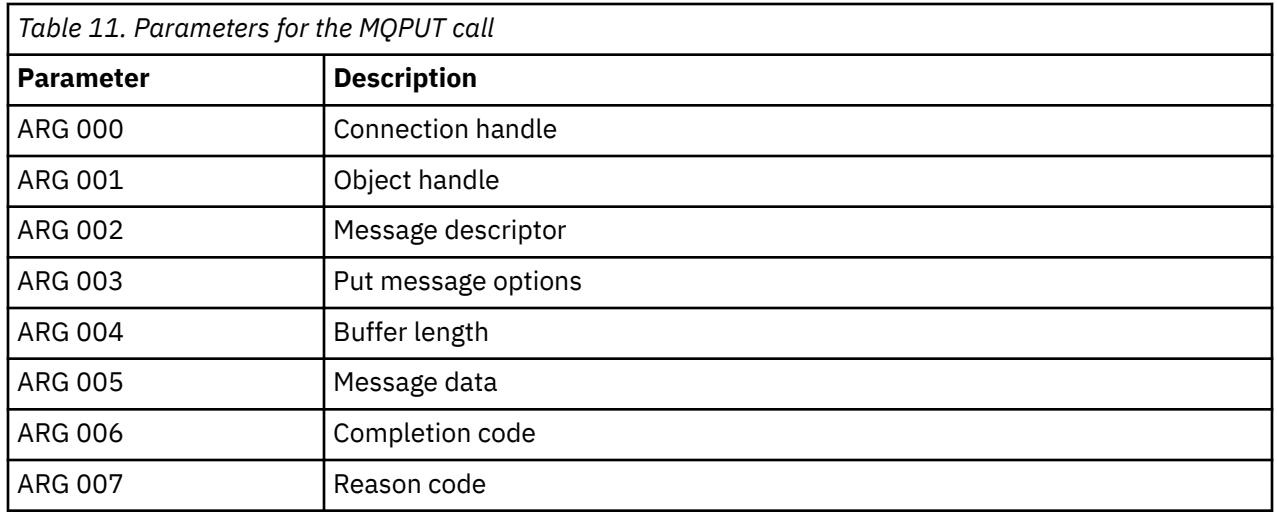

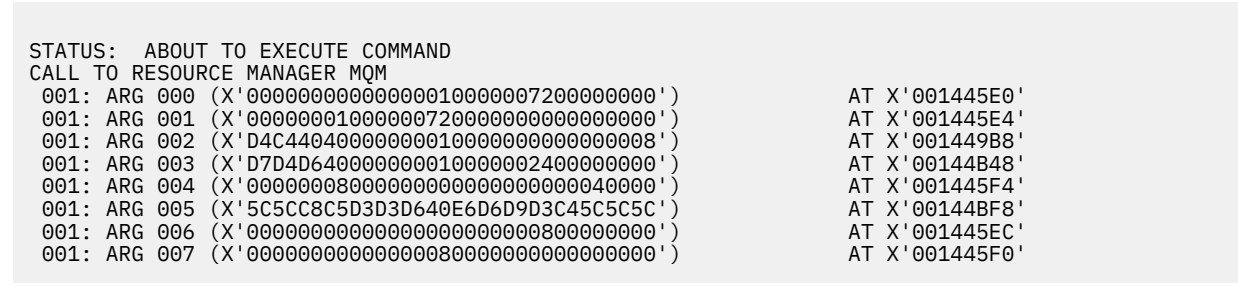

*Figure 24. Example CEDF output on entry to an MQPUT call (hexadecimal)*

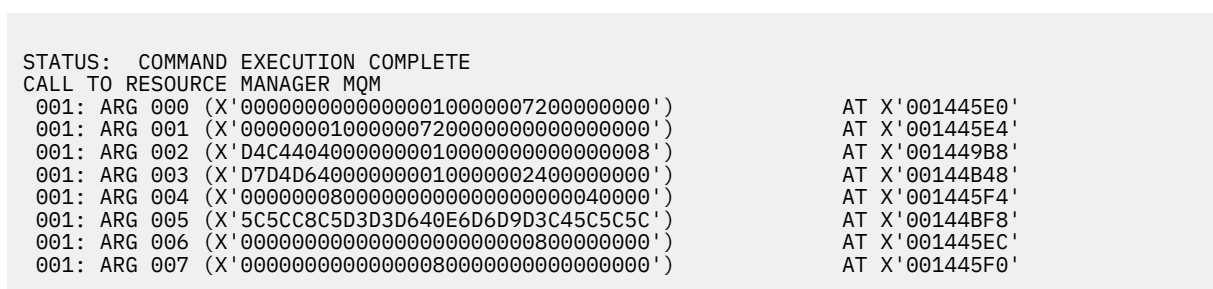

*Figure 25. Example CEDF output on exit from an MQPUT call (hexadecimal)*

STATUS: ABOUT TO EXECUTE COMMAND CALL TO RESOURCE MANAGER MQM 001: ARG 000 ('.................') 001: ARG 001 ('.................') 001: ARG 002 ('MD ............') 001: ARG 003 ('PMO ............ 001: ARG 004 ('.................') 001: ARG 005 ('\*\*HELLO WORLD\*\*\*') 001: ARG 006 ('................') 001: ARG 007 ('................')

*Figure 26. Example CEDF output on entry to an MQPUT call (character)*

| STATUS: COMMAND EXECUTION COMPLETE              |
|-------------------------------------------------|
| CALL TO RESOURCE MANAGER MOM                    |
| 001: ARG 000 ('')                               |
| 001: ARG 001 ('')                               |
| $001: ARG 002 ('MD ')$                          |
| 001: ARG 003 ('PMO ')                           |
| 001: ARG 004 ('')                               |
| 001: ARG 005 ('**HELLO WORLD***')               |
| 001: ARG 006 ('')                               |
| 001: ARG 007 $(' \ldots \ldots \ldots \ldots )$ |
|                                                 |

*Figure 27. Example CEDF output on exit from an MQPUT call (character)*

### **Related reference**

MQPUT - Put message

*Example CEDF output for the MQPUT1 call*

The parameters for this call are:

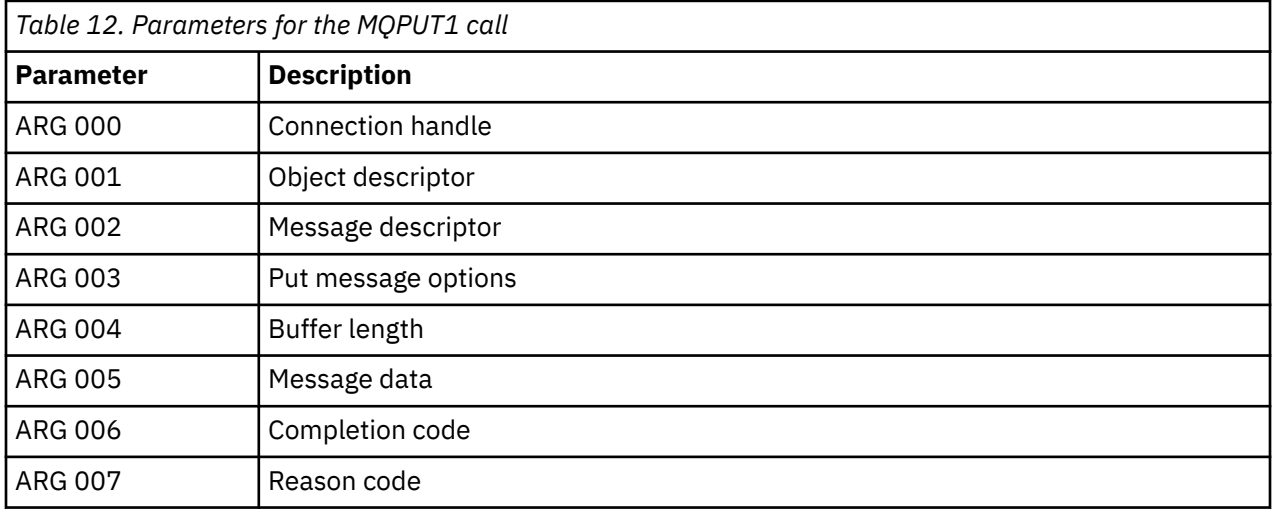

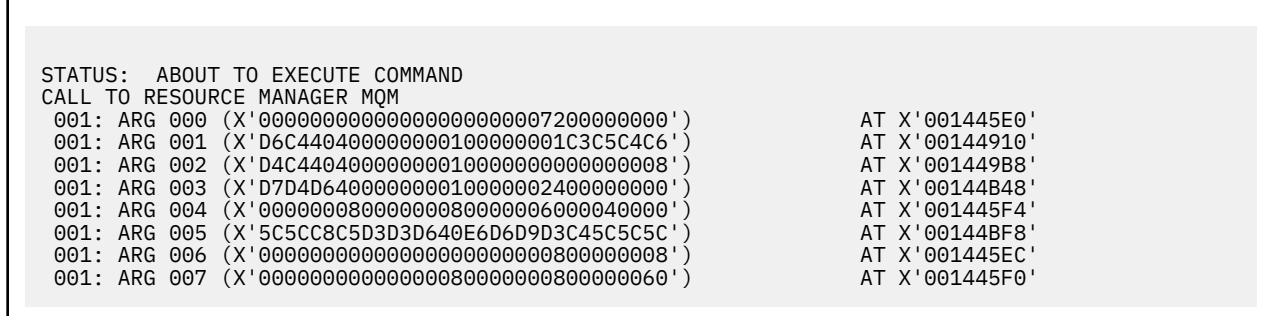

```
Figure 28. Example CEDF output on entry to an MQPUT1 call (hexadecimal)
```
STATUS: COMMAND EXECUTION COMPLETE CALL TO RESOURCE MANAGER MQM 001: ARG 000 (X'00000000000000000000007200000000') AT X'001445E0' 001: ARG 001 (X'D6C4404000000000100000001C3C5C4C6') AT X'00144910'<br>001: ARG 002 (X'D4C44040000000000000000000000000008') AT X'001449B8'<br>001: ARG 003 (X'D7D4D6400000000010000002400000000') 001: ARG 002 (X'D4C44040000000010000000000000008') AT X'001449B8' 001: ARG 003 (X'D7D4D640000000010000002400000000') AT X'00144B48' 001: ARG 004 (X'00000008000000080000006000040000') AT X'001445F4' 001: ARG 005 (X'5C5CC8C5D3D3D640E6D6D9D3C45C5C5C') AT X'00144BF8' 001: ARG 006 (X'00000000000000000000000800000008') AT X'001445EC' 001: ARG 007 (X'00000000000000080000000800000060') AT X'001445F0'

*Figure 29. Example CEDF output on exit from an MQPUT1 call (hexadecimal)*

```
STATUS: ABOUT TO EXECUTE COMMAND
CALL TO RESOURCE MANAGER MQM<br>001: ARG 000 ('.............
001: ARG 000 ('.................')
 001: ARG 001 ('OD ........CEDF')
 001: ARG 002 ('MD ............')
 001: ARG 003 ('PMO .............<br>001: ARG 004 ('.................
001: ARG 004 ('.................')
 001: ARG 005 ('**HELLO WORLD***')
 001: ARG 006 ('................')
 001: ARG 007 ('...............-')
```
*Figure 30. Example CEDF output on entry to an MQPUT1 call (character)*

```
STATUS: COMMAND EXECUTION COMPLETE
CALL TO RESOURCE MANAGER MQM
001: ARG 000 ('.................')
 001: ARG 001 ('OD ........CEDF')
 001: ARG 002 ('MD ............')
001: ARG 003 ('PMO ............<br>001: ARG 004 ('..................
001: ARG 004 (
 001: ARG 005 ('**HELLO WORLD***')
001: ARG 006 ('.................')
001: ARG 007 ('.................')
```
*Figure 31. Example CEDF output on exit from an MQPUT1 call (character)*

**Related reference**

MQPUT1 - Put one message

*Example CEDF output for the MQGET call*

The parameters for this call are:

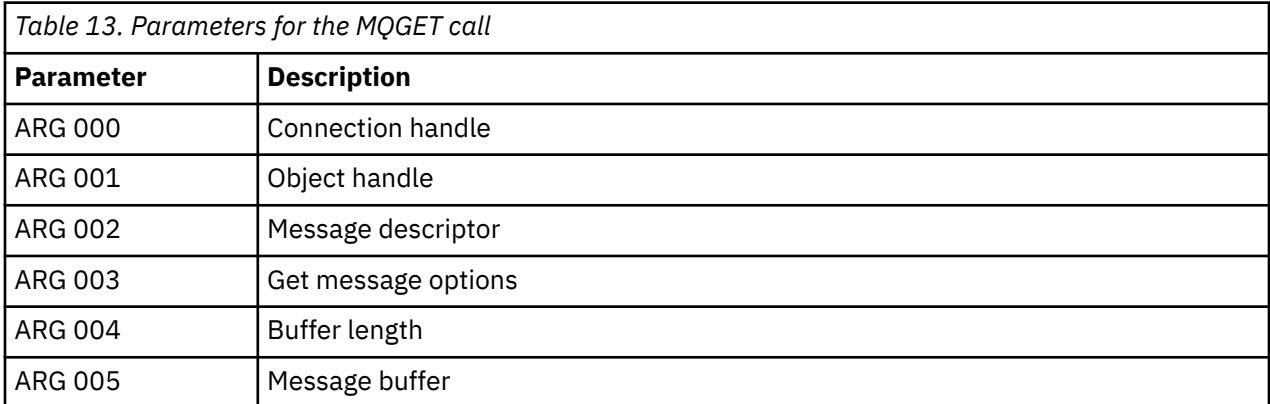

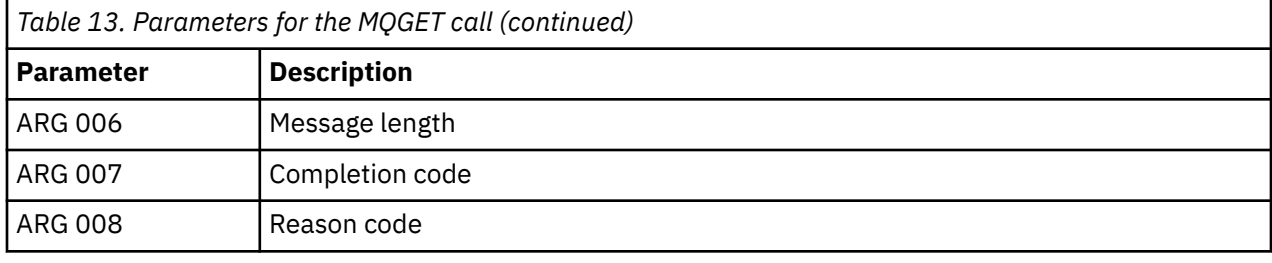

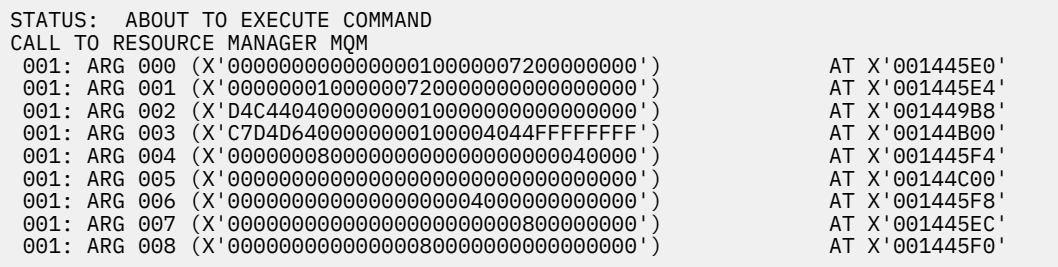

*Figure 32. Example CEDF output on entry to an MQGET call (hexadecimal)*

STATUS: COMMAND EXECUTION COMPLETE CALL TO RESOURCE MANAGER MQM 001: ARG 000 (X'00000000000000010000007200000000') AT X'001445E0' 001: ARG 001 (X'00000001000000720000000000000000') AT X'001445E4' 001: ARG 002 (X'D4C44040000000010000000000000008') AT X'001449B8' 001: ARG 003 (X'C7D4D6400000000100004044FFFFFFFF') AT X'00144B00' 001: ARG 004 (X'00000008000000080000000000040000') AT X'001445F4' 001: ARG 005 (X'5C5CC8C5D3D3D640E6D6D9D3C45C5C5C') AT X'00144C00' 001: ARG 006 (X'00000008000000000004000000000000') AT X'001445F8' 001: ARG 007 (X'00000000000000000000000800000008') AT X'001445EC' 001: ARG 008 (X'00000000000000080000000800000000') AT X'001445F0'

*Figure 33. Example CEDF output on exit from an MQGET call (hexadecimal)*

 STATUS: ABOUT TO EXECUTE COMMAND CALL TO RESOURCE MANAGER MQM 001: ARG 000 ('................') 001: ARG 001 ('................') 001: ARG 002 ('MD ............') 001: ARG 003 ('GMO ...... .....') 001: ARG 004 ('................') 001: ARG 005 ('....... 001: ARG 006 ('............. 001: ARG 007 ('.................')<br>001: ARG 008 ('................') 001: ARG 008 ('................')

*Figure 34. Example CEDF output on entry to an MQGET call (character)*

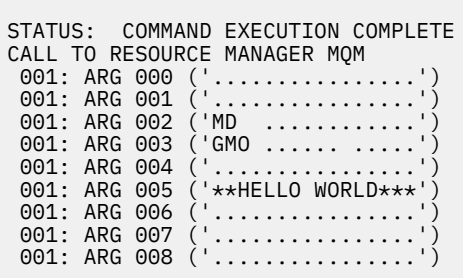

*Figure 35. Example CEDF output on exit from an MQGET call (character)*

# **Related reference**

MQGET - Get message

*Example CEDF output for the MQINQ call*

The parameters for this call are:

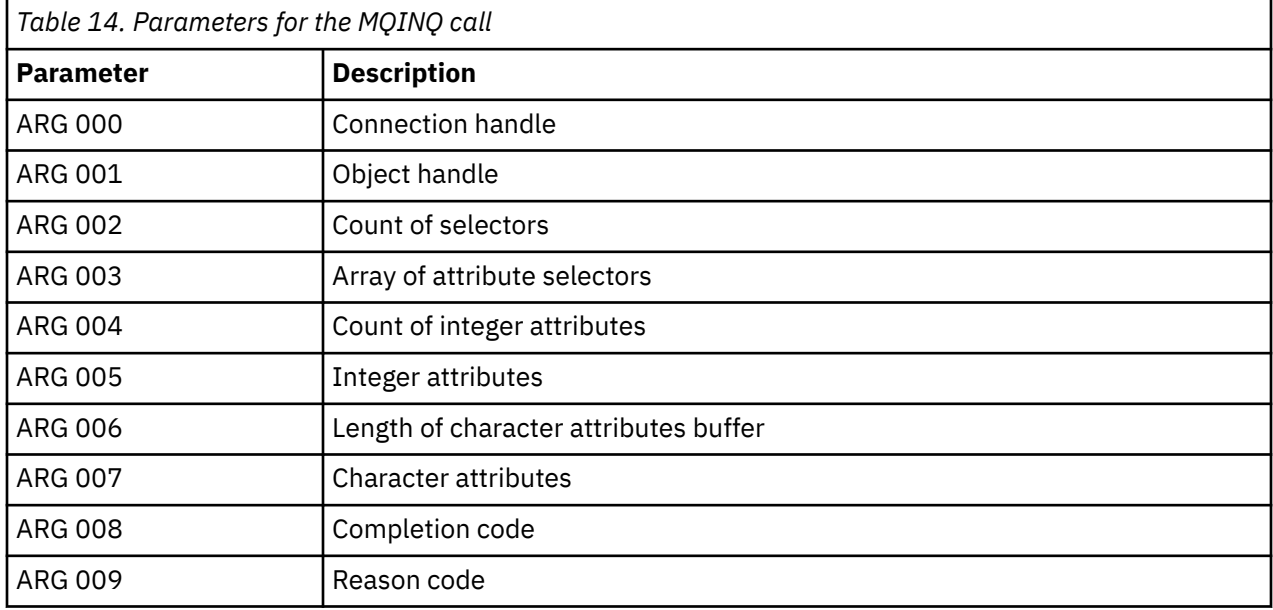

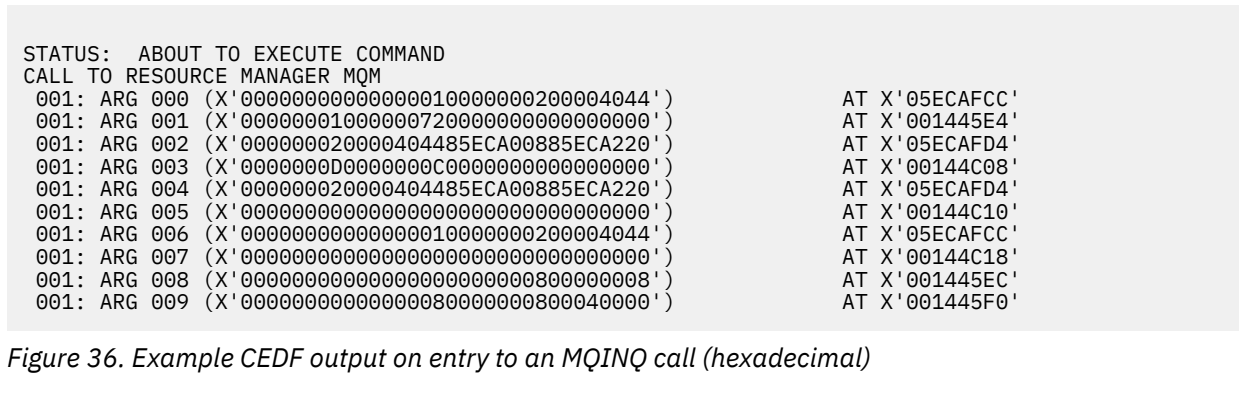

STATUS: COMMAND EXECUTION COMPLETE CALL TO RESOURCE MANAGER MQM 001: ARG 000 (X'00000000000000010000000200004044') AT X'05ECAFCC' 001: ARG 001 (X'0000000100000072000000000000000000') AT X'001445E4'<br>001: ARG 002 (X'000000020000404485ECA00885ECA220') AT X'05ECAFD4'<br>001: ARG 003 (X'000000000000000000000000000000000|) 001: ARG 002 (X'000000020000404485ECA00885ECA220') 001: ARG 003 (X'0000000D0000000C0040000000000000') AT X'00144C08' 001: ARG 004 (X'000000020000404485ECA00885ECA220') AT X'05ECAFD4' 001: ARG 005 (X'00400000000000000000000000000000') AT X'00144C10' 001: ARG 006 (X'000000000000000000000000000004044') AT X'05ECAFCC'<br>001: ARG 007 (X'0000000000000000000000000000000000') AT X'00144C18' 001: ARG 007 (X'00000000000000000000000000000000') AT X'00144C18' 001: ARG 008 (X'00000000000000000000000800000008') AT X'001445EC' 001: ARG 009 (X'000000000000000000000000000040000')

*Figure 37. Example CEDF output on exit from an MQINQ call (hexadecimal)*

STATUS: ABOUT TO EXECUTE COMMAND CALL TO RESOURCE MANAGER MQM 001: ARG 000 ('.................') 001: ARG 001 ('.................') 001: ARG 002 ('...... .e...e.s.<br>001: ARG 003 ('................ 001: ARG 003 ('................<br>001: ARG 004 ('...... .e...e.s.  $\dots \dots$  .e...e.s.') 001: ARG 005 ('................ 001: ARG 006 ('<br>001: ARG 007 (' 001: ARG 007 ('................') 001: ARG 008 ('.................') 001: ARG 009 ('................')

*Figure 38. Example CEDF output on entry to an MQINQ call (character)*

STATUS: COMMAND EXECUTION COMPLETE CALL TO RESOURCE MANAGER MQM 001: ARG 000 ('.................') 001: ARG 001 ('.................') 001: ARG 002 ('...... .e...e.s.') 001: ARG 003 ('.......... ......') 001: ARG 003 ('......... ......<br>001: ARG 004 ('...... .e...e.s.<br>001: ARG 005 ('. .............. 001: ARG 005 ('. ..............') 001: ARG 006 ('..................') 001: ARG 007 001: ARG 008 ('................ 001: ARG 009 ('................

*Figure 39. Example CEDF output on exit from an MQINQ call (character)*

### **Related reference**

MQINQ - Inquire object attributes

*Example CEDF output for the MQSET call*

The parameters for this call are:

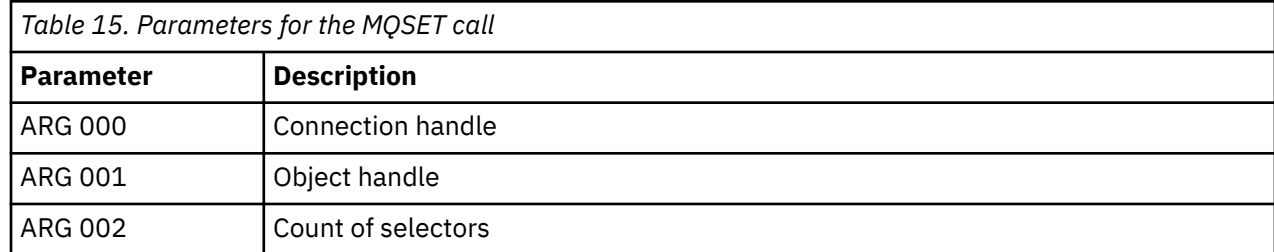

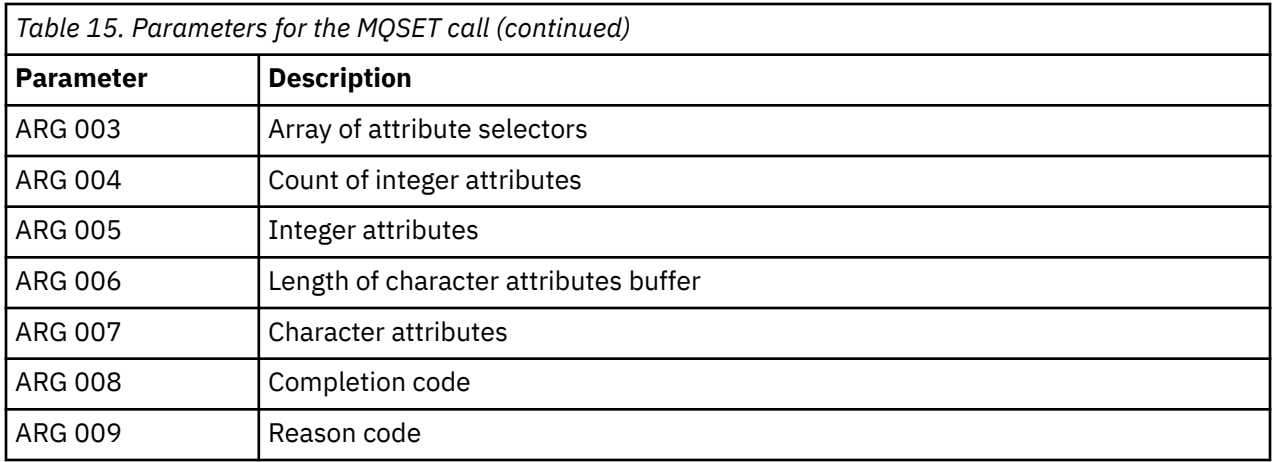

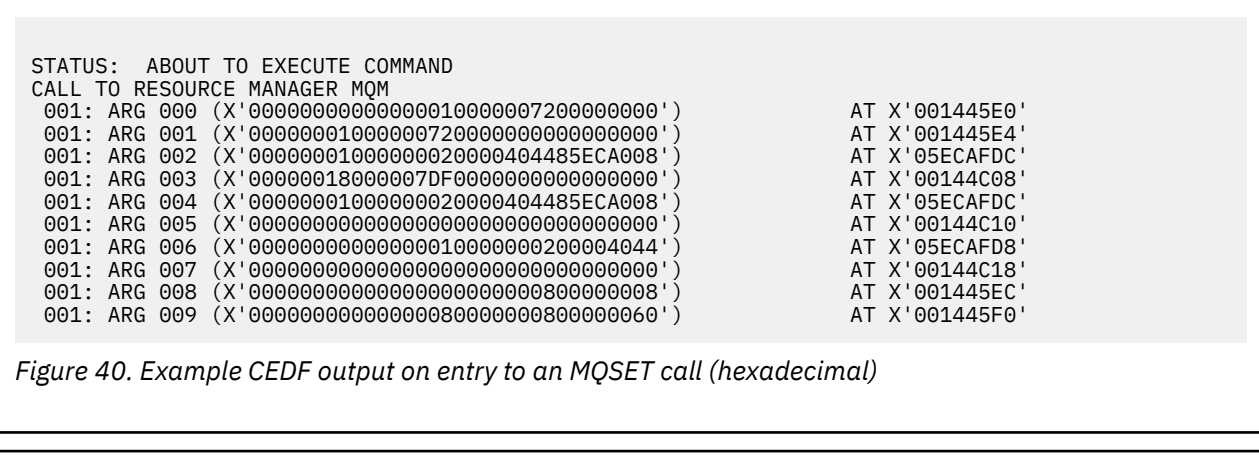

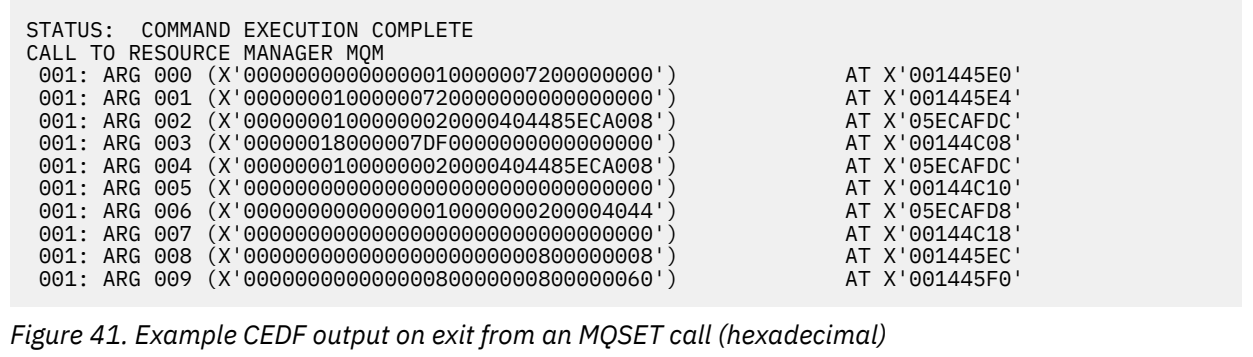

<span id="page-293-0"></span>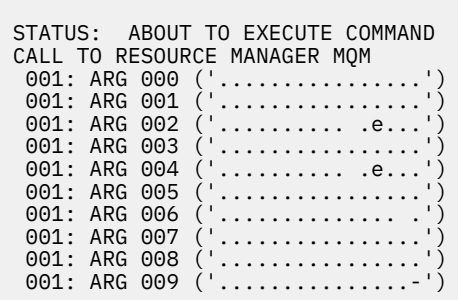

*Figure 42. Example CEDF output on entry to an MQSET call (character)*

```
STATUS: COMMAND EXECUTION COMPLETE
CALL TO RESOURCE MANAGER MQM
001: ARG 000 ('.................')
001: ARG 001 ('.................')
001: ARG 002 (
001: ARG 003 (
001: ARG 004 (
001: ARG 005
001: ARG 006
001: ARG 007001: ARG 008
001: ARG 009 (
```
*Figure 43. Example CEDF output on exit from an MQSET call (character)*

## **Related reference**

MQSET - Set object attributes

#### $z/0S$ **Diagnostic aids for IMS**

Use this topic to investigate IMS diagnostic facilities.

The application development environment is the same as for any other IMS application, and so any tools normally used in that environment can be used to develop IBM MQ applications.

Trace and dump data is available from the IMS region. See *[Troubleshooting IMS](https://www.ibm.com/docs/en/ims/15.4.0?topic=troubleshooting-ims)* for more information.

#### $z/0S$ **Diagnostic aids for Db2**

Use this topic to investigate references for Db2 diagnostic tools.

See the [Db2 Information Center](https://www.ibm.com/docs/en/db2/11.5) for help in diagnosing Db2 problems.

#### $z/0S$ **IBM MQ for z/OS dumps**

Use this topic for information about the use of dumps in problem determination. It describes the steps you should take when looking at a dump produced by an IBM MQ for z/OS address space.

# **How to use dumps for problem determination**

When solving problems with your IBM MQ for z/OS system, you can use dumps in two ways:

• To examine the way IBM MQ processes a request from an application program.

To do this, you typically need to analyze the whole dump, including control blocks and the internal trace.

• To identify problems with IBM MQ for z/OS itself, under the direction of IBM support center personnel.

Use the instructions in the following topics to get and process a dump:

- "Getting a dump with IBM MQ for z/OS" on page 295
- • ["Using the z/OS DUMP command" on page 296](#page-295-0)
- • ["Processing a dump using the IBM MQ for z/OS dump display panels" on page 298](#page-297-0)
- • ["Processing an IBM MQ for z/OS dump using line mode IPCS" on page 302](#page-301-0)
- • ["Processing an IBM MQ for z/OS dump using IPCS in batch" on page 309](#page-308-0)

The dump title might provide sufficient information in the abend and reason codes to resolve the problem. You can see the dump title in the console log, or by using the z/OS command DISPLAY DUMP, TITLE. The format of the dump title is explained in ["Analyzing the dump and interpreting dump titles on z/OS"](#page-309-0) [on page 310.](#page-309-0) For information about the IBM MQ for z/OS abend codes, see ["IBM MQ for z/OS abends"](#page-275-0) [on page 276,](#page-275-0) and abend reason codes are documented in IBM MQ for z/OS messages, completion, and reason codes.

If there is not enough information about your problem in the dump title, format the dump to display the other information contained in it.

See the following topics for information about different types of dumps:

- • ["SYSUDUMP information on z/OS" on page 311](#page-310-0)
- • ["Snap dumps on z/OS" on page 312](#page-311-0)
- • ["SYS1.LOGREC information on z/OS" on page 313](#page-312-0)
- • ["SVC dumps on z/OS" on page 313](#page-312-0)

## **Related concepts**

["IBM MQ for z/OS abends" on page 276](#page-275-0)

Abends can occur in WebSphere for z/OS or other z/OS systems. Use this topic to understand the IBM MQ system abend codes and how to investigate abends which occur in CICS, IMS, and z/OS.

["Diagnostic information produced on IBM MQ for z/OS" on page 279](#page-278-0)

Use this topic to investigate some of the diagnostic information produced by z/OS that can be useful in problem determination and understand how to investigate error messages, dumps, console logs, job output, symptom strings, and queue output.

## **Related tasks**

["Tracing on z/OS" on page 469](#page-468-0)

There are different trace options that can be used for problem determination with IBM MQ. Use this topic to understand the different options and how to control trace.

# *Getting a dump with IBM MQ for z/OS*

Use this topic to understand the different dump types for IBM MQ for z/OS problem determination.

The following table shows information about the types of dump used with IBM MQ for z/OS and how they are initiated. It also shows how the dump is formatted:

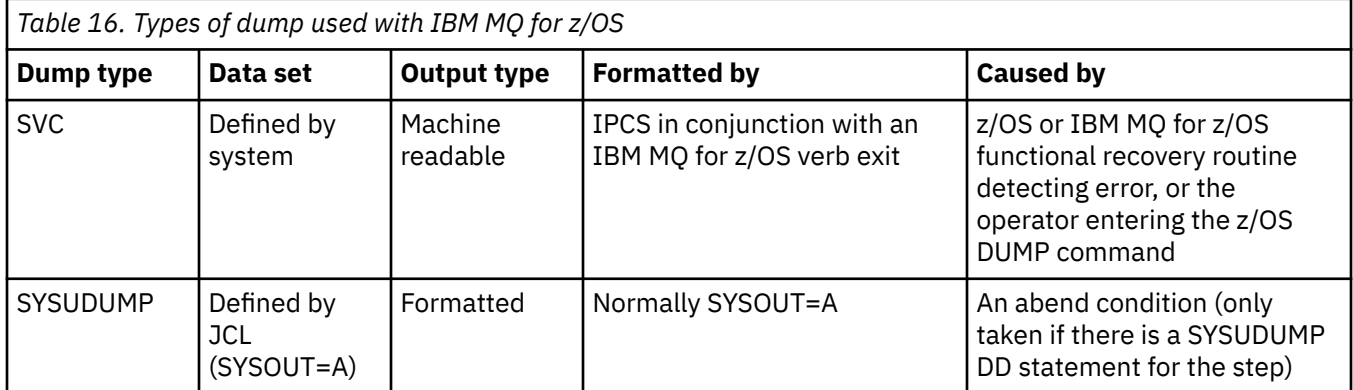

<span id="page-295-0"></span>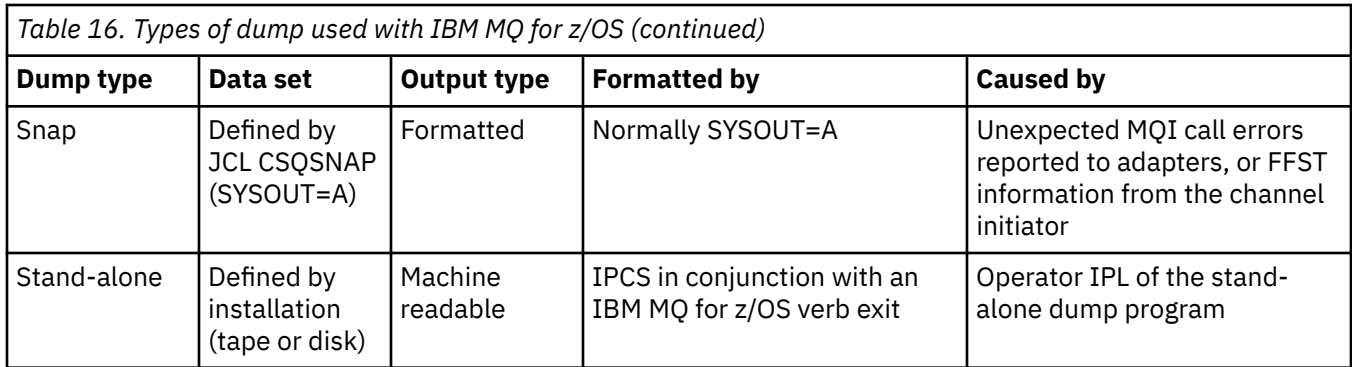

IBM MQ for z/OS recovery routines request SVC dumps for most X'5C6' abends. The exceptions are listed in ["SVC dumps on z/OS" on page 313.](#page-312-0) SVC dumps issued by IBM MQ for z/OS are the primary source of diagnostic information for problems.

If the dump is initiated by the IBM MQ subsystem, information about the dump is put into area called the *summary portion*. This contains information that the dump formatting program can use to identify the key components.

See [SVC dump](https://www.ibm.com/docs/en/zos/3.1.0?topic=aids-svc-dump) in the *z/OS MVS Diagnosis: Tools and Service Aids* manual for more information.

#### $z/0S$ *Using the z/OS DUMP command*

To resolve a problem, IBM can ask you to create a dump file of the queue manager address space, channel initiator address space, or coupling facilities structures. Use this topic to understand the commands to create these dump files.

You might be asked to create dump file for any or several of the following items for IBM to resolve the problem:

- Main IBM MQ address space
- Channel initiator address space
- Coupling facility application structure
- Coupling facility administration structure for your queue sharing group

Figure 44 on page 296 through to [Figure 48 on page 297](#page-296-0) show examples of the z/OS commands to do this, assuming a subsystem name of CSQ1.

```
DUMP COMM=(MQ QUEUE MANAGER DUMP)
*01 IEE094D SPECIFY OPERAND(S) FOR DUMP COMMAND
R 01,JOBNAME=(CSQ1MSTR,BATCH),CONT
*02 IEE094D SPECIFY OPERAND(S) FOR DUMP COMMAND
 IEE600I REPLY TO 01 IS;JOBNAME=CSQ1MSTR,CONT
R 02,SDATA=(CSA,RGN,PSA,SQA,LSQA,TRT,SUM),END
 IEE600I REPLY TO 02 IS;SDATA=(CSA,RGN,PSA,SQA,LSQA,TRT,SUM),END
IEA794I SVC DUMP HAS CAPTURED: 869
DUMPID=001 REQUESTED BY JOB (*MASTER*)
DUMP TITLE=MQ QUEUE MANAGER MAIN DUMP
```

```
Figure 44. Dumping the IBM MQ queue manager and application address spaces
```
<span id="page-296-0"></span>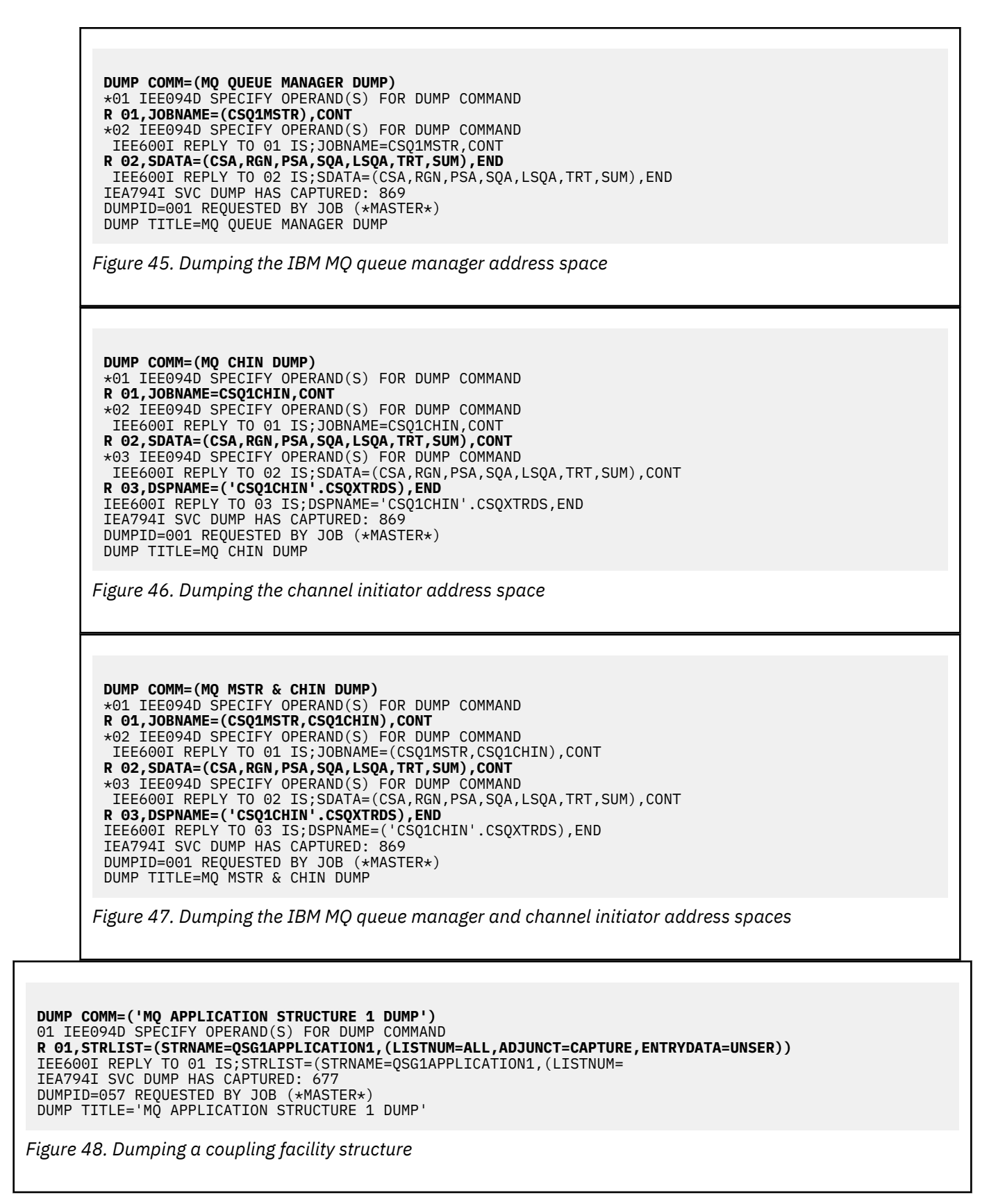

See [DUMP command](https://www.ibm.com/docs/en/zos/3.1.0?topic=reference-dump-command) for more information.

#### $z/0S$ *Processing a dump using the IBM MQ for z/OS dump display panels*

<span id="page-297-0"></span>You can use commands available through IPCS panels to process dumps. Use this topic to understand the IPCS options.

IBM MQ for z/OS provides a set of panels to help you process dumps. The following section describes how to use these panels:

1. From the IPCS PRIMARY OPTION MENU, select **ANALYSIS - Analyze dump contents** (option 2).

The IPCS MVS ANALYSIS OF DUMP CONTENTS panel is displayed.

2. Select **COMPONENT - MVS component data** (option 6).

The IPCS MVS DUMP COMPONENT DATA ANALYSIS panel is displayed. The appearance of the panel depends on the products installed at your installation, but will be similar to the panel shown in IPCS MVS Dump Component Data Analysis panel:

```
----------- IPCS MVS DUMP COMPONENT DATA ANALYSIS -------------<br>N ===> SCROLL ===
OPTION ==To display information, specify "S option name" or enter S to the
left of the option required. Enter ? to the left of an option to
display help regarding the component support.
 Name Abstract
 ALCWAIT Allocation wait summary
 AOMDATA AOM analysis
 ASMCHECK Auxiliary storage paging activity
 ASMDATA ASM control block analysis
 AVMDATA AVM control block analysis
 COMCHECK Operator communications data
 CSQMAIN IBM MQ dump formatter panel interface
 CSQWDMP IBM MQ dump formatter
 CTRACE Component trace summary
 DAEDATA DAE header data
```
DIVDATA Data-in-virtual storage

*Figure 49. IPCS MVS Dump Component Data Analysis panel*

3. Select **CSQMAIN IBM MQ dump formatter panel interface** by typing s next to the line and pressing Enter.

If this option is not available, it is because the member CSQ7IPCS is not present; you should see Configuring z/OS for more information about installing the IBM MQ for z/OS dump formatting member.

**Note:** If you have already used the dump to do a preliminary analysis, and you want to reexamine it, select **CSQWDMP IBM MQ dump formatter** to display the formatted contents again, using the default options.

4. The IBM MQ for z/OS - DUMP ANALYSIS menu is displayed. Use this menu to specify the action that you want to perform on a system dump.

```
------------IBM MQ for z/OS - DUMP ANALYSIS----
COMMAND === 1 Display all dump titles 00 through 99
 2 Manage the dump inventory
 3 Select a dump
      4 Display address spaces active at time of dump
 5 Display the symptom string
 6 Display the symptom string and other related data
      7 Display LOGREC data from the buffer in the dump
      8 Format and display the dump
      9 Issue IPCS command or CLIST
(c) Copyright IBM Corporation 1993, 2024. All rights reserved.
  F1=Help F3=Exit F12=Cancel
```
- 5. Before you can select a particular dump for analysis, the dump you require must be present in the dump inventory. To ensure that this is so, perform the following steps:
	- a. If you do not know the name of the data set containing the dump, specify option 1 **Display all dump titles xx through xx**.

This displays the dump titles of all the dumps contained in the SYS1.DUMP data sets (where xx is a number in the range 00 through 99). You can limit the selection of data sets for display by using the xx fields to specify a range of data set numbers.

If you want to see details of all available dump data sets, set these values to 00 and 99.

Use the information displayed to identify the dump you want to analyze.

b. If the dump has not been copied into another data set (that is, it is in one of the SYS1.DUMP data sets), specify option 2 - **Manage the dump inventory**

The dump inventory contains the dump data sets that you have used. Because the SYS1.DUMP data sets are reused, the name of the dump that you identified in step "5.a" on page 299 might be in the list displayed. However, this entry refers to the previous dump that was stored in this data set, so delete it by typing DD next to it and pressing Enter. Then press F3 to return to the DUMP ANALYSIS MENU.

- 6. Specify option 3 **Select a dump**, to select the dump that you want to work with. Type the name of the data set containing the dump in the Source field, check that NOPRINT and TERMINAL are specified in the Message Routing field (this is to ensure that the output is directed to the terminal), and press Enter. Press F3 to return to the DUMP ANALYSIS MENU.
- 7. Having selected a dump to work with, you can now use the other options on the menu to analyze the data in different parts of the dump:
	- To display a list of all address spaces active at the time the dump was taken, select option 4.
	- To display the symptom string, select option 5.
	- To display the symptom string and other serviceability information, including the variable recording area of the system diagnostic work area (SDWA), select option 6.
	- To format and display the data contained in the in-storage LOGREC buffer, select option 7.

It could be that the abend that caused the dump was not the original cause of the error, but was caused by an earlier problem. To determine which LOGREC record relates to the cause of the problem, go to the end of the data set, type FIND ERRORID: PREV, and press Enter. The header of the latest LOGREC record is displayed, for example:

```
JOBNAME: NONE-FRR
 ERRORID: SEQ=00081 CPU=0040 ASID=0033 TIME=14:42:47.1
SEARCH ARGUMENT ABSTRACT
   PIDS/5655R3600 RIDS/CSQRLLM1#L RIDS/CSQRRHSL AB/S05C6
   PRCS/00D10231 REGS/0C1F0 RIDS/CSQVEUS2#R
  SYMPTOM DESCRIPTION
  PIDS/5655R3600
                     PROGRAM ID: 5655R3600
.
.
.
```
Note the program identifier (if it is not 5655R3600, the problem was not caused by IBM MQ for z/OS and you could be looking at the wrong dump). Also note the value of the TIME field. Repeat the command to find the previous LOGREC record, and note the value of the TIME field again. If the two values are close to each other (say, within about one or two tenths of a second), they could both relate to the same problem.

• To format and display the dump, select option 8. The FORMAT AND DISPLAY THE DUMP panel is displayed:

```
---------IBM MQ for z/OS - FORMAT AND DISPLAY DUMP--------
COMMAND ===>
1 Display the control blocks and trace
2 Display just the control blocks
3 Display just the trace
Options:
Use the summary dump? . . . . . . . . . . . . . . \frac{1}{1} Yes
2 No
Subsystem name (required if summary dump not used) ____
Address space identifier or ALL. . . . . . . . . . ALL_
F1=Help F3=Exit F12=Cancel
```
• Use this panel to format your selected system dump. You can choose to display control blocks, data produced by the internal trace, or both, which is the default.

**Note:** You cannot do this for dumps from the channel initiator, or for dumps of coupling facility structures.

- To display the whole of the dump, that is:
	- The dump title
	- The variable recording area (VRA) diagnostic information report
	- The save area trace report
	- The control block summary
	- The trace table

select option 1.

- To display the information listed for option 1, without the trace table, select option 2.
- To display the information listed for option 1, without the control blocks, select option 3.

You can also use the following options:

#### – **Use the Summary Dump?**

Use this field to specify whether you want IBM MQ to use the information contained in the summary portion when formatting the selected dump. The default setting is YES.

**Note:** If a summary dump has been taken, it might include data from more than one address space.

#### – **Subsystem name**

Use this field to identify the subsystem with the dump data you want to display. This is only required if there is no summary data (for example, if the operator requested the dump), or if you have specified NO in the **Use the summary dump?** field.

If you do not know the subsystem name, type IPCS SELECT ALL at the command prompt, and press Enter to display a list of all the jobs running at the time of the error. If one of the jobs has the word ERROR against it in the SELECTION CRITERIA column, make a note of the name of that job. The job name is of the form *xxxx* MSTR, where *xxxx* is the subsystem name.

IPCS OUTPUT STREAM -------------------------  $COMMAND ===$ ASID JOBNAME ASCBADDR SELECTION CRITERIA ---- -------- -------- ------------------ 0001 \*MASTER\* 00FD4D80 ALL 0002 PCAUTH 00F8AB80 ALL 0003 RASP 00F8C100 ALL 0004 TRACE 00F8BE00 ALL 0005 GRS 00F8BC00 ALL 0006 DUMPSRV 00F8DE00 ALL 0008 CONSOLE 00FA7E00 ALL 0009 ALLOCAS 00F8D780 ALL 000A SMF 00FA4A00 ALL 000B VLF 00FA4800 ALL 000C LLA 00FA4600 ALL 000D JESM 00F71E00 ALL 001F MQM1MSTR 00FA0680 ERROR ALL

If no job has the word ERROR against it in the SELECTION CRITERIA column, select option 0 - DEFAULTS on the main IPCS Options Menu panel to display the IPCS Default Values panel. Note the address space identifier (ASID) and press F3 to return to the previous panel. Use the ASID to determine the job name; the form is *xxxx* MSTR, where *xxxx* is the subsystem name.

The following command shows which ASIDs are in the dump data set:

LDMP DSN('SYS1.DUMPxx') SELECT(DUMPED) NOSUMMARY

This shows the storage ranges dumped for each address space.

Press F3 to return to the FORMAT AND DISPLAY THE DUMP panel, and type this name in the **Subsystem name** field.

#### – **Address space identifier**

Use this field if the data in a dump comes from more than one address space. If you only want to look at data from a particular address space, specify the identifier (ASID) for that address space.

The default value for this field is ALL, which displays information about all the address spaces relevant to the subsystem in the dump. Change this field by typing the 4-character ASID over the value displayed.

**Note:** Because the dump contains storage areas common to all address spaces, the information displayed might not be relevant to your problem if you specify the address space identifier incorrectly. In this case, return to this panel, and enter the correct address space identifier.

## <span id="page-301-0"></span>**Related concepts**

"Processing an IBM MQ for z/OS dump using line mode IPCS" on page 302 Use the IPCS commands to format a dump.

["Processing an IBM MQ for z/OS dump using IPCS in batch" on page 309](#page-308-0) Use this topic to understand how IBM MQ for z/OS dumps can be formatted by IPCS commands in batch mode.

["Analyzing the dump and interpreting dump titles on z/OS" on page 310](#page-309-0) Use this topic to understand how IBM MQ for z/OS dump titles are formatted, and how to analyze a dump.

#### $z/0S$ *Processing an IBM MQ for z/OS dump using line mode IPCS*

Use the IPCS commands to format a dump.

To format the dump using line mode IPCS commands, select the dump required by issuing the command:

SETDEF DSN('SYS1.DUMP *xx* ')

(where SYS1.DUMP *xx* is the name of the data set containing the dump). You can then use IPCS subcommands to display data from the dump.

# **Formatting a dump from the channel initiator on z/OS**

how to format a channel initiator dump for IBM MQ for z/OS using line mode IPCS commands.

The IPCS VERBEXIT CSQXDPRD enables you to format a channel initiator dump. You can select the data that is formatted by specifying keywords.

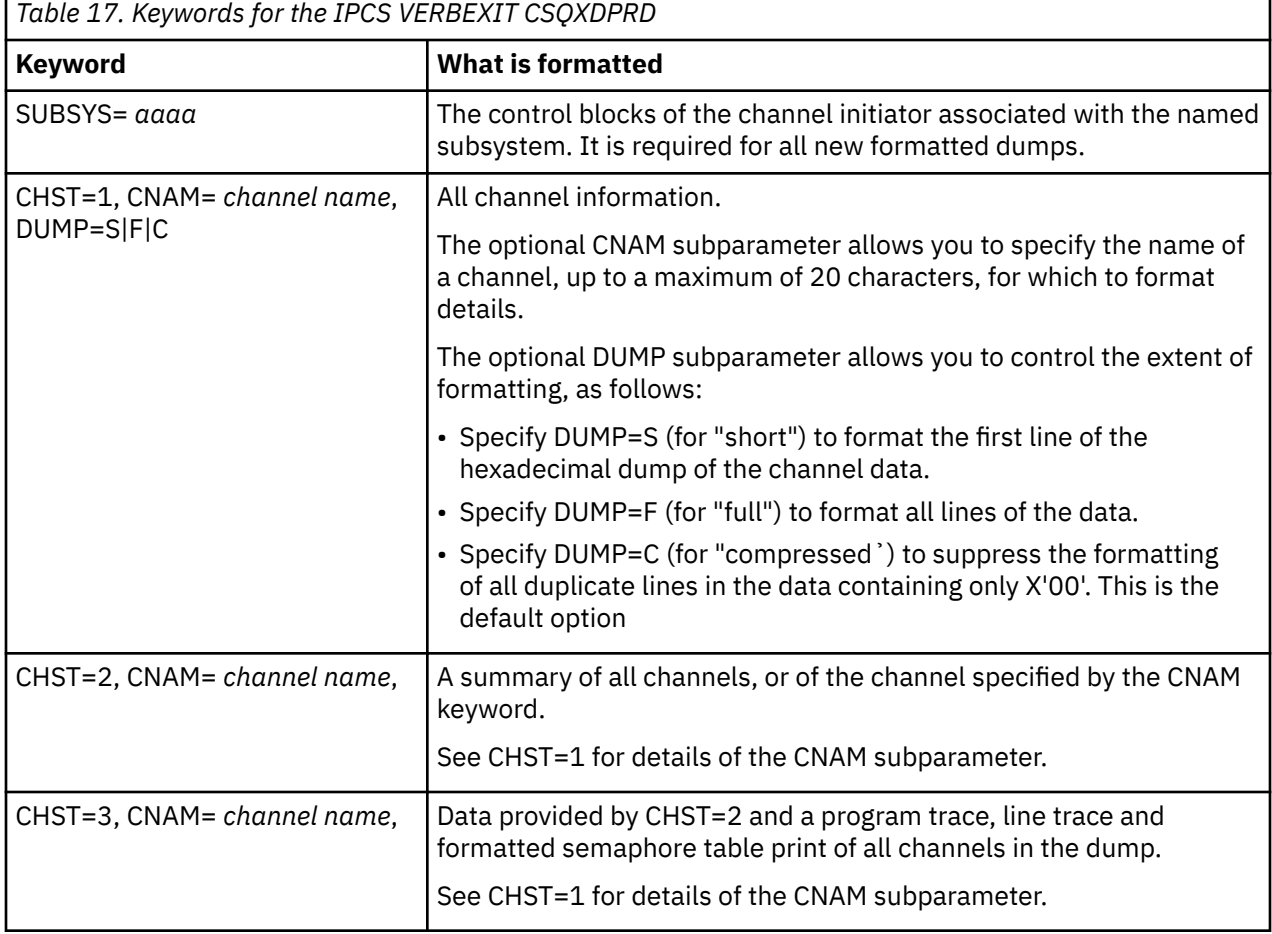

Table 17 on page 302 describes the keywords that you can specify with CSQXDPRD.

<span id="page-302-0"></span>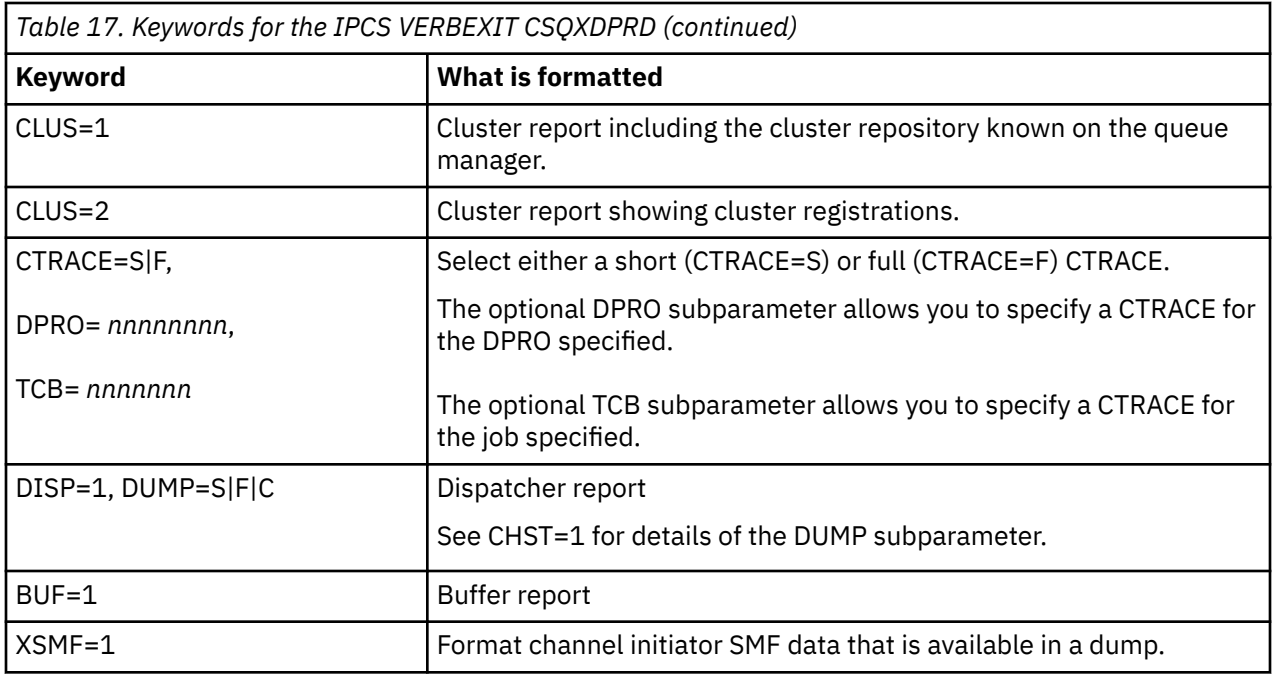

## **Related concepts**

["Processing a dump using the IBM MQ for z/OS dump display panels" on page 298](#page-297-0)

You can use commands available through IPCS panels to process dumps. Use this topic to understand the IPCS options.

["Processing an IBM MQ for z/OS dump using IPCS in batch" on page 309](#page-308-0) Use this topic to understand how IBM MQ for z/OS dumps can be formatted by IPCS commands in batch mode.

["Analyzing the dump and interpreting dump titles on z/OS" on page 310](#page-309-0) Use this topic to understand how IBM MQ for z/OS dump titles are formatted, and how to analyze a dump.

"Formatting an IBM MQ for z/OS dump" on page 303 Use this topic to understand how to format a queue manager dump using line mode IPCS commands.

*Formatting an IBM MQ for z/OS dump*

Use this topic to understand how to format a queue manager dump using line mode IPCS commands.

The IPCS VERBEXIT CSQWDMP invokes the IBM MQ for z/OS dump formatting program (CSQWDPRD), and enables you to format an SVC dump to display IBM MQ data. You can restrict the amount of data that is displayed by specifying parameters.

IBM Service Personnel might require dumps of your coupling facility administration structure and application structures for your queue sharing group, with dumps of queue managers in the queue sharing group, to aid problem diagnosis. For information on formatting a coupling facility list structure, and the STRDATA subcommand, see the *[z/OS MVS IPCS Commands](https://www.ibm.com/docs/en/zos/2.5.0?topic=mvs-zos-ipcs-commands)* manual.

**Note:** This section describes the parameters required to extract the necessary data. Separate operands by commas, not blanks. A blank that follows any operand in the control statement terminates the operand list, and any subsequent operands are ignored. Table 18 on page 303 explains each keyword that you can specify in the control statement for formatting dumps.

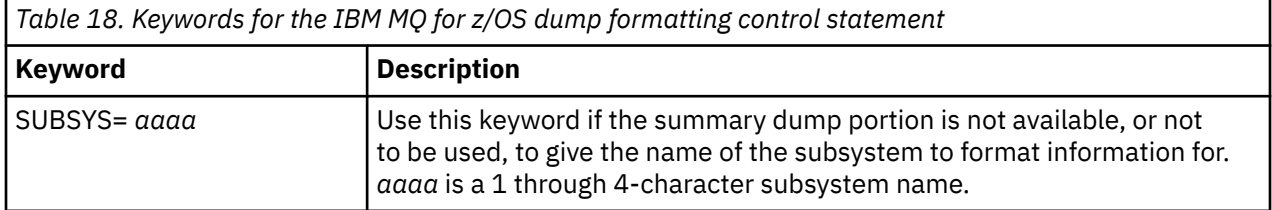

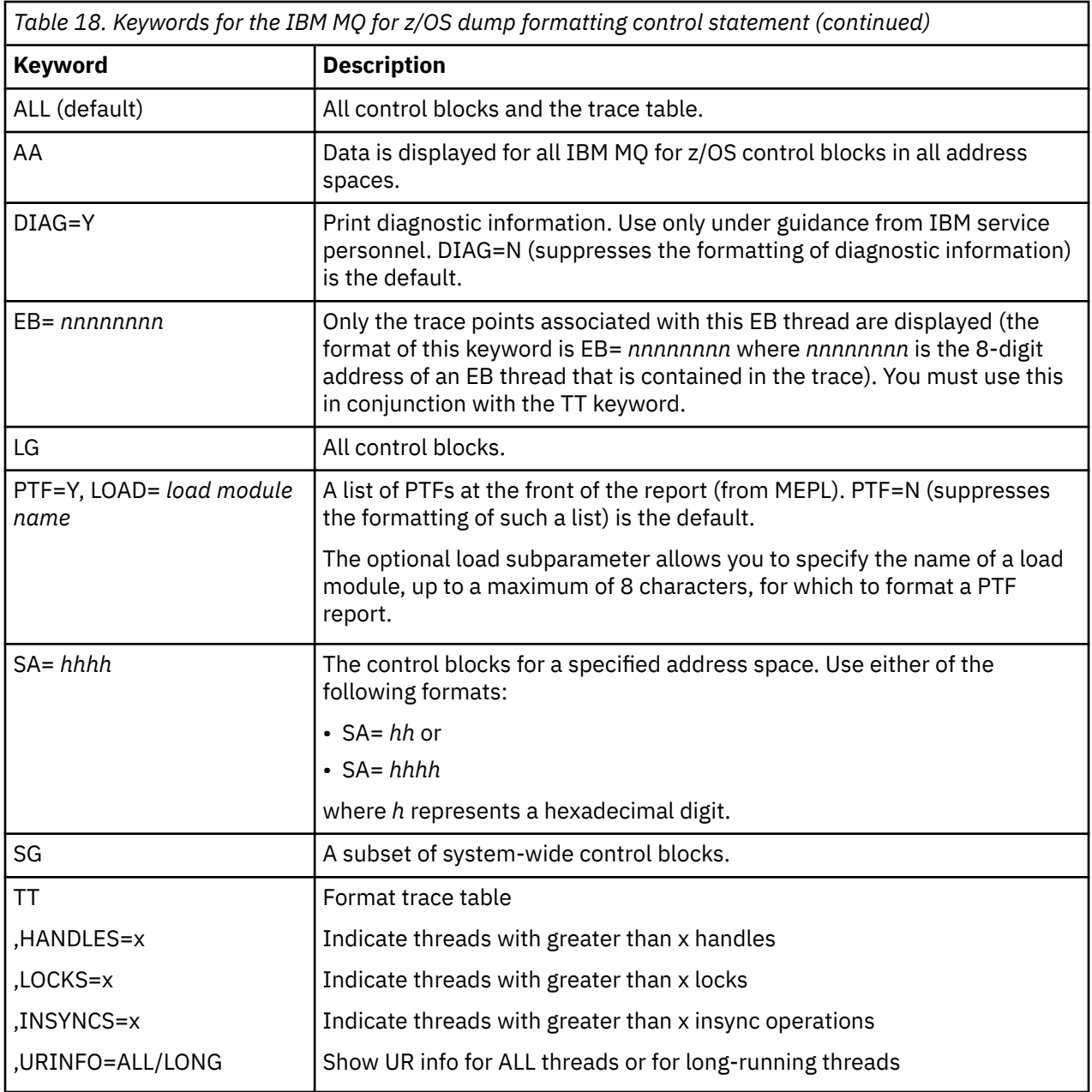

Table 19 on page 304 details the dump formatting keywords that you can use to format the data relating to individual resource managers.

You cannot use these keywords in conjunction with any of the keywords in [Table 18 on page 303.](#page-302-0)

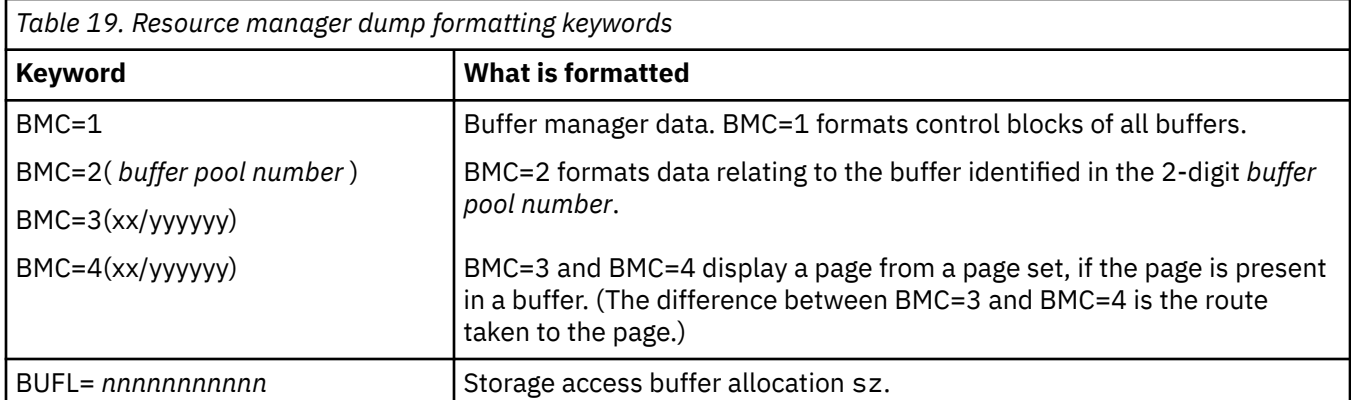

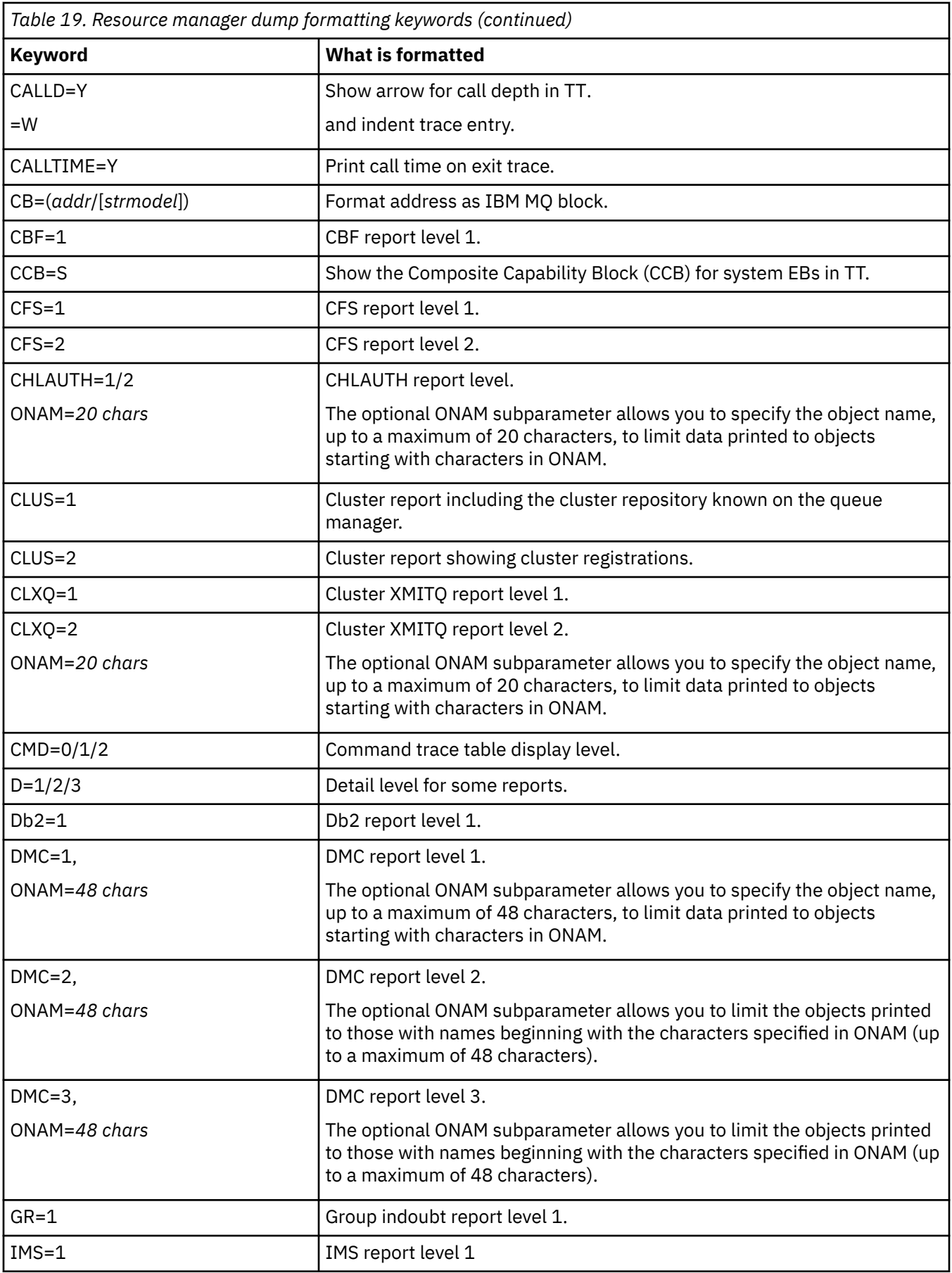

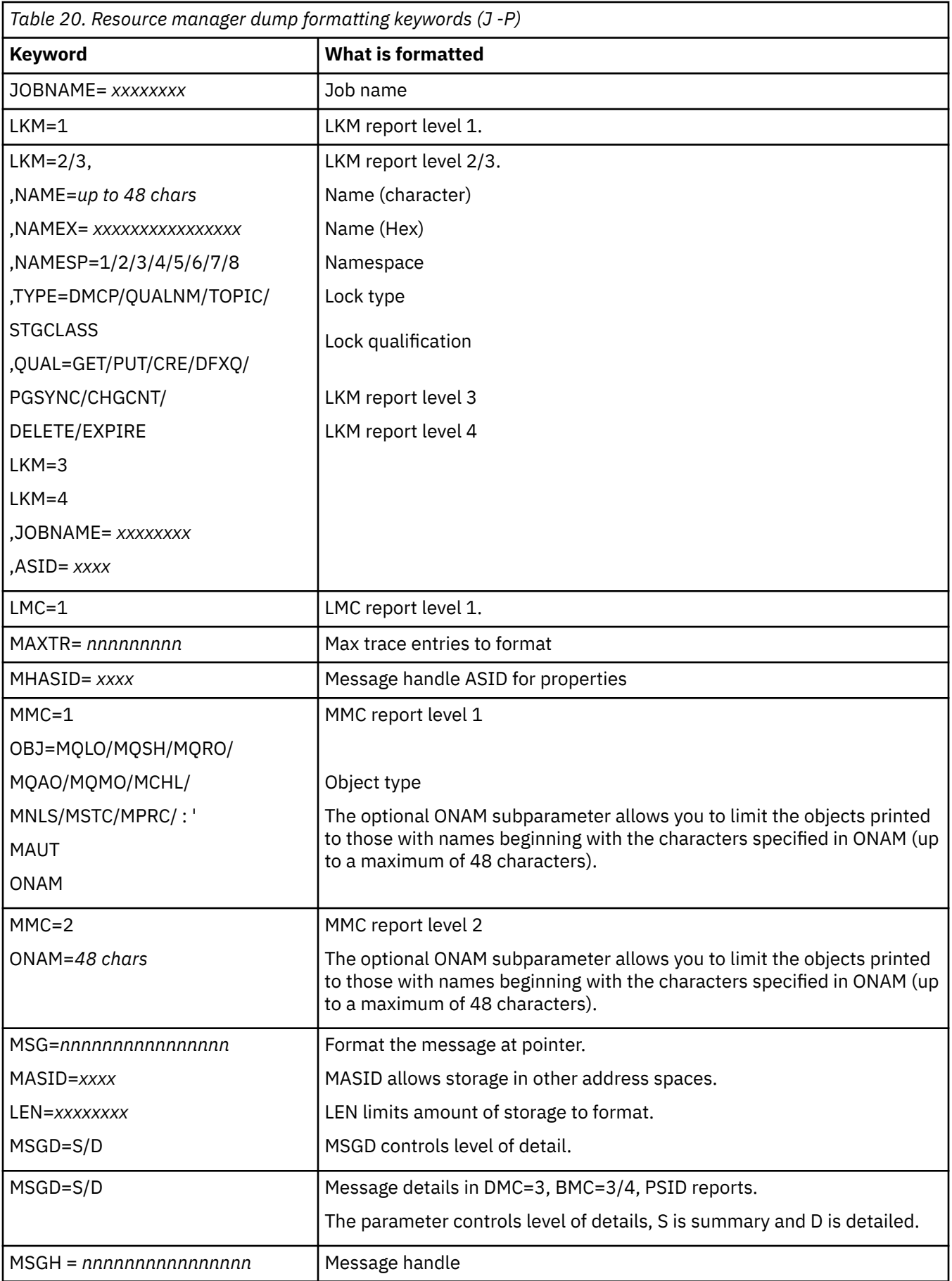

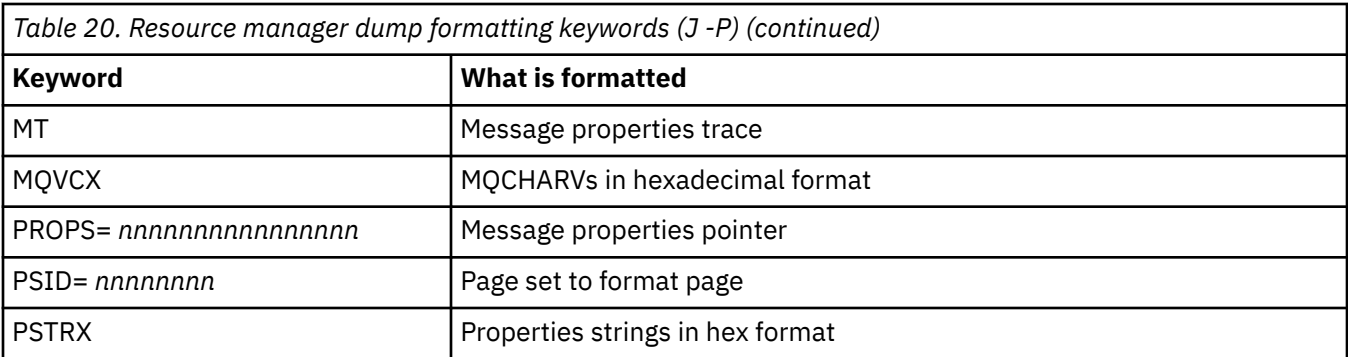

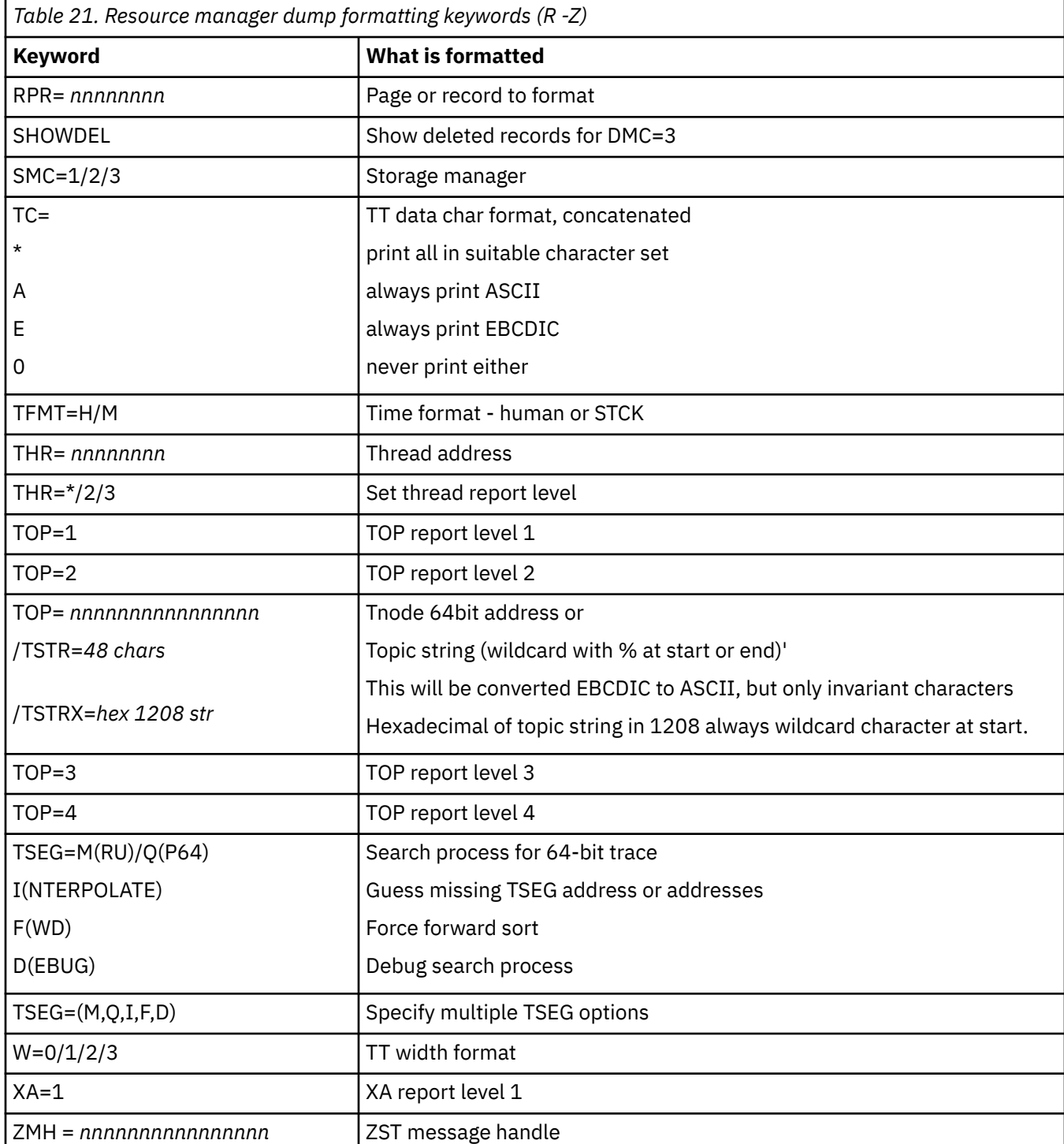

If the dump is initiated by the operator, there is no information in the summary portion of the dump. Table 22 on page 308 shows additional keywords that you can use in the CSQWDMP control statement.

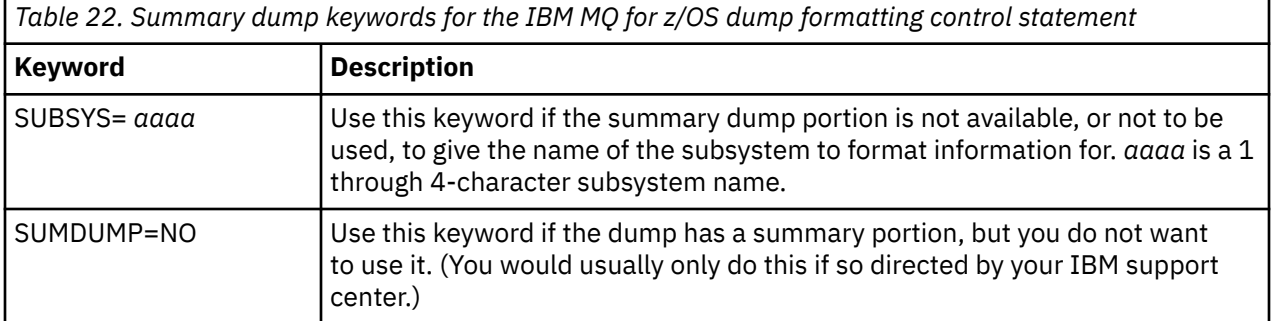

The following list shows some examples of how to use these keywords:

• For default formatting of all address spaces, using information from the summary portion of the dump, use:

VERBX CSQWDMP

• To display the trace table from a dump of subsystem named MQMT, which was initiated by an operator (and so does not have a summary portion) use:

VERBX CSQWDMP 'TT,SUBSYS=MQMT'

• To display all the control blocks and the trace table from a dump produced by a subsystem abend, for an address space with ASID (address space identifier) 1F, use:

VERBX CSQWDMP 'TT,LG,SA=1F'

• To display the portion of the trace table from a dump associated with a particular EB thread, use:

VERBX CSQWDMP 'TT,EB= *nnnnnnnn* '

• To display message manager 1 report for local non-shared queue objects with a name begins with 'ABC' use:

VERBX CSQWDMP 'MMC=1,ONAM=ABC,Obj=MQLO'

Table 23 on page 308 shows some other commands that are used frequently for analyzing dumps. For more information about these sub commands, see the *[z/OS MVS IPCS Commands](https://www.ibm.com/docs/en/zos/2.5.0?topic=mvs-zos-ipcs-commands)* manual.

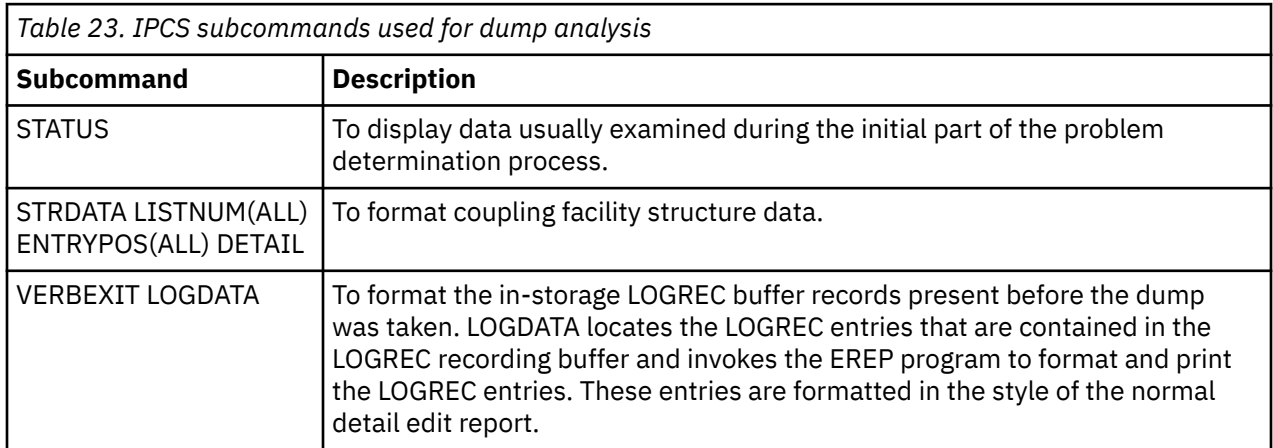

<span id="page-308-0"></span>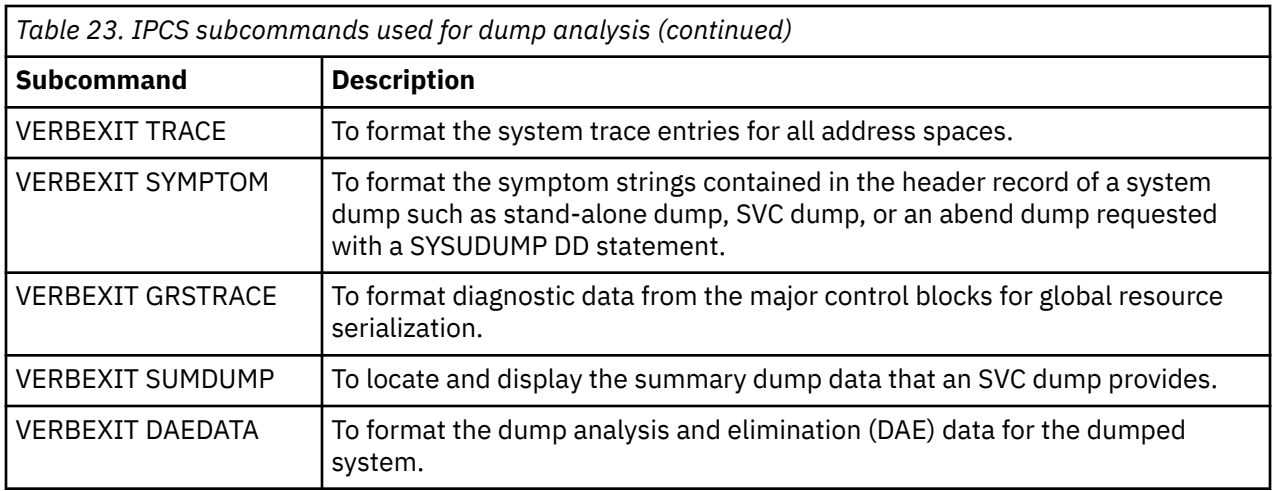

## **Related information**

["Formatting a dump from the channel initiator on z/OS" on page 302](#page-301-0)

#### z/OS *Processing an IBM MQ for z/OS dump using IPCS in batch*

Use this topic to understand how IBM MQ for z/OS dumps can be formatted by IPCS commands in batch mode.

To use IPCS in batch, insert the required IPCS statements into your batch job stream (see Figure 50 on page 309 ).

Change the data set name (DSN=) on the DUMP00 statement to reflect the dump you want to process, and insert the IPCS subcommands that you want to use.

```
//*************************************************
1/* RUNNING IPCS IN A BATCH JOB
//*************************************************
//MQMDMP EXEC PGM=IKJEFT01,REGION=5120K
//STEPLIB DD DSN=mqm.library-name,DISP=SHR
//SYSTSPRT DD SYSOUT=*
//IPCSPRNT DD SYSOUT=*
//IPCSDDIR DD DSN=dump.directory-name,DISP=OLD
//DUMP00 DD DSN=dump.name,DISP=SHR
//SYSTSIN DD *
IPCS NOPARM TASKLIB(SCSQLOAD)
SETDEF PRINT TERMINAL DDNAME(DUMP00) NOCONFIRM
**************************************************
* INSERT YOUR IPCS COMMANDS HERE, FOR EXAMPLE: *VERBEXIT LOGDATA
VERBEXIT SYMPTOM
VERBEXIT CSQWDMP 'TT,SUBSYS=QMGR'
**************************************************
CLOSE ALL
END
/*
```
*Figure 50. Sample JCL for printing dumps through IPCS in the z/OS environment*

### **Related concepts**

["Processing a dump using the IBM MQ for z/OS dump display panels" on page 298](#page-297-0)

You can use commands available through IPCS panels to process dumps. Use this topic to understand the IPCS options.

["Processing an IBM MQ for z/OS dump using line mode IPCS" on page 302](#page-301-0) Use the IPCS commands to format a dump.

["Analyzing the dump and interpreting dump titles on z/OS" on page 310](#page-309-0) Use this topic to understand how IBM MQ for z/OS dump titles are formatted, and how to analyze a dump.

# *Analyzing the dump and interpreting dump titles on z/OS*

<span id="page-309-0"></span>Use this topic to understand how IBM MQ for z/OS dump titles are formatted, and how to analyze a dump.

- Analyzing the dump
- • [Dump title variation with PSW and ASID](#page-310-0)

# **Analyzing the dump**

The dump title includes the abend completion and reason codes, the failing load module and CSECT names, and the release identifier. For more information on the dump title see [Dump title variation with](#page-310-0) [PSW and ASID](#page-310-0)

The formats of SVC dump titles vary slightly, depending on the type of error.

Figure 51 on page 310 shows an example of an SVC dump title. Each field in the title is described after the figure.

```
 ssnm,ABN=5C6-00D303F2,U=AUSER,C=R3600. 710.LOCK-CSQL1GET,
 M=CSQGFRCV,LOC=CSQLLPLM.CSQL1GET+0246
```
*Figure 51. Sample SVC dump title*

#### **ssnm,ABN=compltn-reason**

- ssnm is the name of the subsystem that issued the dump.
- compltn is the 3-character hexadecimal abend completion code (in this example, X'5C6'), prefixed by U for user abend codes.
- reason is the 4-byte hexadecimal reason code (in this example, X'00D303F2').

**Note:** The abend and reason codes might provide sufficient information to resolve the problem. See the IBM MQ for z/OS messages, completion, and reason codes for an explanation of the reason code.

## **U=userid**

• userid is the user identifier of the user (in this example, AUSER). This field is not present for channel initiators.

### **C=compid.release.comp-function**

- compid is the last 5 characters of the component identifier. The value R3600 uniquely identifies IBM MQ for z/OS.
- release is a 3-digit code indicating the version, release, and modification level of IBM MQ for z/OS (in this example, 710 ).
- comp is an acronym for the component in control at the time of the abend (in this example, LOCK).
- function is the name of a function, macro, or routine in control at the time of abend (in this example, CSQL1GET). This field is not always present.

### **M=module**

• module is the name of the FRR or ESTAE recovery routine (in this example, CSQGFRCV). This field is not always present.

**Note:** This is not the name of the module where the abend occurred; that is given by LOC.

### **LOC=loadmod.csect+csect\_offset**

• loadmod is the name of the load module in control at the time of the abend (in this example, CSQLLPLM). This might be represented by an asterisk if it is unknown.

- <span id="page-310-0"></span>• csect is the name of the CSECT in control at the time of abend (in this example, CSQL1GET).
- csect offset is the offset within the failing CSECT at the time of abend (in this example, 0246).

**Note:** The value of csect\_offset might vary if service has been applied to this CSECT, so do not use this value when building a keyword string to search the IBM software support database.

# **Dump title variation with PSW and ASID**

Some dump titles replace the load module name, CSECT name, and CSECT offset with the PSW (program status word) and ASID (address space identifier). Figure 52 on page 311 illustrates this format.

```
ssnm,ABN=compltn-reason,U=userid,C=compid.release.comp-function,
 M=module,PSW=psw_contents,ASID=address_space_id
```
*Figure 52. Dump title with PSW and ASID*

#### **psw\_contents**

• The PSW at the time of the error (for example, X'077C100000729F9C').

### **address\_space\_id**

• The address space in control at the time of the abend (for example, X'0011'). This field is not present for a channel initiator.

#### **Related concepts**

["Processing a dump using the IBM MQ for z/OS dump display panels" on page 298](#page-297-0) You can use commands available through IPCS panels to process dumps. Use this topic to understand the IPCS options.

["Processing an IBM MQ for z/OS dump using line mode IPCS" on page 302](#page-301-0) Use the IPCS commands to format a dump.

["Processing an IBM MQ for z/OS dump using IPCS in batch" on page 309](#page-308-0) Use this topic to understand how IBM MQ for z/OS dumps can be formatted by IPCS commands in batch mode.

## *SYSUDUMP information on z/OS*

The z/OS system can create SYSUDUMPs, which can be used as part of problem determination. This topic shows a sample SYSUDUMP output and gives a reference to the tools for interpreting SYSUDUMPs.

SYSUDUMP dumps provide information useful for debugging batch and TSO application programs. For more information about SYSUDUMP dumps, see the *[z/OS MVS Diagnosis: Tools and Service Aids](https://www.ibm.com/docs/en/zos/3.1.0?topic=mvs-zos-diagnosis-tools-service-aids)* manual.

[Figure 53 on page 312](#page-311-0) shows a sample of the beginning of a SYSUDUMP dump.

<span id="page-311-0"></span>JOB MQMBXBA1 STEP TSOUSER TIME 102912 DATE 001019 ID = 000 CPUID = 632202333081 PAGE 00000001 COMPLETION CODE SYSTEM = 0C1 REASON CODE = 00000001 PSW AT ENTRY TO ABEND 078D1000 000433FC ILC 2 INTC 000D PSW LOAD MODULE = BXBAAB01 ADDRESS = 000433FC OFFSET = 0000A7F4 ASCB: 00F56400<br>+0000 ASCB.... ASCB FWDP..... 00F60180 BWDP..... 0047800 CMSF..... 019D5A30 SVRB..... 008FE9E0 +0014 SYNC..... 00000D6F IOSP..... 00000000 TNEW..... 00D18F0 CPUS..... 00000001 ASID..... 0066 +0026 R026..... 0000 LL5...... 00 HLHI..... 01 DPHI..... 00 DP....... 9D +002C TRQP..... 80F5D381 LDA...... 7FF154E8 RSMF..... 00 R035..... 0000 TRQI..... 42 +0038 CSCB..... 00F4D048 TSB...... 00B61938 EJST..... 0000001 8C257E00 +0048 EWST..... 9CCDE747 76A09480 JSTL..... 00141A4 ECB...... 808FEF78 UBET..... 9CCDE740 . . . ASSB: 01946600 +0000 ASSB..... ASSB VAFN..... 00000000 EVST..... 0000000 00000000 +0010 VFAT..... 00000000 00000000 RSV...... 000 XMCC..... 0000 XMCT.....00000000 +0020 VSC...... 00000000 NVSC..... 0000004C ASRR..... 0000000 R02C..... 00000000 00000000 00000000<br>0000000 00000000 +0038 00000000 00000000 \*\*\* ADDRESS SPACE SWITCH EVENT MASK OFF (ASTESSEM = 0) \*\*\* TCB: 008D18F0 +0000 RBP...... 008FE7D8 PIE...... 00000000 DEB...... 00B1530 TIO...... 008D4000 CMP......805C6000 +0014 TRN...... 40000000 MSS...... 7FFF7418 PKF...... 80 FLGS..... 01000000 00 LLS...... 00D1A88 JLB...... 00011F18 JPQ......00000000 +0030 GPRO-3... 00001000 008A4000 00000000 00000000 +0040 GPR4-7... 00FDC730 008A50C8 00000002 80E73F04 +0050 GPR8-11.. 81CC4360 008A6754 008A67B4 00000008 *Figure 53. Sample beginning of a SYSUDUMP*

## *Snap dumps on z/OS*

Snap dump data sets are controlled by z/OS JCL command statements. Use this topic to understand the CSQSNAP DD statement.

Snap dumps are always sent to the data set defined by the CSQSNAP DD statement. They can be issued by the adapters or the channel initiator.

• Snap dumps are issued by the batch, CICS, IMS, or RRS adapter when an unexpected error is returned by the queue manager for an MQI call. A full dump is produced containing information about the program that caused the problem.

For a snap dump to be produced, the CSQSNAP DD statement must be in the batch application JCL, CICS JCL, or IMS dependent region JCL.

• Snap dumps are issued by the channel initiator in specific error conditions instead of a system dump. The dump contains information relating to the error. Message CSQX053E is also issued at the same time.

To produce a snap dump, the CSQSNAP DD statement must be in the channel initiator started-task procedure.

#### <span id="page-312-0"></span> $z/0S$ *SYS1.LOGREC information on z/OS*

Use this topic to understand how the z/OS SYS1.LOGREC information can assist with problem determination.

# **IBM MQ for z/OS and SYS1.LOGREC**

The SYS1.LOGREC data set records various errors that different components of the operating system encounter. For more information about using SYS1.LOGREC records, see the *[z/OS MVS Diagnosis: Tools](https://www.ibm.com/docs/en/zos/3.1.0?topic=mvs-zos-diagnosis-tools-service-aids) [and Service Aids](https://www.ibm.com/docs/en/zos/3.1.0?topic=mvs-zos-diagnosis-tools-service-aids)* manual.

IBM MQ for z/OS recovery routines write information in the *system diagnostic work area* (SDWA) to the SYS1.LOGREC data set when retry is attempted, or when percolation to the next recovery routine occurs. Multiple SYS1.LOGREC entries can be recorded, because two or more retries or percolations might occur for a single error.

The SYS1.LOGREC entries recorded near the time of abend might provide valuable historical information about the events leading up to the abend.

# **Finding the applicable SYS1.LOGREC information**

To obtain a SYS1.LOGREC listing, either:

• Use the [EREP](https://www.ibm.com/docs/en/zos/3.1.0?topic=set-using-erep) service aid to format records in the SYS1.LOGREC data set.

Following is some example JCL to get software LOGREC report:

```
//STEP EXEC PGM=IFCEREP1,PARM='CARD'
//ACCIN DD DSN=EREP.HISTORY,DISP=(OLD,PASS)
//DIRECTWK DD UNIT=SYSDA,SPACE=(CYL,10,,CONTIG)
//EREPPT DD SYSOUT=A,DCB=BLKSIZE=133
//TOURIST DD SYSOUT=A,DCB=BLKSIZE=133
//SYSIN DD *
PRINT=PS
HIST ****don't use this line if record is in SYS1.LOGREC****
ACC=N
TYPE=S
ENDPARM
/*
```
### **Notes:**

– PRINT=PS is for Detail and Summary, TYPE=S is for software.

You can also add a time range like TIME=(2000-2005) to get only the records you need.

- AS for TIME, data can be extracted using DATE as well. See [EREP Selection Parameters](https://www.ibm.com/docs/en/zos/3.1.0?topic=statements-erep-selection-parameters), [Parameter](https://www.ibm.com/docs/en/zos/3.1.0?topic=parameters-parameter-descriptions) [descriptions](https://www.ibm.com/docs/en/zos/3.1.0?topic=parameters-parameter-descriptions), and [Syntax rules](https://www.ibm.com/docs/en/zos/3.1.0?topic=controls-syntax-rules-conventions) for information on how you set the selection of the date range.
- Specify the VERBEXIT LOGDATA keyword in IPCS.
- Use option 7 on the DUMP ANALYSIS MENU (refer to ["Processing a dump using the IBM MQ for z/OS](#page-297-0) [dump display panels" on page 298](#page-297-0) ).

Only records available in storage when the dump was requested are included. Each formatted record follows the heading \*\*\*\*\*LOGDATA\*\*\*\*\*.

#### z/05 *SVC dumps on z/OS*

Use this topic to understand how to suppress SVC dumps on z/OS, and reasons why SVC dumps are not produced.

# **When SVC dumps are not produced**

Under some circumstances, SVC dumps are not produced. Generally, dumps are suppressed because of time or space problems, or security violations. The following list summarizes other reasons why SVC dumps might not be produced:

<span id="page-313-0"></span>• The z/OS *serviceability level indication processing* (SLIP) commands suppressed the abend.

The description of [IEACMD00](https://www.ibm.com/docs/en/zos/3.1.0?topic=sys1parmlib-ieacmd00-supplied-commands) in the *z/OS MVS Initialization and Tuning Reference* manual lists the defaults for SLIP commands executed at IPL time.

- The abend reason code was one that does not require a dump to determine the cause of abend.
- SDWACOMU or SDWAEAS (part of the system diagnostic work area, SDWA) was used to suppress the dump.

# **Suppressing IBM MQ for z/OS dumps using z/OS DAE**

You can suppress SVC dumps that duplicate previous dumps. The *[z/OS MVS Diagnosis: Tools and Service](https://www.ibm.com/docs/en/zos/3.1.0?topic=mvs-zos-diagnosis-tools-service-aids) [Aids](https://www.ibm.com/docs/en/zos/3.1.0?topic=mvs-zos-diagnosis-tools-service-aids)* manual gives details about using z/OS *dump analysis and elimination* (DAE).

To support DAE, IBM MQ for z/OS defines two *variable recording area* (VRA) keys and a minimum symptom string. The two VRA keys are:

- KEY VRADAE (X'53'). No data is associated with this key.
- KEY VRAMINSC (X'52') DATA (X'08')

IBM MQ for z/OS provides the following data for the minimum symptom string in the *system diagnostic work area* (SDWA):

- Load module name
- CSECT name
- Abend code
- Recovery routine name
- Failing instruction area
- REG/PSW difference
- Reason code
- Component identifier
- Component subfunction

Dumps are considered duplicates for the purpose of suppressing duplicate dumps if eight (the X'08' from the VRAMINSC key) of the nine symptoms are the same.

#### $z/0S$ **Dealing with performance problems on z/OS**

Use this topic to investigate IBM MQ for z/OS performance problems in more detail.

Performance problems are characterized by the following:

- Poor response times in online transactions
- Batch jobs taking a long time to complete
- The transmission of messages is slow

Performance problems can be caused by many factors, from a lack of resource in the z/OS system as a whole, to poor application design.

Remote queuing problems can be due to network congestion and other network problems. They can also be caused by problems at the remote queue manager.

# **IBM MQ for z/OS system considerations**

The z/OS system is an area that requires examination when investigating performance problems.

You might already be aware that your z/OS system is under stress because these problems affect many subsystems and applications.

<span id="page-314-0"></span>You can use the standard monitoring tools such as Resource Monitoring Facility ( RMF ) to monitor and diagnose these problems. They might include:

- Constraints on storage (paging)
- Constraints on processor cycles
- Constraints on DASD
- Channel path usage

Use normal z/OS tuning techniques to resolve these problems.

# **CICS constraints**

CICS constraints can also have an adverse effect on IBM MQ for z/OS performance. Use this information for further details about CICS constraints.

Performance of IBM MQ tasks can be affected by CICS constraints. For example, your system might have reached MAXTASK, forcing transactions to wait, or the CICS system might be short on storage. For example, CICS might not be scheduling transactions because the number of concurrent tasks has been reached, or CICS has detected a resource problem. If you suspect that CICS is causing your performance problems (for example because batch and TSO jobs run successfully, but your CICS tasks time out, or have poor response times), see the *CICS Problem Determination Guide* and the *CICS Performance Guide*.

**Note:** CICS I/O to transient data extrapartition data sets uses the z/OS RESERVE command. This could affect I/O to other data sets on the same volume.

## **Related concepts**

["Dealing with incorrect output on z/OS" on page 320](#page-319-0) Incorrect output can be missing, unexpected, or corrupted information.

"Dealing with applications that are running slowly or have stopped on z/OS" on page 315 Waits and loops can exhibit similar symptoms. Use the links in this topic to help differentiate between waits and loops on z/OS.

### **Related tasks**

["Realización de comprobaciones iniciales" on page 6](#page-5-0)

Hay algunas comprobaciones iniciales que puede realizar que pueden proporcionar respuestas a problemas comunes que puede tener.

# *Dealing with applications that are running slowly or have stopped on z/OS*

Waits and loops can exhibit similar symptoms. Use the links in this topic to help differentiate between waits and loops on z/OS.

Waits and loops are characterized by unresponsiveness. However, it can be difficult to distinguish between waits, loops, and poor performance.

Any of the following symptoms might be caused by a wait or a loop, or by a badly tuned or overloaded system:

- An application that appears to have stopped running (if IBM MQ for z/OS is still responsive, this problem is probably caused by an application problem)
- An MQSC command that does not produce a response
- Excessive use of processor time

# **Distinguishing between waits and loops on z/OS**

Waits and loops on IBM MQ for z/OS can present similar symptoms. Use this information to help determine if you are experiencing a wait or a loop.

Because waits and loops can be difficult to distinguish, in some cases you need to carry out a detailed investigation before deciding which classification is appropriate for your problem. The following information gives you guidance about choosing the best classification, and advice on what to do when you have decided on a classification.

### **Waits**

For problem determination, a wait state is regarded as the state in which the execution of a task has been suspended. That is, the task has started to run, but has been suspended without completing, and has subsequently been unable to resume.

A problem identified as a wait in your system could be caused by any of the following:

- A wait on an MQI call
- A wait on a CICS or IMS call
- A wait for another resource (for example, file I/O)
- An ECB wait
- The CICS or IMS region waiting
- TSO waiting
- IBM MQ for z/OS waiting for work
- An apparent wait, caused by a loop
- Your task is not being dispatched by CICS or MVS due to higher priority work
- Db2 or RRS are inactive

#### **Loops**

A loop is the repeated execution of some code. If you have not planned the loop, or if you have designed it into your application but it does not terminate for some reason, you get a set of symptoms that vary depending on what the code is doing, and how any interfacing components and products react to it. In some cases, at first, a loop might be diagnosed as a wait or performance problem, because the looping task competes for system resources with other tasks that are not involved in the loop. However, a loop consumes resources but a wait does not.

An apparent loop problem in your system could be caused by any of the following:

- An application doing a lot more processing than usual and therefore taking much longer to complete
- A loop in application logic
- A loop with MQI calls
- A loop with CICS or IMS calls
- A loop in CICS or IMS code
- A loop in IBM MQ for z/OS

### **Symptoms of waits and loops**

Any of the following symptoms could be caused by a wait, a loop, or by a badly tuned or overloaded system:

- Timeouts on MQGET WAITs
- Batch jobs suspended
- TSO session suspended
- CICS task suspended
- Transactions not being started because of resource constraints, for example CICS MAX task
- Queues becoming full, and not being processed
- System commands not accepted, or producing no response

<span id="page-316-0"></span>To perform the tests shown in these topics, you need access to the z/OS console, and to be able to issue operator commands.

- "Dealing with waits on z/OS" on page 317
- • ["Dealing with loops on z/OS" on page 319](#page-318-0)

### **Related tasks**

["Realización de comprobaciones iniciales" on page 6](#page-5-0)

Hay algunas comprobaciones iniciales que puede realizar que pueden proporcionar respuestas a problemas comunes que puede tener.

*Dealing with waits on z/OS* 

Waits can occur in batch or TSO applications, CICS transactions, and other components on IBM MQ for z/OS. Use this topic to determine where waits can occur.

When investigating what appears to be a problem with tasks or subsystems waiting, it is necessary to take into account the environment in which the task or subsystem is running.

It might be that your z/OS system is generally under stress. In this case, there can be many symptoms. If there is not enough real storage, jobs experience waits at paging interrupts or swap-outs. Input/output (I/O) contention or high channel usage can also cause waits.

You can use standard monitoring tools, such as Resource Monitoring Facility (RMF) to diagnose such problems. Use normal z/OS tuning techniques to resolve them.

# **Is a batch or TSO program waiting?**

Consider the following points:

#### **Your program might be waiting on another resource**

For example, a VSAM control interval (CI) that another program is holding for update.

### **Your program might be waiting for a message that has not yet arrived**

This condition might be normal behavior if, for example, it is a server program that constantly monitors a queue.

Alternatively, your program might be waiting for a message that has arrived, but has not yet been committed.

Issue the **DIS CONN(\*) TYPE(HANDLE)** command and examine the queues in use by your program.

If you suspect that your program has issued an MQI call that did not involve an MQGET WAIT, and control has not returned from IBM MQ, take an SVC dump of both the batch or TSO job, and the IBM MQ subsystem before canceling the batch or TSO program.

Also consider that the wait state might be the result of a problem with another program, such as an abnormal termination (see ["Messages do not arrive when expected on z/OS" on page 321\)](#page-320-0), or in IBM MQ itself (see ["Is IBM MQ waiting for z/OS ?" on page 318\)](#page-317-0). See ["IBM MQ for z/OS dumps" on page 294](#page-293-0) (specifically [Figure 44 on page 296](#page-295-0) ) for information about obtaining a dump.

If the problem persists, see ["Ponerse en contacto con el soporte técnico de IBM" on page 327](#page-326-0) for information about reporting the problem to IBM.

# **Is a CICS transaction waiting?**

Consider the following points:

### **CICS might be under stress**

This might indicate that the maximum number of tasks allowed (**MAXTASK**) has been reached, or a short on storage (SOS) condition exists. Check the console log for messages that might explain this (for example, SOS messages), or see the *CICS Problem Determination Guide*.

## <span id="page-317-0"></span>**The transaction might be waiting for another resource**

For example, this might be file I/O. You can use CEMT INQ TASK to see what the task is waiting for. If the resource type is MQSERIES your transaction is waiting on IBM MQ (either in an MQGET WAIT or a task switch). Otherwise see the *CICS Problem Determination Guide* to determine the reason for the wait.

## **The transaction might be waiting for IBM MQ for z/OS**

This might be normal, for example, if your program is a server program that waits for messages to arrive on a queue. Otherwise it might be the result of a transaction abend, for example (see ["Messages do not arrive when expected on z/OS" on page 321\)](#page-320-0). If so, the abend is reported in the CSMT log.

## **The transaction might be waiting for a remote message**

If you are using distributed queuing, the program might be waiting for a message that has not yet been delivered from a remote system (for further information, refer to ["Problems with missing](#page-322-0) [messages when using distributed queuing on z/OS" on page 323](#page-322-0) ).

If you suspect that your program has issued an MQI call that did not involve an MQGET WAIT (that is, it is in a task switch), and control has not returned from IBM MQ, take an SVC dump of both the CICS region, and the IBM MQ subsystem before canceling the CICS transaction. See ["Dealing with loops on z/OS" on](#page-318-0) [page 319](#page-318-0) for information about waits. Refer to ["IBM MQ for z/OS dumps" on page 294](#page-293-0) (specifically [Figure](#page-295-0) [44 on page 296](#page-295-0)) for information about obtaining a dump.

If the problem persists, refer to ["Ponerse en contacto con el soporte técnico de IBM" on page 327](#page-326-0) for information about reporting the problem to IBM.

# **Is Db2 waiting?**

If your investigations indicate that Db2 is waiting, check the following:

- 1. Use the Db2 **-DISPLAY THREAD(\*)** command to determine if any activity is taking place between the queue manager and the Db2 subsystem.
- 2. Try and determine whether any waits are local to the queue manager subsystems or are across the Db2 subsystems.

# **Is RRS active?**

• Use the **D RRS** command to determine if RRS is active.

# **Is IBM MQ waiting for z/OS ?**

If your investigations indicate that IBM MQ itself is waiting, check the following:

- 1. Use the **DISPLAY THREAD(\*)** command to check if anything is connected to IBM MQ.
- 2. Use SDSF DA, or the z/OS command DISPLAY A,xxxxMSTR to determine whether there is any processor usage as shown in [Has your application or IBM MQ for z/OS stopped processing work?](#page-65-0) in ["Examining the problem in greater depth on z/OS" on page 61.](#page-60-0)
	- If IBM MQ is using some processor time, reconsider other reasons why IBM MQ might be waiting, or consider whether this is actually a performance problem.
	- If there is no processor activity, check whether IBM MQ responds to commands. If you can get a response, reconsider other reasons why IBM MQ might be waiting.
	- If you cannot get a response, check the console log for messages that might explain the wait (for example, IBM MQ might have run out of active log data sets, and be waiting for offload processing).

If you are satisfied that IBM MQ has stalled, use the **STOP QMGR** command in both **QUIESCE** and **FORCE** mode to terminate any programs currently being executed.

If the **STOP QMGR** command fails to respond, cancel the queue manager with a dump, and restart. If the problem recurs, see ["Ponerse en contacto con el soporte técnico de IBM" on page 327](#page-326-0) for further guidance.

## <span id="page-318-0"></span>**Related concepts**

"Dealing with loops on z/OS" on page 319

Loops can occur in different areas of a z/OS system. Use this topic to help determine where a loop is occurring.

## **Related information**

["Distinguishing between waits and loops on z/OS" on page 315](#page-314-0)

*Dealing with loops on z/OS* 

Loops can occur in different areas of a z/OS system. Use this topic to help determine where a loop is occurring.

The following sections describe the various types of loop that you might encounter, and suggest some responses.

# **Is a batch application looping?**

If you suspect that a batch or TSO application is looping, use the console to issue the z/OS command DISPLAY JOBS,A (for a batch application) or DISPLAY TS,A (for a TSO application). Note the CT values from the data displayed, and repeat the command.

If any task shows a significant increase in the CT value, it might be that the task is looping. You could also use SDSF DA, which shows you the percentage of processor that each address space is using.

# **Is a batch job producing a large amount of output?**

An example of this behavior might be an application that browses a queue and prints the messages. If the browse operation has been started with BROWSE FIRST, and subsequent calls have not been reset to BROWSE NEXT, the application browses, and prints the first message on the queue repeatedly.

You can use SDSF DA to look at the output of running jobs if you suspect that it might be causing a problem.

# **Does a CICS region show heavy processor activity?**

It might be that a CICS application is looping, or that the CICS region itself is in a loop. You might see AICA abends if a transaction goes into a tight (unyielding) loop.

If you suspect that CICS, or a CICS application is looping, see the *CICS Problem Determination Guide*.

# **Does an IMS region show heavy processor activity?**

It might be that an IMS application is looping. If you suspect this behavior, see *IMS Diagnosis Guide and Reference* l.

# **Is the queue manager showing heavy processor activity?**

Try to enter an **MQSC DISPLAY** command from the console. If you get no response, it is possible that the queue manager is looping. Follow the procedure shown in [Has your application or IBM MQ for z/OS](#page-65-0) [stopped processing work?](#page-65-0) in ["Examining the problem in greater depth on z/OS" on page 61](#page-60-0) to display information about the processor time being used by the queue manager. If this command indicates that the queue manager is in a loop, take a memory dump, cancel the queue manager and restart.

If the problem persists, see ["Ponerse en contacto con el soporte técnico de IBM" on page 327](#page-326-0) for information about reporting the problem to IBM.

# <span id="page-319-0"></span>**Is a queue, page set, or Coupling Facility structure filling up unexpectedly?**

If so, it might indicate that an application is looping, and putting messages on to a queue. (It might be a batch, CICS, or TSO application.)

## **Identifying a looping application**

In a busy system, it might be difficult to identify which application is causing the problem. If you keep a cross-reference of applications to queues, terminate any programs or transactions that might be putting messages on to the queue. Investigate these programs or transactions before using them again. (The most likely culprits are new, or changed applications; check your change log to identify them.)

Try issuing a **DISPLAY QSTATUS** command on the queue. This command returns information about the queue that might help to identify which application is looping.

### **Incorrect triggering definitions**

It might be that a getting application has not been triggered because of incorrect object definitions, for example, the queue might be set to NOTRIGGER.

### **Distributed queuing**

Using distributed queuing, a symptom of this problem might be a message in the receiving system indicating that MQPUT calls to the dead-letter queue are failing. This problem might be caused because the dead-letter queue has also filled up. The dead-letter queue message header (dead-letter header structure) contains a reason or feedback code explaining why the message might not be put on to the target queue. See MQDLH - Dead-letter header for information about the dead-letter header structure.

## **Allocation of queues to page sets**

If a particular page set frequently fills up, there might be a problem with the allocation of queues to page sets. See [IBM MQ for z/OS performance constraints](#page-272-0) for more information.

### **Shared queues**

Is the Coupling Facility structure full? The z/OS command DISPLAY CF displays information about Coupling Facility storage including the total amount, the total in use, and the total free control and non-control storage. The RMF Coupling Facility Usage Summary Report provides a more permanent copy of this information.

# **Are a task, and IBM MQ for z/OS, showing heavy processor activity?**

In this case, a task might be looping on MQI calls (for example, browsing the same message repeatedly).

## **Related concepts**

["Dealing with waits on z/OS" on page 317](#page-316-0)

Waits can occur in batch or TSO applications, CICS transactions, and other components on IBM MQ for z/OS. Use this topic to determine where waits can occur.

### **Related information**

["Distinguishing between waits and loops on z/OS" on page 315](#page-314-0)

#### *z/0S* **Dealing with incorrect output on z/OS**

Incorrect output can be missing, unexpected, or corrupted information.

The term "incorrect output' can be interpreted in many different ways. Points to consider if you have obtained what you believe to be some incorrect output are:

• When to classify output as incorrect

"Incorrect output᾿ might be regarded as any output that you were not expecting. However, use this term with care in the context of problem determination because it might be a secondary effect of some other type of error. For example, looping could be occurring if you get any repetitive output, even though that output is what you expected.

• Error messages

<span id="page-320-0"></span>IBM MQ also responds to many errors it detects by sending error messages. You might regard these messages as "incorrect output", but they are only symptoms of another type of problem. If you have received an error message from IBM MQ that you were not expecting, see [Are there any error messages,](#page-55-0) [return codes or other error conditions?](#page-55-0) in ["Identifying characteristics of the problem on z/OS" on page](#page-55-0) [56.](#page-55-0)

• Unexpected messages

Your application might not have received a message that it was expecting, or has received a message containing unexpected or corrupted information, or has received a message that it was not expecting (for example, one that was destined for a different application).

The subtopics contain information about the problems that you could encounter with your system and classify as incorrect output:

- Application messages that do not arrive when you are expecting them
- Application messages that contain the wrong information, or information that has been corrupted

Additional problems that you might encounter if your application uses distributed queues are also described.

- "Messages do not arrive when expected on z/OS" on page 321
- • ["Problems with missing messages when using distributed queuing on z/OS" on page 323](#page-322-0)
- • ["Problems with getting messages when using message grouping on z/OS" on page 324](#page-323-0)
- • ["Finding messages sent to a cluster queue on z/OS" on page 324](#page-323-0)
- • ["Finding messages sent to the IBM MQ IMS bridge" on page 325](#page-324-0)
- • ["Messages contain unexpected or corrupted information on z/OS" on page 326](#page-325-0)

### **Related concepts**

["Dealing with performance problems on z/OS" on page 314](#page-313-0) Use this topic to investigate IBM MQ for z/OS performance problems in more detail.

### **Related tasks**

["Realización de comprobaciones iniciales" on page 6](#page-5-0)

Hay algunas comprobaciones iniciales que puede realizar que pueden proporcionar respuestas a problemas comunes que puede tener.

#### $z/0S$ *Messages do not arrive when expected on z/OS*

Missing messages can have different causes. Use this topic to investigate the causes further.

If messages do not arrive on the queue when you are expecting them, check for the following:

### **Has the message been put onto the queue successfully?**

Did IBM MQ issue a return and reason code for the MQPUT, for example:

- Has the queue been defined correctly, for example is MAXMSGL large enough? (reason code 2030).
- Can applications put messages on to the queue (is the queue enabled for MQPUT calls)? (reason code 2051).
- Is the queue already full? This could mean that an application could not put the required message on to the queue (reason code 2053).

### **Is the queue a shared queue?**

- Have Coupling Facility structures been defined successfully in the CFRM policy data set? Messages held on shared queues are stored inside a Coupling Facility.
- Have you activated the CFRM policy?

### **Is the queue a cluster queue?**

If it is, there might be multiple instances of the queue on different queue managers. This means that the messages could be on a different queue manager.

- Did you want the message to go to a cluster queue?
- Is your application designed to work with cluster queues?
- Did the message get put to a different instance of the queue from that expected?

Check any cluster-workload exit programs to see that they are processing messages as intended.

## **Do your gets fail?**

• Does the application need to take a syncpoint?

If messages are being put or got within syncpoint, they are not available to other tasks until the unit of recovery has been committed.

• Is the time interval on the MQGET long enough?

If you are using distributed processing, you should allow for reasonable network delays, or problems at the remote end.

• Was the message you are expecting defined as persistent?

If not, and the queue manager has been restarted, the message will have been deleted. Shared queues are an exception because nonpersistent messages survive a queue manager restart.

• Are you waiting for a specific message that is identified by a message or correlation identifier (*MsgId* or *CorrelId*)?

Check that you are waiting for a message with the correct *MsgId* or *CorrelId*. A successful MQGET call sets both these values to that of the message got, so you might need to reset these values to get another message successfully.

Also check if you can get other messages from the queue.

• Can other applications get messages from the queue?

If so, has another application already retrieved the message?

If the queue is a shared queue, check that applications on other queue managers are not getting the messages.

If you cannot find anything wrong with the queue, and the queue manager itself is running, make the following checks on the process that you expected to put the message on to the queue:

• Did the application get started?

If it should have been triggered, check that the correct trigger options were specified.

- Is a trigger monitor running?
- Was the trigger process defined correctly (both to IBM MQ for z/OS and CICS or IMS )?
- Did it complete correctly?

Look for evidence of an abend, for example, in the CICS log.

• Did the application commit its changes, or were they backed out?

Look for messages in the CICS log indicating this.

If multiple transactions are serving the queue, they might occasionally conflict with one another. For example, one transaction might issue an MQGET call with a buffer length of zero to find out the length of the message, and then issue a specific MQGET call specifying the *MsgId* of that message. However, while this is happening, another transaction might have issued a successful MQGET call for that message, so the first application receives a completion code of MQRC\_NO\_MSG\_AVAILABLE. Applications that are expected to run in a multi-server environment must be designed to cope with this situation.

Have any of your systems suffered an outage? For example, if the message you were expecting should have been put on to the queue by a CICS application, and the CICS system went down, the message

<span id="page-322-0"></span>might be in doubt. This means that the queue manager does not know whether the message should be committed or backed out, and so has locked it until this is resolved when resynchronization takes place.

**Note:** The message is deleted after resynchronization if CICS decides to back it out.

Also consider that the message could have been received, but that your application failed to process it in some way. For example, did an error in the expected format of the message cause your program to reject it? If so, refer to ["Messages contain unexpected or corrupted information on z/OS" on page 326.](#page-325-0)

#### $z/0S$ *Problems with missing messages when using distributed queuing on z/OS*

Use this topic to understand possible causes of missing messages when using distributed queuing on IBM MQ for z/OS.

If your application uses distributed queuing, consider the following points:

#### **Has distributed queuing been correctly installed on both the sending and receiving systems?**

Ensure that the instructions about installing the distributed queue management facility in Configuring z/OS have been followed correctly.

#### **Are the links available between the two systems?**

Check that both systems are available, and connected to IBM MQ for z/OS. Check that the LU 6.2 or TCP/IP connection between the two systems is active or check the connection definitions on any other systems that you are communicating with.

See Monitoring and performance for more information about trace-route messaging in a network.

#### **Is the channel running?**

• Issue the following command for the transmission queue:

DISPLAY QUEUE (qname) IPPROCS

If the value for IPPROCS is 0, this means that the channel serving this transmission queue is not running.

• Issue the following command for the channel:

DISPLAY CHSTATUS (channel-name) STATUS MSGS

Use the output produced by this command to check that the channel is serving the correct transmission queue and that it is connected to the correct target machine and port. You can determine whether the channel is running from the STATUS field. You can also see if any messages have been sent on the channel by examining the MSGS field.

If the channel is in RETRYING state, this is probably caused by a problem at the other end. Check that the channel initiator and listener have been started, and that the channel has not been stopped. If somebody has stopped the channel, you need to start it manually.

#### **Is triggering set on in the sending system?**

Check that the channel initiator is running.

#### **Does the transmission queue have triggering set on?**

If a channel is stopped under specific circumstances, triggering can be set off for the transmission queue.

#### **Is the message you are waiting for a reply message from a remote system?**

Check the definitions of the remote system, as previously described, and check that triggering is activated in the remote system. Also check that the LU 6.2 connection between the two systems is not single session (if it is, you cannot receive reply messages).

Check that the queue on the remote queue manager exists, is not full, and accepts the message length. If any of these criteria are not fulfilled, the remote queue manager tries to put the message <span id="page-323-0"></span>on the dead-letter queue. If the message length is longer than the maximum length that the channel permits, the sending queue manager tries to put the message on its dead-letter queue.

#### **Is the queue already full?**

This could mean that an application could not put the required message on to the queue. If this is so, check if the message has been put on to the dead-letter queue.

The dead-letter queue message header (dead-letter header structure) contains a reason or feedback code explaining why the message could not be put on to the target queue. See MQDLH - Dead-letter header for more information about the dead-letter header structure.

# **Is there a mismatch between the sending and receiving queue managers?**

For example, the message length could be longer than the receiving queue manager can handle. Check the console log for error messages.

### **Are the channel definitions of the sending and receiving channels compatible?**

For example, a mismatch in the wrap value of the sequence number stops the channel. See Distributed queuing and clusters.

#### **Has data conversion been performed correctly?**

If a message has come from a different queue manager, are the CCSIDs and encoding the same, or does data conversion need to be performed.

#### **Has your channel been defined for fast delivery of nonpersistent messages?**

If your channel has been defined with the NPMSPEED attribute set to FAST (the default), and the channel has stopped for some reason and then been restarted, nonpersistent messages might have been lost. See Nonpersistent message speed (NPMSPEED) for more information about fast messages.

## **Is a channel exit causing the messages to be processed in an unexpected way?**

For example, a security exit might prevent a channel from starting, or an *ExitResponse* of MQXCC\_CLOSE\_CHANNEL might terminate a channel.

#### $z/0S$ *Problems with getting messages when using message grouping on z/OS*

Use this topic to understand some of the issues with getting messages when using message grouping on IBM MQ for z/OS.

## **Is the application waiting for a complete group of messages?**

Ensure all the messages in the group are on the queue. If you are using distributed queuing, see ["Problems with missing messages when using distributed queuing on z/OS" on page 323](#page-322-0). Ensure the last message in the group has the appropriate MsgFlags set in the message descriptor to indicate that it is the last message. Ensure the message expiry of the messages in the group is set to a long enough interval that they do not expire before they are retrieved.

If messages from the group have already been retrieved, and the get request is not in logical order, turn off the option to wait for a complete group when retrieving the other group messages.

## **If the application issues a get request in logical order for a complete group, and midway through retrieving the group it cannot find a message:**

Ensure that no other applications are running against the queue and getting messages. Ensure that the message expiry of the messages in the group is set to a long enough interval that they do not expire before they are retrieved. Ensure that no one has issued the CLEAR QUEUE command. You can retrieve incomplete groups from a queue by getting the messages by group ID, without specifying the logical order option.

#### $z/0S$ *Finding messages sent to a cluster queue on z/OS*

Use this topic to understand some of the issues involved with finding messages sent to a cluster queue on IBM MQ for z/OS.

Before you can use the techniques described in these topics to find a message that did not arrive at a cluster queue, you need to determine the queue managers that host the queue to which the message was sent. You can determine this in the following ways:
- You can use the DISPLAY QUEUE command to request information about cluster queues.
- You can use the name of the queue and queue manager that is returned in the MQPMO structure.

If you specified the MQOO\_BIND\_ON\_OPEN option for the message, these fields give the destination of the message. If the message was not bound to a particular queue and queue manager, these fields give the name of the first queue and queue manager to which the message was sent. In this case, it might not be the ultimate destination of the message.

#### $\approx$  z/OS *Finding messages sent to the IBM MQ - IMS bridge*

Use this topic to understand possible causes for missing messages sent to the IBM MQ - IMS bridge.

If you are using the IBM MQ - IMS bridge, and your message has not arrived as expected, consider the following:

#### **Is the IBM MQ - IMS bridge running?**

Issue the following command for the bridge queue:

DISPLAY QSTATUS(qname) IPPROCS CURDEPTH

The value of IPPROCS should be 1; if it is 0, check the following:

- Is the queue a bridge queue?
- Is IMS running?
- Has OTMA been started?
- Is IBM MQ connected to OTMA?

**Note:** There are two IBM MQ messages that you can use to establish whether you have a connection to OTMA. If message CSQ2010I is present in the job log of the task, but message CSQ2011I is not present, IBM MQ is connected to OTMA. This message also tells you to which IBM MQ system OTMA is connected. For more information about the content of these messages, see IBM MQ for z/OS messages, completion, and reason codes.

Within the queue manager there is a task processing each IMS bridge queue. This task gets from the queue, sends the request to IMS, and then does a commit. If persistent messages are used, then the commit requires disk I/O and so the process takes longer than for non-persistent messages. The time to process the get, send, and commit, limits the rate at which the task can process messages. If the task can keep up with the workload then the current depth is close to zero. If you find that the current depth is often greater than zero you might be able to increase throughput by using two queues instead of one.

Use the IMS command /DIS OTMA to check that OTMA is active.

#### **If your messages are flowing to IMS, check the following:**

- Use the IMS command /DIS TMEMBER client TPIPE ALL to display information about IMS Tpipes. From this you can determine the number of messages enqueued on, and dequeued from, each Tpipe. (Commit mode 1 messages are not usually queued on a Tpipe.)
- Use the IMS command /DIS A to show whether there is a dependent region available for the IMS transaction to run in.
- Use the IMS command /DIS TRAN trancode to show the number of messages queued for a transaction.
- Use the IMS command /DIS PROG progname to show if a program has been stopped.

#### **Was the reply message sent to the correct place?**

Issue the following command:

DISPLAY QSTATUS(\*) CURDEPTH

Does the CURDEPTH indicate that there is a reply on a queue that you are not expecting?

## *Messages contain unexpected or corrupted information on z/OS*

Use this topic to understand some of the issues that can cause unexpected or corrupted output on z/OS.

If the information contained in the message is not what your application was expecting, or has been corrupted in some way, consider the following points:

#### **Has your application, or the application that put the message on to the queue changed?**

Ensure that all changes are simultaneously reflected on all systems that need to be aware of the change.

For example, a copybook formatting the message might have been changed, in which case, both applications have to be recompiled to pick up the changes. If one application has not been recompiled, the data will appear corrupt to the other.

Check that no external source of data, such as a VSAM data set, has changed. This could also invalidate your data if any necessary recompilations have not been done. Also check that any CICS maps and TSO panels that you are using for input of message data have not changed.

#### **Is an application sending messages to the wrong queue?**

Check that the messages your application is receiving are not intended for an application servicing a different queue. If necessary, change your security definitions to prevent unauthorized applications from putting messages on to the wrong queues.

If your application has used an alias queue, check that the alias points to the correct queue.

If you altered the queue to make it a cluster queue, it might now contain messages from different application sources.

#### **Has the trigger information been specified correctly for this queue?**

Check that your application should have been started, or should a different application have been started?

#### **Has data conversion been performed correctly?**

If a message has come from a different queue manager, are the CCSIDs and encoding the same, or does data conversion need to be performed.

Check that the *Format* field of the MQMD structure corresponds with the content of the message. If not, the data conversion process might not have been able to deal with the message correctly.

If these checks do not enable you to solve the problem, check your application logic, both for the program sending the message, and for the program receiving it.

# **Dealing with issues when capturing SMF data for the channel initiator (CHINIT)**

Channel accounting and CHINIT statistics SMF data might not be captured for various reasons.

For more information, see:

#### **Related concepts**

Layout of SMF records for the channel initiator

#### *Troubleshooting channel accounting data*

Checks to carry out if channel accounting SMF data is not being produced for channels.

#### **Procedure**

1. Check that you have STATCHL set, either at the queue manager or the channel level.

• A value of OFF at channel level means that data is not collected for this channel.

- A value of OFF at queue manager level means data is not collected for channels with STATCHL(QMGR).
- A value of NONE (only applicable at queue manager level) means data is not collected for all channels, regardless of their STATCHL setting.
- 2. For client channels, check that STATCHL is set at the queue manager level.
- 3. For automatically defined cluster sender channels, check that the STATACLS queue manager attribute is set.
- 4. Issue the **DISPLAY TRACE** command. You need TRACE(A) CLASS(4) enabled for channel accounting data to be collected.
- 5. If the trace is enabled, data is written to SMF when any of the following conditions occur:
	- From IBM MQ for z/OS 9.3.0, a timed interval, depending on the values of the STATIME and ACCTIME queue manager system parameters. Use the **DISPLAY SYSTEM** command to display the value of STATIME and ACCTIME.
	- From IBM MQ for z/OS 9.3.0, the **SET SYSTEM** command is issued to change the value of the STATIME or ACCTIME system parameters.
	- The channel initiator is shut down.
	- The **STOP TRACE(A) CLASS(4)** command is issued.
	- From IBM MQ 9.3.0, if you specify a value between 0 and 1440 for the ACCTIME parameter, that value is used instead of STATIME.
- 6. SMF might hold the data in memory before writing it out to the SMF data sets or the SMF structure. Issue the MVS™ command **D SMF,O** and note the MAXDORM value. The MAXDORM value is displayed in the format *mmss*, where *mm* is the time in minutes and *ss* is seconds. SMF can keep the data in memory for the MAXDORM period before writing it out.

#### **Related tasks**

Planning for channel initiator SMF data Interpreting IBM MQ performance statistics

## *Troubleshooting CHINIT statistics data*

Checks to carry out if CHINIT statistics SMF data is not being produced.

## **Procedure**

- 1. Issue the **DISPLAY TRACE** command. You need TRACE(S) CLASS(4) enabled to gather channel initiator statistics SMF data.
- 2. If the trace is enabled, data is written to SMF when any of the following conditions occur:
	- On a timed interval, depending on the value of the STATIME queue manager system parameter. A value of zero means that the SMF statistics broadcast is used. Use the **DISPLAY SYSTEM** command to display the value of STATIME.
	- The **SET SYSTEM** command is issued to change the value of the STATIME system parameter.
	- The channel initiator is shut down.
	- The **STOP TRACE(S) CLASS(4)** command is issued.
- 3. SMF can hold the data in memory before writing it out to the SMF data sets or the SMF structure. Issue the MVS command **D SMF,O** and note the MAXDORM value. The MAXDORM value is displayed in the format *mmss*, where *mm* is the time in minutes and *ss* is seconds. SMF can keep the data in memory for the MAXDORM period before writing it out.

# **Ponerse en contacto con el soporte técnico de IBM**

Si necesita ayuda con un problema que está teniendo con IBM MQ, puede ponerse en contacto con el soporte de IBM a través del sitio de soporte de IBM . También puede suscribirse a notificaciones sobre arreglos de IBM MQ , resolución de problemas y otras noticias.

## <span id="page-327-0"></span>**Acerca de esta tarea**

Las páginas de soporte de IBM MQ en el sitio de soporte de [IBM](https://www.ibm.com/mysupport) son:

- Multi [Página web de soporte de IBM MQ for Multiplatforms](https://www.ibm.com/mysupport/s/topic/0TO5000000024cJGAQ/mq?language=en_US&productId=01t0z000006zdYXAAY)
- $\blacksquare$   $\blacksquare$  [Página web de soporte de IBM MQ for z/OS](https://www.ibm.com/mysupport/s/topic/0TO0z0000006k52GAA/mq-for-zos?language=en_US)

Para recibir notificaciones sobre arreglos de IBM MQ , resolución de problemas y otras noticias, puede [suscribirse a notificaciones.](https://www.ibm.com/systems/support/myview/subscription/css.wss/)

Si no puede resolver un problema usted mismo y necesita ayuda del soporte de IBM , puede abrir un caso (consulte<https://www.ibm.com/mysupport/s/createrecord/NewCase>).

Para obtener más información sobre el soporte de IBM , incluido cómo registrarse para obtener soporte, consulte la publicación [IBM Support Guide.](https://www.ibm.com/support/pages/node/733923)

**Nota:** La ejecución del mandato **runmqras** le ayudará a recopilar información de resolución de problemas antes de enviarla al soporte de IBM . Para obtener más información, consulte runmqras (recopilar información de resolución de problemas de IBM MQ ).

# **Recopilación de información de resolución de problemas para el soporte de IBM**

Al abrir un caso con IBM, puede incluir información adicional de resolución de problemas de IBM MQ (datos deMustGather ) que ha recopilado para ayudarle a investigar el problema. Además de la información descrita en esta sección, el soporte de IBM puede solicitar información adicional caso por caso.

## **Acerca de esta tarea**

En esta sección se explica cómo recopilar información de resolución de problemas para varios tipos diferentes de problemas que puede encontrar con IBM MQ for Multiplatforms o IBM MQ for z/OS.

# **Recopilación de información de resolución de problemas en Multiplatforms**

Una visión general de cómo recopilar información de resolución de problemas para IBM MQ en Multiplatforms.

#### **Acerca de esta tarea**

**Nota:** Además de la información descrita en esta sección, el soporte de IBM puede solicitar información adicional caso por caso.

#### **Procedimiento**

- Para obtener información general sobre cómo recopilar información de resolución de problemas y enviarla a IBM, consulte:
	- – ["Recopilación automática de información de resolución de problemas con runmqras" en la página](#page-328-0) [329](#page-328-0)
	- – ["Recopilación manual de información de resolución de problemas" en la página 333](#page-332-0)
	- – ["Envío de información de resolución de problemas a IBM" en la página 424](#page-423-0)
- Para obtener información sobre cómo recopilar información de resolución de problemas y diagnóstico para un área de problemas específica para IBM MQ for Multiplatforms, consulte:
	- $-$  MQ Adv.  $-$  [Advanced Message Security \(AMS\)](#page-341-0)
	- – [Aplicaciones de cliente C, C++, COBOL, .NET, pTAL, RPG y Visual Basic](#page-344-0)
	- – [Canales](#page-343-0)
- <span id="page-328-0"></span>– [IBM MQ Agrupación en clúster](#page-345-0)
- – [Conversión de datos](#page-347-0)
- – [Mensajes de cola de mensajes no entregados](#page-348-0)
- – [Mensajes de error y archivos FFST](#page-350-0)
- IBM WebSphere MQ File Transfer Edition (FTE): consulte Managed File Transfer (MFT)
- – [Problemas de CPU alta y de bloqueo](#page-351-0)
- – [IBM MQ Explorer](#page-355-0)
- – ["Recopilación de información para problemas de MQIPT" en la página 373](#page-372-0)
- – [Instalación y desinstalación](#page-357-0)
- – [Java y JMS](#page-359-0)
- – [Registro y recuperación](#page-361-0)
- $-$  MQ Adv. [Managed File Transfer](#page-363-0)
- – [Microsoft Cluster Service](#page-371-0)
- – [Rendimiento](https://www.ibm.com/support/pages/node/708021)
- – [Publicación/suscripción](#page-373-0)
- $\frac{1}{2}$  MQ Adv.  $\frac{1}{2}$  Linux Gestor de colas de datos replicados (RDOM)
- – [Seguridad](#page-375-0)
- – [Canales TLS \(anteriormente SSL\)](#page-377-0)
- – [Desencadenamiento](#page-379-0)
- MQ Appliance •

Para IBM MQ Appliance, consulte [Recopilar datos de IBM MQ Appliance MustGather para resolver](https://www.ibm.com/support/pages/node/711445) [problemas](https://www.ibm.com/support/pages/node/711445).

#### OpenShift CP41 •

Para IBM MQ en contenedores, consulte Recopilación de información de resolución de problemas para gestores de colas desplegados con IBM MQ Operator.

• Para todos los demás problemas, consulte [Recopilar datos de IBM MQ MustGather para resolver todos](https://www.ibm.com/support/pages/node/708017) [los demás problemas en Linux, UNIX, Windows e IBM i](https://www.ibm.com/support/pages/node/708017).

#### **Tareas relacionadas**

["Collecting troubleshooting information on z/OS" en la página 381](#page-380-0) An overview of how to collect troubleshooting information for IBM MQ for z/OS.

# *Recopilación automática de información de resolución de problemas con*

#### *runmqras*

Si necesita enviar información de resolución de problemas de IBM MQ al soporte de IBM , puede utilizar el mandato **runmqras** para recopilar la información en un único archivo.

## **Antes de empezar**

El mandato **runmqras** es una aplicación Java para recopilar información de resolución de problemas de IBM MQ . Si la instalación de IBM MQ incluye el componente Java JRE, **runmqras** lo utilizará; de lo contrario, asegúrese de que haya un entorno de ejecución Java (JRE) reciente en **PATH** para evitar el error siguiente:

AMQ8599E: El mandato runmqras no ha podido localizar un JRE

Asegúrese de que el entorno esté configurado para la instalación de IBM MQ antes de iniciar **runmqras**. Por ejemplo:

 $L$ inux **E**n UNIX **E**n UNIX and Linux:

sh> PATH="\$PATH":/path/to/java/bin (only if needed) sh> . /opt/mqm/bin/setmqenv ‑n Installation1

**Windows En Windows:** 

C:\> SET PATH=%PATH%;C:\path\to\java\bin; (only if needed) C:\> C:\Program Files\IBM\MQ\bin\setmqenv -n Installation2

**EXECUTE:** En IBM i (Qshell):

PATH="\$PATH":/QOpenSys/QIBM/ProdData/JavaVM/jdk80/64bit (only if needed)

Opcionalmente, puede añadir el directorio /QIBM/ProdData/mqm/bin a su **PATH** para que pueda utilizar **runmqras** sin escribir su vía de acceso completa. Para ello, especifique uno de los mandatos siguientes en el Oshell o añádalo al archivo , profile en el directorio de inicio para que se ejecute automáticamente cada vez que inicie el Qshell:

```
===> . /QIBM/ProdData/mqm/bin/setmqenv -s
```
Si no puede utilizar la herramienta **runmqras** para recopilar la información automáticamente, por ejemplo, si está ejecutando una versión anterior de IBM MQ o no puede utilizar **runmqras** por cualquier otro motivo, puede recopilar la información manualmente tal como se describe en ["Recopilación manual](#page-332-0) [de información de resolución de problemas" en la página 333](#page-332-0).

**Consejo:** Antes de utilizar **runmqras**, es posible que desee limpiar los archivos IBM MQ para reducir la cantidad de datos recopilados. Para obtener más información, consulte [Limpieza de archivos de IBM MQ](https://www.ibm.com/support/pages/node/709857).

#### **Acerca de esta tarea**

Puede utilizar el mandato **runmqras** para recopilar información de resolución de problemas sobre una anomalía de aplicación o IBM MQ en un único archivo que puede enviar a IBM cuando informe de un problema.

De forma predeterminada, **runmqras** recopila información como:

- Archivos FDC de IBM MQ .
- Registros de errores (de todos los gestores de colas, así como los registros de errores de IBM MQ de toda la máquina).
- Mantenimiento de versiones del producto, información de estado y salida de otros mandatos del sistema operativo.

Si el soporte de IBM le solicita información más detallada, puede añadirla especificando las opciones necesarias con el parámetro **-section** .

#### **Procedimiento**

1. Para especificar que el nombre del archivo de salida empiece por el número de caso, utilice el parámetro **-caseno** .

Por ejemplo:

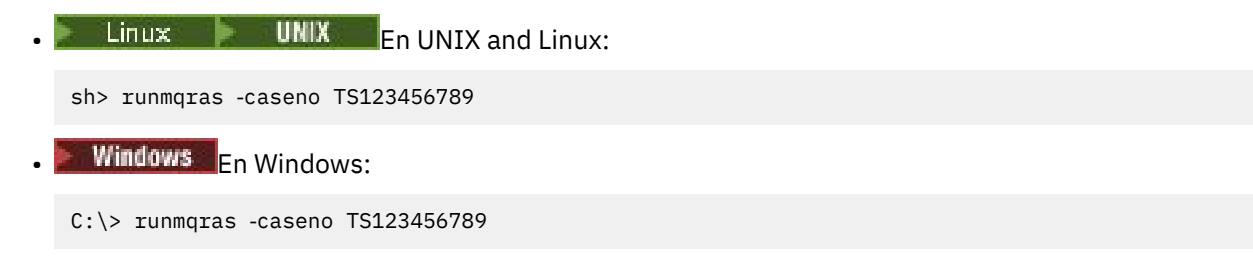

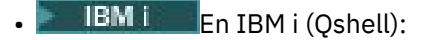

/QIBM/ProdData/mqm/bin/runmqras ‑caseno TS123456789

Si está utilizando una versión anterior del producto que no da soporte al parámetro **-caseno** , utilice la opción ‑**zipfile** en lugar de la opción ‑**caseno** para que el nombre del archivo de salida empiece por el número de caso.

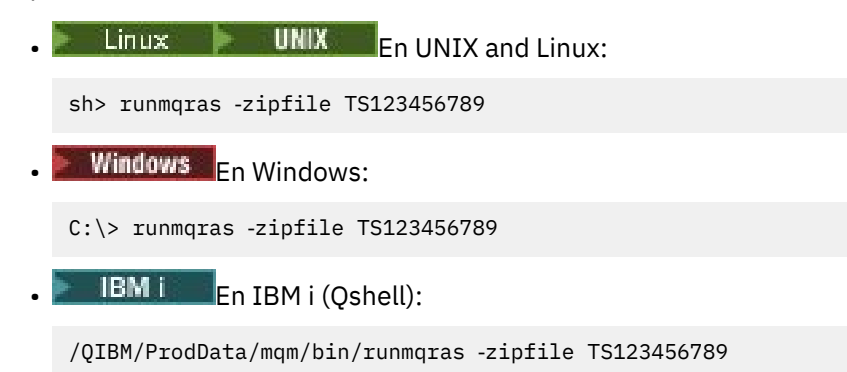

2. Elija las secciones para las que desea recopilar datos.

El mandato **runmqras** utiliza un archivo de configuración denominado isa.xml que describe qué archivos se deben recopilar y qué mandatos se deben ejecutar. Este archivo se organiza en secciones que identifican la información necesaria para resolver distintos tipos de problemas, y IBM añade nuevas secciones según sea necesario.

Para elegir las secciones necesarias, especifique el parámetro **-section** con las opciones adecuadas. Por ejemplo:

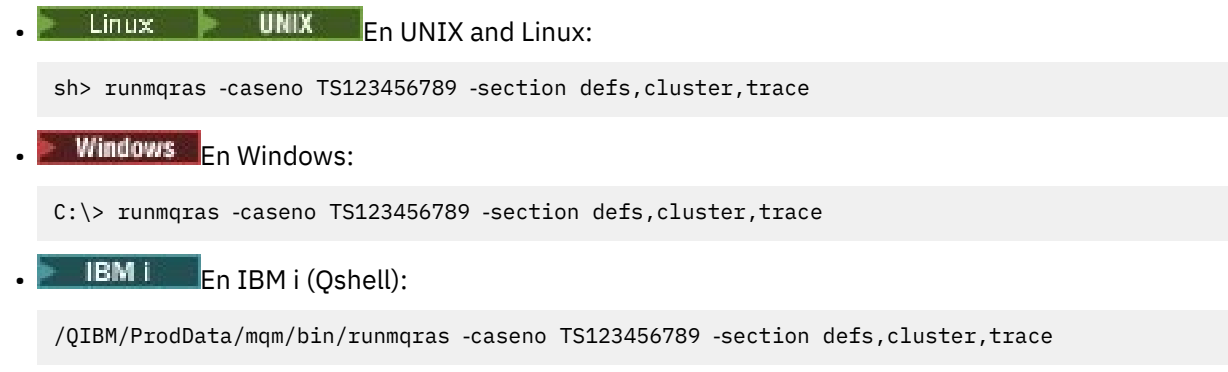

3. Elija los gestores de colas para los que desea recopilar datos.

De forma predeterminada, el mandato **runmqras** intenta recopilar información sobre todos los gestores de colas. Utilice la opción ‑**qmlist** para proporcionar una lista separada por comas de los gestores de colas de la instalación actual que **runmqras** debe examinar. Por ejemplo:

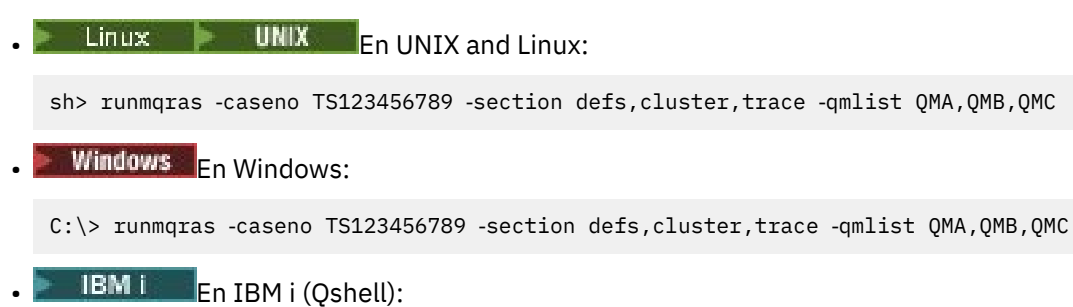

===> /QIBM/ProdData/mqm/bin/runmqras ‑caseno TS123456789 ‑section defs,cluster,trace ‑qmlist QMA,QMB,QMC

**Importante:** No utilice la opción ‑**qmlist** en instalaciones de cliente IBM MQ .

Si tiene varias instalaciones de IBM MQ , no utilice el mandato **runmqras** de una instalación para recopilar información sobre un gestor de colas en una instalación diferente. Aunque el mandato **runmqras** no fallará directamente, algunos de los mandatos emitidos por **runmqras** fallarán con el error:

AMQ6292: El gestor de colas está asociado con una instalación diferente

En su lugar, utilice primero el mandato **setmqenv** para conmutar entre instalaciones. A continuación, en cada instalación, utilice la opción ‑**qmlist** del mandato **runmqras** para recopilar información de los gestores de colas asociados a dicha instalación.

Los gestores de colas que elija deben estar en ejecución o, de lo contrario, algunos de los mandatos emitidos por el mandato **runmqras** fallarán con el error

AMQ8146: IBM MQ no disponible

Sin embargo, el mandato **runmqras** sigue siendo útil si tiene un gestor de colas que no puede iniciar.

4. Elija un directorio diferente para manejar archivos grandes.

Si el sistema tiene muchos FDC o archivos de rastreo que recopilar, o si recopila las secciones **all** o **QMGR** , el archivado que crea el mandato **runmqras** puede ser muy grande. Normalmente, **runmqras** utiliza espacio en un directorio temporal para recopilar y comprimir los archivos. Para elegir un directorio diferente en un sistema de archivos o disco con más espacio libre, utilice la opción **-workdirectory** . El directorio que especifique debe estar vacío. Si todavía no existe, **runmqras** lo creará. Por ejemplo:

 $\frac{1}{2}$  **UNIX** En UNIX and Linux:

sh> runmqras -caseno TS123456789 -section defs,cluster,trace,QMGR -qmlist QMA,QMB,QMC ‑workdirectory /var/bigdata/2019‑07‑27

Windows En Windows:

C:\> runmqras ‑caseno TS123456789 ‑section defs,cluster,trace,QMGR ‑qmlist QMA,QMB,QMC ‑workdirectory G:\BigData\2019‑07‑27

**EDEN IF THE LIBM** i (Qshell):

===> /QIBM/ProdData/mqm/bin/runmqras ‑caseno TS123456789 ‑section defs,cluster,trace,QMGR ‑qmlist QMA,QMB,QMC ‑workdirectory /QIBM/bigdata/2019‑07‑27

5. Envíe la información de resolución de problemas que ha recopilado al soporte de IBM .

Asegúrese de que el archivo de archivado **runmqras** se inicia con el número de caso IBM , por ejemplo, TS123456789‑runmqras.zip y, a continuación, envíe el archivo a IBM. Para obtener más información, consulte ["Envío de información de resolución de problemas a IBM" en la página 424](#page-423-0).

## **Qué hacer a continuación**

**Importante:** Después de enviar el archivo de archivado **runmqras** a IBM, conserve una copia del mismo hasta que se resuelva el problema y haya probado la solución a su satisfacción.

El mandato **runmqras** no suprime ningún archivo del sistema, ni registros de IBM MQ , ni FDC, registros de trabajo, volcados o archivos de rastreo. Después de recopilar estos archivos con **runmqras**, considere archivarlos o suprimirlos tal como se describe en [Limpieza de archivos de IBM MQ.](https://www.ibm.com/support/docview.wss?uid=swg21670876) Si necesita volver a recopilar información de resolución de problemas con **runmqras** más tarde, el nuevo archivo **runmqras** será más pequeño y más fácil de analizar porque no contiene archivos duplicados ni información antigua.

#### **Tareas relacionadas**

["Recopilación manual de información de resolución de problemas" en la página 333](#page-332-0) En algunos casos, es posible que tenga que recopilar información de resolución de problemas manualmente, por ejemplo, si está ejecutando una versión anterior de IBM MQ o no puede utilizar el mandato **runmqras** para recopilar información de resolución de problemas automáticamente.

["Envío de información de resolución de problemas a IBM" en la página 424](#page-423-0)

<span id="page-332-0"></span>Después de haber generado y recopilado información de resolución de problemas para un problema, puede enviarla a IBM para ayudarle con la determinación de problemas para un caso de soporte.

#### **Multi** *Recopilación manual de información de resolución de problemas*

En algunos casos, es posible que tenga que recopilar información de resolución de problemas manualmente, por ejemplo, si está ejecutando una versión anterior de IBM MQ o no puede utilizar el mandato **runmqras** para recopilar información de resolución de problemas automáticamente.

## **Acerca de esta tarea**

Si necesita recopilar información de resolución de problemas para el soporte de IBM , en la mayoría de los casos debe utilizar la herramienta **runmqras** , que automatiza la tarea de recopilar información de resolución de problemas, en lugar de recopilar esta información manualmente.

Estas instrucciones manuales se proporcionan para que las utilice si no puede utilizar la herramienta **runmqras** para recopilar la información automáticamente, por ejemplo, si está ejecutando una versión anterior de IBM MQ o no puede utilizar **runmqras** por cualquier otro motivo.

**Consejo:** Considere la posibilidad de limpiar los archivos IBM MQ antes de empaquetar los datos para reducir el tamaño de los datos y acelerar su transferencia a IBM. Para obtener más información, consulte [Limpieza de archivos de IBM MQ.](https://www.ibm.com/support/pages/node/709857)

## **Procedimiento**

- 1. Si el sistema tiene más de una instalación de IBM MQ , utilice el mandato **setmqenv** para elegir la instalación con el problema antes de continuar:
	- **Linux**  $\bullet$  **UNIX** En UNIX and Linux:

sh> . /path/to/mqm/bin/setmqenv -n InstallationX

**Windows En Windows:** 

C:\> "C:\Program Files\IBM\MQ\bin\setmqenv" -n InstallationX

2. Anote la versión y el nivel de mantenimiento de IBM MQ .

Puede utilizar el mandato **dspmqver** para visualizar estos detalles. Para obtener más información, consulte [Visualización de la versión de IBM MQ](https://www.ibm.com/support/docview.wss?uid=swg21621707). Si está recopilando información de resolución de problemas para un problema de [AMS,](#page-341-0) [canal,](#page-343-0) [conversión de datos,](#page-347-0) [cola de mensajes no entregados](#page-348-0), [mensaje de error y FFST](#page-350-0), [seguridado](#page-375-0) [canal TLS](#page-377-0) , anote la versión y el nivel de mantenimiento en ambos lados del canal. De forma alternativa, recopile los datos de IBM MQ manualmente en ambos lados del canal.

3. Anote la [versión y nivel de mantenimiento del sistema operativo.](https://www.ibm.com/support/docview.wss?uid=swg21634678)

Si está recopilando información de resolución de problemas para un problema de [AMS,](#page-341-0) [canal,](#page-343-0) [conversión de datos,](#page-347-0) [cola de mensajes no entregados](#page-348-0), [mensaje de error y FFST,](#page-350-0) [seguridad](#page-375-0)o [canal](#page-377-0) [TLS](#page-377-0) , anote esta información para ambos lados del canal.

- 4. Si está recopilando información de resolución de problemas para un problema de [AMS,](#page-341-0) [canal,](#page-343-0) [conversión de datos,](#page-347-0) [cola de mensajes no entregados](#page-348-0), [mensaje de error y FFST,](#page-350-0) [seguridad](#page-375-0)o [canal](#page-377-0) [TLS](#page-377-0) , anote las direcciones IP y los nombres de host de los sistemas en ambos lados del canal.
- 5. Guarde la información de configuración de IBM MQ , por ejemplo, las claves de registro y los archivos .ini .
- 6. Si el sistema tiene más de una instalación de IBM MQ , utilice el mandato **dspmqinst** para registrar los detalles de la instalación de IBM MQ :

 $L$ inux **E** UNIX En UNIX and Linux:

sh> dspmqinst > /tmp/dspmqinst.txt

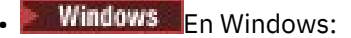

C:\>dspmqinst > %TEMP%/dspmqinst.txt

7. En instalaciones de servidor IBM MQ , utilice el mandato **dspmq** para registrar el estado de los gestores de colas.

Este paso no se aplica a los problemas de [bloqueo y alta cpu,](#page-351-0) [publicación/suscripción](#page-373-0)o [desencadenamiento](#page-379-0) .

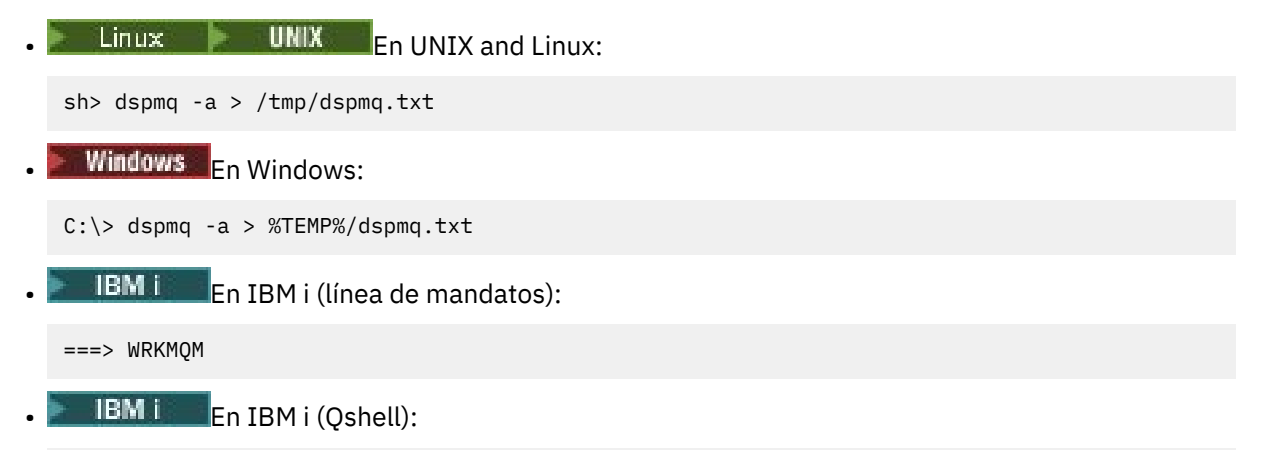

===> /QSYS.LIB/QMQM.LIB/DSPMQ.PGM -a > /tmp/dspmq.txt

8. En instalaciones de servidor de IBM MQ , anote los procesos de IBM MQ que están activos en el sistema.

Este paso no se aplica a los problemas de [desencadenamiento](#page-379-0) .

 $L$ inux **UNIX** En UNIX and Linux: sh> ps -ef | grep mq > /tmp/ps.txt  $\blacksquare$  Windows:  $\blacksquare$  En Windows: C:\> TASKLIST /V > %TEMP%/tasklist.txt • IBM i En IBM i (línea de mandatos): ===> WRKACTJOB SBS(QMQM) **IBM i** En IBM i (Qshell):

 $==$  ps -ef | grep mq >  $/tmp/ps.txt$ 

 $9$  P ULW

Sólo para un problema de [registro o recuperación](#page-361-0) , recopile la siguiente información de resolución de problemas:

#### $a)$  ULW

En UNIX, Linux, and Windows, liste el contenido del directorio LogPath del gestor de colas. Por ejemplo:

**Linux CONIX En UNIX and Linux:** 

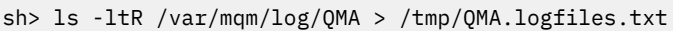

**Windows En Windows:** 

C:\> DIR /s "C:\ProgramData\IBM\MQ\log\QMA" > %TEMP%/QMA.logfiles.txt

 $b)$  **ULW** 

En UNIX, Linux, and Windows, asegúrese de que el sistema de archivos o el disco que contiene los registros no esté lleno.

Por ejemplo:

**EXECUTE:** FINIX En UNIX and Linux:

sh> df -k > /tmp/filesystems.txt

**Windows En Windows:** 

 $C:\rangle$  DIR  $C:$  > %TEMPT/diskuage.txt

 $_{\rm c)}$  - ULW

En UNIX, Linux, and Windows, ejecute el programa **amqldmpa** en el gestor de colas para recopilar detalles sobre el registrador.

El mandato debe ejecutarlo un administrador de IBM MQ y el archivo de salida debe estar en una ubicación en la que el gestor de colas tenga permiso de escritura. Por ejemplo:

**• Linux • UNIX En UNIX and Linux:** 

sh> amqldmpa -m QMA -c H -d 8 -f /tmp/QMA.amqldmpa.logger.txt

 $\blacksquare$  Windows:  $\blacksquare$  En Windows:

C:\> amqldmpa -m QMA -c H -d 8 -f %TEMP%\QMA.amqldmpa.logger.txt

d) En todos los sistemas, ejecute el programa **amqldmpa** en el gestor de colas para recopilar detalles sobre la capa de persistencia.

El mandato debe ejecutarlo un administrador de IBM MQ y el archivo de salida debe estar en una ubicación en la que el gestor de colas tenga permiso de escritura. Por ejemplo:

**Linux**  $\bullet$  **UNIX**  $\bullet$  En UNIX and Linux:

sh> amqldmpa -m QMA -c A -d 8 -f /tmp/QMA.amqldmpa.dap.txt

**Windows** En Windows:

C:\> amqldmpa -m QMA -c A -d 8 -f %TEMP%\QMA.amqldmpa.dap.txt

**EMI** En IBM i (Qshell):

===> /QSYS.LIB/QMQM.LIB/AMQLDMPA.PGM -m QMA -c A -d 8 -f /tmp/QMA.amqldmpa.dap.txt

 $e)$  **UIW** 

En UNIX, Linux, and Windows, recopile la cabecera del archivo de registro, amqhlctl.lfh, que se encuentra en el subdirectorio activo de LogPathdel gestor de colas.

Por ejemplo:

**Linux CONIX CONIX CONIX and Linux:** 

/var/mqm/log/QMA/active/amqhlctl.lfh

**Windows En Windows:** 

C:\ProgramData\IBM\MQ\Log\QMA\active\amqhlctl.lfh

f) – IBM i

> En IBM i, busque el atributo **Library** en el archivoqm.ini del gestor de colas y visualice su contenido. Para obtener más información sobre la biblioteca del gestor de colas, consulte Nombres de objetos en IBM i.

De forma alternativa, visualice la biblioteca  $QM*$  y seleccione el gestor de colas de la lista para visualizar su contenido.

• Para visualizar la biblioteca para un gestor de colas determinado, por ejemplo QMA:

```
===> WRKLIB LIB(QMQMA)
```
• Para visualizar la biblioteca para todos los gestores de colas:

 $==>$  WRKLIB LIB( $QM*$ )

## g)  $\blacksquare$  IBM i

En IBM i, utilice el mismo valor **Library** para trabajar con los diarios del gestor de colas.

Guarde la salida y, a continuación, utilice F17 para visualizar los receptores de diario conectados y guarde también la salida de esas pantallas. Por ejemplo, para visualizar los diarios y receptores de diario para el gestor de colas QMA:

===> WRKJRNA JRN(QMQMA/AMQAJRN)

10. En instalaciones de servidor IBM MQ , utilice el mandato **dmpmqcfg** para registrar la configuración del gestor de colas:

Este paso no se aplica a los problemas de [registro o recuperación](#page-361-0) .

**E**n UNIX **E**n UNIX and Linux:

```
sh> dmpmqcfg -m QMA >/tmp/QMA.config.txt
```
**Windows En Windows:** 

C:\> dmpmqcfg -mQMA>%TEMP%\QMA.config.txt

**EN ISM E**n IBM i (Qshell):

```
===> /QSYS.LIB/QMQM.LIB/DMPMQCFG.PGM -mQMA > /tmp/QMA.config.txt
```
11. En instalaciones de servidor IBM MQ , utilice el mandato **runmqsc** para registrar la información de estado del gestor de colas. Para obtener más información, consulte [Cómo guardar la salida MQSC de](https://www.ibm.com/support/docview.wss?uid=swg21621085) [IBM MQ](https://www.ibm.com/support/docview.wss?uid=swg21621085).

Este paso no se aplica a los problemas de [registro o recuperación](#page-361-0) .

Si algún mandato devuelve un error, continuar con los demás:

DISPLAY PUBSUB ALL DISPLAY QMSTATUS ALL DISPLAY CHSTATUS(\*) ALL DISPLAY LSSTATUS(\*) ALL DISPLAY SVSTATUS(\*) ALL DISPLAY SBSTATUS(\*) ALL DISPLAY CONN(\*) TYPE(\*) ALL DISPLAY QSTATUS(\*) TYPE(QUEUE) ALL DISPLAY QSTATUS(\*) TYPE(HANDLE) ALL DISPLAY TPSTATUS('#') TYPE(PUB) ALL DISPLAY TPSTATUS('#') TYPE(SUB) ALL DISPLAY TPSTATUS('#') TYPE(TOPIC) ALL 12. Sólo para un problema de [IBM MQ agrupación en clúster](#page-345-0) o [bloqueo y CPU alta ,](#page-351-0) registre información sobre los objetos de clúster conocidos por el gestor de colas.

Para un problema de [IBM MQ agrupación en clúster](#page-345-0) , vuelque también el contenido de la memoria caché del repositorio de clúster.

a) Utilice el mandato **runmqsc** para registrar información sobre los objetos de clúster conocidos por el gestor de colas.

Si algún mandato devuelve un error, continuar con los demás:

DISPLAY CLUSQMGR(\*) ALL DISPLAY QCLUSTER(\*) ALL DISPLAY TCLUSTER(\*) ALL

b) Vuelque el contenido de la memoria caché de repositorio de clúster utilizando el programa de utilidad **amqrfdm** .

Asegúrese de utilizar el archivo de entrada correcto para la plataforma. Por ejemplo:

**Earth Figure 1.1 Accept 19 Milk Para volcar la memoria caché de repositorio de clúster para el gestor** de colas QMA en UNIX and Linux:

sh> amqrfdm -m QMA < cluster-unix.txt > /tmp/QMA.cluster.txt

**• Windows P**ara volcar la memoria caché de repositorio de clúster para el gestor de colas QMA en Windows:

```
C:\> amqrfdm -m QMA < %TEMP%\cluster-win.txt > %TEMP%\QMA.cluster.txt
```
• Para volcar la memoria caché de repositorio de clúster para el gestor de colas QMA en IBM i (Qshell):

===> /QSYS.LIB/QMQM.LIB/AMQRFDM.PGM -m QMA < cluster-IBMi.txt > /tmp/QMA.cluster.txt

- 13. Para problemas solo con [publicación/suscripción](#page-373-0) , realice los pasos siguientes:
	- a) En todos los sistemas, ejecute el programa **amqldmpa** en el gestor de colas para recopilar detalles sobre los temas.

El mandato debe ejecutarlo un administrador de IBM MQ y el archivo de salida debe estar en una ubicación en la que el gestor de colas tenga permiso de escritura. Por ejemplo:

Linux **UNIX** En UNIX and Linux:

sh> amqldmpa -m QMA -c T -d 8 -f /tmp/QMA.amqldmpa.topic.txt

Windows En Windows:

C:\> amqldmpa -m QMA -c T -d 8 -f %TEMP%\QMA.amqldmpa.topic.txt

**En IBM i** En IBM i (Qshell):

```
===> /QSYS.LIB/QMQM.LIB/AMQLDMPA.PGM -m QMA -c T -d 8 -f /tmp/QMA.amqldmpa.topic.txt
```
b) Si el sistema ha puesto en cola la publicación/suscripción habilitada, examine las colas del sistema de publicación/suscripción utilizando un programa como el ejemplo **amqsbcg** . Por ejemplo:

```
amqsbcg SYSTEM.PENDING.DATA.QUEUE QMA > QMA.PENDING.DATA.browse.txt
amqsbcg SYSTEM.JMS.ND.SUBSCRIBER.QUEUE QMA > QMA.JMS.ND.SUB.browse.txt
amqsbcg SYSTEM.JMS.ND.CC.SUBSCRIBER.QUEUE QMA > QMA.JMS.ND.CC.SUB.browse.txt
amqsbcg SYSTEM.JMS.D.SUBSCRIBER.QUEUE QMA > QMA.JMS.D.SUB.browse.txt
amqsbcg SYSTEM.JMS.D.CC.SUBSCRIBER.QUEUE QMA > QMA.JMS.D.CC.SUB.browse.txt
```
<span id="page-337-0"></span>14. Para un problema en el que un canal o aplicación cliente tiene dificultades para conectarse, utilice las herramientas del sistema operativo para listar las conexiones de red en ambos lados inmediatamente antes y después del intento de conexión.

Este paso se aplica a la recopilación de información de resolución de problemas para los siguientes tipos de problemas: [AMS,](#page-341-0) [canal,](#page-343-0) [aplicación cliente](#page-344-0), [conversión de datos](#page-347-0), [cola de mensajes no](#page-348-0) [entregados](#page-348-0), [mensaje de error y FFST](#page-350-0), [Java y JMS](#page-359-0), [seguridado](#page-375-0) [canal TLS.](#page-377-0)

- $\frac{1}{2}$  **EXECUTE 19** Para visualizar conexiones de red en UNIX and Linux: sh> netstat -an **• Windows** Para visualizar conexiones de red en Windows: C:\>NETSTAT -AN • Para visualizar las conexiones de red IPv4 e IPv6 en la línea de mandatos de IBM i : ===> NETSTAT OPTION(\*CNN) ===> NETSTAT OPTION(\*CNN6)
- 15. Empaquete manualmente los archivos para IBM:
	- Linux UNIX <sup>em</sup> Información de empaquetado manual en UNIX y Linux" en la página 338
	- **Windows** <sup>"</sup>Información de empaquetado manual en Windows" en la página 339
	- **IBM información de empaquetado manual en IBM i** " en la página 340

#### **Tareas relacionadas**

["Recopilación automática de información de resolución de problemas con runmqras" en la página 329](#page-328-0) Si necesita enviar información de resolución de problemas de IBM MQ al soporte de IBM , puede utilizar el mandato **runmqras** para recopilar la información en un único archivo.

["Envío de información de resolución de problemas a IBM" en la página 424](#page-423-0) Después de haber generado y recopilado información de resolución de problemas para un problema, puede enviarla a IBM para ayudarle con la determinación de problemas para un caso de soporte.

#### *Información de empaquetado manual en UNIX y Linux*

En UNIX y Linux, primero debe seleccionar un directorio con suficiente espacio libre para contener todos los datos que necesita recopilar. A continuación, añada los archivos necesarios a un archivo comprimido con un nombre que empiece por el número de caso de IBM .

## **Procedimiento**

1. Busque un directorio con suficiente espacio libre para contener todos los datos de IBM MQ .

El contenido de los directorios /var/mqm/errors y /var/mqm/trace suelen constituir la mayoría de los datos de IBM MQ , por lo que debe comprobar el uso de disco de estos directorios con respecto al espacio libre en los sistemas de archivos utilizando los mandatos **du** (uso de disco) y **df** (visualizar sistemas de archivos). Por ejemplo:

```
sh> du -sk /var/mqm/errors /var/mqm/trace
384 /var/mqm/errors
189496 /var/mqm/trace
sh> df -k<br>Filesystem
Filesystem 1024-blocks Free %Used Iused %Iused Mounted on
/dev/hd4 393216 256536 35% 8641 12% /
                          1072040
/dev/hd9var 393216 126792 68% 6694 16% /var
                12582912 12441980 99% 5108 2%/tmp<br>1310720 162560 88% 439 2%/home
/dev/hd1<br>/proc
                                                      /proc - - - - - /proc
```
<span id="page-338-0"></span>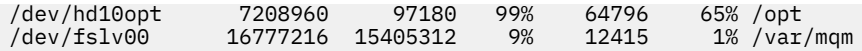

2. En el directorio que elija, cree un nuevo archivo tar cuyo nombre empiece por el número de caso IBM y añádale el contenido del directorio IBM MQ errors .

Por ejemplo:

sh> tar -cf /tmp/TS001234567-mqdata.tar /var/mqm/errors

3. Añada los archivos de configuración IBM MQ al archivo tar. Incluya el archivo mqinst.ini sólo si ha instalado IBM WebSphere MQ 7.1 o posterior en el sistema:

sh> tar -uf /tmp/TS001234567-mqdata.tar /var/mqm/mqs.ini /etc/opt/mqm/mqinst.ini

4. Añada los archivos de configuración y los registros de errores de IBM MQ para los gestores de colas. Por ejemplo:

```
sh> tar -uf /tmp/TS001234567-mqdata.tar /var/mqm/qmgrs/QMA/qm.ini /var/mqm/qmgrs/QMA/errors/
* LOG
```
5. Añada archivos adicionales tal como se muestra en la ["Recopilación de información de resolución de](#page-327-0) [problemas en Multiplatforms" en la página 328](#page-327-0) y tal como solicita el soporte de IBM , incluidos los archivos que contienen la salida de IBM MQ y los mandatos del sistema. Por ejemplo:

sh> tar -uf /tmp/TS001234567-mqdata.tar /tmp/ps.txt /tmp/ipcs.txt /tmp/mqconfig.txt

6. Si ha recopilado un rastreo de IBM MQ , añada los archivos de rastreo últimos de todos:

sh> tar -uf /tmp/TS001234567-mqdata.tar /var/mqm/trace

- 7. Comprima el archivo tar utilizando cualquier herramienta de compresión disponible en el sistema. Por ejemplo:
	- Utilización de **compress**: crea un archivo .tar.Z

sh> compress /tmp/TS001234567-mqdata.tar

• Utilización de **gzip**: crea un archivo .tar.gz.

sh> gzip /tmp/TS001234567-mqdata.tar

• Utilización de **bzip2**: crea un archivo .tar.bz2

sh> bzip2 /tmp/TS001234567-mqdata.tar

8. Después de enviar los datos a IBM tal como se describe en ["Envío de información de resolución de](#page-423-0) [problemas a IBM" en la página 424](#page-423-0), realice una copia de seguridad del archivo para conservarlo hasta que se resuelva el caso y, a continuación, suprima el archivo del sistema para ahorrar espacio.

sh> rm /tmp/TS001234567-mqdata.\*

## *Información de empaquetado manual en Windows*

En Windows, primero debe seleccionar un directorio en el que empaquetar los archivos IBM MQ . A continuación, añada los archivos necesarios a una carpeta comprimida con un nombre que empiece por el número de caso de IBM .

#### **Acerca de esta tarea**

Hay una serie de programas de utilidad de terceros para crear archivos en Windows. No dude en utilizar uno de estos si lo desea, pero asegúrese de incluir el número de caso al principio del nombre de archivo, por ejemplo, TS001234567-mqdata.zip. Las instrucciones siguientes muestran cómo empaquetar archivos utilizando sólo las prestaciones de Windows.

# <span id="page-339-0"></span>**Procedimiento**

1. Abra el Explorador de Windows y vaya a un directorio en el que empaquetará los archivos IBM MQ .

Por ejemplo, si desea hacerlo en el directorio temporal personal, puede especificar %TEMP% en la barra de ubicación de Windows Explorer.

Pulse con el botón derecho del ratón en el directorio y elija **Nueva > Carpeta comprimida (comprimida)**. Incluya el número de caso al principio del nombre de archivo, por ejemplo, TS001234567-mqdata. Windows añade automáticamente la extensión .zip .

2. Abra una segunda ventana de Windows Explorer y utilícela para buscar los directorios y archivos de Windows que desea incluir.

La mayoría de los archivos IBM MQ se ubicarán en un directorio identificado por la clave de registro "WorkPath". Para determinar este directorio, utilice el [Programa amquregn de q](https://www.ibm.com/support/pages/cleaning-ibm-mq-files)ue se suministra con Windows e ignore los caracteres de barra inclinada invertida doble en la vía de acceso que devuelve:

```
C:\Program Files\IBM\MQ\bin> amquregn amquregn.ctl | FINDSTR WorkPath
 .."WorkPath"="C:\\ProgramData\\IBM\\MQ"
 ...."WorkPath"="C:\\ProgramData\\IBM\\MQ"
```
Si el sistema consta de una nueva instalación de IBM MQ 8.0, la WorkPath puede apuntar a un directorio bajo C:\ProgramData en lugar de C:\Program Files (x86). Windows oculta el directorio C:\ProgramData de forma predeterminada, por lo que debe especificar %PROGRAMDATA% en la barra de ubicación de Windows Explorer para ir a ese directorio. De forma alternativa, puede modificar los valores personales en el Panel de control para que el Explorador de Windows muestre los archivos ocultos.

- 3. Añada un directorio o archivo arrastrándolo encima de la nueva carpeta comprimida. Empiece por incluir el directorio IBM MQ errors de nivel superior.
- 4. Si el sistema sólo tiene instalado IBM WebSphere MQ 7.1 o posterior, arrastre los archivos IBM MQ .ini a la carpeta comprimida.
- 5. Arrastre los archivos de configuración y los registros de errores de IBM MQ para los gestores de colas a la carpeta comprimida.
- 6. Añada archivos adicionales tal como se muestra en la ["Recopilación de información de resolución de](#page-327-0) [problemas en Multiplatforms" en la página 328](#page-327-0) y tal como solicita el soporte de IBM , incluidos los archivos que contienen la salida de IBM MQ y los mandatos del sistema.
- 7. Si ha recopilado un rastreo de IBM MQ , añada los archivos de rastreo en último lugar.
- 8. Después de enviar los datos a IBM tal como se describe en ["Envío de información de resolución de](#page-423-0) [problemas a IBM" en la página 424](#page-423-0), realice una copia de seguridad del archivo para conservarlo hasta que se resuelva el caso y, a continuación, utilice el Explorador de Windows para suprimir el archivo del sistema para ahorrar espacio.

#### IBM i

*Información de empaquetado manual en IBM i*

En IBM i, los archivos IBM MQ se empaquetan ejecutando mandatos en la línea de mandatos de IBM i . Debe incluir el número de caso de IBM al principio de cada nombre de archivo de salvar.

## **Procedimiento**

1. Cree un archivo de salvar que contenga el directorio de errores y archivos de configuración de IBM MQ de nivel superior, que puede incluir archivos FFST de IBM MQ , registros de errores y archivos JOB:

```
===> CRTSAVF FILE(QGPL/P12345A) TEXT('Top-level files for PMR 12345,67R,890')
===> SAV DEV('/QSYS.LIB/QGPL.LIB/P12345A.FILE') OBJ(('/QIBM/UserData/mqm/*.ini' *INCLUDE) ('/
QIBM/UserData/mqm/errors/*' *INCLUDE)) DTACPR(*MEDIUM)
```
2. Cree un archivo de salvar que incluya el archivo qm. ini y los registros de errores de los gestores de colas implicados en el problema.

Por ejemplo:

===> CRTSAVF FILE(QGPL/P12345B) TEXT('QMB files for PMR 12345,67R,890') ===> SAV DEV('/QSYS.LIB/QGPL.LIB/P12345B.FILE') OBJ(('/QIBM/UserData/mqm/qmgrs/QMB/qm.ini' \*INCLUDE) ('/QIBM/UserData/mqm/qmgrs/QMB/errors/\*' \*INCLUDE)) ===> CRTSAVF FILE(QGPL/P12345C) TEXT('QMC files for PMR 12345,67R,890') ===> SAV DEV('/QSYS.LIB/QGPL.LIB/P12345C.FILE') OBJ(('/QIBM/UserData/mqm/qmgrs/QMC/qm.ini' \*INCLUDE) ('/QIBM/UserData/mqm/qmgrs/QMC/errors/\*' \*INCLUDE))

- 3. Cree un archivo de salvar que incluya el registro histórico del sistema:
	- a) En primer lugar, cree un archivo de base de datos:

===> CRTPF FILE(QGPL/QHIST) RCDLEN(132) MAXMBRS(\*NOMAX) SIZE(10000 1000 100)

b) Visualice el registro histórico del sistema para el periodo que desea mostrar. Por ejemplo:

===> DSPLOG PERIOD(('12:00:00' '05/16/2014') ('23:59:59' '05/30/2014')) OUTPUT(\*PRINT)

c) Trabaje con archivos de spool para encontrar la información de registro histórico de QPDSPLOG:

===> WRKSPLF

d) Copie el archivo de spool de registro histórico en el archivo de base de datos.

Por ejemplo:

===> CPYSPLF FILE(QPDSPLOG) TOFILE(QGPL/QHIST) TOMBR(HISTORY)

e) Cree un archivo de salvar y guarde el archivo de base de datos en él:

===> CRTSAVF FILE(QGPL/P12345H) TEXT('History log for PMR 12345,67R,890') ===> SAVOBJ OBJ(QHIST) LIB(QGPL) DEV(\*SAVF) SAVF(QGPL/P12345H)

- 4. Cree un archivo de salvar que incluya los registros de trabajo de IBM MQ :
	- a) En primer lugar, cree un archivo de base de datos:

===> CRTPF FILE(QGPL/JOBLOGS) RCDLEN(132) MAXMBRS(\*NOMAX) SIZE(10000 1000 100)

b) Trabaje con los archivos de spool de QMQM y, a continuación, pulse F11 dos veces para obtener la información de registro de trabajo (File Nbr, Job, User y Number, listados en ese orden en la pantalla):

===> WRKSPLF SELECT(QMQM)

c) Copie cada registro de trabajo en el archivo de base de datos. El parámetro **JOB** para cada registro de trabajo debe constar de los valores Número/Usuario/Trabajo, mientras que el parámetro **SPLNBR** debe contener sólo el valor Nbr de archivo.

Por ejemplo:

```
===> CPYSPLF FILE(QPJOBLOG) TOFILE(QGPL/JOBLOGS) JOB(135383/QMQM/RUNMQCHL) SPLNBR(1)
===> CPYSPLF FILE(QPJOBLOG) TOFILE(QGPL/JOBLOGS) JOB(135534/QMQM/AMQZXMA0) SPLNBR(1)
 ...
```
d) Cree un archivo de salvar y guarde el archivo de base de datos en él.

Por ejemplo:

===> CRTSAVF FILE(QGPL/P12345J) TEXT('Job logs for PMR 12345,67R,890') ===> SAVOBJ OBJ(JOBLOGS) LIB(QGPL) DEV(\*SAVF) SAVF(QGPL/P12345J)

5. Cree un archivo de salvar que incluya los archivos de rastreo, si ha generado un rastreo:

```
===> CRTSAVF FILE(QGPL/P12345T) TEXT('Trace files for PMR 12345,67R,890')
===> SAV DEV('/QSYS.LIB/QGPL.LIB/P12345T.FILE') OBJ(('/QIBM/UserData/mqm/trace/*' *INCLUDE) 
DTACPR(*MEDIUM)
```
6. Añada archivos adicionales tal como se muestra en la ["Recopilación de información de resolución de](#page-327-0) [problemas en Multiplatforms" en la página 328](#page-327-0) y tal como solicita el soporte de IBM , incluidos los archivos que contienen la salida de IBM MQ y los mandatos del sistema.

<span id="page-341-0"></span>===> CRTSAVF FILE(QGPL/P12345X) TEXT('Extra files for PMR 12345,67R,890') ===> SAV DEV('/QSYS.LIB/QGPL.LIB/P12345X.FILE') OBJ(('/tmp/QMA.mqsc.txt' \*INCLUDE) ('/tmp/ ipcs.txt' \*INCLUDE))

- 7. Al enviar los datos a IBM tal como se describe en ["Envío de información de resolución de problemas a](#page-423-0) [IBM" en la página 424](#page-423-0), asegúrese de renombrar los archivos para que contengan el número de registro de problema completo, por ejemplo de P12345A a P12345,67R,890A.SAVF , etc. Esto es necesario porque las bibliotecas de IBM i limitan los nombres a sólo diez caracteres, pero el sitio IBM ECuRep necesita el número de PMR completo para asociar los archivos con el registro del problema.
- 8. Después de enviar los datos a IBM, realice una copia de seguridad de una copia de los archivos de salvar para conservarlos hasta que se resuelva el caso y, a continuación, suprima los archivos de salvar utilizando la **WRKOBJ** opción 4 para ahorrar espacio.

===> WRKOBJ OBJ(QGPL/P12345\*)

# *Recopilación de información para problemas de AMS*

Si necesita ayuda del soporte de IBM para resolver un problema con AMS en Multiplatforms, primero debe recopilar información de resolución de problemas para enviarla al soporte de IBM para ayudarle a encontrar una solución.

## **Antes de empezar**

Antes de iniciar esta tarea, responda a las siguientes preguntas sobre el problema:

- ¿Qué error de AMS ha observado en el sistema?
- ¿Qué es el flujo de mensajes detallado de AMS ?
- ¿Cómo se implementa AMS en su diseño? ( AMS del lado del cliente o canal, intercepción MCA AMS)?
- ¿A qué hora se ha iniciado el problema de AMS y cuándo se ha detenido?
- ¿Qué usuarios o aplicaciones específicos y colas de gestor de colas están implicados? La política de seguridad de IBM MQ , el archivo keystore.conf y los almacenes de claves de certificados son importantes para que AMS funcione. Proporcione detalles sobre cómo se configuran estos archivos.
- Proporcione el tipo y la versión completa del cliente de IBM MQ .

## **Acerca de esta tarea**

Si el problema de AMS está ocurriendo en este momento, o si puede reproducirlo, puede generar datos para proporcionar más información sobre el problema.

Después de recopilar la información de resolución de problemas, puede enviarla a IBM.

## **Procedimiento**

Genere la información de resolución de problemas.

1. Genere un rastreo del gestor de colas en el que se produce el problema de seguridad.

Si también se implementa AMS del lado del cliente, es posible que también sea necesario un rastreo de cliente de IBM MQ .

- **Linux Community Communist Communist Communist Communist Communist Communist Communist Communist Communist Comm**
- Windows <sup>e</sup> ["Rastreo en Windows" en la página 465](#page-464-0)
	- **IBM i se** ["Rastreo en IBM i" en la página 455](#page-454-0)
- 2. Visualizar información sobre la política de seguridad de AMS , el archivo keystore.conf y los almacenes de claves implicados.

a) Visualizar las políticas de seguridad de AMS .

Ejecute el mandato **dspmqspl** tal como se muestra en el ejemplo siguiente:

dspmqspl -m *QMGRNAME*

donde *QMGRNAME* es el nombre del gestor de colas en el que se produce el problema.

b) Proporcione un listado de archivos detallado que muestre el keystore.conf y los almacenes de claves de certificados.

La ubicación predeterminada del archivo keystore.conf es el directorio .mqs de inicio del usuario. Si el archivo keystore.conf se encuentra en otro lugar, muestre esta ubicación y explique cómo indica a IBM MQ que busque el archivo keystore.conf .

Linux **UNIX En UNIX y Linux, utilice el mandato siguiente:** 

ls  $-alR \sim / .$ mqs

- c) Proporcione el contenido del archivo keystore.conf .
- d) Proporcione el tipo completo y la versión del cliente de IBM MQ . (Si se utiliza Java , proporcione también los detalles de la versión de Java .)
- e) Proporcione una lista de certificados y detalles de certificado para los almacenes de claves de AMS implicados.
	- Para listar las etiquetas de los certificados en un almacén de claves CMS o PKCS #12 , ejecute el siguiente mandato **runmqakm** :

runmqakm -cert -list -db *keystorefilename* -pw *keystorepassword*

 $\mathbf{F} \times \mathbf{S}$  4.0  $\mathbf{F}$   $\mathbf{V}$  9.4.0  $\mathbf{F}$  para listar las etiquetas de los certificados en un almacén de claves JKS, ejecute el siguiente mandato **runmqktool** :

runmqktool -list -keystore *keystorefilename*

• Para mostrar los detalles de todos los certificados en un almacén de claves CMS o PKCS #12 , ejecute el siguiente mandato **runmqakm** para cada etiqueta de certificado:

```
runmqakm -cert -details -db keystorefilename -pw keystorepassword -label labelname
```
 $\mathbf{v}$  9.4.0  $\mathbf{v}$  9.4.0  $\mathbf{v}$  Para mostrar los detalles de todos los certificados en un almacén de claves JKS, ejecute el siguiente mandato **runmqktool** para cada etiqueta de certificado:

```
runmqktool -list -keystore keystorefilename -alias labelname -v
```
Actualice el caso y recopile la información de resolución de problemas.

3. Actualice el caso con [sus respuestas a las preguntas iniciales](#page-341-0).

Coloque la salida/información del paso 1 directamente en el directorio de errores IBM MQ de nivel superior. Tanto la herramienta de automatización de **runmqras** como los pasos de recopilación manual siguientes recopilan los archivos que se encuentran allí.

4. Recopile la información de resolución de problemas de IBM MQ .

Puede hacerlo de forma automática o manual.

• Recopile la información de resolución de problemas automáticamente utilizando el mandato **runmqras** tal como se describe en ["Recopilación automática de información de resolución de](#page-328-0) [problemas con runmqras" en la página 329](#page-328-0). Asegúrese de recopilar las secciones **runmqras** defs, logger y trace y de especificar el número de caso tal como se muestra en el ejemplo siguiente:

runmqras -section defs,logger,trace -qmlist QMA -caseno TS123456789

• De forma alternativa, recopile la información de resolución de problemas manualmente tal como se describe en ["Recopilación manual de información de resolución de problemas" en la página 333.](#page-332-0)

Envíe la información de resolución de problemas a IBM.

<span id="page-343-0"></span>5. Envíe la información que ha recopilado a IBM.

Una buena descripción del problema y de los datos es la información más importante que puede proporcionar a IBM. No envíe datos sin proporcionar una descripción.

Para obtener instrucciones de FTP y correo electrónico, consulte [Intercambio de información con IBM](https://www.ibm.com/support/pages/node/708247) [Software Support.](https://www.ibm.com/support/pages/node/708247)

Para abrir o actualizar un caso, vaya al sitio de [IBM My Support](https://www.ibm.com/mysupport/s/?language=en_US) .

**Nota:** Actualice siempre el caso para indicar que se han enviado los datos.

Si necesita hablar con el soporte de software de IBM , póngase en contacto con el [representante de](https://www.ibm.com/planetwide/) [su país.](https://www.ibm.com/planetwide/) Si necesita hablar con el soporte de software de IBM en los Estados Unidos, puede llamar al 1-800-IBM-SERV.

#### **Tareas relacionadas**

["Resolución de problemas de AMS" en la página 73](#page-72-0) Información de resolución de problemas para ayudarle a identificar y resolver problemas relacionados con Advanced Message Security (AMS).

## *Recopilación de información para problemas de canal*

Si necesita ayuda del soporte de IBM para resolver un problema cuando un canal de IBM MQ informa de un problema o no se ejecuta en Multiplatforms, primero debe recopilar información de resolución de problemas para enviarla al soporte de IBM para ayudarle a encontrar una solución.

## **Antes de empezar**

Antes de iniciar esta tarea, responda a las siguientes preguntas sobre el problema:

- ¿Qué problema de canal ha observado en el sistema?
- ¿A qué hora se inició el problema del canal y cuándo se detuvo?
- ¿Qué gestores de colas, canales, colas remotas y colas de transmisión están implicados?

## **Acerca de esta tarea**

Si el problema del canal está ocurriendo en este momento, o si puede reproducir el problema, puede generar datos para proporcionar más información sobre el problema.

Después de recopilar la información de resolución de problemas, puede enviarla a IBM.

Para obtener más información sobre la resolución de problemas de canal, consulte [Resolución de](https://www.ibm.com/support/docview.wss?uid=swg21620770) [problemas de canales de MQ.](https://www.ibm.com/support/docview.wss?uid=swg21620770)

## **Procedimiento**

1. Genere un rastreo del gestor de colas mientras se produce el problema de canal:

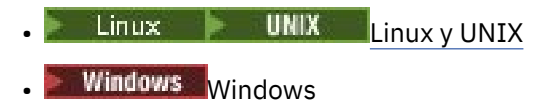

- **[IBM i](https://www.ibm.com/support/docview.wss?uid=swg21664990)** IBM i
- 2. Genere el rastreo de IBM MQ simultáneamente en el otro extremo del canal, ya sea un gestor de colas remoto, una aplicación cliente nativa o un cliente JMS o Java :

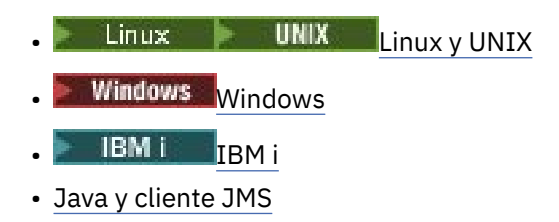

<span id="page-344-0"></span>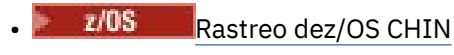

 $3$  Linux  $\blacktriangleright$  UNIX

En sistemas UNIX and Linux , guarde la salida del mandato **mqconfig** .

4. Recopile los datos de IBM MQ .

Puede hacerlo de forma automática o manual:

• Recopile los datos automáticamente utilizando el mandato **runmqras** tal como se describe en ["Recopilación automática de información de resolución de problemas con runmqras" en la página](#page-328-0) [329](#page-328-0). Asegúrese de recopilar las secciones **runmqras** defs y trace (si se ha rastreado el problema) y de especificar el número de caso tal como se muestra en el ejemplo siguiente:

runmqras -section defs,cluster,trace -qmlist QMA -caseno TS001234567

- De forma alternativa, recopile los datos manualmente tal como se describe en ["Recopilación](#page-332-0) [manual de información de resolución de problemas" en la página 333.](#page-332-0)
- 5. Envíe la información que ha recopilado a IBM.

Una buena descripción del problema y de los datos es la información más importante que puede proporcionar a IBM. No envíe datos sin proporcionar una descripción.

Para obtener instrucciones de FTP y correo electrónico, consulte [Intercambio de información con IBM](https://www.ibm.com/support/pages/node/708247) [Software Support.](https://www.ibm.com/support/pages/node/708247)

Para abrir o actualizar un caso, vaya al sitio de [IBM My Support](https://www.ibm.com/mysupport/s/?language=en_US) .

**Nota:** Actualice siempre el caso para indicar que se han enviado los datos.

Si necesita hablar con el soporte de software de IBM , póngase en contacto con el [representante de](https://www.ibm.com/planetwide/) [su país.](https://www.ibm.com/planetwide/) Si necesita hablar con el soporte de software de IBM en los Estados Unidos, puede llamar al 1-800-IBM-SERV.

#### **Tareas relacionadas**

["Resolución de problemas de gestión de colas distribuidas" en la página 83](#page-82-0) Información de resolución de problemas para ayudarle a resolver problemas relacionados con la gestión de colas distribuidas (DQM).

## *Recopilación de información para problemas de aplicación cliente*

Si necesita ayuda del soporte de IBM para resolver un problema con una aplicación cliente IBM MQ C, C++, COBOL, .NET, pTAL, RPG o Visual Basic en Multiplatforms, primero debe recopilar información de resolución de problemas para enviarla al soporte de IBM para ayudarle a encontrar una solución.

## **Antes de empezar**

Antes de iniciar esta tarea, responda a las siguientes preguntas sobre el problema:

- ¿Qué problema de aplicación cliente ha observado en el sistema?
- ¿A qué hora se ha iniciado el problema de la aplicación cliente y cuándo se ha detenido?
- ¿Cuál es el nombre de la aplicación cliente y a qué gestor de colas se conecta?
- ¿Qué canal SVRCONN, colas y otros objetos utiliza la aplicación cliente?

## **Acerca de esta tarea**

Si el problema de la aplicación cliente está ocurriendo en este momento, o si puede reproducirlo, puede generar datos para proporcionar más información sobre el problema.

Después de recopilar la información de resolución de problemas, puede enviarla a IBM.

# <span id="page-345-0"></span>**Procedimiento**

- 1. Genere un rastreo de la aplicación cliente mientras se produce el problema:
	- **Linux Community Community Community** Christian Management Christian and Linux" en la página 449
	- ["Rastreo en Windows" en la página 465](#page-464-0)
	- **IBM i "**Rastreo en IBM i" en la página 455
- 2. Si la aplicación cliente recibe un error inesperado de un gestor de colas remoto, genere un rastreo IBM MQ simultáneo de dicho gestor de colas:
	- Linux **· MIX · "**Rastreo en AIX and Linux" en la página 449
	- ["Rastreo en Windows" en la página 465](#page-464-0)
	- **IBM i "**Rastreo en IBM i" en la página 455
- $\overline{\mathbf{a}}$  Linux **UNIX**

En sistemas Linux y UNIX , guarde la salida del mandato **mqconfig** y coloque estos datos **mqconfig** directamente en el directorio de errores IBM MQ de nivel superior.

Los procesos de recopilación de datos automática y manual del paso "4" en la página 346 recopilan los archivos que se encuentran en este directorio.

4. Recopile los datos de IBM MQ .

Puede hacerlo de forma automática o manual:

• Recopile los datos automáticamente utilizando el mandato **runmqras** tal como se describe en ["Recopilación automática de información de resolución de problemas con runmqras" en la página](#page-328-0) [329](#page-328-0). Asegúrese de recopilar las secciones **runmqras** defs y trace (si se ha rastreado el problema) y de especificar el número de caso tal como se muestra en el ejemplo siguiente para recopilar la salida del gestor de colas QMA:

runmqras -section defs,trace -qmlist QMA -caseno TS001234567

- De forma alternativa, recopile los datos manualmente tal como se describe en ["Recopilación](#page-332-0) [manual de información de resolución de problemas" en la página 333.](#page-332-0)
- 5. Envíe la información que ha recopilado a IBM.

Una buena descripción del problema y de los datos es la información más importante que puede proporcionar a IBM. No envíe datos sin proporcionar una descripción.

Para obtener instrucciones de FTP y correo electrónico, consulte [Intercambio de información con IBM](https://www.ibm.com/support/pages/node/708247) [Software Support.](https://www.ibm.com/support/pages/node/708247)

Para abrir o actualizar un caso, vaya al sitio de [IBM My Support](https://www.ibm.com/mysupport/s/?language=en_US) .

**Nota:** Actualice siempre el caso para indicar que se han enviado los datos.

Si necesita hablar con el soporte de software de IBM , póngase en contacto con el [representante de](https://www.ibm.com/planetwide/) [su país.](https://www.ibm.com/planetwide/) Si necesita hablar con el soporte de software de IBM en los Estados Unidos, puede llamar al 1-800-IBM-SERV.

# *Recopilación de información para problemas de agrupación en clúster de*

## *IBM MQ*

Si necesita ayuda del soporte de IBM para resolver un problema cuando un gestor de colas de IBM MQ tiene un problema con colas de clúster, temas o canales en Multiplatforms, primero debe recopilar información de resolución de problemas para enviarla al soporte de IBM para ayudarle a encontrar una solución.

## **Antes de empezar**

Antes de iniciar esta tarea, responda a las siguientes preguntas sobre el problema:

- ¿Qué problema de agrupación en clúster de IBM MQ ha observado en el sistema?
- ¿A qué hora se ha iniciado el problema de agrupación en clúster de IBM MQ y cuándo se ha detenido?
- ¿Qué aspecto tiene la topología de clúster y dónde están los repositorios completos?
- ¿Qué gestores de colas de clúster, canales, colas y temas están implicados en el problema?

## **Acerca de esta tarea**

Si el problema de agrupación en clúster de IBM MQ se está produciendo en este momento, o si puede reproducirlo, puede generar datos para proporcionar más información sobre el problema.

Después de recopilar la información de resolución de problemas, puede enviarla a IBM.

## **Procedimiento**

- 1. Genere un rastreo del gestor de colas mientras se produce el problema de agrupación en clúster de IBM MQ :
	- **Linux Communist Communist Communist Communist Communist Communist Communist Communist Communist Communist Comm**
	- **Windows P**["Rastreo en Windows" en la página 465](#page-464-0)
	- **IBM i "**Rastreo en IBM i" en la página 455
- 2. Si el problema implica a otros gestores de colas del clúster, como los repositorios completos del clúster, genere el rastreo de IBM MQ simultáneamente en esos gestores de colas:
	- Linux  **UNIX \*** ["Rastreo en AIX and Linux" en la página 449](#page-448-0)
	- Windows Hastreo en Windows" en la página 465
	- **IBM i "**Rastreo en IBM i" en la página 455

#### $3.$  Linux  $\blacktriangleright$ **UNIX**

En sistemas Linux y UNIX , guarde la salida del mandato **mqconfig** y coloque estos datos **mqconfig** directamente en el directorio de errores IBM MQ de nivel superior.

Los procesos de recopilación de datos automática y manual del paso "4" en la página 347 recopilan los archivos que se encuentran en este directorio.

4. Recopile los datos de IBM MQ .

Puede hacerlo de forma automática o manual:

• Recopile los datos automáticamente utilizando el mandato **runmqras** tal como se describe en ["Recopilación automática de información de resolución de problemas con runmqras" en la página](#page-328-0) [329](#page-328-0). Asegúrese de recopilar las secciones **runmqras** defs, clustery trace (si se ha rastreado el problema) y de especificar el número de caso tal como se muestra en el ejemplo siguiente para recopilar la salida de **runmqras** de los gestores de colas QMA y REPOS1:

```
runmqras -section defs,cluster,trace -qmlist QMA,REPOS1 -caseno TS001234567
```
La salida de **runmqras** incluirá todas las definiciones de clúster, así como el contenido de la memoria caché de repositorio de clúster.

- De forma alternativa, recopile los datos manualmente tal como se describe en ["Recopilación](#page-332-0) [manual de información de resolución de problemas" en la página 333.](#page-332-0)
- 5. Envíe la información que ha recopilado a IBM.

Una buena descripción del problema y de los datos es la información más importante que puede proporcionar a IBM. No envíe datos sin proporcionar una descripción.

<span id="page-347-0"></span>Para obtener instrucciones de FTP y correo electrónico, consulte [Intercambio de información con IBM](https://www.ibm.com/support/pages/node/708247) [Software Support.](https://www.ibm.com/support/pages/node/708247)

Para abrir o actualizar un caso, vaya al sitio de [IBM My Support](https://www.ibm.com/mysupport/s/?language=en_US) .

**Nota:** Actualice siempre el caso para indicar que se han enviado los datos.

Si necesita hablar con el soporte de software de IBM , póngase en contacto con el [representante de](https://www.ibm.com/planetwide/) [su país.](https://www.ibm.com/planetwide/) Si necesita hablar con el soporte de software de IBM en los Estados Unidos, puede llamar al 1-800-IBM-SERV.

#### **Tareas relacionadas**

["Resolución de problemas de clúster de gestores de colas" en la página 215](#page-214-0) Utilice la lista de comprobaciones que se facilita aquí y las recomendaciones proporcionadas en los subtemas para ayudarle a detectar y tratar los problemas al utilizar clústeres de gestores de colas.

#### Multi *Recopilación de información para problemas de conversión de datos*

Si necesita ayuda del soporte de IBM para resolver un problema con la conversión de datos en Multiplatforms, primero debe recopilar información de resolución de problemas para enviarla al soporte de IBM para ayudarle a encontrar una solución.

## **Antes de empezar**

Antes de iniciar esta tarea, responda a las siguientes preguntas sobre el problema:

- ¿Qué problema de conversión de datos ha observado en el sistema?
- Qué es el MQMD de MQMD.Format del mensaje y su MQMD.CodedCharSetId (CCSID)?
- ¿Cuál es el MQMD de MQMD.CodedCharSetId al que se debe convertir el mensaje?
- ¿Qué caracteres específicos del mensaje no son válidos y cuáles esperaba ver en su lugar?

## **Acerca de esta tarea**

Si el problema de conversión de datos se está produciendo en este momento, o si puede reproducirlo, puede generar datos para proporcionar más información sobre el problema.

Después de recopilar la información de resolución de problemas, puede enviarla a IBM.

## **Procedimiento**

1. Examine el mensaje inmediatamente después de que se haya colocado en una cola IBM MQ utilizando un programa de ejemplo como amqsbcg.

Es importante ver el mensaje en hexadecimal para examinar la cabecera MQMD y los valores de bytes de los datos del mensaje. Por ejemplo, para examinar mensajes en una cola denominada 'Target.Queue' en el gestor de colas denominado 'QMA', especifique este mandato:

amqsbcg Source.Queue QMA > Source.Queue.browse.txt

- 2. Genere un rastreo del gestor de colas mientras la aplicación coloca el mensaje:
	- Linux **Constitution in Constitution Constitution** ["Rastreo en AIX and Linux" en la página 449](#page-448-0)
	- ["Rastreo en Windows" en la página 465](#page-464-0)
	- **EM i "**Rastreo en IBM i" en la página 455
- 3. Si el contenido del mensaje está dañado mientras fluye a través de un canal IBM MQ con **CONVERT(YES)**, genere el rastreo del gestor de colas mientras el mensaje fluye a través del canal de envío:
	- ["Rastreo en AIX and Linux" en la página 449](#page-448-0)
- <span id="page-348-0"></span>Windows Prastreo en Windows" en la página 465
- **IBM i "**Rastreo en IBM i" en la página 455
- 4. Examine el mensaje utilizando un programa de ejemplo como amqsbcg justo antes de que la aplicación de destino lo recupere.

Por ejemplo, para examinar mensajes en una cola denominada 'Target.Queue' en el gestor de colas denominado 'QMA', especifique este mandato:

amqsbcg Target.Queue QMA > Target.Queue.browse.txt

- 5. Si el contenido del mensaje está dañado cuando la aplicación de destino obtiene el mensaje, genere un rastreo del gestor de colas mientras la aplicación obtiene el mensaje:
	- **Linux MIX COVERGENT** ["Rastreo en AIX and Linux" en la página 449](#page-448-0)
	- ["Rastreo en Windows" en la página 465](#page-464-0)
	- **IBM i "**Rastreo en IBM i" en la página 455
- 6. Recopile los datos de IBM MQ .

Puede hacerlo de forma automática o manual:

• Recopile los datos automáticamente utilizando el mandato **runmqras** tal como se describe en ["Recopilación automática de información de resolución de problemas con runmqras" en la página](#page-328-0) [329](#page-328-0) para recopilar los datos para ambos lados del canal. Asegúrese de recopilar las secciones **runmqras** defs y trace y de especificar el número de caso tal como se muestra en el ejemplo siguiente:

```
runmqras -section defs,cluster,trace -qmlist QMA -caseno TS001234567
```
- De forma alternativa, recopile los datos manualmente tal como se describe en ["Recopilación](#page-332-0) [manual de información de resolución de problemas" en la página 333.](#page-332-0)
- 7. Envíe la información que ha recopilado a IBM.

Una buena descripción del problema y de los datos es la información más importante que puede proporcionar a IBM. No envíe datos sin proporcionar una descripción.

Para obtener instrucciones de FTP y correo electrónico, consulte [Intercambio de información con IBM](https://www.ibm.com/support/pages/node/708247) [Software Support.](https://www.ibm.com/support/pages/node/708247)

Para abrir o actualizar un caso, vaya al sitio de [IBM My Support](https://www.ibm.com/mysupport/s/?language=en_US) .

**Nota:** Actualice siempre el caso para indicar que se han enviado los datos.

Si necesita hablar con el soporte de software de IBM , póngase en contacto con el [representante de](https://www.ibm.com/planetwide/) [su país.](https://www.ibm.com/planetwide/) Si necesita hablar con el soporte de software de IBM en los Estados Unidos, puede llamar al 1-800-IBM-SERV.

#### **Tareas relacionadas**

["Resolución de problemas de mensajes" en la página 196](#page-195-0)

## *Recopilación de información para problemas de cola de mensajes no*

#### *entregados*

Si un gestor de colas de IBM MQ está colocando mensajes en su cola de mensajes no entregados (DLQ) en Multiplatforms, puede recopilar información de resolución de problemas para ayudarle a encontrar una solución.

## **Antes de empezar**

Antes de iniciar esta tarea, responda a las siguientes preguntas sobre el problema:

• ¿Qué problema de cola de mensajes no entregados ha observado en el sistema?

- ¿A qué hora se inició el problema de la cola de mensajes no entregados y cuándo se detuvo?
- ¿De dónde vienen los mensajes de letra muerta, y cuál es su ruta prevista?

#### **Acerca de esta tarea**

Si los mensajes van a la cola de mensajes no entregados en este momento, o si puede reproducir el problema que hace que los mensajes vayan allí, puede generar datos para proporcionar más información sobre el problema.

Después de recopilar la información de resolución de problemas, puede enviarla a IBM.

#### **Procedimiento**

1. Genere un rastreo del gestor de colas mientras los mensajes van a la cola de mensajes no entregados:

- **Linux Communist Communist Communist Communist Communist Communist Communist Communist Communist Communist Comm** 
	- Windows ["Rastreo en Windows" en la página 465](#page-464-0)
- **IBM i "**Rastreo en IBM i" en la página 455
- 2. Examine los mensajes de la cola de mensajes no entregados utilizando un programa de ejemplo como amqsbcg justo antes de que la aplicación de destino los recupere.

Por ejemplo, para examinar mensajes en una cola denominada 'Target.Queue' en el gestor de colas denominado 'QMA', especifique este mandato:

amqsbcg Target.Queue QMA > Target.Queue.browse.txt

Coloque el archivo de salida de examen, es decir, QMA.DLQ.browse.txt directamente en el directorio de registro de errores de alto nivel, es decir:

Linux var/mqm/errors en Linux.

Windows MQ\_INSTALLATION\_PATH\errors en Windows.

Los procesos de recopilación automática y manual descritos en el paso 3 recopilan los archivos que se encuentran en este directorio.

3. Recopile los datos de IBM MQ .

Puede recopilar esto de forma automática o manual:

• Recopile los datos automáticamente utilizando el mandato **runmqras** tal como se describe en ["Recopilación automática de información de resolución de problemas con runmqras" en la página](#page-328-0) [329](#page-328-0). Asegúrese de recopilar las secciones **runmqras** defs, clustery trace y de especificar el número de caso tal como se muestra en el ejemplo siguiente:

runmqras -section defs,cluster,trace -qmlist QMA -caseno TS001234567

- De forma alternativa, recopile los datos manualmente tal como se describe en ["Recopilación](#page-332-0) [manual de información de resolución de problemas" en la página 333.](#page-332-0)
- 4. Envíe la información que ha recopilado a IBM.

Una buena descripción del problema y de los datos es la información más importante que puede proporcionar a IBM. No envíe datos sin proporcionar una descripción.

Para obtener instrucciones de FTP y correo electrónico, consulte [Intercambio de información con IBM](https://www.ibm.com/support/pages/node/708247) [Software Support.](https://www.ibm.com/support/pages/node/708247)

Para abrir o actualizar un caso, vaya al sitio de [IBM My Support](https://www.ibm.com/mysupport/s/?language=en_US) .

**Nota:** Actualice siempre el caso para indicar que se han enviado los datos.

<span id="page-350-0"></span>Si necesita hablar con el soporte de software de IBM , póngase en contacto con el [representante de](https://www.ibm.com/planetwide/) [su país.](https://www.ibm.com/planetwide/) Si necesita hablar con el soporte de software de IBM en los Estados Unidos, puede llamar al 1-800-IBM-SERV.

#### **Tareas relacionadas**

["Resolución de problemas de mensajes" en la página 196](#page-195-0)

#### Multi *Recopilación de información para problemas de mensajes de error y FFST*

Si necesita ayuda del soporte de IBM para resolver un problema cuando IBM MQ está registrando mensajes de error o grabando FFSTs (archivos FDC) en Multiplatforms, primero debe recopilar información de resolución de problemas para enviarla al soporte de IBM para ayudarle a encontrar una solución.

## **Antes de empezar**

Antes de iniciar esta tarea, responda a las siguientes preguntas sobre el problema:

- ¿Qué mensajes de error o FFST inesperados ha observado en el sistema?
- ¿A qué hora se han iniciado los mensajes de error o FFST y cuándo se han detenido?
- ¿Se ha realizado algún cambio en el sistema antes de que se iniciara el problema?

## **Acerca de esta tarea**

Si el mensaje de error o el problema FFST está ocurriendo en este momento, o si puede reproducirlo, puede generar datos para proporcionar más información sobre el problema.

Después de recopilar la información de resolución de problemas, puede enviarla a IBM.

## **Procedimiento**

- 1. Generar un rastreo del gestor de colas mientras se registran mensajes de error o FFST. Considere la posibilidad de generar un rastreo detallado si tiene mucho espacio en disco.
	- **Linux Community Community Community** Engines Community Community Community Community Community Community Community
	- Windows <sup>"</sup> ["Rastreo en Windows" en la página 465](#page-464-0)
	- IBM i <sup>4</sup> ["Rastreo en IBM i" en la página 455](#page-454-0)
- 2. Recopile los datos de IBM MQ .

Puede hacerlo de forma automática o manual:

• Recopile los datos automáticamente utilizando el mandato **runmqras** tal como se describe en ["Recopilación automática de información de resolución de problemas con runmqras" en la página](#page-328-0) [329](#page-328-0). Asegúrese de recopilar las secciones **runmqras** defs y trace y de especificar el número de caso tal como se muestra en el ejemplo siguiente para recopilar la salida de **runmqras** del gestor de colas QMA:

```
runmqras -section defs,cluster,trace -qmlist QMA -caseno TS001234567
```
- De forma alternativa, recopile los datos manualmente tal como se describe en ["Recopilación](#page-332-0) [manual de información de resolución de problemas" en la página 333.](#page-332-0)
- 3. Envíe la información que ha recopilado a IBM.

Una buena descripción del problema y de los datos es la información más importante que puede proporcionar a IBM. No envíe datos sin proporcionar una descripción.

Para obtener instrucciones de FTP y correo electrónico, consulte [Intercambio de información con IBM](https://www.ibm.com/support/pages/node/708247) [Software Support.](https://www.ibm.com/support/pages/node/708247)

Para abrir o actualizar un caso, vaya al sitio de [IBM My Support](https://www.ibm.com/mysupport/s/?language=en_US) .

<span id="page-351-0"></span>**Nota:** Actualice siempre el caso para indicar que se han enviado los datos.

Si necesita hablar con el soporte de software de IBM , póngase en contacto con el [representante de](https://www.ibm.com/planetwide/) [su país.](https://www.ibm.com/planetwide/) Si necesita hablar con el soporte de software de IBM en los Estados Unidos, puede llamar al 1-800-IBM-SERV.

# *Recopilación de información para problemas de CPU colgada y alta*

Si necesita ayuda del soporte de IBM para resolver un problema con el rendimiento de IBM MQ , con un uso de CPU colgado o excesivamente alto en Multiplatforms, primero debe recopilar información de resolución de problemas para enviarla al soporte de IBM para ayudarle a encontrar una solución.

## **Antes de empezar**

Antes de iniciar esta tarea, responda a las siguientes preguntas sobre el problema:

- ¿Qué problema de rendimiento o cuelgue ha observado en el sistema?
- ¿A qué hora comenzó el problema y cuándo se detuvo?
- ¿Qué procesos estaban implicados en el problema de rendimiento o se han colgado?
- ¿Se han producido cambios recientes en el sistema o en las aplicaciones antes del problema?

## **Acerca de esta tarea**

Para identificar la causa del problema, es esencial recopilar información del sistema cuando se produce el problema de rendimiento o se cuelga, incluidos los volcados de pila y otros datos de depuración de los gestores de colas y las aplicaciones que muestran el problema.

Después de recopilar la información de resolución de problemas, puede enviarla a IBM.

## **Procedimiento**

1. Generar datos a partir de procesos Managed File Transfer :

Genere tres javacores a partir del proceso Managed File Transfer de bloqueo, retrasando aproximadamente un minuto entre cada uno.

a) Genere tres javacores de agente con el mandato **fteSetAgentTraceLevel** tal como se muestra en el ejemplo siguiente:

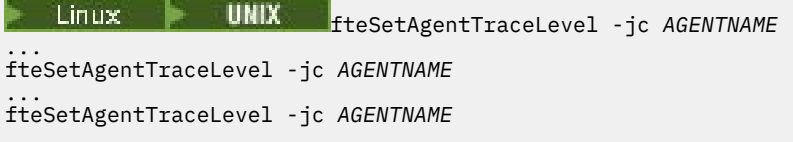

donde *AGENTNAME* es el nombre del agente de Managed File Transfer que se cuelga.

b) Genere tres javacores de registrador con el mandato **fteSetLoggerTraceLevel** tal como se muestra en el ejemplo siguiente:

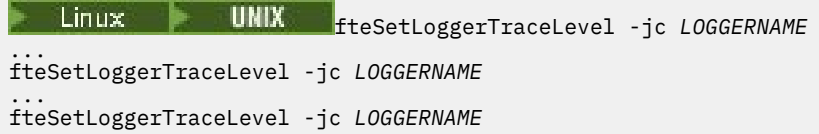

donde *LOGGERNAME* es el nombre del registrador de Managed File Transfer que está colgado.

Los javacores generados por este método se almacenan en el directorio de datos Managed File Transfer , basándose en el nombre del gestor de colas de coordinación y el nombre del agente. Por ejemplo:

**En UNIX En UNIX y Linux** /var/mqm/mqft/logs/*COORDQMNAME*/loggers/*LOGGERNAME* /var/mqm/mqft/logs/*COORDQMNAME*/agents/*AGENTNAME*

# **Windows** En Windows

C:\Program Files\IBM\MQ\mqft\logs\*COORDQMNAME*\agents\*AGENTNAME*

C:\Program Files\IBM\MQ\mqft\logs\*COORDQMNAME*\loggers\*LOGGERNAME*

Esta ubicación puede variar, en función de la versión de IBM MQ que esté utilizando. Para obtener más información, consulte Ubicaciones del directorio de datos y de programas en Windows.

En estos ejemplos, *AGENTNAME* o *LOGGERNAME* es el nombre del agente o registrador de Managed File Transfer que se cuelga y *COORDQMNAME* es el nombre del gestor de colas de coordinación.

2. Para todos los demás mandatos Managed File Transfer , genere tres javacores a partir del proceso, tal como se muestra en los ejemplos siguientes.

Los javacores o volcados de hebra en este caso se escriben normalmente en el directorio de trabajo del mandato.

#### a)  $L$   $\overline{L}$   $\overline{L}$ **ERRY UNIX**

En UNIX y Linux, liste las máquinas virtuales Java que utilizan **ps** y busque la que ejecuta el mandato Managed File Transfer que se cuelga. A continuación, envíe **SIGQUIT** a ese identificador de proceso (PID) para generar un volcado de hebra o javacore.

El mandato **kill -QUIT** no termina las máquinas virtuales Java en UNIX y Linux, sino que las hace crear un javacore o un volcado de hebras. Por ejemplo:

```
sh> ps -ef | egrep 'PID|StartAgent'
 UID PID PPID C STIME TTY TIME CMD
                                   3:07.35 java ... com.ibm.wmqfte.api.StartAgent
AGENT1
 7001 69177 64373 0 2:35PM ttys003 0:00.00 egrep PID|StartAgent
sh> kill -QUIT 37789
 ...
sh> kill -QUIT 37789
 ...
sh> kill -QUIT 37789
```
#### $b)$  Windows

En Windows, inicie el mandato Managed File Transfer desde el indicador de mandatos de Windows .

Asegúrese de añadir la opción -F a los mandatos **fteStartAgent** y **fteStartLogger** para que se ejecuten en primer plano y no en segundo plano o como un servicio Windows . A continuación, escriba la secuencia de teclado Ctrl + Break para generar un javacore a partir del proceso. Por ejemplo:

```
C:\> fteStartLogger -F LOGGER1
...
Ctrl+Break
...
Ctrl+Break
...
Ctrl+Break
```
#### · IBM i  $c)$

En IBM i, liste los trabajos de máquina virtual Java en el sistema utilizando WRKJVMJOB opción 7 para encontrar el que ejecuta el mandato de transferencia de archivos gestionados colgante. A continuación, pulse F3 para salir y utilizar el número de trabajo, el usuario y el nombre de trabajo para generar un vuelco de hebras Java a partir del trabajo.

Por ejemplo:

 $==>$  WRKJVMJOB Opt Job Name User Mumber Function Status

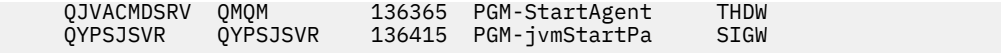

Utilice la opción 7 para buscar el trabajo correcto y F3 para volver a la línea de mandatos:

```
===> GENJVMDMP JOB(136365/QMQM/QJVACMDSRV) TYPE(*JAVA)
```
#### $\sim$  Linux **DNIX**

En UNIX y Linux, utilice los scripts stackit y sigdump para generar datos de depuración a partir de procesos.

- a) Descargue los scripts IBM stackit y sigdump . En sistemas Linux debe instalar el depurador GNU (GDB), aunque sea temporalmente, para que stackit funcione:
	- Linux [Descargar stackit](https://www.ibm.com/support/docview.wss?uid=swg21179404)
	- **Linux [Descargar GDB para Linux](http://www.gnu.org/software/gdb/download)**
- b) Ejecute el script stackit tres veces en los gestores de colas y aplicaciones de IBM MQ afectados, con un retardo de un minuto o menos entre cada ejecución.

Por ejemplo:

```
sh> stackit -m QMA -m QMB -n myapp -f /var/mqm/errors/stackit-1.txt
sh> sleep 30
sh> stackit -m QMA -m QMB -n myapp -f /var/mqm/errors/stackit-2.txt
sh> sleep 30
sh> stackit -m QMA -m QMB -n myapp -f /var/mqm/errors/stackit-3.txt
```
c) Ejecute el script sigdump una vez en los gestores de colas de IBM MQ afectados. El script sigdump hará que cada gestor de colas genere archivos FFST de diagnóstico.

Por ejemplo:

sh> sigdump -m QMA -m QMB

#### **Windows** 4.

En Windows, genere depuración a partir de procesos utilizando los programas de utilidad de depuración.

- a) Descargue los siguientes programas de utilidad de depuración desde Microsoft si no los tiene en el sistema:
	- La versión más reciente de las herramientas de depuración para Windows, obtenida de [Debug](https://www.microsoft.com/en-us/download/details.aspx?id=49924) [Diagnostic Tool](https://www.microsoft.com/en-us/download/details.aspx?id=49924)
	- • [Descargar Microsoft PsList](http://technet.microsoft.com/en-us/sysinternals/bb896682.aspx)
	- • [Descargar Microsoft Handle](http://technet.microsoft.com/en-us/sysinternals/bb896655.aspx)
	- • [Descargar Microsoft Process Monitor](http://technet.microsoft.com/en-us/sysinternals/bb896645.aspx)
- b) Visualizar la lista de procesos:

C:\> tasklist -v

c) Visualizar información adicional sobre cada proceso:

```
C:\rangle pslist -x
```
d) Visualice información sobre los procesos de IBM MQ y las aplicaciones afectadas pasando los primeros caracteres de cada nombre de proceso al programa descriptor de contexto, por ejemplo:

 $C:\rangle$  handle -a -p amq C:\> handle -a -p runmq C:\> handle -a -p myapp

e) Recopilar datos de bloqueos (o incluso bloqueos) de procesos de IBM MQ y aplicaciones afectadas, por ejemplo:

```
C:\> adplus -hang -pn amqzxma0.exe
C:\> adplus -hang -pn amqzlaa0.exe
C:\> adplus -crash -pn runmqchi.exe
```
f) Utilice la herramienta Microsoft Process Monitor para proporcionar datos de pila en tiempo real, módulos cargados, información de entorno, archivos accedidos, bibliotecas utilizadas, claves de registro accedidas y más información.

Esta herramienta puede ser muy intensiva en CPU, incluso con las opciones de filtrado establecidas. Consulte la sección "Scripting Process Monitor" en el archivo de ayuda procmon.chm incluido para obtener información sobre cómo utilizarlo en un script o archivo de proceso por lotes.

#### $5.$  **BM** i

En IBM i, genere datos de depuración a partir de procesos utilizando las herramientas MQSTACK y SERVICEDOCS:

- a) Descargue y ejecute la herramienta IBM [MQSTACK](https://www.ibm.com/support/docview.wss?uid=swg21179930) . MQSTACK mostrará el estado de todas las hebras para todos los procesos del gestor de colas, sin embargo, no muestra información sobre los procesos que no son deIBM .
- b) Para los procesos que no forman parte del gestor de colas, como por ejemplo los programas de aplicación, ejecute el programa de utilidad [SERVICEDOCS](https://www.ibm.com/support/docview.wss?uid=nas8N1013593) . SERVICEDOCS mostrará la pila para la hebra principal de cada proceso del sistema.
- 6. Genere un rastreo de IBM MQ mientras se produce el problema:
	- **Linux WINIX [Linux y UNIX](https://www.ibm.com/support/docview.wss?uid=swg21665357)**
	- **[Windows](https://www.ibm.com/support/docview.wss?uid=swg21666876)** Windows
	- **[IBM i](https://www.ibm.com/support/docview.wss?uid=swg21664990)**

Para evitar que empeore el rendimiento del sistema, detenga el rastreo después de un breve periodo de tiempo (por ejemplo, después de un minuto o menos).

- 7. Si el uso de CPU bloqueado o alto se está produciendo dentro de WebSphere Application Server, complete las instrucciones de WebSphere Application Server MustGather para la plataforma:
	- [AIX](https://www.ibm.com/support/docview.wss?uid=swg21052641) AIX
	- [Linux](https://www.ibm.com/support/docview.wss?uid=swg21115785) linux
	- **[Windows](https://www.ibm.com/support/docview.wss?uid=swg21111364)** Windows
	- [IBM i](https://www.ibm.com/support/docview.wss?uid=swg21376056)

#### 8. Linux **UNIX**

En sistemas UNIX and Linux , guarde la salida del mandato **mqconfig** .

- 9. Coloque la información siguiente directamente en el directorio de errores IBM MQ de nivel superior:
	- Los archivos de depuración que ha recopilado en el paso 1.

• Linux **• UNIX L**a salida del mandato **mqconfig** que ha recopilado en el paso 4.

Los procesos de recopilación de datos automática y manual del paso "10" en la página 355 recopilan los archivos que se encuentran en este directorio.

10. Recopile los datos de IBM MQ .

Puede hacerlo de forma automática o manual:

• Recopile los datos automáticamente utilizando el mandato **runmqras** tal como se describe en ["Recopilación automática de información de resolución de problemas con runmqras" en la página](#page-328-0) <span id="page-355-0"></span>[329](#page-328-0). Asegúrese de recopilar las secciones **runmqras** defs, clustery trace y de especificar el número de caso tal como se muestra en el ejemplo siguiente:

runmqras -section defs,cluster,trace -qmlist QMA -caseno TS001234567

- De forma alternativa, recopile los datos manualmente tal como se describe en ["Recopilación](#page-332-0) [manual de información de resolución de problemas" en la página 333](#page-332-0).
- 11. Envíe la información que ha recopilado a IBM.

Una buena descripción del problema y de los datos es la información más importante que puede proporcionar a IBM. No envíe datos sin proporcionar una descripción.

Para obtener instrucciones de FTP y correo electrónico, consulte [Intercambio de información con](https://www.ibm.com/support/pages/node/708247) [IBM Software Support](https://www.ibm.com/support/pages/node/708247).

Para abrir o actualizar un caso, vaya al sitio de [IBM My Support](https://www.ibm.com/mysupport/s/?language=en_US) .

**Nota:** Actualice siempre el caso para indicar que se han enviado los datos.

Si necesita hablar con el soporte de software de IBM , póngase en contacto con el [representante de](https://www.ibm.com/planetwide/) [su país](https://www.ibm.com/planetwide/). Si necesita hablar con el soporte de software de IBM en los Estados Unidos, puede llamar al 1-800-IBM-SERV.

#### **Tareas relacionadas**

["Resolución de problemas de mensajes" en la página 196](#page-195-0)

## *Recopilación de información para problemas de IBM MQ Explorer*

Si necesita ayuda del soporte de IBM para resolver un problema con IBM MQ Explorer al administrar un gestor de colas, primero debe recopilar información de resolución de problemas para enviarla al soporte de IBM para ayudarle a encontrar una solución.

#### **Antes de empezar**

Antes de iniciar esta tarea, responda a las siguientes preguntas sobre el problema:

- ¿Qué problema de IBM MQ Explorer ha observado en el sistema?
- ¿Qué gestores de colas está intentando administrar y en qué sistemas se encuentran?
- ¿Qué versión del sistema operativo y qué versión de IBM MQ están en ejecución los gestores de colas remotos?

A partir de IBM MQ 9.3.0, la característica IBM MQ Explorer ya no se incluye en el producto Server en Windows o Linux x86\_64. Sigue estando disponible como descarga separada para esas plataformas. Para obtener más información, consulte Instalación y desinstalación de IBM MQ Explorer como una aplicación autónoma en Linux y Windows.

#### **Acerca de esta tarea**

IBM MQ Explorer está disponible para los sistemas Linux y Windows como una instalación autónoma a través de Fix Central. IBM MQ Explorer puede administrar gestores de colas locales donde está instalado, así como gestores de colas remotos en todas las plataformas.

Es importante recopilar información del IBM MQ Explorer cuando se produce el problema para identificar la causa.

Después de recopilar la información de resolución de problemas, puede enviarla a IBM.

#### **Procedimiento**

- 1. [Genere un rastreo de IBM MQ Explorer](https://www.ibm.com/support/docview.wss?uid=swg21673509) que muestre el problema cuando intente utilizar IBM MQ Explorer para administrar el gestor de colas.
- 2. Genere un rastreo del gestor de colas mientras la aplicación coloca el mensaje:
- Linux  **UNIX F** ["Rastreo en AIX and Linux" en la página 449](#page-448-0)
- **Windows P**["Rastreo en Windows" en la página 465](#page-464-0)
- IBM i <sup>"</sup> ["Rastreo en IBM i" en la página 455](#page-454-0)
- 3. Si hay un problema gráfico en IBM MQ Explorer, tome una captura de pantalla o utilice un teléfono con cámara para capturar una imagen del problema.
- 4. Recopile los datos de IBM MQ .
	- a) Anote la versión y el nivel de mantenimiento de [MQ Explorer.](https://www.ibm.com/support/docview.wss?uid=swg21673509)
	- b) Anote la versión y el nivel de mantenimiento de [MQ](https://www.ibm.com/support/docview.wss?uid=swg21621707) del gestor de colas de destino.
	- c) Anote la [versión del sistema operativo y el nivel de mantenimiento](https://www.ibm.com/support/docview.wss?uid=swg21634678) donde se están ejecutando el IBM MQ Explorer y el gestor de colas de destino.
	- d) Si está utilizando el IBM MQ Explorer autónomo instalado desde Fix Central, liste el contenido de su directorio de instalación, por ejemplo:

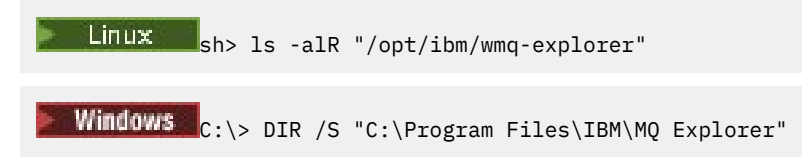

**Nota:** El nombre de directorio se elige durante la instalación y puede diferir de estos ejemplos.

e) Busque el archivo IBM MQ Explorer . log.

Cuando IBM MQ Explorer encuentra un error, puede crear un archivo llamado simplemente .log con más información. Busque el archivo .log en el directorio adecuado basándose en el tipo de instalación de IBM MQ Explorer y el usuario que ha encontrado el problema, y recopile el archivo .log , así como todos los demás archivos del directorio .metadata . En los ejemplos siguientes, \$HOME y %USERPROFILE% son variables de entorno específicas del usuario utilizadas para localizar los archivos.

Para buscar el archivo .log para el IBM MQ Explorerautónomo:

Linuxi sh> ls -al "\$HOME"/IBM/\*MQ/workspace/.metadata/.log Windows c:\> DIR "%USERPROFILE%\IBM\\*MQ\workspace\.metadata\.log"

- f) Si IBM MQ Explorer tiene dificultades para conectarse, utilice las herramientas del sistema operativo para listar las conexiones de red en ambos lados inmediatamente antes y después del intento de conexión:
	- **E** Para visualizar conexiones de red en UNIX and Linux:

sh> netstat -an

**Vindows** Para visualizar conexiones de red en Windows:

C:\>NETSTAT -AN

- g) Empaquete manualmente los archivos para IBM:
	- ["Información de empaquetado manual en UNIX y Linux" en la página 338](#page-337-0)
	- Windows <sup>e</sup> Información de empaquetado manual en Windows" en la página 339
- 5. Envíe la información que ha recopilado a IBM.

Una buena descripción del problema y de los datos es la información más importante que puede proporcionar a IBM. No envíe datos sin proporcionar una descripción.

<span id="page-357-0"></span>Para obtener instrucciones de FTP y correo electrónico, consulte [Intercambio de información con IBM](https://www.ibm.com/support/pages/node/708247) [Software Support.](https://www.ibm.com/support/pages/node/708247)

Para abrir o actualizar un caso, vaya al sitio de [IBM My Support](https://www.ibm.com/mysupport/s/?language=en_US) .

**Nota:** Actualice siempre el caso para indicar que se han enviado los datos.

Si necesita hablar con el soporte de software de IBM , póngase en contacto con el [representante de](https://www.ibm.com/planetwide/) [su país.](https://www.ibm.com/planetwide/) Si necesita hablar con el soporte de software de IBM en los Estados Unidos, puede llamar al 1-800-IBM-SERV.

#### **Tareas relacionadas**

Resolución de problemas con IBM MQ Explorer

## *Recopilación de información para problemas de instalación y*

#### *desinstalación*

Si necesita ayuda del soporte de IBM para resolver un problema IBM MQ o uno de sus fixpacks no se puede instalar o desinstalar correctamente en Multiplatforms, primero debe recopilar información de resolución de problemas para enviarla al soporte de IBM para ayudarle a encontrar una solución.

#### **Antes de empezar**

Antes de iniciar esta tarea, responda a las siguientes preguntas sobre el problema:

- ¿Qué está intentando instalar o desinstalar?
- ¿Qué cuenta está utilizando para realizar la instalación o desinstalación?

#### **Acerca de esta tarea**

Es útil recopilar información del sistema cuando se produce el problema de instalación o desinstalación para identificar la causa.

Después de recopilar los datos, puede enviar la información que ha recopilado a IBM.

## **Procedimiento**

1. Ejecute la instalación o desinstalación con el registro de depuración habilitado para recopilar información más detallada sobre el error:

## $a)$  AIX

Para generar datos de instalación y desinstalación de depuración en AIX:

i) Exporte la variable de entorno INST\_DEBUG = YES, que indica a AIX que registre información de depuración adicional. A continuación, ejecute la instalación o desinstalación, ya sea a través de SMIT o ejecutando el mandato **installp** directamente. Por ejemplo:

```
sh> export INST_DEBUG=YES
sh> installp...
```
ii) Desestablezca la variable INST\_DEBUG cuando haya terminado:

sh> unset INST\_DEBUG

El archivo smit.log , ubicado en el directorio raíz del sistema, contendrá la información de depuración del intento de instalación o desinstalación.

#### b)  $L$   $\overline{L}$   $\overline{L}$

Para generar datos de instalación y desinstalación de depuración en Linux, añada la opción -vv al mandato **rpm** y capture toda la salida (stdout y stderr) en un archivo. Por ejemplo:

sh> rpm -vv ... 2>&1 | tee mqinstall.log

c) Windows

Para generar datos de instalación y desinstalación de depuración en Windows, utilice el mandato **msiexec** con la opción **/l\*vx** para registrar la salida de depuración en un archivo.

Para determinar qué parámetros adicionales se deben utilizar para instalar o desinstalar IBM MQ con **msiexec**, consulte Instalación del servidor utilizando msiexec. Por ejemplo:

```
C:\> msiexec /l*vx "C:\mqinstall.log" ...
```
## $d)$  **IBM** i

Para generar datos de instalación y desinstalación de depuración en IBM i, especifique la opción **OUTPUT(\*PRINT)** en los mandatos **RSTLICPGM** o **DLTLICPGM** para asegurarse de que se pone en spool un registro de trabajo.

Por ejemplo:

```
===> RSTLICPGM ... OUTPUT(*PRINT)
```
A continuación, utilice WRKSPLF opción 5 para visualizar las anotaciones de trabajo.

2. Recopile los datos de IBM MQ .

Guarde la salida de los errores notificados por el proceso de instalación o desinstalación. Tome una captura de pantalla del error, o utilice un teléfono con cámara para capturar una imagen del problema.

- a) Anote la versión y el nivel de mantenimiento de [MQ](https://www.ibm.com/support/docview.wss?uid=swg21621707) actualmente en el sistema o identifique la versión que está intentando instalar.
- b) Anote la versión y el nivel de mantenimiento del sistema operativo [https://www.ibm.com/support/](https://www.ibm.com/support/docview.wss?uid=swg21634678) [docview.wss?uid=swg21634678](https://www.ibm.com/support/docview.wss?uid=swg21634678).
- c) Si el sistema tiene más de una instalación de IBM MQ , anote los detalles de la instalación de IBM MQ :

 $\bullet$  Linux **UNIX** En UNIX y Linux:

sh> dspmqinst > /tmp/dspmqinst.txt

**Windows** En Windows:

C:\> dspmqinst > %TEMP%/dspmqinst.txt

#### $d)$  Linux UNIX

En sistemas UNIX y Linux , incluya el archivo /etc/opt/mqm/mqinst.ini , si existe.

e) Windows

En sistemas Windows , guarde una copia de la información de IBM MQ de la información de registro de Windows utilizando el [programaamquregn](https://www.ibm.com/support/pages/cleaning-ibm-mq-files), si tiene una instalación de IBM MQ disponible para ejecutarla.

f) Anote los mandatos precisos que ha utilizado para iniciar el proceso de instalación o desinstalación.

En sistemas Linux, incluya el mandato **crtmqpkg** que ha utilizado para volver a empaquetar IBM MQ, si está trabajando con varias instalaciones.

 $g$ )  $\blacksquare$   $\blacksquare$   $\blacksquare$ 

En sistemas AIX , recopile los archivos smit.log y smit.script que se encuentran en el directorio raíz del sistema.

$$
h) \qquad \text{Windows}
$$

<span id="page-359-0"></span>En sistemas Windows , recopile el archivo de registro del instalador de MSI. Si ha utilizado msiexec, habrá seleccionado el nombre de archivo en la línea de mandatos. De lo contrario, incluya todos los archivos denominados MSI\*.\*, MQ\*.\*y amq\*.\* ubicados en el directorio %TEMP% del usuario que ha intentado la instalación o desinstalación. Incluya los archivos amqmsccw.txt y amqmjpse.txt del directorio de datos IBM MQ , si existen.

- i) En todos los sistemas, incluya los archivos mqpatch.dat y mqpatch.log del directorio de instalación de IBM MQ , si existen.
- j) En todos los sistemas, liste el contenido (si lo hay) del directorio donde estaba intentando instalar, actualizar o eliminar IBM MQ. Por ejemplo:

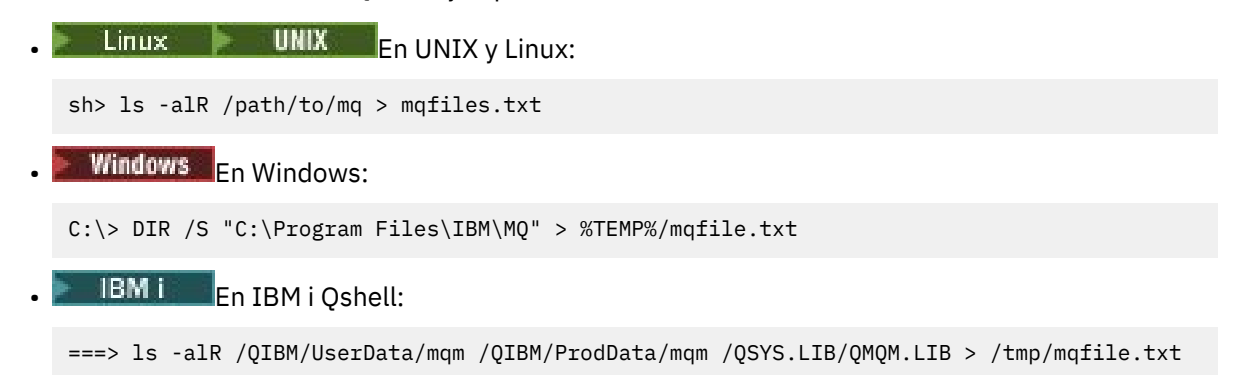

- k) Empaquete manualmente los archivos para IBM, incluidos los archivos que contienen la salida de los mandatos listados en los pasos 1 y 2. Para instalaciones nuevas, omita los directorios o archivos que todavía no existen en el sistema:
	- **1. Linux 1. Linux 1. Linux 1. Linux 1. Linux 1. Linux 1. Linux 1. Linux 1. Linux 1. Linux 1. Linux 1. Linux 1. Linux 1. Linux 1. Linux 1. Linux 1. Linux 1. Linux 1. Linux 1. Linux 1. Linux 1. Linux 1. Linux 1. Linux 1.** [338](#page-337-0)
	- Windows <sup>e</sup> Información de empaquetado manual en Windows" en la página 339
		- IBM i <sup>4</sup>Información de empaquetado manual en IBM i" en la página 340
- 3. Envíe la información que ha recopilado a IBM.

Una buena descripción del problema y de los datos es la información más importante que puede proporcionar a IBM. No envíe datos sin proporcionar una descripción.

Para obtener instrucciones de FTP y correo electrónico, consulte [Intercambio de información con IBM](https://www.ibm.com/support/pages/node/708247) [Software Support.](https://www.ibm.com/support/pages/node/708247)

Para abrir o actualizar un caso, vaya al sitio de [IBM My Support](https://www.ibm.com/mysupport/s/?language=en_US) .

**Nota:** Actualice siempre el caso para indicar que se han enviado los datos.

Si necesita hablar con el soporte de software de IBM , póngase en contacto con el [representante de](https://www.ibm.com/planetwide/) [su país.](https://www.ibm.com/planetwide/) Si necesita hablar con el soporte de software de IBM en los Estados Unidos, puede llamar al 1-800-IBM-SERV.

#### **Tareas relacionadas**

["Resolución de problemas de mensajes" en la página 196](#page-195-0)

## *Recopilación de información para problemas de aplicación de Java y JMS*

Si necesita ayuda del soporte de IBM para resolver un problema con una aplicación Java o JMS en Multiplatforms, primero debe recopilar información de resolución de problemas para enviarla al soporte de IBM para ayudarle a encontrar una solución.

#### **Antes de empezar**

IBM recomienda utilizar los servidores de aplicaciones IBM MQ classes for Java en Java Platform, Enterprise Edition (Java EE) como, por ejemplo, WebSphere Application Server. Si está utilizando IBM MQ classes for Java en un entorno Java EE , [revise las restricciones y otras consideraciones para su uso.](https://www.ibm.com/support/docview.wss?uid=swg21266535)
Antes de iniciar esta tarea, responda a las siguientes preguntas sobre el problema:

- ¿Qué problema Java o JMS ha observado en el sistema?
- ¿A qué hora se ha iniciado el problema de Java o JMS y cuándo se ha detenido?
- ¿Se ha notificado alguna excepción de Java y ha incluido una pila de llamadas de Java ?
- ¿Qué gestores de colas, colas y temas utiliza la aplicación Java o JMS ?

# **Acerca de esta tarea**

Es esencial recopilar información del sistema cuando se produce el problema Java o JMS para identificar la causa.

Después de recopilar la información de resolución de problemas, puede enviarla a IBM.

# **Procedimiento**

1. Genere un rastreo de [IBM MQ classes for Java o un rastreo de IBM Java Message Service](https://www.ibm.com/support/docview.wss?uid=swg21174924), en función de si la aplicación utiliza la interfaz IBM MQ Java o JMS .

Si la aplicación se ejecuta en WebSphere Application Server, siga las instrucciones de rastreo para ese entorno.

- 2. Genere un rastreo de la aplicación cliente mientras se produce el problema:
	- **Linux Community Community Community** Christian and Linux" en la página 449
	- Windows Prastreo en Windows" en la página 465
		- IBM i <sup>1</sup> ["Rastreo en IBM i" en la página 455](#page-454-0)
- 3. Recopile la información siguiente para la aplicación Java o JMS :
	- a) Si la aplicación se ejecuta en WebSphere Application Server, utilice su herramienta de recopilador para recopilar información sobre el servidor de aplicaciones y su configuración, definiciones JNDI, archivos FFDC, registros y cualquier rastreo generado en los pasos 1 y 2:
		- • [WebSphere Application Server traditional 9.0.5](https://www.ibm.com/docs/en/was/9.0.5?topic=tools-gathering-information-collector-tool)
		- • [WebSphere Application Server 8.5.5](https://www.ibm.com/docs/en/was/8.5.5?topic=tools-gathering-information-collector-tool)
	- b) Si la aplicación se ejecuta en otro servidor de aplicaciones Java o en un entorno Java Platform, Standard Edition (Java SE), recopile los archivos siguientes:
		- Los datos de corriente de salida estándar (por ejemplo, System.out o archivos similares).
		- Los datos de secuencia de error estándar (por ejemplo, System.err o archivos similares).
		- Los archivos de registro de la máquina virtual Java (por ejemplo, native stdout.log y native\_stderr.log o archivos similares).
		- El archivo mqjms.log , que se encuentra de forma predeterminada en el directorio de trabajo actual de la aplicación.
		- El archivo mqjms\_*PID*.trc , denominado para el ID de proceso de la máquina virtual Java , se encuentra en el mismo directorio.
		- Cualquier archivo FFST que se encuentre en el subdirectorio FFDC del directorio de trabajo actual de la aplicación.
- 4. Coloque los rastreos y registros de Java o JMS de los pasos 1 a 3 y, cuando sea aplicable, el recopilador de WebSphere Application Server , en el directorio de errores de IBM MQ de nivel superior.

Los procesos de recopilación de datos automática y manual del paso "5" en la página 361 recopilan los archivos que se encuentran en este directorio.

5. Recopile los datos de IBM MQ .

Puede hacerlo de forma automática o manual:

• Recopile los datos automáticamente utilizando el mandato **runmqras** tal como se describe en ["Recopilación automática de información de resolución de problemas con runmqras" en la página](#page-328-0) [329](#page-328-0). Asegúrese de recopilar la sección **runmqras** trace y de los gestores de colas las secciones defs y topic también, y de especificar el número de caso tal como se muestra en el ejemplo siguiente para recopilar la salida del gestor de colas QMA:

runmqras -section defs,topic,trace -qmlist QMA -caseno TS001234567

Para recopilar la salida de un cliente, especifique la sección trace y el número de caso tal como se muestra en el ejemplo siguiente:

runmqras -section trace -caseno TS001234567

- De forma alternativa, recopile los datos manualmente tal como se describe en ["Recopilación](#page-332-0) [manual de información de resolución de problemas" en la página 333.](#page-332-0)
- 6. Envíe la información que ha recopilado a IBM.

Una buena descripción del problema y de los datos es la información más importante que puede proporcionar a IBM. No envíe datos sin proporcionar una descripción.

Para obtener instrucciones de FTP y correo electrónico, consulte [Intercambio de información con IBM](https://www.ibm.com/support/pages/node/708247) [Software Support.](https://www.ibm.com/support/pages/node/708247)

Para abrir o actualizar un caso, vaya al sitio de [IBM My Support](https://www.ibm.com/mysupport/s/?language=en_US) .

**Nota:** Actualice siempre el caso para indicar que se han enviado los datos.

Si necesita hablar con el soporte de software de IBM , póngase en contacto con el [representante de](https://www.ibm.com/planetwide/) [su país.](https://www.ibm.com/planetwide/) Si necesita hablar con el soporte de software de IBM en los Estados Unidos, puede llamar al 1-800-IBM-SERV.

### *Recopilación de información para problemas de registro y recuperación*

Si necesita ayuda del soporte de IBM para resolver un problema en el que un gestor de colas de IBM MQ está notificando errores con datos de registro o recuperando información de sus registros en Multiplatforms, primero debe recopilar información de resolución de problemas para enviarla al soporte de IBM para ayudarle a encontrar una solución.

# **Antes de empezar**

Antes de iniciar esta tarea, responda a las siguientes preguntas sobre el problema:

- ¿Qué problema de registro o recuperación ha observado en el sistema?
- ¿A qué hora se ha iniciado el problema de registro o recuperación y cuándo se ha detenido?
- ¿Qué otros detalles puede proporcionar para ayudar a determinar la causa del problema?

### **Acerca de esta tarea**

Si el problema de registro o recuperación se está produciendo en este momento, o si puede reproducirlo, puede generar datos para proporcionar más información sobre el problema.

Después de recopilar la información de resolución de problemas, puede enviarla a IBM.

### **Procedimiento**

1. Genere un rastreo del gestor de colas mientras se produce el problema.

Considere la posibilidad de recopilar un rastreo detallado si tiene mucho espacio en disco:

- **Linux UNIX "**Rastreo en AIX and Linux" en la página 449
- Windows <sup>«</sup>Rastreo en Windows" en la página 465

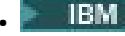

**• "**Rastreo en IBM i" en la página 455

 $2.2.1$ 

En UNIX, Linux, and Windows, vuelque el contenido de los registros del gestor de colas.

Esto es especialmente útil si sospecha que existe un problema con la cantidad de datos que se están registrando.

**Nota:** Debe detener el gestor de colas en cuestión para volcar sus registros. También debe proporcionar la vía de acceso de registro para el gestor de colas. La vía de acceso de registro se define con el atributo **LogPath** de la stanza de registro del archivo qm.ini.

Los mandatos de los ejemplos siguientes utilizan el mandato **dmpmqlog** para volcar el contenido de los registros para el gestor de colas QMA:

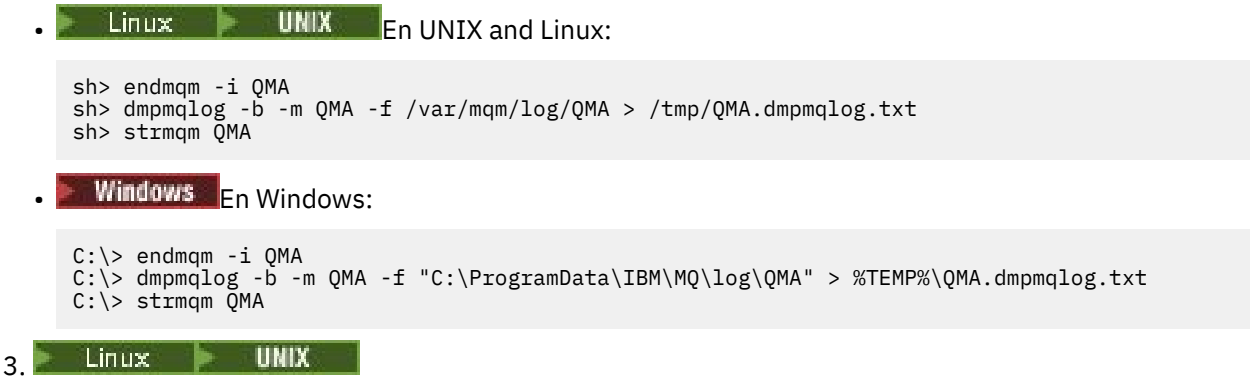

En los sistemas Linux y UNIX , guarde la salida del mandato **mqconfig** .

4. Coloque la salida del mandato **dmpmqlog** y el mandato **mqconfig** que ha generado en los pasos 2 y 3 en el directorio de errores IBM MQ de nivel superior.

Los procesos de recopilación de datos automática y manual del paso "5" en la página 363 recopilan los archivos que se encuentran en este directorio.

5. Recopile los datos de IBM MQ .

Puede hacerlo de forma automática o manual:

• Recopile los datos automáticamente utilizando el mandato **runmqras** tal como se describe en ["Recopilación automática de información de resolución de problemas con runmqras" en la página](#page-328-0) [329](#page-328-0). Asegúrese de recopilar la sección **runmqras** trace y de los gestores de colas las secciones defs y topic también, y de especificar el número de caso tal como se muestra en el ejemplo siguiente para recopilar la salida del gestor de colas QMA:

runmqras -section defs,topic,trace -qmlist QMA -caseno TS001234567

Para recopilar la salida de un cliente, especifique la sección trace y el número de caso tal como se muestra en el ejemplo siguiente:

runmqras -section trace -caseno TS001234567

- De forma alternativa, recopile los datos manualmente tal como se describe en ["Recopilación](#page-332-0) [manual de información de resolución de problemas" en la página 333.](#page-332-0)
- 6. Envíe la información que ha recopilado a IBM.

Una buena descripción del problema y de los datos es la información más importante que puede proporcionar a IBM. No envíe datos sin proporcionar una descripción.

Para obtener instrucciones de FTP y correo electrónico, consulte [Intercambio de información con IBM](https://www.ibm.com/support/pages/node/708247) [Software Support.](https://www.ibm.com/support/pages/node/708247)

Para abrir o actualizar un caso, vaya al sitio de [IBM My Support](https://www.ibm.com/mysupport/s/?language=en_US) .

**Nota:** Actualice siempre el caso para indicar que se han enviado los datos.

<span id="page-363-0"></span>Si necesita hablar con el soporte de software de IBM , póngase en contacto con el [representante de](https://www.ibm.com/planetwide/) [su país.](https://www.ibm.com/planetwide/) Si necesita hablar con el soporte de software de IBM en los Estados Unidos, puede llamar al 1-800-IBM-SERV.

# *Recopilación de información para problemas de Managed File Transfer en Multiplatforms*

Si necesita ayuda del soporte de IBM para resolver un problema cuando un agente, registrador o mandato de Managed File Transfer (MFT) informa de un problema o no funciona correctamente en Multiplatforms, primero debe recopilar información de resolución de problemas para enviarla al soporte de IBM para ayudarle a encontrar una solución. La información que se necesita depende del problema que esté viendo.

# **Procedimiento**

1. Recopile la información necesaria para el tipo de problema que está viendo:

- Problemas del agente deManaged File Transfer
- • [Problemas del agente de puente de protocoloManaged File Transfer](#page-364-0)
- • [Problemas del supervisor de recursos deManaged File Transfer](#page-365-0)
- • [Problemas de transferencia gestionada deManaged File Transfer](#page-366-0)
- • [Problemas del registrador de base de datosManaged File Transfer](#page-367-0)
- • [Problemas del registrador de archivosManaged File Transfer](#page-368-0)
- • [Problemas del mandatoManaged File Transfer](#page-369-0)
- 2. Después de haber recopilado los datos de Managed File Transfer necesarios para investigar el problema, cree un archivo que contenga todos los archivos relevantes.

Para obtener más información, consulte ["Creación de un archivo de información de resolución de](#page-370-0) [problemas de MFT" en la página 371](#page-370-0).

3. Envíe la información que ha recopilado a IBM.

Una buena descripción del problema y de los datos es la información más importante que puede proporcionar a IBM. No envíe datos sin proporcionar una descripción.

Para obtener instrucciones de FTP y correo electrónico, consulte [Intercambio de información con IBM](https://www.ibm.com/support/pages/node/708247) [Software Support.](https://www.ibm.com/support/pages/node/708247)

Para abrir o actualizar un caso, vaya al sitio de [IBM My Support](https://www.ibm.com/mysupport/s/?language=en_US) .

**Nota:** Actualice siempre el caso para indicar que se han enviado los datos.

Si necesita hablar con el soporte de software de IBM , póngase en contacto con el [representante de](https://www.ibm.com/planetwide/) [su país.](https://www.ibm.com/planetwide/) Si necesita hablar con el soporte de software de IBM en los Estados Unidos, puede llamar al 1-800-IBM-SERV.

### **Tareas relacionadas**

["Resolución de problemas de Managed File Transfer" en la página 134](#page-133-0) Utilice esta información como ayuda para diagnosticar errores en Managed File Transfer (MFT).

### *Recopilación de información para problemas del agente de MFT*

La información de resolución de problemas que necesita recopilar y enviar a IBM si necesita ayuda del soporte de IBM con un problema de agente de Managed File Transfer (MFT).

# **Acerca de esta tarea**

Los problemas del agente de Managed File Transfer incluyen:

- El agente que no se puede conectar a su gestor de colas de agente o que se está desconectando de él.
- El agente se cuelga.
- <span id="page-364-0"></span>• El agente se detiene de forma inesperada.
- El agente que entra en recuperación.
- Los mandatos **fteListAgents** o **fteShowAgentDetails** , o el plug-in de IBM MQ Explorer Managed File Transfer , que muestran información de estado incorrecta o desactualizada para el agente.
- El agente no ha podido notificar ninguna información de estado.

# **Procedimiento**

- 1. Inicialmente, revise los temas siguientes para ver si le ayudan a resolver el problema:
	- • ["Resolución de problemas de estado del agente" en la página 143](#page-142-0)
	- • ["Resolución de problemas de java.lang.OutOfMemoryError" en la página 168](#page-167-0)
	- • ["Resolución de problemas con el puente Connect:Direct" en la página 178](#page-177-0)
- 2. Si sigue necesitando ayuda, recopile la información siguiente y envíelo al servicio de soporte de IBM :
	- El nombre del agente.
	- El nombre del gestor de colas de agente.
	- La versión de Managed File Transfer que utiliza el agente.
	- La versión de IBM MQ para el gestor de colas de agente.
	- El tipo de instalación del agente (es decir, ¿se ha instalado el agente desde el soporte de instalación del producto IBM MQ o a través del paquete de agente redistribuible de Managed File Transfer ?).
	- Los mensajes de error que se ven en el registro de sucesos del agente (output0.log) cuando se produce el problema.
	- Un rastreo de agente que cubre la hora del problema. Para obtener más información sobre cómo recopilar el rastreo, consulte ["Rastreo de agentes de Managed File Transfer en Multiplataformas" en](#page-510-0) [la página 511](#page-510-0).
		- Si el agente está experimentando el problema al comunicarse con su gestor de colas de agente (por ejemplo, el registro de sucesos del agente contiene mensajes de error que incluyen un IBM MQ código de razón como 2009-MQRC\_CONNECTION\_BROKEN), recopile el rastreo utilizando la especificación de rastreo =all.
		- Para todos los demás problemas, recopile el rastreo utilizando la especificación de rastreo com.ibm.wmqfte=all.
	- Tres Javacores separados 30 segundos, si el agente está colgado. Para ello, ejecute el mandato **fteSetAgentTraceLevel** con la opción -jc establecida, tal como se muestra en el ejemplo siguiente:

```
fteSetAgentTraceLevel -jc <agent_name>
```
Si el mandato no hace que el agente genere un Javacore, debe enviar una señal SIGQUIT al proceso del agente.

- Un archivador que contiene los archivos de registro, archivos de configuración, archivos de rastreo y Javacores del agente, si procede. Para obtener más información sobre cómo crear el archivo, consulte ["Creación de un archivo de información de resolución de problemas de MFT" en la página](#page-370-0) [371.](#page-370-0)
- Salida de **runmqras** para el gestor de colas de coordinación y los gestores de colas de agente. Para obtener más información sobre cómo crear la salida, consulte ["Recopilación automática de](#page-328-0) [información de resolución de problemas con runmqras" en la página 329.](#page-328-0)

*Recopilación de información para problemas del agente de puente de protocolo de MFT* La información de resolución de problemas que necesita recopilar y enviar a IBM si necesita ayuda del soporte de IBM con un problema de agente de puente de protocolo de Managed File Transfer (MFT).

# <span id="page-365-0"></span>**Acerca de esta tarea**

Los problemas del agente de puente de protocolo de Managed File Transfer incluyen:

- El agente no se puede conectar a un servidor de archivos remoto o se está desconectando de él.
- Las transferencias gestionadas a o desde un servidor de archivos remoto fallan.

# **Procedimiento**

- 1. Inicialmente, revise la información de ["Resolución de problemas de un agente de puente de protocolo](#page-158-0) [que informa de un archivo no encontrado" en la página 159](#page-158-0) para ver si esto le ayuda a resolver el problema.
- 2. Si sigue necesitando ayuda, recopile la información siguiente y envíelo al servicio de soporte de IBM :
	- El nombre del agente de puente de protocolo.
	- El nombre del gestor de colas del agente de puente de protocolo.
	- La versión de Managed File Transfer que utiliza el agente de puente de protocolo.
	- La versión de IBM MQ para el gestor de colas del agente de puente de protocolo.
	- Nombre de host del sistema de servidor de archivos remoto.
	- Información de producto y versión para el servidor de archivos remoto.
	- El protocolo que el agente utiliza para comunicarse con el servidor de archivos remoto (es decir, FTP, FTPS o SFTP).
	- La entrada para el servidor de archivos remoto en el archivo de configuración del agente de puente de protocolo (ProtocolBridgeProperties.xml).
	- Los mensajes de error que se ven en el registro de sucesos del agente (output0.log) cuando se produce el problema.
	- Un archivo de registro del agente de puente de protocolo, donde el nivel de registro para el protocolo que se utiliza se establece en on. Para obtener más información sobre cómo establecer el nivel de registro, consulte fteSetAgentLogLevel (Activar o desactivar el registro en el archivo de determinadas operaciones del agente de MFT ).
	- Archivo que contiene los archivos de registro y los archivos de configuración del agente de puente de protocolo. Para obtener más información sobre cómo crear el archivo, consulte ["Creación de un](#page-370-0) [archivo de información de resolución de problemas de MFT" en la página 371.](#page-370-0)

*Recopilación de información para problemas del supervisor de recursos de MFT* La información de resolución de problemas que necesita recopilar y enviar a IBM si necesita ayuda del soporte de IBM con un problema de supervisor de recursos de Managed File Transfer (MFT).

# **Acerca de esta tarea**

Los problemas del supervisor de recursos de Managed File Transfer incluyen:

- Un supervisor de recursos detiene el sondeo.
- Un supervisor de recursos está sondeando y no se desencadena en ningún elemento (archivos o mensajes).
- Un supervisor de recursos no somete las solicitudes de transferencia gestionadas al agente.
- Un supervisor de recursos se detiene de forma inesperada.

# **Procedimiento**

- 1. Inicialmente, revise la información de ["Resolución de problemas del supervisor de recursos" en la](#page-158-0) [página 159](#page-158-0) para ver si esto le ayuda a resolver el problema.
- 2. Si sigue necesitando ayuda, recopile la información siguiente y envíelo al servicio de soporte de IBM :
	- El nombre del agente.
- <span id="page-366-0"></span>• El nombre del gestor de colas de agente.
- La versión de Managed File Transfer que utiliza el agente.
- La versión de IBM MQ para el gestor de colas de agente.
- El nombre del supervisor de recursos.
- El nombre del recurso (ya sea una cola o un directorio) que el supervisor está sondeando.
- Condición de desencadenante del supervisor.
- El XML de tarea del supervisor.
- Detalles de los elementos en los que no se desencadena el supervisor.
- Un archivo de registro del supervisor de recursos (por ejemplo, resmonevent0.log), donde el nivel de registro del supervisor de recursos se establece en VERBOSE. Para obtener más información sobre cómo crear el archivo de registro, consulte Registro de supervisores de recursos de MFT.

Si el supervisor está sondeando y no se ha atascado, el archivo de registro debe incluir entradas para al menos tres sondeos.

• Archivo que contiene los archivos de configuración del agente y los archivos de registro para el agente y el supervisor de recursos. Para obtener más información sobre cómo crear el archivo, consulte ["Creación de un archivo de información de resolución de problemas de MFT" en la página](#page-370-0) [371.](#page-370-0)

*Recopilación de información para problemas de transferencia gestionada de MFT* La información de resolución de problemas que necesita recopilar y enviar a IBM si necesita ayuda del soporte de IBM con un problema de transferencia gestionada de Managed File Transfer (MFT).

# **Acerca de esta tarea**

Los problemas relacionados con las transferencias gestionadas de Managed File Transfer incluyen:

- Una transferencia gestionada ha fallado de forma inesperada.
- Una transferencia gestionada que entra en recuperación y no se completa.
- Se ha atascado una transferencia gestionada.

# **Procedimiento**

- 1. Inicialmente, revise la información de ["Resolución de problemas de transferencia gestionada" en la](#page-149-0) [página 150](#page-149-0) para ver si esto le ayuda a resolver el problema.
- 2. Si sigue necesitando ayuda, recopile la información siguiente y envíelo al servicio de soporte de IBM :
	- El nombre del agente de origen para la transferencia gestionada.
	- El nombre del gestor de colas del agente de origen.
	- La versión de Managed File Transfer o Managed File Transfer for z/OS que utiliza el agente de origen.
	- La versión de IBM MQ o IBM MQ for z/OS para el gestor de colas del agente de origen.
	- El nombre del agente de destino para la transferencia gestionada.
	- El nombre del gestor de colas del agente de destino.
	- La versión de Managed File Transfer o IBM MQ for z/OS que utiliza el agente de destino.
	- La versión de IBM MQ o IBM MQ for z/OS para el gestor de colas del agente de destino.
	- Si los gestores de colas de agente de origen y destino son diferentes, detalles de cómo se conectan los gestores de colas (es decir, a través de canales emisor/receptor o un clúster IBM MQ ).
	- El identificador de transferencia para la transferencia gestionada.
	- Detalles de cómo se ha creado la solicitud de transferencia gestionada (es decir, ¿la ha generado un supervisor de recursos, el mandato **fteCreateTransfer** , el plug-in de IBM MQ Explorer Managed File Transfer o algo más?).
- <span id="page-367-0"></span>• Detalles de los mensajes de error relacionados con la transferencia gestionada en el agente de origen o en el registro de sucesos del agente de destino (output0.log).
- Si los agentes de origen y/o destino, están ejecutando Managed File Transfer o IBM MQ for z/OS en IBM MQ 9.3 o posterior, un registro de transferencia VERBOSE que cubre la hora en que se ha producido el problema. Para obtener más información sobre cómo crear el registro de transferencias, consulte fteSetAgentLogLevel (Activar o desactivar el registro en el archivo de determinadas operaciones del agente de MFT ).
- Rastreo de los agentes de origen y de destino que cubre la hora en que se ha producido el problema. Para obtener más información sobre cómo recopilar el rastreo, consulte ["Rastreo de agentes de](#page-510-0) [Managed File Transfer en Multiplataformas" en la página 511.](#page-510-0) El rastreo debe recopilarse utilizando la especificación de rastreo com.ibm.wmqfte=all.
- Un archivado del agente de origen que contiene los archivos de registro y los archivos de configuración del agente y un archivado del agente de destino, que contiene los archivos de registro y los archivos de configuración del agente. Para obtener más información sobre cómo recopilar los archivos para los agentes de origen y destino, consulte ["Creación de un archivo de información de](#page-370-0) [resolución de problemas de MFT" en la página 371](#page-370-0).
- Salida de **runmqras** para el gestor de colas del agente de origen y el gestor de colas del agente de destino. Para obtener más información sobre cómo recopilar la salida **runmqras** para el gestor de colas del agente de origen y el gestor de colas del agente de destino, consulte ["Recopilación](#page-328-0) [automática de información de resolución de problemas con runmqras" en la página 329](#page-328-0).

Cuando está investigando problemas relacionados con transferencias gestionadas, a menudo resulta útil dibujar un diagrama simple, tal como se muestra en el ejemplo siguiente, que muestra los agentes y los gestores de colas de agente. Este diagrama le permite a usted y al soporte de IBM ver cómo están conectados los agentes y los gestores de colas de agente, lo que puede ayudar a identificar posibles problemas dentro de la red de IBM MQ que pueden provocar que las transferencias gestionadas entren en recuperación o se atasquen.

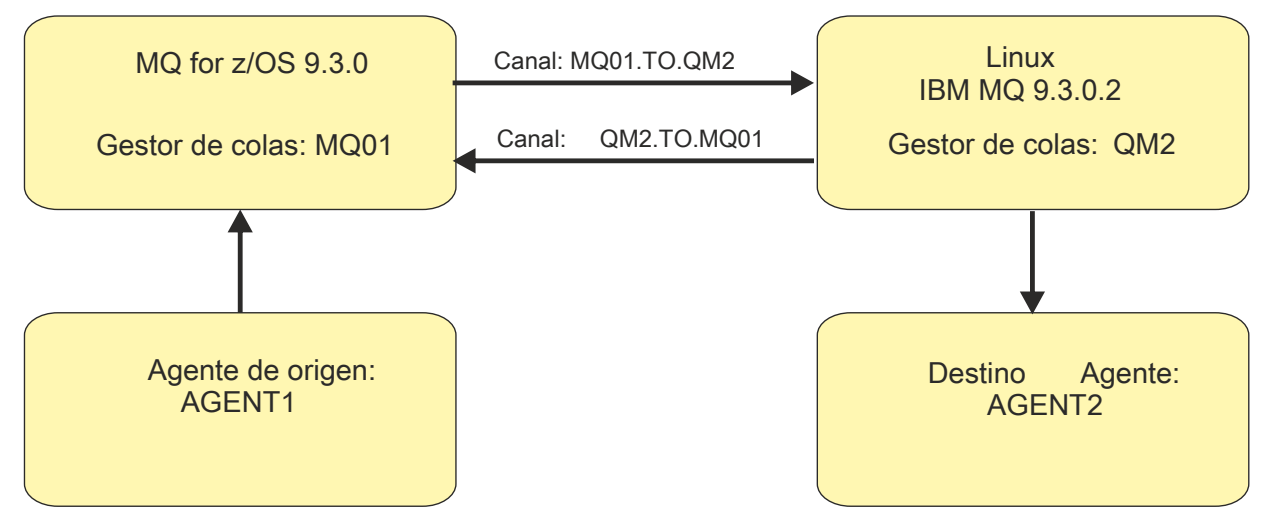

*Figura 54. Ejemplo de un diagrama simple que muestra cómo se conectan un agente de origen, AGENT1, y un agente de destino, AGENT2, y sus gestores de colas de agente, MQ01 y QM2 .*

*Recopilación de información para problemas del registrador de base de datos MFT* La información de resolución de problemas que necesita recopilar y enviar a IBM si necesita ayuda del soporte de IBM con un problema del registrador de base de datos Managed File Transfer (MFT).

# **Acerca de esta tarea**

Los problemas del registrador de base de datos de Managed File Transfer incluyen:

- El registrador de base de datos no se puede conectar con el gestor de colas de coordinación.
- El registrador de base de datos no puede conectarse a la base de datos.

<span id="page-368-0"></span>• El registrador de base de datos no actualiza la base de datos.

# **Procedimiento**

- 1. Inicialmente, revise la información de ["Resolución de problemas del registrador" en la página 175](#page-174-0) para ver si esto le ayuda a resolver el problema.
- 2. Si sigue necesitando ayuda, recopile la información siguiente y envíelo al servicio de soporte de IBM :
	- El nombre del registrador de base de datos.
	- El nombre del gestor de colas de coordinación al que se conecta el registrador de base de datos.
	- La versión de Managed File Transfer que utiliza el registrador de base de datos.
	- La versión de IBM MQ para el gestor de colas de coordinación.
	- El tipo de base de datos que utiliza el registrador de base de datos.
	- Detalles de los mensajes de error que aparecen en el registro de sucesos del registrador de base de datos cuando se produce el problema.
	- Un rastreo de registrador de base de datos que cubre la hora del problema. Para obtener más información sobre cómo recopilar este rastreo, consulte ["Rastreo de registradores autónomos de](#page-514-0) [Managed File Transfer en Multiplatforms" en la página 515.](#page-514-0)
		- Si el registrador de base de datos está experimentando el problema al comunicarse con el gestor de colas de coordinación (por ejemplo, el registro de sucesos del registrador de base de datos contiene mensajes de error que incluyen un código de razón IBM MQ como 2009- MORC CONNECTION BROKEN), recopile el rastreo utilizando la especificación de rastreo =all.
		- Para todos los demás problemas, recopile el rastreo utilizando la especificación de rastreo com.ibm.wmqfte=all.
	- Un archivador que contiene los archivos de registro del registrador de base de datos y los archivos de configuración. Para obtener más información sobre cómo crear el archivo, consulte ["Creación de](#page-370-0) [un archivo de información de resolución de problemas de MFT" en la página 371](#page-370-0).
	- Salida de **runmqras** para el gestor de colas de coordinación. Para obtener más información sobre cómo crear la salida, consulte ["Recopilación automática de información de resolución de problemas](#page-328-0) [con runmqras" en la página 329](#page-328-0).

*Recopilación de información para problemas del registrador de archivos MFT* La información de resolución de problemas que necesita recopilar y enviar a IBM si necesita ayuda del soporte de IBM con un problema del registrador de archivos Managed File Transfer (MFT).

# **Acerca de esta tarea**

Los problemas del registrador de archivos Managed File Transfer incluyen:

- El registrador de archivos no se puede conectar con el gestor de colas de coordinación.
- El registrador de archivos no puede registrar ningún dato.

# **Procedimiento**

- 1. Inicialmente, revise la información de ["Resolución de problemas del registrador" en la página 175](#page-174-0) para ver si esto le ayuda a resolver el problema.
- 2. Si sigue necesitando ayuda, recopile la información siguiente y envíelo al servicio de soporte de IBM :
	- El nombre del registrador de archivos.
	- El nombre del gestor de colas de coordinación al que se conecta el registrador de archivos.
	- La versión de Managed File Transfer que utiliza el registrador de archivos.
	- La versión de IBM MQ para el gestor de colas de coordinación.
	- El tipo de base de datos que utiliza el registrador de base de datos.
- <span id="page-369-0"></span>• Detalles de los mensajes de error que aparecen en el registro de sucesos del registrador de archivos cuando se produce el problema.
- Un rastreo de registrador de archivos que cubre la hora del problema. Para obtener más información sobre cómo recopilar este rastreo, consulte ["Rastreo de registradores autónomos de Managed File](#page-514-0) [Transfer en Multiplatforms" en la página 515.](#page-514-0)
	- Si el registrador de archivos está experimentando el problema al comunicarse con el gestor de colas de coordinación (por ejemplo, el registro de sucesos del registrador de archivos contiene mensajes de error que incluyen un IBM MQ código de razón como 2009- MQRC\_CONNECTION\_BROKEN), recopile el rastreo utilizando la especificación de rastreo =all.
	- Para todos los demás problemas, recopile el rastreo utilizando la especificación de rastreo com.ibm.wmqfte=all.
- Un archivador que contiene los archivos de registro del registrador de archivos y los archivos de configuración. Para obtener más información sobre cómo crear el archivo, consulte ["Creación de un](#page-370-0) [archivo de información de resolución de problemas de MFT" en la página 371.](#page-370-0)
- Salida de **runmqras** para el gestor de colas de coordinación. Para obtener más información sobre cómo crear la salida, consulte ["Recopilación automática de información de resolución de problemas](#page-328-0) [con runmqras" en la página 329](#page-328-0).

*Recopilación de información para problemas de mandatos de MFT* La información de resolución de problemas que necesita recopilar y enviar a IBM si necesita ayuda del soporte de IBM con un problema de mandato de Managed File Transfer (MFT).

# **Acerca de esta tarea**

Los problemas con los mandatos Managed File Transfer incluyen:

- Un mandato que no se puede conectar con el gestor de colas.
- Un mandato ha excedido el tiempo de espera.
- Un mandato que informa de un error.

# **Procedimiento**

Para investigarlos, proporcione la información siguiente:

- El mandato que se está ejecutando.
- El nombre de usuario para el usuario que ha iniciado la sesión cuando se ejecuta el mandato.
- La salida del mandato.
- La versión de Managed File Transfer que utiliza el mandato.
- Un rastreo del mandato, que cubre la hora en la que se ha producido el problema. Para obtener información sobre cómo recopilar este rastreo, consulte ["Rastreo de mandatos de Managed File](#page-513-0) [Transfer en Multiplataformas" en la página 514](#page-513-0).
	- Si el mandato está experimentando el problema al comunicarse con un gestor de colas (por ejemplo, el mandato informa de un error que contiene un código de razón IBM MQ ), recopile el rastreo utilizando la especificación de rastreo =all.
	- Para todos los demás problemas, recopile el rastreo utilizando la especificación de rastreo com.ibm.wmqfte=all.
- Un archivador que contiene los archivos de configuración en el sistema donde se ejecuta el mandato. Para obtener más información sobre cómo crear el archivo, consulte ["Creación de un archivo de](#page-370-0) [información de resolución de problemas de MFT" en la página 371.](#page-370-0)

<span id="page-370-0"></span>*Creación de un archivo de información de resolución de problemas de MFT* Después de haber recopilado los datos necesarios para investigar el problema de Managed File Transfer (MFT) que está viendo, debe crear un archivo que contenga todos los archivos relevantes y enviarlo al soporte de IBM . Puede crear el archivo manualmente o utilizando el programa de utilidad **fteRAS** .

# **Acerca de esta tarea**

**Aviso:** Si hay un gran número de agentes de Managed File Transfer configurados en un sistema, el mandato **fteRAS** puede tardar mucho tiempo en completarse. Si esto sucede, debe crear el archivo manualmente comprimiendo el contenido de los registros y directorios de configuración del agente de Managed File Transfer en un archivo zip.

 $V$  9.4.0 A partir de IBM MQ 9.3.4, puede recopilar información de resolución de problemas para un agente o agentes de Managed File Transfer específicos en lugar de para todos los agentes del sistema. Para ello, ejecute el mandato **fteRAS** con el parámetro **-agents** .

# **Procedimiento**

- Para archivar los archivos Managed File Transfer automáticamente utilizando el mandato **fteRAS** :
	- $\frac{1}{2}$  Linux **V** UNIX **F** DNIX y Linux, copie los rastreos de mandatos interactivos y javacores en el directorio /var/mqm/errors y, a continuación, ejecute el mandato **fteRAS** tal como se muestra en el ejemplo siguiente:

sh> fteRAS /var/mqm/errors

... BFGCL0604I: fteRAS command completed successfully. Output is stored in /var/mqm/errors/ fteRAS.zip

 $\blacktriangleright$  Windows  $\blacktriangleright$   $\blacktriangleright$  Mindows, copie los rastreos de mandatos interactivos y javacores en el directorio de errores IBM MQ de nivel superior. El nombre de vía de acceso real de este directorio depende de la versión de IBM MQ que esté utilizando. Para obtener más información, consulte Ubicaciones del directorio de datos y de programas en Windows. Ejecute el mandato **fteRAS** con el nombre de vía de acceso correcto para el sistema, por ejemplo:

C:\> fteRAS "C:\ProgramData\IBM\MQ\errors"

... BFGCL0604I: fteRAS command completed successfully. Output is stored in C:\ProgramData\IBM\MQ\errors\fteRAS.zip

 $\blacksquare$  EM i $\blacksquare$  En IBM i, copie los rastreos de mandatos interactivos y los javacores que ha creado (es decir, los archivos de spool del mandato **GENJVMDMP** ) en /QIBM/UserData/mqm/errors y, a continuación, ejecute el mandato **fteRAS** desde Qshell, tal como se muestra en el ejemplo siguiente:

===> /QIBM/ProdData/mqm/bin/fteRAS /QIBM/UserData/mqm/errors

... BFGCL0604I: fteRAS command completed successfully. Output is stored in /QIBM/UserData/mqm/ errors/fteRAS.zip

• Para archivar los archivos Managed File Transfer manualmente:

Linux **Contrary UNIX En UNIX** y Linux, copie el agente y el registrador javacores, rastreos, registros, propiedades y archivos FFST. Incluya los rastreos de mandatos interactivos y javacores escritos en el directorio actual o en otros directorios, así como el contenido de:

/var/mqm/mqft/logs/COORDQMNAME/\* /var/mqm/mqft/config/COORDQMNAME/\*

Windows En Windows, copie los Javacores, rastreos, registros, propiedades y archivos FFST del agente y del registrador. Incluya los rastreos de mandatos interactivos y javacores escritos en el directorio actual o en otros directorios, así como el contenido de los directorios siguientes.

C:\Program Files\IBM\MQ\mqft\logs\COORDQMNAME\\* C:\Program Files\IBM\MQ\mqft\config\COORDQMNAME\\*

El nombre de vía de acceso real de estos directorios depende de la versión de IBM MQ que esté utilizando. Para obtener más información, consulte Ubicaciones del directorio de datos y de programas en Windows.

– En IBM i, copie los volcados, rastreos, registros, propiedades y archivos FFST del agente y del registrador. Incluya los rastreos de mandatos interactivos y los javacores que ha creado (es decir, los archivos de spool del mandato **GENJVMDMP** ), así como el contenido:

```
/QIBM/UserData/mqm/mqft/logs/COORDQMNAME/*
/QIBM/UserData/mqm/mqft/config/COORDQMNAME/*
```
# **Qué hacer a continuación**

Envíe la información que ha recopilado a IBM. Para obtener más información, consulte el paso ["3" en la](#page-363-0) [página 364](#page-363-0) de ["Recopilación de información para problemas de Managed File Transfer en Multiplatforms"](#page-363-0) [en la página 364](#page-363-0).

# *Recopilación de información para problemas de Microsoft Cluster Service*

Si necesita ayuda del soporte de IBM para resolver un problema en el que un gestor de colas de IBM MQ no realiza la migración tras error correctamente en Microsoft Cluster Service (MSCS) en Windows, primero debe recopilar información de resolución de problemas para enviarla al soporte de IBM para ayudarle a encontrar una solución.

# **Antes de empezar**

Antes de iniciar esta tarea, responda a las siguientes preguntas sobre el problema:

- ¿Qué problema de MSCS ha observado en el clúster?
- ¿A qué hora se inició el problema de MSCS y cuándo se detuvo?
- ¿Cuáles son los nombres y direcciones de los miembros del clúster?
- ¿Se trata de un clúster nuevo o se han realizado cambios en alguno de los miembros del clúster antes de que se iniciara el problema?

# **Acerca de esta tarea**

Es esencial recopilar datos del sistema en el momento de la anomalía del clúster para proporcionar más información sobre el problema.

Después de recopilar la información de resolución de problemas, puede enviarla a IBM.

# **Procedimiento**

1. Genere un registro de clúster MSCS después de que se produzca el problema.

En uno de los miembros del clúster:

- a) Inicie PowerShell (o ejecute el mandato 'PowerShell' en un indicador de DOS).
- b) Vaya al directorio de errores de nivel superior IBM MQ . Por ejemplo:

PS C:\> CD \$env:ProgramData\IBM\MQ\Errors

c) Ejecute el cmdlet Get-ClusterLog para generar registros de clúster para los nodos del clúster:

PS C:\ProgramData\IBM\MQ\Errors> Get-ClusterLog -Destination

2. Ejecute el programa de utilidad IBM MQ **amqmsysn** para visualizar información sobre todos los ejecutables y bibliotecas de IBM MQ en ambos miembros del clúster.

Utilice el botón **Al archivo** para guardar esta información en un archivo, por ejemplo, %TEMP% \MQ.exeinfo.txt.

3. Genere un rastreo de [alto detalle MQ en ambos miembros del clúster](https://www.ibm.com/support/docview.wss?uid=swg21666876) durante el problema. Por ejemplo:

```
C:\> strmqtrc -e -t all -t detail
 ...
C:\> endmqtrc -a
```
4. Mostrar los puntos de comprobación de registro en ambos miembros del clúster:

C:\> CLUSTER RESOURCE /CHECKPOINTS > %TEMP%\Cluster.checkpoints.txt

- 5. Compruebe los puntos de comprobación de registro en ambos miembros del clúster.
- 6. Guarde los tres registros del Visor de sucesos (Sistema, Aplicación y Seguridad) en ambos miembros del clúster.
- 7. Coloque los registros de clúster, los registros de errores y las salidas de mandato de los pasos 1 y 2 directamente en el directorio de errores de IBM MQ de nivel superior en cada miembro del clúster. Los procesos de recopilación de datos automática y manual del paso "8" en la página 373 recopilan los archivos que se encuentran en este directorio.
- 8. Recopile los datos de IBM MQ .

Puede hacerlo de forma automática o manual:

• Recopile los datos automáticamente utilizando el mandato **runmqras** en ambos miembros del clúster tal como se describe en ["Recopilación automática de información de resolución de](#page-328-0) [problemas con runmqras" en la página 329](#page-328-0). Asegúrese de recopilar la sección **runmqras** trace y de especificar el número de caso tal como se muestra en el ejemplo siguiente para recopilar la salida del gestor de colas QMA:

runmqras -section trace -qmlist QMA -caseno TS001234567

- De forma alternativa, recopile los datos manualmente tal como se describe en ["Recopilación](#page-332-0) [manual de información de resolución de problemas" en la página 333.](#page-332-0)
- 9. Envíe la información que ha recopilado a IBM.

Una buena descripción del problema y de los datos es la información más importante que puede proporcionar a IBM. No envíe datos sin proporcionar una descripción.

Para obtener instrucciones de FTP y correo electrónico, consulte [Intercambio de información con IBM](https://www.ibm.com/support/pages/node/708247) [Software Support.](https://www.ibm.com/support/pages/node/708247)

Para abrir o actualizar un caso, vaya al sitio de [IBM My Support](https://www.ibm.com/mysupport/s/?language=en_US) .

**Nota:** Actualice siempre el caso para indicar que se han enviado los datos.

Si necesita hablar con el soporte de software de IBM , póngase en contacto con el [representante de](https://www.ibm.com/planetwide/) [su país.](https://www.ibm.com/planetwide/) Si necesita hablar con el soporte de software de IBM en los Estados Unidos, puede llamar al 1-800-IBM-SERV.

### *Recopilación de información para problemas de MQIPT*

Si necesita notificar un problema con MQIPT al soporte de IBM , envíe información relevante que le ayudará a resolver el problema más rápidamente.

### **Acerca de esta tarea**

Realice los pasos siguientes para obtener la información necesaria.

# **Procedimiento**

1. Sincronice el reloj de sistema de cada sistema implicado, incluidos todos los que ejecutan IBM MQ y MQIPT.

Esta operación ayuda a comparar entradas de rastreo en diferentes archivos de rastreo.

- 2. Mueve los archivos de rastreo antiguos a un directorio de seguridad para que los archivos de rastreo nuevos contengan información relacionada sólo con este problema.
- 3. Active el rastreo para todas las rutas afectadas por el problema.

Para obtener más información, consulte ["Rastreo de errores en IBM MQ Internet Pass-Thru" en la](#page-491-0) [página 492](#page-491-0).

- 4. Ejecute el cliente para reproducir el problema y crear archivos de rastreo nuevos.
- 5. Envíe una copia de todos los archivos MQIPT .TRC, .FDC y .log.

Envíe también un diagrama de red simple de todos los sistemas utilizados entre los puntos finales de IBM MQ, incluidos los cortafuegos, direccionadores, equilibradores de carga y servidores. Para cada sistema, incluya el nombre, la dirección IP y los números de puerto pertinentes.

6. Envíe la información que ha recopilado a IBM.

Una buena descripción del problema y de los datos es la información más importante que puede proporcionar a IBM. No envíe datos sin proporcionar una descripción.

Para obtener instrucciones de FTP y correo electrónico, consulte [Intercambio de información con IBM](https://www.ibm.com/support/pages/node/708247) [Software Support.](https://www.ibm.com/support/pages/node/708247)

Para abrir o actualizar un caso, vaya al sitio de [IBM My Support](https://www.ibm.com/mysupport/s/?language=en_US) .

**Nota:** Actualice siempre el caso para indicar que se han enviado los datos.

Si necesita hablar con el soporte de software de IBM , póngase en contacto con el [representante de](https://www.ibm.com/planetwide/) [su país.](https://www.ibm.com/planetwide/) Si necesita hablar con el soporte de software de IBM en los Estados Unidos, puede llamar al 1-800-IBM-SERV.

### **Tareas relacionadas**

["Ponerse en contacto con el soporte técnico de IBM" en la página 327](#page-326-0)

Si necesita ayuda con un problema que está teniendo con IBM MQ, puede ponerse en contacto con el soporte de IBM a través del sitio de soporte de IBM . También puede suscribirse a notificaciones sobre arreglos de IBM MQ , resolución de problemas y otras noticias.

["Resolución de problemas de IBM MQ Internet Pass-Thru" en la página 97](#page-96-0) Hay varios pasos que puede seguir como ayuda para determinar la naturaleza de los problemas que puede encontrar al utilizar IBM MQ Internet Pass-Thru (MQIPT).

# *Recopilación de información para problemas de publicación/suscripción*

Si necesita ayuda del soporte de IBM para resolver un problema en el que la publicación/suscripción de IBM MQ no está entregando mensajes correctamente o notificando un problema en Multiplatforms, primero debe recopilar información de resolución de problemas para enviarla al soporte de IBM para ayudarle a encontrar una solución.

# **Antes de empezar**

Antes de iniciar esta tarea, responda a las siguientes preguntas sobre el problema:

- ¿Qué problema de publicación/suscripción ha observado en el sistema?
- ¿A qué hora se inició el problema de publicación/suscripción y cuándo se detuvo?
- ¿Qué temas específicos y aplicaciones de suscriptor están implicados en el problema?

# **Acerca de esta tarea**

Es importante recopilar información del sistema cuando se produce el problema de publicación/ suscripción para identificar la causa.

Después de recopilar la información de resolución de problemas, puede enviarla a IBM.

# **Procedimiento**

Genere la información de resolución de problemas.

1. Si el problema de publicación/suscripción afecta a una aplicación IBM MQ classes for Java o IBM MQ classes for JMS , genere un rastreo de [IBM MQ classes for Java o un Java Message Service rastreo,](https://www.ibm.com/support/docview.wss?uid=swg21174924) según corresponda.

Si la aplicación se ejecuta en WebSphere Application Server, siga las instrucciones de rastreo para ese entorno.

2. Genere un rastreo del gestor de colas cuando se produzca el problema de publicación/suscripción.

Si está generando un rastreo de Java o JMS , hágalo al mismo tiempo.

- Linux  **UNIX +** ["Rastreo en AIX and Linux" en la página 449](#page-448-0)
- ["Rastreo en Windows" en la página 465](#page-464-0)
- IBM I <sup>4</sup> Rastreo en IBM i" en la página 455

#### $\overline{\mathbf{a}}$  Linux  $\overline{\mathbf{b}}$ **UNIX**

En los sistemas Linux y UNIX , guarde la salida del mandato **mqconfig** .

Recopile la información de resolución de problemas.

4. Coloque la salida del mandato **mqconfig** que ha generado en el Paso 3 en el directorio de errores IBM MQ de nivel superior.

Los procesos de recopilación de datos automática y manual del paso "5" en la página 375 recopilan los archivos que se encuentran en este directorio.

5. Recopile los datos de IBM MQ .

Puede hacerlo de forma automática o manual:

• Recopile los datos automáticamente utilizando el mandato **runmqras** tal como se describe en ["Recopilación automática de información de resolución de problemas con runmqras" en la página](#page-328-0) [329](#page-328-0). Asegúrese de recopilar la sección **runmqras** trace y de los gestores de colas las secciones defs y topic también, y de especificar el número de caso tal como se muestra en el ejemplo siguiente para recopilar la salida del gestor de colas QMA:

```
runmqras -section defs,topic,trace -qmlist QMA -caseno TS001234567
```
• De forma alternativa, recopile los datos manualmente tal como se describe en ["Recopilación](#page-332-0) [manual de información de resolución de problemas" en la página 333.](#page-332-0)

Envíe la información de resolución de problemas a IBM.

6. Envíe la información que ha recopilado a IBM.

Una buena descripción del problema y de los datos es la información más importante que puede proporcionar a IBM. No envíe datos sin proporcionar una descripción.

Para obtener instrucciones de FTP y correo electrónico, consulte [Intercambio de información con IBM](https://www.ibm.com/support/pages/node/708247) [Software Support.](https://www.ibm.com/support/pages/node/708247)

Para abrir o actualizar un caso, vaya al sitio de [IBM My Support](https://www.ibm.com/mysupport/s/?language=en_US) .

**Nota:** Actualice siempre el caso para indicar que se han enviado los datos.

Si necesita hablar con el soporte de software de IBM , póngase en contacto con el [representante de](https://www.ibm.com/planetwide/) [su país.](https://www.ibm.com/planetwide/) Si necesita hablar con el soporte de software de IBM en los Estados Unidos, puede llamar al 1-800-IBM-SERV.

#### $\|$  Linux MQ Adv. *Recopilación de información para problemas de RDQM*

Un gestor de colas de datos replicados (RDQM) está informando de un problema o no funciona correctamente en Linux, y necesita recopilar datos de MustGather para enviarlos al soporte de IBM para ayudarle a encontrar una solución.

# **Acerca de esta tarea**

Si necesita recopilar información de resolución de problemas para enviarla al soporte de IBM al notificar un problema con RDQM, puede utilizar el mandato **runmqras** para recopilar los datos de diagnóstico.

Estas instrucciones se aplican a IBM MQ 9.0.0 Fix Pack 4 y posteriores en Linux.

# **Procedimiento**

1. Recopile la salida de **runmqras** de cada nodo RDQM utilizando un usuario mqm:

```
sudo runmqras -qmlist rdqmName -section defs,trace -caseno casenumber
```
donde *rdqmName* es el nombre del gestor de colas y *casenumber* es el número de caso, por ejemplo TS001234567.

**Notas:**

- **-caseno** sólo funciona en IBM MQ 9.0.0 Fix Pack 5 o posterior, IBM MQ 9.1.0 Fix Pack 1 o posterior, IBM MQ 9.1.1 o posterior y IBM MQ 9.2.0 o posterior.
- Puede omitir el atributo trace del parámetro **-section** si utiliza IBM MQ 9.1.5 o posterior.

Para obtener más información sobre cómo utilizar el mandato **runmqras** , consulte ["Recopilación](#page-328-0) [automática de información de resolución de problemas con runmqras" en la página 329.](#page-328-0)

2. Proporcione el archivo /var/log/messages desde los tres nodos.

Incluya los archivos syslog archivados que puedan contener actividad a partir de la fecha del problema.

3. Proporcione el /var/log/pacemaker.log desde los tres nodos.

Incluya los archivos pacemaker.log archivados que puedan contener actividad a partir de la fecha del problema.

**Nota:** La opción **-section** trace recopila archivos en la carpeta /var/mqm/trace , que es donde se encuentran los archivos root-RDQM.log y mqm-RDQM.LOG . Los registros DRBD se graban en el archivo /var/log/messages (syslog).

Una pequeña advertencia es que /var/log/messages es la ubicación de la salida predeterminada de syslog . Si se utiliza una ubicación no predeterminada para el destino syslog , localice syslog en la ubicación personalizada.

### **Tareas relacionadas**

["Resolución de problemas de configuración de RDQM" en la página 239](#page-238-0)

Estos temas proporcionan información que es útil para la resolución de problemas de las configuraciones de recuperación tras desastre (DR) y alta disponibilidad (HA) de RDQM.

#### **Referencia relacionada**

Alta disponibilidad en RDQM

# *Recopilación de información para problemas de seguridad*

Si un IBM MQ no permite o deniega correctamente el acceso a un usuario o aplicación en Multiplatforms, es posible que tenga que recopilar información de resolución de problemas para ayudarle a encontrar una solución.

### **Antes de empezar**

Antes de iniciar esta tarea, responda a las siguientes preguntas sobre el problema:

- ¿Qué problema de seguridad ha observado en el sistema?
- ¿A qué hora comenzó el problema de seguridad y cuándo se detuvo?
- ¿Qué usuarios o aplicaciones específicos y objetos de gestor de colas están implicados?
- ¿Este sistema funcionaba anteriormente?
- ¿Qué cambió desde que estaba funcionando?
- ¿Cuánto tiempo es su nombre de usuario y contraseña que está intentando utilizar?

### **Acerca de esta tarea**

Si el problema de seguridad está ocurriendo en este momento o puede reproducirlo, puede generar datos para proporcionar más información sobre el problema.

Después de recopilar la información de resolución de problemas, puede enviarla a IBM.

# **Procedimiento**

1. Genere un rastreo del gestor de colas cuando se produzca el problema de seguridad.

Si es posible, emita el mandato **REFRESH SECURITY** de **runmqsc** justo antes del rastreo para que el rastreo muestre el gestor de colas consultando el sistema operativo para obtener detalles sobre el usuario.

- **Linux Communist Communist Communist Communist Communist Communist Communist Communist Communist Communist Comm**
- Windows : ["Rastreo en Windows" en la página 465](#page-464-0)
- **IBM i "**Rastreo en IBM i" en la página 455
- 2. Visualizar información sobre el usuario, en particular los grupos a los que pertenece el usuario. Por ejemplo:
	- $\frac{1}{2}$  UNIX Para visualizar el usuario watson en UNIX y Linux:

 sh> id watson > /tmp/watson.id.txt sh> groups watson > /tmp/watson.groups.txt

Windows: Para visualizar el usuario "Thomas Watson" en Windows:

```
C:\> NET USER "Thomas Watson" > %TEMP%\watson.user.txt
```
**IBM I** Para visualizar el usuario WATSON en la línea de mandatos de IBM i :

===> DSPUSRPRF USER(WATSON) OUTPUT(\*PRINT)

A continuación, utilice la opción 5 de **WRKSPLF** para visualizar las anotaciones de trabajo de QPUSRPRF

3. Recopile los datos de IBM MQ .

Puede recopilar esto de forma automática o manual:

• Recopile los datos automáticamente utilizando el mandato **runmqras** tal como se describe en ["Recopilación automática de información de resolución de problemas con runmqras" en la página](#page-328-0) [329](#page-328-0). Asegúrese de recopilar las secciones **runmqras** defs y trace (si se ha rastreado el problema) y de especificar el número de caso tal como se muestra en el ejemplo siguiente:

runmqras -section defs,cluster,trace -qmlist QMA -caseno TS001234567

• De forma alternativa, recopile los datos manualmente tal como se describe en ["Recopilación](#page-332-0) [manual de información de resolución de problemas" en la página 333.](#page-332-0)

**Nota:** Si uno de los lados de esta conexión no es un gestor de colas, recopile los registros aplicables del cliente.

4. Envíe la información que ha recopilado a IBM.

Una buena descripción del problema y de los datos es la información más importante que puede proporcionar a IBM. No envíe datos sin proporcionar una descripción.

Para obtener instrucciones de FTP y correo electrónico, consulte [Intercambio de información con IBM](https://www.ibm.com/support/pages/node/708247) [Software Support.](https://www.ibm.com/support/pages/node/708247)

Para abrir o actualizar un caso, vaya al sitio de [IBM My Support](https://www.ibm.com/mysupport/s/?language=en_US) .

**Nota:** Actualice siempre el caso para indicar que se han enviado los datos.

Si necesita hablar con el soporte de software de IBM , póngase en contacto con el [representante de](https://www.ibm.com/planetwide/) [su país.](https://www.ibm.com/planetwide/) Si necesita hablar con el soporte de software de IBM en los Estados Unidos, puede llamar al 1-800-IBM-SERV.

### **Tareas relacionadas**

["Resolución de problemas de seguridad" en la página 253](#page-252-0) Información de resolución de problemas para ayudarle a resolver problemas relacionados con la seguridad.

# *Recopilación de información para problemas de canal TLS*

Si un gestor de colas o una aplicación cliente de IBM MQ no puede establecer un canal seguro utilizando TLS en Multiplatforms, es posible que tenga que recopilar información de resolución de problemas para ayudarle a encontrar una solución.

### **Antes de empezar**

Antes de iniciar esta tarea, responda a las siguientes preguntas sobre el problema:

- ¿Qué problema de canal TLS ha observado en el sistema?
- ¿A qué hora se ha iniciado el problema del canal TLS y cuándo se ha detenido?
- ¿Qué canales y certificados específicos están implicados en el problema?
- ¿Este canal estaba trabajando anteriormente con TLS o es una configuración nueva?
- Si el canal funcionaba anteriormente, ¿qué ha cambiado?
- ¿El canal funciona sin TLS?

Envíe las salidas desde ambos lados de la conexión IBM MQ . Los ejemplos siguientes son de sistemas basados en almacén de claves KDB. Para los clientes que utilizan otros formatos, consulte la documentación del formato adecuado para obtener información sobre cómo listar los almacenes de claves.

- Ubicación y permisos de almacén de claves
- $\blacksquare$  Línux  $\blacksquare$  Línea de mandatos de UNIX y Linux :

ls -la <DIRECTORY OF KEYSTORE>

**Mindows** Mandato de Windows Powershell:

Get-Acl <DIRECTORY OF KEYSTORE> | Format-List

 $\mathbf{L} = \mathbf{L} \mathbf{L}$  Listado de certificados de almacén de claves UNIX, Linux y Windows:

runmqakm -cert -list -v -db <KEYSTORE FILE> -stashed

• Certificados caducados o que caducarán en los próximos 90 días:

### **Acerca de esta tarea**

Si el problema del canal TLS se está produciendo en este momento o puede reproducirlo, puede generar datos para proporcionar más información sobre el problema.

Después de recopilar la información de resolución de problemas, puede enviarla a IBM.

### **Procedimiento**

1. Genere un rastreo del gestor de colas cuando se produzca el problema de TLS.

A menos que los representantes de soporte le informen de forma diferente, las opciones correctas para un rastreo TLS del gestor de colas son -t all -t detail:

- **Linux Correllis Contract Contract Contract Contract Contract Contract Contract Contract Contract Contract Contr**
- **Windows P**["Rastreo en Windows" en la página 465](#page-464-0)
- **IBM i "**Rastreo en IBM i" en la página 455
- 2. Genere el rastreo de IBM MQ simultáneamente en el otro extremo del canal, ya sea otro gestor de colas o una aplicación cliente:
	- Linux  **"UNIX "** ["Rastreo en AIX and Linux" en la página 449](#page-448-0)
	- ["Rastreo en Windows" en la página 465](#page-464-0)
	- **IBM i Pastreo en IBM** i" en la página 455
	- • [Java y aplicaciones de cliente JMS](https://www.ibm.com/support/docview.wss?uid=swg21667415)
	- **z/0S** [Rastreo dez/OS CHIN](https://www.ibm.com/support/docview.wss?uid=swg21665093)
- 3. Recopile los datos de IBM MQ .

Puede recopilar esto de forma automática o manual:

• Recopile los datos automáticamente utilizando el mandato **runmqras** tal como se describe en ["Recopilación automática de información de resolución de problemas con runmqras" en la página](#page-328-0) [329](#page-328-0). Asegúrese de recopilar las secciones **runmqras** defs y trace (si se ha rastreado el problema) y de especificar el número de caso tal como se muestra en el ejemplo siguiente:

runmqras -section defs,cluster,trace -qmlist QMA -caseno TS001234567

• De forma alternativa, recopile los datos manualmente tal como se describe en ["Recopilación](#page-332-0) [manual de información de resolución de problemas" en la página 333.](#page-332-0)

**Nota:** Si uno de los lados de esta conexión no es un gestor de colas, recopile los registros aplicables del cliente.

4. Envíe la información que ha recopilado a IBM.

Una buena descripción del problema y de los datos es la información más importante que puede proporcionar a IBM. No envíe datos sin proporcionar una descripción.

Para obtener instrucciones de FTP y correo electrónico, consulte [Intercambio de información con IBM](https://www.ibm.com/support/pages/node/708247) [Software Support.](https://www.ibm.com/support/pages/node/708247)

Para abrir o actualizar un caso, vaya al sitio de [IBM My Support](https://www.ibm.com/mysupport/s/?language=en_US) .

**Nota:** Actualice siempre el caso para indicar que se han enviado los datos.

Si necesita hablar con el soporte de software de IBM , póngase en contacto con el [representante de](https://www.ibm.com/planetwide/) [su país.](https://www.ibm.com/planetwide/) Si necesita hablar con el soporte de software de IBM en los Estados Unidos, puede llamar al 1-800-IBM-SERV.

### **Tareas relacionadas**

["Resolución de problemas de seguridad" en la página 253](#page-252-0) Información de resolución de problemas para ayudarle a resolver problemas relacionados con la seguridad.

#### Multi *Recopilación de información para desencadenar problemas*

Si necesita ayuda del soporte de IBM para resolver un problema en el que IBM MQ no está desencadenando correctamente una aplicación o un canal en Multiplatforms, primero debe recopilar información de resolución de problemas para enviarla al soporte de IBM para ayudarle a encontrar una solución.

# **Antes de empezar**

Antes de iniciar esta tarea, responda a las siguientes preguntas sobre el problema:

- ¿Qué problema de desencadenamiento ha observado en el sistema?
- ¿A qué hora se ha iniciado el problema desencadenante y cuándo se ha detenido?
- ¿Qué cola no se ha desencadenado y qué canal o proceso debería haberse iniciado?

# **Acerca de esta tarea**

Si el problema de desencadenamiento se está produciendo en este momento, o si puede reproducirlo, puede generar datos para proporcionar más información sobre el problema.

Después de recopilar la información de resolución de problemas, puede enviarla a IBM.

# **Procedimiento**

1. Genere un rastreo del gestor de colas cuando se produzca el problema desencadenante:

- Linux  **UNIX <sup>"</sup>Rastreo en AIX and Linux" en la página 449**
- Windows ["Rastreo en Windows" en la página 465](#page-464-0)
- IBM i <mark>["Rastreo en IBM i" en la página 455](#page-454-0)</mark>
- 2. Recopile los datos de IBM MQ .

Puede hacerlo de forma automática o manual:

• Recopile los datos automáticamente utilizando el mandato **runmqras** tal como se describe en ["Recopilación automática de información de resolución de problemas con runmqras" en la página](#page-328-0) [329](#page-328-0) para recopilar los datos para ambos lados del canal. Asegúrese de recopilar las secciones **runmqras** defs y trace y de especificar el número de caso tal como se muestra en el ejemplo siguiente:

runmqras -section defs,trace -qmlist QMA -caseno TS001234567

- De forma alternativa, recopile los datos manualmente tal como se describe en ["Recopilación](#page-332-0) [manual de información de resolución de problemas" en la página 333.](#page-332-0)
- 3. Envíe la información que ha recopilado a IBM.

Una buena descripción del problema y de los datos es la información más importante que puede proporcionar a IBM. No envíe datos sin proporcionar una descripción.

Para obtener instrucciones de FTP y correo electrónico, consulte [Intercambio de información con IBM](https://www.ibm.com/support/pages/node/708247) [Software Support.](https://www.ibm.com/support/pages/node/708247)

Para abrir o actualizar un caso, vaya al sitio de [IBM My Support](https://www.ibm.com/mysupport/s/?language=en_US) .

**Nota:** Actualice siempre el caso para indicar que se han enviado los datos.

Si necesita hablar con el soporte de software de IBM , póngase en contacto con el [representante de](https://www.ibm.com/planetwide/) [su país.](https://www.ibm.com/planetwide/) Si necesita hablar con el soporte de software de IBM en los Estados Unidos, puede llamar al 1-800-IBM-SERV.

### **Tareas relacionadas**

["Resolución de problemas de mensajes" en la página 196](#page-195-0)

# **Collecting troubleshooting information on z/OS**

An overview of how to collect troubleshooting information for IBM MQ for z/OS.

# **About this task**

**Note:** In addition to the information described in this section, IBM Support might request further information on a case by case basis.

# **Procedure**

- For information on how to collect troubleshooting and diagnostic information for a specific problem area for IBM MQ for z/OS, see the following topics:
	- – [Abend problems](#page-381-0)
	- $-$  MQ Adv, z/0S  $-$  MQ Adv. VUE  $\overline{ANS}$  problems
	- – [C client problems](#page-384-0)
	- – [Channel problems](#page-385-0)
	- – [CICS adapter problems](#page-386-0)
	- – [CICS bridge problems](#page-387-0)
	- – [Cluster problems](#page-389-0)
	- – [Data conversion problems](#page-390-0)
	- – [Database problems](#page-392-0)
	- – [Dead letter queue problems](#page-393-0)
	- – [Error messages](#page-394-0)
	- – [IBM MQ Explorer remote administration problems](https://www.ibm.com/support/pages/node/707709)
	- IBM WebSphere MQ File Transfer Edition (FTE): see [Managed File Transfer for z/OS problems](#page-401-0)
	- – [IMS OTMA bridge or IMS adapter problems](#page-396-0)
	- – [Install problems](#page-397-0)
	- – [Java and JMS application problems](#page-398-0)
	- – [Managed File Transfer for z/OS problems](#page-401-0)
	- – [Performance problems](#page-407-0)
	- – [Publish/subscribe problems](#page-409-0)
	- – [Security problems](#page-410-0)
	- – [Shared channel problems](#page-411-0)
	- – [Shared queue problems](#page-413-0)
	- – [Shutdown problems](#page-415-0)
	- – [Startup problems](#page-416-0)
	- – [TLS problems](#page-418-0)
	- – [Triggering channels problems](#page-419-0)
	- – [Triggering programs problems](#page-421-0)
	- – [Wait, hang, or loop problems](#page-422-0)

<span id="page-381-0"></span>• For all other problems, see [Collect troubleshooting data for a general, or unknown problem in](https://www.ibm.com/support/pages/node/708019) [WebSphere MQ for z/OS](https://www.ibm.com/support/pages/node/708019).

### **Related tasks**

["Recopilación de información de resolución de problemas en Multiplatforms" on page 328](#page-327-0) Una visión general de cómo recopilar información de resolución de problemas para IBM MQ en Multiplatforms.

# *Collecting information for abend problems on z/OS*

If you need assistance from IBM Support to resolve an abend problem on IBM MQ for z/OS, you first need to collect troubleshooting information to send to IBM Support to help find a solution.

# **Before you begin**

Search the [IBM Support site](https://www.ibm.com/mysupport/s) for known problems.

You can search by using symptoms like the message number and error codes.

# **Procedure**

- 1. Collect the following troubleshooting (MustGather) information for this problem:
	- a) Collect the following required information:

### **Job logs**

You can find the IBM MQ for z/OS job logs in the Syslog, MSTR job log, and CHIN job log. The job logs are named *xxxx*MSTR and *xxxx*CHIN, where *xxxx* is the IBM MQ subsystem identifier (SSID). For more information, see [Creating a print data set containing the JES2 joblog for the](https://www.ibm.com/support/pages/node/727129) [IBM MQ for z/OS jobs](https://www.ibm.com/support/pages/node/727129).

### **Dumps generated at point of failure**

IBM MQ dumps are located in a system dump data set (see Step "4" on page 382).

b) Optionally, also collect the z/OS LOGREC report.

See [A LOGREC report](https://www.ibm.com/support/pages/directions-get-logrec-software-logrec-report) and ["SYS1.LOGREC information on z/OS" on page 313](#page-312-0).

**Note:** You also need the version and release number of the product. See step "2" on page 382 for information on how you find this information.

- 2. Record the level of the product for IBM MQ for z/OSand the product at the other end of the channel. See message CSQY000I in the MSTR job log for IBM MQ for z/OS, and for other platforms, see [Displaying the IBM MQ version](https://www.ibm.com/support/pages/displaying-ibm-mq-version)
- 3. Use the [AMATERSE](https://www.ibm.com/docs/en/zos/3.1.0?topic=documentation-using-amaterse) utility before uploading to ECUREP, and ensure you specify the Case number with which the data is associated.
- 4. Review the dumps generated at point of failure.

IBM MQ dumps are located in a system dump data set and can be identified by their title. The title for a dump requested by IBM MQ starts with the four-character subsystem name of the queue manager. For example:

CSQ1,ABN=5C6-00E20016,U=SYSOPR ,C=MQ900.910.DMC -CSQIALLC,M=CSQGFRCV,LOC=CSQSLD1 .CSQSVSTK+00000712

The dump title might provide sufficient information in the abend and reason codes to resolve the problem. For more information, see ["Analyzing the dump and interpreting dump titles on z/OS" on](#page-309-0) [page 310](#page-309-0).

For more information about the two system abend completion codes X'5C6' and X'6C6' that IBM MQ for z/OS uses, see ["IBM MQ for z/OS abends" on page 276](#page-275-0). You can also search for known problems at the [IBM support site](https://www.ibm.com/mysupport/s) by using abend codes, reason codes, and program names listed in the dump.

5. Check the system log (syslog).

<span id="page-382-0"></span>Comm dumps might not contain the queue manager name, depending on the comment specified in the dump command. Check the syslog for an [IEA611I](https://www.ibm.com/docs/en/zos/3.1.0?topic=messages-iea611i) or [IEA911E](https://www.ibm.com/docs/en/zos/3.1.0?topic=messages-iea911e) message to determine the dump data set name and also to see whether the dump is complete or partial. For example:

IEA611I COMPLETE DUMP ON DUMP.MQT1MSTR.DMP00074 DUMPID=074 REQUESTED BY JOB(MQT1MSTR) FOR ASID(005E) IEA911E PARTIAL DUMP ON SYS1.MCEVS4.DMP00039 DUMPID=039 REQUESTED BY JOB(DMSGTODI) FOR ASID(00D2)

If insufficient disk space is the reason for the problem, there might not be sufficient information in the dump to diagnose the problem.

Dumps might be suppressed by Dump Analysis and Elimination (DAE). In this case, some symptoms might not appear in the system log (syslog) or joblog, but they appear in Logrec (see ["SYS1.LOGREC](#page-312-0) [information on z/OS" on page 313](#page-312-0)). For more information about management of DAE, see [Generating a](https://www.ibm.com/docs/en/zos/3.1.0?topic=set-generating-suppressed-dump) [suppressed dump.](https://www.ibm.com/docs/en/zos/3.1.0?topic=set-generating-suppressed-dump)

6. Send the information that you have collected to IBM.

Una buena descripción del problema y de los datos es la información más importante que puede proporcionar a IBM. No envíe datos sin proporcionar una descripción.

Para obtener instrucciones de FTP y correo electrónico, consulte [Intercambio de información con IBM](https://www.ibm.com/support/pages/node/708247) [Software Support.](https://www.ibm.com/support/pages/node/708247)

Para abrir o actualizar un caso, vaya al sitio de [IBM My Support](https://www.ibm.com/mysupport/s/?language=en_US) .

**Note:** Actualice siempre el caso para indicar que se han enviado los datos.

Si necesita hablar con el soporte de software de IBM , póngase en contacto con el [representante de](https://www.ibm.com/planetwide/) [su país.](https://www.ibm.com/planetwide/) Si necesita hablar con el soporte de software de IBM en los Estados Unidos, puede llamar al 1-800-IBM-SERV.

#### $z/0S$ *Recopilación de información para problemas de AMS en z/OS*

Si necesita ayuda del soporte de IBM para resolver un problema con Advanced Message Security (AMS) en IBM MQ for z/OS, primero debe recopilar información de resolución de problemas para enviarla al soporte de IBM para ayudarle a encontrar una solución.

### **Antes de empezar**

Busque problemas conocidos en el [sitio de soporte deIBM](https://www.ibm.com/mysupport/s) .

Puede buscar utilizando síntomas como el número de mensaje y los códigos de error.

Antes de iniciar esta tarea, responda a las siguientes preguntas iniciales sobre el problema:

- ¿Qué error de AMS ha observado en el sistema?
- ¿Qué es el flujo de mensajes detallado de AMS ?
- ¿A qué hora se ha iniciado el problema de AMS y cuándo se ha detenido?
- ¿Qué usuarios o aplicaciones específicos y colas de gestor de colas están implicados?
- ¿Qué política de seguridad de IBM MQ se está utilizando y qué archivos está utilizando AMS ?

Proporcione detalles sobre cómo se configuran los archivos AMS .

# **Procedimiento**

1. Para problemas de configuración, recopile:

- Un listado de RACF de <user>\drq.ams.keyring -para cada usuario de aplicación implicado, por ejemplo, colocar y obtener aplicaciones
- Un listado de RACF de <AMSUSER>\drq.ams.keyring
- RACDCERT ID (ID de usuario) LISTRING(drq.ams.keyring)
- RACDCERT ID (CSQ1AMSM) LISTRING(drq.ams.keyring) -sustituir CSQ1 por el nombre del gestor de colas

Para obtener información sobre RACDCERT, consulte [Mandatos de certificado digital TLS para](https://www.ibm.com/support/pages/ssl-digital-certificate-commands-external-security-managers-racf-top-secret-and-ca-acf2) [gestores de seguridad externos:](https://www.ibm.com/support/pages/ssl-digital-certificate-commands-external-security-managers-racf-top-secret-and-ca-acf2)

- Lista de políticas CSQ0UTIL :
	- **dspmqspl -m** "CSQ1"-sustituir CSQ1 por el nombre del gestor de colas
	- **dspmqspl -m** "CSQ1" **-p** "PROBLEMQ"-sustituya CSQ1 por el nombre del gestor de colas y PROBLEMQ por el nombre de la cola

**Nota:** También necesita la versión y el número de release del producto. Consulte el paso "4" en la página 384 para obtener información sobre cómo encontrar esta información.

- 2. Para los problemas relacionados con la intercepción del agente de canal de mensajes de servidor a servidor de AMS , recopile las definiciones de canal y visualice la salida.
- 3. Para otros errores y/o anomalías de terminación anómala, recopile adicionalmente:
	- Vuelcos del gestor de colas, iniciador de canal, AMSM y colocación/obtención de espacios de direcciones de aplicación.

Consulte ["IBM MQ for z/OS dumps" en la página 294](#page-293-0) para obtener más información.

- Registros de trabajo para el gestor de colas, el iniciador de canal, el espacio de direcciones AMSM y la colocación/obtención de trabajos de aplicación (según corresponda).
- Rastreo interno de AMS (y/o IBM MQ).

Consulte ["Tracing on z/OS" en la página 469](#page-468-0) para obtener más información.

• Rastreo de depuración de AMS (grabado en SYSOUT del espacio de direcciones AMSM o en los registros de trabajo de la aplicación de transferencia/obtención).

Consulte el paso "7" en la página 384 para obtener información sobre cómo capturar un rastreo de AMS .

• Rastreo de IBM Global Security Kit (GSKit) .

Consulte el paso "8" en la página 384 para obtener información sobre cómo capturar un rastreo de GSKit .

4. Anote el nivel del producto para IBM MQ for z/OSy el producto en el otro extremo del canal.

Consulte el mensaje CSQY000I en el registro de trabajo de MSTR para IBM MQ for z/OS, y para otras plataformas, consulte [Visualización de la versión de IBM MQ](https://www.ibm.com/support/pages/displaying-ibm-mq-version)

- 5. Utilice el programa de utilidad [AMATERSE](https://www.ibm.com/docs/en/zos/3.1.0?topic=documentation-using-amaterse) antes de cargar en ECUREP y asegúrese de especificar el número de caso con el que se asocian los datos.
- 6. Use the [AMATERSE](https://www.ibm.com/docs/en/zos/3.1.0?topic=documentation-using-amaterse) utility before uploading to ECUREP, and ensure you specify the Case number with which the data is associated.
- 7. Capturar un rastreo de AMS .

Para obtener más información, consulte ["Enabling internal trace for the AMSM address space" en la](#page-479-0) [página 480](#page-479-0).

8. Capture un rastreo de GSKit en el sistema para ayudarle a diagnosticar problemas con almacenes de claves y certificados.

Para obtener más información, consulte ["Using GSKit trace for problems related to certificates and](#page-480-0) [keys when using AMS on z/OS" en la página 481](#page-480-0).

9. Envíe la información que ha recopilado a IBM.

Una buena descripción del problema y de los datos es la información más importante que puede proporcionar a IBM. No envíe datos sin proporcionar una descripción.

Para obtener instrucciones de FTP y correo electrónico, consulte [Intercambio de información con IBM](https://www.ibm.com/support/pages/node/708247) [Software Support.](https://www.ibm.com/support/pages/node/708247)

<span id="page-384-0"></span>Para abrir o actualizar un caso, vaya al sitio de [IBM My Support](https://www.ibm.com/mysupport/s/?language=en_US) .

**Nota:** Actualice siempre el caso para indicar que se han enviado los datos.

Si necesita hablar con el soporte de software de IBM , póngase en contacto con el [representante de](https://www.ibm.com/planetwide/) [su país.](https://www.ibm.com/planetwide/) Si necesita hablar con el soporte de software de IBM en los Estados Unidos, puede llamar al 1-800-IBM-SERV.

### **Tareas relacionadas**

["Resolución de problemas de AMS" en la página 73](#page-72-0)

Información de resolución de problemas para ayudarle a identificar y resolver problemas relacionados con Advanced Message Security (AMS).

# *Collecting information for C client problems on z/OS*

If you need assistance from IBM Support to resolve a client problem on IBM MQ for z/OS, you first need to collect troubleshooting information to send to IBM Support to help find a solution.

# **Before you begin**

Before you start this task, check:

- The level of IBM MQ client code that is installed on the client machine.
- That the client connection channel on the client machine is properly defined.

# **About this task**

If you can reproduce the client problem or the problem is happening right now, you can generate data to provide more information about the problem.

Después de recopilar la información de resolución de problemas, puede enviarla a IBM.

# **Procedure**

- 1. Generate the following traces while the problem is happening:
	- a. [Generate a GTF trace](https://www.ibm.com/support/pages/node/709757).
	- b. [Generate a MSTR internal trace](https://www.ibm.com/support/pages/node/239541).
	- c. [Generate a CHIN trace.](https://www.ibm.com/support/pages/node/239543)
- 2. Optionally, use the following information:
	- • [Generated dumps](https://www.ibm.com/support/pages/ibm-mq-error-log-ffstfdc-and-dump-locations#z)
	- • ["Using the z/OS DUMP command" on page 296](#page-295-0)
	- A LOGREC report, see [A LOGREC report](https://www.ibm.com/support/pages/directions-get-logrec-software-logrec-report) and ["SYS1.LOGREC information on z/OS" on page 313.](#page-312-0)

**Note:** You also need the version and release number of the product. See step "4" on page 385 for information on how you find this information.

- 3. Collect the IBM MQ data.
- 4. Record the level of the product for IBM MQ for z/OSand the product at the other end of the channel. See message CSQY000I in the MSTR job log for IBM MQ for z/OS, and for other platforms, see [Displaying the IBM MQ version](https://www.ibm.com/support/pages/displaying-ibm-mq-version)
	- a. Record the [Operating system version and maintenance level](https://www.ibm.com/support/pages/displaying-operating-system-version-and-maintenance-level) on both sides of the channel.
	- b. Provide the client connection and server connection channel definitions.
- 5. Use the [AMATERSE](https://www.ibm.com/docs/en/zos/3.1.0?topic=documentation-using-amaterse) utility before uploading to ECUREP, and ensure you specify the Case number with which the data is associated.
- 6. Send the information that you have collected to IBM.

Una buena descripción del problema y de los datos es la información más importante que puede proporcionar a IBM. No envíe datos sin proporcionar una descripción.

<span id="page-385-0"></span>Para obtener instrucciones de FTP y correo electrónico, consulte [Intercambio de información con IBM](https://www.ibm.com/support/pages/node/708247) [Software Support.](https://www.ibm.com/support/pages/node/708247)

Para abrir o actualizar un caso, vaya al sitio de [IBM My Support](https://www.ibm.com/mysupport/s/?language=en_US) .

**Note:** Actualice siempre el caso para indicar que se han enviado los datos.

Si necesita hablar con el soporte de software de IBM , póngase en contacto con el [representante de](https://www.ibm.com/planetwide/) [su país.](https://www.ibm.com/planetwide/) Si necesita hablar con el soporte de software de IBM en los Estados Unidos, puede llamar al 1-800-IBM-SERV.

# *Collecting information for channel problems on z/OS*

If you need assistance from IBM Support to resolve a channel problem on IBM MQ for z/OS, you first need to collect troubleshooting information to send to IBM Support to help find a solution.

# **Before you begin**

Before you start this task, answer the following questions about the problem:

- What channel problem did you observe on the system?
- What time did the channel problem start and when did it stop?
- Which queue managers, channels, remote queues and transmission queues are involved?

# **About this task**

If you can reproduce the channel problem or the problem is happening right now, you can generate data to provide more information about the problem.

Después de recopilar la información de resolución de problemas, puede enviarla a IBM.

# **Procedure**

1. Generate the following traces while the problem is happening:

- a. [Generate a GTF trace](https://www.ibm.com/support/pages/node/709757).
- b. [Generate a MSTR internal trace](https://www.ibm.com/support/pages/node/239541).
- c. [Generate a CHIN trace.](https://www.ibm.com/support/pages/node/239543)

**Note:** You also need the version and release number of the product. See step "5" on page 386 for information on how you find this information.

2. Generate an IBM MQ trace simultaneously at the other end of the channel.

This applies, whether it is a remote queue manager, a native client application, or a JMS or Java client:

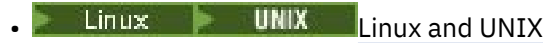

- **[Windows](https://www.ibm.com/support/docview.wss?uid=swg21666876)** Windows
- $\blacktriangleright$  [IBM i](https://www.ibm.com/support/docview.wss?uid=swg21664990)  $\blacksquare$ <sub>IBM i</sub>
- • [Java and JMS client](https://www.ibm.com/support/docview.wss?uid=swg21174924)
- 3. Linux UNIX

On UNIX and Linux systems, save the output from the **mqconfig** command.

- 4. Collect the IBM MQ data.
- 5. Record the level of the product for IBM MQ for z/OSand the product at the other end of the channel. See message CSQY000I in the MSTR job log for IBM MQ for z/OS, and for other platforms, see [Displaying the IBM MQ version](https://www.ibm.com/support/pages/displaying-ibm-mq-version)

a. Record the [Operating system version and maintenance level](https://www.ibm.com/support/pages/displaying-operating-system-version-and-maintenance-level) on both sides of the channel.

b. Record the IP addresses and host names of the systems on both sides of the channel.

<span id="page-386-0"></span>c. If your channel is having difficulty connecting, use your operating system tools to list network connections on both sides immediately before and after the connection attempt:

To display the network connections on z/OS, issue the following command, TSO NETSTAT CONN.

To display the device links on z/OS, issue the following command, TSO NETSTAT DEVLINK.

To display the local interfaces on z/OS, issue the following command, TSO NETSTAT HOME.

- 6. Use the [AMATERSE](https://www.ibm.com/docs/en/zos/3.1.0?topic=documentation-using-amaterse) utility before uploading to ECUREP, and ensure you specify the Case number with which the data is associated.
- 7. Send the information that you have collected to IBM.

Una buena descripción del problema y de los datos es la información más importante que puede proporcionar a IBM. No envíe datos sin proporcionar una descripción.

Para obtener instrucciones de FTP y correo electrónico, consulte [Intercambio de información con IBM](https://www.ibm.com/support/pages/node/708247) [Software Support.](https://www.ibm.com/support/pages/node/708247)

Para abrir o actualizar un caso, vaya al sitio de [IBM My Support](https://www.ibm.com/mysupport/s/?language=en_US) .

**Note:** Actualice siempre el caso para indicar que se han enviado los datos.

Si necesita hablar con el soporte de software de IBM , póngase en contacto con el [representante de](https://www.ibm.com/planetwide/) [su país.](https://www.ibm.com/planetwide/) Si necesita hablar con el soporte de software de IBM en los Estados Unidos, puede llamar al 1-800-IBM-SERV.

#### z/0S *Collecting information for CICS adapter problems on z/OS*

If you need assistance from IBM Support to resolve a CICS adapter problem on IBM MQ for z/OS, you first need to collect troubleshooting information to send to IBM Support to help find a solution.

# **Before you begin**

The components to connect CICS and IBM MQ for z/OS are integrated with CICS Transaction Server. CICS-IBM MQ Adapter modules and error messages begin with DFHMQ.

Before you start this task, answer the following questions about the problem:

- What is the problem symptom?
- When did the problem first occur?
- Is the problem a one time failure or reoccurring?
- Was software or hardware maintenance applied?
- What are the names of the queue managers, queues, CICS regions and transactions involved in the problem?

# **About this task**

If you can reproduce the CICS-IBM MQ Adapter problem or the problem is happening right now, you can generate data to provide more information about the problem.

Después de recopilar la información de resolución de problemas, puede enviarla a IBM.

# **Procedure**

1. Collect the data requested in the MustGather topic from the CICS documentation.

See [Collecting CICS troubleshooting data \(CICS MustGather\) for IBM Support.](https://www.ibm.com/docs/en/cics-ts/6.1?topic=problem-collecting-cics-troubleshooting-data-cics-mustgather-support)

- 2. If additional IBM MQ is required, generate the following traces while the problem is happening:
	- a. [Generate a MSTR internal trace](https://www.ibm.com/support/pages/node/239541).
	- b. Optionally, [Generate a CHIN trace](https://www.ibm.com/support/pages/node/239543) if messages are wing put or got from a channel.
	- c. Optionally, [Generate a GTF trace](https://www.ibm.com/support/pages/node/709757) while the problem is happening.

<span id="page-387-0"></span>If you need to include IBM MQ and CICS trace entries in GTF, you should update the JOBNAME and USR parameters referenced in those instructions, as follows:

JOBNAME=(ssidMSTR,cicsjob,appjob),USR=(5E9,5EA,5EE,F6C)

where:

**ssid**

Is the subsystem id of the queue manager

**cicsjob**

Is replaced with your CICS job name

**appjob**

Is any other job batch, IMS, or ssidCHIN job involved in putting or getting the messages.

**Note:** You also need the version and release number of the product. See step "4" on page 388 for information on how you find this information.

- 3. Collect the IBM MQ data.
- 4. Record the level of the product for IBM MQ for z/OSand CICS.

See message CSQY000I in the MSTR job log for IBM MQ for z/OS, and message DFHSI1500 in the CICS job log for the CICS version information.

- a. Record the [Operating system version and maintenance level](https://www.ibm.com/support/pages/displaying-operating-system-version-and-maintenance-level) of IBM MQ and CICS.
- b. Record the version, release, and maintenance level of any other products involved with the problem.
- c. Collect the IBM MQ and CICS [joblogs.](http://www.ibm.com/support/docview.wss?uid=swg21244475)
- d. Collect the IBM MQ and IBM MQ [dump.](http://www.ibm.com/support/docview.wss?uid=swg21173468)
- 5. Use the [AMATERSE](https://www.ibm.com/docs/en/zos/3.1.0?topic=documentation-using-amaterse) utility before uploading to ECUREP, and ensure you specify the Case number with which the data is associated.
- 6. Send the information that you have collected to IBM.

Una buena descripción del problema y de los datos es la información más importante que puede proporcionar a IBM. No envíe datos sin proporcionar una descripción.

Para obtener instrucciones de FTP y correo electrónico, consulte [Intercambio de información con IBM](https://www.ibm.com/support/pages/node/708247) [Software Support.](https://www.ibm.com/support/pages/node/708247)

Para abrir o actualizar un caso, vaya al sitio de [IBM My Support](https://www.ibm.com/mysupport/s/?language=en_US) .

**Note:** Actualice siempre el caso para indicar que se han enviado los datos.

Si necesita hablar con el soporte de software de IBM , póngase en contacto con el [representante de](https://www.ibm.com/planetwide/) [su país.](https://www.ibm.com/planetwide/) Si necesita hablar con el soporte de software de IBM en los Estados Unidos, puede llamar al 1-800-IBM-SERV.

#### z/0S

# *Collecting information for CICS bridge problems on z/OS*

If you need assistance from IBM Support to resolve a CICSbridge problem on IBM MQ for z/OS, you first need to collect troubleshooting information to send to IBM Support to help find a solution.

# **Before you begin**

The components to connect CICS and IBM MQ for z/OS are integrated with CICS Transaction Server. CICS-IBM MQ Bridge modules, whose names begin with DFHMQBR, and error messages begin with DFHMQ07.

Before you start this task, answer the following questions about the problem:

- What is the problem symptom?
- When did the problem first occur?
- Is the problem a one time failure or reoccurring?
- Was software or hardware maintenance applied?
- Are you using the 3270 or DPL Bridge?
- Are the fields set correctly in the [MQMD and MQCIH](https://www.ibm.com/docs/en/cics-ts/6.1?topic=daucmb-fields-that-you-must-set-in-mqmd-mqcih-structures-cics-mq-bridge) structures?
- What are the names of the queue managers, queues, CICS regions and transactions involved in the problem?

### **About this task**

If you can reproduce the CICS-IBM MQ Bridge problem or the problem is happening right now, you can generate data to provide more information about the problem.

Después de recopilar la información de resolución de problemas, puede enviarla a IBM.

### **Procedure**

- 1. Collect the data requested in the MustGather topic from the CICS documentation. See [Collecting CICS troubleshooting data \(CICS MustGather\) for IBM Support.](https://www.ibm.com/docs/en/cics-ts/6.1?topic=problem-collecting-cics-troubleshooting-data-cics-mustgather-support#mustgather-data__21329475)
- 2. If additional IBM MQ is required, generate the following traces while the problem is happening:
	- a. [Generate a MSTR internal trace](https://www.ibm.com/support/pages/node/239541).
	- b. Optionally, [Generate a CHIN trace](https://www.ibm.com/support/pages/node/239543) if messages are wing put or got from a channel.
	- c. Optionally, [Generate a GTF trace](https://www.ibm.com/support/pages/node/709757) while the problem is happening.

If you need to include IBM MQ and CICS trace entries in GTF, you should update the JOBNAME and USR parameters referenced in those instructions, as follows:

JOBNAME=(ssidMSTR,cicsjob,appjob),USR=(5E9,5EA,5EE,F6C)

where:

### **ssid**

Is the subsystem id of the queue manager

#### **cicsjob**

Is replaced with your CICS job name

#### **appjob**

Is any other job batch, IMS, or ssidCHIN job involved in putting or getting the messages.

**Note:** You also need the version and release number of the product. See step "4" on page 389 for information on how you find this information.

- 3. Collect the IBM MQ data.
- 4. Record the level of the product for IBM MQ for z/OSand CICS.

See message CSQY000I in the MSTR job log for IBM MQ for z/OS, and message DFHSI1500 in the CICS job log for the CICS version information.

- a. Record the [Operating system version and maintenance level](https://www.ibm.com/support/pages/displaying-operating-system-version-and-maintenance-level) of IBM MQ and CICS.
- b. Record the version, release, and maintenance level of any other products involved with the problem.
- c. Collect the IBM MQ and CICS [joblogs.](http://www.ibm.com/support/docview.wss?uid=swg21244475)
- d. Collect the IBM MQ and IBM MQ [dump.](http://www.ibm.com/support/docview.wss?uid=swg21173468)
- 5. Use the [AMATERSE](https://www.ibm.com/docs/en/zos/3.1.0?topic=documentation-using-amaterse) utility before uploading to ECUREP, and ensure you specify the Case number with which the data is associated.
- 6. Send the information that you have collected to IBM.

Una buena descripción del problema y de los datos es la información más importante que puede proporcionar a IBM. No envíe datos sin proporcionar una descripción.

<span id="page-389-0"></span>Para obtener instrucciones de FTP y correo electrónico, consulte [Intercambio de información con IBM](https://www.ibm.com/support/pages/node/708247) [Software Support.](https://www.ibm.com/support/pages/node/708247)

Para abrir o actualizar un caso, vaya al sitio de [IBM My Support](https://www.ibm.com/mysupport/s/?language=en_US) .

**Note:** Actualice siempre el caso para indicar que se han enviado los datos.

Si necesita hablar con el soporte de software de IBM , póngase en contacto con el [representante de](https://www.ibm.com/planetwide/) [su país.](https://www.ibm.com/planetwide/) Si necesita hablar con el soporte de software de IBM en los Estados Unidos, puede llamar al 1-800-IBM-SERV.

# *Collecting information for cluster problems on z/OS*

If you need assistance from IBM Support to resolve cluster queues, topics, or channels problems on IBM MQ for z/OS, you first need to collect troubleshooting information to send to IBM Support to help find a solution.

# **Before you begin**

Before you start this task, answer the following questions about the problem:

- What cluster problem did you observe on the system?
- What time did the cluster problem start?
- Which queue managers, channels, remote queues, and transmission queues are involved?

# **About this task**

If you can reproduce the cluster problem or the problem is happening right now, you can generate data to provide more information about the problem.

Después de recopilar la información de resolución de problemas, puede enviarla a IBM.

# **Procedure**

1. Collect the following required information while the problem is happening:

- a) Information on the default cluster objects
	- See Default cluster objects
- b) Dumps generated at point of failure. See ["IBM MQ for z/OS dumps" on page 294](#page-293-0)
- c) Dumps taken at the point of failure. See ["Using the z/OS DUMP command" on page 296](#page-295-0)

**Note:** You also need the version and release number of the product. See step "4" on page 390 for information on how you find this information.

- 2. Generate the following optional information while the problem is happening:
	- a. [Generate a GTF trace](https://www.ibm.com/support/pages/node/709757).
	- b. [Generate a MSTR internal trace](https://www.ibm.com/support/pages/node/239541).
	- c. [Generate a CHIN trace.](https://www.ibm.com/support/pages/node/239543)
- 3. Collect the IBM MQ data.
- 4. Record the level of the product for IBM MQ for z/OS.

See message CSQY000I in the MSTR job log for IBM MQ for z/OS, and for other platforms, see [Displaying the IBM MQ version](https://www.ibm.com/support/pages/displaying-ibm-mq-version)

- a. Record the [Operating system version and maintenance level](https://www.ibm.com/support/pages/displaying-operating-system-version-and-maintenance-level) of all the queue managers involved.
- b. Provide feedback regarding cluster errors, if these occur with sample applications as well.
- c. Provide output from the following commands:

### <span id="page-390-0"></span>**DISPLAY CLUSQMGR(\*) ALL**

Produces information about queue manager interconnection in a cluster

### **DISPLAY QUEUE(\*) CLUSINFO**

Produces information about cluster queues

### **DISPLAY CHSTATUS(\*) ALL**

Produces information about channel status

- 5. Use the [AMATERSE](https://www.ibm.com/docs/en/zos/3.1.0?topic=documentation-using-amaterse) utility before uploading to ECUREP, and ensure you specify the Case number with which the data is associated.
- 6. Send the information that you have collected to IBM.

Una buena descripción del problema y de los datos es la información más importante que puede proporcionar a IBM. No envíe datos sin proporcionar una descripción.

Para obtener instrucciones de FTP y correo electrónico, consulte [Intercambio de información con IBM](https://www.ibm.com/support/pages/node/708247) [Software Support.](https://www.ibm.com/support/pages/node/708247)

Para abrir o actualizar un caso, vaya al sitio de [IBM My Support](https://www.ibm.com/mysupport/s/?language=en_US) .

**Note:** Actualice siempre el caso para indicar que se han enviado los datos.

Si necesita hablar con el soporte de software de IBM , póngase en contacto con el [representante de](https://www.ibm.com/planetwide/) [su país.](https://www.ibm.com/planetwide/) Si necesita hablar con el soporte de software de IBM en los Estados Unidos, puede llamar al 1-800-IBM-SERV.

# *Collecting information for data conversion problems on z/OS*

If you need assistance from IBM Support to resolve a data conversion problem on IBM MQ for z/OS, you first need to collect troubleshooting information to send to IBM Support to help find a solution.

# **Before you begin**

Before you start this task, answer the following questions about the problem:

- What data conversion problem did you observe on the system?
- What time did the data conversion problem start and when did it stop?
- Which queue managers, channels, remote queues and transmission queues are involved?

Investigate the following:

• An IBM MQ message consists of two parts, the control information in a message descriptor and the application data.

Application data is converted using one of the following methods:

- In an application program when the MQGMO\_CONVERT option is specified on an MQGET call.
- In the channel program by specifying CONVERT(YES) keyword on the sender or server channel.
- The **Format** field in the MQMD structure associated with the message must contain a valid format:
	- MQFMT\_NONE is the initial setting and data conversion does not occur with this setting.
	- The built in format (MQFMT\_STRING) should be used if the message is string data. IBM MQ data conversion programs convert the data.
	- If your message contains numeric data, then you need to have your own format. You also need to write your own exit program to do the data conversion.
	- The built in format (MQFMT\_CICS) can be used with CICS messages, however messages in that format can only be converted on IBM MQ on host systems. When sending messages to a different platform you should configure the sender channel process to do the data conversion. See RC 2110 (MQRC\_FORMAT\_ERROR) for more information.
- Conversion of EBCDIC newline characters

If you need to ensure that the data you send from an EBCDIC platform to an ASCII one is identical to the data you receive back again, you must control the conversion of EBCDIC newline characters. This can be done using a platform-dependent switch that forces IBM MQ to use the unmodified conversion tables but you must be aware of the inconsistent behavior that can result.

The problem arises because the EBCDIC newline character is not converted consistently across platforms or conversion tables. As a result, if the data is displayed on an ASCII platform, the formatting can be incorrect. This makes it difficult, for example, to administer an iSeries system remotely from an ASCII platform using RUNMQSC.

For further information about converting EBCDIC-format data to ASCII format, see **ConvEBCDICNewline**.

# **About this task**

If you can reproduce the data conversion problem or the problem is happening right now, you can generate data to provide more information about the problem.

Después de recopilar la información de resolución de problemas, puede enviarla a IBM.

# **Procedure**

- 1. Collect the following required information:
	- a) Job logs

You require the Syslog, MSTR job log, and CHIN job log.

The job logs are named xxxxMSTR and xxxxCHIN, where xxxx is the IBM MQ subsystem identifier (SSID).See [Creating a print data set containing the JES2 joblog for the IBM MQ for z/OS jobs.](https://www.ibm.com/support/pages/node/727129)

b) A LOGREC report

See [A LOGREC report](https://www.ibm.com/support/pages/directions-get-logrec-software-logrec-report) and ["SYS1.LOGREC information on z/OS" on page 313](#page-312-0).

c) Gather the following information for the Sending and Receiving queue manager:

### **Sending queue manager**

```
Queue Manager CCSID:
Putting application setting for MQMD CCSID:
Putting application setting for MQMD Format:
Use CSQ4BCG1 to capture the message on the transmission queue:
What is the character and its Hex representation and offset within the message:
```
#### **Receiving queue manager**

```
Queue Manager CCSID:
Getting Application Setting for MQMD CCSID:
Use CSQ4BCG1 to capture the message on the destination/local queue:
What is the character and its Hex representation and offset within the message:
```
**Note:** You also need the version and release number of the product. See step "4" on page 392 for information on how you find this information.

- 2. Optionally, generate the following traces while the problem is happening:
	- a. [Generate a GTF trace](https://www.ibm.com/support/pages/node/709757).
	- b. [Generate a MSTR internal trace](https://www.ibm.com/support/pages/node/239541).
	- c. [Generate a CHIN trace.](https://www.ibm.com/support/pages/node/239543)
- 3. Collect the IBM MQ data.
- 4. Record the level of the product for IBM MQ for z/OSand any other product.

See message CSQY000I in the MSTR job log for IBM MQ for z/OS Record the [Operating system version and maintenance level](https://www.ibm.com/support/pages/displaying-operating-system-version-and-maintenance-level) of your system.

- <span id="page-392-0"></span>5. Use the [AMATERSE](https://www.ibm.com/docs/en/zos/3.1.0?topic=documentation-using-amaterse) utility before uploading to ECUREP, and ensure you specify the Case number with which the data is associated.
- 6. Send the information that you have collected to IBM.

Una buena descripción del problema y de los datos es la información más importante que puede proporcionar a IBM. No envíe datos sin proporcionar una descripción.

Para obtener instrucciones de FTP y correo electrónico, consulte [Intercambio de información con IBM](https://www.ibm.com/support/pages/node/708247) [Software Support.](https://www.ibm.com/support/pages/node/708247)

Para abrir o actualizar un caso, vaya al sitio de [IBM My Support](https://www.ibm.com/mysupport/s/?language=en_US) .

**Note:** Actualice siempre el caso para indicar que se han enviado los datos.

Si necesita hablar con el soporte de software de IBM , póngase en contacto con el [representante de](https://www.ibm.com/planetwide/) [su país.](https://www.ibm.com/planetwide/) Si necesita hablar con el soporte de software de IBM en los Estados Unidos, puede llamar al 1-800-IBM-SERV.

# *Collecting information for database problems on z/OS*

If you need assistance from IBM Support to resolve a database problem on IBM MQ for z/OS, you first need to collect troubleshooting information to send to IBM Support to help find a solution.

# **Before you begin**

Before you start this task, answer the following questions about the problem:

- What database problem did you observe on the system?
- What time did the database problem start and when did it stop?
- Which queue managers, channels, remote queues and transmission queues are involved?
- What message number and error codes did you receive?

Investigate the following:

- Search the [IBM MQ Support site](https://www.ibm.com/mysupport/s/?language=en_US) for known problems.
- Search for the most recent database related APARs.

# **About this task**

If you can reproduce the database problem or the problem is happening right now, you can generate data to provide more information about the problem.

Después de recopilar la información de resolución de problemas, puede enviarla a IBM.

# **Procedure**

- 1. Collect the following required information:
	- a) Job logs

You require the Syslog, MSTR job log, and CHIN job log.

The job logs are named xxxxMSTR and xxxxCHIN, where xxxx is the IBM MQ subsystem identifier (SSID).See [Creating a print data set containing the JES2 joblog for the IBM MQ for z/OS jobs.](https://www.ibm.com/support/pages/node/727129)

b) A LOGREC report

See [A LOGREC report](https://www.ibm.com/support/pages/directions-get-logrec-software-logrec-report) and ["SYS1.LOGREC information on z/OS" on page 313](#page-312-0).

**Note:** You also need the version and release number of the product. See step ["4" on page 394](#page-393-0) for information on how you find this information.

- 2. Optionally, generate the following traces while the problem is happening:
	- a. [Generate a GTF trace](https://www.ibm.com/support/pages/node/709757).
	- b. [Generate a MSTR internal trace](https://www.ibm.com/support/pages/node/239541).

c. [Generate a CHIN trace.](https://www.ibm.com/support/pages/node/239543)

- <span id="page-393-0"></span>3. Collect the IBM MQ data.
- 4. Record the level of the product for IBM MQ for z/OSand any other product. See message CSQY000I in the MSTR job log for IBM MQ for z/OS Record the [Operating system version and maintenance level](https://www.ibm.com/support/pages/displaying-operating-system-version-and-maintenance-level) of your system.
- 5. Use the [AMATERSE](https://www.ibm.com/docs/en/zos/3.1.0?topic=documentation-using-amaterse) utility before uploading to ECUREP, and ensure you specify the Case number with which the data is associated.
- 6. Send the information that you have collected to IBM.

Una buena descripción del problema y de los datos es la información más importante que puede proporcionar a IBM. No envíe datos sin proporcionar una descripción.

Para obtener instrucciones de FTP y correo electrónico, consulte [Intercambio de información con IBM](https://www.ibm.com/support/pages/node/708247) [Software Support.](https://www.ibm.com/support/pages/node/708247)

Para abrir o actualizar un caso, vaya al sitio de [IBM My Support](https://www.ibm.com/mysupport/s/?language=en_US) .

**Note:** Actualice siempre el caso para indicar que se han enviado los datos.

Si necesita hablar con el soporte de software de IBM , póngase en contacto con el [representante de](https://www.ibm.com/planetwide/) [su país.](https://www.ibm.com/planetwide/) Si necesita hablar con el soporte de software de IBM en los Estados Unidos, puede llamar al 1-800-IBM-SERV.

#### $z/0S$ *Collecting information for dead letter queue problems on z/OS*

If you need assistance from IBM Support to resolve a dead letter queue problem on IBM MQ for z/OS, you first need to collect troubleshooting information to send to IBM Support to help find a solution.

# **Before you begin**

Before you start this task, answer the following questions about the problem:

- What dead letter queue problem (DLQ) did you observe on the system?
- What time did the DLQ problem start and when did it stop?
- Which queue managers, channels, remote queues and transmission queues are involved?
- What message number and error codes did you receive?

Investigate the following:

.

- Search the [IBM MQ Support site](https://www.ibm.com/mysupport/s/?language=en_US) for known problems.
- Determine why a message is on the DLQ:
	- 1. Browse the message on the dead letter queue by using a program that shows headers, for example, CSQ4BGC0 in SCSQLOAD with sample JCL in SCSQPROC.
	- 2. Locate the dead letter header, which starts with the characters "**DLH**":

**444C 48**20 0000 0001 **0000 010A** 4D59 2E51 '**DLH** ........MY.Q'

3. Locate the dead letter Reason code, that is the reason the message arrived on the DLQ, in the third word in the dead letter header.

In the preceding example the dead letter Reason is x'**0000 010A**'

- 4. Convert hexadecimal x'**0000 010A**' to decimal 266.
- 5. Use the dead letter reason code to determine why the message was placed on the dead-letter queue. The dead letter reason code is a Reason Code (MQRC\_\*) or a Feedback Code (MQFB\_\*).For example:

MQFB\_TM\_ERROR 266 X'0000010A' MQRC\_Q\_FULL 2053 X'00000805' <span id="page-394-0"></span>MQRC\_\* lists the reason codes, and MQFB\_\* lists the feedback values.

Additionally, use the Fields information in the MQDLH structure to determine why the message was routed to the dead letter queue (DLQ)

# **About this task**

If you can reproduce the dead letter queue problem or the problem is happening right now, you can generate data to provide more information about the problem.

Después de recopilar la información de resolución de problemas, puede enviarla a IBM.

# **Procedure**

- 1. Collect the following required information:
	- a) Job logs

You require the Syslog, MSTR job log, and CHIN job log.

The job logs are named xxxxMSTR and xxxxCHIN, where xxxx is the IBM MQ subsystem identifier (SSID).See [Creating a print data set containing the JES2 joblog for the IBM MQ for z/OS jobs.](https://www.ibm.com/support/pages/node/727129)

b) A LOGREC report

See [A LOGREC report](https://www.ibm.com/support/pages/directions-get-logrec-software-logrec-report) and ["SYS1.LOGREC information on z/OS" on page 313](#page-312-0).

**Note:** You also need the version and release number of the product. See step "4" on page 395 for information on how you find this information.

- 2. Optionally, generate the following traces while the problem is happening:
	- a. [Generate a GTF trace](https://www.ibm.com/support/pages/node/709757).
	- b. [Generate a MSTR internal trace](https://www.ibm.com/support/pages/node/239541).
	- c. [Generate a CHIN trace.](https://www.ibm.com/support/pages/node/239543)
- 3. Collect the IBM MQ data.

This data includes the reason code or feedback code in the dead letter header.

4. Record the level of the product for IBM MQ for z/OS and any other product.

See message CSQY000I in the MSTR job log for IBM MQ for z/OS

Record the [Operating system version and maintenance level](https://www.ibm.com/support/pages/displaying-operating-system-version-and-maintenance-level) of your system.

- 5. Use the [AMATERSE](https://www.ibm.com/docs/en/zos/3.1.0?topic=documentation-using-amaterse) utility before uploading to ECUREP, and ensure you specify the Case number with which the data is associated.
- 6. Send the information that you have collected to IBM.

Una buena descripción del problema y de los datos es la información más importante que puede proporcionar a IBM. No envíe datos sin proporcionar una descripción.

Para obtener instrucciones de FTP y correo electrónico, consulte [Intercambio de información con IBM](https://www.ibm.com/support/pages/node/708247) [Software Support.](https://www.ibm.com/support/pages/node/708247)

Para abrir o actualizar un caso, vaya al sitio de [IBM My Support](https://www.ibm.com/mysupport/s/?language=en_US) .

**Note:** Actualice siempre el caso para indicar que se han enviado los datos.

Si necesita hablar con el soporte de software de IBM , póngase en contacto con el [representante de](https://www.ibm.com/planetwide/) [su país.](https://www.ibm.com/planetwide/) Si necesita hablar con el soporte de software de IBM en los Estados Unidos, puede llamar al 1-800-IBM-SERV.

#### $\approx$  z/OS *Collecting information for error messages on z/OS*

If you need assistance from IBM Support to resolve an error message problem on IBM MQ for z/OS, you first need to collect troubleshooting information to send to IBM Support to help find a solution.

# **Before you begin**

Before you start this task, answer the following questions about the problem:

- What error message did you observe on the system?
- What time did the error message occur?
- Which queue managers, channels, remote queues and transmission queues are involved?
- What message number and error codes did you receive?

Investigate the following:

- Search the [IBM MQ Support site](https://www.ibm.com/mysupport/s/?language=en_US) for known problems.
- Search IBM MQ for z/OS messages, completion, and reason codes for the z/OS information, and messages for any other platform your enterprise is using in the product documentation.

### **About this task**

If you can reproduce the error message or the message is happening right now, you can generate data to provide more information about the problem.

Después de recopilar la información de resolución de problemas, puede enviarla a IBM.

### **Procedure**

- 1. Collect the following required information:
	- a) Job logs

You require the Syslog, MSTR job log, and CHIN job log.

The job logs are named xxxxMSTR and xxxxCHIN, where xxxx is the IBM MQ subsystem identifier (SSID).See [Creating a print data set containing the JES2 joblog for the IBM MQ for z/OS jobs.](https://www.ibm.com/support/pages/node/727129)

b) A LOGREC report

See [A LOGREC report](https://www.ibm.com/support/pages/directions-get-logrec-software-logrec-report) and ["SYS1.LOGREC information on z/OS" on page 313](#page-312-0).

**Note:** You also need the version and release number of the product. See step "4" on page 396 for information on how you find this information.

- 2. Optionally, generate the following traces while the problem is happening:
	- a. [Generate a GTF trace](https://www.ibm.com/support/pages/node/709757).
	- b. [Generate a MSTR internal trace](https://www.ibm.com/support/pages/node/239541).
	- c. [Generate a CHIN trace.](https://www.ibm.com/support/pages/node/239543)
- 3. Collect the IBM MQ data.
- 4. Record the level of the product for IBM MQ for z/OSand any other product.

See message CSQY000I in the MSTR job log for IBM MQ for z/OS

Record the [Operating system version and maintenance level](https://www.ibm.com/support/pages/displaying-operating-system-version-and-maintenance-level) of your system.

- 5. Use the [AMATERSE](https://www.ibm.com/docs/en/zos/3.1.0?topic=documentation-using-amaterse) utility before uploading to ECUREP, and ensure you specify the Case number with which the data is associated.
- 6. Send the information that you have collected to IBM.

Una buena descripción del problema y de los datos es la información más importante que puede proporcionar a IBM. No envíe datos sin proporcionar una descripción.

Para obtener instrucciones de FTP y correo electrónico, consulte [Intercambio de información con IBM](https://www.ibm.com/support/pages/node/708247) [Software Support.](https://www.ibm.com/support/pages/node/708247)

Para abrir o actualizar un caso, vaya al sitio de [IBM My Support](https://www.ibm.com/mysupport/s/?language=en_US) .

**Note:** Actualice siempre el caso para indicar que se han enviado los datos.
Si necesita hablar con el soporte de software de IBM , póngase en contacto con el [representante de](https://www.ibm.com/planetwide/) [su país.](https://www.ibm.com/planetwide/) Si necesita hablar con el soporte de software de IBM en los Estados Unidos, puede llamar al 1-800-IBM-SERV.

## *Collecting information for IMS OTMA bridge or IMS adapter problems on z/OS*

If you need assistance from IBM Support to resolve an IMS Open Transaction Manager Access (OTMA) bridge or IMS adapter problem on IBM MQ for z/OS, you first need to collect troubleshooting information to send to IBM Support to help find a solution.

## **Before you begin**

Before you start this task, answer the following questions about the problem:

- What IMS problem did you observe on the system?
- What time did the problem start and when did it stop?
- Which queue managers, channels, remote queues and transmission queues are involved?
- What message number and error codes did you receive?

For both IMS OTMA bridge or IMS adapter problems, search the [IBM MQ Support site](https://www.ibm.com/mysupport/s/?language=en_US) for known problems.

For IMS OTMA bridge problems, check that:

- The queue is a bridge queue, that is, the queue has been defined with an XCF STGCLASS.
- IMS is running.
- OTMA has been started.
- IBM MQ is connected to OTMA.

and look at:

- The latest IBM MQ IMS technical support information see [Products and services](https://www.ibm.com/search?lang=en&cc=us&tabType[0]=Products)
- The latest IBM MQ IMS maintenance information see [IMS service considerations](https://www.ibm.com/docs/en/ims/15.4.0?topic=tasks-ims-service-considerations)
- • ["Finding messages sent to the IBM MQ IMS bridge" on page 325](#page-324-0)
- • [MP16: Capacity Planning and Tuning for IBM MQ for z/OS](https://ibm-messaging.github.io/mqperf/mp16.pdf)

For the IMS Adapter, check that the IMS subsystem is started and look at

- • ["IMS-related problems" on page 567](#page-566-0).
- Controlling the IMS trigger monitor.

For security considerations for using IBM MQ with IMS, look at:

- Security considerations for connecting to IMS
- Application access control for the IMS bridge
- Security checking on IMS
- Security checking done by the IMS bridge
- Using RACF PassTickets in the IMS header
- Connection security profiles for IMS connections

#### **About this task**

If you can reproduce the IMS problem or the problem is happening right now, you can generate data to provide more information about the problem.

Después de recopilar la información de resolución de problemas, puede enviarla a IBM.

## **Procedure**

- 1. Collect the following required information:
	- a) Job logs

You require the Syslog, MSTR job log, and CHIN job log.

The job logs are named xxxxMSTR and xxxxCHIN, where xxxx is the IBM MQ subsystem identifier (SSID).See [Creating a print data set containing the JES2 joblog for the IBM MQ for z/OS jobs.](https://www.ibm.com/support/pages/node/727129)

b) A LOGREC report

See [A LOGREC report](https://www.ibm.com/support/pages/directions-get-logrec-software-logrec-report) and ["SYS1.LOGREC information on z/OS" on page 313](#page-312-0).

**Note:** You also need the version and release number of the product. See step "4" on page 398 for information on how you find this information.

- 2. Optionally, generate the following traces while the problem is happening:
	- a. [Generate a GTF trace](https://www.ibm.com/support/pages/node/709757).
	- b. [Generate a MSTR internal trace](https://www.ibm.com/support/pages/node/239541).
	- c. [Generate a CHIN trace.](https://www.ibm.com/support/pages/node/239543)
- 3. Collect the IBM MQ data.
- 4. Record the level of the product for IBM MQ for z/OS and any other product.

See message CSQY000I in the MSTR job log for IBM MQ for z/OS

Record the [Operating system version and maintenance level](https://www.ibm.com/support/pages/displaying-operating-system-version-and-maintenance-level) of your system.

- 5. Use the [AMATERSE](https://www.ibm.com/docs/en/zos/3.1.0?topic=documentation-using-amaterse) utility before uploading to ECUREP, and ensure you specify the Case number with which the data is associated.
- 6. Send the information that you have collected to IBM.

Una buena descripción del problema y de los datos es la información más importante que puede proporcionar a IBM. No envíe datos sin proporcionar una descripción.

Para obtener instrucciones de FTP y correo electrónico, consulte [Intercambio de información con IBM](https://www.ibm.com/support/pages/node/708247) [Software Support.](https://www.ibm.com/support/pages/node/708247)

Para abrir o actualizar un caso, vaya al sitio de [IBM My Support](https://www.ibm.com/mysupport/s/?language=en_US) .

**Note:** Actualice siempre el caso para indicar que se han enviado los datos.

Si necesita hablar con el soporte de software de IBM , póngase en contacto con el [representante de](https://www.ibm.com/planetwide/) [su país.](https://www.ibm.com/planetwide/) Si necesita hablar con el soporte de software de IBM en los Estados Unidos, puede llamar al 1-800-IBM-SERV.

#### z/0S *Collecting information for install problems on z/OS*

If you need assistance from IBM Support to resolve an install problem on IBM MQ for z/OS, you first need to collect troubleshooting information to send to IBM Support to help find a solution.

## **Before you begin**

Review the [IBM MQ for z/OS Migration Guide](https://www.ibm.com/support/pages/node/1081197) and also Migrating IBM MQ on z/OS.

If there is still a problem, answer the following questions:

- What install problem did you observe on the system, including any error messages?
- Is there is an error in the Causer section of one of the following SMP/E installation jobs?
	- SMP/E RECEIVE
	- SMP/E APPLY
	- SMP/E ACCEPT

• Did you use the GROUPEXTEND option as recommended in the Program Directory? Para enlaces de descarga de los directorios de programas, consulteIBM MQ for z/OS Archivos PDF del directorio de programas .

## **Procedure**

- 1. Perform the product installation.
	- See Installing IBM MQ for z/OS and the IBM MQ for z/OS Program Directory.
- 2. Collect the following troubleshooting (MustGather) information for this problem:
	- a) Collect the following required information:

#### **Job logs**

You can find the IBM MQ for z/OS job logs in the Syslog, MSTR job log, and CHIN job log. The job logs are named *xxxx*MSTR and *xxxx*CHIN, where *xxxx* is the IBM MQ subsystem identifier (SSID). For more information, see [Creating a print data set containing the JES2 joblog for the](https://www.ibm.com/support/pages/node/727129) [IBM MQ for z/OS jobs](https://www.ibm.com/support/pages/node/727129).

b) Optionally, also collect the z/OS LOGREC report.

See [A LOGREC report](https://www.ibm.com/support/pages/directions-get-logrec-software-logrec-report) and ["SYS1.LOGREC information on z/OS" on page 313](#page-312-0)).

**Notes:** You also need the version, release, and modification number of the product:

- You are installing. See step "4" on page 399 for information on how you find this information.
- Already on your system, if you are migrating from an earlier version.
- 3. Search the [IBM Support site](https://www.ibm.com/mysupport/s) for known problems.

You can search by using symptoms like the message number and error codes.

- 4. Record the level of the product for IBM MQ for z/OS and any other products related to the problem. See message CSQY000I in the MSTR job log for IBM MQ for z/OS, and for other platforms, see [Displaying the IBM MQ version](https://www.ibm.com/support/pages/displaying-ibm-mq-version)
- 5. Use the [AMATERSE](https://www.ibm.com/docs/en/zos/3.1.0?topic=documentation-using-amaterse) utility before uploading to ECUREP, and ensure you specify the Case number with which the data is associated.
- 6. Send the information that you have collected to IBM.

Una buena descripción del problema y de los datos es la información más importante que puede proporcionar a IBM. No envíe datos sin proporcionar una descripción.

Para obtener instrucciones de FTP y correo electrónico, consulte [Intercambio de información con IBM](https://www.ibm.com/support/pages/node/708247) [Software Support.](https://www.ibm.com/support/pages/node/708247)

Para abrir o actualizar un caso, vaya al sitio de [IBM My Support](https://www.ibm.com/mysupport/s/?language=en_US) .

**Note:** Actualice siempre el caso para indicar que se han enviado los datos.

Si necesita hablar con el soporte de software de IBM , póngase en contacto con el [representante de](https://www.ibm.com/planetwide/) [su país.](https://www.ibm.com/planetwide/) Si necesita hablar con el soporte de software de IBM en los Estados Unidos, puede llamar al 1-800-IBM-SERV.

#### $\approx$  z/OS *Collecting information for Java and JMS application problems on z/OS*

If you need assistance from IBM Support to resolve a JMS or Java problem on IBM MQ for z/OS, you first need to collect troubleshooting information to send to IBM Support to help find a solution.

## **Before you begin**

Before you start this task, answer the following questions about the problem:

- What JMS or Java problem did you observe on the system?
- What time did the problem start and when did it stop?
- Were any Java exceptions reported, and did they include a Java call stack?
- Which queue managers, queues and topics does the JMS or Java application use?

Search the [IBM MQ Support site](https://www.ibm.com/mysupport/s/?language=en_US) for known problems using, for example, any error messages or return codes.

The majority of IBM MQ for z/OS Java failures are caused by setup or configuration problems. You must configure the path, classpath, and environment variables correctly. See:

- Setting environment variables for IBM MQ classes for JMS/Jakarta Messaging
- Environment variables relevant to IBM MQ classes for Java
- Configuring the Java Native Interface (JNI) libraries
- IBM MQ classes for Java libraries
- Using WebSphere Application Server with IBM MQ

#### **About this task**

If you can reproduce the problem or the problem is happening right now, you can generate data to provide more information about the problem.

Después de recopilar la información de resolución de problemas, puede enviarla a IBM.

## **Procedure**

- 1. Collect the following required information:
	- a) Job logs

You require the Syslog, MSTR job log, and CHIN job log.

The job logs are named xxxxMSTR and xxxxCHIN, where xxxx is the IBM MQ subsystem identifier (SSID).See [Creating a print data set containing the JES2 joblog for the IBM MQ for z/OS jobs.](https://www.ibm.com/support/pages/node/727129)

b) Dumps generated at point of failure.

See ["IBM MQ for z/OS dumps" on page 294](#page-293-0)

- c) Dumps taken at the point of failure. See ["Using the z/OS DUMP command" on page 296](#page-295-0)
- d) A LOGREC report

See [A LOGREC report](https://www.ibm.com/support/pages/directions-get-logrec-software-logrec-report)

**Note:** You also need the version and release number of the product. See step "4" on page 400 for information on how you find this information.

- 2. Optionally, generate the following while the problem is happening:
	- a. [Generate a GTF trace](https://www.ibm.com/support/pages/node/709757)
	- b. [Generate a MSTR internal trace](https://www.ibm.com/support/pages/node/239541)
	- c. [Generate a CHIN trace](https://www.ibm.com/support/pages/node/239543)
	- d. ["Rastreo de aplicaciones de IBM MQ classes for JMS" on page 499](#page-498-0)
	- e. ["Rastreo de aplicaciones de IBM MQ classes for Java" on page 502](#page-501-0)
	- f. [Enabling JMS Trace for WebSphere Application Server](https://www.ibm.com/support/pages/enabling-java-message-service-jms-trace-websphere-application-server)
- 3. Collect the IBM MQ data.
- 4. Record the level of the product for IBM MQ for z/OS and any other product.

See message CSQY000I in the MSTR job log for IBM MQ for z/OS

Record the [Operating system version and maintenance level](https://www.ibm.com/support/pages/displaying-operating-system-version-and-maintenance-level) of your system.

5. For standalone applications, record the version of the IBM MQ classes for Java or IBM MQ classes for JMS that are being used.

#### **Finding the build level for the classes on the current classpath**

Issue the following command:

java com.ibm.mq.MQJavaLevel

or

java com.ibm.mq.jms.MQJMSLevel

#### **Finding the build level for a jar files in a specific directory:**

Change to the directory containing the jars, and issue the following command:

java -cp com.ibm.mq.jar com.ibm.mq.MQJavaLevel

or

java -cp com.ibm.mqjms.jar:com.ibm.mq.jar com.ibm.mq.jms.MQJMSLevel

If you receive *java.lang.NoClassDefFoundError* for **MQJavaLevel** or **MQJMSLevel**, you need provide a path to the class. You can use one of the following methods:

a. Specify the CLASSPATH in the command:

java -cp path/com.ibm.mq.jar com.ibm.mq.MQJavaLevel

where path is the directory path which contains the jar file of interest.

For example:

java -cp ./com.ibm.mq.jar com.ibm.mq.MQJavaLevel

gives version information for the com. ibm.mq. jar file in the current directory, or

java -cp /usr/lpp/mqm/V9R3M0/java/lib/com.ibm.mq.jar com.ibm.mq.MQJavaLevel

gives version information for the file /usr/lpp/mqm/V9R3M0/java/lib/com.ibm.mq.jar.

**Note:** java -cp /usr/lpp/mqm/V9R3M0/java/lib/com.ibm.mq.jar com.ibm.mq.MQJavaLevel must be on one line.

b. Set up the CLASSPATH and LIBPATH environment variables.

See Setting environment variables for IBM MQ classes for JMS/Jakarta Messaging and Configuring the Java Native Interface (JNI) libraries to match the settings used by the application or WebSphere Application Server.

The "**env**" command in OMVS will show you what your current settings are.

If you need to set the variables for your OMVS session, the following export commands are an example of what to issue from the OMVS command line or add to your .profile:

export LIBPATH=/usr/lpp/mqm/V9R3M0/java/lib:\$LIBPATH

export CLASSPATH=/usr/lpp/mqm/V9R3M0/java/lib/com.ibm.mq.jar:\$CLASSPATH export CLASSPATH=/usr/lpp/mqm/V9R3M0/java/lib/com.ibm.mqjms.jar:\$CLASSPATH

#### **Notes:**

- /usr/lpp is an install directory that might be different for your environment
- These variables are the minimum needed to display the levels
- The run-time CLASSPATH contains other libraries.
- 6. Use the [AMATERSE](https://www.ibm.com/docs/en/zos/3.1.0?topic=documentation-using-amaterse) utility before uploading to ECUREP, and ensure you specify the Case number with which the data is associated.
- 7. Send the information that you have collected to IBM.

Una buena descripción del problema y de los datos es la información más importante que puede proporcionar a IBM. No envíe datos sin proporcionar una descripción.

<span id="page-401-0"></span>Para obtener instrucciones de FTP y correo electrónico, consulte [Intercambio de información con IBM](https://www.ibm.com/support/pages/node/708247) [Software Support.](https://www.ibm.com/support/pages/node/708247)

Para abrir o actualizar un caso, vaya al sitio de [IBM My Support](https://www.ibm.com/mysupport/s/?language=en_US) .

**Note:** Actualice siempre el caso para indicar que se han enviado los datos.

Si necesita hablar con el soporte de software de IBM , póngase en contacto con el [representante de](https://www.ibm.com/planetwide/) [su país.](https://www.ibm.com/planetwide/) Si necesita hablar con el soporte de software de IBM en los Estados Unidos, puede llamar al 1-800-IBM-SERV.

## *Collecting information for Managed File Transfer for z/OS problems*

If you need assistance from IBM Support to resolve a problem when a Managed File Transfer (MFT) for z/OS agent, logger or command is reporting a problem or failing to work properly you first need to collect troubleshooting information to send to IBM Support to help find a solution. The information that is needed depends on the problem that you are seeing.

## **Procedure**

1. Collect the information that is needed for the type of problem that you are seeing:

- Managed File Transfer for z/OS agent problems
- • [Managed File Transfer for z/OS protocol bridge agent problems](#page-402-0)
- • [Managed File Transfer for z/OS resource monitor problems](#page-403-0)
- • [Managed File Transfer for z/OS managed transfer problems](#page-404-0)
- • [Managed File Transfer for z/OS database logger problems](#page-405-0)
- • [Managed File Transfer for z/OS command problems](#page-406-0)
- 2. After you have collected the Managed File Transfer data that is needed to investigate the problem, create an archive containing all of the relevant files.

For more information, see ["Creating an archive of troubleshooting information for MFT for z/OS" on](#page-407-0) [page 408](#page-407-0).

3. Send the information that you have collected to IBM.

Una buena descripción del problema y de los datos es la información más importante que puede proporcionar a IBM. No envíe datos sin proporcionar una descripción.

Para obtener instrucciones de FTP y correo electrónico, consulte [Intercambio de información con IBM](https://www.ibm.com/support/pages/node/708247) [Software Support.](https://www.ibm.com/support/pages/node/708247)

Para abrir o actualizar un caso, vaya al sitio de [IBM My Support](https://www.ibm.com/mysupport/s/?language=en_US) .

**Note:** Actualice siempre el caso para indicar que se han enviado los datos.

Si necesita hablar con el soporte de software de IBM , póngase en contacto con el [representante de](https://www.ibm.com/planetwide/) [su país.](https://www.ibm.com/planetwide/) Si necesita hablar con el soporte de software de IBM en los Estados Unidos, puede llamar al 1-800-IBM-SERV.

#### **Related tasks**

["Resolución de problemas de Managed File Transfer" on page 134](#page-133-0) Utilice esta información como ayuda para diagnosticar errores en Managed File Transfer (MFT).

*Collecting information for MFT for z/OS agent problems*

The troubleshooting information that you need to collect and send to IBM if you need assistance from IBM Support with a Managed File Transfer (MFT) agent problem on z/OS.

## **About this task**

Managed File Transfer agent problems include:

• The agent failing to connect to, or being disconnected from, its agent queue manager.

- <span id="page-402-0"></span>• The agent hanging.
- The agent stopping unexpectedly.
- The agent going into recovery.
- The **fteListAgents** or **fteShowAgentDetails** commands, or the IBM MQ Explorer Managed File Transfer plug-in, showing incorrect, or out of date, status information for the agent.
- The agent failing to report any status information.

## **Procedure**

- 1. Initially, review the following topics to see whether they help you to resolve the problem:
	- • ["Resolución de problemas de estado del agente" on page 143](#page-142-0)
	- • ["Resolución de problemas de java.lang.OutOfMemoryError" on page 168](#page-167-0)
- 2. If you still require assistance, collect the following information and send it to IBM Support:
	- The name of the agent.
	- The name of the agent queue manager.
	- The version of Managed File Transfer for z/OS that the agent is using.
	- The version of IBM MQ for z/OS for the agent queue manager.
	- Details of how the agent is started (for example, is it running as a started task?).
	- Any error messages that are seen in the agent's event log (output0.log) when the issue occurs.
	- An agent trace covering the time of the issue. For more information about how to collect the trace, see ["Tracing Managed File Transfer for z/OS agents" on page 518.](#page-517-0)
		- If the agent is experiencing the problem when communicating with its agent queue manager (for example, the agent's event log contains error messages that include an IBM MQ reason code such as 2009 – MQRC\_CONNECTION\_BROKEN), collect the trace using the trace specification =all.
		- For all other issues, collect the trace using the trace specification com.ibm.wmqfte=all.
	- Three Javacores taken 30 seconds apart, if the agent is hanging. In order to do this, run the **fteSetAgentTraceLevel** command with the -jc option set, as shown in the following example:

```
fteSetAgentTraceLevel -jc <agent_name>
```
If the command does not cause the agent to generate a Javacore, then you should send a SIGQUIT signal to the agent process.

- An archive containing the agent's log files, configuration files, trace files and Javacores, if applicable. For more information about how to create the archive, see ["Creating an archive of troubleshooting](#page-407-0) [information for MFT for z/OS" on page 408.](#page-407-0)
- The job logs for the coordination queue manager and agent queue manager.

```
z/OS
             Collecting information for MFT for z/OS protocol bridge agent problems
The troubleshooting information that you need to collect and send to IBM if you need assistance from IBM
Support with a Managed File Transfer (MFT) protocol bridge agent problem on z/OS.
```
#### **About this task**

Managed File Transfer protocol bridge agent problems include:

- The agent failing to connect to, or being disconnected from, a remote file server.
- Managed transfers to or from a remote file server failing.

## <span id="page-403-0"></span>**Procedure**

- 1. Initially, review the information in ["Resolución de problemas de un agente de puente de protocolo](#page-158-0) [que informa de un archivo no encontrado" on page 159](#page-158-0) to see whether that helps you to resolve the problem.
- 2. If you still require assistance, collect the following information and send it to IBM Support:
	- The name of the protocol bridge agent.
	- The name of the protocol bridge agent queue manager.
	- The version of Managed File Transfer for z/OS that the protocol bridge agent is using.
	- The version of IBM MQ for z/OS for the protocol bridge agent queue manager.
	- The hostname of the remote file server system.
	- Product and version information for the remote file server.
	- The protocol that the agent is using to communicate with the remote file server (that is, FTP, FTPS or SFTP).
	- The entry for the remote file server in the protocol bridge agent configuration file (ProtocolBridgeProperties.xml).
	- Any error messages that are seen in the agent's event log (output0.log) when the issue occurs.
	- A protocol bridge agent log file, where the log level for the protocol being used is set to on. For more information about how to set the log level, see fteSetAgentLogLevel (Turn on or turn off logging to file of certain MFT agent operations).
	- An archive that contains the protocol bridge agent's log files and configuration files. For more information about how to create the archive, see ["Creating an archive of troubleshooting information](#page-407-0) [for MFT for z/OS" on page 408](#page-407-0).

## *Collecting information for MFT for z/OS resource monitor problems*

The troubleshooting information that you need to collect and send to IBM if you need assistance from IBM Support with a Managed File Transfer (MFT) resource monitor problem on z/OS.

## **About this task**

Managed File Transfer resource monitor problems include:

- A resource monitor stops polling.
- A resource monitor is polling, and not triggering on any items (either files or messages).
- A resource monitor is not submitting managed transfer requests to the agent.
- A resource monitor stops unexpectedly.

## **Procedure**

- 1. Initially, review the information in ["Resolución de problemas del supervisor de recursos" on page 159](#page-158-0) to see whether that helps you to resolve the problem.
- 2. If you still require assistance, collect the following information and send it to IBM Support:
	- The name of the agent.
	- The name of the agent queue manager.
	- The version of Managed File Transfer for z/OS that the agent is using.
	- The version of IBM MQ for z/OS for the agent queue manager.
	- The name of the resource monitor.
	- The name of the resource (either a queue or directory) that the monitor is polling.
	- The monitor's trigger condition.
	- The monitor's task XML.
- <span id="page-404-0"></span>• Details of any items that the monitor is not triggering on.
- A resource monitor log file (for example, resmonevent0.log), where the log level for the resource monitor is set to VERBOSE. For more information about how to create the log file, see Logging MFT resource monitors.

If the monitor is polling, and has not got stuck, then the log file should include entries for at least three polls.

• An archive containing the agent's configuration files, and the log files for the agent and resource monitor. For more information about how to create the archive, see ["Creating an archive of](#page-407-0) [troubleshooting information for MFT for z/OS" on page 408](#page-407-0).

*Collecting information for MFT for z/OS managed transfer problems*

The troubleshooting information that you need to collect and send to IBM if you need assistance from IBM Support with a Managed File Transfer (MFT) managed transfer problem on z/OS.

## **About this task**

Problems related to Managed File Transfer managed transfers include:

- A managed transfer failing unexpectedly.
- A managed transfer going into recovery and not completing.
- A managed transfer getting stuck.

#### **Procedure**

- 1. Initially, review the information in ["Resolución de problemas de transferencia gestionada" on page](#page-149-0) [150](#page-149-0) to see whether that helps you to resolve the problem.
- 2. If you still require assistance, collect the following information and send it to IBM Support:
	- The name of the source agent for the managed transfer.
	- The name of the source agent queue manager.
	- The version of Managed File Transfer or Managed File Transfer for z/OS that the source agent is using.
	- The version of IBM MQ or IBM MQ for z/OS for the source agent queue manager.
	- The name of the destination agent for the managed transfer.
	- The name of the destination agent queue manager.
	- The version of Managed File Transfer or Managed File Transfer for z/OS that the destination agent is using.
	- The version of IBM MQ or IBM MQ for z/OS for the destination agent queue manager.
	- If the source and destination agent queue managers are different, details of how the queue managers are connected together (that is, through sender/receiver channels or an IBM MQ cluster).
	- The transfer identifier for the managed transfer.
	- Details of how the managed transfer request was created (that is, was it generated by a resource monitor, the **fteCreateTransfer** command, the IBM MQ Explorer Managed File Transfer plug-in, or something else?).
	- Details of any error messages that are related to the managed transfer in either the source agent or destination agent's event log (output0.log).
	- If the source and/or destination agents, are running Managed File Transfer or Managed File Transfer for z/OS at IBM MQ 9.3 or later, a VERBOSE transfer log that covers the time when the issue occurred. For more information about how create the transfer log, see fteSetAgentLogLevel (Turn on or turn off logging to file of certain MFT agent operations).
	- A trace from both the source and destination agents that covers the time when the issue occurred. For more information about how to collect the trace, see ["Rastreo de agentes de Managed File](#page-510-0)

<span id="page-405-0"></span>[Transfer en Multiplataformas" on page 511](#page-510-0) or ["Tracing Managed File Transfer for z/OS agents" on](#page-517-0) [page 518.](#page-517-0) The trace should be collected using the trace specification com.ibm.wmqfte=all.

- An archive from the source agent containing the agent's log files and configuration files and an archive from the destination agent, containing the agent's log files and configuration files. For more information about how to collect the archives for the source and destination agents, see ["Creación](#page-370-0) [de un archivo de información de resolución de problemas de MFT" on page 371](#page-370-0) or ["Creating an](#page-407-0) [archive of troubleshooting information for MFT for z/OS" on page 408](#page-407-0).
- **runmqras** output for the source agent queue manager and the destination agent queue manager, if they are running on a platform other than z/OS. For more information about how to collect the **runmqras** output for the source agent queue manager and the destination agent queue manager, see ["Recopilación automática de información de resolución de problemas con runmqras" on page](#page-328-0) [329.](#page-328-0)

When you are investigating issues related to managed transfers, it is often useful to draw a simple diagram, as shown in the following example, that shows the agents and the agent queue managers. This diagram allows you and IBM Support to see how the agents and the agent queue managers are connected, which can help to identify possible issues within the IBM MQ network that might cause managed transfers to enter recovery or get stuck.

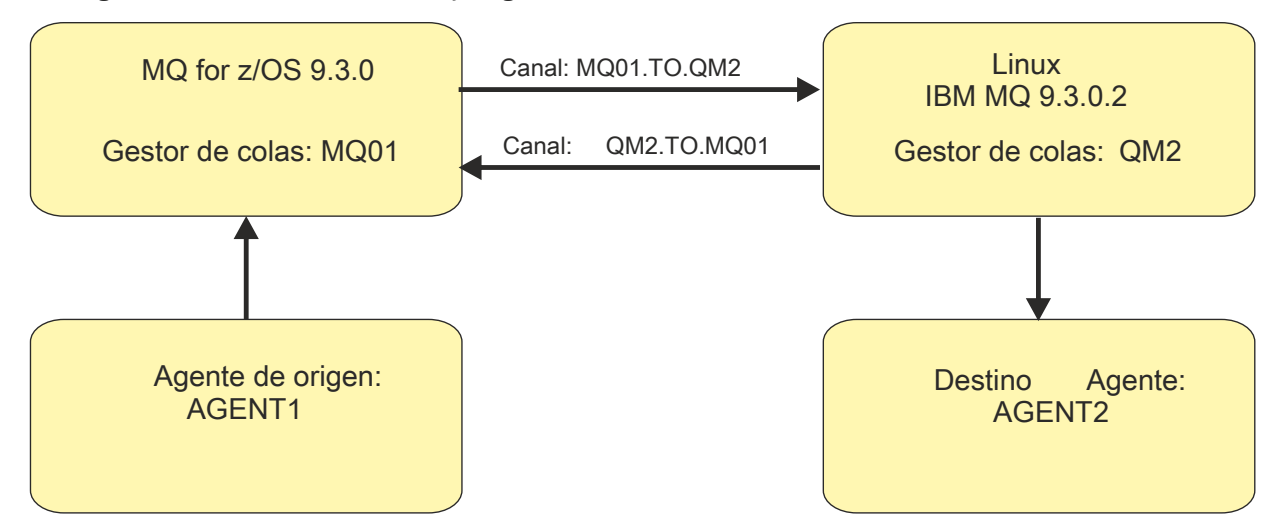

*Figure 55. Example of a simple diagram showing how a source agent, AGENT1, and a destination agent, AGENT2, and their agent queue managers, MQ01 and QM2 are connected.*

z/0S *Collecting information for MFT for z/OS database logger problems* The troubleshooting information that you need to collect and send to IBM if you need assistance from IBM Support with a Managed File Transfer (MFT) database logger problem on z/OS.

## **About this task**

Managed File Transfer database logger problems include:

- The database logger fails to connect to the coordination queue manager.
- The database logger fails to connect to the database.
- The database logger doesn't update the database.

## **Procedure**

- 1. Initially, review the information in ["Resolución de problemas del registrador" on page 175](#page-174-0) to see whether that helps you to resolve the problem.
- 2. If you still require assistance, collect the following information and send it to IBM Support:
	- The name of the database logger.
- <span id="page-406-0"></span>• The name of the coordination queue manager that the database logger is connecting to.
- The version of Managed File Transfer for z/OS that the database logger is using.
- The version of IBM MQ for z/OS for the coordination queue manager.
- The type of database that the database logger is using.
- Details of any error messages that appear in the database logger's event log when the issue occurs.
- A database logger trace that covers the time of the issue. For more information about how to collect this trace, see ["Tracing Managed File Transfer for z/OS standalone database loggers" on page 527.](#page-526-0)
	- If the database logger is experiencing the problem when communicating with the coordination queue manager (for example, the database logger's event log contains error messages that include an IBM MQ reason code such as 2009 – MQRC\_CONNECTION\_BROKEN), collect the trace using the trace specification =all.
	- For all other issues, collect the trace using the trace specification com.ibm.wmqfte=all.
- An archive that contains the database logger log files and configuration files. For more information about how to create the archive, see ["Creating an archive of troubleshooting information for MFT for](#page-407-0) [z/OS" on page 408.](#page-407-0)
- The job logs for the coordination queue manager.

## *Collecting information for MFT for z/OS command problems*

The troubleshooting information that you need to collect and send to IBM if you need assistance from IBM Support with a Managed File Transfer (MFT) command problem on z/OS.

## **About this task**

Problems with Managed File Transfer commands include:

- A command failing to connect to the queue manager.
- A command timing out.
- A command reporting an error.

#### **Procedure**

To investigate these, provide the following information:

- The command that is being run.
- Whether the command is being run from z/OS UNIX System Services (USS) or via JCL.
- The username for the user that is logged in when the command is run.
- The output from the command.
- The version of Managed File Transfer for z/OS that the command is using.
- A trace of the command, covering the time when the issue occurred. For information on how to collect this trace, see ["Tracing Managed File Transfer for z/OS commands" on page 524](#page-523-0).
	- If the command is experiencing the problem when communicating with a queue manager (for example, the command reports an error containing an IBM MQ reason code), collect the trace using the trace specification =all.
	- For all other issues, collect the trace using the trace specification com.ibm.wmqfte=all.
- An archive containing the configuration files on the system where the command is being run. For more information about how to create the archive, see ["Creating an archive of troubleshooting information for](#page-407-0) [MFT for z/OS" on page 408](#page-407-0).

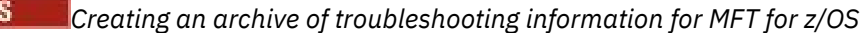

<span id="page-407-0"></span>After you have collected the data needed to investigate the Managed File Transfer (MFT) problem that you are seeing on z/OS, you need to create an archive that contains all of the relevant files and send it in to IBM Support. You can either create the archive manually, or by using the **fteRAS** utility.

## **About this task**

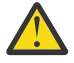

**Warning:** If there are a large number of Managed File Transfer for z/OS agents configured on a system, the **fteRAS** command can take a long time to complete. If that happens, you should create the archive manually by compressing the contents of the Managed File Transfer agent's logs and configuration directories.

 $\blacktriangleright$  <code>V 9.4.0  $\blacksquare$  From IBM MQ 9.3.4, you can collect troubleshooting information for a specific</code> Managed File Transfer agent or agents instead of for all agents on the system. You do this by running the **fteRAS** command with the **-agents** parameter.

## **Procedure**

- To archive the Managed File Transfer files automatically using the **fteRAS** command:
	- Copy any trace files that were generated when running a command into the BFG\_DATA directory for your Managed File Transfer for z/OS installation.
	- If you are using z/OS UNIX System Services (USS), run the **fteRAS** command.
	- If you are using JCL:
		- Locate the data set containing the JCL for the installation.
		- Submit the BFGRAS member within the data set.
- To archive the Managed File Transfer files manually:
	- Copy the agent and logger javacores, traces, logs, properties and FFST files into a temporary directory. Include any interactive command traces and javacores written to the current directory or to other directories as well as the contents of the following directories:

*BFG\_DATA*/mqft/config/*coordination\_qmgr\_name BFG\_DATA*/mqft/logs/*coordination\_qmgr\_name*

– Create an archive containing the contents of the temporary directory.

## **What to do next**

Send the information that you have collected to IBM. For more information, see Step ["3" on page 364](#page-363-0) of ["Collecting information for Managed File Transfer for z/OS problems" on page 402](#page-401-0).

## *Recopilación de información para problemas de rendimiento en z/OS*

Si necesita ayuda del soporte de IBM para resolver un problema de rendimiento en IBM MQ for z/OS, primero debe recopilar información de resolución de problemas para enviarla al soporte de IBM para ayudarle a encontrar una solución.

## **Antes de empezar**

Antes de iniciar esta tarea, responda a las siguientes preguntas sobre el problema:

- ¿Qué efecto está teniendo el problema, por ejemplo, los altos retrasos de CPU o respuesta?
- ¿Cuándo se produjo el problema por primera vez?
- ¿Se ha aplicado el mantenimiento de software o hardware?
- ¿El problema es un error de una sola vez o se está volviendo a producir?
- ¿Cuáles son los nombres de los gestores de colas, colas, canales u otros trabajos implicados en el problema?
- Ha revisado la información en [Resolución de problemas de rendimiento de MQ.](https://www.ibm.com/support/docview.wss?uid=swg21683568)

#### **Acerca de esta tarea**

El manual IBM Software Support Handbook indica que el análisis del rendimiento es una de las actividades que a menudo requieren algún tipo de oferta de soporte avanzada. Si el análisis revela un defecto sospechoso en el producto y puede reproducir el problema de rendimiento o el problema se está produciendo en este momento, puede generar datos para proporcionar más información sobre el problema para que el equipo de soporte de IBM MQ pueda diagnosticar el problema.

Después de recopilar la información de resolución de problemas, puede enviarla a IBM.

## **Procedimiento**

- 1. Si puede reproducir el problema de rendimiento o el problema se está produciendo en este momento, genere datos para proporcionar más información sobre el problema:
	- a. [Generar un rastreo de GTF](https://www.ibm.com/support/pages/node/709757) mientras se produce el problema.
	- b. [Generar un rastreo interno de MSTR](https://www.ibm.com/support/pages/node/239541) y capturarlo en un vuelco mientras se produce el problema.
	- c. [Generar un rastreo CHIN](https://www.ibm.com/support/pages/node/239543) y capturarlo en el mismo volcado con el rastreo MSTR mientras se produce el problema.
	- d. Si el rendimiento de red está en cuestión, [genere un z/OS rastreo de paquetes TCP/IP](https://www.ibm.com/support/pages/node/94355) y [un MQ](https://www.ibm.com/support/pages/node/94677) [rastreo CHIN](https://www.ibm.com/support/pages/node/94677) simultáneamente en el otro extremo del canal mientras se produce el problema.
- 2. Recopile los datos.
	- a) Anote la versión, el release y los niveles de mantenimiento del software:
		- IBM MQ: busque la versión en el mensaje CSQY000I en el registro de trabajo MSTR.
		- El sistema operativo z/OS : busque la versión en la salida de /D IPLINFO en SDSF.
		- Cualquier otro producto implicado en el problema: busque la versión en el registro de trabajo del producto.
	- b) Recopile los registros de trabajo MSTR y CHIN de IBM MQ y, opcionalmente, recopile el syslog.
	- c) Recopile el volcado z/OS que ha generado al recopilar los rastreos.
	- d) Recopile un informe LOGREC de z/OS .

Consulte [Un informe LOGREC](https://www.ibm.com/support/pages/directions-get-logrec-software-logrec-report) y ["SYS1.LOGREC information on z/OS" en la página 313](#page-312-0).

- 3. Use the [AMATERSE](https://www.ibm.com/docs/en/zos/3.1.0?topic=documentation-using-amaterse) utility before uploading to ECUREP, and ensure you specify the Case number with which the data is associated.
- 4. Envíe la información que ha recopilado a IBM.

Una buena descripción del problema y de los datos es la información más importante que puede proporcionar a IBM. No envíe datos sin proporcionar una descripción.

Para obtener instrucciones de FTP y correo electrónico, consulte [Intercambio de información con IBM](https://www.ibm.com/support/pages/node/708247) [Software Support.](https://www.ibm.com/support/pages/node/708247)

Para abrir o actualizar un caso, vaya al sitio de [IBM My Support](https://www.ibm.com/mysupport/s/?language=en_US) .

**Nota:** Actualice siempre el caso para indicar que se han enviado los datos.

Si necesita hablar con el soporte de software de IBM , póngase en contacto con el [representante de](https://www.ibm.com/planetwide/) [su país.](https://www.ibm.com/planetwide/) Si necesita hablar con el soporte de software de IBM en los Estados Unidos, puede llamar al 1-800-IBM-SERV.

#### **Tareas relacionadas**

["Resolución de problemas de gestión de colas distribuidas" en la página 83](#page-82-0) Información de resolución de problemas para ayudarle a resolver problemas relacionados con la gestión de colas distribuidas (DQM).

#### $z/0S$ *Collecting information for publish/subscribe problems on z/OS*

If you need assistance from IBM Support to resolve a publish/ subscribe problem on IBM MQ for z/OS, you first need to collect troubleshooting information to send to IBM Support to help find a solution.

## **Before you begin**

Before you start this task, answer the following questions about the problem:

- What publish/subscribe problem did you observe on the system?
- What time did the publish/subscribe problem start and has it stopped?
- Which queue managers are involved?
- What message number and error codes did you receive?

Investigate the following:

- Search the [IBM MQ Support site](https://www.ibm.com/mysupport/s/?language=en_US) for known problems.
- See [Troubleshooting MQ channels](https://www.ibm.com/support/pages/troubleshooting-mq-channels) for help in correcting problems with any channels..

## **About this task**

If you can reproduce the publish/subscribe problem or the problem is happening right now, you can generate data to provide more information about the problem.

Después de recopilar la información de resolución de problemas, puede enviarla a IBM.

## **Procedure**

- 1. Generate the following traces and job logs while the problem is happening:
	- a. [Generate a GTF trace](https://www.ibm.com/support/pages/node/709757).
	- b. [Generate a CHIN trace.](https://www.ibm.com/support/pages/node/239543)
	- c. You require the Syslog, MSTR job log, and CHIN job log.

The job logs are named xxxxMSTR and xxxxCHIN, where xxxx is the IBM MQ subsystem identifier (SSID). See [Creating a print data set containing the JES2 joblog for the IBM MQ for z/OS jobs](https://www.ibm.com/support/pages/node/727129).

- 2. You might require the following information:
	- a) IBM MQ system dumps

See ["IBM MQ for z/OS dumps" on page 294](#page-293-0) for more information.

- b) A MSTR internal trace See [Generate a MSTR internal trace](https://www.ibm.com/support/pages/node/239541)
- c) A LOGREC report

See [A LOGREC report](https://www.ibm.com/support/pages/directions-get-logrec-software-logrec-report) and ["SYS1.LOGREC information on z/OS" on page 313](#page-312-0).

**Note:** You also need the version and release number of the product. See step "4" on page 410 for information on how you find this information.

3. Collect the IBM MQ data.

Include the following information:

- Publish/Subscribe status information, by issuing the command **DISPLAY PUBSUB TYPE**(ALL) **ALL**
- Topic attributes, by issuing the command **DISPLAY TOPIC**(\*) **TYPE**(ALL) **ALL**
- Subscription attributes, by issuing the command **DISPLAY SUB**(\*) **SUBTYPE**(ALL) **ALL**
- 4. Record the level of the product for IBM MQ for z/OSand any other product.

See message CSQY000I in the MSTR job log for IBM MQ for z/OS

Record the [Operating system version and maintenance level](https://www.ibm.com/support/pages/displaying-operating-system-version-and-maintenance-level) of your system.

- 5. Use the [AMATERSE](https://www.ibm.com/docs/en/zos/3.1.0?topic=documentation-using-amaterse) utility before uploading to ECUREP, and ensure you specify the Case number with which the data is associated.
- 6. Send the information that you have collected to IBM.

Una buena descripción del problema y de los datos es la información más importante que puede proporcionar a IBM. No envíe datos sin proporcionar una descripción.

Para obtener instrucciones de FTP y correo electrónico, consulte [Intercambio de información con IBM](https://www.ibm.com/support/pages/node/708247) [Software Support.](https://www.ibm.com/support/pages/node/708247)

Para abrir o actualizar un caso, vaya al sitio de [IBM My Support](https://www.ibm.com/mysupport/s/?language=en_US) .

**Note:** Actualice siempre el caso para indicar que se han enviado los datos.

Si necesita hablar con el soporte de software de IBM , póngase en contacto con el [representante de](https://www.ibm.com/planetwide/) [su país.](https://www.ibm.com/planetwide/) Si necesita hablar con el soporte de software de IBM en los Estados Unidos, puede llamar al 1-800-IBM-SERV.

## *Collecting information for security problems on z/OS*

If you need assistance from IBM Support to resolve a security problem on IBM MQ for z/OS, you first need to collect troubleshooting information to send to IBM Support to help find a solution.

## **Before you begin**

Before you start this task, answer the following questions about the problem:

- What security problem did you observe on the system?
- What time and date did the security problem start and when did it stop?
- Which queue managers are involved and, if relevant, channels, remote queues and transmission queues?
- What message number and error codes did you receive?

Investigate the following:

- Search the [IBM MQ Support site](https://www.ibm.com/mysupport/s/?language=en_US) for known problems.
- See [Troubleshooting MQ channels](https://www.ibm.com/support/pages/troubleshooting-mq-channels) for help in correcting problems with any channels..

#### **About this task**

If you can reproduce the security problem or the problem is happening right now, you can generate data to provide more information about the problem.

Después de recopilar la información de resolución de problemas, puede enviarla a IBM.

#### **Procedure**

- 1. Generate the following traces while the problem is happening:
	- a. [Generate a GTF trace](https://www.ibm.com/support/pages/node/709757).
	- b. [Generate a MSTR internal trace](https://www.ibm.com/support/pages/node/239541).
	- c. [Generate a CHIN trace.](https://www.ibm.com/support/pages/node/239543)
- 2. You might need to collect the following information:
	- a) Job logs

You require the Syslog, MSTR job log, and CHIN job log.

The job logs are named xxxxMSTR and xxxxCHIN, where xxxx is the IBM MQ subsystem identifier (SSID).See [Creating a print data set containing the JES2 joblog for the IBM MQ for z/OS jobs.](https://www.ibm.com/support/pages/node/727129)

b) A RACF trace

See the [z/OS Security Server RACF Diagnosis Guide](https://www.ibm.com/docs/en/zos/3.1.0?topic=guide-abstract-zos-security-server-racf-diagnosis) for further information.

c) IBM MQ system dumps

See ["IBM MQ for z/OS dumps" on page 294](#page-293-0) for more information.

- d) The output from the command DISPLAY SECURITY ALL See Displaying security status for more information.
- e) Results of SETROPTS LIST and RACLIST commands See [Using SETROPTS RACLIST and SETROPTS GENLIST](https://www.ibm.com/docs/en/zos/3.1.0?topic=command-using-setropts-raclist-setropts-genlist) for more information.
- f) A LOGREC report

See [A LOGREC report](https://www.ibm.com/support/pages/directions-get-logrec-software-logrec-report) and ["SYS1.LOGREC information on z/OS" on page 313](#page-312-0).

**Note:** You also need the version and release number of the product. See step "4" on page 412 for information on how you find this information.

- 3. Collect the IBM MQ data.
- 4. Record the level of the product for IBM MQ for z/OSand any other product.

See message CSQY000I in the MSTR job log for IBM MQ for z/OS

Record the [Operating system version and maintenance level](https://www.ibm.com/support/pages/displaying-operating-system-version-and-maintenance-level) of your system.

- 5. Use the [AMATERSE](https://www.ibm.com/docs/en/zos/3.1.0?topic=documentation-using-amaterse) utility before uploading to ECUREP, and ensure you specify the Case number with which the data is associated.
- 6. Send the information that you have collected to IBM.

Una buena descripción del problema y de los datos es la información más importante que puede proporcionar a IBM. No envíe datos sin proporcionar una descripción.

Para obtener instrucciones de FTP y correo electrónico, consulte [Intercambio de información con IBM](https://www.ibm.com/support/pages/node/708247) [Software Support.](https://www.ibm.com/support/pages/node/708247)

Para abrir o actualizar un caso, vaya al sitio de [IBM My Support](https://www.ibm.com/mysupport/s/?language=en_US) .

**Note:** Actualice siempre el caso para indicar que se han enviado los datos.

Si necesita hablar con el soporte de software de IBM , póngase en contacto con el [representante de](https://www.ibm.com/planetwide/) [su país.](https://www.ibm.com/planetwide/) Si necesita hablar con el soporte de software de IBM en los Estados Unidos, puede llamar al 1-800-IBM-SERV.

## *Recopilación de información para problemas de canal compartido en z/OS*

Si necesita ayuda del soporte de IBM para resolver un problema de canal compartido en IBM MQ for z/OS, primero debe recopilar información de resolución de problemas para enviarla al soporte de IBM para ayudarle a encontrar una solución.

#### **Antes de empezar**

Antes de iniciar esta tarea, responda a las siguientes preguntas sobre el problema:

- ¿Qué problema de canal compartido ha observado en el sistema?
- ¿A qué hora se ha iniciado el problema del canal compartido y se ha detenido?
- ¿Qué gestores de colas e iniciadores de canal están implicados?
- ¿Qué número de mensaje y códigos de error ha recibido?

Investigue lo siguiente:

- Busque problemas conocidos en el [sitio de soporte deIBM MQ](https://www.ibm.com/mysupport/s/?language=en_US) .
- Consulte [Canales compartidos](https://www.ibm.com/support/pages/ibmsearch?q=shared%20channel&Go.x=0&Go.y=0) para obtener ayuda para corregir problemas con cualquier canal compartido.
- Consulte [DVIPA](https://www.ibm.com/support/pages/ibmsearch?q=vipa+OR+dvipa&Go.x=0&Go.y=0) (Dirección IP virtual dinámica) para obtener información sobre los canales de entrada compartidos.
- Problemas de rendimiento:
- Realice DISPLAY CHSTATUS en ambos extremos del canal y compruebe STATUS, SUBSTATE e INDOUBT.
- Utilice un supervisor o datos de Recurso de gestión de recursos (RMF) para confirmar que el iniciador de canal o la tarea TCP/IP no están sufriendo retrasos de asignación debido a los valores de WLM o a la restricción de CPU.
- Compruebe los tamaños de almacenamiento intermedio de envío y recepción, ya que los sockets TCP/IP creados por el iniciador de canal de IBM MQ toman los tamaños predeterminados del perfil TCP/IP.
- Para obtener más información, consulte Grupos de colas distribuidas y de compartición de colas y Configuración de la comunicación para IBM MQ for z/OS utilizando grupos de compartición de colas.

## **Acerca de esta tarea**

Si puede reproducir el problema de canal compartido o el problema está ocurriendo en este momento, puede generar datos para proporcionar más información sobre el problema.

Después de recopilar la información de resolución de problemas, puede enviarla a IBM.

## **Procedimiento**

1. Genere los siguientes registros de trabajo y vuelcos mientras se produce el problema:

a. Necesita las anotaciones de trabajo Syslog, MSTR y CHIN.

Los registros de trabajo se denominan xxxxMSTR y xxxxCHIN, donde xxxx es el identificador de subsistema IBM MQ (SSID). Consulte [Creación de un conjunto de datos de impresión que contiene](https://www.ibm.com/support/pages/node/727129) [el registro de trabajo JES2 para los trabajos IBM MQ for z/OS](https://www.ibm.com/support/pages/node/727129).

- b. Volcados del sistema IBM MQ , consulte ["IBM MQ for z/OS dumps" en la página 294](#page-293-0) para obtener más información.
- 2. Es posible que necesite la siguiente información:
	- a) Un rastreo interno de MSTR y CHIN

Consulte [Generar un rastreo interno MSTR](https://www.ibm.com/support/pages/node/239541) y [Generar un rastreo CHIN](https://www.ibm.com/support/pages/node/239543)

b) Un informe LOGREC

Consulte [Un informe de LOGREC](https://www.ibm.com/support/pages/directions-get-logrec-software-logrec-report)

**Nota:** También necesita la versión y el número de release del producto. Consulte el paso ["4" en la](#page-413-0) [página 414](#page-413-0) para obtener información sobre cómo encontrar esta información.

c) Salida de los mandatos IBM MQ , donde cpf es el prefijo de mandato para el gestor de colas:

#### **/cpf VISUALIZAR CHINI**

Esto muestra:

- Qué escuchas se inician e información sobre ellos.
- Cuántos asignadores, subtareas de adaptador y subtareas SSL se inician y cuántos se han solicitado.
- Nombre del sistema TCP.
- Número de conexiones de canal actuales y si están activas, detenidas o reintentadas.
- Número máximo de conexiones actuales.

#### **/cpf VISUALIZAR CHSTATUS (xx) ACTUAL**

Para obtener el estado actual.

## **/cpf DISPLAY CHSTATUS (xx) GUARDADO**

Para obtener el estado guardado.

#### **/cpf VISUALIZAR CANAL (xx)**

Para obtener la definición de canal.

d) Copie SYSTEM.QSG.CHANNEL.SYNCQ

<span id="page-413-0"></span>Aquí es donde los canales compartidos escriben su información de cola de sincronización. Consulte Copia de colas en un conjunto de datos mientras el gestor de colas se está ejecutando para obtener detalles y un ejemplo de la salida.

e) Un volcado de la estructura ADMIN como canales compartidos son aplicaciones serializadas.

La información serializada se almacena en la estructura de administración de QSG. Emita, por ejemplo, los mandatos siguientes:

```
/dump comm=(title)
/r xx,strlist=(strname=QSGnameStructurename,(listnum=all,
adjunct=capture,entrydata=unser),eventqs,(emcontrols=all))
```
Un ejemplo de QSGnameStructurename es CSQ1CSQ\_ADMIN donde CSQ1 es el nombre del subsistema del gestor de colas.

- f) Para canales de salida, un vuelco de la estructura en la que se define la cola de transmisión compartida.
- g) Salida de SPUFI de las tablas Db2 de estado de canal compartido. Emita los siguientes mandatos:

SELECT \* FROM CSQ.ADMIN\_B\_SCST ; SELECT \* FROM CSQ.ADMIN\_B\_SSKT ;

Ve[r Ejecutando SQL usando SPUFI](https://www.ibm.com/docs/en/db2-for-zos/13?topic=zos-executing-sql-by-using-spufi) para más información.

Además,CSQ45STB en SCSQPROC tiene un JCL de muestra que puede personalizar para hacer lo mismo.Db2 SELECCIONAR comandos.

h) z/OS TCP/IP PKTTRACE.

Consulte [Cómo recopilar rastreos de paquetes y otros rastreos relacionados con TCP/IP en z/OS](https://www.ibm.com/support/pages/how-collect-packet-traces-and-other-tcpip-related-traces-zos) para obtener más información.

3. Recopile los datos de IBM MQ .

Incluya la siguiente información:

- Información de estado de publicación/suscripción, emitiendo el mandato **DISPLAY PUBSUB TYPE**(ALL)
- Atributos de tema, emitiendo el mandato **DISPLAY TOPIC**(\*) **TYPE**(ALL)
- Atributos de suscripción, emitiendo el mandato **DISPLAY SUB**(\*) **SUBTYPE**(ALL)
- 4. Anote el nivel del producto para IBM MQ for z/OSy cualquier otro producto.

Consulte el mensaje CSQY000I en el registro de trabajo MSTR para IBM MQ for z/OS Anote la [Versión del sistema operativo y nivel de mantenimiento](https://www.ibm.com/support/pages/displaying-operating-system-version-and-maintenance-level) del sistema.

- 5. Use the [AMATERSE](https://www.ibm.com/docs/en/zos/3.1.0?topic=documentation-using-amaterse) utility before uploading to ECUREP, and ensure you specify the Case number with which the data is associated.
- 6. Envíe la información que ha recopilado a IBM.

Una buena descripción del problema y de los datos es la información más importante que puede proporcionar a IBM. No envíe datos sin proporcionar una descripción.

Para obtener instrucciones de FTP y correo electrónico, consulte [Intercambio de información con IBM](https://www.ibm.com/support/pages/node/708247) [Software Support.](https://www.ibm.com/support/pages/node/708247)

Para abrir o actualizar un caso, vaya al sitio de [IBM My Support](https://www.ibm.com/mysupport/s/?language=en_US) .

**Nota:** Actualice siempre el caso para indicar que se han enviado los datos.

Si necesita hablar con el soporte de software de IBM , póngase en contacto con el [representante de](https://www.ibm.com/planetwide/) [su país.](https://www.ibm.com/planetwide/) Si necesita hablar con el soporte de software de IBM en los Estados Unidos, puede llamar al 1-800-IBM-SERV.

#### *z/OS Collecting information for shared queue problems on z/OS*

If you need assistance from IBM Support to resolve a shared queue problem on IBM MQ for z/OS, you first need to collect troubleshooting information to send to IBM Support to help find a solution.

## **Before you begin**

Before you start this task, answer the following questions about the problem:

- What is the name of the shared queue having a problem?
- What is the name of the IBM MQ Coupling Facility structure (CFSTRUCT) associated with the problematic shared queue?
- What is the message id associated with the problem?
- What is the name of the queue sharing group?
- What time did the problem occur?
- Which queue manager in the queue sharing group is involved?

## **About this task**

If you can reproduce the shared queue problem or the problem is happening right now, you can generate data to provide more information about the problem.

Después de recopilar la información de resolución de problemas, puede enviarla a IBM.

## **Procedure**

- 1. Generate the following traces while the problem is happening:
	- a. [Generate a GTF trace](https://www.ibm.com/support/pages/node/709757).
	- b. [Generate a MSTR internal trace](https://www.ibm.com/support/pages/node/239541).
	- c. [Generate a CHIN trace.](https://www.ibm.com/support/pages/node/239543)
- 2. Collect the data.

The following steps include an example of dumping both application structure and the IBM MQ Administration structure.

- a) Record the version, release, and maintenance levels your software:
	- IBM MQ: find the version in the CSQY000I message in the MSTR job log.
	- The z/OS operating system: find the version in the output of /D IPLINFO in SDSF.
	- Any other products involved with the problem: look for the version in the job log for the product.
- b) Collect the IBM MQ MSTR and CHIN joblogs and, optionally, collect the syslog.
- c) Collect a z/OS LOGREC report.

See [A LOGREC report](https://www.ibm.com/support/pages/directions-get-logrec-software-logrec-report) and ["SYS1.LOGREC information on z/OS" on page 313](#page-312-0).

d) Save any [z/OS dumps](https://www.ibm.com/support/pages/node/707677#IBM_zOS) that you generated from IBM MQ.

IBM MQ dumps are located in a system dump data set and can be identified by their title. The title for a dump requested by IBM MQ starts with the four-character subsystem name of the queue manager. For example:

```
CSQ1,ABN=5C6-00E20016,U=SYSOPR ,C=MQ900.910.DMC 
-CSQIALLC,M=CSQGFRCV,LOC=CSQSLD1 .CSQSVSTK+00000712
```
Comm dumps might not contain the queue manager name, depending on the comment specified in the dump command. Check the syslog for an [IEA611I](https://www.ibm.com/support/knowledgecenter/SSLTBW_2.4.0/com.ibm.zos.v2r4.ieam600/cc611i.htm) or [IEA911E](https://www.ibm.com/support/knowledgecenter/SSLTBW_2.4.0/com.ibm.zos.v2r4.ieam600/iea911e.htm) message to determine the dump data set name and also to see whether the dump is complete or partial. For example:

```
IEA611I COMPLETE DUMP ON DUMP.MQT1MSTR.DMP00074
DUMPID=074 REQUESTED BY JOB(MQT1MSTR)
FOR ASID(005E)
IEA911E PARTIAL DUMP ON SYS1.MCEVS4.DMP00039
DUMPID=039 REQUESTED BY JOB(DMSGTODI)
FOR ASID(00D2)
```
e) Collect Coupling Facility Structure dumps for the application Structure and the IBM MQ Administration Structure:

```
/DUMP COMM=(title)
/R nnn,SDATA=(ALLNUC,LPA,PSA,RGN,SQA,TRT,CSA,XESDATA,COUPLE,GRSQ),CONT
/R nnn,JOBNAME=(ssidMSTR),CONT
/R nnn,STRLIST=(STRNAME=QSGnameStructurename,(LISTNUM=ALL,
ADJUNCT=CAPTURE,ENTRYDATA=UNSER),EVENTQS,(EMCONTROLS=ALL),
/R nnn,STRNAME=QSGnameCSQ_ADMIN,(LISTNUM=ALL,ADJUNCT=CAPTURE,
ENTRYDATA=UNSER),EVENTQS,(EMCONTROLS=ALL)),END
```
where *ssid* is the subsystem ID for the queue manager.

An example of *QSGnameStructurename* is QSG1APPLICATION where QSG1 is the queue sharing group name.

An example of *QSGnameCSQ\_ADMIN* is QSG1CSQ\_ADMIN.

The following example shows dumping the application structure solely:

```
/DUMP COMM=(title)
/R xx,STRLIST=(STRNAME=QSGnameStructurename,(LISTNUM=ALL,
ADJUNCT=CAPTURE,ENTRYDATA=UNSER),EVENTQS,(EMCONTROLS=ALL))
```
An example of *QSGnameStructurename* is QSG1APPLICATION where QSG1 is the queue sharing group name.

- 3. Use the [AMATERSE](https://www.ibm.com/docs/en/zos/3.1.0?topic=documentation-using-amaterse) utility before uploading to ECUREP, and ensure you specify the Case number with which the data is associated.
- 4. Send the information that you have collected to IBM.

Una buena descripción del problema y de los datos es la información más importante que puede proporcionar a IBM. No envíe datos sin proporcionar una descripción.

Para obtener instrucciones de FTP y correo electrónico, consulte [Intercambio de información con IBM](https://www.ibm.com/support/pages/node/708247) [Software Support.](https://www.ibm.com/support/pages/node/708247)

Para abrir o actualizar un caso, vaya al sitio de [IBM My Support](https://www.ibm.com/mysupport/s/?language=en_US) .

**Note:** Actualice siempre el caso para indicar que se han enviado los datos.

Si necesita hablar con el soporte de software de IBM , póngase en contacto con el [representante de](https://www.ibm.com/planetwide/) [su país.](https://www.ibm.com/planetwide/) Si necesita hablar con el soporte de software de IBM en los Estados Unidos, puede llamar al 1-800-IBM-SERV.

#### $z/0S$ *Collecting information for shutdown problems on z/OS*

If you need assistance from IBM Support to resolve a shutdown problem on IBM MQ for z/OS, you first need to collect troubleshooting information to send to IBM Support to help find a solution.

#### **Before you begin**

Before you start this task, answer the following questions about the problem:

- Was shutdown accompanied by an abend in either the queue manager or channel initiator ?
- Was shutdown associated with an apparent wait or hang ?
- Was any rise in CPU noted or possible loop condition?

Investigate the following:

- Search the [IBM MQ Support site](https://www.ibm.com/mysupport/s/?language=en_US) for known problems.
- See [Troubleshooting MQ channels](https://www.ibm.com/support/pages/troubleshooting-mq-channels) for help in correcting problems with any channels..

## **About this task**

If you can reproduce the shutdown problem or the problem is happening right now, you can generate data to provide more information about the problem.

Después de recopilar la información de resolución de problemas, puede enviarla a IBM.

## **Procedure**

1. If shutdown abends, provide the dump, otherwise generate the dumps and job logs while the problem is happening:

See ["IBM MQ for z/OS abends" on page 276](#page-275-0) for information on the IBM MQ for z/OS abend codes issued.

a. ["Using the z/OS DUMP command" on page 296](#page-295-0)

See ["IBM MQ for z/OS dumps" on page 294](#page-293-0) for additional information.

- b. SLIP dump see [Collecting documentation to submit to the IBM Support Center.](https://www.ibm.com/docs/en/zos/3.1.0?topic=problem-collecting-documentation-submit-support-center)
- c. You require the Syslog, MSTR job log, and CHIN job log.

The job logs are named xxxxMSTR and xxxxCHIN, where xxxx is the IBM MQ subsystem identifier (SSID).See [Creating a print data set containing the JES2 joblog for the IBM MQ for z/OS jobs.](https://www.ibm.com/support/pages/node/727129)

- 2. You might require the following information:
	- a) An operations log

See [OPERLOG](https://www.ibm.com/docs/en/zos/3.1.0?topic=functions-operlog) for more information.

b) A LOGREC report

See [A LOGREC report](https://www.ibm.com/support/pages/directions-get-logrec-software-logrec-report) and ["SYS1.LOGREC information on z/OS" on page 313](#page-312-0).

**Note:** You also need the version and release number of the product. See step "4" on page 417 for information on how you find this information.

- 3. Collect the IBM MQ data.
- 4. Record the level of the product for IBM MQ for z/OSand any other product.

See message CSQY000I in the MSTR job log for IBM MQ for z/OS

Record the [Operating system version and maintenance level](https://www.ibm.com/support/pages/displaying-operating-system-version-and-maintenance-level) of your system.

- 5. Use the [AMATERSE](https://www.ibm.com/docs/en/zos/3.1.0?topic=documentation-using-amaterse) utility before uploading to ECUREP, and ensure you specify the Case number with which the data is associated.
- 6. Send the information that you have collected to IBM.

Una buena descripción del problema y de los datos es la información más importante que puede proporcionar a IBM. No envíe datos sin proporcionar una descripción.

Para obtener instrucciones de FTP y correo electrónico, consulte [Intercambio de información con IBM](https://www.ibm.com/support/pages/node/708247) [Software Support.](https://www.ibm.com/support/pages/node/708247)

Para abrir o actualizar un caso, vaya al sitio de [IBM My Support](https://www.ibm.com/mysupport/s/?language=en_US) .

**Note:** Actualice siempre el caso para indicar que se han enviado los datos.

Si necesita hablar con el soporte de software de IBM , póngase en contacto con el [representante de](https://www.ibm.com/planetwide/) [su país.](https://www.ibm.com/planetwide/) Si necesita hablar con el soporte de software de IBM en los Estados Unidos, puede llamar al 1-800-IBM-SERV.

#### z/0S *Collecting information for startup problems on z/OS*

If you need assistance from IBM Support to resolve a startup problem on IBM MQ for z/OS, you first need to collect troubleshooting information to send to IBM Support to help find a solution.

## **Before you begin**

Before you start this task, answer the following questions about the problem:

- What startup problem did you observe on the system?
- What changes might have been made prior to the problem?
- Was this a new install or migration, and is the within a queue-sharing group?

Investigate the following:

• Search the [IBM MQ Support site](https://www.ibm.com/mysupport/s/?language=en_US) for known problems.

## **About this task**

If you can reproduce the startup problem or the problem is happening right now, you can generate data to provide more information about the problem.

Después de recopilar la información de resolución de problemas, puede enviarla a IBM.

#### **Procedure**

1. If startup abends, provide the dump, otherwise generate the dumps and job logs while the problem is happening:

See ["IBM MQ for z/OS abends" on page 276](#page-275-0) for information on the IBM MQ for z/OS abend codes issued.

a. ["Using the z/OS DUMP command" on page 296](#page-295-0)

See ["IBM MQ for z/OS dumps" on page 294](#page-293-0) for additional information.

b. A LOGREC report, see [A LOGREC report](https://www.ibm.com/support/pages/directions-get-logrec-software-logrec-report) and ["SYS1.LOGREC information on z/OS" on page 313.](#page-312-0)

**Note:** You also need the version and release number of the product. See step "4" on page 418 for information on how you find this information.

c. You require the Syslog, MSTR job log, and CHIN job log.

The job logs are named xxxxMSTR and xxxxCHIN, where xxxx is the IBM MQ subsystem identifier (SSID).See [Creating a print data set containing the JES2 joblog for the IBM MQ for z/OS jobs.](https://www.ibm.com/support/pages/node/727129)

- 2. You might require the following information if you cannot generate any dumps.
	- a) A SLIP trap, which will be supplied by IBM Service.

See [Collecting documentation to submit to the IBM Support Center](https://www.ibm.com/docs/en/zos/3.1.0?topic=problem-collecting-documentation-submit-support-center) for more information.

- 3. Collect the IBM MQ data.
- 4. Record the level of the product for IBM MQ for z/OSand any other product. See message CSQY000I in the MSTR job log for IBM MQ for z/OS Record the [Operating system version and maintenance level](https://www.ibm.com/support/pages/displaying-operating-system-version-and-maintenance-level) of your system.
- 5. Use the [AMATERSE](https://www.ibm.com/docs/en/zos/3.1.0?topic=documentation-using-amaterse) utility before uploading to ECUREP, and ensure you specify the Case number with which the data is associated.
- 6. Send the information that you have collected to IBM.

Una buena descripción del problema y de los datos es la información más importante que puede proporcionar a IBM. No envíe datos sin proporcionar una descripción.

Para obtener instrucciones de FTP y correo electrónico, consulte [Intercambio de información con IBM](https://www.ibm.com/support/pages/node/708247) [Software Support.](https://www.ibm.com/support/pages/node/708247)

Para abrir o actualizar un caso, vaya al sitio de [IBM My Support](https://www.ibm.com/mysupport/s/?language=en_US) .

**Note:** Actualice siempre el caso para indicar que se han enviado los datos.

Si necesita hablar con el soporte de software de IBM , póngase en contacto con el [representante de](https://www.ibm.com/planetwide/) [su país.](https://www.ibm.com/planetwide/) Si necesita hablar con el soporte de software de IBM en los Estados Unidos, puede llamar al 1-800-IBM-SERV.

## *Collecting information for TLS problems on z/OS*

If you need assistance from IBM Support to resolve a TLS problem on IBM MQ for z/OS, you first need to collect troubleshooting information to send to IBM Support to help find a solution.

## **Before you begin**

Before you start this task, answer the following questions about the problem:

- Was the TLS issue associated with a channel ?
- If not associated with a channel, what specific error (message) occurred ?
- Did the issue seem to be associated with the currency of the TLS key ring ?

Investigate the following:

- Search the [IBM MQ Support site](https://www.ibm.com/mysupport/s/?language=en_US) for known problems.
- Provide the expected chain-of-trust on both sides of the TLS channel.
- For messages CSQX633E or CSQX634E displays of the key ring are useful.

## **About this task**

If you can reproduce the TLS problem or the problem is happening right now, you can generate data to provide more information about the problem.

Después de recopilar la información de resolución de problemas, puede enviarla a IBM.

#### **Procedure**

- 1. Generate the following information while the problem is happening:
	- a. A CHIN internal trace

See [Generate a CHIN trace](https://www.ibm.com/support/pages/node/239543)

b. A TLS trace

See [Generating System TLS \(formerly SSL\) trace on IBM MQ for z/OS](https://www.ibm.com/support/pages/ibm-mq-generating-system-tls-formerly-ssl-trace-ibm-zos)

c. RACDCERT output

See [TLS Digital Certificate Commands for External Security Managers:](https://www.ibm.com/support/pages/ssl-digital-certificate-commands-external-security-managers-racf-top-secret-and-ca-acf2)

- 2. You might require the following information:
	- a) You require the Syslog, MSTR job log, and CHIN job log.

The job logs are named xxxxMSTR and xxxxCHIN, where xxxx is the IBM MQ subsystem identifier (SSID).See [Creating a print data set containing the JES2 joblog for the IBM MQ for z/OS jobs.](https://www.ibm.com/support/pages/node/727129)

b) z/OS TCP/IP PKTTRACE.

See [How to collect Packet Traces and other TCP/IP related traces on z/OS](https://www.ibm.com/support/pages/how-collect-packet-traces-and-other-tcpip-related-traces-zos) for more information.

c) A LOGREC report

See [A LOGREC report](https://www.ibm.com/support/pages/directions-get-logrec-software-logrec-report)

**Note:** You also need the version and release number of the product. See step ["4" on page 420](#page-419-0) for information on how you find this information.

- d) Output from the following commands:
	- **Displaying the RACF view of the channel initiator key ring:** Issue the following command:

RACDCERT ID(ssidCHIN) LISTRING(key ring)

#### <span id="page-419-0"></span>**Displaying the RACF view of a specific certificate:**

Issue the following command:

```
RACDCERT ID(ssidCHIN) list(LABEL('...'))
```
#### **Displaying certificate authorities:**

Issue the following command:

RACDCERT CERTAUTH LIST

- 3. Collect the IBM MQ data.
- 4. Record the level of the product for IBM MQ for z/OSand any other product.

See message CSQY000I in the MSTR job log for IBM MQ for z/OS

Record the [Operating system version and maintenance level](https://www.ibm.com/support/pages/displaying-operating-system-version-and-maintenance-level) of your system.

- 5. Use the [AMATERSE](https://www.ibm.com/docs/en/zos/3.1.0?topic=documentation-using-amaterse) utility before uploading to ECUREP, and ensure you specify the Case number with which the data is associated.
- 6. Send the information that you have collected to IBM.

Una buena descripción del problema y de los datos es la información más importante que puede proporcionar a IBM. No envíe datos sin proporcionar una descripción.

Para obtener instrucciones de FTP y correo electrónico, consulte [Intercambio de información con IBM](https://www.ibm.com/support/pages/node/708247) [Software Support.](https://www.ibm.com/support/pages/node/708247)

Para abrir o actualizar un caso, vaya al sitio de [IBM My Support](https://www.ibm.com/mysupport/s/?language=en_US) .

**Note:** Actualice siempre el caso para indicar que se han enviado los datos.

Si necesita hablar con el soporte de software de IBM , póngase en contacto con el [representante de](https://www.ibm.com/planetwide/) [su país.](https://www.ibm.com/planetwide/) Si necesita hablar con el soporte de software de IBM en los Estados Unidos, puede llamar al 1-800-IBM-SERV.

#### z/OS *Collecting information for triggering channels problems on z/OS*

If you need assistance from IBM Support to resolve a triggering channels problem on IBM MQ for z/OS, you first need to collect troubleshooting information to send to IBM Support to help find a solution.

#### **Before you begin**

Before you start this task, answer the following questions about the problem:

- What problem did you observe on the system?
- What time did the problem start and has it stopped?
- Which queue managers, channels, remote queues and transmission queues are involved?
- What message number and error codes did you receive?

Investigate the following:

- Search the [IBM MQ Support site](https://www.ibm.com/mysupport/s/?language=en_US) for known problems. using, for example, any error messages or return codes.
- Set a short disconnect interval on the associated channel, The disconnect interval setting stops the channel quickly, with triggering enabled, and make debugging easier.
- For the channel initiator:
	- Make sure that the channel initiator is running as it is the most important piece of the triggering process.

– On z/OS channel initiator processing is provided by the CHIN started task. You can start the channel initiator using the START CHINIT command, for example:

```
START CHINIT INITQ(SYSTEM.CHANNEL.INITQ)
```
- Make sure that the channel initiator is monitoring the initiation queue, not the transmission queue.
- Check the channel initiator log for channel error messages.
- Try to start the channel manually. If the channel fails to starts, or does not successfully move the message from the transmission queue to the remote queue manage, then this is channel problem. See ["Collecting information for channel problems on z/OS" on page 386](#page-385-0) for more information.

## **About this task**

If you can reproduce the problem or the problem is happening right now, you can generate data to provide more information about the problem.

Después de recopilar la información de resolución de problemas, puede enviarla a IBM.

## **Procedure**

- 1. Collect the following required information:
	- a) Job logs

You require the Syslog, MSTR job log, and CHIN job log.

The job logs are named xxxxMSTR and xxxxCHIN, where xxxx is the IBM MQ subsystem identifier (SSID).See [Creating a print data set containing the JES2 joblog for the IBM MQ for z/OS jobs.](https://www.ibm.com/support/pages/node/727129)

b) Dumps generated at point of failure.

See ["IBM MQ for z/OS dumps" on page 294](#page-293-0)

- c) Dumps taken at the point of failure. See ["Using the z/OS DUMP command" on page 296](#page-295-0)
- d) A LOGREC report

See [A LOGREC report](https://www.ibm.com/support/pages/directions-get-logrec-software-logrec-report) and ["SYS1.LOGREC information on z/OS" on page 313](#page-312-0).

**Note:** You also need the version and release number of the product. See step "4" on page 421 for information on how you find this information.

- e) A full display of the related object definitions:
	- Queue
	- Remote Transmission queue
	- Initiation queue
	- Sender channel
	- Process, if a process definition is used , although you do not need the actual object definition.
- 2. Optionally, generate the following traces while the problem is happening:
	- a. [Generate a GTF trace](https://www.ibm.com/support/pages/node/709757).
	- b. [Generate a MSTR internal trace](https://www.ibm.com/support/pages/node/239541).
	- c. [Generate a CHIN trace.](https://www.ibm.com/support/pages/node/239543)
- 3. Collect the IBM MQ data.
- 4. Record the level of the product for IBM MQ for z/OS and any other product.

See message CSQY000I in the MSTR job log for IBM MQ for z/OS

Record the [Operating system version and maintenance level](https://www.ibm.com/support/pages/displaying-operating-system-version-and-maintenance-level) of your system.

- 5. Use the [AMATERSE](https://www.ibm.com/docs/en/zos/3.1.0?topic=documentation-using-amaterse) utility before uploading to ECUREP, and ensure you specify the Case number with which the data is associated.
- 6. Send the information that you have collected to IBM.

Una buena descripción del problema y de los datos es la información más importante que puede proporcionar a IBM. No envíe datos sin proporcionar una descripción.

Para obtener instrucciones de FTP y correo electrónico, consulte [Intercambio de información con IBM](https://www.ibm.com/support/pages/node/708247) [Software Support.](https://www.ibm.com/support/pages/node/708247)

Para abrir o actualizar un caso, vaya al sitio de [IBM My Support](https://www.ibm.com/mysupport/s/?language=en_US) .

**Note:** Actualice siempre el caso para indicar que se han enviado los datos.

Si necesita hablar con el soporte de software de IBM , póngase en contacto con el [representante de](https://www.ibm.com/planetwide/) [su país.](https://www.ibm.com/planetwide/) Si necesita hablar con el soporte de software de IBM en los Estados Unidos, puede llamar al 1-800-IBM-SERV.

#### z/0S *Collecting information for triggering programs problems on z/OS*

If you need assistance from IBM Support to resolve a triggering programs problem on IBM MQ for z/OS, you first need to collect troubleshooting information to send to IBM Support to help find a solution.

#### **Before you begin**

Before you start this task, answer the following questions about the problem:

- What problem did you observe on the system?
- What time did the problem start and has it stopped?
- Which queue managers, channels, remote queues and transmission queues are involved?
- What message number and error codes did you receive?

Investigate the following:

- Search the [IBM MQ Support site](https://www.ibm.com/mysupport/s/?language=en_US) for known problems. using, for example, any error messages or return codes.
- For the trigger monitor:
	- Make sure that the trigger monitor is running and monitoring the initiation queue, not the transmission queue.
	- Verify that the user ID used to start the trigger monitor has the authority to access the entire path to the executable code.
- Verify that your applications are putting their messages to the trigger queue, not the initiation queue.
- Try to start the trigger program manually using the string specified in the APPLICID property of your process definition. See DEFINE PROCESS for more information.
- Check for security errors in your External Security Manager, for example, RACF.
- Check logs for your External Security Manager to see if there is a security failure.

#### **About this task**

If you can reproduce the problem or the problem is happening right now, you can generate data to provide more information about the problem.

Después de recopilar la información de resolución de problemas, puede enviarla a IBM.

#### **Procedure**

- 1. Collect the following required information:
	- a) Job logs

You require the Syslog, MSTR job log, and CHIN job log.

The job logs are named xxxxMSTR and xxxxCHIN, where xxxx is the IBM MQ subsystem identifier (SSID).See [Creating a print data set containing the JES2 joblog for the IBM MQ for z/OS jobs.](https://www.ibm.com/support/pages/node/727129)

- b) Dumps generated at point of failure. See ["IBM MQ for z/OS dumps" on page 294](#page-293-0)
- c) Dumps taken at the point of failure. See ["Using the z/OS DUMP command" on page 296](#page-295-0)
- d) A LOGREC report

See [A LOGREC report](https://www.ibm.com/support/pages/directions-get-logrec-software-logrec-report) and ["SYS1.LOGREC information on z/OS" on page 313](#page-312-0).

**Note:** You also need the version and release number of the product. See step "4" on page 423 for information on how you find this information.

- e) A full display of the related object definitions:
	- Trigger queue
	- Initiation queue
	- Process
- 2. Optionally, generate the following traces while the problem is happening:
	- a. [Generate a GTF trace](https://www.ibm.com/support/pages/node/709757).
	- b. [Generate a MSTR internal trace](https://www.ibm.com/support/pages/node/239541).
	- c. [Generate a CHIN trace.](https://www.ibm.com/support/pages/node/239543)
- 3. Collect the IBM MQ data.
- 4. Record the level of the product for IBM MQ for z/OS and any other product.

See message CSQY000I in the MSTR job log for IBM MQ for z/OS

Record the [Operating system version and maintenance level](https://www.ibm.com/support/pages/displaying-operating-system-version-and-maintenance-level) of your system.

- 5. Use the [AMATERSE](https://www.ibm.com/docs/en/zos/3.1.0?topic=documentation-using-amaterse) utility before uploading to ECUREP, and ensure you specify the Case number with which the data is associated.
- 6. Send the information that you have collected to IBM.

Una buena descripción del problema y de los datos es la información más importante que puede proporcionar a IBM. No envíe datos sin proporcionar una descripción.

Para obtener instrucciones de FTP y correo electrónico, consulte [Intercambio de información con IBM](https://www.ibm.com/support/pages/node/708247) [Software Support.](https://www.ibm.com/support/pages/node/708247)

Para abrir o actualizar un caso, vaya al sitio de [IBM My Support](https://www.ibm.com/mysupport/s/?language=en_US) .

**Note:** Actualice siempre el caso para indicar que se han enviado los datos.

Si necesita hablar con el soporte de software de IBM , póngase en contacto con el [representante de](https://www.ibm.com/planetwide/) [su país.](https://www.ibm.com/planetwide/) Si necesita hablar con el soporte de software de IBM en los Estados Unidos, puede llamar al 1-800-IBM-SERV.

#### $\approx$  z/OS *Collecting information for wait, hang, or loop problems on z/OS*

If you need assistance from IBM Support to resolve a wait, hang, or loop problem on IBM MQ for z/OS, you first need to collect troubleshooting information to send to IBM Support to help find a solution.

## **Before you begin**

Before you start this task, answer the following questions about the problem:

- What wait, hang, or loop problem did you observe on the system?
- What time did the problem start and when did it stop?
- Which queue managers, channels, remote queues and transmission queues are involved?
- What message number and error codes did you receive?

Search the [IBM MQ Support site](https://www.ibm.com/mysupport/s/?language=en_US) for known problems. using, for example, any error messages or return codes.

## **About this task**

If you can reproduce the problem or the problem is happening right now, you can generate data to provide more information about the problem.

Después de recopilar la información de resolución de problemas, puede enviarla a IBM.

## **Procedure**

- 1. Collect the following required information:
	- a) Job logs

You require the Syslog, MSTR job log, and CHIN job log.

The job logs are named xxxxMSTR and xxxxCHIN, where xxxx is the IBM MQ subsystem identifier (SSID).See [Creating a print data set containing the JES2 joblog for the IBM MQ for z/OS jobs.](https://www.ibm.com/support/pages/node/727129)

- b) Dumps generated at point of failure. See ["IBM MQ for z/OS dumps" on page 294](#page-293-0)
- c) Dumps taken at the point of failure. See ["Using the z/OS DUMP command" on page 296](#page-295-0)
- d) A LOGREC report

See [A LOGREC report](https://www.ibm.com/support/pages/directions-get-logrec-software-logrec-report) and ["SYS1.LOGREC information on z/OS" on page 313](#page-312-0).

**Note:** You also need the version and release number of the product. See step "4" on page 424 for information on how you find this information.

- 2. Optionally, generate the following traces while the problem is happening:
	- a. [Generate a GTF trace](https://www.ibm.com/support/pages/node/709757).
	- b. [Generate a MSTR internal trace](https://www.ibm.com/support/pages/node/239541).
	- c. [Generate a CHIN trace.](https://www.ibm.com/support/pages/node/239543)
- 3. Collect the IBM MQ data.
- 4. Record the level of the product for IBM MQ for z/OS and any other product.

See message CSQY000I in the MSTR job log for IBM MQ for z/OS

Record the [Operating system version and maintenance level](https://www.ibm.com/support/pages/displaying-operating-system-version-and-maintenance-level) of your system.

- 5. Use the [AMATERSE](https://www.ibm.com/docs/en/zos/3.1.0?topic=documentation-using-amaterse) utility before uploading to ECUREP, and ensure you specify the Case number with which the data is associated.
- 6. Send the information that you have collected to IBM.

Una buena descripción del problema y de los datos es la información más importante que puede proporcionar a IBM. No envíe datos sin proporcionar una descripción.

Para obtener instrucciones de FTP y correo electrónico, consulte [Intercambio de información con IBM](https://www.ibm.com/support/pages/node/708247) [Software Support.](https://www.ibm.com/support/pages/node/708247)

Para abrir o actualizar un caso, vaya al sitio de [IBM My Support](https://www.ibm.com/mysupport/s/?language=en_US) .

**Note:** Actualice siempre el caso para indicar que se han enviado los datos.

Si necesita hablar con el soporte de software de IBM , póngase en contacto con el [representante de](https://www.ibm.com/planetwide/) [su país.](https://www.ibm.com/planetwide/) Si necesita hablar con el soporte de software de IBM en los Estados Unidos, puede llamar al 1-800-IBM-SERV.

## **Envío de información de resolución de problemas a IBM**

Después de haber generado y recopilado información de resolución de problemas para un problema, puede enviarla a IBM para ayudarle con la determinación de problemas para un caso de soporte.

## **Acerca de esta tarea**

Cuando envía información de resolución de problemas, una buena descripción del problema y de los datos es la información más importante que puede proporcionar a IBM. No envíe datos sin proporcionar una descripción.

## **Procedimiento**

- Para obtener instrucciones de FTP y correo electrónico, consulte [Intercambio de información con el](https://www.ibm.com/support/pages/node/708247) [soporte de software de IBM para la determinación de problemas.](https://www.ibm.com/support/pages/node/708247)
- Vaya al [sitio deIBM My Support](https://www.ibm.com/mysupport/s/?language=en_US) para abrir o actualizar un caso.

**Nota:** Actualice siempre el caso para indicar que se han enviado los datos.

Para obtener más información sobre el soporte de IBM , incluido cómo registrarse para obtener soporte, consulte la publicación [IBM Support Guide.](https://www.ibm.com/support/pages/node/733923)

• Si necesita hablar con el soporte de software de IBM , póngase en contacto con el [representante de](https://www.ibm.com/planetwide/) [su país.](https://www.ibm.com/planetwide/) Si necesita hablar con el soporte de software de IBM en los Estados Unidos, puede llamar al 1-800-IBM-SERV.

#### **Tareas relacionadas**

["Recopilación automática de información de resolución de problemas con runmqras" en la página 329](#page-328-0) Si necesita enviar información de resolución de problemas de IBM MQ al soporte de IBM , puede utilizar el mandato **runmqras** para recopilar la información en un único archivo.

["Recopilación manual de información de resolución de problemas" en la página 333](#page-332-0) En algunos casos, es posible que tenga que recopilar información de resolución de problemas manualmente, por ejemplo, si está ejecutando una versión anterior de IBM MQ o no puede utilizar el mandato **runmqras** para recopilar información de resolución de problemas automáticamente.

# **Utilización de registros de errores**

Hay una amplia variedad de registros de errores que puede utilizar en la determinación y la resolución de problemas.

**Multi P**En Multiplatforms, utilice los siguientes enlaces para obtener información sobre los registros de errores disponibles para su plataforma y cómo utilizarlos:

- ALW <sup>"</sup>["Registros de errores en AIX, Linux, and Windows" en la página 427](#page-426-0)
- **IBM i <sup>4</sup>** ["Registros de errores en IBM i" en la página 430](#page-429-0)

 $z/0S$ En z/OS, los mensajes de error se escriben en:

- La consola del sistema z/OS
- El registro de trabajos del iniciador de canal.

Para obtener información sobre mensajes de error, registros de consola y volcados en IBM MQ for z/OS, consulte ["Troubleshooting IBM MQ for z/OS problems" en la página 272.](#page-271-0)

Para obtener información sobre los registros de errores en IBM MQ classes for JMS, consulte ["Registros](#page-433-0) [de errores en IBM MQ classes for JMS" en la página 434](#page-433-0).

#### **Supresión o exclusión de mensajes de registros de errores**

Es posible suprimir o excluir algunos mensajes tanto en los sistemas Multiplatforms y z/OS:

• **Multis Para obtener información sobre cómo suprimir algunos mensajes en Multiplatforms,** consulte ["Supresión de mensajes de error de canal de registros de errores en multiplataformas" en](#page-433-0) [la página 434](#page-433-0).

• En z/OS, si utiliza el recurso de proceso de mensajes de z/OS para suprimir los mensajes, se pueden suprimir los mensajes de la consola. Para obtener más información, consulte IBM MQ for z/OSconceptos.

## **Variable de entorno AMQ\_DIAGNOSTIC\_MSG\_SEVERITY**

**Multi** 

Si la variable de entorno **AMQ\_DIAGNOSTIC\_MSG\_SEVERITY** se establece para un proceso IBM MQ , cuando dicho proceso IBM MQ escribe un mensaje en un registro de errores o en la consola, la gravedad del mensaje se añade al número de mensaje como un único carácter alfabético en mayúsculas, como se indica a continuación:

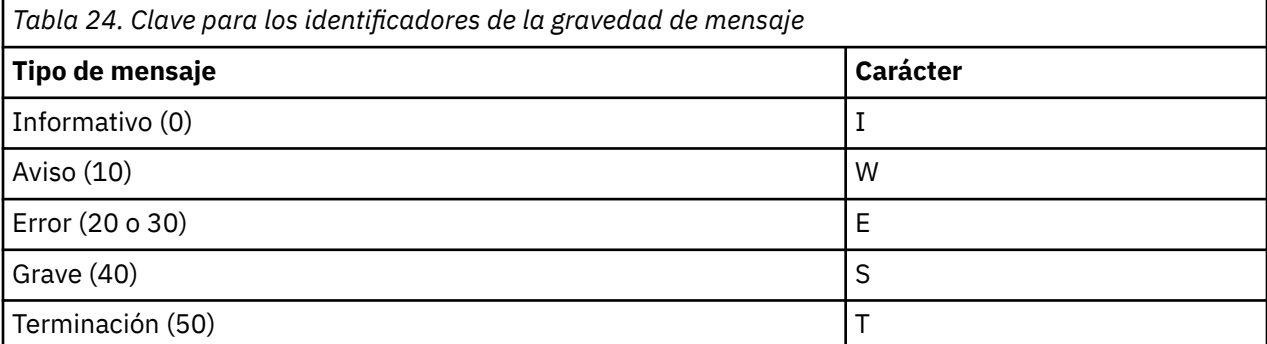

Por ejemplo:

```
AMQ5051I: The queue manager task 'LOGGER-IO' has started.
AMQ7075W: Unknown attribute foo at /var/mqm/qmgrs/QM1/qm.ini in 
the configuration data.
AMQ9510E: Messages cannot be retrieved from a queue.
AMQ8506S: Command server MQGET failed with reason code 2009.
AMQ8301T: IBM MQ storage monitor job could not be started.
```
#### **Notas:**

- 1. Como el gestor de colas escribe mensajes, la variable de entorno debe establecerse en el entorno donde se inicia el gestor de colas. Esto es especialmente importante en Windows, donde es posible que sea el servicio de Windows el que inicie el gestor de colas.
- 2. **AMQ\_DIAGNOSTIC\_MSG\_SEVERITY** también afecta a los mensajes imprimidos por un programa.

El comportamiento que **AMQ\_DIAGNOSTIC\_MSG\_SEVERITY** habilita está establecido de forma predeterminada. Puede desactivar este comportamiento estableciendo la variable de entorno en 0.

Tenga en cuenta que los nuevos servicios siempre añaden el carácter de gravedad.

#### **Hora ISO 8601**

 $\blacktriangleright$  Multi

La hora del mensaje se incluye en formato ISO 8601, en lugar de en la hora local.

Cuando los procesos de IBM MQ escriben un mensaje en un registro de errores, se incluye la hora del mensaje en formato ISO 8601, en Hora Universal Coordinada (UTC), como un atributo Time().

Por ejemplo, cuando el huso horario Z indica UTC:

11/04/2017 07:37:59 - Process(1) User(X) Program(amqzmuc0.exe) Host(JOHNDOE) Installation(MQNI09000200) VRMF(9.0.2.0) QMgr(QM1) Time(2017-04-11T07:37:59.976Z)

#### <span id="page-426-0"></span>**Cambio de nombre en el aplazamiento**

 $\blacktriangleright$  Multi

Antes de IBM MQ 9.1, cuando AMQERR01.LOG alcanza el tamaño máximo configurado, AMQERR02.LOG se renombra como AMQERR03.LOG. A continuación, el contenido de AMQERR01.LOG se copia en AMQERR02.LOG y AMQERR01.LOG se trunca para vaciarse. Esto significa que es posible que en determinadas herramientas falten los mensajes que la herramienta no ha procesado, antes de que esos mensajes se copien en AMQERR02.LOG.

A partir de IBM MQ 9.1, la lógica ha cambiado, de forma que AMQERR01.LOG se ha renombrado como AMQERR02.LOG.

#### **Conceptos relacionados**

["First Failure Support Technology \(FFST\)" en la página 435](#page-434-0) First Failure Support Technology (FFST) para IBM MQ proporciona información sobre eventos que, en caso de error, pueden ayudar al personal de soporte técnico de IBM a diagnosticar el problema.

#### **Tareas relacionadas**

["Rastreo" en la página 448](#page-447-0)

Puede utilizar diferentes tipos de rastreo como ayuda para la determinación y resolución de problemas.

["Ponerse en contacto con el soporte técnico de IBM" en la página 327](#page-326-0)

Si necesita ayuda con un problema que está teniendo con IBM MQ, puede ponerse en contacto con el soporte de IBM a través del sitio de soporte de IBM . También puede suscribirse a notificaciones sobre arreglos de IBM MQ , resolución de problemas y otras noticias.

## **Registros de errores en AIX, Linux, and Windows**

El subdirectorio errors , que se crea al instalar IBM MQ en AIX, Linux, and Windows, puede contener hasta tres archivos de registro de errores.

En el momento de la instalación, se crea un subdirectorio errors en la vía de acceso de archivo /var/mqm en sistemas AIX and Linux, y en el directorio de instalación, por ejemplo la vía de acceso de archivo C:\Archivos de programa\IBM\MQ\, en sistemas Windows. El subdirectorio errors puede contener hasta tres archivos de registro de errores con nombre:

- AMQERR01.LOG
- AMQERR02.LOG
- AMQERR03.LOG

Para obtener más información sobre los directorios donde están almacenados los archivos de registro, consulte ["Directorios de registro de errores en AIX, Linux, and Windows" en la página 429.](#page-428-0)

Después de haber creado un gestor de colas, éste crea tres archivos de registro de errores cuando los necesita. Estos archivos tienen los mismos nombres que los archivos del directorio de registro de errores del sistema. Es decir, AMQERR01, AMQERR02y AMQERR03, y cada uno tiene una capacidad predeterminada de 32 MB (33554432 bytes). La capacidad se puede modificar en la página de propiedades del gestor de colas Extended desde IBM MQ Explorer, o en la stanza QMErrorLog del archivo qm.ini. Estos archivos se colocan en el subdirectorio errors del directorio de datos del gestor de colas que ha seleccionado al instalar IBM MQ o ha creado el gestor de colas. La ubicación predeterminada para el subdirectorio errors es la vía de acceso del archivo /var/mqm/ qmgrs/ *qmname* en los sistemas AIX and Linux y la vía de acceso del archivo C:\Archivos de programa\IBM\MQ\qmgrs\ *qmname* \errors en los sistemas Windows .

A medida que se generan mensajes de error, se colocan en AMQERR01. Cuando AMQERR01 pasa a ser mayor de 32 MB, se renombra a AMQERR02.

Así pues, los mensajes de error más recientes se sitúan siempre en AMQERR01, y los demás archivos se utilizan para mantener el historial de los mensajes de error.

Todos los mensajes relacionados con canales también se colocan en los archivos de error adecuados que pertenecen al gestor de colas, a menos que el gestor de colas no esté disponible o se desconozca su

nombre. En este caso, los mensajes relacionados con canales se colocan en el directorio de registro de errores del sistema.

Para examinar el contenido de los archivos de registro de errores, utilice el editor del sistema habitual.

## **Ejemplo de un registro de errores**

Figura 56 en la página 428 muestra un extracto de un registro de errores de IBM MQ:

```
17/11/2014 10:32:29 - Process(2132.1) User(USER_1) Program(runmqchi.exe)
Host(HOST_1) Installation(Installation1)
VRMF(8.0.0.0) QMgr (A.B.C)
AMQ9542: Queue manager is ending.
EXPLANATION:
The program will end because the queue manager is quiescing.
ACTION:
None.
----- amqrimna.c : 931 ---------------
```
*Figura 56. Registro de errores de IBM MQ de ejemplo*

#### **Mensajes de operador**

Los mensajes del operador identifican errores normales, que generalmente están causados directamente por acciones de los usuarios, como por ejemplo utilizar parámetros que no son válidos en un mandato. Los mensajes del operador tienen habilitado el soporte de idioma nacional, con catálogos de mensajes instalados en ubicaciones estándar.

Estos mensajes se escriben en la ventana asociada, si la hay. Además, algunos mensajes de operador se graban en el archivo AMQERR01.LOG del directorio del gestor de colas y otros en el archivo equivalente del directorio de registros de errores del sistema.

#### **Restricciones de acceso al registro de errores**

Determinados directorios del registro de errores y registros de errores tiene restricciones de acceso.

Para obtener los permisos de acceso siguientes, el usuario o aplicación debe ser miembro del grupo mqm:

- Acceso de lectura y grabación a todos los directorios de registro de errores del gestor de colas.
- Acceso de lectura y grabación a todos los registros de errores del gestor de colas.
- Acceso de escritura a los registros de errores del sistema.

Si un usuario o aplicación no autorizado intenta escribir un mensaje en un directorio de registros de errores del gestor de colas, el mensaje se redirige al directorio de registro de errores del sistema.

#### **Cómo ignorar códigos de error en sistemas AIX and Linux**

Linux **AIX** En los sistemas AIX and Linux, si no desea que ciertos mensajes de error se graben en un registro de errores de gestor de colas, puede especificar los códigos de error que se deben ignorar utilizando la stanza QMErrorLog.

Para obtener más información, consulte Registros de errores del gestor de colas.

#### **Cómo ignorar códigos de error en sistemas Windows**

**En Windows B** En sistemas Windows, el mensaje de error se escribe tanto en el registro de errores de IBM MQ como en el registro de sucesos de aplicación de Windows. Los mensajes de error que se escriben en el registro de sucesos de aplicación incluyen mensajes con gravedad de error, de aviso y de información. Si no desea que se escriban determinados mensajes de error en el registro de sucesos de aplicación de Windows, puede especificar los códigos de error que se deben omitir en el registro de Windows.

<span id="page-428-0"></span>Utilice la clave de registro siguiente:

HKLM\Software\IBM\WebSphere MQ\Installation\*MQ\_INSTALLATION\_NAME*\IgnoredErrorCodes

donde *MQ\_INSTALLATION\_NAME* es el nombre de instalación asociado a una instalación determinada de IBM MQ.

El valor que establece es una matriz de series de caracteres delimitada por el carácter NULL, en la que cada valor de serie está relacionado con el código de error que desea ignorar en el registro de errores. La lista completa se finaliza con un carácter nulo, de tipo REG\_MULTI\_SZ.

Por ejemplo, si desea que IBM MQ excluya los códigos de error AMQ3045, AMQ6055 y AMQ8079 del registro de sucesos de aplicación de Windows, establezca el valor en:

AMQ3045\0AMQ6055\0AMQ8079\0\0

La lista de mensajes que desea excluir se define para todos los gestores de colas de la máquina. Los cambios efectuados en la configuración no surtirán efecto hasta que se hayan reiniciado todos los gestores de colas.

#### **Conceptos relacionados**

["Error logs on z/OS" en la página 434](#page-433-0) On z/OS, error messages are written to the z/OS system console and the channel-initiator job log.

["First Failure Support Technology \(FFST\)" en la página 435](#page-434-0)

First Failure Support Technology (FFST) para IBM MQ proporciona información sobre eventos que, en caso de error, pueden ayudar al personal de soporte técnico de IBM a diagnosticar el problema.

#### **Tareas relacionadas**

["Rastreo" en la página 448](#page-447-0)

Puede utilizar diferentes tipos de rastreo como ayuda para la determinación y resolución de problemas.

#### **Referencia relacionada**

["Registros de errores en IBM i" en la página 430](#page-429-0) Utilice esta información para comprender los registros de errores de IBM MQ for IBM i.

Mensajes y códigos de razón

#### **ALW Directorios de registro de errores en AIX, Linux, and Windows**

IBM MQ utiliza varios registros de errores para capturar mensajes relativos a la utilización de IBM MQ, gestores de colas iniciados por el usuario y datos de error procedentes de los canales que están en uso. La ubicación de los registros de errores depende de si el nombre del gestor de colas es conocido y de si el error está asociado a un cliente.

La ubicación de los registros de errores depende de si el nombre del gestor de colas es conocido y de si el error está asociado a un cliente. *MQ\_INSTALLATION\_PATH* representa el directorio de alto nivel en el que se ha instalado IBM MQ.

• Si el nombre del gestor de colas es conocido, la ubicación del registro de errores se muestra en la Tabla 25 en la página 429.

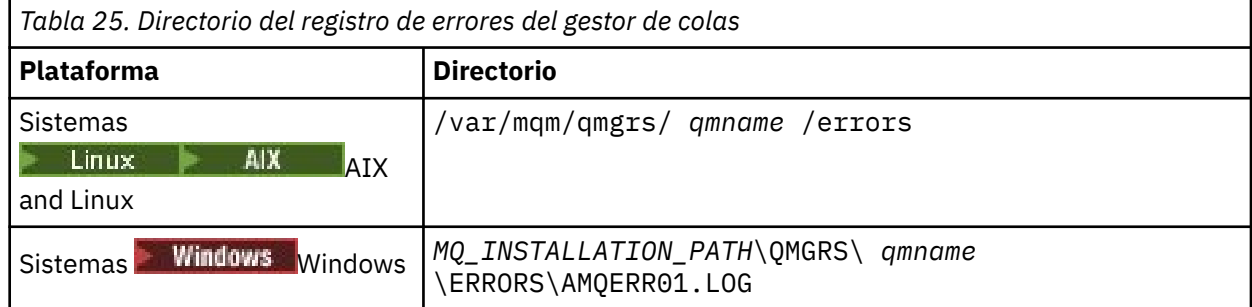

Resolución de problemas y soporte de IBM MQ **429**

<span id="page-429-0"></span>• Si el nombre del gestor de colas es desconocido, la ubicación del registro de errores se muestra en la Tabla 26 en la página 430.

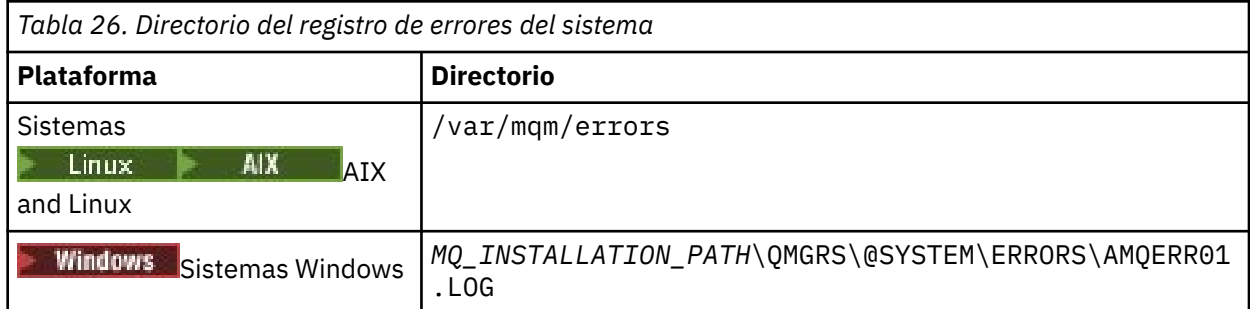

• Si se ha producido un error en una aplicación cliente, la ubicación del registro de errores en el cliente se muestra en la Tabla 27 en la página 430.

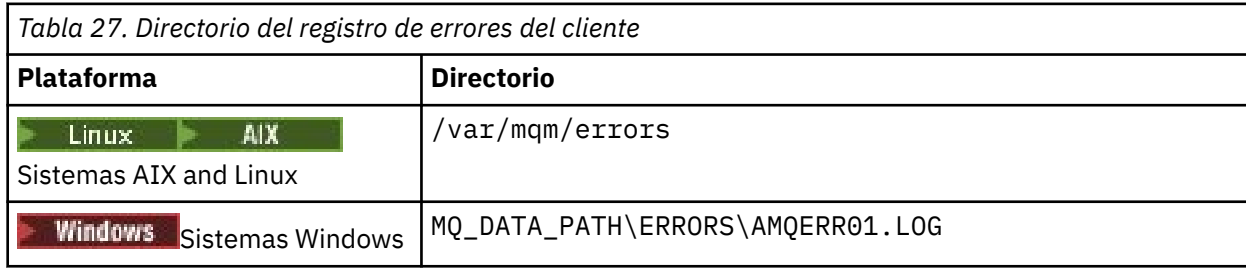

 $\blacksquare$  Windows $\blacksquare$ En IBM MQ for Windows, también se añade una indicación del error al registro de aplicaciones, que se puede examinar con la aplicación Visor de sucesos proporcionada con los sistemas Windows.

#### **Errores tempranos**

Hay varios casos especiales en los que todavía no se han establecido los registros de errores y se produce un error. IBM MQ intenta registrar este tipo de errores en un registro de errores. La ubicación del archivo de registro depende de la medida en que se ha establecido un gestor de colas.

Si, debido a un archivo de configuración dañado, por ejemplo, no se puede determinar ninguna información de ubicación, los errores se registran en un directorio de errores que se crea durante la instalación en el directorio raíz ( /var/mqm o C:\Archivos de programa\IBM\MQ).

Si IBM MQ puede leer su información de configuración y puede acceder al valor de Default Prefix, los errores se registran en el subdirectorio errors del directorio identificado por el atributo Default Prefix. Por ejemplo, si el prefijo predeterminado es C:\Archivos de programa\IBM\MQ, los errores se registran en C:\Archivos de programa\IBM\MQ\errors.

Para obtener más información sobre los archivos de configuración, consulte Modificación de la información de configuración de IBM MQ en Multiplatforms..

**Nota:** Los errores contenidos en el Registro de Windows se notifican mediante mensajes cuando se inicia un gestor de colas.

#### IBM i **Registros de errores en IBM i**

Utilice esta información para comprender los registros de errores de IBM MQ for IBM i.

De forma predeterminada, solo los miembros del grupo QMQMADM pueden acceder a los registros de errores. Para dar acceso a los registros de errores a los usuarios que no son miembros de este grupo, establezca **ValidateAuth** a *No* y otórgueles autoridad \*PUBLIC. Consulte Sistema de archivos para obtener más información.

IBM MQ utiliza una serie de registros de errores para capturar los mensajes relacionados con el funcionamiento de IBM MQ, de cualquier gestor de colas que inicie y los datos de error procedentes de los canales que están en uso.

Durante la instalación, se crea el subdirectorio /QIBM/UserData/mqm/errors en el sistema de archivos integrado (IFS).

La ubicación de los registros de errores en el IFS depende de si se conoce el nombre de gestor de colas:

• Si se conoce el nombre del gestor de colas y este está disponible, las anotaciones de error se encontrarán en:

/QIBM/UserData/mqm/qmgrs/*qmname*/errors

• Si el gestor de colas no está disponible, los registros de errores se encontrarán en:

/QIBM/UserData/mqm/errors

Puede utilizar la utilidad del sistema EDTF para examinar los directorios y archivos de errores. Por ejemplo:

EDTF '/QIBM/UserData/mqm/errors'

De forma alternativa, puede utilizar la opción 23 en el gestor de colas desde el panel WRKMQM.

El subdirectorio de errores puede contener hasta tres archivos de anotaciones de error llamdos:

- AMQERR01.LOG
- AMQERR02.LOG
- AMQERR03.LOG

Una vez creado un gestor de colas, se crean tres archivos de anotaciones de error cuando los necesita el gestor de colas. Estos archivos tienen los mismos nombres que los del directorio /QIBM/ UserData/mqm/errors, es decir, AMQERR01, AMQERR02 y AMQERR03, y cada uno de ellos tiene una capacidad de 2 MB (2.097.152 bytes). Los archivos se colocan en el subdirectorio de errores de cada gestor de colas que cree, es decir, /QIBM/UserData/mqm/qmgrs/*qmname*/errors.

A medida que se generan mensajes de error, se colocan en AMQERR01. Cuando AMQERR01 alcanza un tamaño superior a 2 MB (2.097.152 bytes), se copia en AMQERR02. Antes de la copia, AMQERR02 se copia en AMQERR03.LOG. El contenido anterior, si lo hay, de AMQERR03 se descarta.

Así pues, los mensajes de error más recientes se sitúan siempre en AMQERR01, y los demás archivos se utilizan para mantener el historial de los mensajes de error.

Todos los mensajes relacionados con canales también se colocan en los correspondientes archivos de errores del gestor de colas, a menos que se desconozca el nombre del gestor de colas o que este no esté no disponible. Cuando el nombre del gestor de colas no está disponible o no se puede determinar su nombre, los mensajes relacionados con el canal se colocan en el subdirectorio /QIBM/UserData/mqm/ errors.

Para examinar el contenido de cualquier archivo de registro de errores, utilice el editor del sistema, EDTF, para ver los archivos de corriente en el IFS.

#### **Nota:**

- 1. No cambie la propiedad de estos registros de errores.
- 2. Si se borra algún archivo de registro de errores, se volverá a crear automáticamente cuando se anote el siguiente mensaje de error.

#### **Errores tempranos**

Existen varios casos especiales en los que los registros de errores todavía no se han establecido y se produce un error. IBM MQ intenta registrar este tipo de errores en un registro de errores. La ubicación del archivo de registro depende de la medida en que se ha establecido un gestor de colas.

Si, debido a un archivo de configuración corrupto, por ejemplo, no se puede determinar la información de ubicación, los errores se registrarán en un directorio errors que se crea durante la instalación.

Si tanto el archivo de configuración de IBM MQ como el atributo DefaultPrefix de la stanza AllQueueManagers son legibles, los errores se anotarán en el subdirectorio errors del directorio identificado por el atributo DefaultPrefix.

## **Mensajes de operador**

Los mensajes del operador identifican errores normales, que generalmente están causados directamente por acciones de los usuarios, como por ejemplo utilizar parámetros que no son válidos en un mandato. Los mensajes de operador tienen habilitado el soporte de idioma nacional, con catálogos de mensajes instalados en ubicaciones estándar.

Estos mensajes se escriben en el registro de trabajo, si lo hay. Además, algunos mensajes de operador se escriben en el archivo AMQERR01.LOG en el directorio del gestor de colas y otros se escriben en la copia del directorio /QIBM/UserData/mqm/errors del registro de errores.

## **Ejemplo de registro de errores de IBM MQ**

[Figura 57 en la página 433](#page-432-0) muestra un extracto típico de un registro de errores de IBM MQ.
\*\*\*\*\*\*\*\*\*\*\*\*Beginning of data\*\*\*\*\*\*\*\*\*\*\*\*\*\* 07/19/02 11:15:56 AMQ9411: Repository manager ended normally. EXPLANATION: Cause . . . . . : The repository manager ended normally. Recovery . . . : None. Technical Description . . . . . . . . : None. ------------------------------------------------------------------------------- 07/19/02 11:15:57 AMQ9542: Queue manager is ending. EXPLANATION: Cause . . . . . : The program will end because the queue manager is quiescing. Recovery . . . : None. Technical Description . . . . . . . . : None. ----- amqrimna.c : 773 -------------------------------------------------------- 07/19/02 11:16:00 AMQ8004: IBM MQ queue manager 'mick' ended. EXPLANATION: Cause . . . . . : IBM MQ queue manager 'mick' ended. Recovery . . . : None. Recovery . . . : None.<br>Technical Description . . . . . . . : None. ------------------------------------------------------------------------------- 07/19/02 11:16:48 AMQ7163: IBM MQ job number 18429 started.  $FXPI$  ANATTON $\cdot$ Cause . . . . . : This job has started to perform work for Queue Manager mick, The job's PID is 18429 the CCSID is 37. The job name is 582775/MQUSER/AMQZXMA0. Recovery . . . : None ------------------------------------------------------------------------------- 07/19/02 11:16:49 AMQ7163: IBM MQ job number 18430 started. EXPLANATION: Cause . . . . . : This job has started to perform work for Queue Manager mick, The job's PID is 18430 the CCSID is 0. The job name is 582776/MQUSER/AMQZFUMA. Recovery . . . : None ------------------------------------------------------------------------------- 07/19/02 11:16:49 AMQ7163: IBM MQ job number 18431 started. EXPLANATION: Cause . . . . . : This job has started to perform work for Queue Manager mick, The job's PID is 18431 the CCSID is 37. The job name is 582777/MQUSER/AMQZXMAX. Recovery . . . : None ------------------------------------------------------------------------------- 07/19/02 11:16:50 AMQ7163: IBM MQ job number 18432 started. EXPLANATION: Cause . . . . . : This job has started to perform work for Queue Manager mick, The job's PID is 18432 the CCSID is 37. The job name is 582778/MQUSER/AMQALMPX. Recovery . . . . : None -------------------------------------------------------------------------------

*Figura 57. Extracto de un registro de errores de IBM MQ*

### **Conceptos relacionados**

["Registros de errores en AIX, Linux, and Windows" en la página 427](#page-426-0) El subdirectorio errors , que se crea al instalar IBM MQ en AIX, Linux, and Windows, puede contener hasta tres archivos de registro de errores.

["Error logs on z/OS" en la página 434](#page-433-0)

On z/OS, error messages are written to the z/OS system console and the channel-initiator job log.

["First Failure Support Technology \(FFST\)" en la página 435](#page-434-0) First Failure Support Technology (FFST) para IBM MQ proporciona información sobre eventos que, en caso de error, pueden ayudar al personal de soporte técnico de IBM a diagnosticar el problema.

#### **Tareas relacionadas**

["Rastreo" en la página 448](#page-447-0)

Puede utilizar diferentes tipos de rastreo como ayuda para la determinación y resolución de problemas.

### <span id="page-433-0"></span>**Referencia relacionada**

Mensajes y códigos de razón

# **EXALUST EXT** Error logs on z/OS

On z/OS, error messages are written to the z/OS system console and the channel-initiator job log.

If you are using the z/OS message processing facility to suppress messages, the console messages might be suppressed. See Planning your IBM MQ environment on z/OS.

### **Related concepts**

["Diagnostic information produced on IBM MQ for z/OS" on page 279](#page-278-0)

Use this topic to investigate some of the diagnostic information produced by z/OS that can be useful in problem determination and understand how to investigate error messages, dumps, console logs, job output, symptom strings, and queue output.

["Other sources of problem determination information for IBM MQ for z/OS" on page 281](#page-280-0) Use this topic to investigate other sources of information for IBM MQ for z/OS problem determination.

IBM MQ for z/OS messages, completion, and reason codes

["Registros de errores en AIX, Linux, and Windows" on page 427](#page-426-0)

El subdirectorio errors , que se crea al instalar IBM MQ en AIX, Linux, and Windows, puede contener hasta tres archivos de registro de errores.

# **Related reference**

#### ["Registros de errores en IBM i" on page 430](#page-429-0)

Utilice esta información para comprender los registros de errores de IBM MQ for IBM i.

# **Registros de errores en IBM MQ classes for JMS**

Cuando se producen un problema en tiempo de ejecución que podría necesitar una acción correctora por parte del usuario, se escribe información sobre el problema en el archivo de registro de IBM MQ classes for JMS.

Por ejemplo, si una aplicación intenta establecer una propiedad de una fábrica de conexiones, pero el nombre de la propiedad no se reconoce, IBM MQ classes for JMS escribe información sobre el problema en su archivo de registro.

De forma predeterminada, el archivo que contiene el registro se denomina mqjms. Log y se encuentra en el directorio de trabajo actual. Pero puede cambiar el nombre y la ubicación del archivo de registro. Para ello, defina la propiedad com.ibm.msg.client.commonservices.log.outputName en el archivo de configuración de IBM MQ classes for JMS. Para obtener más información sobre el archivo de configuración IBM MQ classes for JMS , consulte Las clases de IBM MQ para el archivo de configuración JMS/Jakarta Messaging. Para obtener más información sobre los valores válidos para la propiedad com.ibm.msg.client.commonservices.log.outputName , consulte ["Registro de errores para IBM](#page-105-0) [MQ classes for JMS" en la página 106](#page-105-0).

# **Referencia relacionada**

Mensajes de excepción JMS

# **Supresión de mensajes de error de canal de registros de errores en multiplataformas**

Puede evitar que se envíen mensajes seleccionados a los registros de errores durante un intervalo de tiempo especificado, por ejemplo, si el sistema IBM MQ genera un gran número de mensajes de información que llenan los registros de errores.

# **Acerca de esta tarea**

Existen dos formas de suprimir mensajes para un intervalo de tiempo especificado:

- <span id="page-434-0"></span>• Utilizando **SuppressMessage** y **SuppressInterval** en la stanza QMErrorLog del archivo qm.ini . Este método le permite suprimir los mensajes de error listados en Stanzas de servicio de mensajes de diagnóstico.
- Utilizando las variables de entorno **MQ\_CHANNEL\_SUPPRESS\_MSGS** y **MQ\_CHANNEL\_SUPPRESS\_INTERVAL**. Este método le permite suprimir cualquier mensaje de canal.

# **Procedimiento**

• Para suprimir mensajes para un intervalo de tiempo determinado utilizando la stanza QMErrorLog en el archivo qm.ini , especifique los mensajes que se van a grabar en el registro de errores del gestor de colas sólo una vez durante un intervalo de tiempo determinado con **SuppressMessage**y especifique el intervalo de tiempo para el que se van a suprimir los mensajes con **SuppressInterval**. Por ejemplo, para suprimir los mensajes AMQ9999, AMQ9002, AMQ9209 durante 30 segundos, incluya la información siguiente en la stanza OMErrorLog del archivo qm. ini:

SuppressMessage=9001,9002,9202 SuppressInterval=30

Windows **De forma alternativa, en lugar del archivo qm.** ini directamente, puede utilizar la página de propiedades de Extended Queue Manager en IBM MQ Explorer para excluir y suprimir mensajes.

- Para suprimir mensajes para un intervalo de tiempo determinado utilizando las variables de entorno **MQ\_CHANNEL\_SUPPRESS\_MSGS** y **MQ\_CHANNEL\_SUPPRESS\_INTERVAL**, realice los pasos siguientes:
	- a) Especifique los mensajes que no se van a suprimir con **MQ\_CHANNEL\_SUPPRESS\_MSGS**.

Puede incluir hasta 20 códigos de mensaje de error de canal en una lista separada por comas. No hay ninguna lista restrictiva de ID de mensaje que se puedan incluir en la variable de entorno **MQ\_CHANNEL\_SUPPRESS\_MSGS** . Sin embargo, los ID de mensajes deben ser mensajes de canal (es decir, AMQ9xxx: mensajes).

Los ejemplos siguientes son para mensajes AMQ9999, AMQ9002, AMQ9209.

 $L$ inux **AIX E**n AIX and Linux:

export MQ\_CHANNEL\_SUPPRESS\_MSGS=9999,9002,9209

Windows En Windows:

set MQ\_CHANNEL\_SUPPRESS\_MSGS=9999,9002,9209

b) Especifique el intervalo de tiempo durante el cual los mensajes se van a suprimir con **MQ\_CHANNEL\_SUPPRESS\_INTERVAL**.

El valor predeterminado es 60,5, lo que significa que después de las cinco primeras apariciones de un mensaje determinado en un intervalo de 60 segundos, las apariciones posteriores de dicho mensaje se suprimen hasta el final de ese intervalo de 60 segundos, Un valor de 0,0 significa que se suprime siempre. Un valor de 0,*n* donde *n* > 0 significa que nunca se suprime.

### **Conceptos relacionados**

Stanza QMErrorLog en AIX, Linux, and Windows

**Referencia relacionada**

Descripciones de variables de entorno Propiedades de gestor de colas

# **First Failure Support Technology (FFST)**

First Failure Support Technology (FFST) para IBM MQ proporciona información sobre eventos que, en caso de error, pueden ayudar al personal de soporte técnico de IBM a diagnosticar el problema.

<span id="page-435-0"></span>La captura de datos en primer error (First Failure Data Capture, FFDC) proporciona una instantánea automática cuando se produce un suceso interno. En caso de error, el personal de soporte de IBM usa esta instantánea para comprender mejor el estado del sistema y de IBM MQ al producirse el problema.

La información sobre un suceso se encuentra en un archivo FFST. En IBM MQ, los archivos FFST tienen un tipo de archivo de FDC. Los archivos FFST no siempre indican un error. Un FFST puede ser meramente informativo.

# **Supervisión y mantenimiento**

A continuación se ofrecen algunos consejos de ayuda en la gestión de sucesos FFST:

- Supervise los sucesos FFST del sistema y asegúrese de que se toman las medidas correctivas adecuadas y oportunas cuando se produzca un suceso. En algunos casos, se podrían esperar los archivos FDC y, por lo tanto, se pueden ignorar, por ejemplo, los sucesos FFST que surgen cuando el usuario finaliza los procesos de IBM MQ. Mediante una supervisión adecuada, se puede determinar qué sucesos cabe esperar y cuáles no.
- Los sucesos FFST también se generan para los sucesos externos a IBM MQ. Por ejemplo, si hay un problema con el subsistema de E/S o con la red, este problema se puede notificar en un archivo de tipo FDC. Estos tipos de suceso están fuera del control de IBM MQ y es posible que tenga que implicar a terceros para que investiguen la causa raíz.
- Asegúrese de llevar a cabo un buen mantenimiento de los archivos FFST. Hay que archivar los archivos y limpiar el directorio o la carpeta para asegurarse de que solo estén disponibles los archivos FDC más recientes y relevantes, en caso de que el equipo de soporte los necesite.

Utilice la información de los enlaces siguientes para averiguar los nombres, las ubicaciones y el contenido de los archivos de -FFST en plataformas diferentes.

- • ["FFST: IBM MQ classes for JMS" en la página 442](#page-441-0)
- Windows | ["FFST: IBM MQ for Windows" en la página 439](#page-438-0)
- **Linux | AIX | AIX | FFST: IBM MO for AIX or Linux" en la página 436**
- IBM i ["FFST: IBM MQ for IBM i" en la página 437](#page-436-0)

# **Conceptos relacionados**

["Utilización de registros de errores" en la página 425](#page-424-0)

Hay una amplia variedad de registros de errores que puede utilizar en la determinación y la resolución de problemas.

### **Tareas relacionadas**

["Rastreo" en la página 448](#page-447-0)

Puede utilizar diferentes tipos de rastreo como ayuda para la determinación y resolución de problemas.

["Ponerse en contacto con el soporte técnico de IBM" en la página 327](#page-326-0)

Si necesita ayuda con un problema que está teniendo con IBM MQ, puede ponerse en contacto con el soporte de IBM a través del sitio de soporte de IBM . También puede suscribirse a notificaciones sobre arreglos de IBM MQ , resolución de problemas y otras noticias.

#### Linux AIX. **FFST: IBM MQ for AIX or Linux**

Describe el nombre, la ubicación y el contenido de los archivos First Failure Support Technology (FFST) en sistemas AIX and Linux.

En sistemas IBM MQ for AIX or Linux , la información de FFST se registra en un archivo del directorio /var/mqm/errors .

Un archivo FFST contiene uno o más registros. Cada registro de FFST contiene información sobre un error que suele ser grave y, posiblemente, irrecuperable. Estos registros indican un problema de configuración con el sistema o bien un error interno de IBM MQ.

<span id="page-436-0"></span>Los archivos FFST se denominan AMQ *nnnnn.mm*.FDC, donde:

#### *NNNNN*

Es el ID del proceso que informa del error

*mm*

Empieza en 0. Si el nombre de archivo completo ya existe, este valor se incrementa en uno hasta que se encuentra un nombre de archivo FFST exclusivo. Ya puede existir un nombre de archivo FFST si se reutiliza un proceso.

Una instancia de un proceso escribirá toda la información de FFST en el mismo archivo FFST. Si se producen múltiples errores durante una única ejecución del proceso, un archivo FFST puede contener muchos registros.

Para poder leer el contenido de un archivo FFST, debe ser el creador del archivo o bien miembro del grupo mqm.

Cuando un proceso escribe un registro FFST, también envía un registro al registro del sistema. El registro contiene el nombre del archivo FFST para ayudar en el rastreo automático de problemas. La entrada de syslog se crea a nivel de user. error. Consulte la documentación del sistema operativo relativa a syslog.conf para obtener información sobre la configuración de este servicio.

El historial de rastreo y la pula de la función son utilizados por IBM para ayudar en la determinación de problemas. En muchos casos, hay poco que pueda hacer el administrador del sistema cuando se genera un informe de FFST, aparte de abrir incidencias de problemas a través del centro de soporte de IBM.

No obstante, hay algunos problemas que el administrador de sistemas podría resolver. Si FFST muestra descripciones *recurso agotado* o *espacio agotado en dispositivo* al invocar una de las funciones IPC (por ejemplo, semop o shmget), es probable que se haya rebasado el límite del correspondiente parámetro del kernel.

Si el informe FFST muestra un problema con setitimer, es probable que se requiera un cambio en los parámetros del temporizador del kernel.

Para resolver estos problemas, suba los límites de IPC, vuelva a compilar el kernel y reinicie la máquina.

# **Archivos First Failure Support Technology (FFST) y clientes AIX and Linux**

En los registros FFST se escribe cuando se produce un error grave de IBM MQ. Se escriben en el directorio /var/mqm/errors.

Suelen ser errores graves e irrecuperables, e indican un problema de configuración en el sistema o un error interno de IBM MQ.

Los archivos se llaman AMQnnnnn.mm.FDC, donde:

- nnnnn es el ID de proceso que informa del error
- mm es un número de secuencia, normalmente 0

Cuando un proceso crea un FFST, también envía un registro al registro del sistema. El registro contiene el nombre del archivo FFST para ayudar en el rastreo automático de problemas.

La entrada de registro del sistema se realiza a nivel "user.error".

First Failure Support Technology se explica en detalle en [First Failure Support Technology \(FFST\).](#page-434-0)

# **FFST: IBM MQ for IBM i**

Describe el nombre, la ubicación y el contenido de los archivos First Failure Support Technology (FFST) en sistemas IBM i.

Para IBM i, la información de FFST se registra en un archivo de corriente de datos en el directorio /QIBM/ UserData/mqm/errors.

Suelen ser errores graves e irrecuperables, e indican un problema de configuración en el sistema o un error interno de IBM MQ.

Los archivos continuos se denominan AMQ *nnnnn.mm*.FDC, donde:

- *nnnnn* es el ID del proceso que informa del error.
- *mm* es un número de secuencia, normalmente 0.

Se escribe una copia del registro de trabajo del trabajo anómalo en un archivo con el mismo nombre que el archivo .FDC. El nombre del archivo termina en .JOB.

Algunos datos típicos de FFST se muestran en el ejemplo siguiente.

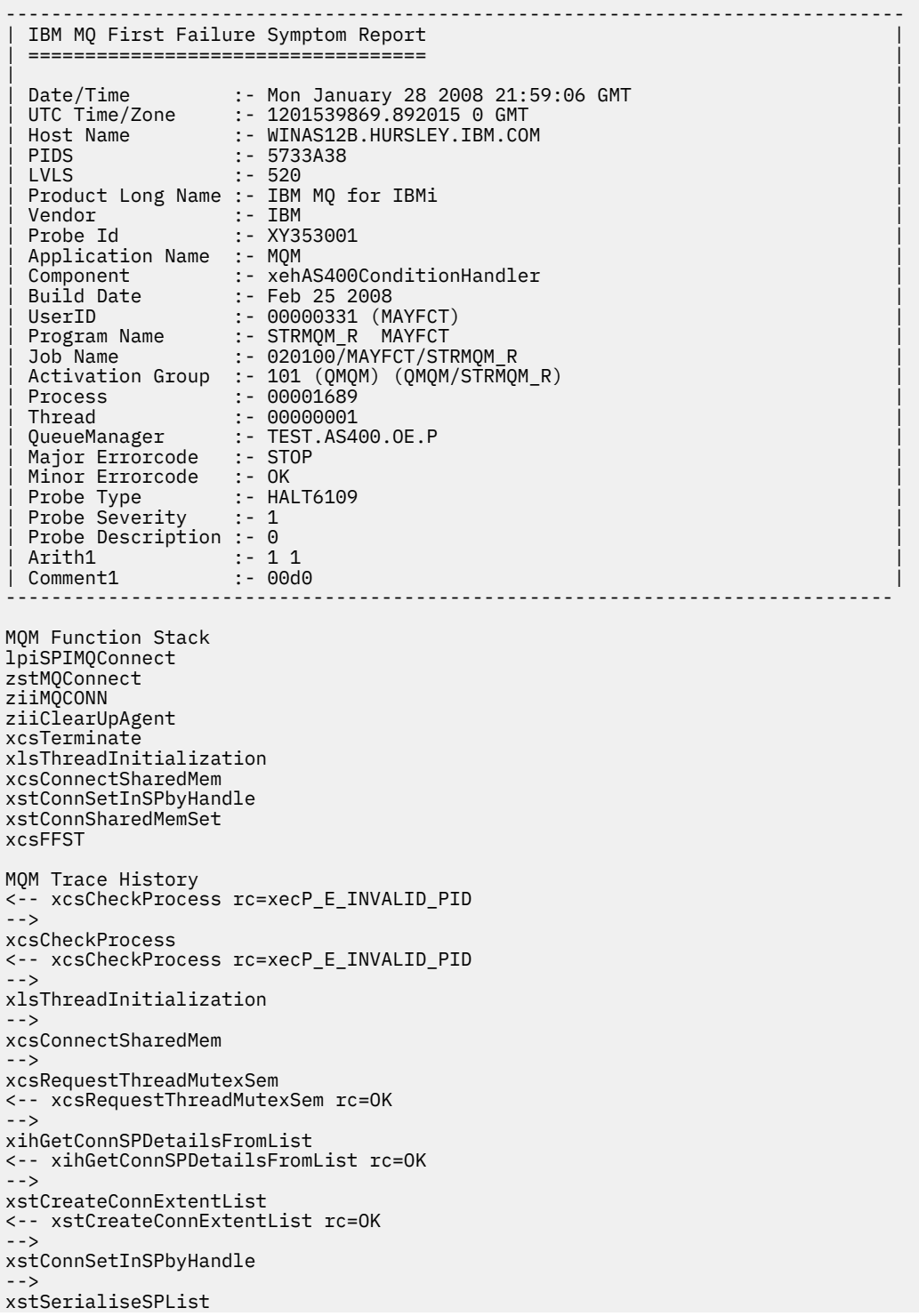

```
-->
xllSpinLockRequest
<-- xllSpinLockRequest rc=OK
<-- xstSerialiseSPList rc=OK
-->
xstGetSetDetailsFromSPByHandle
<-- xstGetSetDetailsFromSPByHandle rc=OK
-->
xstConnSharedMemSet
-->
xstConnectExtent
-->
xstAddConnExtentToList
<-- xstAddConnExtentToList rc=OK
<-- xstConnectExtent rc=OK
-->
xcsBuildDumpPtr
-->
xcsGetMem
<-- xcsGetMem rc=OK
<-- xcsBuildDumpPtr rc=OK
-->
xcsBuildDumpPtr
<-- xcsBuildDumpPtr rc=OK
-->
xcsBuildDumpPtr
<-- xcsBuildDumpPtr rc=OK
-->
xcsFFST
Process Control Block
SPP:0000 :1aefSTRMQM_R MAYFCT 020100 :8bba0:0:6d E7C9C8D7 000004E0 00000699 00000000 XIHP...\...r....
SPP:0000 :1aefSTRMQM_R MAYFCT 020100 :8bbb0:1:6d 00000000 00000002 00000000 00000000 ................
SPP:0000 :1aefSTRMQM_R MAYFCT 020100 :8bbc0:2:6d 80000000 00000000 EC161F7C FC002DB0 ...........@...¢
SPP:0000 :1aefSTRMQM_R MAYFCT 020100 :8bbd0:3:6d 80000000 00000000 EC161F7C FC002DB0 ...........@...¢
SPP:0000 :1aefSTRMQM_R MAYFCT 020100 :8bbe0:4:6d 00000000 00000000 00000000 00000000 ................
Thread Control Block
SPP:0000 :1aefSTRMQM_R MAYFCT 020100 :1db0:20:6d E7C9C8E3 00001320 00000000 00000000 XIHT............
SPP:0000 :1aefSTRMQM_R MAYFCT 020100 :1dc0:21:6d 00000001 00000000 00000000 00000000 ................
SPP:0000 :1aefSTRMQM_R MAYFCT 020100 :1dd0:22:6d 80000000 00000000 DD13C17B 81001000 ..........A#a...
SPP:0000 :1aefSTRMQM_R MAYFCT 020100 :1de0:23:6d 00000000 00000046 00000002 00000001 ................
SPP:0000 :1aefSTRMQM_R MAYFCT 020100 :1df0:24:6d 00000000 00000000 00000000 00000000 ................
RecoveryIndex
SPP:0000 :1aefSTRMQM_R MAYFCT 020100 :2064:128:6d 00000000 ....
```
#### **Nota:**

- 1. La sección MQM Trace History es un registro de las 200 sentencias de rastreo de función más recientes y se registra en el informe FFST independientemente de los valores de TRCMQM.
- 2. Los detalles del gestor de colas solo se registran en los trabajos que están conectados a una subagrupación del gestor de colas.
- 3. Cuando el componente fallido es xehAS400ConditionHandler, se registran datos adicionales en el directorio de errores que proporciona extractos del registro de trabajo relacionados con la condición de excepción.

El historial de rastreo y la pula de la función son utilizados por IBM para ayudar en la determinación de problemas. En la mayoría de los casos, hay poco que pueda hacer un administrador del sistema cuando se genera un informe de FFST, aparte de abrir incidencias de problemas a través del centro de soporte de IBM.

# **FFST: IBM MQ for Windows**

Describe el nombre, la ubicación y el contenido de los archivos First Failure Support Technology (FFST) en sistemas Windows.

En IBM MQ for Windows, la información de FFST se registra en un archivo en el directorio C:\Archivos de programa\IBM\MQ\errors.

Un archivo FFST contiene uno o más registros. Cada registro de FFST contiene información sobre un error que suele ser grave y, posiblemente, irrecuperable. Estos registros suelen indicar un problema de configuración con el sistema o un error interno de IBM MQ.

Los archivos FFST se denominan AMQ *nnnnn.mm*.FDC, donde:

### *NNNNN*

Es el ID del proceso que informa del error

*mm*

Empieza en 0. Si el nombre de archivo completo ya existe, este valor se incrementa en uno hasta que se encuentra un nombre de archivo FFST exclusivo. Ya puede existir un nombre de archivo FFST si se reutiliza un proceso.

Una instancia de un proceso escribirá toda la información de FFST en el mismo archivo FFST. Si se producen múltiples errores durante una única ejecución del proceso, un archivo FFST puede contener muchos registros.

Cuando un proceso escribe un registro FFST, también envía un registro al registro de sucesos. El registro contiene el nombre del archivo FFST para ayudar en el rastreo automático de problemas. La entrada del registro de sucesos se crea a nivel de aplicación.

Se muestra un registro típico de FFST en [Figura 58 en la página 441](#page-440-0).

```
+-----------------------------------------------------------------------------+
 WebSphere MQ First Failure Symptom Report
 | ========================================= |
| |
| Date/Time :- Mon January 28 2008 21:59:06 GMT |
| UTC Time/Zone :- 1201539869.892015 0 GMT |
 | Host Name :- 99VXY09 (Windows 7 Build 2600: Service Pack 1) |
 | PIDS :- 5724H7200 |
| LVLS :- 7.0.0.0 |
| Product Long Name :- IBM MQ for Windows |
 Vendor :- IBM<br>Probe Id :- HL010004
| Probe Id :- HL010004 |
| Application Name :- MQM |
| Component :- hlgReserveLogSpace |
| SCCS Info :- lib/logger/amqhlge0.c, 1.26 |
| Line Number :- 246 |
| Build Date :- Jan 25 2008 |
| CMVC level :- p000-L050202 |
| Build Type :- IKAP - (Production) |
| UserID :- IBM_User |
| Process Name :- C:\Archivos de programa\IBM\MQ\bin\amqzlaa0.exe |
| Process :- 00003456 |
| Thread :- 00000030 |
| QueueManager :- qmgr2 |
| ConnId(1) IPCC :- 162 |
| ConnId(2) QM :- 45 |
 Major Errorcode :- hrcE_LOG_FULL
 Minor Errorcode :- OK<br>Probe Type :- MSO
 Probe Type :- MSGAMQ6709<br>Probe Severity :- 2
| Probe Severity :- 2 |
| Probe Description :- AMQ6709: The log for the Queue manager is full. |
| FDCSequenceNumber :- 0 |
+-----------------------------------------------------------------------------+
MQM Function Stack
zlaMainThread
zlaProcessMessage
zlaProcessMQIRequest
zlaMQPUT
zsqMQPUT
kpiMQPUT
kqiPutIt
kqiPutMsgSegments
apiPutMessage
aqmPutMessage
aqhPutMessage
aqqWriteMsg
aqqWriteMsgData
aqlReservePutSpace
almReserveSpace
hlgReserveLogSpace
xcsFFST
MQM Trace History
-------------} hlgReserveLogSpace rc=hrcW_LOG_GETTING_VERY_FULL
-------------{ xllLongLockRequest
-------------} xllLongLockRequest rc=OK
...
```
*Figura 58. Ejemplo de informe de síntoma de primer fallo de IBM MQ for Windows*

El historial de rastreo y la pula de la función son utilizados por IBM para ayudar en la determinación de problemas. En muchos casos, hay poco que pueda hacer el administrador del sistema cuando se genera un registro FFST, aparte de abrir incidencias de problemas a través del centro de soporte de IBM.

En determinadas circunstancias se puede generar un archivo de volcado pequeño además de un archivo FFST y se coloca en el directorio C:\Archivos de programa\IBM\MQ\errors. Un archivo de volcado tendrá el mismo nombre que el archivo FFST, con el formato AMQnnnnn.mm.dmp. IBM puede utilizar estos archivos para ayudar en la determinación de problemas.

# <span id="page-441-0"></span>**Archivos First Failure Support Technology (FFST) y clientes Windows**

Los archivos se generan ya con formato y están en el subdirectorio de errores del directorio de instalación de IBM MQ MQI client.

Suelen ser errores graves e irrecuperables, e indican un problema de configuración en el sistema o un error interno de IBM MQ.

Los archivos se llaman AMQnnnnn.mm.FDC, donde:

- nnnnn es el ID de proceso que informa del error
- mm es un número de secuencia, normalmente 0

Cuando un proceso crea un FFST, también envía un registro al registro del sistema. El registro contiene el nombre del archivo FFST para ayudar en el rastreo automático de problemas.

La entrada de registro del sistema se realiza a nivel "user.error".

First Failure Support Technology se explica en detalle en [First Failure Support Technology \(FFST\).](#page-434-0)

# **FFST: IBM MQ classes for JMS**

Describe el nombre, la ubicación y el contenido de los archivos First Failure Support Technology ( FFST ) generados por IBM MQ classes for JMS.

Cuando se utiliza IBM MQ classes for JMS, la información de FFST se registra en un archivo en un directorio que se llama FFDC, que es, de forma predeterminada, un subdirectorio del directorio de trabajo actual para la aplicación IBM MQ classes for JMS que se estaba ejecutando cuando se generó FFST. La información de FFST se registra si está utilizando Jakarta Messaging 3.0 o JMS 2.0. Si la propiedad com.ibm.msg.client.commonservices.trace.outputName se ha establecido en el archivo de configuración de IBM MQ classes for JMS, el directorio FFDC es un subdirectorio del directorio al que apunta la propiedad. Para obtener más información, consulte El archivo de configuración IBM MQ classes for JMS/ Jakarta Messaging.

Un archivo FFST contiene un registro de FFST. Cada registro de FFST contiene información sobre un error que suele ser grave y, posiblemente, irrecuperable. Estos registros suelen indicar un problema de configuración con el sistema o un error interno en IBM MQ classes for JMS .

Los archivos FFST se denominan JMSC *nnnn*.FDC, donde *nnnn* empieza en 1. Si el nombre de archivo completo ya existe, este valor se incrementa en uno hasta que se encuentra un nombre de archivo FFST exclusivo.

Una instancia de una aplicación IBM MQ classes for JMS escribe información de FFST en varios archivos FFST. Si se producen varios errores durante una única ejecución de la aplicación, cada registro de FFST se escribirá en un archivo FFST distinto.

# **Secciones de un registro de FFST**

Un registro FFST generado por IBM MQ classes for JMS contiene las secciones siguientes:

# **La cabecera**

Una cabecera, que indica la hora de creación del registro FFST, la plataforma en la que se ejecuta la aplicación IBM MQ classes for JMS, y el método interno que se estaba invocando. La cabecera también contiene un identificador de sondeo, que identifica de forma exclusiva el lugar dentro de IBM MQ classes for JMS que ha generado el registro de FFST.

### **Datos**

Datos internos asociados al registro de FFST.

# **Información de versión**

Información sobre la versión del IBM MQ classes for JMS que está utilizando la aplicación que ha generado el registro de FFST.

# **Seguimiento de pila**

Seguimiento de pila Java (stack trace) del hilo que ha generado el registro de FFST.

### **Property Store Contents**

Una lista de todas las propiedades del sistema Java que se han establecido en el Java Runtime Environment en el que se ejecuta la aplicación IBM MQ classes for JMS.

#### **WorkQueueMananger Contents**

Información sobre la agrupación de hebras internas utilizada por IBM MQ classes for JMS .

#### **Propiedades del entorno de ejecución**

Detalles sobre la cantidad de memoria y el número de procesadores disponibles en el sistema donde se está ejecutando la aplicación IBM MQ classes for JMS.

#### **Contenido del gestor de componentes**

Alguna información sobre los componentes internos cargados por IBM MQ classes for JMS .

#### **Información específica de proveedor**

Información sobre todos los objetos Connections activos de JMS, Sessions, MessageProducer y MessageConsumer de JMS que está utilizando actualmente la aplicación IBM MQ classes for JMS que se estaba ejecutando cuando se generó FFST. Esta información incluye el nombre del gestor de colas al que están conectados el objeto Connections de JMS y Sessions de JMS, y el nombre de los objetos de cola o tema de IBM MQ que están utilizando MessageProducers y MessageConsumers.

#### **Toda la información de hebras**

Detalles sobre el estado de todas las hebras activas en el Java Runtime Environment en el que se estaba ejecutando la aplicación IBM MQ classes for JMS cuando se generó el registro de FFST. Se muestra el nombre de cada hebra, junto con un seguimiento de pila Java para cada hebra.

# **Ejemplo de archivo de registro de FFST**

```
----------------------------------START FFST------------------------------------
c:\JBoss-6.0.0\bin\FFDC\JMSCC0007.FDC PID:4472
JMS Common Client First Failure Symptom Report
Product :- IBM MQ classes for JMS
Date/Time :- Mon Feb 03 14:14:46 GMT 2014
System time :- 1391436886081
Operating System :- Windows Server 2008
UserID :- pault
Java Vendor :- IBM Corporation
Java Version :- 2.6
Source Class :- com.ibm.msg.client.commonservices.j2se.wmqsupport.PropertyStoreImpl
Source Method :- getBooleanProperty(String)
ProbeID :- XS002005<br>Thread :- 2002005
Thread :- name=pool-1-thread-3 priority=5 group=workmanager-threads
ccl=BaseClassLoader@ef1c3794{vfs:///C:/JBoss-6.0.0/server/default/deploy/basicMDB.ear}
Data
----
| name :- com.ibm.mq.connector.performJavaEEContainerChecks
Version information
-------------------
Java Message Service Client
7.5.0.2
p750-002-130627
Production
IBM MQ classes for Java Message Service
7.5.0.2
p750-002-130627
Production
IBM MQ JMS Provider
7.5.0.2
p750-002-130627
Production
Common Services for Java Platform, Standard Edition
7.5.0.2
p750-002-130627
```

```
Stack trace
-----------
Stack trace to show the location of the FFST call
  | FFST Location :- java.lang.Exception
      | at com.ibm.msg.client.commonservices.trace.Trace.getCurrentPosition(Trace.java:1972)
       | at com.ibm.msg.client.commonservices.trace.Trace.createFFSTString(Trace.java:1911)
      | at com.ibm.msg.client.commonservices.trace.Trace.ffstInternal(Trace.java:1800)
      | at com.ibm.msg.client.commonservices.trace.Trace.ffst(Trace.java:1624)
      | at 
com.ibm.msg.client.commonservices.j2se.propertystore.PropertyStoreImpl.getBooleanProperty(
PropertyStoreImpl.java:322)
      at
com.ibm.msg.client.commonservices.propertystore.PropertyStore.getBooleanPropertyObject(Pr
opertyStore.java:302)
      | at 
com.ibm.mq.connector.outbound.ConnectionWrapper.jcaMethodAllowed(ConnectionWrapper.java:510)
      | at 
com.ibm.mq.connector.outbound.ConnectionWrapper.setExceptionListener(ConnectionWrapper.java:244)
| at com.ibm.basicMDB.MDB.onMessage(MDB.java:45)
...
Property Store Contents
-----------------------
All currently set properties<br>| awt.toolkit
  awt.toolkit<br>
catalina.ext.dirs<br>
catalina.ext.dirs<br>
catalina.ext.dirs<br>
catalina.ext.dirs
  catalina.ext.dirs :: C:\JBoss-6.0.0\serverb|default|lib<br>catalina home<br>... C:\IBoss-6.0.0\serverb|default|:- C:\JBoss-6.0.0\server\default
  | com.ibm.cpu.endian :- little
  com.ibm.jcl.checkClassPath
  | com.ibm.mq.connector.performJavaEEContainerChecks :- false
  % com.ibm.oti.configuration :- scar<br>
com.ibm.oti.jcl.build :- 20131013 170512
  | com.ibm.oti.jcl.build :- 20131013_170512
  com.ibm.oti.shared.enabled :- false :- false com.ibm.oti.vm.bootstrap.library.path :- C:\Program
  com.ibm.oti.vm.bootstrap.library.path
Files\IBM\Java70\jre\bin\compressedrefs;C:\Program Files\IBM\Java70\jre\bin
| com.ibm.oti.vm.library.version :- 26
   | com.ibm.system.agent.path :- C:\Program
Files\IBM\Java70\jre\bin
  | com.ibm.util.extralibs.properties :-
  | com.ibm.vm.bitmode :- 64
  | com.ibm.zero.version :- 2
  | console.encoding :- Cp850
  file.encoding :- Cp1252<br>
file.encoding.pkg :- sun.io
| file.encoding.pkg
...
WorkQueueMananger Contents
--------------------------
  Current ThreadPool size :- 2
| Maintain ThreadPool size :- false
| Maximum ThreadPool size :- -1
  | ThreadPool inactive timeout :- 0
Runtime properties
------------------
  Available processors :-
| Free memory in bytes (now) :- 54674936
| Max memory in bytes :- 536870912
  | Total memory in bytes (now) :- 235012096
Component Manager Contents
--------------------------
Common Services Components:
| CMVC :- p750-002-130627
| Class Name :- class com.ibm.msg.client.commonservices.j2se.J2SEComponent
  | Component Name :- com.ibm.msg.client.commonservices.j2se
   | Component Title :- Common Services for Java Platform, Standard Edition
  | Factory Class :- class com.ibm.msg.client.commonservices.j2se.CommonServicesImplementation
| Version :- 7.5.0.2
| inPreferenceTo[0] :- com.ibm.msg.client.commonservices.j2me
```

```
Messaging Provider Components:
```
Production

```
| CMVC :- p750-002-130627
| Class Name :- class com.ibm.msg.client.wmq.factories.WMQComponent
| Component Name :- com.ibm.msg.client.wmq
| Component Title :- IBM MQ JMS Provider
| Factory Class :- class com.ibm.msg.client.wmq.factories.WMQFactoryFactory
| Version :- 7.5.0.2
Provider Specific Information
-----------------------------
Overview of JMS System
Num. Connections : 3
Num. Sessions : 3
Num. Consumers : 0
Num. Producers : 0
Detailed JMS System Information
Connections :
| Instance :- com.ibm.msg.client.wmq.internal.WMQXAConnection@bd4b665a
| connectOptions :- version:5 options:64 clientConn:
[channelName:'MY.SVRCONN' version:10 channelType:6 transportType:2 desc:'<null>'
qMgrName:'test' xmitQName:'<null>' connectionName:'9.20.124.119(1414)' mcaName:'<null>'
modeName:'<null>' tpName:'<null>' batchSize:50 discInterval:6000 shortRetryCount:10
shortRetryInterval:60 longRetryCount:999999999 longRetryInterval:1200
seqNumberWrap:99999999 maxMsgLength:104857600 putAuthority:1 dataConversion:0
userIdentifier:'<null>' password:'<null>' mcaUserIdentifier:'<null>' mcaType:1
remoteUserIdentifier:'' msgRetryExit:'<null>' msgRetryUserData:'<null>' msgRetryCount:10
heartbeatInterval:1 batchInterval:0 nonPersistentMsgSpeed:2 clustersDefined:0
networkPriority:0
mcaSecurityId:000000000000000000000000000000000000000000000000000000000000000000000000000
00000 remoteSecurityId:000000000000000000000000000000000000000000000000000000000000000000000000
00000000 sslCipherSpec:'<null>' sslPeerName:'<null>' sslClientAuth:0 keepAliveInterval:-1
localAddress:'<null>' batchHeartbeat:0 hdrCompList:(0,-1)msgCompList:(0,-1,-1,-1,-1,-1,-1,
1,-1,-1,-1,-1,-1,-1,-1,-1,-1)clwlChannelRank:0 clwlChannelPriority:0 clwlChannelWeight:50
channelMonitoring:0 channelStatistics:0 exitNameLength:128 exitDataLength:32
sendExitsDefined:0 sendExit:'<null>'
sendUserData:0000000000000000000000000000000000000000000000000000000000000000
sendExitPtr:<null> sendUserDataPtr:<null> receiveExitsDefined:0 receiveExit:'<null>'
receiveUserData:0000000000000000000000000000000000000000000000000000000000000000
receiveExitPtr:<null> ReceiveUserDataPtr:<null> SharingConversations:999999999
propertyControl:0 maxInstances:999999999 maxInstancesPerClient:999999999
clientChannelWeight:0 connectionAffinity:1 batchDataLimit:5000 useDLQ:2 defReconnect:0 ]
connTag:000000000000000000000000000000000000000000000000000000000000000000000000000000000
00000000000000000000000000000000000000000000000000000000000000000000000000000000000000000
00000000000000000000000000000000000000000000000000000000000000000000000000000000000000
sslConfig:[version:1 keyRepository:'<null>' cryptoHardware:'<null>' authInfoRecCount:0
keyResetCount:0 fipsRequired:0 encryptionPolicySuiteB:(1,0,0,0)certificateValPolicy:0 ]
connectionId:414D51437465737420202020202020208CA3E2522028FD02 securityParms:[<null>]
  exceptionListener
com.ibm.msg.client.jms.internal.JmsProviderExceptionListener@f17b3583
  helper
com.ibm.msg.client.wmq.internal.WMQConsumerOwnerShadow@adabbe93
| queueManagerName :- test
...
Sessions : 3
| Instance :- com.ibm.msg.client.wmq.internal.WMQXASession@f5c63f0a
  | Parent Connection :- com.ibm.msg.client.wmq.internal.WMQXAConnection@228b45cb
| ackMode :- 0
| asfConsumer :- <null>
  asfDestination :- <null><br>asfSubName :- <null>
  asfSubName
  | asyncPutCounter :-
com.ibm.msg.client.wmq.internal.WMQSession$AsyncPutCounter@88db6ec0
  | didRecovAsyncPut :- false
  helper
com.ibm.msg.client.wmq.internal.WMQConsumerOwnerShadow@28192ad1
| inSyncpoint :- false
| queueManagerName :- test
...
Consumers :
Producers
All Thread Information
Name : DispatchThread:
[com.ibm.mq.jmqi.remote.impl.RemoteSession[connectionId=414D51437465737420202020202020208
CA3E2522028FA01]]
Priority : 5
```
ThreadGroup : java.lang.ThreadGroup[name=JMSCCThreadPool,maxpri=10] ID : 86 State : TIMED\_WAITING Stack : java.lang.Object.wait(Object.java:-2) : java.lang.Object.wait(Object.java:196) : com.ibm.mq.jmqi.remote.impl.RemoteDispatchThread.waitOnSleepingEvent(RemoteDispatchThread .java:151) : com.ibm.mq.jmqi.remote.impl.RemoteDispatchThread.sleepPhase(RemoteDispatchThread.java:636) : com.ibm.mq.jmqi.remote.impl.RemoteDispatchThread.run(RemoteDispatchThread.java:385) : com.ibm.msg.client.commonservices.workqueue.WorkQueueItem.runTask(WorkQueueItem.java:214) : com.ibm.msg.client.commonservices.workqueue.SimpleWorkQueueItem.runItem(SimpleWorkQueueIt em.java:105) : com.ibm.msg.client.commonservices.workqueue.WorkQueueItem.run(WorkQueueItem.java:229) : com.ibm.msg.client.commonservices.workqueue.WorkQueueManager.runWorkQueueItem(WorkQueueMa nager.java:303) : com.ibm.msg.client.commonservices.j2se.workqueue.WorkQueueManagerImplementation\$ThreadPoo lWorker.run(WorkQueueManagerImplementation.java:1219) Name : RcvThread: com.ibm.mq.jmqi.remote.impl.RemoteTCPConnection@269522111[qmid=test\_2014-01- 24\_15.55.24,fap=10,channel=MY.SVRCONN,ccsid=850,sharecnv=10,hbint=300,peer=/9.20.124.119( 1414),localport=65243,ssl=no,hConns=0,LastDataSend=1391436871409 (0ms ago ),LastDataRecv=1391436871409 (0ms ago),] Priority : 5 ThreadGroup : java.lang.ThreadGroup[name=JMSCCThreadPool,maxpri=10] ID : 84 State : RUNNABLE Stack : java.net.SocketInputStream.socketRead0(SocketInputStream.java:-2) : java.net.SocketInputStream.read(SocketInputStream.java:163) : java.net.SocketInputStream.read(SocketInputStream.java:133) : com.ibm.mq.jmqi.remote.impl.RemoteTCPConnection.receive(RemoteTCPConnection.java:1545) : com.ibm.mq.jmqi.remote.impl.RemoteRcvThread.receiveBuffer(RemoteRcvThread.java:794) : com.ibm.mq.jmqi.remote.impl.RemoteRcvThread.receiveOneTSH(RemoteRcvThread.java:757) : com.ibm.mq.jmqi.remote.impl.RemoteRcvThread.run(RemoteRcvThread.java:150) : com.ibm.msg.client.commonservices.workqueue.WorkQueueItem.runTask(WorkQueueItem.java:214) : com.ibm.msg.client.commonservices.workqueue.SimpleWorkQueueItem.runItem(SimpleWorkQueueIte m.java:105) : com.ibm.msg.client.commonservices.workqueue.WorkQueueItem.run(WorkQueueItem.java:229) : com.ibm.msg.client.commonservices.workqueue.WorkQueueManager.runWorkQueueItem(WorkQueueManager.j ava:303) : com.ibm.msg.client.commonservices.j2se.workqueue.WorkQueueManagerImplementation\$ThreadPoo lWorker.run(WorkQueueManagerImplementation.java:1219) ... First Failure Symptom Report completed at Mon Feb 03 14:14:46 GMT 2014

 $-$ - $END$  FFST--

La información de las secciones de cabecera, datos y seguimiento de la pila del registro de FFST son utilizados por IBM para ayudar en la determinación de problemas. En muchos casos, hay poco que pueda hacer el administrador del sistema cuando se genera un registro de FFST, aparte de abrir incidencias de problemas a través del centro de soporte de IBM.

# **Supresión de registros de FFST**

Un archivo FFST generado por IBM MQ classes for JMS contiene un registro de FFST. Si se produce un problema varias veces durante la ejecución de una aplicación de IBM MQ classes for JMS, se generan varios archivos FFST con el mismo identificador de analizador. Puede que esto no convenga. La propiedad com.ibm.msg.client.commonservices.ffst.suppress puede usarse para eliminar la generación de archivos FFST. Esta propiedad se debe establecer en el archivo de configuración de IBM MQ classes for JMS utilizado por la aplicación y puede adoptar los valores siguientes:

0: Generar todos los archivos FFDC (predeterminado).

-1: Generar solo el primer archivo FFST de un identificador de analizador.

*entero*: Suprimir todos los archivos FFST de un identificador de analizador salvo aquellos que sean múltiplo de este número.

# **FFST: WCF XMS First Failure Support Technology**

Puede recopilar información detallada sobre lo qué hacen distintas partes del código IBM MQ utilizando el rastreo de IBM MQ. XMS FFST tiene sus propios archivos de salida y configuración para el canal personalizado WCF.

Los archivos de rastreo XMS FFST se denominan tradicionalmente utilizando el nombre base y el formato de ID de proceso de: xmsffdc *pid*\_*date*.txt, donde *pid* es el ID de proceso y *fecha* es la hora y la fecha.

Como los archivos de rastreo de XMS FFST se pueden producir en paralelo con los archivos XMS FFST del canal personalizado WCF, los archivos de salida XMS FFST del canal personalizado WCF tienen el formato siguiente para evitar confusiones: wcf ffdc *pid*\_*date*.txt, donde *pid* es el ID de proceso y *fecha* es la hora y la fecha.

De forma predeterminada, este archivo de salida de rastreo se crea en el directorio de trabajo actual, pero este destino se puede redefinir si fuera necesario.

El canal personalizado WCF con la cabecera de rastreo XMS .NET es similar al ejemplo siguiente:

```
************* Start Display XMS WCF Environment *************
Product Name :- value
WCF Version :- value
Level :- value
************* End Display XMS WCF Environment *************
```
Los archivos de rastreo FFST tienen un formato estándar, sin ningún formato específico del canal personalizado.

### **Tareas relacionadas**

["Rastreo del canal personalizado WCF para IBM MQ" en la página 535](#page-534-0)

Puede utilizar IBM MQ para recopilar información detallada sobre lo qué hacen diversas partes del código IBM MQ. Cuando se utiliza Windows Communication Foundation (WCF), se genera una salida de rastreo independiente para el rastreo de canal personalizado de Microsoft Windows Communication Foundation (WCF) integrado con el rastreo de infraestructura de WCF de Microsoft .

["Resolución de problemas de canal personalizado WCF para problemas de IBM MQ" en la página 268](#page-267-0) Información de resolución de problemas para ayudarle a resolver problemas con la ejecución del canal personalizado de Microsoft Windows Communication Foundation (WCF) para aplicaciones IBM MQ .

["Ponerse en contacto con el soporte técnico de IBM" en la página 327](#page-326-0)

Si necesita ayuda con un problema que está teniendo con IBM MQ, puede ponerse en contacto con el soporte de IBM a través del sitio de soporte de IBM . También puede suscribirse a notificaciones sobre arreglos de IBM MQ , resolución de problemas y otras noticias.

Desarrollo de aplicaciones de Microsoft Windows Communication Foundation con IBM MQ

# **Configuración de FFDC para aplicaciones XMS.NET**

Para la implementación de .NET de XMS, se genera un archivo FFDC para cada FFDC.

Los archivos FFDC (First Failure Data Capture) se almacenan en archivos de texto legibles para los usuarios. Estos archivos tienen nombres con el formato xmsffdc*processID*\_*Date*T*Timestamp*.txt. <span id="page-447-0"></span>Un ejemplo de un nombre de archivo es xmsffdc264\_2006.01.06T13.18.52.990955.txt. La indicación de fecha y hora contiene una resolución de microsegundos.

Los archivos empiezan con la fecha y hora cuando se ha producido la excepción, seguidas por el tipo de excepción. Los archivos incluyen un probeId corto exclusivo, que se pueden utilizar para localizar dónde se ha producido esta FFDC.

No es necesario que realice ninguna configuración para activar la FFDC. De forma predeterminada, todos los archivos deFFDC se escriben en el directorio actual. Sin embargo, si es necesario, puede especificar un directorio diferente cambiando ffdcDirectory en la sección Rastreo del archivo de configuración de aplicación. En el ejemplo siguiente, todos los archivos de rastreo se registran en el directorio c:client\ffdc:.

```
<IBM.XMS>
        <Trace ffdc=true ffdcDirectory="c:\client\ffdc"/>
</IBM.XMS>
```
Puede inhabilitar el rastreo estableciendo FFDC en false en la sección Rastreo del archivo de configuración de aplicación.

Si no está utilizando un archivo de configuración de aplicación, FFDC está activada y el rastreo está desactivado.

# **Rastreo**

Puede utilizar diferentes tipos de rastreo como ayuda para la determinación y resolución de problemas.

# **Acerca de esta tarea**

Utilice esta información para obtener información sobre los distintos tipos de rastreo y cómo ejecutar el rastreo.

- **Linux AIX Chastreo en AIX and Linux" en la página 449**
- **IBM I Hastreo en IBM i**" en la página 455
- Windows \* ["Rastreo en Windows" en la página 465](#page-464-0)
- **1/05** Tracing on z/OS" en la página 469
- • ["Rastreo del servicio Advanced Message Queuing Protocol \(AMQP\)" en la página 486](#page-485-0)
- • ["Rastreo de IBM MQ Console" en la página 489](#page-488-0)
- • ["Rastreo de errores en IBM MQ Internet Pass-Thru" en la página 492](#page-491-0)
- • ["Rastreo de aplicaciones IBM MQ.NET" en la página 493](#page-492-0)
- • ["Rastreo de aplicaciones JMS/Jakarta Messaging y Java" en la página 498](#page-497-0)
- **Multi "**Rastreo de recursos de Managed File Transfer en Multiplataformas" en la página 511
	- ["Tracing Managed File Transfer for z/OS resources" en la página 518](#page-517-0)
- • ["Rastreo de REST API" en la página 533](#page-532-0)
- • ["Rastreo runmqakm" en la página 534](#page-533-0)
- • ["Rastreo del canal personalizado WCF para IBM MQ" en la página 535](#page-534-0)
- • ["Rastreo de aplicaciones de XMS .NET" en la página 536](#page-535-0)
- • ["Habilitación del rastreo dinámico del código de biblioteca de cliente LDAP" en la página 543](#page-542-0)

# **Conceptos relacionados**

["Utilización de registros de errores" en la página 425](#page-424-0)

<span id="page-448-0"></span>Hay una amplia variedad de registros de errores que puede utilizar en la determinación y la resolución de problemas.

["First Failure Support Technology \(FFST\)" en la página 435](#page-434-0)

First Failure Support Technology (FFST) para IBM MQ proporciona información sobre eventos que, en caso de error, pueden ayudar al personal de soporte técnico de IBM a diagnosticar el problema.

### **Tareas relacionadas**

["Ponerse en contacto con el soporte técnico de IBM" en la página 327](#page-326-0)

Si necesita ayuda con un problema que está teniendo con IBM MQ, puede ponerse en contacto con el soporte de IBM a través del sitio de soporte de IBM . También puede suscribirse a notificaciones sobre arreglos de IBM MQ , resolución de problemas y otras noticias.

# **Linux AIX Rastreo en AIX and Linux**

En AIX and Linux, puede utilizar los mandatos **strmqtrc** y **endmqtrc** para iniciar y finalizar el rastreo, y **dspmqtrc** para visualizar un archivo de rastreo. En AIX, puede utilizar el rastreo del sistema AIX además de utilizar los mandatos **strmqtrc** y **endmqtrc** .

# **Antes de empezar**

Para formatear o visualizar un archivo de rastreo, debe ser el creador del archivo de rastreo o ser miembro del grupo mqm.

# **Acerca de esta tarea**

Los rastreos pueden capturar la causa raíz de muchos problemas de IBM MQ . Es importante limitar cuánto tiempo está activo el rastreo para evitar afectar al rendimiento o generar archivos de rastreo excesivamente grandes y llenar el disco.

En AIX and Linux, utilice los mandatos siguientes para controlar el recurso de rastreo:

### **strmqtrc**

En sistemas AIX and Linux , habilite o modifique el rastreo utilizando el mandato de control **strmqtrc** . El mandato tiene parámetros opcionales que especifican el nivel de rastreo que desea. Por ejemplo:

- Para el rastreo selectivo de componentes, utilice los parámetros **-t** y **-x** para controlar la cantidad de detalles de rastreo que se van a registrar. Especifique los puntos que desea rastrear utilizando el parámetro **-t** o los puntos que no desea rastrear utilizando el parámetro **-x** . Puede ejecutar varios rastreos con distintos parámetros al mismo tiempo, si es necesario.
- Para el rastreo selectivo de procesos, utilice el parámetro **-p** para restringir la generación de rastreo a los procesos especificados con nombre.
- Si necesita impedir que IBM MQ incluya datos de mensajes en sus rastreos, utilice el parámetro **-d 0** .

Para obtener más información, consulte strmqtrc (iniciar rastreo).

### **endmqtrc**

Para detener el rastreo, utilice el mandato de control **endmqtrc** . El mandato **endmqtrc** sólo finaliza el rastreo descrito por sus parámetros. El uso de **endmqtrc** sin parámetros finaliza el rastreo temprano de todos los procesos. Para obtener más información, consulte endmqtrc (finalizar rastreo).

### **dspmqtrc** *nombre\_archivo*

La salida de rastreo no tiene formato; utilice el mandato de control **dspmqtrc** para dar formato a la salida de rastreo antes de visualizarla. Para obtener más información, consulte dspmqtrc (visualizar rastreo formateado).

En sistemas Linux x86-64 , también puede utilizar IBM MQ Explorer para iniciar y detener el rastreo. Sin embargo, sólo puede rastrear todo lo que utiliza la función proporcionada, equivalente a utilizar los mandatos **strmqtrc -e** y **endmqtrc -e**.

El recurso de rastreo utiliza los archivos siguientes:

- Un archivo para cada entidad que se está rastreando, en el que se registra la información de rastreo.
- Un archivo adicional en cada máquina, para proporcionar una referencia para la memoria compartida utilizada para iniciar y finalizar el rastreo.
- Un archivo para identificar el semáforo utilizado al actualizar la memoria compartida.

Los archivos asociados al rastreo se crean en una ubicación fija del árbol de archivos. Esta ubicación es /var/mqm/trace. Todo el rastreo de cliente se realiza en archivos situados en este directorio.

**Nota:** Asegúrese de que el directorio /var/mqm/trace esté en un sistema de archivos local que esté separado de los sistemas de archivos que contienen los gestores de colas. De lo contrario, se arriesga a una interrupción si el rastreo de IBM MQ llena el sistema de archivos que están utilizando los gestores de colas. El directorio de rastreo debe tener suficiente espacio libre, ya que es posible que un rastreo parcial no contenga la información que necesita el soporte de IBM para resolver el problema.

El nombre de los archivos de rastreo tiene este formato: AMQ*ppppp*.*qq*.TRC, donde las variables son:

### *ppppp*

ID del proceso que notifica el error.

*qq*

Un número de secuencia, empezando por 0. Si existe el nombre de archivo completo, este valor se incrementa en uno hasta que se encuentra un nombre de archivo de rastreo exclusivo. Puede existir un nombre de archivo de rastreo si se reutiliza un proceso.

### **Nota:**

- 1. El identificador de proceso puede contener menos o más dígitos que los que se muestran en este ejemplo.
- 2. Existe un solo archivo de rastreo para cada proceso que se ejecuta como parte de la entidad rastreada.

Los archivos de rastreo de SSL tienen los nombres AMQ.SSL.TRC y AMQ.SSL.TRC.1. No puede formatear los archivos de rastreo SSL. Debe enviarlos sin modificar al soporte de IBM.

**Nota:** Puede habilitar la creación de archivos de rastreo grandes mediante el montaje de un sistema de archivos temporales sobre el directorio que contiene los archivos de rastreo. Como alternativa, puede cambiar el nombre del directorio de rastreo y crear el enlace simbólico /var/mqm/trace que apunte a un directorio diferente.

# **Procedimiento**

1. Si tiene varias instalaciones de IBM MQ en un único sistema AIX o Linux , asegúrese de que el entorno esté establecido para la instalación que desea rastrear.

Por ejemplo, si está rastreando un gestor de colas o una aplicación asociada con Installation1, debe utilizar el mandato **setmqenv** para conmutar a Installation1 antes de ejecutar cualquiera de los mandatos para iniciar, detener o formatear rastreos; de lo contrario, el rastreo no capturará información útil.

Compruebe el archivo /etc/opt/mqm/mqinst.ini para determinar la ubicación de las instalaciones de IBM MQ en el sistema. Utilice el mandato **setmqenv** para establecer el entorno para la instalación que desea rastrear.

Por ejemplo:

**Establecimiento del entorno para la instalación con el gestor de colas QMA**

/opt/mq93/bin/setmqenv -m QMA

# **Configuración del entorno para la instalación Installation2**

/opt/mq93/bin/setmqenv -n Installation2

2. Inicie el rastreo con el mandato **strmqtrc** .

De forma predeterminada, están habilitados todos los puntos de rastreo y se genera un rastreo con nivel de detalle predeterminado. Los parámetros pasados a **strmqtrc** controlan qué procesos generan archivos de rastreo y qué tipos de datos rastrean. Por ejemplo:

#### **Inicio de un rastreo detallado predeterminado del gestor de colas QMA**

strmqtrc -m QMA

**Inicio de un rastreo de QMA del gestor de colas con sólo datos de salida asociados con el uso de la seguridad de canal TLS (Transport Layer Security)**

strmqtrc -m QMA -t ssl

**Inicio de un rastreo detallado predeterminado del gestor de colas QMB sin datos de mensaje incluidos**

strmqtrc -m QMB -d 0

**Inicio de un rastreo de API de procesos denominados amqsput con todos los datos de mensaje incluidos**

strmqtrc -t api -p amqsput -d all

**Inicio de un rastreo detallado de todo con archivos que se envuelven en 100MB**

strmqtrc -e -t all -t detail -l 100

Para el rastreo de componentes selectivos en AIX, utilice la variable de entorno **MQS\_TRACE\_OPTIONS** para activar las funciones de rastreo de parámetros y de detalles altos individualmente. Puesto que **MQS\_TRACE\_OPTIONS** permite que el rastreo esté activo sin funciones de rastreo de parámetros y de alto detalle, puede utilizarlo para reducir el efecto sobre el rendimiento y el tamaño de rastreo al intentar reproducir un problema con el rastreo habilitado. Normalmente, **MQS\_TRACE\_OPTIONS** debe establecerse en el proceso que inicia el gestor de colas, y antes de que se inicie el gestor de colas, o no se reconoce. Establezca **MQS\_TRACE\_OPTIONS** antes de que se inicie el rastreo. Si la variable se establece después de que se inicie el rastreo, no se reconocerá.

**Nota:** Establezca sólo la variable de entorno **MQS\_TRACE\_OPTIONS** si así se lo ha indicado el soporte de IBM .

3. Reproduzca el problema mientras el rastreo está activo, haciendo que cada intento de mantener el rastreo sea lo más breve posible.

Para comprobar el estado del rastreo, utilice el parámetro **-s** del mandato **strmqtrc** :

strmqtrc -s

4. Detenga el rastreo con el mandato **endmqtrc** .

Tan pronto como se haya producido el problema, detenga el rastreo inmediatamente. Si espera a detener el rastreo, es posible que se pierdan o se sobrescriban los datos que necesita el soporte de IBM . Puede detener todos los rastreos a la vez, o puede detener cada rastreo individualmente. Por ejemplo:

**Detención de todos los rastreos en una instalación**

endmqtrc -a

**Detención de un rastreo del gestor de colas QMA**

endmqtrc -m QMA

#### **Detención de un rastreo de procesos denominados amqsput**

endmqtrc -p amqsput

5. Dé formato a los rastreos con el mandato **dspmqtrc** .

En AIX and Linux, los archivos de rastreo que genera IBM MQ son binarios y se deben formatear para poder leerlos. Los archivos de rastreo binarios se denominan como AMQ\*.TRC, y si ha iniciado un rastreo de encapsulado, algunos archivos también se denominarán como AMQ\*.TRS:

cd /var/mqm/trace dspmqtrc AMQ\*.TR?

6. Limpie el directorio de rastreo.

Limpie el directorio /var/mqm/trace para reclamar espacio y también para asegurarse de que está preparado para generar nuevos rastreos en el futuro, si es necesario. Guarde una copia de los archivos de rastreo binarios durante el tiempo que esté trabajando con el soporte de IBM , pero no envíe los rastreos binarios y formateados a IBM. Suprima los archivos de rastreo binarios (excepto AMQ.SSL.TRC y AMQ.SSL.TRC.1, si están presentes) antes de enviar los archivos de rastreo a IBM.

cd /var/mqm/trace rm -f AMQ\*.?.TR?

7. Recopile los rastreos y cualquier otra información de resolución de problemas relacionada con el problema.

Si está utilizando el mandato **runmqras** para recopilar información de resolución de problemas de IBM MQ y necesita incluir datos de rastreo, debe incluir trace en los nombres de sección que especifique para el parámetro **-section** . Si los rastreos son muy grandes, es posible que tenga que utilizar la opción **-workdirectory** para empaquetar los archivos en un directorio con mucho espacio libre. Si desea ver más información, consulte ["Recopilación automática de información de resolución](#page-328-0) [de problemas con runmqras" en la página 329](#page-328-0) y ["Envío de información de resolución de problemas a](#page-423-0) [IBM" en la página 424](#page-423-0).

8. Envíe los rastreos y cualquier otra información de resolución de problemas que haya recopilado para el mismo problema a IBM.

Para obtener más información, consulte ["Envío de información de resolución de problemas a IBM" en](#page-423-0) [la página 424.](#page-423-0)

# **Conceptos relacionados**

["FFST: IBM MQ for AIX or Linux" en la página 436](#page-435-0)

Describe el nombre, la ubicación y el contenido de los archivos First Failure Support Technology (FFST) en sistemas AIX and Linux.

# **Tareas relacionadas**

["Recopilación de información de resolución de problemas para el soporte de IBM" en la página 328](#page-327-0) Al abrir un caso con IBM, puede incluir información adicional de resolución de problemas de IBM MQ (datos deMustGather ) que ha recopilado para ayudarle a investigar el problema. Además de la información descrita en esta sección, el soporte de IBM puede solicitar información adicional caso por caso.

# **Rastreo con el rastreo del sistema AIX**

Además del rastreo de IBM MQ, los usuarios de IBM MQ for AIX pueden utilizar el rastreo del sistema AIX estándar.

**Nota:** Solo debe utilizar la opción *aix* cuando así se lo indique el personal de servicio de IBM.

El rastreo del sistema AIX es un proceso de tres pasos:

- 1. Establecer el parámetro **-o** en el mandato strmqtrc en *aix*.
- 2. Recopilar los datos y ejecutar el mandato endmqtrc a continuación.
- 3. Formatear los resultados.

IBM MQ utiliza dos identificadores de enganche de rastreo:

# **X'30D'**

Este suceso se registra en IBM MQ en la entrada o la salida de una subrutina.

# **X'30E'**

Este suceso se registra en IBM MQ para rastrear datos como, por ejemplo, los que se envían o reciben a través de una red de comunicaciones.

El rastreo proporciona información detallada del rastreo de la ejecución para ayudarle a analizar los problemas. El personal de soporte de servicio de IBM puede solicitar que se vuelva a crear un problema con el rastreo habilitado. Los archivos producidos por el rastreo pueden ser **muy** grandes, por lo que es importante calificar un rastreo, siempre que sea posible. Por ejemplo, puede calificar de manera opcional un rastreo por hora y por componente.

El rastreo puede ejecutarse de dos formas:

1. Interactivamente.

La siguiente secuencia de mandatos ejecuta un rastreo interactivo en el programa myprog y finaliza el rastreo.

```
trace -j30D,30E -o trace.file
->!myprog
->q
```
2. Asíncronamente.

La siguiente secuencia de mandatos ejecuta un rastreo asíncrono en el programa myprog y finaliza el rastreo.

```
trace -a -j30D,30E -o trace.file
myprog
trcstop
```
Puede formatear el archivo de rastreo con el mandato:

```
trcrpt -t MQ_INSTALLATION_PATH/lib/amqtrc.fmt trace.file > report.file
```
*MQ\_INSTALLATION\_PATH* representa el directorio de alto nivel en el que está instalado IBM MQ.

report.file es el nombre del archivo donde desea colocar la salida de rastreo formateada.

**Nota:** Se rastrea **toda** la actividad de IBM MQ en la máquina mientras el rastreo está activo.

# **Example 2.1 AIX Portos de rastreo de ejemplo para AIX and Linux**

Extrae del archivo de rastreos para AIX and Linux.

# **Ejemplo para AIX**

**AIX** 

[Figura 59 en la página 454](#page-453-0) muestra un extracto de un rastreo de IBM MQ for AIX :

<span id="page-453-0"></span>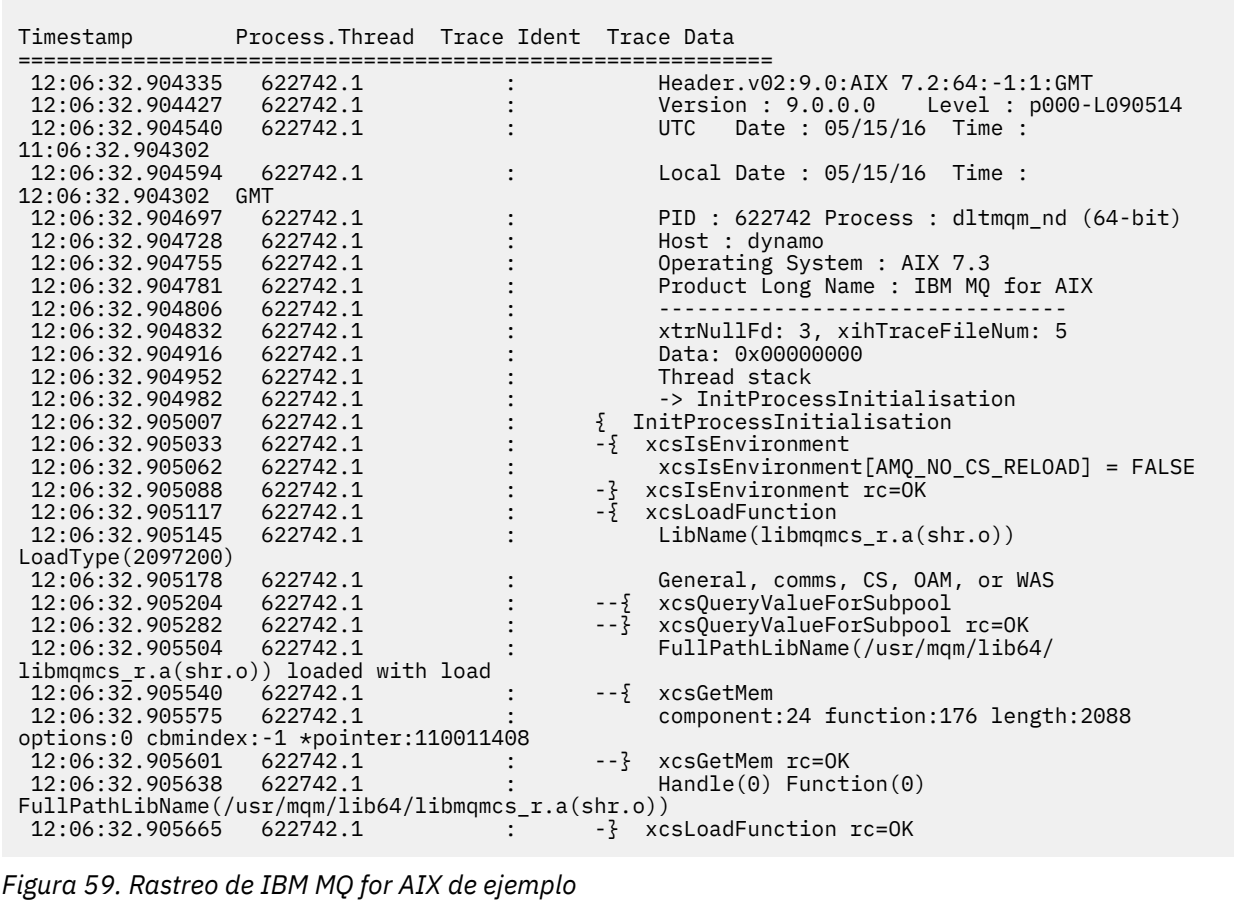

# **Ejemplo para Linux**

 $\blacksquare$  Linux  $\blacksquare$ 

[Figura 60 en la página 455](#page-454-0) muestra un extracto de un rastreo de IBM MQ for Linux :

<span id="page-454-0"></span>

| Process. Thread Trace Ident Trace Data<br>Header.v02:9.0: Linux RHEL Server 7<br>11:02:23.643879<br>1239.1<br>$7.2:64: -1:1:$ GMT<br>11:02:23.643970<br>1239.1<br>Version : 9.0.0.0    Level : p000-L090514<br>1239.1<br>UTC Date: 05/15/16 Time:<br>11:02:23.644025<br>10:02:23.643841<br>Local Date : 05/15/16 Time :<br>11:02:23.644054<br>1239.1<br>11:02:23.643841 GMT<br>PID : 1239 Process : dltmqm (64-bit)<br>11:02:23.644308<br>1239.1<br>Host : hall<br>11:02:23.644324<br>1239.1<br>Operating System : RHEL Server 7 7.2<br>11:02:23.644334<br>1239.1<br>Product Long Name : IBM MO for Linux (x86<br>11:02:23.644344<br>1239.1<br>platform)<br>11:02:23.644353<br>1239.1<br>1239.1<br>xtrNullFd: 3, xihTraceFileNum: 4<br>11:02:23.644363<br>11:02:23.644394<br>1239.1<br>Thread stack<br>-> InitProcessInitialisation<br>11:02:23.644412<br>1239.1<br>{ InitProcessInitialisation<br>11:02:23.644427<br>1239.1<br>11:02:23.644439<br>1239.1<br>-{ xcsIsEnvironment<br>11:02:23.644469<br>xcsIsEnvironment[AMQ NO CS RELOAD] = FALSE<br>1239.1<br>11:02:23.644485<br>1239.1<br>-} xcsIsEnvironment rc=0K<br>1239.1<br>-{ xcsLoadFunction<br>11:02:23.644504<br>LibName(libmqmcs r.so) LoadType(2097200)<br>11:02:23.644519<br>1239.1<br>General, comms, CS, OAM, or WAS<br>1239.1<br>11:02:23.644537<br>1239.1<br>--{ xcs0ueryValueForSubpool<br>11:02:23.644558<br>xcs0ueryValueForSubpool rc=0K<br>11:02:23.644579<br>1239.1<br>$- - 3$<br>FullPathLibName(/opt/mgm/lib/<br>11:02:23.644641<br>1239.1<br>libmqmcs_r.so) loaded with dlopen<br>11:02:23.644652<br>$-\frac{5}{2}$ xcsGetMem<br>1239.1<br>11:02:23.644675<br>1239.1<br>component: 24 function: 176 length: 8212<br>options:0 cbmindex: -1 *pointer:0x8065908<br>11:02:23.644685<br>--} xcsGetMem rc=OK<br>1239.1<br>1239.1<br>$Handle((nil))$ Function $((nil))$<br>11:02:23.644722<br>FullPathLibName(/opt/mqm/lib/libmqmcs_r.so)<br>11:02:23.644732<br>-} xcsLoadFunction rc=0K<br>1239.1<br>1239.1<br>11:02:23.644753<br>SystemPageSize is 4096. |           |  |  |  |  |
|----------------------------------------------------------------------------------------------------|-----------|--|--|--|--|
|                                                                                                    | Timestamp |  |  |  |  |
|                                                                                                    |           |  |  |  |  |
|                                                                                                    |           |  |  |  |  |
|                                                                                                    |           |  |  |  |  |
|                                                                                                    |           |  |  |  |  |
|                                                                                                    |           |  |  |  |  |
|                                                                                                    |           |  |  |  |  |
|                                                                                                    |           |  |  |  |  |
|                                                                                                    |           |  |  |  |  |
|                                                                                                    |           |  |  |  |  |
|                                                                                                    |           |  |  |  |  |
|                                                                                                    |           |  |  |  |  |
|                                                                                                    |           |  |  |  |  |
|                                                                                                    |           |  |  |  |  |
|                                                                                                    |           |  |  |  |  |
|                                                                                                    |           |  |  |  |  |
|                                                                                                    |           |  |  |  |  |
|                                                                                                    |           |  |  |  |  |
|                                                                                                    |           |  |  |  |  |
|                                                                                                    |           |  |  |  |  |
|                                                                                                    |           |  |  |  |  |
|                                                                                                    |           |  |  |  |  |
|                                                                                                    |           |  |  |  |  |
|                                                                                                    |           |  |  |  |  |
|                                                                                                    |           |  |  |  |  |
|                                                                                                    |           |  |  |  |  |
|                                                                                                    |           |  |  |  |  |
|                                                                                                    |           |  |  |  |  |
|                                                                                                    |           |  |  |  |  |
|                                                                                                    |           |  |  |  |  |
|                                                                                                    |           |  |  |  |  |
|                                                                                                    |           |  |  |  |  |
|                                                                                                    |           |  |  |  |  |
|                                                                                                    |           |  |  |  |  |
|                                                                                                    |           |  |  |  |  |
|                                                                                                    |           |  |  |  |  |

*Figura 60. Ejemplo de rastreo de IBM MQ for Linux*

# **Rastreo en IBM i**

En IBM i, el rastreo es casi idéntico entre las instalaciones de servidor y cliente. Sin embargo, algunas opciones de rastreo sólo están disponibles en instalaciones de servidor y algunas opciones no se aplican a un cliente autónomo.

# **Acerca de esta tarea**

En IBM i, tanto el servidor como el cliente dan soporte al rastreo en la línea de mandatos de IBM i llamando a los programas **QMQM/STRMQTRC** y **QMQM/ENDMQTRC** , y ambos dan soporte al rastreo en el Qshell de IBM i utilizando los mandatos **STRMQTRC**, **ENDMQTRC** y **DSPMQTRC** .

Sin embargo, sólo la instalación del servidor de IBM MQ para IBM i proporciona el mandato **TRCMQM** . Además, un cliente autónomo no da soporte al parámetro **-m** en los mandatos de inicio o finalización de rastreo, ya que no hay gestores de colas. El parámetro **runmqras -qmlist** no es válido en un cliente autónomo por la misma razón.

# **Conceptos relacionados**

["FFST: IBM MQ for IBM i" en la página 437](#page-436-0) Describe el nombre, la ubicación y el contenido de los archivos First Failure Support Technology (FFST) en sistemas IBM i.

# **Tareas relacionadas**

["Recopilación de información de resolución de problemas para el soporte de IBM" en la página 328](#page-327-0) Al abrir un caso con IBM, puede incluir información adicional de resolución de problemas de IBM MQ (datos deMustGather ) que ha recopilado para ayudarle a investigar el problema. Además de la

información descrita en esta sección, el soporte de IBM puede solicitar información adicional caso por caso.

# **Utilización del rastreo con el servidor de IBM MQ en IBM i**

Si tiene una instalación de servidor IBM MQ en IBM i, puede utilizar el mandato **TRCMQM** para iniciar y detener el rastreo y especificar el tipo de rastreo que necesita. De forma alternativa, puede controlar el rastreo desde la línea de mandatos de IBM i llamando a los programas **QMQM/STRMQTRC** y **QMQM/ ENDMQTRC** , o en el Qshell IBM i utilizando los mandatos **STRMQTRC**, **ENDMQTRC** y **DSPMQTRC** .

# **Acerca de esta tarea**

Los rastreos pueden capturar la causa raíz de muchos problemas de IBM MQ . Es importante limitar cuánto tiempo está activo el rastreo para evitar afectar al rendimiento o generar archivos de rastreo excesivamente grandes y llenar el disco.

El rastreo inicial permite rastrear la creación y el arranque de los gestores de colas. Sin embargo, el rastreo temprano puede generar fácilmente grandes cantidades de rastreo, porque se implementa rastreando todos los trabajos para todos los gestores de colas.

Si tiene una instalación de servidor IBM MQ en IBM i, el mandato **TRCMQM** es la forma más utilizada de iniciar y detener el rastreo. Puede utilizar los parámetros opcionales para especificar el nivel de rastreo que desea. Por ejemplo:

- Para especificar el nivel de detalle que desea, utilice el parámetro **TRCLEVEL** .
- Para especificar el tipo de salida de rastreo que desea, utilice el parámetro **OUTPUT** .
- Para el rastreo selectivo de componentes, utilice los parámetros **TRCTYPE** y **-EXCLUDE** para reducir la cantidad de datos de rastreo que se están guardando, mejorando el rendimiento del tiempo de ejecución. Especifique los puntos que desea rastrear utilizando el parámetro **TRCTYPE** o los puntos que no desea rastrear utilizando el parámetro **-EXCLUDE** . Si omite el parámetro **TRCTYPE** , se habilitarán todos los puntos de rastreo. Si omite el parámetro **-EXCLUDE** , se habilitarán todos los puntos de rastreo especificados en **TRCTYPE** .
- Para envolver el rastreo y especificar el tamaño máximo de almacenamiento que se utilizará para los registros de rastreo recopilados, utilice el parámetro **MAXSTG** .
- Para el rastreo selectivo de procesos, utilice el parámetro **JOB** para restringir la generación de rastreo a los procesos especificados con nombre.
- Si necesita impedir que IBM MQ incluya datos de mensajes en sus rastreos, utilice el parámetro **DATASIZE(\*NONE)** .

Para obtener más información, consulte TRCMQM (Trace MQ).

**Nota:** Puede especificar el mandato **TRCMQM** manualmente tal como se muestra en los ejemplos de esta tarea, o puede escribir TRCMQM y pulsar F4 seguido de F9 para habilitar el rastreo utilizando el panel TRCMQM.

También puede utilizar los mandatos siguientes para controlar el recurso de rastreo:

### **iniciar un rastreo**

Puede iniciar el rastreo en la línea de mandatos de IBM i llamando al programa **QMQM/STRMQTRC** , o en el Qshell de IBM i utilizando el mandato **STRMQTRC** . Puede utilizar los parámetros opcionales para especificar el nivel de rastreo que desea. Por ejemplo:

• Para el rastreo selectivo de componentes, utilice los parámetros **-t** y **-x** para controlar la cantidad de detalles de rastreo que se van a registrar. Especifique los puntos que desea rastrear utilizando el parámetro **-t** o los puntos que no desea rastrear utilizando el parámetro **-x** . Puede ejecutar varios rastreos con distintos parámetros al mismo tiempo, si es necesario. Si proporciona varios tipos de rastreo, cada uno debe tener su propio distintivo **-t** o **-x** . Puede incluir cualquier número de distintivos **-t** o **-x** , si cada uno tiene un tipo de rastreo válido asociado. No es un error especificar el mismo tipo de rastreo en varios distintivos **-t** o **-x** .

- Para el rastreo selectivo de procesos, utilice el parámetro **-p** para restringir la generación de rastreo a los procesos especificados con nombre.
- Si necesita impedir que IBM MQ incluya datos de mensajes en sus rastreos, utilice el parámetro **-d 0** .

Para obtener más información, consulte strmqtrc (iniciar rastreo).

# **Finalización de un rastreo**

Puede finalizar el rastreo en la línea de mandatos de IBM i llamando al programa **QMQM/ENDMQTRC** , o en el Qshell de IBM i utilizando el mandato **ENDMQTRC** . Puede finalizar el rastreo temprano de todos los procesos sin especificar ningún parámetro, o puede finalizar un tipo específico de rastreo incluyendo el parámetro adecuado. Para obtener más información, consulte endmqtrc (finalizar rastreo).

### **Cómo dar formato al rastreo**

Los archivos de rastreo generados por IBM MQ son binarios. Puede utilizar el mandato **DSPMQTRC** en IBM i Qshell para formatear la salida de rastreo antes de enviarla a IBM. Para obtener más información, consulte dspmqtrc (visualizar rastreo formateado).

# **Procedimiento**

1. Inicie el rastreo.

De forma predeterminada, están habilitados todos los puntos de rastreo y se genera un rastreo con nivel de detalle predeterminado. Para controlar qué procesos generan archivos de rastreo y qué tipos de datos rastrean, especifique los parámetros adecuados.

Por ejemplo:

### **Inicio de un rastreo detallado predeterminado**

• Utilizando el mandato **TRCMQM** :

TRCMQM SET(\*ON)

• Utilizando la línea de mandatos:

CALL PGM(QMQM/STRMQTRC)

• Utilización de Qshell:

/QSYS.LIB/QMQM.LIB/STRMQTRC.PGM

### **Inicio de un rastreo detallado predeterminado del gestor de colas QMA**

• Utilizando el mandato **TRCMQM** :

TRCMQM SET(\*ON) MQMNAME(QMA)

• Utilizando la línea de mandatos:

```
CALL PGM(QMQM/STRMQTRC) PARM('-m' 'QMA')
```
• Utilización de Qshell:

/QSYS.LIB/QMQM.LIB/STRMQTRC.PGM -m QMA

# **Inicio de un rastreo detallado predeterminado del gestor de colas QMB sin datos de mensaje incluidos**

• Utilizando el mandato **TRCMQM** :

```
TRCMQM SET(*ON) MQMNAME(QMB) DATASIZE(*NONE)
```
• Utilizando la línea de mandatos:

CALL PGM(QMQM/STRMQTRC) PARM('-m' 'QMB' '-d' '0')

• Utilización de Qshell:

```
/QSYS.LIB/QMQM.LIB/STRMQTRC.PGM -m QMB -d 0
```
#### **Inicio de un rastreo de API de trabajos denominados AMQSPUT con todos los datos**

• Utilizando el mandato **TRCMQM** :

```
TRCMQM SET(*ON) TRCTYPE(*API) JOB(AMQSPUT) DATASIZE(*ALL)
```
• Utilizando la línea de mandatos:

CALL PGM(QMQM/STRMQTRC) PARM('-t' 'api' '-p' 'AMQSPUT' '-d' 'all')

• Utilización de Qshell:

```
/QSYS.LIB/QMQM.LIB/STRMQTRC.PGM -t api -p AMQSPUT -d all
```
### **Inicio de un rastreo temprano de alto detalle con archivos que se envuelven en 16MB**

• Utilizando el mandato **TRCMQM** :

```
TRCMQM SET(*ON) TRCEARLY(*YES) TRCLEVEL(*DETAIL) MAXSTG(16)
```
• Utilizando la línea de mandatos:

```
CALL PGM(QMQM/STRMQTRC) PARM('-e' '-t' 'all' '-t' 'detail' '-l' '16')
```
• Utilización de Qshell:

/QSYS.LIB/QMQM.LIB/STRMQTRC.PGM -e -t all -t detail -l 16

2. Reproduzca el problema mientras el rastreo está activo, haciendo que cada intento de mantener el rastreo sea lo más breve posible.

Para comprobar el estado del rastreo, utilice una de las opciones siguientes:

• Utilice el parámetro **SET** del mandato **TRCMQM** :

```
TRCMQM SET(*STS)
WRKSPLF SELECT(QMQM)
```
Utilice la opción 5 para ver el archivo de spool **TRCMQM** , que contiene el estado de rastreo.

• En la línea de mandatos, utilice el parámetro **-s** del programa **QMQM/STRMQTRC** :

```
CALL PGM(QMQM/STRMQTRC) PARM('-s')
```
• En el Qshell, utilice el parámetro **-s** del mandato **STRMQTRC** :

```
/QSYS.LIB/QMQM.LIB/STRMQTRC.PGM -s
```
3. Detenga el rastreo con el mandato **TRCMQM** .

Tan pronto como se haya producido el problema, detenga el rastreo inmediatamente. Si espera a detener el rastreo, es posible que se pierdan o se sobrescriban los datos que necesita el soporte de IBM .

Por ejemplo:

# **Detención de todos los rastreos**

• Utilizando la línea de mandatos:

```
CALL PGM(QMQM/ENDMQTRC) PARM('-a')
```
• Utilización de Qshell:

/QSYS.LIB/QMQM.LIB/ENDMQTRC.PGM -a

No hay ningún equivalente en el mandato **TRCMQM** .

### **Detención de un rastreo detallado predeterminado**

• Utilizando el mandato **TRCMQM** :

TRCMQM SET(\*OFF)

• Utilizando la línea de mandatos:

CALL PGM(QMQM/ENDMQTRC)

• Utilización de Qshell:

/QSYS.LIB/QMQM.LIB/ENDMQTRC.PGM

El uso de **endmqtrc** sin parámetros tiene el mismo efecto que **endmqtrc -e**. No puede especificar el parámetro **-e** con el parámetro **-m** , el parámetro **-i** o el parámetro **-p** .

# **Detención de un rastreo del gestor de colas QMA**

• Utilizando el mandato **TRCMQM** :

TRCMQM SET(\*OFF) MQMNAME(QMA)

• Utilizando la línea de mandatos:

CALL PGM(QMQM/ENDMQTRC) PARM('-m' 'QMA')

• Utilización de Qshell:

/QSYS.LIB/QMQM.LIB/ENDMQTRC.PGM -m QMA

#### **Detención de un rastreo de trabajos denominados AMQSPUT**

• Utilizando el mandato **TRCMQM** :

TRCMQM SET(\*OFF) JOB(AMQSPUT)

• Utilizando la línea de mandatos:

CALL PGM(QMQM/ENDMQTRC) PARM('-p' 'AMQSPUT')

• Utilización de Qshell:

/QSYS.LIB/QMQM.LIB/ENDMQTRC.PGM -p AMQSPUT

#### **Detención de un rastreo temprano**

• Utilizando el mandato **TRCMQM** :

TRCMQM SET(\*OFF) TRCEARLY(\*YES)

• Utilizando la línea de mandatos:

CALL PGM(QMQM/ENDMQTRC) PARM('-e')

• Utilización de Qshell:

/QSYS.LIB/QMQM.LIB/STRMQTRC.PGM -e

4. Opcional: Formatee los archivos de rastreo binarios.

Los archivos de rastreo generados por IBM MQ son binarios y se deben formatear para poder leerlos. Puede enviar los rastreos binarios a IBM, o puede formatearlos en el Qshell en un momento en el que el sistema no está bajo una carga pesada. Por ejemplo:

```
/QSYS.LIB/QMQM.LIB/DSPMQTRC.PGM [-t FormatTemplate] [-h] [-s]
[-o OutputFileName] InputFileName
```
donde:

- *InputFileNombre* es un parámetro necesario que especifica el nombre del archivo que contiene el rastreo sin formato. Por ejemplo, /QIBM/UserData/mqm/trace/AMQ12345.TRC.
- -t *FormatTemplate* Especifica el nombre del archivo plantilla que contiene los detalles de cómo se va a visualizar el rastreo. El valor predeterminado es /QIBM/ProdData/mqm/lib/amqtrc.fmt.
- -h omite la información de cabecera del informe.
- -s extrae la cabecera de rastreo y la coloca en stdout.
- -o *output\_filename* especifica el nombre del archivo en el que se graban los datos formateados.

También puede especificar dspmqtrc  $\star$  para formatear todo el rastreo.

Si formatea los rastreos usted mismo, suprima los archivos de rastreo binarios antes de enviar los archivos a IBM:

• Utilizando la línea de mandatos para suprimir los archivos de rastreo binarios:

```
RMVLNK OBJLNK('/QIBM/UserData/mqm/trace/AMQ*.?.TR?')
```
• Utilizando el Qshell para visualizar un archivo de rastreo formateado utilizando el mandato **DSPMQTRC** y, a continuación, suprimir los archivos de rastreo binarios:

```
cd /QIBM/UserData/mqm/trace
/QSYS.LIB/QMQM.LIB/DSPMQTRC.PGM AMQ*.TR?
rm -f AMQ*.?.TR?
```
5. Recopile los rastreos y cualquier otra información de resolución de problemas relacionada con el problema.

Puede hacerlo de forma automática o manual:

• Recopile los datos automáticamente utilizando el mandato **runmqras** tal como se describe en ["Recopilación automática de información de resolución de problemas con runmqras" en la](#page-328-0) [página 329.](#page-328-0) Si está utilizando el mandato **runmqras** para recopilar información de resolución de problemas de IBM MQ y necesita incluir datos de rastreo, debe incluir trace en los nombres de sección que especifique para el parámetro **-section** . Si los rastreos son muy grandes, es posible que tenga que utilizar la opción **-workdirectory** para empaquetar los archivos en un directorio con mucho espacio libre.

Debe ejecutar el mandato **runmqras** en el Qshell tal como se muestra en el ejemplo siguiente:

/QIBM/ProdData/mqm/bin/runmqras -section trace,defs,cluster -caseno TS001234567 -qmlist **OMA** 

- De forma alternativa, recopile los datos manualmente tal como se describe en ["Recopilación](#page-332-0) [manual de información de resolución de problemas" en la página 333.](#page-332-0)
- 6. Envíe los rastreos y cualquier otra información de resolución de problemas que haya recopilado para el mismo problema a IBM.

Para obtener más información, consulte ["Envío de información de resolución de problemas a IBM" en](#page-423-0) [la página 424.](#page-423-0)

- 7. Limpie el directorio de rastreo para reclamar espacio y también para asegurarse de que está preparado para generar nuevos rastreos en el futuro, si es necesario.
	- Utilizando la línea de mandatos:

```
RMVLNK OBJLNK('/QIBM/UserData/mqm/trace/AMQ*.*')
```
• Utilización de Qshell:

cd /QIBM/UserData/mqm/trace rm -f AMQ\*.\*

# **Conceptos relacionados**

["FFST: IBM MQ for IBM i" en la página 437](#page-436-0)

Describe el nombre, la ubicación y el contenido de los archivos First Failure Support Technology (FFST) en sistemas IBM i.

# **Tareas relacionadas**

["Recopilación de información de resolución de problemas para el soporte de IBM" en la página 328](#page-327-0) Al abrir un caso con IBM, puede incluir información adicional de resolución de problemas de IBM MQ (datos deMustGather ) que ha recopilado para ayudarle a investigar el problema. Además de la información descrita en esta sección, el soporte de IBM puede solicitar información adicional caso por caso.

# **Utilización del rastreo con un cliente IBM MQ en IBM i**

En IBM i, puede controlar el rastreo de un IBM MQ MQI client en la línea de mandatos de IBM i llamando a los programas **QMQM/STRMQTRC** y **QMQM/ENDMQTRC** , o en el Qshell de IBM i utilizando los mandatos **STRMQTRC**, **ENDMQTRC** y **DSPMQTRC** .

# **Antes de empezar**

Una instalación de servidor de IBM MQ en IBM i puede incluir el cliente, o puede optar por instalar un cliente autónomo en IBM i sin ninguna funcionalidad de servidor de IBM MQ . Puesto que no hay gestores de colas en el caso de un cliente autónomo, los parámetros siguientes no están soportados:

- El parámetro **-m** en el mandato de inicio o finalización de rastreo.
- El parámetro **-qmlist** en **runmqras**.

No hay ningún mandato CL (lenguaje de control) para capturar el rastreo cuando se utiliza un cliente IBM MQ autónomo.

Para utilizar el Qshell, escriba STRQSH en la línea de mandatos de IBM i . Puede salir y volver a la línea de mandatos en cualquier momento pulsando F3. Para evitar escribir la vía de acceso completa para mandatos como **STRMQTRC.PGM** y **runmqras**, puede añadir los directorios IBM MQ /QSYS.LIB/ QMQM.LIB y /QIBM/ProdData/mqm/bin a la variable PATH, tal como se muestra en el ejemplo siguiente:

export PATH="\$PATH:/QSYS.LIB/QMQM.LIB:/QIBM/ProdData/mqm/bin"

Los ejemplos de esta tarea proporcionan los nombres de vía de acceso completos para todos los mandatos, pero no es necesario que los escriba si actualiza la variable PATH.

# **Acerca de esta tarea**

Los rastreos pueden capturar la causa raíz de muchos problemas de IBM MQ . Es importante limitar cuánto tiempo está activo el rastreo para evitar afectar al rendimiento o generar archivos de rastreo excesivamente grandes y llenar el disco.

En IBM i, utilice los mandatos siguientes para controlar el recurso de rastreo para un cliente IBM MQ :

# **iniciar un rastreo**

Puede iniciar el rastreo en la línea de mandatos de IBM i llamando al programa **QMQM/STRMQTRC** , o en el Qshell de IBM i utilizando el mandato **STRMQTRC** . Puede utilizar los parámetros opcionales para especificar el nivel de rastreo que desea. Por ejemplo:

• Para el rastreo selectivo de componentes, utilice los parámetros **-t** y **-x** para controlar la cantidad de detalles de rastreo que se van a registrar. Especifique los puntos que desea rastrear utilizando el parámetro **-t** o los puntos que no desea rastrear utilizando el parámetro **-x** . Puede ejecutar varios

rastreos con distintos parámetros al mismo tiempo, si es necesario. Si proporciona varios tipos de rastreo, cada uno debe tener su propio distintivo **-t** o **-x** . Puede incluir cualquier número de distintivos **-t** o **-x** , si cada uno tiene un tipo de rastreo válido asociado. No es un error especificar el mismo tipo de rastreo en varios distintivos **-t** o **-x** .

- Para el rastreo selectivo de procesos, utilice el parámetro **-p** para restringir la generación de rastreo a los procesos especificados con nombre.
- Si necesita impedir que IBM MQ incluya datos de mensajes en sus rastreos, utilice el parámetro **-d 0** .

Para obtener más información, consulte strmqtrc (iniciar rastreo).

# **Finalización de un rastreo**

Puede finalizar el rastreo en la línea de mandatos de IBM i llamando al programa **QMQM/ENDMQTRC** , o en el Qshell de IBM i utilizando el mandato **ENDMQTRC** . Puede finalizar el rastreo temprano de todos los procesos sin especificar ningún parámetro, o puede finalizar un tipo específico de rastreo incluyendo el parámetro adecuado. Para obtener más información, consulte endmqtrc (finalizar rastreo).

# **Cómo dar formato al rastreo**

Los archivos de rastreo generados por IBM MQ son binarios. Puede utilizar el mandato **DSPMQTRC** en IBM i Qshell para formatear la salida de rastreo antes de enviarla a IBM. Para obtener más información, consulte dspmqtrc (visualizar rastreo formateado).

# **Procedimiento**

1. Inicie el rastreo en la línea de mandatos de IBM i llamando al programa **QMQM/STRMQTRC** , o en el Qshell de IBM i utilizando el mandato **STRMQTRC** .

De forma predeterminada, están habilitados todos los puntos de rastreo y se genera un rastreo con nivel de detalle predeterminado. Para controlar qué procesos generan archivos de rastreo y qué tipos de datos rastrean, especifique los parámetros adecuados. Por ejemplo:

### **Inicio de un rastreo detallado predeterminado**

• Utilizando la línea de mandatos:

CALL PGM(QMQM/STRMQTRC)

• Utilización de Qshell:

/QSYS.LIB/QMQM.LIB/STRMQTRC.PGM

### **Inicio de un rastreo detallado predeterminado del gestor de colas QMA**

• Utilizando la línea de mandatos:

```
CALL PGM(QMQM/STRMQTRC) PARM('-m' 'QMA')
```
• Utilización de Qshell:

```
/QSYS.LIB/QMQM.LIB/STRMQTRC.PGM -m QMA
```
# **Inicio de un rastreo detallado predeterminado del gestor de colas QMB sin datos de mensaje incluidos**

• Utilizando la línea de mandatos:

```
CALL PGM(QMQM/STRMQTRC) PARM('-m' 'QMB' '-d' '0')
```
• Utilización de Qshell:

```
/QSYS.LIB/QMQM.LIB/STRMQTRC.PGM -m QMB -d 0
```
### **Inicio de un rastreo de API de trabajos denominados AMQSPUT con todos los datos incluidos**

• Utilizando la línea de mandatos:

CALL PGM(QMQM/STRMQTRC) PARM('-t' 'api' '-p' 'AMQSPUT' '-d' 'all')

• Utilización de Qshell:

```
/QSYS.LIB/QMQM.LIB/STRMQTRC.PGM -t api -p AMQSPUT -d all
```
### **Inicio de un rastreo inicial de alto detalle con archivos que se envuelven en 16MB**

• Utilizando la línea de mandatos:

CALL PGM(QMQM/STRMQTRC) PARM('-e' '-t' 'all' '-t' 'detail' '-l' '16')

• Utilización de Qshell:

/QSYS.LIB/QMQM.LIB/STRMQTRC.PGM -e -t all -t detail -l 16

2. Reproduzca el problema mientras el rastreo está activo, haciendo que cada intento de mantener el rastreo sea lo más breve posible.

Para comprobar el estado del rastreo, utilice el parámetro **-s** del programa **QMQM/STRMQTRC** o el mandato **STRMQTRC** :

• Utilizando la línea de mandatos:

```
CALL PGM(QMQM/STRMQTRC) PARM('-s')
```
• Utilización de Qshell:

/QSYS.LIB/QMQM.LIB/STRMQTRC.PGM -s

3. Detenga el rastreo con el programa **QMQM/ENDMQTRC** o el mandato **ENDMQTRC** .

Tan pronto como se haya producido el problema, detenga el rastreo inmediatamente. Si espera a detener el rastreo, es posible que se pierdan o se sobrescriban los datos que necesita el soporte de IBM . Puede detener todos los rastreos a la vez, o puede detener cada rastreo individualmente. Por ejemplo:

### **Detención de todos los rastreos**

• Utilizando la línea de mandatos:

CALL PGM(QMQM/ENDMQTRC) PARM('-a')

• Utilización de Qshell:

/QSYS.LIB/QMQM.LIB/ENDMQTRC.PGM -a

### **Detención de un rastreo detallado predeterminado**

• Utilizando la línea de mandatos:

CALL PGM(QMQM/ENDMQTRC)

• Utilización de Qshell:

/QSYS.LIB/QMQM.LIB/ENDMQTRC.PGM

El uso de **endmqtrc** sin parámetros tiene el mismo efecto que **endmqtrc -e**. No puede especificar el parámetro **-e** con el parámetro **-m** , el parámetro **-i** o el parámetro **-p** .

#### **Detención de un rastreo del gestor de colas QMA**

• Utilizando la línea de mandatos:

CALL PGM(QMQM/ENDMQTRC) PARM('-m' 'QMA')

• Utilización de Qshell:

/QSYS.LIB/QMQM.LIB/ENDMQTRC.PGM -m QMA

#### **Detención de un rastreo de trabajos denominados AMQSPUT**

• Utilizando la línea de mandatos:

CALL PGM(QMQM/ENDMQTRC) PARM('-p' 'AMQSPUT')

• Utilización de Qshell:

/QSYS.LIB/QMQM.LIB/ENDMQTRC.PGM -p AMQSPUT

#### **Detención de un rastreo temprano**

• Utilizando la línea de mandatos:

CALL PGM(QMQM/ENDMQTRC) PARM('-e')

• Utilización de Qshell:

/QSYS.LIB/QMQM.LIB/STRMQTRC.PGM -e

4. Opcional: Formatee los archivos de rastreo binarios.

Los archivos de rastreo generados por IBM MQ son binarios y se deben formatear para poder leerlos. Puede enviar los rastreos binarios a IBM, o puede formatearlos en el Qshell en un momento en el que el sistema no está bajo una carga pesada. Si formatea los rastreos usted mismo, suprima los archivos de rastreo binarios antes de enviar los archivos a IBM:

• Utilizando la línea de mandatos para suprimir los archivos de rastreo binarios:

```
RMVLNK OBJLNK('/QIBM/UserData/mqm/trace/AMQ*.?.TR?')
```
• Utilizando el Qshell para visualizar un archivo de rastreo formateado utilizando el mandato **DSPMQTRC** y, a continuación, suprimir los archivos de rastreo binarios:

```
cd /QIBM/UserData/mqm/trace
/QSYS.LIB/QMQM.LIB/DSPMQTRC.PGM AMQ*.TR?
rm -f AMQ*.?.TR?
```
5. Recopile los rastreos y cualquier otra información de resolución de problemas relacionada con el problema.

Puede hacerlo de forma automática o manual:

• Recopile los datos automáticamente utilizando el mandato **runmqras** tal como se describe en ["Recopilación automática de información de resolución de problemas con runmqras" en la](#page-328-0) [página 329.](#page-328-0) Si está utilizando el mandato **runmqras** para recopilar información de resolución de problemas de IBM MQ y necesita incluir datos de rastreo, debe incluir trace en los nombres de sección que especifique para el parámetro **-section** . Si los rastreos son muy grandes, es posible que tenga que utilizar la opción **-workdirectory** para empaquetar los archivos en un directorio con mucho espacio libre.

Debe ejecutar el mandato **runmqras** en el Qshell tal como se muestra en el ejemplo siguiente:

/QIBM/ProdData/mqm/bin/runmqras -section trace,defs,cluster -caseno TS001234567 -qmlist QMA

- De forma alternativa, recopile los datos manualmente tal como se describe en ["Recopilación](#page-332-0) [manual de información de resolución de problemas" en la página 333.](#page-332-0)
- 6. Envíe los rastreos y cualquier otra información de resolución de problemas que haya recopilado para el mismo problema a IBM.

<span id="page-464-0"></span>Para obtener más información, consulte ["Envío de información de resolución de problemas a IBM" en](#page-423-0) [la página 424.](#page-423-0)

- 7. Limpie el directorio de rastreo para reclamar espacio y también para asegurarse de que está preparado para generar nuevos rastreos en el futuro, si es necesario.
	- Utilizando la línea de mandatos:

RMVLNK OBJLNK('/QIBM/UserData/mqm/trace/AMQ\*.\*')

• Utilización de Qshell:

cd /QIBM/UserData/mqm/trace rm -f AMQ\*.\*

# **Conceptos relacionados**

["FFST: IBM MQ for IBM i" en la página 437](#page-436-0)

Describe el nombre, la ubicación y el contenido de los archivos First Failure Support Technology (FFST) en sistemas IBM i.

# **Tareas relacionadas**

["Recopilación de información de resolución de problemas para el soporte de IBM" en la página 328](#page-327-0) Al abrir un caso con IBM, puede incluir información adicional de resolución de problemas de IBM MQ (datos deMustGather ) que ha recopilado para ayudarle a investigar el problema. Además de la información descrita en esta sección, el soporte de IBM puede solicitar información adicional caso por caso.

# **Rastreo en Windows**

En Windows, puede utilizar los mandatos **strmqtrc** y **endmqtrc** para iniciar y finalizar el rastreo. También puede utilizar IBM MQ Explorer para iniciar y finalizar el rastreo.

# **Antes de empezar**

Para formatear o visualizar un archivo de rastreo, debe ser el creador del archivo de rastreo o ser miembro del grupo mqm.

# **Acerca de esta tarea**

Los rastreos pueden capturar la causa raíz de muchos problemas de IBM MQ . Es importante limitar cuánto tiempo está activo el rastreo para evitar afectar al rendimiento o generar archivos de rastreo excesivamente grandes y llenar el disco.

En Windows, utilice los mandatos siguientes para controlar el recurso de rastreo:

### **strmqtrc**

En sistemas Windows , habilite o modifique el rastreo utilizando el mandato de control **strmqtrc** . El mandato tiene parámetros opcionales que especifican el nivel de rastreo que desea. Por ejemplo:

- Para el rastreo selectivo de componentes, utilice los parámetros **-t** y **-x** para controlar la cantidad de detalles de rastreo que se van a registrar. Especifique los puntos que desea rastrear utilizando el parámetro **-t** o los puntos que no desea rastrear utilizando el parámetro **-x** . Puede ejecutar varios rastreos con distintos parámetros al mismo tiempo, si es necesario.
- Para el rastreo selectivo de procesos, utilice el parámetro **-p** para restringir la generación de rastreo a los procesos especificados con nombre.
- Para evitar que IBM MQ incluya datos de mensajes en sus rastreos, utilice el parámetro **-d 0** .

Para obtener más información, consulte strmqtrc (iniciar rastreo).

### **endmqtrc**

Para detener el rastreo, utilice el mandato de control **endmqtrc** . El mandato **endmqtrc** sólo finaliza el rastreo descrito por sus parámetros. El uso de **endmqtrc** sin parámetros finaliza el rastreo temprano de todos los procesos. Para obtener más información, consulte endmqtrc (finalizar rastreo).

En sistemas Windows , puede utilizar de forma alternativa IBM MQ Explorer para iniciar y detener el rastreo de la forma siguiente:

- 1. Inicie IBM MQ Explorer en el menú **Inicio**.
- 2. En la vista de navegador, pulse con el botón derecho el nodo de árbol de **IBM MQ** y seleccione **Rastrear...**. Aparece el diálogo Rastreo.
- 3. Pulse **Iniciar** o **Detener**, según sea apropiado.

Los archivos de salida se crean en el directorio *MQ\_DATA\_PATH*/trace .

El nombre de los archivos de rastreo tiene este formato: AMQ*ppppp*.*qq*.TRC, donde las variables son:

# *ppppp*

ID del proceso que notifica el error.

*qq*

Un número de secuencia, empezando por 0. Si existe el nombre de archivo completo, este valor se incrementa en uno hasta que se encuentra un nombre de archivo de rastreo exclusivo. Puede existir un nombre de archivo de rastreo si se reutiliza un proceso.

### **Nota:**

- 1. El identificador de proceso puede contener más o menos dígitos que los que se muestran en el ejemplo.
- 2. Existe un solo archivo de rastreo para cada proceso que se ejecuta como parte de la entidad rastreada.

Los archivos de rastreo de SSL tienen los nombres AMQ.SSL.TRC y AMQ.SSL.TRC.1.

Los archivos de rastreo generados por IBM MQ en Windows son archivos de texto legibles (excepto para AMQ.SSL.TRC y AMQ.SSL.TRC.1, si están presentes). En Windows, no es necesario formatear los archivos de rastreo antes de enviarlos al soporte de IBM .

# **Procedimiento**

1. Si tiene varias instalaciones de IBM MQ en un único sistema Windows , asegúrese de que el entorno esté establecido para la instalación que desea rastrear.

Por ejemplo, si está rastreando un gestor de colas o una aplicación asociada con Installation1, debe utilizar el mandato **setmqenv** para conmutar a Installation1 antes de ejecutar cualquiera de los mandatos para iniciar, detener o formatear rastreos; de lo contrario, el rastreo no capturará información útil.

Compruebe el archivo /etc/opt/mqm/mqinst.ini para determinar la ubicación de las instalaciones de IBM MQ en el sistema. Utilice el mandato **setmqenv** para establecer el entorno para la instalación que desea rastrear.

Por ejemplo:

### **Establecimiento del entorno para Installation1**

"C:\Program Files\IBM\MQ\bin\setmqenv" -n Installation1

### **Establecimiento del entorno para la instalación con el gestor de colas QMA**

"C:\Program Files\IBM\MQ\bin\setmqenv" -m QMA

Los rastreos se graban en el subdirectorio trace bajo la vía de acceso proporcionada por la variable de entorno **MQ\_DATA\_PATH** . Después de ejecutar **setmqenv**, puede encontrar la ubicación del directorio de rastreo ejecutando:

echo "%MQ\_DATA\_PATH%\trace"

2. Inicie el rastreo con el mandato **strmqtrc** .

De forma predeterminada, están habilitados todos los puntos de rastreo y se genera un rastreo con nivel de detalle predeterminado. Los parámetros pasados a **strmqtrc** controlan qué procesos generan archivos de rastreo y qué tipos de datos rastrean. Por ejemplo:

**Rastreo solo de datos que fluyen a través de redes de comunicaciones**

strmqtrc -x all -t comms

**Inicio de un rastreo detallado predeterminado del gestor de colas QMA**

strmqtrc -m QMA

**Inicio de un rastreo detallado predeterminado del gestor de colas QMB sin datos de mensaje incluidos**

strmqtrc -m QMB -d 0

**Inicio de un rastreo de API de procesos denominados amqsput con todos los datos de mensaje incluidos**

strmqtrc -t api -p amqsput -d all

**Inicio de un rastreo detallado de todo con archivos que se envuelven en 100MB**

strmqtrc -e -t all -t detail -l 100

3. Reproduzca el problema mientras el rastreo está activo, haciendo que cada intento de mantener el rastreo sea lo más breve posible.

Para comprobar el estado del rastreo, utilice el parámetro **-s** del mandato **strmqtrc** :

strmqtrc -s

4. Detenga el rastreo con el mandato **endmqtrc** .

Tan pronto como se haya producido el problema, detenga el rastreo inmediatamente. Si espera a detener el rastreo, es posible que se pierdan o se sobrescriban los datos que necesita el soporte de IBM . Puede detener todos los rastreos a la vez, o puede detener cada rastreo individualmente. Por ejemplo:

### **Detención de todos los rastreos en una instalación**

endmqtrc -a

#### **Detención de un rastreo del gestor de colas QMA**

endmqtrc -m QMA

#### **Detención de un rastreo de procesos denominados amqsput**

endmqtrc -p amqsput

5. Recopile los rastreos y cualquier otra información de resolución de problemas relacionada con el problema.

Si está utilizando el mandato **runmqras** para recopilar información de resolución de problemas de IBM MQ y necesita incluir datos de rastreo, debe incluir trace en los nombres de sección que especifique para el parámetro **-section** . Si los rastreos son muy grandes, es posible que tenga que utilizar la opción **-workdirectory** para empaquetar los archivos en un directorio con mucho espacio libre. Para obtener más información, consulte ["Recopilación automática de información de resolución](#page-328-0) [de problemas con runmqras" en la página 329.](#page-328-0)

6. Envíe los rastreos y cualquier otra información de resolución de problemas que haya recopilado para el mismo problema a IBM.

Para obtener más información, consulte ["Envío de información de resolución de problemas a IBM" en](#page-423-0) [la página 424.](#page-423-0)

7. Limpiar el directorio de rastreo

Guarde una copia de los archivos de rastreo mientras esté trabajando con el soporte de IBM , pero manténgalos en otro lugar que no sea el directorio de rastreo. Limpie el directorio de rastreo para reclamar espacio y también para asegurarse de que está preparado para generar nuevos rastreos en el futuro, si es necesario. Por ejemplo:

C:\> CD "%MQ DATA PATH%\trace" C:\ProgramData\IBM\MQ\trace> DEL AMQ\*.TRC AMQ\*.TRS

### **Conceptos relacionados**

["FFST: IBM MQ for Windows" en la página 439](#page-438-0)

Describe el nombre, la ubicación y el contenido de los archivos First Failure Support Technology (FFST) en sistemas Windows.

### **Tareas relacionadas**

["Recopilación de información de resolución de problemas para el soporte de IBM" en la página 328](#page-327-0) Al abrir un caso con IBM, puede incluir información adicional de resolución de problemas de IBM MQ (datos deMustGather ) que ha recopilado para ayudarle a investigar el problema. Además de la información descrita en esta sección, el soporte de IBM puede solicitar información adicional caso por caso.

# **Datos de rastreo de ejemplo para Windows**

Un extracto de un archivo de rastreo de IBM MQ for Windows .

```
TimeStamp PID.TID Ident Data
============================================================
10:55:33.033870 4996.1 : ---{ zutLookupInitialize
10:55:33.033877 4996.1 : ----{ xcsCreateThreadMutexSem
10:55:33.033889 4996.1 : hmtx: 000001DD32A9E0A0, created: TRUE
10:55:33.033896 4996.1 : ----} xcsCreateThreadMutexSem (rc=OK)
10:55:33.033903 4996.1 : ----{ xcsGetMemFn
10:55:33.033911 4996.1 : Data: 0x000001dd 0x32ab1b30
10:55:33.033923 4996.1 : component:33 function:431 length:496 options:0 
cbmindex:-1 *pointer:000001DD32AB1B30
10:55:33.033932 4996.1 : ----} xcsGetMemFn (rc=OK)
10:55:33.033985 4996.1 : ---} zutLookupInitialize (rc=OK)
10:55:33.034004 4996.1 : ---{ xcsGetEnvironmentInteger
10:55:33.034012 4996.1 : ----{ xcsGetEnvironmentString
10:55:33.034027 4996.1 : xcsGetEnvironmentString[AMQ_BACKWARDS_TIME_LIMIT] = 
NULL
10:55:33.034034 4996.1 : ----}! xcsGetEnvironmentString 
(rc=xecE_E_ENV_VAR_NOT_FOUND)
10:55:33.034065 4996.1 : ---}! xcsGetEnvironmentInteger 
(rc=xecE_E_ENV_VAR_NOT_FOUND)
10:55:33.034073 4996.1 : ---{ xcsReleaseThreadMutexSem
10:55:33.034078 4996.1 : hmtx: 000001DD32A9DE90
10:55:33.034086 4996.1 : ---} xcsReleaseThreadMutexSem (rc=OK)
10:55:33.034089 4996.1 : ---{ xcsGetEnvironmentString
10:55:33.034099 4996.1 : xcsGetEnvironmentString[AMQ_REUSE_SHARED_THREAD] = 
NULL
10:55:33.034106 4996.1 : ---}! xcsGetEnvironmentString 
(rc=xecE_E_ENV_VAR_NOT_FOUND)
10:55:33.034114 4996.1 : ---{ xcsGetEnvironmentInteger
10:55:33.034118 4996.1 : ----{ xcsGetEnvironmentString
10:55:33.034114 4996.1 : xcsGetEnvironmentString<br>
10:55:33.034114 4996.1 : --\frac{1}{2} xcsGetEnvironmentInteger<br>
10:55:33.034118 4996.1 : --\frac{1}{2} xcsGetEnvironmentString<br>
10:55:33.034124 4996.1 : --\frac{1}{2} xcsGetEnviron
10:55:33.034131 4996.1 : ----}! xcsGetEnvironmentString 
(rc=xecE_E_ENV_VAR_NOT_FOUND)
10:55:33.034138 4996.1 : ---}! xcsGetEnvironmentInteger 
(rc=xecE_E_ENV_VAR_NOT_FOUND)
```
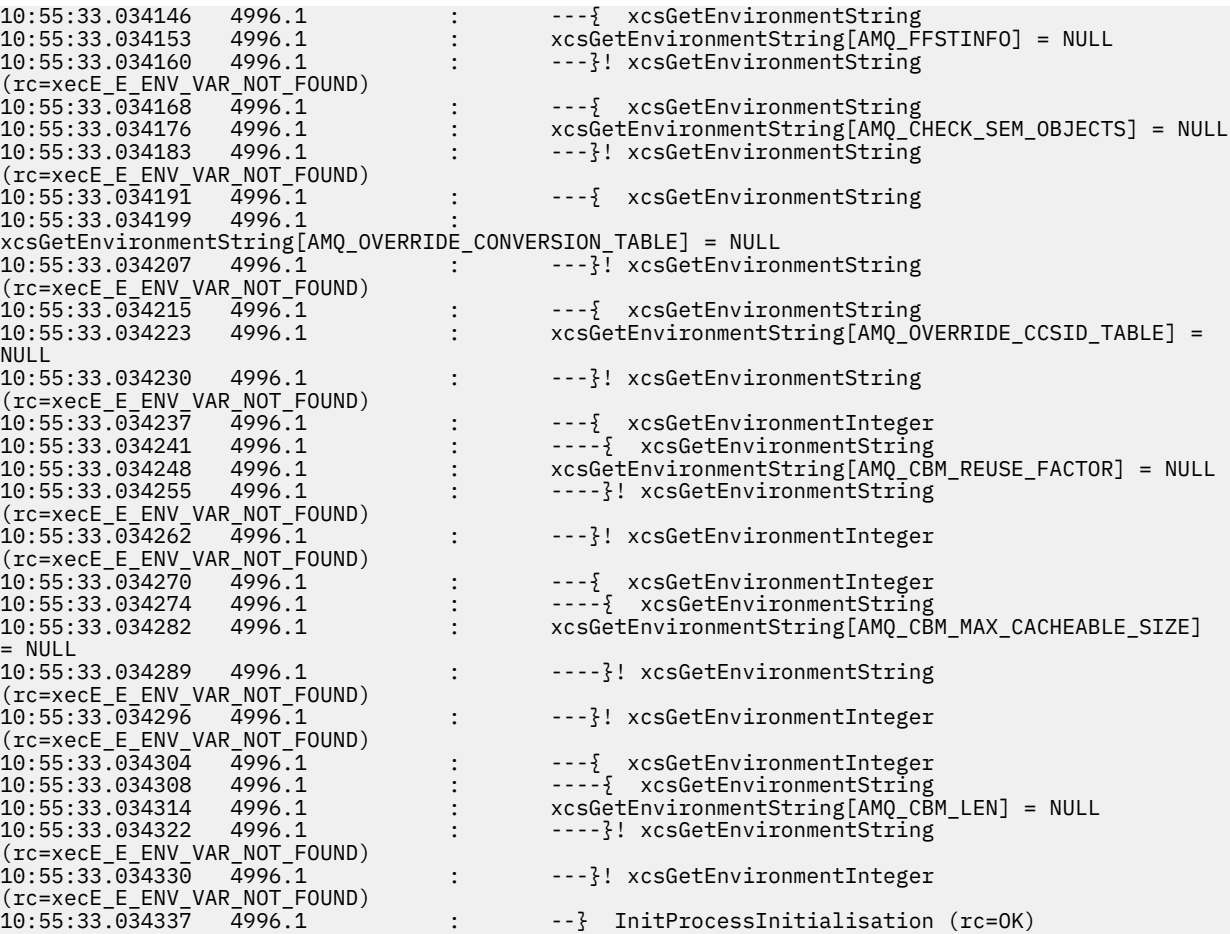

# **Tracing on z/OS**

There are different trace options that can be used for problem determination with IBM MQ. Use this topic to understand the different options and how to control trace.

# **About this task**

The trace facilities available with IBM MQ for z/OS are:

- The channel initiator trace
- The CICS adapter trace
- The generalized trace facility (GTF) trace.

If trace data is not produced, check the following:

- Was the GTF started correctly, specifying event identifiers (EIDs) 5E9, 5EA, and 5EE on the USRP option?
- Was the **START TRACE**(GLOBAL) command entered correctly, and were the relevant classes specified?

See ["Using the GTF with IBM MQ global trace" on page 470](#page-469-0) for more information.

- The IBM internal trace used by the support center
- The line trace
- System TLS (formerly SSL) trace
- The user parameter (or API) trace
- z/OS traces

<span id="page-469-0"></span>For more information, see ["Other types of trace on z/OS" on page 477.](#page-476-0)

See the sub topics listed in ["Collecting troubleshooting information on z/OS" on page 381](#page-380-0) for more information on what you need to send to IBM support when you have a specific problem that requires resolving.

Use the following links to find out how to collect and interpret the data produced by the user parameter trace, and describes how to produce the IBM internal trace for use by the IBM support center. There is also information about the other trace facilities that you can use with IBM MQ.

#### **Related tasks**

["Recopilación de información de resolución de problemas para el soporte de IBM" on page 328](#page-327-0) Al abrir un caso con IBM, puede incluir información adicional de resolución de problemas de IBM MQ (datos deMustGather ) que ha recopilado para ayudarle a investigar el problema. Además de la información descrita en esta sección, el soporte de IBM puede solicitar información adicional caso por caso.

#### z/0S **Using the GTF with IBM MQ global trace**

On z/OS, you can obtain information about MQI calls and user parameters passed by some IBM MQ calls on entry to, and exit from, IBM MQ. To do this, use the IBM MQ global trace in conjunction with the z/OS generalized trace facility (GTF).

# **Before you begin**

To use any of the trace commands, you must have one of the following:

- Authority to issue start and stop trace commands (trace authority).
- Authority to issue the display trace command (display authority).

#### **Note:**

- 1. The trace commands can also be entered through the initialization input data sets.
- 2. The trace information produced will also include details of syncpoint flows for example PREPARE and COMMIT.

# **Procedure**

- To start and stop the GTF
	- a) Start the GTF at the console by entering a **START GTF** command.

When you start the GTF, specify the USRP option. You are prompted to enter a list of event identifiers (EIDs). The EIDs used by IBM MQ are:

## **5E9**

To collect information about control blocks on entry to IBM MQ

## **5EA**

To collect information about control blocks on exit from IBM MQ

Sometimes, if an error occurs that you cannot solve yourself, you might be asked by your IBM support center to supply other, internal, trace information for them to analyze. The additional type of trace is:

## **5EE**

To collect information internal to IBM MQ

You can also use the JOBNAMEP option, specifying the batch, CICS, IMS, or TSO job name, to limit the trace output to specific jobs. The following example shows a sample startup for the GTF, specifying the four EIDs, and a jobname. The lines shown in **bold** are the commands that you enter at the console; the other lines are prompts and responses. For more information about starting the GTF trace, see [Starting GTF](https://www.ibm.com/docs/en/zos/3.1.0?topic=gtf-starting).

```
START GTFxx.yy
 #HASP100 GTFxx.yy ON STCINRDR
 #HASP373 GTFxx.yy STARTED
*01 AHL100A SPECIFY TRACE OPTIONS
R 01,TRACE=JOBNAMEP,USRP
 TRACE=JOBNAMEP,USRP
 IEE600I REPLY TO 01 IS;TRACE=JOBNAMEP,USRP
*02 ALH101A SPECIFY TRACE EVENT KEYWORDS - JOBNAME=,USR=
R 02,JOBNAME=(xxxxMSTR,xxxxCHIN,zzzzzzzz),USR=(5E9,5EA,5EE)
 JOBNAME=(xxxxMSTR,xxxxCHIN,zzzzzzzz),USR=(5E9,5EA,5EE)
 IEE600I REPLY TO 02 IS;JOBNAME=(xxxxMSTR,xxxxCHIN,zzzzzzzz),USR=(5E9,5EA,5EE)
*03 ALH102A CONTINUE TRACE DEFINITION OR REPLY END
R 03,END
 END
 IEE600I REPLY TO 03 IS;END
 AHL103I TRACE OPTIONS SELECTED-USR=(5E9,5EA,5EE)
 AHL103I JOBNAME=(xxxxMSTR,xxxxCHIN,zzzzzzzz)
*04 AHL125A RESPECIFY TRACE OPTIONS OR REPLY U
R 04,U
 \mathbf{U} IEE600I REPLY TO 04 IS;U
  AHL031I GTF INITIALIZATION COMPLETE
```
where

- xx is the name of the GTF procedure to use (optional)
- yy is an identifier for this occurrence of GTF trace
- xxxx is the name of the queue manager
- zzzzzzzz is a batch job or CICS region name

Up to 5 job names can be listed.

When using GTF, specify the primary job name (CHINIT, CICS, or batch) in addition to the queue manager name (xxxxMSTR).

b) Stop the GTF at the console.

When you enter the stop command for the GTF, include the additional identifier (*yy*) that you used at startup, as shown in the following example:

STOP yy

- To use IBM MQ global trace
	- a) To start writing IBM MQ records to the GTF, use the **START TRACE** command, specifying trace type **GLOBAL**.

You must also specify **dest(GTF)** as shown in the following example:

/cpf start trace(GLOBAL)class(2,3)dest(GTF)

To define the events that you want to produce trace data for, use one or more of the following classes:

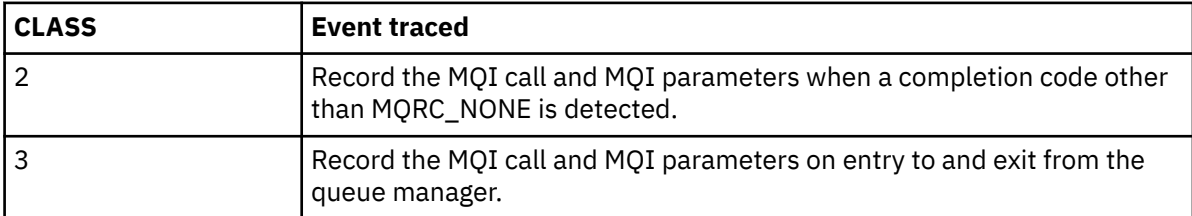

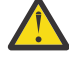

**Attention:** Note the following:

- You can use more than one of the classes that are allowed for the type of trace started. You specify a range of classes as m:n, for example, CLASS(1:3).
- If you do not specify a class, the default is to start class 1.
- However, if you use the **START TRACE**(STAT) command with no class, the default is to start class 1 and 2.
- b) After the trace has started, use the following MQSC commands to display information about or alter the properties of the trace:
	- Use **DISPLAY TRACE** to display a list of active traces.
	- Use **ALTER TRACE** to change the trace events being traced for a particular active queue manager trace. **ALTER TRACE** stops the specified trace, and restarts it with the altered parameters.
- c) To stop tracing, use the **STOP TRACE** command.

For example:

```
/cpf STOP TRACE(GLOBAL) DEST(GTF) CLASS(*) RMID(*)
```
In this command, /cpf refers to the command prefix for the IBM MQ subsystem.

#### $z/0S$ *Formatting and identifying the control block information on z/OS*

After capturing a trace, the output must be formatted and the IBM MQ control blocks identified.

- Formatting the information
- • [Identifying the control blocks associated with IBM MQ](#page-472-0)
- • [Identifying the event identifier associated with the control block](#page-472-0)

# **Formatting the information**

To format the user parameter data that is collected by the global trace, use either the batch job that is shown in Figure 61 on page 472 or the IPCS GTFTRACE USR( *xxx* ) command, where *xxx* is:

#### **5E9**

To format information about control blocks on entry to IBM MQ MQI calls.

#### **5EA**

To format information about control blocks on exit from IBM MQ MQI calls.

#### **5EE**

To format information about IBM MQ internals.

You can also specify the **JOBNAME**(*jobname*) parameter to limit the formatted output to specific jobs.

```
//S1 EXEC PGM=IKJEFT01,DYNAMNBR=20,REGION=4096K
 //IPCSPARM DD DSN=SYS1.PARMLIB,DISP=SHR
 //IPCSDDIR DD DSN=thlqual.ipcs.dataset.directory,DISP=SHR
 //SYSTSPRT DD SYSOUT=*,DCB=(LRECL=137)
 //IPCSTOC DD SYSOUT=*
 //GTFIN DD DSN=gtf.trace,DISP=SHR
 //SYSTSIN DD *
 IPCS
 SETDEF FILE(GTFIN) NOCONFIRM
 GTFTRACE USR(5E9,5EA,5EE)
 /*
 //STEPLIB DD DSN=thlqual.SCSQAUTH,DISP=SHR
Figure 61. Formatting the GTF output in batch
```
# <span id="page-472-0"></span>**Identifying the control blocks associated with IBM MQ**

The format identifier for the IBM MQ trace is D9. This value appears at the beginning of each formatted control block in the formatted GTF output, in the form:

USRD9

# **Identifying the event identifier associated with the control block**

The trace formatter inserts one of the following messages at the start of each control block. These messages indicate whether the data was captured on entry to or exit from IBM MQ:

- CSQW072I ENTRY: MQ user parameter trace
- CSQW073I EXIT: MQ user parameter trace

#### **Related tasks**

## ["Using the GTF with IBM MQ global trace" on page 470](#page-469-0)

On z/OS, you can obtain information about MQI calls and user parameters passed by some IBM MQ calls on entry to, and exit from, IBM MQ. To do this, use the IBM MQ global trace in conjunction with the z/OS generalized trace facility (GTF).

#### z/OS *Interpreting the trace information on z/OS*

The GTFTRACE produced by IBM MQ can be examined to determine possible errors with invalid addresses, invalid control blocks, and invalid data.

Start the [GTFTRACE subcommand t](https://www.ibm.com/docs/en/zos/3.1.0?topic=subcommands-gtftrace-subcommand-format-gtf-trace-records)o format generalized trace facility (GTF) records contained in a dump or in a trace data set. For more information on GTF, see ["Using the GTF with IBM MQ global trace" on page](#page-469-0) [470](#page-469-0).

When you look at the data produced by the GTFTRACE command, consider the following points:

- If the control block consists completely of zeros, it is possible that an error occurred while copying data from the user's address space. This might be because an invalid address was passed.
- If the first part of the control block contains non-null data, but the rest consists of zeros, it is again possible that an error occurred while copying data from the user's address space, for example, the control block was not placed entirely within valid storage. This might also be due to the control block not being initialized correctly.
- If the error occurred on exit from IBM MQ, it is possible that IBM MQ might not write the data to the user's address space. The data displayed is the version that it was attempting to copy to the user's address space.

The following tables show details of the control blocks that are traced.

Table 28 on page 473 illustrates which control blocks are traced for different MQI calls.

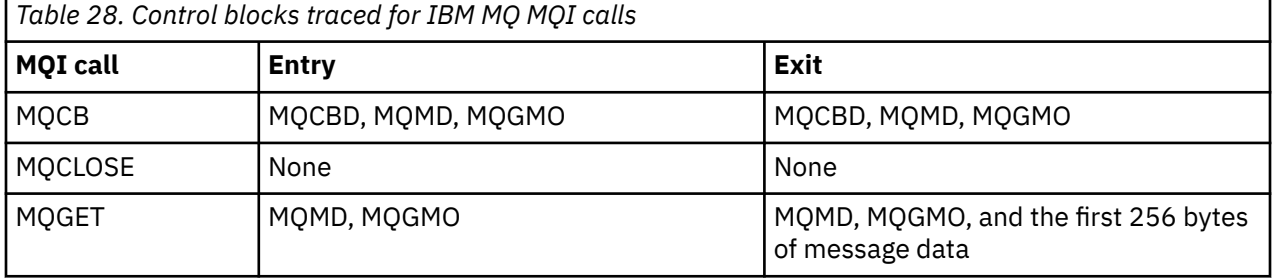

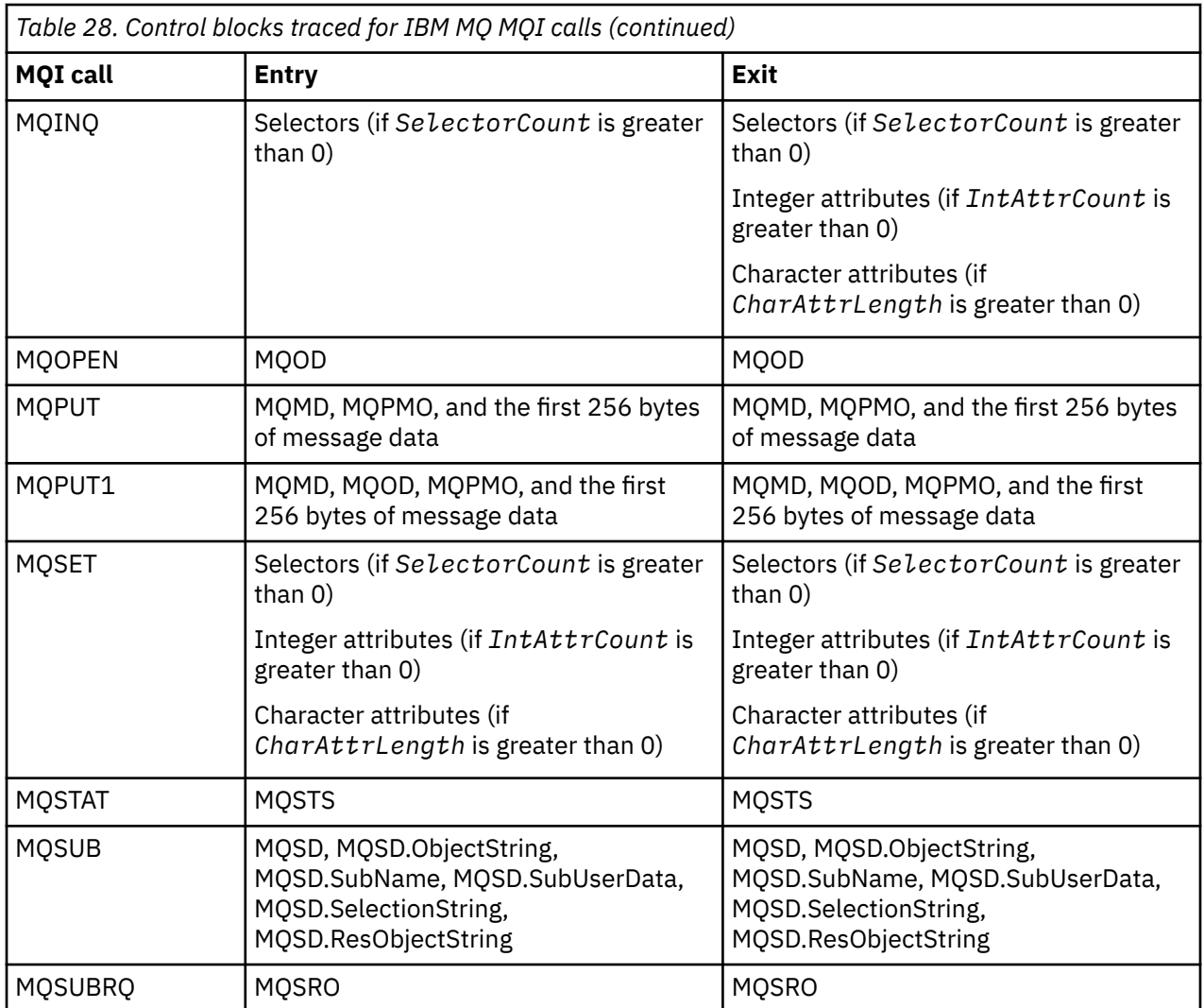

**Note:** In the special case of an MQGET call with the WAIT option, a double entry is seen if there is no message available at the time of the MQGET request, but a message subsequently becomes available before the expiry of any time interval specified.

This is because, although the application has issued a single MQGET call, the adapter is performing the wait on behalf of the application and when a message becomes available it reissues the call. So in the trace it appears as a second MQGET call.

Information about specific fields of the queue request parameter list is also produced in some circumstances. The fields in this list are identified as follows:

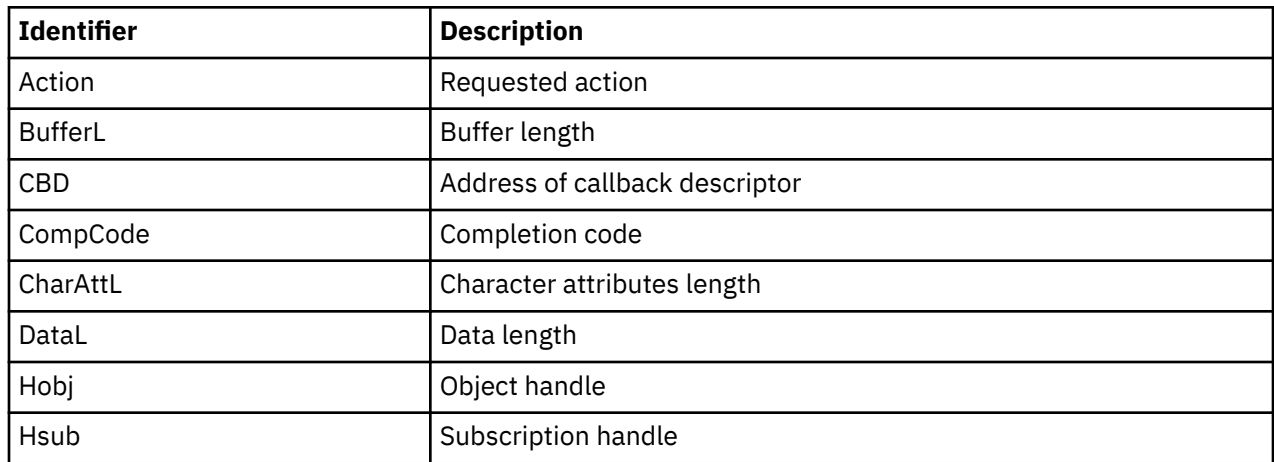

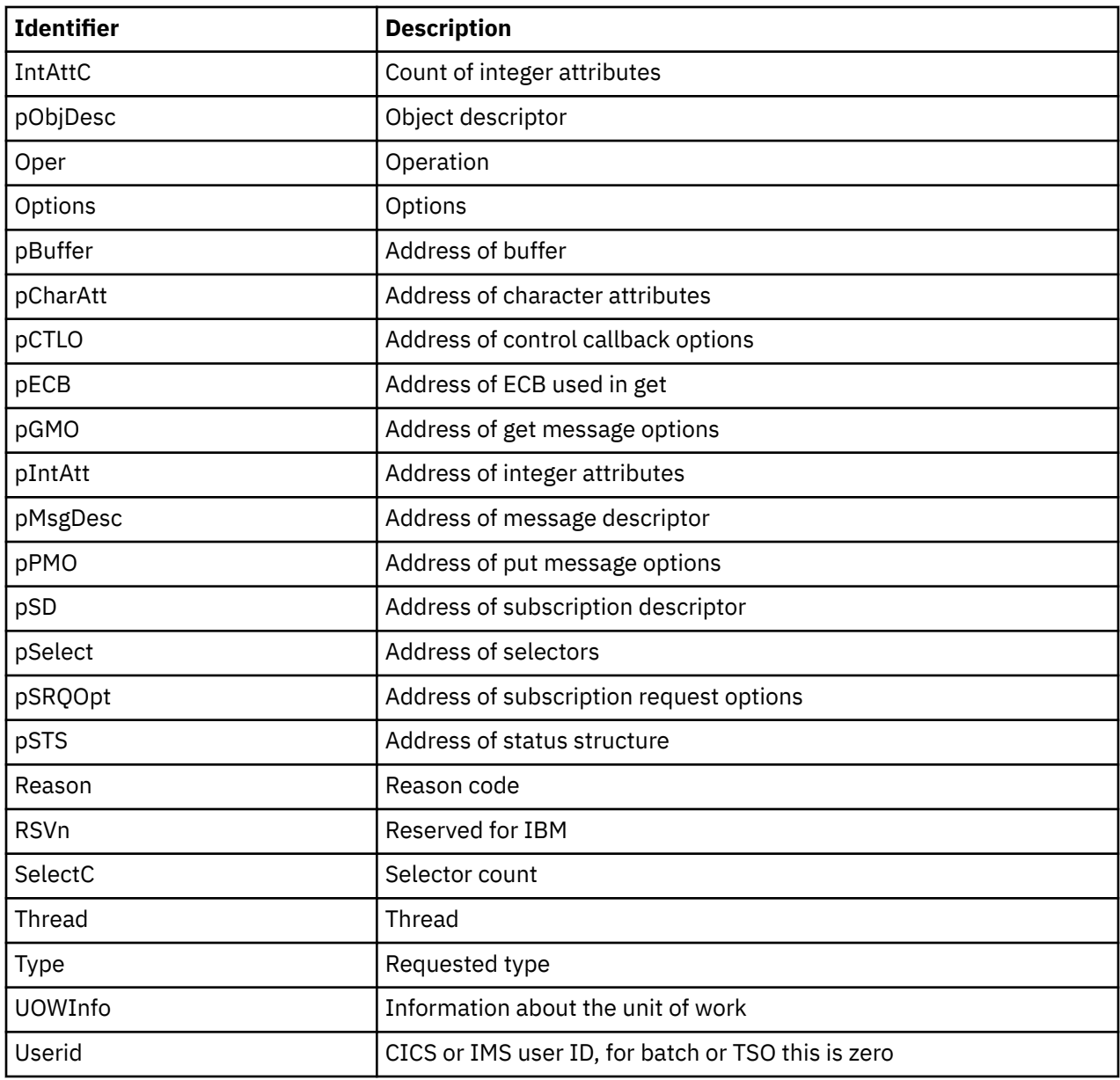

# **EXIOS** Using the channel initiator trace

The channel initiator trace can help to determine why a problem is happening in the CHIN address space, whether the cause of the problem is in IBM MQ, the operating system, or the network.

# **About this task**

See [Figure 46 on page 297](#page-296-0) for information about how to get a dump of the channel initiator address space. Note that dumps produced by the channel initiator do not include trace data space. The trace data space, which is called CSQXTRDS, contains trace information. You can request this by specifying it on a slip trap or when you use the dump command.

# **Procedure**

1. To run the trace, use the START TRACE command.

You can also set this trace to start automatically using the TRAXSTR queue manager attribute. For more information about how to do this, see ALTER QMGR.

2. To display this trace information, enter the IPCS command:

```
LIST 1000. DSPNAME(CSQXTRDS)
```
3. To format the trace, use the command:

CTRACE COMP(CSQX*ssnm*)

where *ssnm* is the subsystem name.

#### **Related tasks**

["Recopilación de información de resolución de problemas para el soporte de IBM" on page 328](#page-327-0) Al abrir un caso con IBM, puede incluir información adicional de resolución de problemas de IBM MQ (datos deMustGather ) que ha recopilado para ayudarle a investigar el problema. Además de la información descrita en esta sección, el soporte de IBM puede solicitar información adicional caso por caso.

# **LEAUS** Using line trace

A wrap-around line trace exists for each channel. This trace is kept in a 4 KB buffer for each channel in the channel initiator address space. Trace is produced for each channel, so it is ideal for problems where a channel appears to be hung, because information can be collected about the activity of this channel long after the normal trace has wrapped.

# **About this task**

The line trace is always active; you cannot turn it off. It is available for both LU 6.2 and TCP channels and should reduce the number of times a communications trace is required.

You can view the trace as unformatted trace that is written to CSQSNAP.

You can display the trace by following these steps:

## **Procedure**

- 1. Ensure that the CHIN procedure has a SNAP DD statement.
- 2. Start a CHIN trace, specifying IFCID 202 as follows:

START TRACE(CHINIT) CLASS(4) IFCID(202)

3. Display the channel status for those channels for which the line trace is required:

DISPLAY CHSTATUS(channel) SAVED

This dumps the current line for the selected channels to CSQSNAP. For more information, see ["Snap](#page-311-0) [dumps on z/OS" on page 312](#page-311-0).

The line trace buffer is unformatted. Each entry starts with a clock, followed by a time stamp, and an indication of whether this is an OUTBOUND or INBOUND flow. Use the time stamp information to find the earliest entry.

## **Notes:**

- a. The addresses of the storage dump are incorrect because the CSQXFFST mechanism takes a copy of the storage before writing it to CSQSNAP.
- b. The dump to CSQSNAP is only produced the first time you run the **DISPLAY CHSTATUS SAVED** command. This is to prevent getting dumps each time you run the command.
- 4. To obtain another dump of line trace data, stop and restart the current trace.

<span id="page-476-0"></span>a. You can use a selective **STOP TRACE** command to stop just the trace that was started to gather the line trace data. To do this, note the TRACE NUMBER assigned to the trace as shown in this example:

```
+ssid START TRACE(CHINIT) CLASS(4) IFCID(202)
      CSQW130I +ssid 'CHINIT' TRACE STARTED, ASSIGNED TRACE NUMBER 01
```
b. To stop the trace, issue the following command:

+ssid STOP TRACE(CHINIT) TNO(01)

c. You can then enter another **START TRACE** command with a **DISPLAY CHSTATUS SAVED** command to gather more line trace data to CSQSNAP.

#### **Related tasks**

["Recopilación de información de resolución de problemas para el soporte de IBM" on page 328](#page-327-0) Al abrir un caso con IBM, puede incluir información adicional de resolución de problemas de IBM MQ (datos deMustGather ) que ha recopilado para ayudarle a investigar el problema. Además de la información descrita en esta sección, el soporte de IBM puede solicitar información adicional caso por caso.

#### $z/0S$ **Other types of trace on z/OS**

There are other trace facilities available for problem determination. Use this topic to investigate CICS adapter trace, SSL trace, and z/OS trace.

It can be helpful to use the following trace facilities with IBM MQ.

- The CICS adapter trace
- System SSL trace
- $\frac{z}{0.5}$   $\frac{z}{0.5}$  traces

## **The CICS adapter trace**

The CICS adapter writes entries to the CICS trace if your trace number is set to a value in the range 0 through 199 (decimal), and if either:

- CICS user tracing is enabled, or
- CICS internal/auxiliary trace is enabled

You can enable CICS tracing in one of two ways:

- Dynamically, using the CICS-supplied transaction [CETR](https://www.ibm.com/docs/en/cics-ts/5.4?topic=descriptions-cetr-trace-control#dfha727)
- By ensuring that the USERTR parameter in the CICS system initialization table (SIT) is set to YES

The CICS trace entry originating from the CICS adapter has a value AP0 *000*, where *000* is the hexadecimal equivalent of the decimal value of the CICS adapter trace number you specified.

The trace entries are shown in ["CICS adapter trace entries" on page 478](#page-477-0).

## **System SSL trace**

You can collect System SSL trace using the SSL Started Task. The details of how to set up this task are in the *System Secure Sockets Layer Programming* documentation, SC24-5901. A trace file is generated for each SSLTASK running in the CHINIT address space.

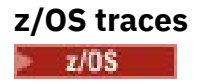

<span id="page-477-0"></span>z/OS traces, which are common to all products operating as formal subsystems of z/OS, are available for use with IBM MQ. For information about using and interpreting this trace facility, see the *[z/OS MVS](https://www.ibm.com/docs/en/zos/2.5.0?topic=mvs-zos-diagnosis-tools-service-aids) [Diagnosis: Tools and Service Aids](https://www.ibm.com/docs/en/zos/2.5.0?topic=mvs-zos-diagnosis-tools-service-aids)* manual.

# *CICS adapter trace entries*

Use this topic as a reference for CICS adapter trace entries.

The CICS trace entry for these values is AP0 xxx (where xxx is the hexadecimal equivalent of the trace number you specified when the CICS adapter was enabled). These trace entries are all issued by CSQCTRUE, except CSQCTEST, which is issued by CSQCRST and CSQCDSP.

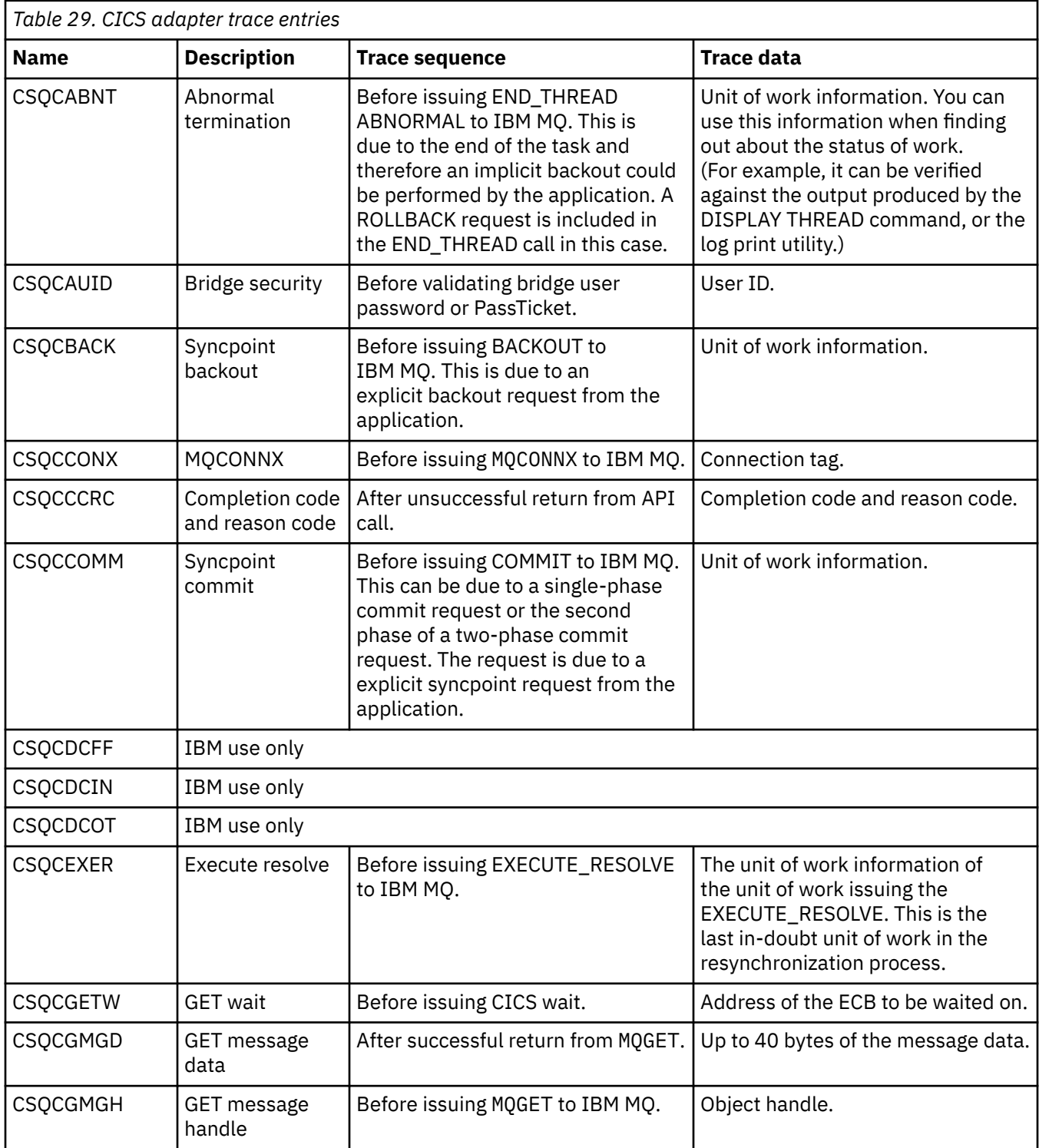

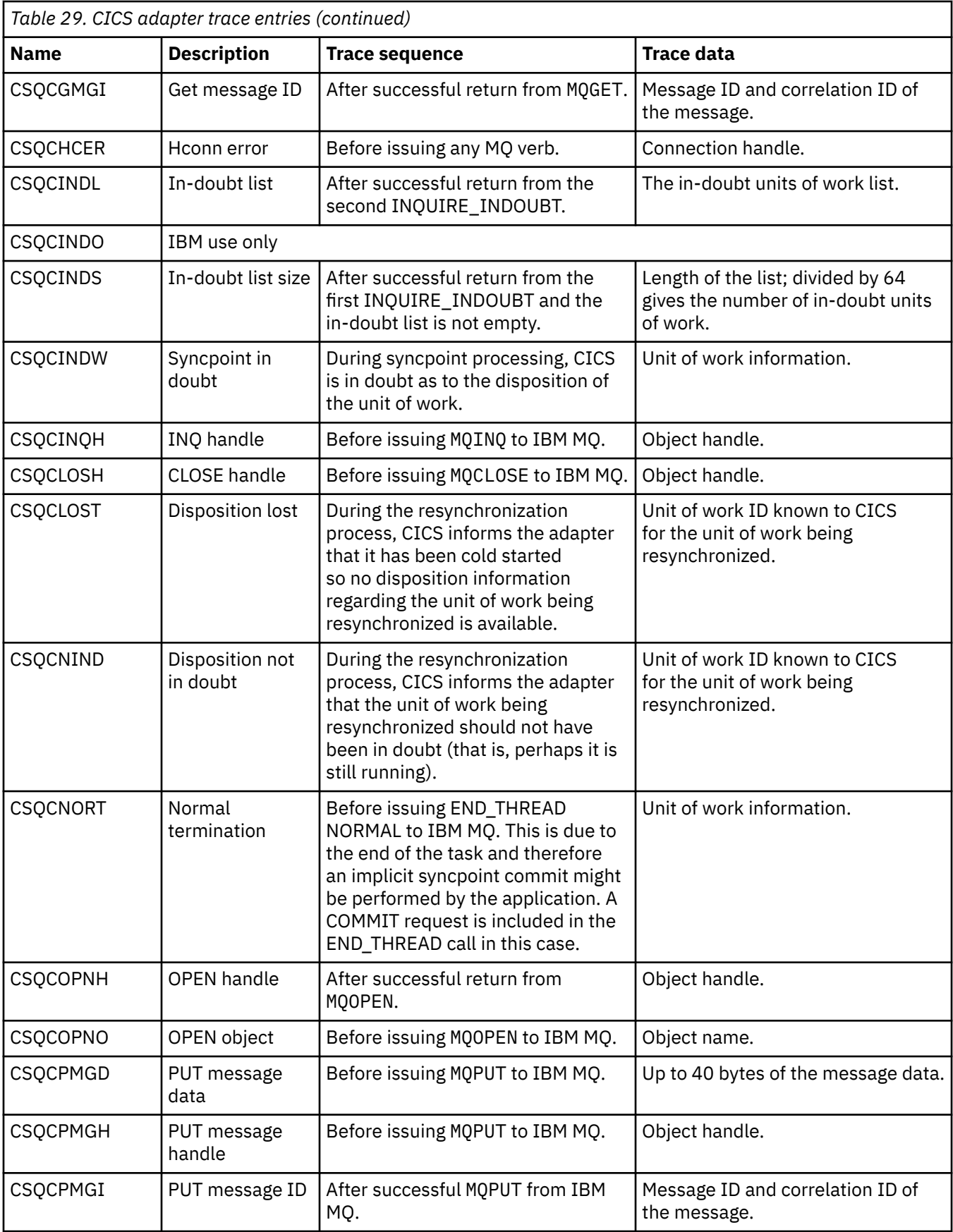

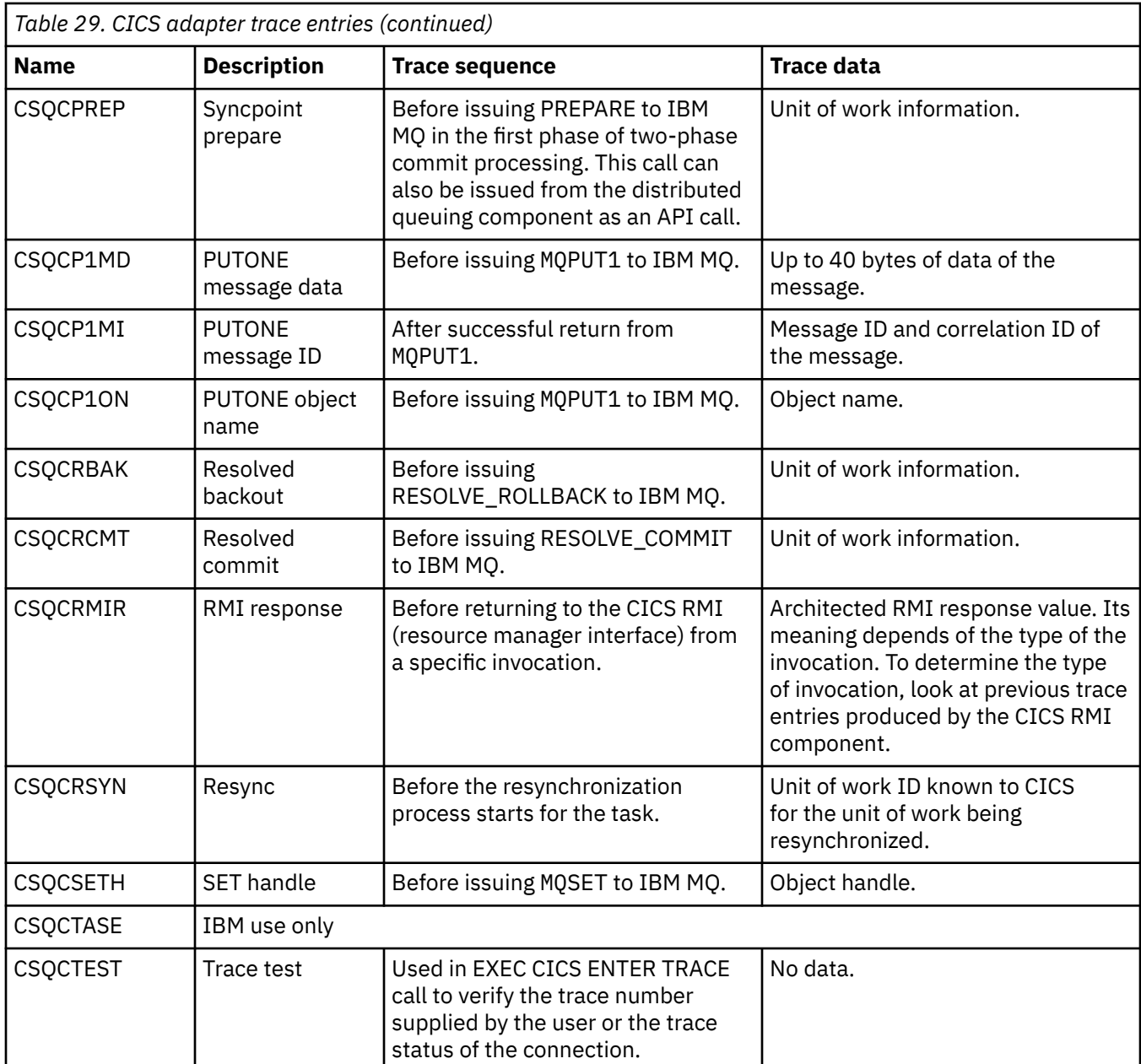

#### $\approx$  z/OS **Enabling internal trace for the AMSM address space**

Trace for the AMSM address space can be enabled using the \_AMS\_MSG\_LEVEL variable, which is passed into the AMSM address space through the ENVARS DD card.

A sample data set for the ENVARS DD card is in thlqual.SCSQPROC(CSQ40ENV).

Trace is written to the SYSOUT of the AMSM address space.

The \_AMS\_MSG\_LEVEL variable specifies the subcomponent and message level that is to be logged. An asterisk indicates all subcomponents to be logged; currently there is only one subcomponent.

The severity levels are:

- S severe messages only
- E error and severe messages only
- W warning, error, and severe messages only
- I informational, warning, error, and severe messages. This is the default value
- D debug mode, all messages with additional debug diagnostics
- V verbose mode, all of the preceding, plus buffer dumps

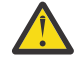

**Attention:** You should only enable debug or verbose mode on the advice of an IBM service representative.

For example, to enable the default for AMS\_MSG\_LEVEL, issue the following:

```
_AMS_MSG_LEVEL=*.I
```
To enable verbose mode, issue the following:

```
_AMS_MSG_LEVEL=*.V
```
You can also start the internal trace for the AMS address space using the z/OS MODIFY (F) command.

For example, to start debug level trace, issue the following command:

```
/F xxxxAMSM LOG=*.D.
```
To stop debug level trace, and revert to the default information level trace, issue the following command:

/F xxxxAMSM LOG=\*.I.

## **Related tasks**

["Resolución de problemas de AMS" on page 73](#page-72-0)

Información de resolución de problemas para ayudarle a identificar y resolver problemas relacionados con Advanced Message Security (AMS).

#### $z/0S$ **Using GSKit trace for problems related to certificates and keys when using AMS on z/OS**

Use this topic to understand how to turn on and turn off IBM Global Security Kit (GSKit) tracing when using AMS on z/OS.

# **Introduction**

In the JCL for the AMS (ssidAMSM) address space, and in sample JCL hlq.SCSQPROC(CSQ40CFG) that runs program *CSQ0UTIL*, there is an ENVARS DD card that can be used to set environment variables. A sample AMS environment variables file called h1q.SCSQPROC(CSQ40ENV) is provided which includes details of how to turn on and turn off GSKit trace.

If you set GSK trace environment variables in the ENVARS DD card in the JCL for the AMS address space, variables are set from the point that the AMS address space is started (that is, as part of queue manager start-up if AMS has been configured). Variables either turn on, or turn off, tracing of all gsk  $*$  calls issued by the AMS address space.

If you set GSK trace environment variables in the ENVARS DD card in sample JCL hlq.SCSQPROC(CSQ40CFG), variables are set for the duration of the CSQ40CFG job. Variables either turn on, or turn off, tracing of all gsk\_\* calls issued during the processing of AMS commands that, for example, define and display AMS policies.

# **Turning on GSKit trace**

#### **Turn on GSKit trace for the AMS address space**

To turn on GSKit trace for the AMS address space, carry out the following procedure:

1. Create JCL job hlq.SCSQPROC(CSQ40ENV) with:

```
GSK_TRACE_FILE=/u/<username>/AMStrace/gsktrace/gskssl.%.trc
GSK_TRACE=0xff
```
- 2. Specify member hlq.SCSQPROC(CSQ40ENV) on the ENVARS DD card in the ssidAMSM JCL for the AMS address space. For example:
- //ENVARS DD DSN=hlq.SCSQPROC(CSQ40ENV),DISP=SHR

3. Start the queue manager (ssidMSTR) and channel initiator (ssidCHIN) address spaces. Remember that the AMS (ssidAMSM) address space is started as part of starting the queue manager.

You can see the environment variable settings in the job log for the AMS address space. For example:

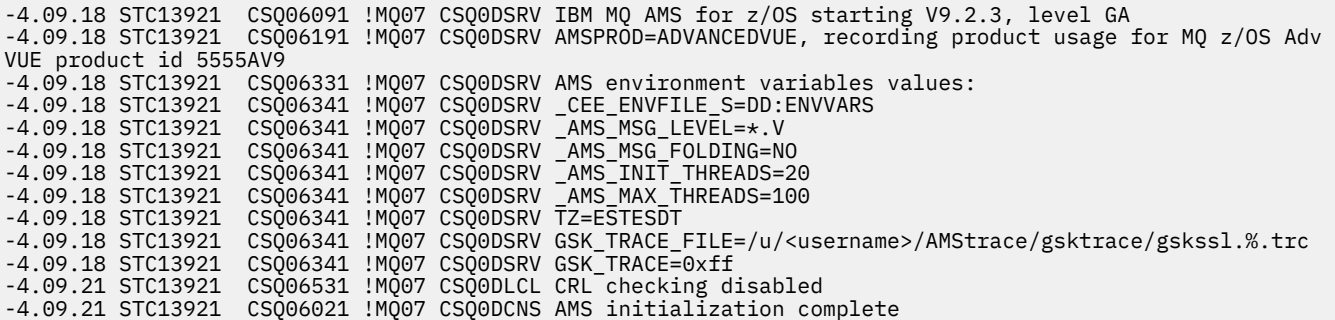

The gsk  $*$  calls issued by the AMS address space to protect or unprotect IBM MQ messages at put and get time respectively, are traced. A trace file is created when the AMS address space is started, to trace all gsk  $*$  calls subsequently performed by the address space. The use of the % character in the name of the trace file ensures that trace files are named by Unix Systems Services (USS) process identifiers.

4. Issue the following command to list the trace files produced:

/u/<username>/AMStrace/gsktrace:>ls

For example, you see files like:

gskssl.84017302.trc

5. To format and view the trace file, issue the following command in USS:

/u/<username>/AMStrace/gsktrace:>gsktrace gskssl.84017302.trc

which produces output similar to the following:

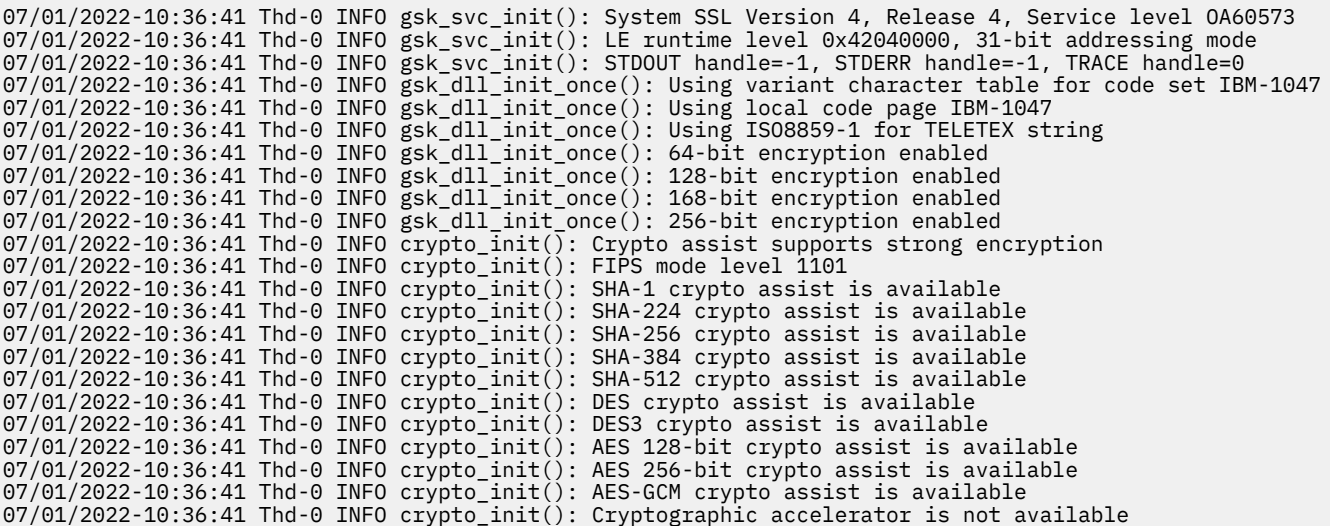

```
07/01/2022-10:36:41 Thd-0 INFO crypto_init(): Cryptographic coprocessor is available
07/01/2022-10:36:41 Thd-0 INFO crypto_init(): Public key hardware support is available
07/01/2022-10:36:41 Thd-0 INFO crypto_init(): Max RSA key sizes in hardware - signature 4096, encryption 
4096, verification 4096
07/01/2022-10:36:41 Thd-0 INFO crypto_init(): Maximum RSA token size 3500
07/01/2022-10:36:41 Thd-0 INFO crypto_init(): ECC clear key support is available
07/01/2022-10:36:41 Thd-0 INFO crypto_init(): ECC secure key support is available. Maximum key size 521
07/01/2022-10:36:41 Thd-0 INFO crypto_init(): TKDS is available for the storage of persistent PKCS #11 
objects
07/01/2022-10:36:41 Thd-0 INFO crypto_init(): ICSF Secure key PKCS #11 support is not available
07/01/2022-10:36:41 Thd-0 INFO crypto_init(): ICSF FIPS compatibility mode
07/01/2022-10:36:41 Thd-0 INFO crypto_init(): ICSF FMID is HCR77D1
07/01/2022-10:36:41 Thd-0 INFO gsk_dll_init_once(): Job name CSQ40CFG, Process 05020096
07/01/2022-10:36:41 Thd-0 INFO gsk_dll_init_once(): GSKSRVR communication area at 00000000
07/01/2022-10:36:41 Thd-0 ENTRY gsk_dn_to_name(): ---> DN: CN=USER,O=IBM,C=UK
07/01/2022-10:36:41 Thd-0 EXIT gsk_dn_to_name(): <--- Exit status 0x00000000 (0)
07/01/2022-10:36:46 Thd-0 ENTRY gsk_dn_to_name(): ---> DN: CN=USER1,O=IBM,C=UK
07/01/2022-10:36:46 Thd-0 EXIT gsk_dn_to_name(): <--- Exit status 0x00000000 (0)
07/01/2022-10:36:46 Thd-0 ENTRY gsk_dn_to_name(): ---> DN: CN=USER,O=IBM,C=UK
07/01/2022-10:36:46 Thd-0 EXIT gsk_dn_to_name(): <--- Exit status 0x00000000 (0)
```
#### **Turn on GSKit trace for JCL hlq.SCSQPROC(CSQ40CFG)**

To turn on GSKit trace for JCL CSQ40CFG, carry out the following procedure:

1. Create JCL job hlq.SCSQPROC(CSQ40CFG) with:

```
GSK_TRACE_FILE=/u/<username>/AMStrace/gsktrace/gskssl.%.trc
GSK_TRACE=0xff
```
2. Set the ENVARS DD card as in the following example. On the **setmqspl** and the **dspmqspl** commands, specify parameters specific to your environment:

```
//CSQ40CFG JOB (ACCOUNT),'DEFAULT JOBCARD',CLASS=C,
// MSGCLASS=X,MSGLEVEL=(1,1),NOTIFY=&SYSUID
\it // \star Job to define and display an AMS policy on a queue. The policy
//\star name is the same as the queue name.
//* Make sure column numbers are not included as otherwise they can
1/* interfere with the data in SYSIN.
/*JOBPARM SYSAFF=MVnn
//CSQ40CFG EXEC PGM=CSQ0UTIL,
// PARM='ENVAR("_CEE_ENVFILE_S=DD:ENVARS") /'
//STEPLIB DD DSN=hlq.SCSQANLE,DISP=SHR
// DD DSN=hlq.SCSQAUTH,DISP=SHR
          DD DSN=hlq.SCSQPROC(CSQ40ENV),DISP=SHR
//SYSPRINT DD SYSOUT=*
//SYSIN
setmqspl -m MQ01 -p BANK.RQ
 -r CN=USERID,O=IBM,C=UK -e AES256
dspmqspl -m MQ01 -p BANK.RQ
/\star
```
3. Submit the CSQ40CFG job.

The CSQ40CFG job does not give any indication of whether GSKit trace has been enabled or not. However, you can check if trace is enabled or not by looking at the settings in the environment variables file specified for the job, or by checking if a trace file was created for the process under which the CSQ40CFG job ran.

#### **Turning off GSKit trace**

#### **Turn off GSKit trace for the AMS address space**

To turn off GSKit trace for the AMS address space, carry out the following procedure:

1. Stop the queue manager (ssidMSTR) address space. This stops both the channel initiator and the AMS address spaces.

2. Modify the hlq.SCSQPROC(CSQ40ENV) as follows:

```
GSK_TRACE_FILE=/u/<username>/AMStrace/gsktrace/gskssl.%.trc
GSK_TRACE=0x00
```
- 3. Restart the queue manager (ssidMSTR) and channel initiator (ssidCHIN) address spaces. Remember that the AMS (ssidAMSM) address space is started as part of starting the queue manager.
- 4. Check the environment variable settings in the job log for the AMS address space to ensure that GSKit trace has been turned off.

#### **Turn off GSKit for JCL hlq.SCSQPROC(CSQ40CFG)**

To turn off GSKit trace for JCL hlq.SCSQPROC(CSQ40CFG), carry out the following procedure:

1. Modify the hlq.SCSQPROC(CSQ40CFG) file as follows:

```
GSK_TRACE_FILE=/u/<username>/AMStrace/gsktrace/gskssl.%.trc
GSK_TRACE=0x00
```
2. Submit the hlq.SCSQPROC(CSQ40CFG) job and check that no trace file is produced.

#### **Notes:**

- In the environment files, coding GSK\_TRACE=0xff turns trace on, and coding GSK\_TRACE=0x00 turns trace off.
- Include the % character in the trace file name to ensure that trace file names produced for different USS processes, that issue  $g$ sk $\rightarrow$  calls, include the process identifier, and hence are kept separate.

#### **Related information**

[Generating IBM MQ GTF trace on IBM z/OS](https://www.ibm.com/support/pages/node/709757)

#### $z/0S$ **Examples of trace output for z/OS**

Use these examples to help interpret trace output on z/OS.

[Figure 62 on page 485](#page-484-0) shows an example of a trace taken on entry to an MQPUT1 call. The following items have been produced:

- Queue request parameter list
- Object descriptor (MQOD)
- Message descriptor (MQMD)
- Put message options (MQPMO)
- The first 256 bytes of message data

Compare this to [Figure 63 on page 486](#page-485-0), which illustrates the same control blocks on exit from IBM MQ.

<span id="page-484-0"></span>USRD9 5E9 ASCB 00F87E80 JOBN ECIC330 CSQW072I ENTRY: MQ user parameter trace PUTONE Thread... 004C2B10 Userid... CICSUSER pObjDesc. 106B2010 pMsgDesc. 106B20B8<br>BufferL.. 00000064 pPM0..... 106B2200<br>pBuffer.. 106A0578 RSV1..... 00000000 RSV2..... 00000000 RSV3..... 116BC830 C9E8C1E8 C5C3C9C3 AA8E8583 76270484 | IYAYECIC..ec...d | D4D8E3E3 0000048C 00000000 00000000 | MQTT............ | 00000000 1910C7C2 C9C2D4C9 E8C14BC9 | ......GBIBMIYA.I | C7C3E2F2 F0F48E85 83762979 00010000 | GCS204.ec..`.... | GMT-01/30/05 14:42:08.412320 LOC-01/30/05 14:42:08.412320 USRD9 5E9 ASCB 00F87E80 JOBN ECIC330 CSQW072I ENTRY: MQ user parameter trace +0000 D6C44040 00000001 00000000 C2404040 | OD ........B | +0010 40404040 40404040 40404040 40404040 | | ... +00A0 00000000 00000000 | ........ | GMT-01/30/05 14:42:08.412345 LOC-01/30/05 14:42:08.412345 USRD9 5E9 ASCB 00F87E80 JOBN ECIC330 CSQW072I ENTRY: MQ user parameter trace +0000 D4C44040 00000001 00000000 00000008 | MD ............ | ... +0130 40404040 40404040 40404040 40404040 | | +0140 40404040 | | GMT-01/30/05 14:42:08.412370 LOC-01/30/05 14:42:08.412370 USRD9 5E9 ASCB 00F87E80 JOBN ECIC330 CSQW072I ENTRY: MQ user parameter trace +0000 D7D4D640 00000001 00000000 FFFFFFFF | PMO ............ | ... +0070 40404040 40404040 40404040 40404040 | | GMT-01/30/05 14:42:08.412393 LOC-01/30/05 14:42:08.412393 USRD9 5E9 ASCB 00F87E80 JOBN ECIC330 CSQW072I ENTRY: MQ user parameter trace +0000 C1C1C1C1 C1C1C1C1 C1404040 40404040 | AAAAAAAAA | ... +0060 40404040 | | GMT-01/30/05 14:42:08.412625 LOC-01/30/05 14:42:08.412625 *Figure 62. Example trace data from an entry trace of an MQPUT1 request*

<span id="page-485-0"></span>USRD9 5EA ASCB 00F87E80 JOBN ECIC330 CSQW073I EXIT: MQ user parameter trace PUTONE Thread... 004C2B10 Userid... CICSUSER pObjDesc. 106B2010 pMsgDesc. 106B20B8 pPMO..... 106B2200 BufferL.. 00000064 pBuffer.. 106A0578 RSV1..... 00000000 RSV2..... 00000000 RSV3..... 116BC830 CompCode. 00000002 **Reason... 000007FB** C9E8C1E8 C5C3C9C3 AA8E8583 76270484 | IYAYECIC..ec...d | D4D8E3E3 0000048C 00000000 00000000 | MQTT............ | 00000000 1910C7C2 C9C2D4C9 E8C14BC9 | ......GBIBMIYA.I | C7C3E2F2 F0F48E85 83762979 00010000 | GCS204.ec..`.... | *MQRC\_OBJECT\_TYPE\_ERROR* GMT-01/30/05 14:42:08.412678 LOC-01/30/05 14:42:08.412678 USRD9 5EA ASCB 00F87E80 JOBN ECIC330 CSQW073I EXIT: MQ user parameter trace +0000 D6C44040 00000001 00000000 C2404040 | OD ........B | ... +00A0 00000000 00000000 | ........ | GMT-01/30/05 14:42:08.412789 LOC-01/30/05 14:42:08.412789 USRD9 5EA ASCB 00F87E80 JOBN ECIC330 CSQW073I EXIT: MQ user parameter trace +0000 D4C44040 00000001 00000000 00000008 | MD ............ | ... +0140 40404040 | | GMT-01/30/05 14:42:08.412814 LOC-01/30/05 14:42:08.412814 USRD9 5EA ASCB 00F87E80 JOBN ECIC330 CSQW073I EXIT: MQ user parameter trace +0000 D7D4D640 00000001 00000000 FFFFFFFF | PMO ............ | ... +0070 40404040 40404040 40404040 40404040 | | GMT-01/30/05 14:42:08.412836 LOC-01/30/05 14:42:08.412836 USRD9 5EA ASCB 00F87E80 JOBN ECIC330 CSQW073I EXIT: MQ user parameter trace +0000 C1C1C1C1 C1C1C1C1 C1404040 40404040 | AAAAAAAAA | ... +0060 40404040 | | GMT-01/30/05 14:42:08.412858 LOC-01/30/05 14:42:08.412858 *Figure 63. Example trace data from an exit trace of an MQPUT1 request*

# **Rastreo del servicio Advanced Message Queuing Protocol (AMQP)**

El recurso de rastreo proporcionado por el servicio AMQP (Advanced Message Queuing Protocol) se proporciona para ayudar al soporte de IBM a diagnosticar los problemas del cliente relacionados con el servicio.

# **Acerca de esta tarea**

Hay dos maneras de controlar el rastreo para el servicio AMQP de IBM MQ:

• Utilizando los mandatos **strmqtrc** y **endmqtrc** para iniciar y detener el rastreo.

Sólo puede restringir la salida de rastreo al servicio AMQP especificando el parámetro **-t** con la opción amqp .

La habilitación del rastreo utilizando el mandato **strmqtrc** sin el parámetro **-t** con la opción amqp genera información de rastreo para todo el gestor de colas donde se ejecuta el servicio AMQP de IBM MQ . Esta información incluye el propio servicio AMQP de IBM MQ y la JMQI ( Java Message Queuing

Interface) subyacente que el servicio utiliza para comunicarse con otros componentes del gestor de colas.

• Ejecutar el mandato **controlAMQPChannel**. La activación del rastreo utilizando el mandato **controlAMQPChannel** sólo rastrea el servicio AMQP de IBM MQ .

Si no está seguro de qué opción utilizar, póngase en contacto con el soporte de IBM para obtener información sobre la mejor forma de recopilar el rastreo para el problema que está viendo.

# **Procedimiento**

- 1. Método uno
	- a) Abra un indicador de mandatos y vaya al directorio:

*MQ\_INSTALLATION\_PATH*\bin

b) Ejecute el mandato **strmqtrc** para habilitar el rastreo:

Para restringir la salida de rastreo sólo al servicio AMQP, ejecute el mandato siguiente:

strmqtrc -m *qmgr\_name* -t amqp

donde *nombre\_gestor\_colas* es el nombre del gestor de colas donde se ejecuta el servicio AMQP de IBM MQ y **-t** *amqp* restringe la salida de rastreo sólo al servicio AMQP.

La ejecución del mandato **strmqtrc** sin el parámetro **-t** y la opción amqp genera información de rastreo para todo el gestor de colas donde se ejecuta el servicio AMQP de IBM MQ .

- c) Reproduzca el problema.
- d) Detenga el rastreo, ejecutando el mandato **endmqtrc** :

endmqtrc -m *qmgr\_name*

- 2. Método dos.
	- a) Abra un indicador de mandatos y vaya al directorio:

*MQ\_INSTALLATION\_PATH*\bin

- b) Ejecute el mandato siguiente para habilitar el rastreo:
	- Windows

controlAMQPChannel -qmgr=*qmgr\_name* -mode=starttrace

 $\blacktriangleright$  Linux  $\blacktriangleright$  AIX

./controlAMQPChannel.sh -qmgr=*qmgr\_name* -mode=starttrace

donde *nombre\_gestor\_colas* es el nombre del gestor de colas donde se ejecuta el servicio AMQP.

- c) Reproduzca el problema.
- d) Cuando se produzca el problema, detenga el rastreo ejecutando el mandato siguiente:

```
Windows
•
```
controlAMQPChannel -qmgr=*qmgr\_name* -mode=stoptrace

Linux **AIX** •

./controlAMQPChannel.sh -qmgr=*qmgr\_name* -mode=stoptrace [clientid=ClientIdentifier]

donde *nombre\_gestor\_colas* es el nombre del gestor de colas donde se ejecuta el servicio AMQP.

#### **Resultados**

Para ver la salida del rastreo, vaya al directorio siguiente:

- Windows MQ\_DATA\_PATH\trace.
- Linux **AIX** /var/mqm/trace.

Los archivos de rastreo se denominan de la forma siguiente:

- Los archivos de rastreo que contienen la información del servicio AMQP se denominan amqpRunMQXRService\_*PPPPP*.*N*.trc, donde *PPPPP* es el identificador de proceso para el servicio AMQP y *N* es un número.
- Los archivos de rastreo que contienen la información del mandato **controlAMQPChannel** se denominan amqpControlMQXRChannel\_*PPPPP*.*N*.trc, donde PPPPP es el identificador de proceso para el servicio AMQP y N es un número.

La información de rastreo generada por JMQI se graba en un archivo de rastreo denominado amqp\_*PPPPP*.trc, donde *PPPPP* es el identificador de proceso para el servicio AMQP.

#### **Tareas relacionadas**

["Recopilación de información de resolución de problemas para el soporte de IBM" en la página 328](#page-327-0) Al abrir un caso con IBM, puede incluir información adicional de resolución de problemas de IBM MQ (datos deMustGather ) que ha recopilado para ayudarle a investigar el problema. Además de la información descrita en esta sección, el soporte de IBM puede solicitar información adicional caso por caso.

#### ["Resolución de problemas de AMQP" en la página 68](#page-67-0)

Información de resolución de problemas para ayudarle a resolver un problema con la ejecución de aplicaciones AMQP.

# **Diagnósis de Linux de AIX Diagnósticos adicionales utilizando el mandato**

# **controlAMQPChannel**

Utilización del mandato **controlAMQPChannel** para proporcionar información de diagnóstico adicional sobre el servicio AMQP.

# **Procedimiento**

Ejecute el mandato siguiente para proporcionar información de diagnóstico útil del servicio MQXR:

```
<MQ_INSTALLATION_PATH>\amqp\bin\controlAMQPChannel -qmgr=<QMGR_NAME> -mode=diagnostics 
-diagnosticstype=<number>
```
La información de diagnóstico generada depende del valor del parámetro **-diagnosticstype**=*< number>* :

#### **-diagnosticstype=** *0*

Volcado de hebras grabado en la consola

```
-diagnosticstype= 1
```
FDC con algunas estadísticas de servicio interno

```
-diagnosticstype= 2
```
FDC con estadísticas internas, además de información sobre los clientes que están conectados actualmente

**-diagnosticstype=** *3* Vuelco de almacenamiento dinámico

**-diagnosticstype=** *4*

JAVACore

```
-diagnosticstype= 5
   Vuelco completo del sistema
```
## **-diagnosticstype=** *6*

Información detallada sobre un cliente específico. Tenga en cuenta que también debe proporcionar el parámetro **-clientid** para ese cliente.

# **Rastreo de IBM MQ Console**

Los recursos de rastreo de IBM MQ Console se proporcionan para ayudar al personal de IBM a diagnosticar problemas del cliente. Varias propiedades controlan el comportamiento de estos recursos.

# **Antes de empezar**

Incluya los siguientes archivos y directorios cuando recopile información de diagnóstico para el soporte de IBM :

- El archivo mqweb.xml.
- El contenido del directorio que incluye la definición del servidor mqweb:
	- *MQ\_DATA\_PATH*/web/installations/*installationName*
	- El directorio que se ha especificado cuando se ha ejecutado el script **crtmqweb** para crear la definición del servidor mqweb. De forma predeterminada, este directorio es /var/mqm/web/installation1.

# **Acerca de esta tarea**

El IBM MQ Console consta de:

- JavaScript, que se ejecuta dentro de un navegador.
- Código de programa de fondo, escrito en Java, que se ejecuta dentro del servidor mqweb.

Puede rastrear el JavaScript que se ejecuta dentro de un navegador, así como el código de programa de fondo y JavaScript simultáneamente.

El rastreo del navegador sólo se genera desde el navegador en el que está habilitado. Cuando finaliza sesión en la IBM MQ Console, automáticamente se inhabilita el rastreo.

# **Procedimiento**

- Para rastrear el código de programa de fondo de IBM MQ Console que se ejecuta en el servidor mqweb:
	- a)  $z/0S$

En z/OS, asegúrese de que la variable de entorno WLP\_USER\_DIR esté establecida. Si es necesario, puede establecer la variable especificando el mandato siguiente:

```
export WLP_USER_DIR=WLP_user_directory
```
Donde *WLP* user directory es el nombre del directorio que se pasa a crtmqweb. Por ejemplo, export WLP\_USER\_DIR=/var/mqm/web/installation1

b) Ejecute el siguiente comando en la línea de comandos:

```
setmqweb properties -k traceSpec -v 
"*=info:com.ibm.mq*=all:com.ibm.mq.rest*=all:js.mq*=all"
```
- c) Para iniciar el rastreo en el servidor web de IBM MQ :
	- a. Inicie el servidor mqweb.
	- b. Abra un navegador e inicie sesión en IBM MQ Console.
	- c. Modifique el URI que se está utilizando para acceder a IBM MQ Console, de modo que incluya la serie

```
?trace=true
```
como se muestra en el ejemplo siguiente:

URI original: https://localhost:9443/ibmmq/console/#/ Nuevo URI: https://localhost:9443/ibmmq/console/?trace=true#/

d) Para desactivar el rastreo, modifique el URI y elimine la serie:

?trace=true

- Para rastrear el IBM MQ Console JavaScript que se ejecuta dentro de un navegador:
	- a)  $z/0.5$

En z/OS, asegúrese de que la variable de entorno WLP\_USER\_DIR esté establecida. Si es necesario, puede establecer la variable especificando el mandato siguiente:

```
export WLP_USER_DIR=WLP_user_directory
```
Donde *WLP\_user\_directory* es el nombre del directorio que se pasa a crtmqweb. Por ejemplo, export WLP\_USER\_DIR=/var/mqm/web/installation1

b) Ejecute el siguiente comando en la línea de comandos:

setmqweb properties -k traceSpec -v "\*=info:js.mq\*=all"

- c) Para iniciar el rastreo en el servidor web de IBM MQ :
	- a. Inicie el servidor mqweb.
	- b. Abra un navegador e inicie sesión en IBM MQ Console.
	- c. Modifique el URI que se está utilizando para acceder a IBM MQ Console, de modo que incluya la serie

?trace=true

como se muestra en el ejemplo siguiente:

```
URI original: https://localhost:9443/ibmmq/console/#/
Nuevo URI: https://localhost:9443/ibmmq/console/?trace=true#/
```
d) Para desactivar el rastreo, modifique el URI y elimine la serie:

?trace=true

- Para rastrear el código de programa de fondo de IBM MQ Console y JavaScript que se ejecuta dentro de un navegador:
	- a)  $\approx$  z/0S

En z/OS, asegúrese de que la variable de entorno WLP\_USER\_DIR esté establecida. Si es necesario, puede establecer la variable especificando el mandato siguiente:

```
export WLP_USER_DIR=WLP_user_directory
```
Donde *WLP\_user\_directory* es el nombre del directorio que se pasa a crtmqweb. Por ejemplo, export WLP\_USER\_DIR=/var/mqm/web/installation1

b) Ejecute el siguiente comando en la línea de comandos:

```
setmqweb properties -k traceSpec -v 
"*=info:com.ibm.mq*=all:com.ibm.mq.rest*=all:js.mq*=all"
```
- c) Para iniciar el rastreo en el servidor web de IBM MQ :
	- a. Inicie el servidor mqweb.
	- b. Abra un navegador e inicie sesión en IBM MQ Console.

c. Modifique el URI que se está utilizando para acceder a IBM MQ Console, de modo que incluya la serie

?trace=true

como se muestra en el ejemplo siguiente:

```
URI original: https://localhost:9443/ibmmq/console/#/
```

```
Nuevo URI: https://localhost:9443/ibmmq/console/?trace=true#/
```
d) Para desactivar el rastreo, modifique el URI y elimine la serie:

?trace=true

# **Resultados**

La salida del rastreo se guarda en un conjunto de archivos. El directorio donde se crean los archivos de rastreo es:

- *MQ\_DATA\_PATH*/web/installations/*installationName*/servers/mqweb/logs
- El subdirectorio /servers/mqweb/logs debajo del directorio que se ha especificado cuando se ha ejecutado el script **crtmqweb** para crear la definición de servidor mqweb. De forma predeterminada, este directorio es /var/mqm/web/installation1.

El nombre del archivo de rastreo activo es trace.log. El rastreo histórico se mantiene en archivos denominados trace\_*timestamp*.log. El tamaño de estos archivos de rastreo y el número de archivos históricos que se conservan se puede configurar estableciendo las variables maxTraceFileSize y maxTraceFiles. De forma predeterminada, el tamaño máximo del archivo de rastreo es de 20 MB y el número máximo de archivos de rastreo es 2. Para obtener más información, consulte Configuración del registro.

## **Ejemplo**

En el texto siguiente se muestra un ejemplo de la información de rastreo generada por el código IBM MQ Console JavaScript que se ejecuta dentro de un navegador:

```
[18/08/20 14:34:13:880 BST] 00000050 trace-patcher 1 js.mq.mq.lib.service.trace-patcher patchFn 
DATA [18/08/20 14:34:10:472 BST] User:[mqadmin] (@static) "Patching -> i.componentDidMount"
[18/08/20 14:34:13:880 BST] 00000050 trace-patcher 1 js.mq.mq.lib.service.trace-patcher patchFn 
DATA [18/08/20 14:34:10:472 BST] User:[mqadmin] (@static) "Patching -> i.componentWillUnmount"
[18/08/20 14:34:13:880 BST] 00000050 trace-patcher 1 js.mq.mq.lib.service.trace-patcher patchFn 
DATA [18/08/20 14:34:10:472 BST] User:[mqadmin] (@static) "Patching -> i._getTopicsData"
[18/08/20 14:34:13:880 BST] 00000050 trace-patcher 1 js.mq.mq.lib.service.trace-patcher patchFn 
DATA [18/08/20 14:34:10:472 BST] User:[mqadmin] (@static) "Patching -> i._showCreateTopic"
[18/08/20 14:34:13:880 BST] 00000050 trace-patcher 1 js.mq.mq.lib.service.trace-patcher patchFn 
DATA [18/08/20 14:34:10:472 BST] User:[mqadmin] (@static) "Patching -> i._showDeleteTopic"
[18/08/20 14:34:13:881 BST] 00000050 trace-patcher 1 js.mq.mq.lib.service.trace-patcher patchFn 
DATA [18/08/20 14:34:10:472 BST] User:[mqadmin] (@static) "Patching -> i._showTopicDetails"
[18/08/20 14:34:13:881 BST] 00000050 trace-patcher 1 js.mq.mq.lib.service.trace-patcher 
patchFn DATA [18/08/20 14:34:10:472 BST] User:[mqadmin] (@static) "Patching -> 
  showCreateSubscription"
[18/08/20 14:34:13:881 BST] 00000050 trace-patcher 1 js.mq.mq.lib.service.trace-patcher patchFn 
DATA [18/08/20 14:34:10:472 BST] User:[mqadmin] (@static) "Patching -> i.render"
```
#### **Conceptos relacionados**

Administración utilizando IBM MQ Console

#### **Tareas relacionadas**

["Recopilación de información de resolución de problemas para el soporte de IBM" en la página 328](#page-327-0) Al abrir un caso con IBM, puede incluir información adicional de resolución de problemas de IBM MQ (datos deMustGather ) que ha recopilado para ayudarle a investigar el problema. Además de la información descrita en esta sección, el soporte de IBM puede solicitar información adicional caso por caso.

# **Rastreo de errores en IBM MQ Internet Pass-Thru**

IBM MQ Internet Pass-Thru (MQIPT) proporciona un recurso de rastreo de ejecución detallado, que está controlado por la propiedad **Trace** .

# **Acerca de esta tarea**

Los archivos de rastreo se graban en el directorio *mqipt\_home*\errors (donde *mqipt\_home* es el directorio de inicio de MQIPT , que contiene mqipt.conf). Cada archivo de rastreo producido tiene un nombre con el formato siguiente:

AMQyyyymmddnnnnnnnnn.n.TRC.v

donde el sufijo *v* es un entero que indica la posición del archivo de rastreo en el conjunto rotativo de archivos. Cuando el tamaño del archivo de rastreo actual alcanza el tamaño máximo del archivo de rastreo, se cierra y se renombra y se abre un nuevo archivo de rastreo. El archivo de rastreo actual tiene el sufijo 0. Los archivos de rastreo más antiguos tienen sucesivamente sufijos enteros más grandes.

Los errores muy graves inesperados se graban como registros FFST en un archivo de registro de errores ubicado en el directorio *mqipt\_home*\errors . Los archivos FFST tienen el formato siguiente:

AMQyyyymmddnnnnnnnnn.n.FDC

# **Procedimiento**

Para habilitar el rastreo, añada la propiedad de configuración **Trace** a la sección apropiada del archivo mqipt.conf.

La propiedad **Trace** se puede especificar en la sección [route] de cada ruta que desea rastrear o especificar en la sección [global]. El valor de la propiedad **Trace** en la sección [global] lo heredan todas las rutas que no especifican una propiedad **Trace**. Para obtener más información, consulte Rastreo.

La cantidad de datos en transmisiones de red recibidas y enviadas por una ruta que se rastrea se puede configurar utilizando la propiedad **TraceUserData** . Para obtener más información, consulte Datos deTraceUser.

 $\blacktriangleright$   $\blacktriangleright$   $\blacktriangleright$   $\blacktriangleright$   $\blacktriangleleft$   $\blacktriangleleft$  artir de IBM MQ 9.4.0, el tamaño máximo de los archivos de rastreo y el número máximo de archivos de rastreo que se conservan, se pueden configurar utilizando las propiedades **TraceFileCount** y **TraceFileSize** en la sección [global] del archivo mqipt.conf . Para obtener más información, consulte TraceFileCount y TraceFileSize.

#### **Tareas relacionadas**

["Resolución de problemas de IBM MQ Internet Pass-Thru" en la página 97](#page-96-0) Hay varios pasos que puede seguir como ayuda para determinar la naturaleza de los problemas que puede encontrar al utilizar IBM MQ Internet Pass-Thru (MQIPT).

["Recopilación de información para problemas de MQIPT" en la página 373](#page-372-0) Si necesita notificar un problema con MQIPT al soporte de IBM , envíe información relevante que le ayudará a resolver el problema más rápidamente.

# **Rastreo de errores en mqiptAdmin**

El mandato **mqiptAdmin** tiene un recurso de rastreo de ejecución que puede diagnosticar errores que se producen cuando se emite un mandato administrativo a MQIPT desde la línea de mandatos.

# **Procedimiento**

1. Para habilitar el rastreo para el mandato **mqiptAdmin** , establezca la siguiente variable de entorno antes de ejecutar el mandato:

 $\frac{1}{2}$  AIX En sistemas AIX and Linux, emita el mandato siguiente: export MQIPT\_JVM\_OPTIONS="-Dcom.ibm.mq.ipt.trace.override.path=*trace\_directory* -Dcom.ibm.mq.ipt.trace.override.level=5" **Windows:** En sistemas Windows, emita el mandato siguiente:

set MOIPT\_JVM\_OPTIONS=-Dcom.ibm.mq.ipt.trace.override.path=*trace\_directory* -Dcom.ibm.mq.ipt.trace.override.level=5

Sustituya *trace\_directory* por el nombre del directorio en el que se graban los archivos de rastreo.

Cuando se ejecuta el mandato **mqiptAdmin** , se crea un archivo de rastreo en el directorio especificado. El nombre de archivo de rastreo tiene el formato siguiente:

AMQyyyymmddnnnnnnnnn.0.TRC.0

2. Para inhabilitar el rastreo para **mqiptAdmin**, desestablezca la variable de entorno.

# **Rastreo de salidas de seguridad definidas por el usuario**

Para ayudar a diagnosticar problemas en una salida de seguridad definida por el usuario, puede habilitar un recurso de rastreo, similar al utilizado por MQIPT.

Habilite el rastreo estableciendo la propiedad de ruta **Trace** en un valor dentro del rango 1 - 5. Consulte la entrada para **Trace** en Propiedades de ruta MQIPT.

Probablemente, habrá más de una instancia de la salida de seguridad que se ejecuta al mismo tiempo, por lo que las entradas individuales del archivo de rastreo se pueden identificar utilizando el identificador de hebra.

Las funciones de rastreo se inicializan mediante MQIPT cuando se inicia la salida de seguridad; lo único que debe hacer es elegir qué información desea rastrear. Hay muchos ejemplos de rastreo en las salidas de usuario de ejemplo. Consulte Exits de seguridad.

Los requisitos mínimos para el rastreo son una llamada entry, una llamada exit y los datos que desea rastrear. Por ejemplo:

```
/**
* This method is called to initialize the exit (for example, for 
* loading validation information) and place itself in a ready
* state to validate connection requests.
*/
public int init(IPTTrace t) {
final String strMethod = "CustomExit.init";
// Trace entry into this method
t.entry(strMethod);
// Trace useful information
t.data(strMethod, "Starting exit - MQIPT version " + getVersion());
// Perform initialization and load any data 
t.data(strMethod, "Ready for work");
// Trace exit from this method
t.exit(strMethod);
return 0;
}
```
# **Rastreo de aplicaciones IBM MQ.NET**

Existen varias formas de habilitar el rastreo para las aplicaciones de IBM MQ .NET . Normalmente, sólo es necesario utilizar el recurso de rastreo a petición del soporte de IBM .

# **Acerca de esta tarea**

Si utiliza IBM MQ classes for .NET Framework, puede activar el rastreo y configurar los valores de rastreo de las maneras siguientes:

- Para una instalación completa de IBM MQ, utilizando el mandato **strmqtrc** para habilitar el rastreo para IBM MQ classes for .NET Framework. Para obtener más información, consulte ["Rastreo de](#page-497-0) [aplicaciones IBM MQ classes for .NET Framework utilizando mandatos" en la página 498.](#page-497-0)
- Mediante el uso de un archivo de configuración de aplicación con un nombre que está formado por el nombre del programa ejecutable con el que está relacionado el archivo, con el sufijo .config. Por ejemplo, el archivo de configuración de aplicación para text.exe tendrá el nombre text.exe.config. Para obtener más información, consulte ["Rastreo de clientes IBM MQ classes for .NET Framework](#page-495-0) [utilizando un archivo de configuración de aplicación" en la página 496.](#page-495-0)
- Utilizando la variable de entorno **MQDOTNET\_TRACE\_ON** . Para obtener más información, consulte ["Rastreo de aplicaciones IBM MQ .NET utilizando variables de entorno" en la página 495.](#page-494-0)
- $\bullet$   $\blacktriangleright$  V 9.4.0  $\blacksquare$ Utilizando el archivo mqclient.ini y estableciendo las propiedades adecuadas de la stanza Trace. También puede habilitar e inhabilitar dinámicamente el rastreo con el archivo mqclient.ini . Para obtener más información, consulte ["Rastreo de aplicaciones de IBM MQ .NET](#page-494-0) [con mqclient.ini" en la página 495](#page-494-0).

La utilización de un archivo de configuración de aplicación no está soportada para .NET (bibliotecas.NET Standard y .NET 6 ). Si utiliza IBM MQ classes for .NET Standard (bibliotecas.NET Standard y .NET 6 ), puede configurar el rastreo de las maneras siguientes:

- Utilizando la variable de entorno **MQDOTNET\_TRACE\_ON** . Para obtener más información, consulte ["Rastreo de aplicaciones IBM MQ .NET utilizando variables de entorno" en la página 495.](#page-494-0)
- $\bullet$   $\blacksquare$  Y 9.4.0  $\blacksquare$  A partir de IBM MQ 9.3.3, utilizando el archivo mqclient.ini y estableciendo las propiedades adecuadas de la stanza Trace. También puede habilitar e inhabilitar dinámicamente el rastreo con el archivo mqclient.ini . Para obtener más información, consulte ["Rastreo de](#page-494-0) [aplicaciones de IBM MQ .NET con mqclient.ini" en la página 495.](#page-494-0)

## **Nota:**

Para las bibliotecas de cliente de IBM MQ .NETcompiladas en .NET Framework, el orden de prioridad es el siguiente:

- 1. App.Config
- 2. Variable de entorno

 $3.$  V  $3.4.0$  mqclient.ini

Para las bibliotecas de cliente de IBM MQ .NET creadas en .NET Standard y .NET 6, el orden de prioridad es el siguiente:

- 1. Variable de entorno
- 2. V 9.4.0 mgclient.ini

## **Tareas relacionadas**

["Ponerse en contacto con el soporte técnico de IBM" en la página 327](#page-326-0)

Si necesita ayuda con un problema que está teniendo con IBM MQ, puede ponerse en contacto con el soporte de IBM a través del sitio de soporte de IBM . También puede suscribirse a notificaciones sobre arreglos de IBM MQ , resolución de problemas y otras noticias.

["Rastreo en Windows" en la página 465](#page-464-0)

En Windows, puede utilizar los mandatos **strmqtrc** y **endmqtrc** para iniciar y finalizar el rastreo. También puede utilizar IBM MQ Explorer para iniciar y finalizar el rastreo.

["Rastreo en AIX and Linux" en la página 449](#page-448-0)

<span id="page-494-0"></span>En AIX and Linux, puede utilizar los mandatos **strmqtrc** y **endmqtrc** para iniciar y finalizar el rastreo, y **dspmqtrc** para visualizar un archivo de rastreo. En AIX, puede utilizar el rastreo del sistema AIX además de utilizar los mandatos **strmqtrc** y **endmqtrc** .

["Rastreo de aplicaciones de XMS .NET" en la página 536](#page-535-0)

Si utiliza IBM MQ classes for XMS .NET Framework, puede configurar el rastreo desde un archivo de configuración de aplicación, así como desde las variables de entorno de XMS . Si utiliza IBM MQ classes for XMS .NET (bibliotecas.NET Standard y .NET 6 ), debe configurar el rastreo desde las variables de entorno de XMS . Puede seleccionar los componentes que desea rastrear. Normalmente, el rastreo se utiliza bajo la orientación del equipo de soporte de IBM.

# **Rastreo de aplicaciones IBM MQ .NET utilizando variables de entorno**

La variable de entorno **MQDOTNET\_TRACE\_ON** se utiliza para habilitar el rastreo para clientes redistribuibles.

# **Acerca de esta tarea**

La variable de entorno **MQDOTNET\_TRACE\_ON** comprueba si el directorio de rastreo IBM MQ está disponible o no. Si el directorio de rastreo está disponible, el archivo de rastreo se genera en el directorio de rastreo. Sin embargo, si IBM MQ no está instalado, el archivo de rastreo se copia en el directorio de trabajo actual.

Otras variables de entorno, como **MQERRORPATH**, **MQLOGLEVEL**, **MQSERVER**, etc., que se utilizan para IBM MQ classes for .NET Framework, se pueden utilizar para IBM MQ classes for .NET Standard y .NET 6 y funcionan de la misma forma.

# **Procedimiento**

• Para habilitar el rastreo, establezca la variable de entorno para especificar el nivel de rastreo que desea.

Los valores iguales y menores que 0 no habilitan el rastreo, 1 habilita el rastreo predeterminado y los valores mayores que 1 habilitan el rastreo detallado.

# **Conceptos relacionados**

Instalación de clases de IBM MQ para .NET

## **Referencia relacionada**

Descripciones de variables de entorno

# **Rastreo de aplicaciones de IBM MQ .NET con mqclient.ini**

A partir de IBM MQ 9.4.0, puede utilizar el archivo mqclient.ini para habilitar los rastreos para las bibliotecas de cliente de IBM MQ .NET .

# **Acerca de esta tarea**

A partir de IBM MQ 9.4.0, el archivo mqclient.ini incluye una stanza Trace. Para habilitar el rastreo, debe establecer las propiedades adecuadas de la stanza Trace. Si una propiedad se establece en un valor no válido, las propiedades se ignoran.

También puede habilitar e inhabilitar el rastreo dinámicamente. Cuando la aplicación se está ejecutando, si se modifica, crea o suprime el archivo mqclient.ini , el cliente de IBM MQ .NET vuelve a leer las propiedades de la sección de rastreo y, a continuación, habilita o inhabilita el rastreo, de modo que no es necesario reiniciar la aplicación.

**Nota:** Hay varias formas diferentes de habilitar el rastreo.

Para las bibliotecas de cliente de IBM MQ .NETcompiladas en .NET Framework, el orden de prioridad es el siguiente:

1. App.Config

#### <span id="page-495-0"></span>2. Variable de entorno

3. mqclient.ini

Para las bibliotecas de cliente de IBM MQ .NET creadas en .NET Standard y .NET 6, el orden de prioridad es el siguiente:

- 1. Variable de entorno
- 2. mqclient.ini

# **Procedimiento**

- Para iniciar el rastreo, especifique los atributos siguientes de la stanza Trace:
	- a) Establezca **MQDotnetTraceLevel** en el valor correspondiente al nivel de rastreo que desee.

Si desea iniciar el rastreo con todos los detalles (recomendado), establezca este atributo en 2. Si desea un rastreo menos detallado, establezca el atributo en 1.

b) Establezca **MQDotnetTracePath** en la vía de acceso de archivo de la carpeta donde desea que se creen los archivos de rastreo.

El directorio actual de la aplicación se utiliza si la vía de acceso se deja en blanco o si el atributo **MQDotnetTracePath** no está definido.

c) Establezca **MQDotnetErrorPath** en la vía de acceso de archivo de la carpeta donde desea que se creen los archivos de registro de errores.

El directorio actual de la aplicación se utiliza si la vía de acceso se deja en blanco o si el atributo **MQDonetErrorPath** no está definido.

• Para detener el rastreo, establezca **MQDotnetTraceLevel** en 0.

Este es el valor predeterminado para este atributo.

#### **Conceptos relacionados**

Stanza de rastreo del archivo de configuración de cliente

#### **Tareas relacionadas**

["Rastreo de aplicaciones IBM MQ classes for .NET Framework utilizando mandatos" en la página 498](#page-497-0) Para una instalación de cliente completa de IBM MQ , puede utilizar el mandato **strmqtrc** para habilitar el rastreo para IBM MQ classes for .NET Framework.

# **Rastreo de clientes IBM MQ classes for .NET Framework utilizando un archivo de configuración de aplicación**

Si utiliza IBM MQ classes for .NET Framework, puede generar el rastreo para el cliente gestionado redistribuible de IBM MQ .NET y el cliente autónomo de IBM MQ .NET utilizando un archivo de configuración de aplicación.

# **Acerca de esta tarea**

Estos pasos para generar el rastreo se aplican al cliente gestionado redistribuible de IBM MQ .NET , así como al cliente IBM MQ .NET autónomo y solo son para IBM MQ classes for .NET Framework .

Debe utilizar el archivo de configuración de la aplicación y un archivo de configuración de rastreo específico de IBM MQ porque, puesto que no hay ninguna instalación de cliente completa de IBM MQ, las herramientas estándar que se utilizan para iniciar y detener el rastreo, **strmqtrc** y **endmqtrc**, no están disponibles.

El archivo de configuración de la aplicación no está soportado en IBM MQ classes for .NET (bibliotecas.NET Standard y .NET 6 ). Para habilitar el rastreo para IBM MQ classes for .NET (bibliotecas.NET Standard y .NET 6 ), utilice la variable de entorno **MQDOTNET\_TRACE\_ON** . Un valor de -1 habilita el rastreo de nivel predeterminado. Cualquier otro valor entero, mayor que 0, habilita el rastreo detallado. Si se establece esta variable de entorno en cualquier otro valor no se habilita el rastreo.

# **Procedimiento**

• Para iniciar y detener el rastreo, utilice el archivo de configuración de la aplicación y un archivo de configuración de rastreo específico de IBM MQ.

#### **Archivo de configuración de aplicación (app.config o web.config)**

Las aplicaciones tienen que definir la propiedad **MQTRACECONFIGFILEPATH** bajo la sección <appSettings> del archivo de configuración de aplicación, es decir, el archivo app.config o web.config. (El nombre real del archivo de configuración de la aplicación depende del nombre de la aplicación.) El valor de la propiedad **MQTRACECONFIGFILEPATH** especifica la vía de acceso para la ubicación del archivo de configuración de rastreo específico IBM MQ, mqtrace.config, tal como se muestra en el ejemplo siguiente:

```
<appSettings>
<add key="MQTRACECONFIGFILEPATH" value="C:\MQTRACECONFIG" />
</appSettings>
```
El rastreo se inhabilita si no se encuentra el archivo mqtrace.config en la vía de acceso que se especifica en el archivo de configuración de la aplicación. Sin embargo, First Failure Support Technology (FFST) y los registros de errores se crean en el directorio de la aplicación, si la aplicación tiene autorización para escribir en el directorio actual.

#### **Archivo de configuración de rastreo específico de IBM MQ (mqtrace.config)**

El archivo mqtrace.config es un archivo XML que define las propiedades para iniciar y detener el rastreo, la vía de acceso a los archivos de rastreo y la vía de acceso a los registros de errores. La tabla siguiente describe estas propiedades.

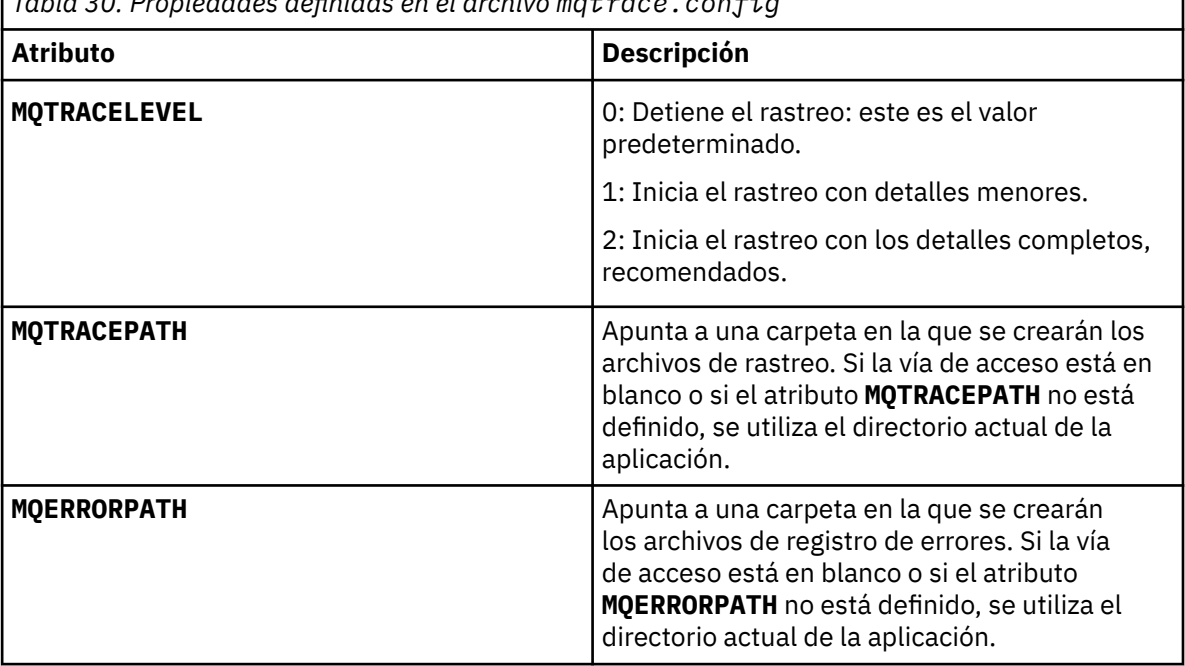

*Tabla 30. Propiedades definidas en el archivo mqtrace.config*

En el ejemplo siguiente se muestra un archivo mqtrace.config de ejemplo:

```
<?xml version="1.0" encoding="utf-8"?>
<traceSettings>
   <MQTRACELEVEL>2</MQTRACELEVEL>
 <MQTRACEPATH>C:\MQTRACEPATH</MQTRACEPATH>
 <MQERRORPATH>C:\MQERRORLOGPATH</MQERRORPATH>
</traceSettings>
```
El rastreo se puede iniciar y detener dinámicamente cuando se ejecuta una aplicación alterando el valor del atributo **MQTRACELEVEL** en el archivo mqtrace.config.

<span id="page-497-0"></span>La aplicación en ejecución debe tener permisos de creación y escritura para la carpeta especificada por el atributo **MQTRACELEVEL** para la generación de archivos de rastreo. Las aplicaciones que se ejecutan en un entorno de Microsoft Azure PaaS también deben garantizar permisos de acceso similares, ya que las aplicaciones web que utilizan un conjunto de IBM MQ .NET que se ejecuta en Microsoft Azure PaaS podrían no tener permisos de creación y escritura. La generación del rastreo, la primera captura de datos de anomalía (FDC) y los registros de errores fallan si la aplicación no tiene los permisos de creación y grabación necesarios para la carpeta especificada.

• Para capturar sucesos de rastreo y mensajes relacionados con la clase SSLStream, añada una sección de configuración para los diagnósticos del sistema al archivo de configuración de la aplicación para la aplicación.

Para obtener más información, consulte Configuración del rastreo para SSLStream.

#### **Conceptos relacionados**

Componentes y características de IBM MQ Clientes redistribuibles Tiempo de ejecución de la aplicación .NET - Solamente en Windows **Tareas relacionadas** Instalación del IBM MQ classes for .NET Utilización de la aplicación WMQDotnetXAMonitor

# **Rastreo de aplicaciones IBM MQ classes for .NET Framework utilizando mandatos**

Para una instalación de cliente completa de IBM MQ , puede utilizar el mandato **strmqtrc** para habilitar el rastreo para IBM MQ classes for .NET Framework.

# **Acerca de esta tarea**

Normalmente, sólo es necesario utilizar el recurso de rastreo a petición del soporte de IBM .

# **Procedimiento**

1. Para iniciar el rastreo, utilice el mandato **strmqtrc** .

Para obtener más información, consulte strmqtrc (iniciar rastreo).

**Nota:** Los parámetros **-i** y **-p** del mandato **strmqtrc** , que permiten especificar identificadores de proceso y hebra, y procesos con nombre, no tienen ningún efecto IBM MQ .NET.

2. Para finalizar el rastreo, utilice el mandato **endmqtrc** .

Para obtener más información, consulte endmqtrc (finalizar rastreo).

## **Tareas relacionadas**

["Rastreo de aplicaciones de IBM MQ .NET con mqclient.ini" en la página 495](#page-494-0) A partir de IBM MQ 9.4.0, puede utilizar el archivo mqclient.ini para habilitar los rastreos para las bibliotecas de cliente de IBM MQ .NET .

# **Rastreo de aplicaciones JMS/Jakarta Messaging y Java**

Los recursos de rastreo para las aplicaciones JMS/Jakarta Messaging y Java se proporcionan para ayudar al soporte de IBM a diagnosticar sus problemas y problemas. Puede rastrear varios recursos diferentes. **Tareas relacionadas**

["Recopilación de información de resolución de problemas para el soporte de IBM" en la página 328](#page-327-0) Al abrir un caso con IBM, puede incluir información adicional de resolución de problemas de IBM MQ (datos deMustGather ) que ha recopilado para ayudarle a investigar el problema. Además de la información descrita en esta sección, el soporte de IBM puede solicitar información adicional caso por caso.

# **Rastreo de aplicaciones de IBM MQ classes for JMS**

El recurso de rastreo de IBM MQ classes for JMS se proporciona para ayudar al soporte técnico de IBM a diagnosticar problemas del cliente. Varias propiedades controlan el comportamiento de este recurso.

# **Antes de empezar**

# **Notas:**

- PV 9.4.0 Para Long Term Support, el programa de utilidad de control de rastreo se elimina del producto en IBM MQ 9.4.0.
- Para Continuous Delivery, el programa de utilidad de control de rastreo se elimina del producto en IBM MQ 9.3.3. IBM MQ 9.3.2 es el último release de Continuous Delivery con el que se entrega.
- Si el rastreo dinámico es necesario para diagnosticar un problema, el soporte de IBM puede guiarle a través de los pasos para recopilar el rastreo según sea necesario.

# **Acerca de esta tarea**

Si se le solicita que proporcione datos de salida de rastreo para investigar un problema, utilice una de las opciones siguientes:

- Si el problema es fácil de recrear, obtenga un rastreo de IBM MQ classes for JMS utilizando una propiedad del sistema Java. Para obtener más información, consulte ["Recopilación de un rastreo de](#page-499-0) [IBM MQ classes for JMS utilizando una propiedad del sistema Java" en la página 500](#page-499-0).
- Si es necesario ejecutar una aplicación durante un periodo de tiempo antes de que se produzca el problema, obtenga un rastreo de IBM MQ classes for JMS utilizando el archivo de configuración de IBM MQ classes for JMS. Para obtener más información, consulte ["Recopilación del rastreo de las IBM MQ](#page-500-0) [classes for JMS utilizando el archivo de configuración de las IBM MQ classes for JMS" en la página 501.](#page-500-0)

Si no conoce con certeza qué opción debe utilizar, consulte al soporte técnico de IBM y podrán aconsejarle sobre la mejor forma de obtener un rastreo para el problema que está experimentando.

Si se produce un error grave o irrecuperable, la información de First Failure Support Technology (FFST) se registra en un archivo con un nombre con el formato JMSCC *xxxx*.FDC donde *xxxx* es un número de cuatro dígitos. Ese número se incrementa para diferenciar los archivos .FDC.

Los archivos .FDC se escriben siempre en un subdirectorio denominado FFDC. El subdirectorio reside en una de dos ubicaciones, dependiendo de si el rastreo está activo:

## **El rastreo está activo y se ha establecido** *traceOutputName*

El directorio FFDC se crea como un subdirectorio del directorio en el que se escribe el archivo de rastreo.

## **El rastreo no está activo o no se ha establecido** *traceOutputName*

El directorio FFDC se crea como un subdirectorio del directorio de trabajo actual.

Para obtener más información acerca de FFST en IBM MQ classes for JMS, consulte ["FFST: IBM MQ](#page-441-0) [classes for JMS" en la página 442.](#page-441-0)

Los servicios comunes de JSE utilizan java.util.logging como infraestructura de rastreo y registro. El objeto raíz de esta infraestructura es LogManager. El gestor de registros utiliza el método reset, que cierra todos los controladores y establece el nivel de registro en null, lo que provoca la desactivación de todo el rastreo. Si su aplicación o servidor de aplicaciones llama a java.util.logging.LogManager.getLogManager().reset(), se cierra todo el rastreo, lo que puede impedir que pueda diagnosticar problemas. Para evitar el cierre de todo el rastreo, cree una clase LogManager con un método reset() alterado temporalmente que no hace ninguna acción, como se muestra en el ejemplo siguiente:

```
public class JmsLogManager extends LogManager {
 // final shutdown hook to ensure that the trace is finally shutdown
 // and that the lock file is cleaned-up
     public class ShutdownHook extends Thread{
         public void run(){
             doReset();
 }
     }
         public JmsLogManager(){ 
         // add shutdown hook to ensure final cleanup
         Runtime.getRuntime().addShutdownHook(new ShutdownHook()); 
     }
         public void reset() throws SecurityException {
         // does nothing
 }
     public void doReset(){
         super.reset();
     } 
         }
```
La unidad de ejecución de cierre es necesaria para asegurarse de que el rastreo se cierre correctamente cuando la JVM finalice. Para utilizar el gestor de registros modificado en lugar de utilizar el gestor predeterminado, añada una propiedad del sistema al proceso de inicio de la JVM:

java -Djava.util.logging.manager=com. *mycompany*.logging.LogManager ...

#### **Conceptos relacionados**

["FFST: IBM MQ classes for JMS" en la página 442](#page-441-0)

Describe el nombre, la ubicación y el contenido de los archivos First Failure Support Technology ( FFST ) generados por IBM MQ classes for JMS.

#### **Tareas relacionadas**

["Recopilación de información de resolución de problemas para el soporte de IBM" en la página 328](#page-327-0) Al abrir un caso con IBM, puede incluir información adicional de resolución de problemas de IBM MQ (datos deMustGather ) que ha recopilado para ayudarle a investigar el problema. Además de la información descrita en esta sección, el soporte de IBM puede solicitar información adicional caso por caso.

# *Recopilación de un rastreo de IBM MQ classes for JMS utilizando una propiedad del sistema Java*

Para aquellos problemas que se pueden reproducir en un corto espacio de tiempo, el rastreo de IBM MQ classes for JMS se debe recopilar estableciendo una propiedad del sistema Java al iniciar la aplicación.

## **Acerca de esta tarea**

Para recopilar un rastreo utilizando una propiedad del sistema Java, complete los pasos siguientes.

## **Procedimiento**

• Ejecute la aplicación que se va a rastrear con el comando siguiente:

java -Dcom.ibm.msg.client.commonservices.trace.status=ON *application\_name*

Cuando se inicia la aplicación, el IBM MQ classes for JMS empieza a escribir información de rastreo en un archivo de rastreo en el directorio de trabajo actual de la aplicación. El nombre del archivo de rastreo dependerá del entorno en el que ejecute la aplicación:

- Para IBM MQ classes for JMS para IBM MQ 9.0.0 Fix Pack 1 o anterior, el rastreo se escribe en un archivo llamado mqjms\_*%PID%*.trc.
- A partir de IBM MQ 9.0.0 Fix Pack 2, si la aplicación ha cargado el IBM MQ classes for JMS desde el archivo JAR com.ibm.mqjms.jar, el rastreo se escribe en un archivo llamado mqjava\_*%PID%*.trc.
- <span id="page-500-0"></span>– A partir de IBM MQ 9.0.0 Fix Pack 2, si la aplicación ha cargado las IBM MQ classes for JMS del archivo JAR reubicable com.ibm.mq.allclient.jar, el rastreo se escribe en un archivo llamado mqjavaclient\_*%PID%*.trc.
- A partir de IBM MQ 9.1.5 y IBM MQ 9.1.0 Fix Pack 5, si la aplicación ha cargado IBM MQ classes for JMS desde el archivo JAR com.ibm.mqjms.jar, el rastreo se graba en un archivo denominado mqjava\_*%PID%*.cl*%u*.trc.
- A partir de IBM MQ 9.1.5 y IBM MQ 9.1.0 Fix Pack 5, si la aplicación ha cargado IBM MQ classes for JMS desde el archivo JAR reubicable com.ibm.mq.allclient.jar, el rastreo se graba en un archivo denominado mqjavaclient\_*%PID%*.cl*%u*.trc.
- $-$  JMS 2.0  $-$  JM 3.0  $-$  A partir de IBM MQ 9.3.0, si la aplicación ha cargado IBM MQ classes for Jakarta Messaging desde el archivo JAR reubicable com.ibm.jakarta.client.jar (Jakarta Messaging 3.0), o ha cargado IBM MQ classes for JMS desde el archivo JAR reubicable com.ibm.mq.allclient.jar (JMS 2.0), el rastreo se graba en un archivo denominado mqjavaclient\_*%PID%*.cl*%u*.trc.

donde *%PID%* es el identificador de proceso de la aplicación que se está rastreando, y *%u* es un número único para diferenciar los archivos entre las hebras que ejecutan los classloaders de Java.

La aplicación deja de escribir información en el archivo de rastreo al pararse.

Si la aplicación tiene que ejecutar durante mucho tiempo antes de producirse el problema cuyo rastreo se está recopilando, el archivo de rastreo podría alcanzar un gran tamaño. En esta situación, considere recopilar el rastreo utilizando el archivo de configuración de IBM MQ classes for JMS (consulte "Recopilación del rastreo de las IBM MQ classes for JMS utilizando el archivo de configuración de las IBM MQ classes for JMS" en la página 501). Cuando se habilita el rastreo de esta forma, es posible controlar la cantidad de datos de rastreo que generan IBM MQ classes for JMS.

# *Recopilación del rastreo de las IBM MQ classes for JMS utilizando el archivo de configuración de las IBM MQ classes for JMS*

Si se debe ejecutar una aplicación durante un largo periodo de tiempo antes de que se produzca un problema, se debe recopilar el rastreo de las IBM MQ classes for JMS utilizando el archivo de configuración de las IBM MQ classes for JMS. El archivo de configuración le permite especificar diferentes opciones para controlar la cantidad de datos de rastreo que se recopilan.

# **Acerca de esta tarea**

Para recopilar un rastreo utilizando el archivo de configuración de las IBM MQ classes for JMS, siga estos pasos.

# **Procedimiento**

- 1. Cree un archivo de configuración de las IBM MQ classes for JMS.
- Para obtener más información acerca de este archivo, consulte la sección El archivo de configuración de las IBM MQ classes for JMS. .
- 2. Edite el archivo de configuración de las IBM MQ classes for JMS, de modo que la propiedad **com.ibm.msg.client.commonservices.trace.status** esté establecida en el valor ON.
- 3. Opcional: Edite las otras propiedades que se listan en el archivo de configuración de IBM MQ classes for JMS Java Standard Edition Trace Settings.
- 4. Ejecute la aplicación IBM MQ classes for JMS con el mandato siguiente:

```
java -Dcom.ibm.msg.client.config.location=config_file_url
application_name
```
donde *url\_archivo\_configuración* es un URL que especifica el nombre y la ubicación del archivo de configuración de las IBM MQ classes for JMS. Los URL de los tipos siguientes están soportados: http, file, ftp y jar.

El siguiente es un ejemplo de un mandato Java:

java -Dcom.ibm.msg.client.config.location=file:/D:/mydir/myjms.config MyAppClass

Este mandato identifica el archivo de configuración de las IBM MQ classes for JMS como el archivo D:\mydir\myjms.config en el sistema Windows local.

De forma predeterminada, el IBM MQ classes for JMS empieza a escribir información de rastreo en un archivo de rastreo del directorio de trabajo actual de la aplicación cuando se inicia la aplicación. El nombre del archivo de rastreo dependerá del entorno en el que ejecute la aplicación:

- Para IBM MQ classes for JMS para IBM MQ 9.0.0 Fix Pack 1 o anterior, el rastreo se escribe en un archivo llamado mqjms\_*%PID%*.trc.
- A partir de IBM MQ 9.0.0 Fix Pack 2, si la aplicación ha cargado el IBM MQ classes for JMS desde el archivo JAR com.ibm.mqjms.jar, el rastreo se escribe en un archivo llamado mqjava\_*%PID%*.trc.
- A partir de IBM MQ 9.0.0 Fix Pack 2, si la aplicación ha cargado las IBM MQ classes for JMS del archivo JAR reubicable com.ibm.mq.allclient.jar, el rastreo se escribe en un archivo llamado mqjavaclient\_*%PID%*.trc.
- A partir de IBM MQ 9.1.5 y IBM MQ 9.1.0 Fix Pack 5, si la aplicación ha cargado IBM MQ classes for JMS desde el archivo JAR com.ibm.mqjms.jar, el rastreo se graba en un archivo denominado mqjava\_*%PID%*.cl*%u*.trc.
- A partir de IBM MQ 9.1.5 y IBM MQ 9.1.0 Fix Pack 5, si la aplicación ha cargado IBM MQ classes for JMS desde el archivo JAR reubicable com.ibm.mq.allclient.jar, el rastreo se graba en un archivo denominado mqjavaclient\_*%PID%*.cl*%u*.trc.
- JMS 2.0 JM 3.0 A partir de IBM MQ 9.3.0, si la aplicación ha cargado IBM MQ classes for Jakarta Messaging desde el archivo JAR reubicable com.ibm.jakarta.client.jar (Jakarta Messaging 3.0), o ha cargado IBM MQ classes for JMS desde el archivo JAR reubicable com.ibm.mq.allclient.jar (JMS 2.0), el rastreo se graba en un archivo denominado mqjavaclient\_*%PID%*.cl*%u*.trc.

donde *%PID%* es el identificador de proceso de la aplicación que se está rastreando, y *%u* es un número único para diferenciar los archivos entre las hebras que ejecutan los classloaders de Java.

Para cambiar el nombre del archivo de rastreo y la ubicación en que se graba, asegúrese de que el archivo de configuración de las IBM MQ classes for JMS que utiliza la aplicación contiene una entrada para la propiedad **com.ibm.msg.client.commonservices.trace.outputName**. El valor de la propiedad puede ser uno de los siguientes:

- El nombre del archivo de rastreo que se crea en el directorio de trabajo de la aplicación.
- El nombre completo del archivo de rastreo, incluido el directorio en el que se ha creado el archivo.

Por ejemplo, para configurar las IBM MQ classes for JMS de modo que se grabe la información de rastreo de una aplicación con el nombre C:\Trace\trace.trc, el archivo de configuración de las IBM MQ classes for JMS que utiliza la aplicación debe contener la entrada siguiente:

com.ibm.msg.client.commonservices.trace.outputName=C:\Trace\trace.trc

# **Rastreo de aplicaciones de IBM MQ classes for Java**

El recurso de rastreo de IBM MQ classes for Java se proporciona para ayudar al soporte técnico de IBM a diagnosticar problemas del cliente. Varias propiedades controlan el comportamiento de este recurso.

## **Antes de empezar**

**Notas:**

- **V 9.4.0 Te** Removed T<mark>p</mark>ara Long Term Support, el programa de utilidad de control de rastreo se elimina del producto en IBM MQ 9.4.0.
- **CD CONTINI Para Continuous Delivery, el programa de utilidad de control de rastreo se** elimina del producto en IBM MQ 9.3.3. IBM MQ 9.3.2 es el último release de Continuous Delivery con el que se entrega.
- Si el rastreo dinámico es necesario para diagnosticar un problema, el soporte de IBM puede guiarle a través de los pasos para recopilar el rastreo según sea necesario.

# **Acerca de esta tarea**

Si se le solicita que proporcione datos de salida de rastreo para investigar un problema, utilice una de las opciones siguientes:

- Si el problema es fácil de recrear, obtenga un rastreo de IBM MQ classes for Java utilizando una propiedad del sistema Java. Para obtener más información, consulte ["Recopilación de un rastreo de](#page-503-0) [IBM MQ classes for Java utilizando una propiedad del sistema Java" en la página 504.](#page-503-0)
- Si es necesario ejecutar una aplicación durante un periodo de tiempo antes de que se produzca el problema, obtenga un rastreo de IBM MQ classes for Java utilizando el archivo de configuración de IBM MQ classes for Java. Para obtener más información, consulte ["Recopilación del rastreo de las IBM MQ](#page-504-0) [classes for Java utilizando el archivo de configuración de las IBM MQ classes for Java" en la página](#page-504-0) [505.](#page-504-0)

Si no conoce con certeza qué opción debe utilizar, consulte al soporte técnico de IBM y podrán aconsejarle sobre la mejor forma de obtener un rastreo para el problema que está experimentando.

Si se produce un error grave o irrecuperable, la información de First Failure Support Technology (FFST) se registra en un archivo con un nombre con el formato JAVACC *xxxx*.FDC donde *xxxx* es un número de cuatro dígitos. Se incrementa para diferenciar los archivos .FDC .

Los archivos .FDC se escriben siempre en un subdirectorio denominado FFDC. El subdirectorio reside en una de dos ubicaciones, dependiendo de si el rastreo está activo:

#### **El rastreo está activo y se ha establecido** *traceOutputName*

El directorio FFDC se crea como un subdirectorio del directorio en el que se escribe el archivo de rastreo.

#### **El rastreo no está activo o no se ha establecido** *traceOutputName*

El directorio FFDC se crea como un subdirectorio del directorio de trabajo actual.

Los servicios comunes de JSE utilizan java.util.logging como infraestructura de rastreo y registro. El objeto raíz de esta infraestructura es LogManager. El gestor de registros utiliza el método reset, que cierra todos los controladores y establece el nivel de registro en null, que desactiva todo el rastreo. Si su aplicación o servidor de aplicaciones llama a java.util.logging.LogManager.getLogManager().reset(), se cierra todo el rastreo, lo que puede impedir que pueda diagnosticar problemas. Para evitar el cierre de todo el rastreo, cree una clase LogManager con un método reset(), alterado temporalmente, que no realiza ninguna acción, como en el ejemplo siguiente:

```
package com.ibm.javaut.tests;
import java.util.logging.LogManager;
public class JmsLogManager extends LogManager {
 // final shutdown hook to ensure that the trace is finally shutdown
        // and that the lock file is cleaned-up
        public class ShutdownHook extends Thread{
                public void run(){
                        doReset();
\mathbb{R}^2 , where \mathbb{R}^2 }
                public JmsLogManager(){
 // add shutdown hook to ensure final cleanup
 Runtime.getRuntime().addShutdownHook(new ShutdownHook());
        }
                 public void reset() throws SecurityException {
                 // does nothing
```

```
 }
       public void doReset(){
             super.reset();
 }
 }
```
La unidad de ejecución de cierre es necesaria para asegurarse de que el rastreo se cierre correctamente cuando la JVM finalice. Para utilizar el gestor de registros modificado en lugar de utilizar el gestor predeterminado, añada una propiedad del sistema al proceso de inicio de la JVM:

```
java -Djava.util.logging.manager=com. mycompany.logging.LogManager ...
```
# **Tareas relacionadas**

["Recopilación de información de resolución de problemas para el soporte de IBM" en la página 328](#page-327-0) Al abrir un caso con IBM, puede incluir información adicional de resolución de problemas de IBM MQ (datos deMustGather ) que ha recopilado para ayudarle a investigar el problema. Además de la información descrita en esta sección, el soporte de IBM puede solicitar información adicional caso por caso.

# *Recopilación de un rastreo de IBM MQ classes for Java utilizando una propiedad del sistema Java*

Para aquellos problemas que se pueden reproducir en un corto espacio de tiempo, el rastreo de IBM MQ classes for Java se debe recopilar estableciendo una propiedad del sistema Java al iniciar la aplicación.

# **Acerca de esta tarea**

Para recopilar un rastreo utilizando una propiedad del sistema Java, complete los pasos siguientes.

# **Procedimiento**

• Ejecute la aplicación que se va a rastrear con el comando siguiente:

java -Dcom.ibm.msg.client.commonservices.trace.status=ON *application\_name*

Cuando se inicia la aplicación, el IBM MQ classes for Java empieza a escribir información de rastreo en un archivo de rastreo en el directorio de trabajo actual de la aplicación. El nombre del archivo de rastreo dependerá del entorno en el que ejecute la aplicación:

- Para IBM MQ classes for Java para IBM MQ 9.0.0 Fix Pack 1 o anterior, el rastreo se escribe en un archivo llamado mqjms\_*%PID%*.trc.
- A partir de IBM MQ 9.0.0 Fix Pack 2, si la aplicación ha cargado las IBM MQ classes for Java del archivo JAR com.ibm.mq.jar, el rastreo se escribe en un archivo llamado mqjava\_*%PID%*.trc.
- A partir de IBM MQ 9.0.0 Fix Pack 2, si la aplicación ha cargado las IBM MQ classes for Java del archivo JAR reubicable com.ibm.mq.allclient.jar, el rastreo se escribe en un archivo llamado mqjavaclient\_*%PID%*.trc.
- A partir de IBM MQ 9.1.5 y IBM MQ 9.1.0 Fix Pack 5, si la aplicación ha cargado IBM MQ classes for Java desde el archivo JAR com.ibm.mq.jar, el rastreo se graba en un archivo denominado mqjava\_*%PID%*.cl*%u*.trc.
- A partir de IBM MQ 9.1.5 y IBM MQ 9.1.0 Fix Pack 5, si la aplicación ha cargado IBM MQ classes for Java desde el archivo JAR reubicable com.ibm.mq.allclient.jar, el rastreo se graba en un archivo denominado mqjavaclient\_*%PID%*.cl*%u*.trc.
- $\times$  JM 3.0  $\times$  A partir de IBM MQ 9.3.0, si la aplicación ha cargado IBM MQ classes for Java desde el archivo JAR reubicable com.ibm.mq.jakarta.client.jar (Jakarta Messaging 3.0) o com.ibm.mq.allclient.jar (JMS 2.0), el rastreo se graba en un archivo denominado mqjavaclient\_*%PID%*.cl*%u*.trc.
donde *%PID%* es el identificador de proceso de la aplicación que se está rastreando, y *%u* es un número único para diferenciar los archivos entre las hebras que ejecutan los classloaders de Java.

La aplicación deja de escribir información en el archivo de rastreo al pararse.

Si la aplicación tiene que ejecutar durante mucho tiempo antes de producirse el problema cuyo rastreo se está recopilando, el archivo de rastreo podría alcanzar un gran tamaño. En esta situación, considere recopilar el rastreo utilizando el archivo de configuración de IBM MQ classes for Java (consulte "Recopilación del rastreo de las IBM MQ classes for Java utilizando el archivo de configuración de las IBM MQ classes for Java" en la página 505). Cuando se habilita el rastreo de esta forma, es posible controlar la cantidad de datos de rastreo que generan IBM MQ classes for Java.

# *Recopilación del rastreo de las IBM MQ classes for Java utilizando el archivo de configuración de las IBM MQ classes for Java*

Si se debe ejecutar una aplicación durante un largo periodo de tiempo antes de que se produzca un problema, se debe recopilar el rastreo de las IBM MQ classes for Java utilizando el archivo de configuración de las IBM MQ classes for Java. El archivo de configuración le permite especificar diferentes opciones para controlar la cantidad de datos de rastreo que se recopilan.

# **Acerca de esta tarea**

Para recopilar un rastreo utilizando el archivo de configuración de las IBM MQ classes for Java, siga estos pasos.

# **Procedimiento**

1. Cree un archivo de configuración de las IBM MQ classes for Java.

Para obtener más información acerca de este archivo, consulte la sección El archivo de configuración de las IBM MQ classes for Java. .

- 2. Edite el archivo de configuración de las IBM MQ classes for Java, de modo que la propiedad **com.ibm.msg.client.commonservices.trace.status** esté establecida en el valor ON.
- 3. Opcional: Edite las otras propiedades que se listan en el archivo de configuración de IBM MQ classes for Java Java Standard Edition Trace Settings.
- 4. Ejecute la aplicación IBM MQ classes for Java con el mandato siguiente:

```
java -Dcom.ibm.msg.client.config.location=config_file_url
application_name
```
donde *url\_archivo\_configuración* es un URL que especifica el nombre y la ubicación del archivo de configuración de las IBM MQ classes for Java. Los URL de los tipos siguientes están soportados: http, file, ftp y jar.

El siguiente es un ejemplo de un mandato Java:

```
java -Dcom.ibm.msg.client.config.location=file:/D:/mydir/myJava.config 
MyAppClass
```
Este mandato identifica el archivo de configuración de las IBM MQ classes for Java como el archivo D:\mydir\myJava.config en el sistema Windows local.

De forma predeterminada, el IBM MQ classes for Java empieza a escribir información de rastreo en un archivo de rastreo del directorio de trabajo actual de la aplicación cuando se inicia la aplicación. El nombre del archivo de rastreo dependerá del entorno en el que ejecute la aplicación:

- Para IBM MQ classes for Java para IBM MQ 9.0.0 Fix Pack 1 o anterior, el rastreo se escribe en un archivo llamado mqjms\_*%PID%*.trc.
- A partir de IBM MQ 9.0.0 Fix Pack 2, si la aplicación ha cargado las IBM MQ classes for Java del archivo JAR com.ibm.mq.jar, el rastreo se escribe en un archivo llamado mqjava\_*%PID%*.trc.
- A partir de IBM MQ 9.0.0 Fix Pack 2, si la aplicación ha cargado las IBM MQ classes for Java del archivo JAR reubicable com.ibm.mq.allclient.jar, el rastreo se escribe en un archivo llamado mqjavaclient\_*%PID%*.trc.
- A partir de IBM MQ 9.1.5 y IBM MQ 9.1.0 Fix Pack 5, si la aplicación ha cargado IBM MQ classes for Java desde el archivo JAR com.ibm.mq.jar, el rastreo se graba en un archivo denominado mqjava\_*%PID%*.cl*%u*.trc.
- A partir de IBM MQ 9.1.5 y IBM MQ 9.1.0 Fix Pack 5, si la aplicación ha cargado IBM MQ classes for Java desde el archivo JAR reubicable com.ibm.mq.allclient.jar, el rastreo se graba en un archivo denominado mqjavaclient\_*%PID%*.cl*%u*.trc.
- $\frac{1 \text{M}}{2 \cdot 0}$  A partir de IBM MQ 9.3.0, si la aplicación ha cargado IBM MQ classes for Java desde el archivo JAR reubicable com.ibm.mq.jakarta.client.jar (Jakarta Messaging 3.0) o com.ibm.mq.allclient.jar (JMS 2.0), el rastreo se graba en un archivo denominado mqjavaclient\_*%PID%*.cl*%u*.trc.

donde *%PID%* es el identificador de proceso de la aplicación que se está rastreando, y *%u* es un número único para diferenciar los archivos entre las hebras que ejecutan los classloaders de Java.

Para cambiar el nombre del archivo de rastreo y la ubicación en que se graba, asegúrese de que el archivo de configuración de las IBM MQ classes for Java que utiliza la aplicación contiene una entrada para la propiedad **com.ibm.msg.client.commonservices.trace.outputName**. El valor de la propiedad puede ser uno de los siguientes:

- El nombre del archivo de rastreo que se crea en el directorio de trabajo de la aplicación.
- El nombre completo del archivo de rastreo, incluido el directorio en el que se ha creado el archivo.

Por ejemplo, para configurar las IBM MQ classes for Java de modo que se grabe la información de rastreo de una aplicación con el nombre C: \Trace \trace.trc, el archivo de configuración de las IBM MQ classes for Java que utiliza la aplicación debe contener la entrada siguiente:

com.ibm.msg.client.commonservices.trace.outputName=C:\Trace\trace.trc

# **Rastreo del adaptador de recursos de IBM MQ**

El objeto ResourceAdapter encapsula las propiedades globales del adaptador de recursos de IBM MQ. Para habilitar el rastreo del adaptador de recursos de IBM MQ, es necesario definir propiedades en el objeto ResourceAdapter.

# **Acerca de esta tarea**

El objeto ResourceAdapter tiene dos conjuntos de propiedades:

- Propiedades asociadas con el rastreo de diagnóstico
- Propiedades asociadas con la agrupación de conexiones gestionada por el adaptador de recursos

La manera en que define estas propiedades depende de las interfaces de administración proporcionadas por el servidor de aplicaciones.

La Tabla 31 en la página 506 lista las propiedades del objeto ResourceAdapter que están asociadas con el rastreo de diagnóstico.

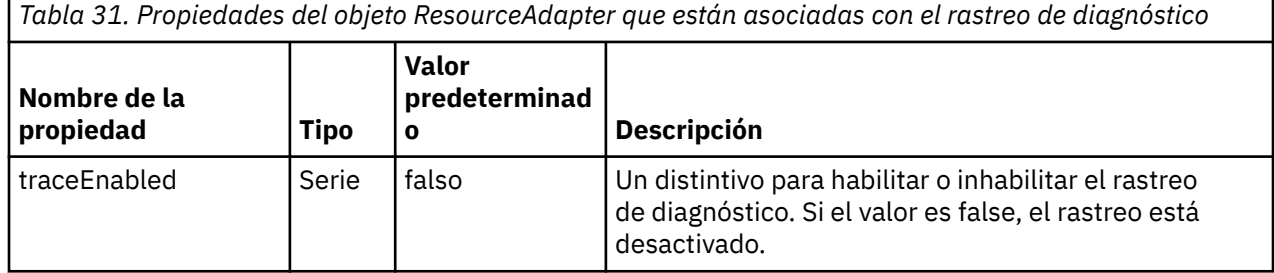

*Tabla 31. Propiedades del objeto ResourceAdapter que están asociadas con el rastreo de diagnóstico (continuación)*

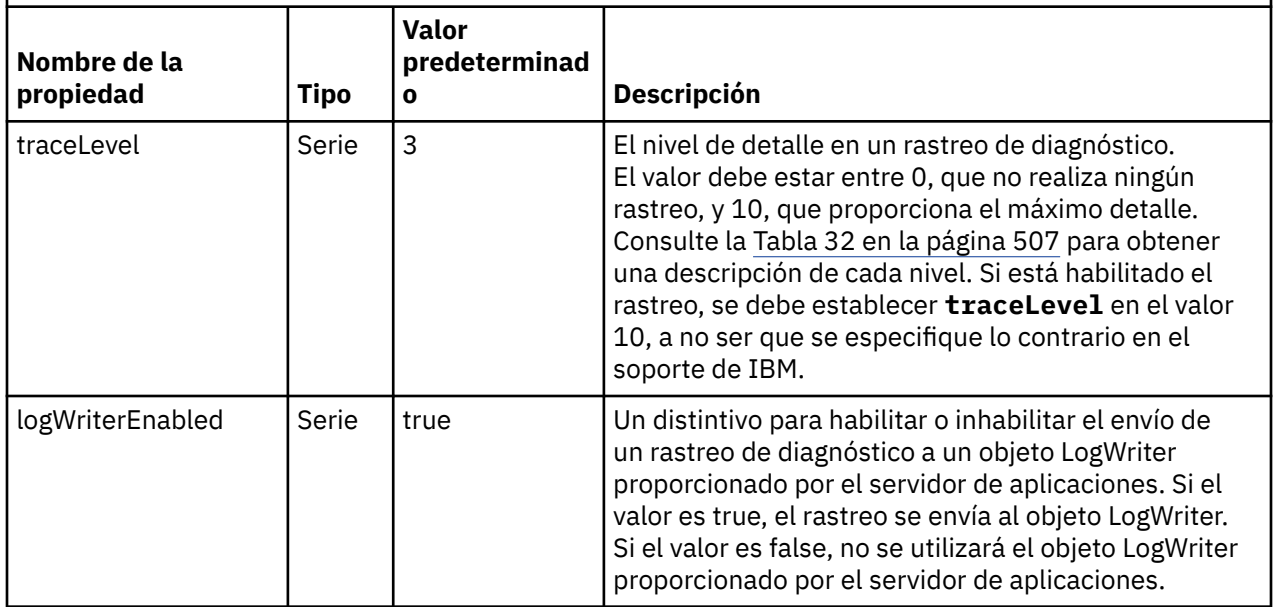

La Tabla 32 en la página 507 describe los niveles de detalle del rastreo de diagnóstico.

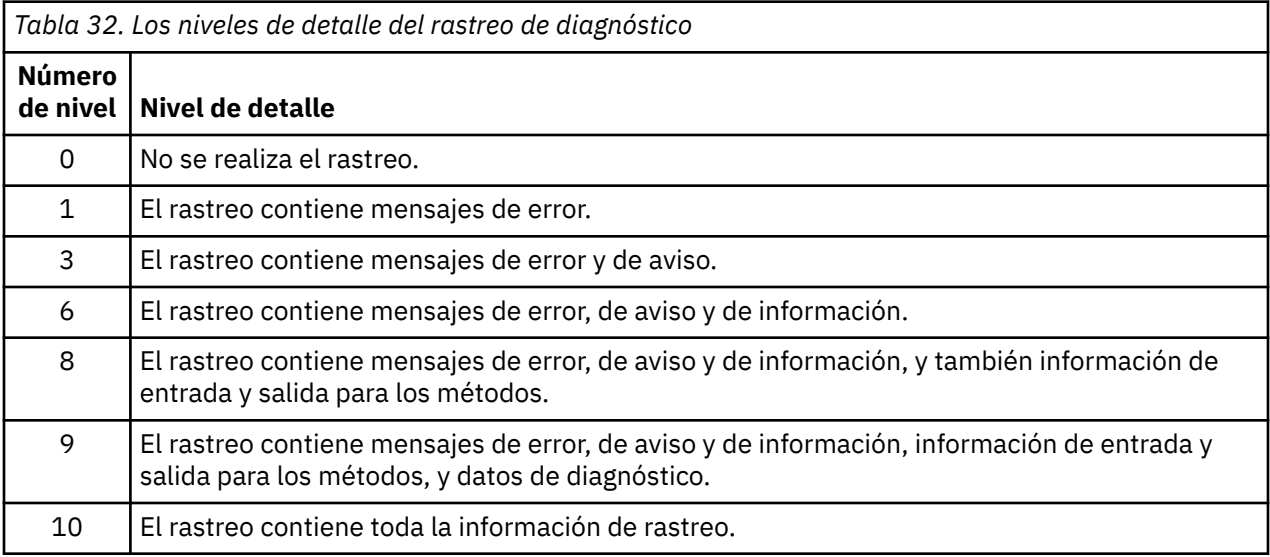

**Nota:** Los niveles que no se incluyen en esta tabla son equivalentes al siguiente nivel más bajo. Por ejemplo, especificar un nivel de rastreo de 4 equivale a especificar un nivel de rastreo de 3. Sin embargo, los niveles que no se incluyen se pueden utilizar en futuros releases del adaptador de recursos de IBM MQ , por lo que es mejor evitar utilizar estos niveles.

Si el rastreo de diagnóstico está desactivado, los mensajes de error y aviso se escriben en la corriente de datos de error del sistema. Si el rastreo de diagnóstico está activado, los mensajes de error se escriben en la corriente de datos de error del sistema y en el destino de rastreo, pero los mensajes de aviso sólo se escriben en el destino de rastreo. Sin embargo, el rastreo sólo contiene mensajes de aviso si el nivel de rastreo es 3 o superior. De forma predeterminada, el destino de rastreo es el directorio de trabajo actual, pero si se establece la propiedad logWriterEnabled, el rastreo se envía al servidor de aplicaciones.

En general, el objeto ResourceAdapter no necesita administración. Sin embargo, puede habilitar el rastreo de diagnóstico en sistemas AIX and Linux , por ejemplo, estableciendo propiedades.

# **Procedimiento**

• Para habilitar el rastreo de diagnóstico en sistemas AIX and Linux , por ejemplo, puede establecer las propiedades siguientes:

traceEnabled: true traceLevel: 10

Estas propiedades no tienen ningún efecto si el adaptador de recursos no se ha iniciado, que es el caso, por ejemplo, cuando las aplicaciones que utilizan recursos de IBM MQ sólo se ejecutan en el contenedor de cliente. En esta situación, puede establecer las propiedades para el rastreo de diagnósticos como propiedades del sistema Java Virtual Machine (JVM). Puede establecer las propiedades utilizando el distintivo **-D** en el mandato **java** , como en el ejemplo siguiente:

java ... -DtraceEnabled=true -DtraceLevel=10

#### **Consejos y sugerencias:**

- No es necesario que defina todas las propiedades del objeto ResourceAdapter. Todas las propiedades que permanecen sin especificar se establecen en sus valores predeterminados.
- En un entorno gestionado, es mejor no mezclar las dos maneras de especificar propiedades. Si las mezcla, las propiedades del sistema JVM tienen prioridad sobre las propiedades del objeto ResourceAdapter.
- Cuando se utiliza WebSphere Application Server traditional 9.0 con el adaptador de recursos de IBM MQ 9.0 , ya que la inyección de dependencia de Java EE es un paradigma común de Java EE, la serie de rastreo estándar debe actualizarse para incluir com. ibm.ws.cdi.  $\frac{1}{1}m$ s  $\ast$ =all. Esto significa que la serie completa es:

\*=info:jmsApi=all:Messaging=all:com.ibm.mq.\*=all:JMSApi=all:com.ibm.ws.cdi.jms\*=all

Para obtener más información sobre cómo utilizar el rastreo con WebSphere Application Server traditional, consulte la nota técnica [Habilitación del rastreo JMS \( Java Message Service\) para](https://www.ibm.com/support/pages/node/338123) [WebSphere Application Server.](https://www.ibm.com/support/pages/node/338123)

# **Rastreo de componentes adicionales de IBM MQ Java**

Para los componentes Java de IBM MQ, por ejemplo, IBM MQ Explorer y la implementación Java del transporte de IBM MQ para SOAP, se genera información de diagnóstico utilizando los recursos de diagnóstico estándar de IBM MQ o las clases de diagnóstico Java.

La información de diagnóstico en este contexto consta de mensajes de rastreo, de captura de datos de primera anomalía (FFDC) y de error.

Puede elegir que esta información se genere utilizando los recursos de IBM MQ o los recursos de IBM MQ classes for Java o IBM MQ classes for JMS, según corresponda. En general, utilice los recursos de diagnóstico de IBM MQ si están disponibles en el sistema local.

Si lo desea, puede utilizar los diagnósticos Java en las siguientes circunstancias:

- En un sistema con gestores de colas disponibles, si el gestor de colas se gestiona independientemente del software que está ejecutando.
- Reducir el efecto de rendimiento del rastreo de IBM MQ.

Para solicitar y configurar la salida de diagnóstico, se utilizan dos propiedades del sistema cuando se inicia un proceso IBM MQ Java:

• System property com.ibm.mq.commonservices especifica un archivo de propiedades Java estándar, que contiene un número de líneas que se utilizan para configurar las salidas de diagnóstico. Cada línea de código del archivo es de formato libre y termina con un carácter de nueva línea.

• System property com.ibm.mq.commonservices.diagid asocia los archivos de rastreo y FFDC con el proceso que los ha creado.

Para obtener información sobre cómo utilizar el archivo de propiedades com.ibm.mq.commonservices para configurar la información de diagnóstico, consulte "Utilización de com.ibm.mq.commonservices" en la página 509.

Para obtener instrucciones sobre cómo localizar la información de rastreo y los archivos FFDC, consulte ["Archivos de rastreo y FFDC de Java" en la página 510](#page-509-0).

#### **Conceptos relacionados**

["Rastreo runmqakm" en la página 534](#page-533-0) Cómo solicitar el rastreo de **runmqakm** .

#### **Tareas relacionadas**

#### ["Rastreo en Windows" en la página 465](#page-464-0)

En Windows, puede utilizar los mandatos **strmqtrc** y **endmqtrc** para iniciar y finalizar el rastreo. También puede utilizar IBM MQ Explorer para iniciar y finalizar el rastreo.

#### ["Rastreo en AIX and Linux" en la página 449](#page-448-0)

En AIX and Linux, puede utilizar los mandatos **strmqtrc** y **endmqtrc** para iniciar y finalizar el rastreo, y **dspmqtrc** para visualizar un archivo de rastreo. En AIX, puede utilizar el rastreo del sistema AIX además de utilizar los mandatos **strmqtrc** y **endmqtrc** .

#### ["Utilización del rastreo con el servidor de IBM MQ en IBM i" en la página 456](#page-455-0)

Si tiene una instalación de servidor IBM MQ en IBM i, puede utilizar el mandato **TRCMQM** para iniciar y detener el rastreo y especificar el tipo de rastreo que necesita. De forma alternativa, puede controlar el rastreo desde la línea de mandatos de IBM i llamando a los programas **QMQM/STRMQTRC** y **QMQM/ ENDMQTRC** , o en el Qshell IBM i utilizando los mandatos **STRMQTRC**, **ENDMQTRC** y **DSPMQTRC** .

#### ["Tracing on z/OS" en la página 469](#page-468-0)

There are different trace options that can be used for problem determination with IBM MQ. Use this topic to understand the different options and how to control trace.

### *Utilización de com.ibm.mq.commonservices*

El archivo de propiedades com.ibm.mq.commonservices contiene las entradas siguientes relacionadas con la salida de diagnóstico de los componentes Java de IBM MQ.

Tenga en cuenta que en todas estas entradas se distingue entre mayúsculas y minúsculas:

#### **Diagnostics.Java=** *opciones*

Qué componentes se rastrean utilizando el rastreo de Java. Las opciones son una o más *explorer*, *soap* y *wmqjavaclasses*, separadas por comas, donde "explorer" se refiere al diagnóstico del proceso que ejecuta en IBM MQ Explorer, "soap" se refiere al diagnóstico del proceso que ejecuta en IBM MQ Transport for SOAP y "wmqjavaclasses" se refiere al diagnóstico de las clases IBM MQ Java subyacentes. De forma predeterminada, no se rastrea ningún componente.

#### **Diagnostics.Java.Trace.Detail=** *high|medium|low*

Nivel de detalle para el rastreo de Java. Los niveles de detalle *high* y *medium* coinciden con aquellos que se utilizan en el rastreo de IBM MQ, pero *low* es exclusivo para el rastreo de Java. Esta propiedad se ignora si Diagnóstico.Java no está establecido. El valor predeterminado es *medium*.

#### **Diagnósticos.Java.Trace.Destination.File=** *enabled|disabled*

Indica si el rastreo de Java se escribe en un archivo. Esta propiedad se ignora si Diagnóstico.Java no está establecido. El valor predeterminado es *disabled*.

#### **Diagnóstico.Java.Trace.Destination.Console=** *enabled|disabled*

Indica si el rastreo de Java se escribe en la consola del sistema. Esta propiedad se ignora si Diagnóstico.Java no está establecido. El valor predeterminado es *disabled*.

#### **Diagnostics.Java.Trace.Destination.Pathname=** *nombredirectorio*

Directorio en el que se escribe el rastreo Java. Esta propiedad se ignora si Diagnóstico.Java no está establecido o Diagnostics.Java.Trace.Destination.File= disabled. En los sistemas AIX and Linux, el valor predeterminado es /var/mqm/trace, si está presente, de lo contrario, la consola Java (System.err). En Windows, el valor predeterminado es la consola del sistema.

#### <span id="page-509-0"></span>**Diagnostics.Java.FFDC.Destination.Pathname=** *nombredirectorio*

Directorio en el que se escribe la salida FFDC Java. El valor predeterminado es el directorio de trabajo actual.

#### **Diagnostics.Java.Errors.Destination.Filename=** *nombrearchivo*

El nombre de archivo completo en el cual se escriben los mensajes de error de Java. El valor predeterminado es AMQJAVA.LOG en el directorio de trabajo actual.

En Figura 64 en la página 510 se proporciona un ejemplo de un archivo de propiedades com.ibm.mq.commonservices. Las líneas que empiezan con una almohadilla (#) se tratan como comentarios.

# # Diagnostics for MQ Explorer are enabled # Diagnostics.wmqexplorer # # High detail Java trace # Diagnostics.Java.Trace.Detail=high # # Java trace is written to a file and not to the console. # Diagnostics.Java.Trace.Destination.File=enabled Diagnostics.Java.Trace.Destination.Console=disabled # # Directory for Java trace file # Diagnostics.Java.Trace.Destination.Pathname=c:\\tracedir # # Directory for First Failure Data Capture # Diagnostics.Java.FFDC.Destination.Pathname=c:\\ffdcdir # # Directory for error logging # Diagnostics.Java.Errors.Destination.Filename=c:\\errorsdir\\SOAPERRORS.LOG #

*Figura 64. Ejemplo de archivo de propiedades com.ibm.mq.commonservices*

# *Archivos de rastreo y FFDC de Java*

Convenciones de nombre de archivo para los archivos de rastreo y FFDC de Java

Cuando se genera el rastreo de Java para IBM MQ Transport for SOAP, se escribe en un archivo con un nombre con el formato AMQ. *diagid*. *counter*.TRC. Aquí, *diagid* es el valor de la propiedad del sistema com.ibm.mq.commonservices.diagid asociada con este proceso Java , tal como se ha descrito anteriormente en esta sección, y *contador* es un entero mayor o igual a 0. Todas las letras del nombre están en mayúsculas, coincidiendo con el convenio de denominación utilizado para el rastreo normal de IBM MQ .

Si no se especifica com.ibm.mq.commonservices.diagid , el valor de *diagid* es la hora actual, con el formato YYYYMMDDhhmmssmmm.

Cuando se genera el rastreo de Java para IBM MQ Explorer, se escribe en un archivo con un nombre que tiene el formato AMQYYYYMMDDHHmmssmmm.TRC.n. Cada vez que se ejecuta el rastreo de IBM MQ Explorer, el recurso de rastreo renombra todos los archivos de rastreo anteriores incrementando el sufijo de archivo .n en uno. A continuación, el recurso de rastreo crea un archivo con el sufijo .0, que siempre es el último.

El archivo de rastreo de las clases de IBM MQ Java tiene un nombre basado en el archivo de rastreo equivalente de IBM MQ Transport for SOAP Java. El nombre difiere en que tiene la serie .JC añadida antes de la serie .TRC, dando un formato de AMQ. *diagid*. *counter*.JC.TRC.

Cuando se genera Java FFDC para IBM MQ Explorer o para IBM MQ Transport for SOAP, se graba en un archivo con un nombre con el formato AMQ. *diagid*. *counter*.FDC donde *diagid* y *counter* son los que se describen para los archivos de rastreo de Java .

La salida de mensajes de error Java de IBM MQ Explorer y de IBM MQ Transport for SOAP se escribe en el archivo especificado en *Diagnostics.Java.Errors.Destination.Filename* del correspondiente proceso Java. El formato de estos archivos coincide estrechamente con el formato de los registros de errores estándar de IBM MQ.

Cuando un proceso está escribiendo información de rastreo en un archivo, añade a un único archivo de salida de rastreo durante toda la vida del proceso. De forma similar, se utiliza un único archivo de salida FFDC durante el tiempo de vida de un proceso.

Todo el rastreo se genera en el juego de caracteres UTF-8.

#### Multi **Rastreo de recursos de Managed File Transfer en Multiplataformas**

Se proporciona el recurso de rastreo en Managed File Transfer para ayudar al soporte de IBM a diagnosticar los problemas de usuario. Puede rastrear varios recursos diferentes. **Tareas relacionadas**

["Recopilación de información de resolución de problemas para el soporte de IBM" en la página 328](#page-327-0) Al abrir un caso con IBM, puede incluir información adicional de resolución de problemas de IBM MQ (datos deMustGather ) que ha recopilado para ayudarle a investigar el problema. Además de la información descrita en esta sección, el soporte de IBM puede solicitar información adicional caso por caso.

# **Rastreo de agentes de Managed File Transfer en Multiplataformas**

Se proporciona el recurso de rastreo en Managed File Transfer para ayudar al soporte de IBM a diagnosticar los problemas de usuario. Varios mandatos y propiedades controlan el comportamiento de este recurso.

# **Acerca de esta tarea**

Si se le solicita que proporcione salida de rastreo para investigar un problema con un agente, utilice una de las opciones siguientes, en función de si es posible detener el agente durante un breve periodo de tiempo.

Si no está seguro de qué opción debe utilizar, póngase en contacto con el representante de soporte de IBM y le aconsejará la mejora manera de recopilar el rastreo para el problema que está examinando.

# **Procedimiento**

• Si es posible detener un agente durante un corto periodo de tiempo, recopile un rastreo del agente desde el inicio.

Para obtener más información, consulte "Recopilación de un rastreo de agente de Managed File Transfer desde el inicio" en la página 511.

• Si no es posible detener un agente, recopile un rastreo dinámicamente utilizando el mandato **fteSetAgentTraceLevel**.

Para obtener más información, consulte ["Recopilación dinámica de rastreo de agente de Managed File](#page-511-0) [Transfer" en la página 512](#page-511-0).

# *Recopilación de un rastreo de agente de Managed File Transfer desde el*

## *inicio*

Cuando sea posible detener un agente durante un corto periodo de tiempo, debe recopilar el rastreo de agente de Managed File Transfer desde el inicio.

# <span id="page-511-0"></span>**Antes de empezar**

Es necesario establecer diversas propiedades en el archivo agent.properties para el agente que es necesario rastrear.

# **Acerca de esta tarea**

Para recopilar un rastreo desde el inicio, realice los pasos siguientes.

# **Procedimiento**

1. Localice el archivo agent.properties para el agente que es necesario rastrear.

El archivo agent.properties se puede encontrar en el directorio *MQ\_DATA\_PATH*/mqft/config/ *coordination\_qmgr\_name*/agents/*agent\_name* .

- 2. Edite los archivos y añada entradas para las propiedades siguientes:
	- **trace**=*especificación de rastreo*

La propiedad **trace** determina los paquetes y clases internas que se deben rastrear. A menos que el representante de soporte de IBM especifique lo contrario, establezca esta propiedad en el valor com.ibm.wmqfte=all.

- **traceFiles**=*número de archivos de rastreo a utilizar*
- **traceSize**=*tamaño de cada archivo de rastreo, en MB*

Las propiedades **traceFiles** y **traceSize** se utilizan para controlar la cantidad de datos de rastreo que se deben recopilar. Debe establecer estas propiedades en valores grandes, para recopilar tantos datos de rastreo como sea posible.

Por ejemplo, para recopilar 1 GB de rastreo de encapsulado utilizando la especificación de rastreo com.ibm.wmqfte=all, añada las líneas siguientes al archivo agent.properties:

```
trace=com.ibm.wmqfte=all
traceFiles=5
traceSize=200
```
Esto hace que el agente escriba datos de rastreo en un máximo de 5 archivos, donde cada archivo tiene un tamaño de 200 MB.

Para obtener más información sobre esas propiedades de agente, consulte El archivo MFT agent.properties.

- 3. Detenga el agente que necesita rastrearse, utilizando el mandato **fteStopAgent**.
- 4. Inicie el agente, ejecutando el mandato **fteStartAgent**.
- 5. Reproduzca el problema.
- 6. Detenga el agente.
- 7. Edite el archivo agent.properties para el agente y elimine las entradas para las propiedades **trace**, **traceFiles** y **traceSize** que ha añadido en el paso "2" en la página 512.

Esto asegura que el rastreo no se habilite la siguiente vez que reinicie el agente.

# **Resultados**

Los archivos de rastreo resultantes se graban en el directorio *MQ\_DATA\_PATH*/mqft/logs/ *coordination\_qmgr\_name*/agents/*agent\_name*/logs/trace*%PID%* , donde %PID% es el identificador de proceso para el agente.

# *Recopilación dinámica de rastreo de agente de Managed File Transfer*

El mandato **fteSetAgentTraceLevel** permite recopilar el rastreo de un agente en ejecución. Esto puede ser muy útil si el soporte de IBM necesita ver un rastreo de un agente que no se puede detener.

# **Acerca de esta tarea**

Para recopilar un rastreo de un agente utilizando el mandato **fteSetAgentTraceLevel**, complete los pasos siguientes.

# **Procedimiento**

1. Active el rastreo para el agente ejecutando el mandato siguiente:

fteSetAgentTraceLevel -traceAgent *classes=level agent\_name*

**Nota:** El parámetro -traceAgent determina las clases y paquetes internos que se deben rastrear. A menos que el representante de soporte de IBM especifique lo contrario, establezca esta propiedad en el valor com.ibm.wmqfte=all.

Un mandato de ejemplo podría ser similar al siguiente para un agente denominado AGENT1:

fteSetAgentTraceLevel -traceAgent com.ibm.wmqfte=all AGENT1

- 2. Reproduzca el problema.
- 3. Desactive el rastreo para el agente ejecutando el mandato siguiente:

fteSetAgentTraceLevel -traceAgent =off *agent\_name*

Si un agente está ocupado, los archivos de rastreo pueden envolverse rápidamente y sobrescribir la información necesaria para investigar el problema. Si es así, planifique algún tiempo para detener el agente y, a continuación, continúe como se detalla en los pasos siguientes. Si no puede detener el agente durante un breve periodo de tiempo, póngase en contacto con el representante de soporte de IBM y discuta las especificaciones de rastreo alternativas a utilizar, para reducir la cantidad de datos de rastreo que se están generando.

4. Localice el archivo agent.properties para el agente que es necesario rastrear.

El archivo agent.properties se puede encontrar en el directorio *MQ\_DATA\_PATH*/mqft/config/ *coordination\_qmgr\_name*/agents/*agent\_name* .

5. Edite el archivo y añada entradas para las propiedades siguientes:

```
traceFiles=number_of_trace_files_to_use
traceSize=size_of_each_trace_file_in_MB
```
Las propiedades **traceFiles** y **traceSize** se utilizan para controlar la cantidad de datos de rastreo que se deben recopilar.

El valor predeterminado de la propiedad **traceFiles** es 5 y la propiedad **traceSize** tiene el valor predeterminado de 20 MB. Esto significa que si activa el rastreo dinámicamente y no ha establecido las propiedades, el agente graba información de rastreo en 5 archivos de rastreo de encapsulado, cada uno con un tamaño máximo de 20 MB.

Debe establecer estas propiedades en valores grandes, para recopilar tantos datos de rastreo como sea posible.

Por ejemplo, para recopilar 1 GB de rastreo de encapsulado, añada las líneas siguiente en el archivo agent.properties:

```
traceFiles=5
traceSize=200
```
Esto hace que el agente escriba datos de rastreo en un máximo de 5 archivos, donde cada archivo tiene un tamaño de 200 MB.

Para obtener más información sobre esas propiedades de agente, consulte El archivo MFT agent.properties.

6. Detenga el agente ejecutando el mandato **fteStopAgent** .

- 7. Inicie el agente, ejecutando el mandato **fteStartAgent**.
- 8. Habilite el rastreo para el agente, ejecutando el mandato siguiente:

fteSetAgentTraceLevel -traceAgent *classes=level agent\_name*

A menos que el representante de soporte de IBM especifique lo contrario, establezca la propiedad **-traceAgent** en el valor com.ibm.wmqfte=all.

- 9. Reproduzca el problema.
- 10. Desactive el rastreo en el agente ejecutando el mandato siguiente:

```
fteSetAgentTraceLevel -traceAgent =off agent_name
```
### **Resultados**

Los archivos de rastreo resultantes se graban en el directorio *MQ\_DATA\_PATH*/mqft/logs/ *coordination\_qmgr\_name*/agents/*agent\_name*/logs/trace*%PID%* , donde %PID% es el identificador de proceso para el agente.

# **Rastreo de mandatos de Managed File Transfer en Multiplataformas**

Se proporciona el recurso de rastreo en Managed File Transfer para ayudar al soporte de IBM a diagnosticar los problemas de usuario. Puede utilizar este recurso para rastrear mandatos.

#### **Acerca de esta tarea**

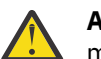

**Atención:** El rastreo de un mandato sólo recopila información sobre el proceso realizado por el mandato. No rastrea ninguna actividad que pueda realizar un agente al procesar dicho mandato.

# **Procedimiento**

- 1. Abra un indicador de mandatos y vaya al directorio MQ\_INSTALLATION\_PATH\bin .
- 2. Ejecute el comando:

 $Linux \t MX$ 

./*command\_name* -trace *classes=level* -tracePath *directory\_path command\_arguments*

#### **Windows**

*command\_name* -trace *classes=level* -tracePath *directory\_path command\_arguments*

donde

- *nombre\_mandato* es el nombre del mandato que se debe rastrear.
- *clases=nivel* es el nivel de rastreo a utilizar y las clases para las que se debe habilitar el rastreo. A menos que el representante de soporte de IBM especifique lo contrario, establezca esto en com.ibm.wmqfte=all.
- *vía\_acceso\_directorio* es el directorio donde se grabarán los archivos de rastreo.
- *argumentos\_mandato* son los argumentos que es necesario pasar al mandato, por ejemplo, el nombre del agente para el mandato **ftePingAgent**.

### **Resultados**

Los archivos de rastreo resultantes se graban en el directorio especificado por el parámetro **-tracePath**.

Los archivos de rastreo se denominan trace*%PID%*.txt.*number*, donde:

• *%PID%* es el identificador de proceso para el mandato.

• *número* es un número de secuencia para el archivo de rastreo. Normalmente, la información de rastreo generada por un mandato está contenido en un único archivo de rastreo que tiene un número de secuencia de 0.

Sin embargo, es posible que un mandato genere mucha información de rastreo. En esta situación, el rastreo se grabará en varios archivos. El archivo de rastreo actual tiene un número de secuencia de 0, el siguiente archivo de rastreo más antiguo tiene un número de secuencia de 1 y así sucesivamente.

La salida de rastreo para los mandatos se graba en un máximo de cinco archivos de rastreo de encapsulado. El tamaño máximo de cada archivo de rastreo es de 20 MB.

**Nota:** Si el usuario que ejecuta el mandato no tiene permiso para grabar en el directorio especificado por el parámetro **-tracePath**, la salida de rastreo se graba en el error estándar.

### **Ejemplo**

En este ejemplo, se rastrea el mandato **fteListAgents** y el rastreo se graba en el directorio C:\trace:

```
fteListAgents -trace com.ibm.wmqfte=all -tracePath C:\trace
```
En este ejemplo, se rastrea el mandato **fteCreateTransfer** y el rastreo se graba en el directorio /tmp:

```
fteCreateTransfer -trace com.ibm.wmqfte=all -tracePath /tmp -t text -sa AGENT1 
-da AGENT2 -df /import/transferredfile.txt /export/originalfile.txt
```
El archivo de rastreo grabado en /tmp sólo contiene información sobre el proceso realizado por el mandato **fteCreateTransfer**, por ejemplo, cómo crea el mandato el mensaje de solicitud de transferencia que se envía al agente y cuánto tiempo espera a que el agente devuelva un acuse de recibo indicando que ha recibido la solicitud. El archivo de rastreo no contiene información sobre la transferencia en sí.

# **Rastreo de registradores autónomos de Managed File Transfer en Multiplatforms**

Se proporciona el recurso de rastreo en Managed File Transfer para ayudar al soporte de IBM a diagnosticar los problemas de usuario. Varios mandatos y propiedades controlan el comportamiento de este recurso.

### **Acerca de esta tarea**

Si se le solicita que proporcione una salida de rastreo para investigar un problema con un registrador, utilice una de las opciones siguientes, en función de si es posible detener el registrador durante un breve periodo de tiempo.

Si no está seguro de qué opción debe utilizar, póngase en contacto con el representante de soporte de IBM y le aconsejará la mejora manera de recopilar el rastreo para el problema que está examinando.

# **Procedimiento**

• Si es posible detener un registrador durante un breve periodo de tiempo, recopile un rastreo del registrador desde el inicio.

Consulte ["Recopilación de un rastreo de registrador autónomo de Managed File Transfer desde el](#page-515-0) [inicio" en la página 516](#page-515-0).

• Si no es posible detener un registrador, recopile un rastreo dinámicamente utilizando el mandato **fteSetLoggerTraceLevel** .

Consulte ["Recopilación dinámica de un rastreo de registrador autónomo de Managed File Transfer" en](#page-516-0) [la página 517.](#page-516-0)

# <span id="page-515-0"></span>*Recopilación de un rastreo de registrador autónomo de Managed File*

# *Transfer desde el inicio*

Cuando sea posible detener un registrador durante un breve periodo de tiempo, debe recopilar el rastreo del registrador de Managed File Transfer desde el inicio.

# **Antes de empezar**

Es necesario establecer varias propiedades en el archivo logger.properties para el registrador que se debe rastrear.

## **Acerca de esta tarea**

Para recopilar un rastreo desde el inicio, realice los pasos siguientes.

# **Procedimiento**

1. Localice el archivo logger.properties para el registrador que se debe rastrear.

El archivo logger.properties se puede encontrar en el directorio *MQ\_DATA\_PATH*/mqft/config/ *coordination\_qmgr\_name*/loggers/*logger\_name* .

- 2. Edite el archivo y añada entradas para las propiedades siguientes:
	- **trace**=*especificación de rastreo*

La propiedad **trace** determina los paquetes y clases internas que se deben rastrear. A menos que el representante de soporte de IBM especifique lo contrario, establezca esta propiedad en el valor com.ibm.wmqfte=all.

- **traceFiles**=*número de archivos de rastreo a utilizar*
- **traceSize**=*tamaño de cada archivo de rastreo, en MB*

Las propiedades **traceFiles** y **traceSize** se utilizan para controlar la cantidad de datos de rastreo que se deben recopilar. Debe establecer estas propiedades en valores grandes, para recopilar tantos datos de rastreo como sea posible.

Por ejemplo, para recopilar 1GB de rastreo de encapsulado utilizando la especificación de rastreo com.ibm.wmqfte=all, añada las líneas siguientes al archivo logger.properties :

```
trace=com.ibm.wmqfte=all
traceFiles=5
traceSize=200
```
Esto hace que el registrador grabe datos de rastreo en un máximo de 5 archivos, donde cada archivo tiene un tamaño de 200MB.

Para obtener más información sobre estas propiedades de registrador, consulte El archivo logger.properties de MFT.

- 3. Detenga el registrador que debe rastrearse, utilizando el mandato **fteStopLogger** .
- 4. Inicie el registrador ejecutando el mandato **fteStartLogger** .
- 5. Reproduzca el problema.
- 6. Detenga el registrador.
- 7. Edite el archivo logger.properties para el registrador y elimine las entradas para las propiedades **trace**, **traceFiles**y **traceSize** que ha añadido en el paso "2" en la página 516.

Esto garantiza que el rastreo no esté habilitado la próxima vez que reinicie el registrador.

### **Resultados**

Los archivos de rastreo resultantes se graban en el directorio *MQ\_DATA\_PATH*/mqft/logs/ *coordination\_qmgr\_name*/loggers/*logger\_name*/logs/trace*%PID%* , donde %PID% es el identificador de proceso para el registrador.

#### <span id="page-516-0"></span>Multi *Recopilación dinámica de un rastreo de registrador autónomo de Managed*

# *File Transfer*

El mandato **fteSetLoggerTraceLevel** permite recopilar el rastreo de un registrador en ejecución. Esto puede ser muy útil si el soporte de IBM necesita ver un rastreo de un registrador que no se puede detener.

# **Acerca de esta tarea**

Para recopilar un rastreo de un registrador de Managed File Transfer utilizando el mandato **fteSetLoggerTraceLevel** , realice los pasos siguientes.

# **Procedimiento**

1. Active el rastreo para el registrador, ejecutando el mandato siguiente:

fteSetLoggerTraceLevel -traceLogger classes=*level logger\_name*

El parámetro -traceLogger determina las clases internas y los paquetes que se van a rastrear. A menos que el representante de soporte de IBM especifique lo contrario, establezca esta propiedad en el valor com.ibm.wmqfte=all.

- 2. Reproduzca el problema.
- 3. Desactive el rastreo para el registrador, ejecutando el mandato siguiente:

```
fteSetLoggerTraceLevel -traceLogger =off logger_name
```
4. Si un registrador está ocupado, los archivos de rastreo pueden envolverse rápidamente y sobrescribir la información necesaria para investigar el problema.

Si puede detener el registrador durante un breve periodo de tiempo, realice los pasos siguientes para reducir la cantidad de datos de rastreo que se recopilan. De lo contrario, póngase en contacto con el soporte de IBM y discuta las especificaciones de rastreo alternativas para reducir la cantidad de datos de rastreo que se recopilan.

- a) Planifique algún tiempo para detener el registrador.
- b) Localice el archivo logger.properties para el registrador que se debe rastrear.

El archivo logger.properties se puede encontrar en el directorio *MQ\_DATA\_PATH*/mqft/ config/*coordination\_qmgr\_name*/loggers/*logger\_name* .

c) Edite el archivo y añada entradas para las propiedades siguientes:

**traceFiles**=*number\_of\_trace\_files\_to\_use* **traceSize**=*tamaño\_de\_archivo\_rastreo\_en\_MB*

Las propiedades **traceFiles** y **traceSize** se utilizan para controlar la cantidad de datos de rastreo que se deben recopilar.

El valor predeterminado de la propiedad **traceFiles** es 5 y la propiedad **traceSize** tiene el valor predeterminado de 20 MB. Esto significa que si activa el rastreo dinámicamente y no ha establecido las propiedades, el agente graba información de rastreo en 5 archivos de rastreo de encapsulado, cada uno con un tamaño máximo de 20 MB.

Debe establecer estas propiedades en valores grandes, para recopilar tantos datos de rastreo como sea posible.

Por ejemplo, para recopilar 1GB de rastreo de acomodación, añada las líneas siguientes al archivo logger.properties :

```
traceFiles=5
traceSize=200
```
Esto hace que el registrador grabe datos de rastreo en un máximo de 5 archivos, donde cada archivo tiene un tamaño de 200MB.

Para obtener más información sobre estas propiedades de registrador, consulte El archivo logger.properties de MFT.

- d) Detenga el registrador ejecutando el mandato **fteStopLogger** .
- e) Inicie el registrador ejecutando el mandato **fteStartLogger** .
- f) Active el rastreo para el registrador, ejecutando el mandato siguiente. A menos que el representante de soporte de IBM especifique lo contrario, establezca la propiedad **-traceLogger** en el valor com.ibm.wmqfte=all.

fteSetLoggerTraceLevel -traceLogger classes=*level logger\_name*

- g) Reproduzca el problema.
- h) Desactive el rastreo para el registrador, ejecutando el mandato siguiente:

fteSetLoggerTraceLevel -traceLogger =off *logger\_name*

### **Resultados**

Los archivos de rastreo resultantes se graban en el directorio *MQ\_DATA\_PATH*/mqft/logs/ *coordination\_qmgr\_name*/loggers/*logger\_name*/logs/trace*%PID%* , donde %PID% es el identificador de proceso para el registrador.

#### *z/*0\$ **Tracing Managed File Transfer for z/OS resources**

The trace facility in Managed File Transfer for z/OS is provided to help IBM Support diagnose your problems and issues. You can trace various different resources.

# **Procedure**

- To trace a Managed File Transfer agent on z/OS, see "Tracing Managed File Transfer for z/OS agents" on page 518.
- To trace a command, see ["Tracing Managed File Transfer for z/OS commands" on page 524.](#page-523-0)
- To trace a Managed File Transfer stand-alone database logger on z/OS see ["Tracing Managed File](#page-526-0) [Transfer for z/OS standalone database loggers" on page 527](#page-526-0).

#### **Related tasks**

["Recopilación de información de resolución de problemas para el soporte de IBM" on page 328](#page-327-0) Al abrir un caso con IBM, puede incluir información adicional de resolución de problemas de IBM MQ (datos deMustGather ) que ha recopilado para ayudarle a investigar el problema. Además de la información descrita en esta sección, el soporte de IBM puede solicitar información adicional caso por caso.

#### $\approx$  z/OS **Tracing Managed File Transfer for z/OS agents**

The trace facility in Managed File Transfer for z/OS is provided to help IBM Support diagnose your problems and issues. Various commands and properties control the behavior of this facility.

# **About this task**

If you are asked to provide trace output to investigate an issue with an agent, use one of the following options.

If you are unsure which option to use, contact your IBM Support representative and they will advise you on the best way to collect trace for the issue that you are seeing.

# <span id="page-518-0"></span>**Procedure**

• If it is possible for you to stop an agent for a short period of time, collect a trace of the agent from startup.

For more information, see "Collecting a Managed File Transfer for z/OS agent trace from startup" on page 519.

• If it is not possible for you to stop an agent, then collect a trace dynamically using the **fteSetAgentTraceLevel** command.

For more information, see ["Collecting a Managed File Transfer for z/OS agent trace dynamically" on](#page-520-0) [page 521](#page-520-0).

#### *z/*08 *Collecting a Managed File Transfer for z/OS agent trace from startup*

Where it is possible for you to stop an agent for a short period of time, you should collect IBM MQ Managed File Transfer agent trace from startup.

# **About this task**

The way to collect the trace depends on whether the agent is being administered using z/OS UNIX System Services (z/OS UNIX) or JCL.

If you are unsure which of the following options to use, contact your IBM Support representative and they will advise you on the best way to collect trace for the issue that you are seeing.

# **Procedure**

- If you are using z/OS UNIX, see "Collecting an agent trace from startup using z/OS UNIX" on page 519.
- If you are using JCL, see ["Collecting an agent trace from startup using JCL" on page 520.](#page-519-0)

#### $\approx$   $z/0$ S *Collecting an agent trace from startup using z/OS UNIX*

To collect a trace of a Managed File Transfer for z/OS agent that is being administered using z/OS UNIX System Services (z/OS UNIX) from startup, you need to set various properties need in the agent.properties file for that agent before it is started.

# **About this task**

To collect a trace from startup, complete the following steps.

# **Procedure**

1. Locate the agent.properties file for the agent that needs to be traced.

The agent.properties file can be found in the *BFG\_DATA*/mqft/config/ *coordination\_qmgr\_name*/agents/*agent\_name* directory.

- 2. Edit the files and add entries for the following properties:
	- **trace**=*trace specification*

The **trace** property determines the internal classes and packages that are to be traced. Unless otherwise specified by your IBM Support representative, set this property to the value com.ibm.wmqfte=all.

- **traceFiles**=*number of trace files to use*
- **traceSize**=*size of each trace file, in MB*

The **traceFiles** and **traceSize** properties are used to control the amount of trace data that is collected. You should set these properties to large values, to collect as much trace data as possible. <span id="page-519-0"></span>For example, to collect 1GB of wrapping trace using the trace specification com. ibm.wmqfte=all, add the following lines to the agent.properties file:

```
trace=com.ibm.wmqfte=all
traceFiles=5
traceSize=200
```
This results in the agent writing trace data to a maximum of 5 files, where each file has a size of 200MB.

For more information on these agent properties, see The MFT agent.properties file.

- 3. Stop the agent that needs to be traced, using the **fteStopAgent** command.
- 4. Start the agent, by running the **fteStartAgent** command.
- 5. Reproduce the issue.
- 6. Stop the agent.
- 7. Edit the agent.properties file for the agent, and remove the entries for the **trace**, **traceFiles**, and **traceSize** properties that you added in step ["2" on page 519](#page-518-0).

This ensures that trace is not enabled the next time you restart the agent.

### **Results**

The resultant trace files are written to the *BFG\_DATA*/mqft/logs/*coordination\_qmgr\_name*/ agents/*agent\_name*/logs/trace*%PID%* directory, where %PID% is the process identifier for the agent.

*z/*05 *Collecting an agent trace from startup using JCL*

To collect a trace of a Managed File Transfer for z/OS agent that is being administered using JCL from startup, you need to set various properties need in the agent. properties file for that agent before it is started.

# **About this task**

To collect a trace from startup, complete the following steps.

### **Procedure**

1. Locate the agent.properties file for the agent that needs to be traced.

The agent.properties file can be found in the *BFG\_DATA*/mqft/config/ *coordination\_qmgr\_name*/agents/*agent\_name* directory.

- 2. Edit the files and add entries for the following properties:
	- **trace**=*trace specification*

The **trace** property determines the internal classes and packages that are to be traced. Unless otherwise specified by your IBM Support representative, set this property to the value com.ibm.wmqfte=all.

- **traceFiles**=*number of trace files to use*
- **traceSize**=*size of each trace file, in MB*

The **traceFiles** and **traceSize** properties are used to control the amount of trace data that is collected. You should set these properties to large values, to collect as much trace data as possible.

For example, to collect 1GB of wrapping trace using the trace specification com. ibm. wmqfte=all, add the following lines to the agent.properties file:

```
trace=com.ibm.wmqfte=all
traceFiles=5
traceSize=200
```
<span id="page-520-0"></span>This results in the agent writing trace data to a maximum of 5 files, where each file has a size of 200MB.

For more information on these agent properties, see The MFT agent.properties file.

- 3. Locate the data set containing the JCL for the agent that needs to be traced.
- 4. Submit the BFGAGSP member within the data set to stop the agent.
- 5. Restart the agent, by submitting the BFGAGST member in the data set .
- 6. Reproduce the issue.
- 7. Submit the BFGAGSP member in the data set to stop the agent again.
- 8. Edit the agent.properties file for the agent, and remove the entries for the **trace**, **traceFiles**, and **traceSize** properties that you added in step ["2" on page 520](#page-519-0).

This ensures that trace is not enabled the next time you restart the agent.

# **Results**

The resultant trace files are written to the *BFG\_DATA*/mqft/logs/*coordination\_qmgr\_name*/ agents/*agent\_name*/logs/trace*%PID%* directory, where %PID% is the process identifier for the agent.

#### $\approx$  z/OS *Collecting a Managed File Transfer for z/OS agent trace dynamically*

Where it is not possible for you to stop an agent for a short period of time, you should collect Managed File Transfer for z/OS agent trace dynamically.

# **About this task**

The way to collect the trace depends on whether the agent is being administered using z/OS UNIX System Services (z/OS UNIX) or JCL.

If you are unsure which of the following options to use, contact your IBM Support representative and they will advise you on the best way to collect trace for the issue that you are seeing.

# **Procedure**

- If you are using:
	- z/OS UNIX, see "Collecting an agent trace dynamically using z/OS UNIX" on page 521.
	- JCL, see ["Collecting an agent trace dynamically using JCL" on page 523](#page-522-0).

#### z/0S *Collecting an agent trace dynamically using z/OS UNIX*

Under z/OS UNIX System Services (z/OS UNIX), you can use the **fteSetAgentTraceLevel** command to collect trace from a running agent. This can be very useful if IBM Support need to see a trace from an agent that cannot be stopped.

# **About this task**

To collect a trace from a Managed File Transfer for z/OS agent using the **fteSetAgentTraceLevel** command, complete the following steps.

# **Procedure**

1. Turn trace on for the agent, by running the following command:

fteSetAgentTraceLevel -traceAgent classes=*level agent\_name*

The -traceAgent parameter determines the internal classes and packages that are to be traced. Unless otherwise specified by your IBM Support representative, set this property to the value com.ibm.wmqfte=all.

- 2. Reproduce the issue.
- 3. Turn trace off for the agent, by running the following command:

fteSetAgentTraceLevel -traceAgent =off *agent\_name*

4. If an agent is busy, then the trace files might wrap quickly and overwrite the information needed to investigate the issue.

If you can stop the agent for a short period of time, complete the following steps to reduce the amount of trace data that is collected. Otherwise, contact IBM Support and discuss alternative trace specifications to reduce the amount of trace data that is collected.

- a) Schedule some time to stop the agent.
- b) Locate the agent.properties file for the agent that needs to be traced.

The agent.properties file can be found in the *BFG\_DATA*/mqft/config/ *coordination\_qmgr\_name*/agents/*agent\_name* directory.

c) Edit the file and add entries for the following properties:

**traceFiles**=*number\_of\_trace\_files\_to\_use* **traceSize**=*size\_of\_each\_trace\_file\_in\_MB*

The **traceFiles** and **traceSize** properties are used to control the amount of trace data that is collected.

The default value of the **traceFiles** property is 5, and the **traceSize** property has the default value of 20MB. This means that if you turn on trace dynamically, and you have not set the properties, the agent writes trace information to 5 wrapping trace files, each with a maximum size of 20MB.

You should set these properties to large values, to collect as much trace data as possible.

For example, to collect 1GB of wrapping trace, add the following lines to the agent.properties file:

```
traceFiles=5
traceSize=200
```
This results in the agent writing trace data to a maximum of 5 files, where each file has a size of 200MB.

For more information on these agent properties, see The MFT agent.properties file.

- d) Stop the agent, by running the **fteStopAgent** command.
- e) Start the agent, by running the **fteStartAgent** command.
- f) Turn trace on for the agent, by running the following command:

fteSetAgentTraceLevel -traceAgent *trace\_specification agent\_name*

- g) Reproduce the issue.
- h) Turn trace off for the agent, by running the following command:

fteSetAgentTraceLevel -traceAgent =off *agent\_name*

### **Results**

The trace files are written to the *BFG\_DATA*/mqft/logs/*coordination\_qmgr\_name*/agents/ *agent\_name*/logs/trace*%PID%* directory, where %PID% is the process identifier for the agent.

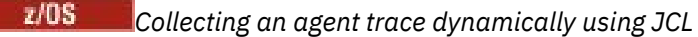

<span id="page-522-0"></span>You can use the BFGAGTC member within the data set containing the JCL, for the agent that needs to be traced, to collect trace from a running Managed File Transfer for z/OS agent This can be very useful if IBM Support need to see a trace from an agent that cannot be stopped.

# **About this task**

To collect a trace from an agent using the BFGAGTC member, complete the following steps.

# **Procedure**

- 1. Locate the data set containing the JCL for the agent that needs to be traced.
- 2. Edit the BFGAGTC member within the data set, and locate the line that contains the text:

-traceAgent

The text following this contains the list of internal classes and packages that are to be traced. By default, this list is set to:

com.ibm.wmqfte=all

Unless otherwise specified by your IBM Support representative, leave this value as is.

- 3. Submit the BFGAGTC member.
- 4. Reproduce the issue.
- 5. Edit the BFGAGTC member again, and set the **-traceAgent** parameter to *=off*, as shown:

-traceAgent =off +

- 6. Submit the BFGAGTC member again, to turn trace off.
- 7. If an agent is busy, then it is possible that the trace files will wrap quickly and overwrite the information needed to investigate the issue.

In this situation there are two options:

- a) The first option is to:
	- i) Schedule some time to stop the agent.
	- ii) Locate the agent.properties file for the agent that needs to be traced. The agent.properties file can be found in the *BFG\_DATA*/mqft/config/ *coordination\_qmgr\_name*/agents/*agent\_name* directory.
	- iii) Edit the files and add entries for the following properties:
		- **traceFiles**=*number of trace files to use*
		- **traceSize**=*size of each trace file, in MB*

The **traceFiles** and **traceSize** properties are used to control the amount of trace data that is collected.

The default value of the **traceFiles** property is 5, and the **traceSize** property has the default value of 20MB. This means that if you turn on trace dynamically, and you have not set the properties, the agent writes trace information to 5 wrapping trace files, each with a maximum size of 20MB.

You should set these properties to large values, to collect as much trace data as possible.

For example, to collect 1GB of wrapping trace, add the following lines to the agent.properties file:

traceFiles=5 traceSize=200 <span id="page-523-0"></span>This results in the agent writing trace data to a maximum of 5 files, where each file has a size of 200MB.

For more information on these agent properties, see The MFT agent.properties file.

- iv) Locate the data set containing the JCL for the agent that needs to be traced.
- v) Submit the BFGAGSP member within the data set to stop the agent.
- vi) Restart the agent, by submitting the BFGAGST member in the data set.
- vii) Edit the BFGAGTC member within the data set, and locate the line that contains the text:

-traceAgent

The text following this contains the list of internal classes and packages that are to be traced. By default, this list is set to:

com.ibm.wmqfte=all

Unless otherwise specified by your IBM Support representative, leave this value as is.

- viii) When it is time to enable trace, submit the BFGAGTC member.
- ix) Reproduce the issue.
- x) Edit the BFGAGTC member again, and set the **-traceAgent** parameter to *=off*, as shown:

-traceAgent =off +

xi) Submit the BFGAGTC member again, to turn trace off.

b) The second option is to contact your IBM Support representative, if it is not possible to stop the agent for a short period of time.

You can then discuss alternative trace specifications to use, in order to reduce the amount of trace data that is being generated.

#### **Results**

The resultant trace files are written to the *BFG\_DATA*/mqft/logs/*coordination\_qmgr\_name*/ agents/*agent\_name*/logs/trace*%PID%* directory, where %PID% is the process identifier for the agent.

#### *z/*0S **Tracing Managed File Transfer for z/OS commands**

The trace facility in Managed File Transfer for z/OS is provided to help IBM Support diagnose your problems and issues. You can use this facility to trace commands.

### **About this task**

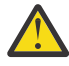

**Attention:** Tracing a command only collects information about the processing done by the command. It does not trace any activity that an agent might perform while processing that command.

The way to collect the trace depends on whether the command is being run using either z/OS UNIX System Services (z/OS UNIX) or JCL.

If you are unsure which option to use, contact your IBM Support representative and they will advise you on the best way to collect trace for the issue that you are seeing.

### **Procedure**

- If you are using z/OS UNIX, see ["Collecting an agent trace from startup using z/OS UNIX" on page 519.](#page-518-0)
- If you are using JCL, see ["Collecting an agent trace from startup using JCL" on page 520.](#page-519-0)

# *Recopilación de un rastreo de un mandato utilizando z/OS UNIX*

Para recopilar un rastreo de un mandato Managed File Transfer for z/OS utilizando z/OS UNIX System Services (z/OS UNIX), lleve a cabo el procedimiento siguiente.

# **Procedimiento**

- 1. Abra un indicador de mandatos y vaya al directorio *BFG\_PROD*/bin.
- 2. Ejecute el comando:

./*command\_name* -trace *classes=level* -tracePath *directory\_path command\_arguments*

donde

- *nombre\_mandato* es el nombre del mandato que se debe rastrear.
- *clases=nivel* es el nivel de rastreo a utilizar y las clases para las que se debe habilitar el rastreo. A menos que el representante de soporte de IBM especifique lo contrario, establezca esto en com.ibm.wmqfte=all.
- *vía\_acceso\_directorio* es el directorio donde se grabarán los archivos de rastreo.
- *argumentos\_mandato* son los argumentos que es necesario pasar al mandato, por ejemplo, el nombre del agente para el mandato **ftePingAgent**.

# **Resultados**

Los archivos de rastreo resultantes se graban en el directorio especificado por el parámetro **-tracePath**.

Los archivos de rastreo se denominan trace*%PID%*.txt.*number*, donde:

- *%PID%* es el identificador de proceso para el mandato.
- *número* es un número de secuencia para el archivo de rastreo. Normalmente, la información de rastreo generada por un mandato está contenido en un único archivo de rastreo que tiene un número de secuencia de 0.

Sin embargo, es posible que un mandato genere mucha información de rastreo. En esta situación, el rastreo se grabará en varios archivos. El archivo de rastreo actual tiene un número de secuencia de 0, el siguiente archivo de rastreo más antiguo tiene un número de secuencia de 1 y así sucesivamente.

La salida de rastreo para los mandatos se graba en un máximo de cinco archivos de rastreo de encapsulado. El tamaño máximo de cada archivo de rastreo es de 20 MB.

**Nota:** Si el usuario que ejecuta el mandato no tiene permiso para grabar en el directorio especificado por el parámetro **-tracePath**, la salida de rastreo se graba en el error estándar.

#### **Ejemplo**

En este ejemplo, se rastrea el mandato **fteListAgents** y el rastreo se graba en el directorio /u/ fteuser:

./fteListAgents -trace com.ibm.wmqfte=all -tracePath /u/fteuser

En este ejemplo, se rastrea el mandato **fteCreateTransfer** y el rastreo se graba en el directorio /tmp:

```
./fteCreateTransfer -trace com.ibm.wmqfte=all -tracePath /tmp -t text -sa AGENT1 
-da AGENT2 -df /tmp/IEEUJV.txt "//'SYS1.SAMPLIB(IEEUJV)'"
```
El archivo de rastreo grabado en /tmp sólo contiene información sobre el proceso realizado por el mandato **fteCreateTransfer**, por ejemplo, cómo crea el mandato el mensaje de solicitud de transferencia que se envía al agente y cuánto tiempo espera a que el agente devuelva un acuse de recibo indicando que ha recibido la solicitud. El archivo de rastreo no contiene información sobre la transferencia en sí.

# *Recopilación de un rastreo de un mandato utilizando JCL*

Para recopilar un rastreo de un mandato de Managed File Transfer for z/OS que se está sometiendo utilizando JCL necesita realizar los pasos siguientes.

# **Procedimiento**

- 1. Localice el conjunto de datos que contiene el JCL para el mandato que es necesario rastrear.
- 2. En el conjunto de datos, localice el miembro para dicho mandato.
- 3. Edite el miembro y localice la línea que contiene el nombre del mandato que es necesario rastrear. Modifique esta línea para que incluya el texto después del nombre de mandato y antes del signo +:

```
-trace classes=level -tracePath directory_path
```
donde:

- *clases=nivel* es el nivel de rastreo a utilizar y las clases para las que se debe habilitar el rastreo. A menos que el representante de soporte de IBM especifique lo contrario, establezca esto en com.ibm.wmqfte=all.
- *directory\_path* es el directorio z/OS UNIX System Services en el que se grabarán los archivos de rastreo.
- 4. Someta el miembro.
- 5. Después de haber reproducido el problema, edite el miembro de nuevo y elimine el texto:

```
-trace classes=level -tracePath directory_path
```
que ha añadido en el Paso "3" en la página 526.

### **Resultados**

Los archivos de rastreo resultantes se graban en el directorio especificado por el parámetro **-tracePath**.

Los archivos de rastreo se denominan trace*%PID%*.txt.*number*, donde:

- *%PID%* es el identificador de proceso para el mandato.
- *número* es un número de secuencia para el archivo de rastreo. Normalmente, la información de rastreo generada por un mandato está contenido en un único archivo de rastreo que tiene un número de secuencia de 0.

Sin embargo, es posible que un mandato genere mucha información de rastreo. En esta situación, el rastreo se grabará en varios archivos. El archivo de rastreo actual tiene un número de secuencia de 0, el siguiente archivo de rastreo más antiguo tiene un número de secuencia de 1 y así sucesivamente.

La salida de rastreo para los mandatos se graba en un máximo de cinco archivos de rastreo de encapsulado. El tamaño máximo de cada archivo de rastreo es de 20 MB.

**Nota:** Si el usuario que ejecuta el mandato no tiene permiso para grabar en el directorio especificado por el parámetro **-tracePath**, la salida de rastreo se graba en el error estándar.

#### **Ejemplo**

En este ejemplo, se ha modificado el miembro BFGMNLI para rastrear el mandato **fteListMonitors**:

```
//********************************************************************
//* <copyright
//* notice="lm-source"
//* pids="5655-MF9"
//* years="2013,2016"
//* crc="3927276320" >
//* Licensed Materials - Property of IBM
//*
//* 5655-MF9
//*
//* (C) Copyright IBM Corp. 2013, 2022. All Rights Reserved.
```

```
//* </copyright>
//********************************************************************
//* fteListMonitors
//********************************************************************
//BFGCMD EXEC PGM=IKJEFT01,REGION=0M
//SYSEXEC DD DSN=++LIBRARY++,DISP=SHR
//SYSTSPRT DD SYSOUT=*
//STDOUT DD SYSOUT=*
//STDERR DD SYSOUT=*
//SYSTSIN DD *
 %BFGCMD CMD=fteListMonitors -trace com.ibm.wmqfte=all -tracePath /u/trace +
     -v -p QM1 
/*
//
```
Cuando se envía el miembro, el mandato **fteListMonitors** graba el rastreo en el directorio z/OS UNIX /u/trace.

#### z/OS **Tracing Managed File Transfer for z/OS standalone database**

# **loggers**

The trace facility in Managed File Transfer for z/OS is provided to help IBM Support diagnose your problems and issues. Various commands and properties control the behavior of this facility.

# **About this task**

If you are asked to provide trace output to investigate an issue with a standalone database logger, use one of the following options.

If you are unsure which option to use, contact your IBM Support representative and they will advise you on the best way to collect trace for the issue that you are seeing.

# **Procedure**

• If it is possible for you to stop a logger for a short period of time, collect a trace of the logger from startup.

For more information, see "Collecting a Managed File Transfer for z/OS standalone database logger trace from startup" on page 527.

• If it is not possible for you to stop a logger, then collect a trace dynamically using the **fteSetLoggerTraceLevel** command.

For more information, see ["Collecting a Managed File Transfer for z/OS standalone database logger](#page-528-0) [trace dynamically" on page 529.](#page-528-0)

#### *z/*08 *Collecting a Managed File Transfer for z/OS standalone database logger*

# *trace from startup*

Where it is possible for you to stop a logger for a short period of time, you should collect IBM MQ Managed File Transfer logger trace from startup.

# **About this task**

The way to collect the trace depends on whether the logger is being administered using z/OS UNIX System Services (z/OS UNIX) or JCL.

If you are unsure which of the following options to use, contact your IBM Support representative and they will advise you on the best way to collect trace for the issue that you are seeing.

# **Procedure**

- If you are using:
	- z/OS UNIX, see ["Collecting a standalone database logger trace from startup using z/OS UNIX" on](#page-527-0) [page 528.](#page-527-0)

<span id="page-527-0"></span>– JCL, see "Collecting a standalone database logger trace from startup using JCL" on page 528.

*Collecting a standalone database logger trace from startup using z/OS UNIX* To collect a trace of a Managed File Transfer for z/OS logger that is being administered using z/OS UNIX System Services (z/OS UNIX) from startup, you need to set various properties in the logger.properties file for that logger before it is started.

# **About this task**

To collect a trace from startup, complete the following steps.

# **Procedure**

1. Locate the logger.properties file for the logger that needs to be traced.

The logger.properties file can be found in the *BFG\_DATA*/mqft/config/ *coordination\_qmgr\_name*/loggers/*logger\_name* directory.

- 2. Edit the file and add entries for the following properties:
	- **trace**=*trace specification*

The **trace** property determines the internal classes and packages that are to be traced. Unless otherwise specified by your IBM Support representative, set this property to the value com.ibm.wmqfte=all.

- **traceFiles**=*number of trace files to use*
- **traceSize**=*size of each trace file, in MB*

The **traceFiles** and **traceSize** properties are used to control the amount of trace data that is collected. You should set these properties to large values, to collect as much trace data as possible.

For example, to collect 1GB of wrapping trace using the trace specification com. ibm. wmqfte=all, add the following lines to the logger.properties file:

```
trace=com.ibm.wmqfte=all
traceFiles=5
traceSize=200
```
This results in the logger writing trace data to a maximum of 5 files, where each file has a size of 200MB.

For more information on these logger properties, see The MFT logger.properties file.

- 3. Stop the logger that needs to be traced, using the **fteStopLogger** command.
- 4. Start the logger, by running the **fteStartLogger** command.
- 5. Reproduce the issue.
- 6. Stop the logger.
- 7. Edit the logger.properties file for the logger, and remove the entries for the **trace**, **traceFiles**, and **traceSize** properties that you added in step "2" on page 528.

This ensures that trace is not enabled the next time you restart the logger.

### **Results**

The resultant trace files are written to the *BFG\_DATA*/mqft/logs/*coordination\_qmgr\_name*/ loggers/*logger\_name*/logs/trace*%PID%* directory, where %PID% is the process identifier for the logger.

### *Collecting a standalone database logger trace from startup using JCL*

To collect a trace of a Managed File Transfer for z/OS logger that is being administered using JCL from startup, you need to set various properties in the logger.properties file for that logger before it is started.

# <span id="page-528-0"></span>**About this task**

To collect a trace from startup, complete the following steps.

# **Procedure**

- 1. Locate the logger.properties file for the logger that needs to be traced.
- The logger.properties file can be found in the *BFG\_DATA*/mqft/config/ *coordination\_qmgr\_name*/loggers/*logger\_name* directory.
- 2. Edit the file and add entries for the following properties:
	- **trace**=*trace specification*

The **trace** property determines the internal classes and packages that are to be traced. Unless otherwise specified by your IBM Support representative, set this property to the value com.ibm.wmqfte=all.

- **traceFiles**=*number of trace files to use*
- **traceSize**=*size of each trace file, in MB*

The **traceFiles** and **traceSize** properties are used to control the amount of trace data that is collected. You should set these properties to large values, to collect as much trace data as possible.

For example, to collect 1GB of wrapping trace using the trace specification com. ibm. wmqfte=all, add the following lines to the logger.properties file:

```
trace=com.ibm.wmqfte=all
traceFiles=5
traceSize=200
```
This results in the logger writing trace data to a maximum of 5 files, where each file has a size of 200MB.

For more information on these logger properties, see The MFT logger.properties file.

- 3. Locate the data set containing the JCL for the logger that needs to be traced.
- 4. Submit the BFGLGSP member within the data set to stop the logger.
- 5. Restart the logger, by submitting the BFGLGST member in the data set.
- 6. Reproduce the issue.
- 7. Submit the BFGLGSP member in the data set to stop the logger again.
- 8. Edit the logger.properties file for the logger, and remove the entries for the **trace**, **traceFiles**, and **traceSize** properties that you added in step "2" on page 529.

This ensures that trace is not enabled the next time you restart the logger.

# **Results**

The resultant trace files are written to the *BFG\_DATA*/mqft/logs/*coordination\_qmgr\_name*/ loggers/*logger\_name*/logs/trace*%PID%* directory, where %PID% is the process identifier for the logger.

# *Collecting a Managed File Transfer for z/OS standalone database logger*

# *trace dynamically*

Where it is not possible for you to stop a logger for a short period of time, you should collect Managed File Transfer for z/OS logger trace dynamically.

# **About this task**

The way to collect the trace depends on whether the logger is being administered using z/OS UNIX System Services (z/OS UNIX) or JCL.

If you are unsure which of the following options to use, contact your IBM Support representative and they will advise you on the best way to collect trace for the issue that you are seeing.

# **Procedure**

- If you are using:
	- z/OS UNIX, see "Collecting a standalone database logger trace dynamically using z/OS UNIX" on page 530.
	- JCL, see ["Collecting a standalone database logger trace dynamically using JCL" on page 531.](#page-530-0)

*Collecting a standalone database logger trace dynamically using z/OS UNIX* Under z/OS UNIX System Services (z/OS UNIX), you can use the **fteSetLoggerTraceLevel** command to collect trace from a running logger. This can be very useful if IBM Support need to see a trace from a logger that cannot be stopped.

# **About this task**

To collect a trace from a Managed File Transfer for z/OS logger using the **fteSetLoggerTraceLevel** command, complete the following steps.

### **Procedure**

1. Turn trace on for the logger, by running the following command:

```
fteSetLoggerTraceLevel -traceLogger classes=level logger_name
```
The -traceLogger parameter determines the internal classes and packages that are to be traced. Unless otherwise specified by your IBM Support representative, set this property to the value com.ibm.wmqfte=all.

- 2. Reproduce the issue.
- 3. Turn trace off for the logger, by running the following command:

fteSetLoggerTraceLevel -traceLogger =off *logger\_name*

4. If a logger is busy, then the trace files might wrap quickly and overwrite the information needed to investigate the issue.

If you can stop the logger for a short period of time, complete the following steps to reduce the amount of trace data that is collected. Otherwise, contact IBM Support and discuss alternative trace specifications to reduce the amount of trace data that is collected.

- a) Schedule some time to stop the logger.
- b) Locate the logger.properties file for the logger that needs to be traced.

The logger.properties file can be found in the *BFG\_DATA*/mqft/config/ *coordination\_qmgr\_name*/loggers/*logger\_name* directory.

c) Edit the file and add entries for the following properties:

**traceFiles**=*number\_of\_trace\_files\_to\_use* **traceSize**=*size\_of\_each\_trace\_file\_in\_MB*

The **traceFiles** and **traceSize** properties are used to control the amount of trace data that is collected.

The default value of the **traceFiles** property is 5, and the **traceSize** property has the default value of 20MB. This means that if you turn on trace dynamically, and you have not set the properties, the agent writes trace information to 5 wrapping trace files, each with a maximum size of 20MB.

<span id="page-530-0"></span>You should set these properties to large values, to collect as much trace data as possible.

For example, to collect 1GB of wrapping trace, add the following lines to the logger.properties file:

traceFiles=5 traceSize=200

This results in the logger writing trace data to a maximum of 5 files, where each file has a size of 200MB.

For more information on these logger properties, see The MFT logger.properties file.

- d) Stop the logger, by running the **fteStopLogger** command.
- e) Start the logger, by running the **fteStartLogger** command.
- f) Turn trace on for the logger, by running the following command:

fteSetLoggerTraceLevel -traceLogger *trace\_specification logger\_name*

- g) Reproduce the issue.
- h) Turn trace off for the logger, by running the following command:

fteSetLoggerTraceLevel -traceLogger =off *logger\_name*

### **Results**

The resultant trace files are written to the *BFG\_DATA*/mqft/logs/*coordination\_qmgr\_name*/ loggers/*logger\_name*/logs/trace*%PID%* directory, where %PID% is the process identifier for the logger.

⊯ z/OS

*Collecting a standalone database logger trace dynamically using JCL* You can use the BFGLGTC member within the dataset containing the JCL, for the logger that needs to be traced, to collect trace from a running Managed File Transfer for z/OS logger. This can be very useful if IBM Support need to see a trace from a logger that cannot be stopped.

# **About this task**

To collect a trace from a logger using the BFGLGTC member, complete the following steps.

# **Procedure**

- 1. Locate the dataset containing the JCL for the logger that needs to be traced.
- 2. Edit the BFGLGTC member within the dataset, and locate the line that contains the text:

-traceLogger

The text following this contains the list of internal classes and packages that are to be traced. By default, this list is set to:

com.ibm.wmqfte=all

Unless otherwise specified by your IBM Support representative, leave this value as is.

- 3. Submit the BFGLGTC member.
- 4. Reproduce the issue.
- 5. Edit the BFGLGTC member again, and set the **-traceLogger** parameter to *=off*, as shown:

-traceLogger =off +

6. Submit the BFGLGTC member again, to turn trace off.

7. If a logger is busy, then the trace files might wrap quickly and overwrite the information needed to investigate the issue.

If you can stop the logger for a short period of time, complete the following steps to reduce the amount of trace data that is collected. Otherwise, contact IBM Support and discuss alternative trace specifications to reduce the amount of trace data that is collected.

a) Schedule some time to stop the logger.

b) Locate the logger.properties file for the logger that needs to be traced.

The logger.properties file can be found in the *BFG\_DATA*/mqft/config/ *coordination\_qmgr\_name*/loggers/*logger\_name* directory.

c) Edit the file and add entries for the following properties:

**traceFiles**=*number\_of\_trace\_files\_to\_use* **traceSize**=*size\_of\_each\_trace\_file\_in\_MB*

The **traceFiles** and **traceSize** properties are used to control the amount of trace data that is collected.

The default value of the **traceFiles** property is 5, and the **traceSize** property has the default value of 20MB. This means that if you turn on trace dynamically, and you have not set the properties, the agent writes trace information to 5 wrapping trace files, each with a maximum size of 20MB.

You should set these properties to large values, to collect as much trace data as possible.

For example, to collect 1GB of wrapping trace, add the following lines to the logger.properties file:

```
traceFiles=5
traceSize=200
```
This results in the logger writing trace data to a maximum of 5 files, where each file has a size of 200MB.

For more information on these logger properties, see The MFT logger.properties file.

- d) Locate the data set containing the JCL for the logger that needs to be traced.
- e) Submit the BFGLGSP member within the data set to stop the logger.
- f) Restart the logger, by submitting the BFGLGST member in the data set.
- g) Edit the BFGLGTC member within the data set, and locate the line that contains the following text:

-traceLogger

The text following this contains the list of internal classes and packages that are to be traced. By default, this list is set to:

com.ibm.wmqfte=all

Unless otherwise specified by your IBM Support representative, leave this value as is.

- h) When it is time to enable trace, submit the BFGLGTC member.
- i) Reproduce the issue.
- j) Edit the BFGLGTC member again, and set the **-traceLogger** parameter to *=off* by running the following command:

-traceLogger =off +

k) Submit the BFGLGTC member again, to turn trace off.

# **Results**

The trace files are written to the *BFG\_DATA*/mqft/logs/*coordination\_qmgr\_name*/loggers/ *logger\_name/logs/trace%PID%* directory, where %PID% is the process identifier for the logger.

# **Rastreo de REST API**

Los recursos de rastreo de REST API se proporcionan para ayudar a los representantes de soporte de IBM a diagnosticar problemas. Varias propiedades controlan el comportamiento de estos recursos.

# **Antes de empezar**

Incluya los siguientes archivos y directorios cuando recopile información de diagnóstico para el soporte de IBM :

- El archivo mqweb.xml.
- El contenido del directorio que incluye la definición del servidor mqweb:
	- *MQ\_DATA\_PATH*/web/installations/*installationName*
	- El directorio que se ha especificado cuando se ha ejecutado el script **crtmqweb** para crear la definición del servidor mqweb. De forma predeterminada, este directorio es /var/mqm/web/installation1.

# **Acerca de esta tarea**

El REST API consta de dos áreas funcionales, cada una con sus propios mecanismos de rastreo:

- Rastreo del código REST API que se ejecuta en el servidor mqweb.
- Rastreo de mensajería para el código REST API que se ejecuta en el servidor mqweb.

Para obtener información sobre cómo habilitar el rastreo para IBM MQ Console, consulte ["Rastreo de IBM](#page-488-0) [MQ Console" en la página 489](#page-488-0)

# **Procedimiento**

- 1. Habilitar el rastreo para el código de la REST API que se ejecuta en el servidor mqweb
	- a) Ejecute el siguiente comando en la línea de comandos:

```
setmqweb properties -k traceSpec -v 
"*=info:com.ibm.mq*=all:com.ibm.mq.rest*=all:js.mq*=all"
```
Si se está ejecutando el servidor mqweb, inmediatamente se habilita el rastreo.

La salida del rastreo se guarda en un conjunto de archivos. El directorio donde se crean los archivos de rastreo es:

- *MQ\_DATA\_PATH*/web/installations/*installationName*/servers/mqweb/ logs
- $\cdot$   $\blacksquare$   $\blacksquare$   $\blacksquare$  El subdirectorio /servers/mqweb/logs debajo del directorio que se ha especificado cuando se ha ejecutado el script **crtmqweb** para crear la definición de servidor mqweb. De forma predeterminada, este directorio es /var/mqm/web/installation1.

El nombre del archivo de rastreo activo es trace.log. El rastreo histórico se mantiene en archivos denominados trace\_*timestamp*.log. El tamaño de estos archivos de rastreo y el número de archivos históricos que se conservan se puede configurar estableciendo las variables maxTraceFileSize y maxTraceFiles. De forma predeterminada, el tamaño máximo del archivo de rastreo es de 20 MB y el número máximo de archivos de rastreo es 2. Para obtener más información, consulte Configuración del registro.

2. Habilitar el rastreo de mensajería para el código de la REST API que se ejecuta en el servidor mqweb.

<span id="page-533-0"></span>a) Cree un archivo con el nombre jmstrace.config en uno de los directorios siguientes:

*MQ\_DATA\_PATH*/web/installations/*installationName*/servers/mqweb

 $z/0S$ *WLP\_user\_directory*/servers/mqweb

Donde *WLP\_user\_directory* es el directorio que se especificó cuando se ejecutó el script **crtmqweb** para crear la definición del servidor mqweb.

b) Añada las líneas siguientes al archivo jmstrace.config:

com.ibm.msg.client.commonservices.trace.outputName=*PATH*/logs/jmstrace.txt com.ibm.msg.client.commonservices.trace.limit=104857600 com.ibm.msg.client.commonservices.trace.count=10 com.ibm.msg.client.commonservices.trace.status=ON

Donde *PATH* especifica la vía de acceso completa al directorio donde desea guardar el archivo jmstrace.txt.

Estas líneas establecen el tamaño máximo del archivo de rastreo en 100 MB y el número máximo de archivos de rastreo en 10. Asegúrese de que tiene espacio de disco disponible para estos archivos.

- c) En el mismo directorio que en el archivo jmstrace.config, abra o cree el archivo jvm.options.
- d) Añada las líneas siguientes al archivo jvm.options:

-Dcom.ibm.msg.client.commonservices.trace.startup=TRUE -Dcom.ibm.msg.client.config.location=*CONFIG\_PATH*/jmstrace.config

Donde *CONFIG\_PATH* especifica la vía de acceso completa al directorio donde se encuentra el archivo jmstrace.config, como un URL. Por ejemplo, file:c:/ProgramData/IBM/MQ/web/ installations/Installation2/servers/mqweb/.

e) Reinicie el servidor mqweb utilizando los mandatos siguientes en la línea de mandatos:

endmqweb strmqweb

#### **Tareas relacionadas**

["Recopilación de información de resolución de problemas para el soporte de IBM" en la página 328](#page-327-0) Al abrir un caso con IBM, puede incluir información adicional de resolución de problemas de IBM MQ (datos deMustGather ) que ha recopilado para ayudarle a investigar el problema. Además de la información descrita en esta sección, el soporte de IBM puede solicitar información adicional caso por caso.

# **Rastreo runmqakm**

Cómo solicitar el rastreo de **runmqakm** .

### **Rastreo de runmqakm**

Para solicitar el rastreo de **runmqakm** , ejecute el mandato **runmqakm** con los distintivos siguientes:

runmqakm -trace *filename*

donde *nombre\_archivo* es el nombre del archivo de rastreo que se va a crear. No puede formatear el archivo de rastreo **runmqakm**. Envíalo sin modificarlo al soporte de IBM. El archivo de rastreo **runmqakm** es un archivo binario y, si se transfiere al soporte de IBM utilizando FTP, debe transferirse en modalidad de transferencia binaria.

### **Tareas relacionadas**

["Recopilación de información de resolución de problemas para el soporte de IBM" en la página 328](#page-327-0)

Al abrir un caso con IBM, puede incluir información adicional de resolución de problemas de IBM MQ (datos deMustGather ) que ha recopilado para ayudarle a investigar el problema. Además de la información descrita en esta sección, el soporte de IBM puede solicitar información adicional caso por caso.

# **Rastreo del canal personalizado WCF para IBM MQ**

Puede utilizar IBM MQ para recopilar información detallada sobre lo qué hacen diversas partes del código IBM MQ. Cuando se utiliza Windows Communication Foundation (WCF), se genera una salida de rastreo independiente para el rastreo de canal personalizado de Microsoft Windows Communication Foundation (WCF) integrado con el rastreo de infraestructura de WCF de Microsoft .

# **Acerca de esta tarea**

La habilitación completa del rastreo del canal personalizado WCF genera dos archivos de salida:

- 1. El rastreo del canal personalizado WCF integrado con el rastreo de la infraestructura WCF de Microsoft.
- 2. El rastreo del canal personalizado WCF integrado con XMS .NET.

Al tener dos salidas de rastreo, se puede realizar un seguimiento de los problemas en cada interfaz utilizando las herramientas adecuadas, por ejemplo:

- Determinación de problemas de WCF utilizando las herramientas de Microsoft adecuadas.
- Problemas de IBM MQ MQI client con el uso del formato de rastreo XMS.

Para simplificar la habilitación del rastreo, la pila de rastreo de .NET TraceSource y XMS .NET se controlan utilizando una única interfaz.

Hay dos opciones para configurar el rastreo WCF para la interfaz No SOAP/NoJMS . Se puede configurar programáticamente o con una variable de entorno.

# **Procedimiento**

Para habilitar el rastreo WCF para la interfaz No SOAP/NoJMS , elija una de las opciones siguientes:

- Configure el rastreo a través de una variable de entorno estableciendo **WMQ\_TRACE\_ON** como variable de entorno.
- Configure el rastreo mediante programación añadiendo la siguiente sección de código a la sección <system.diagnostics><sources> del archivo app.config

```
<source name="IBM.WMQ.WCF" switchValue="Verbose, ActivityTracing"
xmsTraceSpecification="*=all=enabled"
xmsTraceFileSize="2000000" xmsTraceFileNumber="4"
xmsTraceFormat="advanced">
</source>
```
### **Conceptos relacionados**

["FFST: WCF XMS First Failure Support Technology" en la página 447](#page-446-0)

Puede recopilar información detallada sobre lo qué hacen distintas partes del código IBM MQ utilizando el rastreo de IBM MQ. XMS FFST tiene sus propios archivos de salida y configuración para el canal personalizado WCF.

#### **Tareas relacionadas**

["Resolución de problemas de canal personalizado WCF para problemas de IBM MQ" en la página 268](#page-267-0) Información de resolución de problemas para ayudarle a resolver problemas con la ejecución del canal personalizado de Microsoft Windows Communication Foundation (WCF) para aplicaciones IBM MQ .

["Ponerse en contacto con el soporte técnico de IBM" en la página 327](#page-326-0)

Si necesita ayuda con un problema que está teniendo con IBM MQ, puede ponerse en contacto con el soporte de IBM a través del sitio de soporte de IBM . También puede suscribirse a notificaciones sobre arreglos de IBM MQ , resolución de problemas y otras noticias.

Desarrollo de aplicaciones de Microsoft Windows Communication Foundation con IBM MQ

# **Rastreo de aplicaciones de XMS .NET**

Si utiliza IBM MQ classes for XMS .NET Framework, puede configurar el rastreo desde un archivo de configuración de aplicación, así como desde las variables de entorno de XMS . Si utiliza IBM MQ classes for XMS .NET (bibliotecas.NET Standard y .NET 6 ), debe configurar el rastreo desde las variables de entorno de XMS . Puede seleccionar los componentes que desea rastrear. Normalmente, el rastreo se utiliza bajo la orientación del equipo de soporte de IBM.

# **Acerca de esta tarea**

El rastreo para XMS .NET se basa en la infraestructura de rastreo estándar de .NET.

Todo el rastreo, excepto el rastreo de errores, está inhabilitado de forma predeterminada.

Si utiliza IBM MQ classes for XMS .NET Framework, puede activar el rastreo y configurar los valores de rastreo de las maneras siguientes:

- Mediante el uso de un archivo de configuración de aplicación con un nombre que está formado por el nombre del programa ejecutable con el que está relacionado el archivo, con el sufijo .config. Por ejemplo, el archivo de configuración de aplicación para text.exe tendrá el nombre text.exe.config. Utilizar un archivo de configuración de aplicación es la forma preferida para habilitar el rastreo para aplicaciones XMS .NET. Si desea más detalles, consulte ["Rastreo de aplicaciones XMS .NET utilizando](#page-537-0) [un archivo de configuración de aplicación" en la página 538](#page-537-0).
- Mediante el uso de variables de entorno de XMS con respecto a aplicaciones C o C++ de XMS. Para obtener más información, consulte ["Rastreo de aplicaciones de XMS .NET utilizando variables](#page-539-0) [de entorno de XMS" en la página 540.](#page-539-0)
- $\overline{\phantom{A}}$   $\overline{\phantom{A}}$   $\overline{\phantom{A}}$   $\overline{\phantom{A}}$  Utilizando el archivo mqclient.ini y estableciendo las propiedades adecuadas de la stanza Trace. También puede habilitar e inhabilitar dinámicamente el rastreo con el archivo mqclient.ini . Para obtener más información, consulte ["Rastreo de aplicaciones de XMS .NET con](#page-541-0) [mqclient.ini" en la página 542.](#page-541-0)

La utilización de un archivo de configuración de aplicación no está soportada para IBM MQ classes for XMS .NET (bibliotecas.NET Standard y .NET 6 ). Si utiliza IBM MQ classes for XMS .NET (bibliotecas.NET Standard y .NET 6 ), puede configurar el rastreo de las maneras siguientes:

- Desde las variables de entorno de XMS . Para obtener más información, consulte ["Rastreo de](#page-539-0) [aplicaciones de XMS .NET utilizando variables de entorno de XMS" en la página 540](#page-539-0).
- $\bullet$   $\blacksquare$  Y 9.4.0  $\blacksquare$  A partir de IBM MQ 9.3.3, utilizando el archivo mqclient . ini y estableciendo las propiedades adecuadas de la stanza Trace. También puede habilitar e inhabilitar dinámicamente el rastreo con el archivo mqclient.ini . Para obtener más información, consulte ["Rastreo de](#page-541-0) [aplicaciones de XMS .NET con mqclient.ini" en la página 542](#page-541-0).

### **Nota:**

Para las bibliotecas de cliente de IBM MQ .NETcompiladas en .NET Framework, el orden de prioridad es el siguiente:

- 1. App.Config
- 2. Variable de entorno
- 3. mqclient.ini

Para las bibliotecas de cliente de IBM MQ .NET creadas en .NET Standard y .NET 6, el orden de prioridad es el siguiente:

1. Variable de entorno

#### 2. mqclient.ini

El archivo de rastreo activo tiene un nombre con el formato xms\_trace*PID*.log donde *PID* representa el ID de proceso de la aplicación. El tamaño del archivo de rastreo activo está delimitado, de forma predeterminada, a 20 MB. Cuando se alcanza este límite, el archivo se renombra y se archiva. Las copias archivadas tienen nombres con el formato xms\_trace*PID*\_*YY.MM.DD*\_*HH.MM.SS*.log.

De forma predeterminada, el número de archivos de rastreo que se conservan es cuatro, es decir, un archivo activo y tres archivos archivados. Estos cuatro archivos se utilizan como un almacenamiento intermedio de registro hasta que se detiene la aplicación, con el archivo más antiguo eliminado y sustituido por el archivo más nuevo. Puede cambiar el número de archivos de rastreo especificando un número diferente en el archivo de configuración de aplicación. Sin embargo, debe haber al menos dos archivos (un archivo activo y un archivo archivado).

Están disponibles dos formatos de archivo de rastreo:

- Los archivos de rastreo de formato básico son legibles por el usuario, con un formato de WebSphere Application Server. Este formato es el formato de archivo de rastreo predeterminado. El formato básico no es compatible con las herramientas del analizador de rastreo.
- Los archivos de rastreo de formato avanzado son compatibles con las herramientas del analizador de rastreo. Debe especificar que desea generar archivos de rastreo en formato avanzado en el archivo de configuración de aplicación.

Las entradas de rastreo contienen la información siguiente:

- La fecha y hora cuando se registró el rastreo
- El nombre de clase
- El tipo de rastreo
- El mensaje de rastreo

El ejemplo siguiente muestra un exacto de algún rastreo:

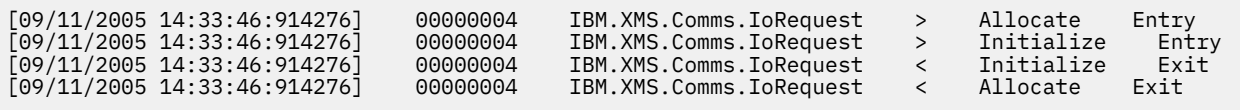

En el ejemplo anterior, el formato es:

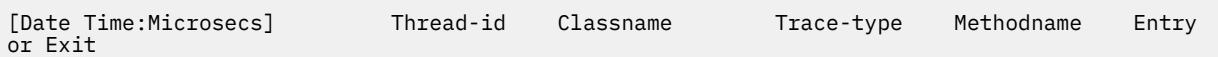

Donde Trace-type es:

- > para Entrada
- < para Salida
- d para Información de depuración

#### **Conceptos relacionados**

["Configuración de FFDC para aplicaciones XMS.NET" en la página 447](#page-446-0) Para la implementación de .NET de XMS, se genera un archivo FFDC para cada FFDC.

#### **Tareas relacionadas**

["Ponerse en contacto con el soporte técnico de IBM" en la página 327](#page-326-0)

Si necesita ayuda con un problema que está teniendo con IBM MQ, puede ponerse en contacto con el soporte de IBM a través del sitio de soporte de IBM . También puede suscribirse a notificaciones sobre arreglos de IBM MQ , resolución de problemas y otras noticias.

Instalación del IBM MQ classes for XMS .NET

Descarga de IBM MQ classes for XMS .NET Standard desde el repositorio NuGet

# <span id="page-537-0"></span>**Rastreo de aplicaciones XMS .NET utilizando un archivo de configuración de aplicación**

Si utiliza IBM MQ classes for XMS .NET Framework, puede configurar el rastreo para aplicaciones XMS .NET con un archivo de configuración de aplicación. La sección de rastreo de este archivo incluye parámetros que definen lo que se va a rastrear, la ubicación del archivo de rastreo y el tamaño máximo permitido, el número de archivos de rastreo utilizado y el formato del archivo de rastreo.

# **Acerca de esta tarea**

El uso de un archivo de aplicación para configurar el rastreo está soportado para IBM MQ classes for XMS .NET Framework.

La utilización de un archivo de configuración de aplicación no está soportada para IBM MQ classes for XMS .NET (bibliotecas.NET Standard y .NET 6 ). Si utiliza IBM MQ classes for XMS .NET (bibliotecas.NET Standard y .NET 6 ), debe configurar el rastreo desde las variables de entorno de XMS . Para obtener más información, consulte ["Rastreo de aplicaciones de XMS .NET utilizando variables de entorno de](#page-539-0)

[XMS" en la página 540](#page-539-0).  $\overline{Y}$   $\overline{S}$ .4.0 A partir de IBM MQ 9.3.3, también puede utilizar el archivo mqclient.ini . Para obtener más información, consulte ["Rastreo de aplicaciones de XMS .NET con](#page-541-0) [mqclient.ini" en la página 542](#page-541-0).

# **Procedimiento**

• Para activar el rastreo utilizando el archivo de configuración de aplicación, ponga el archivo en el mismo directorio que el archivo ejecutable para la aplicación.

El rastreo se puede habilitar por componente y por tipo de rastreo. También es posible activar el rastreo para todo un grupo de rastreo. Puede activar el rastreo para componentes de una jerarquía ya sea de forma individual o colectiva. Los tipos de rastreo disponibles incluyen:

- Rastreo de depuración
- Rastreo de excepción
- Avisos, mensajes informativos y mensajes de error
- Rastreo de entrada y salida de método

El ejemplo siguiente muestra los valores de rastreo definidos en la sección de rastreo de un archivo de configuración de aplicación:

```
<?xml version="1.0" encoding="UTF-8"?>
<configuration>
    <configSections>
        <sectionGroup name="IBM.XMS">
             <section name="Trace" 
                      type="System.Configuration.SingleTagSectionHandler" />
         </sectionGroup>
    </configSections>
   <TRM XMS>
         <Trace traceSpecification="*=all=enabled" traceFilePath="" 
                traceFileSize="20000000" traceFileNumber="3" 
                traceFormat="advanced" />
    </IBM.XMS>
 </configuration>
```
[Tabla 33 en la página 539](#page-538-0) describe los valores de parámetro de forma más detallada.

<span id="page-538-0"></span>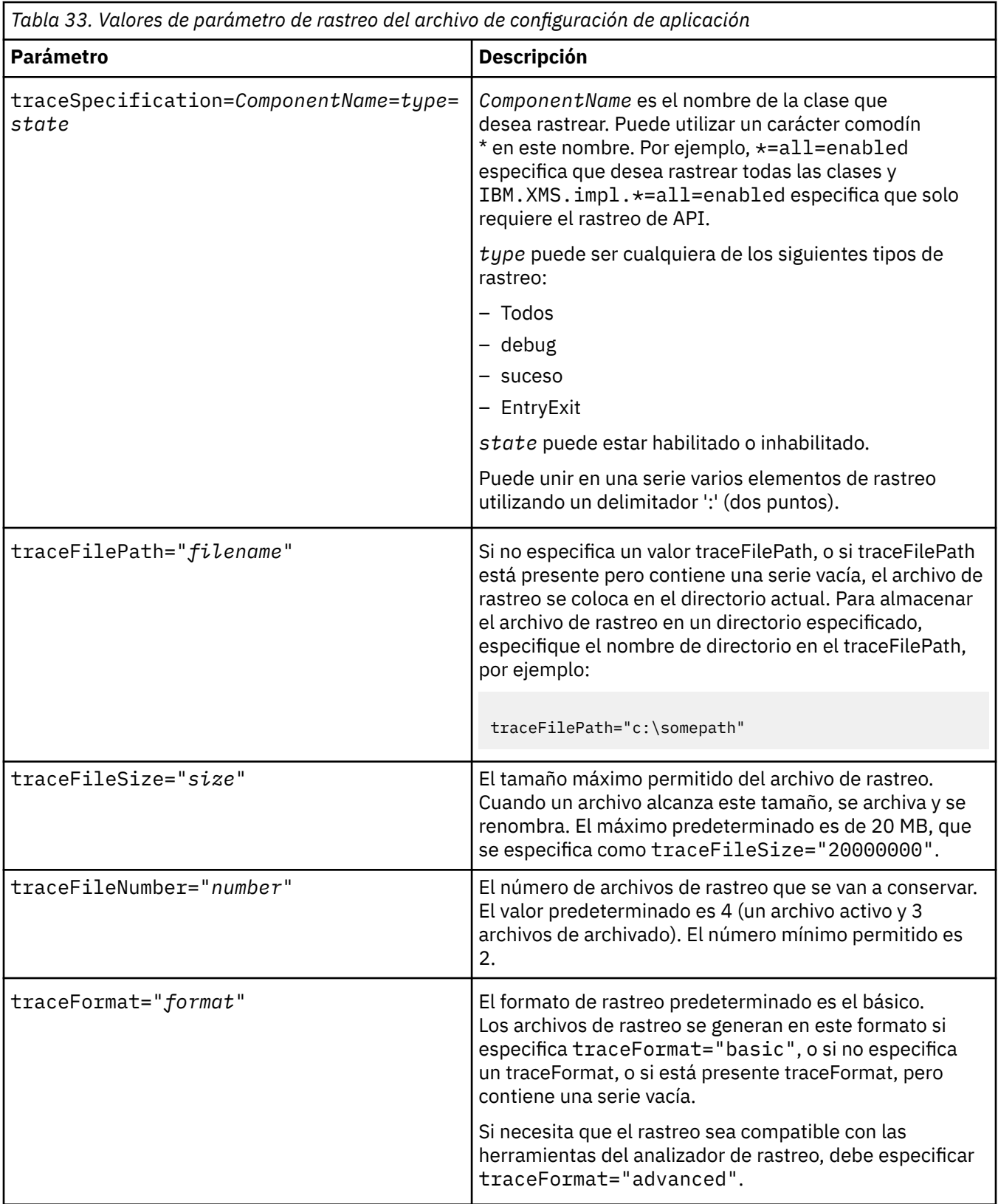

Los valores de rastreo del archivo de configuración de aplicación son dinámicos, y se vuelven a leer cada vez que el archivo se guarda o sustituye. Si se encuentran errores en el archivo una vez que se ha editado, los valores del archivo de rastreo se revierten a sus valores predeterminados.

### **Tareas relacionadas**

[Rastreo de aplicaciones de XMS .NET utilizando variables de entorno de XMS](#page-539-0)

<span id="page-539-0"></span>Puede activar el rastreo utilizando variables de entorno XMS como **XMS\_TRACE\_ON**.

**EX 9.4.0** [Rastreo de aplicaciones de XMS .NET con mqclient.ini](#page-541-0)

A partir de IBM MQ 9.4.0, puede utilizar el archivo mqclient.ini para habilitar los rastreos para las bibliotecas de cliente de XMS .NET .

# **Rastreo de aplicaciones de XMS .NET utilizando variables de entorno de XMS**

Puede activar el rastreo utilizando variables de entorno XMS como **XMS\_TRACE\_ON**.

# **Acerca de esta tarea**

Si está utilizando IBM MQ classes for XMS .NET Framework, puede activar el rastreo utilizando variables de entorno XMS como alternativa al uso de un archivo de configuración de aplicación. Las variables de entorno sólo se utilizan si no hay ninguna especificación de rastreo en el archivo de configuración de aplicación.

Si utiliza IBM MQ classes for XMS .NET (bibliotecas.NET Standard y .NET 6 ), debe configurar el rastreo desde las variables de entorno de XMS . La utilización de un archivo de configuración de aplicación no está soportada para IBM MQ classes for XMS .NET (bibliotecas.NET Standard y .NET 6 ).

# **Procedimiento**

• Para configurar el rastreo para una aplicación XMS .NET, establezca las variables de entorno siguientes antes de ejecutar la aplicación.

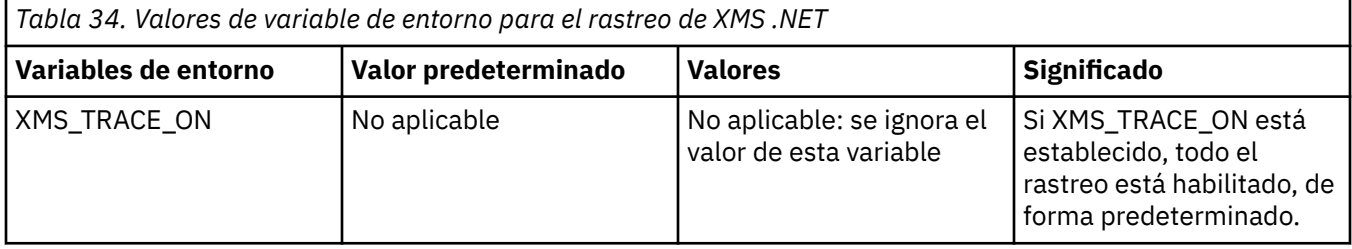
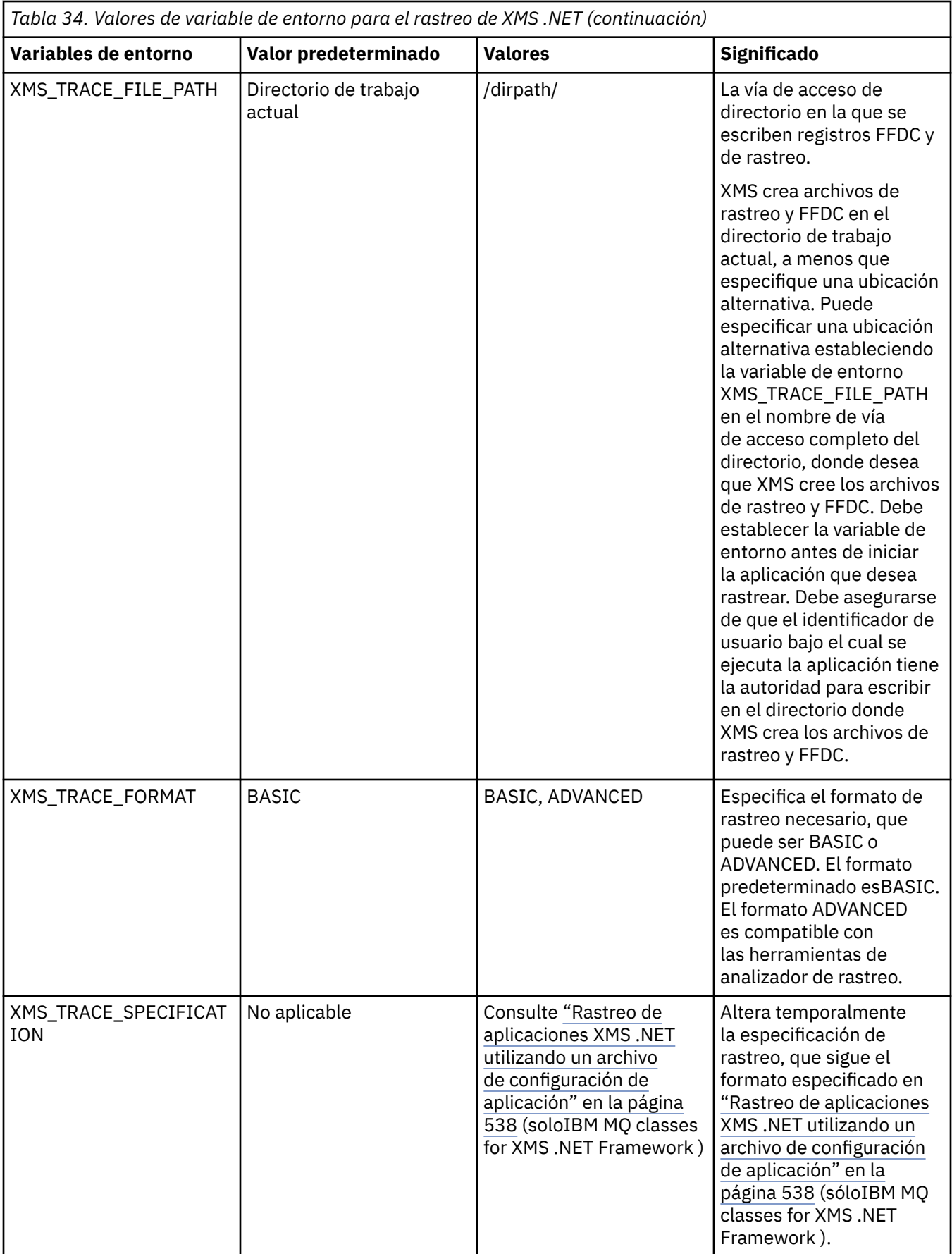

#### **Tareas relacionadas**

[Rastreo de aplicaciones XMS .NET utilizando un archivo de configuración de aplicación](#page-537-0) Si utiliza IBM MQ classes for XMS .NET Framework, puede configurar el rastreo para aplicaciones XMS .NET con un archivo de configuración de aplicación. La sección de rastreo de este archivo incluye parámetros que definen lo que se va a rastrear, la ubicación del archivo de rastreo y el tamaño máximo permitido, el número de archivos de rastreo utilizado y el formato del archivo de rastreo.

## $\blacktriangleright$  V 3.4.0 Rastreo de aplicaciones de XMS .NET con mqclient.ini

A partir de IBM MQ 9.4.0, puede utilizar el archivo mqclient.ini para habilitar los rastreos para las bibliotecas de cliente de XMS .NET .

#### **Referencia relacionada**

Descripciones de variables de entorno

#### $\blacktriangleright$  V 9.4.0 **Rastreo de aplicaciones de XMS .NET con mqclient.ini**

A partir de IBM MQ 9.4.0, puede utilizar el archivo mqclient.ini para habilitar los rastreos para las bibliotecas de cliente de XMS .NET .

### **Acerca de esta tarea**

A partir de IBM MQ 9.4.0, el archivo mqclient.ini incluye una stanza Trace. Para habilitar el rastreo, debe establecer las propiedades adecuadas de la stanza Trace. Si una propiedad se establece en un valor no válido, las propiedades se ignoran.

También puede habilitar e inhabilitar el rastreo dinámicamente. Cuando la aplicación se está ejecutando, si se modifica, crea o suprime el archivo mqclient.ini , el cliente de XMS .NET vuelve a leer las propiedades de la sección de rastreo y, a continuación, habilita o inhabilita el rastreo, de modo que no es necesario reiniciar la aplicación.

**Nota:** Hay varias formas diferentes de habilitar el rastreo.

Para las bibliotecas de cliente de XMS .NET compiladas en .NET Framework, el orden de prioridad es el siguiente:

- 1. App.Config
- 2. Variable de entorno
- 3. mqclient.ini

Para las bibliotecas de cliente de XMS .NET creadas en .NET Standard y .NET 6, el orden de prioridad es el siguiente:

- 1. Variable de entorno
- 2. mqclient.ini

## **Procedimiento**

- Para iniciar el rastreo, especifique los atributos siguientes de la stanza Trace:
	- a) Establezca **XMSDotnetTraceLevel** en el valor correspondiente al nivel de rastreo que desee.

Si desea iniciar el rastreo con un formato avanzado, establezca este atributo en 2. Si desea iniciar el rastreo con un formato básico, establezca el atributo en 1.

b) Establezca **XMSDotnetTraceFilePath** en la vía de acceso de archivo de la carpeta donde desea que se creen los archivos de rastreo.

Por ejemplo: XMSDotnetTraceFilePath="c:\*somepath*". El directorio actual de la aplicación se utiliza si la vía de acceso se deja en blanco o si el atributo **XMSDotnetTraceFilePath** no está definido.

c) Especifique los elementos de rastreo que desea incluir con **XMSDotnetTraceSpecification**. Puede unir en una serie varios elementos de rastreo utilizando un delimitador ':' (dos puntos).

- *Nombre\_componente* es el nombre de la clase que desea rastrear. Puede utilizar un carácter comodín \* en este nombre. Por ejemplo, \*=all=enabled especifica que desea rastrear todas las clases y IBM. XMS. impl. \*=all=enabled especifica que solo requiere el rastreo de API.
- *type* puede ser cualquiera de los siguientes tipos de rastreo: all, debug, event, EntryExit.
- *estado* puede ser habilitado o inhabilitado.
- d) Establezca el tamaño del archivo de rastreo con **XMSDotnetTraceFileSize**.

El máximo predeterminado es 20 MB, que se especifica como XMSDotnetTraceFileSize=20.

e) Establezca el número de archivos de rastreo que se van a conservar con **XMSDotnetTraceFileNumber**.

El valor predeterminado es 4 (un archivo activo y tres archivos de archivado). El número mínimo permitido es 2.

• Para detener el rastreo, establezca **XMSDotnetTraceLevel** en 0. Este es el valor predeterminado para este atributo.

#### **Conceptos relacionados**

Stanza de rastreo del archivo de configuración de cliente

#### **Tareas relacionadas**

[Rastreo de aplicaciones XMS .NET utilizando un archivo de configuración de aplicación](#page-537-0) Si utiliza IBM MQ classes for XMS .NET Framework, puede configurar el rastreo para aplicaciones XMS .NET con un archivo de configuración de aplicación. La sección de rastreo de este archivo incluye parámetros que definen lo que se va a rastrear, la ubicación del archivo de rastreo y el tamaño máximo permitido, el número de archivos de rastreo utilizado y el formato del archivo de rastreo.

[Rastreo de aplicaciones de XMS .NET utilizando variables de entorno de XMS](#page-539-0) Puede activar el rastreo utilizando variables de entorno XMS como **XMS\_TRACE\_ON**.

# **Habilitación del rastreo dinámico del código de biblioteca de cliente LDAP**

Puede activar y desactivar el rastreo de cliente LDAP sin detener o iniciar también el gestor de colas.

## **Acerca de esta tarea**

Para habilitar este comportamiento, debe establecer una variable de entorno **AMQ\_LDAP\_TRACE** en un valor no nulo.

Cuando **AMQ\_LDAP\_TRACE** está establecido en un valor distinto a cero, y se utiliza la funcionalidad de LDAP, algunos procesos del gestor de colas crean archivos de longitud cero bajo /var/mqm/trace. Cuando el rastreo se activa utilizando el mandato **strmqtrc**, alguna parte de la información de rastreo se escribe en estos archivos. Posteriormente, cuando el rastreo se desactiva con el mandato **endmqtrc**, la información de rastreo se deja de escribir en los archivos, pero los descriptores de los archivos siguen abiertos hasta que finaliza el gestor de colas.

 $\blacktriangleright$  UNIX,  $\blacktriangleright$  En las plataformas UNIX, el espacio del sistema de archivos no se puede liberar por completo simplemente anulando los enlaces a estos archivos con el mandato **rm**. Se trata de un efecto secundario del hecho de que los descriptores siguen abiertos. Por lo tanto, se debe realizar una finalización del gestor de colas, siempre que se deba liberar espacio de disco en /var/mqm/trace.

### **Procedimiento**

- Establezca la variable de entorno **AMQ\_LDAP\_TRACE** en un valor no nulo.
- Utilice el mandato de **strmqtrc** para activar el rastreo.

strmqtrc -m *QMNAME* -t servicedata

• Utilice el mandato **endmqtrc** para desactivar el rastreo.

#### **Tareas relacionadas**

["Recopilación de información de resolución de problemas para el soporte de IBM" en la página 328](#page-327-0) Al abrir un caso con IBM, puede incluir información adicional de resolución de problemas de IBM MQ (datos deMustGather ) que ha recopilado para ayudarle a investigar el problema. Además de la información descrita en esta sección, el soporte de IBM puede solicitar información adicional caso por caso.

# **Recuperación tras una anomalía**

Para recuperarse tras un problema serio, debe seguir un conjunto de procedimientos.

### **Acerca de esta tarea**

Utilice los métodos de recuperación que se describen aquí si no puede resolver el problema subyacente utilizando las técnicas de diagnóstico que se describen en la sección Resolución de problemas y soporte. Si el problema no se puede resolver utilizando estas técnicas de recuperación, póngase en contacto con el centro de soporte de IBM.

## **Procedimiento**

Consulte los enlaces siguientes para obtener instrucciones sobre cómo recuperarse de distintos tipos de anomalías:

- • ["Fallos de unidad de disco" en la página 545](#page-544-0)
- • ["Objeto gestor de colas dañado" en la página 546](#page-545-0)
- • ["Objeto único dañado" en la página 546](#page-545-0)
- • ["Error de recuperación automática de soportes" en la página 546](#page-545-0)

 $z/0S$ 

Consulte los enlaces siguientes para obtener instrucciones sobre cómo recuperarse de distintos tipos de anomalías en IBM MQ for z/OS:

- $\approx$  z/OS • ["Shared queue problems" en la página 547](#page-546-0)
- $\approx$   $z/0$ S • ["Active log problems" en la página 548](#page-547-0)
- $\approx z/0$ S • ["Archive log problems" en la página 553](#page-552-0)
- $\approx$   $z/0$ S • ["BSDS problems" en la página 556](#page-555-0)
- $\approx$  z/0S • ["Page set problems" en la página 563](#page-562-0)
- $\approx 2/0$ S • ["Coupling facility and Db2 problems" en la página 564](#page-563-0)
- $z/0S$ • ["Problems with long-running units of work" en la página 567](#page-566-0)
- **Bernard**  $z/0S$ • ["IMS-related problems" en la página 567](#page-566-0)
- $\approx$  z/OS • ["Hardware problems" en la página 569](#page-568-0)

#### <span id="page-544-0"></span>**Tareas relacionadas**

["Ponerse en contacto con el soporte técnico de IBM" en la página 327](#page-326-0)

Si necesita ayuda con un problema que está teniendo con IBM MQ, puede ponerse en contacto con el soporte de IBM a través del sitio de soporte de IBM . También puede suscribirse a notificaciones sobre arreglos de IBM MQ , resolución de problemas y otras noticias.

["Resolución de problemas y soporte de IBM MQ" en la página 5](#page-4-0)

Si tiene problemas con la red de gestores de colas o las aplicaciones IBM MQ , puede utilizar las técnicas que se describen en esta información para ayudarle a diagnosticar y resolver los problemas. Si necesita ayuda con un problema, puede ponerse en contacto con el soporte de IBM a través del sitio de soporte de IBM .

["Realización de comprobaciones iniciales" en la página 6](#page-5-0)

Hay algunas comprobaciones iniciales que puede realizar que pueden proporcionar respuestas a problemas comunes que puede tener.

Copia de seguridad y restauración de IBM MQ

 $z/0S$ Planificación de la copia de seguridad y la recuperación en z/OS

## **Fallos de unidad de disco**

Puede experimentar problemas con una unidad de disco que contenga los datos del gestor de colas, las anotaciones cronológicas, o ambas cosas. Estos problemas pueden incluir la pérdida o corrupción de los datos. Las tres situaciones se diferencian únicamente en la cantidad de datos que sobreviven, si los hay.

En *todos* los casos compruebe en primer lugar si hay daños en la estructura de directorios y, si fuera necesario, repare dichos daños. Si se pierden datos del gestor de colas, es posible que se haya dañado su estructura de directorios. En tal caso, hay que volver a crear el árbol de directorios manualmente antes de reiniciar el gestor de colas.

Si se han producido daños en los archivos de datos del gestor de colas, pero no en sus archivos de registro, el gestor de colas suele poder reiniciarse. Si se ha producido algún daño en los archivos de registro del gestor de colas, es probable que este no pueda reiniciarse.

Una vez comprobados los daños estructurales, hay varias acciones alternativas que puede realizar, dependiendo del tipo de registro cronológicas que utilice.

- **Cuando se haya producido un daño importante en la estructura de directorios on en el registro**, elimine todos los archivos antiguos hasta llegar el nivel QMgrName, incluyendo los archivos de configuración, el registro y el directorio del gestor de colas, restaure la última copia de seguridad y reinicie el gestor de colas.
- **En el caso de las anotaciones cronológicas lineales con recuperación desde soporte**, asegúrese de que la estructura de directorios esté intacta e intente reiniciar el gestor de colas. Si el gestor de colas se reinicia, compruebe si hay algún otro objeto dañado utilizando comandos MQSC como, por ejemplo, DISPLAY QUEUE. Recupere los que encuentre con el comando rcrmqobj. Por ejemplo:

rcrmqobj -m QMgrName -t all \*

donde QMgrName es el gestor de colas que se está recuperando.  $-t$  all  $\star$  indica que todos los objetos dañados de cualquier tipo deben recuperarse. Si solo se han notificado uno o dos objetos dañados, puede especificarlos por nombre y tipo aquí.

• **En el caso de un registro lineal con recuperación de medios y con un registro intacto**, es posible que pueda restaurar una copia de seguridad de los datos del gestor de colas dejando los archivos de registro y de control de registro existentes. Al iniciar el gestor de colas, se aplicarán los cambios registrados en las anotaciones para devolverlo al estado que tenía en el momento de producirse el fallo.

Este método depende de dos cosas:

1. Hay que restaurar el archivo de punto de comprobación como parte de los datos del gestor de colas. Este archivo contiene la información que determina cuántos datos del registro hay que aplicar para dar al gestor de colas un estado coherente.

<span id="page-545-0"></span>2. En el directorio de archivos de registro, hay que tener el archivo más antiguo que se necesitó para iniciar el gestor de colas al hacer la copia de seguridad y todos los archivos posteriores.

Si esto no fuera posible, habrá restaurar una copia de seguridad tanto de los datos del gestor de colas como del registro, que fueron hechas al mismo tiempo. Esto hace que se pierda la integridad de los mensajes.

• **En el caso de un registro circular**, si los archivos de registro del gestor de colas están dañados, restaure este a partir de la copia de seguridad más reciente que tenga. Una vez restaurada la copia de seguridad, reinicie el gestor de colas y compruebe los objetos dañados. Sin embargo, debido a que no se tiene una recuperación de medios, habrá que buscar otras formas de regenerar los objetos dañados.

Si los archivos de registro del gestor de colas no están dañados, este podrá reiniciarse. Tras el reinicio, hay que identificar todos los objetos dañados y luego borrarlos redefinirlos.

## **Objeto gestor de colas dañado**

Si un objeto de gestor de colas está dañado, el gestor de colas realiza una conclusión preventiva.

Hay dos formas de recuperación en estas circunstancias, dependiendo del tipo de registro que se utilice:

- **Para el registro lineal**, reinicie el gestor de colas. La recuperación de medios del objeto de gestor de colas dañado es automática.
- **En el caso de anotaciones cronológicas circulares**, restaure la última copia de seguridad de los datos y de las anotaciones del gestor de colas, y reinicie el gestor de colas.

# **Objeto único dañado**

Si un único objeto se notifica como dañado durante el funcionamiento normal, para el registro lineal y el registro replicado puede volver a crear el objeto a partir de su imagen de soporte. Sin embargo, en el caso de un registro circular, no se puede volver a crear un objeto único.

Hay una opción adicional si se utiliza un registro cronológico circular. En el caso de una cola dañada u otro objeto, borre el objeto y vuelva a definir el objeto. En el caso de una cola, esta opción no permite recuperar ningún dato de la cola.

**Nota:** Es probable que la restauración a partir de la copia de seguridad esté desactualizada, debido al hecho de que debe concluir el gestor de colas para obtener una copia de seguridad limpia de los archivos de cola.

Para obtener información sobre la recuperación desde una imagen de soporte, consulte Recuperación de objetos dañados.

## **Error de recuperación automática de soportes**

Si una cola local necesaria para el inicio del gestor de colas con anotaciones lineales está dañada y falla la recuperación automática de soportes, restaure la última copia de seguridad de los datos y de las anotaciones del gestor de colas y reinicie este.

#### $z/0S$ **Example recovery procedures on z/OS**

Use this topic as a reference for various recovery procedures.

This topic describes procedures for recovering IBM MQ after various error conditions. These error conditions are grouped in the following categories:

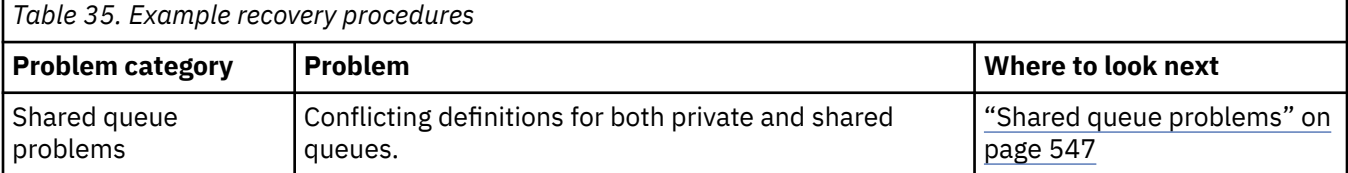

<span id="page-546-0"></span>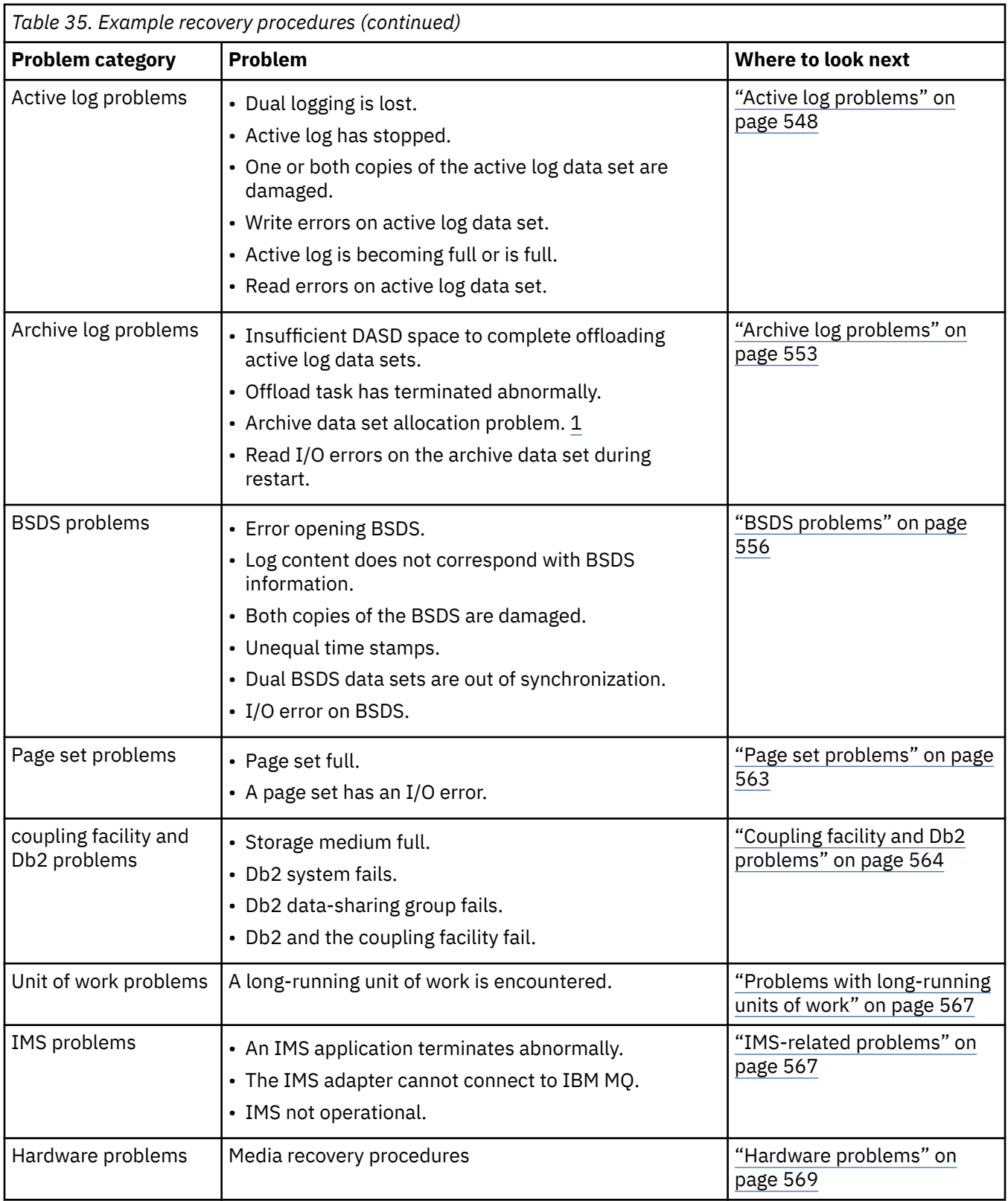

#### $\approx$  z/OS **Shared queue problems**

Problems occur if IBM MQ discovers that a page set based queue, and a shared queue of the same name are defined.

### **Symptoms**

IBM MQ issues the following message:

```
CSQI063E +CSQ1 QUEUE queue-name IS BOTH PRIVATE AND SHARED
```
During queue manager restart, IBM MQ discovered that a page set based queue and a shared queue of the same name coexist.

#### **System action**

Once restart processing has completed, any MQOPEN request to that queue name fails, indicating the coexistence problem.

#### **System programmer action**

None.

#### **Operator action**

Delete one version of the queue to allow processing of that queue name. If there are messages on the queue that must be kept, you can use the MOVE QLOCAL command to move them to the other queue.

#### $z/0S$ **Active log problems**

Use this topic to resolve different problems with the active logs.

This topic covers the following active log problems:

- "Dual logging is lost" on page 548
- "Active log stopped" on page 548
- • ["One or both copies of the active log data set are damaged" on page 549](#page-548-0)
- • ["Write I/O errors on an active log data set" on page 550](#page-549-0)
- • ["I/O errors occur while reading the active log" on page 550](#page-549-0)
- • ["Active log is becoming full" on page 552](#page-551-0)
- • [Active log is full](#page-552-0)

### **Dual logging is lost**

#### **Symptoms**

IBM MQ issues the following message:

```
CSQJ004I +CSQ1 ACTIVE LOG COPY n INACTIVE, LOG IN SINGLE MODE,
            ENDRBA=...
```
Having completed one active log data set, IBM MQ found that the subsequent (COPY n) data sets were not offloaded or were marked stopped.

#### **System action**

IBM MQ continues in single mode until offloading has been completed, then returns to dual mode.

#### **System programmer action**

None.

#### **Operator action**

Check that the offload process is proceeding and is not waiting for a tape mount. You might need to run the print log map utility to determine the state of all data sets. You might also need to define additional data sets.

### **Active log stopped**

#### <span id="page-548-0"></span>**Symptoms** IBM MQ issues the following message:

```
CSQJ030E +CSQ1 RBA RANGE startrba TO endrba NOT AVAILABLE IN ACTIVE
             LOG DATA SETS
```
#### **System action**

The active log data sets that contain the RBA range reported in message CSQJ030E are unavailable to IBM MQ. The status of these logs is STOPPED in the BSDS. The queue manager terminates with a dump.

#### **System programmer action**

You must resolve this problem before restarting the queue manager. The log RBA range must be available for IBM MQ to be recoverable. An active log that is marked as STOPPED in the BSDS will never be reused or archived and this creates a hole in the log.

Look for messages that indicate why the log data set has stopped, and follow the instructions for those messages.

Modify the BSDS active log inventory to reset the STOPPED status. To do this, follow this procedure after the queue manager has terminated:

- 1. Use the print log utility (CSQJU004) to obtain a copy of the BSDS log inventory. This shows the status of the log data sets.
- 2. Use the DELETE function of the change log inventory utility (CSQJU003) to delete the active log data sets that are marked as STOPPED.
- 3. Use the NEWLOG function of CSQJU003 to add the active logs back into the BSDS inventory. The starting and ending RBA for each active log data set must be specified on the NEWLOG statement. (The correct values to use can be found from the print log utility report obtained in Step 1.)
- 4. Rerun CSQJU004. The active log data sets that were marked as STOPPED are now shown as NEW and NOT REUSABLE. These active logs will be archived in due course.
- 5. Restart the queue manager.

**Note:** If your queue manager is running in dual BSDS mode, you must update both BSDS inventories.

### **One or both copies of the active log data set are damaged**

#### **Symptoms**

IBM MQ issues the following messages:

```
CSQJ102E +CSQ1 LOG RBA CONTENT OF LOG DATA SET DSNAME=...,
 STARTRBA=..., ENDRBA=...,
 DOES NOT AGREE WITH BSDS INFORMATION
CSQJ232E +CSQ1 OUTPUT DATA SET CONTROL INITIALIZATION PROCESS FAILED
```
#### **System action**

Queue manager startup processing is terminated.

#### **System programmer action**

If one copy of the data set is damaged, carry out these steps:

- 1. Rename the damaged active log data set and define a replacement data set.
- 2. Copy the undamaged data set to the replacement data set.
- 3. Use the change log inventory utility to:
	- Remove information relating to the damaged data set from the BSDS.
- Add information relating to the replacement data set to the BSDS.
- <span id="page-549-0"></span>4. Restart the queue manager.

If both copies of the active log data sets are damaged, the current page sets are available, **and the queue manager shut down cleanly**, carry out these steps:

- 1. Rename the damaged active log data sets and define replacement data sets.
- 2. Use the change log records utility to:
	- Remove information relating to the damaged data set from the BSDS.
	- Add information relating to the replacement data set to the BSDS.
- 3. Rename the current page sets and define replacement page sets.
- 4. Use CSQUTIL (FORMAT and RESETPAGE) to format the replacement page sets and copy the renamed page sets to them. The RESETPAGE function also resets the log information in the replacement page sets.

If the queue manager did not shut down cleanly, you must either restore your system from a previous known point of consistency, or perform a cold start (described in Reinitializing a queue manager ).

#### **Operator action**

None.

### **Write I/O errors on an active log data set**

#### **Symptoms**

IBM MQ issues the following message:

```
CSQJ105E +CSQ1 csect-name LOG WRITE ERROR DSNAME=...,
            LOGRBA=..., ERROR STATUS=ccccffss
```
#### **System action**

IBM MQ carries out these steps:

- 1. Marks the log data set that has the error as TRUNCATED in the BSDS.
- 2. Goes on to the next available data set.
- 3. If dual active logging is used, truncates the other copy at the same point.

The data in the truncated data set is offloaded later, as usual.

The data set will be reused on the next cycle.

#### **System programmer action**

None.

#### **Operator action**

If errors on this data set still exist, shut down the queue manager after the next offload process. Then use Access Method Services (AMS) and the change log inventory utility to add a replacement. (For instructions, see Changing the BSDS.)

### **I/O errors occur while reading the active log**

#### **Symptoms**

IBM MQ issues the following message:

```
CSQJ106E +CSQ1 LOG READ ERROR DSNAME=..., LOGRBA=...,
            ERROR STATUS=ccccffss
```
#### **System action**

This depends on when the error occurred:

- If the error occurs during the offload process, the process tries to read the RBA range from a second copy.
	- If no second copy exists, the active log data set is stopped.
	- If the second copy also has an error, only the original data set that triggered the offload process is stopped. The archive log data set is then terminated, leaving a gap in the archived log RBA range.
	- This message is issued:

CSQJ124E +CSQ1 OFFLOAD OF ACTIVE LOG SUSPENDED FROM RBA *xxxxxx* TO RBA *xxxxxx* DUE TO I/O ERROR

- If the second copy is satisfactory, the first copy is not stopped.
- If the error occurs during recovery, IBM MQ provides data from specific log RBAs requested from another copy or archive. If this is unsuccessful, recovery does not succeed, and the queue manager terminates abnormally.
- If the error occurs during restart, if dual logging is used, IBM MQ continues with the alternative log data set, otherwise the queue manager ends abnormally.

#### **System programmer action**

Look for system messages, such as IEC prefixed messages, and try to resolve the problem using the recommended actions for these messages.

If the active log data set has been stopped, it is not used for logging. The data set is not deallocated; it is still used for reading. Even if the data set is not stopped, an active log data set that gives persistent errors should be replaced.

#### **Operator action**

None.

#### **Replacing the data set**

How you replace the data set depends on whether you are using single or dual active logging.

#### *If you are using dual active logging:*

1. Ensure that the data has been saved.

The data is saved on the other active log and this can be copied to a replacement active log.

- 2. Stop the queue manager and delete the data set with the error using Access Method Services.
- 3. Redefine a new log data set using Access Method Services DEFINE so that you can write to it. Use DFDSS or Access Method Services REPRO to copy the good log in to the redefined data set so that you have two consistent, correct logs again.
- 4. Use the change log inventory utility, CSQJU003, to update the information in the BSDS about the corrupted data set as follows:
	- a. Use the DELETE function to remove information about the corrupted data set.
	- b. Use the NEWLOG function to name the new data set as the new active log data set and give it the RBA range that was successfully copied.

You can run the DELETE and NEWLOG functions in the same job step. Put the DELETE statement before NEWLOG statement in the SYSIN input data set.

<span id="page-551-0"></span>5. Restart the queue manager.

#### *If you are using single active logging:*

- 1. Ensure that the data has been saved.
- 2. Stop the queue manager.
- 3. Determine whether the data set with the error has been offloaded:
	- a. Use the CSQJU003 utility to list information about the archive log data sets from the BSDS.
	- b. Search the list for a data set with an RBA range that includes the RBA of the corrupted data set.
- 4. If the corrupted data set has been offloaded, copy its backup in the archive log to a new data set. Then, skip to step 6.
- 5. If an active log data set is stopped, an RBA is not offloaded. Use DFDSS or Access Method Services REPRO to copy the data from the corrupted data set to a new data set.

If further I/O errors prevent you from copying the entire data set, a gap occurs in the log.

**Note:** Queue manager restart will not be successful if a gap in the log is detected.

- 6. Use the change log inventory utility, CSQJU003, to update the information in the BSDS about the corrupted data set as follows:
	- a. Use the DELETE function to remove information about the corrupted data set.
	- b. Use the NEWLOG function to name the new data set as the new active log data set and to give it the RBA range that was successfully copied.

The DELETE and NEWLOG functions can be run in the same job step. Put the DELETE statement before NEWLOG statement in the SYSIN input data set.

7. Restart the queue manager.

## **Active log is becoming full**

The active log can fill up for several reasons, for example, delays in offloading and excessive logging. If an active log runs out of space, this has serious consequences. When the active log becomes full, the queue manager halts processing until an offload process has been completed. If the offload processing stops when the active log is full, the queue manager can end abnormally. Corrective action is required before the queue manager can be restarted.

#### **Symptoms**

Because of the serious implications of an active log becoming full, the queue manager issues the following warning message when the last available active log data set is 5% full:

```
CSQJ110E +CSQ1 LAST COPYn ACTIVE LOG DATA SET IS nnn PERCENT FULL
```
and reissues the message after each additional 5% of the data set space is filled. Each time the message is issued, the offload process is started.

#### **System action**

Messages are issued and offload processing started. If the active log becomes full, further actions are taken. See ["Active log is full" on page 553](#page-552-0)

#### **System programmer action**

Use the DEFINE LOG command to dynamically add further active log data sets. This permits IBM MQ to continue its normal operation while the error causing the offload problems is corrected. For more information about the DEFINE LOG command, see DEFINE LOG.

## <span id="page-552-0"></span>**Active log is full**

#### **Symptoms**

When the active log becomes full, the queue manager halts processing until an offload process has been completed. If the offload processing stops when the active log is full, the queue manager can end abnormally. Corrective action is required before the queue manager can be restarted.

IBM MQ issues the following CSQJ111A message:

CSQJ111A +CSQ1 OUT OF SPACE IN ACTIVE LOG DATA SETS

and an offload process is started. The queue manager then halts processing until the offload process has been completed.

#### **System action**

IBM MQ waits for an available active log data set before resuming normal IBM MQ processing. Normal shut down, with either QUIESCE or FORCE, is not possible because the shutdown sequence requires log space to record system events related to shut down (for example, checkpoint records). If the offload processing stops when the active log is full, the queue manager stops with an X'6C6' abend; restart in this case requires special attention. For more details, see ["Troubleshooting IBM MQ for z/OS](#page-271-0) [problems" on page 272.](#page-271-0)

#### **System programmer action**

You can provide additional active log data sets before restarting the queue manager. This permits IBM MQ to continue its normal operation while the error causing the offload process problems is corrected. To add new active log data sets, use the change log inventory utility (CSQJU003) when the queue manager is not active. For more details about adding new active log data sets, see Changing the BSDS.

Consider increasing the number of logs by:

- 1. Making sure that the queue manager is stopped, then using the Access Method Services DEFINE command to define a new active log data set.
- 2. Defining the new active log data set in the BSDS, using the change log inventory utility (CSQJU003).
- 3. Adding additional log data sets dynamically, using the DEFINE LOG command.

When you restart the queue manager, offloading starts automatically during startup, and any work that was in progress when IBM MQ was forced to stop is recovered.

### **Operator action**

Check whether the offload process is waiting for a tape drive. If it is, mount the tape. If you cannot mount the tape, force IBM MQ to stop by using the z/OS CANCEL command.

## **Archive log problems**

Use this topic to investigate, and resolve problems with the archive logs.

This topic covers the following archive log problems:

- "Allocation problems" on page 553
- • ["Offload task terminated abnormally" on page 554](#page-553-0)
- ["Insufficient DASD space to complete offload processing" on page 555](#page-554-0)
- • ["Read I/O errors on the archive data set while IBM MQ is restarting" on page 556](#page-555-0)

### **Allocation problems**

#### <span id="page-553-0"></span>**Symptoms** IBM MQ issues message: CSQJ103E

CSQJ103E +CSQ1 LOG ALLOCATION ERROR DSNAME=*dsname*, ERROR STATUS=*eeeeiiii*, SMS REASON CODE=*sss*

z/OS dynamic allocation provides the ERROR STATUS. If the allocation was for offload processing, the following message is also displayed: CSQJ115E:

CSQJ115E +CSQ1 OFFLOAD FAILED, COULD NOT ALLOCATE AN ARCHIVE DATA SET

#### **System action**

The following actions take place:

- If the input is needed for recovery, and recovery is not successful, and the queue manager ends abnormally.
- If the active log had become full and an offload task was scheduled but not completed, the offload task tries again the next time it is triggered. The active log does not reuse a data set that has not yet been archived.

### **System programmer action**

None.

### **Operator action**

Check the allocation error code for the cause of the problem, and correct it. Ensure that drives are available, and either restart or wait for the offload task to be retried. Be careful if a DFP/DFSMS ACS user-exit filter has been written for an archive log data set, because this can cause a device allocation error when the queue manager tries to read the archive log data set.

## **Offload task terminated abnormally**

#### **Symptoms**

No specific IBM MQ message is issued for write I/O errors.

Only a z/OS error recovery program message appears. If you get IBM MQ message CSQJ128E, the offload task has ended abnormally.

### **System action**

The following actions take place:

- The offload task abandons the output data set; no entry is made in the BSDS.
- The offload task dynamically allocates a new archive and restarts offloading from the point at which it was previously triggered.
- If an error occurs on the new data set:
	- In dual archive mode, message CSQJ114I is generated and the offload processing changes to single mode:

```
CSQJ114I +CSQ1 ERROR ON ARCHIVE DATA SET, OFFLOAD
            CONTINUING WITH ONLY ONE ARCHIVE DATA SET BEING
           GENERATED
```
– In single archive mode, the output data set is abandoned. Another attempt to process this RBA range is made the next time offload processing is triggered.

– The active log does not wrap around; if there are no more active logs, data is not lost.

#### <span id="page-554-0"></span>**System programmer action**

None.

#### **Operator action**

Ensure that offload task is allocated on a reliable drive and control unit.

### **Insufficient DASD space to complete offload processing**

#### **Symptoms**

While offloading the active log data sets to DASD, the process terminates unexpectedly. IBM MQ issues message CSQJ128E:

CSQJ128E +CSQ1 LOG OFF-LOAD TASK FAILED FOR ACTIVE LOG *nnnnn*

The error is preceded by z/OS messages IEC030I, IEC031I, or IEC032I.

#### **System action**

IBM MQ de-allocates the data set on which the error occurred. If IBM MQ is running in dual archive mode, IBM MQ changes to single archive mode and continues the offload task. If the offload task cannot be completed in single archive mode, the active log data sets cannot be offloaded, and the state of the active log data sets remains NOT REUSABLE. Another attempt to process the RBA range of the abandoned active log data sets is made the next time the offload task is triggered.

#### **System programmer action**

The most likely causes of these symptoms are:

• The size of the archive log data set is too small to contain the data from the active log data sets during offload processing. All the secondary space allocations have been used. This condition is normally accompanied by z/OS message IEC030I. The return code in this message might provide further explanations for the cause of these symptoms.

To solve the problem

- 1. Issue the command CANCEL *queue\_manager name* to cancel the queue manager job
- 2. Increase the primary or secondary allocations (or both) for the archive log data set (in the CSQ6ARVP system parameters).

If the data to be offloaded is large, you can mount another online storage volume or make one available to IBM MQ.

- 3. Restart the queue manager.
- All available space on the DASD volumes to which the archive data set is being written has been exhausted. This condition is normally accompanied by z/OS message IEC032I.

To solve the problem, make more space available on the DASD volumes, or make another online storage volume available for IBM MQ.

• The primary space allocation for the archive log data set (as specified in the CSQ6ARVP system parameters) is too large to allocate to any available online DASD device. This condition is normally accompanied by z/OS message IEC032I.

To solve the problem, make more space available on the DASD volumes, or make another online storage volume available for IBM MQ. If this is not possible, you must adjust the value of PRIQTY in the CSQ6ARVP system parameters to reduce the primary allocation. (For details, see Using CSQ6ARVP.)

**Note:** If you reduce the primary allocation, you might have to increase the size of the secondary space allocation to avoid future abends.

#### <span id="page-555-0"></span>**Operator action**

None.

## **Read I/O errors on the archive data set while IBM MQ is restarting**

### **Symptoms**

No specific IBM MQ message is issued; only the z/OS error recovery program message appears.

#### **System action**

This depends on whether a second copy exists:

- If a second copy exists, it is allocated and used.
- If a second copy does not exist, restart is not successful.

### **System programmer action**

None.

### **Operator action**

Try to restart, using a different drive.

#### *z/*08 **BSDS problems**

Use this topic to investigate, and resolve problems with BSDS.

For background information about the bootstrap data set (BSDS), see the Planning your IBM MQ environment on z/OS .

This topic describes the following BSDS problems:

- "Error occurs while opening the BSDS" on page 556
- • ["Log content does not agree with the BSDS information" on page 557](#page-556-0)
- • ["Both copies of the BSDS are damaged" on page 557](#page-556-0)
- • ["Unequal time stamps" on page 558](#page-557-0)
- • ["Out of synchronization" on page 559](#page-558-0)
- • ["I/O error" on page 559](#page-558-0)
- • ["Log range problems" on page 560](#page-559-0)

Normally, there are two copies of the BSDS, but if one is damaged, IBM MQ immediately changes to single BSDS mode. However, the damaged copy of the BSDS must be recovered before restart. If you are in single mode and damage the only copy of the BSDS, or if you are in dual mode and damage both copies, use the procedure described in Recovering the BSDS.

This section covers some of the BSDS problems that can occur at startup. Problems not covered here include:

- RECOVER BSDS command errors (messages CSQJ301E CSQJ307I)
- Change log inventory utility errors (message CSQJ123E)
- Errors in the BSDS backup being dumped by offload processing (message CSQJ125E)

### **Error occurs while opening the BSDS**

#### **Symptoms**

IBM MQ issues the following message:

```
CSQJ100E +CSQ1 ERROR OPENING BSDSn DSNAME=..., ERROR STATUS=eeii
```
where *eeii* is the VSAM return code. For information about VSAM codes, see the *DFSMS/MVS Macro Instructions for Data Sets* documentation.

#### **System action**

During system initialization, the startup is terminated.

During a RECOVER BSDS command, the system continues in single BSDS mode.

#### **System programmer action**

None.

#### **Operator action**

Carry out these steps:

- 1. Run the print log map utility on both copies of the BSDS, and compare the lists to determine which copy is accurate or current.
- 2. Rename the data set that had the problem, and define a replacement for it.
- 3. Copy the accurate data set to the replacement data set, using Access Method Services.
- 4. Restart the queue manager.

### **Log content does not agree with the BSDS information**

#### **Symptoms**

IBM MQ issues the following message:

```
CSQJ102E +CSQ1 LOG RBA CONTENT OF LOG DATA SET DSNAME=...,
            STARTRBA=..., ENDRBA=...,
            DOES NOT AGREE WITH BSDS INFORMATION
```
This message indicates that the change log inventory utility was used incorrectly or that a down-level data set is being used.

#### **System action**

Queue manager startup processing is terminated.

#### **System programmer action**

None.

#### **Operator action**

Run the print log map utility and the change log inventory utility to print and correct the contents of the BSDS.

### **Both copies of the BSDS are damaged**

#### **Symptoms**

IBM MQ issues the following messages:

```
CSQJ107E +CSQ1 READ ERROR ON BSDS
            DSNAME=... ERROR STATUS=0874
CSQJ117E +CSQ1 REG8 INITIALIZATION ERROR READING BSDS
            DSNAME=... ERROR STATUS=0874
CSQJ119E +CSQ1 BOOTSTRAP ACCESS INITIALIZATION PROCESSING FAILED
```
#### <span id="page-557-0"></span>**System action**

Queue manager startup processing is terminated.

#### **System programmer action**

Carry out these steps:

- 1. Rename the data set, and define a replacement for it.
- 2. Locate the BSDS associated with the most recent archive log data set, and copy it to the replacement data set.
- 3. Use the print log map utility to print the contents of the replacement BSDS.
- 4. Use the print log records utility to print a summary report of the active log data sets missing from the replacement BSDS, and to establish the RBA range.
- 5. Use the change log inventory utility to update the missing active log data set inventory in the replacement BSDS.
- 6. If dual BSDS data sets had been in use, copy the updated BSDS to the second copy of the BSDS.
- 7. Restart the queue manager.

#### **Operator action**

None.

### **Unequal time stamps**

#### **Symptoms**

IBM MQ issues the following message:

```
CSQJ120E +CSQ1 DUAL BSDS DATA SETS HAVE UNEQUAL TIME STAMPS,
            SYSTEM BSDS1=...,BSDS2=...,
            UTILITY BSDS1=...,BSDS2=...
```
The possible causes are:

- One copy of the BSDS has been restored. All information about the restored BSDS is down-level. The down-level BSDS has the earlier time stamp.
- One of the volumes containing the BSDS has been restored. All information about the restored volume is down-level. If the volume contains any active log data sets or IBM MQ data, they are also down-level. The down-level volume has the earlier time stamp.
- Dual logging has degraded to single logging, and you are trying to start without recovering the damaged log.
- The queue manager terminated abnormally after updating one copy of the BSDS but before updating the second copy.

#### **System action**

IBM MQ attempts to resynchronize the BSDS data sets using the more recent copy. If this fails, queue manager startup is terminated.

#### **System programmer action**

None.

#### **Operator action**

If automatic resynchronization fails, carry out these steps:

- 1. Run the print log map utility on both copies of the BSDS, compare the lists to determine which copy is accurate or current.
- 2. Rename the down-level data set and define a replacement for it.
- 3. Copy the good data set to the replacement data set, using Access Method Services.

<span id="page-558-0"></span>4. If applicable, determine whether the volume containing the down-level BSDS has been restored. If it has been restored, all data on that volume, such as the active log data, is also down-level.

If the restored volume contains active log data and you were using dual active logs on separate volumes, you need to copy the current version of the active log to the down-level log data set. See Recovering logs for details of how to do this.

### **Out of synchronization**

#### **Symptoms**

IBM MQ issues the following message during queue manager initialization:

CSQJ122E +CSQ1 DUAL BSDS DATA SETS ARE OUT OF SYNCHRONIZATION

The two input copies of the BSDSs have different time stamps, or contain a record that is inconsistent. Differences can exist if operator errors occurred while the change log inventory utility was being used. (For example, the change log inventory utility was only run on one copy.) The change log inventory utility sets a private time stamp in the BSDS control record when it starts, and a close flag when it ends. IBM MQ checks the change log inventory utility time stamps and, if they are different, or they are the same but one close flag is not set, IBM MQ compares the copies of the BSDSs. If the copies are different, message CSQJ122E is issued.

This message is also issued by the BSDS conversion utility if two input BSDS are specified and a record is found that differs between the two BSDS copies. This situation can arise if the queue manager terminated abnormally prior to the BSDS conversion utility being run.

#### **System action**

Queue manager startup or the utility is terminated.

#### **System programmer action**

None.

#### **Operator action**

If the error occurred during queue manager initialization, carry out these steps:

- 1. Run the print log map utility on both copies of the BSDS, and compare the lists to determine which copy is accurate or current.
- 2. Rename the data set that had the problem, and define a replacement for it.
- 3. Copy the accurate data set to the replacement data set, using access method services.
- 4. Restart the queue manager.

If the error occurred when running the BSDS conversion utility, carry out these steps:

- 1. Attempt to restart the queue manager and shut it down cleanly before attempting to run the BSDS conversion utility again.
- 2. If this does not solve the problem, run the print log map utility on both copies of the BSDS, and compare the lists to determine which copy is accurate or current.
- 3. Change the JCL used to invoke the BSDS conversion utility to specify the current BSDS in the SYSUT1 DD statement, and remove the SYSUT2 DD statement, before submitting the job again.

### **I/O error**

#### **Symptoms**

IBM MQ changes to single BSDS mode and issues the user message:

```
CSQJ126E +CSQ1 BSDS ERROR FORCED SINGLE BSDS MODE
```
This is followed by one of the following messages:

```
CSQJ107E +CSQ1 READ ERROR ON BSDS
            DSNAME=... ERROR STATUS=...
CSQJ108E +CSQ1 WRITE ERROR ON BSDS
            DSNAME=... ERROR STATUS=...
```
### **System action**

The BSDS mode changes from dual to single.

If the error code for message CSQJ107E or CSQJ108E is unexpected, a diagnostic dump might be taken.

#### **System programmer action**

None.

#### **Operator action**

Carry out these steps:

- 1. Use Access Method Services to rename or delete the damaged BSDS and to define a new BSDS with the same name as the BSDS that had the error. Example control statements can be found in job CSQ4BREC in thlqual.SCSQPROC.
- 2. Issue the IBM MQ command RECOVER BSDS to make a copy of the good BSDS in the newly allocated data set and reinstate dual BSDS mode. See also Recovering the BSDS.

### **Log range problems Symptoms**

IBM MQ has issued message CSQJ113E when reading its own log, or message CSQJ133E or CSQJ134E when reading the log of a queue manager in the queue sharing group. This can happen when you do not have the archive logs needed to restart the queue manager or recover a CF structure.

#### **System action**

Depending upon what log record is being read and why, the requestor might end abnormally with a reason code of X'00D1032A'.

#### **System programmer action**

Run the print log map utility (CSQJU004) to determine the cause of the error. When message CSQJ133E or CSQJ134E has been issued, run the utility against the BSDS of the queue manager indicated in the message.

If you have:

- Deleted the entry with the log range (containing the log RBA or LRSN indicated in the message) from the BSDS, and
- Not deleted or reused the data set

you can add the entry back into the BSDS using the following procedure:

- 1. Identify the data set containing the required RBA or LRSN, by looking at an old copy of the contents of BSDS, or by running CSQJU004 against a backup of the BSDS.
- 2. Add the data set back into the BSDS using the change log inventory utility (CSQJU003).
- 3. Restart the queue manager.

If an archive log data set has been deleted, you will not be able to recover the page set or CF structure that needs the archive logs. Identify the reason that the queue manager needs to read the log record, then take one of the following actions depending on the page set or CF structure affected.

#### **Page sets**

Message CSQJ113E during the recovery phase of queue manager restart indicates that the log is needed to perform media recovery to bring a page set up to date.

Identify the page sets that need the deleted log data set for media recovery, by looking at the media recovery RBA in the CSQI1049I message issued for each page set during queue manager restart, then perform the following actions.

#### • **Page set zero**

You can recover the objects on page set zero, by using the following procedure.

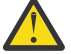

**Attention:** All data in all other page sets will be lost when you carry out the procedure.

- 1. Use function SDEFS of the CSQUTIL utility to produce a file of IBM MQ DEFINE commands.
- 2. Format page set zero using CSQUTIL, then redefine the other page sets as described in the next section.
- 3. Restart the queue manager.
- 4. Use CSQUTIL to redefine the objects using the DEFINE commands produced by the utility in step 1.

### • **Page sets 1-99**

Use the following procedure to redefine the page sets.

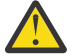

**Attention:** Any data on the page set is lost when you carry out this operation.

- 1. If you can access the page set without any I/O errors, reformat the page set using the CSQUTIL utility with the command FORMAT TYPE(NEW).
- 2. If I/O errors occurred when accessing the page set, delete the page set and re-create it.

If you want the page set to be the same size as before, use the command LISTCAT ENT(*dsname*) ALLOC to obtain the existing space allocations, and use these in the z/OS [DEFINE CLUSTER](https://www.ibm.com/docs/en/zos/2.4.0?topic=commands-define-cluster) command.

Format the new page set using the CSQUTIL utility with the command FORMAT TYPE(NEW).

3. Restart the queue manager. You might have to take certain actions, such as resetting channels or resolving indoubt channels.

### **CF structures**

Messages CSQJ113E, CSQJ133E, or CSQJ134E, during the recovery of a CF structure, indicate that the logs needed to recover the structure are not available on at least one member of the queue sharing group.

Take one of the following actions depending on the structure affected:

#### **Application CF structure**

Issue the command RECOVER CFSTRUCT(*structure-name*) TYPE(PURGE).

This process empties the structure, so any messages on the structure are lost.

#### **CSQSYSAPPL structure**

Contact your IBM support center.

#### **Administration structure**

This structure is rebuilt using log data since the last checkpoint on each queue manager, which should be in active logs.

If you get this error during administration structure recovery, contact your IBM support center as this indicates that the active log is not available.

Once you have recovered the page set or CF structure, perform a backup of the logs, BSDS, page sets, and CF structures.

To prevent this problem from occurring again, increase the:

- Archive log retention (ARCRETN) value to be longer, and
- Increase the frequency of the CF structure backups.

#### $z/0S$ **Recovering a CF structure**

Conceptually, the data from the previously backed up CF structure is read from the IBM MQ log; the log is read forwards from the backup and any changes are reapplied to the restored structure.

### **About this task**

The log range to use is found from the latest backup of each structure to be recovered, to the current time. The log range is identified by log range sequence number (LRSN) values.

A LRSN uses the six most significant digits of a 'store clock value'.

Note that the whole log (back to the time the structure was created) is read, if you have not done a backup of the structure.

### **Procedure**

1. Check that the logs from each queue manager in the queue sharing group (QSG) are read for records in this LRSN range.

Note that the logs are read backwards.

- 2. Check that a list of changes for each structure to be recovered is built.
- 3. Data from the coupling facility (CF) structure backup is read and the data is restored.

For example, if the backup was done on queue manager A, and the recovery is running on queue manager B, queue manager B reads the logs from queue manager A to restore the structure.

When the start of the backup of the CF structure is read, an internal task is started to take the restored data for the structure and merge it with the changes read from the log.

4. Check that processing continues for each structure being restored.

#### **Example**

In the following example, the command RECOVER CFSTRUCT(APP3) has been issued, and the following messages produced:

04:00:00 CSQE132I CDL2 CSQERRPB Structure recovery started, using log range from LRSN=CC56D01026CC to LRSN=CC56DC368924 This is the start of reading the logs backwards from each qmgr in the queue sharing group from the time of failure to the to the structure backup. The LRSN values give the ranges being used. Log records for all structures (just one structure in this example) being recovered are processed at the same time. 04:02:00 CSQE133I CDL2 CSQERPLS Structure recovery reading log backwards, LRSN=CC56D0414372 This message is produced periodically to show the process 04:02:22 CSQE134I CDL2 CSQERRPB Structure recovery reading log completed The above process of replaying the logs backwards has finished, 04:02:22 CSQE130I CDL2 CSQERCF2 Recovery of structure APP3 started, using CDL1 log range from RBA=000EE86D902E to RBA=000EF5E8E4DC The task to process the data for APP3 has been started. The last backup of CF structure APP3 was done on CDL1 within the given RBA range, so this log range has to be read. 04:02:29 CSQE131I CDL2 CSQERCF2 Recovery of structure APP3 completed The data merge has completed. The structure is recovered.

#### <span id="page-562-0"></span>**Notes:**

- 1. Message CSQE132I is also generated as the result of auto recovery being invoked. For example, "CSQE153I: Auto recovery for structure ABCD has been scheduled" where **RECAUTO** has been set to YES.
- 2. As part of the System Programmer Response, message CSQE112E directs you to check for the RBA range referenced in message CSQE130I. However, there are certain instances where message CSQE130I is not produced; for example, if no backup has ever been taken before, or if the backup is ignored because of the value of its LRSN.

#### $z/0S$ **Page set problems**

Use this topic to investigate, and resolve problems with the page sets.

This topic covers the problems that you might encounter with page sets:

- "Page set I/O errors" on page 563 describes what happens if a page set is damaged.
- • ["Page set full" on page 564](#page-563-0) describes what happens if there is not enough space on the page set for any more MQI operations.

### **Page set I/O errors**

#### **Problem**

A page set has an I/O error.

#### **Symptoms**

This message is issued:

```
CSQP004E +CSQ1 csect-name I/O ERROR STATUS ret-code
PSID psid RBA rba
```
#### **System action**

The queue manager terminates abnormally.

#### **System programmer action**

None.

#### **Operator action**

Repair the I/O error cause.

If none of the page sets are damaged, restart the queue manager. IBM MQ automatically restores the page set to a consistent state from the logs.

If one or more page sets are damaged:

- 1. Rename the damaged page sets and define replacement page sets.
- 2. Copy the most recent backup page sets to the replacement page sets.
- 3. Restart the queue manager. IBM MQ automatically applies any updates that are necessary from the logs.

You cannot restart the queue manager if page set zero is not available. If one of the other page sets is not available, you can comment out the page set DD statement in the queue manager start-up JCL procedure. This lets you defer recovery of the defective page set, enabling other users to continue accessing IBM MQ.

**When you add the page set back to the JCL procedure, system restart reads the log from the point where the page set was removed from the JCL to the end of the log. This procedure might take a long time if a large amount of data has been logged.**

<span id="page-563-0"></span>A reason code of MQRC\_PAGESET\_ERROR is returned to any application that tries to access a queue defined on a page set that is not available.

When you have restored the defective page set, restore its associated DD statement and restart the queue manager.

The operator actions described here are only possible if all log data sets are available. If your log data sets are lost or damaged, see Restarting if you have lost your log data sets.

### **Page set full**

#### **Problem**

There is not enough space on a page set for one of the following:

- MQPUT or MQPUT1 calls to be completed
- Object manipulation commands to be completed (for example, DEFINE QLOCAL)
- MQOPEN calls for dynamic queues to be completed

#### **Symptoms**

The request fails with reason code MQRC\_STORAGE\_MEDIUM\_FULL. The queue manager cannot complete the request because there is not enough space remaining on the page set.

Reason code MORC\_STORAGE\_MEDIUM\_FULL can occur even when the page set expand attribute is set to EXPAND(USER). Before the reason code MQRC\_STORAGE\_MEDIUM\_FULL is returned to the application code, the queue manager will attempt to expand the page set and retry the API request. On a heavily loaded system it is possible that the expanded storage can be used by other IO operations before the retry of the API. See Managing page sets.

The cause of this problem could be messages accumulating on a transmission queue because they cannot be sent to another system.

#### **System action**

Further requests that use this page set are blocked until enough messages are removed or objects deleted to make room for the new incoming requests.

#### **Operator action**

Use the IBM MQ command DISPLAY USAGE PSID(\*) to identify which page set is full.

#### **System programmer action**

You can either enlarge the page set involved or reduce the loading on that page set by moving queues to another page set. See Managing page sets for more information about these tasks. If the cause of the problem is messages accumulating on the transmission queue, consider starting distributed queuing to transmit the messages.

#### $z/0S$ **Coupling facility and Db2 problems**

Use this topic to investigate, and resolve problems with the coupling facility, and Db2.

This section covers the problems that you might encounter with the coupling facility and Db2:

- "Storage medium full" on page 564
- • ["A Db2 system fails" on page 565](#page-564-0)
- • ["A Db2 data-sharing group fails" on page 566](#page-565-0)
- • ["Db2 and the coupling facility fail" on page 566](#page-565-0)

#### **Storage medium full**

#### **Problem**

A coupling facility structure is full.

#### <span id="page-564-0"></span>**Symptoms**

If a queue structure becomes full, return code MQRC\_STORAGE\_MEDIUM\_FULL is returned to the application.

If the administration structure becomes full, the exact symptoms depend on which processes experience the error, they might range from no responses to CMDSCOPE(GROUP) commands, to queue manager failure as a result of problems during commit processing.

#### **System programmer action**

You can use IBM MQ to inhibit MQPUT operations to some of the queues in the structure to prevent applications from writing more messages, start more applications to get messages from the queues, or quiesce some of the applications that are putting messages to the queue.

Alternatively you can use XES facilities to alter the structure size in place. The following z/OS command alters the size of the structure:

```
SETXCF START,ALTER,STRNAME= structure-name,SIZE= newsize
```
where *newsize* is a value that is less than the value of MAXSIZE specified on the CFRM policy for the structure, but greater than the current coupling facility size.

You can monitor the utilization of a coupling facility structure with the DISPLAY CFSTATUS command.

### **A Db2 system fails**

If a Db2 subsystem that IBM MQ is connected to fails, IBM MQ attempts to reconnect to the subsystem, and continue working. If you specified a Db2 group attach name in the QSGDATA parameter of the CSQ6SYSP system parameter module, IBM MQ reconnects to another active Db2 that is a member of the same data-sharing group as the failed Db2, if one is available on the same z/OS image.

There are some queue manager operations that do not work while IBM MQ is not connected to Db2. These are:

- Deleting a shared queue or group object definition.
- Altering, or issuing MQSET on, a shared queue or group object definition. The restriction of MQSET on shared queues means that operations such as triggering or the generation of performance events do not work correctly.
- Defining new shared queues or group objects.
- Displaying shared queues or group objects.
- Starting, stopping, or other actions for shared channels.
- Reading the shared queue definition from Db2 the first time that the shared queue is open by issuing an MQOPEN.

Other IBM MQ API operations continue to function as normal for shared queues, and all IBM MQ operations can be performed against the queue manager private versions (COPY objects) built from GROUP objects. Similarly, any shared channels that are running continue normally until they end or have an error, when they go into retry state.

When IBM MQ reconnects to Db2, resynchronization is performed between the queue manager and Db2. This involves notifying the queue manager of new objects that have been defined in Db2 while it was disconnected (other queue managers might have been able to continue working as normal on other z/OS images through other Db2 subsystems), and updating object attributes of shared queues that have changed in Db2. Any shared channels in retry state are recovered.

If a Db2 fails, it might have owned locks on Db2 resources at the time of failure. In some cases, this might make certain IBM MQ objects unavailable to other queue managers that are not otherwise affected. To resolve this, restart the failed Db2 so that it can perform recovery processing and release the locks.

## <span id="page-565-0"></span>**A Db2 data-sharing group fails**

If an entire Db2 data-sharing group fails, recovery might be to the time of failure, or to a previous point in time.

In the case of recovery to the point of failure, IBM MQ reconnects when Db2 has been recovered, the resynchronization process takes places, and normal queue manager function is resumed.

However, if Db2 is recovered to a previous point in time, there might be inconsistencies between the actual queues in the coupling facility structures and the Db2 view of those queues. For example, at the point in time Db2 is recovered to, a queue existed that has since been deleted and its location in the coupling facility structure reused by the definition of a new queue that now contains messages.

If you find yourself in this situation, you must stop all the queue managers in the queue sharing group, clear out the coupling facility structures, and restart the queue managers. You must then use IBM MQ commands to define any missing objects. To do this, use the following procedure:

- 1. Prevent IBM MQ from reconnecting to Db2 by starting Db2 in utility mode, or by altering security profiles.
- 2. If you have any important messages on shared queues, you might be able to offload them using the COPY function of the CSQUTIL utility program, but this might not work.
- 3. Terminate all queue managers.
- 4. Use the following z/OS command to clear all structures:

SETXCF FORCE, STRUCTURE, STRNAME=

- 5. Restore Db2 to a historical point in time.
- 6. Reestablish queue manager access to Db2.
- 7. Restart the queue managers.
- 8. Recover the IBM MQ definitions from backup copies.
- 9. Reload any offloaded messages to the shared queues.

When the queue managers restart, they attempt to resynchronize local COPY objects with the Db2 GROUP objects. This might cause IBM MQ to attempt to do the following:

- Create COPY objects for old GROUP objects that existed at the point in time Db2 has recovered to.
- Delete COPY objects for GROUP objects that were created since the point in time Db2 has recovered to and so do not exist in the database.

The DELETE of COPY objects is attempted with the NOPURGE option, so it fails for queue managers that still have messages on these COPY queues.

## **Db2 and the coupling facility fail**

If the coupling facility fails, the queue manager might fail, and Db2 will also fail if it is using this coupling facility.

Recover Db2 using Db2 recovery procedures. When Db2 has been restarted, you can restart the queue managers. The CF administration structure will also have failed, but this is rebuilt by restarting all the queue managers within the queue sharing group.

If a single application structure within the coupling facility suffers a failure, the effect on the queue manager depends on the level of the queue manager and the CFLEVEL of the failed CF structure:

• If the CF application structure is CFLEVEL(3) or higher and RECOVER is set to YES, it will not be usable until you recover the CF structure by issuing an MQSC RECOVER CFSTRUCT command to the queue

<span id="page-566-0"></span>manager that will do the recovery. You can specify a single CF structure to be recovered, or you can recover several CF structures simultaneously. The queue manager performing the recovery locates the relevant backups on all the other queue managers' logs using the data in Db2 and the bootstrap data sets. The queue manager replays these backups in the correct time sequence across the queue sharing group, from just before the last backup through to the point of failure. If a recoverable application structure has failed, any further application activity is prevented until the structure has been recovered. If the administration structure has also failed, all the queue managers in the queue sharing group must be started before the RECOVER CFSTRUCT command can be issued. All queue managers can continue working with local queues and queues in other CF structures during recovery of a failed CF structure.

- If the CF application structure is CFLEVEL(3) or higher and RECOVER is set to NO, the structure is automatically reallocated by the next MQOPEN request performed on a queue defined in the structure. All messages are lost, as the structure can only contain non-persistent messages.
- If the CF application structure has a CFLEVEL less than 3, the queue manager fails. On queue manager restart, peer recovery attempts to connect to the structure, detect that the structure has failed and allocate a new version of the structure. All messages on shared queues that were in CF structures affected by the coupling facility failure are lost.

Since IBM WebSphere MQ 7.1, queue managers in queue sharing groups have been able to tolerate loss of connectivity to coupling facility structures without failing. If the structure has experienced a connection failure, attempts are made to rebuild the structure in another coupling facility with better connectivity in order to regain access to shared queues as soon as possible.

#### $z/0S$ **Problems with long-running units of work**

Use this topic to investigate, and resolve problems with long-running units of work.

This topic explains what to do if you encounter a long-running unit of work during restart. In this context, this means a unit of work that has been active for a long time (possibly days or even weeks) so that the origin RBA of the unit of work is outside the scope of the current active logs. This means that restart could take a long time, because all the log records relating to the unit of work have to be read, which might involve reading archive logs.

### **Old unit of work found during restart**

#### **Problem**

A unit of work with an origin RBA that predates the oldest active log has been detected during restart.

#### **Symptoms**

IBM MQ issues the following message:

CSQR020I +CSQ1 OLD UOW FOUND

#### **System action**

Information about the unit of work is displayed, and message CSQR021D is issued, requesting a response from the operator.

#### **System programmer action**

None.

#### **Operator action**

Decide whether to commit the unit of work or not. If you choose not to commit the unit of work, it is handled by normal restart recovery processing. Because the unit of work is old, this is likely to involve using the archive log, and so takes longer to complete.

#### $z/0S$ **IMS-related problems**

Use this topic to investigate, and resolve problems with IMS and IBM MQ.

This topic includes plans for the following problems that you might encounter in the IMS environment:

- "IMS cannot connect to IBM MQ" on page 568
- "IMS application problem" on page 568
- • ["IMS is not operational" on page 569](#page-568-0)

### **IMS cannot connect to IBM MQ**

#### **Problem**

The IMS adapter cannot connect to IBM MQ.

#### **Symptoms**

IMS remains operative. The IMS adapter issues these messages for control region connect:

- CSQQ001I
- CSQQ002E
- CSQQ003E
- CSQQ004E
- CSQQ005E
- CSQQ007E

For details, see the IBM MQ for z/OS mensajes, finalización, y códigos de razón documentation.

If an IMS application program tries to access IBM MQ while the IMS adapter cannot connect, it can either receive a completion code and reason code, or terminate abnormally. This depends on the value of the REO option in the SSM member of IMS PROCLIB.

#### **System action**

All connection errors are also reported in the IMS message DFS3611.

#### **System programmer action**

None.

#### **Operator action**

Analyze and correct the problem, then restart the connection with the IMS command:

/START SUBSYS *subsysname*

IMS requests the adapter to resolve in-doubt units of recovery.

### **IMS application problem**

#### **Problem**

An IMS application terminates abnormally.

### **Symptoms**

The following message is sent to the user's terminal:

DFS555I TRANSACTION *tran-id* ABEND *abcode* MSG IN PROCESS: *message data*:

where *tran-id* represents any IMS transaction that is terminating abnormally and *abcode* is the abend code.

#### **System action**

IMS requests the adapter to resolve the unit of recovery. IMS remains connected to IBM MQ.

#### **System programmer action**

None.

#### <span id="page-568-0"></span>**Operator action**

As indicated in message DFS554A on the IMS master terminal.

### **IMS is not operational**

#### **Problem**

IMS is not operational.

#### **Symptoms**

More than one symptom is possible:

• IMS waits or loops

IBM MQ cannot detect a wait or loop in IMS, so you must find the origin of the wait or loop. This can be IMS, IMS applications, or the IMS adapter.

- IMS terminates abnormally.
	- See the manuals *IMS/ESA® Messages and Codes* and *IMS/ESA Failure Analysis Structure Tables* for more information.
	- If threads are connected to IBM MQ when IMS terminates, IBM MQ issues message CSQ3201E. This message indicates that IBM MQ end-of-task (EOT) routines have been run to clean up and disconnect any connected threads.

#### **System action**

IBM MQ detects the IMS error and:

- Backs out in-flight work.
- Saves in-doubt units of recovery to be resolved when IMS is reconnected.

#### **System programmer action**

None.

#### **Operator action**

Resolve and correct the problem that caused IMS to terminate abnormally, then carry out an emergency restart of IMS. The emergency restart:

- Backs out in-flight transactions that changed IMS resources.
- Remembers the transactions with access to IBM MQ that might be in doubt.

You might need to restart the connection to IBM MQ with the IMS command:

/START SUBSYS *subsysname*

During startup, IMS requests the adapter to resolve in-doubt units of recovery.

#### $z/0S$ **Hardware problems**

Use this topic as a starting point to investigate hardware problems.

If a hardware error causes data to be unreadable, IBM MQ can still be recovered by using the *media recovery* technique:

- 1. To recover the data, you need a backup copy of the data. Use DFDSS or Access Method Services REPRO regularly to make a copy of your data.
- 2. Reinstate the most recent backup copy.
- 3. Restart the queue manager.

The more recent your backup copy, the more quickly your subsystem can be made available again.

When the queue manager restarts, it uses the archive logs to reinstate changes made since the backup copy was taken. You must keep sufficient archive logs to enable IBM MQ to reinstate the changes fully. Do not delete archive logs until there is a backup copy that includes all the changes in the log.

Esta información se ha desarrollado para productos y servicios ofrecidos en los Estados Unidos.

Es posible que IBM no ofrezca los productos, servicios o las características que se tratan en este documento en otros países. Consulte al representante local de IBM para obtener información sobre los productos y servicios que actualmente pueden adquirirse en su zona. Las referencias a programas, productos o servicios de IBM no pretenden establecer ni implicar que sólo puedan utilizarse dichos productos, programas o servicios de IBM. En su lugar podrá utilizarse cualquier producto, programa o servicio equivalente que no infrinja ninguno de los derechos de propiedad intelectual de IBM. No obstante, es responsabilidad del usuario evaluar y verificar el funcionamiento de cualquier producto, programa o servicio no IBM.

IBM puede tener patentes o solicitudes de patentes pendientes que cubran el tema principal descrito en este documento. El suministro de este documento no le otorga ninguna licencia sobre estas patentes. Puede enviar consultas sobre licencias, por escrito, a:

IBM Director of Licensing IBM Corporation North Castle Drive Armonk, NY 10504-1785 U.S.A.

Para consultas sobre licencias relacionadas con información de doble byte (DBCS), póngase en contacto con el Departamento de propiedad intelectual de IBM de su país o envíe las consultas por escrito a:

Intellectual Property Licensing Legal and Intellectual Property Law IBM Japan, Ltd. 19-21, Nihonbashi-Hakozakicho, Chuo-ku Tokio 103-8510, Japón

**El párrafo siguiente no se aplica al Reino Unido ni a ningún otro país donde estas disposiciones contradigan la legislación vigente:** INTERNATIONAL BUSINESS MACHINES CORPORATION PROPORCIONA ESTA PUBLICACIÓN "TAL CUAL" SIN NINGÚN TIPO DE GARANTÍA, YA SEA EXPLÍCITA O IMPLÍCITA, INCLUYENDO, PERO SIN LIMITARSE A, LAS GARANTÍAS IMPLÍCITAS DE NO INCUMPLIMIENTO, COMERCIABILIDAD O IDONEIDAD PARA UNA FINALIDAD DETERMINADA. Algunas legislaciones no contemplan la exclusión de garantías, ni implícitas ni explícitas, en determinadas transacciones, por lo que puede haber usuarios a los que no les afecte dicha norma.

Esta información puede contener imprecisiones técnicas o errores tipográficos. La información aquí contenida está sometida a cambios periódicos; tales cambios se irán incorporando en nuevas ediciones de la publicación. IBM puede realizar mejoras y/o cambios en los productos y/o programas descritos en esta publicación en cualquier momento sin previo aviso.

Las referencias hechas en esta publicación a sitios web que no son de IBM se proporcionan sólo para la comodidad del usuario y no constituyen de modo alguno un aval de esos sitios web. Los materiales de estos sitios web no forman parte de los materiales para este producto IBM, por lo que la utilización de dichos sitios web es a cuenta y riesgo del usuario.

IBM puede utilizar o distribuir cualquier información que el usuario le proporcione del modo que considere apropiado sin incurrir por ello en ninguna obligación con respeto al usuario.

Los titulares de licencias de este programa que deseen información del mismo con el fin de permitir: (i) el intercambio de información entre los programas creados de forma independiente y otros programas (incluido este) y (ii) el uso mutuo de la información intercambiada, deben ponerse en contacto con:

IBM Corporation Software Interoperability Coordinator, Department 49XA 3605 Highway 52 N Rochester, MN 55901 U.S.A.

Dicha información puede estar disponible, sujeta a los términos y condiciones apropiados, incluyendo, en algunos casos, el pago de una cantidad.

El programa bajo licencia que se describe en esta información y todo el material bajo licencia disponible para el mismo lo proporciona IBM bajo los términos del Acuerdo de cliente de IBM, el Acuerdo de licencia de programas internacional de IBM o cualquier acuerdo equivalente entre las partes.

Los datos de rendimiento incluidos en este documento se han obtenido en un entorno controlado. Por consiguiente, los resultados obtenidos en otros entornos operativos pueden variar de manera significativa. Es posible que algunas mediciones se hayan realizado en sistemas en nivel de desarrollo y no existe ninguna garantía de que estas mediciones serán las mismas en sistemas disponibles generalmente. Además, es posible que algunas mediciones se hayan estimado mediante extrapolación. Los resultados reales pueden variar. Los usuarios de este documento deben verificar los datos aplicables a su entorno específico.

La información relativa a productos que no son de IBM se obtuvo de los proveedores de esos productos, sus anuncios publicados u otras fuentes de disponibilidad pública. IBM no ha comprobado estos productos y no puede confirmar la precisión de su rendimiento, compatibilidad o alguna reclamación relacionada con productos que no sean de IBM. Todas las preguntas sobre las prestaciones de productos que no son de IBM deben dirigirse a los proveedores de dichos productos.

Todas las declaraciones relacionadas con una futura intención o tendencia de IBM están sujetas a cambios o se pueden retirar sin previo aviso y sólo representan metas y objetivos.

Este documento contiene ejemplos de datos e informes que se utilizan diariamente en la actividad de la empresa. Para ilustrar los ejemplos de la forma más completa posible, éstos incluyen nombres de personas, empresas, marcas y productos. Todos estos nombres son ficticios y cualquier similitud con los nombres y direcciones utilizados por una empresa real es puramente casual.

### LICENCIA DE DERECHOS DE AUTOR:

Esta información contiene programas de aplicación de ejemplo en lenguaje fuente que ilustran técnicas de programación en diversas plataformas operativas. Puede copiar, modificar y distribuir estos programas de ejemplo de cualquier forma sin pagar ninguna cuota a IBM para fines de desarrollo, uso, marketing o distribución de programas de aplicación que se ajusten a la interfaz de programación de aplicaciones para la plataforma operativa para la que se han escrito los programas de ejemplo. Los ejemplos no se han probado minuciosamente bajo todas las condiciones. IBM, por tanto, no puede garantizar la fiabilidad, servicio o funciones de estos programas.

Puede que si visualiza esta información en copia software, las fotografías e ilustraciones a color no aparezcan.

# **Información acerca de las interfaces de programación**

La información de interfaz de programación, si se proporciona, está pensada para ayudarle a crear software de aplicación para su uso con este programa.

Este manual contiene información sobre las interfaces de programación previstas que permiten al cliente escribir programas para obtener los servicios de IBM MQ.

Sin embargo, esta información puede contener también información de diagnóstico, modificación y ajustes. La información de diagnóstico, modificación y ajustes se proporciona para ayudarle a depurar el software de aplicación.

**Importante:** No utilice esta información de diagnóstico, modificación y ajuste como interfaz de programación porque está sujeta a cambios.

# **Marcas registradas**

IBM, el logotipo de IBM , ibm.com, son marcas registradas de IBM Corporation, registradas en muchas jurisdicciones de todo el mundo. Hay disponible una lista actual de marcas registradas de IBM en la web en "Copyright and trademark information"www.ibm.com/legal/copytrade.shtml. Otros nombres de productos y servicios pueden ser marcas registradas de IBM o de otras empresas.

Microsoft y Windows son marcas registradas de Microsoft Corporation en Estados Unidos y/o otros países.

UNIX es una marca registrada de Open Group en Estados Unidos y en otros países.

Linux es una marca registrada de Linus Torvalds en Estados Unidos y en otros países.

Este producto incluye software desarrollado por Eclipse Project (https://www.eclipse.org/).

Java y todas las marcas registradas y logotipos son marcas registradas de Oracle o sus afiliados.

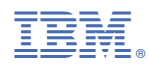

Número Pieza: